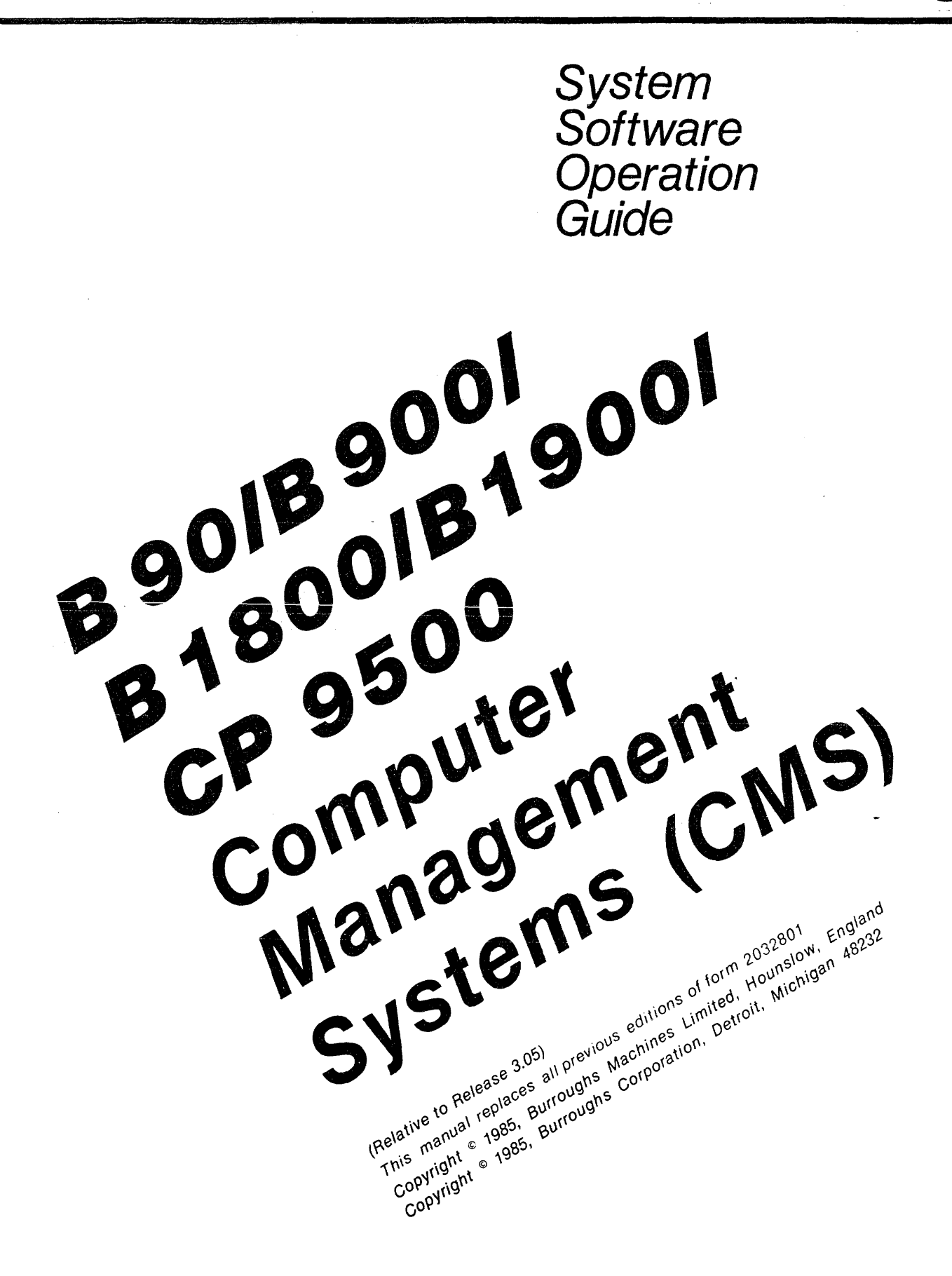

Burroughs cannot accept any financial or other responsibilities that may be the result of your use of this information or software material, including direct, indireet, special or consequential damages. There are no warranties extended or granted by this document or software material.

You should be very careful to ensure that the use of this software material and/or information complies with the laws, rules, and regulations of the jurisdictions with respect to which it it used.

The information contained herein is subject to change without notice. Revisions may be issued to advise of such changes and/or additions.

Correspondence regarding this publication should be forwarded using the Remarks form at the back of the manual, or may be addressed directly to Corporate Product Information, Burroughs Machines Limited, Cumbemauld, Glasgow, G68 OBN, Scotland.

# **LIST OF EFFECTIVE PAGES**

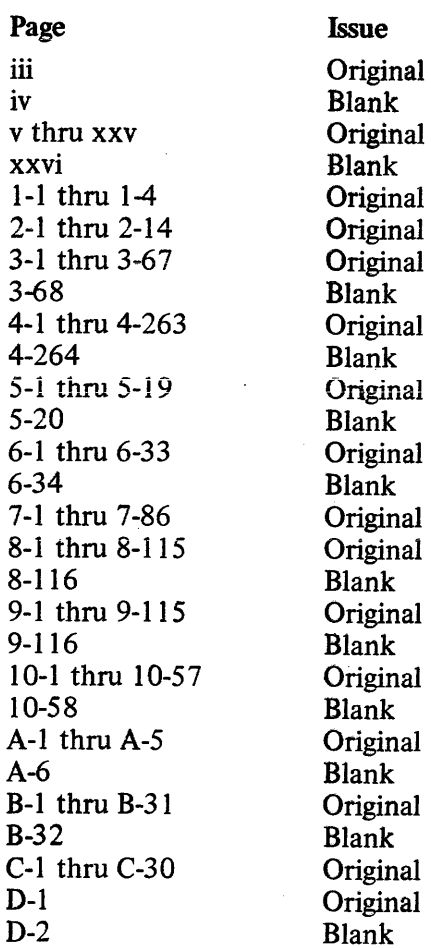

### **TABLE OF CONTENTS**

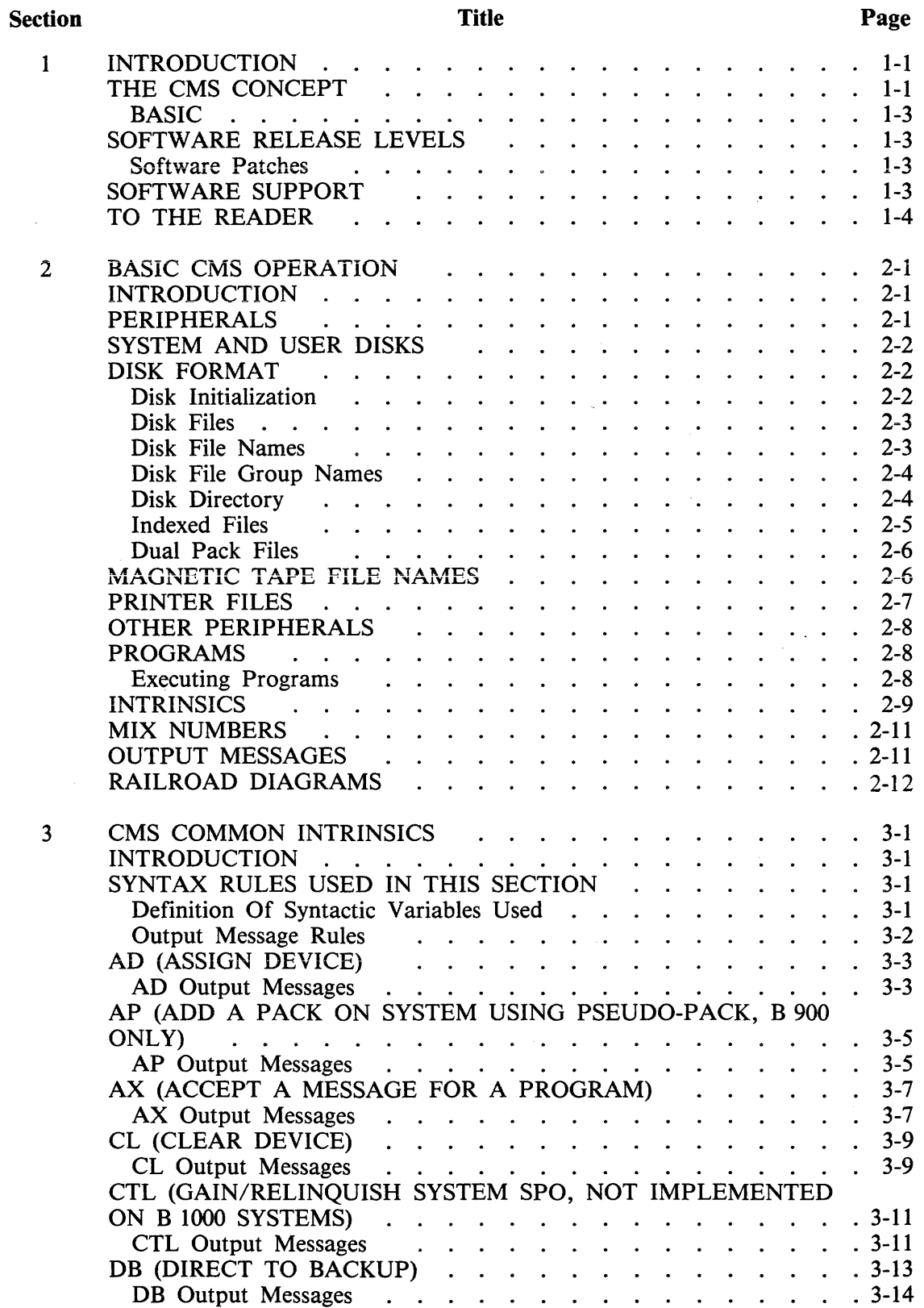

 $\bar{\phi}$ 

 $\ddot{\phantom{a}}$ 

 $\overline{1}$ 

 $\mathcal{A}^{\mathcal{A}}$ 

 $\mathcal{F}$ 

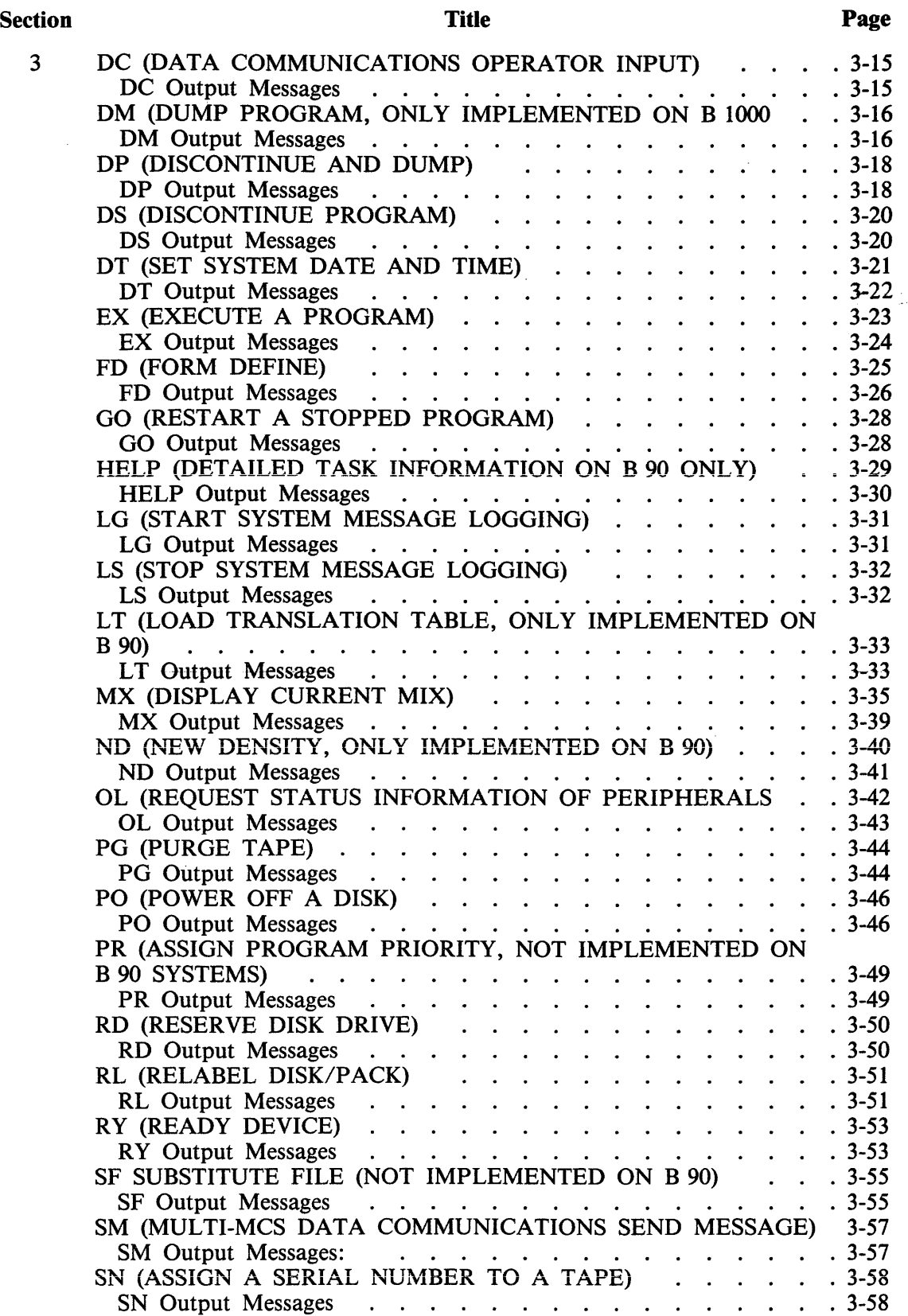

### TABLE OF CONTENTS

 $\mathcal{A}^{\mathcal{A}}$ 

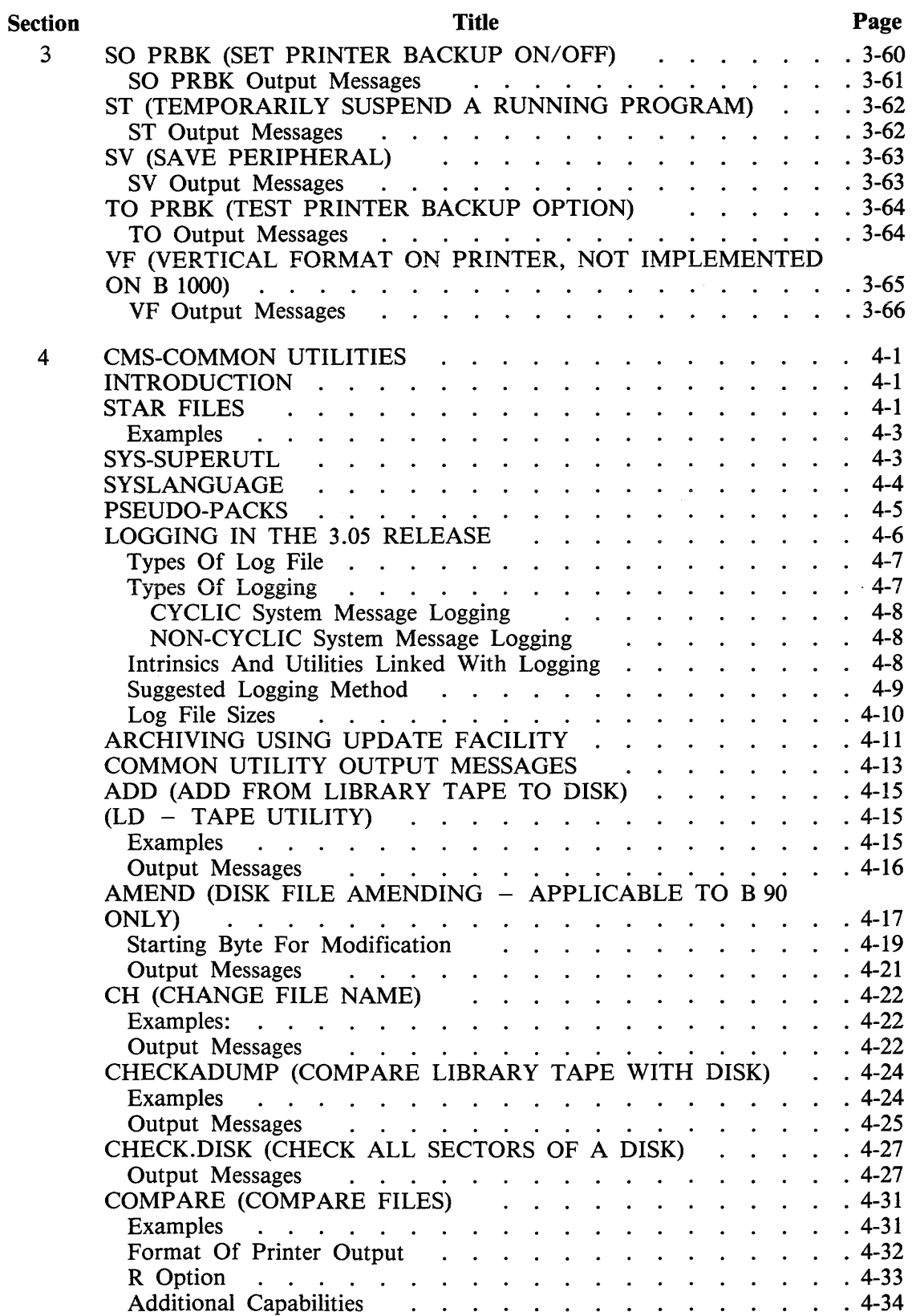

 $\mathcal{A}^{\mathcal{A}}$ 

 $\sim$ 

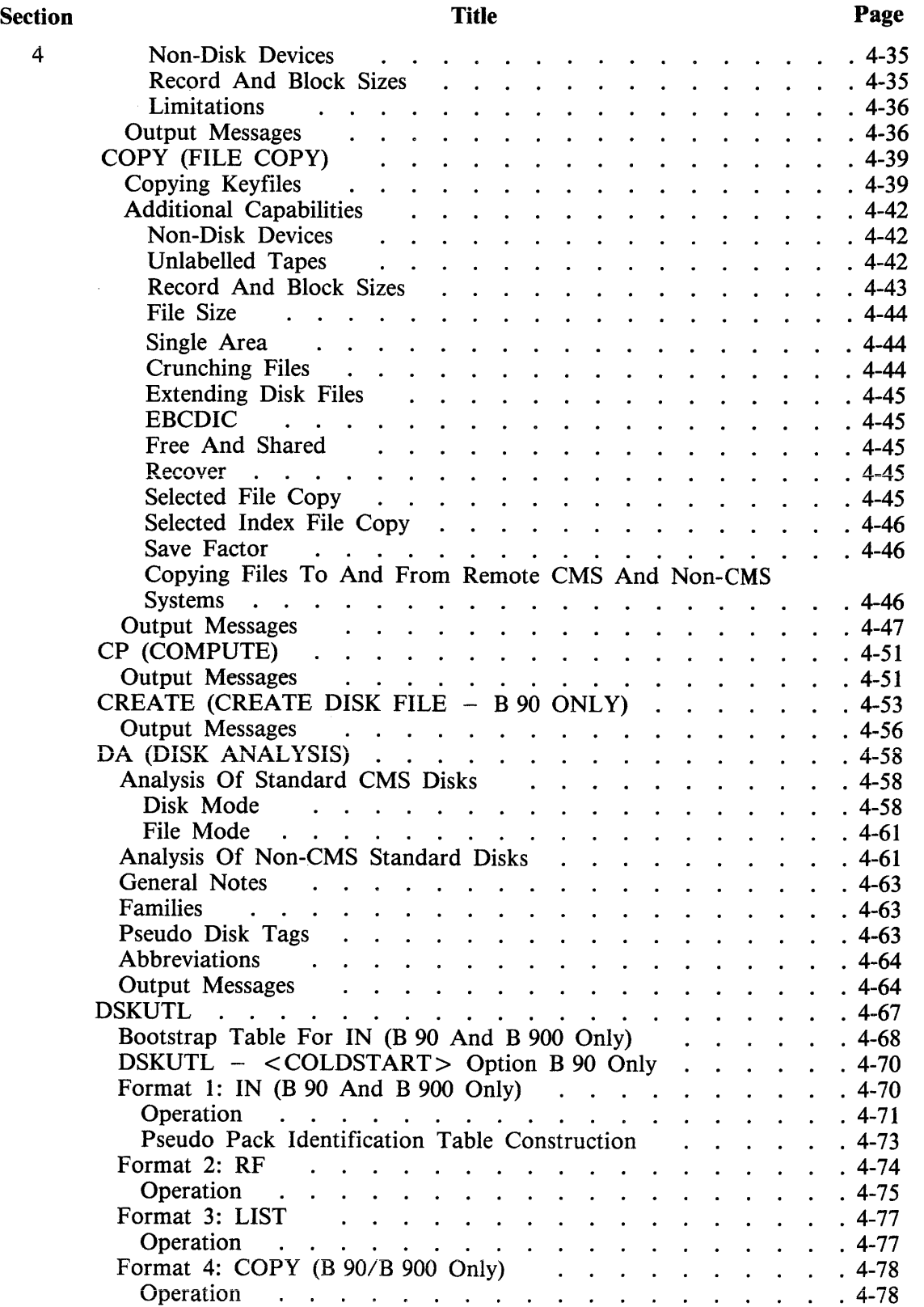

 $\mathcal{L}$ 

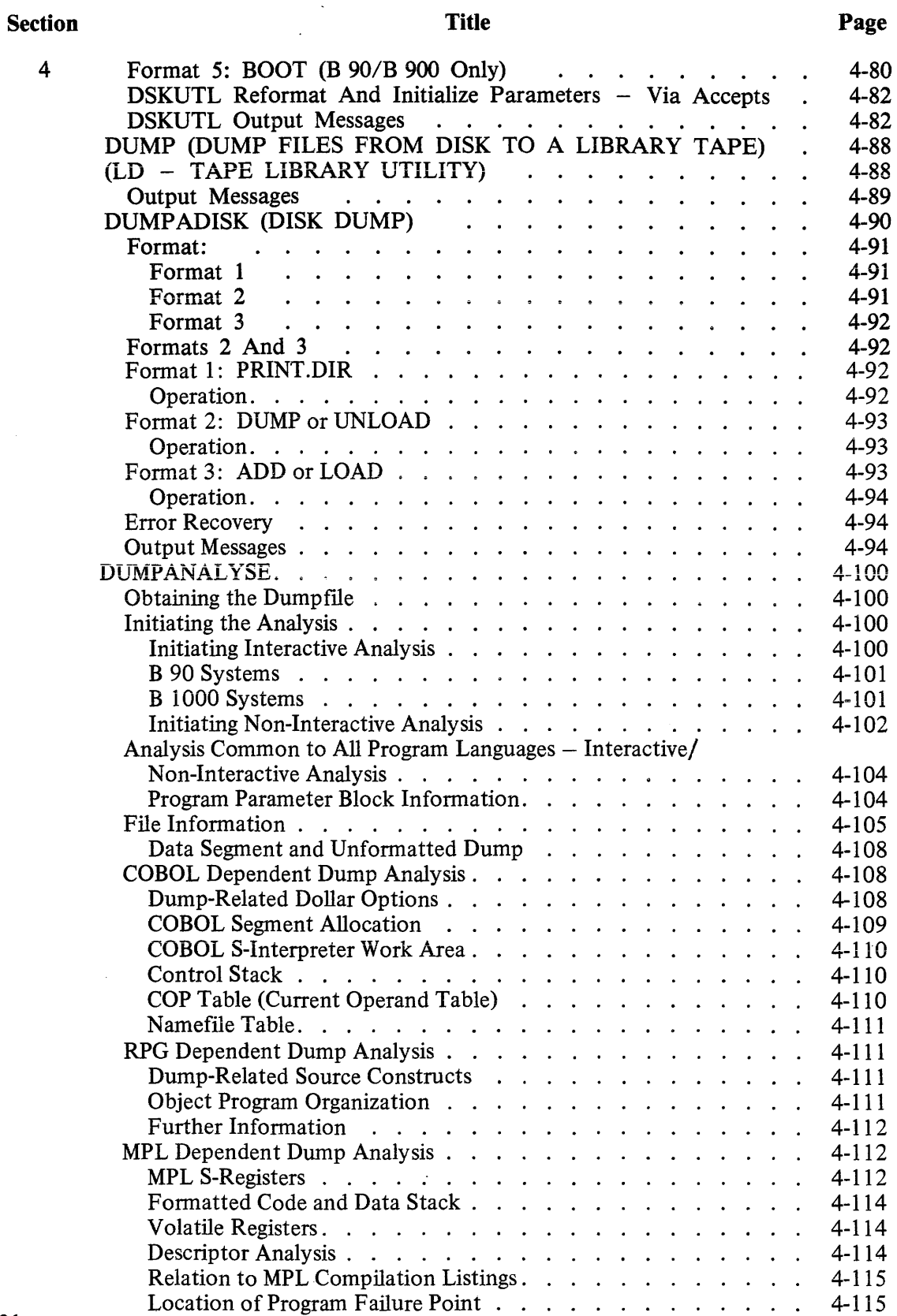

 $\sim$ 

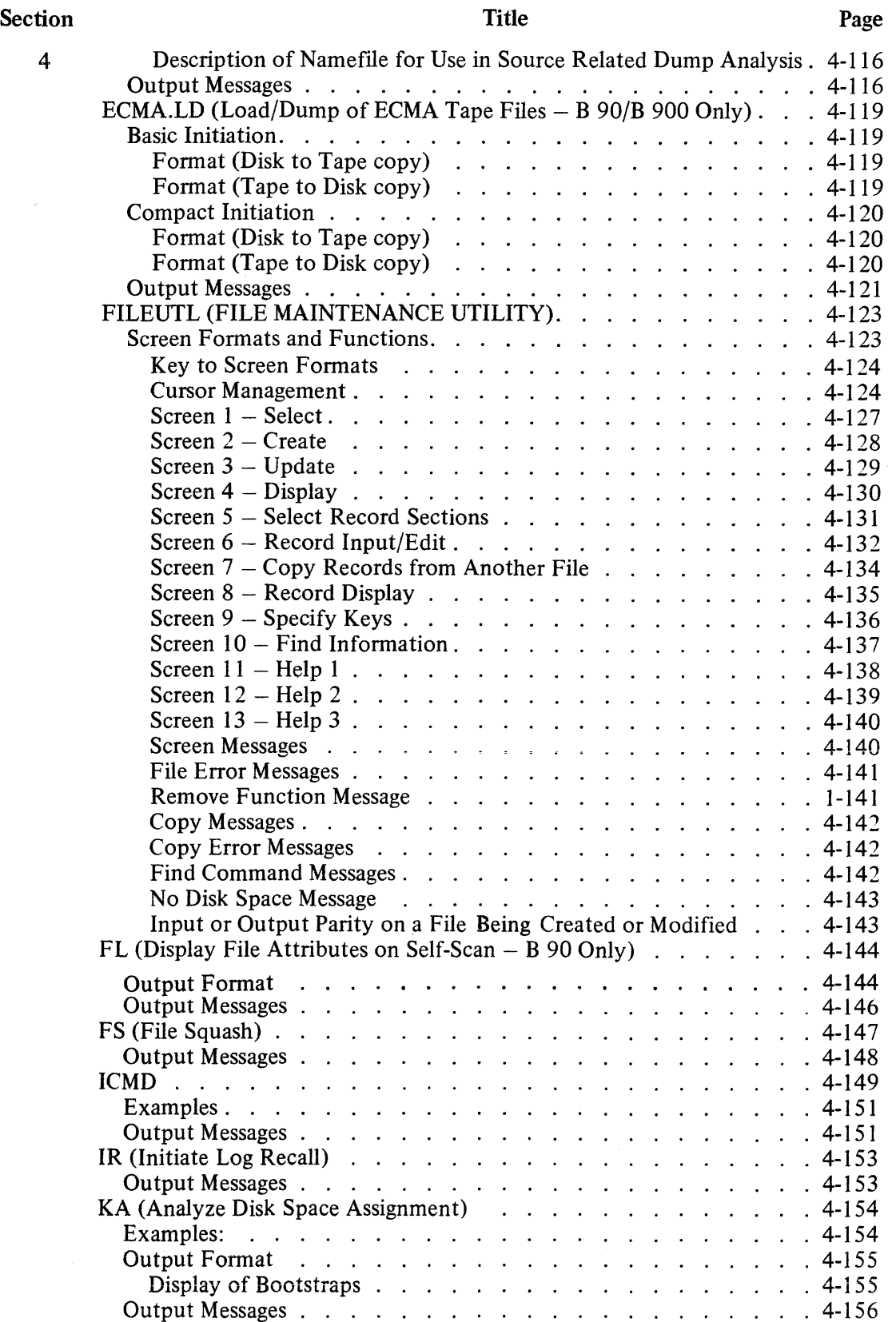

x

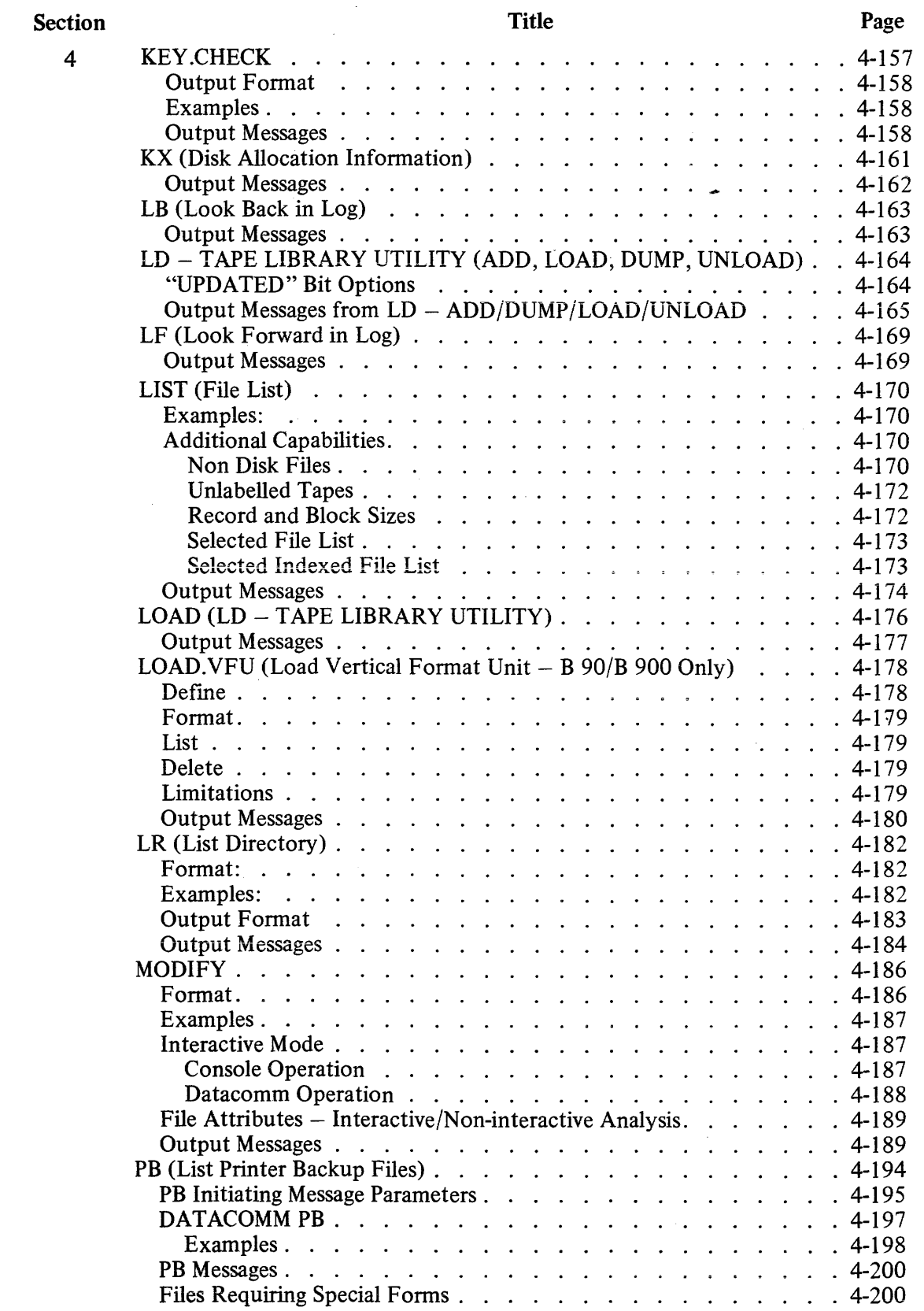

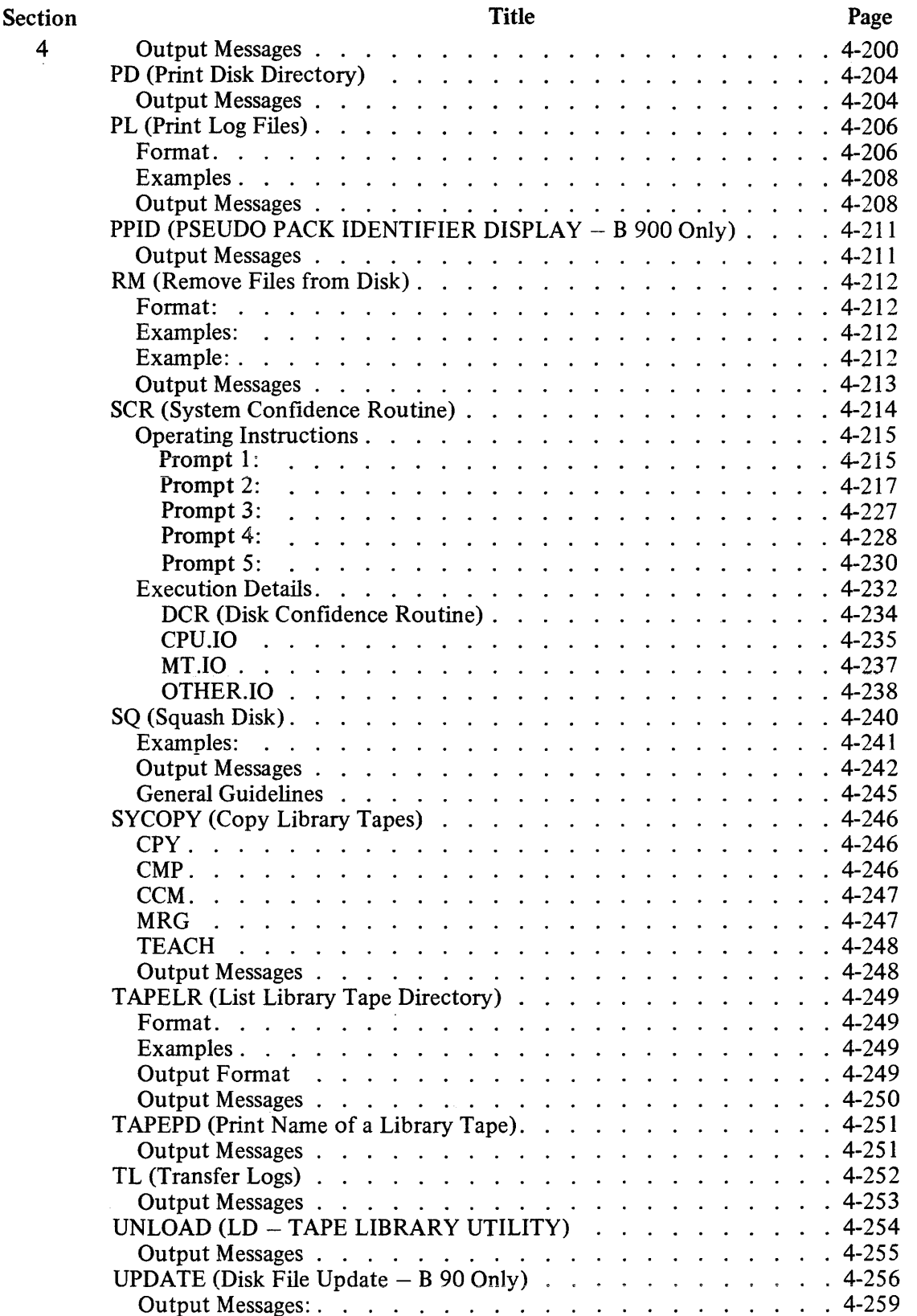

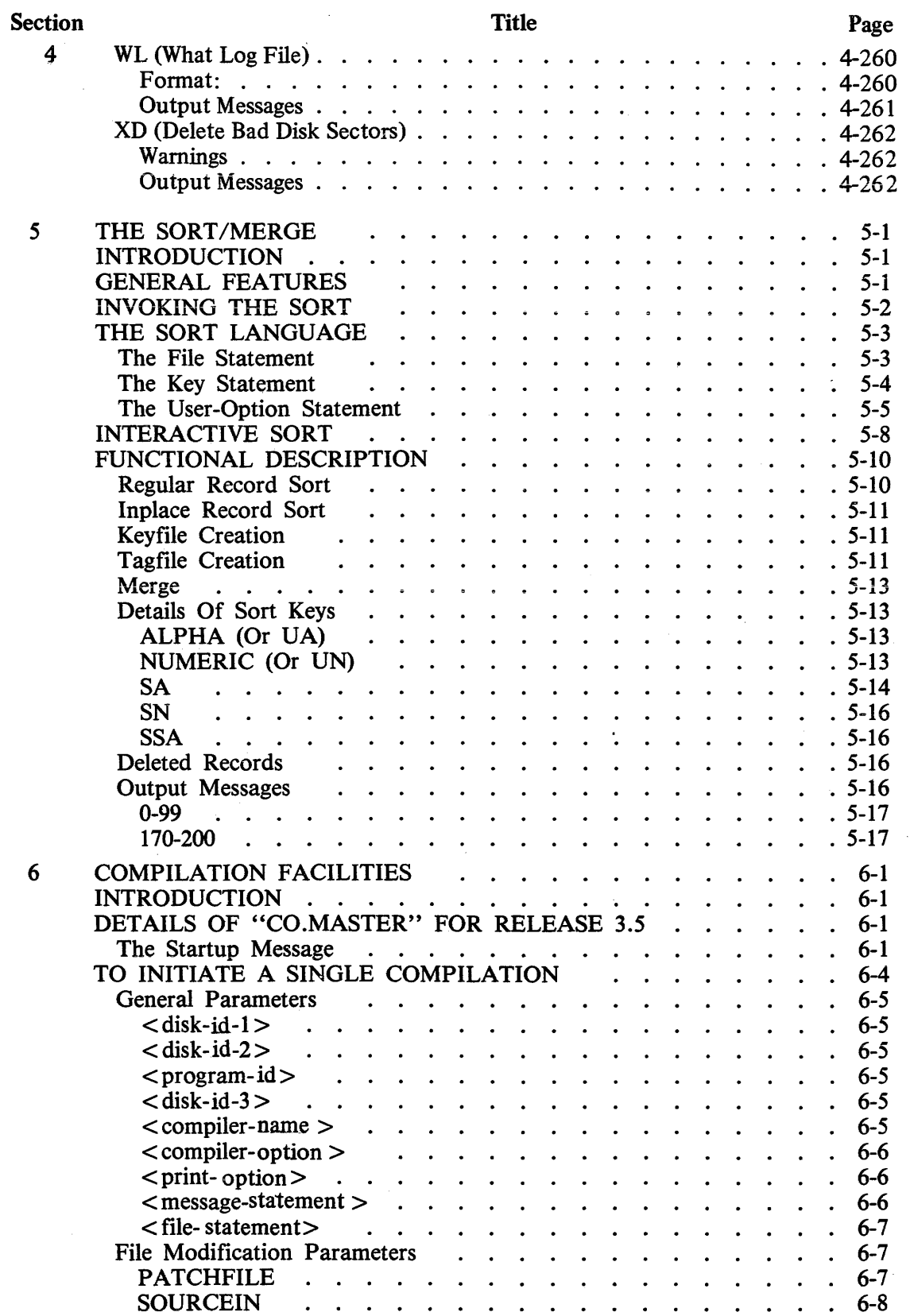

## TABLE OF CONTENTS

Page

. 6-8

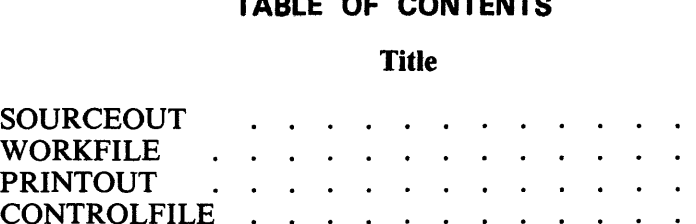

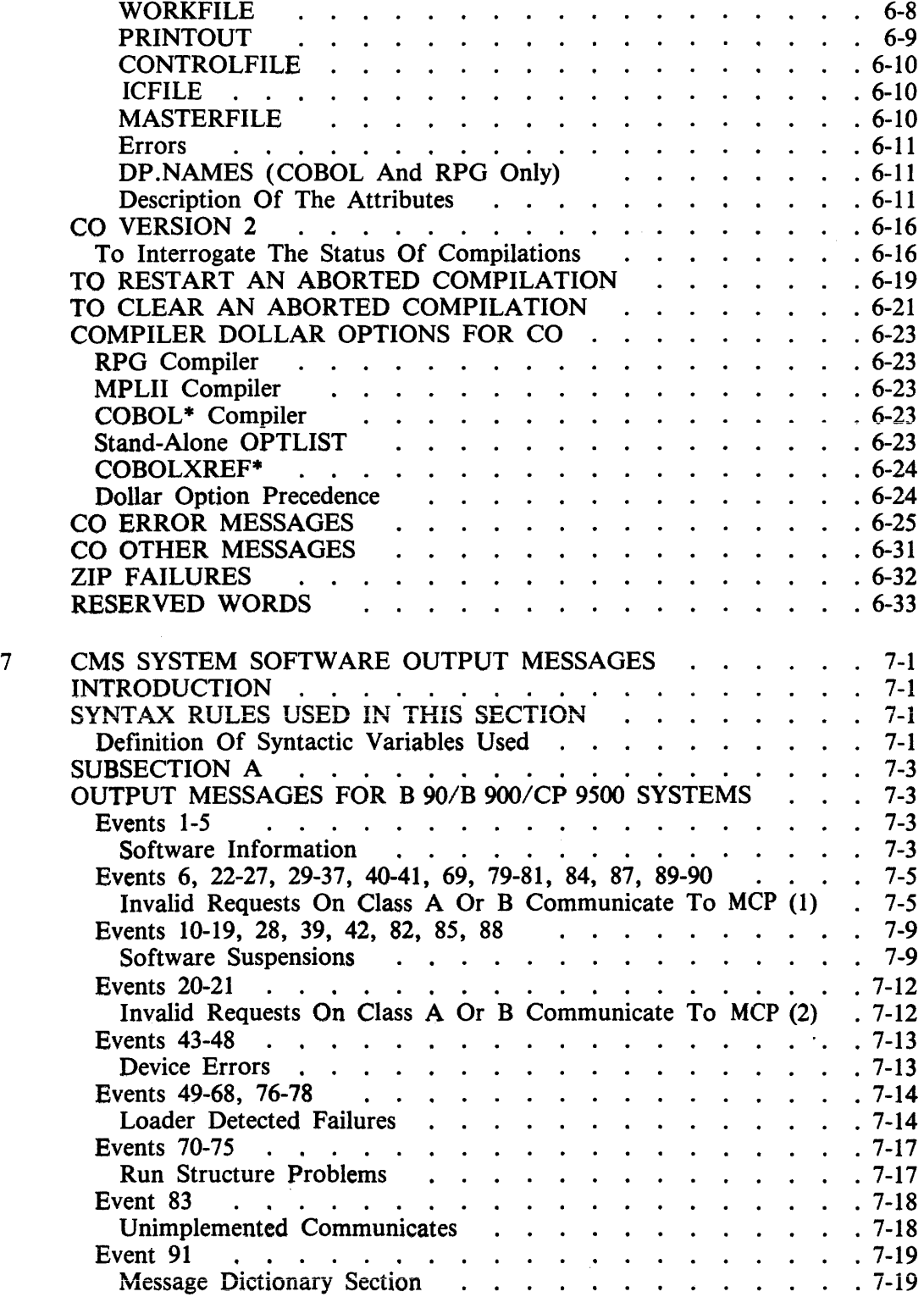

Section

6

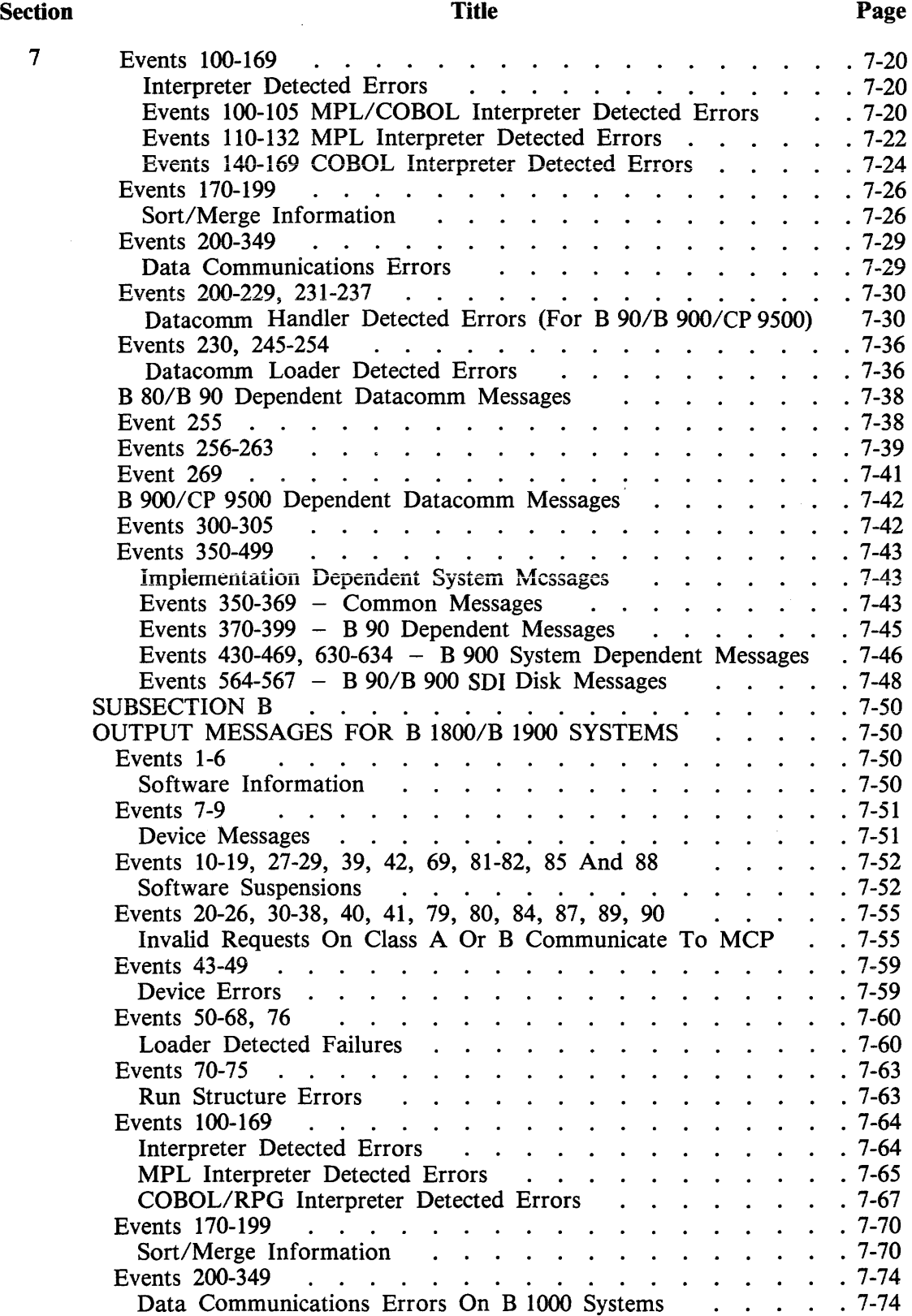

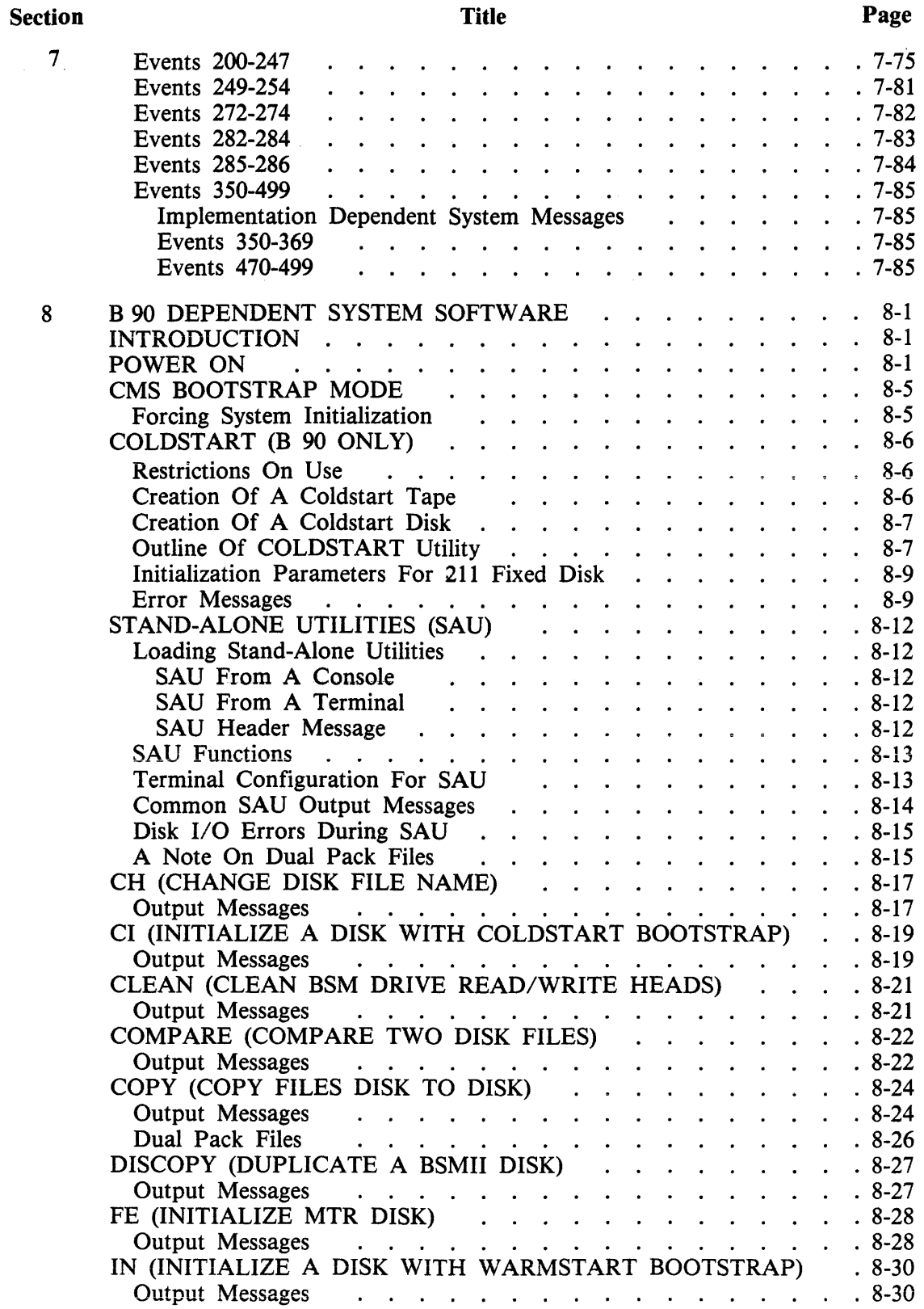

 $\sim$ 

 $\bar{\mathcal{A}}$ 

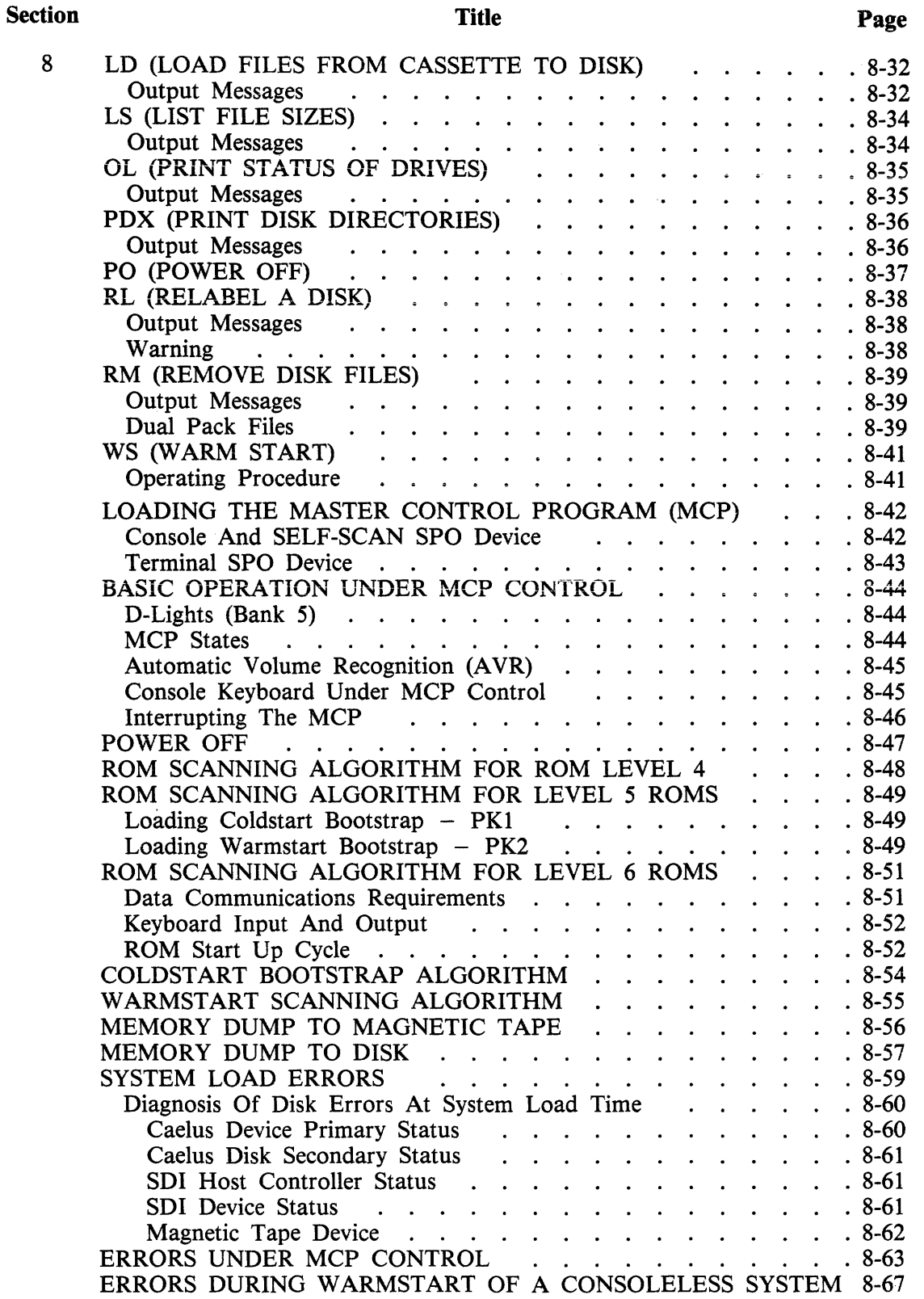

B 90 DEPENDENT UTILITIES . . . . . . . . . . . . . 8-69

 $\sim$ 

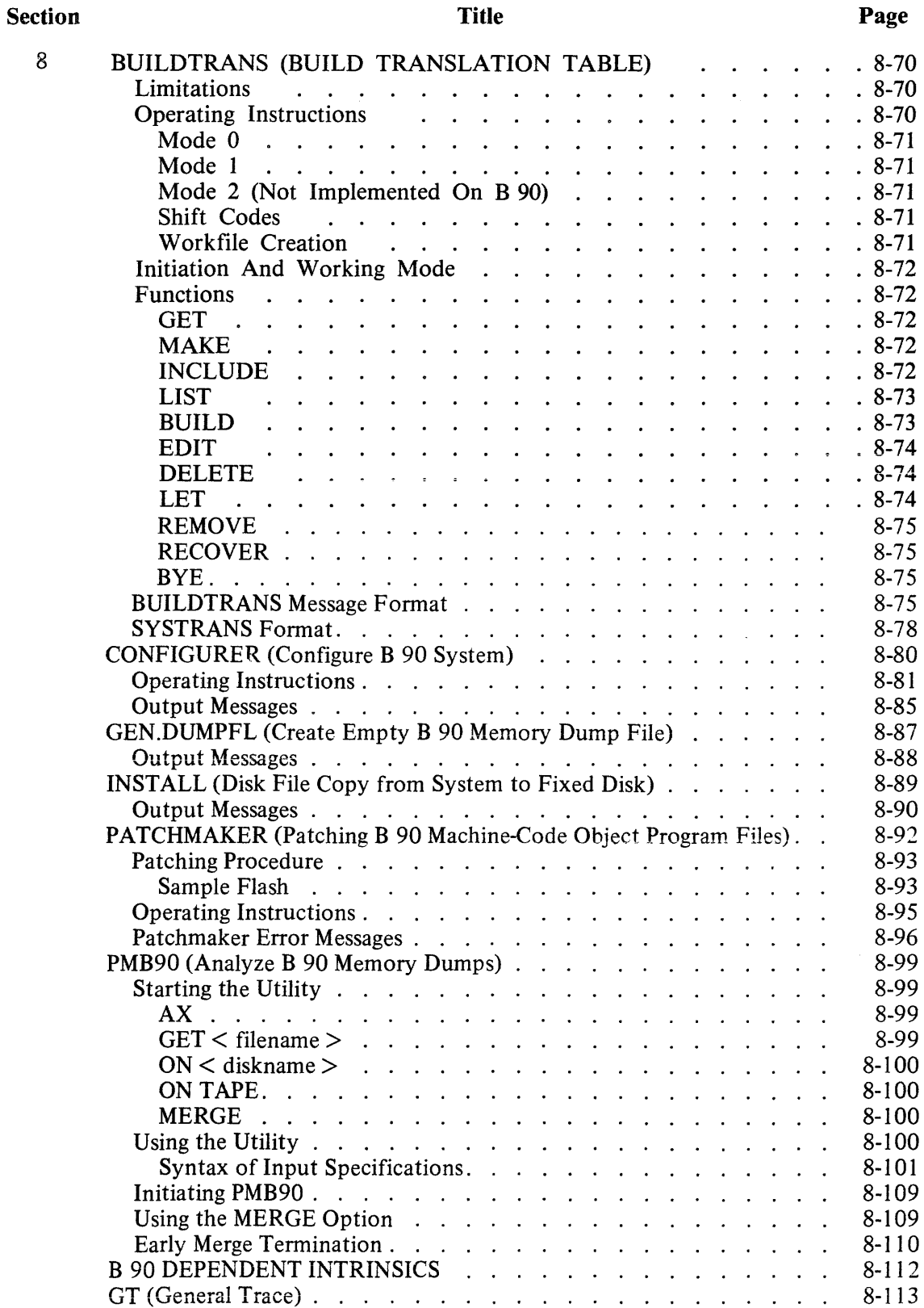

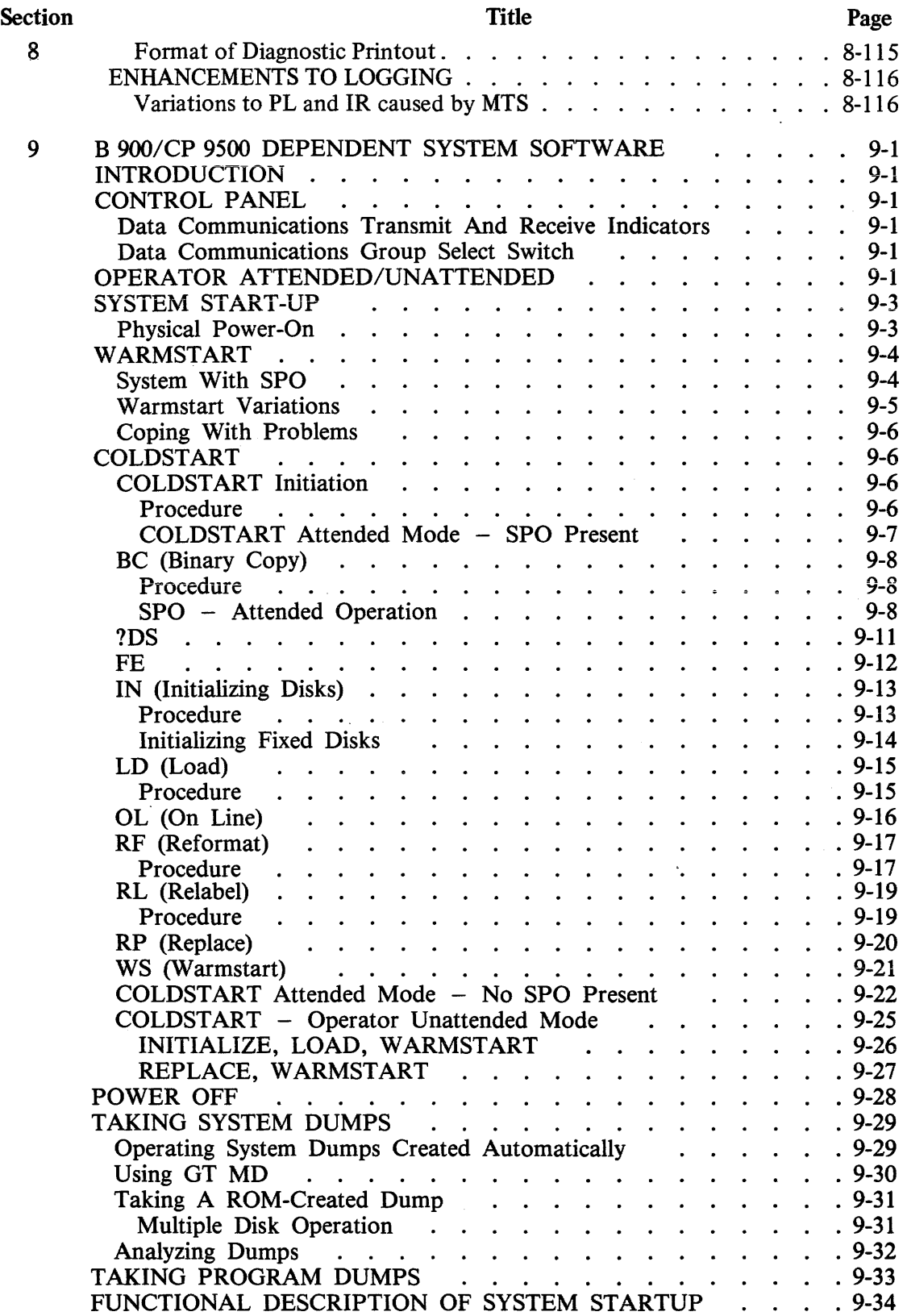

 $\sim$ 

### Section

### Title

### Page

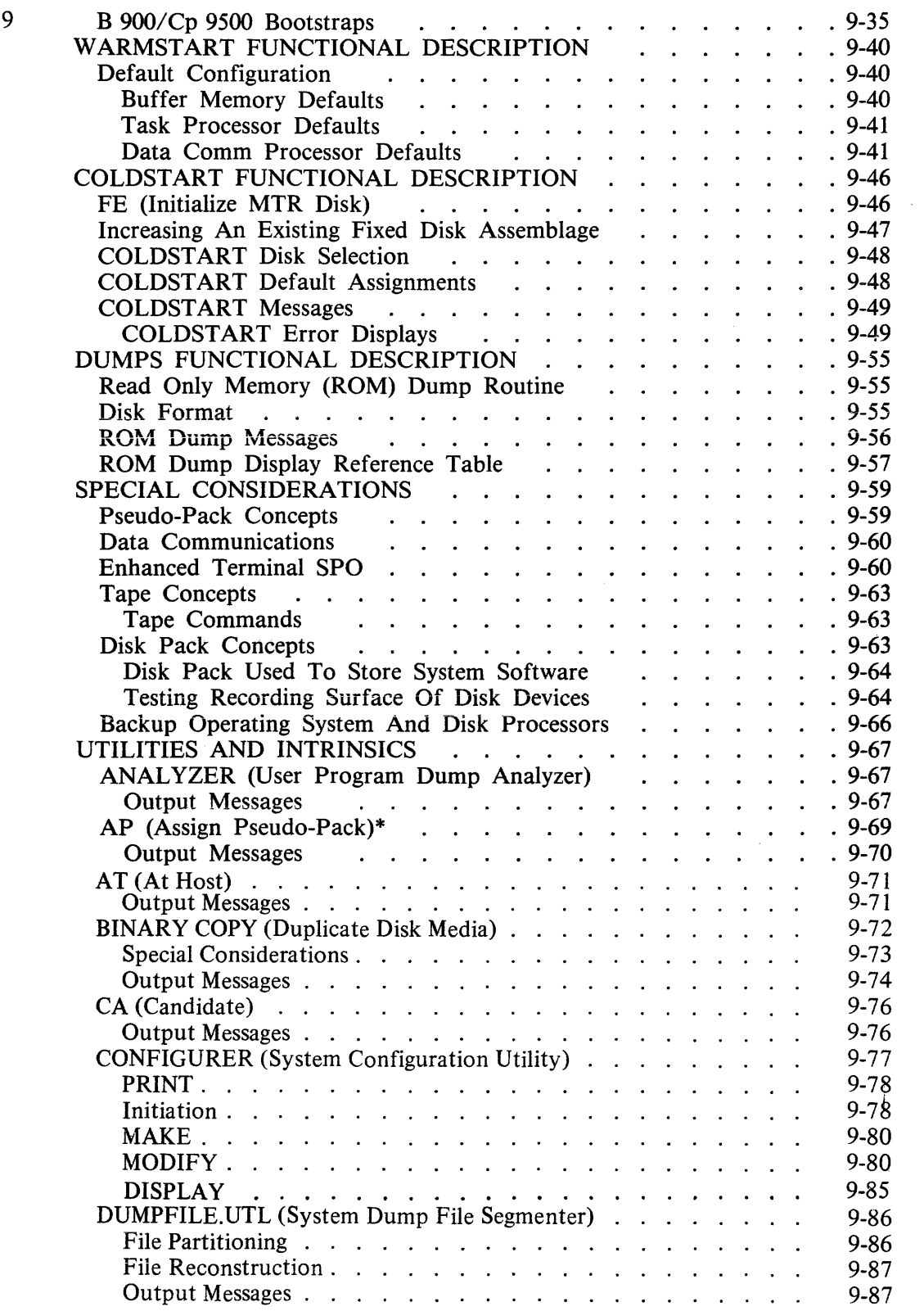

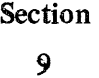

## Title

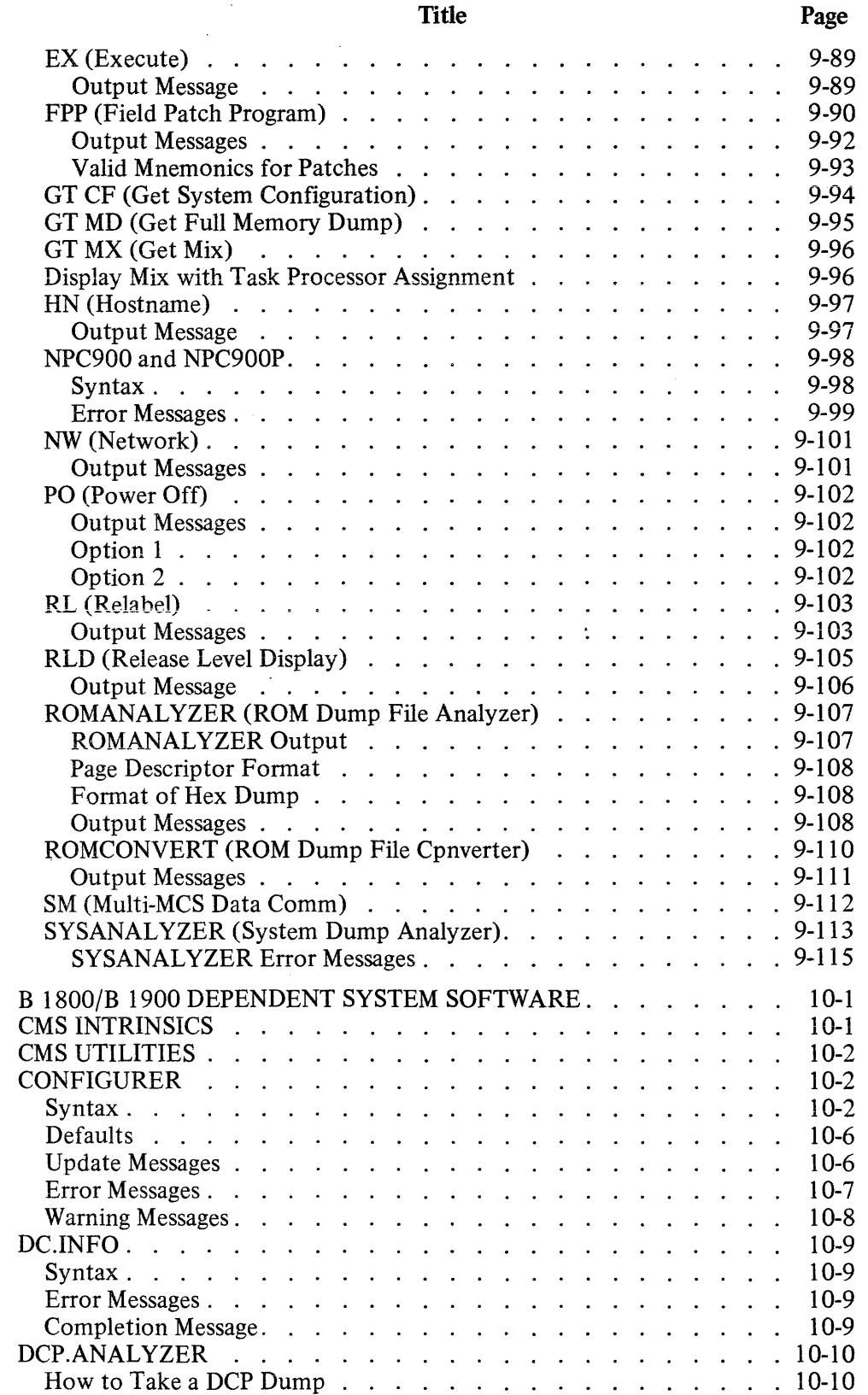

### 10

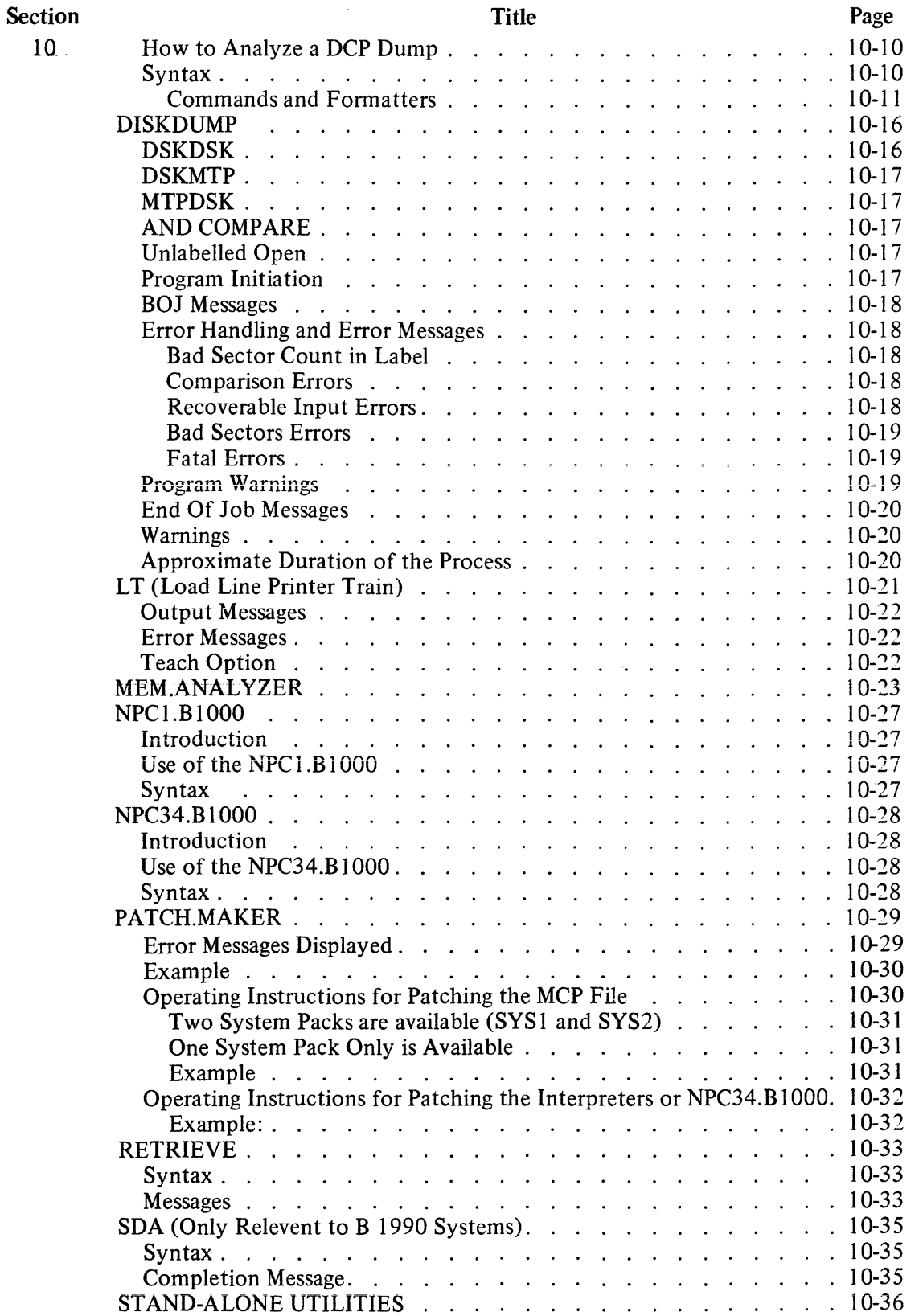

 $\frac{1}{2}$ 

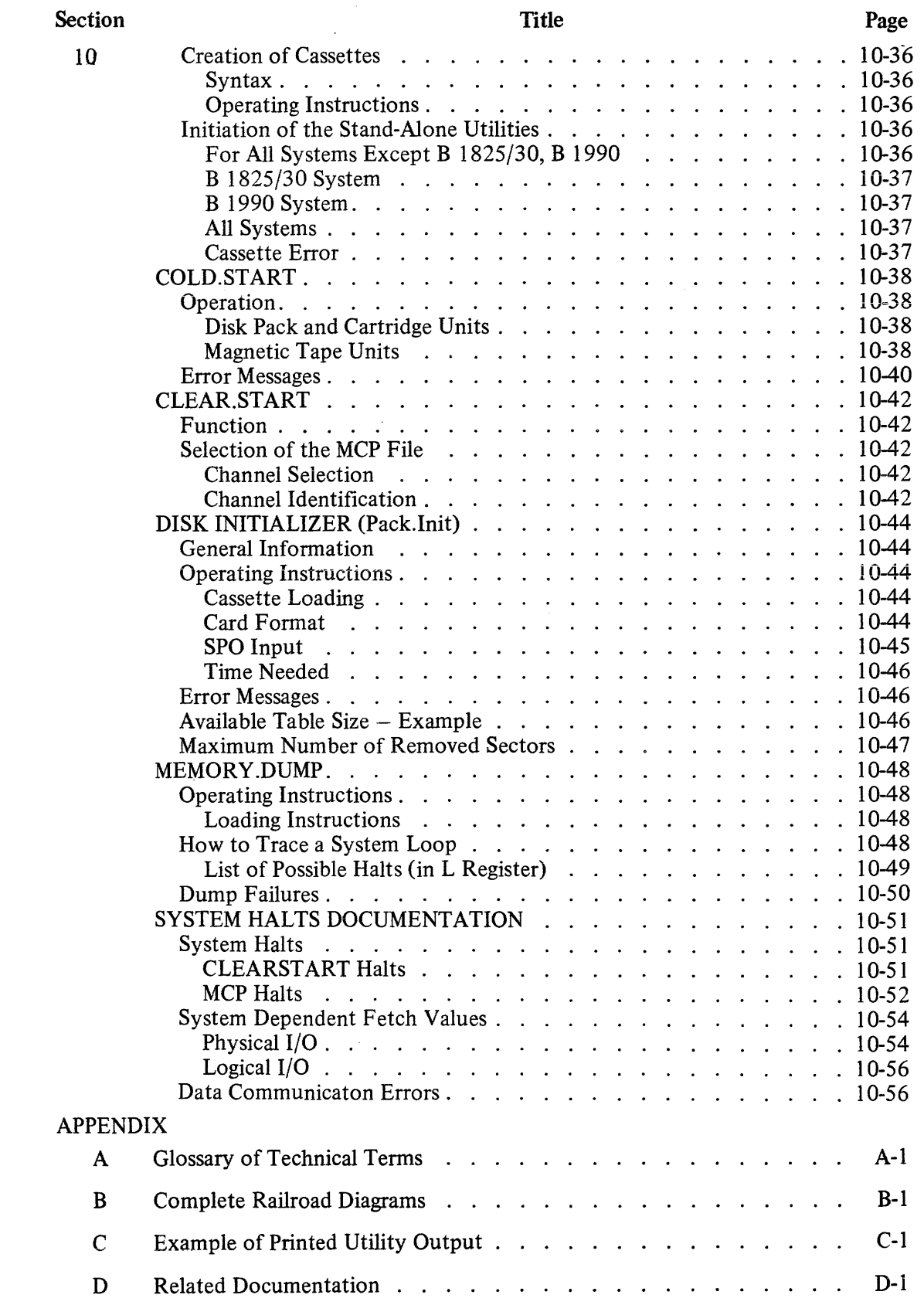

### LIST OF ILLUSTRATIONS

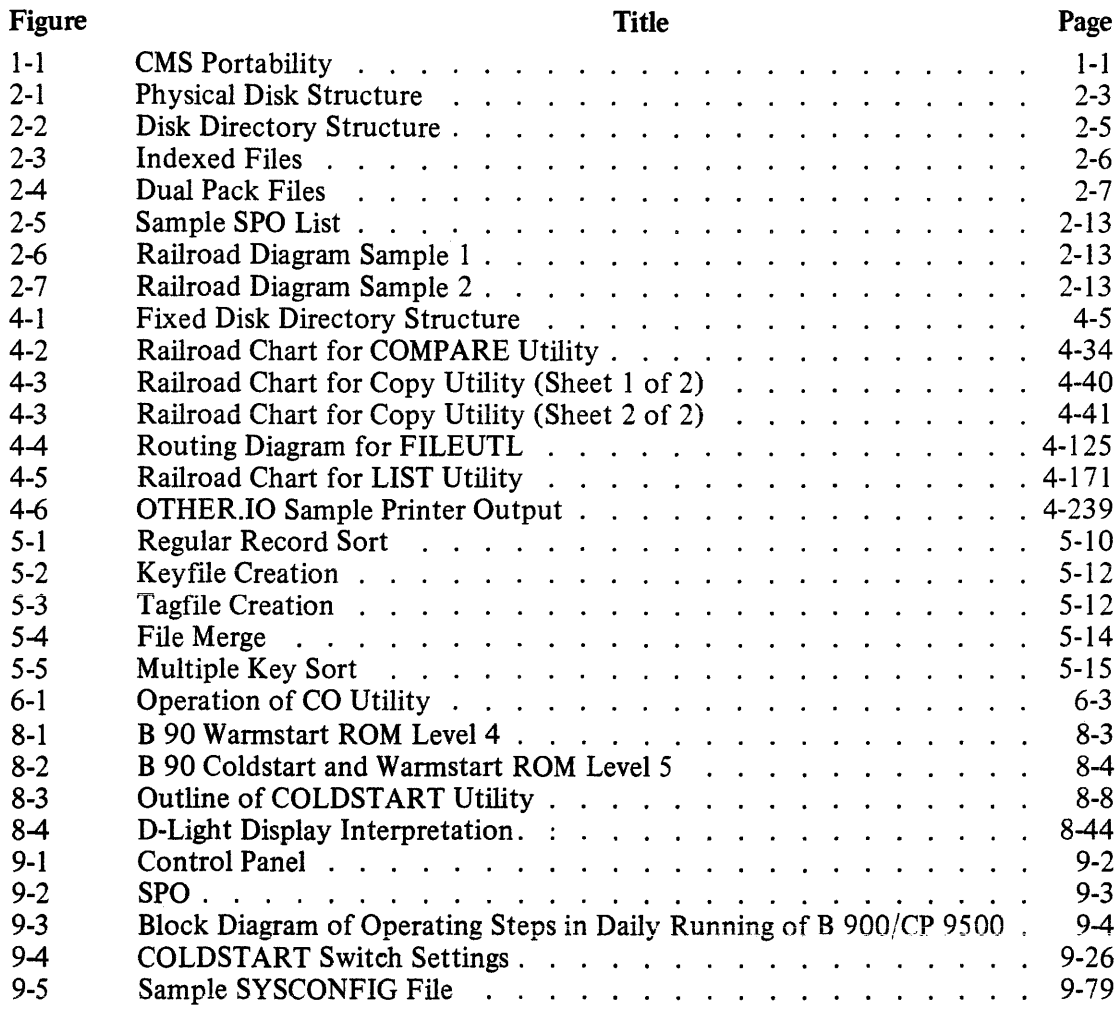

### **LIST OF TABLES**

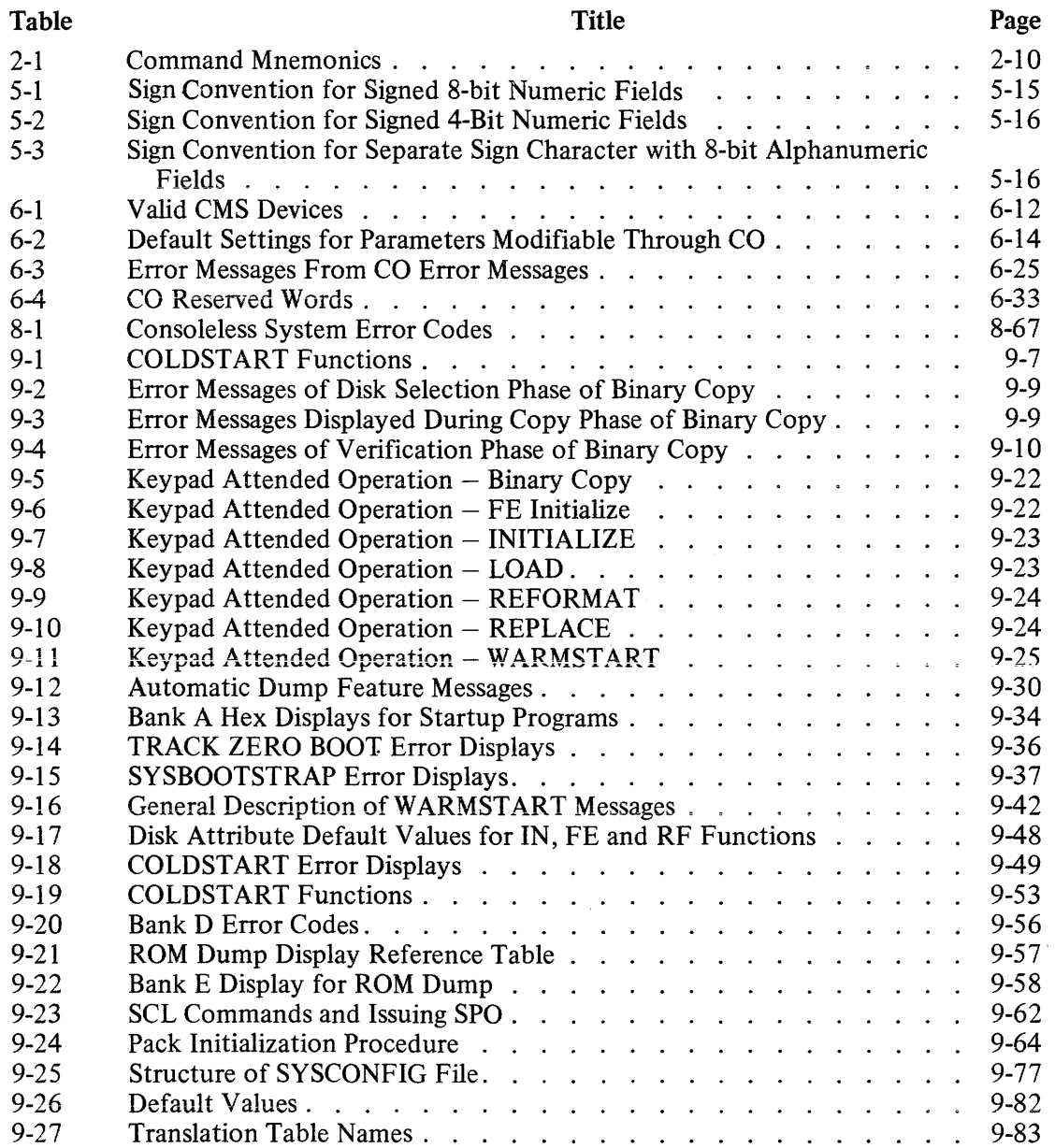

# **SECTION 1 INTRODUCTION**

# **THE CMS CONCEPT**

CMS (Computer Management System) software is a powerful set of software items designed to operate on a number of different hardware products.

To the user of an individual hardware product running CMS software, there is a well-defined operator interface and set of programming languages. The importance of CMS is that the same user may use a different hardware product running CMS software, and with the same languages. This portability eliminates major operator retraining between different CMS products. It also allows freedom of interchange of programs between hardware products, limited only by availability of hardware features. For example, a program may be developed and compiled on one system, and run on another. Also, because the compilers are also programs, there is portability of compilers between hardware systems as well. Data files are similarly transferable from one system to another. This portability is achieved by building on the "soft machine" concept. Refer to figure 1-1.

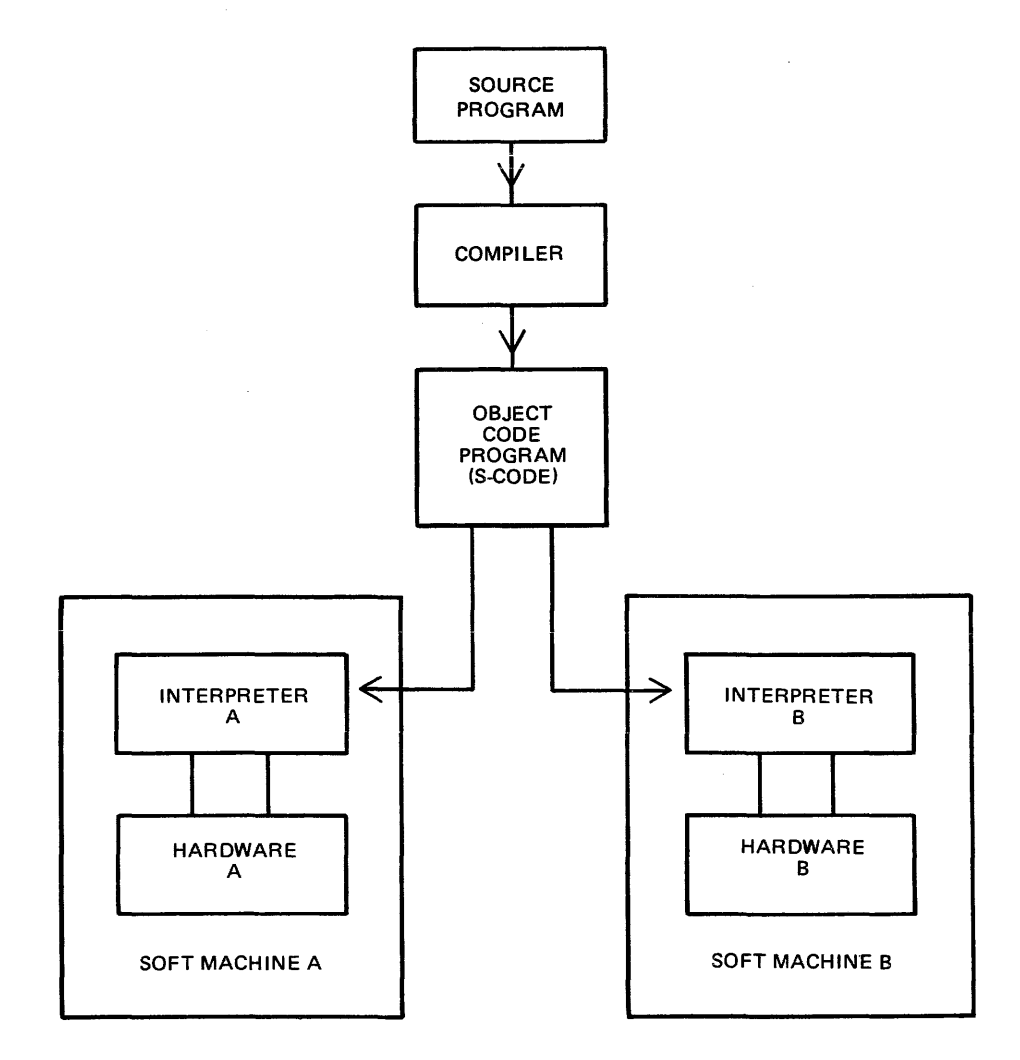

Figure 1-1. CMS Portability

The programmer writes a program in a high-level language. The CMS programming languages are:

**COBOL** RPG (including RPGII) MPL (CMS Message Processing Language) NDL (Network Definition Language)

This program is written in "source code". This is then input to one of the CMS compilers which converts it to "object-code" or "S-code". This is the executable program. The "S-code" is similar in design to the ''machine code'' of earlier generations of computer.

In earlier generations of computer this "S-code" would be executed by hard-wired instructions. With the advent of fast micro-processor computers, however, it is possible to build a set of micro-instructions which interprets each "S-code" and executes it. The set of micro-instructions is therefore called an "interpreter". The combination of interpreter and micro-processor hardware is sometimes termed a "soft machine".

As the "S-code" is independent of any particular hardware, it is possible (and has been achieved in CMS) to build several soft machines which will execute an "object program" in a similar manner. Hence the CMS object programs are portable across the different CMS machines.

These machines include:

B 90 B 900 B 1800 B 1900

There are different CMS interpreters on each system. For example, on the B 90 the interpreters are:

BILINTERPX **COBOLINTX** NDL.INTERPX

BILINTERPX is used to execute programs written in MPL and in BIL (an implementation language used for compiler-writing which is so similar to MPL that they share the same S-code format). COBO-LINTX is used to execute programs written in COBOL and RPG (these two languages share the same S-code format). NDL.INTERPX is used to interpret data communication controller programs written in NDL.

Certain common features needed in all programs (such as the handling of peripheral devices) have been collected together into a Master Control Program (MCP). The MCP is a micro-code program and is therefore specifically written for each hardware product. Thus there is a B 90 MCP, B 900 MCP, B 1800 MCP and a B 1900 MCP. The MCP also controls the operator interface (which is standard across the CMS range) and maintains overall control of the system, providing complete resource management including multi-programming, 1/0 device handling and memory management.

CMS software also provides a number of utility programs. As these are written in MPL, they also are portable across the CMS range, limited only by hardware feature availability.

To cover the complete features of each CMS product line, certain aspects of the software are written for a specific product. These additional features include important operational characteristics, and are described in sections 8 through 10. Sections 2 through 7 of this manual cover items which are applicable to any CMS product.

.<br>Linksand i Lin

### **BASIC**

In addition to the languages mentioned above, CMS also supports BASIC.

BASIC is a directly interpretive language, so there is no object code which has to be generated by a compiler. BASIC can be used from any terminal on a CMS system, including the ODT, provided that the system has been configured to allow this. For more information refer to the CMS BASIC Language Reference Manual, form number 1155819.

# **SOFTWARE RELEASE LEVELS**

Each item on a CMS software release is identified by a three-part number, as follows:

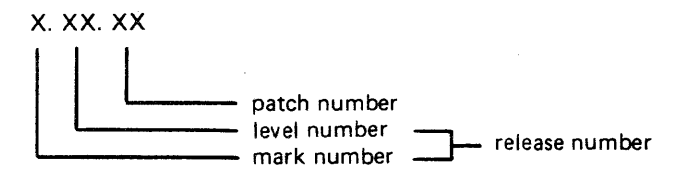

The mark and level numbers constitute the release number. For example, the COBOL compiler 3.05.08 is the COBOL compiler included in the 3.05 release of system software, with patch number 08.

Software items from different releases should not be used together. For example, an interpreter from release 3.05 should not be used with an MCP from release 3.04.

This book describes system software relative to the 3.05 release.

### **Software Patches**

Within a particular release, patches to individual items may be issued. For example, an MCP identified by 3.05.02 contains certain improvements over an MCP identified by 3.05.01. A patch always increases the patch number. It is always advisable to use the highest patch versions within any one release. All system software items within a given release (mark and level numbers) may be used together, regardless of the patch number, unless explicitly stated otherwise at the time of release of the item.

Certain items may be patched by the user. The details are machine-dependent and are described in the relevant section (8 through 10).

# **SOFTWARE SUPPORT**

Throughout this book, suggestions are made for corrective action where possible, following a particular output message or symptom of failure. Sometimes the phrase "request technical assistance" has been used. This should be interpreted as a recommendation to contact your immediately higher support level if you are not sure of what to do or do not feel justified in attempting further action without competent advice.

All problems with the system should be recorded. This is for two purposes: to report the problem; and to avoid similar problems in the future. The report should contain the date and time and list the systems. As a minimum, it is recommended that the SPO hard-copy printout or SPO log is kept for future reference.

# **TO THE READER**

This book is written as reference material. It is a guide to be consulted during operation of any CMS machine.

This book explains how to start and stop the system software. As this is normally hardware-dependent, the relevant section (8 through 10) should be consulted.

Once the system software has started (that is, the system is under MCP control), the operator may interface with the MCP via the SPO (Supervisory Printout) device in order to execute programs. The type of device may vary with the hardware product, but input and output messages are standardized.

Section 2 of this book explains some general terms which should be understood in order to make full use of the CMS features. It explains how to cause programs to be executed. This section also explains how to read the diagrams used throughout the book to describe the format of input messages and other details.

Details of input messages are given, in alphabetical order, in sections 3 and 4. The items in section 4 are utility programs which are executed in the same manner as other programs. The items in section 3 are embedded features in the MCP. Refer to section 2 for a fuller explanation.

Sections *5* and 6 describe the sort/merge feature and the compilation feature respectively, and will be of special interest to programmers. Section *5* includes a functional description of the sort/merge feature.

Section 7 lists the messages which may be output to the SPO by the system software during execution of the system. As each message is identified on the SPO by a number, reference to this book can be made by this number.

For other items such as hardware and system software failures, refer to the particular hardware section section (8 through 10) for details.

# **SECTION 2 BASIC CMS OPERATION**

# **INTRODUCTION**

All CMS operation has two basic principles: it is disk-based; and operator communication is with the MCP by a SPO device. Other peripherals may be present, depending on the configuration. This section introduces some basic principles which should be understood by all CMS operators. The material in this section is common to all CMS products. Other details that are machine-dependent are given in the relevant section.

# **PERIPHERALS**

Each peripheral is referenced by a three-character abbreviation, where the first two characters give the type of peripheral and the third character refers to the particular peripheral by the letter A, B, and so on. For example, LP is the abbreviation for a line printer, so the first line printer is referred to as LPA, and the second is LPB.

The peripheral types are listed here:

- $AC -$  console with any output device
- $AM any multi-function card unit$
- $AP any (serial or line) printer$
- $AR any card reader$
- $AT any magnetic tape$
- $CP any card$  punch
- $CT \text{cassette tape}$
- $DC data$  communications controller
- $DF$  fixed disk
- $DI industry$ -compatible mini-disk (ICMD)
- $DK disk$  cartridge
- DM Burroughs super mini disk (BSMD and BSMDII and 5.25 inch floppy disk)
- $DP disk pack$
- $KB keyboard$
- $LP line$  printer
- $MT$  magnetic tape (reel)
- $M8 80$ -column multi-function card unit
- M9 96-column multi-function card unit
- $PC -$  console with serial printer
- $P8 80$ -column card punch
- $P9 96$ -column card punch
- R8 80-column card reader
- $R9 96$ -column card reader
- RS Reader Sorter
- $RT$  Real Time Clock
- $SC -$  (console with) SELF-SCAN® device
- $SD$  screen display
- $SP serial$  printer (on console)

If the configuration contains more than one device of the same type, the designation (A, B and so on) depends on the location of the peripheral controller in the hardware.

*SELF-SCAN is a registered trademark of Burroughs Corporation.*  2032801 2-1 The three-character references are used in all operator communication with the MCP (refer to section 3).

# **SYSTEM AND USER DISKS**

The MCP resides on a disk unit. At warmstart time (when the system is started up and the MCP begins to function) the MCP notes the disk containing the executing MCP code. This is called the "system disk".

During operation there is only one system disk. Other disks may contain a copy of the MCP code, but only the disk from which the MCP is running is the system disk.

All other disks on the system during machine operation are called ''user disks''.

There is one restriction on the portability of system disks between different CMS products. A system disk may not be taken to a different CMS product and used there as a system disk. It may, however, be used on the second system as a user disk. It may also be used on the first system as a user disk. User disks may always be interchanged between different systems.

# **DISK FORMAT**

A disk consists of one or more platters, one or both surfaces of which may be used to record data. The recording area of disks is divided into the following physical items:

Track:

An area of one surface of a disk which is at the same distance from the center of the disk. The entire track can be accessed without moving the position of the read/write head.

Sector:

The basic unit of disk address, size 180 bytes on all Burroughs disks, and 128 bytes on ICMD. A physical read or write uses a complete sector. There are several additional bytes in each sector, used only by the hardware and not accessible to user programs. The sector is also called a "segment''.

### Cylinder:

If there is more than one surface, each track at the same distance from the center makes a cylinder. The entire cylinder may be accessed without altering the position of the read/write heads.

Figure 2-1 illustrates these terms.

### **Disk Initialization**

Each disk must be initialized before use on a CMS machine. Initialization creates correct sector addresses throughout the disk recording surface, then writes certain data in the low-address part of the disk. The first sector is numbered sector zero, and the first track is numbered track zero. A disk with a bad track 0 (zero) cannot be initialized. The method of initializing the disk is machine-dependent (refer to the appropriate section).

Sector zero contains the disk label. This includes the name of the disk, or "disk-id". Every disk has a disk-name. This disk-name can be from one to seven characters, using the set A to Z, 0 to 9 and the dot  $(''.")$  and hyphen  $(' - '')$ .

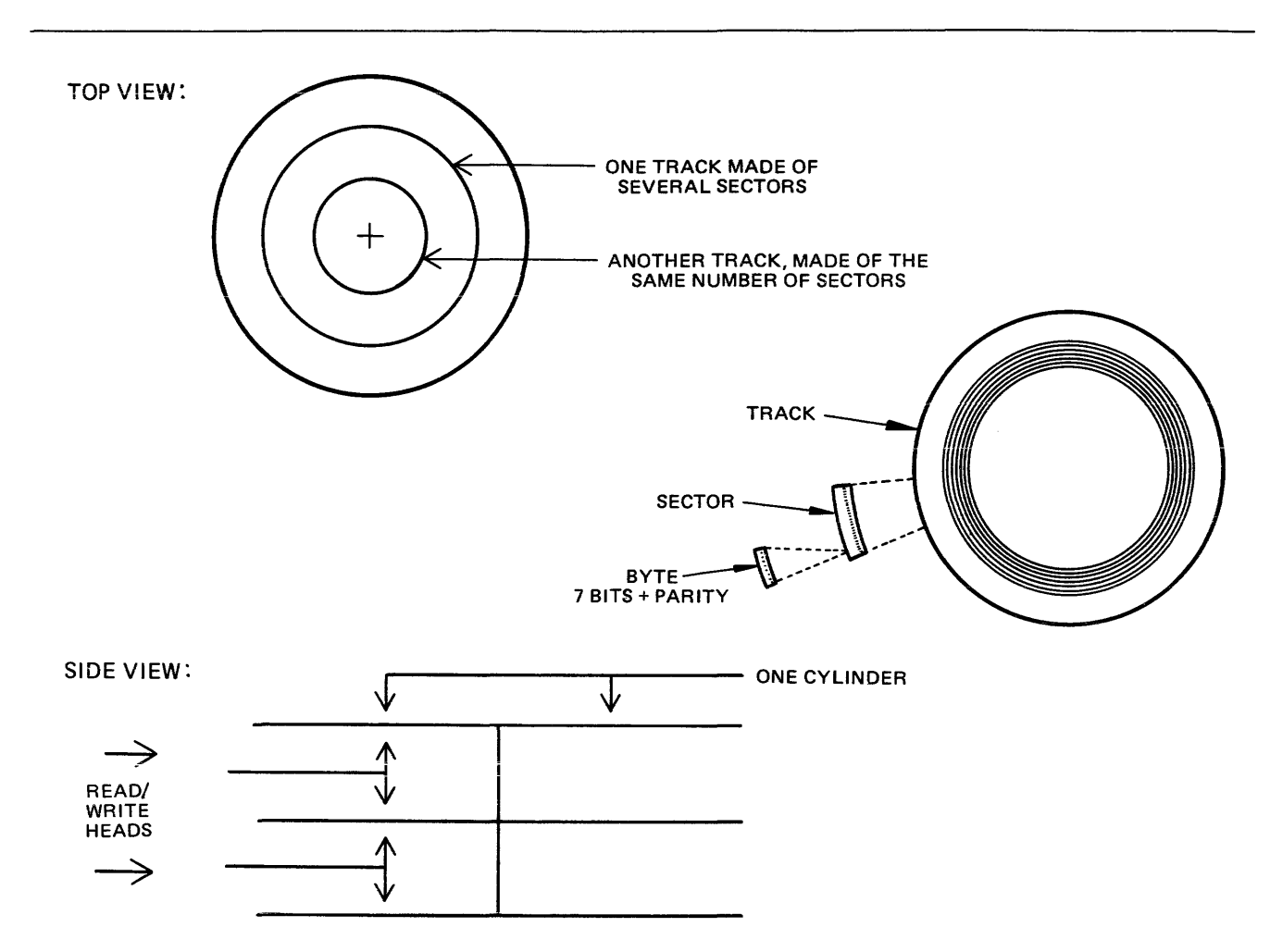

**Figure 2-1. Physical Disk Structure** 

### **Disk Files**

Information is stored on a disk in a "disk file". There may be many files on one disk. Each file is referenced by a "file name". A file name can be from one to twelve characters, using the set A to Z, 0 to 9, and the dot and hyphen. Each disk contains a directory of the files on that disk. This directory is accessed by utilities such as KA and PD (see section 4).

Information can be of different types: normai data, accessed by programs; special data, accessed by the MCP; and programs themselves. The MCP is itself a program, and so are other "system files" such as the interpreters. System files have special restrictions in that a control is placed on their removal (see RM, section 4).

### **Disk File Names**

On any system, every disk file (whether data or a program) is accessed by a two part reference, as follows:

disk-name/ file-name

For example, the disk file Ml01A/REP200 is a file with a file-name REP200 to be found on the disk with a disk-name M101A.

It is not necessary to give the name of the system disk when referring to files residing on the system disk. Alternatively, a disk-name of 0000000 by convention refers to the system disk. For example, the disk file REP200 or OOOOOOO/REP200 is a file with a file-name REP200 to be found on the system disk.

It is not allowed to have two disks of the same disk-name in use at the same time. It is not allowed to have two files of the same file-name on the same disk. However, it is quite permissible for two different disks to contain a file with the same file-name. For example, the files M100A/REP200 and Ml01A/REP200 refer to two different disk files (although one may be a copy or update of the other).

### **Disk File Group Names**

In many utilities (see section 4) it is convenient to refer to groups of files, depending on common starting characters of their file-names.

All files on a disk may be referenced by the equals symbol ( $" = "$ ). For example, the reference M101A/  $=$  refers to all files on the disk with the disk-name M101A.

All files beginning with, say, the characters REP may be referenced by  $REP =$ . For example, the reference M101A/REP = refers to all files on disk M101A with file-names of REP200, REPA, REP678P, and so on.

In general, a group-name consists of an equals symbol  $(" =")$  optionally preceded by up to 11 symbols which are the first part of the file-names of each of the files in the group.

Example:

Consider a disk MlOlA containing files with file-names:

PR200, REPlOO, REP200, REP250, RQ510, CRCOPY

Then the following group-names refer to the files indicated:

 $M101A/$ PR200, REPIOO, REP200, REP250, RQ510, CRCOPY  $M101A/REP=$ REPlOO, REP200, REP250  $M101A/R =$ REPlOO, REP200, REP250, RQ510

### **Disk Directory**

The disk directory is a table on every CMS-initialized disk which enables the MCP to locate any disk file by name. Full details of the directory layout are given in the CMS MCP manual.

The directory is a fixed size determined at disk initialization time, based on the maximum number of files to be placed on the disk. An attempt to create more files than there are entries in the directory will give an appropriate MCP run-time error message.

The directory consists of three parts:

the name-list the disk file headers for each file the available table

The relationship between these parts are given in figure 2-2. The name-list is a list, by file-name, of each file existing on that disk. A search through this name-list will reveal if a file is present or not:

if present, the name-list entry points to the disk file header for the file. This is a table giving the location of each part of actual data in the file (the file may be divided into up to sixteen separate physical areas on the disk). In the figure only one area is indicated. The available table is a list of the disk areas not in use by a file. When a new disk file is created, an available space is found from this table and an entry made in the name-list, then the space is used to write the file information. When a disk file is removed, its entry is deleted from the name-list and the areas specified in the disk file header are entered in the available table.

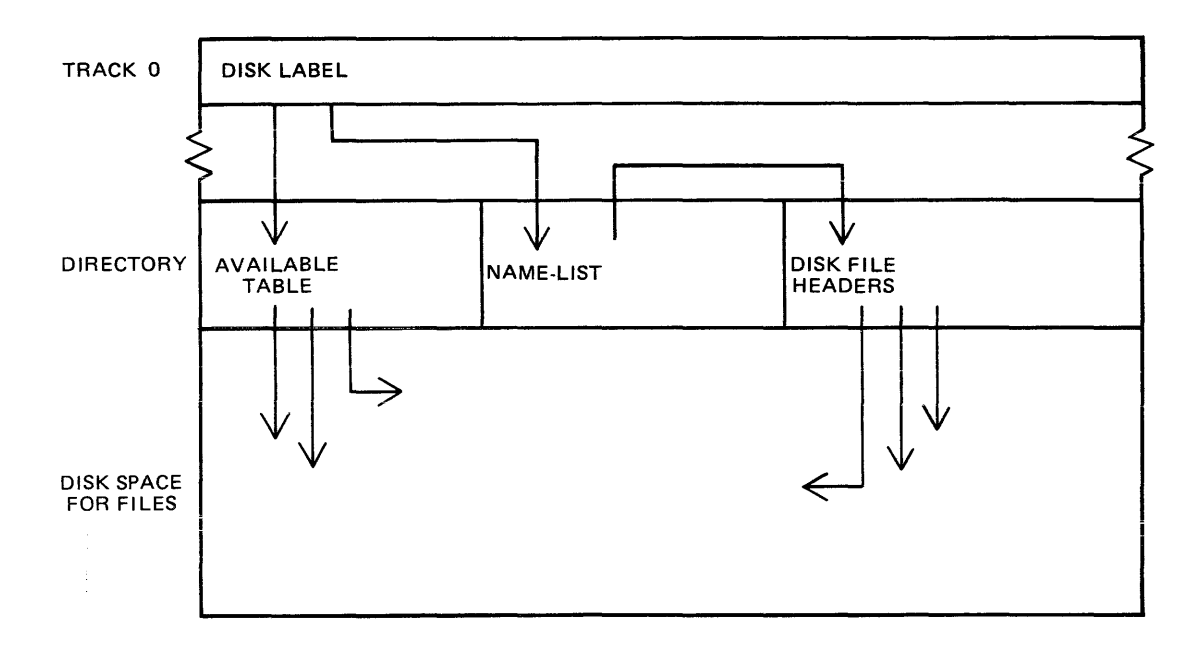

Figure 2-2. Disk Directory Structure

If there is insufficient space on a disk to allocate new disk file areas, COPY gets suspended by the MCP, waiting on available space. The operator may remove a file (see RM) to make more space available. The KA utility (see section 4) and KX function provide information on the available space on a disk. The B 90 Stand-Alone utility LS will also give the available space on a disk whose files have been listed by an LS  $\lt$  disk name $\gt$  / = .

As a simplification, it may be stated that when a disk is initialized the directory is rebuilt with no entries, indicating that the entire disk space is available apart from the directory itself. In fact, any bad areas on the disk are marked in the directory so that they cannot be allocated to files (see also the XD utility); also, there is a special entry called "SYSMEM" which enables certain programs such as PD and RM (which access the directory) to operate successfully.

#### **Indexed Files**

Indexed files are in fact a pair of files, the "key file" and the "data file". They may reside on the same or separate disks. Each file in the pair has a separate entry in the disk directory of the disk on which it resides. A special table at the beginning of the key file (the "key file parameter block") gives, among other information, the disk-name and file-name of the associated data file. See figure 2-3 for a diagram of the relationships between the two files.

The purpose of indexed files is to simplify access to data in the data file by using a set of keys (such as account number) in each record of the data file. These keys are placed in the key file. A key file may be created by the SORT utility and intrinsic (see section 5, where examples are given).

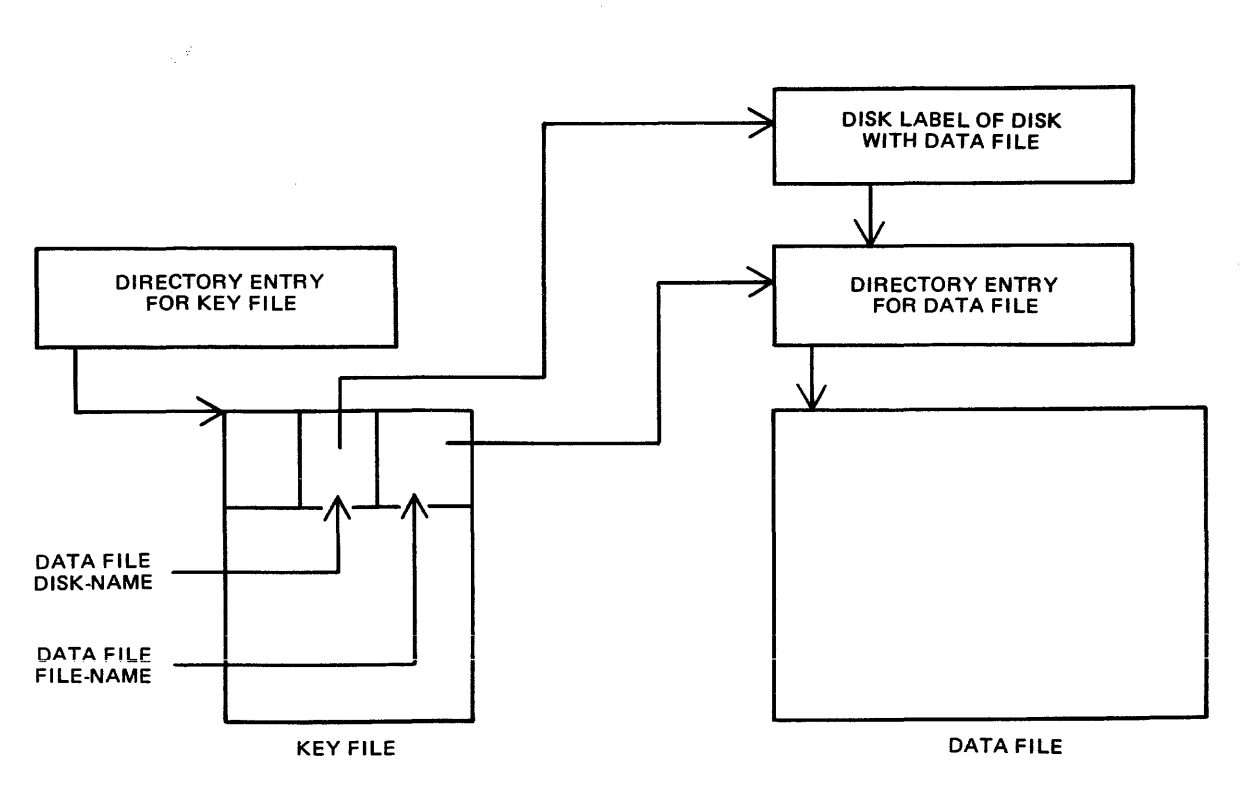

Figure 2-3. Indexed Files

Special consideration must be given to copying indexed files, due to the link between the key file and data file. This is especially true when copying from one disk to another. Details are given in each relevant section (see COPY utility, section 4; also the machine-dependent copy facilities).

### **Dual Pack Files**

As mentioned before, a disk file may be divided into up to sixteen separate areas. If these areas are located on two separate disks, the file is known as a "dual pack file".

There is an entry in the directories of both disks for a dual pack file, together with the disk-name of the other disk. Each disk directory has a copy of the disk file header for this file, but the table of locations for each file area also indicates if the area is located on "this" disk or the "other" disk. This is shown diagrammatically for a file with four areas in figure 2-4. In most applications it is necessary for both disks of a dual-pack file to be on-line at the same time.

#### NOTE

No new dual-pack files will be created. An attempt to do so will produce an error message. If an old dual-pack file is accessed, a warning message will be issued. A future release will prevent access to old dual-pack files.

# **MAGNETIC TAPE FILE NAMES**

Note: this includes tape cassette.

A tape may be used to store data either on one file (a "single-file tape") or as a "multifile" tape. Each file is separated by a tape mark. Additionally, each file normally has a beginning and an ending label. A multifile tape has also a special beginning ("volume") label.

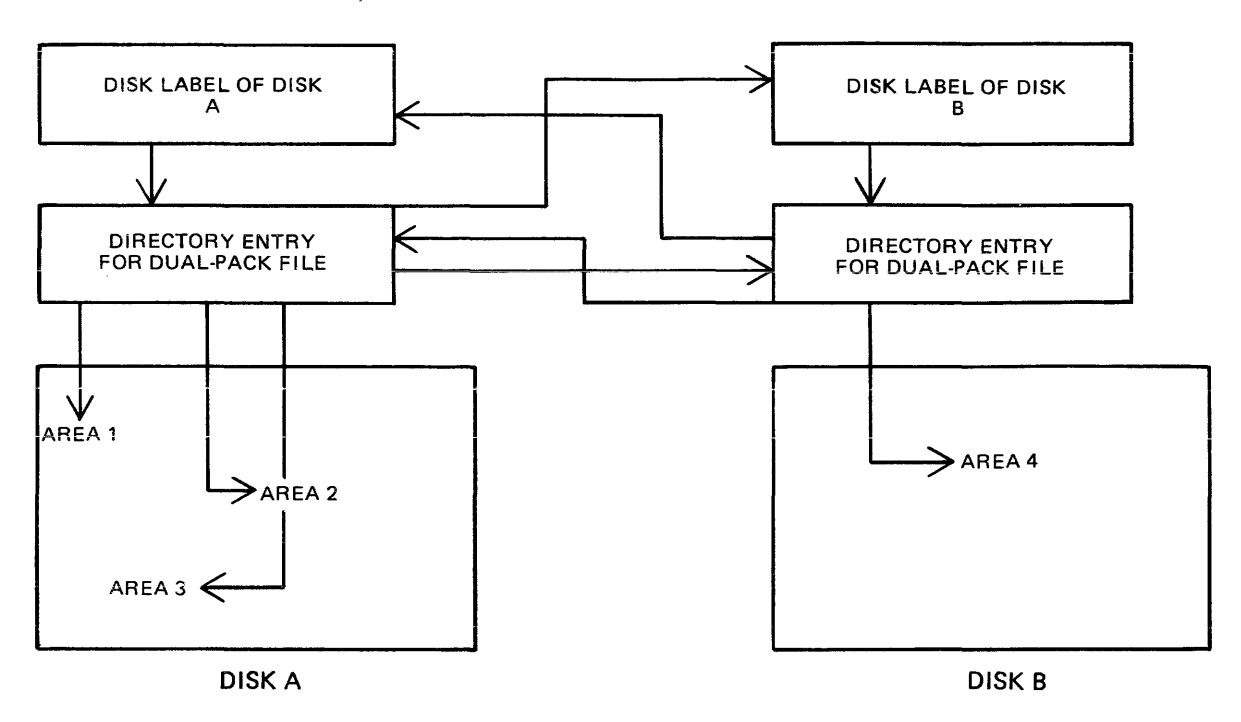

Figure 2-4. **Dual** Pack Files

On loading a tape, the MCP reads the first label to determine the tape name. Tape file names are in two parts:

### multi file-name/ file-name

For a single-file tape, the multifile-name will be "0000000". The format of the multifile-name is the same as for the disk-name of a disk file.

The COPY utility (section 4) produces a single-file tape when copying to tape. The backup utility and the LD utility (section 4) always produces multifile tapes called "library tapes". Library tapes are referenced by the multifile-name: there is a standard convention for labelling all the files on a library tape. For full details of tape formats, refer to the CMS MCP Reference manual.

Tapes (multi-file or single-file) may be unlabelled. Such tapes must always be accessed via the AD intrinsic (section 3) because there is no label that the MCP can recognize when the tape is ioaded. Tapes containing labels that are non-standard are also treated as multifile unlabelled tapes.

# **PRINTER FILES**

There are two types of printer: a wide line printer and a console printer, depending on available hardware. The console printer is also known as a "serial printer". These hardware devices are also referred to as "files" and are given file-names of up to seven characters. When the file is opened and closed, an identifying print line is given to indicate the name of the file. The identifying print line can be suppressed be setting the NO.LABEL option in the file parameter block (see MODIFY utility, section 4). This file-name is also used in MCP messages. Refer to the CMS MCP Reference manual for full details.

It is possible to designate a file type of "any printer". Such a file will be written to a wide line printer if this peripheral is available. If not available, this file will be written to the console printer if available.
If there is no console printer either, the MCP will display a "NO FILE" or "DEVICE REQUIRED" message, or if the printer backup option is on, it will direct the file to printer backup.

# **OTHER PERIPHERALS**

All peripherals are treated as files for input, output or a combination of input/ output, depending on the hardware type. The use of any peripheral device is governed by the file-name of up to seven characters, which will appear in any related MCP messages. Refer to the OL intrinsic (section 3) for other details.

# **PROGRAMS**

An executable program is information stored on disk as a disk file. It is referenced in the same way as any data file: that is, through the disk-name and file-name (or just the file-name if the program resides on the system disk). The rules for the program name are the same as for any disk file-name.

A "utility" is a program provided for general use by all CMS operators, for house-keeping and other general purposes. For example, the LD utility enables operators to load and dump disk files from the disk to magnetic tape for backup purposes.

### **Executing Programs**

In order to execute a program, part or all of the information in the disk file must be brought into memory and placed under control of the MCP. This is called "program load", and takes a certain interval of time.

Programs may be loaded and executed by merely providing the name of program file to the MCP. If so desired, the keyword "EX" may be placed before the program name. For example, suppose one wishes to execute a program that resides on a disk PR200A in a file called DCS. Either the input:

EX PR200A/DCS

or just

#### PR200A/DCS

will cause the program to be loaded and executed.

Depending on the system, a BOJ (beginning-of-job) message may be displayed by the MCP after the program has been loaded, and an EOJ (end-of-job) message may be displayed by the MCP at the end of the program. The display of these messages may be turned on or off for individual programs by the MODIFY utility (see section 4).

Failures may occur when attempting to load a program. For example, the requested program may not be on disk. A list of load failure messages is given in section 7.

Many programs enable the operator to enter further information after the program name. This is known as an "initiating message" and the contents are entirely dependent on the program. Nearly all the utilities in section 4 allow further information, the format of which is given in the description of each utility program. For example, the input:

#### COPY REP202 TO RPTAPE

consists of the command to load and execute the program called ''COPY'' (found on the system disk in this example), followed by the information "REP202 TO RPTAPE" which is passed to the program. There are two types of error which can be made: either there is a load failure (because, for example, the COPY program is not on the system disk), when the MCP would issue an appropriate message; or the following information is an incorrect format for the program, when the program itself would issue a message. In the former case, the MCP message is described in section 7. In the latter case, the output message is described under each utility.

Note that if the utility resides on, say, the disk PR2, the input message would be:

PR2/COPY REP202 TO RPTAPE

or

#### EX PR2/COPY REP202 TO RPTAPE

In section 4 this additional information is omitted in the interest of clarity. It is, however, common for utilities to reside on a disk other than the system disk, in which case the disk-name must be provided.

It is also possible for programs to be automatically executed by another program. In this case, the first program is said to "zip" the second program. No operator input is used in this case, but the BOJ message may be displayed for the zipped program.

## **INTRINSICS**

There is an important type of operator input that does not involve a command to execute programs or utilities. These messages are calls on "intrinsics" which are part of the MCP. Those intrinsics which are common to all CMS machines are described in section 3. Other intrinsics are given in the relevant machine-dependent section.

Because an intrinsic is part of the MCP, there is no separate program corresponding to the name of the intrinsic. Therefore the keyword "EX" is not allowed in a call on an intrinsic, neither can a user disk-name be specified. There is no program load time because the MCP is already executing. For example, the input:

#### RY DMA

is a request to the MCP to ready (RY) the disk peripheral designated by DMA. This input message to the MCP must not be preceded by the keyword "EX".

Table 2-1 is a list of intrinsics and reserved commands which cannot be used as programs or disk names.

## **MIX NUMBERS**

As a program is loaded, the MCP assigns it a number from its table of executing tasks. This is the "mix-number" and is used in any messages output by MCP relating to this task. The mix-number is also used in all messages input by the operator for this task. Some input messages also require the corresponding program name as well as the mix-number. The MX intrinsic (see section 3) may be used to determine the current mix of tasks.

The allocation of mix-numbers is dependent on the CMS product. Refer to the corresponding section for more details.

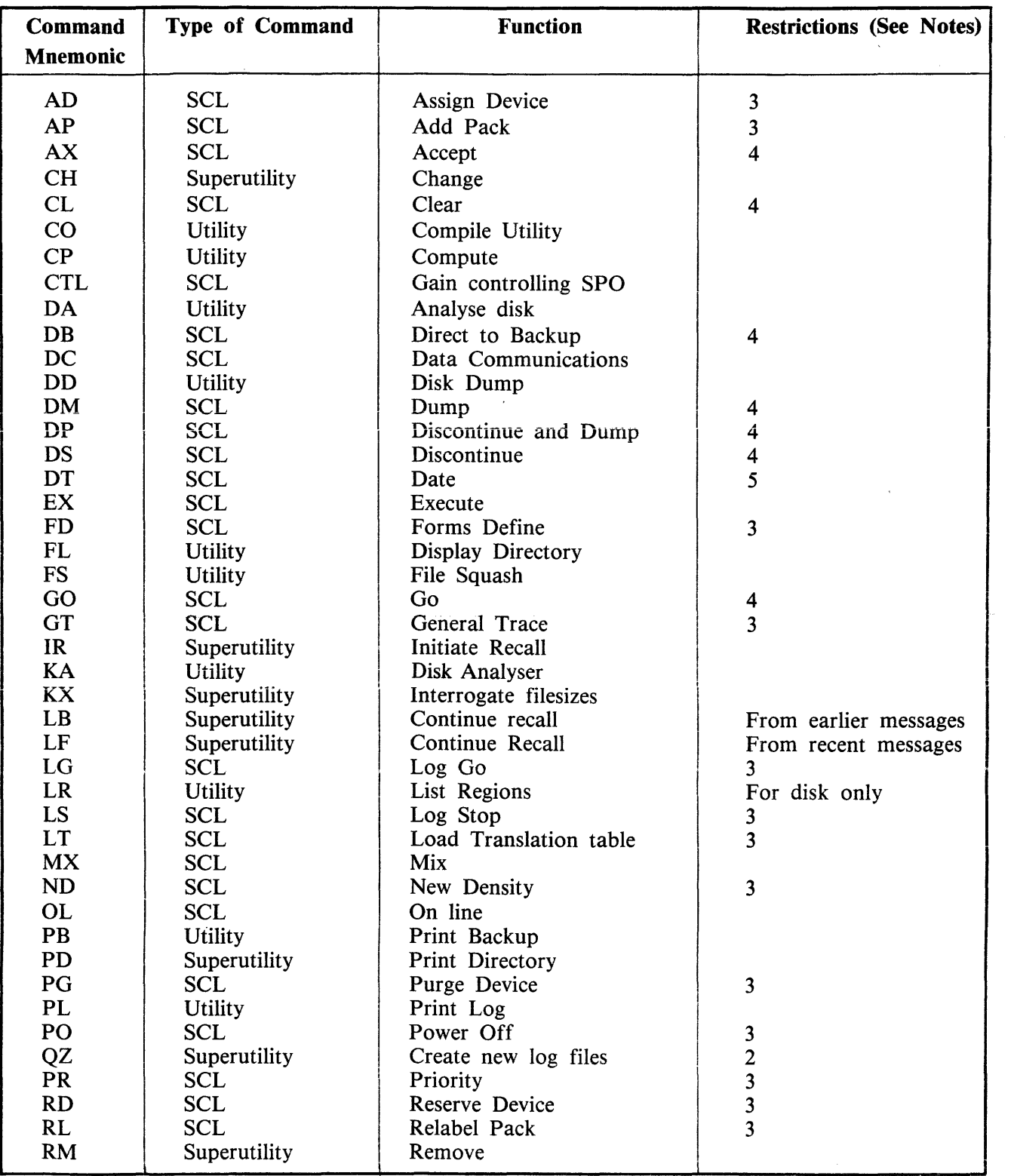

### **Table 2-1. Command Mnemonics**

 $\hat{\mathcal{A}}$ 

#### Table 2-1. Command Mnemonics (continued)

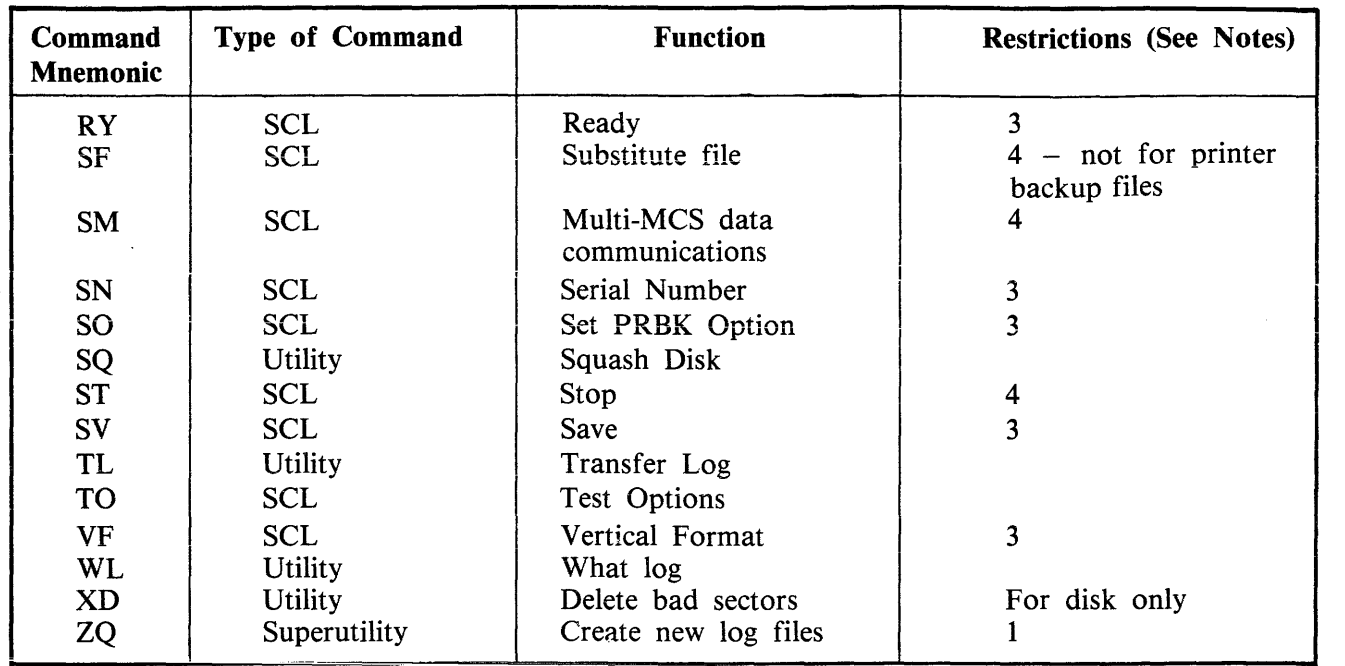

- Note 1: One of the Superutility functions; zipped only by warmstart and LG.
- Note 2: Only zipped by Superutility.
- Note 3: Only valid from the system SPO .
- Note 4: Only valid from task's originating SPO (or from system SPO).
- Note 5: Date/time may only be changed by the system operator, but can be interrogated by any operator.

# **OUTPUT MESSAGES**

As mentioned earlier, messages may be output on the SPO either by the MCP and other system software or by the program. It is important to distinguish between the two types of output messages in order to look up the message in the appropriate place.

Messages output by the MCP are of two kinds: short responses to intrinsics, and longer descriptions of any event to be brought to the attention of the operator. The short descriptions are self-explanatory. For example, the input message:

#### OL LPA

(an intrinsic to inquire of the status of line printer LPA) may result in the response:

LPA READY

Similarly, the short message:

LPA NOT READY

will be displayed if LPA is stopped by the operator or through any fault. The longer descriptions are always referenced by an "event number" enclosed in brackets. The format of these messages is given in section 7, and operators should be generally able to recognize that such a message has been output by the MCP.

For example, the message:

10/LR PROGRAM SUSPENSION < 14> ASSISTANCE REQUIRED FOR PRINTER FILE LRPRINT PRINTER NOT CURRENTLY AVAILABLE

indicates an MCP message with event number 14. Enter HELP 10 or refer to section 7 for information on possible causes and suggested actions to take.

Messages with event numbers may also be output by other parts of the system software such as interpreters and the sort-intrinsic, although the overall format is similar. After recognizing the event number, reference should be made to section 7 (or section 5 for sort-related messages).

Messages output by all other programs are known as "displays" and may be preceded by the keyword "DISP". Note, however, that utility programs may display messages without this preceding keyword.

All messages output by the utility programs described in this manual are listed under the respective utility. For example, messages displayed by COPY utility are listed under the COPY utility. Messages may additionally be displayed by the MCP for events related to the execution of the COPY, DSKUTL, LD and SCR utilities (for example, if the COPY utility is instructed to copy a file which does not exist, a "<file-name> NOT FOUND" message will be output), but these MCP messages will always be distinguished by the event number.

Messages displayed by other programs are not discussed in this manual. Reference must be made to the appropriate manual or operating instructions for that program.

Figure 2-5 illustrates a sample SPO list giving a mixture of messages described in this section. Note in this example that the utility programs LIST and LR do not give rise to BOJ and EOJ or DISP messages. The user program PROGA shows all three messages. These messages may be turned on for utilities by using the MODIFY utility (section 4).

## **RAILROAD DIAGRAMS**

Most of the descriptions of input messages in this book are given as simple railroad diagrams with corresponding descriptive text and examples. See figure 2-6.

To form valid input, follow the railroad "track" from left to right or in the direction of the arrows. A junction in the track indicates that alternative paths may be followed. Items enclosed in angled brackets ("<" and ">") must be replaced with actual values, as before. Each item not enclosed in angled brackets is included as it is found. Spaces are added where necessary, as in format diagrams.

There are two other features available in railroad diagrams to make possible the exact specification of any input message. These are illustrated in figure 2-7.

2-12

input command to run LIST input command to run PROGA MCP message for PROGA BOJ input command to run LR display information of PROGA MCP output message event 14 input request OL intrinsic MCP Response to OL message input request to MX intrinsic MCP response to MX message MCP message for PROGA EOJ input request to Help intrinsic (B 90 ONLY) MCP response to Help message input request ST intrinsic MCP response to ST message  $\rightarrow$  $\rightarrow$  $\rightarrow$  $\rightarrow$  $\rightarrow$  $\rightarrow$  $\rightarrow$ → LIST FRED PROGA 02/PROGRA commencing LR *=*  02/PROGA DISP: PROGRAM A VERSION 35 03 LR PROGRAM suspension<14> Assistance required for printer file LRPRINT Printer not currently available. OL LPA LPA LISTPRT in use by 01/listl MX  $\rightarrow$  NMBR prog-name PR status<br> $\rightarrow$  01/List B executing A executing  $\rightarrow$  $\rightarrow$  02/PROGA  $\rightarrow$  03/LR 02/PROGA TERMINATED Help 3 B suspended waiting on device required  $\rightarrow$  Printer requested by 3/LR in used by 01/LIST \* wait until printer device LPA free \*enter "DB 3" to create printer backup file<br>End Help ST 1<br>01/LIST stopped.

Figure 2-5. Sample SPO List

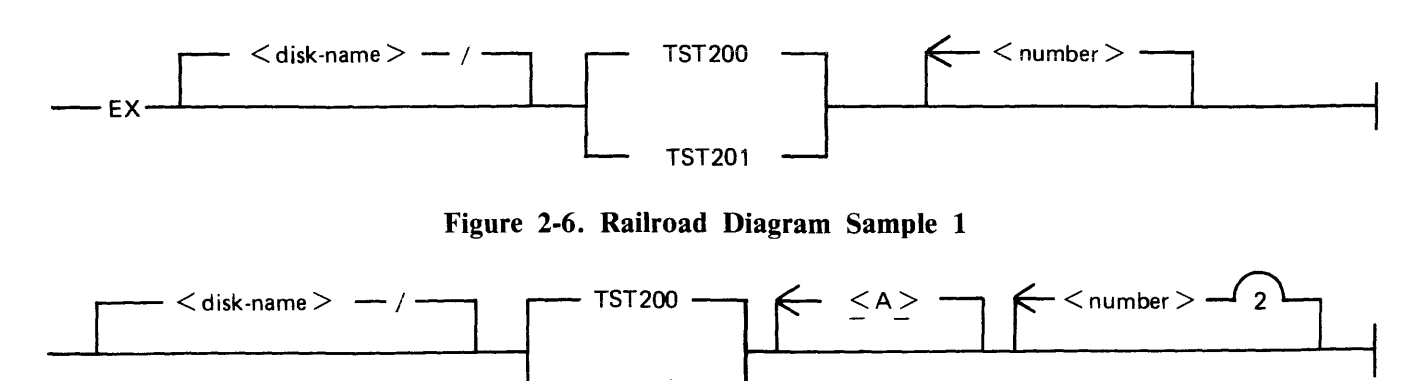

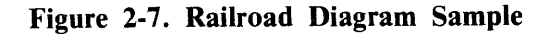

TST201

Firstly, the maximum number of times around a loop may be controlled by including the number in the track of the loop. In the example, it is possible to omit the  $\langle$  number $\rangle$ , or to include either one or two values of  $\le$  number  $\ge$ . Secondly, if angled brackets are to be included as part of the message, these must be underlined. In the example, there is an optional part of the message which consists of the three characters " $\langle A \rangle$ ". The following messages would then be valid:

EX PR2/TST200 EX PR2/TST200 27 EX PR2/TST201 27 56 EX PR2/TST201  $<$ A $>$ EX PR2/TST200  $\langle A \rangle$  56

but the following would be invalid:

EX PR2/TST200 27 56 243 EX PR2/TST201 A EX PR2/TST201 A 73

Note also that if a number under a loop is preceded by an asterisk ("\*"), then that loop must be included in the syntax at least the number of times specified. For example, if the loop included the characters  $"$  "', then the loop must be included at least once.

# **SECTION 3 CMS COMMON INTRINSICS**

# **INTRODUCTION**

This section describes, in alphabetical order, those input commands which are embedded in ("intrinsic to") the MCP and which are common to all CMS products.

It is not valid to precede these messages with "EX", because the intrinsics are not separate programs to be loaded and executed. The intrinsics cannot be executed from a user disk, because they are part of the MCP which is on the system disk.

The response to these intrinsics may vary slightly between CMS products, due to different hardware being used. Where applicable, the variations have been noted in the text. The maximum number of characters input to the MCP via SPO (System Command Language, SCL) is 255 (including spaces).

# **SYNTAX RULES USED IN THIS SECTION**

A syntax diagram is constructed of words formed of upper - and lower-case letters, arrows, special characters and digits. The basic rule is that any path traced along the forward directions of the arrows will produce a syntactically valid statement. All words formed of upper-case letters (except ASCII) and all special characters (for example, commas, colons, hyphens, slashes) in the diagram must appear in the message as shown (acute parentheses are special characters when they are underlined). All words formed of lower-case letters enclosed in acute parentheses are syntactic variables representing user-supplied information.

Any "bridge" over a number, such as

may be traversed a maximum number of times specified by the digit (thirteen times in this example).

#### **Definition Of Syntactic Variables Used**

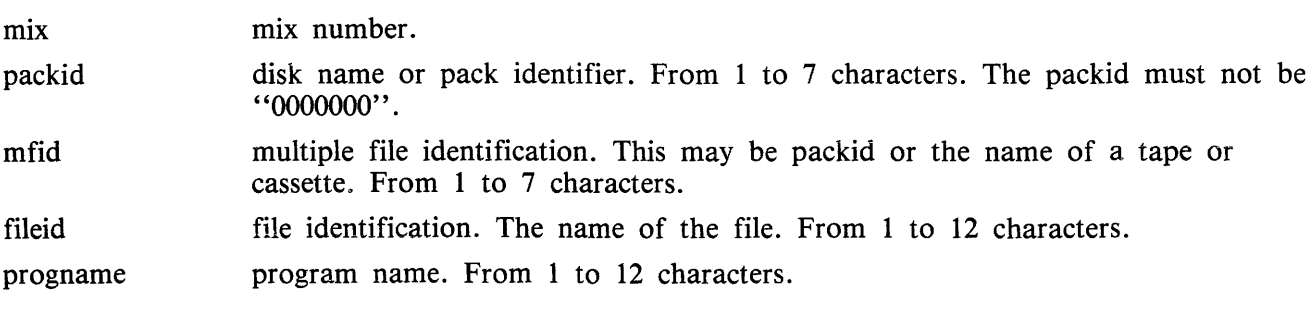

Packid, mfid, fileid, progname may be constructed from the upper case alphabetic characters (A-Z), the numeric characters (0-9), the special characters hyphen  $(-)$  and point (.) and trailing spaces. If less than the maximum field size is input, the character string is padded with spaces on the right to complete the field size.

peripheral a three character mnemonic. The first two characters describe the hardware device type and the final character describes the unit within that type. Units are specified by characters  $(A, B...)$  for example, DKC - disk cartridge, unit C.

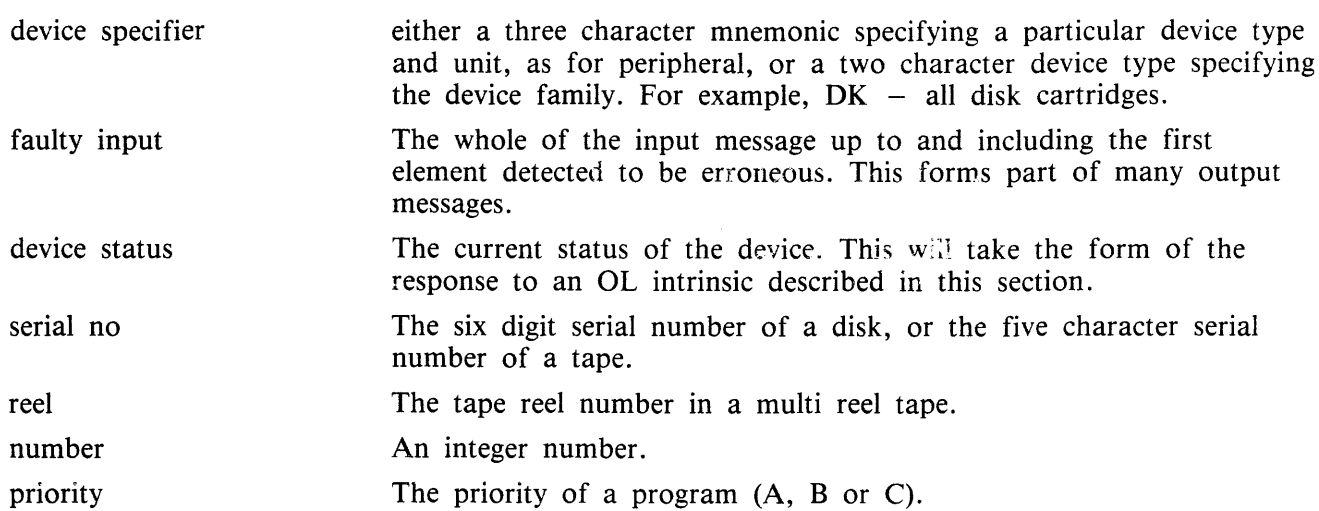

All fields must be separated by one or more spaces.

#### **Output Message Rules**

All output messages are indented by three character positions to distinguish them from input messages. The three character positions are not available to user programs but are reserved for the system to provide additional information about the message.

If the system breaks a line and inserts a CR/LF as a result of line overflow, the continuation line will have three dots in the first three character positions.

Messages which have been recalled from a log file are indicated by a "/" in the first character position of each line of the message, the exception being LR when the display option is specified.

On printer devices, each message is terminated by a carriage return to the start of a new iine.

## **AD (Assign Device)**

Syntax:

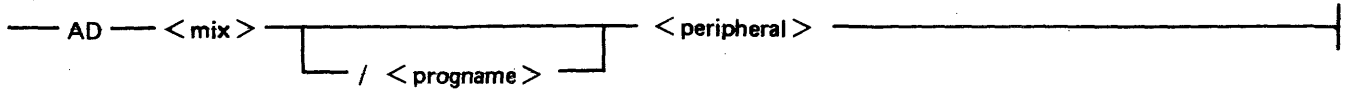

This intrinsic allows the operator to assign a peripheral to a program which requires a particular device.

Examples

Example 1:

LR utility requires a printer:

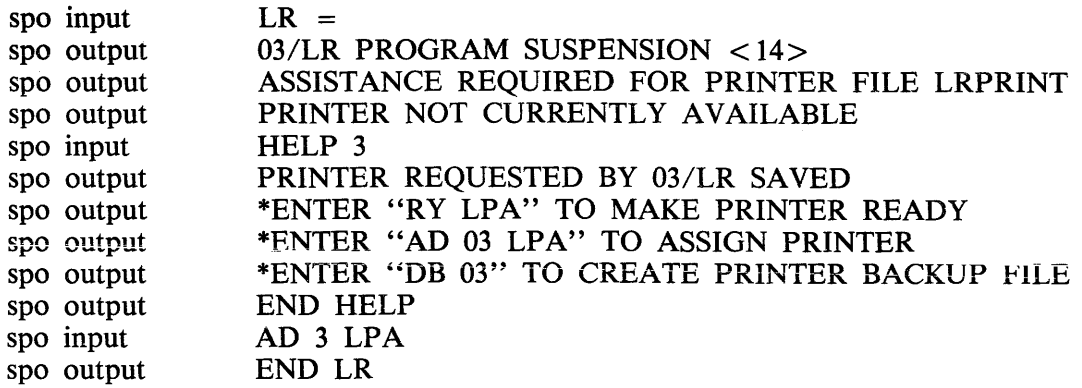

The operator has assigned LPA to mix number 3.

Example 2:

The LIST utility requires an unlabelled tape:

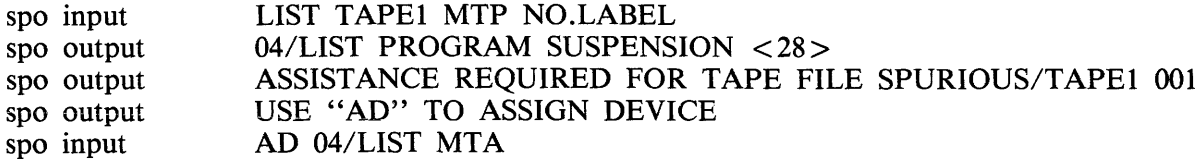

### **AD Output Messages**

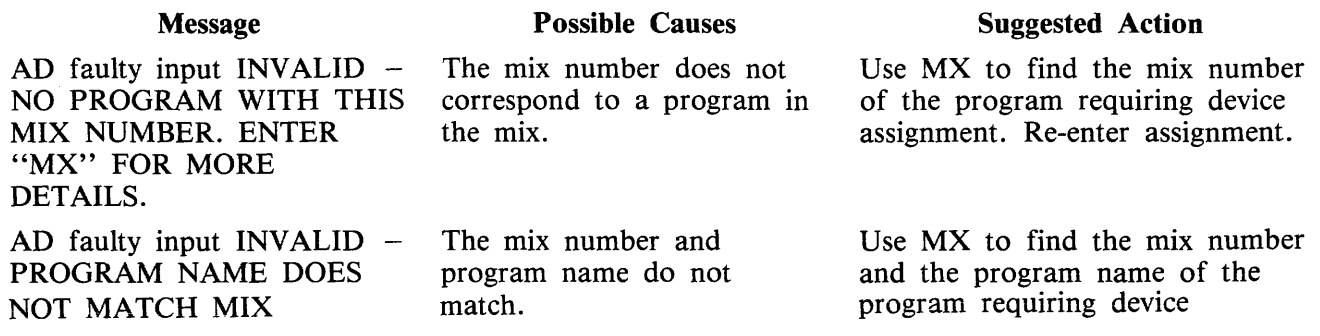

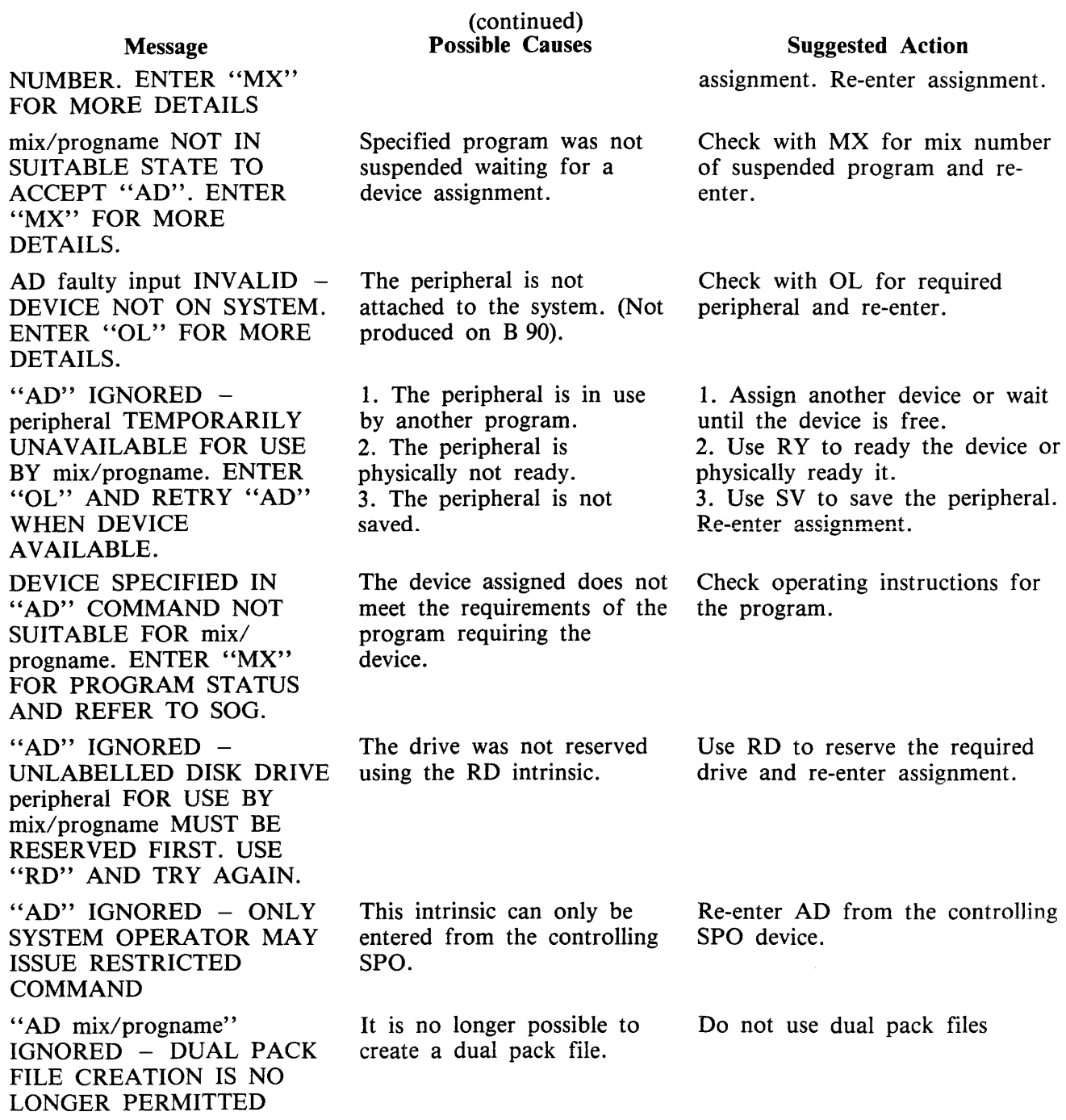

# **AP (Add a Pack on system using Pseudo-pack, B 900 only}**

Syntax:

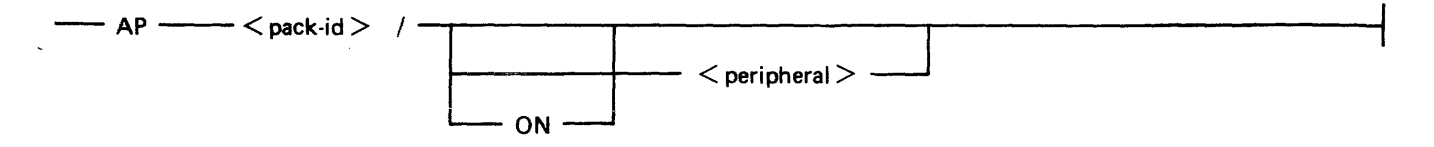

This intrinsic is only applicable to pseudo-packs and causes an entry for the new packjd to be added in the pseudo-pack identifier table (PPIT).

When a peripheral is specified, the pseudo-pack that is added is restricted to the specified device. Otherwise a non-restricted pseudo-pack will be added. This command can be used to resolve the NO-PACK condition. All physical units that have packids listed in the PPIT must be physically ready for the command to be accepted.

Example:

The following will add a new packid to the system:

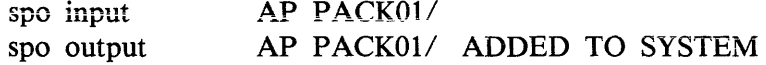

### **AP Output Messages**

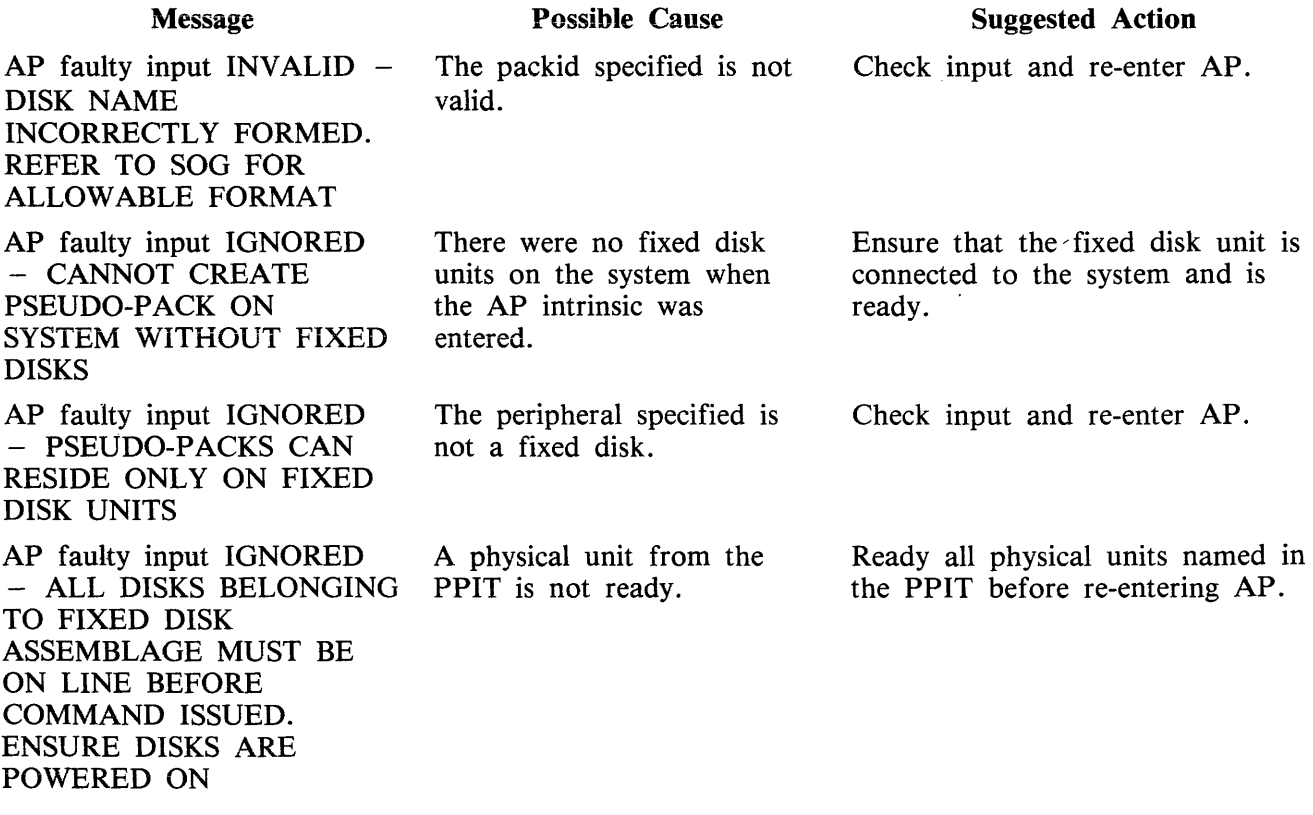

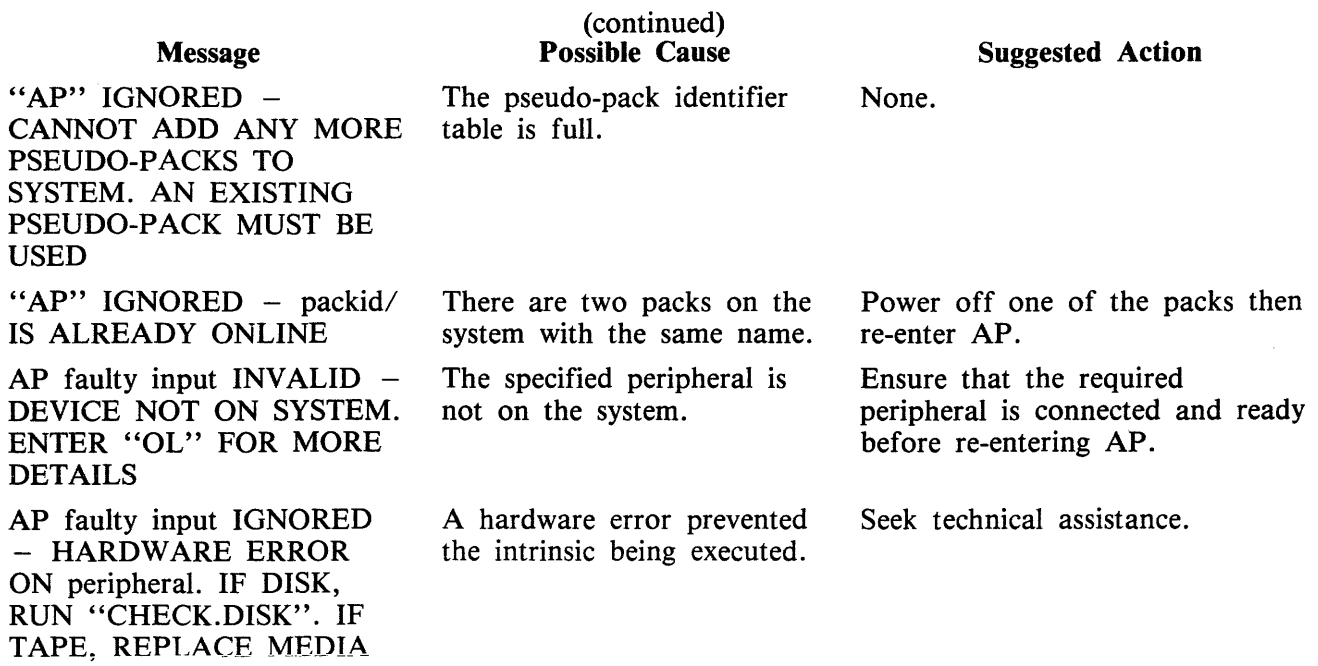

## **AX (Accept a message for a program)**

Syntax:

 $- A X - \langle mix \rangle$  $1 <$  progname  $>$ 

This intrinsic allows the operator to communicate with a program which is suspended waiting for an "AX" command.

The MCP will prompt the operator for input by printing "mix-number/program-name REQUIRES DATA, USE "AX" on the SPO (SCL) device.

Any input in the text field that exceeds the size specified by the program waiting on the accept will be truncated. Consult the operating instructions for the program for valid "text" responses.

NOTE

"text" begins at the first non-space character following mix-number(/program-name). Also a null response is a single space in the text field. A space is required between the mix number and (program-name).

Example:

The program BMOOl displays a message asking for a file name to be entered. The operator responds with the appropriate text, in this case ARSCHG, by the AX message.

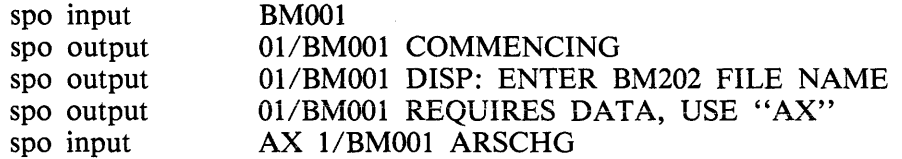

### **AX Output Messages**

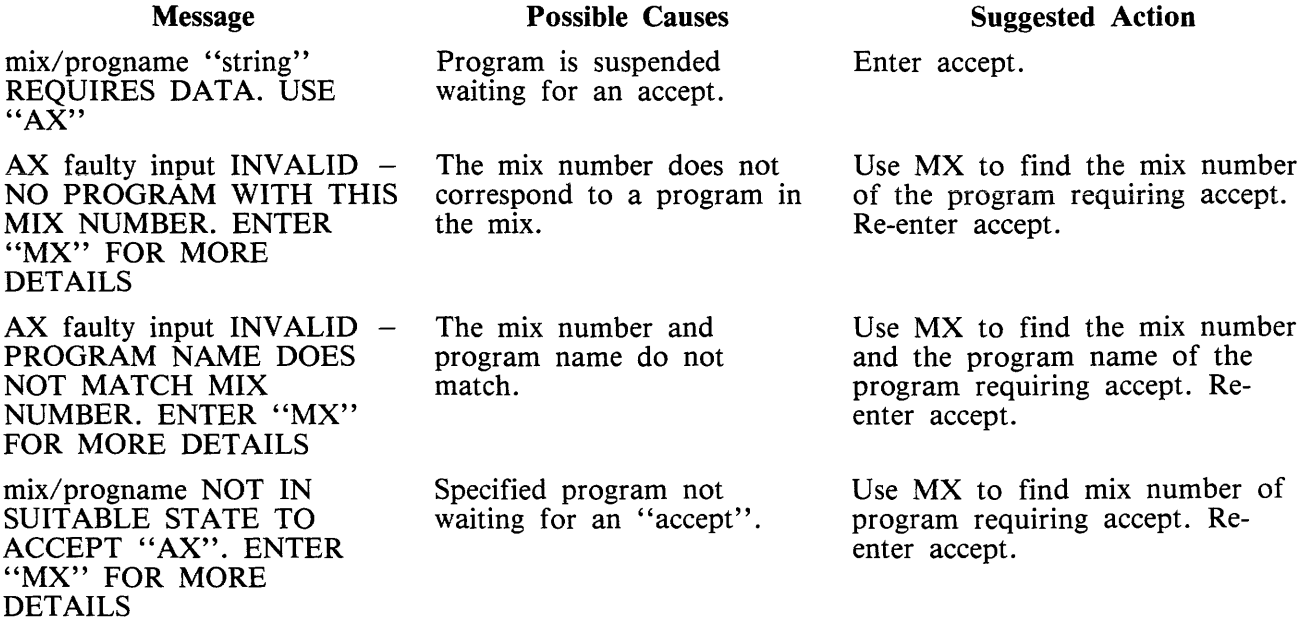

### Message

"AX" IGNORED -CANNOT USE COMMAND TO CONTROL PROGRAM INITIATED BY ANOTHER OPERATOR

#### (continued) Possible Causes

The program was not executed from this SPO device.

### Suggested Action

If this is the correct mix/progname then enter the accept from the SPO device that initiated the program or the controlling SPO device.

 $\hat{\mathcal{A}}$ 

## **CL (Clear Device)**

Syntax:

 $-$  CL  $-$  <peripheral> -

This intrinsic is vaiid for all devices attached to the system except disks. It is used by the operator to clear the status of a peripheral. It can only be used when the program using the device has been DS'ed or DP'ed and is waiting to be cleared to allow the program to terminate. This restriction does not apply to B 1000.

For exampie, if the line printer jams during the printing of a report and the program producing the report was DS'ed, the program will not terminate (go to End of Job) until the line printer is made ready or cleared using the CL intrinsic.

Examples:

spo input CL LPA spo input CL MTA

#### **CL Output Messages**

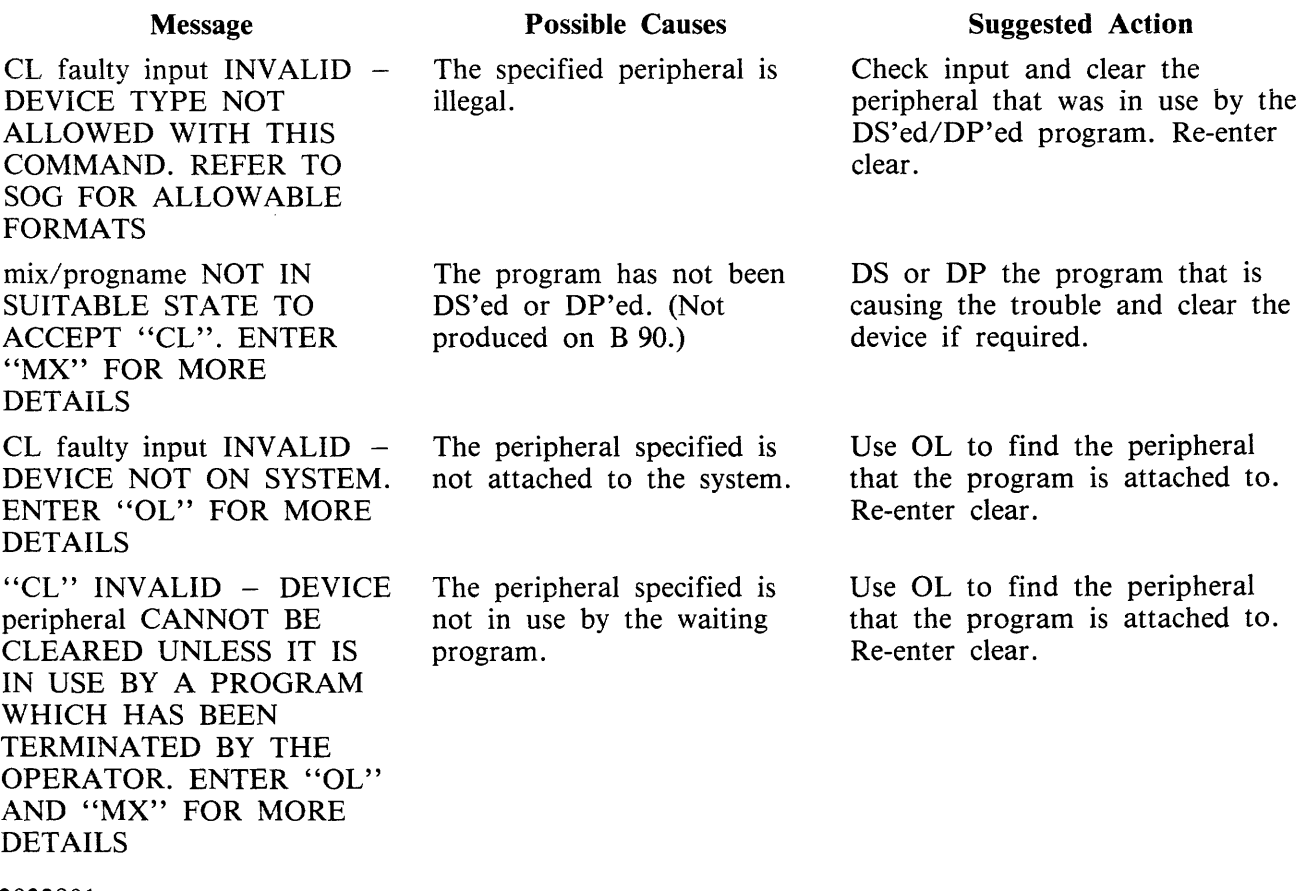

### **Message**

"CL" IGNORED -CANNOT USE COMMAND TO CONTROL PROGRAM INITIATED BY ANOTHER OPERATOR

The program was not executed from this SPO device.

(continued) **Possible Causes** 

## **Suggested Action**

Ensure that the SPO device used is the one that initiated the program, or use the SYSTEM SPO device.

## **CTL (Gain/Relinquish System SPO, not implemented on B 1000 systems)**

Syntax:

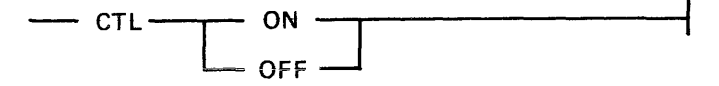

This intrinsic allows the operator from a terminal SPO to ask for SYSTEM SPO status by issuing "CTL ON". Certain SCL commands (see table 2-1) can only be issued from the system SPO and only it receives certain system messages. The system SPO also has the unique ability to interact with tasks that have been originated from other SPOs. In response to a successful CTL ON command, the MCP replies with the following message:

COMPUTER MANAGEMENT SYSTEM (CMS) MCP VERSION  $03.05.++++++$ 

"CTL" ON COMPLETE - SYSTEM SPO STATUS ACQUIRED

Also if the date has not been set:

IF ACCURATE DATE/TIME IS REQUIRED, UPDATE USING 'DT'

#### **CTL Output Messages**

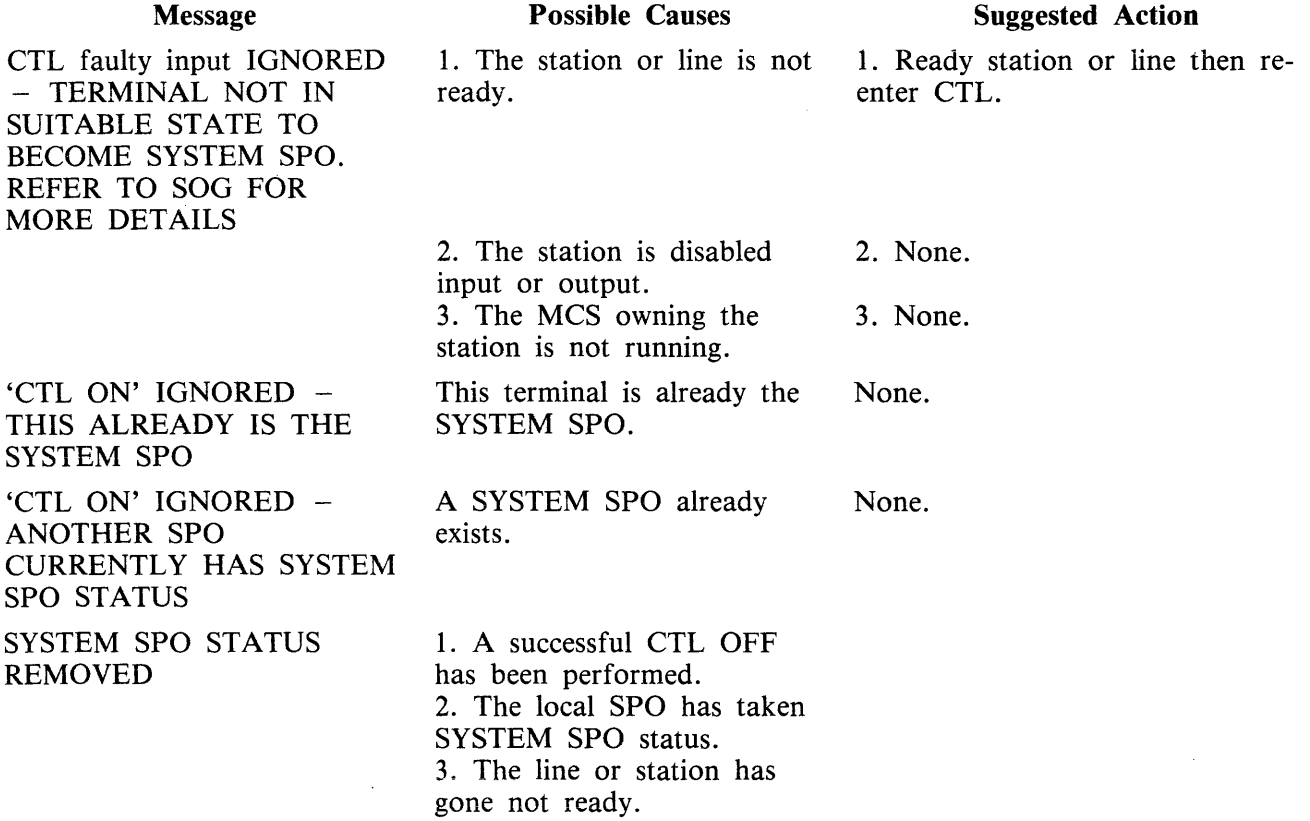

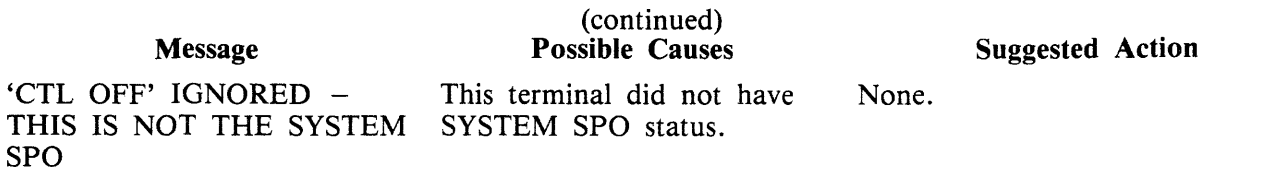

## **DB (Direct To Backup)**

Syntax:

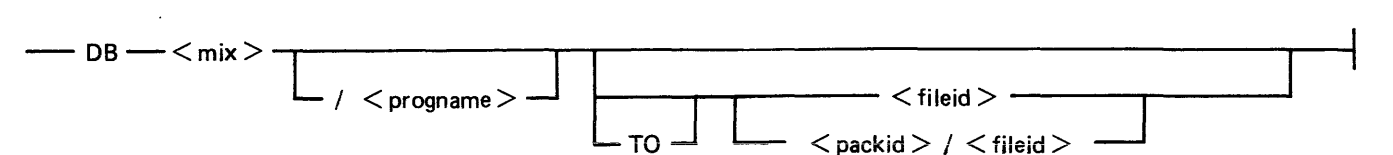

where

packid This is the name of the disk or pack on which the printer backup file will be placed. If no disk name is specified, the printer backup designate disk will be used.

fileid This is the file name which will be given to the printer backup file. If no file name is given, a file name of the form PBnnnnn (where nnnnn is a five digit progression number in the range 00001 to 65535) will be used.

This intrinsic allows the operator to direct the printer output of a program, which is waiting for a physical printer, to a printer backup file if there is a printer availability problem. DB overrides both the option selected by the program, via its File Parameter Block, and the system options in force, due either to the intrinsic SO or the default contained in SYSCONFIG file (see CONFIGURER utility.)

Examples:

Example 1.

The program WRITER is waiting on a printer:

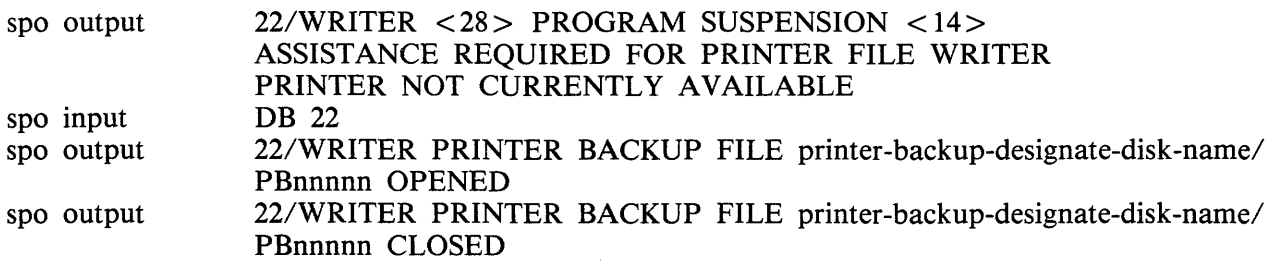

A printer backup file called PBnnnnn has been written to the system printer backup designate disk (if available, otherwise the system disk will be used). Note that nnnnn is a five digit progression number generated by the system.

Example 2.

To direct the output of the program BM902 to printer backup on disk named PRINT02 with the file name BMPRINT the following occurs:

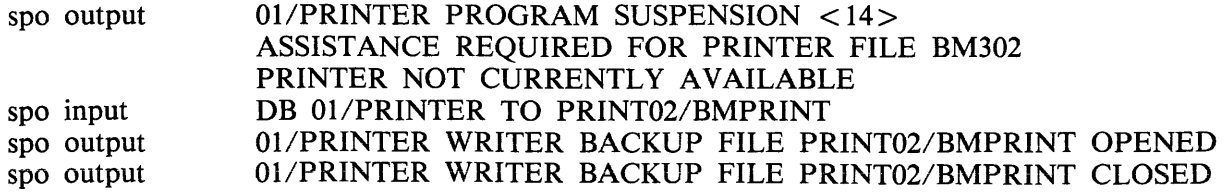

# **DB Output Messages**

 $\mathbb{R}^2$ 

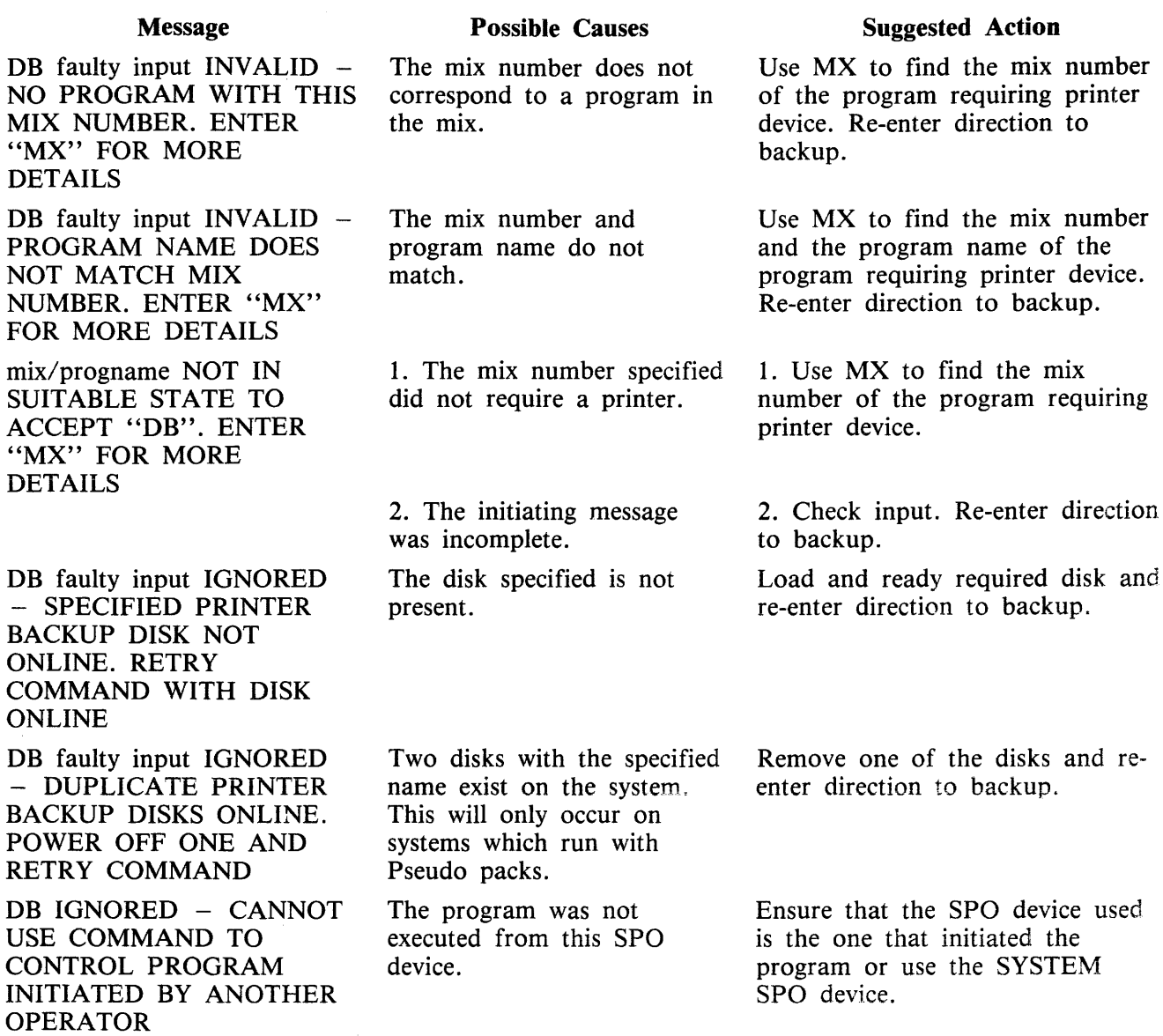

 $\mathcal{A}^{\mathcal{A}}$ 

## **DC (Data Communications operator input)**

Syntax:

 $\frac{1}{\sqrt{1-\frac{1}{2}}}\cdot \frac{1}{\sqrt{1-\frac{1}{2}}}\cdot \frac{1}{\sqrt{1-\frac{1}{2}}}\cdot \frac{1}{\sqrt{1-\frac{1}{2}}}\cdot \frac{1}{\sqrt{1-\frac{1}{2}}}\cdot \frac{1}{\sqrt{1-\frac{1}{2}}}\cdot \frac{1}{\sqrt{1-\frac{1}{2}}}\cdot \frac{1}{\sqrt{1-\frac{1}{2}}}\cdot \frac{1}{\sqrt{1-\frac{1}{2}}}\cdot \frac{1}{\sqrt{1-\frac{1}{2}}}\cdot \frac{1}{\sqrt{1-\frac{1}{2}}}\cdot \frac{1}{\sqrt{1-\frac{1}{2}}}\cdot \frac{1$ 

This intrinsic allows the operator to enter messages from the SPO (SCL) device to the Message Control System (MCS), if the data communications activity is in process. The message text, after being stripped of the "DC" characters and leading spaces, is transferred to the MCS input message queue and marked as "operator input".

The interpretation of the message text is defined by the particular MCS.

Example:

To enter the text "RY S O" the following would be input:

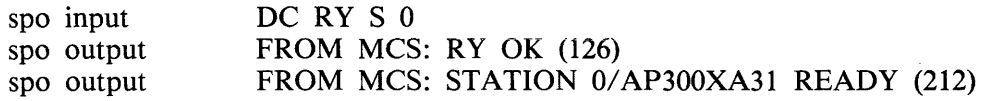

#### **DC Output Messages**

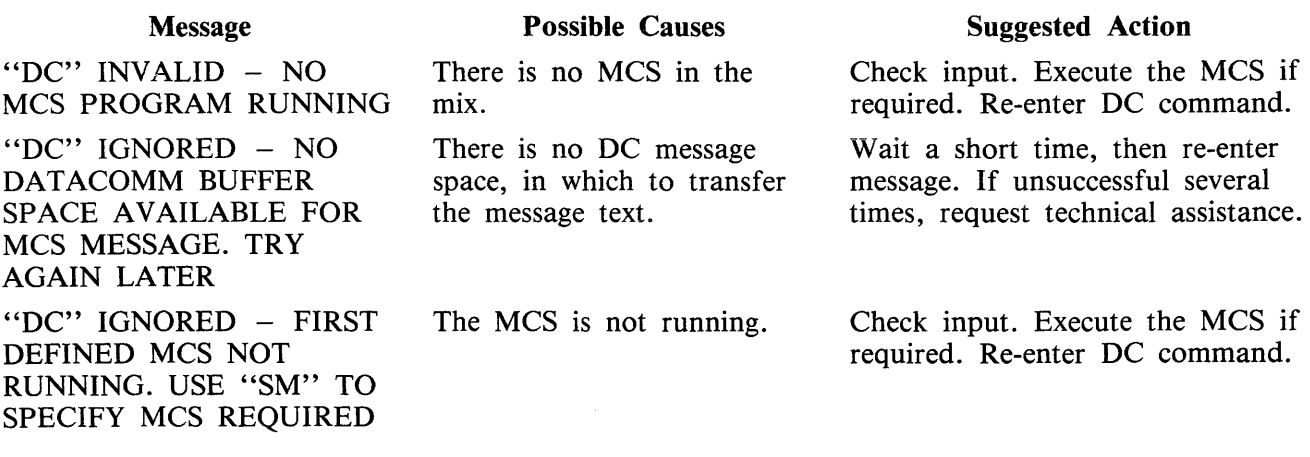

## **DM (Dump program, only implemented on B 1000)**

Syntax:

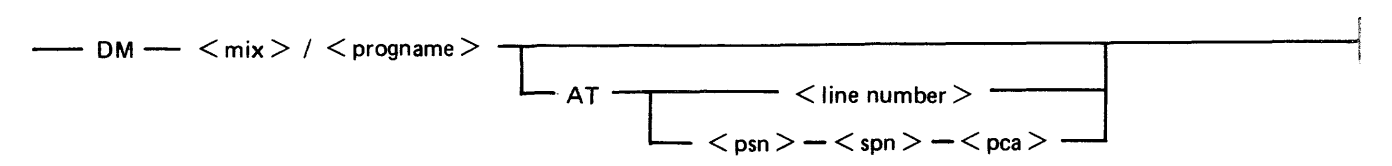

This intrinsic allows the operator to create a dumpfile at any point of program execution, without discontinuing the program. When the dump is finished, the program can be restarted with the GO command.

If the mix/progname only is specified, the dumpfile will be created immediately. For COBOL programs, a line number can be specified (in the range 1 to 65535) and the dumpfile will be created when the program reaches that line number. Note that the COBOL program must be compiled with a \$LINE-COUNT card.

For MPLII programs, the break point where the dump file is created can be described by:

- $psn = code segment number$
- $spn = procedure number$
- $pca = procedure offset$

where psn and spn are in the range 0 to 255, and pea is in the range 0 to 65535. The correspondence between a particular program statement and the above parameters can be found by using the \$XMAP control card at compile time or MPL.LISTS.

#### Example:

The COBOL user program called TESTER is to be dumped at line number 25000. (The mix number of TESTER is 20, this may be found using the MX command).

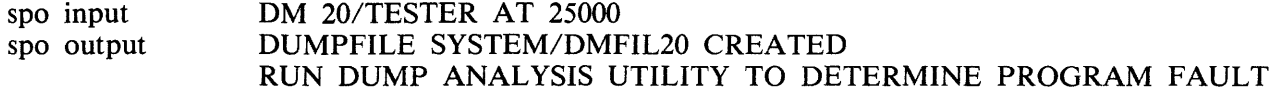

#### **DM Output Messages**

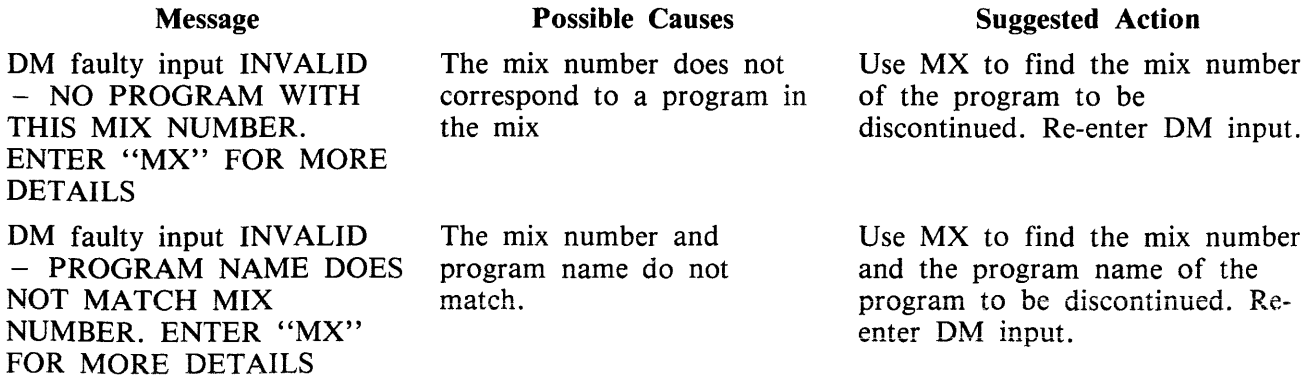

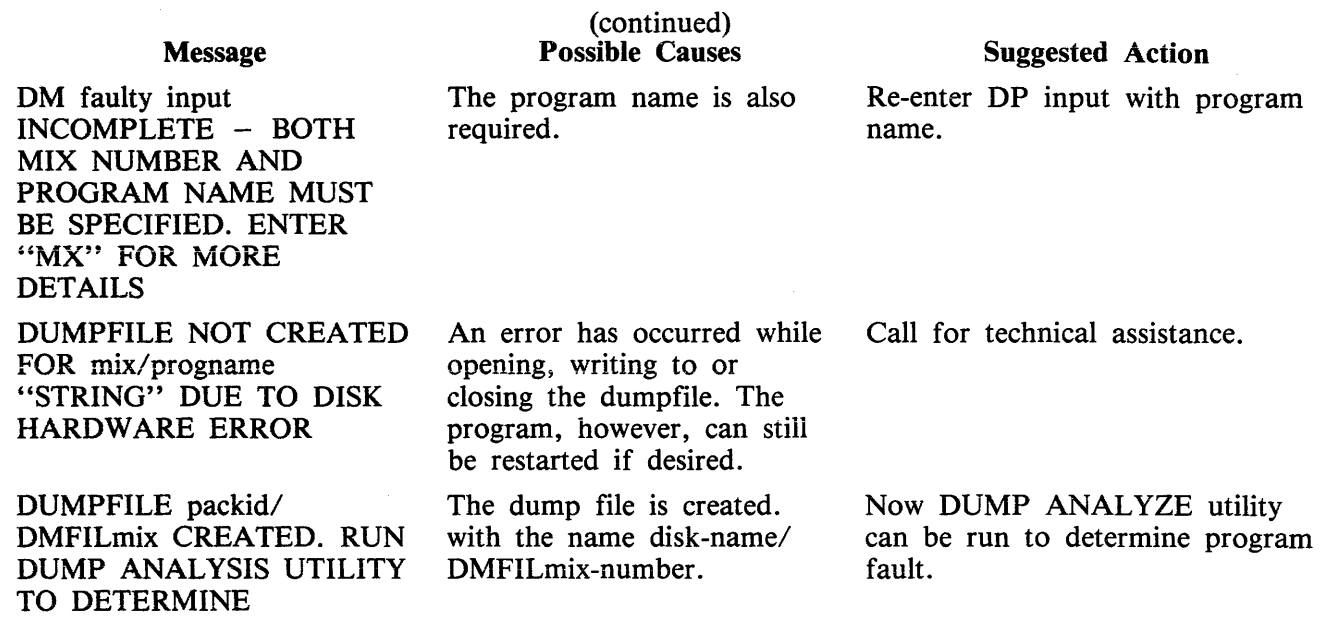

 $\sim 10^{11}$  km  $^{-1}$ 

PROGRAM FAULT

# **DP (Discontinue and Dump)**

Syntax:

 $-$  DP  $<$  mix  $>$   $/$   $<$  progname  $>$   $-$ 

This intrinsic is similar to the "DS" intrinsic. The difference is that the disk work space (Virtual Memory on Disk) is not cleared and returned to an available status.

Instead, the disk work space is updated from memory with all the most current information about the program. The disk work space is then made into a file and given a name, "DMFILnn" where 'nn' is the mix number of the program that was DP'ed.

The peripherals and memory in use by the specified program are made available to other programs.

DP is used when a technical analysis of a particular program is required following a failure during its operation. The DMFILE produced using the DP intrinsic can then be analyzed using the system's DUMP/ANALYZER utility. See section in this manual relating to system being used for description of the DUMP/ANALYZER utility.

#### Example:

The user program called GL060 must be terminated. The following would be input on the SPO device to dump the program.

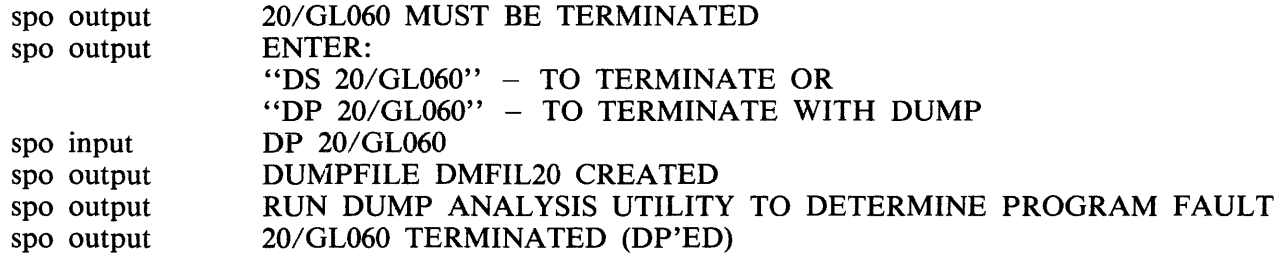

#### **DP Output Messages**

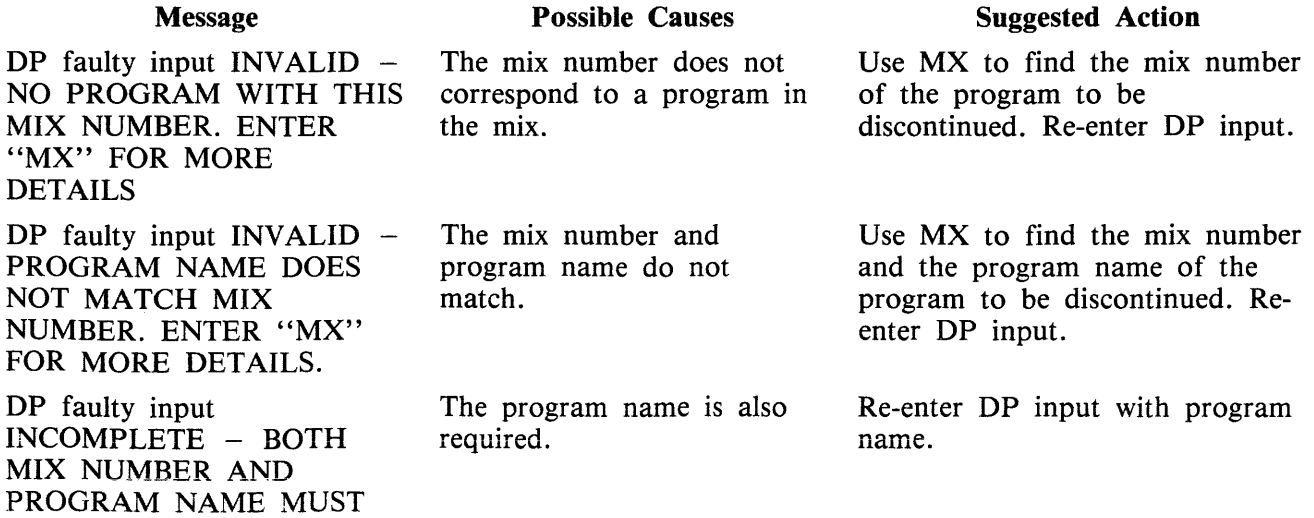

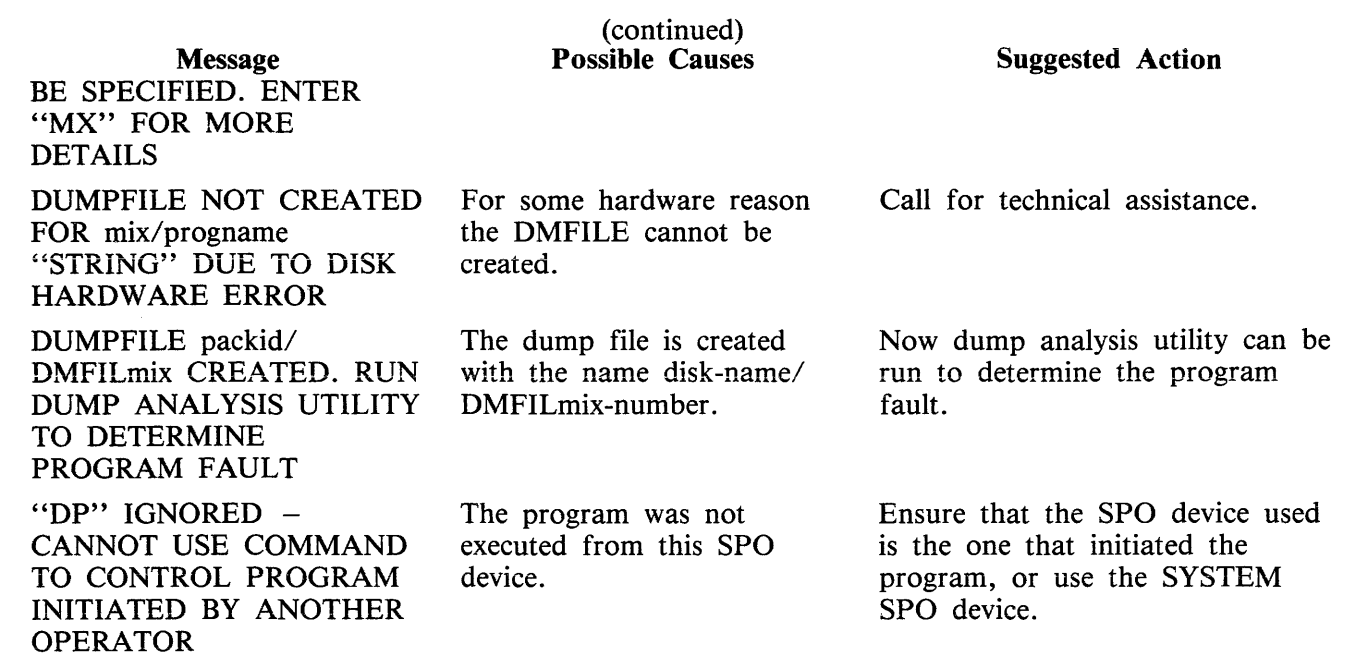

 $\sim 10^6$ 

# **DS (Discontinue Program)**

Syntax:

 $-$  DS  $<$  mix  $>$  /  $<$  progname  $>$   $-$ 

This intrinsic causes the orderly termination of the specified program. All peripherals in use by the program are made available to other programs.

NOTE

The CL intrinsic may have to be used to allow the program to terminate if it is waiting for a NOT READY device. See CL intrinsic.

#### Example:

The user program called GL060 must be terminated. The following would be input on the SPO device to discontinue the program.

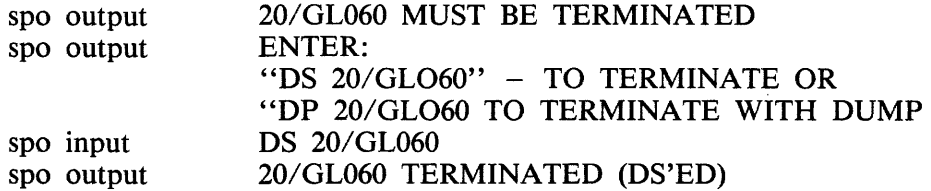

### **OS Output Messages**

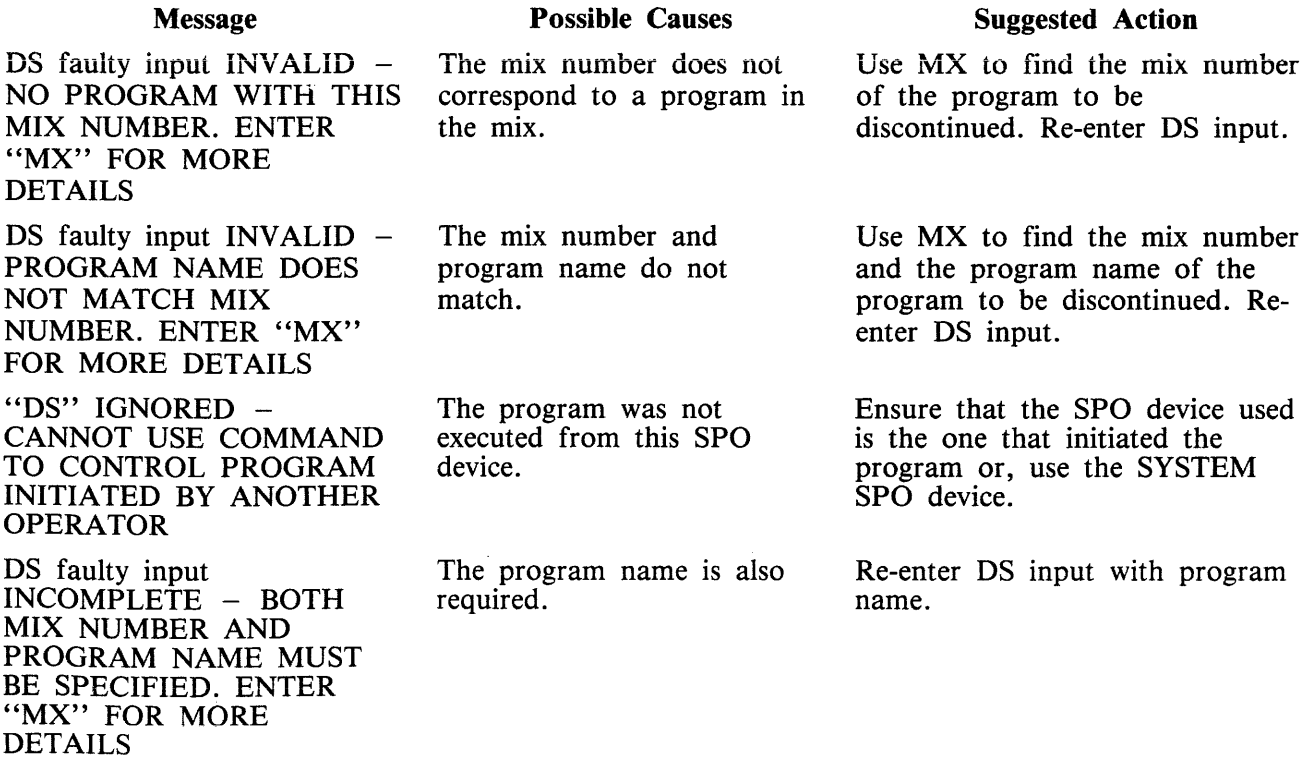

## **DT (Set System Date and Time)**

Syntax:

$$
\leftarrow \text{DT}
$$
\n
$$
\leftarrow
$$
\n
$$
\leftarrow
$$
\n
$$
\leftarrow
$$
\n
$$
\leftarrow
$$
\n
$$
\leftarrow
$$
\n
$$
\leftarrow
$$
\n
$$
\leftarrow
$$
\n
$$
\leftarrow
$$
\n
$$
\leftarrow
$$
\n
$$
\leftarrow
$$
\n
$$
\leftarrow
$$
\n
$$
\leftarrow
$$
\n
$$
\leftarrow
$$
\n
$$
\leftarrow
$$
\n
$$
\leftarrow
$$
\n
$$
\leftarrow
$$
\n
$$
\leftarrow
$$
\n
$$
\leftarrow
$$
\n
$$
\leftarrow
$$
\n
$$
\leftarrow
$$
\n
$$
\leftarrow
$$
\n
$$
\leftarrow
$$
\n
$$
\leftarrow
$$
\n
$$
\leftarrow
$$
\n
$$
\leftarrow
$$
\n
$$
\leftarrow
$$
\n
$$
\leftarrow
$$
\n
$$
\leftarrow
$$
\n
$$
\leftarrow
$$
\n
$$
\leftarrow
$$
\n
$$
\leftarrow
$$
\n
$$
\leftarrow
$$
\n
$$
\leftarrow
$$
\n
$$
\leftarrow
$$
\n
$$
\leftarrow
$$
\n
$$
\leftarrow
$$
\n
$$
\leftarrow
$$
\n
$$
\leftarrow
$$
\n
$$
\leftarrow
$$
\n
$$
\leftarrow
$$
\n
$$
\leftarrow
$$
\n
$$
\leftarrow
$$
\n
$$
\leftarrow
$$
\n
$$
\leftarrow
$$
\n
$$
\leftarrow
$$
\n
$$
\leftarrow
$$
\n
$$
\leftarrow
$$
\n
$$
\leftarrow
$$
\n
$$
\leftarrow
$$
\n
$$
\leftarrow
$$
\n
$$
\leftarrow
$$
\n
$$
\leftarrow
$$
\n
$$
\leftarrow
$$
\n
$$
\leftarrow
$$
\n
$$
\leftarrow
$$
\n
$$
\leftarrow
$$
\n
$$
\leftarrow
$$
\n
$$
\leftarrow
$$
\n
$$
\leftarrow
$$
\n
$$
\leftarrow
$$
\n
$$
\leftarrow
$$
\n
$$
\leftarrow
$$
\n<math display="block</math>

This intrinsic allows the operator to change the system's date and/or time. Also, it allows the operator to interrogate the system date and time (if there is a real time clock on the system).

The response to a valid DT command is of the format:

 $\ddot{\phantom{a}}$ 

$$
-
$$
 dd 
$$
-
$$
mon 
$$
-
$$
yy
$$
-
$$
yyddd 
$$
-
$$
down 
$$
-
$$
h  
hmm

where:

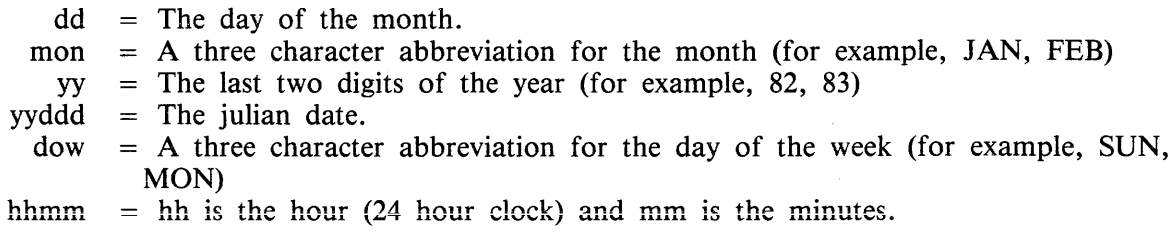

Examples

Example 1.

To inquire about the system date (and time if the system contains a real time clock):

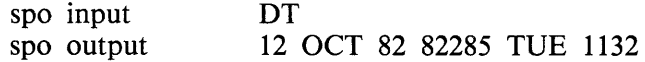

Example 2.

To set the system date and time to July 9th 1975 and 2:35 p.m.

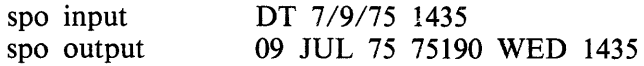

Example 3.

To just change the time to 11:45 a.m.

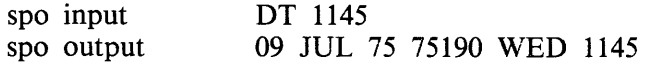

# **OT Output Messages**

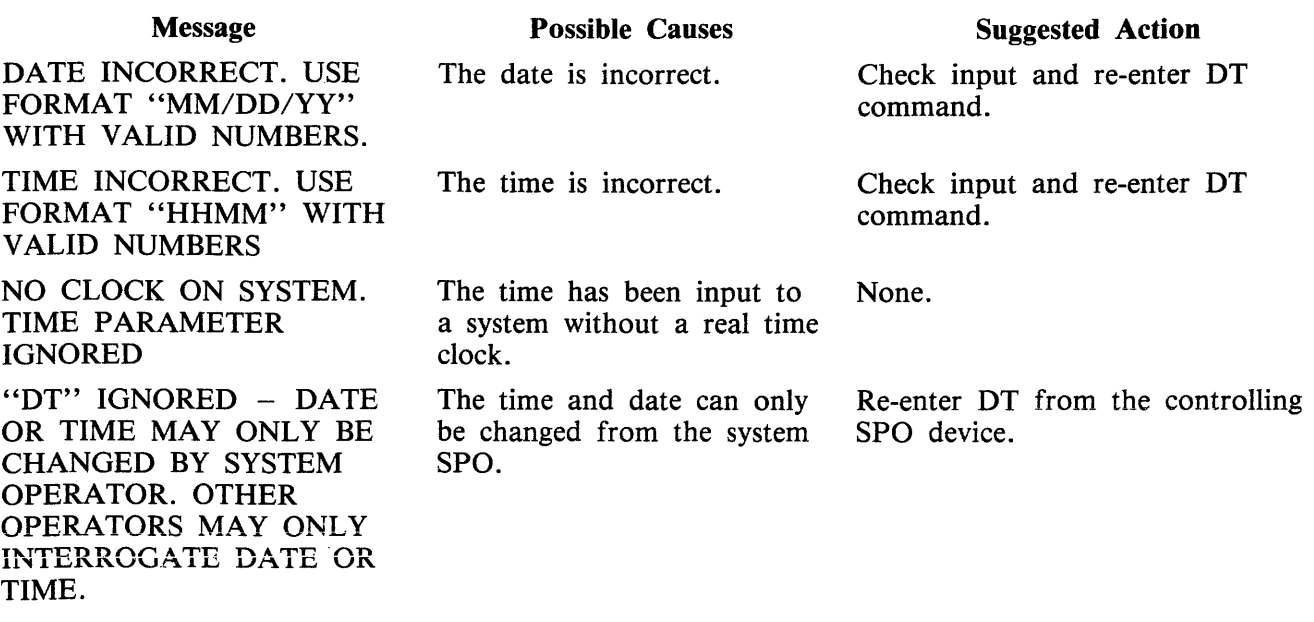

 $\ddot{\phantom{a}}$ 

# **EX (Execute a program)**

Syntax:

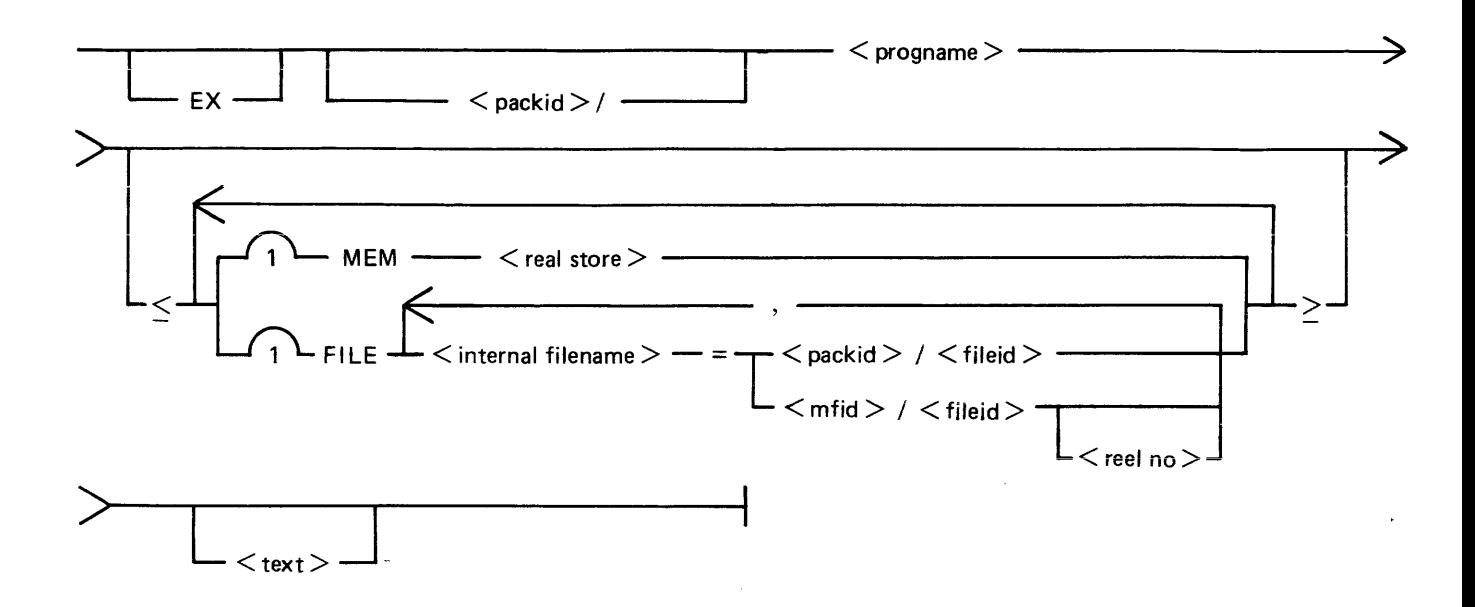

This intrinsic allows the operator to initiate the ioading and subsequent execution of the specified program.

The optional fields contained within acute parentheses, " $\lt'$ " and " $>$ ", are special instructions to the loader. The special instructions may be in any order. They are identified by their keyword (MEM and FILE) and terminated by another keyword or the closing acute parenthesis.

The use of the real store special instruction MEM is machine dependent; the value specified is a number of bytes. See relevant MCP reference manual.

The FILE special instruction specifies a comma iist of fiie name equations. The equation is in terms of the internal file name as recorded in the internal file name block of the program file. The equation is therefore invariant under File Parameter Block (FPB) modification. A FILE special instruction causes the specified internal filename to be substituted for the filename in the FPB which corresponds to it. It should be noted that filename equation will be ineffective for programs which dynamically edit their FPB. (All utility programs dynamically edit their FPB.)

The text field is dependent on the program. See operating instructions for the particular program.

Examples:

Example 1.

spo input EX LIST FRED A

This executes the LIST utility and passes the text "FRED A" to the LIST utility.

Example 2.

spo input  $LR =$ 

This executes the LR utility and passes the text  $" ="$  to the LR utility.

## **EX Output Messages**

For error messages see section 7, Loader Detected Failures.

# **FD (Form Define not implemented on B 1000)**

Syntax:

For serial printer:

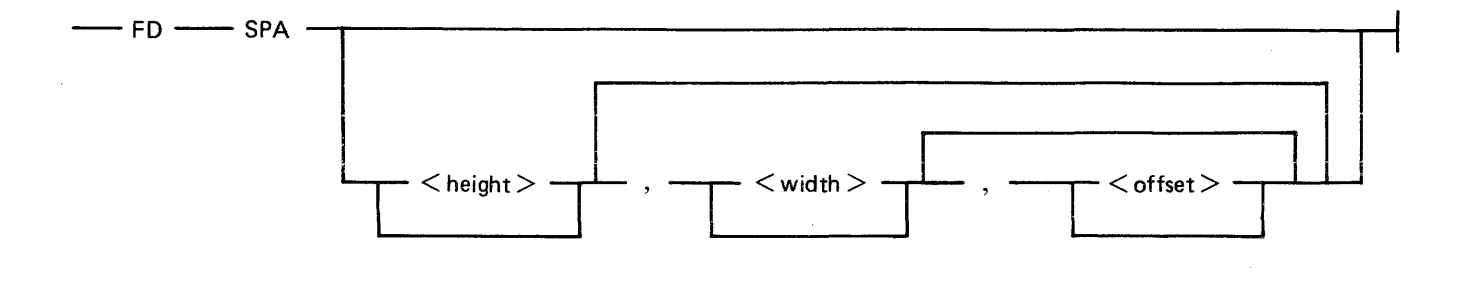

For terminal SPOs running Multiple Terminal SPO (MTS), B 90/B 900 systems only:

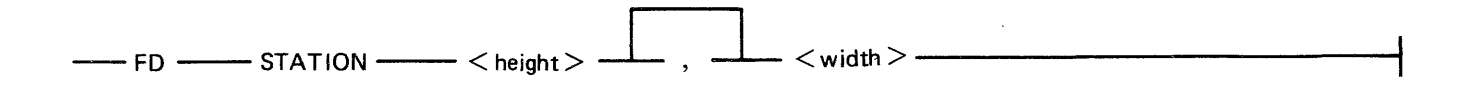

This intrinsic allows the operator to define a logical page for a serial printer (SPA) or set top of page for SPA. When used with STATION, the command can only be issued from a terminal SPO on a system running MTS.

The three parameters are as follows:

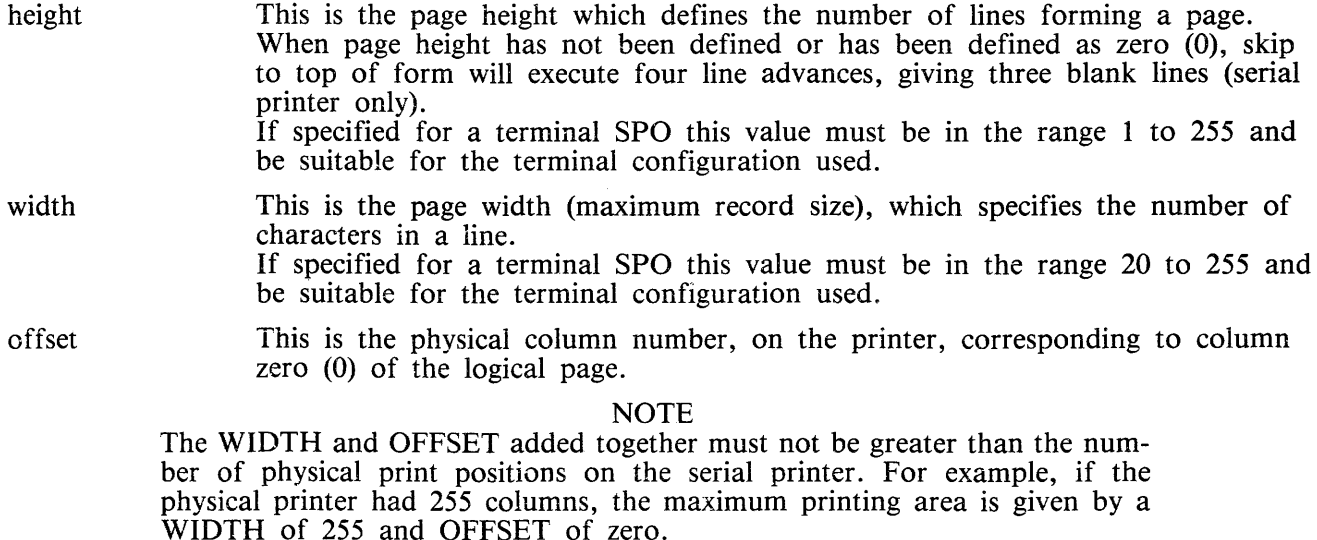

The FD command may also be applied without any parameters to a serial printer. This declares the current position of the loaded form to be at top of page.

When any of height, width, or offset are changed the new values are recorded, and remain in effect after system shutdown and warmstart.

Examples:

Example 1.

spo input FD SPA 63,120,105

This sets 63 lines as the page height, 120 characters as the page width and first character on the line will be at 105th print position of the physical printer.

Example 2.

spo input FD SPA , ,95

This changes the start position of the first character print on a· line to the 95th print position of the physical printer. The HEIGHT and WIDTH settings will remain as they were.

Example 3.

In order to change the top of page position, move the paper to the desired position then input:

spo input FD SPA  $\leq$ empty $>$ 

Example 4.

To set a SPO capable terminal to have page size of 24 and width of 80 (providing the terminal has been successfully configured with these values) input from the terminal:

spo input FD STATION 24,80

#### FD Output Messages

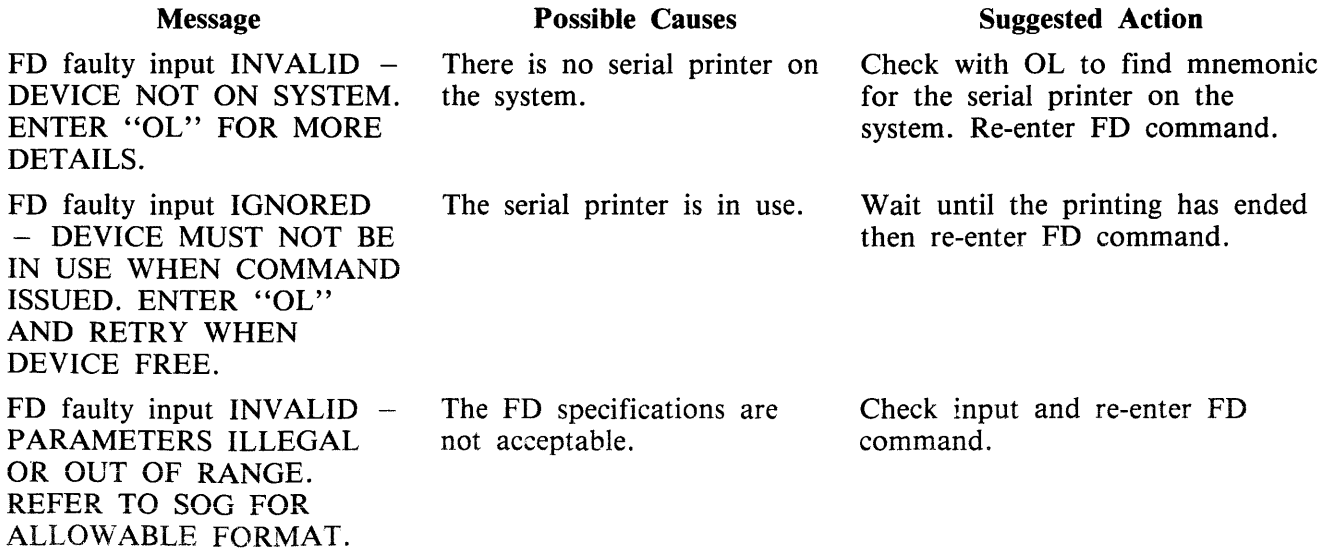

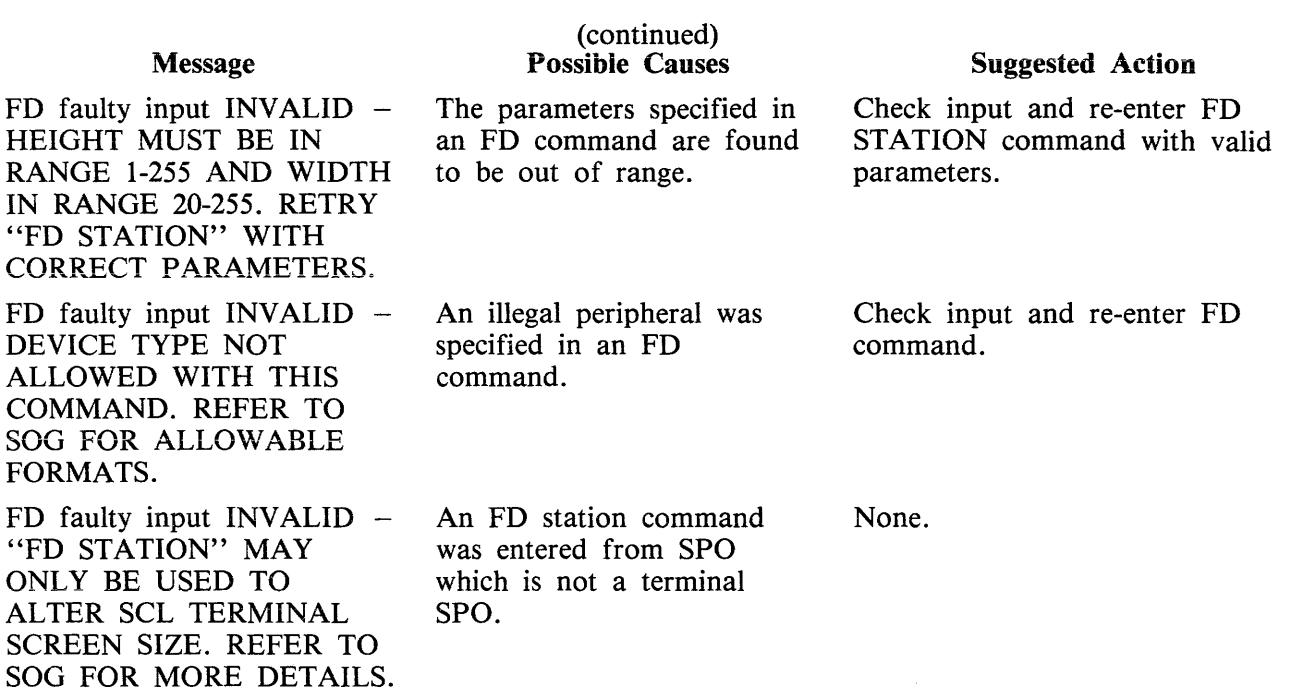

 $\mathcal{L}^{\text{max}}_{\text{max}}$  and  $\mathcal{L}^{\text{max}}_{\text{max}}$ 

 $\mathcal{A}^{\mathcal{A}}$ 

# **GO (Restart a Stopped Program)**

Syntax:

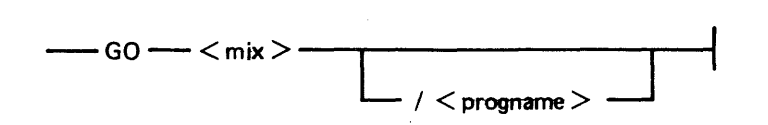

This intrinsic allows the operator to restart a program which has been stopped with the ST or DM (B 1000 only) command or a PAUSE communicate.

Examples:

Example 1.

To restart the program whose mix number is 3:

spo input GO 3

Example 2.

To restart the program PR020 whose mix number is 20:

spo input GO 20/PR020

### **GO Output Messages**

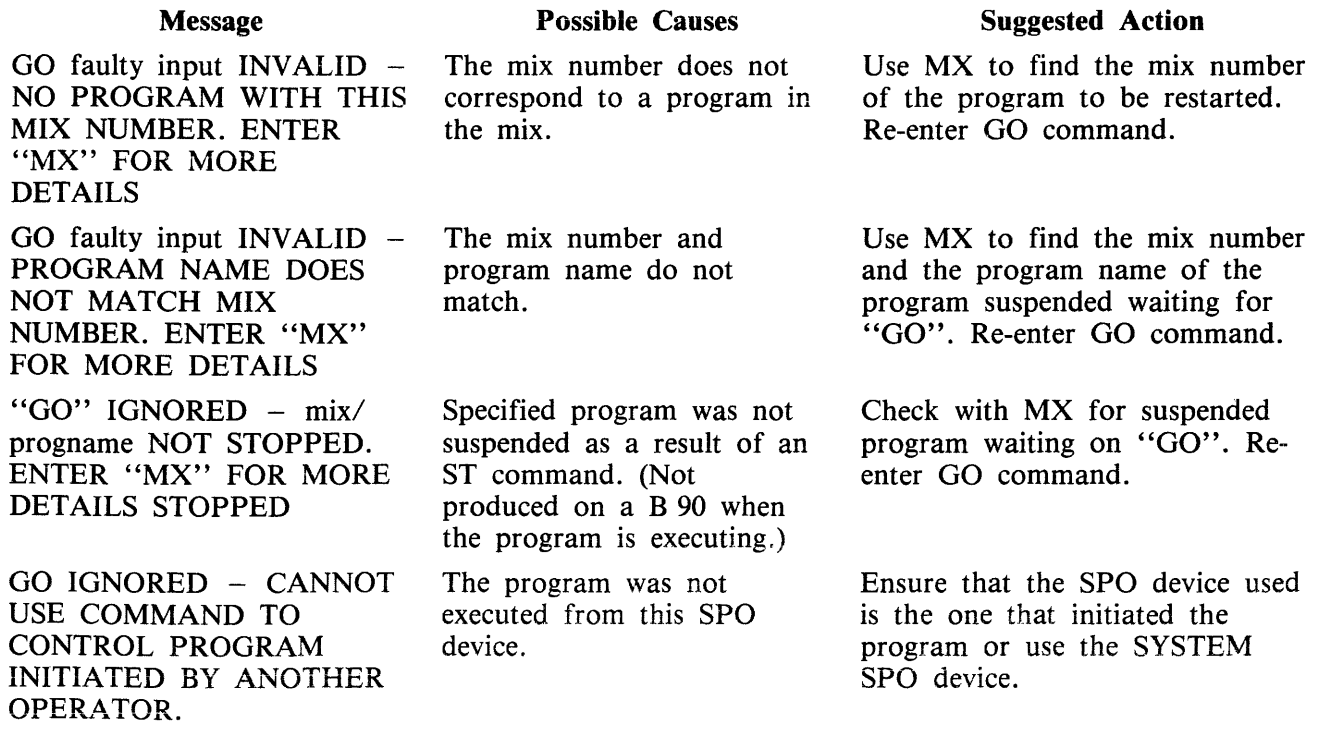

## **HELP {Detailed Task Information on B 90 Only)**

Syntax:

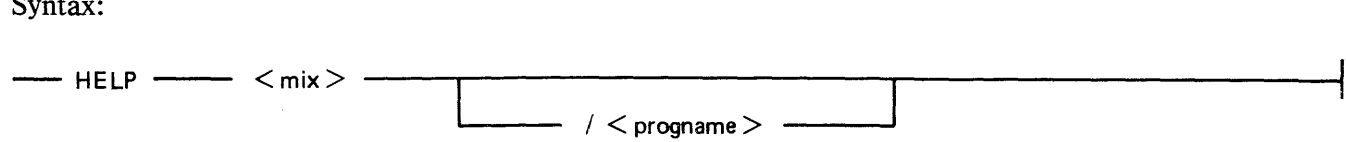

This intrinsic allows the operator to inquire about the state of any program currently processing. If the specified program is not suspended when the HELP intrinsic is issued, then a status message similar to the MX intrinsic response is produced:

- mix/progname ------ message 1 -----== message 2 ----------""'""'1

For message1 and message2 refer to the MX intrinsic.

If the program is suspended, the output of the HELP intrinsic is:

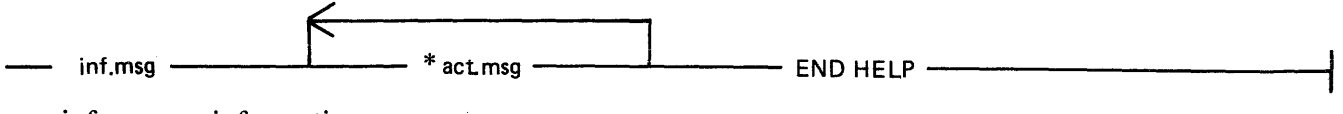

inf.msg - information message

act.msg  $-$  one or more action messages, each one commencing with "\*"

"\*" is used to indicate alternative procedures to resolve the suspension. Only one should be chosen by the operator from each list of action messages.

Examples:

Example 1:

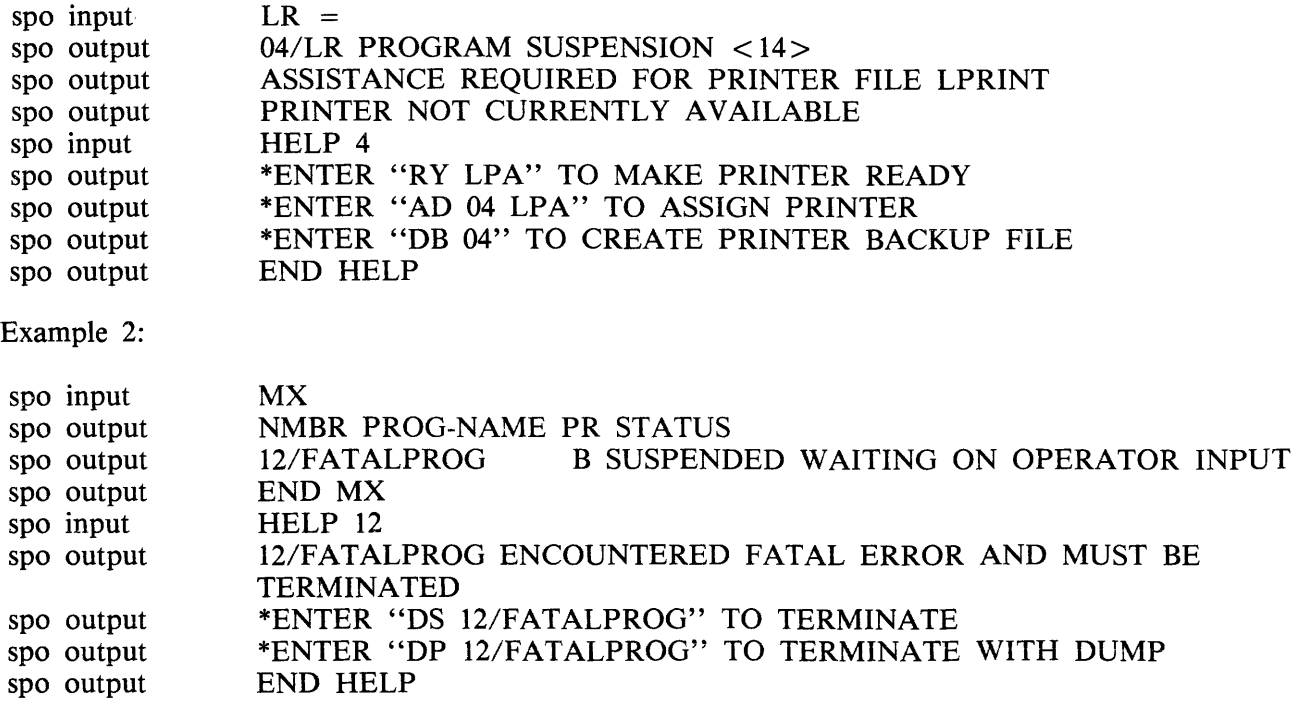
# **HELP Output Messages**

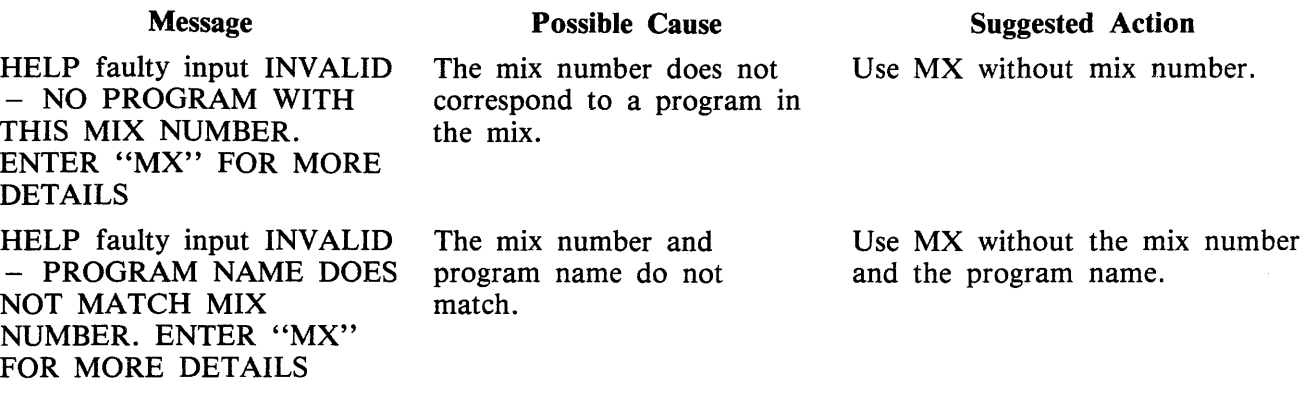

 $\sim$ 

# **LG (Start system message logging)**

Syntax:

 $-$  LG  $-$ 

This intrinsic starts system message logging. Logging continues until either the system is powered off (at the next warmstart the default option set via CONFIGURER is acted on), or countermanded by the LS command.

### **LG Output Messages**

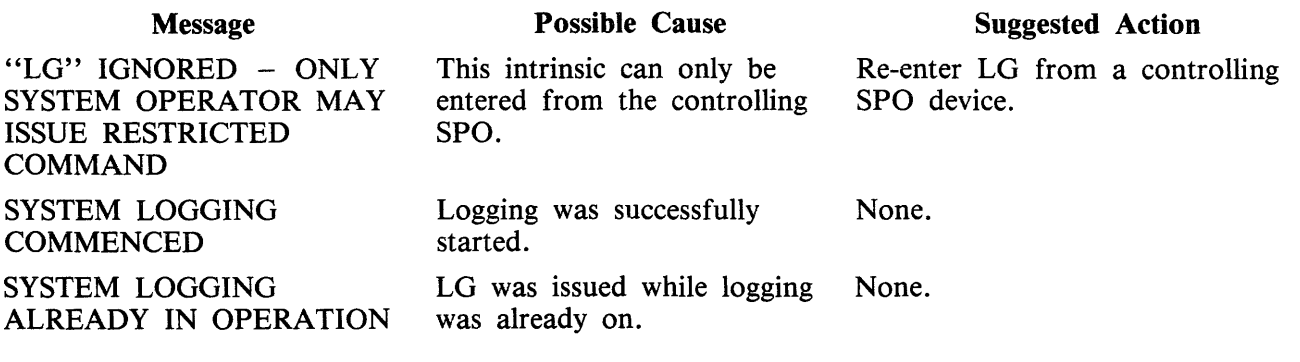

# **LS (Stop system message logging)**

Syntax:

 $-$  LS  $-$ 

This intrinsic stops the logging of system messages. If logging was initiated by the LG command, error message logging is also stopped. Logging remains stopped until either the system is powered off (at the next warmstart the default option set using CONFIGURER will be acted on), or LS is countermanded by the LG command.

 $\bar{\lambda}$ 

### **LS Output Messages**

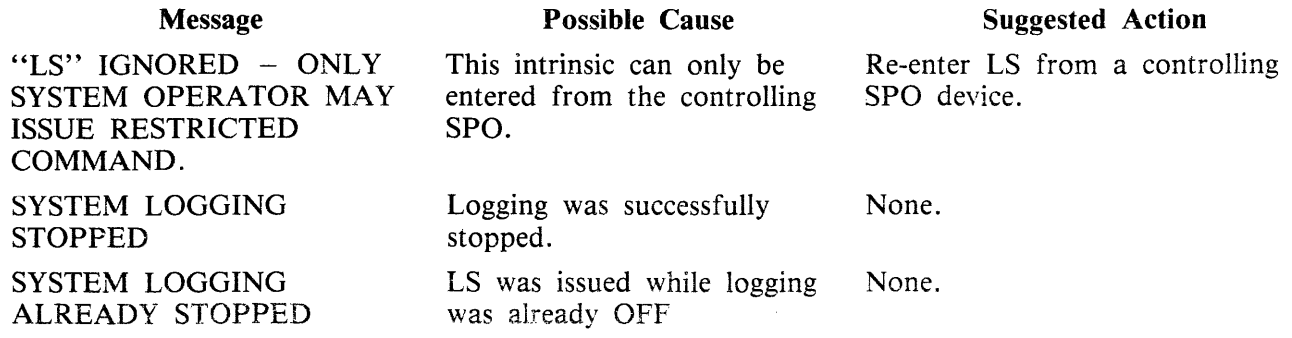

## **LT (Load Translation table, only implemented on B 90)**

B 1000 users see section 10 of this manual for LT utility.

Syntax:

 $-$  LT  $-$  < peripheral >  $-$  < translator >  $-$ 

This intrinsic builds a logical connection between the specified device and the translation table, such that data passing to/from the device is subject to translation as defined by the translation table.

Only local keyboard, printers that are not connected via datacomm, CRT and SELF SCAN can have translation specified.

This intrinsic causes the translation table, specified in the file SYSTRANS, to be used and stores appropriate information in the file SYSCONFIG so that it is remembered through system power off and warmstart. This only occurs if the device has already had a translation table assigned, when CONFI-GURER was executed.

The translator name is a character string of up to 20 characters which must have the following format:

device.style.language.version

for example: SP.B932.UK.V2

For details, refer to SYSTRANS format in section 8.

Example:

To load and assign the German version of the translator to the line printer B 9249-30, the following syntax is used:

spo input LT LPA LP.B924930.GRMNY.V5 spo output TRANSLATION TABLE LOADED FOR DEVICE LPA

#### **LT Output Messages**

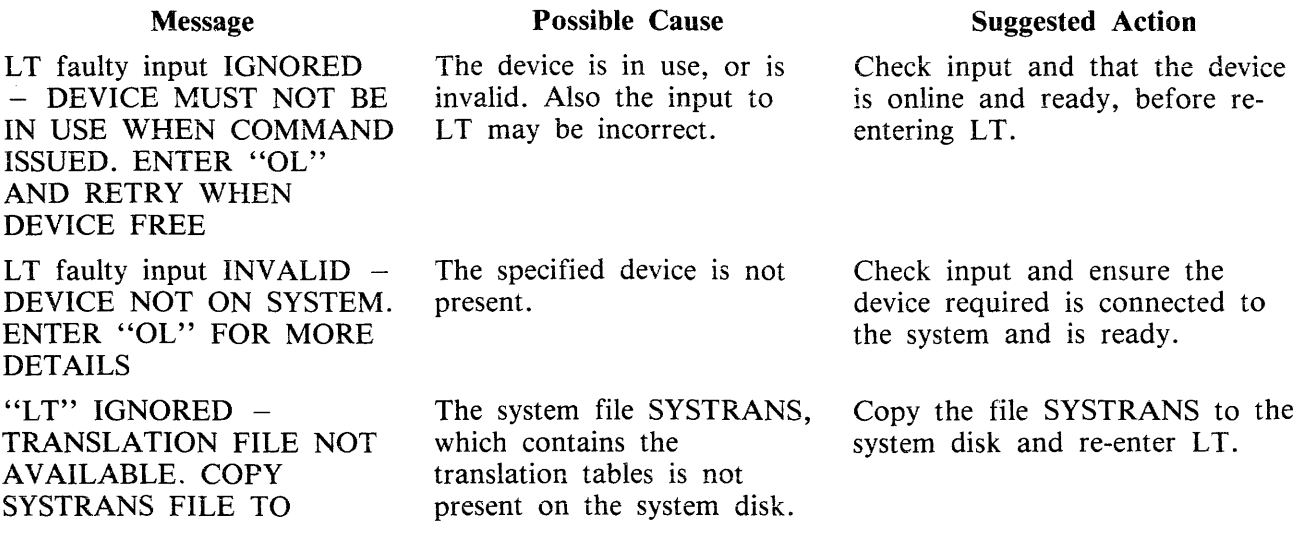

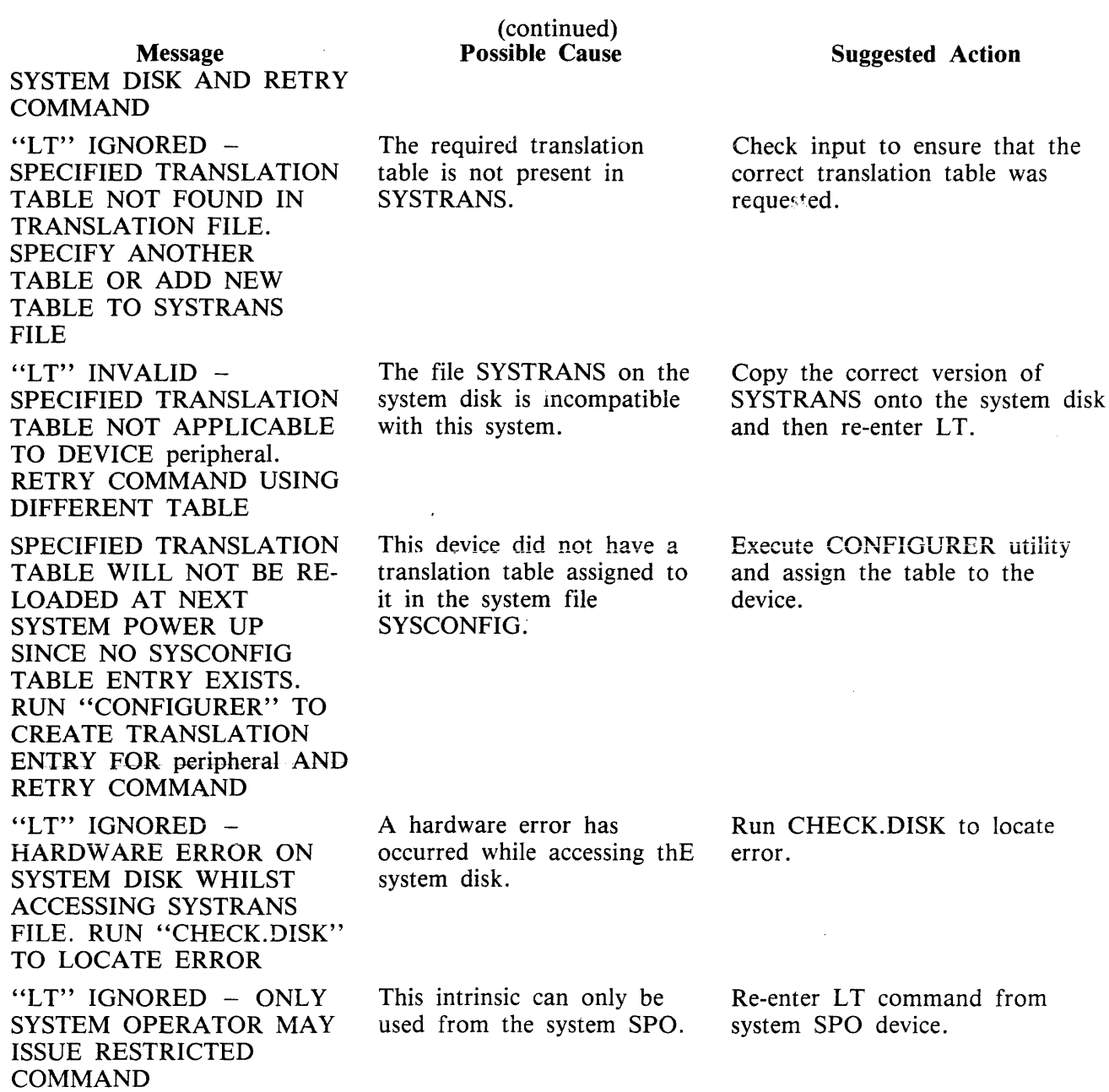

 $\mathcal{L}^{\text{max}}_{\text{max}}$  ,  $\mathcal{L}^{\text{max}}_{\text{max}}$ 

# **MX (Display Current Mix)**

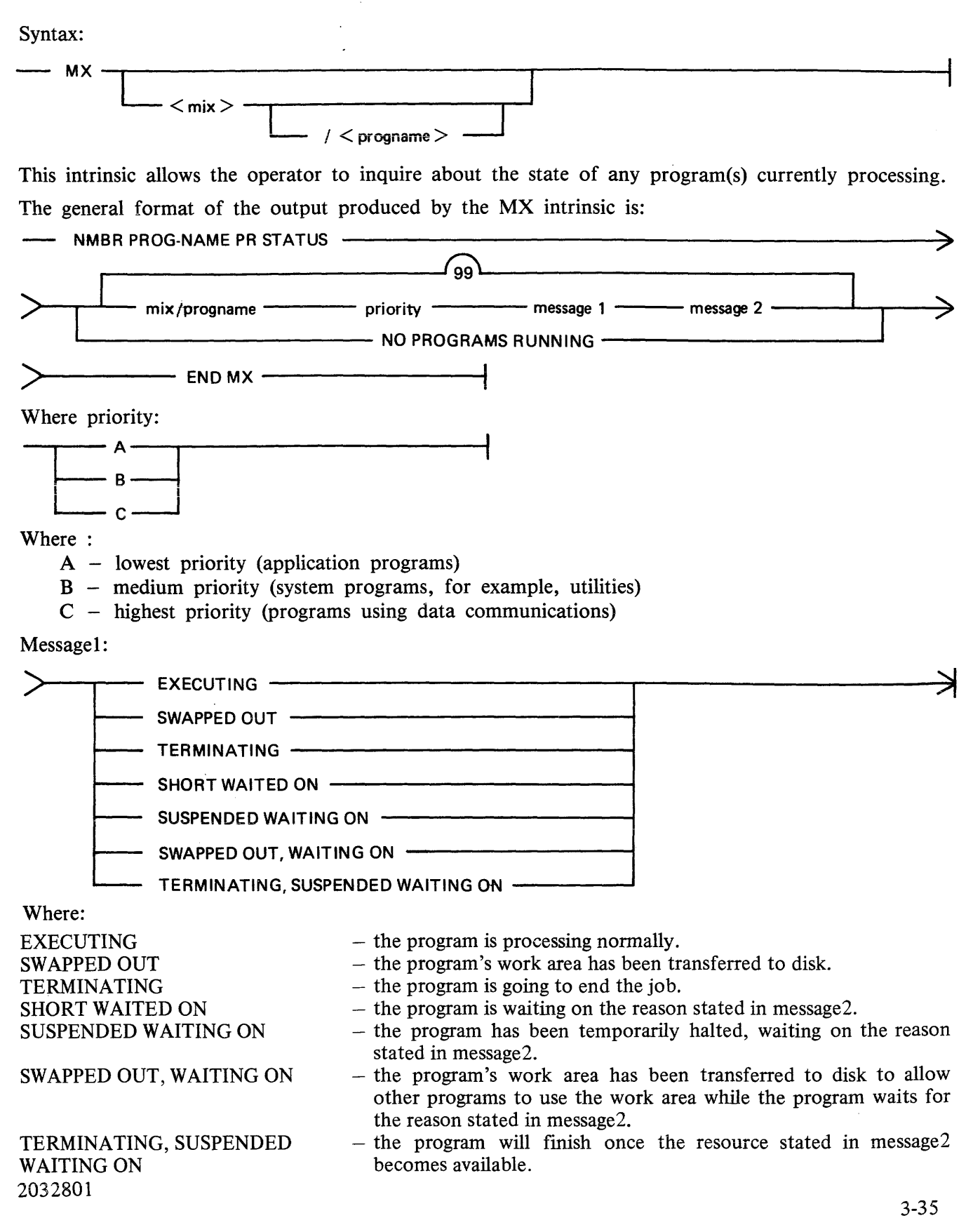

message2:

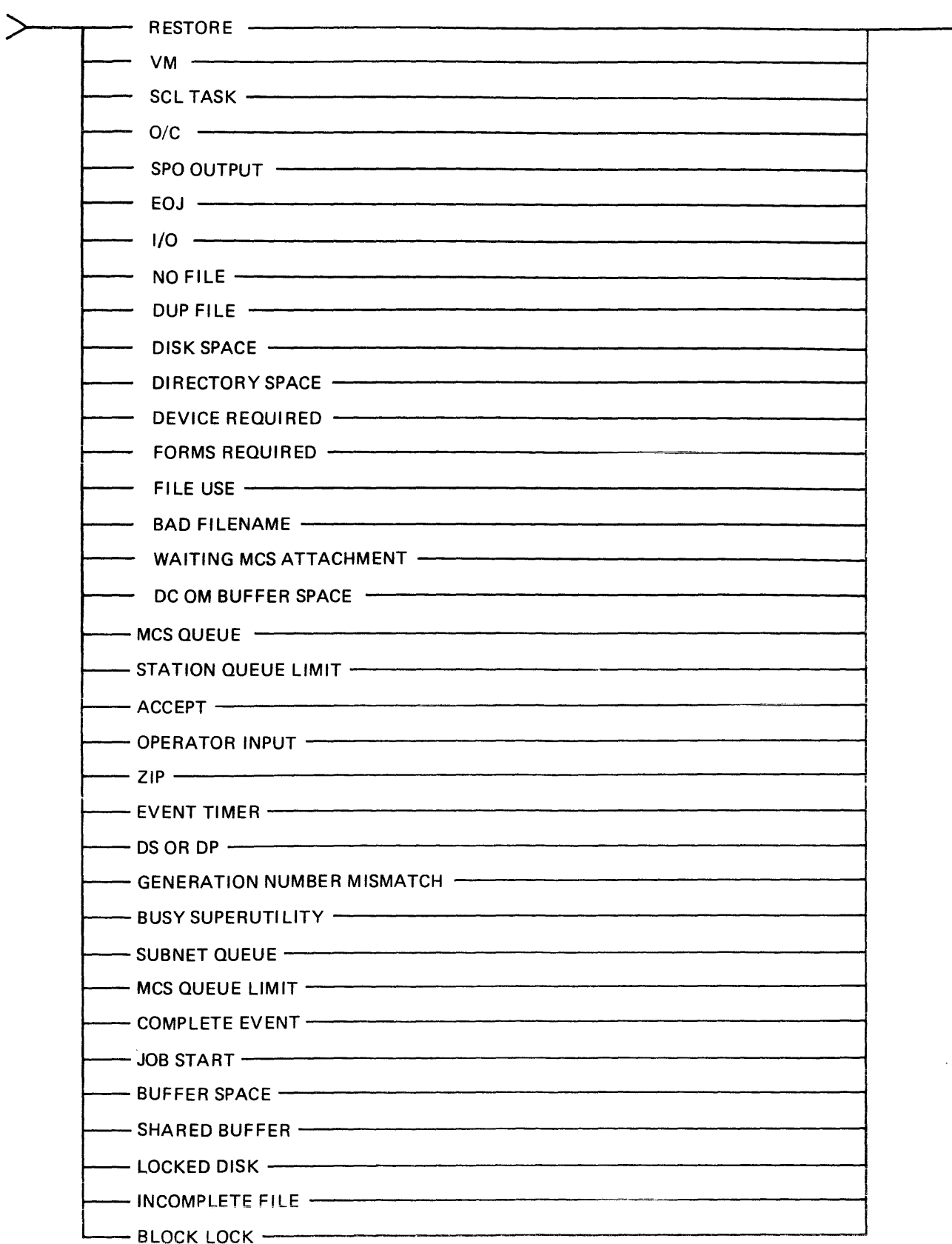

1 l

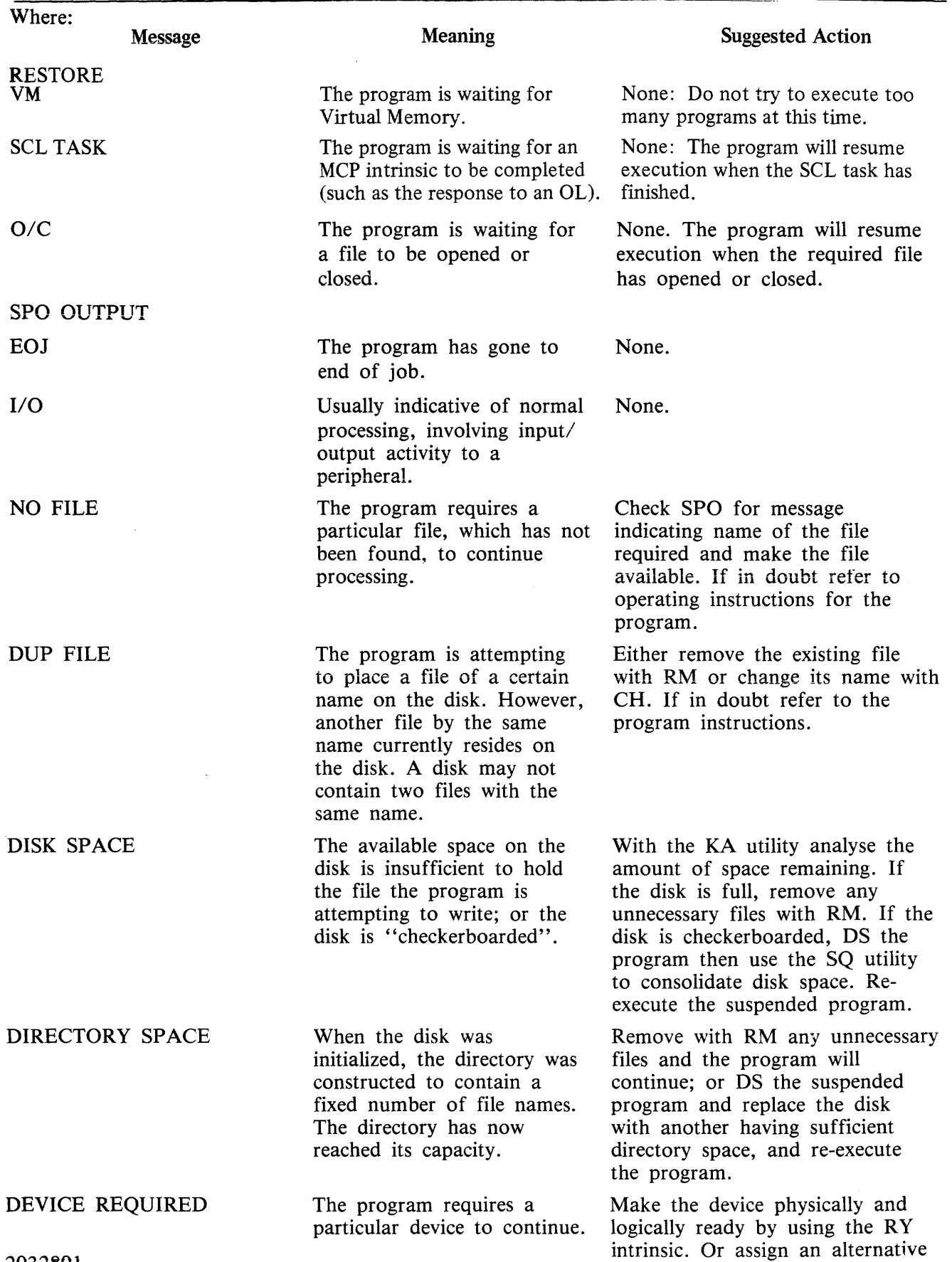

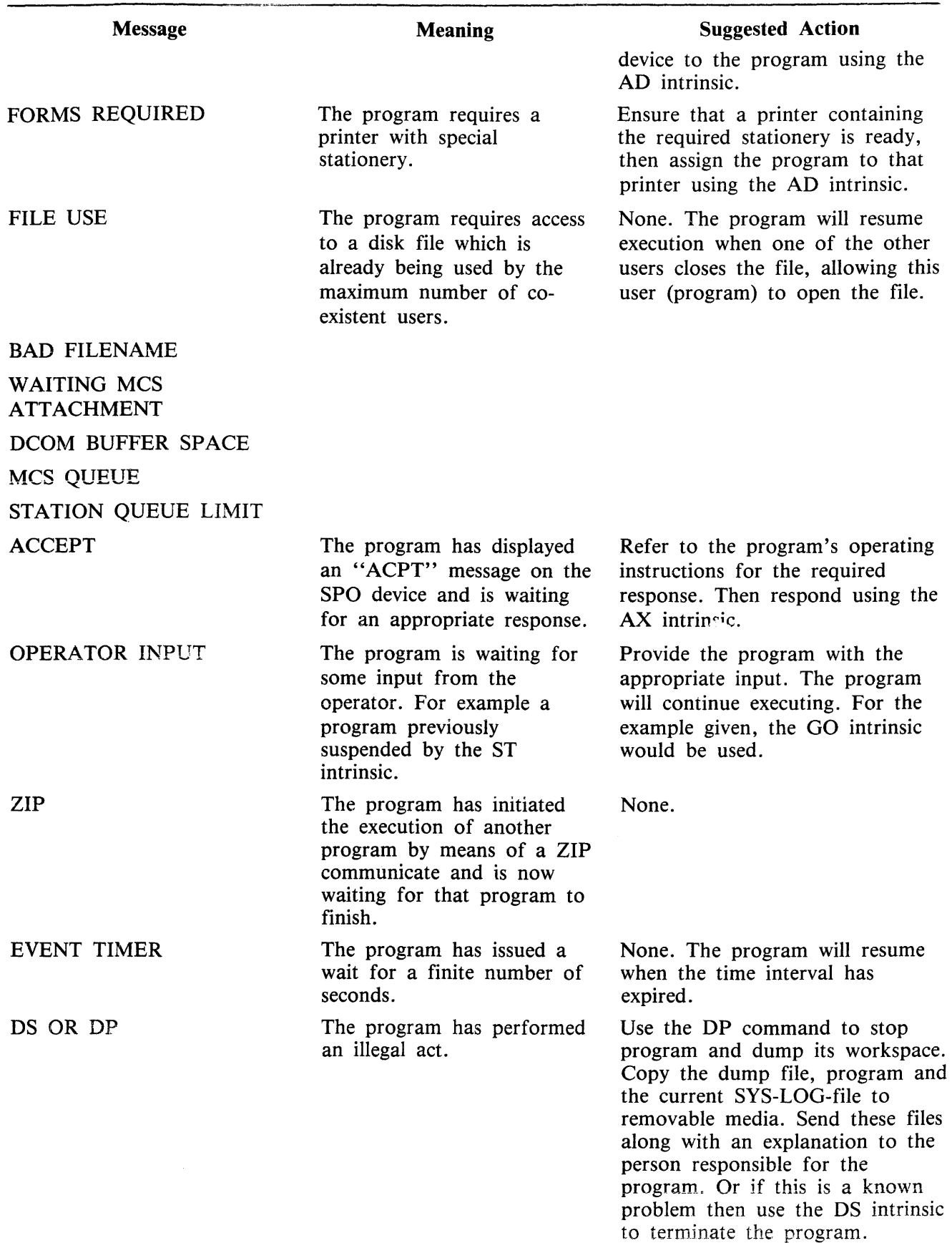

 $\hat{u}^{\dagger}_{\mu\nu}$  ,  $\hat{u}^{\dagger}_{\mu\nu}$  ,  $\hat{u}^{\dagger}_{\mu\nu}$  ,  $\hat{u}^{\dagger}_{\mu\nu}$  , and the maximum constant

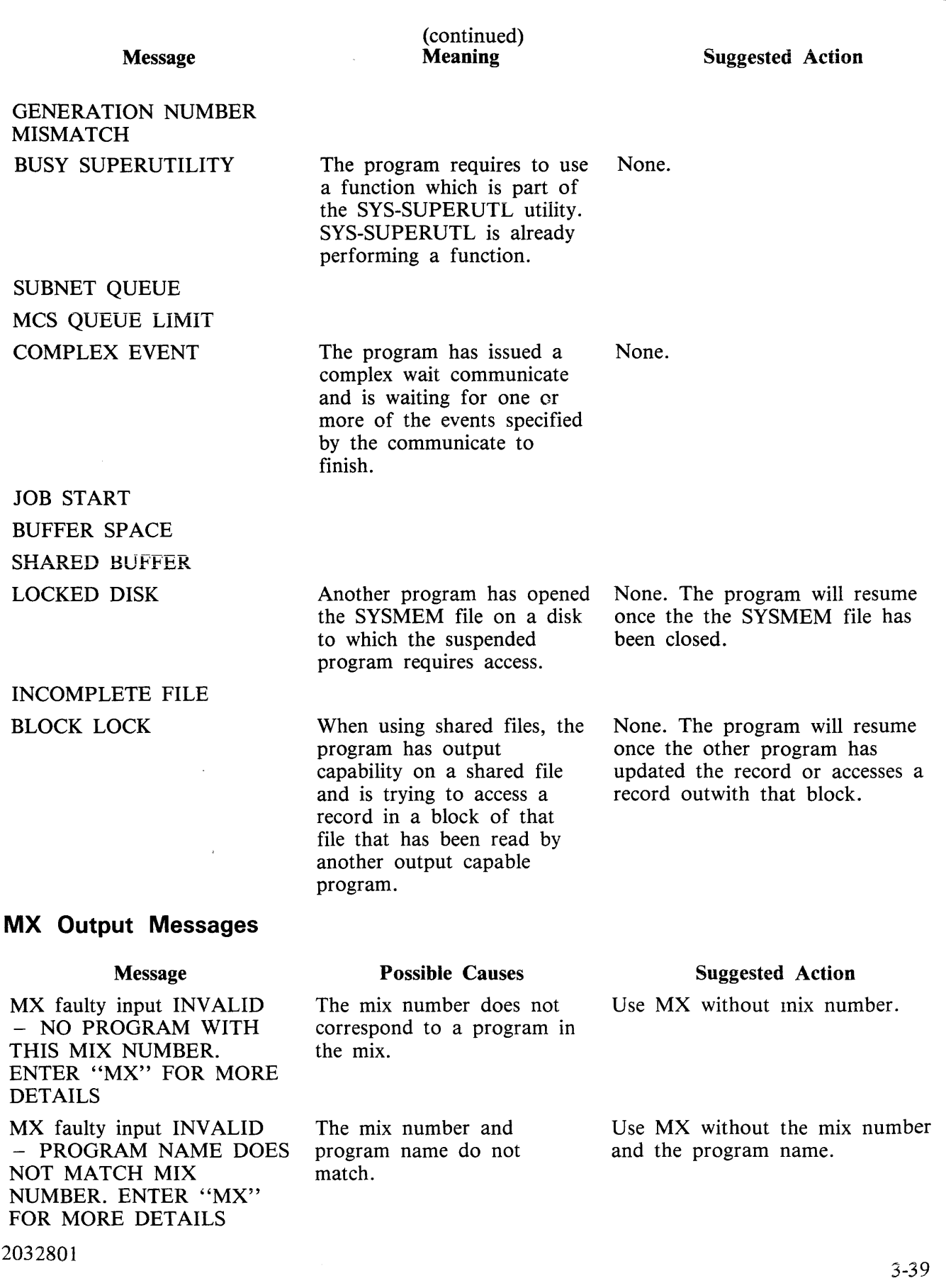

 $\sim$ 

# **ND (New Density, only implemented on B 90)**

Syntax:

 $-$  ND  $<$  peripheral  $>$  -------  $<$  density  $>$  ---------

This intrinsic allows the operator to define the print density on suitable console printers and soft switchable CRTs. For printer devices, the density field is a single character which specifies the density as follows:

- A. the greatest number of characters per inch available on the printer
- B. the second highest number of characters per inch and so on.
- 1. the greatest number of lines per inch available on the printer.
- 2. the second highest number of lines per inch, and so on.

For printer devices, when the number of characters per inch changes, the operating system will adjust the values of page width and offset (previously set by a FD command or by default); so that any subsequent output is restricted to the part of the platen available with the previous density. Similarly, page height will be adjusted when the number of lines per inch changes. The new density together with the adjusted values of page height or page width and offset are recorded in a system configuration file and are remembered through system shutdown and warmstart.

For screen devices, the density field is a single character which specifies the density as follows :

- A. the greatest number of characters available on the screen.
- B. the second greatest number of characters available and so on.

On screen devices, the ND command applies only to the choracter size used for console file use. If the screen is being used in SPO/Console mode, the SPO mode \Vill have the greatest number of characters available. At warmstart, if any inconsistency is found between the system configuration file information (ND and FD values for printers) and the capability of the current device, then the systern configuration file information is ignored and default values used. The system configuration file is unalle1 ed.

The densities available on different printers are as follows:

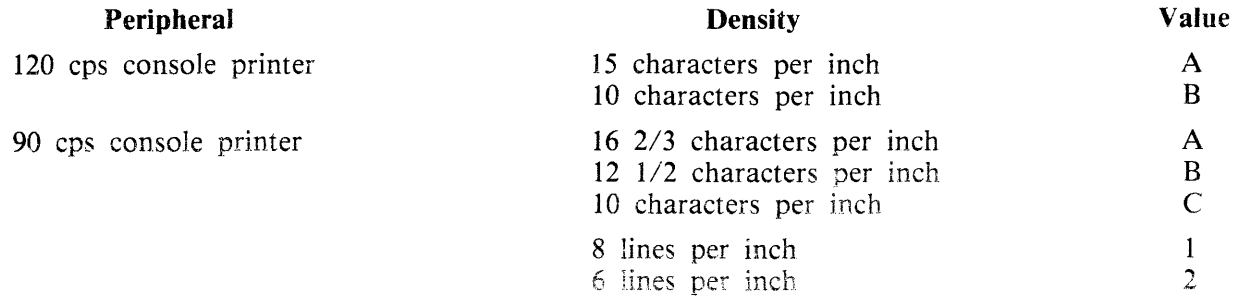

## ND Output Messages

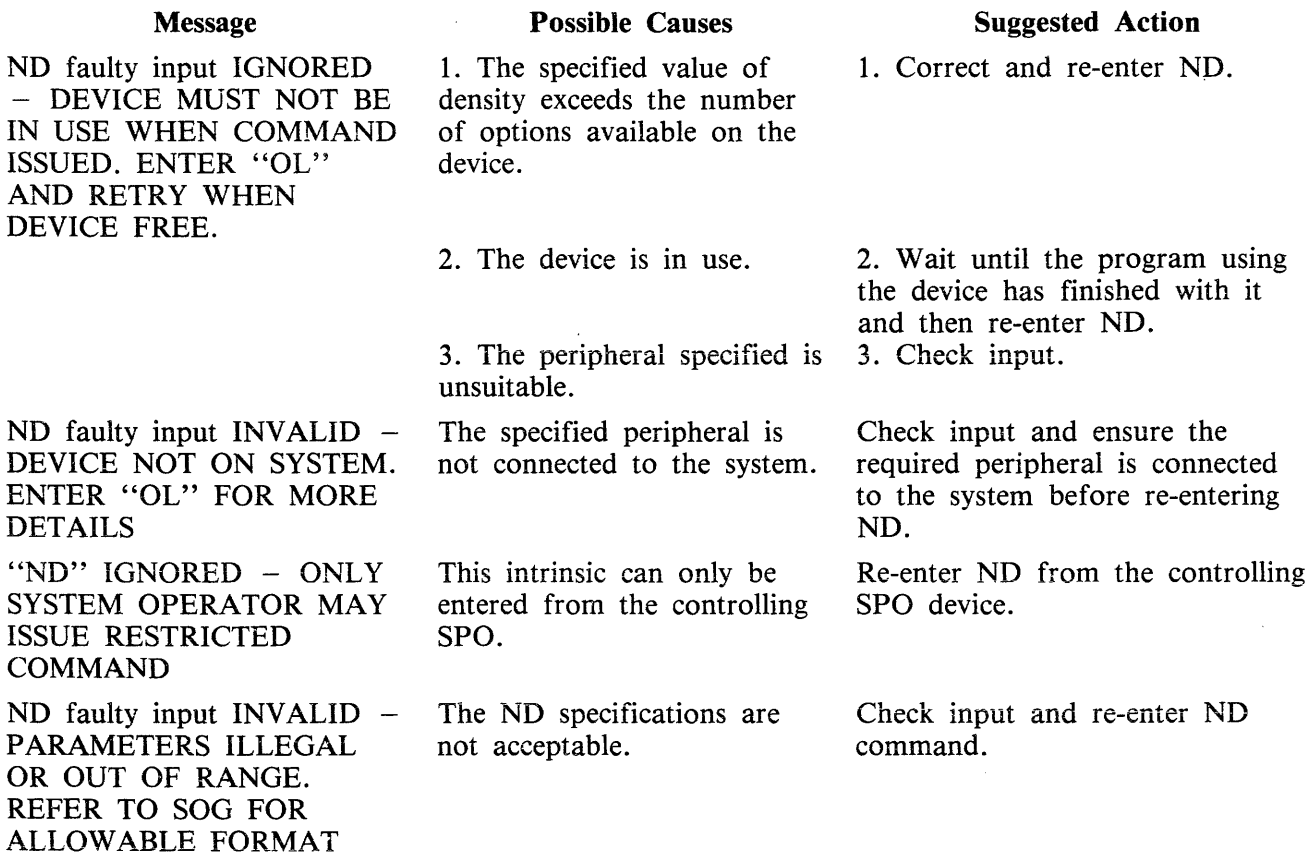

 $\sim 10^{-10}$ 

## **OL (Request Status Information of Peripherals**

Syntax:

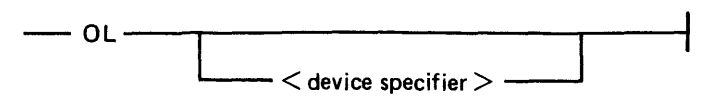

This intrinsic allows the operator to request the status of peripherals on the system. If a specific device is named (for example CTA) in the command, only the status for that peripheral, if any, is given. If the device specifier names a device family, then the status for all devices in that family is produced. If the device specifier is omitted, the status of all devices on the system is given.

The system responses vary depending on whether the device in question is a disk, magnetic tape, data communications, clock, or other device.

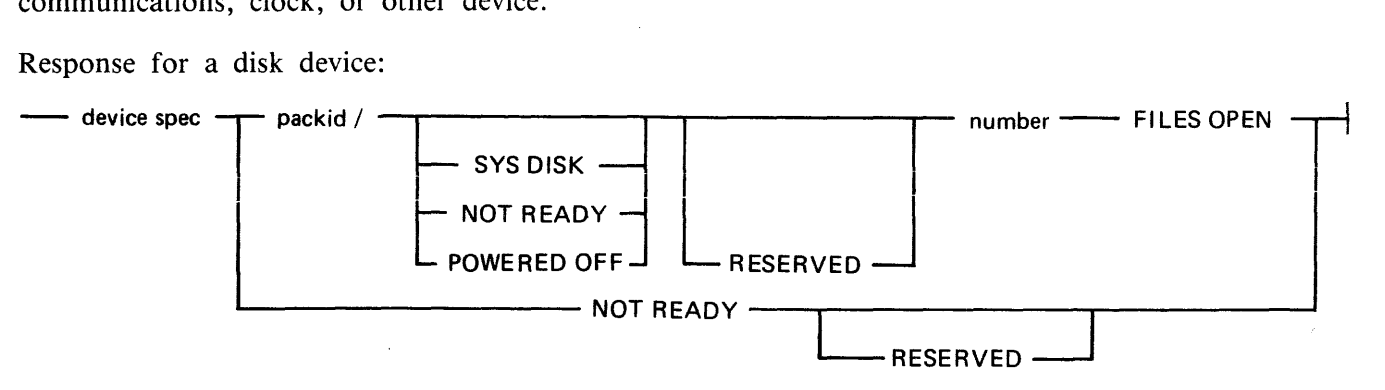

In addition, if a fixed disk assemblage is the system disk, the status of "system disk" applies to all the fixed disk units. The system response for each fixed disk unit will not contain the phrase "SYS DISK'', but the last line of the response will be

"device type mnemonic = SYS DISK"

indicating that the fixed disk assemblage is the system disk.

response for magnetic tape:

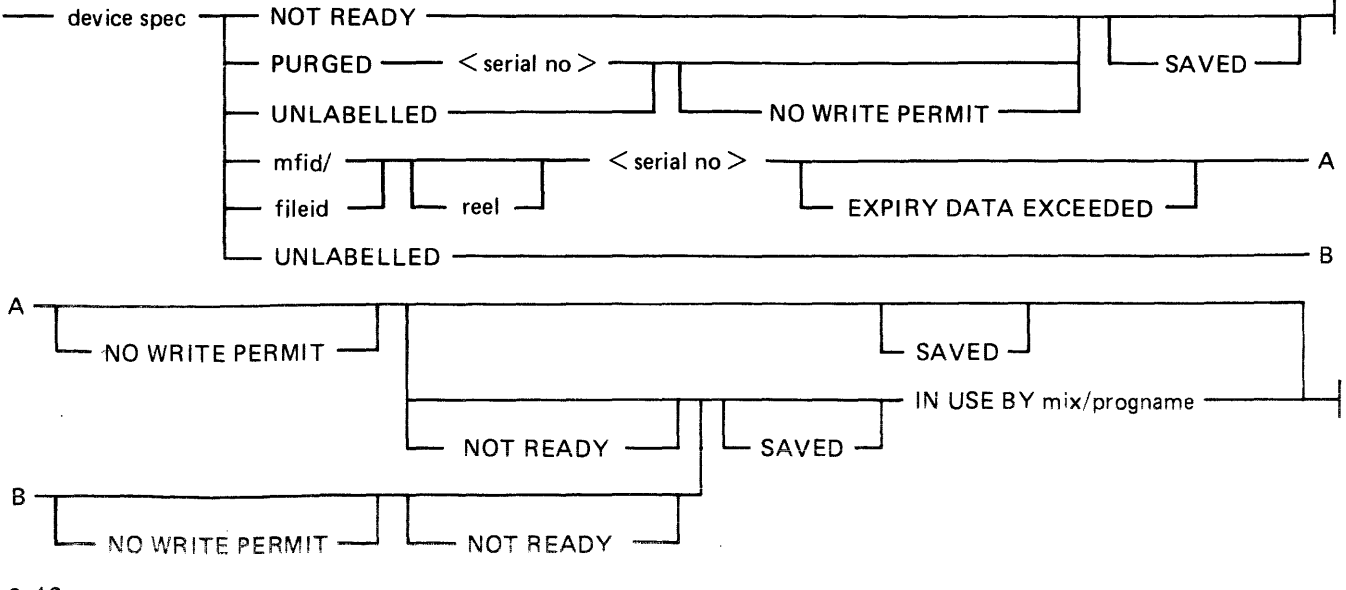

response for data communication and clock devices:

-- device specifier -------------t

response for other devices:

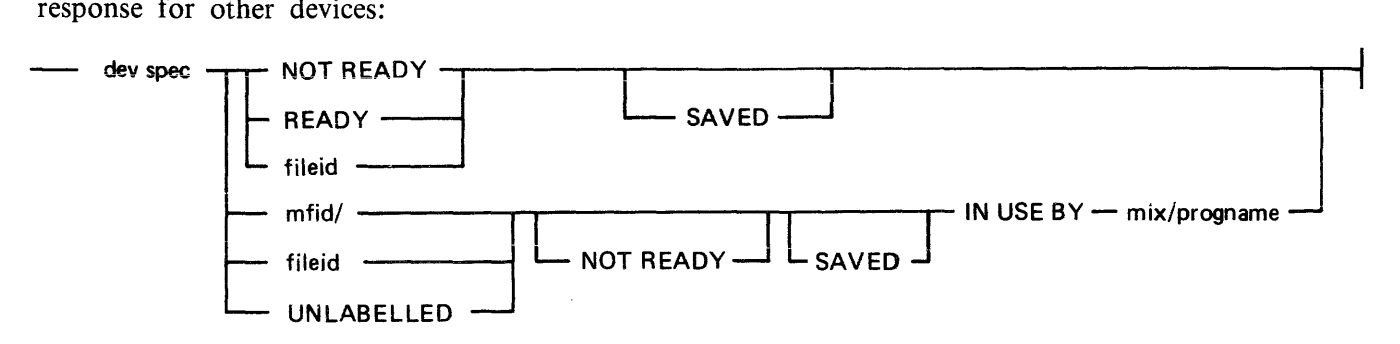

Examples:

Example 1.

To find the status of all Burroughs Mini disks (DM) on the system

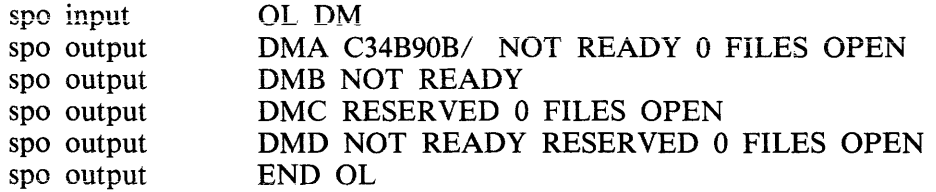

Example 2.

To find the status of line printer LPA :

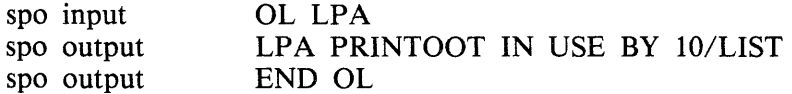

### **OL Output Messages**

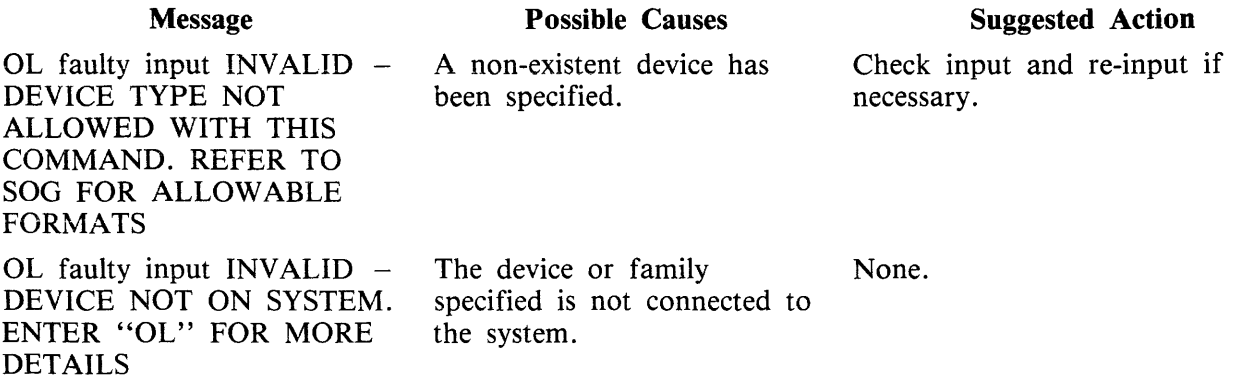

# **PG (Purge Tape)**

Syntax:

 $-$  PG  $\leq$  peripheral  $>$  -

This intrinsic allows the operator to purge (erase) magnetic and cassette tapes, providing the tape is write enabled. This labels the tape as available for output use.

Examples:

Example 1.

To purge a cassette on drive CTA:

spo input spo output PG CTA CTA PURGED 12345

Example 2.

To purge a magnetic tape on drive MTA:

spo input spo output PG MTA MTA PURGED ?????

NOTE

In example 1 the numbers 12345 were produced, this is the original serial number of the tape. In example 2 the question marks are output as this is a new tape with no serial number on it.

### **PG Output Messages**

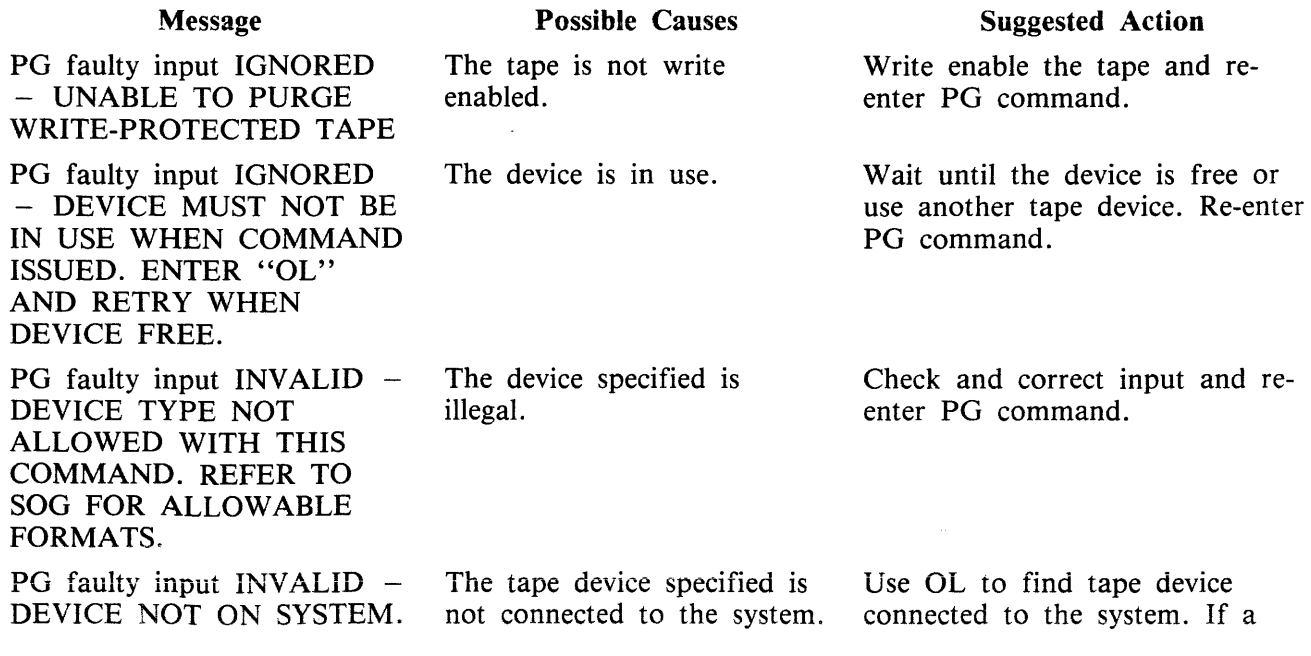

#### Message ENTER "OL" FOR MORE DETAILS

PG faulty input IGNORED - HARDWARE ERROR ON peripheral. IF DISK, RUN "CHECK.DISK". IF TAPE, REPLACE MEDIA

"PG" IGNORED - ONLY SYSTEM OPERATOR MAY ISSUE RESTRICTED COMMAND

#### (continued) Possible Causes

An Input/Output error has been detected on the tape device. For example, a parity error.

This intrinsic can only be entered from the controlling SPO.

Suggested Action suitable device is present, use it. Re-enter PG command.

Use another tape and re-enter PG command. If this message is repeated with the same drive, seek technical assistance.

Re-enter PG from the controlling SPO device.

## **PO (Power Off a disk)**

Syntax:

 $-$  PO  $\leq$  peripheral  $>$   $-$ 

This intrinsic is applicable to disk devices only. It allows the operator to "logically" power off a disk (instruct the MCP that the disk is no longer required), before it is physically powered off. The system may be powered off when there are no programs in the mix. For a system running with a data comm SPO (SCL) device then NDL, MCS and SPIM can be present in the mix. This causes the MCP to terminate. All system disk files will be closed and SYS-SUPERUTL will go to End of Job (EOJ).

Do not remove a disk from the disk drive, power down the disk unit, or switch off the main cabinet until disks have been logically powered off with PO and the number of files open on the disk is zerc (0). Faiiure to observe this practice might cause disk problems at a later date.

Examples:

Example I.

To power off the disk named DOCFOl in drive DMB

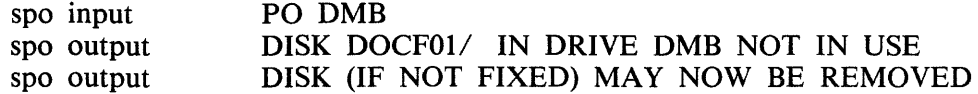

Example 2.

To power off the disk in drive DKB

spo input PO DKB<br>spo output DKB D34 DKB D34B8/ POWERED OFF 2 FILES OPEN

At this point the cartridge cannot be removed as there are still files open. The operator must wait for a message indicating that there are no files open (that is zero files open):

spo output DKA D34B8/NOT READY 0 FILES OPEN

### **PO Output Messages**

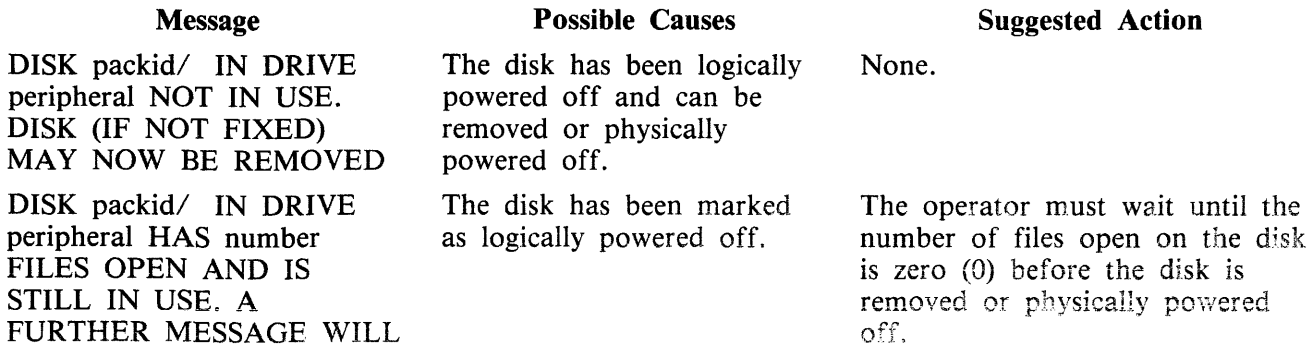

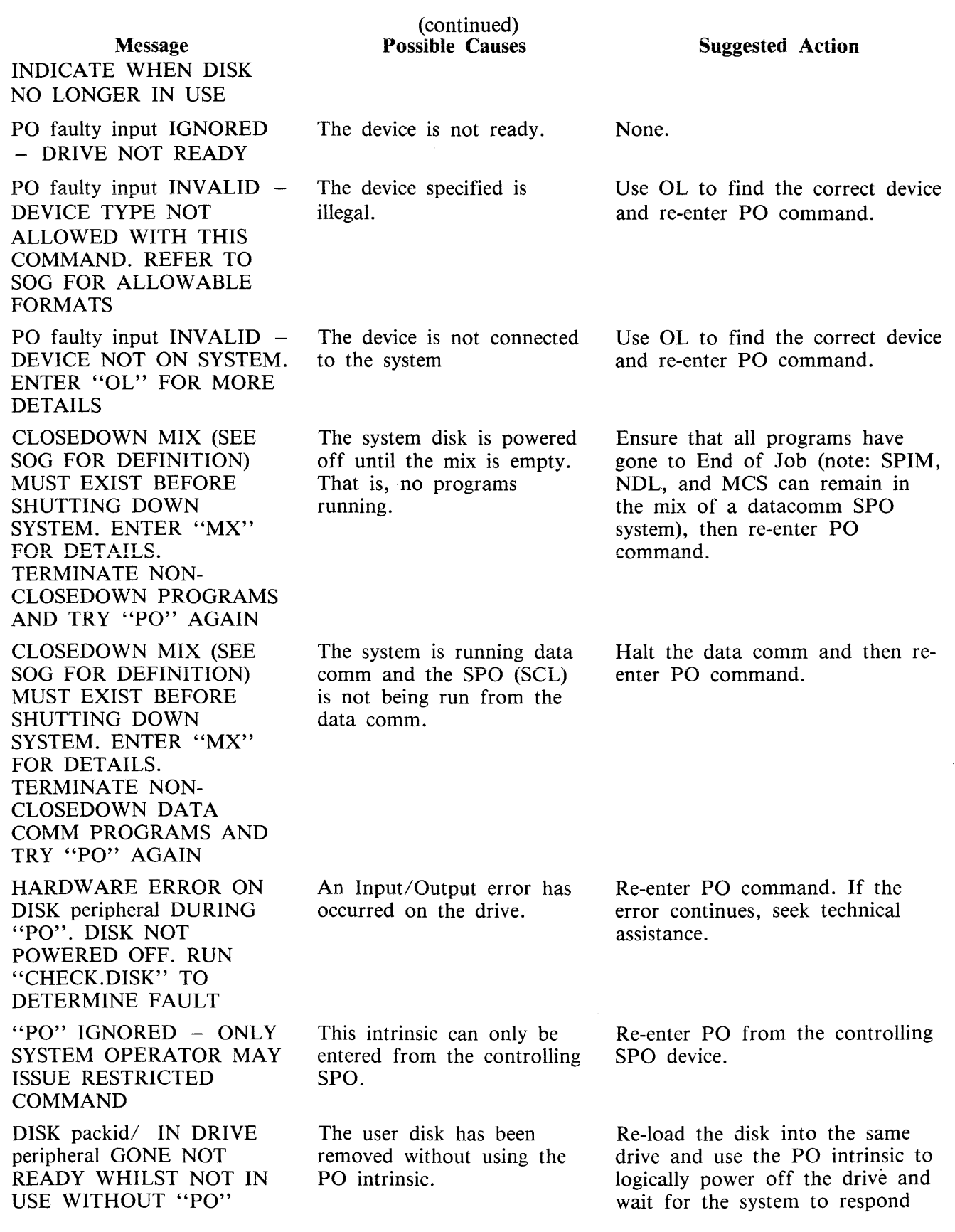

 $\bar{z}$ 

 $\mathcal{A}^{\mathcal{A}}$ 

(continued)<br>Possible Causes

 $\mathcal{L}_{\mathcal{A}}$ 

**Suggested Action** that the disk may be removed.

Message BEING ISSUED. RELOAD DISK

 $\bar{\mathcal{A}}$ 

If there are any files left open on the disk then this message appears: DISK packid/ IN DRIVE peripheral GONE NOT READY WHILST IN USE. RELOAD DISK

## PR {Assign Program Priority, not implemented on B 90 systems)

Syntax:

 $-$  PR  $<$   $\text{mix}$   $>$   $/$   $<$  progname  $>$   $\begin{array}{|c|c|c|c|c|}\n\hline\nA & \multicolumn{1}{|c|}{b} & \multicolumn{1}{|c|}{c} \\
\hline\n\multicolumn{1}{|c|}{b} & B & \multicolumn{1}{|c|}{c} \\
\hline\n\multicolumn{1}{|c|}{c} & A & \multicolumn{1}{|c|}{d} \\
\hline\n\multicolumn{1}{|c|}{b} & B & \multicolumn{1}{|c|}{d} \\
\hline\n\multicolumn{1}{|c|}{c} & A & \multicolumn{1}{|c|}{d} \\
\hline\n\multicolumn{1}{|c|}{b} & B & \multicolumn{1}{|c|}{d$ 

This intrinsic allows the operator to alter the priority of a program by moving it to the highest priority position in the class specified.

- A This is low or normal priority, used for regular work. Within this class, programs which perform more physical Input/Output operations are given precedence.
- B This is medium priority, used for utilities or programs which may be expected to do emergency work. The priority within this class is reverse historical; that is a program of this priority placed in the mix will take precedence over previous programs of the same priority.
- C This is high priority, used for data communications programs that are transaction-driven. These are normally dormant, awaiting a transaction, but when required to process a transaction they take high priority to minimize response times. Within this class programs which do more physical Input/Output are given precedence.

Example:

To change the priority of mix number 3 (program REP506) to B:

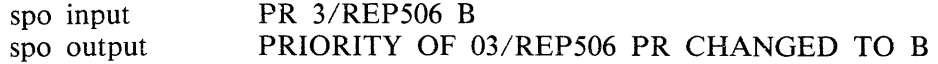

#### PR Output Messages

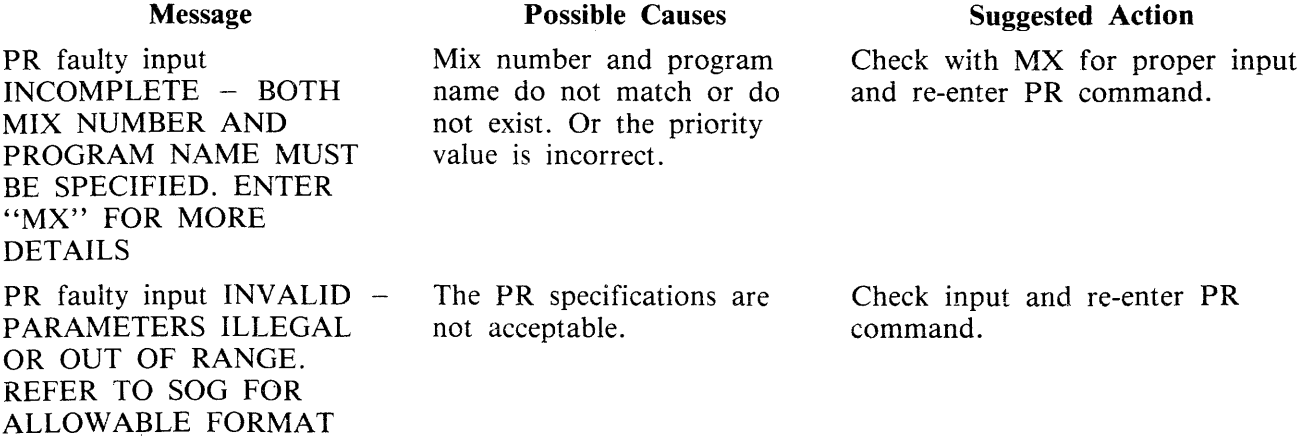

## **RD (Reserve Disk Drive)**

Syntax:

- RD ---<peripheral> --------.....

This intrinsic applies only to disks and may not be applied to the system disk.

This intrinsic allows the operator to reserve a peripheral. If the peripheral is not physically ready when the RD is performed, it is marked. When it is subsequently made ready, physically powered on, no AVR will be performed but the device will be marked physically ready and reserved.

If the peripheral is physically ready when RD is issued, the device is marked reserved and no further labelled opens are allowed. Any jobs using the device are allowed to terminate normally.

A reserved device may be "unreserved" by use of the RY intrinsic.

Examples

Example 1.

If the disk in drive DMA is to be reserved, the following should be entered:

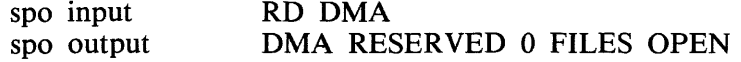

If there was no disk in the drive then the following would happen:

spo input RD DMA<br>spo output DMA NO DMA NOT READY RESERVED

#### **RD Output Messages**

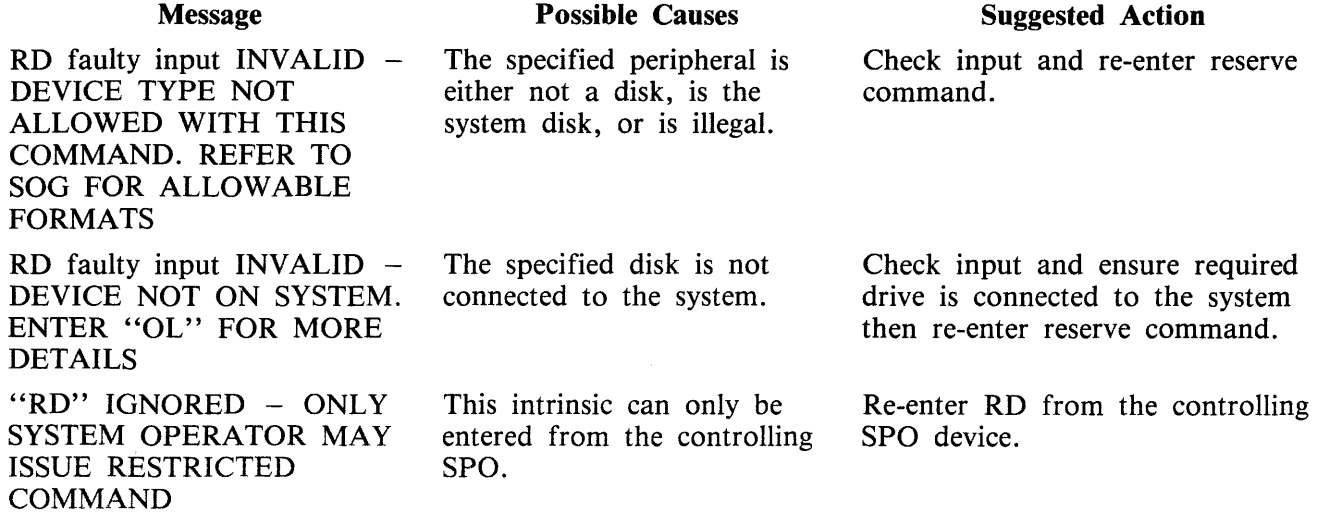

## RL (Relabel Disk/Pack)

Syntax:

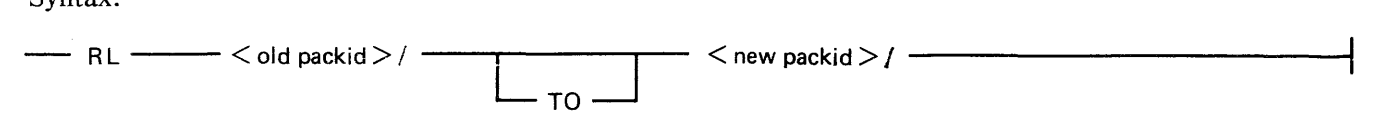

The RL intrinsic allows the operator to change the disk name, packid and pseudo-packids that are present on the system.

Three conditions are required for this command to be accepted:

- 1. If a pseudo-packid is being relabelled, all physical units that have packids listed in the PPIT must be physically ready.
- 2. If the disk to be relabelled is not a system disk, there must be no files open on the disk.
- 3. If the disk to be relabelled is a system disk, a null mix must exist (no programs running). On a remote SPO (SCL) system the only programs running should be SPIM, the MCS that is managing the remote system (usually MCSOBJ) and NDLSYS.

When the disk requested to be changed is a pseudo-pack, this command causes the entry for the packid in the pseudo-pack identifier table to be changed to the new packid. When the packid requested to be changed identifies a physical disk, this command also causes the packid in the disk label field of the designated physical unit to be updated with the new disk name and assigns the unit to the system with this new disk name.

#### WARNING

RL will not correct disk file headers of dual pack file components or Key File Parameter Blocks (KFPB). That is, a key file on the disk that is linked to a data file on the same disk will not have its KFPB corrected to point to the new name of the disk.

Example:

To change the diskname DC0286 to DOCOLD:

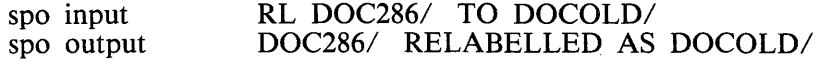

#### RL Output Messages

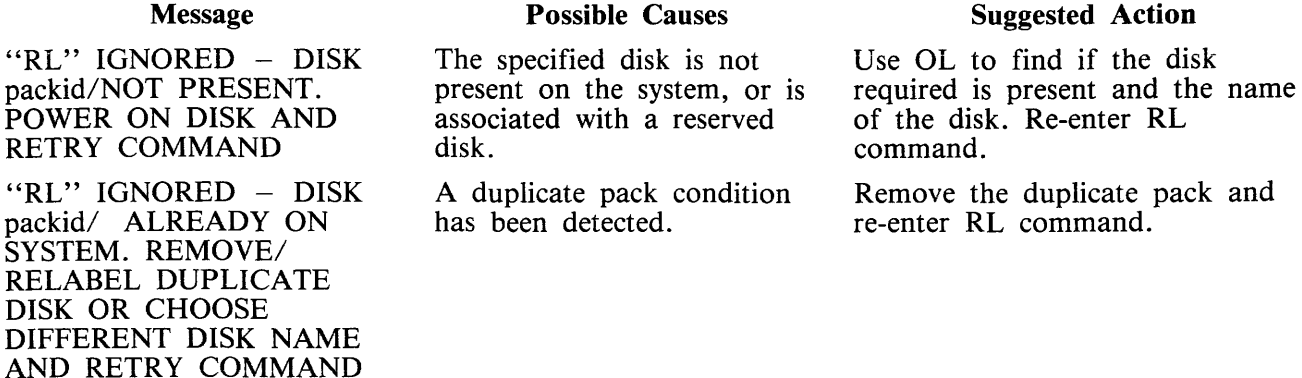

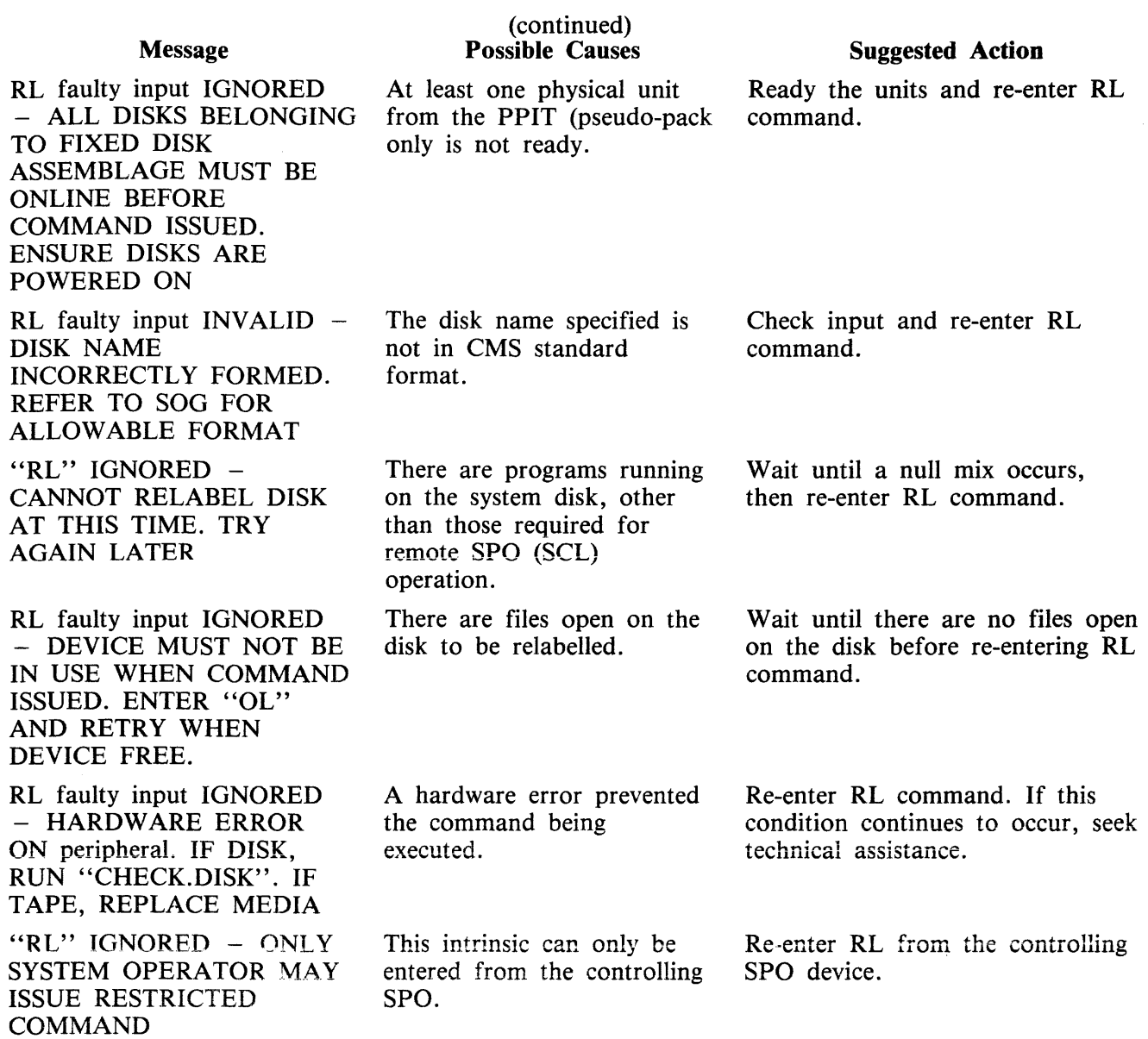

 $\sim 10^7$ 

k,

## **RY (Ready Device)**

Syntax:

### $-$  RY  $-$  < peripheral >  $-$

This intrinsic is used to "READY" a peripheral so the MCP can use it as a resource. When warmstarting, the system will automatically ready all peripherals on the system that are powered on. RY may also be used to ready a previously powered off (PO) user disk, a peripheral that is saved (SV) and disk that has been reserved (RD).

When this intrinsic is applied to a fixed disk assemblage, it applies to all the fixed disk units. The peripheral field must be specified as 'device type mnemonic=" (for example  $DF =$ ) and a request to ready a single fixed unit will be rejected. When the intrinsic is accepted, all fixed disk units, except those which are physically powered off, will be readied.

#### **NOTE**

For B 9252 line printers on B 90 systems, the printer normally remains logically ready at all times. If the printer does go logically not ready, the job using the printer is suspended. If a VF command is sent to the printer from the SPO and the printer is logically not ready, the SPO hangs. Recovery is possible in both these cases by powering the printer off and then on.

Examples:

Example 1.

To ready the line printer LPB, enter the following:

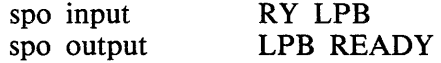

Example 2.

To ready the magnetic tape on drive MTB, enter the following:

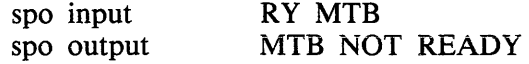

In this case the drive is not physically ready. This could be because there is no tape in the drive, the drive is not powered on, or the drive failed to recognize the tape for some reason.

Example 3.

To ready the disk drive DMA, enter the following:

spo input spo output RY DMA DMA DOC286/ 0 FILES OPEN

# **RY Output Messages**

 $\sim$   $\sim$ 

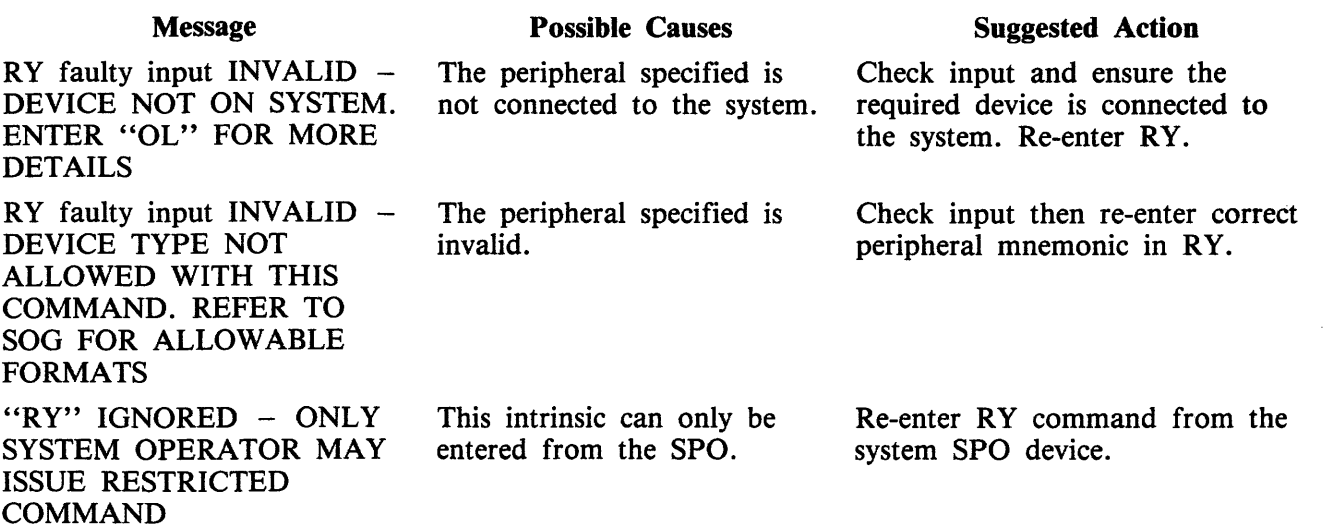

 $\sim 10^{-1}$ 

## **SF Substitute File (Not implemented on B 90}**

Syntax:

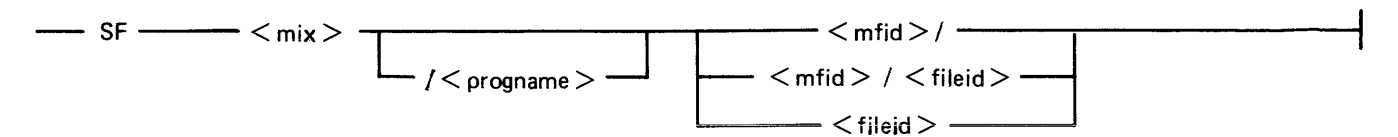

This intrinsic is valid only for disks.

The substitute file intrinsic allows the operator to direct a program to a particular disk file if it is waiting on a "NO FILE", "NO PACK", "DUPLICATE FILE" or "BAD FILE NAME" condition.

This command causes temporary modification to the program's file parameter block (FPB). The modification remains in effect for the current execution only, or until it is remodified by the program during execution.

This intrinsic must not be applied to printer backup files. AD should always be used.

The operator may not anticipate a program's needs and pre-modify an FPB that might cause a suspension in the future.

Examples:

Example 1.

Program APlO (mix number 01) requests a disk file called APD2T on disk APD. To direct the program to use the file APD2A on the same disk:

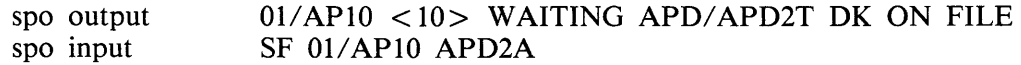

Example 2.

To direct the same program in example 1 to use file APD2T on the disk called APD1, input one of the following:

spo input spo input  $SF$  01/APD10 APD1/ or SF 01 APDl/

Example 3.

To direct the same program in example 1 to use file ATEMP on the disk called ARTD, input the following:

spo input SF 01 ARTD/ATEMP

### **SF Output Messages**

#### Message

SF faulty input  $INVALID -$ NO PROGRAM WITH THIS MIX NUMBER. ENTER "MX" FOR MORE DETAILS

 $SF$  faulty input INVALID  $-$ PROGRAM NAME DOES NOT MATCH MIX NUMBER. ENTER "MX" FOR MORE DETAILS

mix/progname NOT IN SUITABLE STATE TO ACCEPT "SF". ENTER "MX" FOR MORE DETAILS

#### Possible Causes

The mix number does not correspond to a program in the mix.

The mix number and program name do not match.

Specified program was not suspended waiting.

#### Suggested Action

Use MX to find the mix number of the program requiring device assignment. Re-enter SF.

Use MX to find the mix number and the program name of the program requiring device assignment. Re-enter SF.

Check with MX for mix number

## **SM (Multi-MCS data communications Send Message)**

Syntax:

 $-$  SM  $<$  mix  $>$   $<$  text  $>$   $-$ 

This intrinsic allows the operator to input a message to a multi-MCS task. The text will be formatted by the data comm subsystem and inserted into its MCS input queue. The text may contain carriage return, line feed and bell characters which are actioned by the MCP and left in the character string passed to the data comm subsystem.

Example:

To enter the text "RY S O" to the MCS (usually MSCOBJ) in the mix slot 15, input the following:

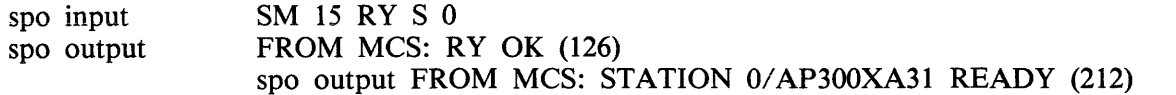

### **SM Output Messages:**

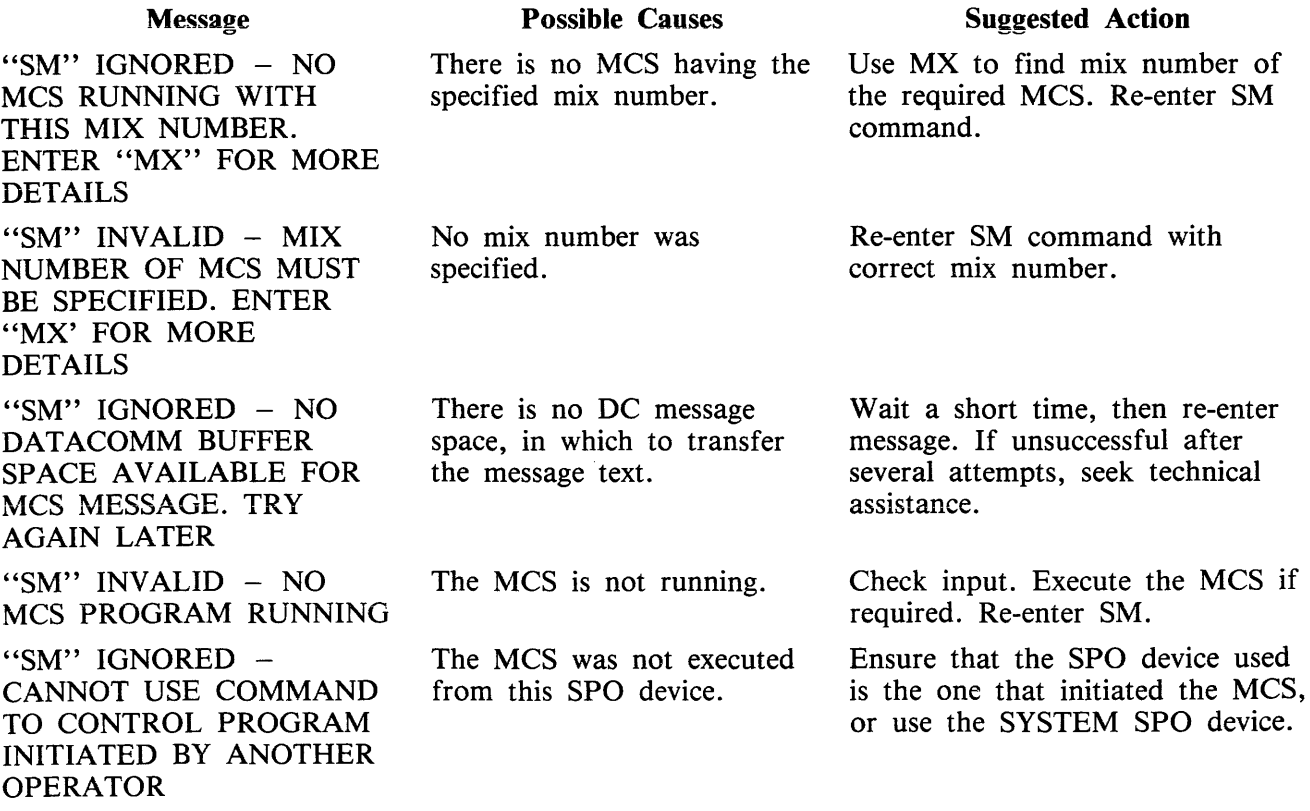

## **SN (assign a Serial Number to a tape)**

Syntax:

 $-$  SN  $\longrightarrow$   $\lt$  peripheral  $>$   $\longrightarrow$   $\lt$  serial no $\gt$   $\longrightarrow$ 

This intrinsic is valid for magnetic tape or cassette devices only. It causes the tape to be purged and the purge label written to the tape (in a manner similar to the PG intrinsic) will contain the specified serial number.

The serial number is specified as up to five ASCII characters and will appear in all labels written to the tape. The serial number remains on the tape when purged. The only way to change the serial number is by another explicit SN command.

The tape may now be written to.

Ensure that the magnetic tape is write enabled (a write ring is in place on the tape), or that the cassette is write enabled (the write tabs on the cassette are set for write enable). The drive must also be ready and "on line" to the system.

Examples:

Example 1.

To purge a cassette on drive CTB and assign the serial number 12345, input the following:

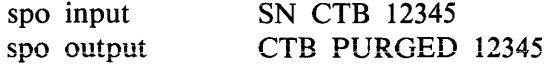

Example 2.

To purge a magnetic tape on drive MTA and assign the serial number 345, input the following:

spo input SN MTA 345 spo output MTA PURGED 345

### **SN Output Messages**

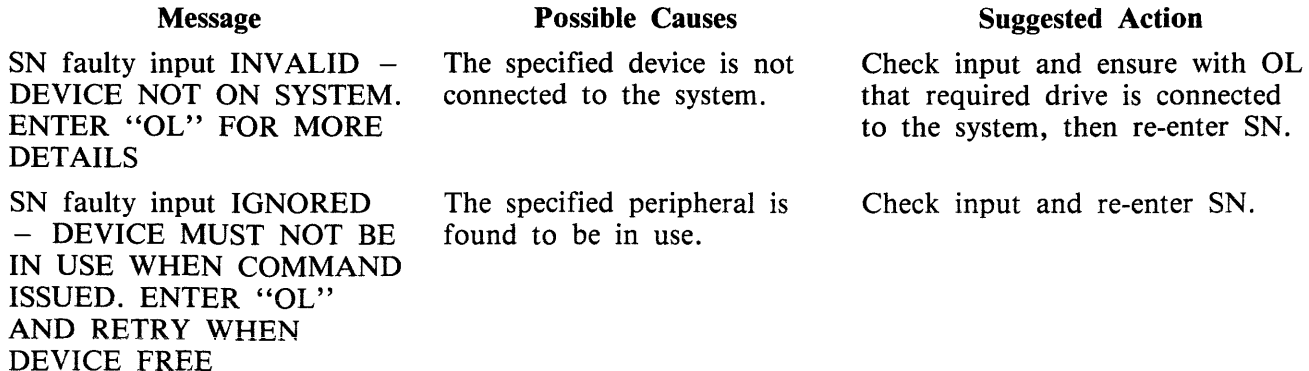

#### Message

SN faulty input FAILED  $-$ 1/0 ERROR ON peripheral. IF DISK, RUN "CHECK.DISK". IF TAPE, REPLACE MEDIA

SN faulty input IGNORED - UNABLE TO PURGE WRITE-PROTECTED TAPE

SN faulty input  $INVALID$  -DEVICE TYPE NOT ALLOWED WITH THIS COMMAND. REFER TO SOG FOR ALLOWABLE FORMATS.

SN faulty input IGNORED - DEVICE ERROR event no. ON PERIPHERAL -THE REQUESTED TRANSLATION TABLE IN FILE SYSTRANSLATE CANNOT BE ACCESSED

#### (continued) Possible Causes

A hardware error prevented the command from being executed.

The peripherai specified in an SN command is found to be write inhibited.

An illegal peripheral was specified in an FD command.

A problem has been encountered in accessing the translation table for the specified peripheral.

#### Suggested Action

Replace media and try again. If the problem continues to occur, seek technical assistance.

Ensure there is write enabied media loaded, then re-enter SN.

Check input and re-enter FD command.

Seek technicai assistance.

# **SO PRBK (Set printer backup ON/OFF}**

Syntax:

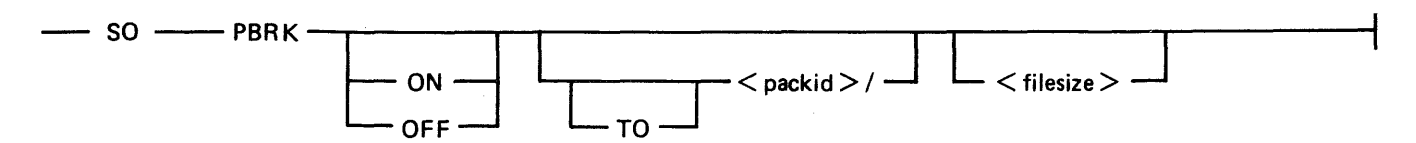

This intrinsic is used to change any or all of the following printer backup related options :

- 1. The ON/OFF option sets the system printer backup option to the requested state. This allows printer output to be directed to a printer or disk backup depending on the options selected by the program requiring the printer, and the availability of a printer. If neither option is specified, then the state of the system option is not changed.
- 2. The disk name option determines the disk on which all printer backup files are to reside. This disk must be on the system. This disk name will remain in force until changed by the "SO PRBK'' intrinsic or the system is re-warmslarted (the designated printer backup disk in the fiie SYSCONFIG see CONFIGURER). The specification of this option also causes all Printer Backup file opens waiting on a no disk condition to be restarted. If no disk name is given, the printer backup designate disk name is unchanged.
- 3. The filesize option specifies the maximum file size to be used when programs open print files with their File Parameter Block maximum file size field set to zero. This value must be in the range 1 to 999999 and replaces the system default printer backup file size. It remains in force until changed by "SO PRBK" intrinsic or the system is re-warmstarted. When the system is warmstarted, the default value specified via CONFIGURER is used.

One of the three options must be present in the initiating message.

When the option(s) have been updated, the message:

SO PRBK option(s) COMPLETE PRINTER BACKUP OPTION IS ON or OFF PB DISK IS packid/ DEFAULT MAXIMUM FILESIZE IS filesize

is displayed.

Examples:

Example 1.

To enable the system printer backup option the following could be used:

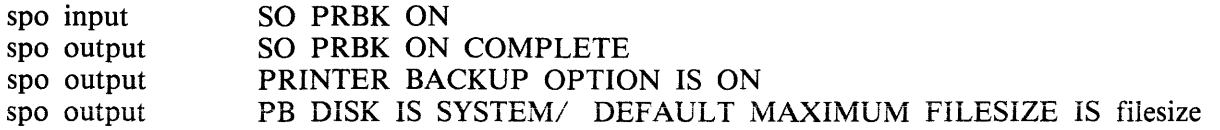

#### Example 2.

To enable the system printer backup option, specify the printer backup designate disk to be PBDISK (which is on line and ready) and specify the default printer backup filesize of 10000 records (to be used with programs that have a size of zero declared) the following syntax would be used:

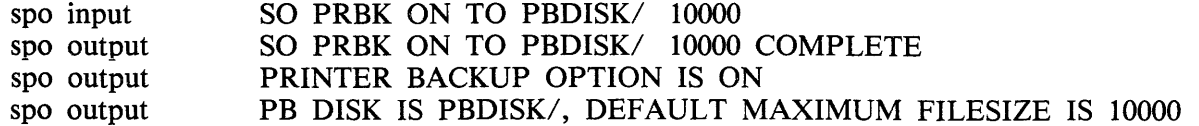

Example 3.

To disabie the system printer backup option and set the default printer backup designate disk to the system, which is named SYSTEM, the following syntax would be used:

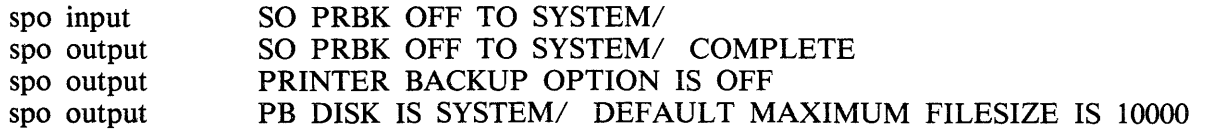

### **SO PRBK Output Messages**

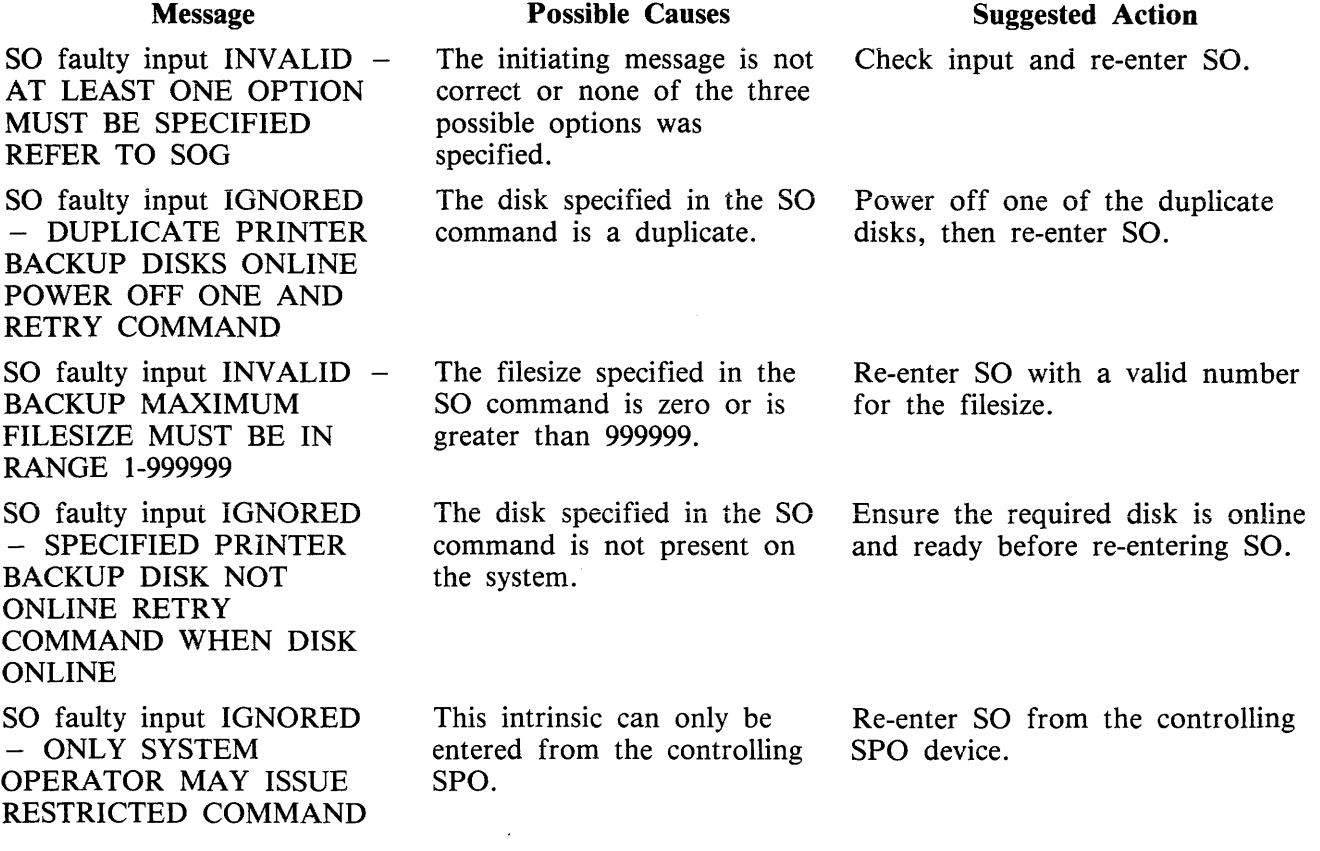

# **ST (Temporarily Suspend a Running Program)**

Syntax:

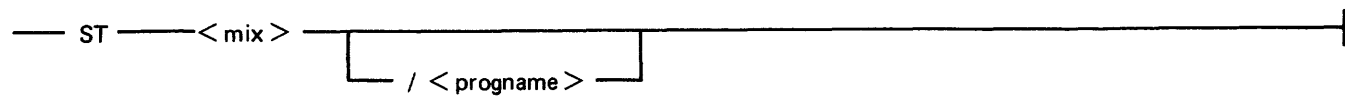

This intrinsic places a temporary halt on an executing program. The program still appears in the mix. The data needed to restart the program exactly where it was stopped may be transferred from memory and stored on disk. The memory that was being used by the "stopped" program will be made available if necessary to the MCP for other use. The GO intrinsic must be used to restart the program.

Examples:

Example 1.

To stop the program whose mix number is 3:

spo input ST 3<br>spo output 03/Tl 03/TESTPROG STOPPED

Example 2.

To stop the program called OTHERPROG in mix slot 5:

spo input spo output ST 5/0THERPROG 05/0THERPROG STOPPED

### **ST Output Messages**

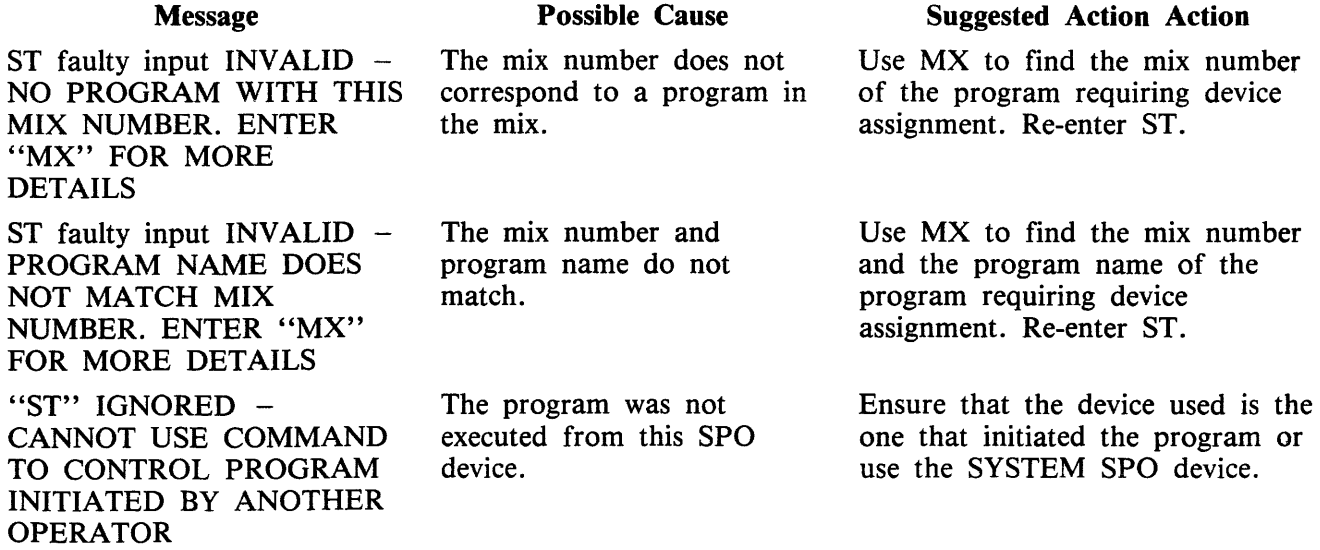

## **SV (Save Peripheral)**

Syntax:

 $-$  SV  $-$  < peripheral >  $-$ 

This intrinsic is applicable to all devices except disks.

This intrinsic allows the operator to logically mark not ready a device in order to prevent its use by any program.

A "saved" device may be made available (ready) again with the RY intrinsic or by physically powering the unit off and then on again. If the device is being used by a program when it is saved, the program will be allowed to continue using the device, but any subsequent programs requiring the device will be prevented from using it. A saved device may be AD'ed regardless of its physical status.

Examples:

Example 1.

To save the serial printer SPA:

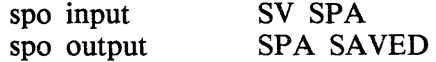

Example 2.

To save the line printer LPA which is being used by a program:

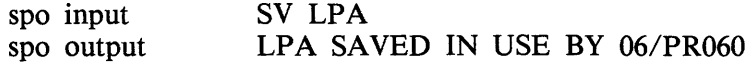

### **SV Output Messages**

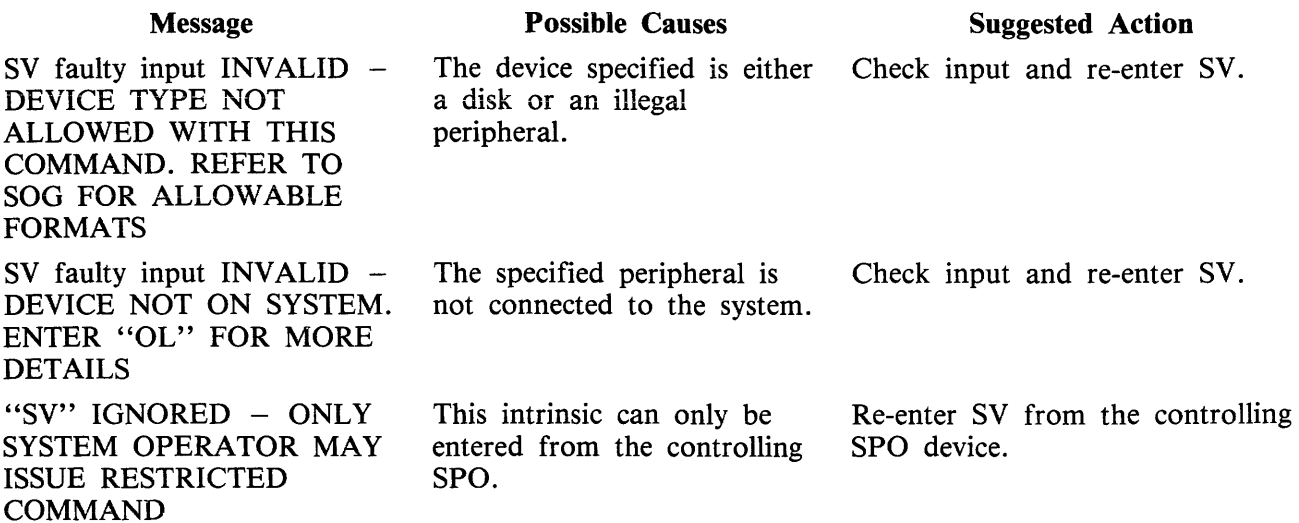

# **TO PRBK (Test printer backup Option)**

Syntax:

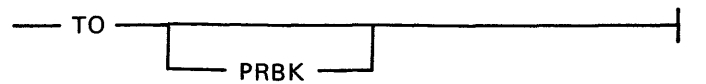

This intrinsic is used to interrogate the status of the system printer backup system option.

When "TO" is entered alone, the system will respond with: PRINTER BACKUP OPTION IS <status> . Where <status> will be either "ON", if the system option is to send to backup if the printer is unavailable, or "OFF" if the system option to use printer backup is not operational.

When "TO PRBK" is input, in addition to the above information, the system also outputs the following:

PB DISK IS <printer backup designate disk DEFAULT BACKUP MAXIMUM FILESIZE IS <default filesize in records>

### **TO Output Messages**

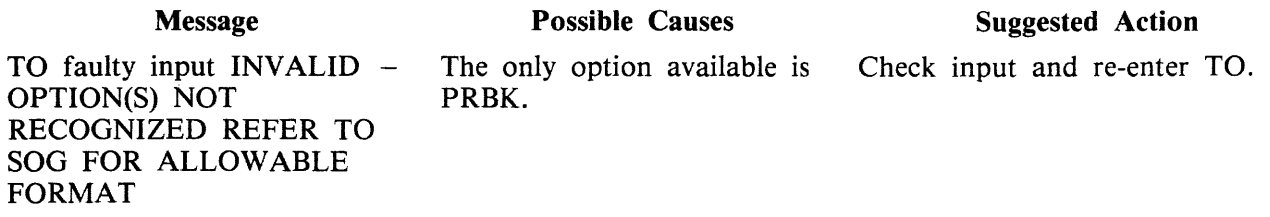

## **VF (Vertical Format on Printer, not implemented on B 1000)**

Syntax:

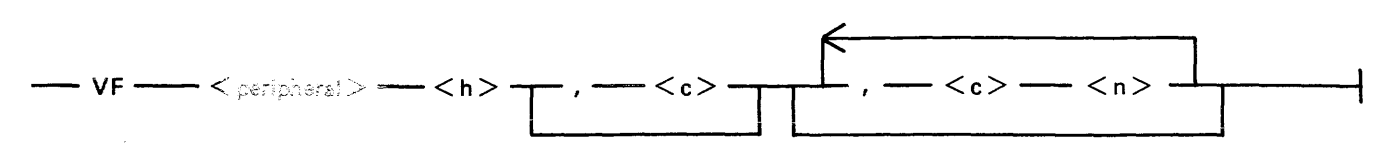

Where:

- $h is$  the page height in lines.
- $e i s$  the end of page line number.
- $c i s$  the channel number.
- $n is$  the line number.

This intrinsic applies only to printers which have soft vertical format control.

This intrinsic allows the operator to define actions to be taken by the printer when certain vertical format commands are sent.

The h field specifies the page height in lines and the optional e field specifies the end of page line number. The c field defines the channel number and the n field is the line number corresponding to that channel. The channel number and line number fields are optional but when specified they must both be present as a pair. The channel number should be 2-11 and page height should not be more than 94.

> NOTE For further details, see LOAD. VFU utility.

The following syntax for VF applies to B 9252 line printers.

$$
-\mathsf{VF} \longrightarrow \mathsf{C} \text{ peripheral} > - \mathsf{C} \text{h} > - \mathsf{C} \text{h} > -
$$

where h and n are defined as above.

The default form length on B 9252 printers for U.S. and Canadian character sets is 11 inches (27.9 cm). The default for all other character sets on the B 9252 is 12 inches (30.5 cm).

**NOTE** 

LOAD. VFU expects input in a format that is incompatible with B 9252, so the LOAD.VFU utility is redundant when B 9252 is in use.

Examples:

Example 1.

To format a soft vertical printer with the following parameters: page height  $= 66$ end of page  $= 60$
channel number 2 corresponds to line 10

spo input spo output VF LPA 66, 60, 2 10 VF LPA 66 , 60 , 2 10 COMPLETE

#### Example 2.

To format a B 9252 printer with the following parameters: page height  $= 66$ line number  $= 10$ 

spo input spo output VF LPA 66 , 10 VF LPA 66 , 10, COMPLETE

#### **VF Output Messages**

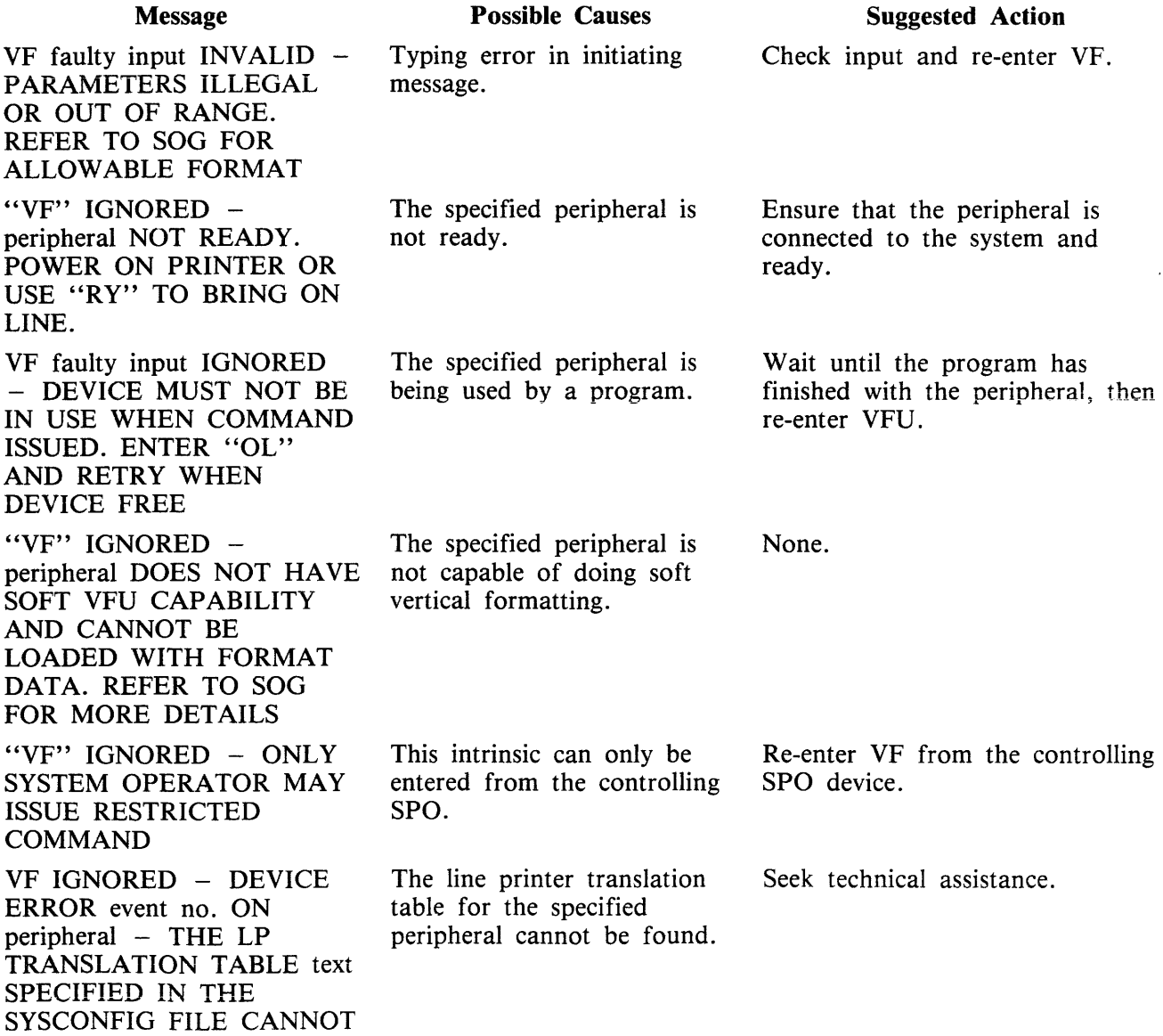

# (continued)<br>Possible Causes

### **Suggested Action**

Message BE LOCATED IN FILE SYSTRANSLATE

VF IGNORED - DEVICE ERROR event no. ON peripheral - THE REQUESTED TRANSLATION TABLE IN FILE SYSTRANSLATE CANNOT BE ACCESSED

A problem has been Seek technical assistance. encountered in accessing the translation table for the specified peripheral.

## **SECTION 4 CMS-COMMON UTILITIES**

### **INTRODUCTION**

This section describes all standard CMS utilities that form part of a CMS system software release. The applicability of any utility depends on the type of hardware avaiiabie. For example, utilities requiring console files cannot be executed on machines without a console: as an example, CREATE, AMEND, FL and UPDATE cannot be run on a B 900 or B 1900.

Table 4-1 gives a list of all required peripherals for each utility. In this table, required peripherals are denoted by the letter "R", and optional peripherals by the letter "O". One asterisk ("\*") indicates that out of all the options, at least one is required. In particular, those utilities requiring a line printer may use a console printer by default if the line printer is not present on the system. Two asterisks ("\*\*") indicate that out of all the options, at least two are required.

### **STAR FILES**

The star-file facility permits the initiating message parameters of most utilities to be specified on a disk file which is referenced in the initiating message.

The utilities which do not support this feature are:

FILEUTL - File Maintenance Utility CP - Compute DA - Disk Analysis  $KEY.CHECK - Key Validity$ XD - Delete Bad Disk Sectors PPID - Pseudo-Pack Identifier WL - Which Log

as well as the following B 90-only utilities:

COLDSTART INSTALL GEN.DUMPFL - Create empty B 90 Memory Dump File PATCHMAKER - Patch B 90 machine code, and object program files CONFIGURER - Configure B 90 System Software BUILDTRANS - Build Translation Table

CO supports a star-file facility which is slightly different from the general utility star-file facility. Refer to CO, Section 6, for details.

The syntax (as inserted in the initiating message) is:

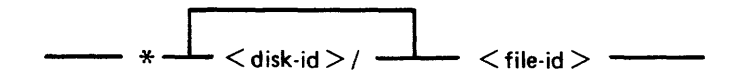

The utilities which support the star-file feature have the limitation of 400 significant characters within their initiating message. (The initiating message for LD may be up to 600 significant characters in length.)

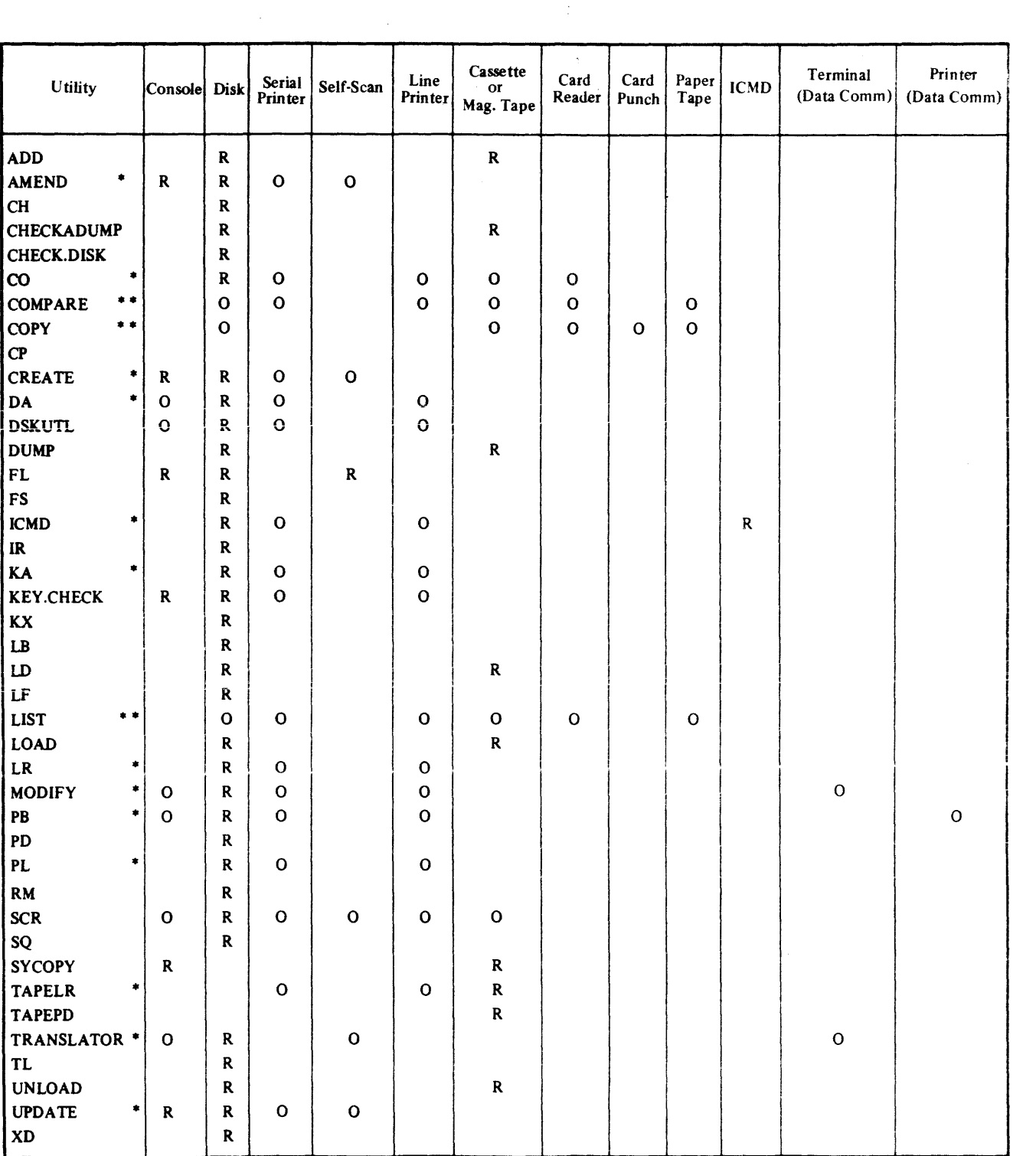

#### Table 4-1. Peripherals Required by CMS-Common Utilities

 $\sim 10^6$ 

 $\sim$ 

Star files may contain any number of records, with any record size. A single space is considered a significant character, and any double· space encountered is considered to be a single space (and hence only one significant character). Spaces at either end of the message are ignored.

Where star files are a feature of a particular utility, the star file may be placed at any point in the initiating message after the utility name. The initiating message may contain any number of star files but these may not be nested: that is, the information within a star file must not contain a call on any other star fiie.

If the specified file cannot be found, an "UNABLE TO ACCESS STAR FILE <file-name>" message is displayed by the utility.

#### Examples

- 1. RM \*MlOlA/RMFILE where RMFILE is a disk file on disk M101A containing one record with the contents REP200, REP562,  $RO =$ ,  $RCOPY$
- 2. DA \*DISKl/F where F is a file containing a list of filenames.
- 3. COPY \*DISK2/B

where B is a file containing the remainder of the initiating message  $-$  "FILEA  $\lt$ BOTH $>$ TO DISK3/FILES"

### **SYS-SUPERUTL**

This system utility provides the following functions:

- $CH$  change the name of a file or a group of files
- $\text{KX}$  interrogate disk space
- PD interrogate disk directory
- $RM$  remove a file or group of files
- $IR$  initiate recall of SPO log messages
- $LB -$  look back in SPO log
- $LF$  look forward in SPO log

It executes automatically if the program file is on the systems disk when one of these functions is required. This program is also automatically executed at warmstart time and co-ordinates logging functions at that time.

SYS-SUPERUTL supports the following filetypes:

#### Filetype 00 01-0E OF 10-12 13 14-16 21 22 30 Normal Data Source Language Source Library Normal Code Protected Code **Description** Interpreter /SORTINTRINS/MCPX/SAU SYSLANGUAGE local language  $SYSCONFIG - a required file$ Virtual Memory /Dump

#### (continued)

#### **Description**

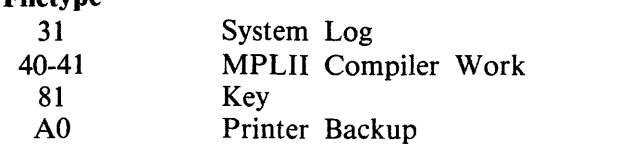

Of these, the following filetypes are system files:

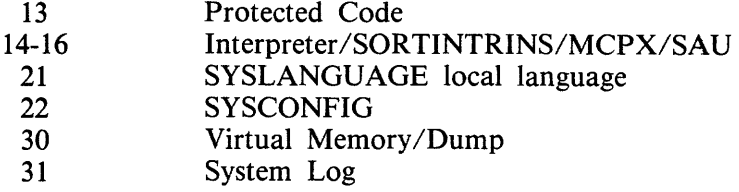

A request for the removal of a system file causes the RM utility to output

<file-name> IS A SYSTEM FILE <mix-no>/RM REQUIRES DATA. USE "AX"

Then, to remove a system file:

 $AX < min-no > OK$ 

**Filetype** 

The utility has some features which can cause the operator confusion. The utility does not appear in the response to the MX command unless it is actually performing one of its functions, when it appears as 27/PD or 27/CH etc., according to the function which it is currently performing. If an attempt is made to execute one of the SYS-SUPERUTL functions when it is already busy, then a response of

PROGRAM LOAD FAILURE <64>  $\le$  function > WILL NOT RUN  $-$ SUPERUTILITY FUNCTION ALREADY RUNNING is returned.

### **SYSLANGUAGE**

All CMS utilities which output SPO messages, with the exception of PATCHMAKER, GEN-.DUMPFL, and SYCOPY, display these messages from a common SYSLANGUAGE file. THIS FILE MUST BE PRESENT IN ORDER FOR ANY OF THE UTILITIES USING IT TO EXECUTE. Associated with this file is the message:

"<utility name> CANNOT DISPLAY MESSAGE <entry no> - THE MESSAGE IS NOT PRESENT IN THE LANGUAGE DICTIONARY FOR THIS SYS-TEM"

which denotes that the utility executing has attempted to display a message which is not contained in the dictionary file SYSLANGUAGE.

> NOTE FILEUTL also uses a file cailed SYS.FILEUTL for screen layout information.

### **PSEUDO-PACKS**

Pseudo-packs allow fixed disk units containing multiple disk platters to be handled as one large contiguous disk. This enables the MCP to address the space on all disk platters as one large available area.

The disk structure that makes this possible is the Pseudo-Pack Identifier Table (PPIT) and is only relevant to fixed disk directories. The fixed disk directory generated at disk initialization for systems using pseudo-packs consists of four parts:

- 1. The name list.
- 2. The disk file headers for each file.
- 3. The available table.
- 4. The Pseudo-Pack Identifier Table (PPIT),

The relationship between these parts is shown in figure 4-1.

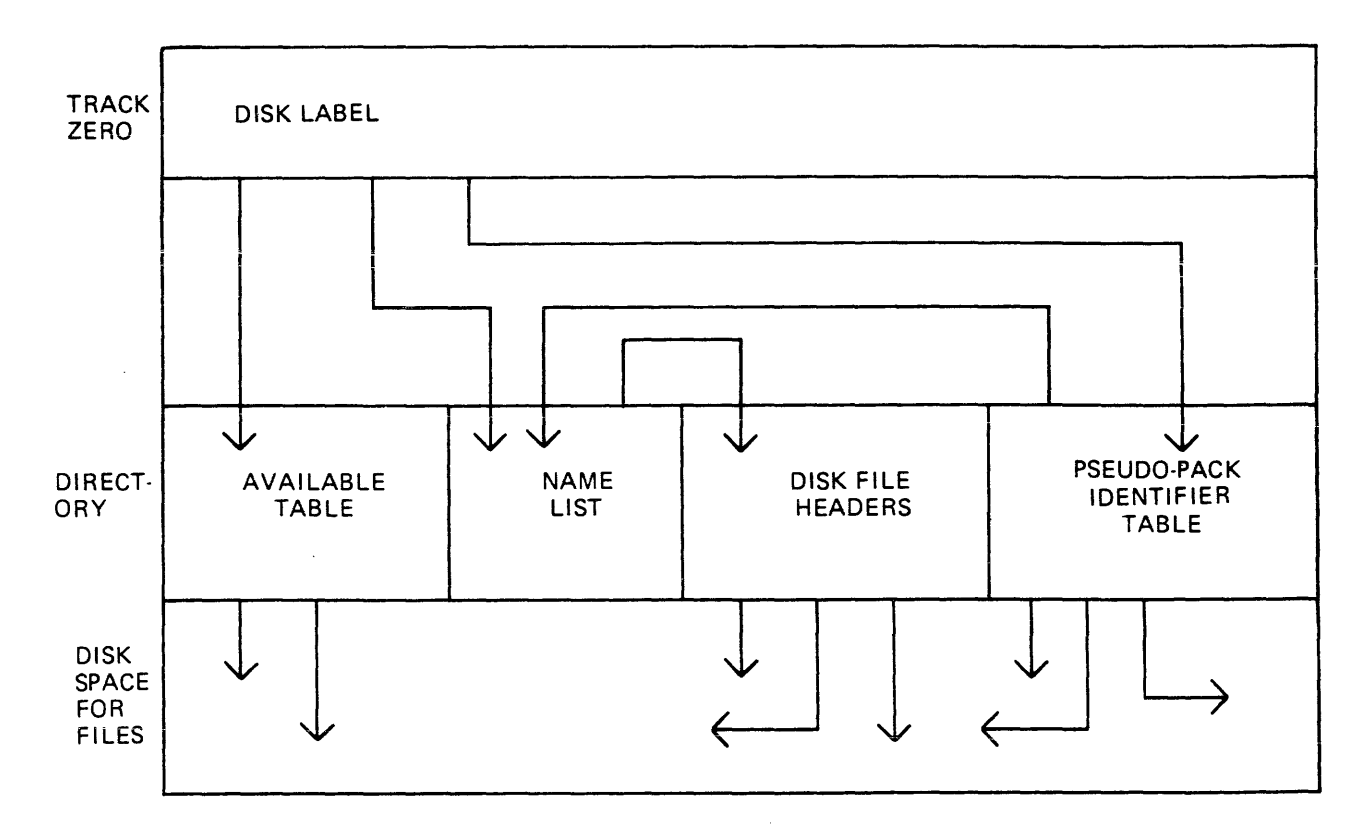

Figure 4-1. Fixed Disk Directory Structure

The available table and disk file headers generated at initialization time have entries which reflect the logical structure of the entire disk unit.

The name list now contains a list of each file on the entire disk unit and a unique identifier, which is used to distinguish files contained on one pseudo-pack from files contained on another pseudo-pack.

The PPIT is a list of all the pseudo-packs declared on the system. An identical PPIT exists on each fixed disk unit.

The ADD PACK intrinsic enables the operator to declare a new pseudo-pack to the system. It also allows the operator to declare the pseudo-pack as restricted or unrestricted. Once a pseudo-pack has been declared restricted or unrestricted, this designation cannot be changed.

When a new file is created on an unrestricted pseudo-pack, areas for the file may be allocated on any of the fixed disks. When a file is created on a restricted pseudo-pack (or with physical unit pack-id), areas for the file are allocated only on the designated unit.

When searching for a file on an unrestricted pseudo-pack, the PPIT and file directories on all fixed disk units are searched, otherwise, only the PPIT and file directory on the designated unit are searched.

The Pseudo-Pack Identifier Display (PPID) utility allows the operator to list the Pseudo-Pack Identifier Table on the operator display terminal (ODT) or line printer.

**NOTE** 

Pseudo packs are currently implemented only on B 900 systems.

### **LOGGING IN THE 3.05 RELEASE**

There are two possible types of information which may require to be logged by the MCP. These are maintenance information entries and, if requested, System message entries (SCL).

Maintenance log entries are used by Field Engineering personnel to assess the performance of all peripherals attached to the system. They provide information on the device usage and on any I/O failures which require corrective action to be taken by the system. Maintenance logging will always be present on the system and cannot be stopped and restarted by the user.

System message logging is a method of providing a log of all SCL input and output and is used as a tool in the diagnosis of software failures. It can also provide a hard copy record of system activity for systems using a SELF-SCAN or terminal type SPO device.

Logging in the 3.05 release functions in the following manner.

There are four files called primary log files into which the MCP will temporarily store maintenance entries, and, if required, any system message entries. The primary log files are used as illustrated in the following diagram:

if required, any system message entries. The primary log files are used as illustrated in the following diagram:  $\text{time 1} > \longrightarrow$   $\text{time 2} >$ 

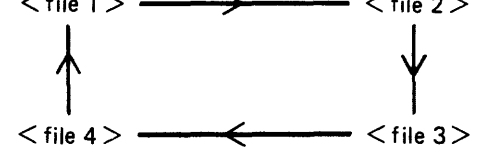

Once a log file has been filled, the next file in the sequence is used. When all four primary log files have been filled, the sequence restarts and the first primary log file will be overwritten by any subsequent log information.

This form of log file usage is called CYCLIC.

At the point where a primary log file has been filled and the MCP begins to route the log information to the next primary log file in the cycle, the TL utility is invoked. This utility will save the contents of a primary log file to prevent the loss of log information when that primary log file is marked as "NEXT ACTIVE" and cleared for use by the MCP.

The maintenance entries are transferred into log file(s) called secondary log files(s). These files are NON-CYCLIC. That is, as each secondary log file is filled, the progression number in the file name of the secondary log file is incremented and a new file in the series is created and used.

If the system message logging option is set in the system configuration file (SYSCONFIG), there are two possible forms which may be adopted. The action taken by the TL utility is affected by which of the two forms has been requested.

The two forms of system message logging are:

- 1. CYCLIC system message logging. This occurs when the MCP places system messages in the primary log files only. The system messages are not transferred to NON-CYCLIC secondary log files when the primary file is filled. This form provides full system message logging back to the point where the primary files have been overwritten.
- 2. NON-CYCLIC system message logging. This form of system message logging treats system message entries in a manner similar to maintenance log entries. Each entry will then be preserved in a secondary log file by the TL utility at the point where a change of primary log file is required.

The following paragraphs describe the different aspects of logging in greater detail.

#### **Types of Log File**

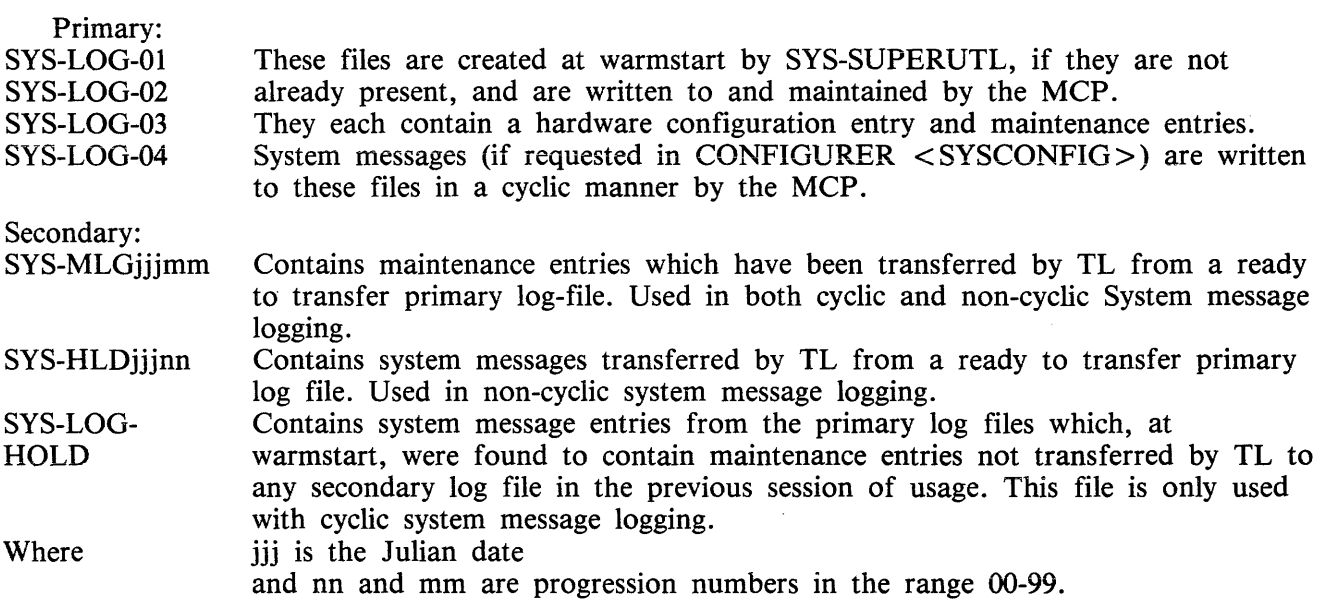

The secondary log files are created and maintained by the TL utility. The SYS-LOG-HOLD file will be recreated each time it is used. Both SYS-HLDjjjnn and SYS-MLGjjjmm are non-cyclic in nature, that is, when TL is adding entries to either of these files and finds that the file is full, it increments the respective progression number in SYSCONFIG and creates a new file with the new progression number. The TL utility will then continue using the newly created file.

#### **Types of Logging**

Maintenance logging is always active on the system. The four primary logs will always be present along with SYS-MLGjjjmm file(s). It is only if SPO logging has been requested via a CONFIGURER option that system message entries are placed in the primary log files by the MCP. The exception is when a console SELF-SCAN is to be used as an SCL device since, in this case, system messages will always be logged. Maintenance logging functions in a NON-CYCLIC fashion only because it is very important that the data is not lost.

CYCLIC System Message Logging

The four primary log files are used with SYS-MLGjjjmm in this mode. At warmstart, TL is zipped and locates the primary log file(s) which have not had their maintenance entries transferred during the previous session. TL then transfers the maintenance entries from these primary log files into the current SYS-MLGjjjmm file, as well as transferring the system message entries to a file called SYS-LOG-HOLD.

The MCP now starts using SYS-LOG-01.

When a primary log file becomes full, TL is zipped to transfer the maintenance entries from this primary log file to the current SYS-MLGjjjmm file. The system message entries are left in the primary log file.

#### **NOTE**

While the MCP is writing to a primary log file, the next primary log file in the series is cleared by the MCP ready for use. For example, if the MCP is using SYS-LOG-01, then SYS-LOG-02 is denoted as NEXT ACTIVE and the MCP clears it for use.

When the MCP starts using SYS-LOG-04, SYS-LOG-01 will be cleared ready for use. Therefore, if the size of the primary log files is small in comparison with the number of system messages and maintenance entries, system message and maintenance entries will be overwritten by the MCP. Maintenance entries are preserved in SYS-MLGjjjmm secondary log file(s).

NON-CYCLIC System Message Logging

The four primary log files along with SYS-MLGjjjmm and SYS-HLDjjjnn are used in this mode. At warmstart, TL is zipped and transfers all the maintenance entries from the primary log file(s) which have not been transferred in the previous session to the current SYS-HLDjjjmm. TL also transfers all the System messages from this primary log file into the current SYS-HLDjjjnn.

The MCP will now start using SYS-LOG-01.

As each primary log file is filled, TL is zipped to transfer maintenance entries from this primary log file to the current SYS-MLGjjjmm. TL also transfers the system messages from this primary log file to the current SYS-HLDjjjnn. Therefore, system messages are preserved along with maintenance entries in their respective secondary log files, SYS-HLDjjjnn and SYS-MLGjjjmm.

#### **Intrinsics and Utilities Linked with Logging**

The intrinsics and utilities which are connected with the logging function of the system fall into two distinct categories. There are certain utilities which are directly involved in the creation, maintenance and control of the log files and the data recorded within them. There are also utilities which allow the operator to access the contents of the log files. The following is a list, in alphabetic order, of intrinsics and utilities linked with logging.

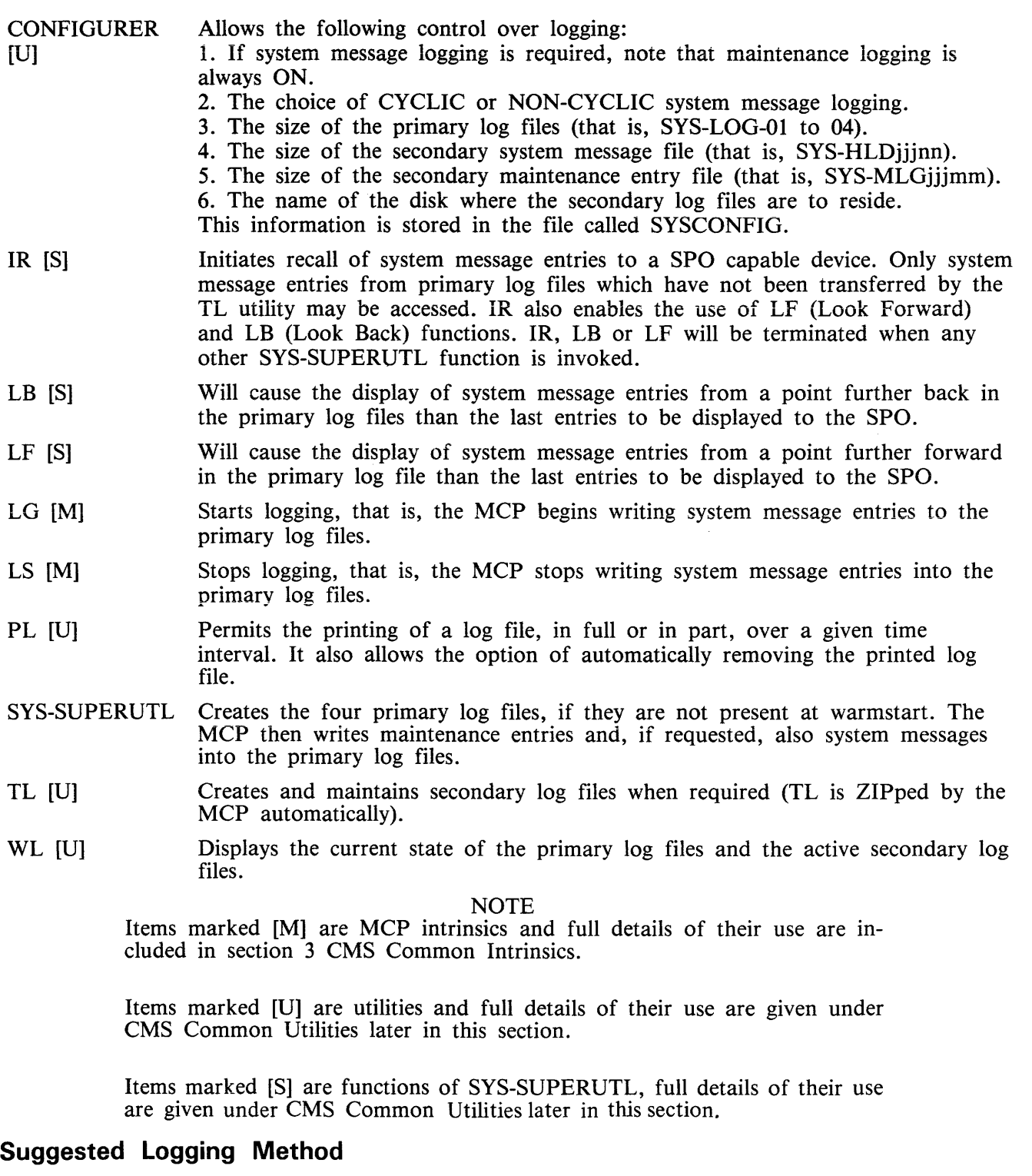

The suggested logging method, described below, ensures that no system message is "lost" due to overwriting of the primary log files (as these files are cyclic in nature).

To set up the parameters required, configurer needs to be run and the following changes made to SYS-CONFIG:

2032801

- 1. SPO logging must be switched ON.
- 2. NON-CYCLIC logging is required.
- 3. The sizes of the primary and secondary log files will have to be determined by usage for efficient use of logging. A suggested size for the secondary system message log files on a fixed disk based system is 400 sectors. All other log file sizes are left at the default values.
- 4. The backup disk for log files should be left as the system disk.

The following logging procedure should be adopted:

1. At warmstart, the operator should execute a PD of the secondary log file family names to find out which log files are present. The following syntax is recommended for PD:

```
PD SYS-HLD = SYS-MLG =
```
**NOTE** 

The files with the family prefix SYS-HLD contain the system message entries and the files with the family prefix SYS-MLG contain the maintenance entries.

2. The operator then prints the system message and maintenance log files, if required, using the following syntax.

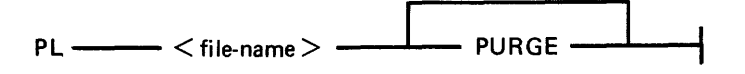

Where:  $\langle$  file-name  $>$  is the log which is required

PURGE will remove the secondary log file after it has been printed.

See PL utility for other options.

If the above procedure is followed during every warmstart with the PURGE option in the initiating message of PL (for all the SYS-HLDjjjnn and SYS-MLGjjjmm), the user should have only the current session's log files on the system.

#### **Log File Sizes**

The size of the log files required depends on several factors.

To minimize operator activity in printing log files, for NON-CYCLIC logging, the size of the secondary log file should be large enough to hold a full day's system messages. Similarly, the size of the maintenance log files for both CYCLIC and NON-CYCLIC modes should be large enough to hold a full day's entries. Under normal circumstances (that is, unless a hardware problem exists on the system), the number of maintenance entries will be small.

In this way, only two files will be created per day for NON-CYCLIC logging. If the system disk space is limited, the secondary log files can be directed to a user disk. Also, the size of the primary log files can be kept to a minimum. However, the smaller the primary log files, the more often TL will be zipped to transfer entries to the secondary files. Frequent use of TL may adversely affect system response time. The length of time taken to transfer entries is proportional to the size of the primary log files.

If the system is warmstarted daily and system disk space is not critical, the primary log files can be made large enough to ensure that they are never filled. In this way TL will only be zipped at warmstart and no interruption to the system will occur during normal use.

In order to calculate the required file size in sectors, the following algorithm is suggested:

$$
TOT.size = TOT.msgs.1 + \frac{(TOT.msgs.2 \times \frac{AVG.msgs.2}{32})}{4}
$$

TOT.size = total number of sectors to hold all system messages  $TOT.msgs.1 = total number of messages shorter than 33 bytes$  $TOT.msgs.2 = total number of messages longer than 32 bytes$  $AVG.msgs.2$  = average length of messages longer than 32 bytes

TOT.size should then be increased by 10 percent to allow for fluctutations in system usage.

**NOTE** 

The total number of messages produced by a system can be determined by examining the system log files on a day of heavy activity.

### **ARCHIVING USING UPDATE FACILITY**

By using the keyword UPDATED in the initiating message of LD or DUMPADISK, the operator may choose to have only updated or newly created files dumped without having to identify such files by name.

This is possible from the 3.04 release onwards, as the UPDATED bit in the Disk File Header (DFH) has been implemented (see the MCP Reference Manual, form number 2007555). When a disk file is successfully written to, the MCP sets the UPDATED bit in the DFH of that file. The DFHs of both related Key and Data files of indexed pairs are handled together. This ensures that a Key file will be marked updated along with its Data file on a successful rewrite, overwrite, add or delete.

Any new or updated file therefore has its UPDATED bit set automatically. The UPDATED bit is reset when a file is successfully backed-up by one of the following utilities: LD (DUMP and UNLOAD), CHECKADUMP, and DUMPADISK.

If DUMP & CHECK is requested, LD does not itself reset the UPDATED bit. Instead, CHECKA-DUMP resets the UPDATED bit in the DFH of any file that compares successfully. If CHECKA-DUMP is initiated other than being zipped by LD, then it does not alter the UPDATED bits.

The B 90 Stand Alone Utility (SAU) does not alter the UPDATED bit when copying files. The setting of the UPDATED bit will therefore be identical in both the old and new copies of the file.

The B 90 COLDSTART utility always resets the UPDATED bit in the DFHs of files it loads. All other utilities set the UPDATED bit when they create or write to a file.

The LR utility includes the setting of the UPDATED bit in its printout.

The following is an example of a simple Archiving System, assuming a five day working week.

1. On each day, Monday through Thursday, only updated files are dumped.

The initiating message for dumping to tape is:

LD DUMP & CHECK UPDATED PRINT.DIR FROM <disk-name> TO <tape $name> =$ 

The initiating message for dumping to disk is: DUMPADISK PRINT.DIR DUMP UPDATED FROM  $\langle$  disk-name $\rangle$  =

2. On Friday, all files are dumped.

The initiating message for dumping to tape is: LD DUMP & CHECK PRINT.DIR FROM  $\lt$  disk-name > TO  $\lt$  tape-name > =

The initiating message for dumping to disk is: DUMPADISK PRINT.DIR DUMP FROM  $\lt$  disk-name  $>$  =

These five tapes/ disks could be recycled weekly, or kept for as long as thought necessary.

Assuming that the tapes/ disks are recycled weekly, and a disk is lost and must be rebuilt, the following recovery procedure could be used:

- 1. Initialize the disk in question  $\lt$  disk-name-user  $\gt$ .
- 2. Working backwards from the previous day's backup tape/disk to the last full dump tape/disk (the previous Friday).

The initiating message to load back from tape is: LD ADD PRINT.DIR TO  $\lt$  disk-name-user > FROM  $\lt$  tape-name > =

Example:

Assume daily tapes are called MONDLY, TUEDLY, WEDDLY and THURDLY. Assume weekly tape is called FRIWKLY.

- 1. If the failure occurs on a Monday, then:
	- 1) Initialize < disk-name-user>.
	- 2) ADD PRINT.DIR FROM FRIWKLY TO  $\lt$  disk-name-user  $>$  =
- 2. If the failure occurs on a Thursday, then:
	- 1) Initialize <disk-name-user>.

2) ADD PRINT.DIR FROM WEDDLY TO  $\lt$  disk-name-user  $>$  = ADD PRINT.DIR FROM TUEDLY TO  $\lt$  disk-name-user  $>$  = ADD PRINT.DIR FROM MONDLY TO  $\lt$  disk-name-user  $>$  = ADD PRINT.DIR FROM FRIWKLY TO  $\lt$  disk-name-user  $>$  =

Once the disk has been rebuilt in this way using LD or DUMPADISK, all of the UPDATED bits will be set. This results in all of the files being dumped next time a DUMP UPDATED is requested. To reset the UPDATED bits, it is necessary to re-dump all the files.

NOTE

The specification of PRINT.DIR in the initiating messages of LD and DUM-PADISK causes an accurate directory to be printed.

See LD utility and DUMPADISK utility for the full syntax.

## **COMMON UTILITY OUTPUT MESSAGES**

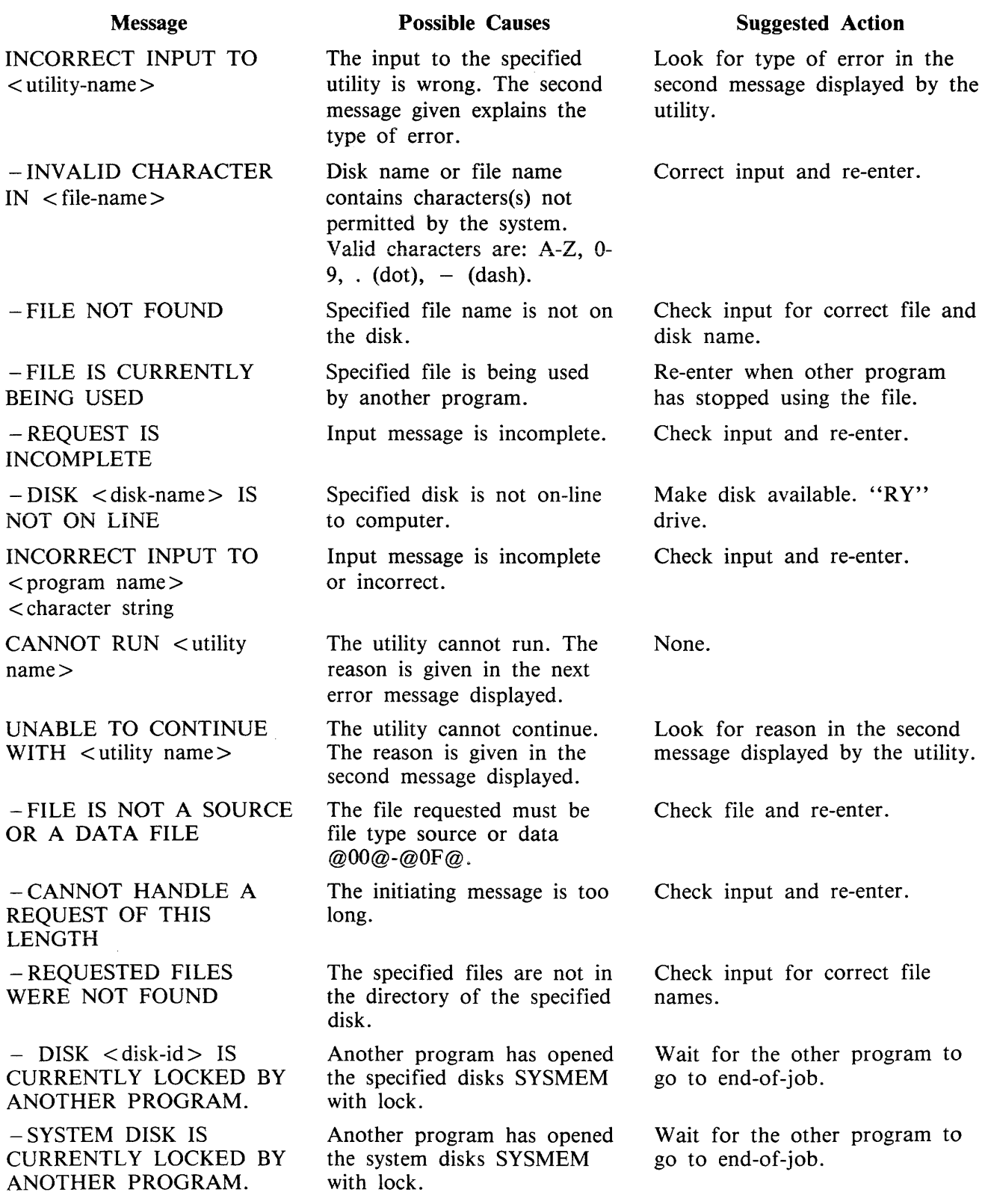

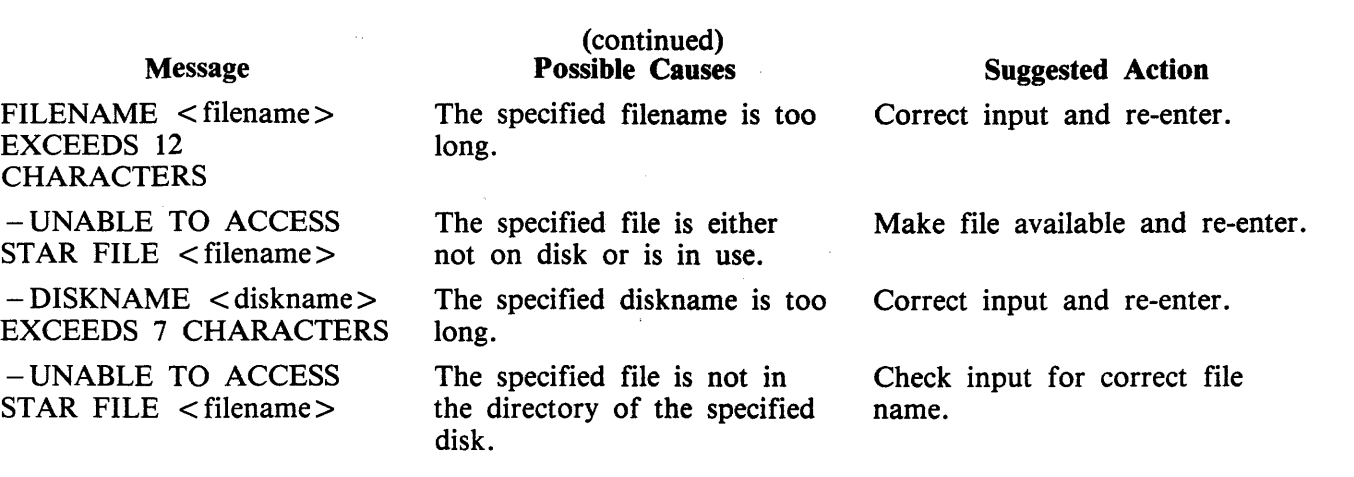

 $\sim 10^6$ 

### **ADD (ADD FROM LIBRARY TAPE TO DISK)**

### **{LO TAPE UTILITY}**

This function is part of the utility LD. ADD provides the capability of copying files or groups of files, which do not already exist on the disk, from a library tape to the disk specified by disk-name, or if no disk-name is specified, to the system disk.

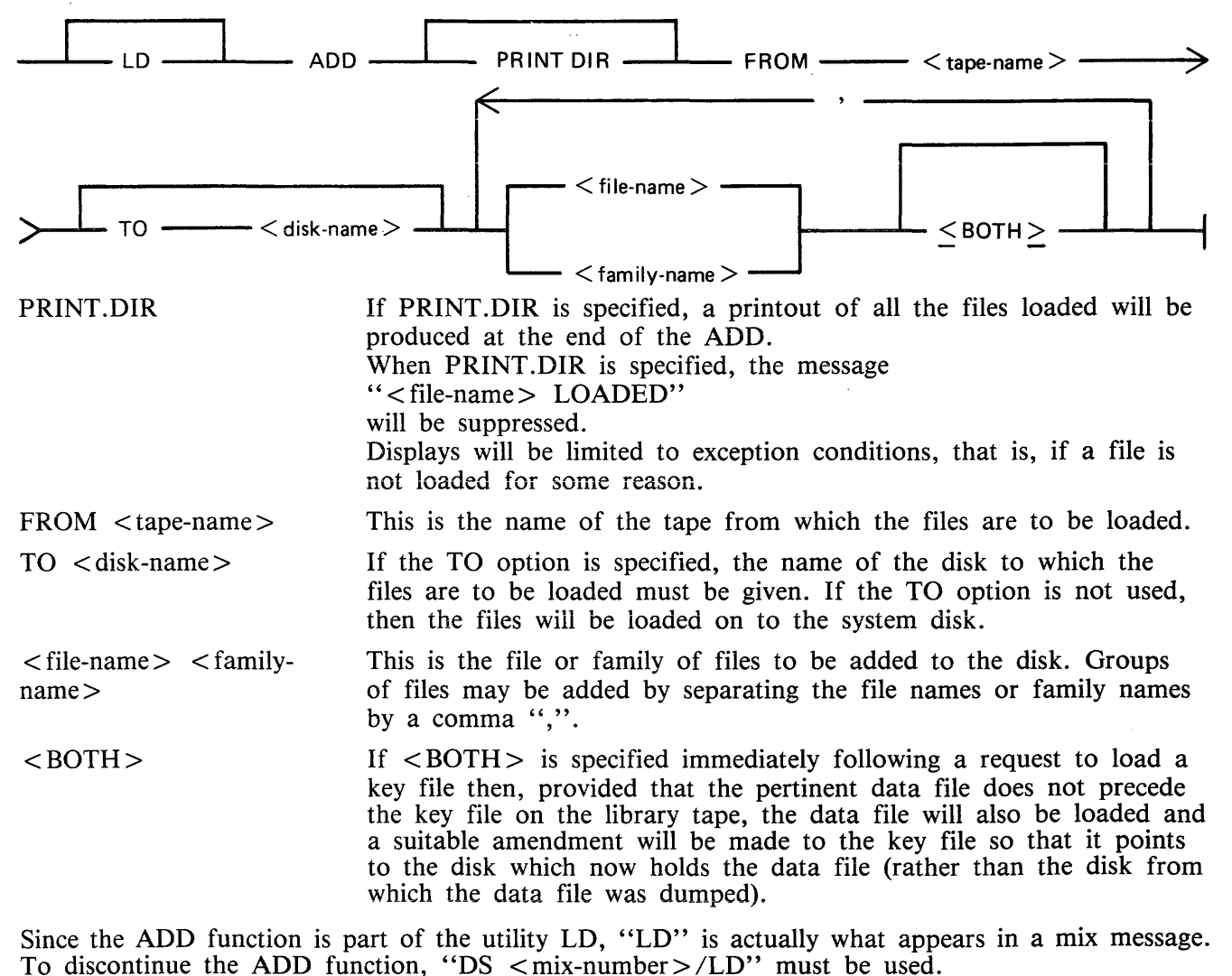

#### **Examples**

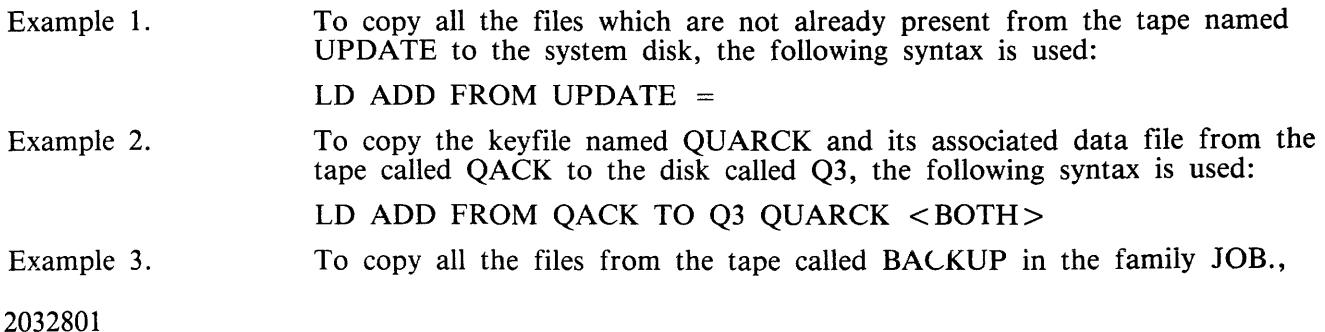

which do not already exist on the disk DISK1, the following syntax is used:

LD ADD PRINT.DIR FROM BACKUP TO DISK1 JOB.=

With the addition of the option PRINT.DIR, a printout of all the files which ADD loaded will be produced.

### **Output Messages**

 $\ddot{\phantom{a}}$ 

For ADD output messages, refer to LD utility.

### AMEND (Disk File Amending - Applicable to B 90 Only)

This utility is used to modify records within an existing data or source file. The CREATE and UP-DATE utilities use many similar features. It is only available for use on systems which have console files. The utility supports the star-file feature. If a file is AMENDed, the generation number of the file is incremented by one.

Format:

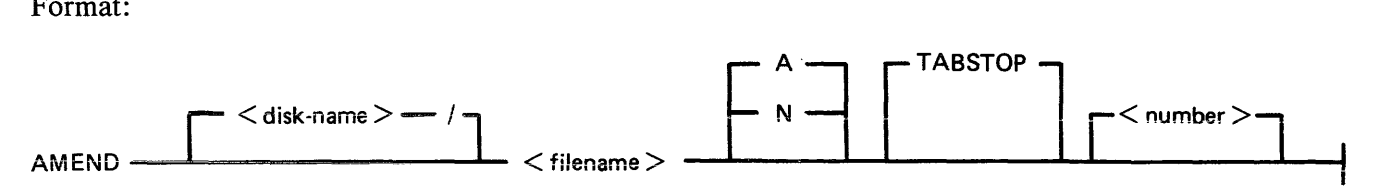

Input may be either alphanumeric (A) or hexadecimal (N) (see CREATE for details). The default is A.

Entering TABSTOP in the initiating message causes AMEND to set up TAB positions coinciding with the end of the console line as well as any other tabs specified. Tabs must be used with AMEND, despite the fact that no new records are being entered.

Default tab positions have heen chosen to allow a maximum number of characters to be inserted on one line. AMEND uses 9 for the record number and 110 for the contents of the record. in addition, manually selected tabs may still be used. The end-of-console line-tabs (depending on record size and file-type) are as follows:

Source or Data alphanumeric : 111 221 331 441 Data Hexadecimal : 56 111 166 221 276 331 386 441 496

These tab positions are the same as those set for CREATE with regard to record input, although AMEND has no facility to input new records.

Examples:

#### Tabs Set at:

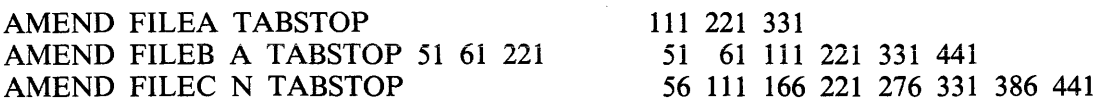

In these examples,

FILEA is a sourcefile with a record size of 410, FILEB is a datafile with a record size of 500, FILEC is a datafile with a record size of 450.

The "number" option may be used to set tab positions for character input (see CREATE for details). The utility operates in two modes: "Record Modify" (PK2) and "Record Select" (PK3).

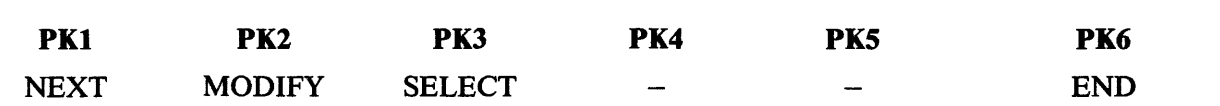

An OCK4 "help" option is provided, which will output the above options when pressed in either Modify or Select mode. In order to show which mode the utility was in when OCK4 was pressed, an asterisk (\*) is printed next to that mode on the Help display.

PKl is used to select the next sequential record in the file to be printed. The use of PKl terminates "Record Modify" and "Record Select" modes, therefore a re-selection of mode must be made before continuing.

If PK3 ("Record Select" mode) is used, the required record is identified by logical record number using this format:

 $\cdot$  RECORD  $\cdot$  $<$  number  $>$   $-$ 

The ''number'' may take any value from 1 to the number of records in the file.

PK2 is used to make corrections to existing records. This PK operates as PK2 in CREATE utility.

The point in the record at which alterations are to be made is selected by typing an identifying group of characters immediately preceding the bytes(s) of the record to be altered. The portion of the record to be replaced or inserted follows the identifying characters, delimited by a colon (:). If alterations are to be made at the beginning of the record, no identifying characters are necessary. A starting byte position for the identifying character string search can be specified in the console input.

Example:

To amend a source file called MYFILE, record size 40 bytes, tab set at 5, 10, 15, 20;

AMEND MYFILE 5 10 15 20

First select a record by pressing PK3, and then enter "20" for logical record 20 in MYFILE. The utility selects and prints the contents of record 20:

#### 20 ABCDEFGHIJKLMNOPQRST

To replace characters, press PK2 and type the replacement

D : ZZZZ : OCKl

resulting in "20 ABCDZZZZIJKLMNOPQRST"

Or if insertion of characters is desired, type the characters to be inserted into the record:

Z : XXXXXX : OCK2

#### resulting in "20 ABCDZXXXXXXZZZOPORST"

**NOTE** 

The insertion from character six to eleven will result in the shifting of characters "ZZZIJKLMN" from byte position 12 to the boundary of the next tab position, which is 15. Therefore only 3 characters "ZZZ" are shifted from 12 to 14 and "IJKLMN" are lost. The text from the next tab position 15 onwards is not affected.

#### **Starting Byte for Modification**

A starting byte can be specified for the modification of a record.

If both the identifying string and the start position are specified, the utility scans from the start position for that identifying string. The portion of the record before the start position is ignored. If that identifying string does not exist, "BYTE WITHIN RECORD SPECIFIED NOT FOUND" is displayed and the utility then awaits re-input.

Format:

identifying string : amending character string : start position or : amending character string : start position or identifying string : amending character string :

Example:

The following file (named FILEA) is to be amended.

#### Rec. No. **Contents of Record**

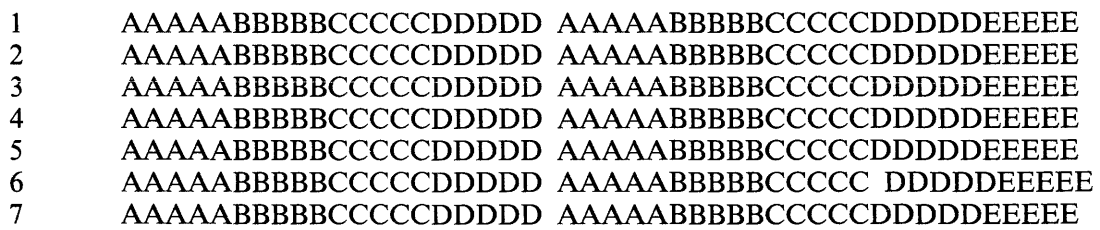

1. This first example illustrates the modification of each record by replacement.

Enter: "AMEND FILEA"

The following is displayed:

?DATA AMEND

PK1 PK2 \*PK3 PK6 NEXT MODIFY SELECT END

Press PKI. This causes the next record to be displayed (in this case, the first):

1 AAAAABBBBBCCCCCDDDDD AAAAABBBBBCCCCCDDDDDEEEEE

Enter the amending command and press OCKl (for replacement):

BBBBB:XXXXX: and terminate with OCK1.

AMEND now displays the AMENDed record:

#### 1 AAAAABBBBBXXXXXDDDDD AAAAABBBBBCCCCCDDDDDEEEEE

Press PKl.

2 AAAAABBBBBCCCCCDDDDD AAAAABBBBBCCCCCDDDDDEEEEE :XXXXX:ll (OCKl)

2 AAAAABBBBBXXXXXDDDDD AAAAABBBBBCCCCCDDDDDEEEEE Press PK 1

3 AAAAABBBBBCCCCCDDDDD AAAAABBBBBCCCCCDDDDDEEEEE BBBBB:XXXXX:2 (OCKl)

3 AAAAABBBBBXXXXXDDDDD AAAAABBBBBCCCCCDDDDDEEEEE Press PKl

4. AAAAABBBBBCCCCCDDDDD AAAAABBBBB CCCCCDDDDDEEEEE

4 AAAAABBBBBCCCCCDDDDD AAAAABBBBBXXXXXDDDDDEEEEE Press PKl

5 AAAAABBBBBCCCCCDDDDD AAAAABBBBBCCCCCDDDDDEEEEE :XXXXX:31 (OCKl)

5 AAAAABBBBBCCCCCDDDDD AAAAABBBBBXXXXXDDDDDEEEEE Press PKl

6 AAAAABBBBBCCCCCDDDDD AAAAABBBBBCCCCCDDDDDEEEEE BBBBB:XXXXX:7 (OCKl)

6 AAAAABBBBBCCCCCDDDDD AAAAABBBBBXXXXXDDDDDEEEEE

?END AMEND

2. In this next example, insertion is being performed:

Enter: AMEND FILEA

As for replacement, the following is displayed:

PK1 PK2 \*PK3 PK6 NEXT MODIFY SELECT END

Press PKl to display the next record:

1 AAAAABBBBBCCCCCDDDDD AAAAABBBBBCCCCCDDDDDEEEEE

Enter the amendment followed by OCK2:

BBBBB:XXXXX: (OCK2)

1 AAAAABBBBBXXXXXCCCCC DDDDDAAAAABBBBBCCCCCDDDDD Press PKl. AAAAABBBBBCCCCCDDDDD AAAAABBBBB CCCCCDDDDDEEEEE :XXXXX:ll (OCK2)

2 AAAAABBBBBXXXXXCCCCC DDDDDAAAAABBBBBCCCCCDDDDD Press PKl

3 AAAAABBBBBCCCCCDDDDD AAAAABBBBBCCCCCDDDDDEEEEE BBBBB:XXXXX:2 (OCK2)

 $\omega$  .  $\omega$ 

3 AAAAABBBBBXXXXXCCCCC DDDDDAAAAABBBBBCCCCCDDDDD Press PKl

4 AAAAABBBBBCCCCCDDDDD AAAAABBBBBCCCCCDDDDDEEEEE BBBBB:XXXXX:26 (OCK2)

4 AAAAABBBBBCCCCCDDDDD AAAAABBBBBXXXXXCCCCCDDDDD Press PKl

5 AAAAABBBBBCCCCCDDDDD AAAAABBBBBCCCCCDDDDDEEEEE :XXXXX:31 (OCK2)

5 AAAAABBBBBCCCCCDDDDD AAAAABBBBBXXXXXCCCCCDDDDD Press PKl

AAAAABBBBBCCCCCDDDDD AAAAABBBBB CCCCCDDDDDEEEEE BBBBB:XXXXX:26 ( OCK2)

6 AAAAABBBBBCCCCCDDDDD AAAAABBBBBXXXXXCCCCCDDDDD

?END AMEND

#### **Output Messages**

Refer to the CREATE utility later in this section for output messages.

### **CH (Change File Name}**

```
(a function of SYS-SUPERUTL)
```
This utility allows the operator to change the name of a file or group of files on disk. The  $\langle$ DATA $\rangle$ option allows the data file of an indexed pair to be changed, and it will also cause the keyfile to refer to the new data file name (the keyfile name does not change).

Format:

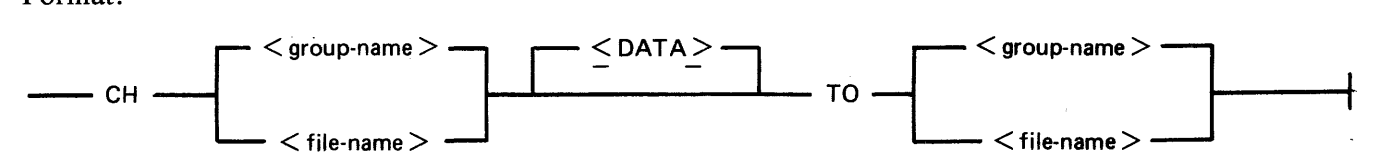

The message ''END CH'' is displayed when CH has finished.

#### **Examples:**

To change the name of single file:

CH BPS320D/DCSTSK36K TO DCSTSK CH DCSTSK TO INDISK3TSK

To change a group of files:

CH BPS320A/AR = TO BP =  $CH PRB = TO PR =$ 

To change several different files:

CH DCSTSK TO INDISK3TSK, BPS320A/AR TO BP

To change the name of the data file of an indexed pair:

CH AR200K <DATA> TO AR200BU

Note: if a change of group file name is specified with the  $\langle$ DATA $\rangle$  option, then the data file should appear in the directory after the keyfile. If this is not the case, then the name of the data file is changed first, and when the attempt to change the keyfile name is made, a "data file-name NOT FOUND" message will be displayed. This will not occur when changing the name of a single indexed file.

#### **Output Messages**

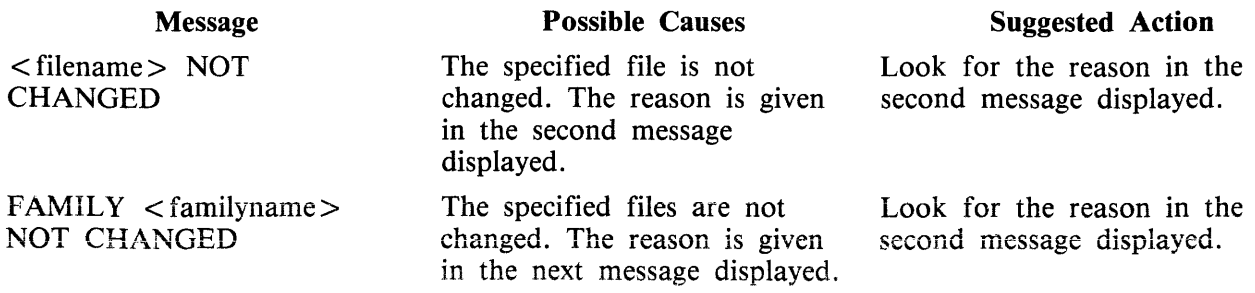

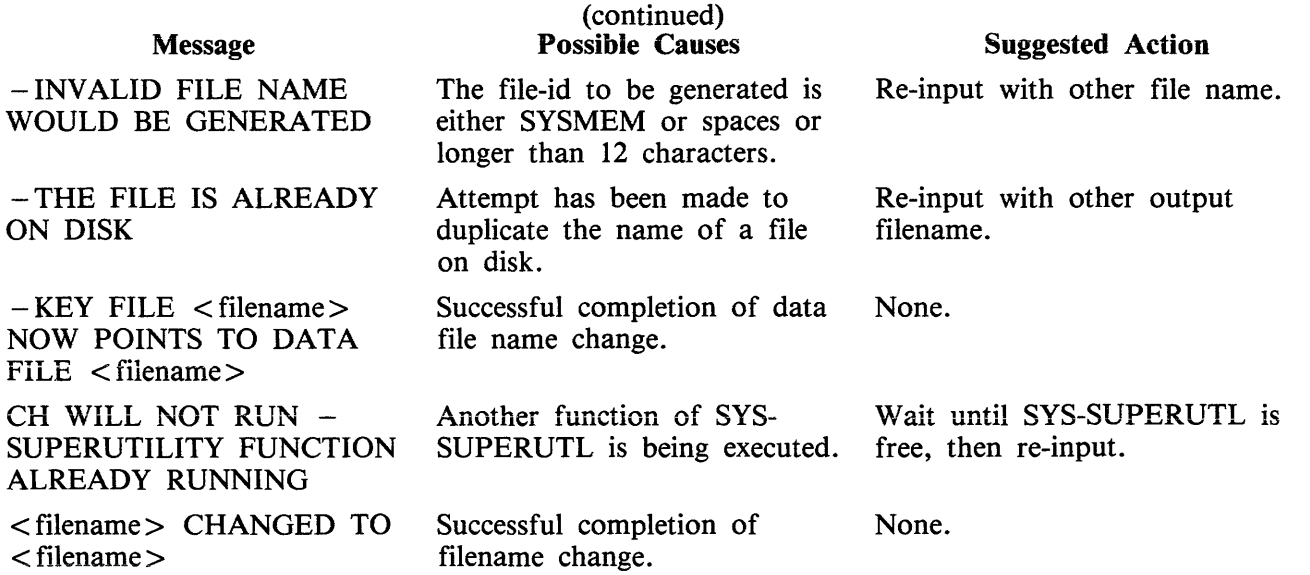

 $\sim 10^{11}$ 

 $\label{eq:2} \begin{split} \mathcal{L}_{\text{max}}(\mathbf{r}) = \frac{1}{2} \mathcal{L}_{\text{max}}(\mathbf{r}) \mathcal{L}_{\text{max}}(\mathbf{r}) \end{split}$ 

### **CHECKADUMP (Compare Library Tape with Disk)**

This utility allows the operator to compare information in files on a library tape with corresponding files on disk. It is used to verify that a library tape is correct after files have been DUMPed, or that disk files are correct after files have been ADDed or LOADed. Specified tape is processed sequentially, file by file, and the disk is searched for corresponding files. The utility will notify the operator on up to four errors in a given file. If there are more than four errors, it will ignore the rest of that file, and proceed to the next file on tape.

The maximum size of the initiating message is 600 bytes in length.

If CHECKADUMP has been ZIPped by the LD utility and the comparison produces no conflicts, then the 'Updated bit' is reset. See ARCHIVING USING UPDATE FACILITY for an explanation of 'Update bit'.

Syntax:

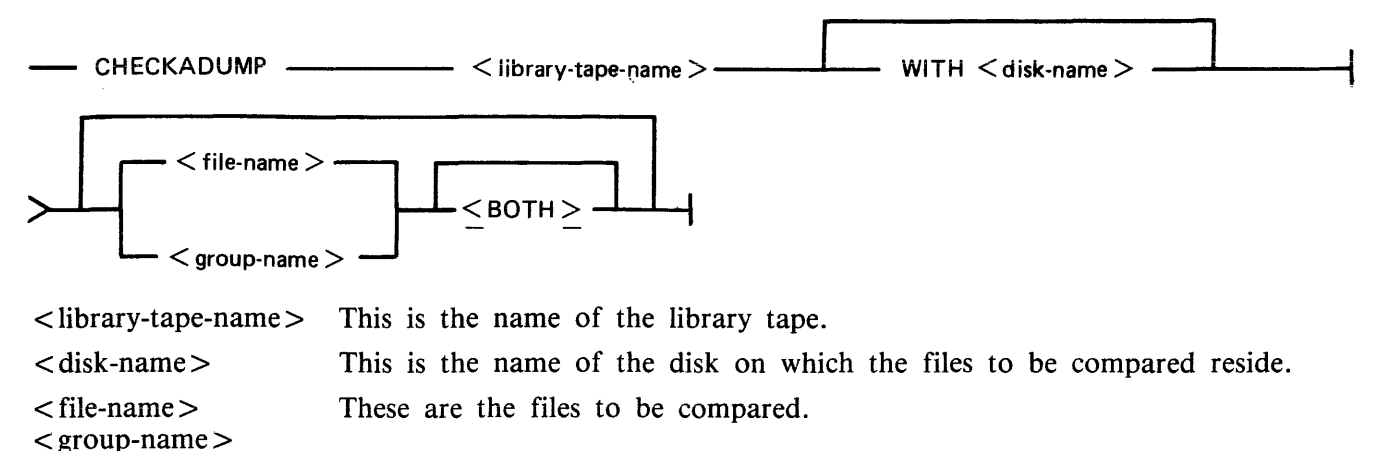

<both> If the option "<both>" follows a keyfile, then the corresponding data file will also be compared.

#### **Examples**

To compare files on the tape called PRTAPE with the corresponding files on the system disk:

#### CHECKADUMP PRTAPE

To compare files on the tape called ARTAPE with the corresponding files on a disk called ARDISK2:

#### CHECKADUMP ARTAPE WITH ARDISK2

To compare the file TESTFL on the tape called BRTAPE with the corresponding file on the disk called ARDISK3:

#### CHECKADUMP BRTAPE WITH ARDISK3/TESTFL

To compare the keyfile KEYOl and the data pertaining to it, both keyfile and data file are on the system disk, and the tape name is TAPE:

#### CHECKADUMP TAPE KEY01 <BOTH>

### Output Messages

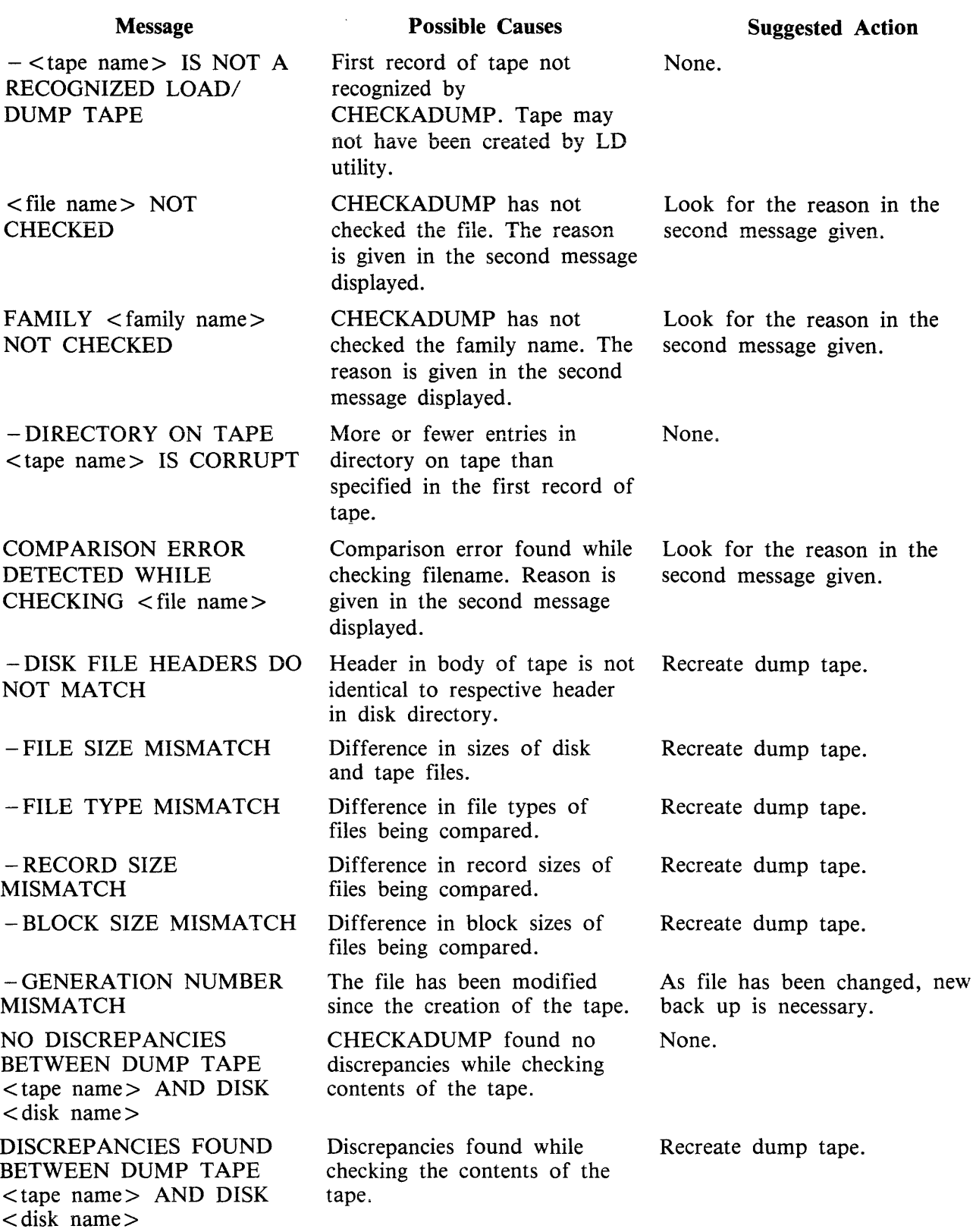

 $\overline{\phantom{a}}$ 

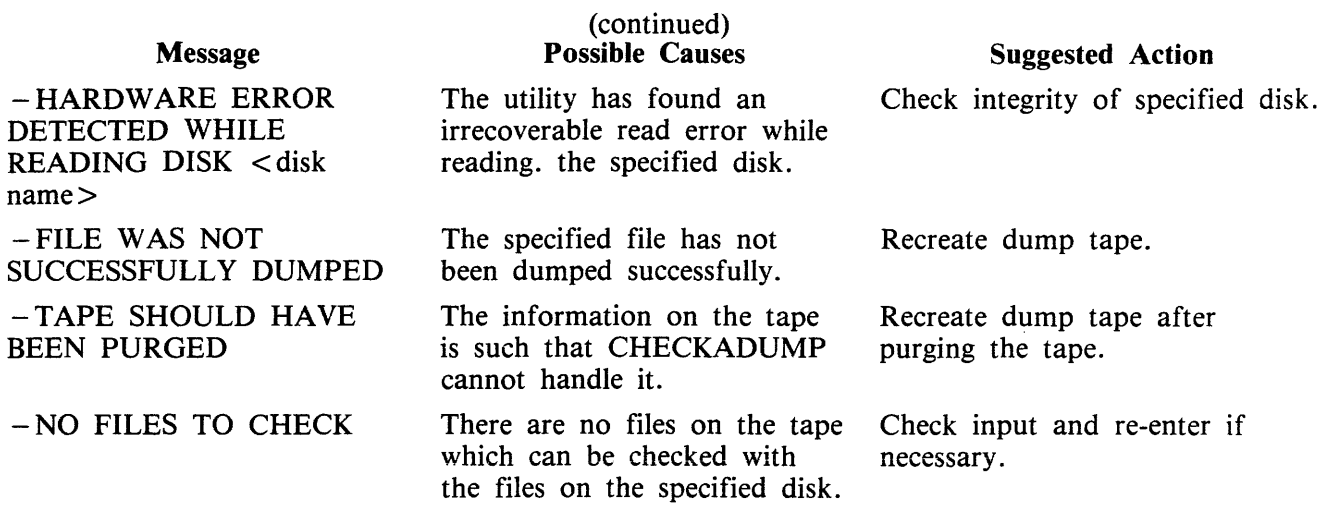

 $\sim$ 

Note: Refer to "Common Utility Output Messages" for additional messages.

### **CHECK.DISK (Check all Sectors of a Disk}**

This utility checks either a specified area, or the whole area, of the specified disk by checking blocks of 32 sectors. If an error occurs in a block, each sector within that block is checked individually.

Format:

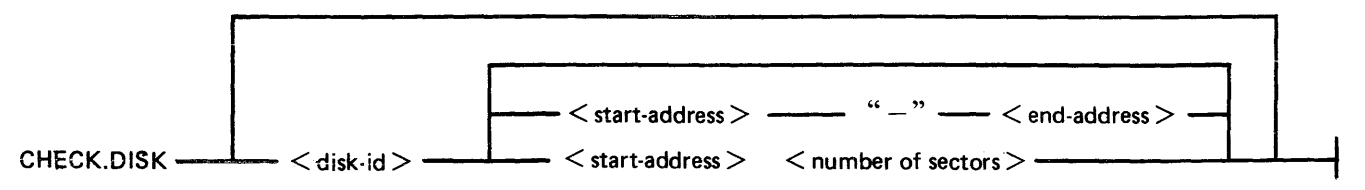

It is possible that, because of a hardware failure, an error may be detected when a block read is being performed but no errors are detected during the subsequent sector-by-sector read of that block. This is referred to as an "inconsistent error".

When inconsistent errors are encountered, CHECK.DISK continues execution. It is therefore possible to have several read error messages output by the MCP while the utility displays a "NO HARDWARE ERRORS DETECTED" message on completion of the check.

Checking of only defined areas is permitted by specifying sector ranges in the initiating message (start and end addresses or number of sectors).

These sector ranges may be up to eight decimal numbers or up to six-digit hex numbers delimited by the characters  $\omega$  (AT) or . (PERIOD).

Example:

CHECK.DISK ARBK 32-128 or CHECK.DISK ARBL @000020@-@000080@

The disk-name must be specified if sector ranges are required. If sector ranges are not specified, the utility will default to checking the complete disk from sector zero to the end address.

The following fetch values are returned by CHECK.DISK for abnormal termination:

#### Fetch Value Description of Cause

- 2 Illegal parameters found.<br>32 A non-fatal parameter fo
- 32 A non-fatal parameter found; for example, sector range exceeding maximum disk address.

#### **Output Messages**

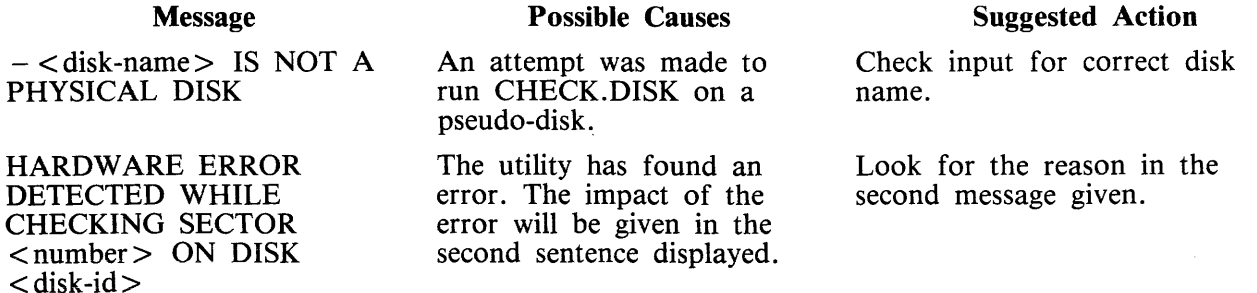

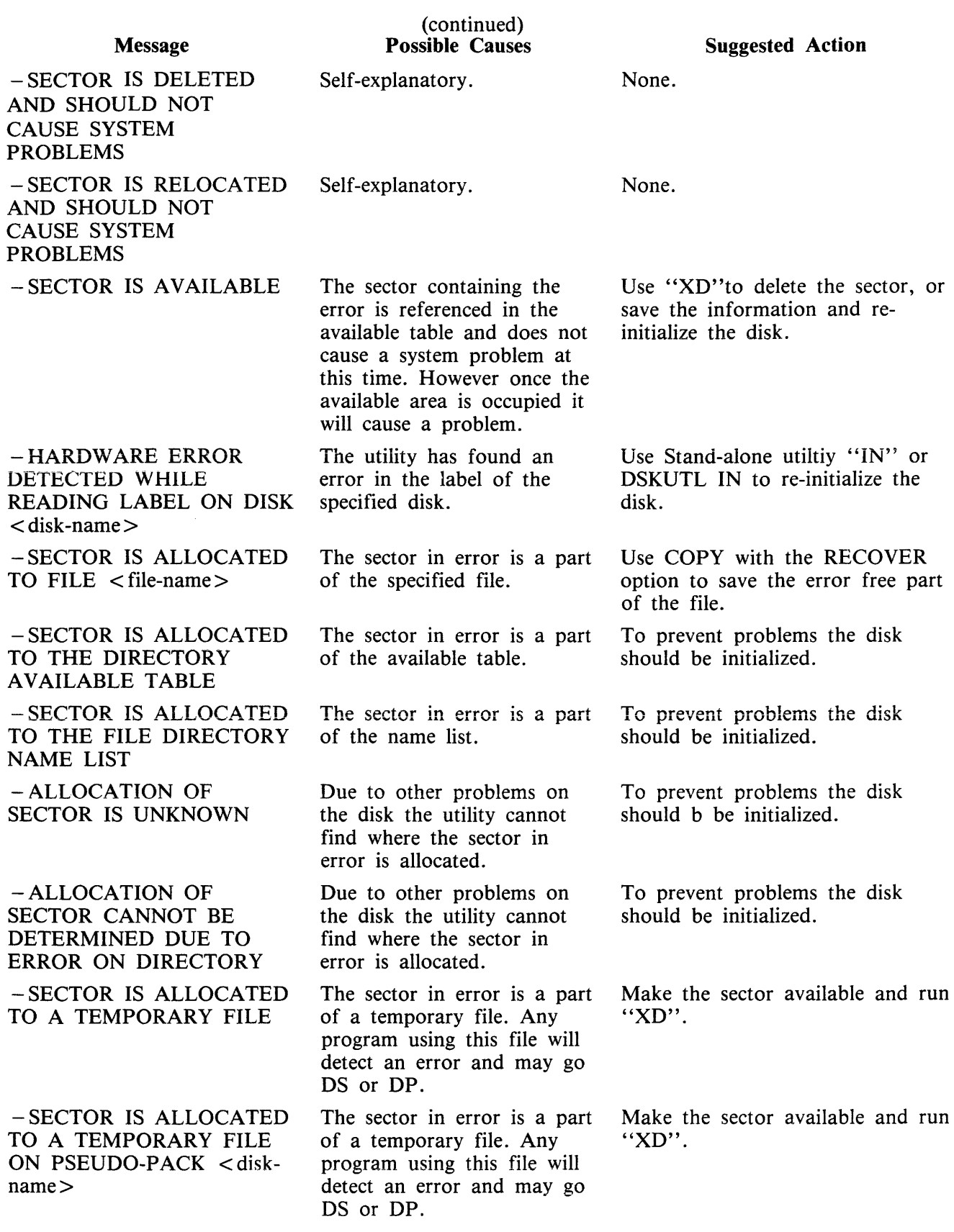

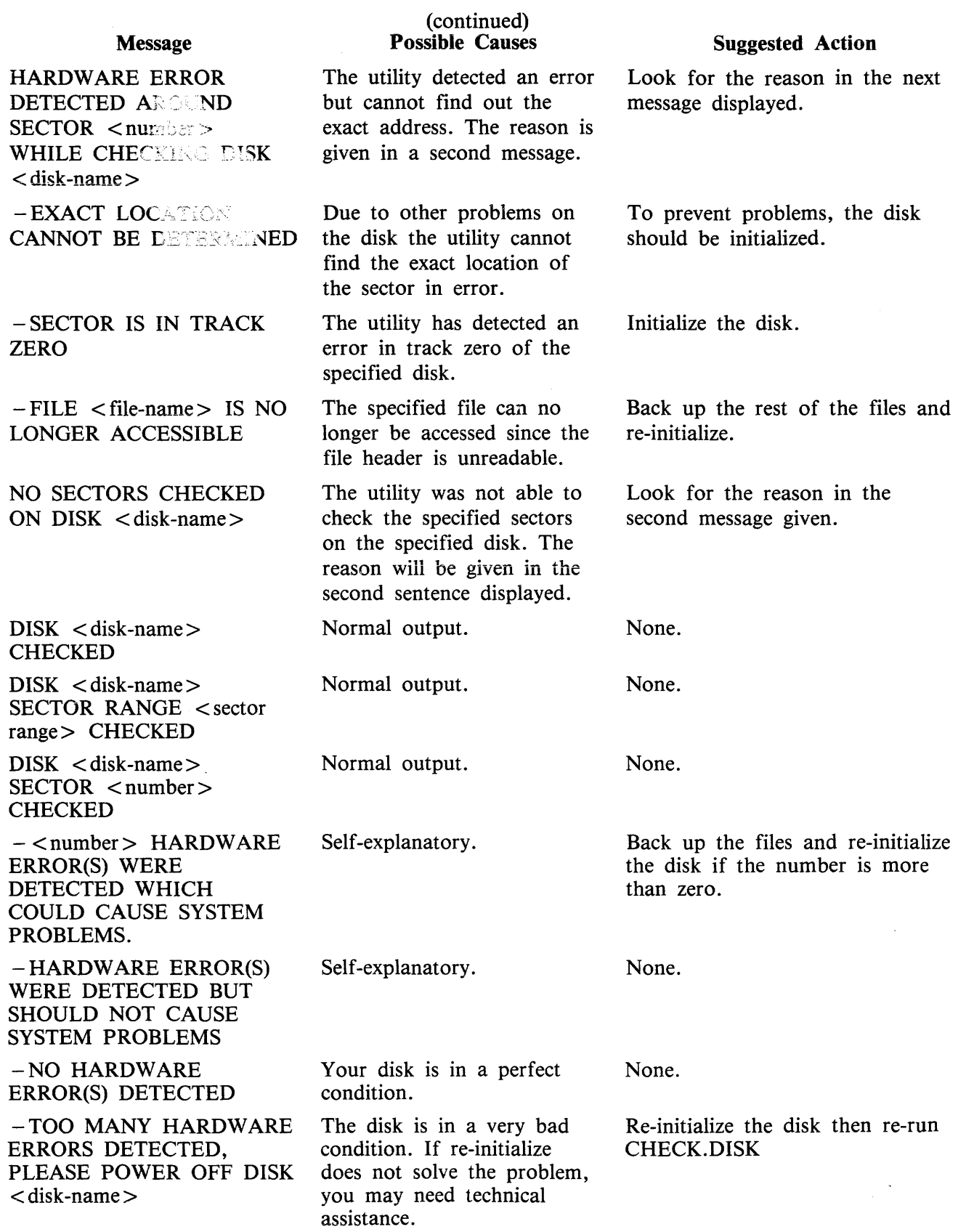

 $\sim 10^6$ 

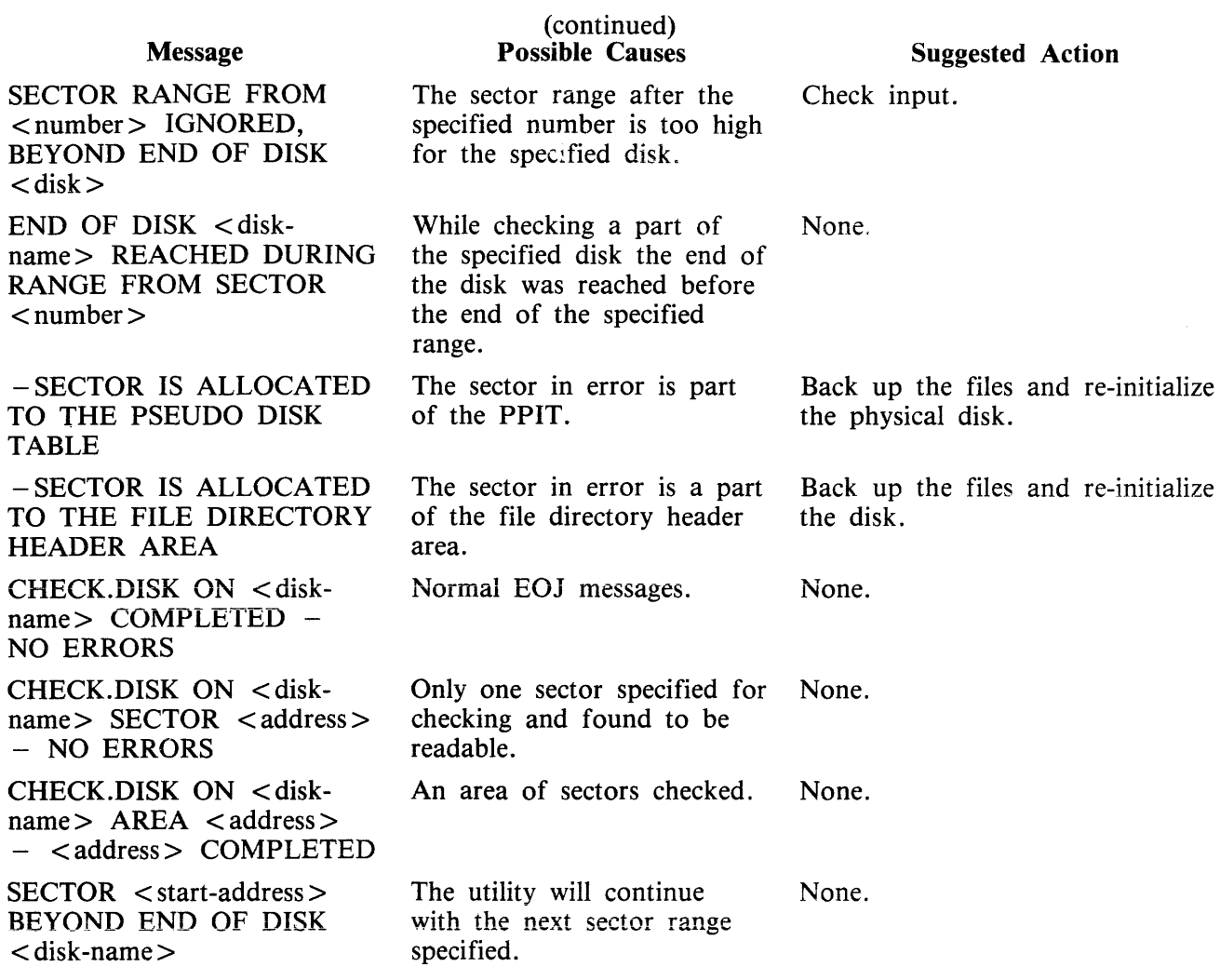

Note: refer to "Common Utility Output Messages" for additional aid.

### **COMPARE (Compare Files)**

This utility compares corresponding· records in two files, or in pairs of files within two groups. A realignment feature is also available as an aid to detecting missing records.

Format:

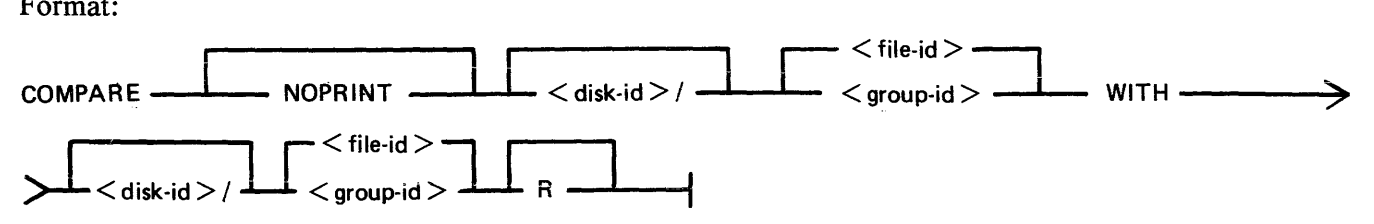

The NOPRINT option results in suppression of the full printed error listing. Instead, the following is displayed on the SPO only when the first error occurs.

FIRST DIFFERENCE FOUND BETWEEN FILES

 $RECORD$  <record-number>, BYTE <offset> OF <file-namel> RECORD <record-number>, BYTE <offset> OF <file-name2>

The following warning messages can be displayed before comparison of records of two files begins.

i. WARNING - FILETYPES OF < filcnamel > AND < filename2 > ARE DIFFERENT

if the file types of the two files are different.

2. WARNING - RECORD SIZE OF <filenamel> AND <filename2> ARE DIFFERENT - ONLY <X> RECORDS WILL BE COMPARED

if the default or specified record sizes of the records, when X is the smaller of the two record sizes, will be compared.

3. WARNING - SPECIFIED KEY SIZES FOR <filename!> AND <filename2> ARE DIF-FERENT

- ONLY <X> BYTES WILL BE COMPARED

If the specified comparison key length of one file differs from the default or specified record size or specified comparison key length of the other, only the first X bytes from the specified or default offsets will be compared. The utility continues in each case.

#### **Examples**

To compare file PQ60R on the system disk with file PQ60RS on disk PRB3:

COMPARE PQ60R WITH PRB3/PQ60RS

To compare the groups of files beginning with AR and the files A27Q on disk ARBKl and ARBK2:

COMPARE ARBK1/AR = WITH ARBK2/AR =, ARBK1/A27Q WITH ARBK2/A27Q

To compare the file IV20F on the system disk with the file of the same name on disk 132, with realignment:

2032801

#### COMPARE IV20F WITH I32/IV20F R

#### **Format Of Printer Output**

If corresponding records are different, the following is printed:

**NOTE** 

The hex-byte of  $@00@$  is printed as "00".

"<file-namel>" denotes the first specified file name;

'' < file-name2 > '' denotes the second specified file name;

"comparison key" denotes the specified part of a record or the complete record by default.

When using the NOPRINT option, SPO messages remain unchanged.

- 1. DIFFERENCE(S) FOUND FROM BYTES @'n'@ and @'m'@ where n is an offset in the record of  $\leq$  file-namel  $>$ , and m is an offset in the record of  $\leq$  file-name2 $>$  (in hexadecimal) of the first pair of differing bytes.
- 2. Either:

RECORD. 'n' OF FILE  $\langle$  file-namel  $\rangle$  COMPLETE RECORD  $-$  (if whole record in  $\langle$  file $name1 >$  is being compared)

or

RECORD. 'n' OF FILE < file-name2 > COMPARISON KEY - (if only part of a record in < file-namel > is being compared)

3. @'n'@ 'hex-string' " 'ASCII character string' "

where n is the offset within the record (in hexadecimal), hex-string is the first 32 byte section of the comparison key in hexadecimal, and character-string is the same bytes in ASCII. This line is repeated until the whole record or comparison key has been printed. The last line is truncated if it represents less than 32 bytes.

**NOTE** 

Only the bytes actually being compared are printed.

- 4. RECORD 'n' OF FILE < file-name2> DIFFERENCE(S) –
- 5. Line(s) representing section(s) of the comparison key of records in the same format as 3.

If a comparison key has been specified for one or both files, and the offset differs for each file, then a map of the comparison key from the record in  $\lt$  file-name 2 is printed; the record offsets at the beginning of each line section differ from those in 3, but each line corresponds to the line in the same ordinal position in 3.

If the offset for the comparison key in each file is the same (this includes the whole of each record being compared), then only line(s) representing sections of the comparison key which contain one or more differing bytes will be printed; the record offsets at the beginning of each line correspond to the line with the same record offset in 3. If one or more sections have no differing bytes, then "NO DIFFERENCES IN SECTION(S) NOT PRINTED" is printed at the end of 5.

In lines which are printed, only bytes which differ from 3 are actually printed; '' .. '' (hex) and "." (ASCII) is printed in place of the bytes which do match. This means that all differing bytes can be spotted by the user.

Comparison of groups of files works as in the foliowing example:

Assume DISKl contains the files A, B, C, D, AB, AC, ABC, BC.

Assume DISK2 contains the files A, B, C, D, AB, AC, ABC, BC, BD, EF.

#### Then

COMPARE  $DISK1/ = WITH DISK2/ = compares$  all files on DISK1 with the corresponding files on DISK2.

#### But

COMPARE DISK $2/$  = WITH DISK $1/$  = compares files on DISK2 with the corresponding files on DISKl, and will fail to find DISKl/BD and DISKl/EF.

#### Similarly,

COMPARE DISK1/ $A = WITH$  DISK2/ $A =$  compares files A, AB, AC and ABC on DISK1 with the corresponding files A, B, AC and ABC on DISKl with the corresponding files on DISK2.

Also

COMPARE DISK1/ $A = WITH$  DISK2/ $AB =$  compares the following pairs of files:  $DISK1/A$  with  $DISK2/AB$ , DISK1/AB with DISK2/ABB, (not found) DISK1/AC with DISK2/ABC, DISK1/ABC with DISK2/ABBC (not found)

#### **R Option**

The realignment option works in the following manner:

If three consecutive records fail to compare then an attempt is made to compare the third record of the second file with the next two records of the first file.

If all these five comparisons fail then an attempt is made to compare the fifth record of the first file with the fourth, fifth, sixth and seventh records from the second file.

If this comparison fails, then the comparison is terminated with an appropriate message (see later).

If a correct comparison occurs at any stage, then the compared records are used as synchronization for restarting normal comparisons.

For example, consider FILEl containing 10 records A, B, C, D, E, F, G, H, I and J, and FILE2 containing twelve records K, L, M, N, 0, P, Q, R, S, T, U and V.

The utility compares record A with record K, then B with L, then C with M. If all these comparisons fail, then if realignment is specified record M is compared with records D and E. If this also fails, record E is compared with records N, 0, P and Q. If none of these compare, the comparison is terminated.

Note that if there is a missing record in one file, and realignment is NOT specified, a comparison error will arise on every succeeding record until end-of-job.

#### **Additional Capabilities**

Further features in this utility are summarized in the railroad chart given in figure 4-2, which gives the complete input specifications.

For B 900 systems, the utility attempts to open SYSMEM on all PPIT listed units for directory scanning and searches for a PPIT entry with a tag of @20@ for the system pseudo disk-name.

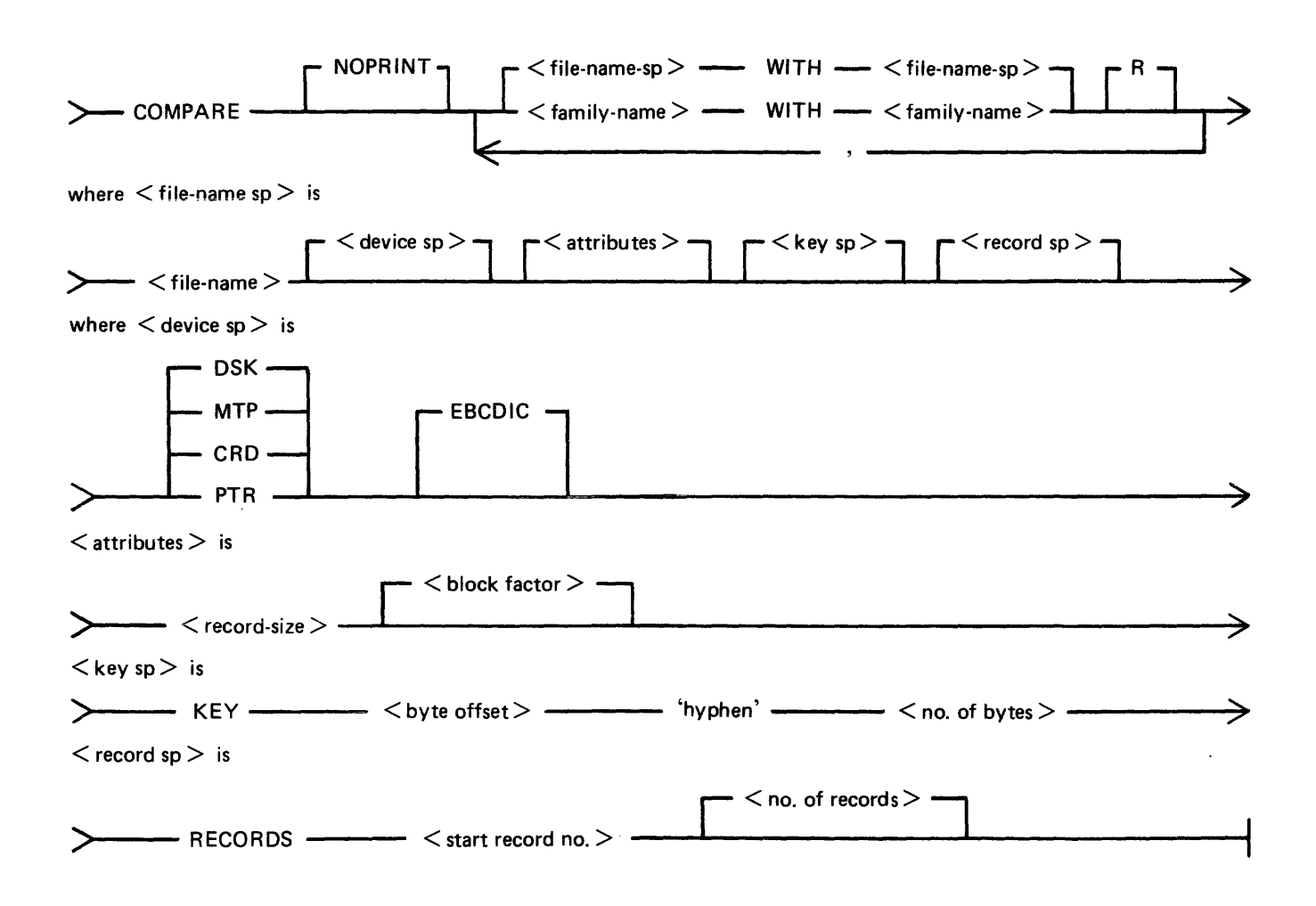

Figure 4-2. Railroad Chart for COMPARE Utility
#### Non-Disk Devices

Files on devices other than disk may be compared by following the file name by one of the following keywords:

CRD - any 80-column or 96-column card device PTR - any paper tape input device MTP any magnetic tape or cassette device DSK any disk device (the default; this keyword is for documentation only)

Examples

To compare records on a cassette file ARDUMP/FILE020 with a file AR578QQ on disk WDSK:

COMPARE ARDUMP/FILE020 MTP WITH WDSK/AR578QQ

(note that the two-part name is valid for multi-file tapes or cassettes, refer to section 2 for naming conventions).

To compare two card files DATl and DAT2:

#### COMPARE DATl CRD WITH DAT2 CRD

Record and Block Sizes

The record size (and the number of records per block) may be specified after the file name and device keyword if applicable.

Examples:

To compare a system disk file CU265 with a magnetic tape file TPF, treating data blocks on the tape as 80-byte records blocked 9 records to a block:

COMPARE CU265 DSK WITH TPF MTP 80 9

To compare a system disk file SCROl containing 90-byte records with a system disk file SCR02 containing 180-byte records, but reblocking the second file as 90-byte records:

COMP ARE SCROl WITH SCR02 90 2

Note that if the records to be compared are of different lengths, and reblocking is not specified, then only the number of characters in the shorter record are compared.

If EBCDIC is used, the file will be translated from EBCDIC on input.

The option KEY allows the comparison to be done only on the field defined, the remainder of each record will be ignored. The first number is the offset of the field within the record, the second is its length. If two files have keys of different lengths, the shorter length will be assumed for both the files. A hyphen must be specified between the offset and length:

#### **NOTE**

The EBCDIC option is only applicable with non-disk devices.

Examples:

Compare fields starting at byte 11 for 4 characters of FILE1 with FILE2

COMPARE FILEl KEY 10-4 WITH FILE2 10-4

The option RECORDS allows the comparison to be done only on the records specified. The first number is the starting record number and the second number is the total number of records available for comparison. No other record will be read from that file.

Example:

Compare records 12, 13, 14 of FILEl with records 10, 11, 12 of FILE2.

COMPARE FILEl RECORDS 12 3 WITH FILE2 RECORDS 10 3

Limitations

The maximum record size is 1024 bytes. If a file exceeds this record size, it may be compared by reblocking. For example, a file with record size of 1200 can be compared by reblocking as 600 bytes blocked 2, or as 300 bytes blocked 4. The higher the blocking factor, the slower the comparison will be. (if ihe record size is a prime number P, it can be reblocked as 1-byte records blocked P.)

The use of a star-file terminates the list of pairs of files to be compared. For example,

COMPARE  $A = WITH DK2/A =$ ,  $X = WITH DK2/X =$ , STFILE,  $B = WITH$  DK2/B =

will compare  $A =$ ,  $X =$ , and all files mentioned in the file STFILE, but will ignore the comparisons of  $B =$ 

#### Output Messages

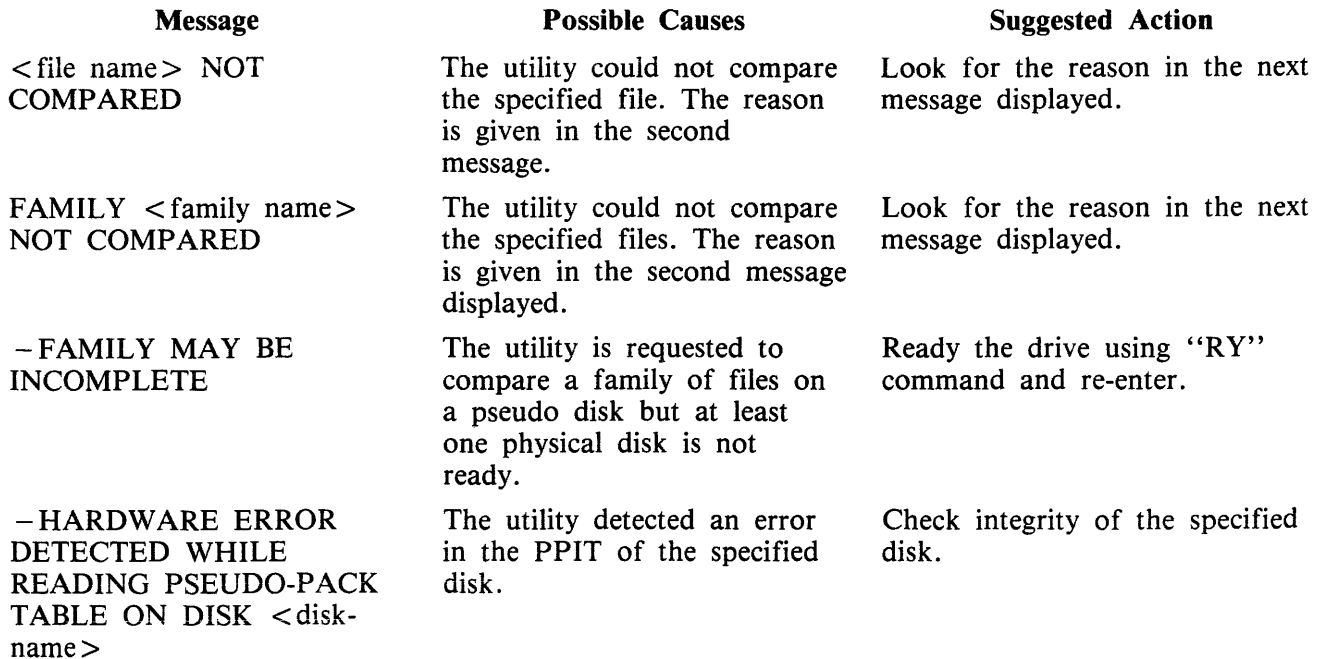

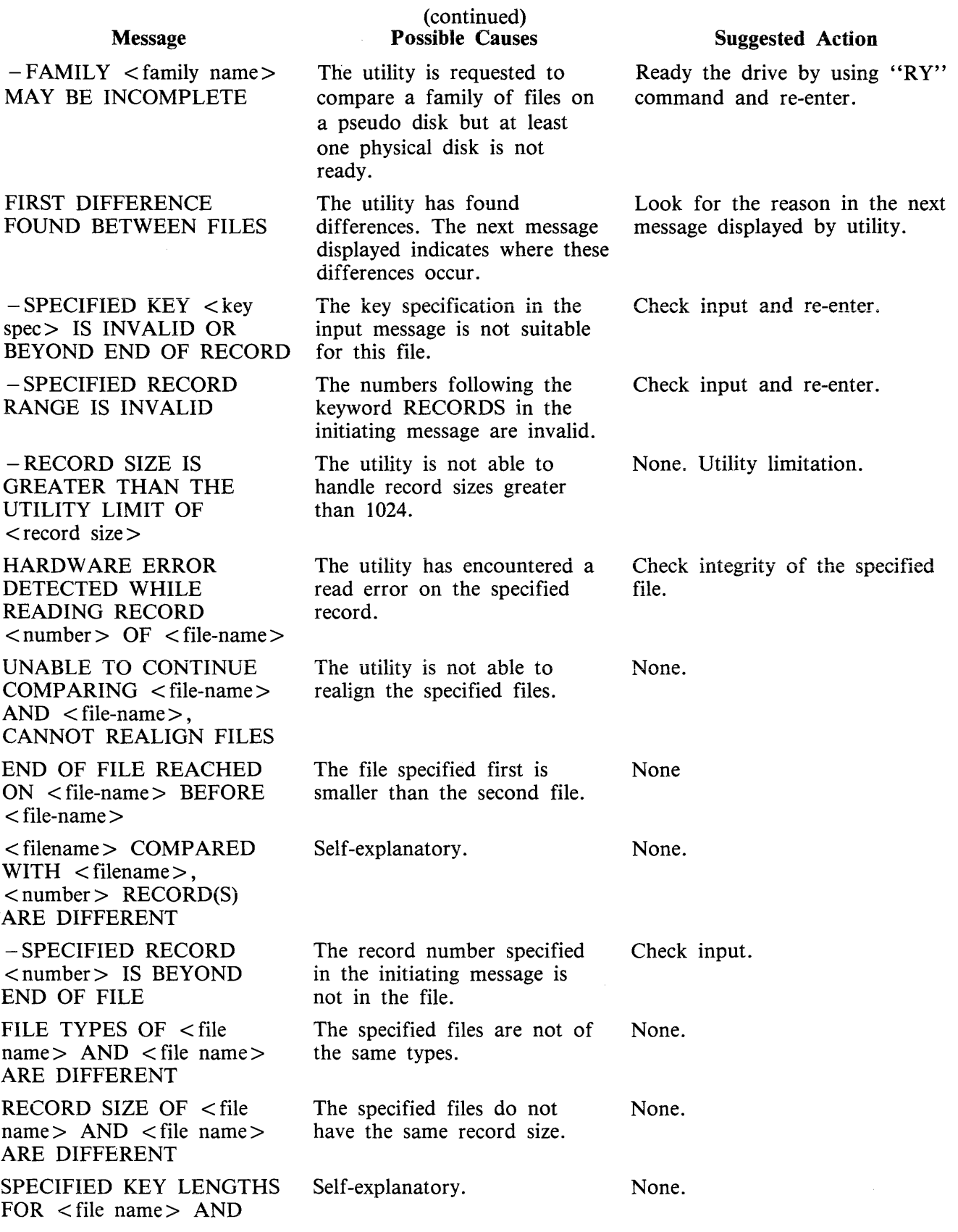

 $\hat{\boldsymbol{\beta}}$ 

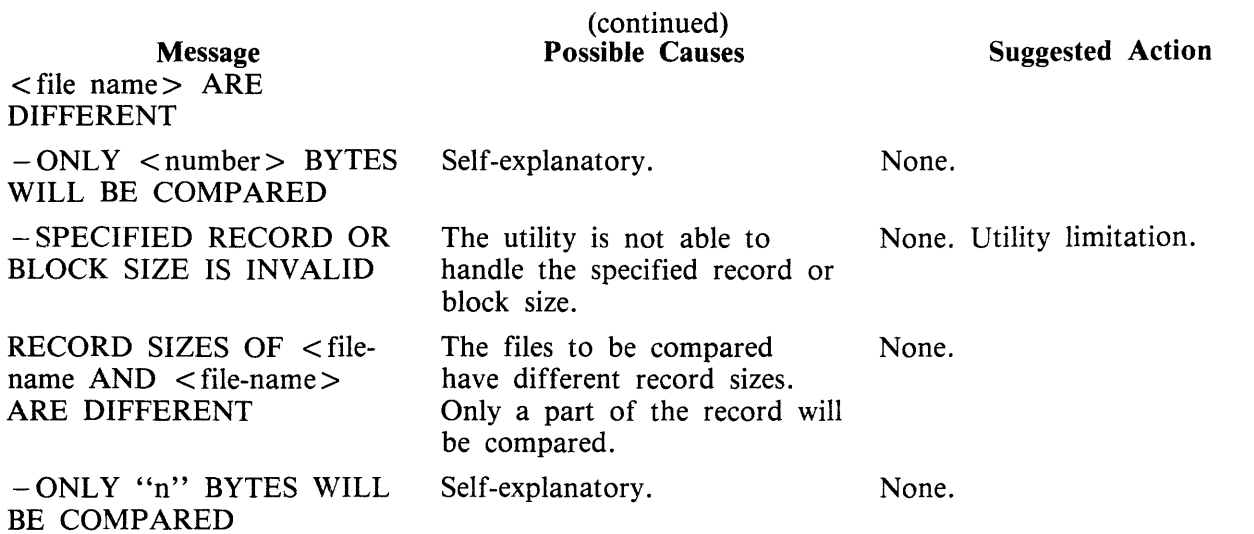

 $\label{eq:2.1} \frac{1}{\sqrt{2}}\int_{\mathbb{R}^3}\frac{1}{\sqrt{2}}\left(\frac{1}{\sqrt{2}}\right)^2\frac{1}{\sqrt{2}}\left(\frac{1}{\sqrt{2}}\right)^2\frac{1}{\sqrt{2}}\left(\frac{1}{\sqrt{2}}\right)^2\frac{1}{\sqrt{2}}\left(\frac{1}{\sqrt{2}}\right)^2.$ 

# **COPY (File Copy)**

This utility allows the operator to copy files from one medium to another.

See figure 4-3 for syntax.

If, as a result of copying a file, a duplicate filename would be created, the original file on the destination disk is removed automatically.

If the option "& COMPARE" is specified, the utility will compare the newly created output file with the specified input before closing the output file.

If errors are detected it will output:

COMPARISON ERROR DETECTED WHILE CHECKING  $\lt$  output file  $\gt$ <input file> NOT COPIED

If the file being copied is a keyfile and the  $\langle K EY \rangle$  option is used, the keyfile is copied and the new keyfile refers to the original data file.

If the file being copied is a keyfile and the  $\langle$  BOTH $\rangle$  option is used, the keyfile and the corresponding data file are copied. The data file is given the keyfile name with the letters, "QQ" appended. The new keyfile is made to refer to the new data file name.

If the file being copied is a keyfile and neither  $\langle$ KEY $\rangle$  nor  $\langle$ BOTH $\rangle$  options are used, only the corresponding data file is copied. The records of the new data file are copied in keyfile order.

Examples:

To copy a file called AR200 from the system disk to a disk called ARBU:

COPY AR200 TO ARBU/ AR200

To copy files called AR200 and AR300 from the system disk to a disk called ARBU:

COPY AR200 TO ARBU/ AR200, AR300 TO ARBU/ AR300

To copy a file called APTASK from the system disk to APBU, changing its name to APTASKB:

COPY APTASK TO APBU/APTASKB

To copy all files beginning with letters "PR" from disk PR2 to disk called PRBU:

COPY  $PR2/PR = TO PRBU/PR =$ 

### **Copying Keyfiles**

Assume there is a keyfile called PR200K which refers to a data file called PR200.

The statement

COPY PR200K <KEY> TO PRB/PR200K will create a new keyfile PR200K on disk called PRB which references the original data file, PR200, on the system disk.

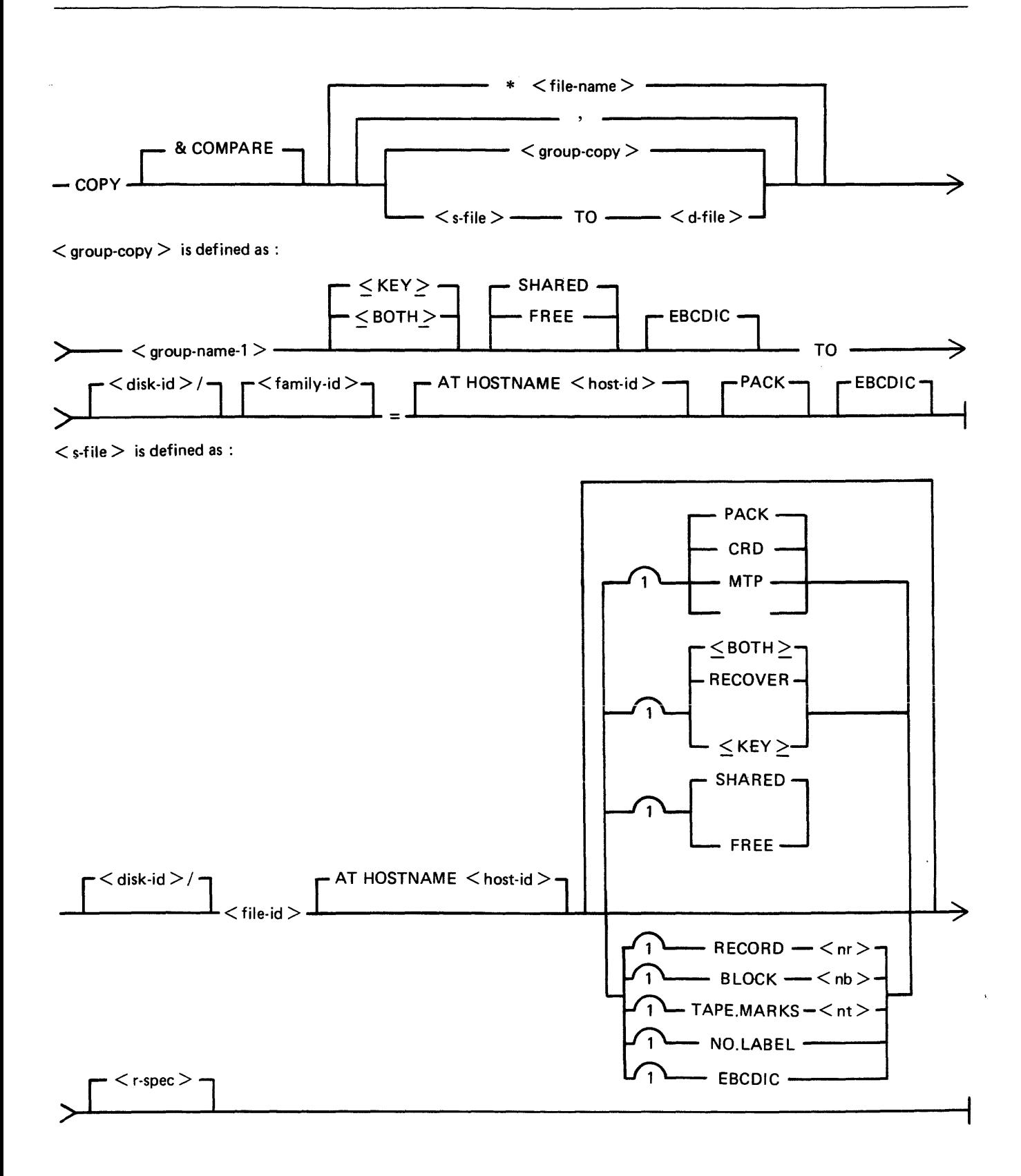

Figure 4-3. Railroad Chart for Copy Utility (Sheet 1 of 2)

4-40

 $\langle d$ -file  $>$  is defined as :

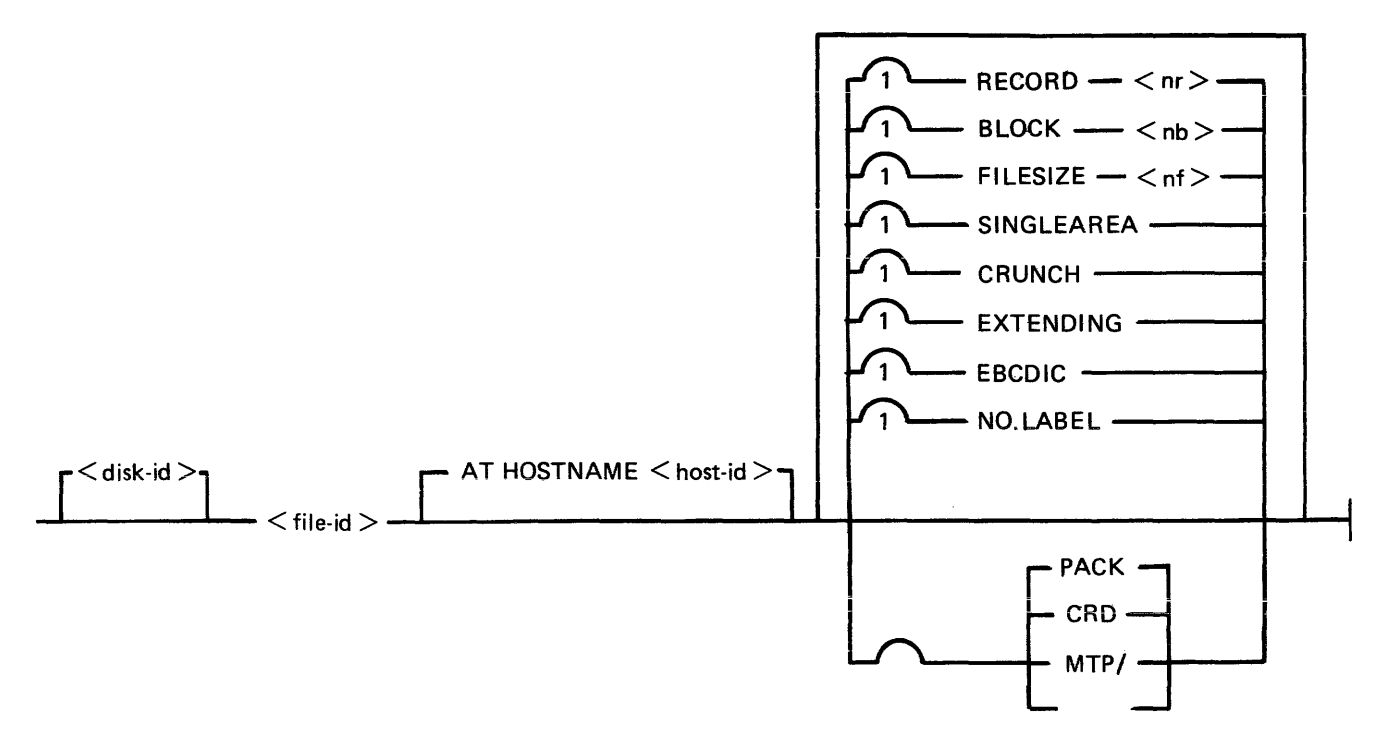

 $\langle$  r-spec  $>$  is defined as :

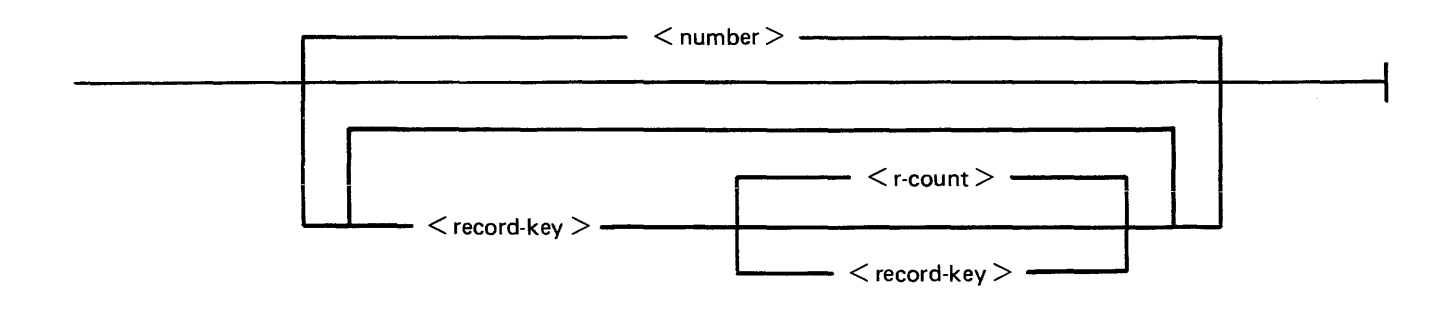

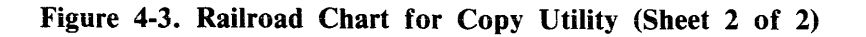

The statement

COPY PR200K <BOTH> TO PRB/PR200K will create a new keyfile and data file on disk called PRB. The name of the new data file will be PRB/PR200KQQ and the keyfile (PRB/PR200K) will refer to this new data file.

The statement

COPY PR200K TO PRB/PR200K will create a new datafile PR200K on the disk PRB. No new keyfile will be created but the records in the new data file will be created in key order according to the keyfile.

#### **Additional Capabilities**

Further features in this utility are summarized in the railroad chart given in figure 4-3, which gives the complete input specifications.

**NOTE** 

The facility to copy from or to an EBCDIC file is not supported for disk files.

Non-disk Devices

Fiies may be copied to and from media other than disks. Abbreviations for the vaiid devices are as follows:

MTP - magnetic tape or cassette

CRD - punched card

PTP - paper tape

Examples:

To copy a cardfile called PRFILE to a disk called PRBU:

COPY PRFILE CRD TO PRBU/PRFILE

To copy a disk file called PR300 to a single-file magnetic tape:

COPY PR300 TO PRTAPE MTP

#### NOTE

This tape is in "COPY" tape format, not "LOAD/DUMP" format. To access this tape file again it will have to be placed on an appropriate device by the "COPY" utility, not "LOAD/DUMP".

To copy a cardfile called PRFILE to paper tape:

COPY PRFILE CRD TO PTFILE PTP

**NOTE** 

Paper tapes are always "unlabelled", and when accessing it, MCP will issue an appropriate message requiring an "AD" intrinsic response from operator. See "AD" intrinsic.

Unlabelled Tapes

Input tapes with no CMS labels ("unlabelled" tapes) may be accessed by the COPY utility.

In addition, unlabelled output files may be created which use the Disk File Header attributes of the input disk file.

The NO.LABEL option allows the copying of unlabelled files. On recognizing an unlabelled file, the MCP will print " $\langle$ mix-number $\rangle$ /COPY  $\langle$  28 $\rangle$  WAITING SPURIOUS/ $\langle$  tape-name $\rangle$  AT DEVICE ASSIGNMENT REQUIRED". The operator must then respond with an appropriate "AD" input message (see "AD") to identify the unlabelled file.

The end of file recognition for unlabelled files is determined by tapemark count. The TAPE.MARKS option allows the operator to specify the total number of tapemarks which will indicate end of file to the utility when copying an uniabelled fiie. The default value is 2. Each tape mark which is encountered will contribute to this total. Therefore, a standard labelled CMS file will be copied up to, but excluding, the trailing label if NO.LABEL is specified by itself. (The standard CMS labelled tape format is "label; tape mark, data, tape mark, label", see CMS MCP Reference manual.) The operator must be aware of the format of any file which is to be copied when using the NO.LABEL option.

If the RECORD size is not 180 bytes, refer to the section on Record/Block modification.

Example:

To create a disk file called EMPL from first file of a magnetic tape with non-standard label (the format being: LABEL, TAPEMARK, DATA, TAPEMARK):

COPY TP MTP NO.LABEL TAPE.MARKS 2 TO EMPL

#### NOTE

MCP will issue a message asking for unlabelled tape TP. Operator must respond with "AD" input. Additionally, the first record of fiie EMPL will contain a copy of the non-standard label. An unlabelled tape may be created by specifying NO.LABEL with MTP as the output file attribute.

Record and Block Sizes

Record and/or block sizes may be modified for all file types, input and output.

The number of bytes in the record or block is specified using the corresponding ''numbers''. The record and block sizes of input files are always taken from the file itself (Disk File Header). Record and block sizes of non-disk input files are determined as follows:

Record size:

If RECORD is specified, "number" becomes the new record size.

If RECORD is not specified record size defaults (see below).

Block size:

If BLOCK is specified, "number" becomes the new block size. If no BLOCK specified, but RECORD is specified, record size becomes new BLOCK size.

If neither BLOCK nor RECORD is specified, Block Size defaults (see below).

Default Values:

Output disk  $=$  same as input disk. Input labelled tape/cassette  $=$  from tape label. Input unlabelled tape/cassette  $= 180$  bytes. Cards  $= 80$  or 96 bytes, depending on device.

If the record size is increased, then the additional bytes will be filled with spaces if the input file is a source or data file, or with binary zeros for any other type of file.

#### Example

To copy an 80-column card file labelled PROGSRC to a disk file called PROGSRC on a user disk "USR", and make the record size and block size of the disk file 80 bytes and 720 bytes respectively:

#### COPY PROGSRC CRD TO USR/PROGSRC RECORD 80 BLOCK 720

To copy a disk file PRBU/PR300 to magnetic tape with large blocks suitable for tape media:

#### COPY PRBU/PR300 TO PRTAPE MTP RECORD 180 BLOCK 1800

File Size

The "FILESIZE attribute" of a disk file may be specified for the output disk file. Note that only assigned areas are copied. This feature does not increase disk space at the time of copying, but allows programs to add further records if required. At that time disk space may be needed. The maximum filesize you may declare depends on the type of disk unit the fiie has to be on, the record and biock size of the file and whether or not the single area option is on for the file.

Example 1:

A file with a record size of 180 and a blocksize of 80 to be copied as as a multi-area file to a B 9493- 80 (allocation unit is 8) will have a maximum filesize of 1048448 records. When the same file is to be copied to a B 9493-10 (allocation unit is 1) then the maximum filesize is 1048560 records. A file with a record size of 80 and a blocksize of 720 to be copied as a multi-area file to a B 9493-80 will have a maximum filesize of 1048320 records.

Example 2:

To copy FILEl and increase its "FILESIZE" to 1500, replacing the original by the copy:

COPY FILEl TO FILEl FILESIZE 1500

Single Area

The "SINGLEAREA" attribute may be specified for the output disk file. This ensures that the new file will occupy a single disk area.

Example:

COPY FILE2 TO FILE2 SINGLEAREA

Crunching Files

The "CRUNCH attribute" may be specified for the output file. This causes any unused disk space at the end of the file to be returned to the system.

Example:

COPY PRB/PR200 TO PRB78/PR200 CRUNCH

#### WARNING

A file cannot be "uncrunched" once it is crunched. This means it cannot be extended. It can only be used for inquiry. This option is therefore useful for storing history files.

Extending Disk Files

Records can be added to the end of an existing disk file with the option "EXTENDING". The existing file must have identical attributes to the file being copied.

Example:

A data file called DFTUES was created with Tuesday's data. To add this data to the end of a file called DFM9N (containing Monday's data):

COPY DFTUES TO DFMON EXTENDING

(Note the size of DFMON must be large enough to contain all required records).

EBCDIC

The EBCDIC option may be specified for either the input or output file. When an ASCII input file has to be copied to an EBCDIC output file, use the following syntax:

COPY <filel> TO <file2> EBCDIC

When an EBCDIC input file has to be copied to an EBCDIC output file enter:

COPY < filel > EBCDIC TO < file2> EBCDIC

Free And Shared

Files which are in use for output (but not locked) by another program or are "shared" may only be copied by specifying "FREE" or 'SHARED" as appropriate.

#### Recover

If a file contains records which are unreadable due to bad disk areas, that file may be copied only by specifying RECOVER as an input file parameter. Only source, data, EBCDIC data and binary data files may be recovered.

Unreadable records in the input file will be replaced by ASCII 'X' character filled records in the output file, unless the file is EBCDIC, in which case an EBCDIC 'X' will be used. Copy will report the record number of each substituted record.

Selected File Copy

Selected record numbers from the input file may be copied.

Example:

To copy 500 records starting at record #1200 from file FILE1 to file FILE2:

COPY FILEl 1200 500 TO FILE2

#### **NOTE**

Pairs of numbers may be specified within each pair; the first number specifies a relative record number and the second specifies number of records to be copied. If an extra number is specified, the last number specifies copying from that record to the end of the file.

Example:

To copy records 100 to 149, 300 to 499, and 1000 to end of file:

COPY FILE1 100 50 300 200 100 TO FILE2

Selected Index File Copy

For indexed files, copying of records can be selected based on content of the key. There are two options: the number of records or an ending key value can be specified.

Examples:

POR is a keyfile containing personnel records. To copy 15 records from the corresponding data file starting from the record with personnei number Oi 786 to a data file, PSNL:

COPY PQR 01786 15 TO PSNL

Using the same keyfile, to copy all data records from personnel number 01786 to 01800 to data file, PSNL:

COPY PQR 01786 - 01800 TO PSNL

**NOTE** 

The second option is specified by the hyphen in the COPY statement. Note that at least one space is required before and after all key values (personnel number in this case).

The above keys can optionally be expressed in hexadecimal format at follows:

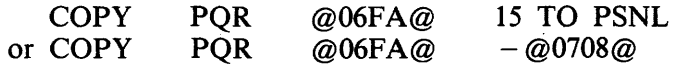

Save Factor

New magnetic tapes are given a save factor of 999.

Copying Files To And From Remote CMS And Non-CMS Systems

This facility may be used on a B 900 system which is a host in a BNA network.

Disk files may be copied to and from remote host systems by specifying: "AT HOSTNAME <host $id >$ " after the appropriate file or family name.

NOTE:

- 1. A family of files can be copied to but not from a remote host non-CMS system.
- 2. If files have to be copied to or from a disk pack on a remote host non-CMS system, ''PACK'' must be specified following the host-id of that system.
- 3. Index files cannot be copied from one host system to another.

## Output Messages

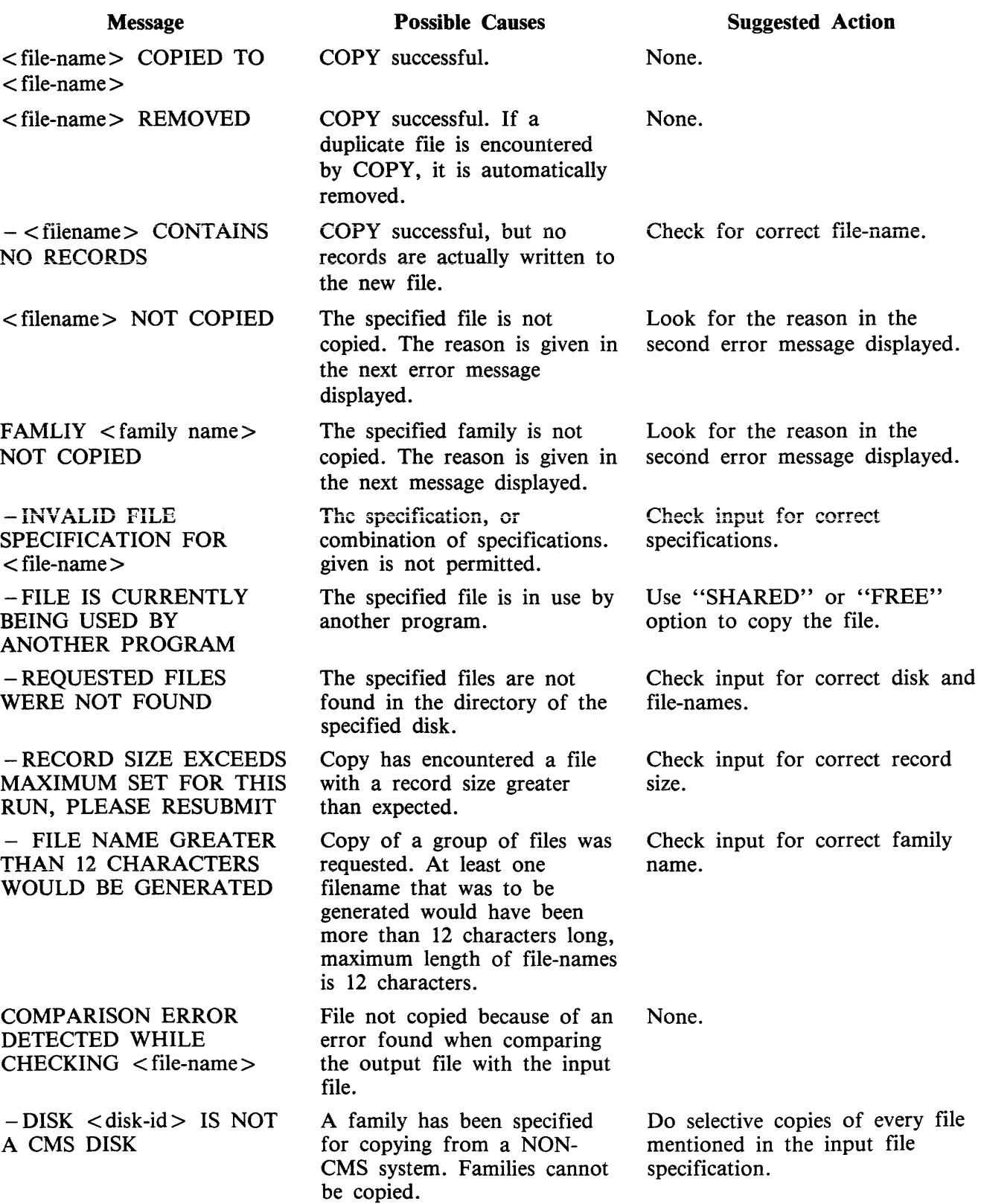

 $\bar{z}$ 

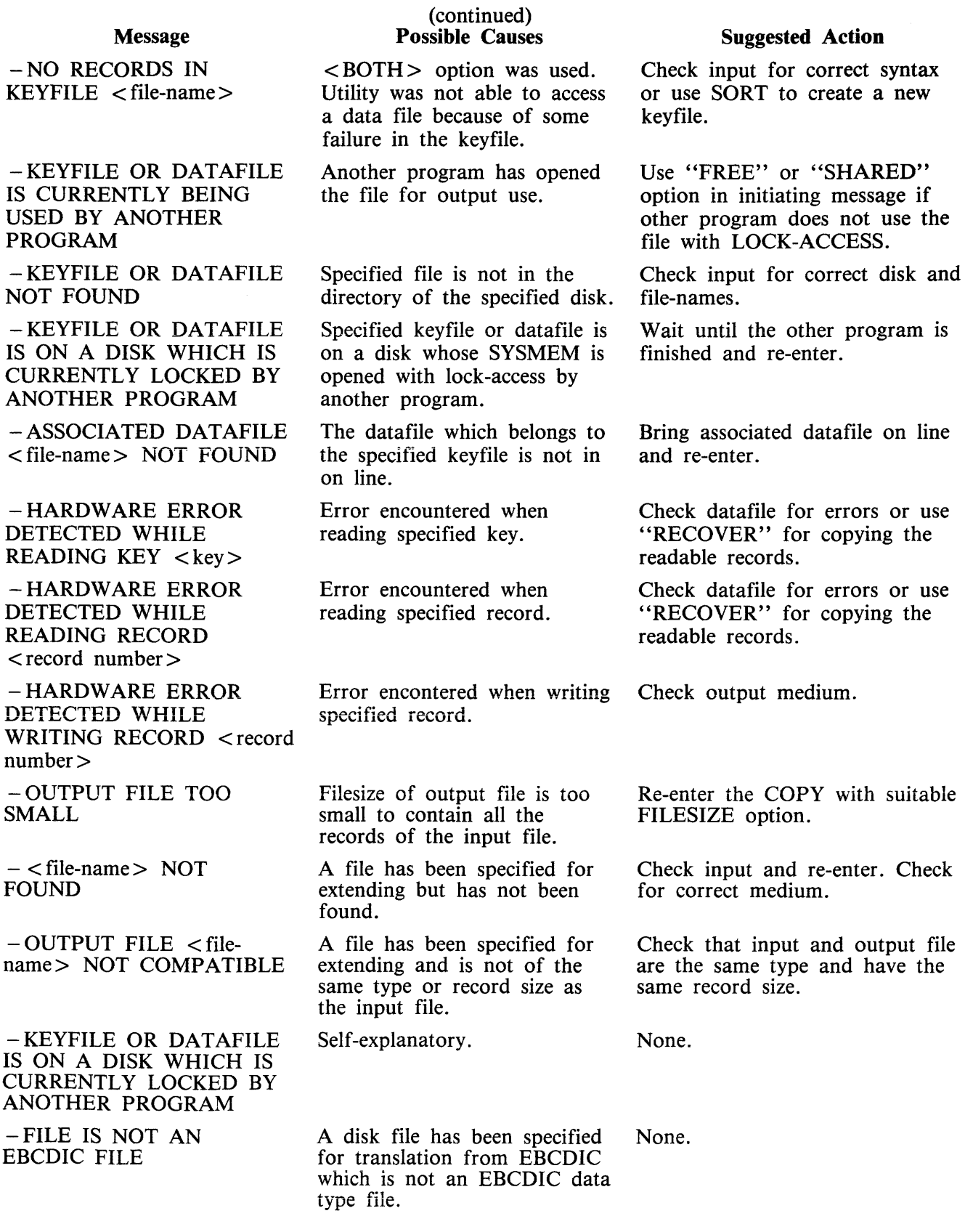

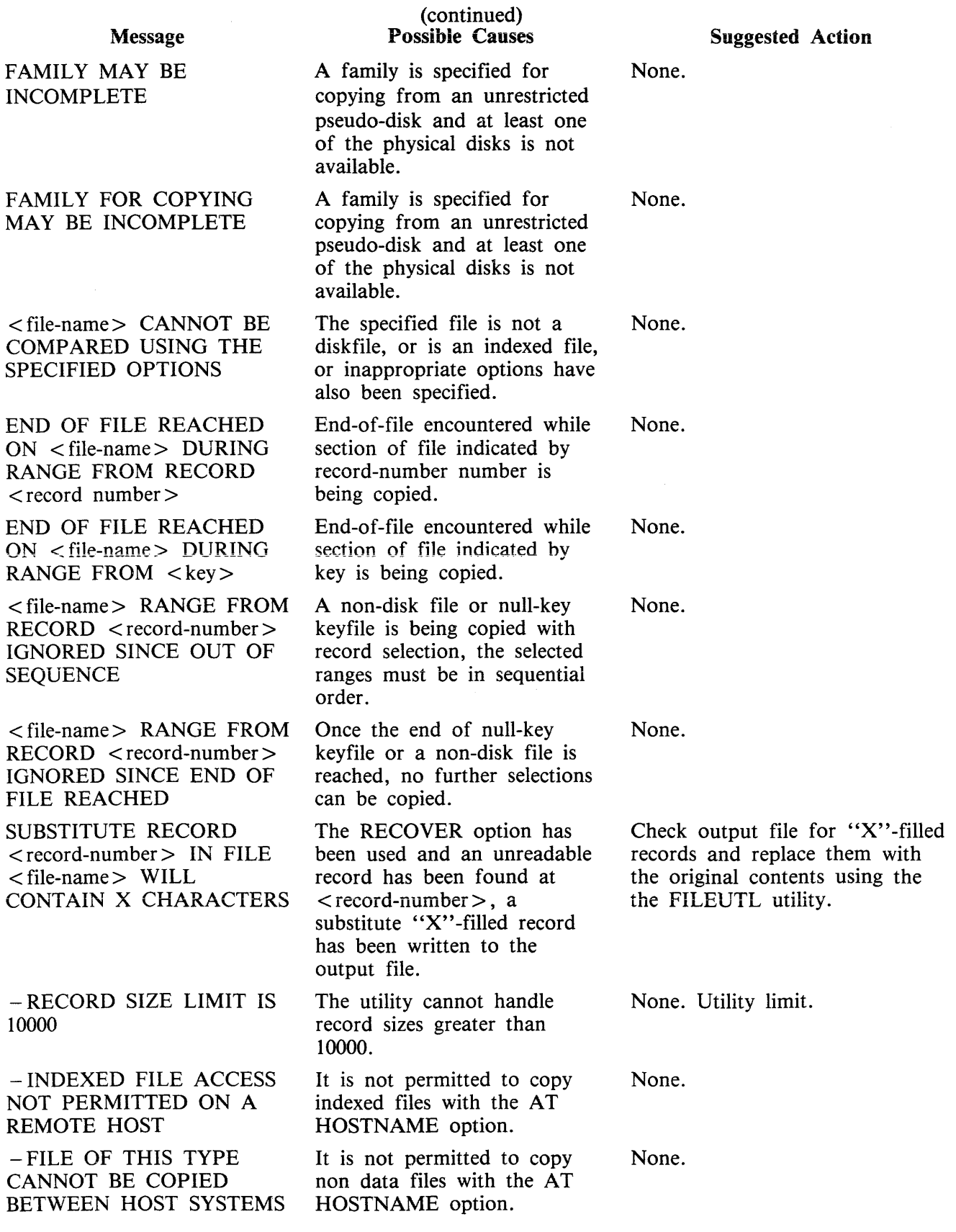

#### Message

 $\bar{z}$ 

ILLEGAL PARAMETER LIST < file-name>

#### (continued) Possible Causes

A file-name greater than seven characters has been entered and COPY to TAPE has been requested.

## Suggested Action

Re-enter the file-name using not more than seven characters.

 $\bar{z}$ 

# **CP {Compute}**

This utility allows simple computations to be made, with the answer displayed in decimal and hexadecimal. Input may be either decimal or hexadecimal. Hex values must be enclosed in  $\omega$  symbols.

The utility may be initiated with a single computation to perform, in which case it will do the calculation and terminate. If no calculation is initially provided, the utility issues an ACCEPT to enable the computation to be entered. In this case the utility will do the calculation and then issue further AC-CEPTS until a null input to the ACCEPT is given.

Format:

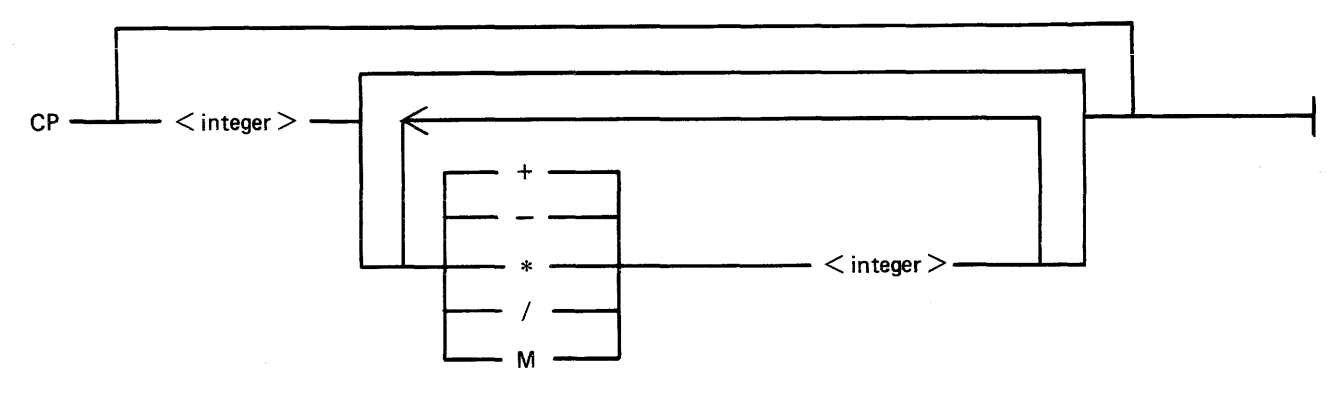

The numbers accepted are any decimal or hex values in the range

0 9999999999999999990@38D7EA4C67FFF@]

or the negative equivalent.

Parentheses are not allowed. The calculation is performed on a strictly left-to-right basis. The operators  $+, -$ ,  $*, \,$  and M are for addition, subtraction, multiplication, division and modulus division (the result is the remainder) respectively.

#### Examples:

To compute the hexadecimal value of the decimal number 12345:

CP 12345

To compute the value of the complex expression:

CP 555 \* 3 + 2-100 \* *215* 

(Note: the result of the above is 626, because the calculation is done strictly left-to-right).

#### **Output Messages**

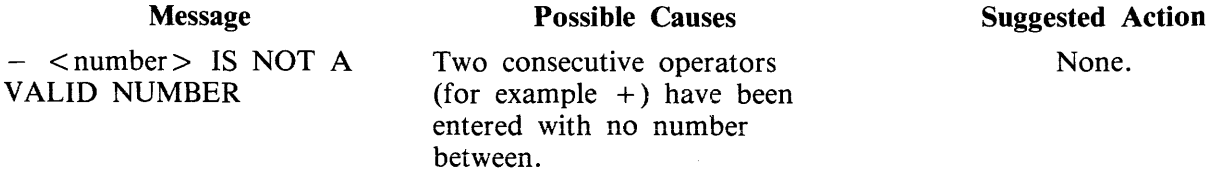

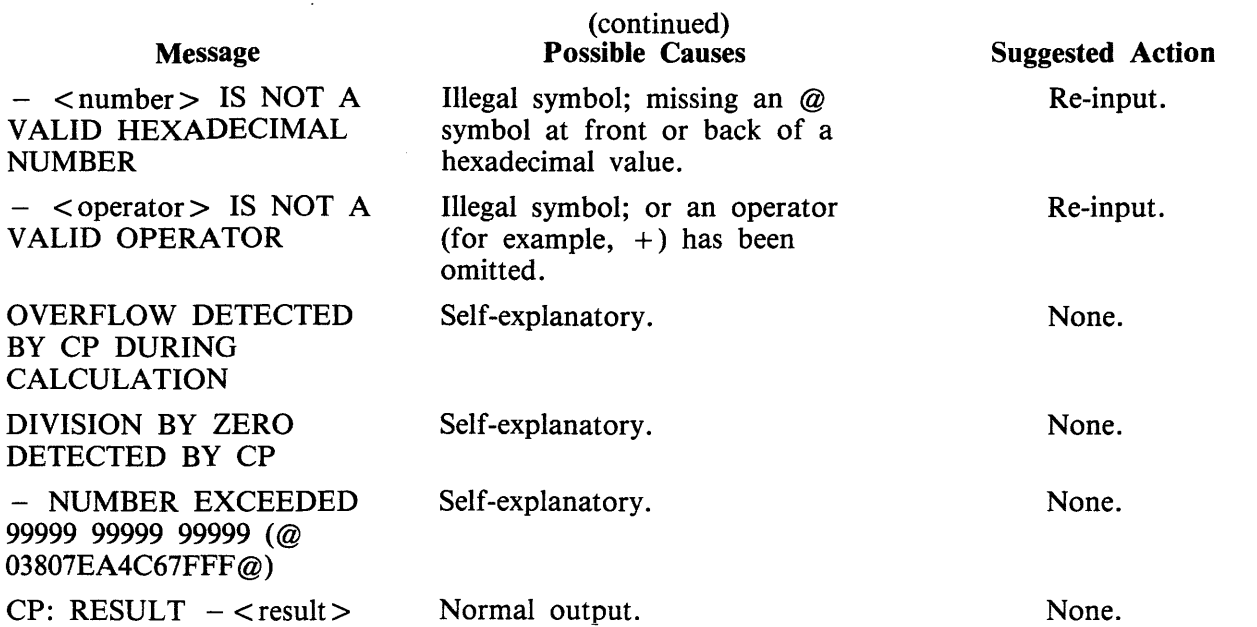

# **CREATE (Create Disk File – B 90 Only)**

This utility allows the operator to create or extend data or source disk files. The "AMEND" and "UP-DATE" utilities use many similar features.

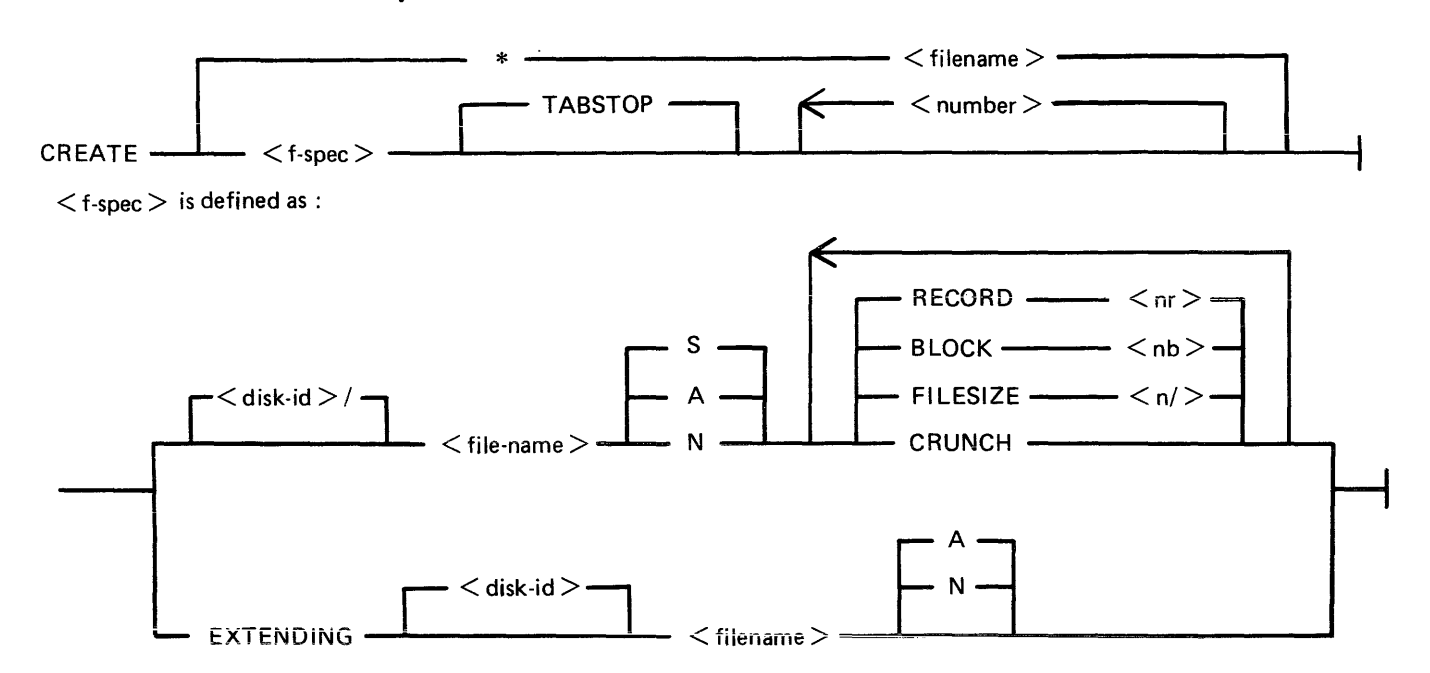

When creating a new disk file, certain attributes may be specified.

If the S option is selected, a source file will be created using alphanumeric input. If the A option is used, a data file will be created using alphanumeric input. The N option creates a data file with hexadecimal (numeric) input. If none of these is selected, S is assumed. Alphanumeric input is accepted as typed, but numeric (hexadecimal) input requires two characters (0-9, A-F) for each byte of the record.

The RECORD option allows the operator to specify the number of characters per record of the new file. If no record size is specified, a record size of 80 bytes is assumed for source files, and 180 bytes for data files.

The BLOCK option allows the number of characters per block of a new file to be defined. The defaults are as follows:

If RECORD size was specified but no BLOCK, BLOCK size will equal RECORD size.

If neither RECORD nor BLOCK is specified, RECORD size will be 80 bytes for source files and 180 bytes for data files; BLOCK size will be 160 bytes for source files, 180 bytes for data files.

The FILESIZE option allows the maximum number of records likely to be written to the new file. This is useful in allocating only as much disk space as required by the file. Once the FILESIZE has been specified for a file, that file can never be extended beyond that number of records. However, the COPY utility may be used for increasing the FILESIZE of an existing file. The default is 2048 records.

The CRUNCH option allows the operator to specify that the new file should occupy the minimum area of disk, but never be extended.

 $\mathcal{L}$ 

The numbers specified for the "numbers" option may be used to set "tab" positions within the record (similar to setting "tabs" on a typewriter). If tabs are set, the operator may input data, press OCKl, and the utility will reposition the print mechanism to the next tab position within the record, and await data input. During this repositioning, CREATE will fill all character positions left unspecified in the record with a "filler" (ASCII space for source input, ASCII zero for alphanumeric input, and binary zero for numeric zero). The record length plus one will be used as a termination tab position, whether or not other tab positions are specified.

CREATE can be used for record sizes up to 500 bytes, but since the utility cannot be given input greater than the width of the console, tab positions are mandatory on files of larger record sizes. For example, a file of 180 byte records requiring alphanumeric input will require at least one tab position (for instance, at position 100). A file of 180 byte records requiring hexadecimal input will require a minimum of three tab positions (for instance at positions 50, 100 and 150). The maximum tab size is 111 in alphanumeric input and 54 in hexadecimal input. That is, the difference between two consecutive tab positions should be less than or equal to 111 in alphanumeric input and less than or equal to 54 in hexadecimal input.

By specification of TABSTOP in the initiating message, CREATE sets up tab positions coinciding with the end of the console line as well as any other tabs specified. Also, when in Record Input Mode (PKl), CREATE accepts information only up to the next tab position.

Default tab positions have been chosen to allow a maximum number of characters to be inserted on one line. CREATE uses nine for the record number and 110 for the contents of the record. In addition, manually-selected tabs may still be used.

Default tab positions for the end of the console lines for CREATE are as follows:

Source or data alphanumeric : 111 221 331 441 Data hexadecimal : 56 Ill 166 221 276 331 386 441 496

Examples:

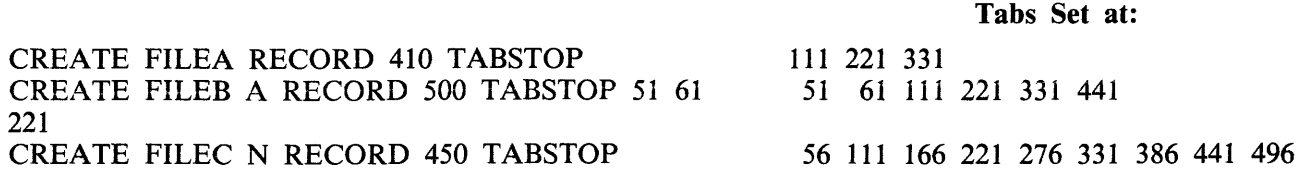

The EXTENDING option is used to add records to an existing file. The attributes, such as RECORD and BLOCK sizes, are taken from the old file. The file type is also taken from the existing file. The operator may specify "A" for alphanumeric input or "N" for hexadecimal input. If neither "A" nor "N" is specified, <'A" is assumed. If a file is CREA TE EXTENDed, the generation number of the file is incremented by one.

Examples:

To create a source file called "ICFILE", record size 100 bytes with 5 records per block, tab position set at 65:

#### CREATE ICFILE RECORD 100 BLOCK 500 65

To create a source file called "ICFILE" with record size 80, block 3, and a maximum of 20 records in the file:

#### CREATE ICFILE RECORD 80 BLOCK 240 FILESIZE 20

To extend a source file called "ICFILE" (note: the utility will automatically prompt the operator for the next sequential record number to be created):

#### CREATE EXTENDING ICFILE

To create a data file called "CFILE" for hexadecimal input with tab positions set at 50, 100 and 150. (Note: Default record size is 180, block 1):

#### CREATE CFILE N 50 100 150

The utility operates in two modes: "RECORD INPUT" (entered through PKl) and "RECORD MOD-IFY'' (entered through PK2).

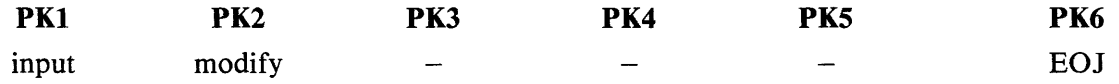

An OCK3 option is included, to display the current tab position.

An OCK4 "help" option is provided, which will output the above options when pressed. In order to show which mode the utility was in when OCK4 was pressed, an asterisk (\*) is printed next to that mode on the Help display.

The "Record Input Mode" (PKl) is used to enter new records through the keyboard. Characters are input followed by OCKl for each tab position.

The ''Record Modify Mode'' (PK2) is used to make corrections to the last record input. The point in the record at which alterations are to be made is selected by typing an identifying group of characters immediately preceding the byte(s) of the record to be altered. The portion of the record to be replaced or inserted follows the identifying characters, delimited by a colon (:). If alterations are to be made at the beginning of the record, no identifying characters are necessary. A starting byte position for the identifying character string search may be specified in the console input (see AMEND for details).

If OCKl is used to terminate input, the characters to be altered will replace the corresponding number of characters in the record.

For example, for a record containing "ABCDEF", the amendment C:XY:OCKl will result in "ABC-XYF".

If OCK2 is used to terminate input, the characters delimited by colons (:) will be inserted at the indicated point. The insertion can cause characters in the record to be moved to the right. The shifting of characters applies only to those characters from the starting byte to the next higher relevant tab position; characters beyond this tab position will not be affected.

For example, a record specified with tab positions at 4 and 8, contains "ABCDEFGHIJ". The amendment C:WXY: OCK2 will result in "ABCWXYDHIJ".

Initially the utility will be in the "Record Input Mode", and on completion of an entry in any mode, it will allow the operator to select the mode not in use, or terminate the utility (with PK6). Unless otherwise instructed, it will continue in the existing mode.

# **Output Messages**

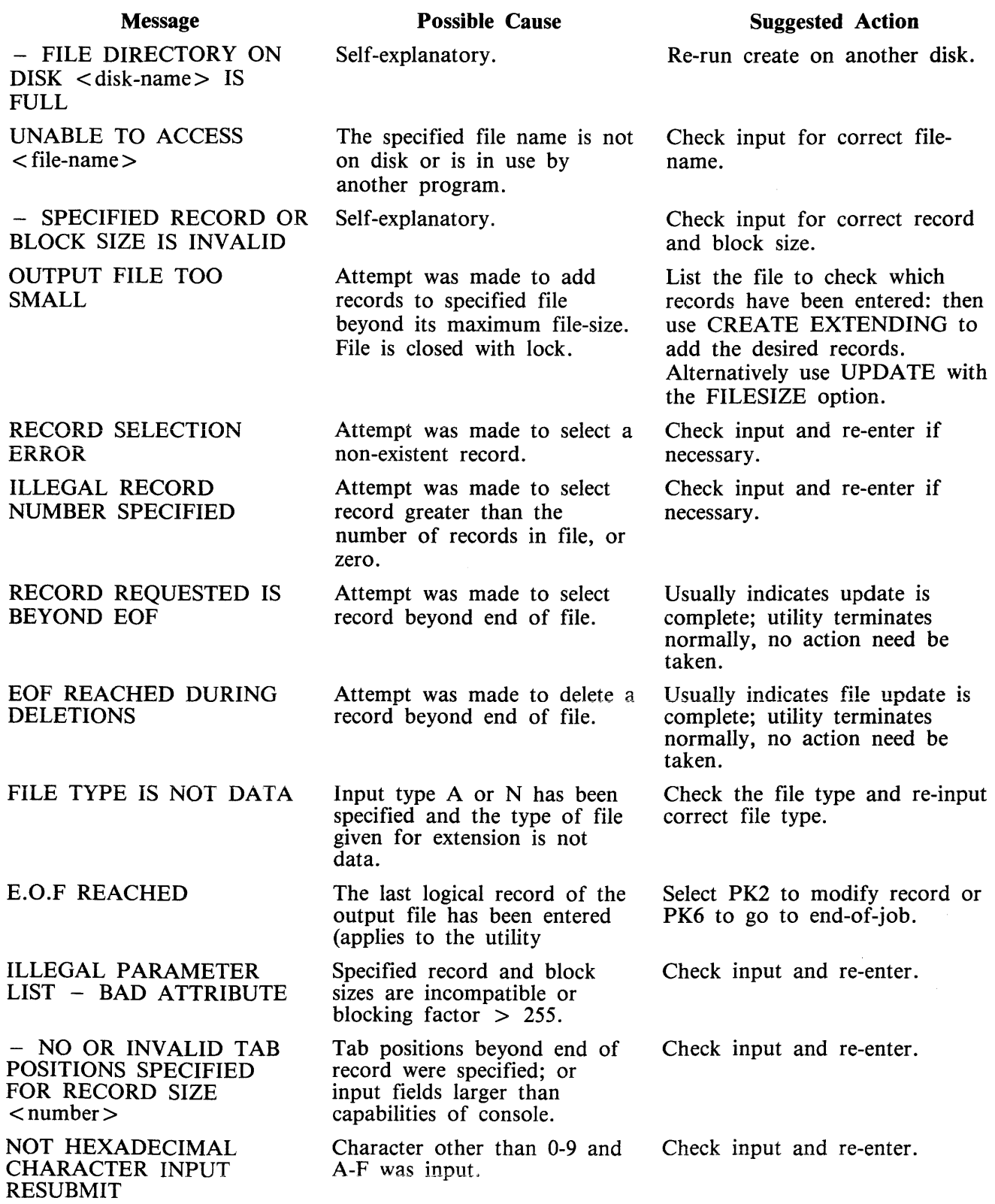

 $\bar{z}$ 

#### (continued) Possible Cause

Warning message that an odd number of hexadecimal characters was input. When input mode is "hexadecimal", utility expects even numbers of input characters.

Input error during ''record modify mode''.

The identifying string of characters for record modification could not be found in the record specified.

Invalid OCK was pressed.

UNWANTED KEY PRESSED - PLEASE RE-INPUT

BYTE WITHIN RECORD SPECIFIED NOT FOUND

Message

ODD NUMBER OF HEXADECIMAL CHARACTERS INPUT

INPUT ERROR - RESUBMIT RECORD MODIFICATION

INPUT IMMEDIATELY BEFORE PK6 HAS BEEN LOST

Characters were input immediately before PK6 was pressed to terminate the utility. These characters will not be written to the specified file.

#### Suggested Action

None. Utility accepts the input, but adds a zero onto the end (right) of the input to even it out.

Check input and re-enter record modification.

Check input and terminate the entry with the correct OCK.

Re-enter input and terminate the entry with the correct OCK.

Restart the utility using modify mode to correct this record if desired.

Note: Refer to "Common Utility Output Messages" for additional messages.

# **DA (Disk Analysis)**

This utility allows the operator to read any portion of a CMS-format disk. It is an interactive program, with the operator entering a range of commands via the console (if the PRINTER option is not specified), or the SPO by means of an accept (AX) command if PRINTER is specified. Output is directed to a line printer when the PRINTER option is invoked.

The utility is commonly used to print the contents of the disk directory. In general, if the PD utility operates correctly for a specific disk, then DA should also run successfully. Specifically, the disk cartridge label, the name list entry and disk file header for SYSMEM must be intact. (Refer to the CMS MCP manual for details of the disk format and directory structures.)

## **Analysis of Standard CMS Disks**

Format:

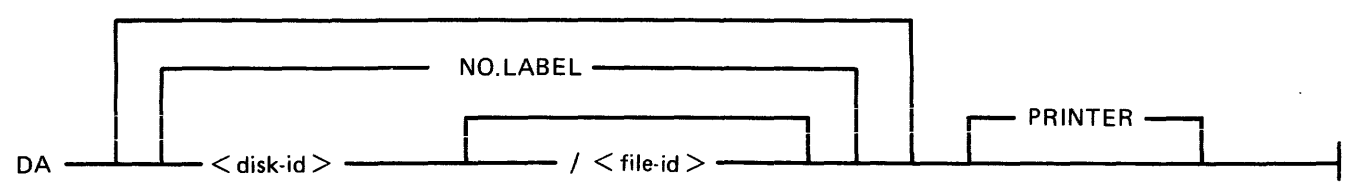

The utility operates in two modes "disk mode" and "file mode". If no file name is specified, the utility operates in "disk mode". If no disk-name is specified, the system disk is analyzed.

Disk Mode

In this mode the operator can enter a number of commands via the keyboard. These commands can be abbreviated according to the table provided at the end of this section. The format and meaning of each command in disk mode is given below.

#### **END**

Terminates the utility.

**LABEL** 

Reads and formats the contents of the disk cartridge label.

**DFH** 

Reads and formats the contents of selected disk file headers. This command is followed by other details, given here:

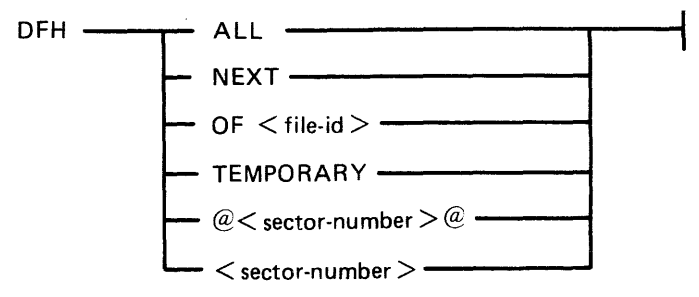

The "TEMPORARY" option displays the headers of all temporary files.

The "ALL" option displays the headers of all files, and their contents if in use.

The "OF" option displays the header of the specified file or family of files: all headers will be checked and duplicates will be displayed if found.

The "sector-number" option displays any sector in disk file header format, where the number is a decimal sector address. If preceded by an  $@$  symbol, the sector-number is in hexadecimal. This feature can be used after displaying other parts of the directory, which include sector addresses for disk file headers in hexadecimai.

The ''NEXT'' option displays the header of the next file in the directory.

#### AV AIL.TABLE

Reads and formats the contents of selected parts of the disk availabie space table. This command is followed by other details, given here:

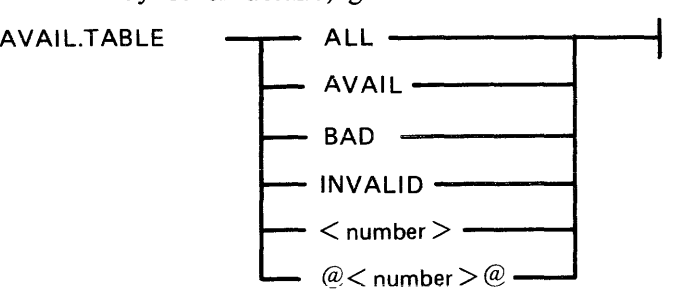

The "ALL" option displays the entire available table.

The "AVAIL" option displays entries for available area only.

The "BAD" option displays entries for bad sectors only.

The "INVALID" option displays all entries in the available table which are invalid, in that the "length" entry does not equal the difference between "start address" and "end address".

The "sector-number" option displays any sector in available-table format, where the number is a decimal sector address in hexadecimal.

#### **NAME.LIST**

Reads and formats the directory name list, including the sector addresses of associated disk file headers. This command may be followed by other details, given here:

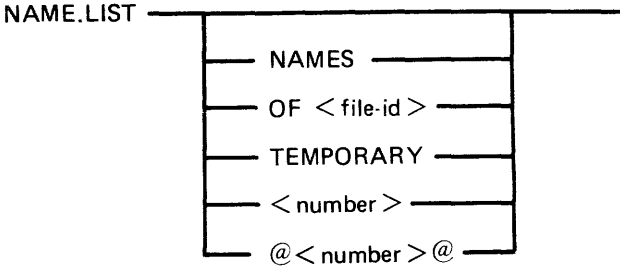

If no further details are given, then the entire name list is displayed.

The "NAMES" option displays entries for old (existing) files only.

The ''TEMPORARY'' option displays entries for temporary files only.

The "OF" option displays the entry for the specified file or group of files: all headers will be checked and duplicates will be displayed if found.

The ''sector-number'' option displays any sector in name-list format, where the number is a decimal sector address. If preceded by an  $\omega$  symbol, the sector-number is in hexadecimal.

Format headings for Name.List available table or Pseudo Pack Identification Table will not be printed if no entries have been found relating to the requested option.

#### **READ**

Reads and displays the contents of any specified sector in hexadecimal and ASCII format. This command may be followed by other details, given here:

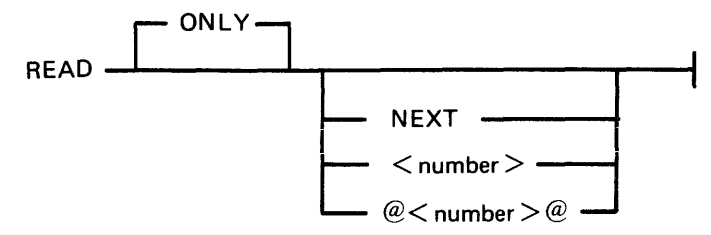

The "ONLY" option inhibits the display of information.

The "NEXT" option will read the next sector. Note that after some operations which involve a search, the "next" sector may be indeterminate. After a READ of sector n, a READ NEXT will read sector n + 1. A READ command with no further details is taken as a READ NEXT.

The "number" option reads the sector whose address is the number. If preceded by an  $-$  symbol, the sector-number is in hexadecimal.

### **DISPLAY**

Displays the current sector address and contents of the program's sector-buffer. The first DISPLAY command must be preceded by a READ command. A READ ONLY followed by a DISPLAY is equivalent to a normal READ.

#### **KFPB**

The Key File Parameter Block of a keyfile can be printed.

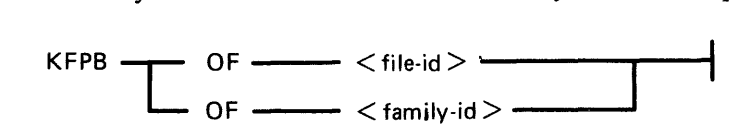

If the file specified is a key file, then record 1 of that file is selected and the information is printed. **PPIT** 

The Pseudo Pack Identification Table can be found from the Disk Cartridge Label and requested information may be printed:

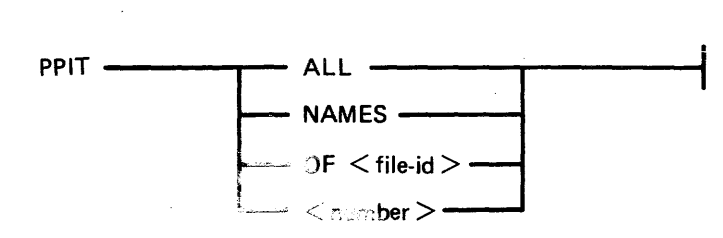

The "number" cotion displays the sectors from the PPIT.

The "NAMES" option displays the used entries of the PPIT.

The "ALL" option displays every sector of the PPIT.

The "OF disk-name" option displays the entry for that disk.

File Mode

In file mode, the utility can be used to read selected records. Only the information commands are valid: READ

```
DISPLAY 
END
```
The READ command has the same format as in disk mode, except that the ''number'' refers to the iogicai record number in the file, and a READ NEXT wiil read the next logical record in the file. The amount of information displayed is equal to the file's record length. In DISPLAY option, if the file is a key file, then the KFPB of that key file is displayed.

#### **Analysis of Non-CMS Standard Disks**

DA can analyze a non CMS standard disk (unlabelled disk). This is accomplished in the following way:

- 1. The drive of the disk to be analyzed is RDed.
- 2. "NO.LABEL" is specified in the initiating message.
- 3. The utility then opens an unlabelled disk and the user is prompted to AD a disk drive that has previously been RDed.

The initiating message for analyzing non CMS standard disks is:

- DA --- NO.LABEL **-1-------1--t L** PRINTER \_\_J

Command options available when analyzing a non CMS standard disk:

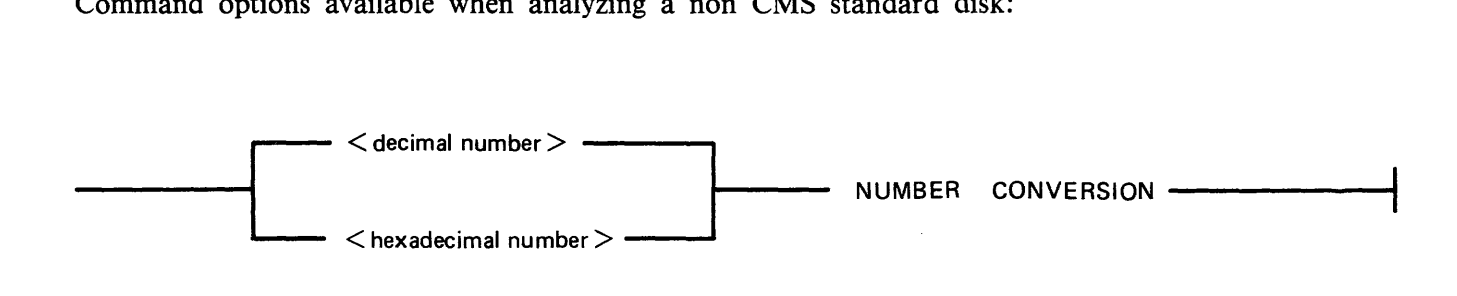

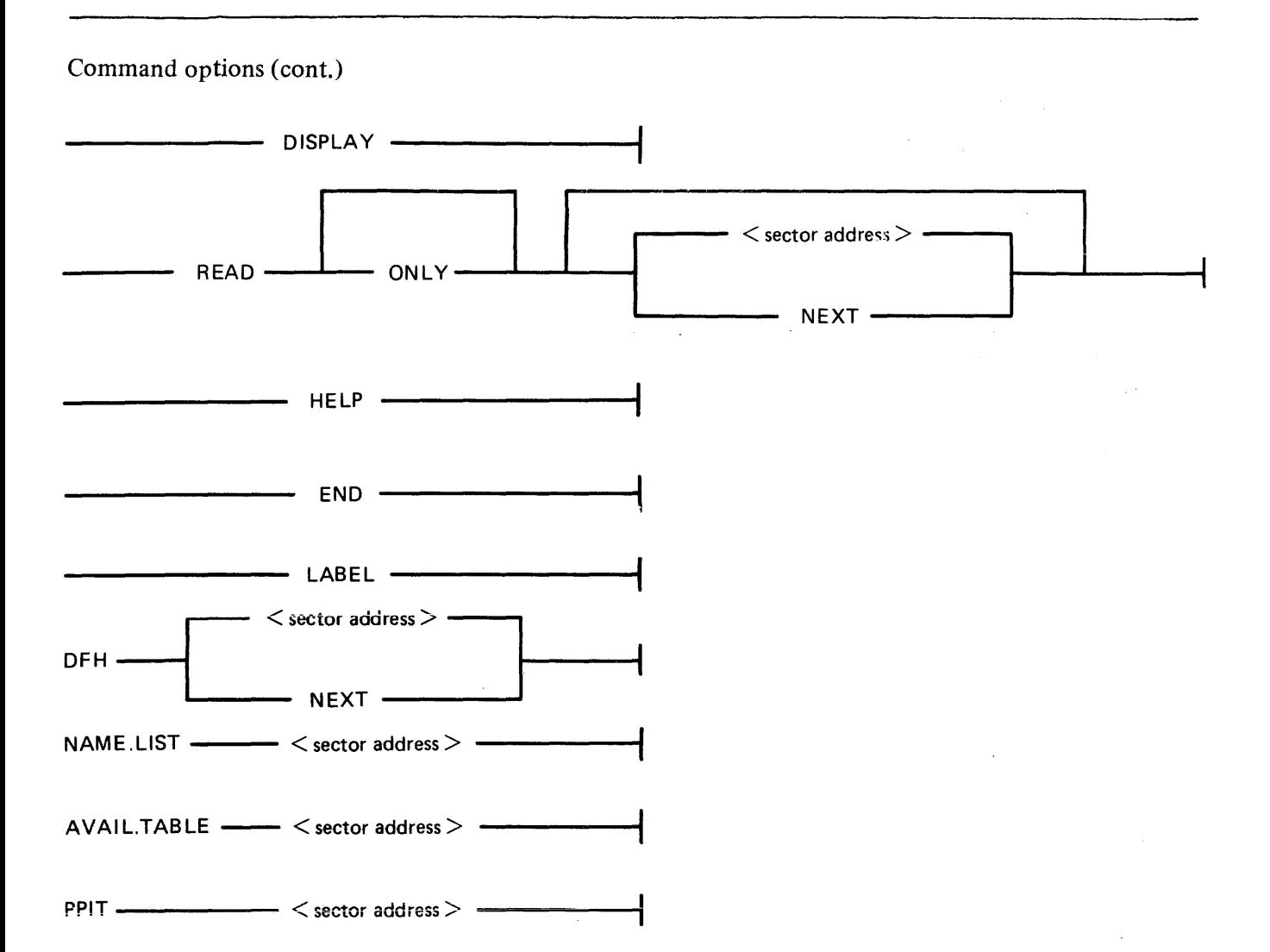

Directory searching options (for example DFH OF  $\lt$  file-name  $\gt$ ) are not permitted in the unlabelled form of the utility, since it is possible that the disk being analyzed is either a non CMS disk or a CMS disk with corrupted label and/or corrupted directories.

In the unlabelled form of the utility, any sector of the disk may be displayed in the DFH, NAME- .LIST, AVAIL.TABLE or PPIT format.

If a command option contains a  $\leq$  sector address  $>$  that does not address any sector of the disk being analyzed, the following message is displayed:

OUTWITH DISK-

In the unlabelled form of the utility, if a command that is not valid in the unlabelled form is entered, the utility displays the message:

NOT VALID IN UNLABELLED MODE

#### **General Notes**

In disk mode the sector number starts from zero; that is, "READ O" will read the first disk sector.

In file mode the record number starts from one; that is, "READ 1" will read the first logical record.

Any 1/0 error causes the "fetch value" to be displayed, with the current sector address if in disk mode, or current record number if in file mode.

#### **Families**

A family of files may be specified in the following command options:

KFPB, DFH and NAME.LIST

A group of disks may be specified in the command option:

PPIT

For example, "KFPB OF  $K =$ ", "DFH OF ABC=", "NAME.LIST OF  $A =$ " and "PPIT OF  $DDDDDD = "$  are now permitted.

All directory entries for files belonging to the specified family, or for disks belonging to the specified group of disks, are printer listed if "PRINTER" has been specified in the initiating message, otherwise they are console printed.

#### **Pseudo Disk Tags**

If the disk being analyzed has a PPIT, DA checks the Pseudo Disk Tags of the directory entries when scanning for:

a particular file or a family of files

in the following command options:

NAME.LIST, DFH and KFPB

Initially, Pseudo Disk Tag checking is set for directory entries of files residing on the physical disk specified in the initiating message. The user may alter this, so that files residing on other disks are scanned for. This is achieved by the following command option:

DISK ------ <disk-name> **--------t** 

where  $\langle$  disk-name $\rangle$  is one of the following:

- 1. The name of an unrestricted Pseudo disk.
- 2. The name of a Pseudo disk restricted to the physical disk being analyzed.
- 3. The name of the physical disk being analyzed.

When the user has entered the command  $DISK <$  disk-name  $>$ , one of four messages is displayed, either on the SPO (if "PRINTER" has been specified in the initiating message) or on the console. The messages are:

- 1. PSEUDO DISK TAG OF <disk-name> IS xy The PPIT of the physical disk being analyzed contains the specified  $\lt$  disk-name $\gt$ . xy is its hexadecimal Pseudo Disk Tag.
- 2. PSEUDO DISK < disk-name> NOT RESTRICTED TO PHYSICAL DISK < physical-disk $id$ The specified <disk-name> is present in the PPIT, but it is restricted to a physical disk other than the one being analyzed.
- 3. <disk-name> NOT FOUND IN PPIT OF <physical-disk-id> The specified  $\langle$  disk-name  $>$  is not present in the PPIT of the physical disk being analyzed.
- 4. NO PPIT ON DISK <physical-disk-id> There is no PPIT on the physical disk being analyzed.

In each case the utility continues to wait for either the next Accept (if in PRINTER mode) or the next console command.

#### **Abbreviations**

For ease of use, input commands and other keywords may be abbreviated, as in the following table:

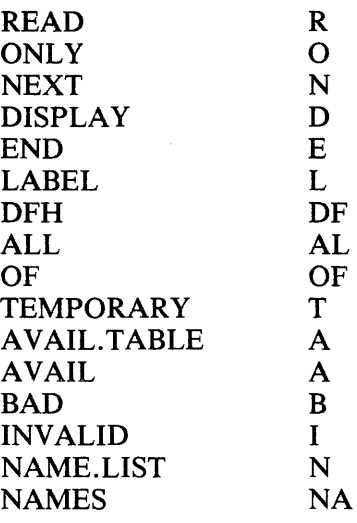

### **Output Messages**

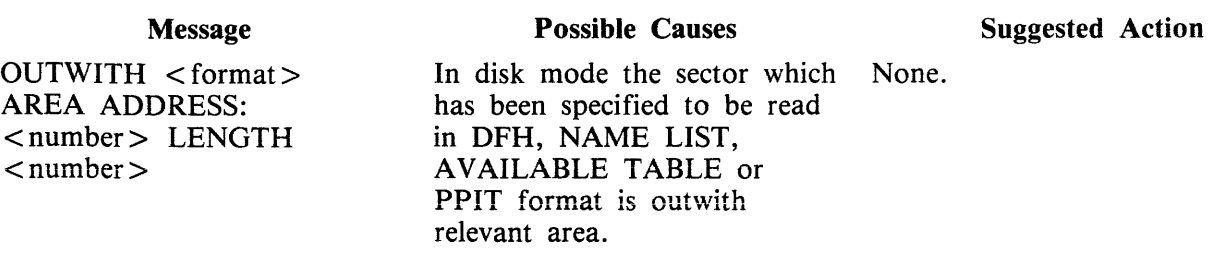

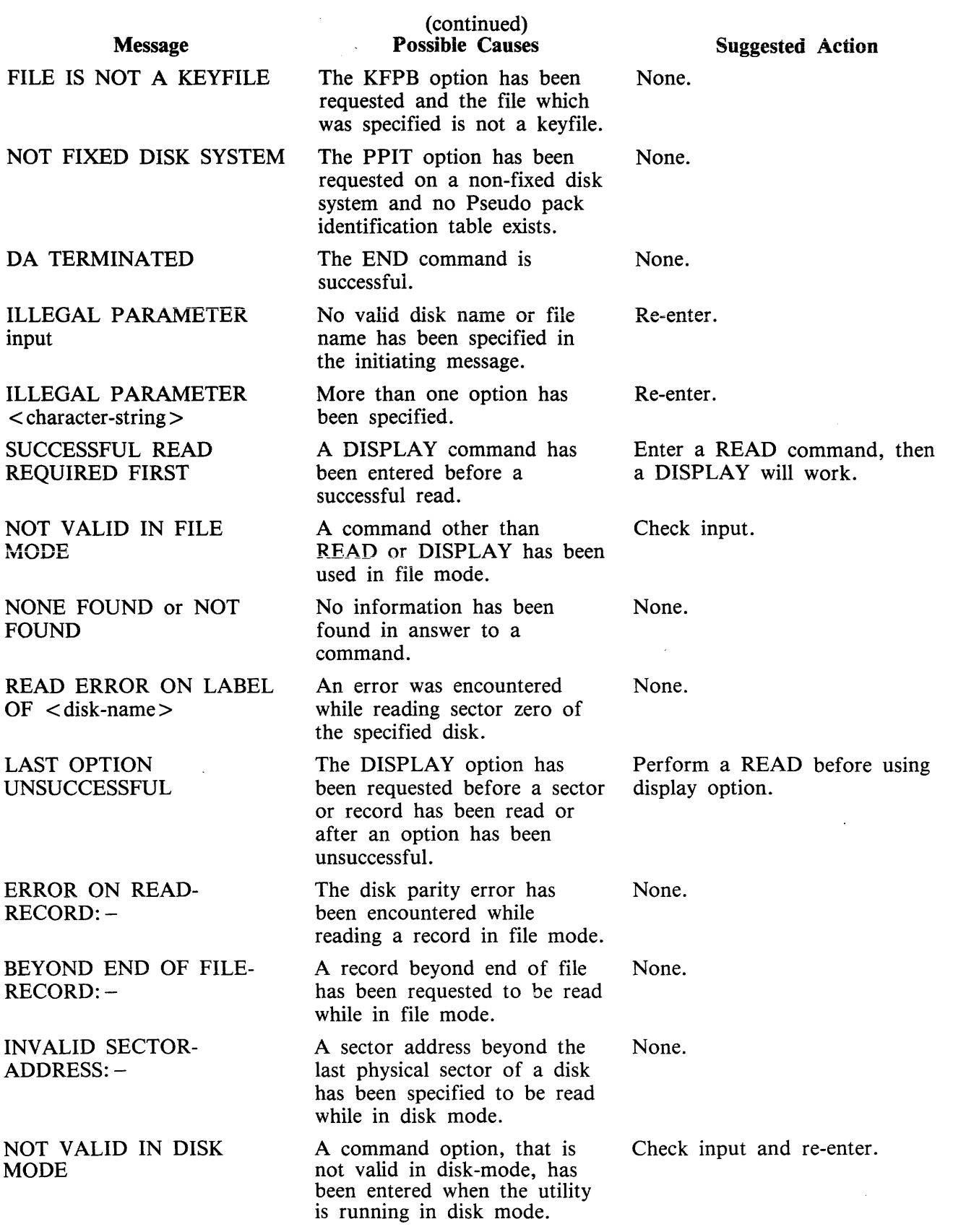

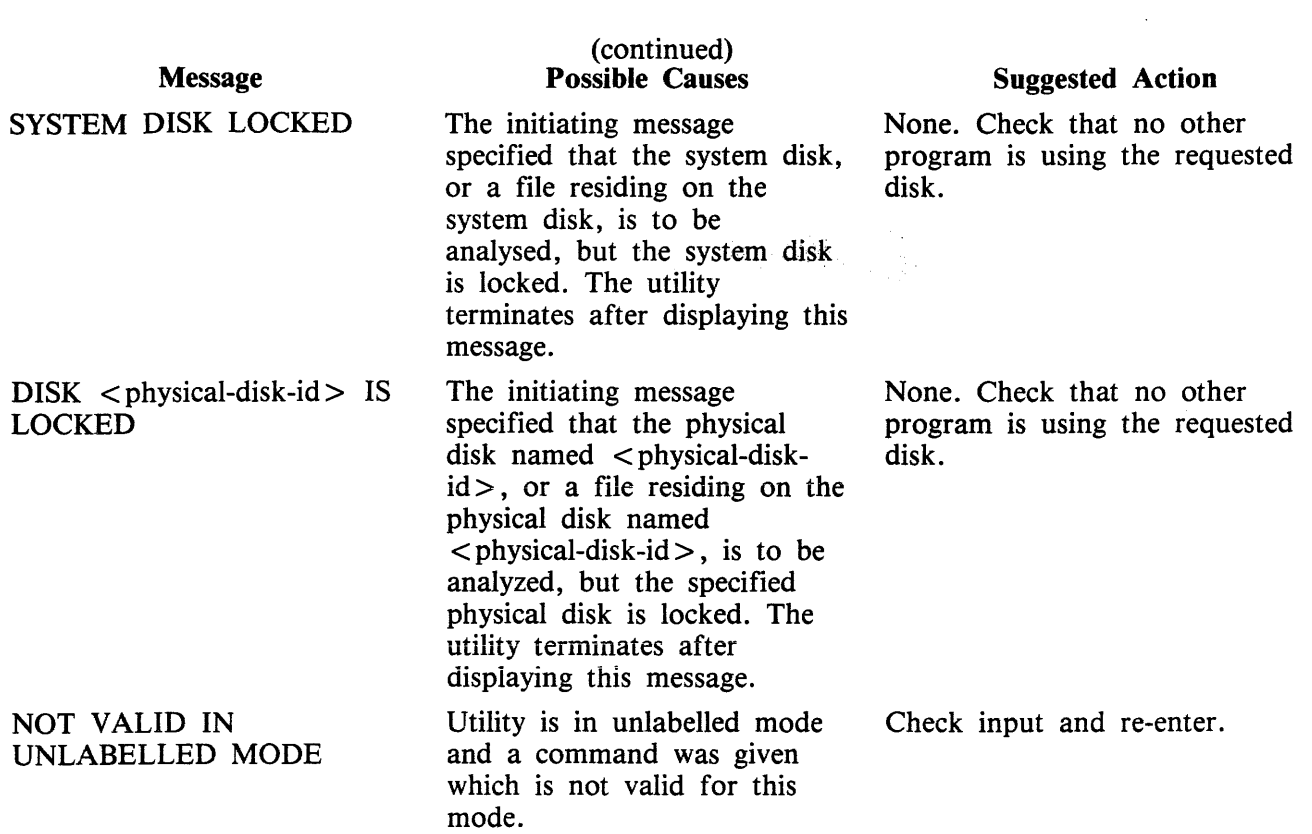

# **DSKUTL**

#### NOTE

 $\label{eq:2.1} \mathcal{H}(\mathcal{H}) = \mathcal{H}(\mathcal{H}) \mathcal{H}(\mathcal{H}) = \mathcal{H}(\mathcal{H})$ 

On B 1000 systems, only RF and LIST are implemented.

The DSKUTL utility provides the following functions:

- IN Initializes a disk.
- RF Reformats a previously initialized disk according to parameters specified in the initiating message.
- LIST This function provides the facility to list any range of disk sectors (absolute addressing) which are accessible to the system software.
- COPY The COPY function provides the facility to duplicate disks of the same type. Note that only BSMII disks are supported by this function. The entire disk contents are duplicated including the CMS-reserved areas of the disk. Non-CMS format disks can also be duplicated.
- BOOT Replaces the bootstrap code in track zero of a CMS initialized disk without changing any other information the disk contains.

#### NOTE

This utility has the facility to handle pseudo-disks. This feature is only implemented on B 900 systems. In addition, DSKUTL can only be used by systems which implement the "Open Disk Unlabelled" function in the MCP.

These make the following Stand Alone Utility (SAU) functions available under MCP control:

IN, FE RF (for any SDI disk type and pre-initialized Caelus disks) PDX (for any initialized disk) DISCOPY (for BSMII disks)

The disk types which are supported by the DSKUTL RF, IN, BOOT and LIST functions are detailed in table 4-2.

#### NOTE

On SDI type disks (BSMII and 211), an execution of the IN function is equivalent to the Reformat Function, RF, with the IGNORE option specified.

In addition to the disk types described in table 4-2, DSKUTL will also support other types of disk, including the fixed and floppy disks for the B 95/CP 9350. These disks are not referred to in table 4-2. The utility will calculate the allocation unit of the disk from its capacity. The physical attributes of B 95 fixed and floppy disks are not relevant.

The Mnemonics and device kinds of B 95 fixed and floppy disks are as follows:

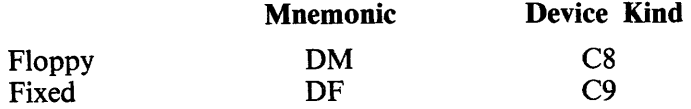

|                                                                                                    | DISK/PACK CONTROLLER MNEMONIC DEVICE |             |                | CYL. | TRACKS/<br>CYL. | SECTS/<br><b>TRK</b> | ALLOC.<br><b>UNIT</b> | NO. OF<br><b>SECTORS</b> |  |
|----------------------------------------------------------------------------------------------------|--------------------------------------|-------------|----------------|------|-----------------|----------------------|-----------------------|--------------------------|--|
| <b>1MB MINI</b>                                                                                                    | $\mathbf c$                          | DM.         | C <sub>7</sub> | 88   | 2               | 32                   |                       | @001600@                 |  |
| CARTRIDGE                                                                                                    | $(100TPI)$ c                         | DK.         | <b>CB</b>      | 203  | $\overline{c}$  | 32                   |                       | @0032CO@                 |  |
| <b>CARTRIDGE</b>                                                                                                    | $(200TPI)$ c                         | DK          | CB             | 406  | $\overline{2}$  | 32                   |                       | @006580@                 |  |
| 201-I FIXED                                                                                                    | (single)<br>$\mathbf{C}$             | DF          | CC             | 406  | 2               | 64                   |                       | @00CB00@                 |  |
| 201-I FIXED                                                                                                    | (dual)<br>$\mathbf{C}$               | DF<br>$***$ | CC             | 406  | 4               | 64                   | 2                     | @019600@                 |  |
| 211 FIXED                                                                                                    | (single)<br>S                        | DF          | CD             | 335  | 4               | 80                   | $\overline{c}$        | @01A2C0@                 |  |
| 211 FIXED                                                                                                    | (dual)<br>s                          | DF          | <b>CD</b>      | 335  | 8               | 80                   | 4                     | @034580@                 |  |
| 211 FIXED                                                                                                    | (quad)<br>S                          | DF          | CD             | 335  | 16              | 80                   | 8                     | @068B00@                 |  |
| <b>BSMII MINI</b>                                                                                                    | (3MB)<br>S                           | DM          | CE             | 142  | 2               | 59                   |                       | @004120@                 |  |
| <b>BSMII MINI</b>                                                                                                    | (4.7MB)<br>$\mathbf{s}$              | DM          | <b>CE</b>      | 221  | $\overline{2}$  | 59                   |                       | @0065C0@                 |  |
| IM 205 PACK                                                                                                    | <b>DPC</b>                           | DP          | CF             | 407  | 5               | 90                   | 4                     | @02C360@                 |  |
| <b>M 206 PACK</b>                                                                                                    | <b>DPC</b>                           | <b>DP</b>   | CF             | 814  | 5               | 90                   | 8                     | @0586E0@                 |  |
| <b>M 207 PACK</b>                                                                                                    | <b>DPC</b>                           | DF/DP       | CA             | 1563 | 8               | 90                   | 32                    | @110D60@                 |  |
| <b>M 223 PACK</b>                                                                                                    | <b>DPC</b>                           | DP          | <b>CF</b>      | 203  | 20              | 60                   | 4                     | @038380@                 |  |
| <b>M 225 PACK</b>                                                                                                    | <b>DPC</b>                           | DP          | CF             | 406  | 20              | 60                   | 8                     | @076720@                 |  |
| **<br>B 900 only<br>caelus, $s = SDI$ (Standard Disk Interface)<br>$=$<br>$\mathbf{c}$<br>$=$<br>B 1000 systems only support cartridges and pack. |                                      |             |                |      |                 |                      |                       |                          |  |

Table 4-2. DSKUTL - Supported Disk Types

### **Bootstrap Table For IN (8 90 and B 900 Only)**

The CMS Bootstrap is always selected for 211 or 201-I Fixed Disks. MTR sectors are always reserved for the 201-I Fixed Disk whether <MTR> is specified in the initiating message or not. For all other types of disks, if <MTR> is not specified, the CMS Bootstrap is selected and sectors are not reserved.

| <b>System</b>                                                                                         | <b>B</b> 90                                                                                                    |                                     | <b>B</b> 900                                                                                                  |                                       |  |
|----------------------------------------------------------------------------------------------------|----------------------------------------------------------------------------------------------------|-------------------------------------|----------------------------------------------------------------------------------------------------|---------------------------------------|--|
| DEFAULT FILE-NAME<br>records $2 - 31$<br>records $32 - 61$<br>records $62 - 91$<br>records $92 - 121$ | 0000000/CMSBOOT<br><b>CMS BOOTSTRAP</b><br>MTR/CAELUS BOOTSTRAP<br>MTR/BSMII BOOTSTRAP<br><b>COLDSTART BOOTSTRAP</b> |                                     | 0000000/SYSINITBOOT<br><b>BDS BOOTSTRAP</b><br>MTR/CAELUS BOOTSTRAP<br>MTR/BSMII BOOTSTRAP<br>Not applicable. |                                       |  |
| <b>MTR INITIALIZE</b>                                                                                 | <b>BOOTSTRAP</b><br><b>SELECTED</b>                                                                                  | <b>AREAS</b><br><b>RESERVED</b>     | <b>BOOTSTRAP</b><br><b>SELECTED</b>                                                                           | <b>AREAS</b><br><b>RESERVED</b>       |  |
| MB MINI                                                                                               | MTR/<br><b>CAELUS</b>                                                                                                | 0A80-0ABF<br>0B00-0B3F<br>1540-157F | MTR/<br><b>CAELUS</b>                                                                                         | 0A80-0ABF<br>0B00-0B3F<br>1540-157F   |  |
| CARTRIDGE (100TPI)                                                                                    | MTR/<br><b>CAELUS</b>                                                                                                | 1540-157F<br>2A80-2ABF<br>2B00-2B3F | MTR/<br><b>CAELUS</b>                                                                                         | 1540-157F<br>$2A80-2ABF$<br>2B00-2B3F |  |
| CARTRIDGE (200TPI)                                                                                    | MTR/                                                                                                    | 2A80-2ABF                           | MTR/                                                                                                    | 2A80-2ABF                             |  |

Table 4-3. DSKUTL IN Bootstrap Table

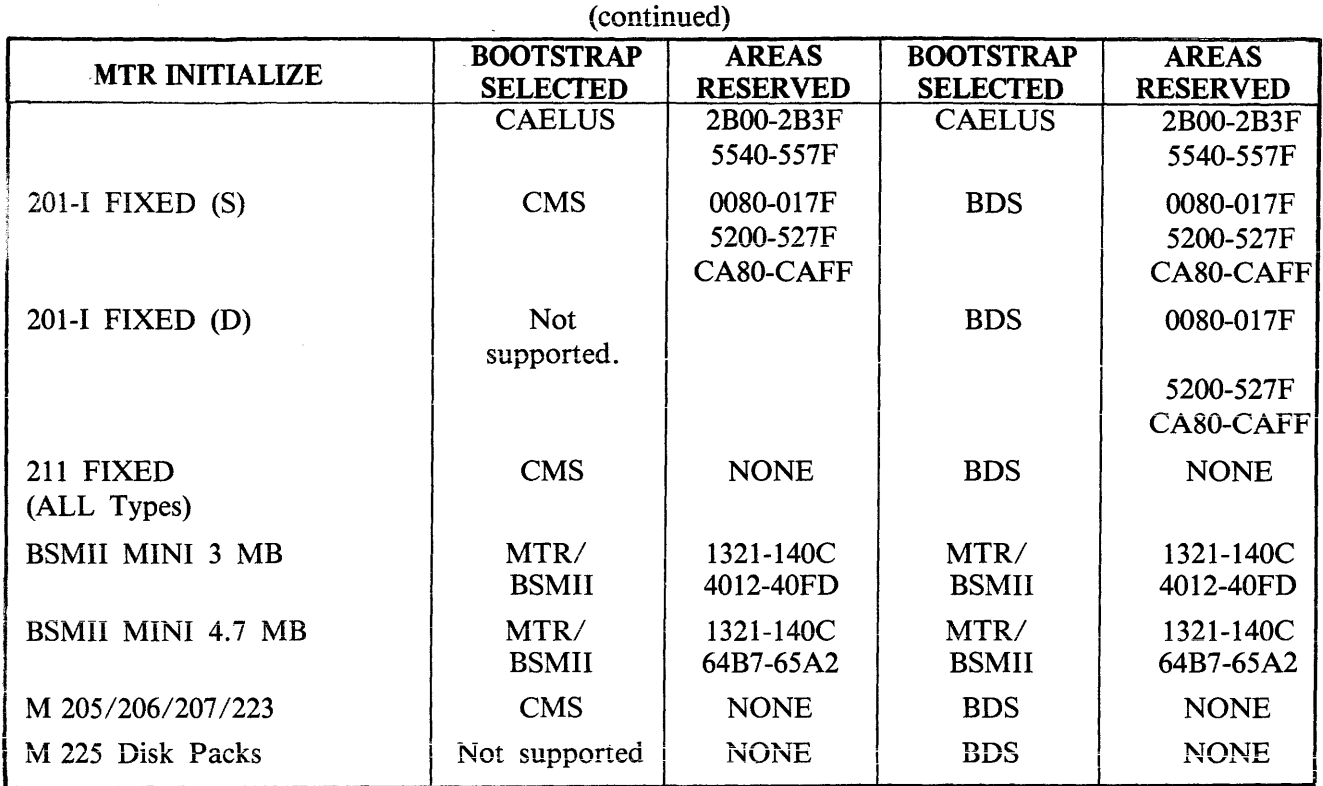

# **Table 4-3. DSKUTL IN Bootstrap Table**

Area addresses are in allocation units (hexadecimal).

#### **NOTE**

On the 211 Fixed Disks there are MTR sectors outwith the virtual addressable area of the disk.

DSKUTL operates under MCP control and provides some of the functions of the Stand Alone Utilities (SAU).

In order to use this utility, the system must be running under an MCP that supports the OPEN/ CLOSE disk unlabelled function and a SYSLANGUAGE file must be present. These functions are provided by the B 90 MCP version 3.04 and above.

Before executing DSKUTL, the operator must reserve the disk drive or unit on which the function is being performed by means of the RD intrinsic. When the utility begins execution, it opens an unlabelled disk and the operator is requested to assign the required disk drive or unit mnemonic, which has been previously reserved, by using the AD command.

The disk to be reserved for access by DSKUTL must not have any files open, thus the disk currently in use as the system disk may not be accessed by this utility.

NOTE

In order to use this utility, the disks in use must be in a format recognizable by the MCP as follows:

SDI disks are factory initialized, although not necessarily in CMS format, and are supported by this utility whether or not they have been previously initialized or formatted on a CMS system.

## **DSKUTL - <COLDSTART> Option B 90 Only**

To allow initialization or reformatting of mini disks (1 MB mini, BSMII mini and B 95/CP 9350 mini disks) for Coldstart purposes on a B 90 system, the option  $\leq$  COLDSTART  $>$  (including angle brackets) may be specified in the initiating message of IN (initialize), RF (reformat) and BOOT (bootstrap replacement) functions as an alternative to the  $\langle MTR \rangle$  option.

**NOTE** 

This option can only be used on a B 90 system. The bootstrap file used must be CMSBOOT version 3.04 or later.

### **Format 1: IN (8 90 and B 900 Only)**

To initialize a disk using DSKUTL the following steps are required.

The following format provides the initializing (IN) function:

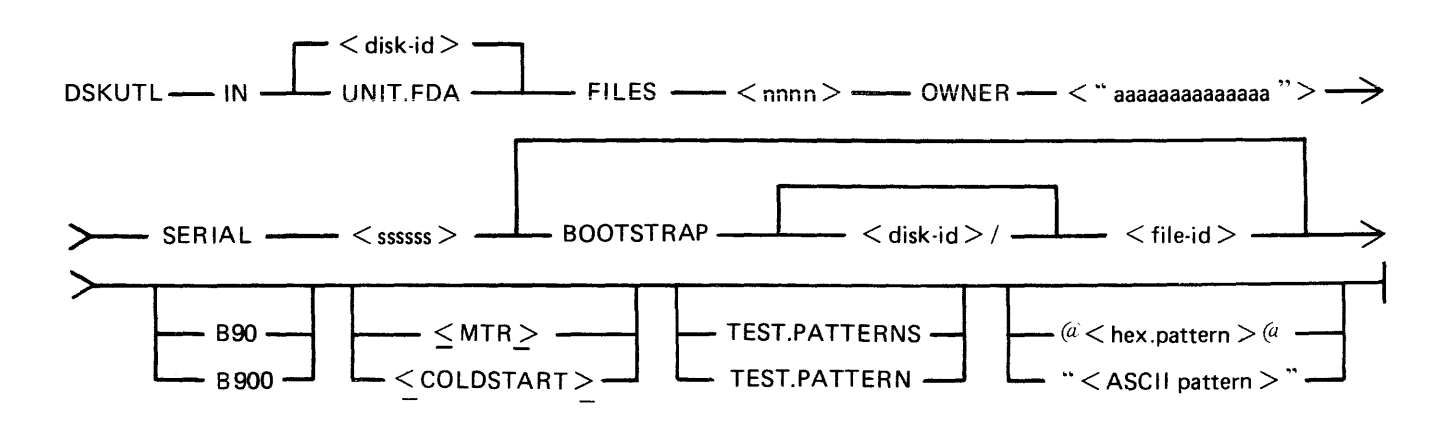

The star-file option is implemented in this utility.

Parameters may also be entered via Accepts - see subsection DSKUTL Reformat and Initialize Parameters - via Accepts.

To initialize a disk for MTR purposes, <MTR> should be specified.

Disk-name UNIT.FDA This field specifies the name written to the disk-label of the disk being reformatted. By specifying UNIT.FDA instead of  $\lt$  disk-name  $>$  in the initiating message, DSKUTL initializes a 211 or 201-I fixed disk as a physical unit with a PPIT, provided the system is running as a fixed disk system. The system PPIT is scanned for the first disk-name listed as a physical unit which is not on-line. The disk being initialized is assigned this diskname and associated logical unit-number when the utility writes the disklabel. If all physical units listed in the system PPIT are found to be on-line, the disk is assigned a default disk-name of "OOOOxy" where "xy" is the logical unit-number (in decimal characters) of the first available unit slot in the system PPIT.
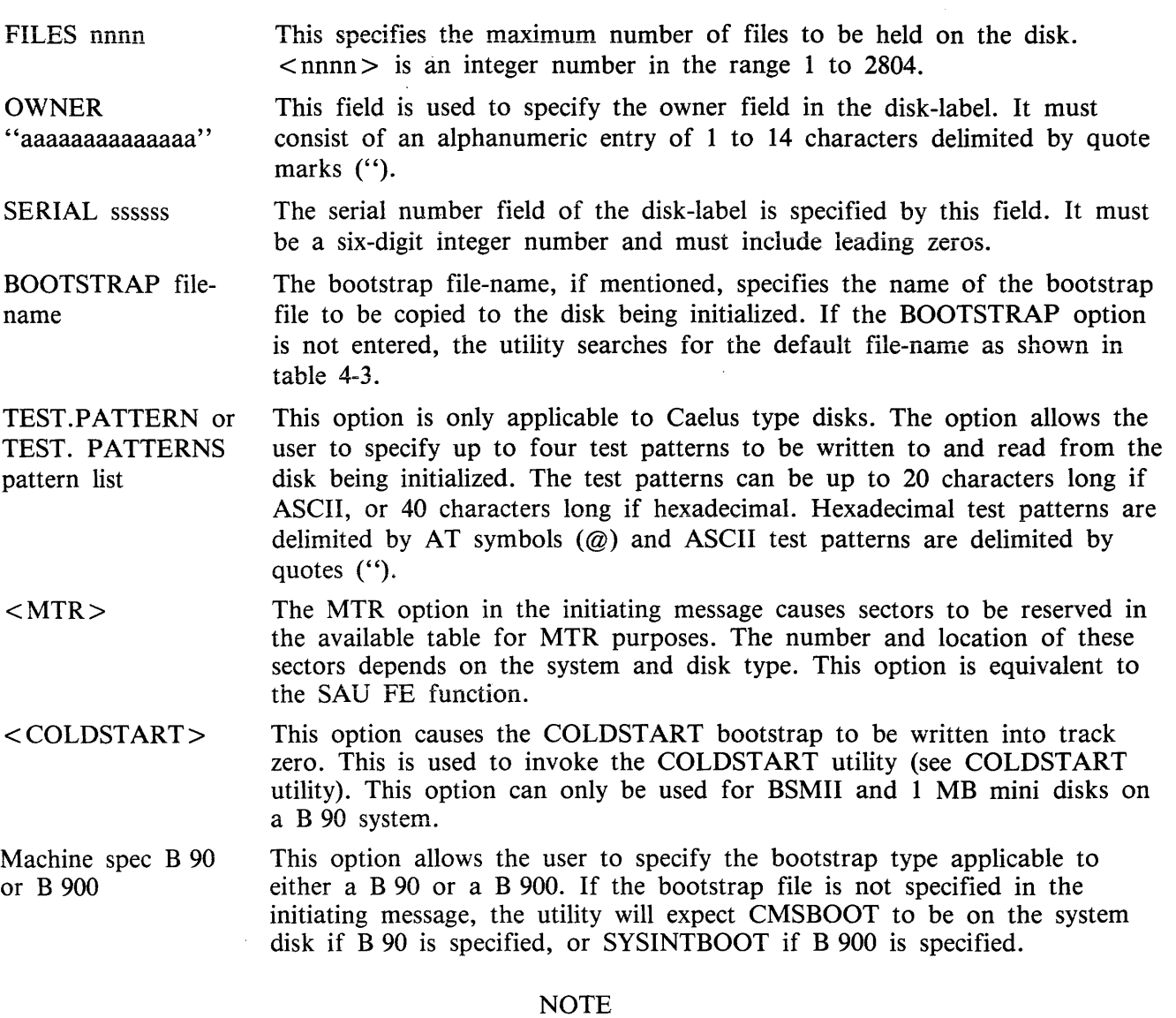

The angled brackets round <MTR> and <COLDSTART> must be included in the initiating message.

Operation

 $\langle \hat{\theta}^{(2)} - \hat{\beta}_{\mathbf{S}_{\mathrm{out}}} \rangle_{\mathcal{C}_{\mathrm{out}}} \otimes \mathcal{C}_{\mathrm{out}}$ 

To initialize a disk, the user inputs an initiating message of the format shown previously. The utility then prompts the user with the following message:

PLEASE RESERVE (RD) DRIVE, THEN INSERT DISK FOR "IN" AND THEN ASSIGN (AD) DRIVE

followed by the MCP prompt:

<mix number> /DSKUTL PROGRAM SUSPENSION ASSISTANCE REQUIRED FOR DISK FILE INITIALIZE USE "AD" TO ASSIGN DEVICE

At this point, the user is required to ready (RY) and reserve (RD) the required drive.

**NOTE** 

If the disk to be initialized is virgin, it is necessary to reserve (RD) the drive before inserting the disk.

If Test Patterns have been specified and the disk AD'ed is either a BSMII or 211, the utility will ignore them.

If the disk label is already in CMS format, the utility displays the following prompt:

DISK IN DRIVE Dxy IS LABELLED <diskname> PLEASE ENTER OK IF IN IS TO CONTINUE

followed by the MCP prompt:

<mix number>/DSKUTL REQUIRED DATA. USE "AX"

The disk-name is from the label and the operator is required to  $AX <$  mix number  $> OK$  for the utility to continue.

All previous information on the disk is ignored.

NOTE

. DSKUTL tries to read the LABEL of the AD'ed disk. If the disk is virgin, an error is detected and displayed by the MCP. DSKUTL continues and initializes the disk. DSKUTL displays the following message "CANNOT READ LABEL OF DISK IN DRIVE Dxy, WILL ASSUME DISK IS BEING INITIALIZED FOR THE FIRST TIME

#### Test Patterns for Caelus Type Disks

For Caelus type disks only (1 MB mini, cartridge, 201 I fixed), the following initialize routine is invoked. Sector addresses are written to the disk using the INIT .TRACK communicate. The utility terminates if an error condition is returned from this communicate. When writing of sector addresses has been completed, the utility writes/reads test patterns to every sector of the disk. If no test patterns are specified by the user, three passes are performed. If one or more patterns are specified, four passes are performed.

The three default test patterns are 180 bytes of Hex 00, 180 bytes of Hex FF and 180 bytes of Hex 63.

The sequence of test patterns used is as follows:

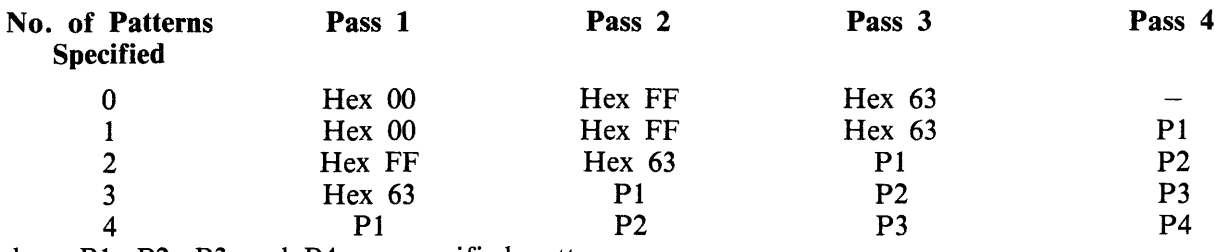

where Pl, P2, P3 and P4 are specified patterns.

Any specified patterns are repeated to fill 180 bytes.

If a disk is being initialized for ACSYS (SL5) use, a test pattern of " $@FF@"$  should be specified for the last pass so that 180 bytes of " $@FF@"$  remain on all available disk sectors on completion of the initialize function.

The sectors are read back to verify that patterns were written correctly. If a read or write error is encountered on a sector, or test pattern verification fails, the sector is marked as bad in the available table. The bad sector limit is 32 for a 1 MB mini disk and 50 for a cartridge or 201-1. If this limit is exceeded or if any MTR sectors to be reserved or sectors of track 0 are found to be bad, the utility terminates. This initialization routine is not performed on the factory-initialized BSM II or 211 disks.

If  $\langle MTR \rangle$  is specified in the initiating message, depending on the system and disk type, MTR sectors may be read/write checked and reserved in the available table when constructed by the utility.

The appropriate bootstrap code is selected from the specified or default bootstrap file.

The new available table and directories with single SYSMEM entry and the appropriate bootstrap code are written to the disk by the utility. If MTR sectors are to be reserved, they are marked as bad in the available table.

Special test patterns are written to the MTR tracks of the BSMII disk.

If UNIT .FDA was specified, the utility acknowledges with the following message, giving details of the disk-name being assigned to the fixed disk.

DFy WILL BE INITIALIZED AS DISK IN DRIVE <disk-name>

A 13 sector PPIT is written to the disk with the assigned disk-id, logical unit number and pseudo pack tag entered in the relevant physical unit slot. All other entries are made available. When this unit is readied by the user after the utility has successfully terminated, the PPIT is modified to match the System PPIT by the MCP AVR routine.

Finally, the utility writes the label to sector zero.

When initialization has been completed successfully, the utility displays the following message and terminates:

DISK IN DRIVE <drive-id> INITIALISED AS <disk-id> - BOOTSTRAP IS <type> VERSION <version-number>  $-$  NUMBER OF BAD SECTORS  $=$  <No of sectors marked bad> where  $lt; type$  =  $CMS/WARMSTART$  if the CMS bootstrap was used, or MTR if either MTR-CAELUS or MTR-BSMII was used, or COLDSTART if the COLDSTART bootstrap was used.  $\prec$ version number  $>$  = The version number contained in the bootstrap code, if one exists, otherwise the version number of the bootstrap file.  $\langle$  disk-id  $\rangle$  = The name of the disk that the bootstrap has been copied to.

Pseudo Pack Identification Table Construction

Slots which are reserved for physical units are marked unable to be used by filling with Hex. 82.

2032801 4-73

Slots which are reserved for Pseudo Packs are marked unused by filling with Hex. 80.

On a 211 type Fixed Disk, 222 slots are available for Pseudo Packs, Hex.  $21 -$  Hex. FE.

On a 201-I type Fixed Disk, 211 slots are available for Pseudo Packs, Hex. 21 Hex. F3, the last (20th) slot in each PPIT sector is marked as unable to be used.

#### **Format 2: RF**

#### **NOTE**

The angle brackets must be included in the initiating message for MTR tracks to be reserved. Similarly, the angle brackets must be included around COLD-START.

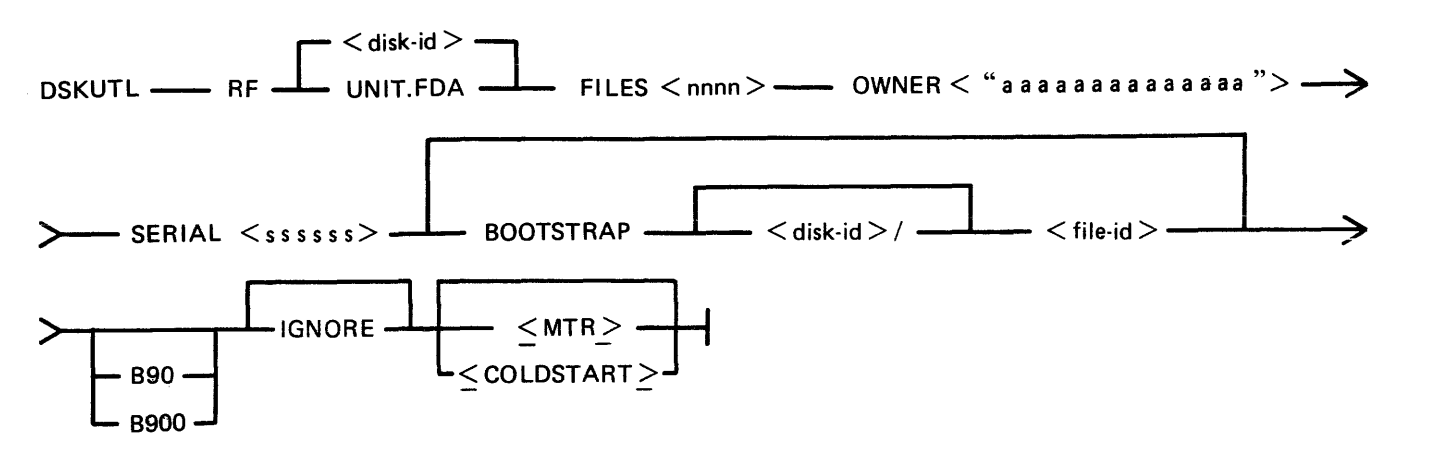

IGNORE

If the IGNORE option is specified, the utility will ignore any information already contained in the CMS reserved areas of the disk. This option must always be specified if the disk is not already in CMS format. If IGNORE is not specified, the utility will expect the disk-label and available table to be in CMS format. When re-writing the available table to the disk, the utility will accommodate up to 90 bad entries from the original available table. If more than 90 bad entries are encountered on reading the available table of the disk, the utility will be terminated.

NOTE: The IGNORE option can be used to reformat a disk which has a corrupted label, directories or available table. However, care must be exercised if using this option to reformat Caelus disks (see table 4-2). SDI disks, due to the fact that bad sectors are "hidden" by relocation, should never contain bad entries in the available table other than those reserved for MTR purposes. Caelus disks, however, often contain a number of unusable sectors "hidden" by means of the entries in the available table. Use of the IGNORE option will ignore these entries when constructing the new available table. Subsequent access of these previously noted bad sectors by the MCP can give rise to I/O errors.

Disk-name This field specifies the name written to the disk-label of the disk being reformatted.

UNIT.FDA (B 900 only) By specifying UNIT.FDA instead of  $\langle$  disk-name $\rangle$  in the initiating message, DSKUTL initializes a 211 or 201-I fixed disk as a physical unit with a PPIT, provided the system is running as a fixed disk system.

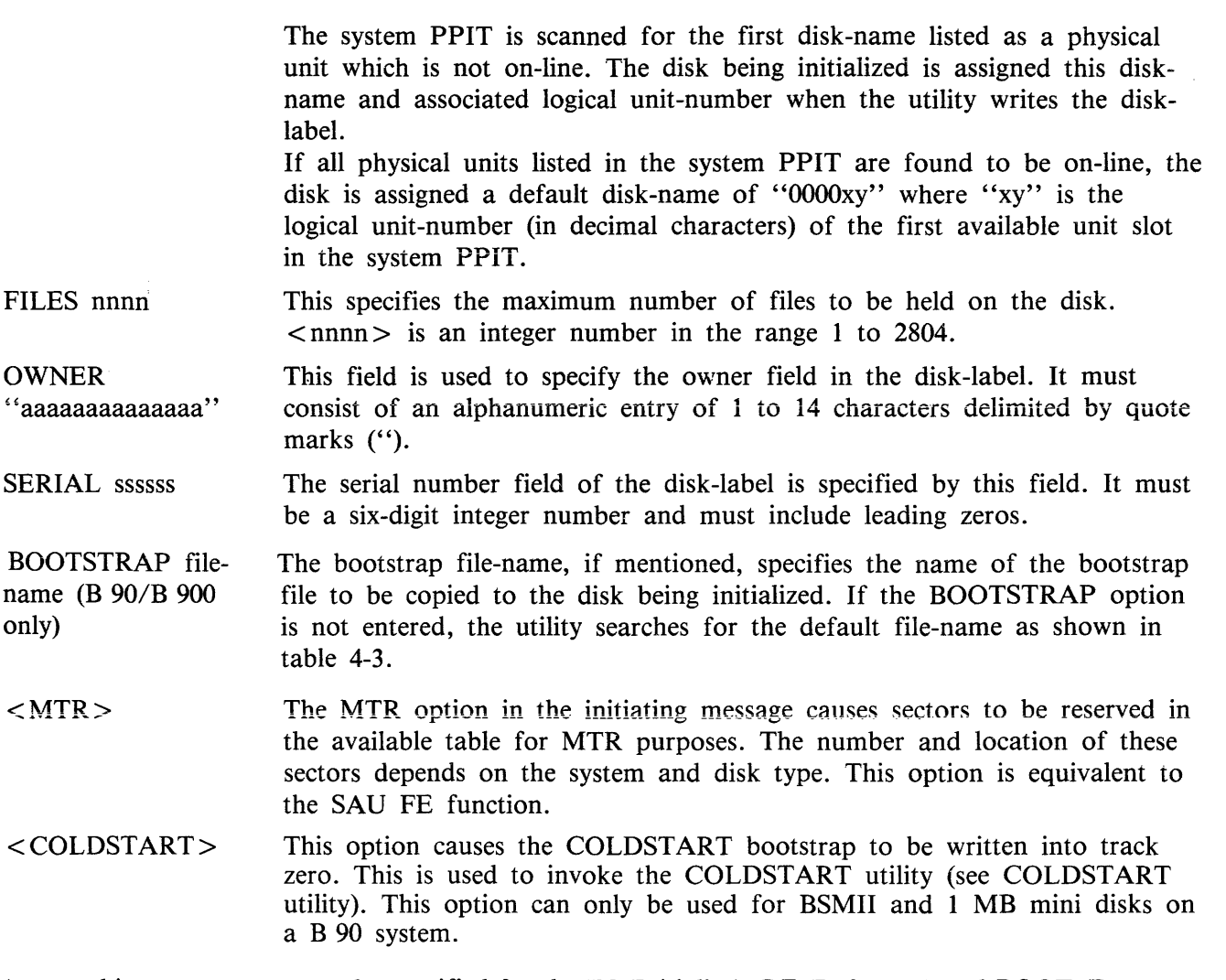

A <machine-spec> may now be specified for the IN (Initialize), RF (Reformat) and BOOT (Bootstrap replacement) functions.

 $\langle$  machine-spec  $>$  can be either B 90 or B 900.

This allows the user to specify the type of Bootstrap to be used for the IN, RF and BOOT functions. This makes it possible, for example, to create a disk on a B 90 with a B 900 Bootstrap.

If no Bootstrap file-name is specified in the initiating message, DSKUTL will use ''CMSBOOT'' (if B 90 was specified) or "SYSINITBOOT" (if B 900 was specified) on the systems disk.

No prompt will be issued for  $\langle$  machine-spec $\rangle$  if parameters are entered via ACCEPT/DISPLAYs.

**Operation** 

On B 90 or B 900 the utility immediately opens the specified or default bootstrap file and verifies that the appropriate checksum is correct. The operator is requested to reserve and assign the required disk drive or unit.

If the label of the disk is already in CMS format, the utility displays the name read from the disklabel and requests the operator to confirm that reformatting is required.

The operator must enter:

 $AX$  < mix number > OK

in order for the utility to continue.

The new or existing available table and directory entries and a single SYSMEM entry are written to the output disk and on B 90 or B 900 the bootstrap file is copied to the disk.

On B 900 only, if UNIT .FDA was entered in the initiating message, a 13-sector PPIT is written to the disk with the assigned disk-name, and the logical unit-number and pseudo-pack tag are entered in the physical unit slot. All other entries are made available. When the unit is subsequently made ready by the operator on termination of the utility, the PPIT will be modified to match the system PPIT by the AVR routine in the MCP.

Finally, the utility writes the disk-label to sector zero (0).

In order to access the disk which has been reformatted, the user must make the disk ready by use of the RY command when the utility has gone to successful EOJ.

#### Example

To reformat a BSMII (3/6 MB) disk ("TESTA"), already in CMS format with the following parameters:

Disk-name - DISKA Number of files  $-1000$ Owner - USER-FRED Serial Number - 123456 Bootstrap file is default

Insert disk called "TESTA" in drive DMA. System displays "DMA TESTA/ 0 FILES OPEN"

Enter "DSKUTL RF DISKA FILES 1000 OWNER "USER-FRED" SERIAL 123456 system displays: PLEASE RESERVE (RD) DRIVE, THEN INSERT DISK FOR RF AND THEN ASSIGN (AD) <mix-no> /DSKUTL PROGRAM SUSPENSION< 28 > ASSISTANCE REQUIRED FOR DISK FILE REFORMAT USE "AD" TO ASSIGN DEVICE

Enter: RD DMA system displays: DMA RESERVED 0 FILES OPEN Enter:  $AD \leq mix-number > \text{DMA}$ 

system displays: DISK IN DRIVE DMA IS LABELLED TESTA, PLEASE ENTER OK IF RF IS TO CONTINUE <mix-number> /DSKUTL REQUIRES DATA. USE "AX".

Enter:  $AX <$ mix-number > OK system displays: DISK IN DRIVE DMA REFORMATTED AS DISKA

## - BOOTSTRAP IS CMS/WARMSTART VERSION XX.XX.XX

 $-$  NUMBER OF BAD SECTORS  $= 0$ 

Enter: RY DMA system displays: DMA DISKA 0 FILES OPEN

## **Format 3: LIST**

 $\bar{z}$ 

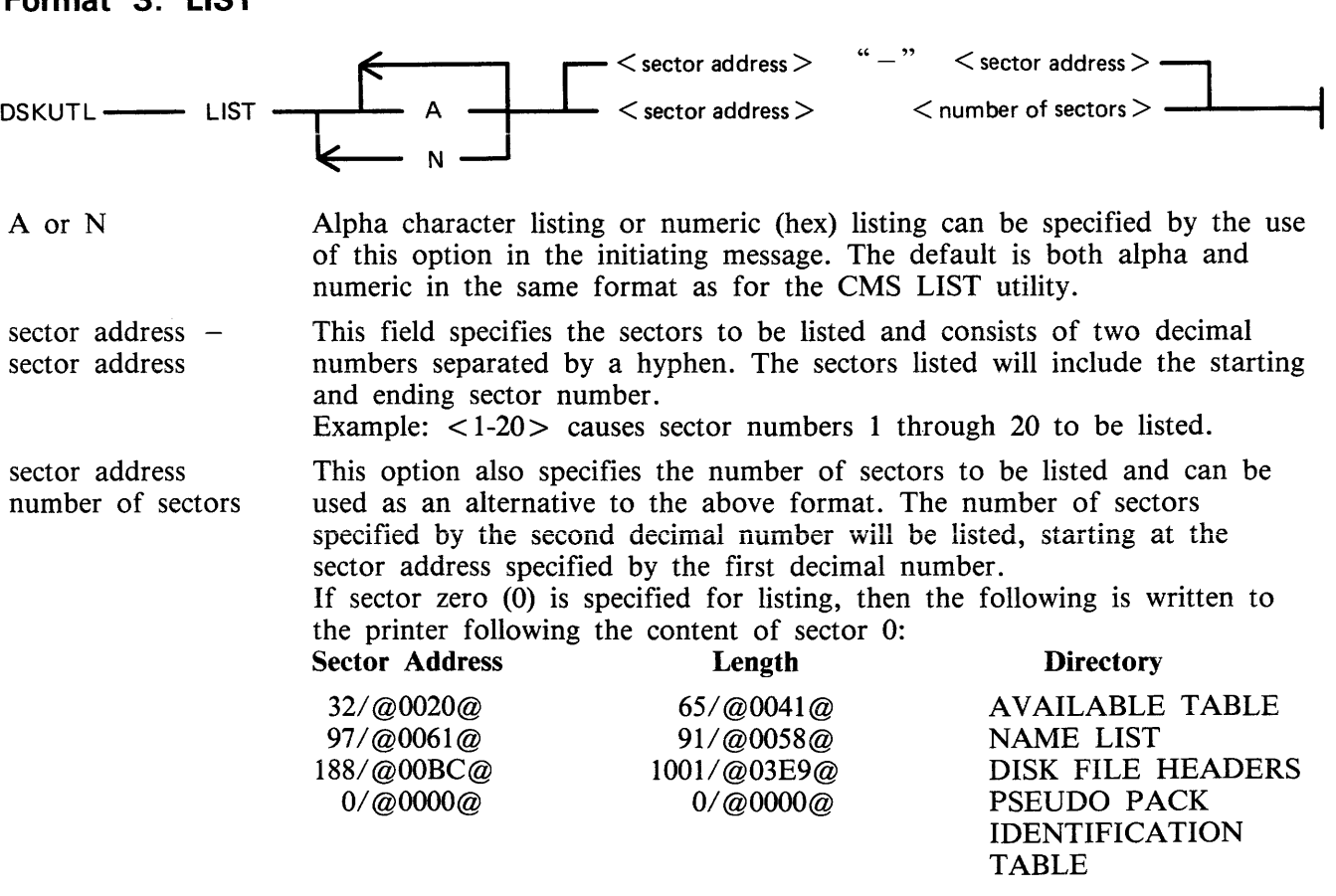

The above sample output is from the disk reformatted with the parameters given in the example DSKUTL RF function above. If the disk-label is not in CMS format, this portion of the listing is omitted.

## Operation

The utility causes a disk to be opened unlabelled, and prompts the operator to reserve and assign the appropriate disk drive or unit. On assigning the device, the utility lists the specified sectors and goes to EOJ. The drive must now be made ready by the operator before normal access can be made to the disk.

Example:

To list the first 10 sectors of the disk reformatted in the sample DSKUTL RF function above:

Insert disk "DISKA" in drive DMA. The system displays "DMA DISKA/ 0 FILES OPEN" Enter "DSKUTL LIST 0 10"

## 2032801 4-77

or

"DSKUTL LIST  $0 - 9$ "

The system displays:

#### PLEASE RESERVE (RD) DRIVE, THEN INSERT DISK FOR LIST AND THEN ASSIGN (AD) DRIVE

Enter: RD DMA The system displays "DMA RESERVED 0 FILES OPEN" Enter "AD  $\langle$  mix-number  $>$  DMA"

The utility now lists the specified sector numbers and goes to EOJ.

## **Format 4: COPY (B 90/B 900 Only)**

$$
DSKUTL \longrightarrow \text{COPY} \longrightarrow \text{TO} \longrightarrow \text{Coutput disk-id} >
$$

TO disk-name For the COPY function, this option in the initiating message causes the disk-name specified to be written to the disk-label of the output disk if the input disk is in CMS format. If the input disk is not in CMS format or is a fixed disk with a pseudopack PPIT, this name is ignored when writing the disk-label. If no disk-name is specified in the initiating message, the disk-label is copied from the input disk to the output disk.

**Operation** 

On commencing execution, the utility displays the message:

"PLEASE RESERVE (RD) DISK, THEN INSERT INPUT DISK FOR COPY AND THEN AS-SIGN (AD) DRIVE"

The operator must now reserve and assign the disk drive required for input. The utility displays the message:

"PLEASE RESERVE (RD) DISK, THEN INSERT OUTPUT DISK FOR COPY AND THEN AS-SIGN (AD) DRIVE"

The operator must now reserve and assign the disk drive or unit required for output.

The utility checks that both input and output disks are SDI disks of the same type and capacity. Having established this, the utility proceeds to copy each sector of the input disk to the output disk.

If an error which cannot be corrected is detected, the operator is informed of the sector(s) in error and the utility continues until the entire disk is copied.

From Release 3.04, only BSMII type disks may be copied using this function. The following messages are displayed by the utility if a 211 fixed disk (or any other type of disk other than BSMII) is AD'ed to the utility in the Copy function. The utility then goes to End of Job.

COPY FUNCTION DOES NOT SUPPORT THIS TYPE OF DISK

**Input Disk Error Handling** 

### **NOTE**

System delays may be experienced prior to the display of messages reporting input disk read errors.

If more than 100 input disk sectors with read errors are detected, the utility displays the following messages and then goes to End of Job.

MORE THAN 100 HARDWARE ERRORS DETECTED ON DISK IN DRIVE  $\lt$  drive id >

The utility reports the sector addresses of input disk errors as they are encountered. For CMS disks only, the utility also attempts to resolve any corrupt information which may have been copied to the output disk as a result of input errors. The utility assumes that the disk label and the sectors of the Disk File Header and Name List areas which were read successfully from the input disk contain valid information that is not corrupt.

Example:

To copy the disk "DISKA" to a second disk "DISKB"

Insert "DISKA" into drive DMA and the output disk into drive DMB Enter: DSKUTL COPY TO DISKB System displays: "PLEASE RESERVE (RD) DRIVE, THEN INSERT INPUT DISK FOR COPY AND THEN AS-SIGN (AD) THE DRIVE" "<mix-number>/DSKUTL PROGRAM SUSPENSION <28>" "ASSISTANCE REQUIRED FOR DISK FILE LIST, USE 'AD' TO ASSIGN DEVICE" Enter: RD DMA system displays: "DMA RESERVED 0 FILES OPEN" Enter: " $AD \leq mix-number > DMA"$ system displays:

"PLEASE RESERVE (RD) DRIVE, THEN INSERT OUTPUT DISK FOR COPY AND THEN ASSIGN (AD) DRIVE"

"<mix-number>/DSKUTL PROGRAM SUSPENSION <28>"

"ASSISTANCE REQUIRED FOR DISK FILE LIST, USE 'AD' TO ASSIGN DEVICE"

Enter: RD DMB system displays: "DMB RESERVED 0 FILES OPEN"

Enter: "AD  $\langle$  mix-number  $>$  DMB"

The utility now copies the disk and goes to end of job.

**Recommendations For Read/Write Errors** 

If a read or write error is detected during the COPY function on either the input or output disk, the following procedure is recommended prior to using the output disk:

- 1. Produce a KA listing of the output disk.
- 2. From the sector addresses displayed by the utility for the read/write errors, determine which files contain the errors. These files should be removed from the output disk.

If the read/write error occurs in the disk directory area, the disk should not be used without reinitialization (or re-formatting if it is an SDI disk).

## **Format 5: BOOT (8 90/B 900 Only)**

The BOOT function provides the facility to replace the bootstrap code in Track Zero of a CMS initialized disk without changing any other information contained by the disk. This allows the upgrading of disks with the latest level of bootstrap, without reformatting or initializing the disks with the subsequent loss of any files present on the disks.

The syntax of BOOT is:

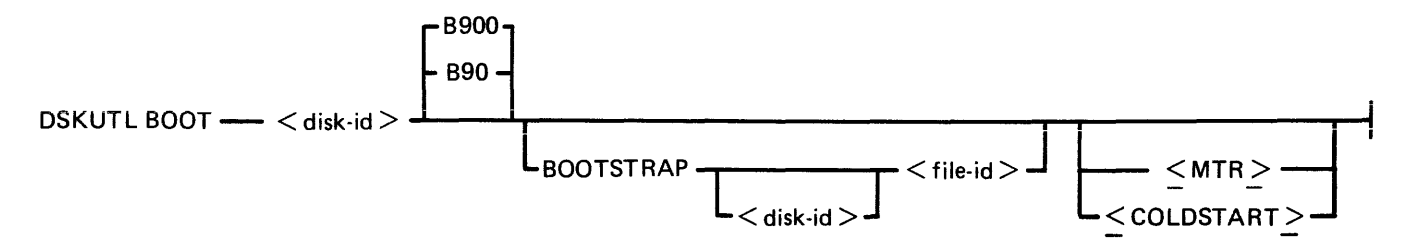

<disk-name> This is the name of the disk which is to have its bootstrap replaced.

- BOOTSTRAP  $\le$  file- The bootstrap file name, if specified, is used by the utility instead of the name> default bootstrap file-name of 0000000/CMSBOOT on a B 90 system or 0000000/SYSINTBOOT on a B 900.
- <MTR> This option is only valid for disks which can already be used for MTR purposes.

With  $\langle MTR \rangle$  specified, the relevant bootstrap (as decided by the utility) is selected from the default or specified bootstrap file by the utility and copied to the specified disk. See BOOT Bootstrap Table.

<COLDSTART> This option causes the COLDSTART bootstrap to be written into track zero. This is used to invoke the COLDSTART utility (see COLDSTART utility).

NOTE

The angled brackets around  $\langle MTR \rangle$  and  $\langle COLDSTART \rangle$  must be included in the initiating message.

When the appropriate bootstrap has been successfully copied to the specified disk, the utility displays the following message and terminates:

BOOTSTRAP ON DISK <disk-id> REPLACED  $BY$  <br/>bootstrap-used> VERSION <version-number>

where  $\leq$  Bootstrap-used  $>$  = CMS/WARMSTART if the CMS B 90 bootstrap was used, or B 900 system if a B 900 bootstrap was used, or

MTR if either MTR-CAELUS or MTR-BSMII was used,

or

COLDSTART if the COLDSTART bootstrap was used.

 $\epsilon$  version-number  $\epsilon$  = The version number contained in the bootstrap code if one exists; otherwise the version number of the bootstrap file.

 $\langle$  disk-name  $\rangle$  = The name of the disk that the bootstrap has been copied to.

#### **NOTE**

If an MTR bootstrap has. been replaced by either CMS or BDS bootstrap, it is impossible to replace this new bootstrap by an MTR bootstrap. To replace the CMS or BDS booistrap by an MTR bootstrap, the disk must be initialized or reformatted with the MTR option.

## NOTE

If MTR bootstrap on 5.25 inch disk is replaced by a non-MTR bootstrap, the MTR bytes in the disk label are not reset. This does not affect subsequent use of the disk as a CMS disk.

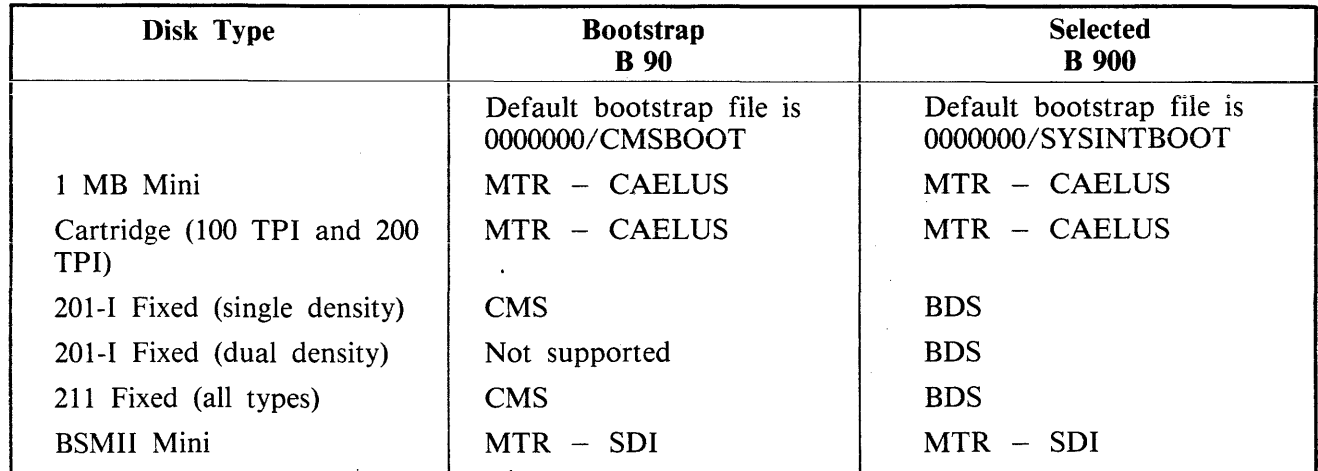

## Table 4-4. DSKUTL BOOT Bootstrap Table If MTR Specified

In the case of the BSMII disk, the special test patterns required for MTR are re-written to the reserved disk areas. For Caelus disk, reserved disk areas are checked for readability before the bootstrap is copied.

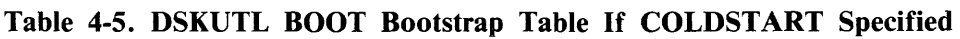

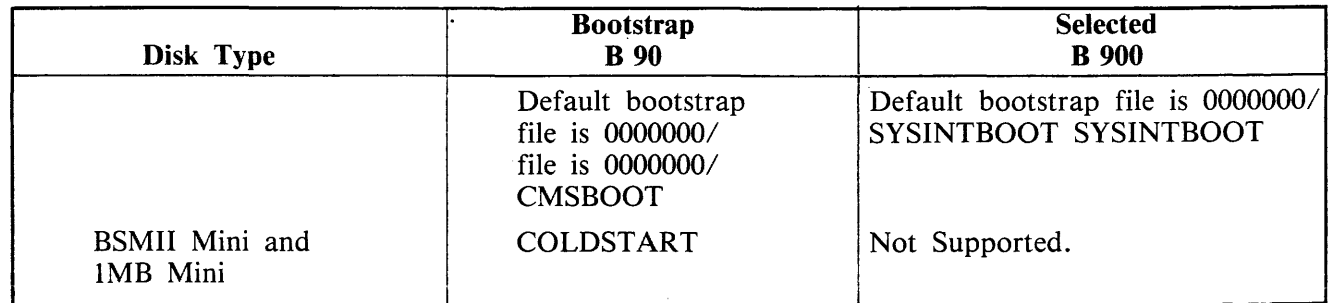

## **DSKUTL Reformat and Initialize Parameters - via Accepts**

Parameters for initialization or reformatting of a disk may be entered by Accepts by specifying:

DSKUTL IN or DSKUTL RF

in the initiating message with no other parameters.

The following prompts for each parameter in both Initialize and Reformat functions are displayed by the utility, prefixed with:

 $DSKUTL < IN>$  or  $DSKUTL < RF$ 

Parameters entered by AX are checked for legality and the utility re-prompts the user until a legal response has been given for the particular parameter requested.

## **Prompt**

## **Description**

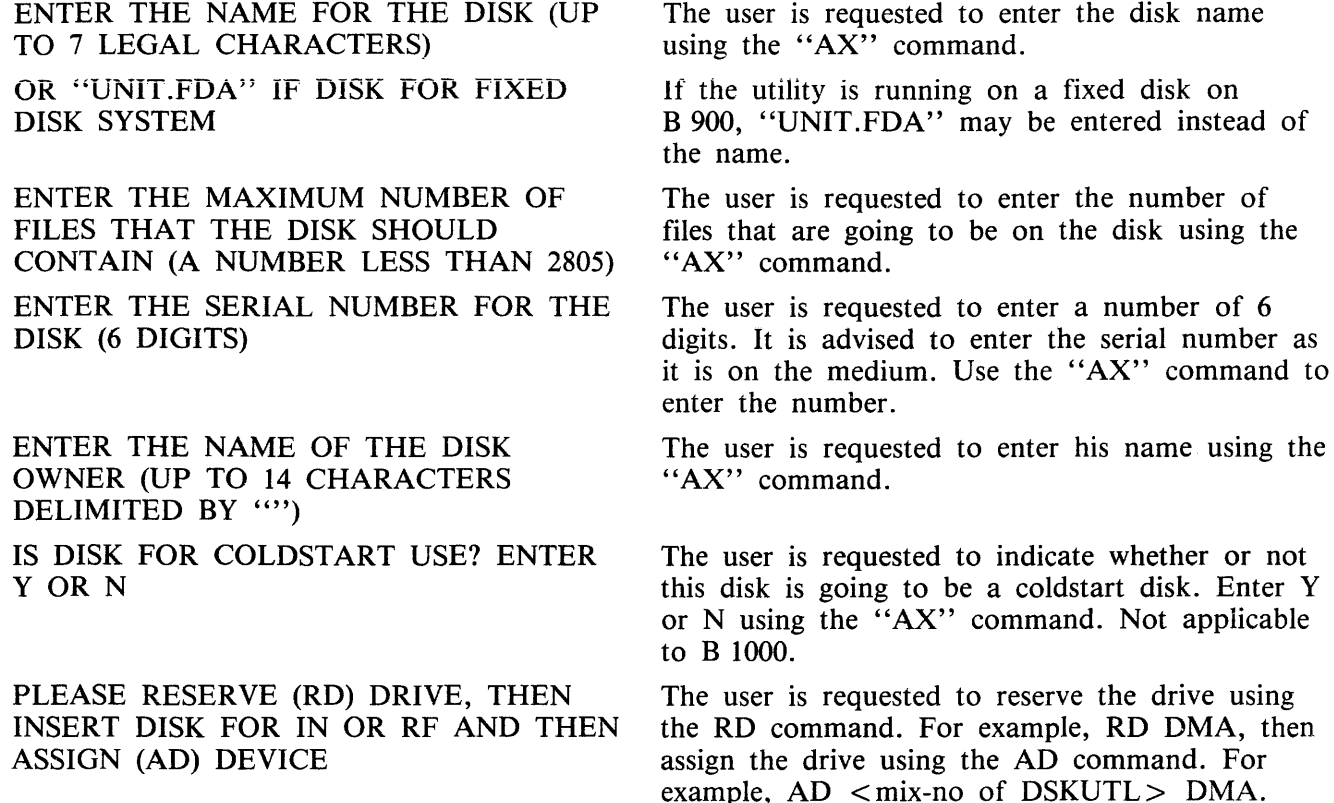

## **DSKUTL Output Messages**

#### NOTE

Error messages relating to options IN, COPY, BOOT or UNIT.FDA are not relevant to B 1000 systems. If such a message is displayed on B 1000, check input.

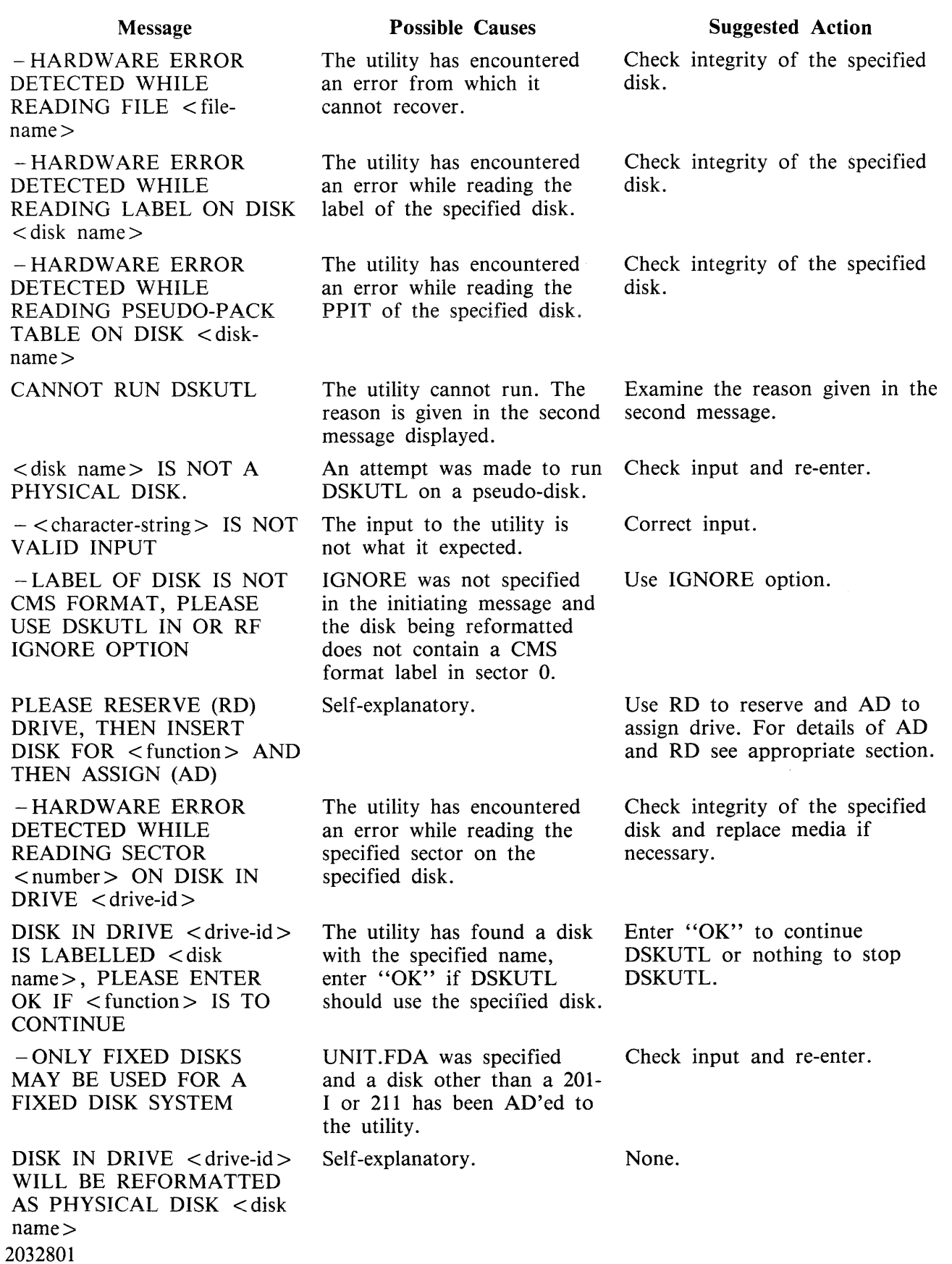

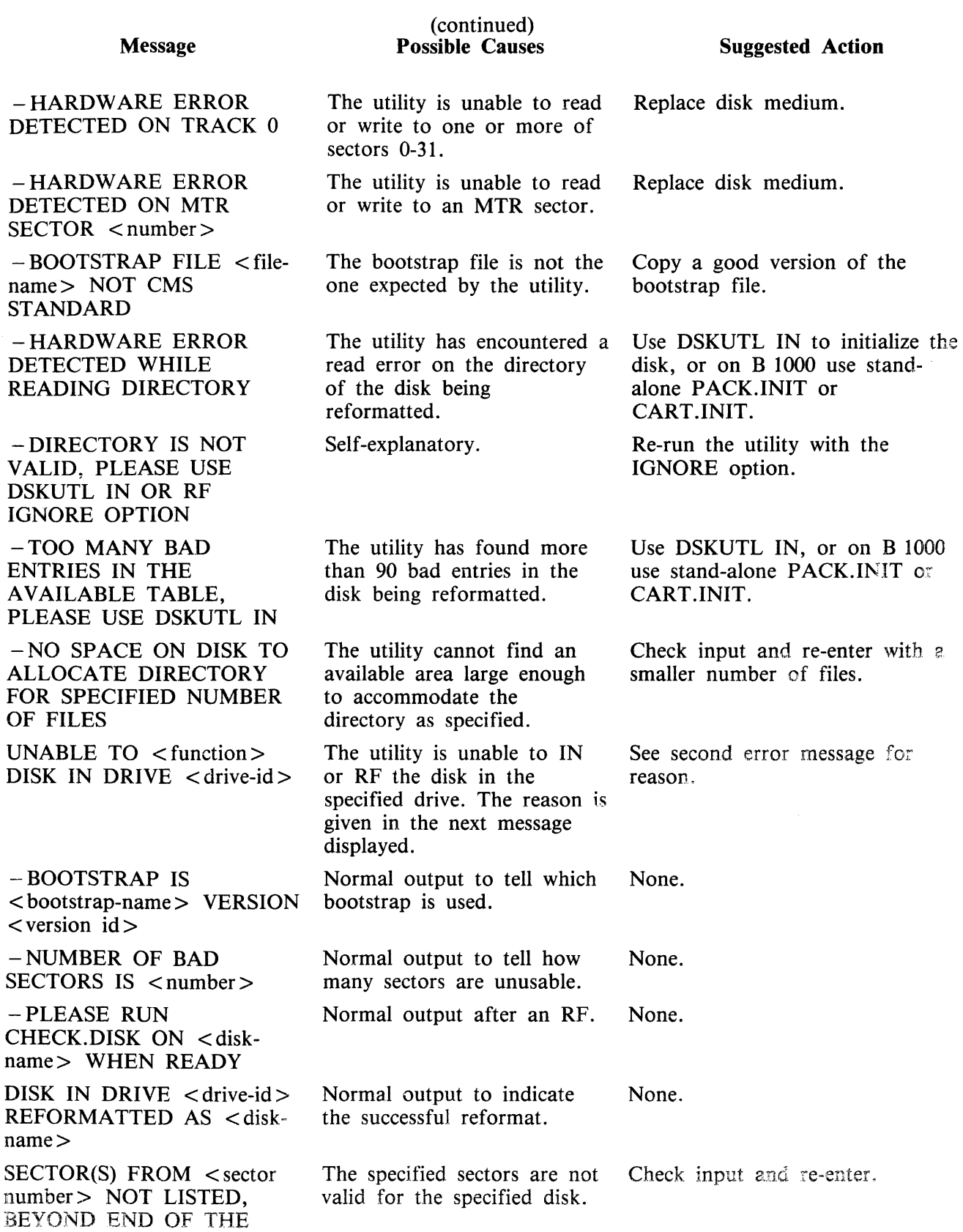

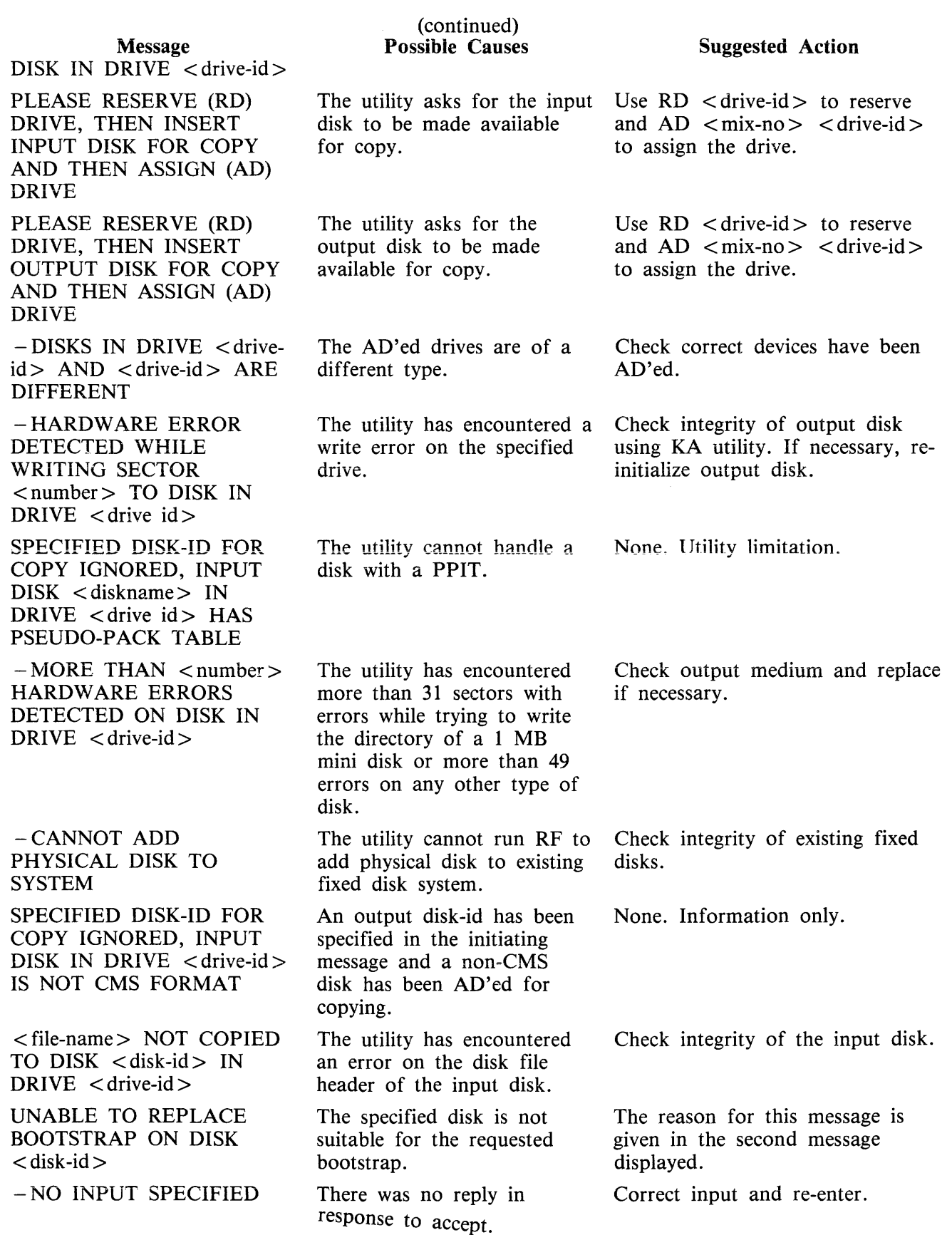

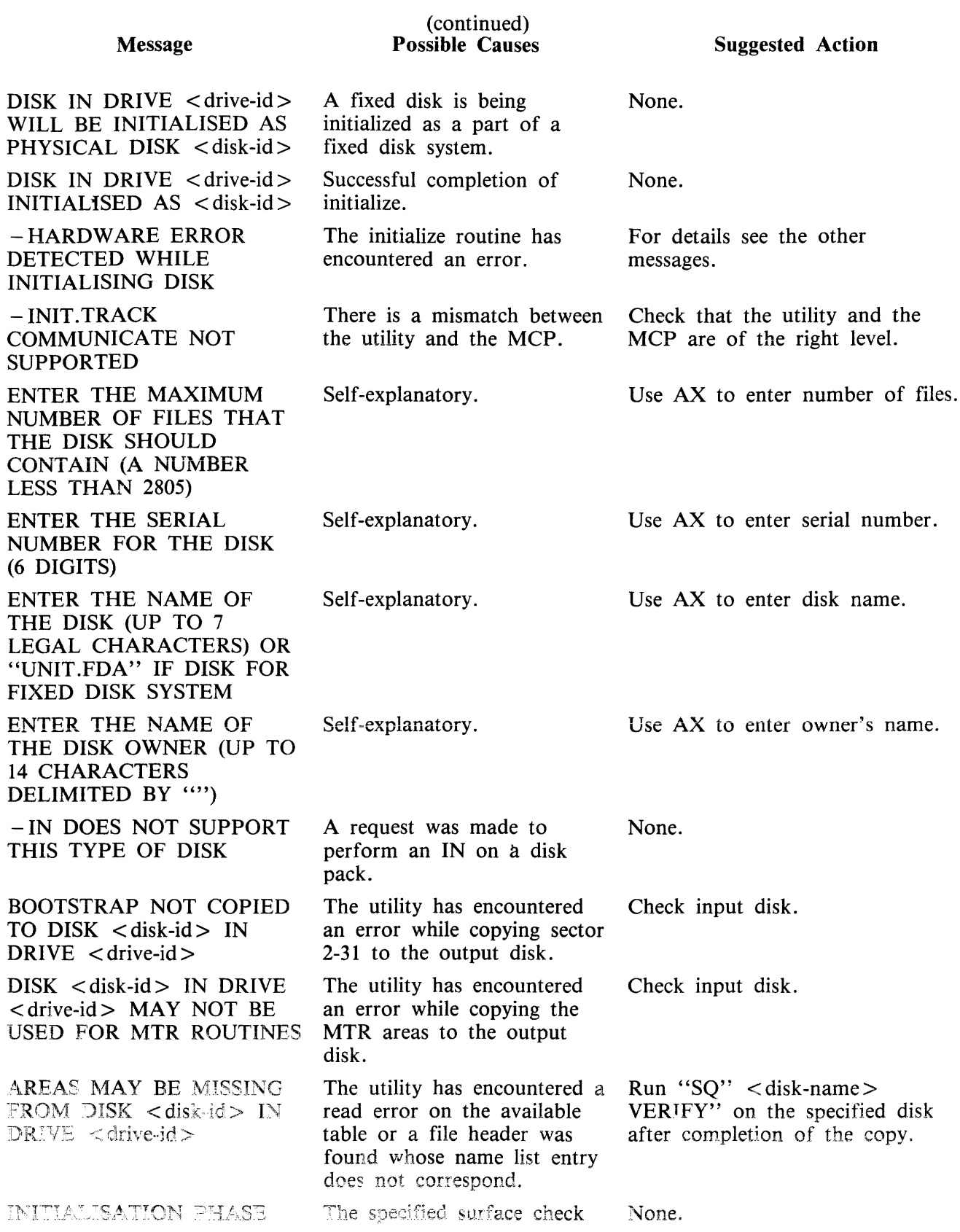

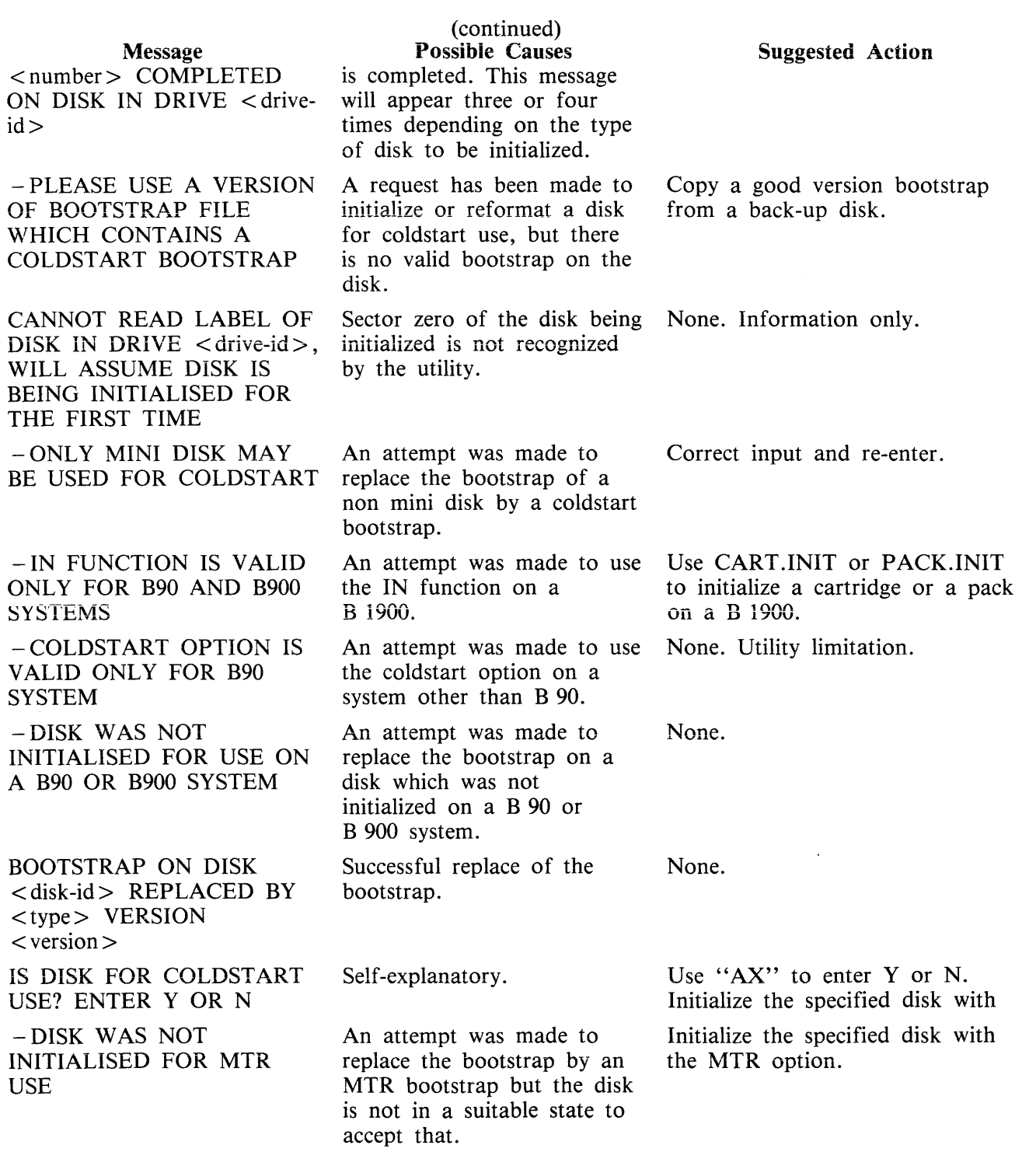

# **DUMP (Dump Files from Disk to a Library Tape) (LO TAPE LIBRARY UTILITY)**

This function is part of the utility LD. DUMP which provides the capability of copying files or groups of files from the disk specified by disk-name. If no disk-name is specified, then the system disk is assumed.

Railroad diagram:

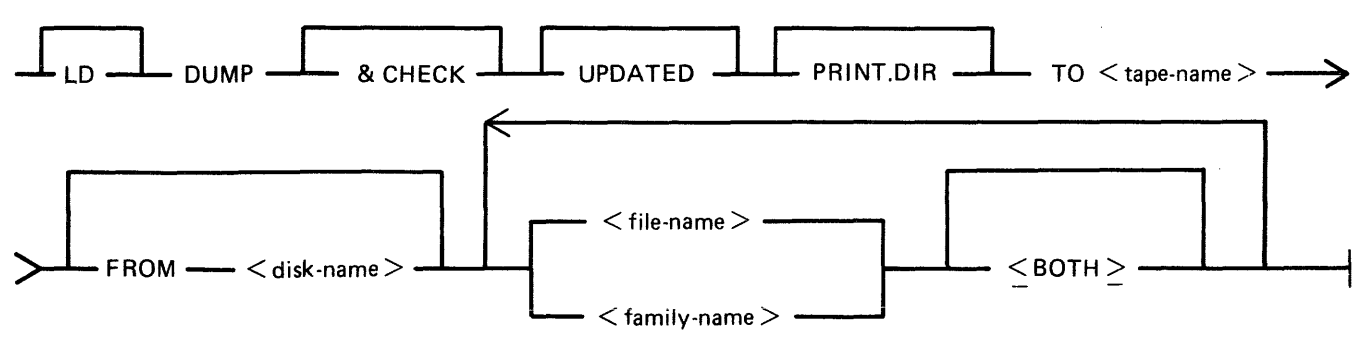

**NOTE** 

A purged tape must be on line and ready for use by this utility. Purged tapes can be produced using either the PG or SN intrinsics on an on-line and ready tape.

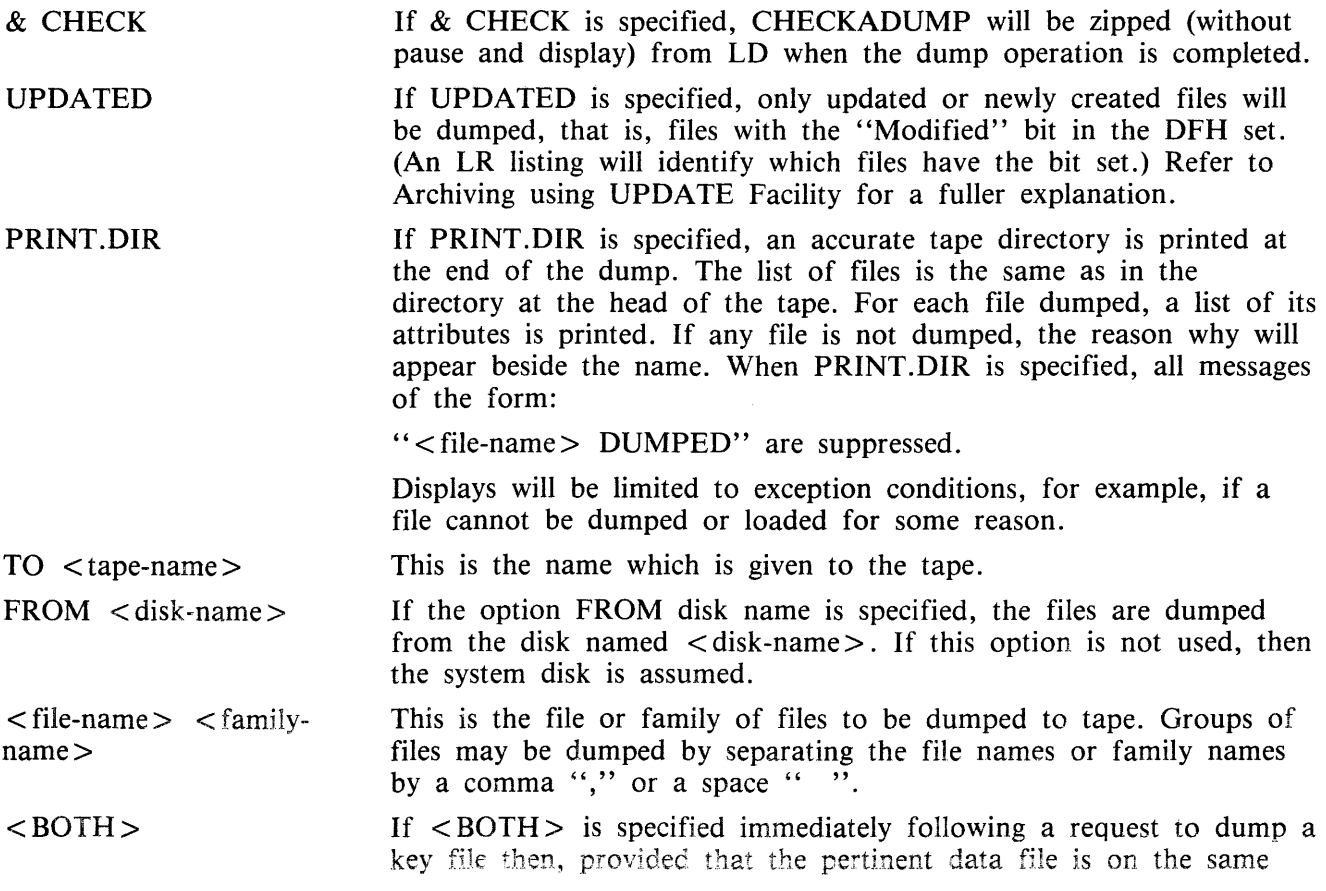

disk, the data file following the key file on the tape wiil aiso be dumped.

Since the DUMP function is part of the utility LD, "LD" is actually what appears in a mix message. To discontinue the DUMP function, "DS  $\langle$  mix-number  $\rangle$  /LD" must be used.

Examples:

- Example 1. Example 2. To copy all the files in the family named TEST from the system disk to a tape named TPTEST, the following initiating message is used: LD DUMP TO TPTEST TEST= To copy all the key and data file pairs in the family MILK, which have been created or updated since the last time they were saved, onto tape or
	- disk from the user disk DKMILK to the tape named TPMILK, the following initiating message is used:

LD DUMP UPDATED PRINT.DIR TO TPMILK FROM DKMILK  $MILK = <$ BOTH $>$ 

The addition of the keyword PRINT.DIR produces an accurate directory at the end of the dump.

Example 3. To copy the files ARCFILEl and ARCFILE2 from the disk named ARCDISK to the tape named ARCTAPE, the following initiating message is used:

> LD DUMP & CHECK TO ARCTAPE FROM ARCDISK ARCFILEl, ARCFILE2

The addition of the keyword & CHECK causes the utility CHECKADUMP to be executed after the dump is successfully completed.

NOTE

For details of the creation of a Coldstart tape for a B 90 system, refer to the COLDSTART utility.

## **Output Messages**

For output messages, refer to LD utility.

# **DUMPADISK (Disk Dump)**

The DUMPADISK utility is provided to enable periodic back-up and retrieval of user files to disk. The utility executes under MCP control and requires the open unlabelled disk facility in order to run. The B 90 MCP level 3.04 and above supports this function. DUMPADISK also requires the presence of the local language file (SYSLANGUAGE).

All reference to pseudo-pack is for information only. The B 90 system does not support pseudo-pack.

#### **NOTE**

DUMP ADISK replaces the DD utility. The disk format created by DUMP A-DISK is unique and builds a non-standard disk directory. Disks created with the DD utility are NOT recognized by the DUMPADISK utility. As DD will not be issued for any releases after 3.03, users with disks created with DD must convert their back-up media to disks created with DUMPADISK.

The files created with the DUMPADISK utility can only be accessed using the DUMPADISK LOAD or ADD function. These disks can, however, be duplicated using the DSKUTL COPY function (see the description of DSKUTL earlier in this section). Disks used for back-up must be pre-initialized in CMS format and must not contain any user data. Any files existing on a disk written to by DUMPA-DISK will be lost when the DUMPADISK disk directory is written.

The utility also creates a security record when DUMPing to back-up disks. This record must be present on any disk used for a LOAD function.

DUMPADISK provides the facility to create one or a numbered sequence of back-up disks during one dump session.

#### Example:

In dumping files from a 2011 disk to 1MB disk, several 1MB disks may be required to accommodate all the required data. During the DUMP or UNLOAD function, replacement disks will be called for as each back-up disk becomes full. The directory of each disk will contain entries for all the files contained on that disk, and disks which have been created previously in that dump session. Thus in a series of three back-up disks created in the same session:

The directory of disk 1 has entries for all files on disk 1. The directory of disk 2 has entries for all files on disks 1 and 2. The directory of disk 3 has entries for all files on disks 1, 2 and 3.

When retrieving files from back-up disks, all files DUMPed may be LOADed successively, or a selection of individual or groups of files may be LOADed. In all cases, it is advisable to initiate any LOAD from the last disk of the sequence. In this way, if any files required for LOAD are not resident on that disk, the utility will call by name for the disk which contains those files.

When creating back-up disks, the utility will request a four-character prefix for disk identification purposes. Each disk created will be labelled with this prefix concatenated with a three-character decimal number, progressing from 001 to 999. During subsequent retrieval, all disks will be called for by their seven-character label (user-specified prefix plus decimal suffix). Back-up disk labels (sector 0) are created in CMS format.

Files can be DUMPed to and LOADed from any CMS supported removable disk media (except ICMD), and DUMPed or LOADed from and to any CMS supported disk.

The new "& CHECK" option can be specified, which causes the utility to compare copies of files DUMPed or LOADed with the originals. If any discrepancies are discovered, the new copy will not be made permanent.

## **Format:**

Format 1

DUMPADISK PRINT.DIR

This function lists the disk directory.

Format 2

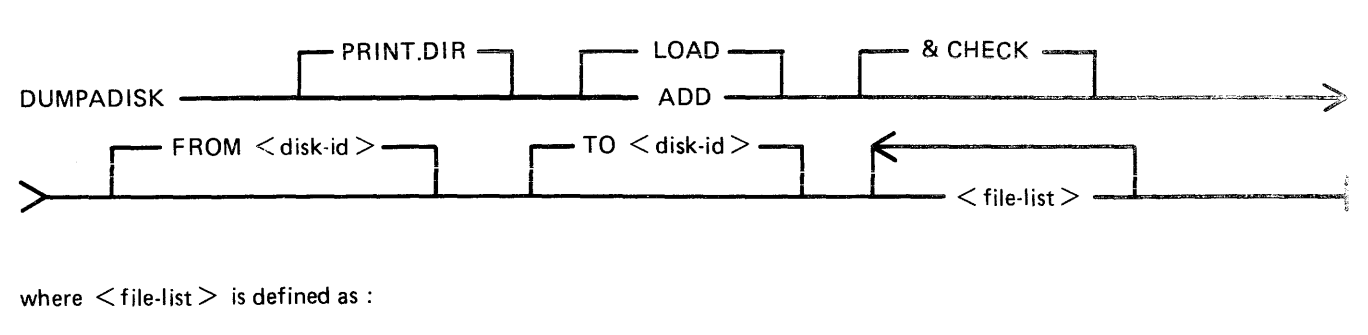

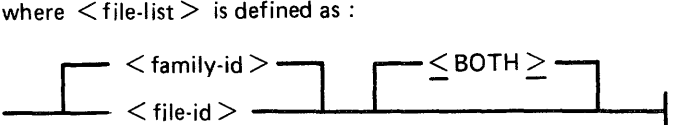

This function enables back-up disks to be created together with the option to print the directory of the complete dump session.

Format 2 dumps files, or groups of files, from a disk to a backup disk, or a series of backup disks. Each backup disk must be made available to the utility via an AD command (note the disk must have been reserved using the RD command), when the utility attempts to open an unlabelled disk file. If the option PRINT .DIR is specified, at the normal EOJ the utility prints the directory of the files dumped during this current session.

If the UPDATED option is specified, only files specified in the  $\lt$  file list  $>$  which have the UPDATED bit set in their Disk File Header (DFH) are dumped.

#### NOTE

See Archiving Using UPDATE Facility for a fuller explanation.

Use of the DUMP option will copy a file or files to backup medium only. Using the UNLOAD option will copy a file or files to backup medium and remove the original copy from disk.

2032801

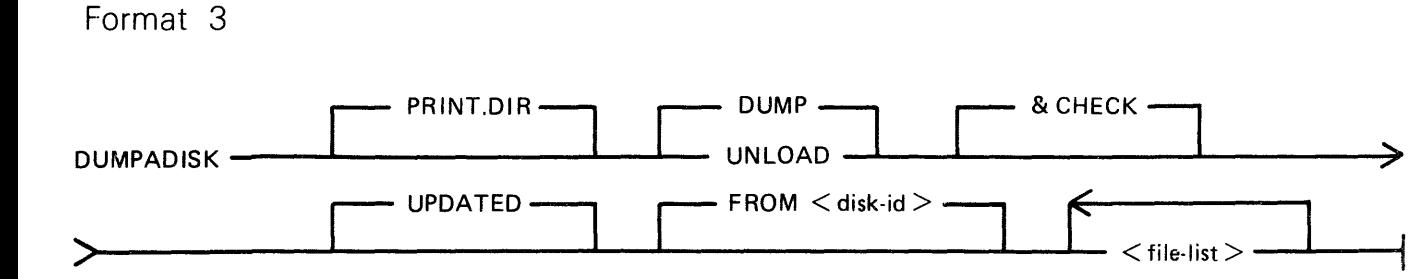

where  $\leq$  file list  $>$  is defined as :

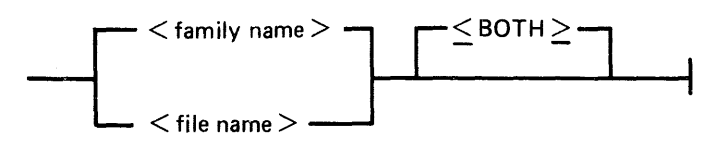

This function enables retrieval of backed-up files to any named disk.

Format 3 loads back files from a named disk to a named disk, The input disk must have been created previously by DUMPADISK in order for the files to be loaded. ADD only loads files if they are not already present on the output disk.

If the PRINT .DIR option is specified, a hard copy listing is produced at the end of the run, indicating whether or not the LOAD/ADD request on the file by file basis has been successful.

**NOTE** 

Once a disk has been used as a dump disk, it must be reformatted or reinitialized before it can be used for any other purpose.

For formats 2 and 3, <file-list > is defined as a comma-list of individual file-ids, family-names (for example,  $ABCD =$ ), or just = to specify all files on a disk.

**NOTE** 

If indexed pairs are to be DUMPed or LOADed, then the  $\langle BOTH \rangle$  option must be included in the file-list following the indexed pair file-name.

## **Formats 2 and 3**

&CHECK This option causes DUMPADISK to check each DUMPed or UNLOADed file against the original and if any data corruptions occur, the file in question will not be made permanent.

## **Format 1: PRINT.DIR**

By specifying only PRINT. DIR in the initiating message, the utility prints the directory of the disk assigned to the utiJity.

Operation

The utility will open-unlabelled a disk and prompt the operator to reserve (RD) and assign (AD) the disk drive containing the relevant disk.

The utility prints the directory and goes to EOJ.

## **Format 2: DUMP or UNLOAD**

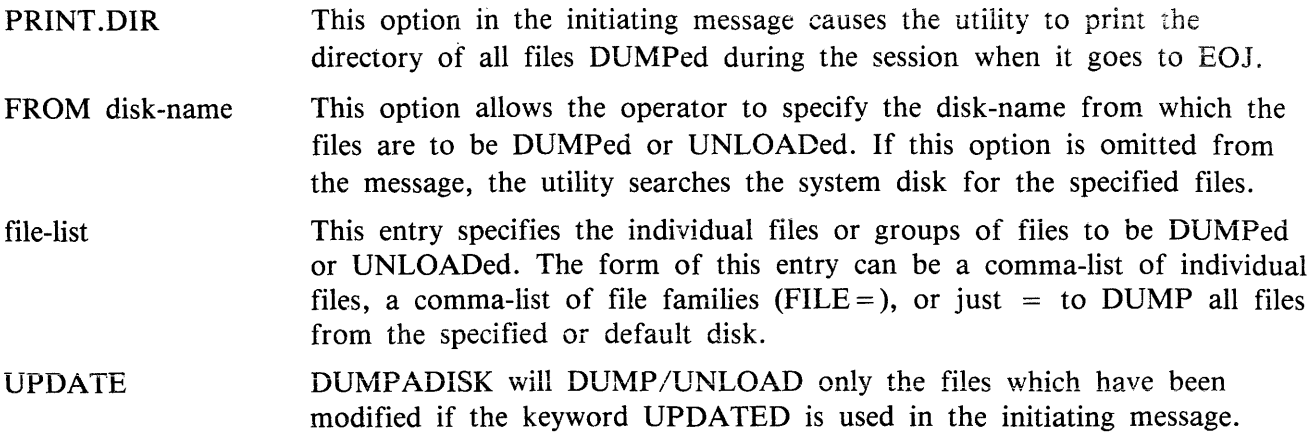

**Operation** 

On executing, the utility first builds an internal directory or list of files to be DUMPed, and then displays the message, if the name was not given in the initiating message in the TO option.

"PLEASE ENTER A FOUR CHARACTER DISK NAME WHICH WILL BE USED TO IDEN-TIFY YOUR DUMP DISKS"

The operator must now enter the prefix using an accept (AX) command.

The operator is now prompted to Reserve (RD) and Assign (AD) the disk drive in which the output disk is located. If the current disk is filled before the DUMP is complete, the operator is informed that it is OK to PO drive  $\langle$  Dxy  $\rangle$ . The utility then prompts the operator to replace the disk by displaying the following message:

- PLEASE POWER OFF DISK IN DRIVE <drive-id>
- PLEASE INSERT AND ASSIGN (AD) NEXT DISK TO CONTINUE THE DUMP

The operator must PO the existing disk and replace it with another disk.

On completing the DUMP, if the PRINT.DIR option was entered in the initiating message, the directory for the dump session is output to the line printer before the utility goes to EOJ.

## **Format 3: ADD or LOAD**

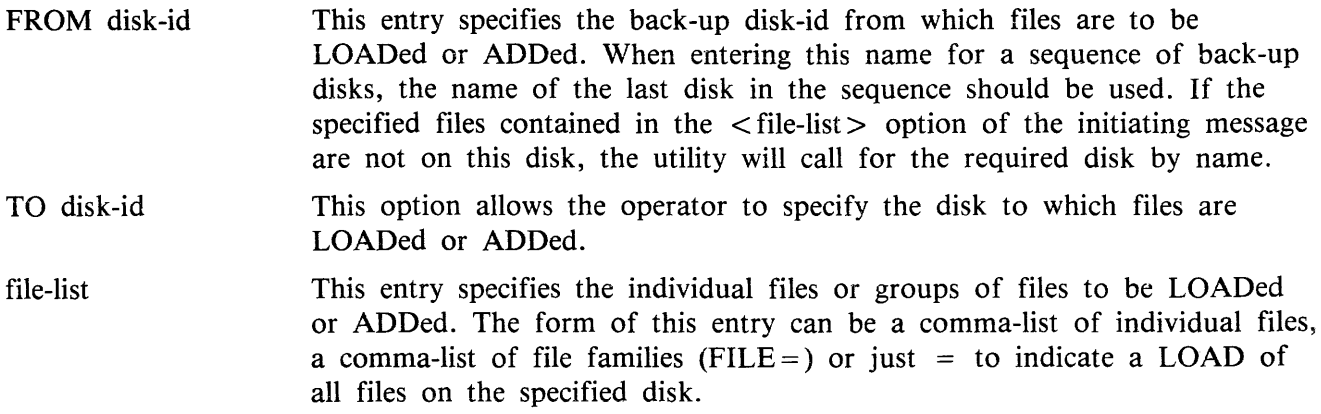

## **Operation**

The disk from which the ADD or LOAD is to take place must be READY before entering the initiating message.

If any of the specified files for LOADing are not resident on the disk, the available files are LOADed and the utility prompts the operator to supply the required disk. When all files have been LOADed or ADDed, the utility goes to EOJ.

#### NOTE

Files will only be ADDed if there is no file of that name already on the disk being ADDed to. A LOAD will replace existing files.

#### **Error Recovery**

If a read/write error is detected during DUMPing, the utility automatically attempts to reallocate disk space for the file currently being DUMPed. This process is repeated up to ten times for each file on any one disk. If a parity error is detected when attempting to write to a newly re-allocated area of disk, then the utility attempts to write to another area and ignore the previous attempt. Therefore, the utility attempts to re-allocate up to ten non-contiguous areas per file on each disk. If this limit is reached, the dumping of the current file is terminated (see the following list of error messages. The utility continues by dumping the next file, if there are any more to be dumped.

If an error is detected during a multifile ADD or LOAD, the utility terminates the LOAD for that file and continues to ADD or LOAD remaining files.

If a read/write error occurs in the directory area of a disk, the utility terminates.

## **Output Messages**

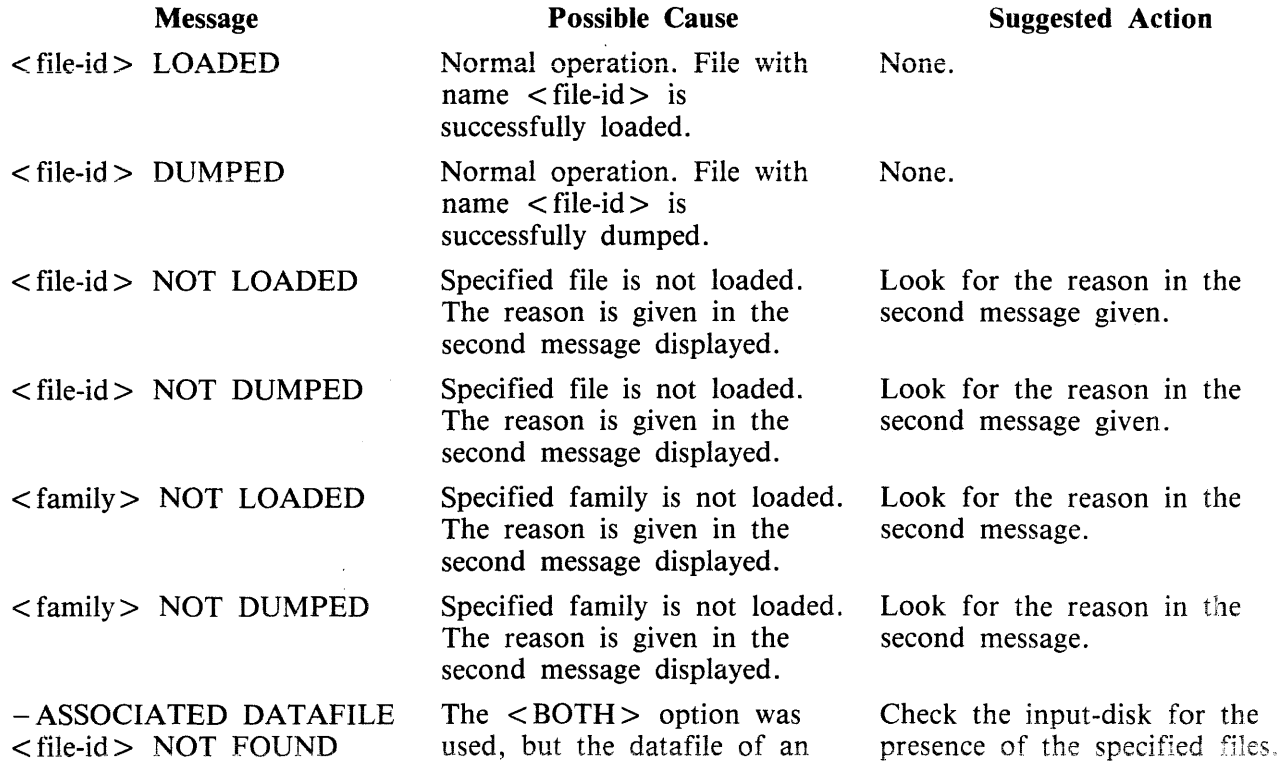

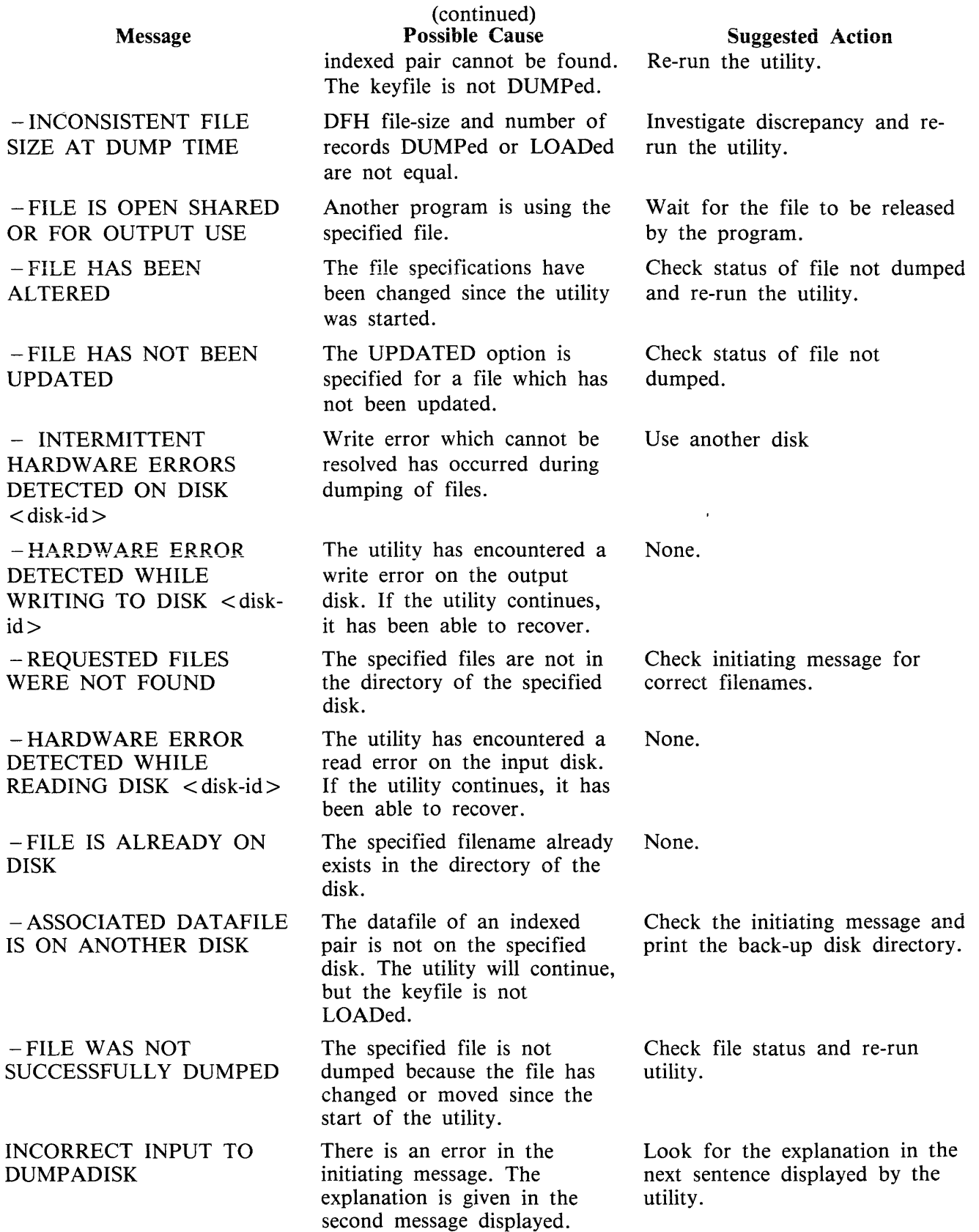

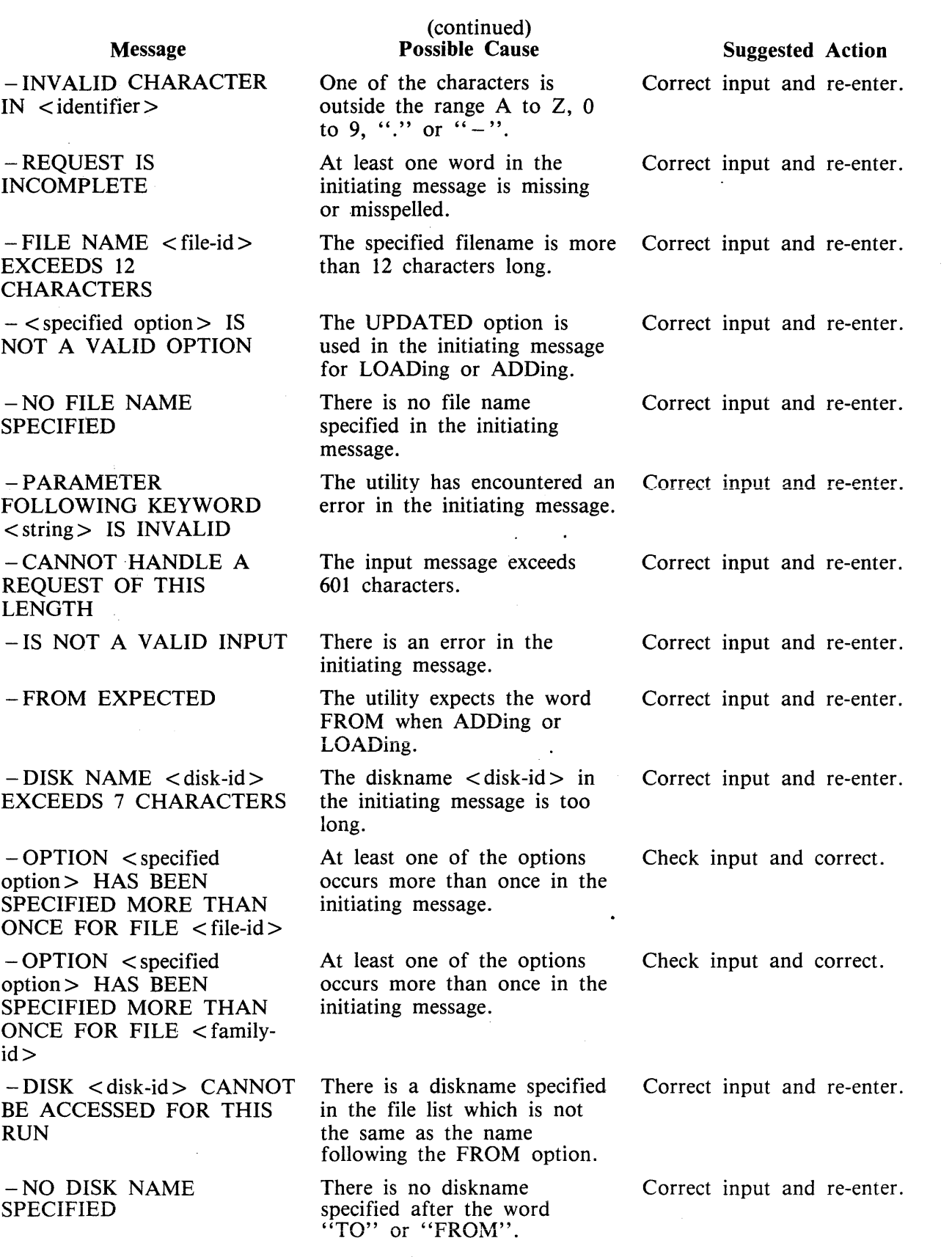

 $\sim$ 

#### Message

- FILE HAS BEEN REMOVED

- FILE IS CURRENTLY BEING USED BY ANOTHER PROGRAM

- HARDWARE ERROR DETECTED WHILE WRITING TO FILE <file $id$ 

- HARDWARE ERROR DETECTED WHILE READING FILE  $\langle$  file-id  $\rangle$ 

- HARDWARE ERROR DETECTED WHILE READING PSEUDO-DISK TABLE ON DISK <disk-id>

 $-DISK$  < disk-id > DOES NOT BELONG TO THIS LOAD

-DISK <disk-id> IS NOT RECOGNIZED BACKUP DISK

- HARDWARE ERROR DETECTED ON DIRECTORY OF DISK  $<$ disk-id $>$ 

- UNLABELLED OPEN HAS NOT BEEN IMPLEMENTED ON THIS SYSTEM

<file-id REMOVED

-NO FILES TO <DUMP/ LOAD>

-DUMPADISK CANNOT HANDLE MORE THAN 2804 FILES, LIMIT REACHED AT FILE <file $id$ 

-FAMILY MAY BE INCOMPLETE

#### (continued) Possible Cause

The utility is unable to dump the file while it is removed.

The specified file is not available because another program is using it.

The utility has encountered a write error on the output disk from which it cannot recover.

The utility has encountered a read error on the input disk from which it cannot recover.

An error is encountered during a read on the PPIT of the specified disk.

The newly inserted disk is not a part of the group of disks to be LOADed.

The directory of the specified disk is not of a type dumpadisk uses.

The utility found an error from which it cannot recover on the directory of the specified disk.

The utility is used with an incompatible level of system software.

The utility has found a duplicate filename during a LOAD, or removes the file as a result of an UNLOAD.

None of the files specified in the initiating message is suitable for DUMPing or LOADing.

A request was made to DUMP or LOAD more than 2804 files.

Some of the requested files are on a pseudo-disk,

## Suggested **Action**

Check status of files not dumped and re-run the utility.

Wait until the other program has finished, then re-enter.

Check output medium.

Check output medium.

Check integrity of specified disk.

Check the disks to be LOADed and re-enter.

Check the disks to be LOADed and re-enter.

Check integrity of specified disk.

Check the system software is of level 3.4 or higher.

None.

Check input and re-enter.

Check input and divide the files to be loaded or dumped into two groups.

Ready the disk and re-enter.

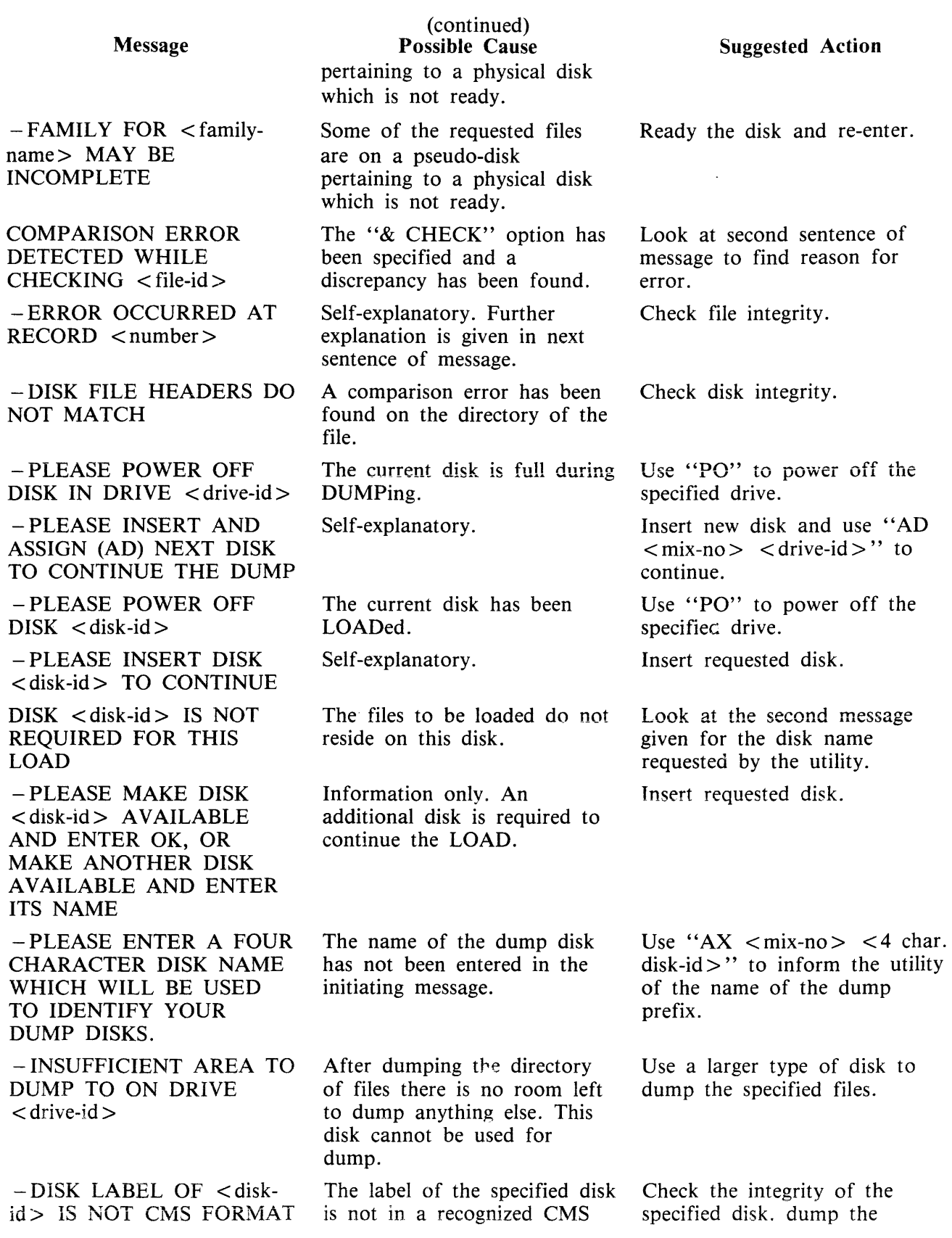

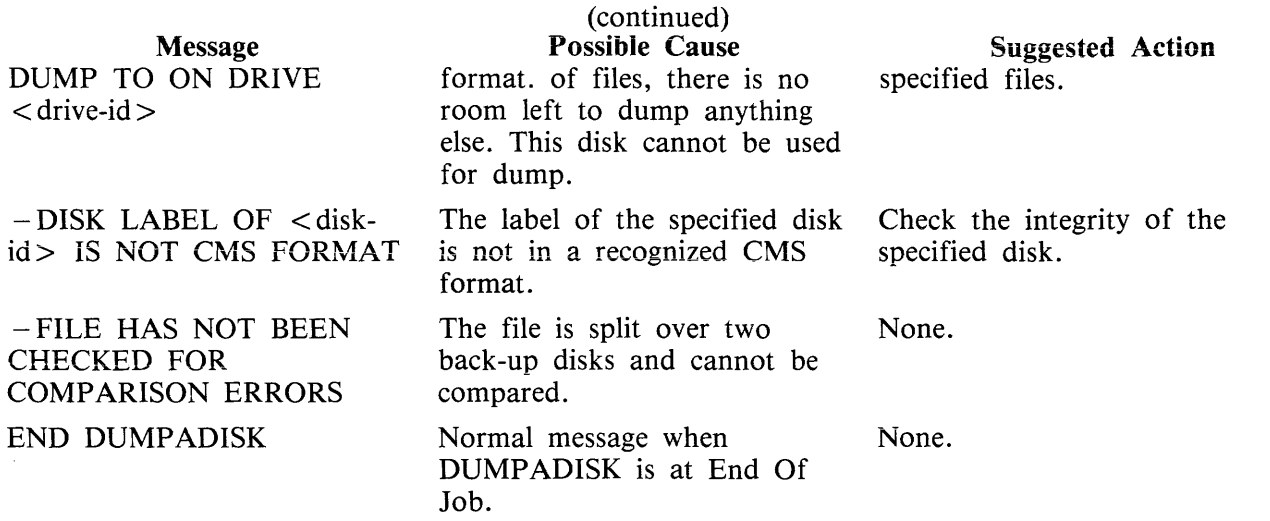

# **DUMPANALYSE**

The DUMPANALYSE utility is for use by CMS COBOL, RPG and MPL programmers. It provides a method of obtaining B 90 and B 1000 program dumps from programs that have been abnormally terminated and gives an analysis to be used as an aid to locating logic errors.

The dump may be analyzed remotely if the interactive dump analyzer is executing in a datacomm environment via a menu interface. If it is executed in a non-datacomm environment, a complete analysis to the printer will be performed.

To understand a program dump, the user must be familiar with the basic concepts of CMS and with the s-code of the language in which the program is written. This is described in the CMS MCP Reference Manual (form number 2007555).

NOTE:

- 1. This DUMPANALYSE utility is common to B 90 and B 1000 systems. For B 900 systems, refer to section 9 ''B 900/CP 9500 Dependent System Software''.
- 2. To understand a program dump, a compilation listing of the program must be available.
- 3, Setting certain dollar options during compilation helps in reading program dumps. These dollar options are discussed iater.

## **Obtaining the Dumpfile**

When a program encounters an execution time error, a DS/DP message occurs and a dump file can be created by the DP command:

 $DP < min-number$  /  $<$  program-name >

Alternatively, if a program is known to be looping, a DP of the program can be forced in order to identify the conditions associated with the loop.

On B 1000 systems only:

The DM command may be used to create a dump of a running program. To do this, enter:

DM  $\langle$  mix-number $\rangle$  / $\langle$  program-name $\rangle$ .

When the dump file has been created, the program is suspended. To re-start the program, enter:

 $GO$  < mix-number >

The dump file created is named DMFILnn, where nn is a two digit decimal number representing the mix-number of the DP'd task.

The dump file contains the program parameter block (PPB) of the code file of the executing program, the overlayable segments of code and data, and certain memory tables used by the MCP for this task (the locked slice).

## Initiating The Analysis

Initiating Interactive Analysis

If the analyzer is run in a datacomm environment and remote analysis is required, the initiating message will be:

## **PM DUMPANALYSE**

 $-11.4\pm0.1$  .  $-1.5$  .  $-1.5$  .  $-1.5$  .  $-1.5$  .  $-1.5$  .

If a consect displayed, the user is required to enter the dump file name. If an invalid dump  $m_{\text{e}}$  name is given, an error message will be displayed and the user has the opportunity to re-enter his in formation.

If the dump file to be analyzed is found to be a COBOL or RPG program dump file, the next screen displayed will then allow the codefile and/or namefile to be identified, so that COP Table Analysis and/or Namefile Analysis respectively may be performed.

f. Istama

. The societie and namefile fields are blank, then no COP table or NAMEFILE analysis is available, but the analysis continues.

B 1000 Systems

Codefile field:

The second screen that is displayed prompts the user to enter the codefile name. This field must not be left blank.

which if the codefile name has changed, enter the new name in this field.  $\frac{1}{2}$  is displays the default codefile name that was recorded in the PPB when the program was

If the specified codefile name cannot be found, a message is displayed and the analyzer remains suspended until a valid name is entered. The codefile contains information which is used by DUMPANA-LYSE, and must be on-line during the analysis.

Namefile field:

If this field is left blank, no namefile analysis is available for COBOL/RPG dumps, but the analysis continues.

The entire interactive analysis is menu driven, so specific sections of the analysis may be examined remotely by selecting the appropriate menu option. Prints of various sections or specific pages may be obtained, as well as a complete printed analysis, if required.

Any error messages, resulting from invalid entries in any of the forms fields, are displayed between the menu list and the "SELECT MENU OPTION" entry, and the user may re-enter his information.

Depending on the dump type, either an MPL menu page or COBOL/RPG menu page is displayed. Unless otherwise specified, screens and analyses are the same for both dump file types.

The menu screens for B 90 and B 1000 systems are similar. However, where differences exist they are specified in the following table.

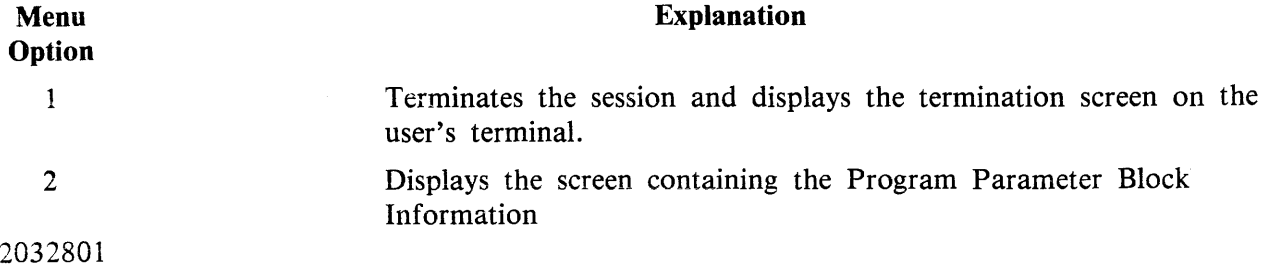

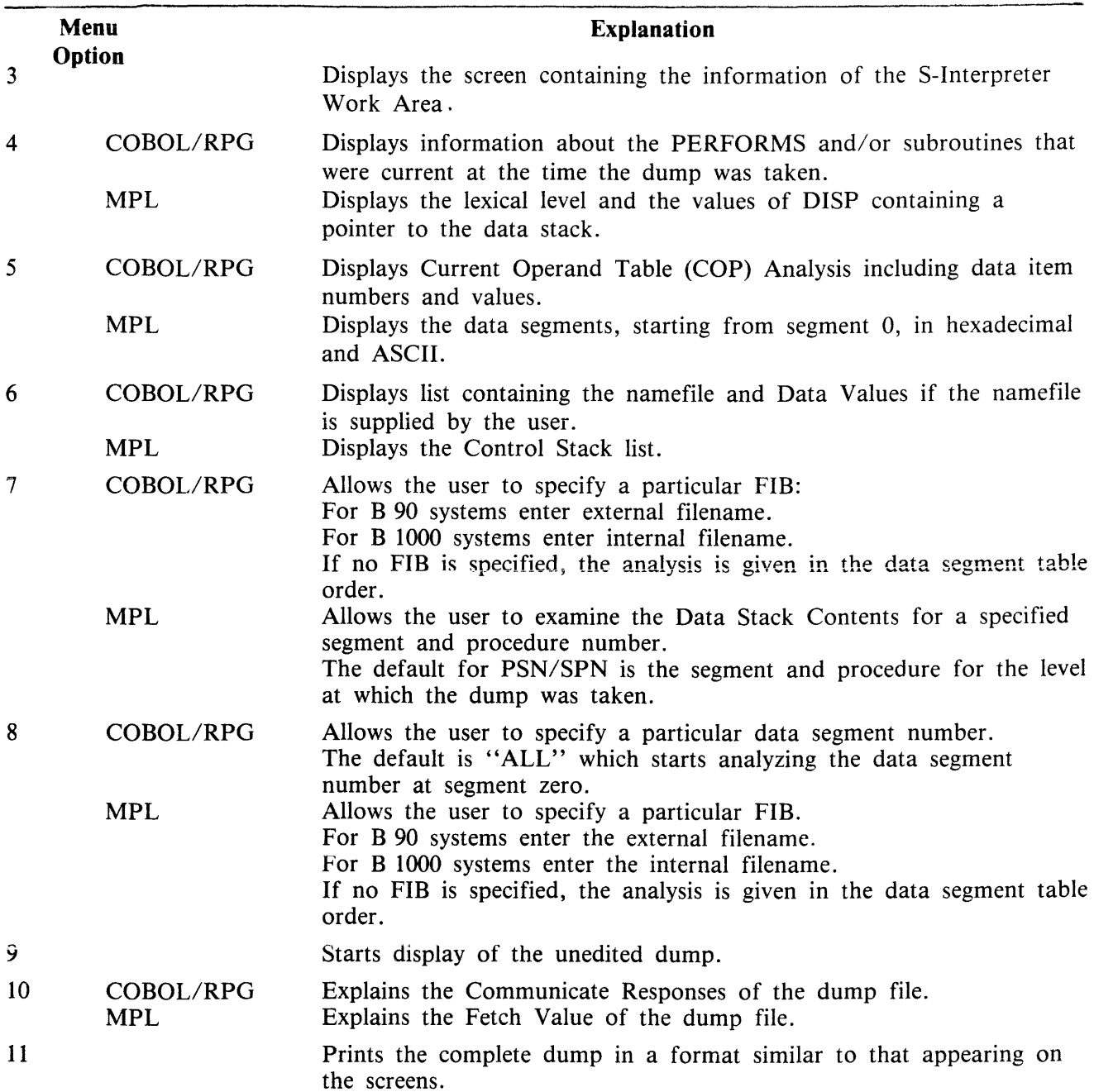

Initiating Non-Interactive Analysis

DUMPANALYSE produces a printed analysis of this dump file. This is achieved by using the fol-Iowing initiating message:

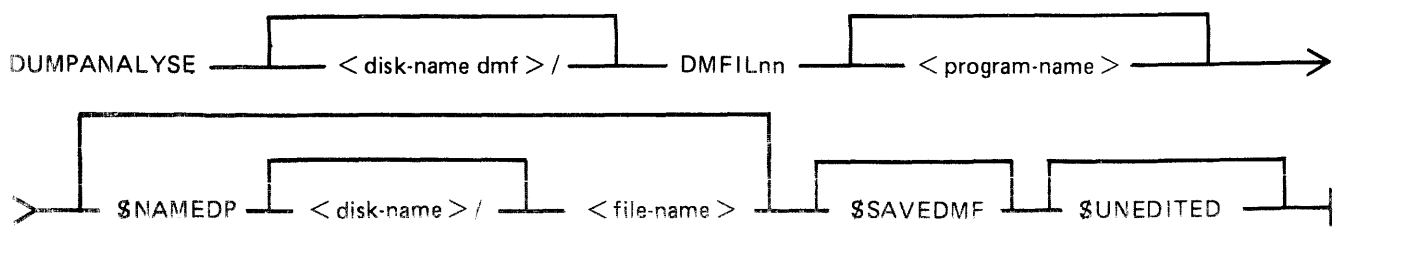

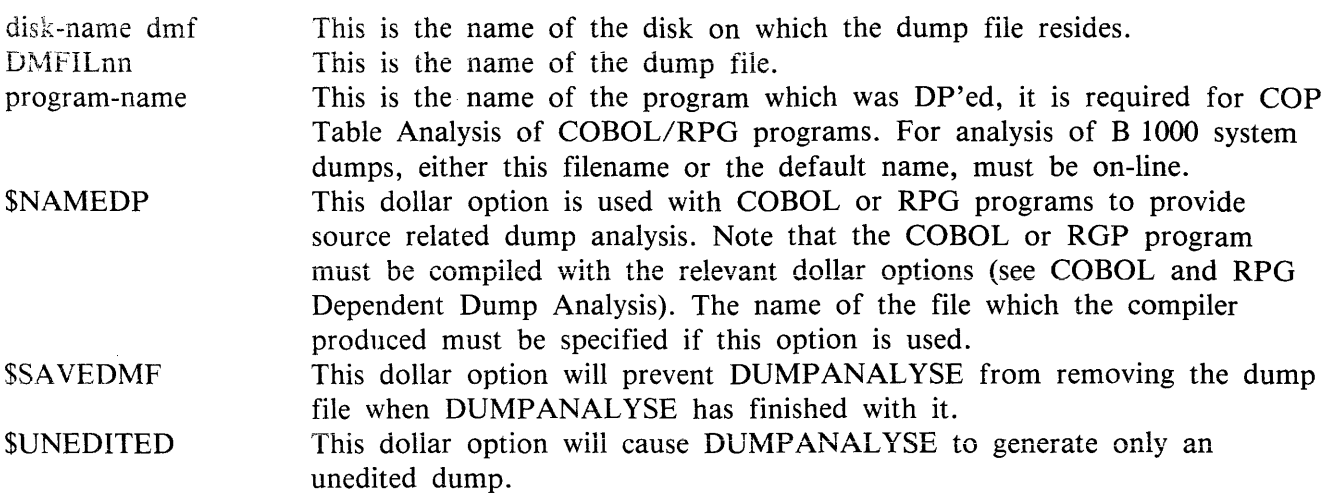

**NOTE** 

If the program-name (codefile) is not specified and one is required, the default is assumed. The default is set when the program is compiled. If the program-name has been changed, the new name must be specified.

If the default codefile is not found:

- $-$  On B 90 systems a warning message is displayed and the analysis continues.
- On B 1000 systems a warning message is displayed and the utility terminates.

#### Examples:

The following sample initiating messages relate to a program called OBJECT .A, with an internal program-name of CODE.A. The mix-number of the program was 02 and the name of the file created by the dump is DMFIL02.

For each example, the response for B 90 and B 1000 systems is given.

- 1. DUMPANALYSE DMFIL02<br>B 90 systems DUMPAN
- DUMPANALYSE produces the printed analysis of DMFIL02 and removes the dumpfile after use.
- B 1000 systems DUMPANALYSE terminates before any analysis is performed, because the default program-name was not found. The dump file is not removed.

## 2. DUMPANALYSE DMFIL02 OBJECT.A \$SAVEDMF

B 90/B 1000 - DUMPANALYSE produces the printed analysis of DMFIL02 including systems COP Table Analysis for COBOL/RPG dumps, for the file specified (OBJECT.A) The dumpfile is not removed after use because the \$SAVEDMF was set.

3. DUMPANALYSE DMFIL02 \$NAMEDP COB.A.NAMES

B 90 systems - DUMPANALYSE produces the printed analysis of DMFIL02 including analysis of the file COB.A.NAMES. If the namefile is available, namefile analysis is listed. COP Table Analysis is not performed because the default program-name was not found.

B 1000 systems - DUMPANALYSE terminates before any analysis is performed because the default program-name was not found.

4. DUMPANALYSE DMFIL02 OBJECT.A \$NAMEDP COB.A.NAMES<br>B 90/B 1000 – DUMPANALYSE produces the printed analysis of DN - DUMPANALYSE produces the printed analysis of DMFIL02, including systems COP Table Analysis for the specified program-name (OBJECT.A). Analysis of the file COB.A.NAMES is also given. DUMPANALYSE removes the dumpfile after use.

## Analysis Common to All Program Languages  $-$  Interactive/Non-interactive Analysis

The dump analysis is a reflection of the state of the interpreter and the state of the task itself. Some methods of representing the information on the listing are explained here.

Each line of a hex memory dump is printed in the following format:

 $\langle$  offset >  $\langle$  text > " $\langle$  ASCII representation >"

The  $\lt$  offset  $>$  applies to the first byte and is relative to the base of the hex memory dump being printed. It is given in four digit hex and decimal representation.

#### @lOBC@/00444

The <text> will consist of 16 hex byte values, divided into groups of four, for display on the screens, or 32 hex byte values when full printed analysis, is required. The  $\leq$ ASCII representation  $>$  is the ASCII character representations of the hex byte values in the line. Blanks are inserted where no such equivalent exists. For any sequence of lines which contains the same values, the first two lines are printed, followed by a single line with the text "SAME AS LINE ABOVE".

The analysis listing is headed by a title the run date and the release level. Where source related dump analysis is used, the name of the related source file is also listed. The various sections are described as follows:

#### Reason for Dump

This is the decoded reason for the abnormal termination of the task.

Program Parameter Block Information

The fields of the Program Parameter Block (PPB) are decoded with the hexadecimal equivalent of the values printed beside these values. For a further explanation of the contents of the PPB refer to the CMS MCP Reference Manual (form number 2007555).

Also contained in this section are several other fields of information.

## Dump File Name

This gives the user the pack name on which the file resides and the file name of the dump file for later reference.

## Locked Location Start

This is a pointer to the location of the code file's locked slice. The value of this field is the dump file's logical record number in which the start of the locked slice is located.

#### Task Name

This is only available on the B 90 analysis

This is a task originator identifier of the aborted task. A breakdown of this byte could be useful to the user.

This byte is arranged as follows:

most significant 3 bits : SOURCE field next 4 bits : TASK field least significant bit : TASK-FLAG

1. The source field can have the following values and meanings:

100 - The task was loaded as the result of a keyboard input message.

- $001$  The task was loaded as the result of a ZIP from another task.
- 2. If the TASK.FLAG is set, the TASK field contains the task-name of a task which is to be restarted when the current task reaches end-of-job. If the TASK.FLAG is reset, the TASK field is ignored and no task is to be restarted when the current task reaches end-of-job.
- 3. If a task performs a ZIP with PAUSE of another task, the TASK field for the zipped task is loaded with the TASK field of the zipping task and the TASK-FLAG of the zipped task is set. If a task performs a ZIP without PAUSE, the TASK-FLAG of the zipped task is reset and the TASK field is ignored.

#### Interpreter Preset Area

Also listed for COBOL and RPG dumps are the contents of the EDIT table used to contain the editing constants for the program. This is an 8-byte field.

#### **File Information**

For each file associated with the task, the File Information Block (FIB) and File Parameter Block (FPB) are analyzed. The file-name is printed in the heading for each analyzed FIB.

**NOTE** 

For B 90 systems the external file-name is printed. For B 1000 systems the internal file-name is printed.

(Details of files and file attributes can be found in the CMS MCP Reference Manual, form number 2007555).

Unless otherwise specified, the FIB information is available for both B 90 and B 1000 systems.

On the menu screen, option 7 or 8 may be used to request a specific FIB. If these options are used, specify the external file-name for B 90 systems and the internal file-name for B 1000 systems.

**NOTE** 

Data comm is not handled on a file basis.

#### Closed Files

If the file was closed, or half closed, at the time of the dump, the following information is provided:

- 1. File Parameter Block Analysis.
- 2. FIB segment number.

This is the data segment number for the File Information Block.

- 3. FPB segment number. This is the data segment number for the File Parameter Block.
- 4. File state

This specifies if the file was closed or half closed.

## **Open Files**

If the file was open at the time of the dump, the following information is provided:

- 1. File Parameter Block Analysis
- 2. FIB segment number This is the data segment number for the File Information Block
- 3. FPB segment number This is the data segment number for the File Parameter Block
- 4. File state

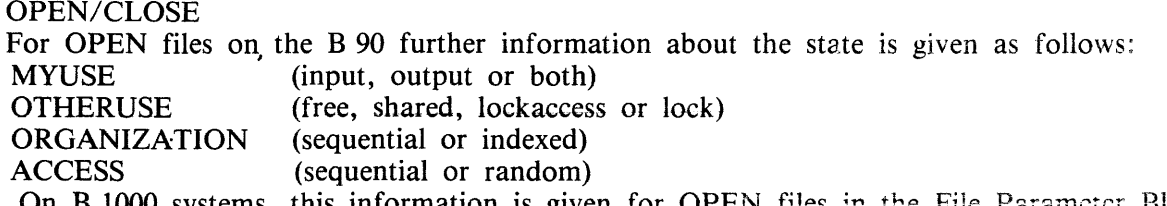

- **On B 1000 systems, this information is given for** OPEN **files** in the File Parameter Block·\_ under the adverb for OPEN.

## 5. Work area

- If a work area exists, the following information is provided:
- $-$  the number of the data segment assigned to the work area
- $-$  the offset into that segment of the work area base
- $-$  the length of the work area (B 90 systems only)

This is the number of records contained in a buffer or block.

- 7. Record size This is the size of records in bytes.
- 8. Block size The size of the buffer or block in bytes.
- 9. Buffer pointer (B 90 systems only) This holds an offset into the current buffer to the next available record or, for stream access mode, to the next available byte.
- 10. Device kind As defined in the CMS MCP Reference Manual (form number 2007555).

<sup>6.</sup> Records per buffer
- 11. Adverb for close (B 1000 systems only) This gives the close attribute type.
- 12. Adverb for open (B 1000 systems only) This gives the open attributes of the file.
- 13. Flags (B 1000 systems only) This gives the FPB flags description For example, MUSTBACKUP.
- 14. File type (B 1000 systems only) This gives the CMS file type, for example DATA, KEYFILE, PRINTERBACKUP
- 15. Number of buffers (B 1000 systems only) This gives the number of buffers requested for this file.

Analysis of disk files provides the following extra information:

- 16. Sectors per buffer (B 90 systems only) This is the number of sectors contained in each buffer.
- 17. Maximum record written (B 90 systems) Highest record number (B 1000 systems) This is the actual number of records in the file.
- 18. Maximum record declared (B 90 systems only) Maximum file size (B 1000 systems) This is the maximum number of records the file can contain.
- 19. Disk address details (B 90 systems only) Unit and sector numbers (absolute sector address).
- 20. Area number log being processed (B 90 systems only) A disk file can have a single area, or be spread over a maximum of 16 areas. This number relates to the entry in the disk file header for the particular disk area in use when the dump was taken.

-···-----·---··--.. ---------------------------------------

- 21. For stream access files (B 90 systems only)
	- spare bytes in the last record: If the last record of this file was not completely filled, the number of these spare bytes is given.
	- $-$  record number at start of current buffer:

For other types of access

- $-$  current record number This is the logical record number at the start of the current buffer.
- 22. External file identification (B 1000 systems only) this gives the filename on disk as diskname/file-name

Finally, a dump of all the file buffers which exist can be examined or printed. The current buffer is dumped first and then the remainder in sequence up to the last buffer.

Data Segment and Unformatted Dump

These sections appear in the analysis listing after the language dependent section, but are themselves language independent.

The data segments are printed as hex dumps of each segment. If a particular data segment is an FPE or FIB, it is noted as such in the analysis.

The unformatted dump is a listing of the locked slice of the task.

For B 90 systems the locked slice contains: Task Control Block (TCB) Interpreter work area Control stack Data segment table Task FIBs .AJ! locked segments

For B 1000 systems the locked slice contains: Program segment table Data segment table Task control block preset area Task control block extension Control stack Code control block (COP table in COBOL/RPG) Internal file-name block

The following paragraphs describe those parts of a COBOL program dump that relate specificaily to the COBOL s-language, RPG s-language and MPL s-language.

# **COBOL Dependent Dump Analysis**

This section describes those parts of a COBOL program dump that relate specifically to the COBOL-S language.

Dump-Related Dollar Options

To obtain full information from a COBOL dump, it is necessary to set certain of the dollar options at compile time. These are:

**LIST** 

Gives a listing of source and corresponding line number, identifies a COP number for each data-name and prints the COP table.

**CODE** 

Lists Standard COBOL-S

**OPTCODE** 

Lists COBOL-S and other code file information.

#### COP-TABLE

Lists the COP-TABLE transformation, the PPB and the segment table numbers in COBSVERTER.

#### LINE-MAP

Provides a mapping between object code addresses and source line numbers.

#### UNE-CODE

The compiler generates code to update the COBOL-S LINE-NUMBER register.

#### DUMP disk-name/file-name

Causes the compiler to generate a workfile. This file is processed by COBSVERTER lo produce a name-file which DUMPANALYSE uses to output, in place of the COP-TABLE listing, a listing of the source-names and their current values at the time the program goes DS/DP. To use this name file with DUMPANALYSE, include the \$NAMEDP option in the initiating message of DUMPANALYSE. More information about this name-file is included at the end of the section on language related dump analysis.

For a complete description of these dollar options, refer to the CMS COBOL Reference Manual Relative to Release 3.05 form number 2033007).

To locate the line number on which the dump occurred, it is necessary to set either the LINE-MAP or LINE-CODE dollar options when the program is compiled. When LINE-CODE is set, the line-number is indicated in the LINE-COUNT area of the Interpreter Work Area. LINE-MAP causes COBS-VERTER to list the mapping of code addresses to line-numbers. When a dump is produced the linenumber of the failure point can be deduced from the Current Code Segment Pointer.

To obtain information about the contents of data-names, it is useful to set the dollar options LIST CODE and OPTCODE (or COP-TABLE). By setting CODE and LIST it is possible to identify the STANDARD COBOL-S code generated for a particular statement. COBSVERTER now changes the significance of COP-TABLE numbers: some COP-entries are removed from the STANDARD COBOL-S COP-TABLE and replaced by in-line code; most COP-TABLE entries are re-ordered. The mapping of STANDARD COBOL-S COP-TABLE entries to the COP numbers found in the dump file is printed by setting the options OPTCODE or COP-TABLE. To find the values contained in data items which do not appear as COP entries, the appropriate segment/ displacement must be located. COP-TABLE entries can be replaced by actual source data names by:

- compiling the program with the dollar option DUMP in the program source
- and using the related name file in the initiating message of the DUMPANALYSE, or specifying the namefile on the screen prompt.

#### COBOL Segment Allocation

#### Data Segments

Segments 0 and 1 and the last segment are used as run-time compiler work segments. For each file declared, an FPB segment, FIB segment and file buffer segment must be allocated (except that the file buffer is not necessary for console files). The specification of SAME RECORD AREA allocates a common buffer segment. WORKING-STORAGE data items are allocated segments depending on the dollar option DSSIZE (or default).

#### Code Segments

Code segments are allocated sequentially by the compiler.

If segment numbers in section headers are not used, all code will go in segment 0. If segment numbers appear in section headers, each time a new number is encountered, it is assigned a new code segment. For modular compilations, segment numbers in the source are local to the module. When bound, each module's segment numbers are mapped to consecutive code segment numbers in the order that the modules are bound.

COBOL S-lnterpreter Work Area

This contains information about:

the version of the interpreter used current address where the program was dumped the last communicate message issued by the program the state of the Overflow Register and the Line Count Register the contents of the table of characters used for editing the reason for the dump the last Communicate response the error number.

Control Stack

This contains information about the PERFORMS and/or subroutine calls that were current at the time the dump was taken.

K is the value issued by the COBOL compiler to a particular PERFORM statement.

SEGNO is the segment number of the calling code segment.

DISPL is the displacement in that code segment of the call or PERFORM.

LINE COUNT is the contents of the line count register at the time of the call or PERFORM.

COP Table (Current Operand Table)

This is a table of descriptors of data used by the program. Note that some descriptors are in-line within the code segments.

The descriptor is printed symbolically and, for descriptors which are not subscripted or indexed, the contents of the field are listed in hexadecimal.

Most of the listing is self explanatory; however, the meaning of the data type codes is as follows:

UNS8 UNS4 SGN8L Signed 8-bit numeric overpunched leading sign SGN8R - Signed 8-bit numeric overpunched trailing sign SGN4L Signed 4-bit BCD numeric leading sign SGN4R Signed 4-bit BCD numeric trailing sign Unsigned 8-bit alphanumeric Unsigned 4-bit Binary coded decimal

These data type codes can also contain an indication of whether the field uses an alternate alphabet. For example:

UNS8 Unsigned 8-bit UNS8E Unsigned 8-bit with reverse escapement  $UNS8A - Unsigned 8-bit with alternate graphics$ UNS8EA - Unsigned 8-bit with reverse escapement and alternate graphics

Namefile Table

This is a table of descriptors of data used by the program. It gives the same information about the descriptors as the COP Table, except that the actual field names used in the program are given instead of COP numbers.

Any compiler generated COP Table entries will not, however, appear in this table as they cannot be identified by name.

In the COP table analysis only COP entries which appear in the COP Table can be analyzed. Any COPs which have been moved in-line in the S-code by COBSVERTER cannot be analyzed. In the namefile, however, all user generated descriptors will appear in this table even although they may be moved in-line by COBSVERTER.

# **RPG Dependent Dump Analysis**

This section describes those parts of an RPG program dump that relate specifically to RPG. The Slanguage is the same as the COBOL-S language.

The COP table information provided under COBOL Dependent Dump Analysis is also relevant to RPG,

Dump-Related Source Constructs

The following RPG source constructs and dollar options are available to aid the user in the search for the cause of the dump:

- 1. The use of XMAP, MAP or PARMAP options of the COBSVERTER phase of the compiler produces a mapping of line numbers to segment/address for calculation, input and output lines.
- 2. The use of column 15 of the H-specification (DEBUG) generates code to set a line-number register, the contents of which are available in the dump analysis.
- 3. To interpret the data in terms of source field names, set the dollar options, NAMES and MAP. The field denoted by COP in the NAMES listing is used as the OLD COP in the COP TABLE of the MAP listing, and the position and attributes of the actual data can be obtained.
- 4. To produce a full commented code listing, use the dollar option XMAP. This produces a code listing which includes line number indications, subroutine names and other comments in the logic cycle.
- 5. Using the dollar option(s) NAMEDP and/or PACKDP in an RPG source causes the generation of a namefile. This namefile is used by DUMP ANALYSE to replace COP TABLE references with actual source declared data names. NOTE : not all data names are placed into a COP TABLE. To use the name-file with DUMPANALYSE, include the dollar option \$NAMEDP in the initiating message of DUMPANALYSE, or, on the screen, enter the namefile when prompted.

For more detailed information on these dollar options, refer to the CMS RPG Language Reference Manual Relative to Release 3.05 (form number 2033130).

Object Program Organization

The following points should be noted about RPG object program organization:

- 1. For each file (except data communications and console files) three data segments are allocated, numbered in the range 1 to as many as needed. These are used as the file buffer, FPB and FIB. For data comm, there are only two segments; the file buffer, and the CD areas. For console files, the FPB is segment 2, the FIB is segment 3, and the file buffers are allocated separately.
- 2. Literals are generally allocated to read-only segments.
- 3. Data segment zero contains edit strings and routine system work-fields.

# Further Information

For additional information common to COBOL, RPG and the interpreter, refer to "ANALYSIS COM-MON TO ALL LANGUAGES" earlier in this section. Refer also to the CMS COBOL Language Reference Manual Relative to Release 3.05 (form number 2033007) CMS RPG Language Reference Manual Relative to Release 3 .05 (form number 2033130). Interpreter information is to be found in the CMS MCP Reference Manual (form number 2007555).

# **MPL Dependent Dump Analysis**

These paragraphs describe those parts of an MPL program that relate specifically to the BIL S-language. The CMS compilers (written in either BIL or MPLII) also produce dumps which can be analyzed with the aid of these paragraphs.

MPL S-Registers

Refer to the CMS MCP Reference Manual (form number 2007555) for a description of the MPL Slanguage. The S-registers at the time of the dump are analyzed in the program dump, as follows:

1. PSN

Program Segment Number; contains the number of the current code segment.

2. SPN

Segment Procedure Number; contains the number of the procedure within the segment PSN, that was executing at task termination.

3. PCA

Program Current Address; holds an offset into the segment PSN of the current S-instruction.

4. Offset Within Procedure

This is the offset of the current S-instruction relative to the start of the code of procedure number SPN.

5. NLD

Number of Local Descriptors; contains the number of occurrences of descriptors declared local to the currently active procedure.

6. VSN

Virtual Segment Number; one or more virtual segments can exist whose pages map onto a set of data segments with VSN holding the segment number corresponding to the first page

of the first virtual memory segment. Virtual segments may be declared in MPL by the SEG-MAP construct in which a set of segments can be referenced as one segment (see the CMS MPLII Language Reference Manual, form number 2007563).

#### 7. MODE

This register reflects the state of the operation of the S-machine. It can be in one of three possible states:

- PROCESS, DATA.DECL or REMAP.DECL

If the state of operation is either DATA.DECL or REMAP.DECL then the following registers are analyzed.

 $-$  SEGN : holds the data segment number of the data which is being declared or remapped.

 $-$  SOL : holds the offset into SEGN of the start of the area allocated to the previously declared descriptor.

- EOL : holds the offset into data segment zero (the data stack), for the location of the next descriptor,

**STA** 

This register holds an offset into data segment zero for the next available byte on the data stack. This is used as a pointer to administer the allocation of space on the data stack.

#### 8. FETCH VALUE

This is a 24-bit register which holds the result of the previous MCP communicate (the FCM).

### 9. COMMUNICATE PARAMETER AREA

This is the last external communicate sent by the interpreter to logical Input/Output on behalf of the user's program. The communicate consists of three parts - VERB, OBJECT and AD-VERB. The fetch value described above reflects the success or failure in the communicate.

#### 10. PARTIAL STACK LENGTH

This gives the length in bytes of the control stack (this information can also be found in the PPB).

#### 11. DISPLAY

The vector DISP is printed. There are two columns: one indicating the lexical level; the other the values of DISP containing a pointer to the data stack.

At most, 16 regions or areas of descriptors are accessible to a task during execution. DISP contains off sets into data segment zero to the bases of the procedure parameter descriptors and the locally declared descriptors for each of the active procedures which are currently in scope. The LVL register indicates the current lexical level of the S-machine.

### 12. REGION 1 AND REGION 2

These reflect the most frequently used lexical levels in the procedure which was active at the time of abnormal termination. This information is useful only when the code segment has to be decoded.

13. LEVEL

This gives the current lexical level at which the next instruction resides.

#### 14. CARRY

This reflects the value of the CARRY 16-bit field used by the MPL compiler in arithmetic operations.

Formatted Code and Data Stack

This is an analysis of each of the active procedures at the time of task termination.

Volatile Registers

During the dynamic invocation of a procedure, all the volatile registers: PSN, SPN, PCA, LVL, NLD, REGl, REG2, and also the DISP (of the new value of LVL), are saved on the control stack. The functions of all these registers have already been explained. The functions of the registers REG1 and REG2 are similar to those of register LVL, except that they indicate the lexical level of the "most referenced level" and the "next most referenced level", respectively.

Descriptor Analysis

For each descriptor, the following information is printed:

1. Descriptor address :

The offset within data segment zero of the base of the descriptor.

2. Descriptor :

A hexadecimal representation of the descriptor.

3. Occurrence Number :

The descriptor occurrence number as encountered on the pass 3 listing, as determined by the order of declarations in the source program.

4. Data Type :

The decoded type of descriptor.

5. Seg/Origin :

The data segment number in which the actual data resides and the offset of the base of the data from the segment base. The value of the  $@3F@$  for the segment number applies to selfrelative descriptors.

6. Data :

A hexadecimal dump of the data. In the case of fixed or self-relative data type, this is the hexadecimal value and the converted decimal value (plus ASCII representation or blank). If the segment number or the value of the offset within a segment is too large for the segment, an error message is printed.

Relation to MPL Compilation Listings

During the compilation of an MPL program, various listings can be obtained, namely the source statement listing, the XMAP listing and the Procedure Correspondence listing.

1. Pass ONE Listing :

This listing is of the source statements. At the beginning of each record there are three columns of figures. These are:

- The procedure occurrence number of the record.
- The nested level of the record.
- $-$  The descriptor occurrence number; that is, the number of parameters and local descriptors
- so far encountered within the current procedure.
- 2. Pass TWO Listing :

From pass two of the compiler, two listings can be obtained:

1) XMAP

This contains the occurrence number of the procedure, the procedure name, the code segment number and the procedure number within this code segment (that is, PSN/SPN). For each procedure, the sequence number of each source statement is printed. The offset of the code generated by this source statement from the base of the procedure, is printed in parenthesis at the left of the sequence number.

2) The Procedure Correspondence Listing

This lists all procedures, giving the procedure occurrence number, the procedure name, the code segment number of the procedure's S-instructions, the number of the procedure within that segment (that is, PSN/SPN) and the length in bytes of the S-Code generated by the procedure statement.

Location of Program Failure Point

- 1. Using PSN/SPN Registers:
	- The values of these registers can be used with either the XMAP listing or the Procedure Correspondence Listing to determine the name of the procedure and its location on the pass three listing.
- 2. Using PCA Register:

From this register value, the offset of the current S-instruction relative to the base of the procedure code can be calculated.

At the base of each code segment there is a procedure table with one two-byte entry for each procedure.

If the number of bytes in this table is added to the number of bytes taken up by the preceding procedures in the code segment (obtained from the Procedure Correspondence listing), and the result is subtracted from the value in the PCA, then the offset of the current S-instruction from the base of the procedure code is the final result.

This offset can be used to locate the source listing line with the aid of the XMAP listing.

Description of Namefile for Use in Source Related Dump Analysis

This namefile can be used by DUMPANALYSE to replace the COP-NUMBER entry in the COP-TA-BLE listing with the respective data-names used in the related source. (not all names appear in the COP-TABLE).

The namefile produced by the compiler is a sequential file of 60 byte records. It consists of several record types as follows:

1. Control Record

(Provided in first release)

Bytes **Content** 

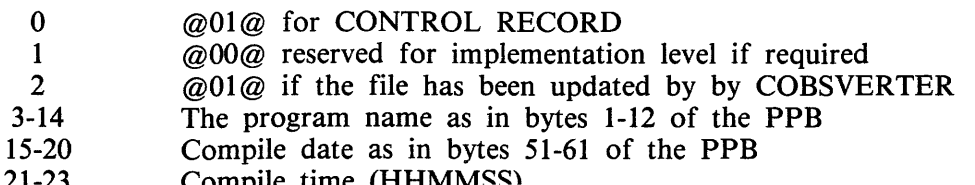

- 21-23 Compile time (HHMMSS)<br>24-29 Compiler version and user 4-29 Compiler version and user version<br>30  $\omega_{0} = 30$  COBOL
- @01@ COBOL
- @02@ RPG
- 31-32 Record number of the start of entries for symbolic names<br>33-34 Number of records containing entries for symbolic names
- 33-34 13-34 Number of records containing entries for symbolic names<br>35-39 13-8 Reserved for future use and will initially contain binary z
- Reserved for future use and will initially contain binary zeros
- 2. Data Item Record (COBOL/RPG)

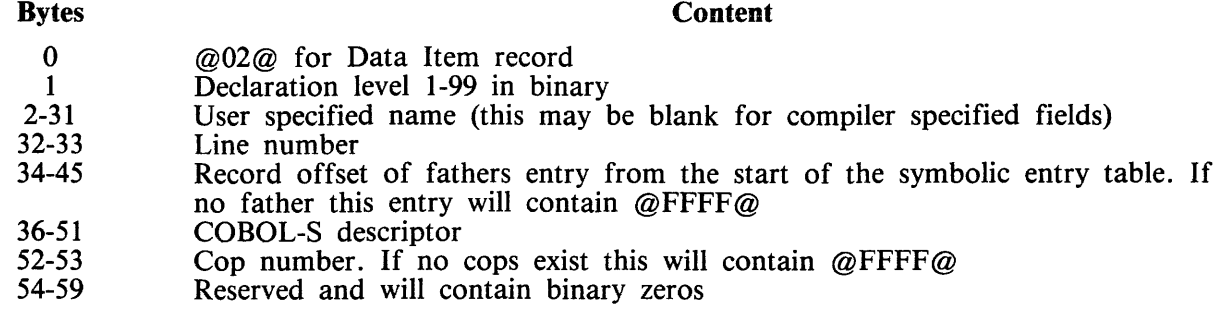

3. File Entry (COBOL/RPG)

Bytes **Content** 

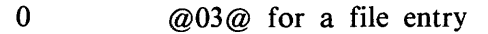

- 1-30 User specified file name<br>31 Segment number of FPE
- 31 Segment number of FPB<br>32-59 Reserved and will contair
- Reserved and will contain binary zeros

# Output Messages

The following messages from the utility may appear on the SPO when running the non-interactive analysis. When running the interactive analysis, these and other messages which are self-expianatory may appear on the screen to inform the user of an exception condition.

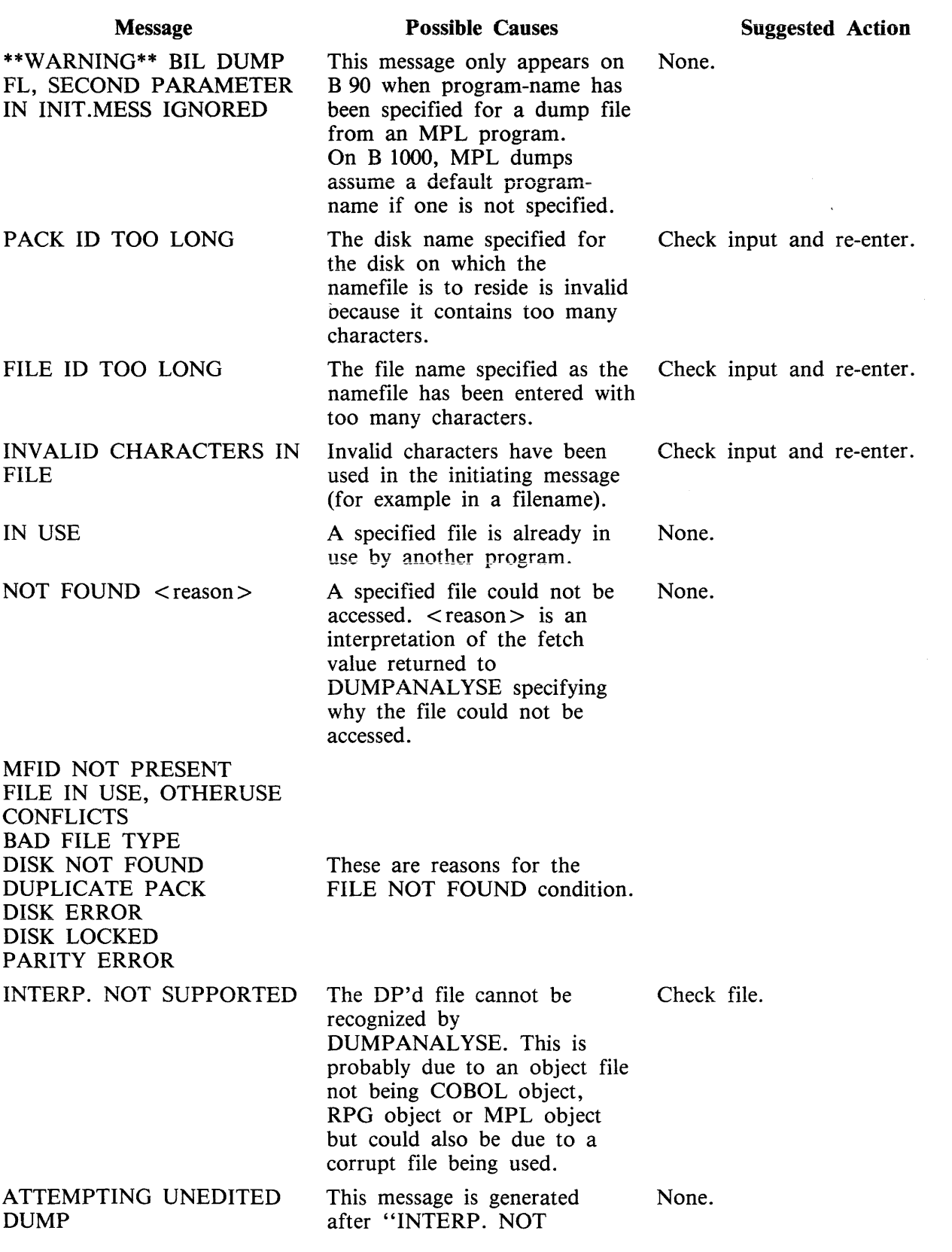

 $\hat{\mathcal{L}}_{\text{max}}$  , as a set of  $\hat{\mathcal{L}}_{\text{max}}$ 

 $\hat{f}$  is a constant of the second matrix  $\hat{f}$  ,  $\hat{f}$  ,  $\hat{f}$  ,  $\hat{f}$  , and

2032801

 $\sim$ 

 $\mathcal{L}$ 

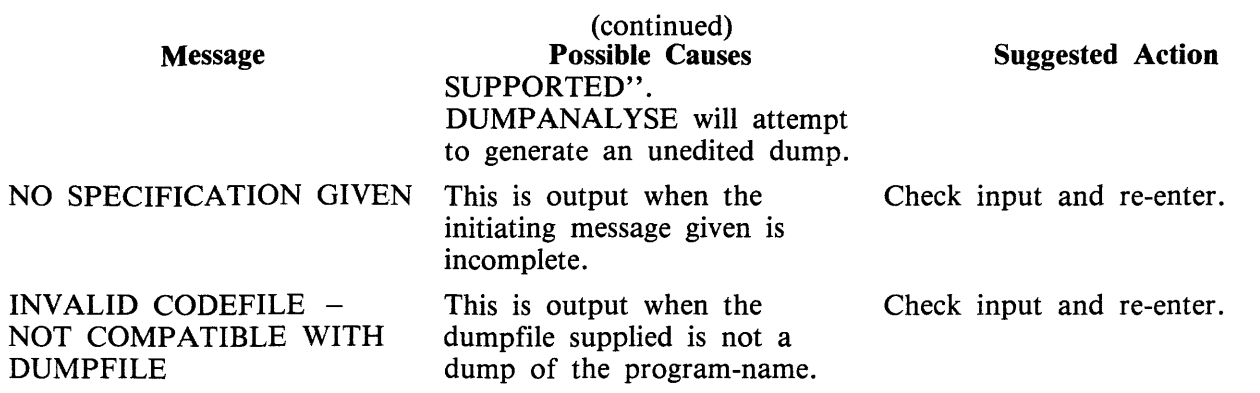

 $\hat{\boldsymbol{\beta}}$ 

 $\ddot{\phantom{0}}$ 

# **ECMA.LD (load/Dump of ECMA Tape Files B 90/B 900 Only)**

This utility allows the operator to structure tape files according to ECMA BASIC and ECMA COM-PACT systems as specified in the STANDARD ECMA-41 publication.

The ECMA tapes are treated as unlabelled tapes in the CMS system. The utility is initiated in two different ways for BASIC system and COMPACT system.

# **Basic Initiation**

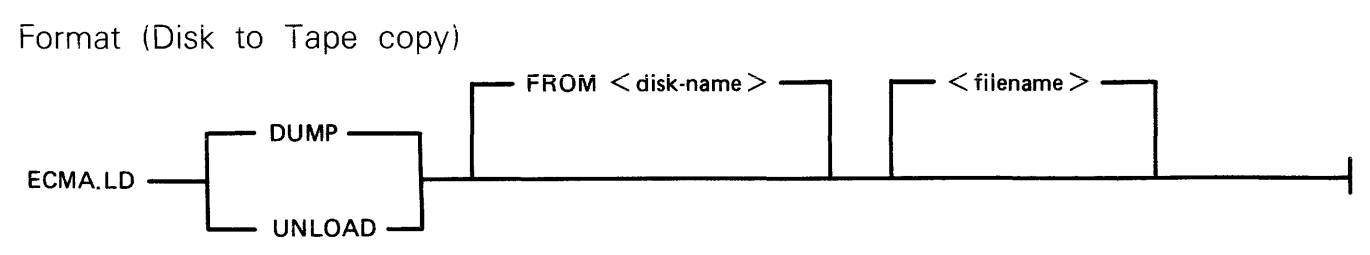

The files are copied from the disk to a purged tape. If the option UNLOAD is specified, the files copied are removed from the disk.

Format (Tape to Disk copy)

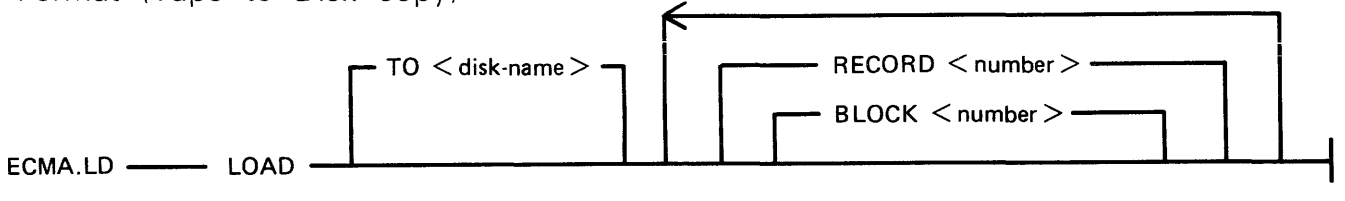

The files are copied from an ECMA BASIC tape to the disk specified by disk-name. The option RECORD followed by a number specifies the record size in bytes on the tape and BLOCK followed by a number is the blocking factor; that is, number of records per block.

If the RECORD and BLOCK options are used, the first file on tape is read according to the first attributes, the second file is read according to the second attribute etc. If the block size (that is, record size x number of records per block) exceeds 256, then an error message is issued and loading is not performed.

If RECORD and BLOCK options are not used, tape files are loaded as 256 byte records blocked 1.

The names of the ECMA tape files loaded to the disk become ECMA001, ECMA002,....ECMA00n.

Examples:

To copy files IN001, IN002 from the systems disk to a tape in ECMA BASIC format:

ECMA.LD DUMP INOOl, IN002

To copy file AR030 from the disk ARDISK to tape and remove after copy:

ECMA.LD UNLOAD FROM ARDISK AR030

To copy files PR200, record size 80 block 160, PR120, record size 60 block 180, to the system disk from ECMA BASIC tape on device CTA:

ECMA.LD LOAD RECORD 80 BLOCK 2, RECORD 60 BLOCK 3

The utility will display the following message:

```
mix no/ECMA.LD <14> WAITING UNLAB ECMATAP/NONE AT DEVICE REQUIRED
```
Then enter:

AD mix number CTA

The files PR200 and PR210 will be called ECMAOOl, ECMA002 on the disk.

# **Compact Initiation**

Format (Disk to Tape copy)

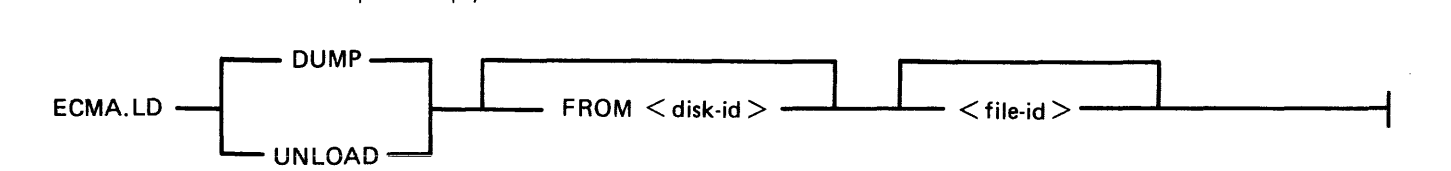

The files are copied from the disk to tape. If the option UNLOAD is used, files copied are removed from the disk.

Format (Tape to Disk copy)

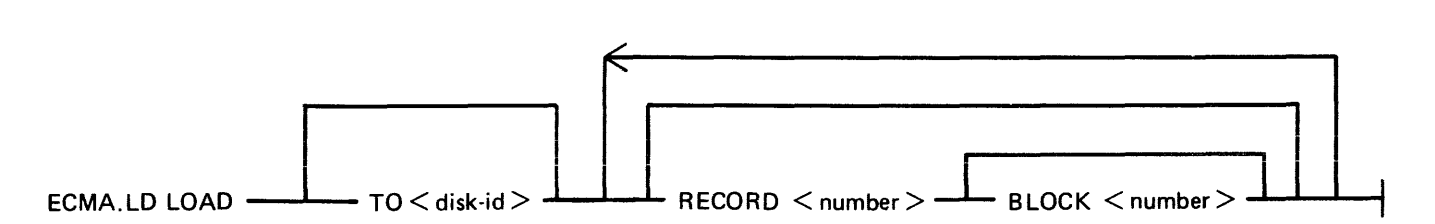

The files are copied from an ECMA COMPACT tape to the disk specified by disk name. If any file is already present on the disk, it will be removed before the same named file is copied. The option RECORD followed by a number specifies the record size in bytes on the tape and BLOCK followed by a number is the number of records in a block.

If RECORD and BLOCK options are used then the first file on the tape is read according to the first attribute and the second file is read according to the second attribute. If block size (that is, record size x number of records per block) exceeds 256 then an error message is given and utility will terminate.

If RECORD and BLOCK options are not used, then tape files are loaded as 256 byte records blocked 1.

The ADD option will copy a file to the disk only if that file is not already present.

Examples:

To copy files INOOl, IN002 from the disk INDISK to a tape FRED in ECMA COMPACT format:

# ECMA.LD DUMP TO FRED FROM INDISK INOOl, IN002

To copy files INOlO from the system disk to a tape FRED and remove from the disk after copy:

ECMA.LD UNLOAD TO FRED INOlO

To copy files INOOl, IN002 from tape FRED on CTA, which is created in ECMA COMPACT format, to the system disk:

ECMA.LD LOAD FROM FRED INOOl RECORD 80 BLOCK 2, IN002

The utility will display the following message:

Mix number/ECMA.LD < 14> WAITING UNLAB ECMATAP/NONE AT DEVICE RE-QUIRED

The response should be:

AD mix number CTA

# **Output Messages**

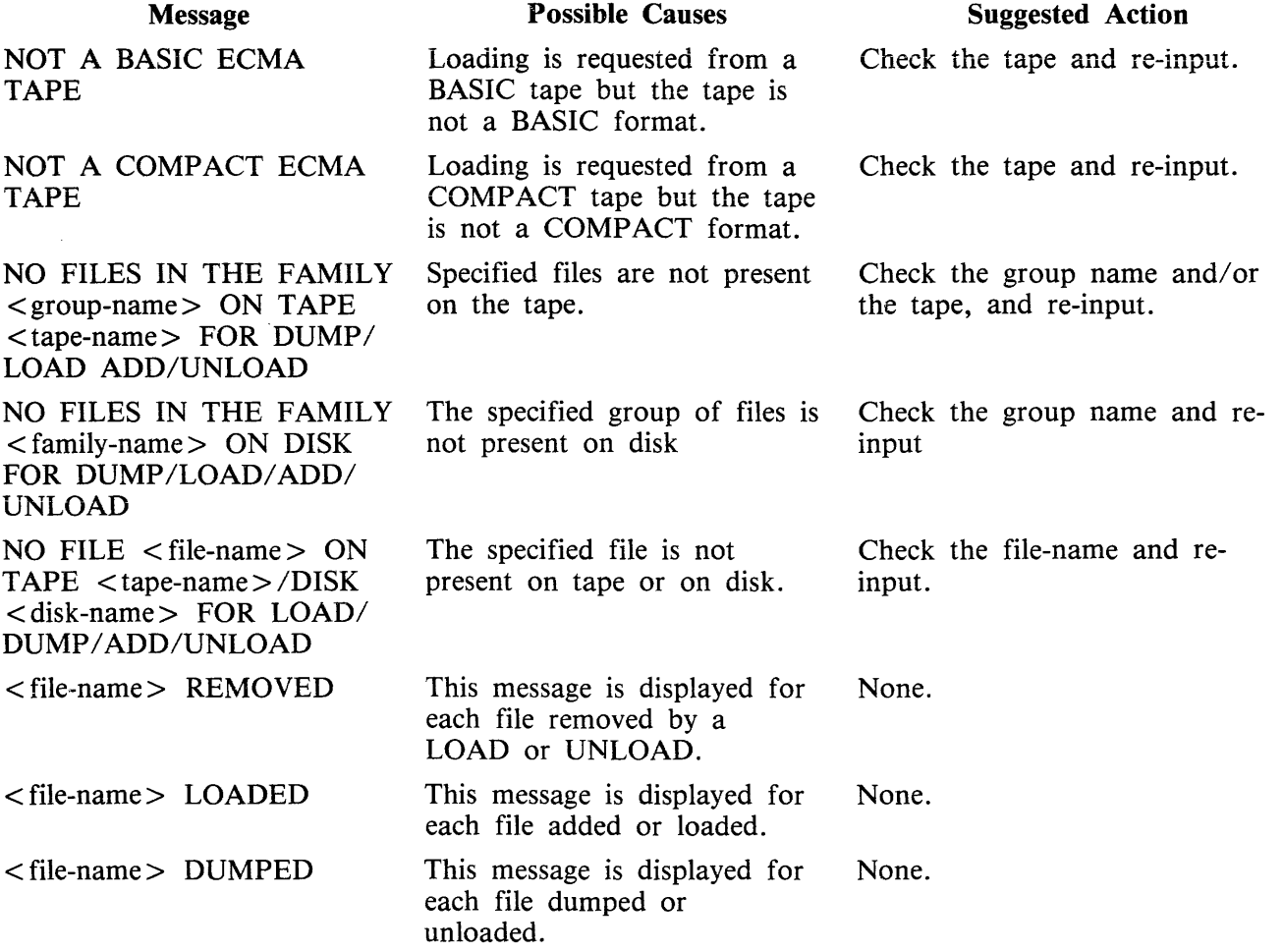

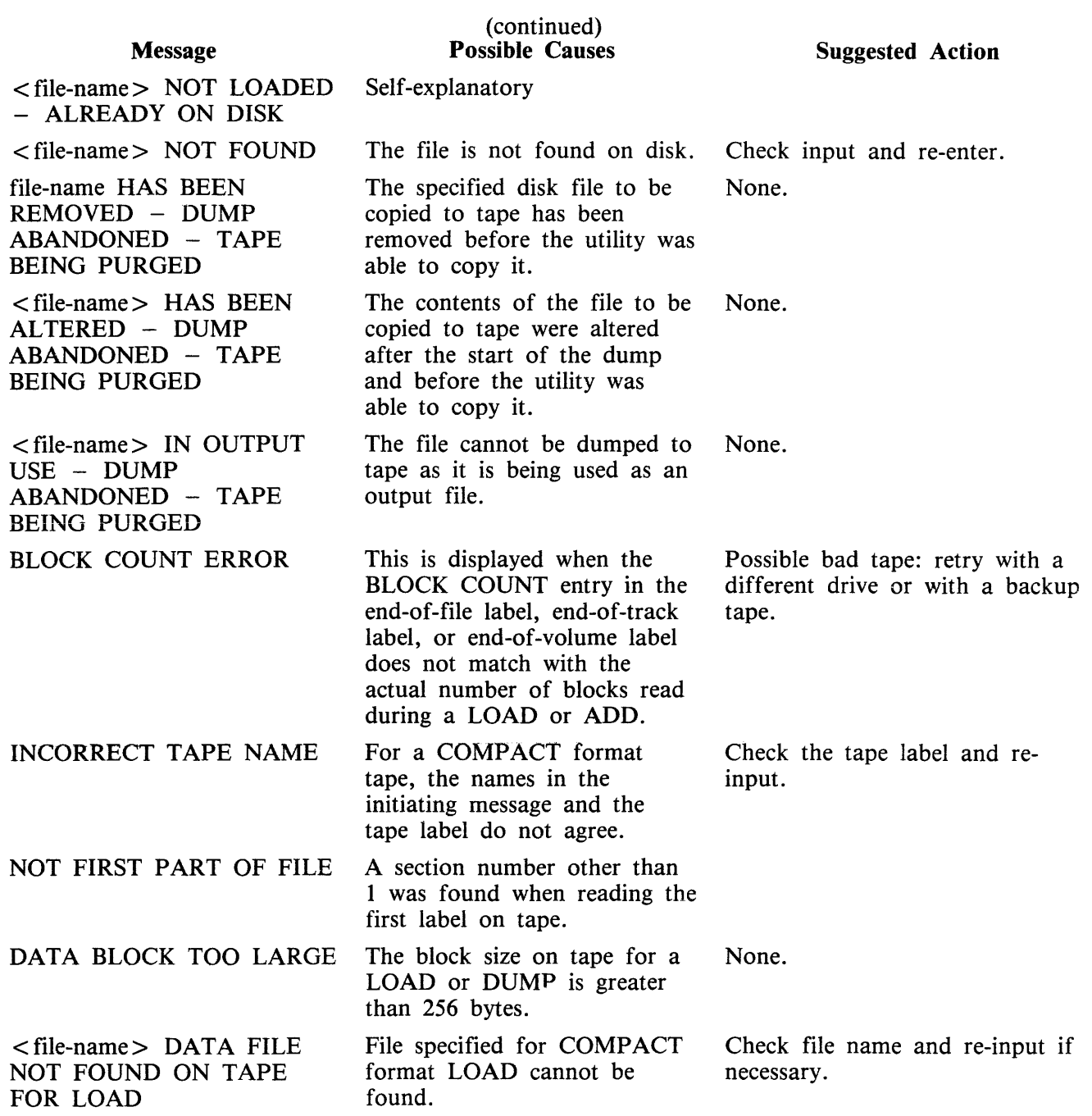

# **FILEUTL (FILE MAINTENANCE UTILITY)**

FILEUTL runs only under datacomm on a TD 830 type terminal. FILEUTL is interfaced to GEMCOS using forms mode and requires a screen size of 80 characters by 24 lines.

The utility name must be in the TCL and must have its interface set to TCMS.

The initiating message for FILEUTL is :

<cc> RN FILEUTL

where  $\langle cc \rangle$  is the control character

FILEUTL provides the facilities to create a new file and update or remove an existing file. Records may be displayed, edited or added to a file. These facilities are restricted to source and data type files (#00-#0F).

A "FIND" command is provided to search for records containing specifiable key values.

It is possible to copy records from an existing file to the file currently being created or modified.

To delete records from an existing file, it is necessary to create a new file and then copy only the records which are to be maintained from the existing file to the new file.

All record input and updating is done directly to the actual file.

All user entry fields except those for disk-names, file-names and record data are numeric or hexadecimal - no English key words are used.

Indexed files are not supported in this release of FILEUTL.

The file SYS.FILEUTL contains the screen formats and messages for the utility. The filetype of this file is #47 and the first record contains a check-string and version number which are checked by the utility when the file is opened.

#### **Screen Formats and Functions**

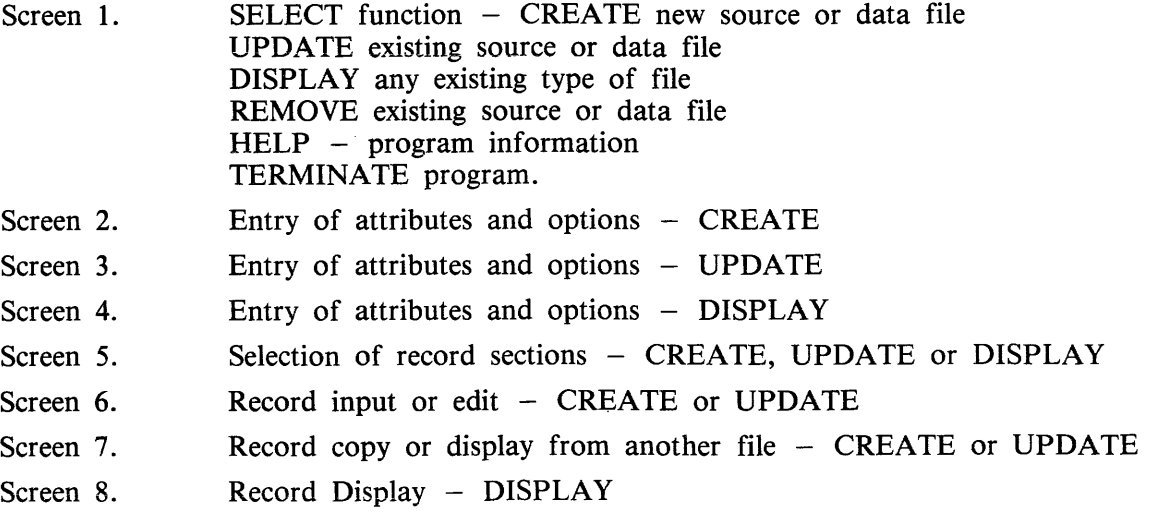

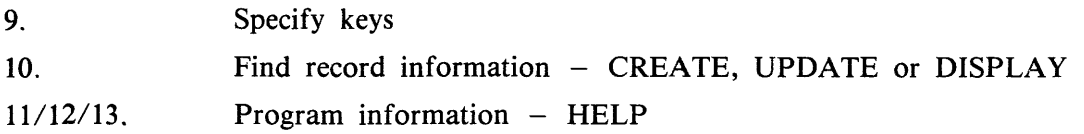

After utility has been successfully attached to a station, screen 1 is displayed.

The user is requested to enter an option number and/or parameters in entry fields on each screen display. When valid input has been entered and transmitted, the next logical screen is displayed  $-$  see routing diagram, figure 4-4.

Key to Screen Formats

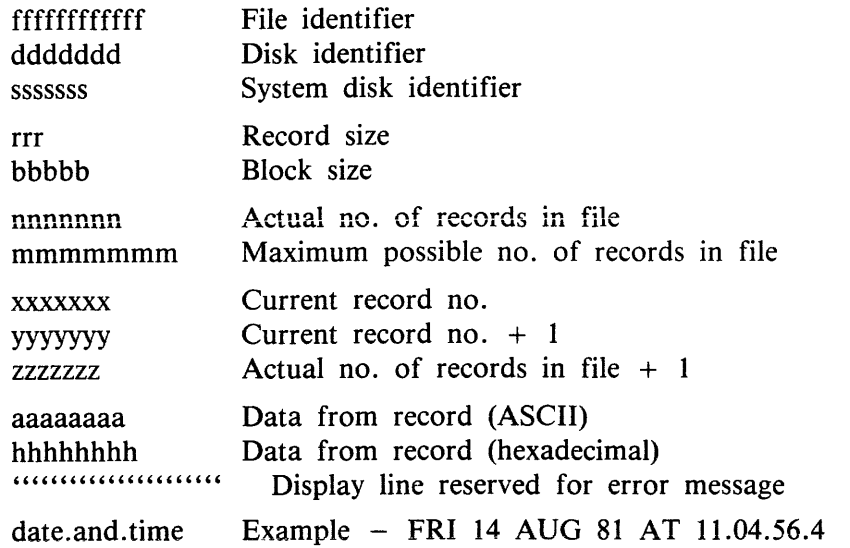

These fields are protected and cannot be over-written unless enclosed in unprotected field delimiters  $>$  <.

> < Unprotected data entry field delimiters. > 180< Unprotected Data Entry Field Delimiters with default. Screen top and bottom.

Cursor Management

If a screen is transmitted with the cursor sitting in the first character position of the first unprotected entry field, the data in all unprotected entry fields as displayed is saved by the program.

If a screen is transmitted with the cursor not sitting in the first character position of the first unprotected entry:

- 1. The data, as displayed in any unprotected data fields preceding the field where the cursor is currently situated, is saved.
- 2. If the cursor is in the first character position of an entry field, the data in this field as originally displayed is saved. If not, the contents of the field up to the cursor are saved and the rest of that field is assumed to be blank filled.

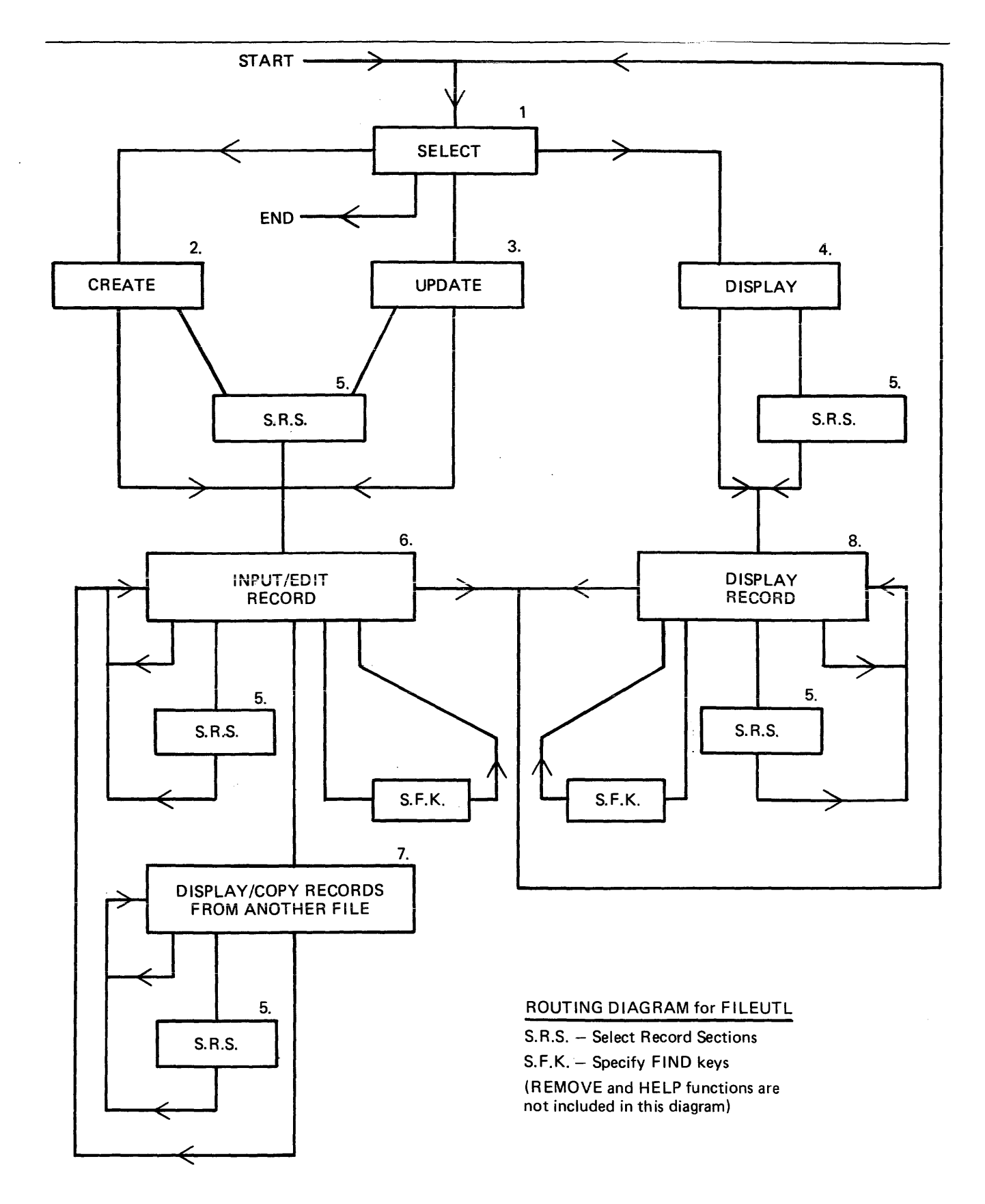

Figure 4-4. Routing Diagram for FILEUTL

3. The data as originally displayed in any following fields is saved  $-$  any modifications done to these fields are not saved.

**NOTE** Record Data Entry fields in the RECORD INPUT/EDIT screen are handled differently as explained in under Screen 6.

When a screen is displayed, the cursor is positioned at the start of the most convenient entry field for ease of use on that particular screen.

When invalid data is entered and transmitted, the same screen is re-displayed and the first entry field with invalid data is highlighted with the cursor positioned at the start of that field. A message identifying the error is also displayed on the bottom line of the screen.

**NOTE** 

The screen may be refreshed by pressing the "HOME" key, entering "0" and transmitting. For further details, see Screen  $13 - \text{HELP}$  3.

Screen  $1 -$  Select

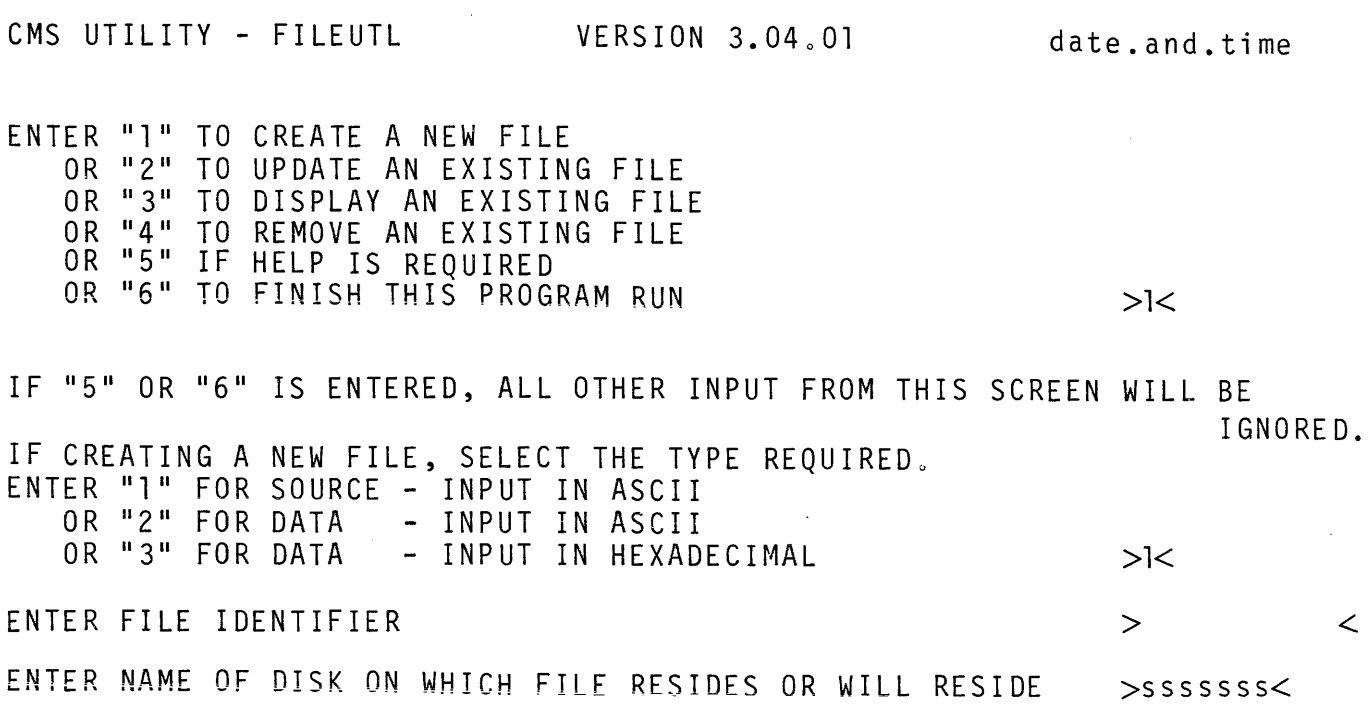

If function 1, 2, 3 or 4 is selected, a file identifier must also be entered.

The duplicate file condition is checked for at this stage in the CREATE function.

The maximum record size which can be supported by the utility is 2000 bytes in either hexadecimal or ASCII Input/Display mode. The record size of the entered file-name is checked to be within these limits in the UPDATE and DISPLAY functions.

If function 4 is selected, the utility attempts to remove the entered file-name. Only files with filetypes of  $\#00 - \text{\textcircled{a}}$  (data or source) and record size less than or equal to 2000 may be removed. This screen is re-displayed with a message to report whether the request was successful or not.

If function 5 is selected, three screens of useful information on this utility are displayed before screen 1 is re-displayed (see screens 11, 12 and 13).

For this screen and all other screens, if invalid input is entered and transmitted or any error condition (for example, duplicate file or record size too large) is detected, the same screen is re-displayed with a message in the bottom line identifying the error. The user should then attempt to re-enter valid input.

Screen  $2 -$  Create

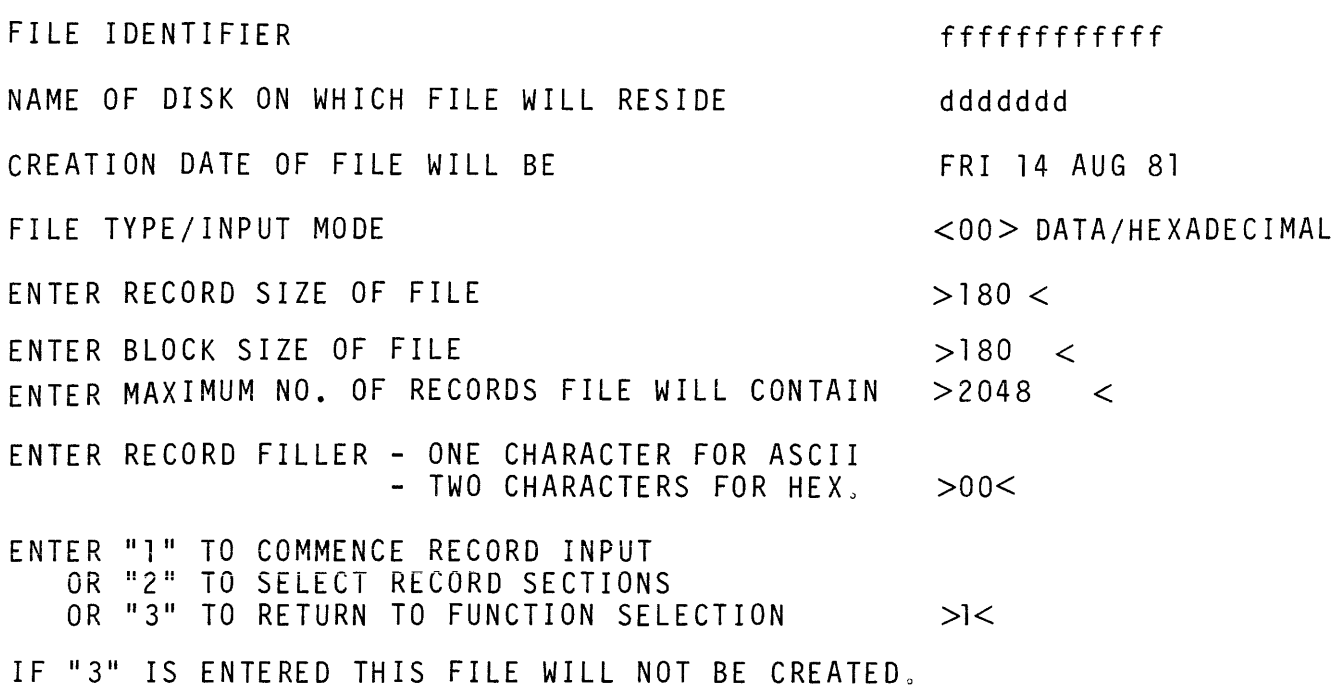

Entering a zero in the first column of "RECORD SIZE OF FILE" causes the screen to refresh (see Screen  $13$  - HELP 3).

This example is for a data file using hexadecimal input mode.

The maximum record size permitted for a source or data file is 2000 bytes.

Defaults for source file:

The "ENTER RECORD FILL CHARACTER" option entry field is protected and contains a blank character.

Record size entry field  $-80$  (bytes) Block size entry field  $-720$  (bytes)

"FILE TYPE/INPUT MODE" display is "<01> SOURCE/ASCII".

Defaults for data file with ASCII input:

The "ENTER RECORD FILL CHARACTER" entry field is one byte long with "0" default entered.

"FILE TYPE/INPUT MODE" display is "<00> DATA/ASCII".

When valid file attributes have been entered and transmitted, the utility opens the new file and closes it as soon as it is full. This may allow recovery of a new file in the event of a system failure while the fiie is being created.

Screen  $3 -$  Update

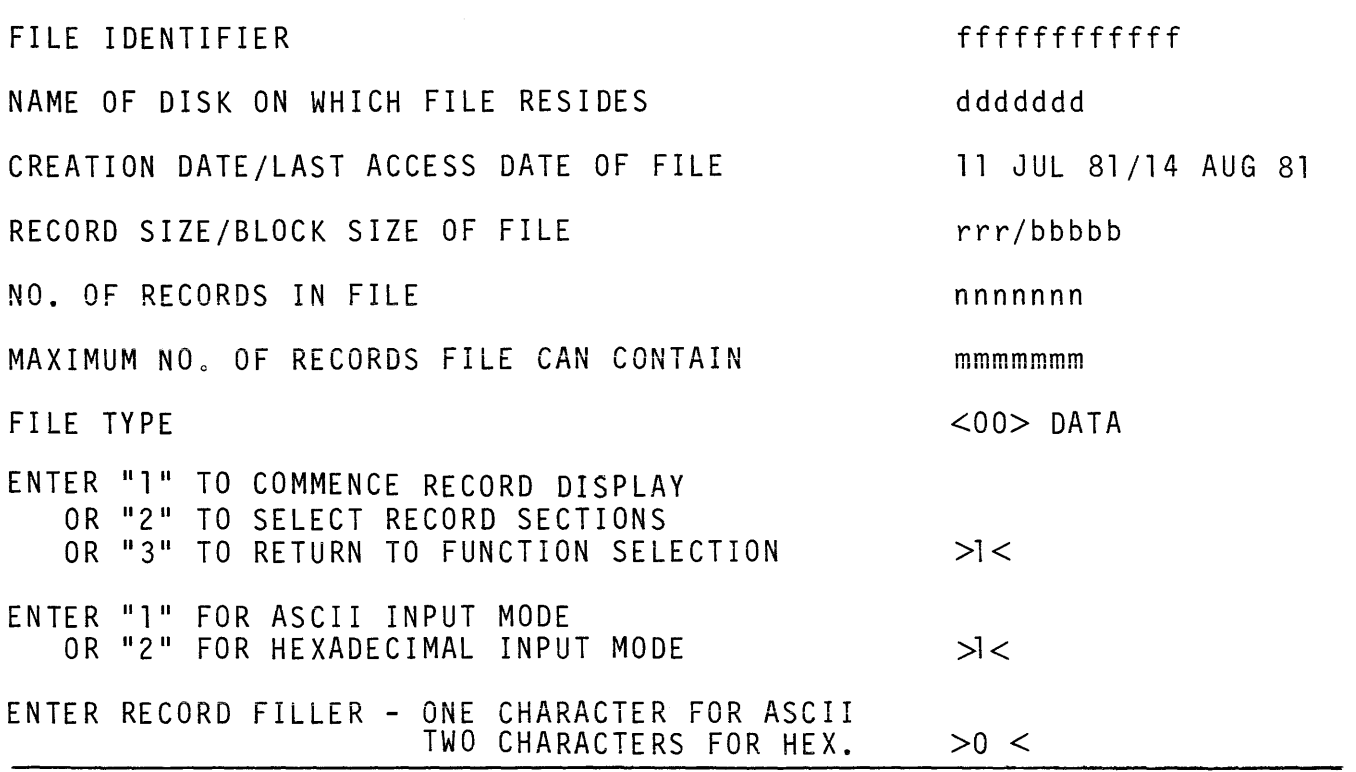

The "ENTER INPUT MODE" and "ENTER RECORD FILL CHARACTER" option entry fields are protected for source files.

The "FILE TYPE" display is "<01> SOURCE" for source files.

As new records are added to a file being created in the CREATE or MODIFY functions, the utility half closes and re-opens the file after every nth new record entered, where n is the smallest of the three values:

1. 1000/record size (if 0 then 1)

- 2. ( (10/block factor) x block factor) (if 0 then 1)
- 3. 10

This invokes an update of the "actual number of records in file/End of File pointer" field in the Disk File Header.

In the event of a system failure while a file is being created or modified, no more than the last n new records (1000 bytes of record information or 10 records maximum) entered should be lost, provided no directory or file corruptions have occurred.

Screen  $4$  - Display

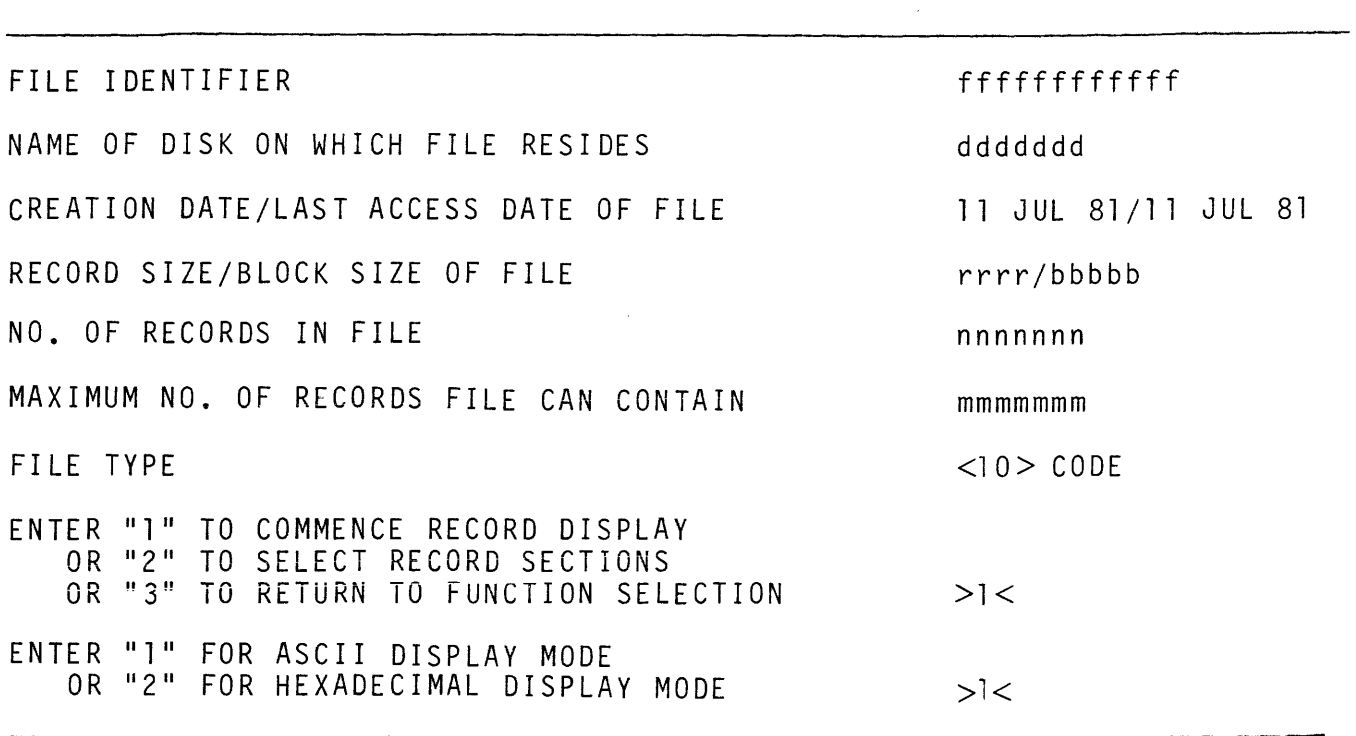

This example is for a code type file.

Any type of file may be selected for display in either ASCII or hexadecimal mode.

Screen 5 - Select Record Sections

ENTER "1" TO SELECT RECORD SECTIONS OR "2" TO DISPLAY COMPLETE RECORD >>>>>> IF "1" IS NOT ENTERED, ALL OTHER INPUT FROM THIS SCREEN WILL BE IGNORED. UP TO 12 SECTIONS OF A RECORD MAY BE SELECTED FOR DISPLAY<br>ON A SINCLE SCREEN BY ENTERING IN ORDER, THE START POSITION ON A SINGLE SCREEN BY ENTERING IN ORDER, THE START OF EACH SECTION IN THE TABLE ON THE RIGHT. THE LAST POSITION IN THE TABLE ON THE RIGHT. THE TELE MUST BE LESS THAN OR EQUAL TO THE RECORD SIZE OF THE WHICH IS xxxx. A RECORD SECTION CONSISTS OF ALL THE CHARACTERS IN A RECORD<br>BETWEEN THE ENTERED START POSITION AND THE NEXT SECTION BETWEEN THE ENTERED START POSITION AND THE NEXT SECTION<br>START POSITION OR THE END OF THE RECORD. IF THIS NUMBER OF THE END OF THE RECORD . IF THIS NUMBER OF<br>yy, THEN ONLY yy CHARACTERS WILL BE CHARACTERS EXCEEDS yy, DISPLAYED. IN RECORD INPUT/EDIT SCREENS, THESE SELECTED SECTIONS MAY BE<br>INPUT OR EDITED AS IF THE COMPLETE RECORD WAS DISPLAYED. IF INPUT OR EDITED AS IF THE COMPLETE RECORD WAS DISPLAYED. IF THE CURRENT RECORD IS NEW, ALL OTHER SECTIONS WILL BE<br>WITH THE APPROPRIATE FILL CHARACTER OTHERWISE THEY WITH THE APPROPRIATE FILL CHARACTER OTHERWISE THEY WILL REMAIN UNALTERED. SECTION START POSITION > <  $\begin{array}{ccc} > & \le & \le \\ > & \le & \end{array}$  $\leq$  $>$   $\leq$  $>$   $\leq$  $>$   $\leq$  $>$  <  $>$  <  $>$   $\leq$  $\geq$   $\leq$  $>$  <  $>$   $\leq$  $>$   $\leq$ 

yy - 25 for Hexadecimal character input 50 for ASCII character input

This option, which may be selected from the Record Input/Edit, Record Copy or Record Display function, allows the user to select up to 13 specific sections of a record to be displayed on one screen and is self explanatory. Complete Record display is described in the next section.

If invalid start positions are entered, this screen is re-displayed with a message identifying the error.

If creation or modification of a file (file-a) is completed and a new file is created or an existing file is selected for modification or display (file-b); provided the input type and record sizes of file-a and file-b are the same, record sections for file-b default to those last set for file-a if the select record section screen is not requested. Otherwise, the complete record display mode is the default.

Screen  $6 -$  Record Input/Edit

FILE fffffffffffff MAX. POSSIBLE SIZE OF FILE IS mmmmmmm RECORDS<br>DISK ddddddd MAX. ACTUAL SIZE OF FILE IS nnnnnnn RECORDS ACTUAL SIZE OF FILE IS nnnnnnn RECORDS ENTER "1" TO INPUT, EDIT OR DISPLAY CURRENT RECORD OR "2" TO COPY RECORDS FROM ANOTHER FILE OR "3" TO RE-SELECT RECORD SECTIONS<br>OR "4" IF WORK ON THIS FILE IS COMP IF WORK ON THIS FILE IS COMPLETED >1< OR "5" TO SPECIFY KEYS FOR FIND COMMAND IF "l" IS NOT ENTERED, ALL OTHER INPUT FROM THIS SCREEN WILL BE IGNORED. CURRENT RECORD NUMBER IS xxxxxxx 1 >00000000000000000000000000000000000000000000000000< 33 >00000000000000000000000000000000000000000000000000< 63 >0000000000000000< 71 >00000000000000000000000000000000000000000000000000<  $>000000000000000<$ 111 >0000000000000000< 119 >0000< 121 >0000<  $> 0000000$  $126$  >00000000< 130 >0000000000<<br>135 >000000000000 135 >000000000000000000000000000000< >rec.check<

ENTER NEXT RECORD TO BE DISPLAYED OR "FIND" >yyyyyyy<

The  $>$ rec.check  $<$  field is protected. When this screen is transmitted back to the program, the content of the field is verified as unchanged. If not, the screen for the current record or part(s) of this record displays the message, "INVALID INFORMATION RECEIVED  $-$  PLEASE RE-ENTER".

Since record sizes up to 2000 bytes are permitted and it is impossible to display a complete record on a single screen format, it may be necessary for the utility to display a record on more than one successive screen, but on as few as possible, depending on the input type (ASCII or Hex.) and record size. This is required for all options of the utility which display record information  $-$  Record Input/Edit, Record Display and Record Copy.

For ASCII input, a maximum of 500 bytes is displayed per screen, 50 bytes by IO lines; up to four screens may be necessary to display a complete record.

For Hex. Input, a maximum of 250 bytes is displayed per screen, 25 bytes by 10 lines; up to eight screens may be necessary to display a complete record.

These display formats of 500 bytes/ ASCII and 250 bytes/Hexadecimal per screen are fixed.

When more than one screen is required to display a record, the "NEXT RECORD TO BE DIS-PLAYED" field contains the record number of the current record in all screens except the last, where it is incremented to the current record number  $+1$ .

The user may select another option or alter the above field before all the screens of the current record have been displayed. If a new record is being displayed for input by the Record Input/Edit option, those parts of the record described by screens which were not displayed are filled with appropriate fiii characters. For an old record, the un-displayed/un-edited parts of the record remain unaltered.

This method of displaying a complete record is the same for screens 7 and 8, Record Copy and Record Display.

If the current record number is the next new record, the record entry field(s) are filled with the predefined or default fill character.

If an already written record is selected, that record is displayed in the record entry field(s) and may be edited as required.

A "NEXT RECORD TO BE DISPLAYED" field entry which is greater than the current size of the file  $+$  1 is invalid.

"FIND" may be entered if keys have been specified for the find command. If requested, the utility will search from the current record  $+ 1$ . If a record is found containing the specified keys, that record will be displayed, if not, the previous current record will be re-displayed.

Cursor management: If this screen is transmitted with the cursor sitting in a record data entry field, all the data up to the cursor is saved. Any modifications done after the cursor in entry fields following the cursor (including the field the cursor is sitting in) are not saved; the data as originally displayed is saved.

The example for screen six shows record entry fields for a data file with record sections selected at 1, 33, 63, 71, 103, 111, 119, 121, 123, 126, 130, 135 and 140; record size is 150, input mode is hexadecimal. Hex. 00 is the fill character and the screen is waiting for information for new record number xxxxxxxx to be entered.

Screen  $7 - \text{Copy Records From Another File}$ 

ENTER "1" TO DISPLAY OR COPY RECORDS OR "2" TO RE-SELECT RECORD SECTIONS >1< OR "3" IF NO OTHER FILES ARE REQUIRED ENTER IDENTIFIER OF FILE CONTAINING THE REQUIRED RECORDS ENTER NAME OF DISK ON WHICH THIS FILE RESIDES ENTER REQUIRED RECORD NUMBER, LAST IN FILE IS | | | | | | 1 aaaaaaaaaaaaaaaaaaaa<  $a$ aaaaaaaa $<$  $31$ aaaaaaaaaaaaaaaaaaaaaaa $<$ 56 aaaaaaaaaaa $\,<$ 56 aaaaaaaaaaaaaaaaaaaaaaaaa< 81 aaaaaaaaaaaaaaaaa<br>99 aa <  $aa <$ >  $>$ sssssss $<$  $>$ l  $<$ TO COPY THIS REC. OR RANGE FROM THIS REC, ENTER END REC. NO.> <<br>FILE fffffffffffff = MAX. POSSIBLE SIZE IS ttttttt RECORDS TU CUPY THIS REC. OR RANGE FROM THIS REC, ENTER END REC. N<br>FILE fffffffffffff MAX. POSSIBLE SIZE IS ttttttt RECORDS  $\lt$ 

rile ttttttttttttt – MAX: POSSIBLE SIZE IS ttttttt RECORDS<br>DISK ddddddd – SIZE OF FILE NOW IS ttttttt RECORDS ENTER STARTING NUMBER FOR THESE RECORD<S> TO BE COPIED TO > <

In this example, record sections selected at 1, 21, 31, 56, 81 and 99 are for a source file or data file in ASCII mode with a record size of 100 bytes.

The secondary file (from which records are displayed or copied) must be of the same type and have the same Record Size as the primary file (being created or updated).

Record sections are the same as for the primary file.

The "End of Range record" entry field and the "Starting record in the primary file" entry field are always blank by default, This allows records in the secondary file to be listed without any record copying being performed.

To copy records, the user must enter valid record numbers in both the above fields.

NOTE

To copy only one record, the same record number as that requested for display must be entered in the "End of Range record" field.

Secondary File record display fields are write protected in this screen.

Until a valid file-name has been entered and transmitted to the program and that file has been successfully opened, no record information is displayed. Also, the "LAST IN FILE IS" display, which refers to the last record in the Selected Secondary file, has "......." in the record number field until that file has been successfully opened.

Screen  $8$  - Record Display

FILE fffffffffffff DISK dddddddd MAX. POSSIBLE SIZE OF FILE IS mmmmmmm RECORDS ACTUAL SIZE OF FILE IS nnnnnnn RECORDS ENTER "1" TO DISPLAY RECORD OR "2" TO RE-SELECT RECORD SECTIONS OR "3" IF NO MORE RECORDS ARE TO BE DISPLAYED OR "4" TO SPECIFY KEYS FOR THE FIND COMMAND IF "I" IS NOT ENTERED, NEXT RECORD NUMBER WILL BE IGNORED. CURRENT RECORD NUMBER IS xxxxxxx 1 >hhhhhhhhhhhhhhhhhhhhhhhhhhhhhhhhhhhhhhhh<  $21$  >h $h$ h $h$ h $h$ h $h$ h $h$  $26$  >h $h$ 26 >hh<  $>h$ hhhhhhhh $<$ 32 >hh< 33 >hhhhhhhhhh< 38 >hhhhhh<  $41$  >hh <<br> $42$  >hh < 42 >hh<  $>$ hh  $<$ 44 >hhhhhhhhhhhhhhhhhhhhhhhhhhhhhhhh<  $60$  >hh<  $>1$ ENTER NEXT NUMBER TO BE DISPLAYED OR "FIND" >yyyyyyy<

In this example, record sections have been selected for a file with a record size of 80 and the display mode is in hexadecimal.

Record information display fields are write protected in this screen.

Any type of file is permitted in the display function including "SYSMEM".

Screen  $9 -$  Specify Keys

ENTER "1" TO SPECIFY KEYS FOR FIND COMMAND<br>OR "2" TO SET FIND COMMAND FOR X-FILLFD OR "2" TO SET FIND COMMAND FOR X-FILLED RECORDS >><<br>OR "3" IF FIND COMMAND IS NOT REOUIRED IF FIND COMMAND IS NOT REQUIRED IF "2" IS ENTERED, KEY SPECIFICATION ON THIS SCREEN WILL BE IGNORED. LENGTH KEY VALUE<br>> < > > < ><br>> < >  $>$  < >  $>$  < > UP TO THREE KEYS MAY BE SPECIFIED. LENGTH KEY VALUE TEST POS.N <ENTER EXACT LENGTH OF KEY. MAXIMUM FOR THIS FILE IS xx IN yyyy MODE. < ENTER VALUE OR STRING TO BE FOUND  $\lt$  ENTER "= ", " $\lt$ =", " $\lt$  ", " $\gt$ =" OR " $>$ " < ENTER POSITION IN RECORD ONLY IF KEY IS TO BE TESTED AT A SPECIFIC LOCATION. IF BLANK, THE WHOLE RECORD WILL BE SEARCHED. TEST POS.N<br>> <> < < > < > < < > < > <  $\langle$  > A RECORD WILL BE FOUND ONLY IF ALL SPECIFIED KEY TESTS ARE SUCCESSFUL. THE FIND COMMAND CAN BE REQUESTED ON THE RECORD DISPLAY SCREENS. IF REQUIRED, A SEARCH CAN BE INITIATED NOW ON FILE fffffffffffff<br>ON DISK ddddddd BY ENTERING THE STARTING RECORD NUMBER. >YYYYYYY

Specification of keys for the FIND command may be requested from the record input/edit and record

ON DISK ddddddd BY ENTERING THE STARTING RECORD NUMBER.

Key values should be entered in ASCII or Hex. depending on whether the file is being edited or displayed in ASCII or Hex. mode.

Once keys have been specified, or the FIND command has been set to search for "X" filled records, that setting will remain unchanged until a file of different record size is selected, the intput/edit/display mode is altered (ASCII/Hex), or the option to specify keys is requested again.

The maximum length of key value which can be specified is 28 if in hex. mode, 56 if in ASCII mode, or the record size of the file, whichever is smaller. This appears at field xx on the screen. "ASCII" or "HEX" will appear in field yyyyy.

If the starting record number field is left blank, the utility will re-display the last record displayed. The "FIND" command can be requested from the record input/edit screens when required.

If a starting record number is entered, the FIND command will commence searching the file from this record number (see screen 10).

display screens.

Screen  $10 -$  Find Information

```
THE UTILITY IS SEARCHING 
FILE ffffffffffff 
ON DISK ddddddd 
FOR A RECORD CONTAINING THE xxxxx KEY<S> 
LENGTH KEY VALUE TEST POSITION
  (keys as specified) 
or 
FOR A RECORD FILLED WITH "X" ASCII CHARACTERS <HEX. 58>
  (if in Hex. mode) 
or 
FOR A RECORD FILLED WITH "X" ASCII CHARACTERS
  (if in ASCII mode) 
FIND COMMAND MAY BE TERMINATED BY PRESSING XMIT KEY ONCE.
```
This screen, which is for information only, is displayed when the FIND command has been requested from the record input/edit display screens, or initiated from the specify keys screen.

The command will search from the appropriate record for a record containing the specified keys or "X" filled records. When the end of file is reached, the command will search from the start of the file, but only as far as the record from which the search was initiated.

If a record is found, that record will be displayed with a message identifying the position of the specified keys within the record.

If the FIND command is terminated or is unsuccessful, the screen from which the command was initiated will be re-displayed.

"ASCII" or "HEX" will appear in the xxxxx field.

A message will be displayed on the bottom line of the screen which will inform the user of the progress of the search. See paragraphs on Screen Messages.

Screen  $11 -$  Help 1

THIS PROGRAM CAN BE USED TO CREATE, UPDATE AND REMOVE SOURCE OR DATA TYPE FILES. ANY TYPE OF FILE CAN BE DISPLAYED.

THE MAXIMUM RECORD SIZE WHICH CAN BE HANDLED IS 2000 CHARACTERS.

IN THE CREATE AND UPDATE FUNCTIONS, NEW RECORDS MAY BE INPUT INTO THE FILE AND OLD RECORDS MAY BE EDITED USING THE RECORD INPUT/EDIT SCREEN<br>BY ENTERING OR ALTERING THE RECORD INFORMATION IN THE RECORD ENTRY BY ENTERING OR ALTERING THE RECORD INFORMATION IN THE RECORD ENTRY<br>FIFLDS. RECORDS MAY BE SELECTFD BY ENTERING THE REOUIRED RECORD FIELDS. RECORDS MAY BE SELECTED BY ENTERING THE REQUIRED NUMBER IN THE "NEXT RECORD NUMBER TO BE DISPLAYED" F1ELD.

RECORDS MAY BE COPIED FROM ANOTHER FILE BY SELECTING THE COPY OPTION FROM THE RECORD INPUT/EDIT SCREEN. RECORDS CAN BE DISPLAYED AND COPIED FROM ANY SELECTED FILE WHICH HAS THE SAME RECORD SIZE AND IS OF THE SAME TYPE AS THE FILE BEING CREATED OR UPDATED. COPIED RECORDS MAY BE ADDED TO THE END OF THE FILE OR MAY OVER-WRITE EXISTING RECORDS.

TO DELETE RECORDS FROM AN EXISTING FILE, A NEW VERSION OF THE FILE MUST BE CREATED USING THE CREATE FUNCTION. THE REQUIRED RECORDS CAN THEN BE COPIED TO THE NEW VERSION OF THE FILE USING THE COPY OPTION.

THE DISPLAY FUNCTION ONLY ALLOWS RECORDS OF A FILE TO BE DISPLAYED.

PRESS "XMT" TO CONTINUE

Screen  $12 -$  Help 2

"RECORD FILLER" FIELD - WHEN CREATING OR UPDATING A DATA TYPE FILE, THE USER MAY ENTER A CHARACTER WHICH WILL FILL RECORD ENTRY FIELDS IN RECORD INPUT/EDIT SCREEN FOR NEW RECORDS. IF A SINGLE CHARACTER IS ENTERED WITH A LEADING OR TRAILING BLANK, THAT SINGLE ASCII CHARACTER WILL BE USED AS THE FILL CHARACTER. IF TWO CHARACTERS ARE ENTERED, THEY WILL BE REGARDED AS THE HEXADECIMAL CODE FOR A SINGLE CHARACTER AND SHOULD BE IN THE RANGE 0-9/A-F. IF IT IS NOT IN THE RANGE HEXADECIMAL 20-5D-60-7E XXXXXXX, THE FILL CHARACTER WILL APPEAR AS A ? WHEN DISPLAYED IN RECORD ENTRY FIELDS IN THE RECORD INPUT/EDIT SCREEN IF INPUT MODE IS ASCII.

NON-DISPLAYABLE CHARACTERS IN RECORDS OF DATA FILES (ASCII MODE). WHEN USING ANY FUNCTION ON A DATA FILE IN ASCII MODE, ANY CHARACTER IN A RECORD TO BE DISPLAYED WHICH IS NOT WITHIN THE RANGE HEX. 20-5D/60-7F<br>WILL APPEAR AS A ?. IN THE CREATE AND UPDATE FUNCTIONS, ? CHARACTERS WILL APPEAR AS A ?. IN THE CREATE AND UPDATE MAY BE ALTERED IN THE SAME WAY AS DISPLAYABLE CHARACTERS IF THEY APPEAR IN THE RECORD ENTRY FIELDS IN THE RECORD INPUT/EDIT SCREEN. IF THE INPUT/EDIT SCREEN IS TRANSMITTED WITH ? CHARACTERS IN THE RECORD ENTRY FIELDS, EACH CHARACTER CORRESPONDING TO A ? WILL REMAIN UNALTERED IN THE ACTUAL RECORD.

IN SOURCE TYPE FILES, THE ? WILL BE TREATED AS A NORMAL CHARACTER. NOTE. UNDERSCORE, UP-ARROW ANO DEL CHARACTERS ARE CONVERTED TO A ?

PRESS "XMT" TO CONTINUE

Screen  $13$  - Help 3.

FOR THIS PROGRAM TO RUN EFFICIENTLY, IT IS VITAL THAT THE USER WAITS FOR A COMPLETE SCREEN TO BE DISPLAYED ON THE TERMINAL BEFORE ENTERING AND/OR TRANSMITTING INFORMATION BACK TO THE PROGRAM. TO TRANSMIT, PRESS THE "XMT" KEY ONCE ONLY.

IF AN INVALID REQUEST IS ENTERED IN AN ENTRY FIELD ON A SCREEN,THAT SAME SCREEN WILL BE RE-DISPLAYED BY THIS PROGRAM. THE FIRST INVALID ENTRY WILL BE HIGHLIGHTED AND A MESSAGE IDENTIFYING THE ERROR WILL BE DISPLAY-ED ON THE LAST LINE OF THE SCREEN. THE INVALID ENTRY SHOULD BE CORRECTED

IF THE INFORMATION DISPLAYED BY THE PROGRAM BECOMES OVER-WRITTEN OR ERASED, THE USER CAN REFRESH THE SCREEN BY DOING THE FOLLOWING.

PRESS "HOME" KEY, ENTER "0", PRESS "XMT" KEY.

WHEN THE SCREEN IS RE-DISPLAYED, THE ENTRY FIELDS WILL BE FILLED WITH THE INFORMATION WHICH WAS ORIGINALLY DISPLAYED BY THE PROGRAM ON THIS SCREEN. IF THE REFRESH OPTION IS REQUESTED WHILE USING THE RECORD INPUT/ EDIT SCREEN, THE ACTUAL RECORD INFORMATION WILL RE-APPEAR IN THE RECORD ENTRY FIELDS.

# PRESS "XMT" TO RETURN TO FUNCTION SELECTION

If the HELP function is selected in screen 1, the utility displays screens 11, 12 and 13 and then redisplays screen 1.

The characters UNDERSCORE/£5E and UP-ARROW/£5F are converted because it is possible for the TD 83d type terminals to be configured to interpret these characters as unprotected data entry and terminate forms delimiters when they are received in forms mode.

Screen Messages

If invalid input is entered in the entry fields on any screen or any error condition is detected, the same screen is re-displayed with one of the following messages displayed in the bottom line. All data as originally transmitted is re-displayed.

#### Field Entry Error Messages May be displayed on screens:

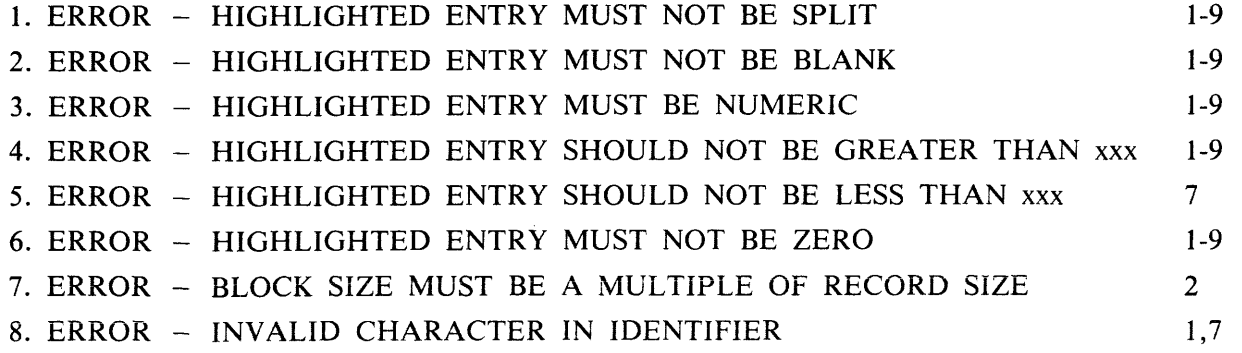

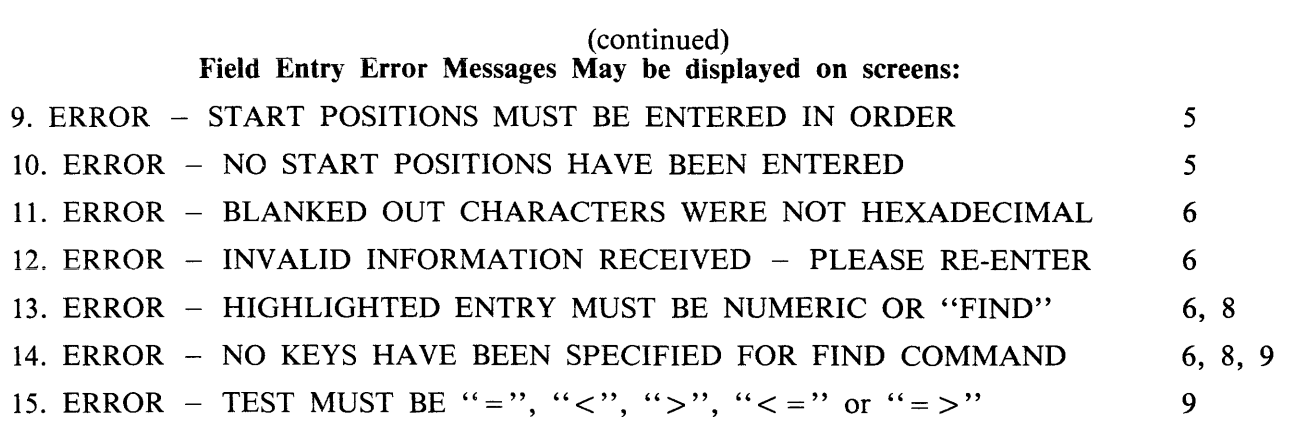

Message 11 may only be displayed in the Record Input/Edit function screen (6) if the input mode is hexadecimal and characters not in the range 0-9/A-F have been entered in record data entry fields. These non-hexadecimal characters are replaced by blanks when the screen is re-displayed.

Message 12 will be displayed if the  $\langle$  rec.check $\rangle$  field does not contain the expected string when transmitted back to the program. This may happen if the user depresses the "XMT" key more than once when transmitting.

File Error Messages

The following messages may be displayed on screen 1 (SELECT function) and screen 7 (COPY records) only.

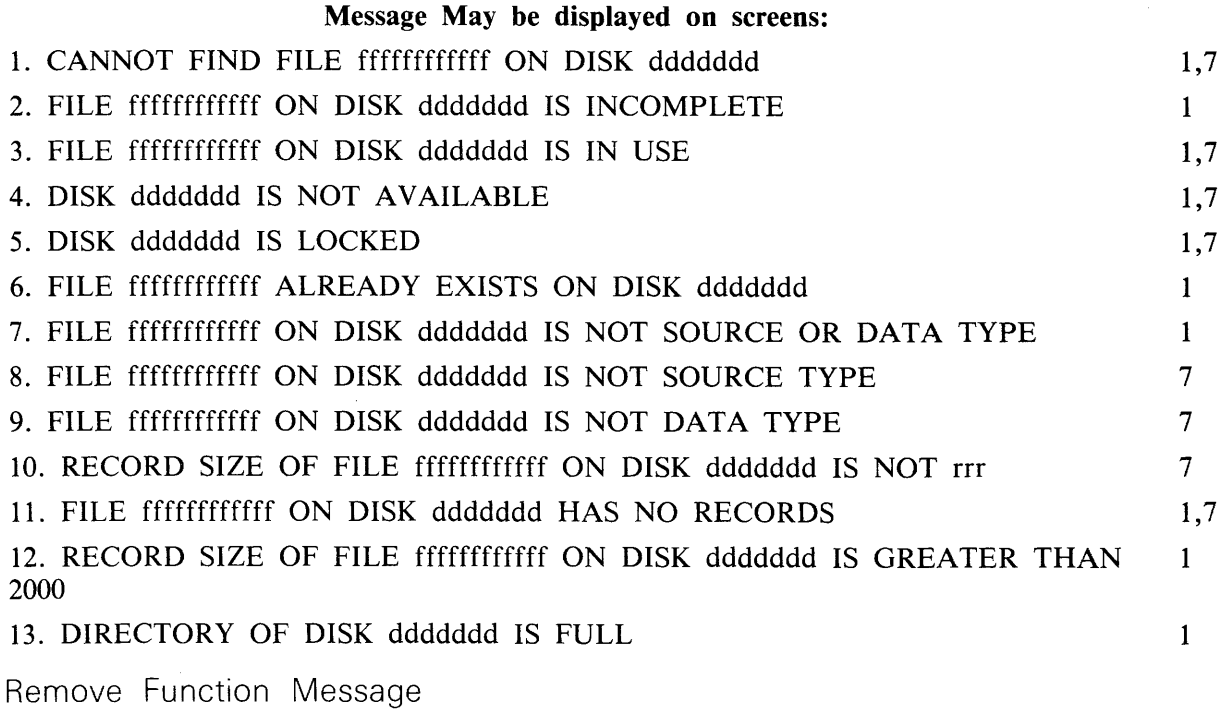

1. FILE ffffffffffff REMOVED FROM DISK ddddddd

This message is displayed when a file has been successfully removed from a disk.

2032801

Copy Messages

1. > > > > >RECORD<S> BEING COPIED - PLEASE WAIT ..... .

This message flashes until copying of records is complete; the following message is then displayed.

2. xxxxxxx RECORDS COPIED TO FILE ffffffffffff ON ddddddd STARTING AT REC. YYYYYYYY

Copy Error Messages

- 1. NO RECORDS COPIED-BAD RECORD xxxxxxx IN FILE ffffffffffff ON ddddddd
- 2. ONLY XXXXXXX RECORD<S> COPIED-BAD RECORD yyyyyyy IN FILE fffffffffff ON ddddddd
- 3. RECORD xxxxxxx IN FILE ffffffffffff ON ddddddd IS BAD

A read error has been detected on the Secondary file. Message 3 may also be displayed on Screen 8 (record display).

4. NO RECORDS COPIED-MAX. SIZE OF FILE ffffffffffff ON ddddddd CANNOT BE EX-CEEDED

Find Command Messages

- 1. > > > > > SEARCHING FROM RECORD xxxxxxx PLEASE WAIT .....
- 2. > > > > > END OF FILE REACHED NOW SEARCHING FROM START PLEASE WAIT
- 3. RECORD FOUND
- 4. NO RECORD FOUND
- 5. FIND COMMAND TERMINATED

Message 5 will be displayed if the user has pressed XMT key to terminate search.

The above messages may be displayed on the FIND information screen (10).

The following messages may be displayed on the record input/edit (6) and the record display (8) screens when the FIND command has been terminated, has found a record, or has failed to find a record.

- 1. FIND COMMAND TERMINATED AT RECORD xxxxxxx:
- 2. THIS RECORD CONTAINS THE SPECIFIED KEY(S) AT POSITION(S) a b c
- 3. NO RECORD FOUND IN FILE WITH SPECIFIED KEY(S)
- 4. THIS RECORD IS FILLED WITH "X" CHARACTERS
- 5. NO "X" FILLED RECORD FOUND IN FILE
No Disk Space Message

1.  $>>>>$  WAITING FOR SPACE FOR FILE fffffffffff ON DISK dddddd.....

This message may appear on screen 4 (record Input/Edit) or screen 7 (Record Copy) if an area for the file being created or modified cannot be allocated. Operator intervention is required to resolve the situation. This message continues to flash until space is made available for the file (or another disk is AD'ed to the utility).

Input Or Output Parity On A File Being Created Or Modified

If an error is detected by the utility when inputting or editing a record via screen 6 (Record Input/ Edit) in the CREATE or UPDATE functions, or when copying records from a file using the COPY function, the utility terminates the function and displays the following screen.

PERMANENT ERROR DETECTED ON FILE ffffffffffff ON DISK dddddd.

RECORD xxxxxxx IS BAD.

RECOVERY OF THIS FILE MAY BE POSSIBLE.

CREATE A NEW VERSION OF THE FILE BY USING THE CREATE FUNCTION<sub>s</sub> COPY GOOD SECTIONS OF THE OLD FILE TO THE SAME LOGICAL RECORD POSITION IN THE NEW FILE USING THE COPY OPTION.

EACH BAD RECORD IN THE OLD FILE WILL HAVE TO BE REPLACED IN THE NEW FILE BY INPUTTING A NEW RECORD WITH THE SAME RECORD NUMBER INTO THE NEW FILE USING THE RECORD INPUT/EDIT SCREEN.

THE NEW FILE SHOULD BE BUILT SEQUENTIALLY - A REPLACEMENT FOR A BAD RECORD SHOULD BE INPUT INTO THE NEW FILE BEFORE A SUBSEQUENT GOOD SECTION OF THE OLD FILE IS COPIED TO THE NEW FILE.

THE NEXT SCREEN TO BE DISPLAYED IS FOR FUNCTION SELECTION.

The utility then displays Screen 1.

# FL (Display File Attributes on Self-Scan - B 90 Only)

This utility allows the operator to display detailed information about particular files or groups of files on disk. The information given is similar to the LR utility, and is displayed on a console screen, or console printer if no console screen is available. This utility supports the starfile option  $*$ <file-name> in the initiating message.

Format:

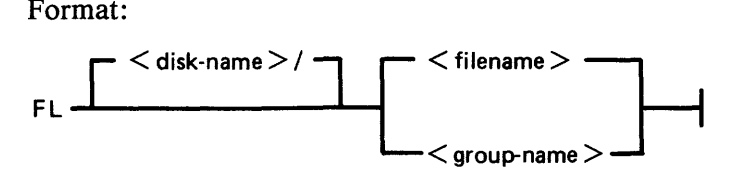

The utility uses the following PKs when more than one file is specified:

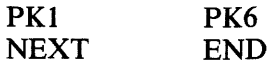

Examples:

To display information about all entries on the system disk:

 $FL =$ 

To display information about a file called PR200 found on disk called PR2:

FL PR2/PR200

To display information about a group of files beginning with the letters "PR" found on the system disk:

 $FL PR =$ 

Output Format:

Information from this utility can be output in one of two forms depending on the size of screen being used. For a CRT configured to be 40 or more characters wide, or for a console printer, the six-line format is as follows:

Line 1 FILE ddddddd/ffffffffffff filetype @ft@ Line 2 ACTUAL SIZE xxxxxxx : RECORD SIZE xxxxx Line 3 MAXIMUM SIZE xxxxxxx : RECS/BLOCK xxxxx Line 4 DATE CREATED yyddd : ACCESSED yyddd Line 5 AREA MAP : \*\*\*\*\*\*\*\*\*\*\*\*\*\*\*\* Line 6 OVERFLOW ON DISK : ddddddd

For a CRT configured to 32 characters wide or for a SELF-SCAN, the format is as follows:

Line 1 FILE NAME: ddddddd/ffffffffffff Line 2 FILE TYPE: filetype @ft@ Line 3 SIZE: ACTUAL xxxxxxx, MAX xxxxxxx Line 4 CREATED ACCESSED REC.SZ RECS/BLK Line 5 yyddd yyddd xxxxx xxxxx Line 6 AREA MAP: \*\*\*\*\*\*\*\*\*\*\*\*\*\*\*\*\* Line 7 OVERFLOW ON DISK: ddddddd PSEUDO) Line 8

Note that the AREA MAP entries will show \* for unallocated areas, B for areas allocated on this disk and 0 for areas allocated on the overflow disk.

If the file is dual-pack and the overflow disk is not available, the last line of each format will include "FILE INCOMPLETE"

Note that the OVERFLOW ON DISK will not be displayed if the file has no overflow areas allocated.

The first line contains the disk name specified by DDDDDDD on which the file specified by FFFFFFFFFFFF resides.

The filetype entry will contain one of the following:

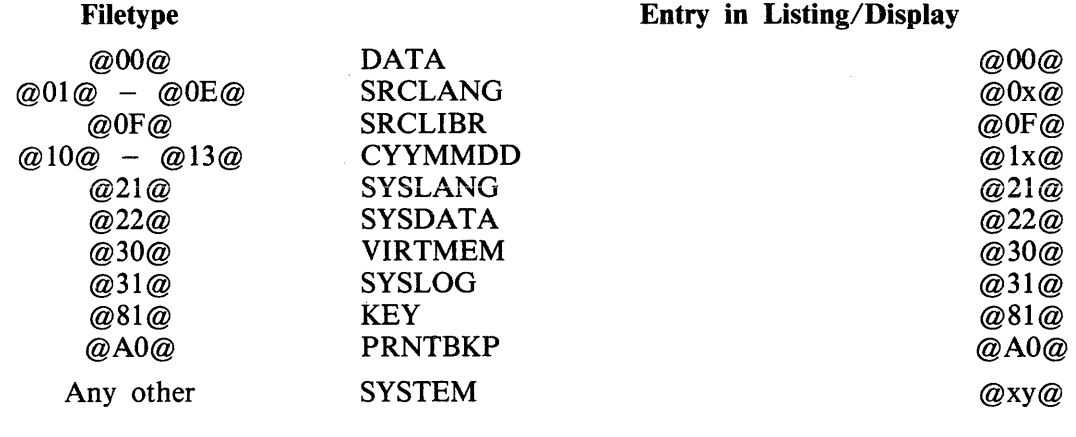

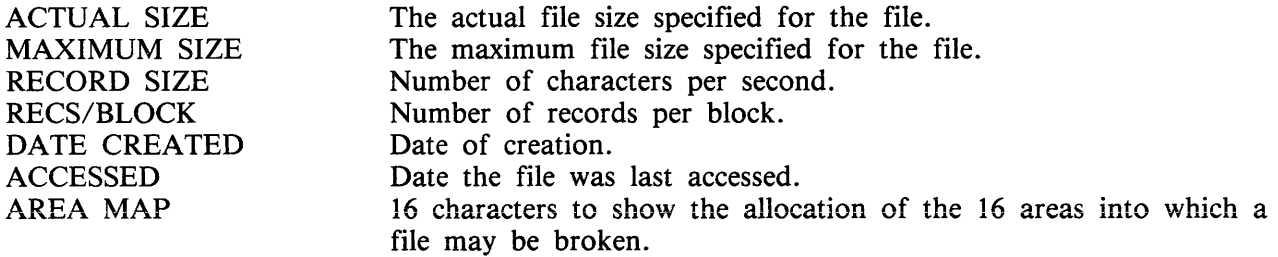

Entries for AREA MAP are as follows:

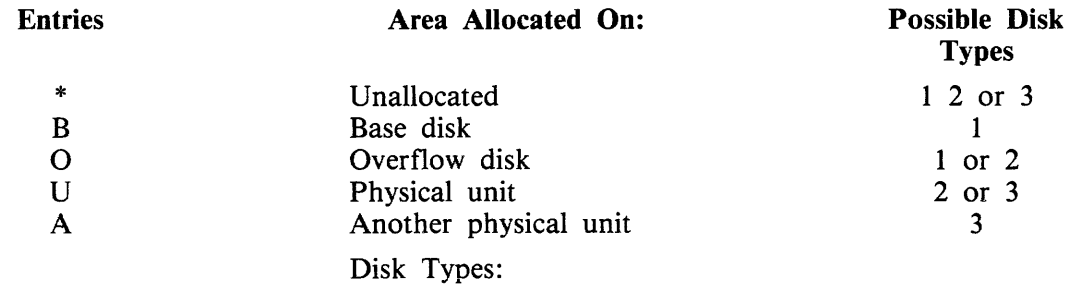

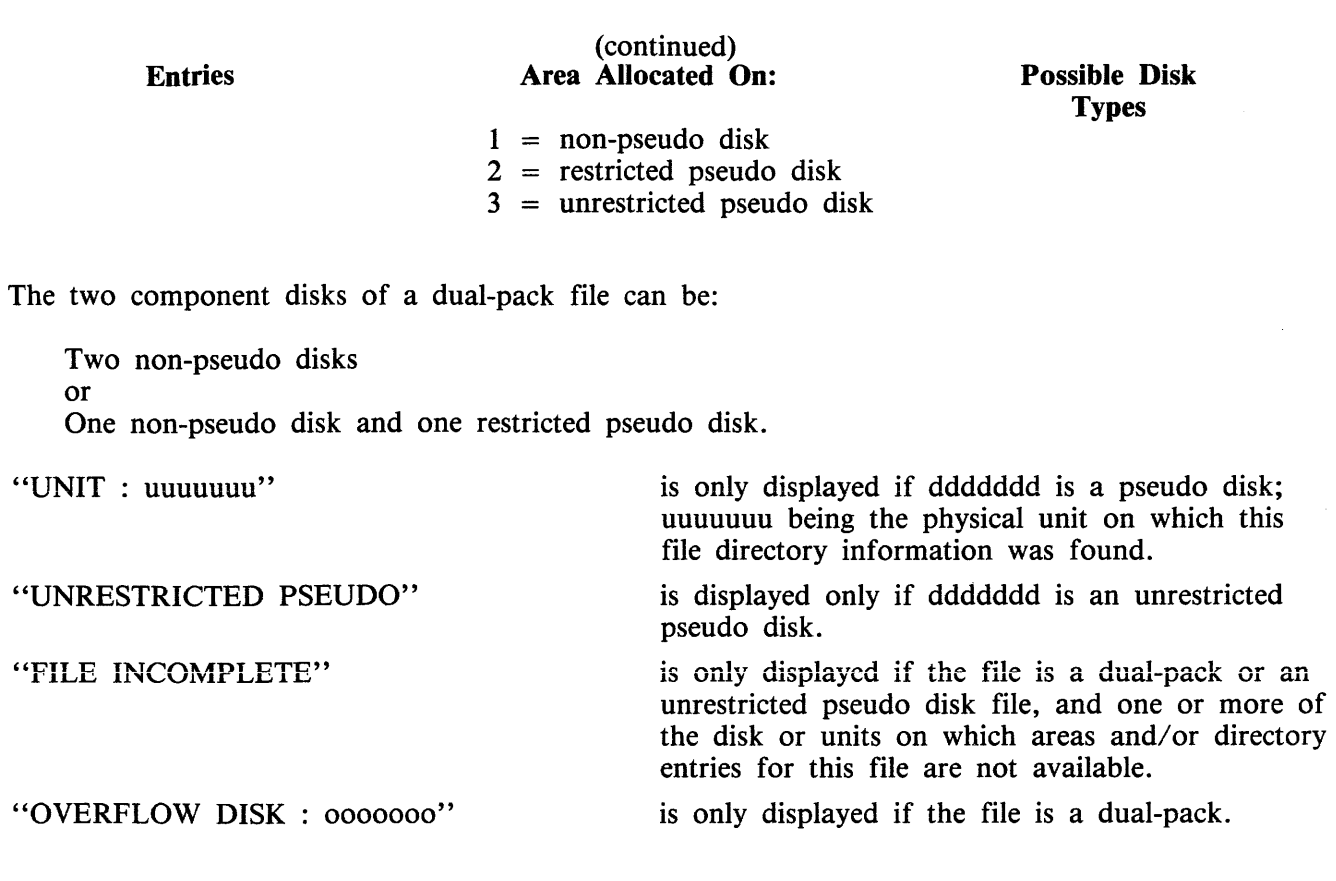

# **Output Messages**

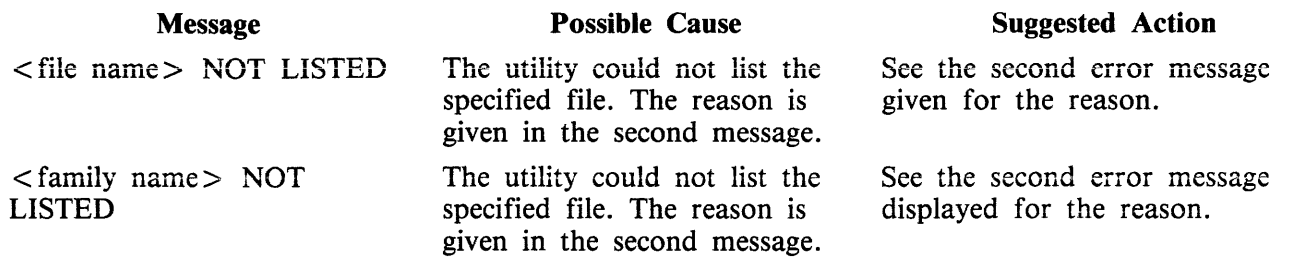

Note: Refer to "Common Utility Output Messages" for additional aid.

 $\sim$ 

## **FS {File Squash)**

This utility allows the operator to remove all deleted records from a data file. Records are normally "deleted" (that is, hexadecimal  $\mathcal{Q}FF\mathcal{Q}$  is written over the records) through an appropriate application program. The FS utility will remove these previously deleted records, allowing additional records to be added to the file.

Format:

$$
\leftarrow
$$
 
$$
\leq
$$
 disk-name > /   
 
$$
\leq
$$
 filename >   
 
$$
\qquad \qquad \text{INTO} \qquad \qquad
$$
 
$$
\leq
$$
 
$$
\leq
$$
 filename >   
 
$$
\qquad \qquad \leq
$$
 filename >

The "file-name" identifies either a data file or a keyfile. If a keyfile has been specified, the name of the data file is obtained from the information held in the keyfile.

If a keyfile is specified, then the utility will reconstruct this keyfile so that it relates to the modified data file.

If an index file is specified for squashing, the utility will display the message:

< keyfile-name > IS ASSOCIATED WITH <datafile-name>

If an INPLACE squash is being done, the keyfile will be removed and the message:

< keyfile-name > REMOVED

is displayed.

While the utility is processing, no other program may access the data file (or the keyfile if one is specified).

If only one file-name is specified, and no other options are used, the file squash will be carried out in place, and no new data file will be created. If a keyfile was specified, then a new keyfile with the same "file-name" will be recreated by the SORT.

If two file-names are specified, the data file will be squashed into a new file, and the keyfile (if specified) will be recreated by the SORT. If the first file-name specifies a keyfile, then the new keyfile will have the name indicated by second file-name, and the new data file will have the name of the new keyfile name, with the letters "QQ" attached to the end of the name.

Examples:

To squash the file, PR200:

FS PR200

To squash the file, PR200 and create a new file, PR200B:

FS PR200 INTO PR200B

## **Output Messages**

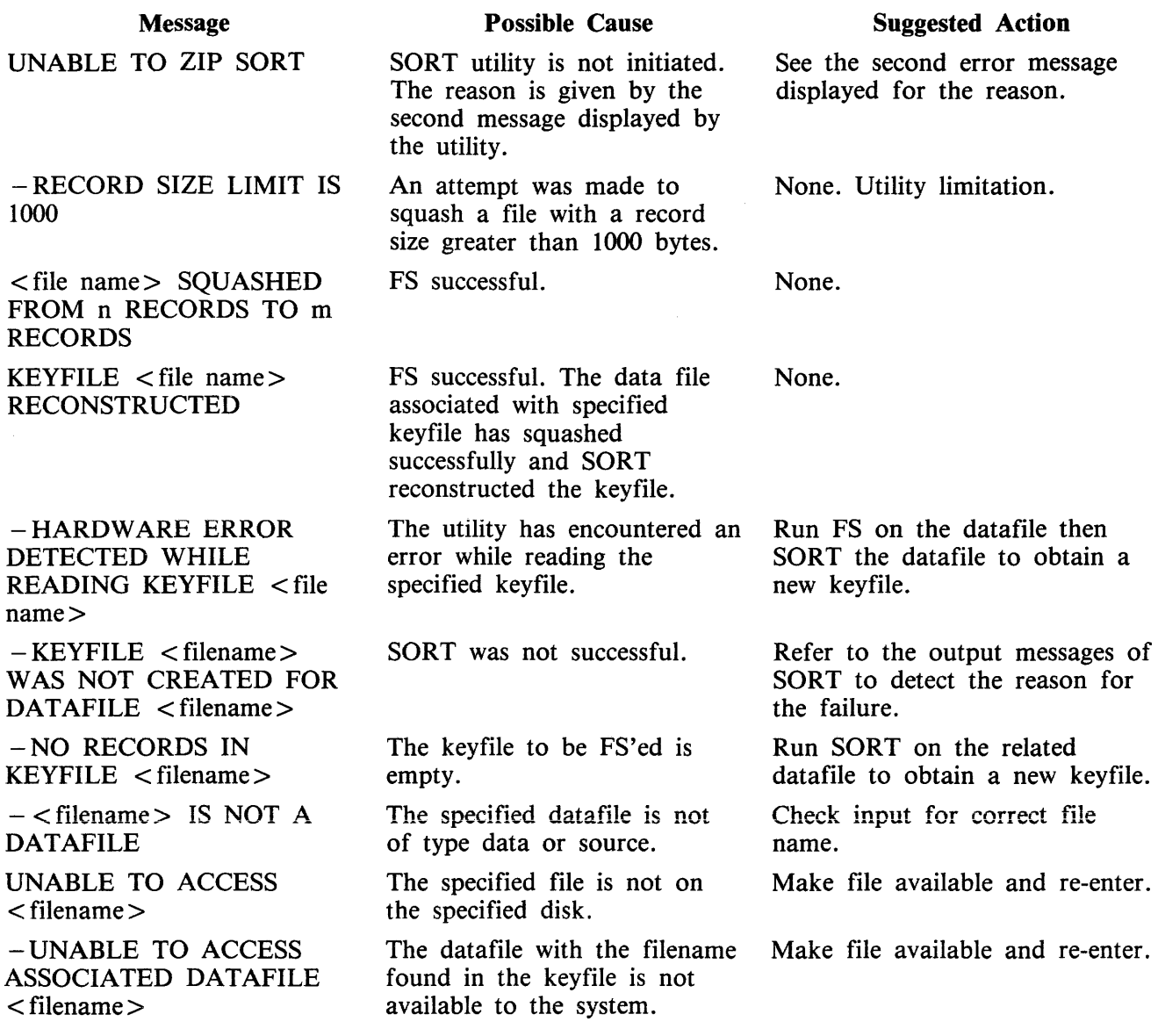

Note: Refer to "Common Utility Ouput Messages" for additional aid.

NOTE

It is strongly recommended that FS, once loaded, is not DSed.

# **ICMD**

The ICMD utility allows the operator to access industry compatible mini disks.

Version 1

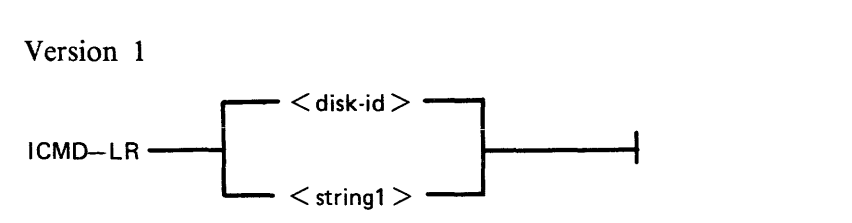

Version 2

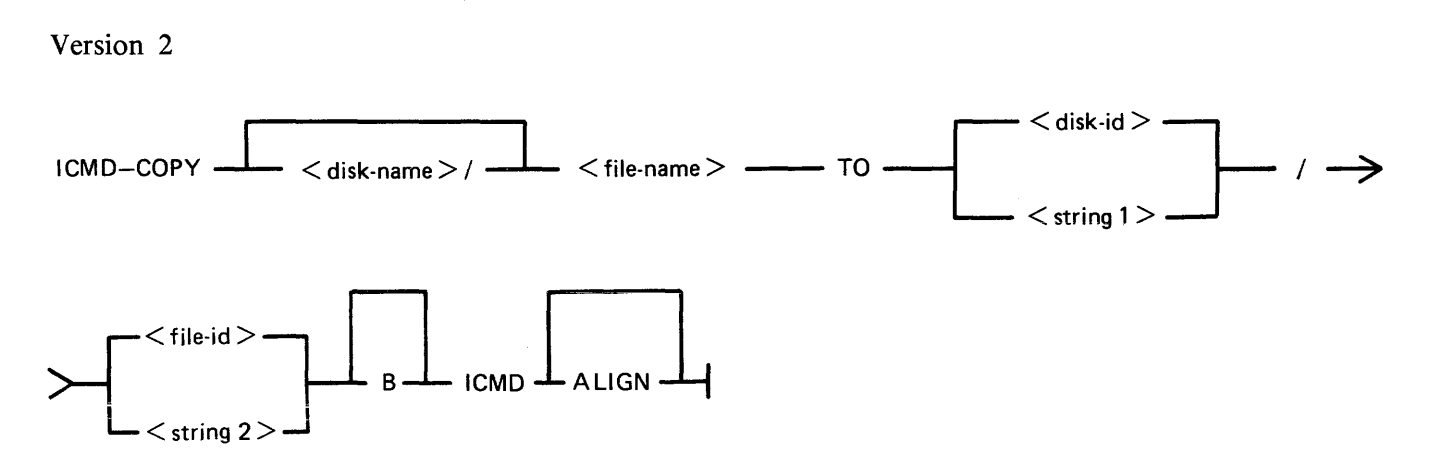

Version 3

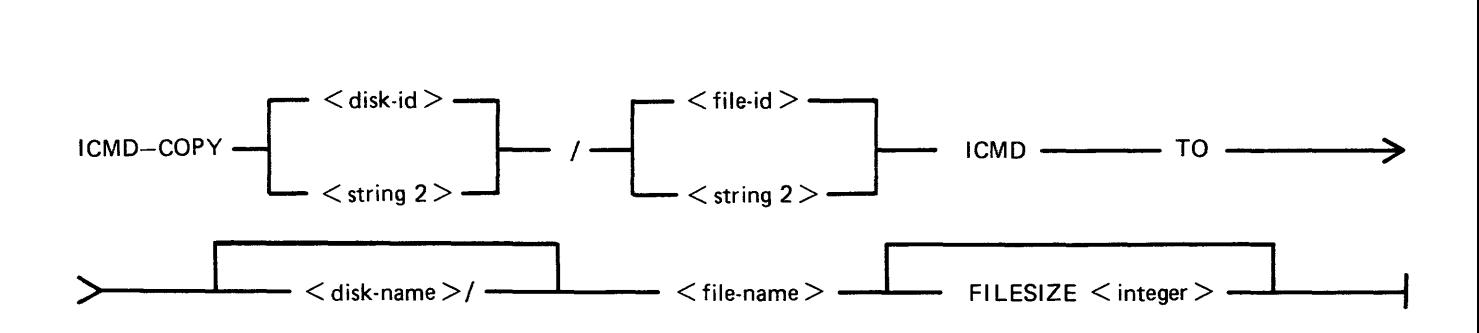

Version 4

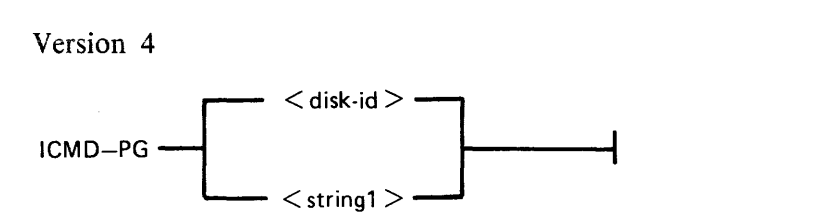

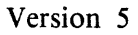

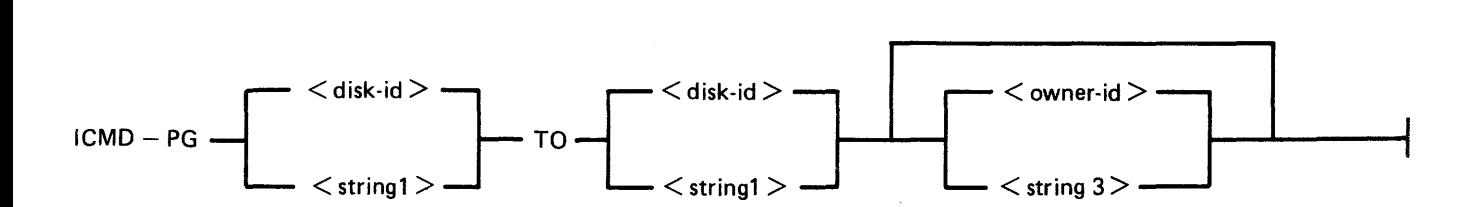

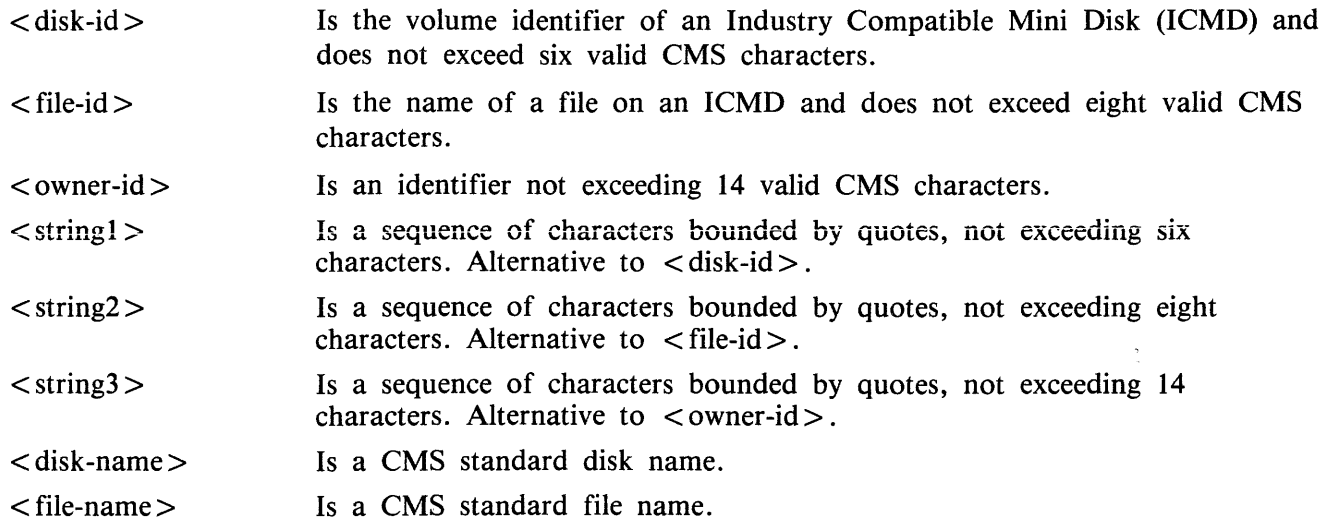

### NOTE

A quote may be included in the string by substituting a pair of quotes.

The first version allows the operator to list the directory of an ICMD. The utility will print a line of information for each file on the disk.

The second version allows the operator to copy a CMS file to an ICMD file. If B is specified, any file may be copied without loss of attributes but it may only be copied back by this utility. The file may be accessed by other systems but it must be a data or source file with a record size not exceeding 128. If the keyword ALIGN is specified, the file will be copied to the ICMD so that the start of the file is at the beginning of a track.

The third version allows the operator to copy an ICMD file to a CMS file. Files originally copied by this utility using the B option will be restored as they were. Other files will be restored as data files with the largest possible block not exceeding 180. If the FILESIZE of the CMS file is not specified, it will be calculated from the header of the ICMD file.

#### **NOTE**

When copying a Multi-volume file which was generated without the B option, the utility will insist on this attribute.

The fourth version allows the operator to purge all files on an ICMD. The utility will replace all files by a single zero-length file named DATA to which all the disk space available to the user is allocated. The fifth version is similar to the fourth but re-labels the ICMD. The new label will record whatever owner-id is specified.

### **Examples**

- To print the disk directory of an ICMD disk called PR2: ICMD LR PR2
- To purge all the files from the ICMD called PR2 and name it as PR3: ICMD PG PR2 TO PR3
- To copy a file called PR200 from the CMS disk called PRl to an ICMD disk called PRBU: ICMD COPY PRI/PR200 TO PRBU/PR200 ICMD

To copy a file called !! from the ICMD called FRED\* to the file called CMSFILE on the CMS disk called CMSDISK:

ICMD COPY "FRED\*"/"!!" ICMD TO CMSDISK/CMSFILE

## **Output Messages**

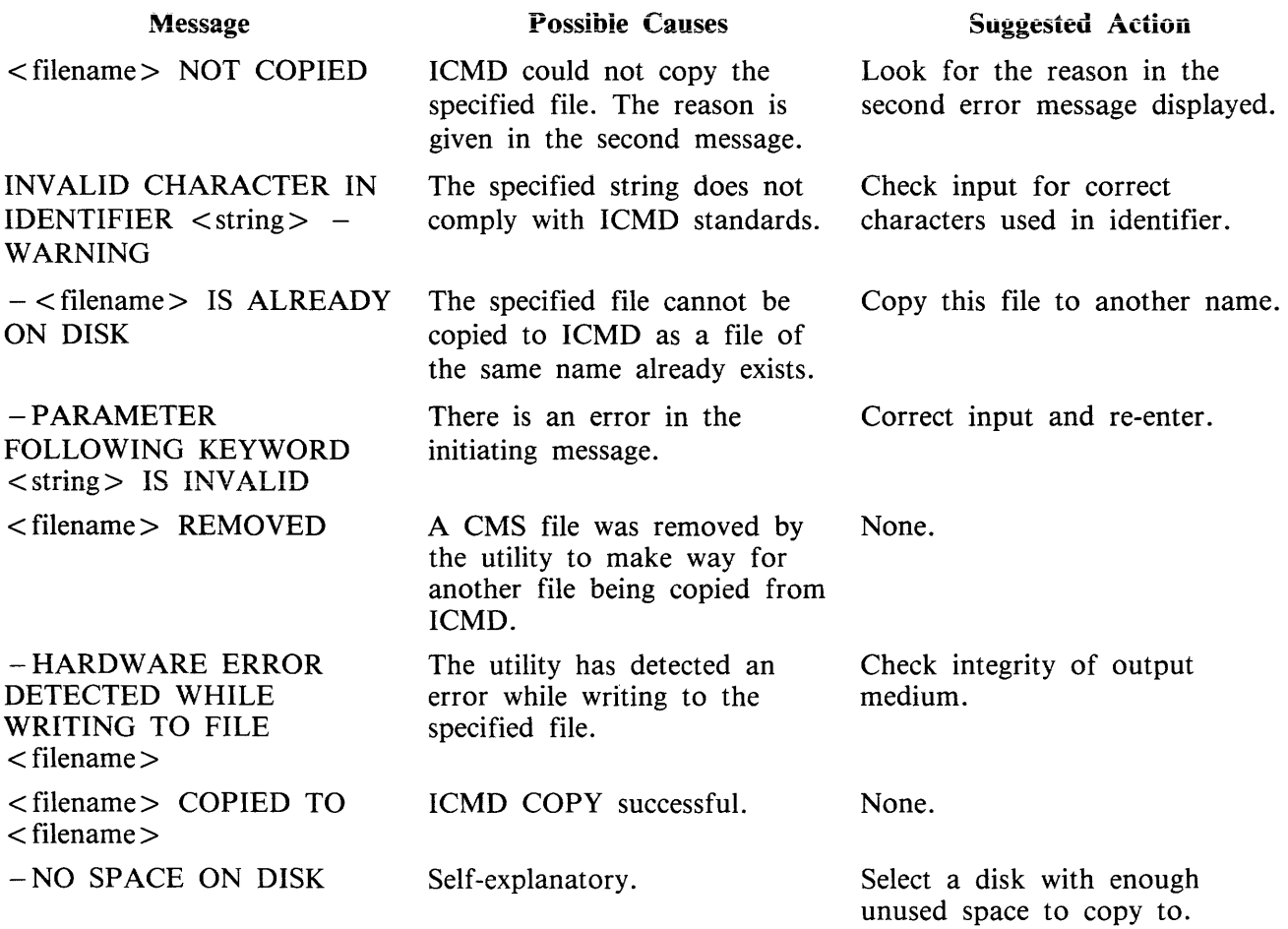

To copy a file called PRFILE from the ICMD called PRBU to the CMS disk called PRI: ICMD COPY PRBU/PRFILE ICMD TO PRI/PR200

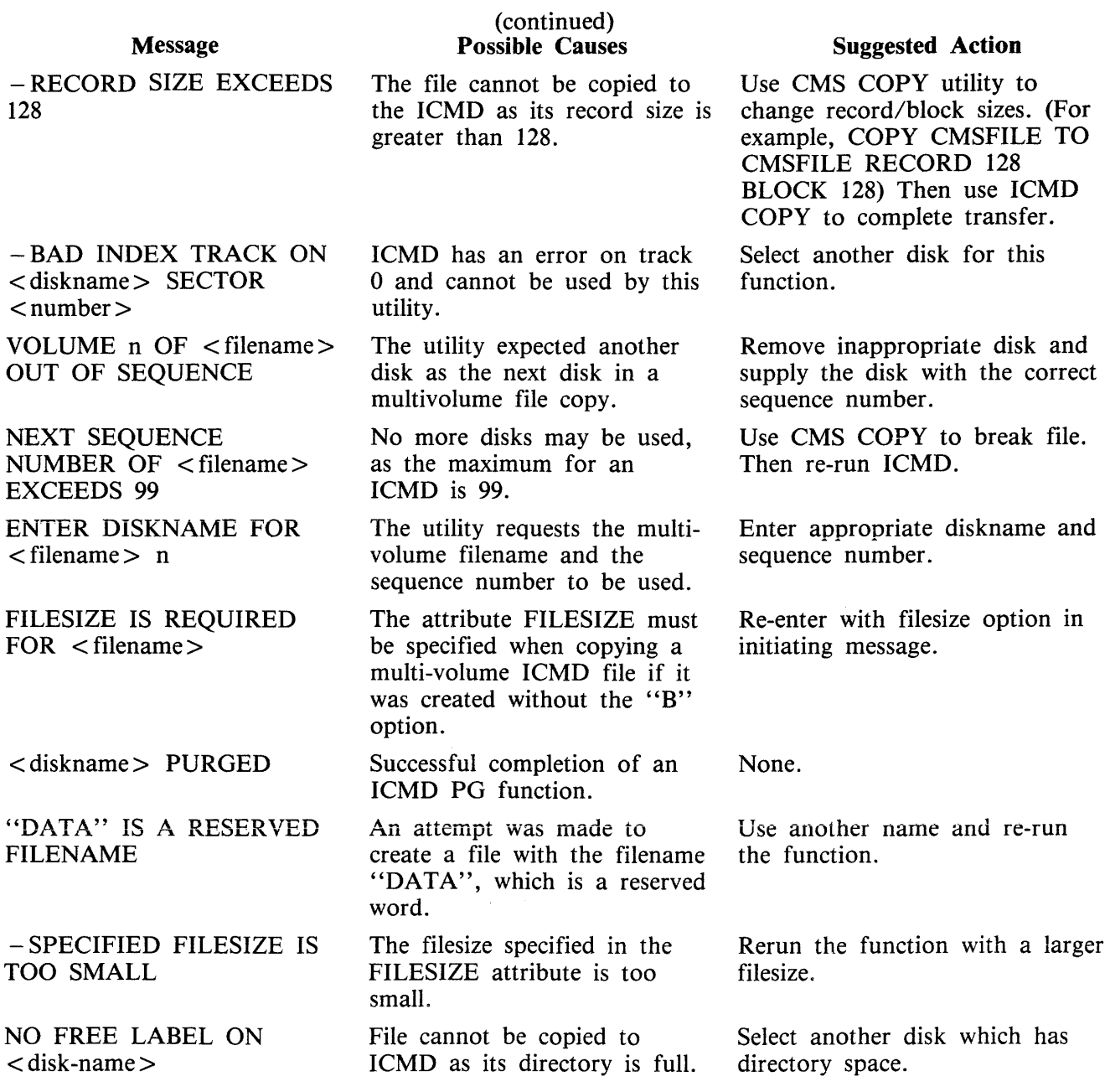

Refer to Common Utility Output Messages for additional aid.

 $\sim$   $\sim$ 

## **IR (Initiate Log Recall)**

(a function of SYS-SUPERUTL)

This function will initiate recall and go back in SYS-LOG files after skipping the number of entries specified by the operator (that is, 5 digit "offset") and display the required message.

This function, once loaded, will remain "active" until another SYS-SUPERUTL function is used. When another function is used, the message "END IR" will appear before any output from the function just requested. It is now possible to enter "IR END" to terminate the function, which will cause "END IR" to be displayed in response.

Format:

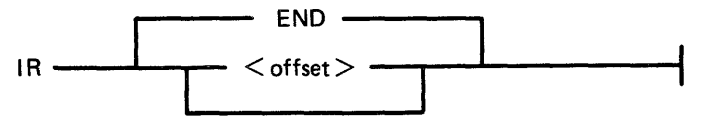

where  $\leq$  offset  $>$  is a 5-digit number signifying the number of log entries to be skipped before displaying logged messages.

The characters in the range hexadecimal @00@ to @1F@, @7F@ to @9F@ and @FF@ inclusive will be replaced by spaces.

Examples:

To initiate recall after 12 entries and display the message on the console:

IR 12

To initiate recall of the message just given:

IR 1

#### NOTE

Only log entries which originated at the SPO requesting recall can be recalled, unless it is the controlling SPO, in which case all log entries can be recalled.

### **Output Messages**

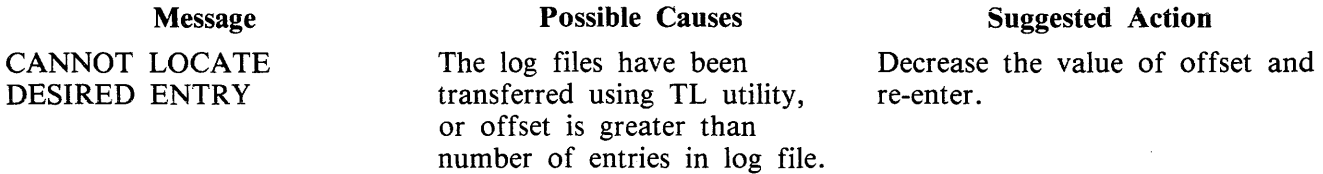

For additional information, refer to LD function.

# **KA (Analyze Disk Space Assignment)**

This utility provides the operator with a map of all space used on disk by specific files, or available for other use. The printout is in ascending disk address order in terms of areas and their assignment.

KA is capable of analyzing space assigned to one or more files, one or more groups of files, or the available areas.

Special reporting is given if the group identifies all files on the disk (that is disk-name/=). In addition to an analysis of the areas allocated to each file, this report will show the space assigned to the disk directory, temporary, available, bad, and missing areas. The temporary areas are those which are allocated either to temporary files or to the virtual memory.

If files are created, extended or deleted by the system during the processing of KA, the map will not be accurate. It is therefore necessary that KA be run only when no other programs are in the mix.

The analyzed output will be to a line or console printer, and will print the areas in ascending disk address order associating with each area its first sector address, its length in sectors and its status. The status will be either allocated, available, temporary, bad or missing. If the area is allocated, the file name of the file to which the area is assigned will also be listed. If a particular file or family is not on-line, then this is indicated on the printout.

If the option DSKAVL is selected, then an analysis of the available areas on the disk specified by "disk-name" (or system disk if no "disk-name" was specified) will be printed.

Format:

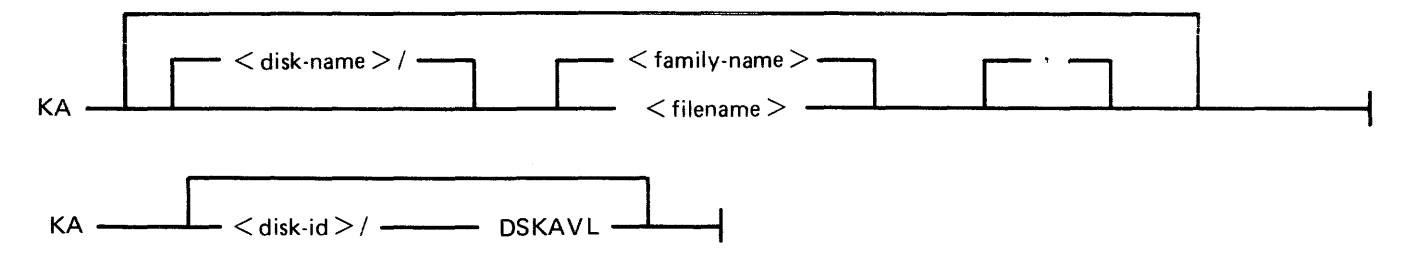

## **Examples:**

- To analyze disk space assignments of all files on system disk:  $KA =$
- To analyze disk space assignments of all files on the disk called PR2: KA *PR21=*

To analyze disk space assignments for a group of files beginning with the letters "PR" on the system disk, and a file called PR200 on a disk called PR2: KA  $PR = PR2/PR200$ 

To analyze available areas on the disk called PRBU: KA PRBU DSKAVL

## Output Format

### Display of Bootstraps

Depending on the settings of the initialization system field, MTR field and Coldstart flag in the label and also the disk type, the Disk/Bootstrap types will be identified by one of the following entries which will be printed in the banner heading of KA:

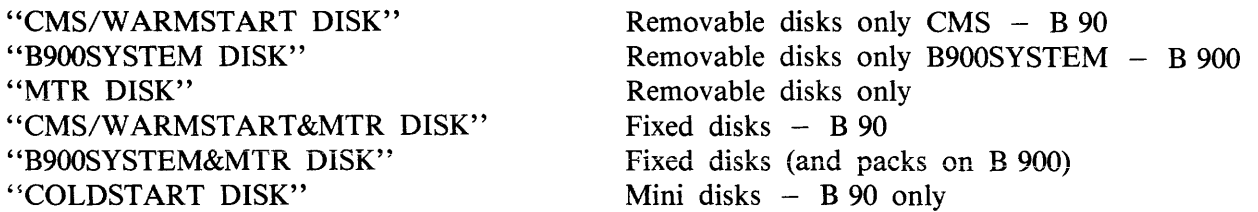

The Bootstrap version number will only be displayed if the Bootstrap located in sectors 2-31 contains its own version number and the correct checkstring. The text

"BOOTSTRAP VERSION <version number>"

will be printed following the Disk/Bootstrap type.

For disks which have been initialized on a B 1900 system, no Disk/Bootstrap type or version number will be displayed.

Six columns of information are output. The column headings, the format of the values these columns contain, and the significance of these values are as follows:

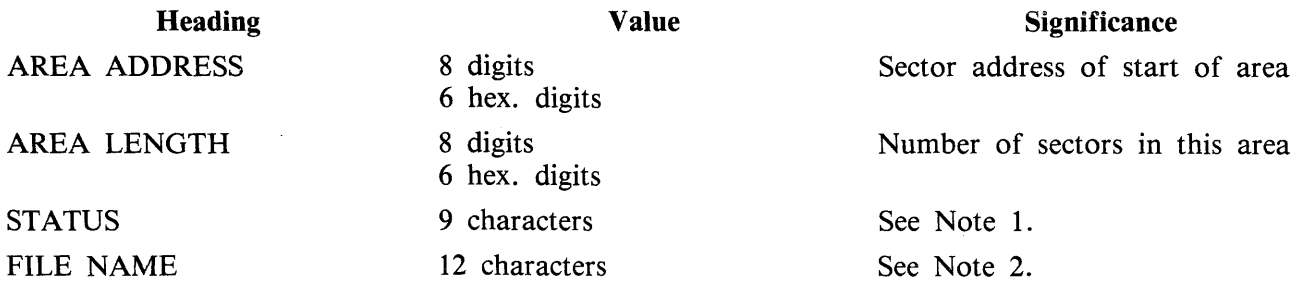

Note 1: The status will be one of AVAILABLE, TEMPORARY, BAD or \*MISSING\*, depending on whether the area is available, allocated to a file, denoted as temporary, unusable or lost.

Note 2: If the area is ASSIGNED, then this field will contain the identifier of the file residing in the area. If a file belongs to a pseudo disk, its disk name is also listed. Otherwise it will be blank.

The status \*MISSING\* occurs if an area is not referenced from anywhere within the file directory or available table. This may be because the area is in fact lost, or because existing files have been opened, have had further areas allocated to them and are still open during the processing of KA.

If fixed disk is being used, three areas are reserved for MTR purposes with the status marked as "BAD". The area lengths are 256, 128, and 128 sectors respectively.

## **Output Messages**

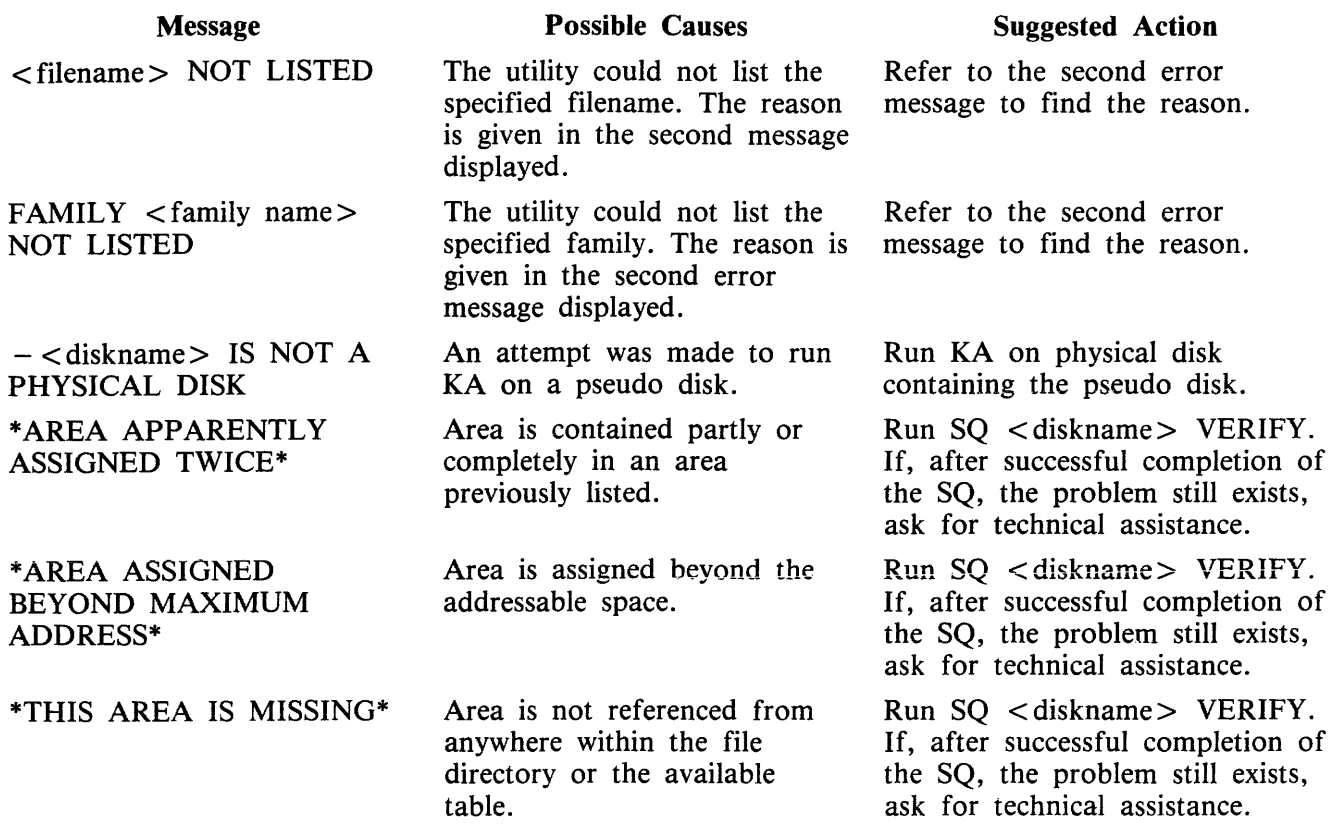

 $\sim$ 

 $\overline{\phantom{a}}$ 

Note: Refer to "Common Utility Output Messages" for additional aid.

# **KEY.CHECK**

This utility allows the operator to check and print the information on the validity of keys in an indexed pair of files.

Format:

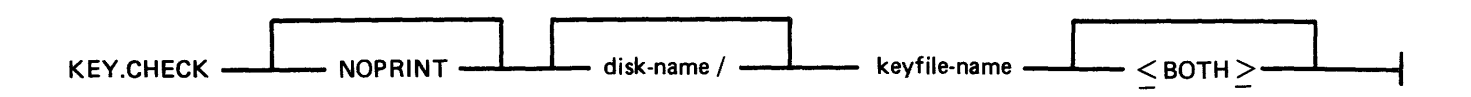

This utility does not provide the  $*$   $\lt$  file-name  $>$  option in the initiating message.

During the execution of the utility, the operator is informed if the data file has been updated via another key file or parity errors have occurred on the data file since creation of the specified key file. The checking is performed in two ways, Key file to Data file check, and Data file to Key file check.

In Key file to Data file checking, the key value field of each entry in the key file is compared with the key field in the corresponding record of the data file. This comparison will detect any changes to the keys in the data file records and disused entries in the key file.

In Data file to Key file checking, the key field of every non-deleted record in the data file will be checked to have an entry in the key file. The record written to the data file via another key file and records with invalid keys will be detected, as they will have no entry in the key file.

The NOPRINT option is provided to permit execution of the utility on a system with no printer. It is invoked by specifying NOPRINT at the beginning of the initiating message.

SPO messages are provided for resulting output from KEY.CHECK with the NOPRINT option specified. A message is displayed for only the first discrepancy the utility finds between the key file and the data file (see Output Messages).

If the <BOTH> option is specified in the initiating message, then Key file to Data file and Data file to Key file will be checked, otherwise only Key file to Data file will be checked.

The utility will terminate if a parity error is encountered on the key file.

If the Generation number of the key file differs from that of the data file, then a warning is printed. (Generation number is a field in the File Parameter Block, refer to MCP manual.)

The Generation number of the key file will be modified to that of the associated data file on completion of a Key file to Data file check provided that the following conditions are satisfied:

- 1. Every key entered in the key file matches the key field in the associated data file record.
- 2. Every non-deleted data file record has a key entry in the key file.
- 3. The number of matched key entries in the key file is equal to the number of data file records with a key entry in the key file.
- 4. There are no parity errors on either the key file or the data file.

On completion of a printer listing execution of this utility, the total number of discrepancies found on checking each file is printed on completion of the key file and data file check.

Keys printed by the utility will be displayed both in ASCII and hexadecimal.

KEY.CHECK will open the keyfile and datafile with OTHERUSE of LOCK.ACCESS. This means that no other program can use the keyfile and datafile while KEY .CHECK is using these files.

The following message will now be displayed (if NOPRINT was specified) or will appear in the summary section of the printer listing if the number of matched keyfile entries is not equal to the number of datafile records with a key in the keyfile.

"THE NUMBER OF MATCHED KEYFILE ENTRIES IS NOT EQUAL TO THE NUMBER OF DATA RECORDS WITH A KEY IN THE KEYFILE"

The files will not be consistent if the message is displayed.

The following totals will also be included in the summary section of the printer listing.

"NUMBER OF MATCH KEYFILE ENTRIES  $- x$ "

"NUMBER OF DATAFILE RECORDS WITH A KEY IN KEYFILE  $-$  y"

### **Output Format**

The output format is self-explanatory.

### **Examples**

Check the key file PQR, performing Key file to Data file check only: KEY.CHECK PQR

Check the key file PQR, performing Key file to Data file check as well as Data file to Key file check: KEY.CHECK PQR <BOTH>

### **Output Messages**

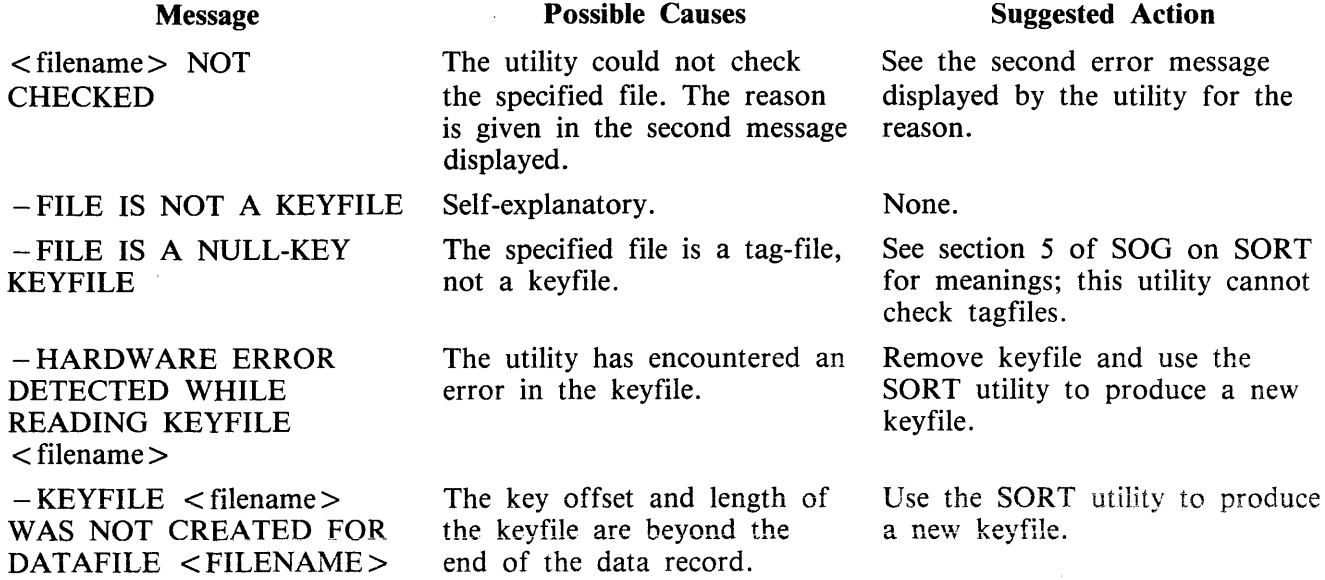

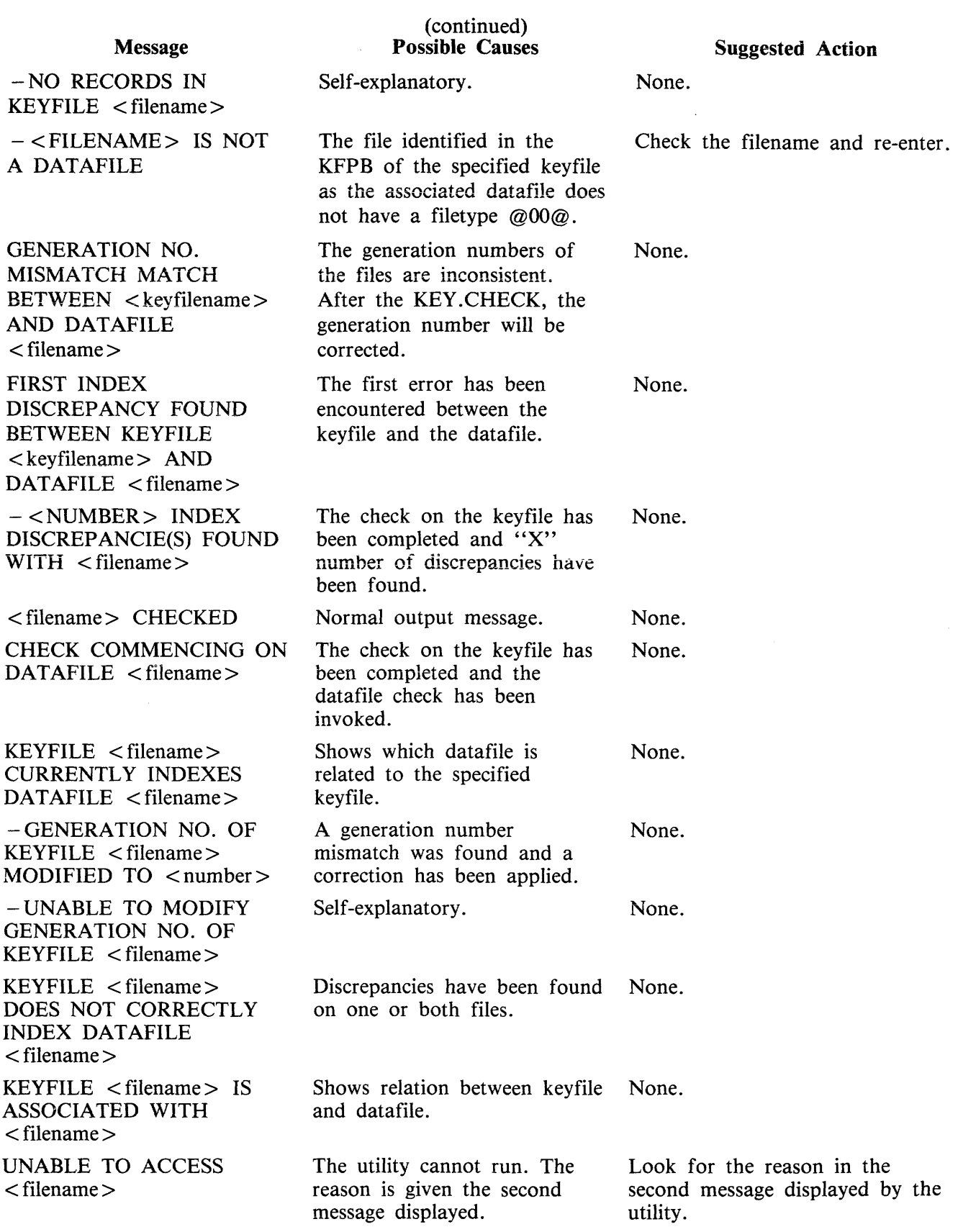

 $\mathcal{A}$ 

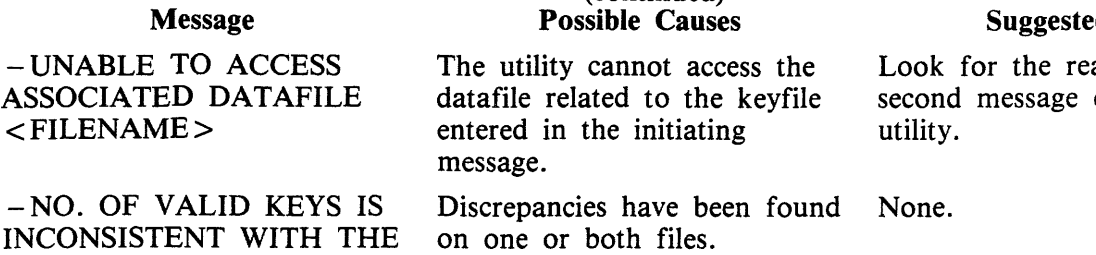

### (continued) Possible Causes

 $-$  UNAB ASSOCIA  $<$ FILEN

 $\sim 10^{-10}$ 

NO. OF RECORDS CONTAINING DATA on one or both files.

## Suggested Action

ason in the displayed by the

## **KX (Disk Allocation Information)**

(a function of SYS-SUPERUTL)

This function will allow the operator to display the names of all the files found on the disk specified by "disk name" (or on the system disk if no "disk-name" is specified) whose total number of sectors allocated is equal to or greater than "number" (assumed zero if not specified). The disk concerned may not be a pseudo pack.

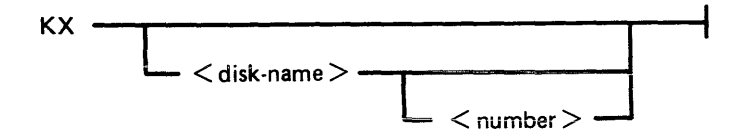

After each display, which will include the information of the current numbers of temporary and available sectors, the KX function of SYS-SUPERUTL remains available, waiting for one of the following input responses:

A call on any other function of SYS-SUPERUTL: this will terminate KX.

KX or KX NEXT To display the next file name, if any, otherwise KX will go to END.

KX RM or KX REMOVE To remove the file whose name has just been displayed.

KX END To terminate KX.

#### NOTE

The  $\le$  number  $>$  option specifying the size of the files in KX can only be changed by ending KX and starting it again with another value in the number.

### Examples:

To display the name of the first file on a disk called "SYS" whose size is equal to or greater than 250 sectors:

KX SYS 250

To display the name of the next file whose size is equal to or greater than 250 sectors:

KX NEXT

To remove the file just displayed:

KX RM

To terminate KX:

KX END

# **Output Messages**

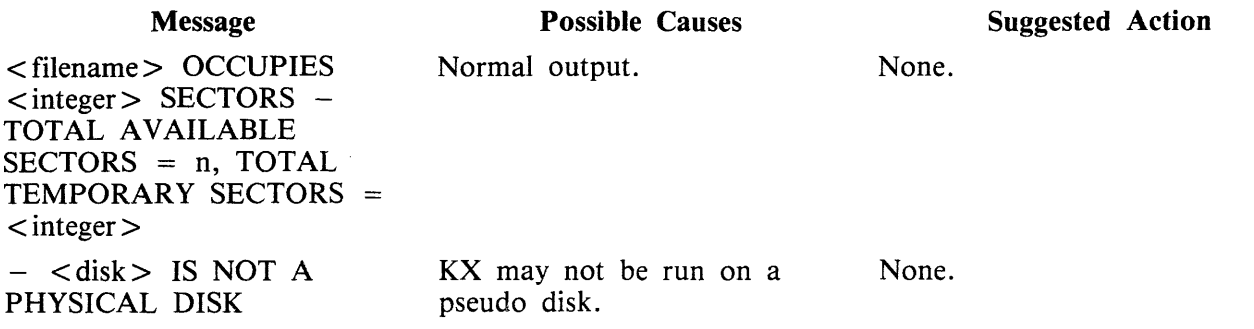

 $\sim$ 

## **LB (look Back in Log)**

(a function of SYS-SUPERUTL)

This function will Look Back to continue recall in the direction of earlier messages with a screenful of messages. If the serial printer (SPA) is used as the console, then the function will display a number of messages calculated by the length of messages and width of console.

It is possible to terminate this function by entering "LB END", causing "END LB" to be displayed.

Railroad diagram:

END LB------.....1.--------......ii.......---------------1

Example:

To look back and display the messages:

LB

LB can be initiated only after IR, LB, and LF.

### Output Messages

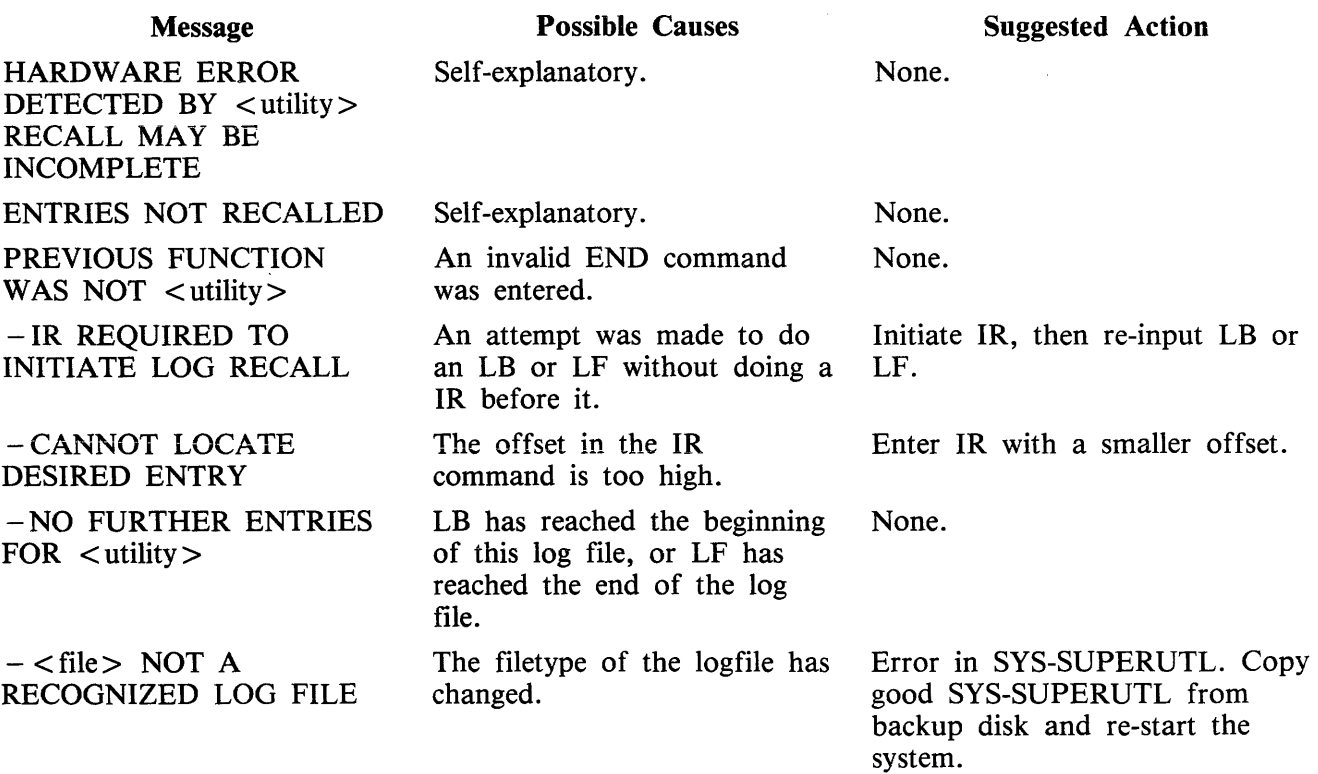

# **LD TAPE LIBRARY UTILITY (ADD, LOAD, DUMP, UNLOAD)**

The LD utility has two formats:

Format 1. Loading files from TAPE onto DISK (ADD, LOAD) LOAD and ADD provide the capability of copying files or groups of files from a library tape to the disk specified by name. If no disk name is specified, the system disk is assumed.

- LOAD If LOAD is specified, the files are copied to the disk and any duplicate files are removed.
- ADD If ADD is specified, then only files which do not already have copies on the disk are loaded.

Format 2. Dumping files from DISK to TAPE (DUMP, UNLOAD) DUMP and UNLOAD provide the capability of copying files or groups of files from the specified named disk to a library tape. If no disk name is given, the system disk is assumed.

- UNLOAD If UNLOAD is specified, then the files are deleted from the disk after they have been copied to the tape.
- DUMP If DUMP is specified, then the files are not deleted from the disk after they have been copied to the tape.

If the utility LD resides on the system disk, only the function name has to appear in the initiating message. For example, the input

DUMP TO ARTAPE AR=

causes the same action as

LD DUMP TO ARTAPE AR=

If the LD utility does not reside on the system disk, then the initiating message must contain  $\gamma$  < diskname containing  $LD$  >  $/LD$ ".

Detailed descriptions of ADD, LOAD, DUMP and UNLOAD and associated output messages are provided under the name of the function.

### **<sup>11</sup>UPDA TED" Bit Options**

1. DUMP 2. DUMP & CHECK All "UPDATED" bits will be reset. LD will not alter the "UPDATED" bits. At the end of the dump, LD will Close Release the tape and zip CHECKADUMP without pause before going to EOJ. CHECKADUMP will RESET the "UPDATED" bit of any file which compares successfully.

3. LOAD 4. LOAD & CHECK 5. DUMP UPDATED and NOTE: If CHECKADUMP is executed independently, it will not alter the "UPDATED" bits. All ''UPDATED'' bits will be SET automatically by the MCP as a result of closing a new output file. This is identical to LOAD with regard to the ''UPDATED'' bits. The only difference is that LD will Ciose Release the tape at the end of the load, and zip CHECKADUMP without pause before terminating. DUMP & CHECK UPDATED CHECKADUMP will not alter the "UPDATED" bits. These operate iike DUMP and DUMP & CHECK except that only files with the "UPDATED" bit SET will be candidates for dumping. The "UPDATED" bit set indicates that the file has been created or updated since the last dump was taken. 6. ADD All "UPDATED" bits will be SET automatically by the

MCP as a result of closing a new output file.

## **Output Messages From LD - ADD/DUMP/LOAD/UNLOAD**

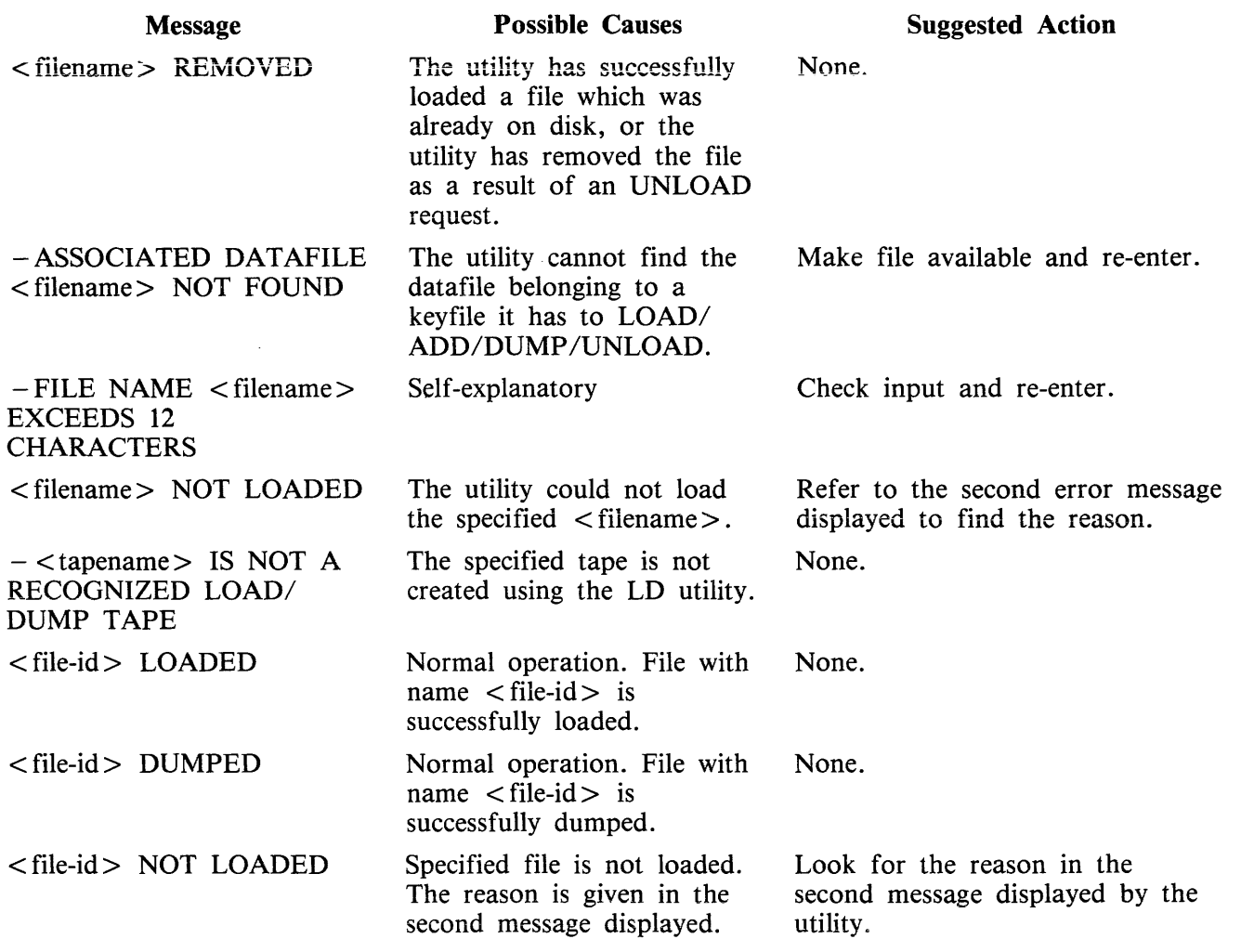

2032801

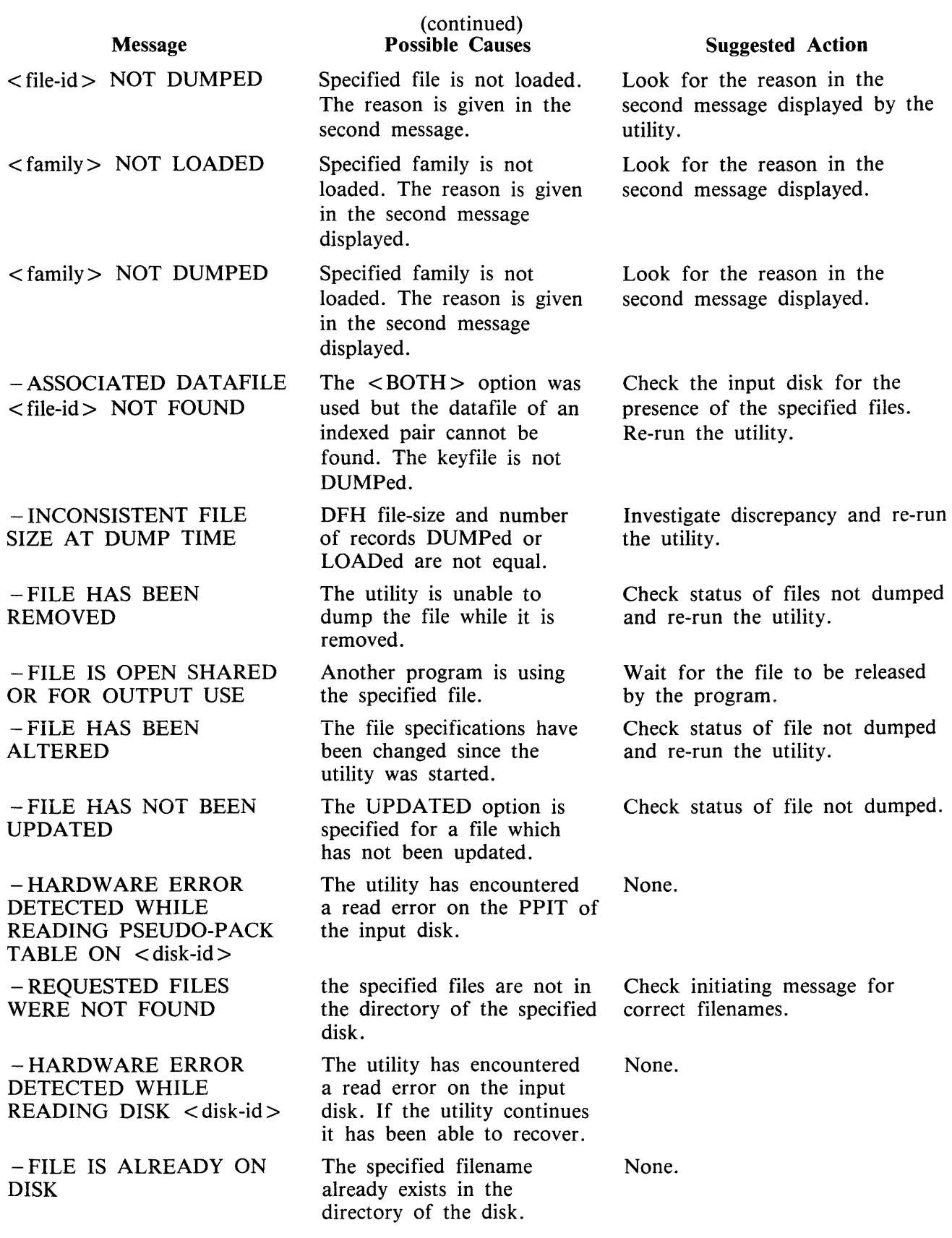

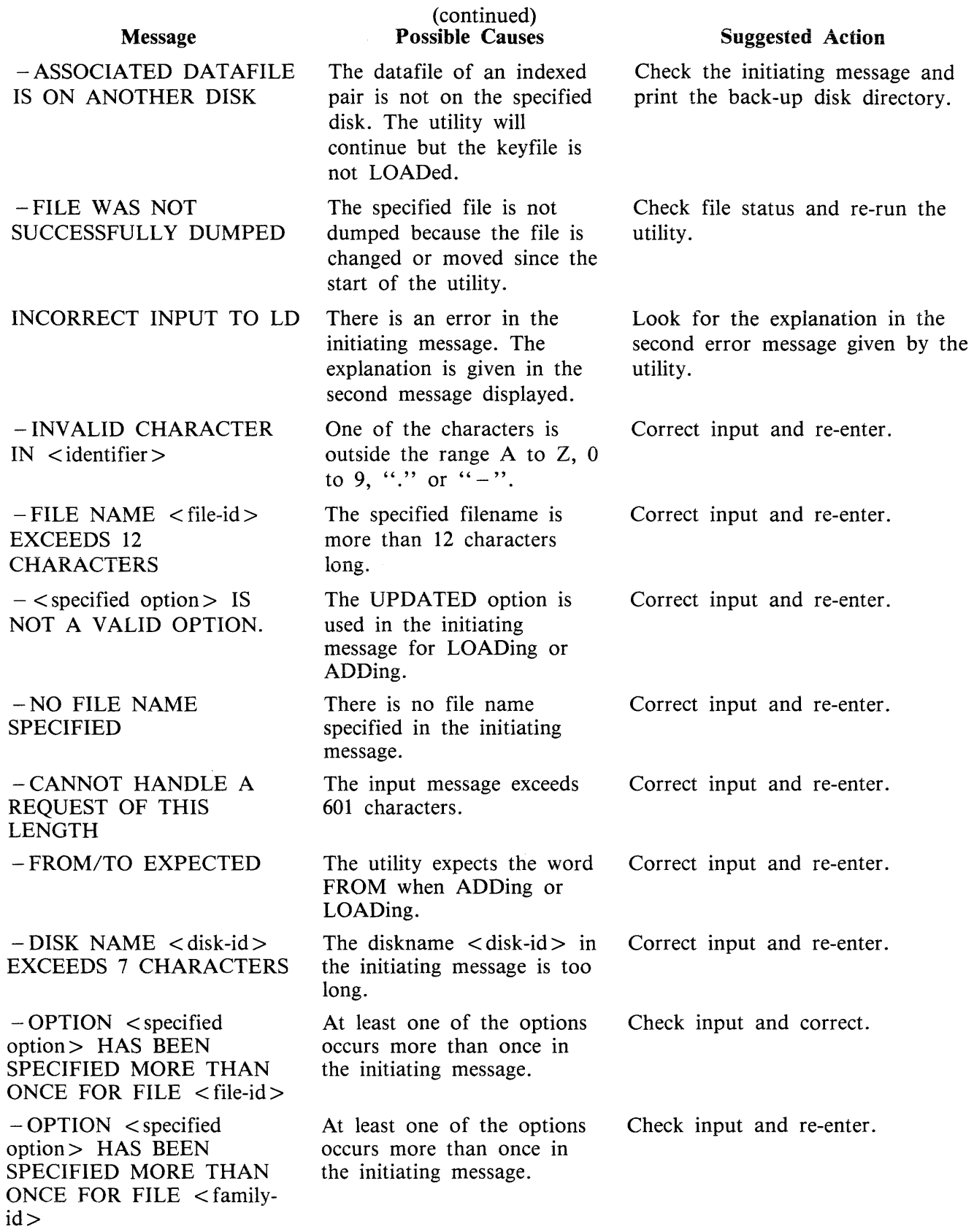

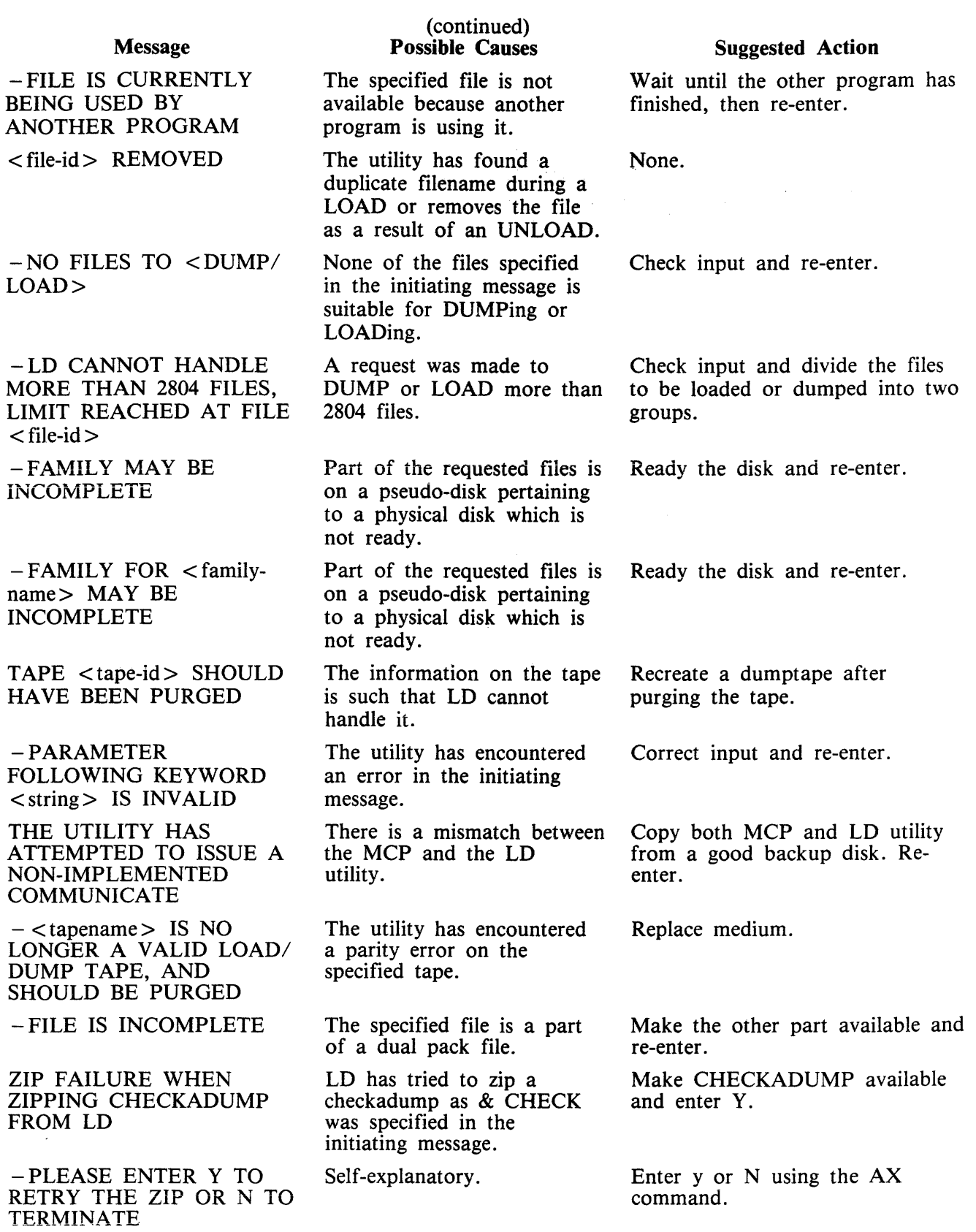

 $\sim 10^{-1}$ 

 $\sim$   $\sim$ 

# **LF (look Forward in Log)**

(a function of SYS-SUPERUTL)

This function will look forward to continue recall in the direction of later messages with a screenful of messages. If the serial printer (SPA) is used as the console, then the function will display a number of messages calculated by the length of the messages and the width of the console.

This function may be terminated by entering "LF END" causing "END LF" to be displayed in response.

 $END -$ LF I

Example:

To look forward from last recall and display messages:

LF

LF can be initiated only after IR, LB, and LF.

### **Output Messages**

For output messages refer to LB command.

## **LIST (File List)**

This utility allows the operator to list, in whole or in part, files on any CMS device. Output will be either to the line printer or to the console printer.

LIST will attempt to open SYSMEM on all PPIT listed units for directory scanning. It will check the PPIT entry for System Pseudo disk-name.

See figure 4-5 for railroad diagram of LIST.

If the "A" option is chosen, the file will be listed in alpha characters. The "N" option will list the file entirely in hexadecimal. If neither the ''A'' nor ''N'' options IS selected, the file will be listed in both alpha and hexadecimal.

If the file to be listed is a keyfile, the utility will list the associated data file in the order of the keyfile unless the  $\langle$ KEY  $>$  option is specified. When the  $\langle$ KEY  $>$  option is used, the utility will list the keyfile itself.

The operator may also list selected parts of a file by specifying the relative record number at which printing should begin and the number of records to be printed from that point.

### **Examples:**

To list the records of a file called PROGSRC as alpha:

LIST PROGSRC A

To print the first record only of a file called PR200 in hexadecimal:

LIST PR200 N 1 1

To iist records 100 through 149 of PROGSRC as alpha:

LIST PROGSRC A 100 50

To list keyfiles:

Assume there is a keyfile called PR200K which refers to a data file called PR200.

The statement

LIST PR200K N <KEY> will list all the records of the keyfile PR200K in hexadecimal.

The statement

LIST PR200K N will list all records of the data file, PR200 in keyfile order in hexadecimal.

### **Additional Capabilities**

Non Disk Files

Files on media other than disk may be listed. Abbreviations for valid devices are as follows:

MTP - magnetic tape or cassette CRD - punched cards

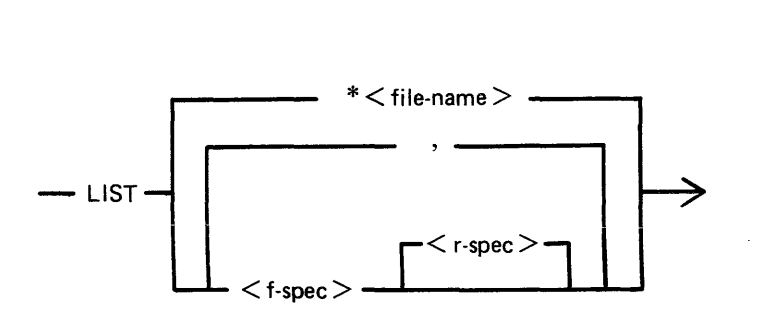

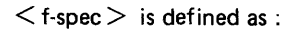

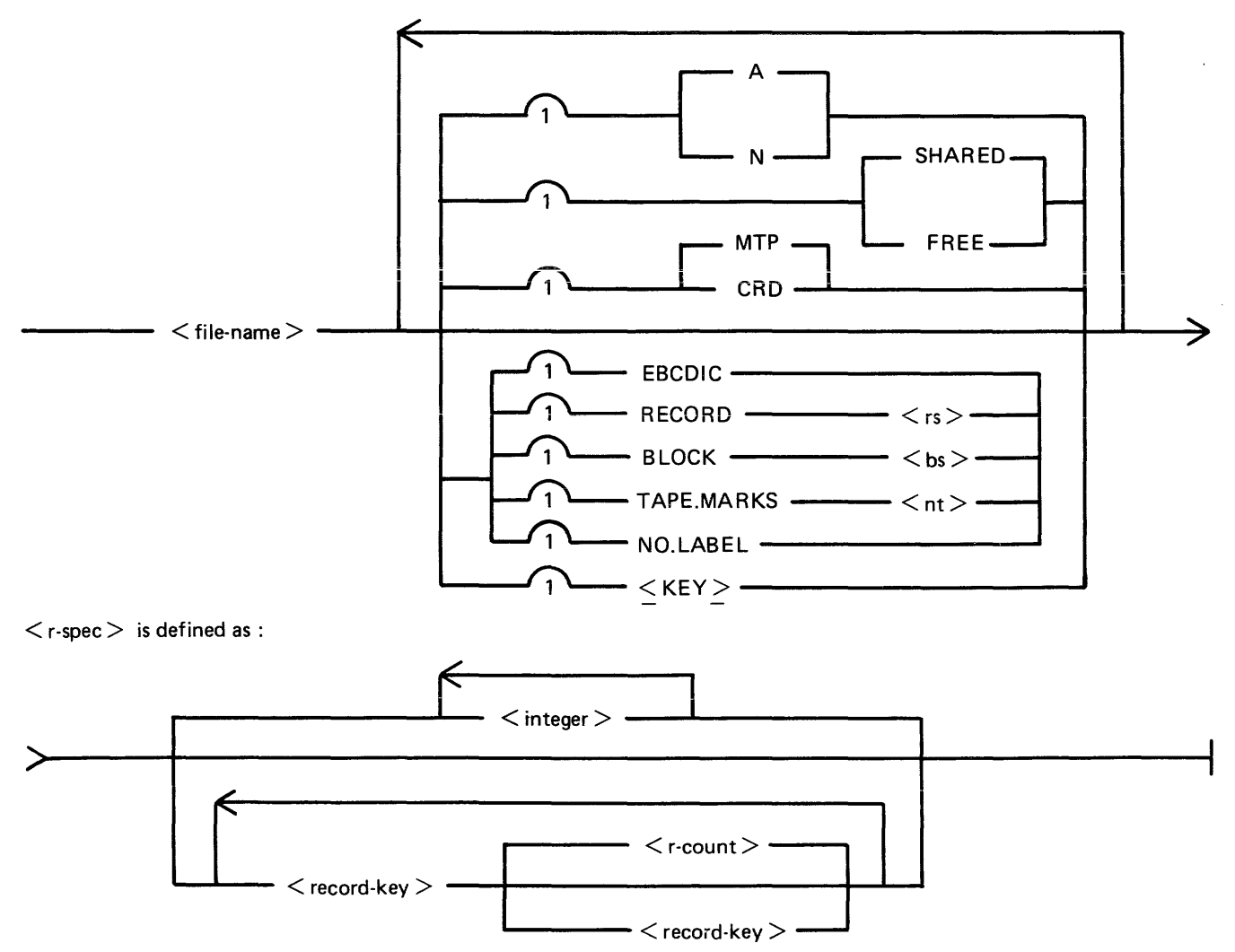

### Figure 4-5. Railroad Chart for LIST Utility

#### **Examples:**

To list a cardfile called PRFILE in alpha:

#### LIST PRFILE CRD A

To list the first 10 records of a CMS labelled magnetic tape called PRTAPE:

LIST PRTAPE MTP 1 10

(Note: this assumes record size of 180 bytes.) The tape or cassette to be listed should be a tape created by the COPY utility. Library tapes and non-CMS tapes should be treated as unlabelled (see below).

Unlabelled Tapes

Input tapes having no CMS labels ("unlabelled" tapes) may be accessed by the LIST utility.

The NO.LABEL option allows the listing of unlabelled files. On recognizing an unlabelled file, the MCP will print a "DEVICE REQUIRED" message. The operator must then respond with an appropriate "AD" input message (see "AD") to identify the unlabelled file.

The end of file recognition for unlabelled files is determined by tapemark count. The TAPE.MARKS option allows the operator to specify the total number of tapemarks which will indicate end of file to the utility when listing an unlabelled file. The default value is 2. Each tape mark which is encountered will contribute to this total. Therefore, a standard labelled CMS file will be listed up to, but excluding, the trailing label if NO.LABEL and 2 tapemarks are specified. (A labelled CMS file consists of "label, tape mark, data, tape mark, label".) The operator must be aware of the format of any file which is to be listed when using the NO.LABEL option.

If the RECORD size is not 180 bytes, refer to the section on Record/Block modifications.

#### **Example:**

To list the first file of a magnetic tape with non-standard label (the format being: label, tapemark, data, tapemark):

### LIST TP MTP NO.LABEL TAPE.MARKS 2

Note: MCP will issue a message asking for unlabelled tape TP. Operator must respond with "AD" input. Additionally, the first line of the listing contains a list of the non-standard label.

Record and Block Sizes

The listing is record-oriented. The following record sizes are assumed:

 $Disk = (Disk FileHeader) from file itself$ 

Labelled tape/cassette  $=$  from tape label

Unlabelled tape  $= 180$  bytes

Cards  $= 80$  or 96 bytes depending on device.

If different values are required, Record and Block sizes may be specified.

#### **Example:**

To list an unlabelled tape containing 10-byte records with 10 records per block:

LIST TP MTP NO.LABEL TAPEMARKS 2 RECORD 100 BLOCK 1000

If EBCDIC is specified, the input will be translated from EBCDIC coding, otherwise ASCII is assumed.

For magnetic tape or cassette files the record size must be specified if it is greater than 1024 characters, otherwise the utility will not be able to read this file and therefore no list will be produced. If the record size is specified and no block size is specified then the block size will be set to the same as the record size. For uniabeiled files the defauit record and block sizes are i80 each.

Note: Care should be taken to ensure that the record and block sizes specified are compatible with the physical block size on the tape. The block size specified must be an integer multiple of the record size. The utility will attempt to identify inconsistencies when using labelled CMS files. Any inconsistency not isolated by the LIST will cause MCP to discontinue (DS/DP) the utility.

Selected File List

More than one selected portion of the input file may be listed. Pairs of numbers may be specified within each pair. The first number specifies a relative record number and the second specifies the number of records to be iisted. If an extra number is specified; the lasl number specifies listing from that record to the end of file.

#### **Example:**

To list records 100 to 149, 300 to 499, and 1000 to end of file.

LIST FILE1 100 50 300 200 1000

Selected Indexed File List

For indexed files, listing or records can be selected based on content of the key. There are two options: the number of records can be specified or an ending key value can be given.

#### **Examples:**

PQR is a keyfile containing personnel records. To list 15 records from the corresponding data file starting from the record with personnel number 01786:

LIST PQR 01786 15

Using the same keyfile to list all data records from personnel number 01786 to 18000:

LIST PQR 01786 - 18000

Note: the second option is specified by the hyphen in the LIST statement. Note that at least one space is required before and after all key values (personnel numbers in this case).

Note: when using this option to list from a specified key to another specified key, care must be taken to enter the whole key value including leading zeros. In the case of an incomplete key, the data is left justified and space filled on the right.

# Output Messages

 $\bar{z}$ 

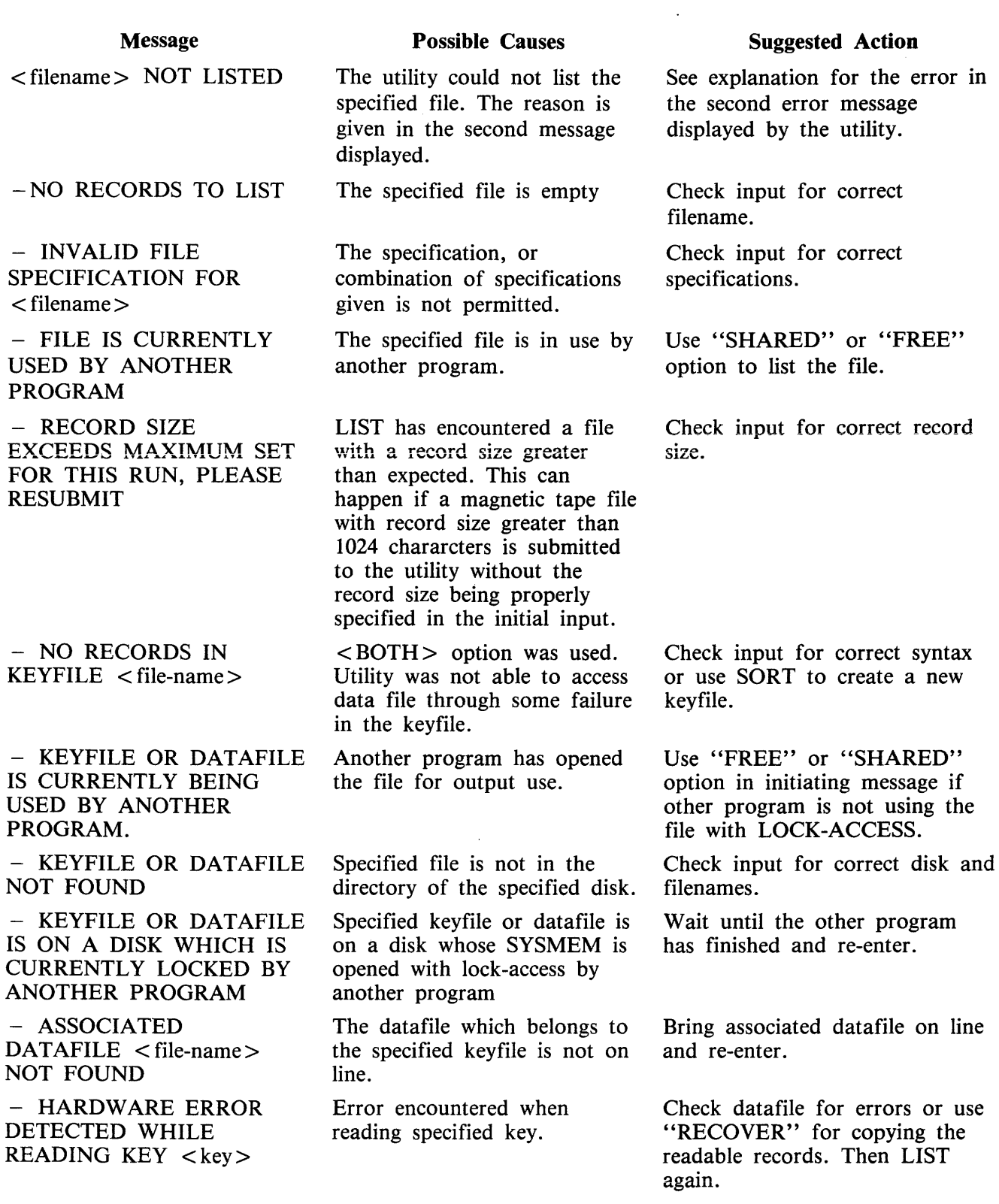

4-174

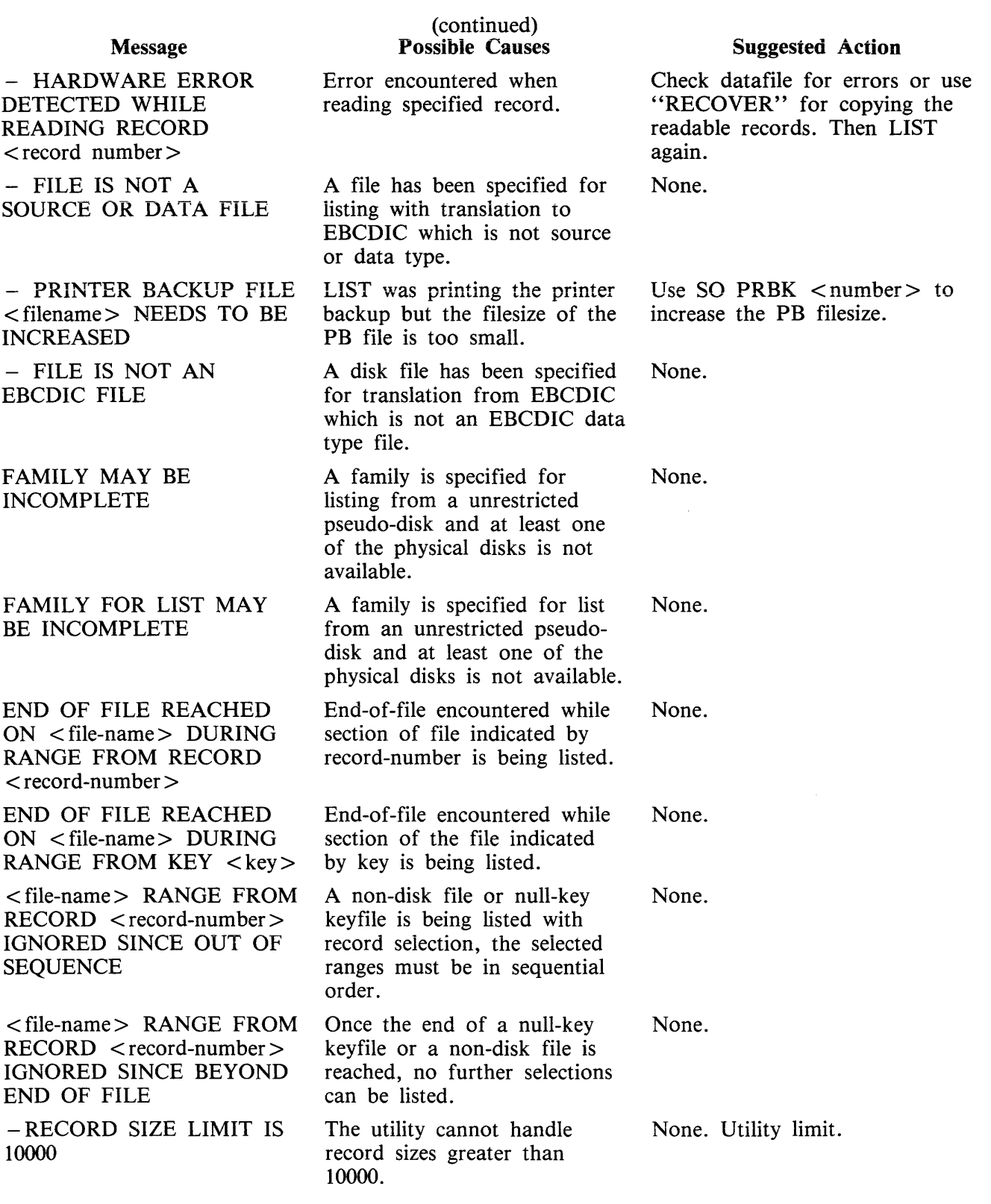

Note: Refer to "Common Utility Output Messages" for additional aid.

# LOAD (LD - TAPE LIBRARY UTILITY)

This function is part of the utility LD. LOAD. It provides the capability of copying files or groups of files and removing duplicate files from the disk, if present, from a library tape to the disk specified by disk-name or, if no disk-name is specified, to the system disk.

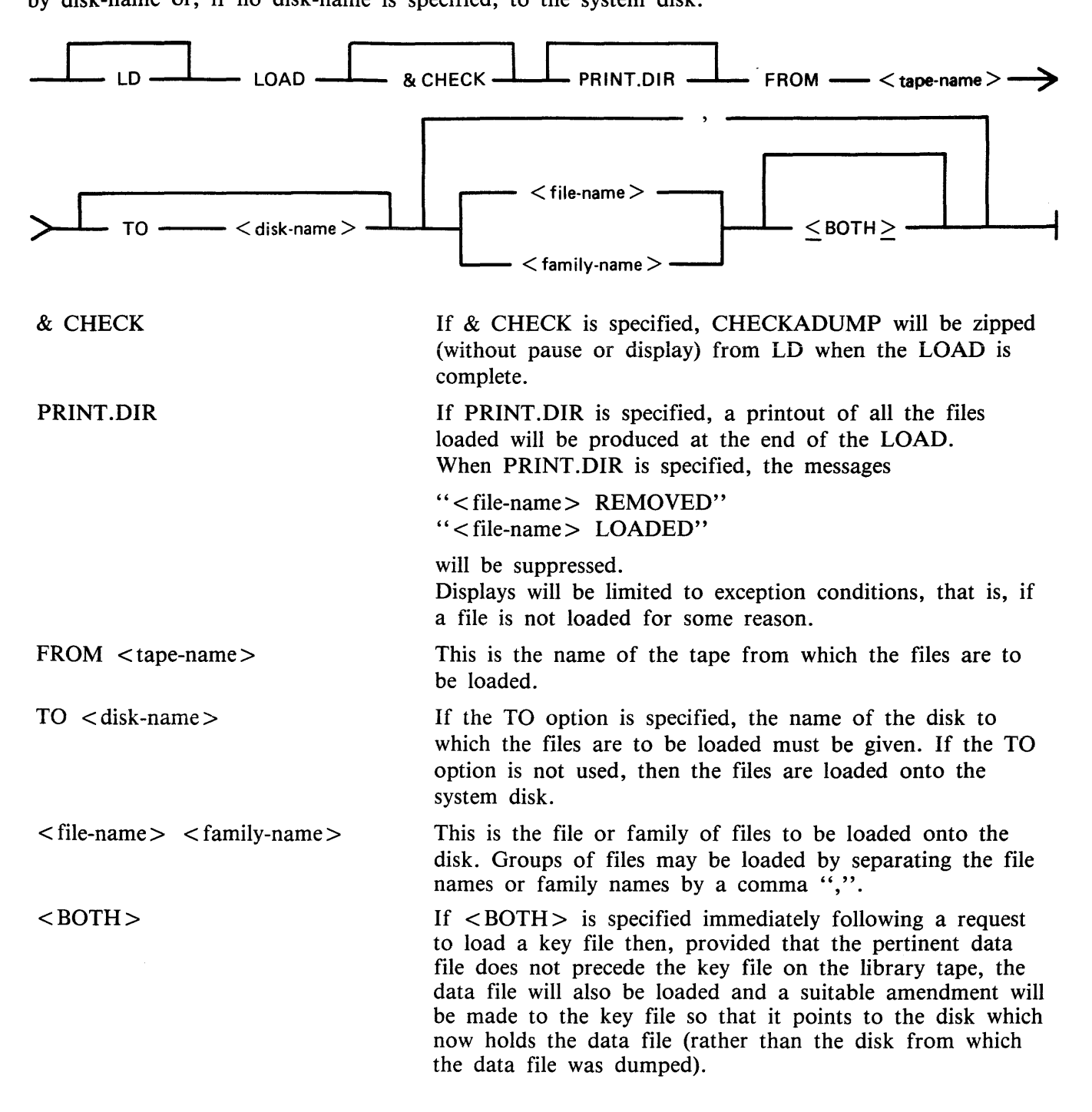

Since the LOAD function is part of the utility LD, "LD" appears in a mix message. To discontinue the LOAD function, "DS  $\langle$  mix-number $\rangle$ /LD" must be used.

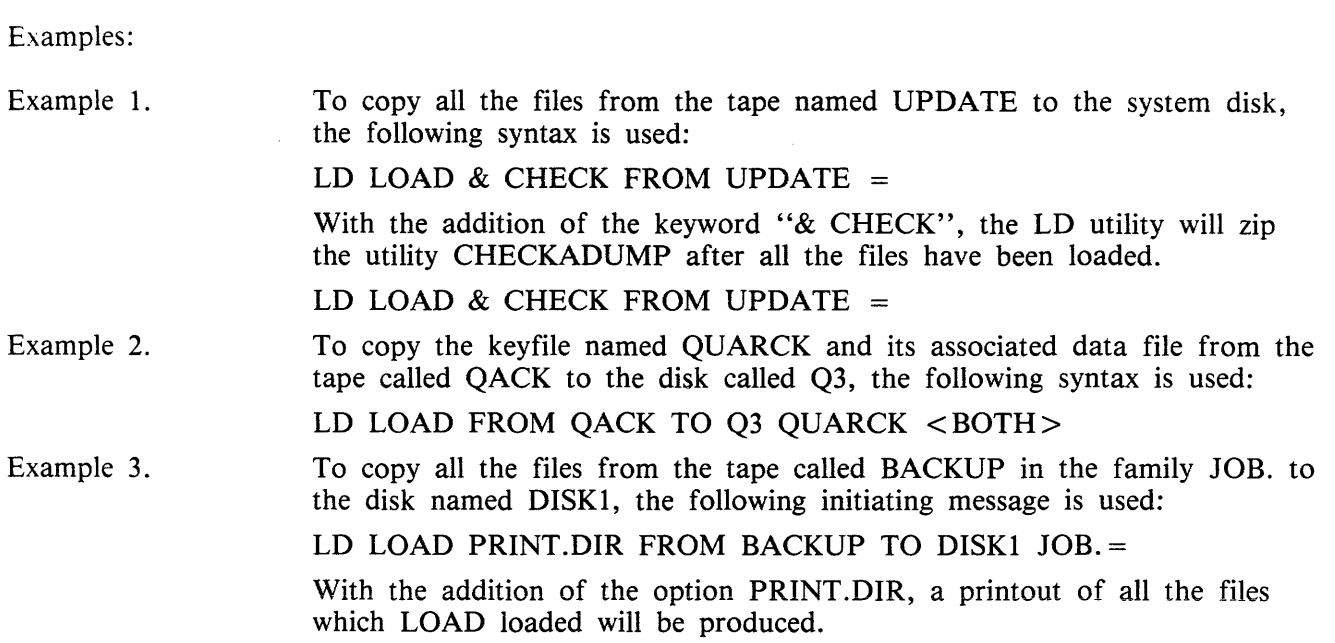

 $\mathcal{A}^{\mathcal{A}}$ 

 $\label{eq:2.1} \begin{split} \mathcal{L}_{\text{max}}(\mathbf{r}) = \mathcal{L}_{\text{max}}(\mathbf{r}) \end{split}$ 

 $\sim$ 

## **Output Messages**

For output messages refer to LD utility.

 $\Delta \sim 10^4$ 

# LOAD. VFU (Load Vertical Format Unit - B 90/B 900 Only)

This utility allows the operator to define the page format on a line printer that contains a soft vertical format unit.

> **NOTE** LOAD. VFU cannot be used on B 9252 line printers as it expects input in a format that is incompatible with B 9252.

The utility has 4 possible formats:

Format for DEFINE:

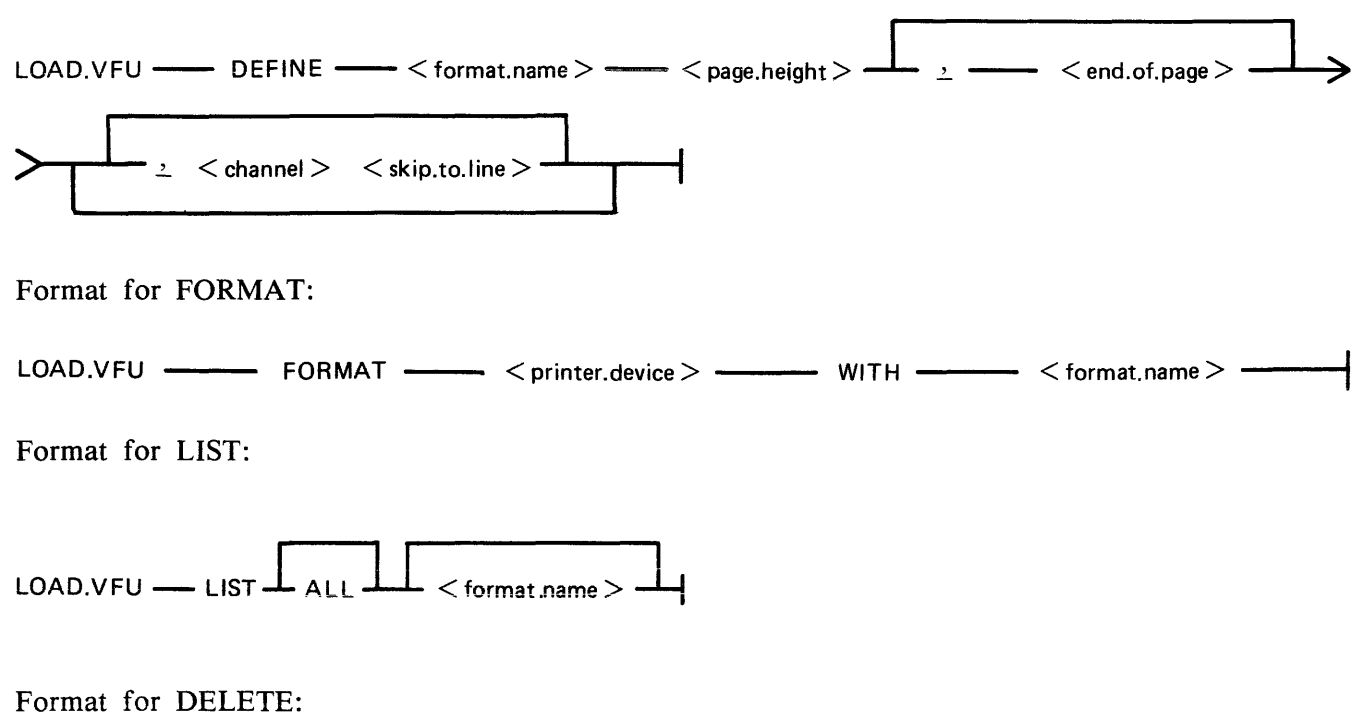

 $\text{LOAD.VFU} \longrightarrow \text{DELETE} \longrightarrow \text{format.name} > \longrightarrow$ 

The utility may be used to define vertical format unit formats and store them in a library file SYSVFU- . LIB. These formats can be subsequently selected by name to be loaded to the specified printer (type A 9249-30/50 or B 9251-1). The utility zips the VF intrinsic which performs the actual loading of a format string.

## **Define**

The define format is used to enter a format in a library file called SYSVFU .LIB. If this file does not exist on the system disk, it will be created.

The FORMAT. NAME you want to create must have a unique name. If the name already exists in the SYSVFU.LIB file, the utility will give an error message.

The PAGE.HEIGHT is the maximum number of lines which can be printed on the selected form to be formatted. (for example, 66 lines on 11 inch pinfeed).
The END.OF.PAGE is the last line on the selected form on which printing is allowed. So, to stop six lines from the bottom on a 66 lines high form, enter 60.

The CHANNEL is a number from 2 to 11 which corresponds to the channel number given in a write statement in an application program.

The SKIP.TO.LINE indicates the print line corresponding to the channel to which the printer has to skip if a write statement with a channel option is executed.

For example, LOAD.VFU DEFINE LP.PAYROLL.FORM 66, 60, 2 10, 4 20

#### **Format**

The FORMAT format is used to load a format formerly defined in the SYSVFU .LIB file to a specific printer.

For PRINTER.DEVICE you have to enter a device mnemonic, for example, LPA. The FORMAT- .NAME is the name formerly defined in the SYSVFU .LIB file.

For example, LOAD.VFU FORMAT LPA WITH LP.PAYROLL.FORM

**List** 

The LIST format is used to list one or all of the formats defined in the SYSVFU. LIB file.

The FORMAT.NAME is the name formerly defined in the SYSVFU.LIB file.

For example: LOAD.VFU LIST ALL LOAD.VFU LIST LP.PAYROLL.FORM

#### **Delete**

The DELETE format is used to delete a format defined in the SYSVFU .LIB file.

For example, LOAD.VFU DELETE LP.PAYROLL.FORM

#### **Limitations**

The utility does not check the following:

- 1. For each channel, no more than four line numbers can be specified.
- 2. Page height defined should not be greater than 94 lines.

The FORMAT function allows the operator to load a predefined VFU format to a specified printer. The printer must be ON LINE and NOT IN USE.

Note

The default values of page height and end of page are 66 and 60 respectively. Non-default values require that the format should be loaded prior to the execution of the program.

# **Output Messages**

 $\mathcal{L}_{\mathcal{A}}$ 

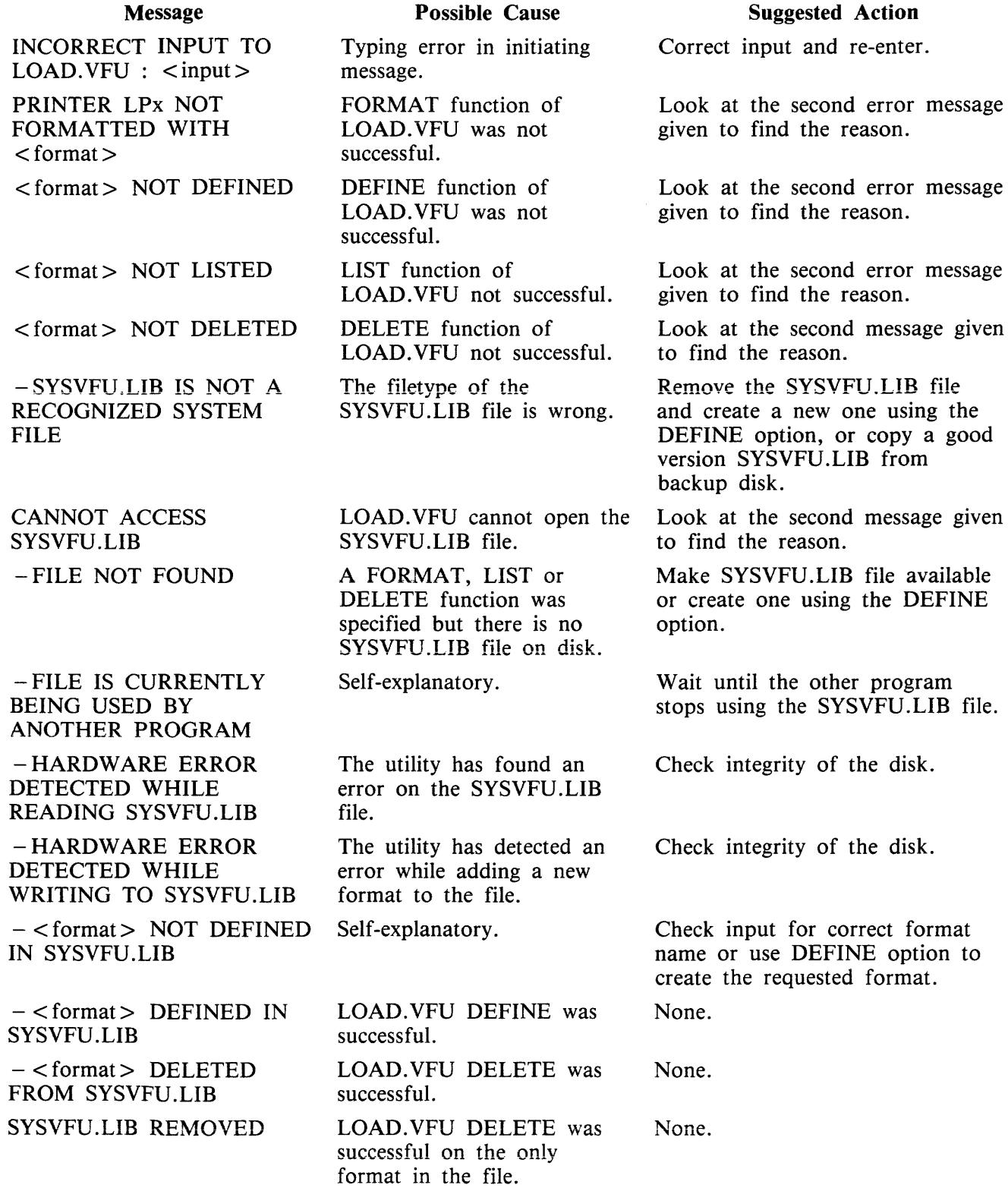

#### (continued) Possible Cause

Suggested Action

## Message

 $\sim$ 

PRINTER LPx FORMATTED WITH  $<$ format $>$ END LOAD.VFU

 $\bar{\epsilon}$ 

LOAD.VFU FORMAT was successful.

None.

Normal end-of-job.

None.

Note

For details of the VF intrinsic see section 3.

# **LR (List Directory)**

This utility allows the operator to display, on the printer or the SPO, detailed information about particular files or groups of files on disk. For each file n the family, if  $\langle$  file-name  $\rangle$  is specified, an output line is generated. The overflow pack-id of a dual-pack file will be listed with the size of each area which is on the overflow-pack or on an extra line, if none.

# **Format:**

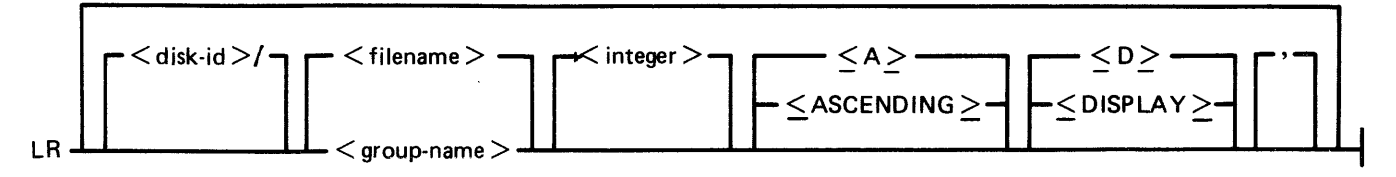

If a file has areas on an associated overflow disk, the disk name of the overflow disk is printed beside each relevant area address and size. Note that the addresses for the areas on an overflow disk are not necessarily correct.

If a particular file or group is not found on a specified disk, this is indicated on the iisting.

If " $\leq$ ASCENDING $>$ " or " $\leq$ A $>$ " is selected, the utility will print the information requested in ascending order of filenames. If more filenames or groupnames are in the initiating message and the ascending option is specified once, all the files are printed in ascending order.

If  $\langle$  integer  $>$  is specified after the LR of an entire disk (that is, LR ARDISK2/), then LR will only print information about those files whose total number of sectors allocated is greater than  $\lt$  integer $\gt$ ; this will be followed by a listing, with totals, of all available and temporary areas on the disk. This feature is only permitted for physical disks, not pseudo packs.

If " $\langle$ DISPLAY>" or " $\langle$ D>" is specified, then the utility will list the information on the SPO. The output format is designed for a 24 line by 80 character screen.

**NOTE** 

The  $\langle$  integer  $>$  option described above is not intended for use with the  $<$  DISPLAY  $>$  option.

An output line concerning a keyfile will normally be followed by a second line showing the name of the data file to which the keyfile points and the key offset and length.

The heading lines printed at the top of each page will provide a good deal of information about the disk itself.

When handling Pseudo-pack disks, the utility will attempt to open SYSMEM on all PPIT listed units for directory scanning and will search for a PPIT entry with a tag of 20 for system Pseudo disk-name.

### **Examples:**

To print the entire directory of the system disk:

 $LR =$ 

To print the entire directory of ARDISK2 in ascending order:

LR ARDISK $2/ =$ 

To print information about the file called "AR200" and a group of files beginning with the letter "C" only:

 $\sim$   $\sim$ 

LR  $C =$ , AR200

To print information only about files on the system disk which have been allocated greater than 1000 sectors:

 $LR = 1000$ 

#### **Output Format**

LR displays in its page heading the type and version number of the bootstrap residing on the disk being analyzed. The format is:

<bootstrap type> DISK

where  $\lt$ bootstrap type $>$  is detailed in the following table:

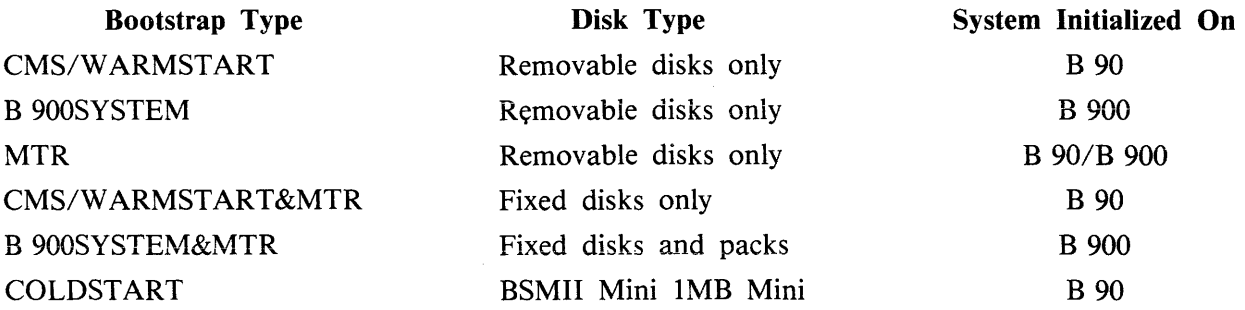

The bootstrap version number will be displayed if the bootstrap located in track zero, of the disk being analyzed, contains its own version number and correct checkstring. The bootstrap version number appears following the bootstrap type in the following format:

BOOTSTRAP VERSION dd.dd.dd

Fourteen columns of information will be output to the printer for each disk for which information is requested. The column headings, the format of the values these columns contain, and the significance of these values are as follows:

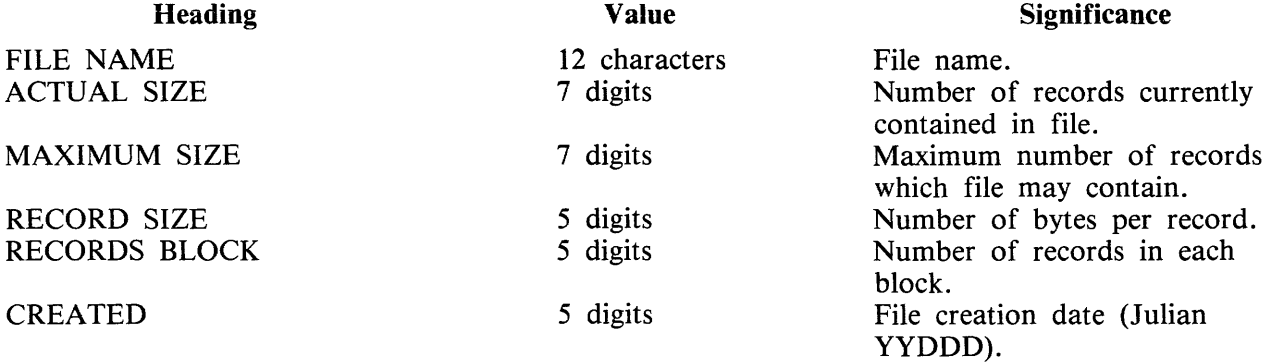

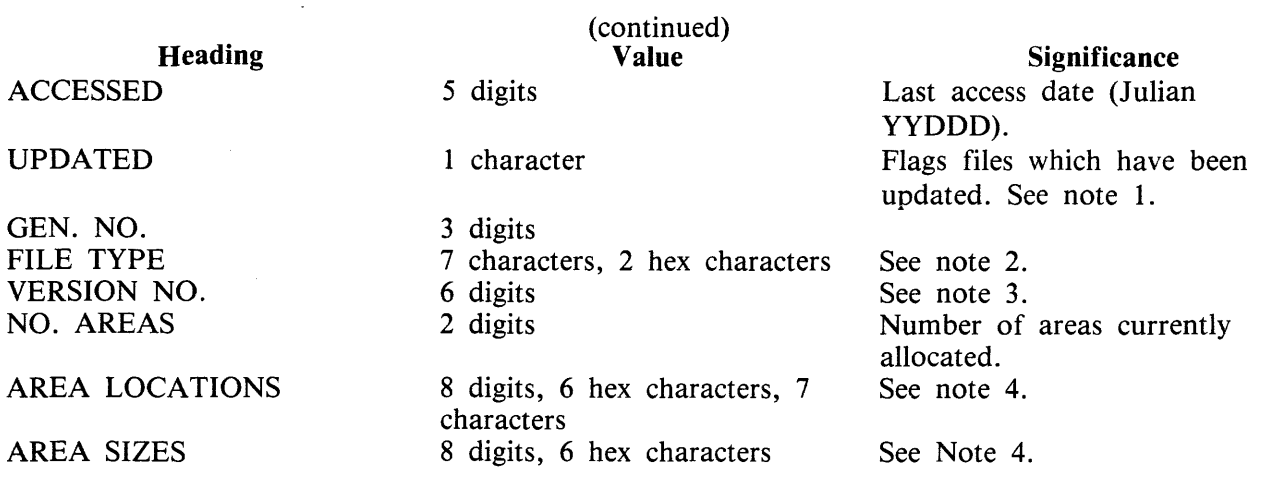

Note 1. If a file which is being listed has been updated, the letter "U" will be printed on the same line as the file name in the column called UPDATE. The utility identifies that the file has been updated by checking the update flag in the file. The following utilities reset this update flag: LD, CHECKA-DUMP if zipped by LD and DUMPADISK if the dumps are successful.

Note 2. The actual filetype of each file is is displayed with type identifiers.

Note 3. A VERSION NUMBER FIELD is included in the output line for a file. If the file is an S-CODE file, then:

- 1. If it is a new S-CODE file and a version number is present in its Program Parameter Block (that is, the source file used to produce the S-CODE file contained the dollar option "\$ VER-SION dd.dd.dd" where d is a decimal digit), the version number field will contain the version number in the Program Parameter Block, in the format dd.dd.dd.
- 2. If it is an old S-CODE file or no version number is present in its Program Parameter Block, then the version number field will contain "......".
- If the file is not an S-CODE file, then the version number field will contain spaces.

Note 4. For each file the area addresses and sizes of allocated areas will be printed in these columns. For areas on an overflow disk the overflow disk name will follow the area location.

Note 5. If an LR listing of a disk created by DUMPADISK is empty, use PRINT.DIR.

### **Output Messages**

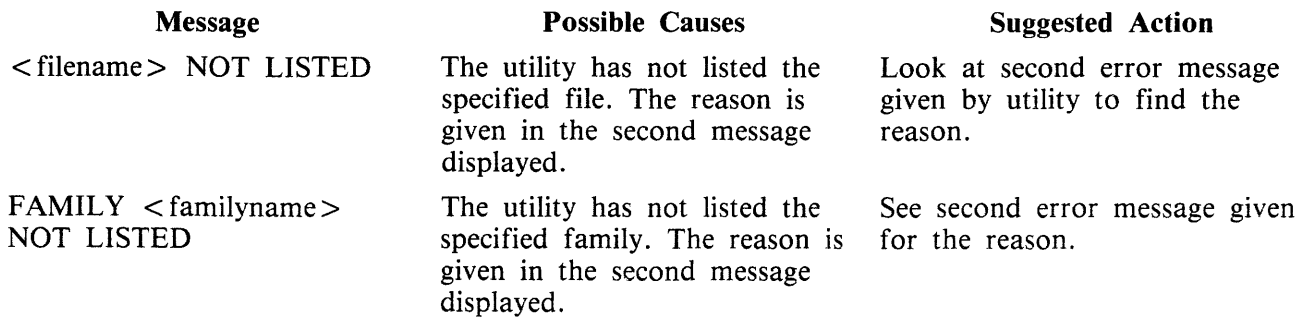

## Message

Possible Cause

Suggested Action

- LR CANNOT HANDLE THIS NUMBER OF DIRECTORY ENTRIES

 $\bar{z}$ 

LR cannot handle more than 2804 entries.

Specify family names to list parts of the disk.

Refer to "Common Utility Output Messages" for additional aid.

# **MODIFY**

This utility allows the changing of a number of file attributes within the file parameter block (FPB) and program attributes within the program parameter block (PPB) of a code file. It should not be used unless the meaning of each attribute is thoroughly understood. Refer to the CMS MCP manual for more information on FPB and PPB formats.

The utility operates in an interactive manner using a console file or a datacomm terminal if no further information is provided when initiating the utility, thus:

Using console: MODIFY Using datacomm: < control char > RN MODIFY

For details of the interactive mode, see later. Specifications can be entered when starting the utility. The name of the code file to be modified is preceded by the keyword "CODE.FILE". The word "CO-DE.FILE" can be omitted from the first element of the initiating message. Following the code file name is either the keyword "FILE" to enable file attributes to be modified, or the keyword "PPB" to enable program attributes to be changed. The file whose attributes are to be changed is specified by the internal file name (i-f-n) as given by the program source code listing. The i-f-n is determined by the programmer. Additional keywords are "PRINT.FPB" and "PRINT.PPB" to print the complete FPB and PPB respectively. The complete specifications to the utility are terminated by the keyword "END".

#### **Format**

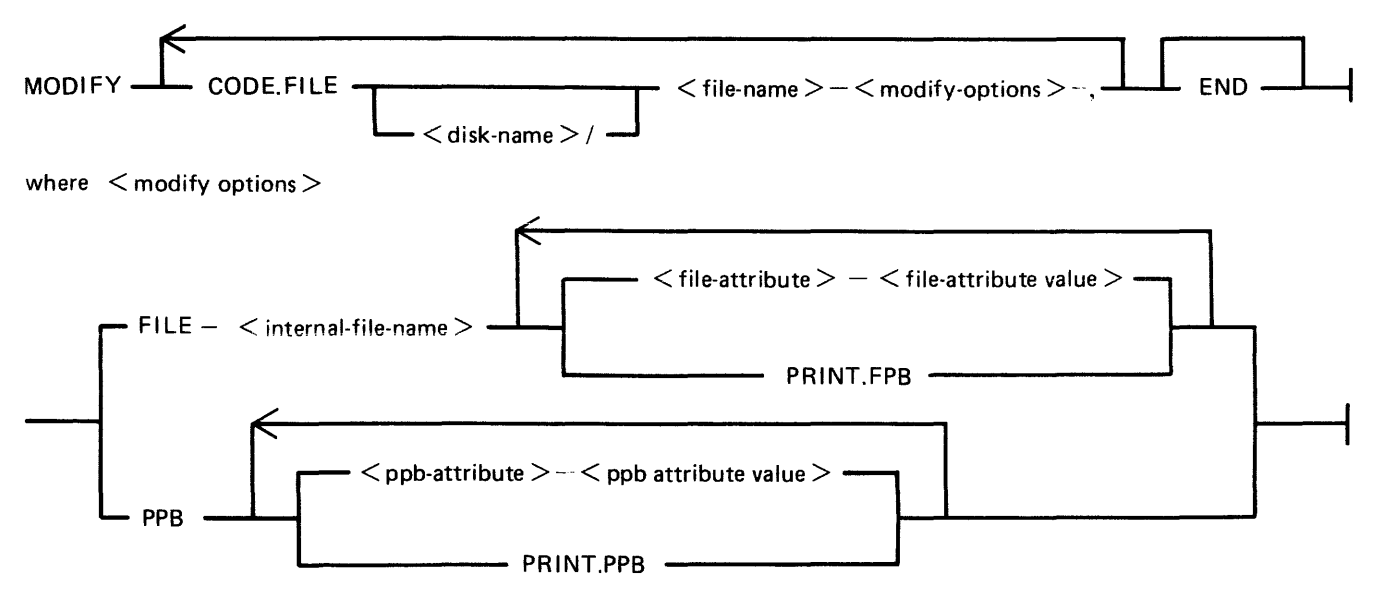

The commas are optional, but may be used to improve readability. See later for the list of attributes and allowable values.

When a PPB is being printed, MODIFY checks the release level of the code file, printing the S-LAN-GUAGE for pre-3.3, and MCP level and HARDWARE type for post-3.2. It should be noted that the MCP level printed for certain released code files is not that of the host system MCP, but that of the system on which the code files were compiled.

If an unknown machine type is encountered, ''UNKNOWN'' is printed.

The PPB version field (bytes 21-23) will be printed if the priority extension bit (BIT 12) is set. The version will be shown as DD.DD.DD where D is a decimal digit.

The HARDWARE type is indicated as follows:

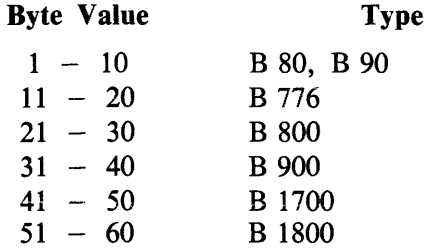

The second byte of the field in the PPB is machine-dependent and is therefore not printed.

#### Examples

To modify the value of FID (file-id) and change the device kind of a file whose internal name is IN-FILE in a program code file COPY on disk SYS2:

MODIFY CODE.FILE SYS2/COPY, FILE INFILE FID CARDS DEVICE CR, END

To change the value of CONTROL.STACK to 50 in code file AR768 on disk AR1, and print the resultant PPB:

MODIFY AR1/AR768 CONTROL.STACK 50 PRINT.PPB END

#### Interactive Mode

Console Operation

If no initiating specifications are given, PKs 1 to 6 are lit for various functions.

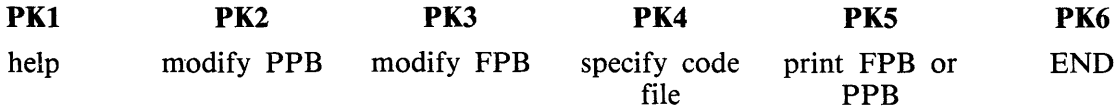

Pressing PKl gives a display of the meanings of the six PKs, as shown above, followed by the request CODE.FILE?

Enter the code file name, followed by OCKl. The utility requests SELECT FUNCTION

and lights appropriate PKs. While any relevant PK is lit, the corresponding function can be started.

If PK2 (modify PPB) or PK3 (modify FPB) is pressed, the utility requests PPB ATTRIBUTE or FPB ATTRIBUTE

Enter the name of the attribute, as given in table 4-6. The utility displays the current value, then requests

NEW VALUE

Enter the new value required. The utility then returns to the select function loop.

### Datacomm Operation

If MODIFY is given a datacomm start (for example, \$RN MODIFY) any initiating message is ignored. The terminal must be known to the system by a prefix "TD830" and must have TD 830 capabilities. MODIFY supports a GEMCOS interface and a shifted TMCS interface.

The program, once started, is menu-driven. The first screen shows four selectable options:

- 1. Terminate the program.
- 2. Enquiry/modification of a code file's program parameter block.
- 3. Enquiry/modification of one of a code file's file parameter block
- 4: Enquiry of the filenames in a code file's internal file name block

#### **Option 1.**

This option will terminate the program.

#### **Options 2 and 3**

If either of these options is chosen, the relevant field names and associated data are automatically presented on the screen. Any redefinable fields have their data presented between forms characters, so the terminal is in forms mode and data which can be changed is in an unprotected field.

On the bottom of the page there are six options offered to the user:

- 1: "T" Terminate
- 2: "O" Other page
- 3: "P" Print information
- 4: "U" Update
- 5: NUMBER Displays a help screen
- 6: BLANK Back to the main menu

 $1:$  "T"

Terminates the session and displays the termination screen on the users terminal.

 $2:$  "O"

Produces another screen with the rest of the fields which did not fit on the first page.

Page 1 and page 2 together make up a complete display of either a Program Parameter Block or a File Parameter Block.

 $3:$  "P"

Produces a print of the information presented on the screen. If no line printer is available and printer backup is possible, the printer backup filename will be displayed on the status line.

 $4: 91"$ 

Will force the utility to update the parameters in the codefile if the updated data in the forms fields is valid.

#### 5: NUMBER

Displays a help screen for the item whose number is entered. To return to the calling screen press XMT.

#### 6: BLANK

When nothing is entered the program returns to the main menu without updating any fields.

#### Option 4

This option produces a screen with the filenames held in the internal file block of the program name entered on the menuscreen. At this point there are five options.

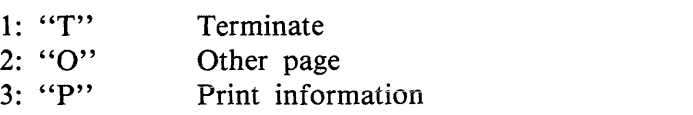

4: NUMBER Go to FPB analyses for the associated file

5: BLANK Back to main menu

1: "T"

Terminates the session and displays the termination screen on the users terminal.

2: "O"

Produces another screen with the rest of the file names which did not fit on the first page.

 $3:$  "P"

Produces a print of the information presented on the screen. If no line printer is available and printer backup is possible, the printer backup filename will be displayed on the status line.

4: NUMBER

Every filename is associated with a number on the forms screen. Typing in one of these numbers forces the program to go directly to the File Parameter Block analysis of the specified file.

5: BLANK

When nothing is entered the program returns to the main menu.

#### File Attributes  $-$  Interactive/Non-interactive Analysis

Table 4-6 gives the keywords for each file attribute that can be changed by the MODIFY utility, together with allowable values for each attribute. Table 4-7 gives the keywords of each PPB attribute that can be changed, and allowable values for each.

Note that each modification is performed in turn, so that the keywords PRINT.PPB and PRINT.PPB will reflect the FPB and PPB after any modifications specified previously in the message to MODIFY, but before any modifications are made that are specified after the print request.

Most attributes that require a number may be assigned a hex value by supplying  $@hh@$  where hh is a string of characters in the set  $0.09$ , A.. F.

Attributes which require a character representation of a decimal number, for example, REEL, will not accept a hex number.

#### Output Messages

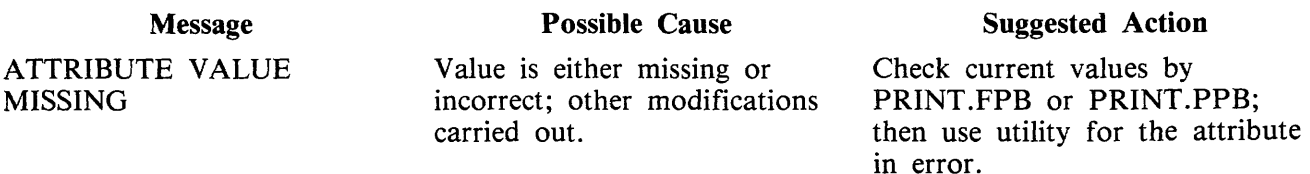

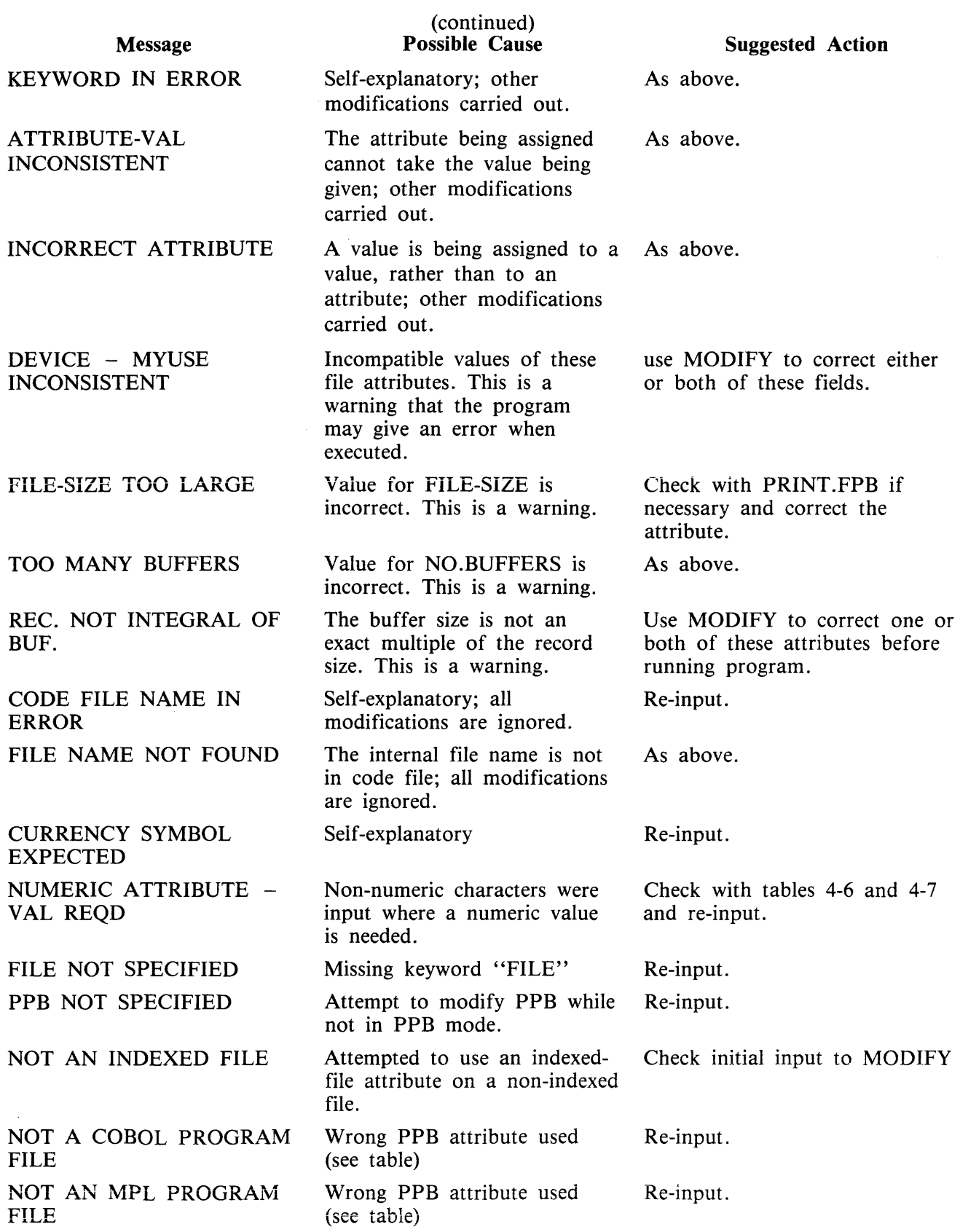

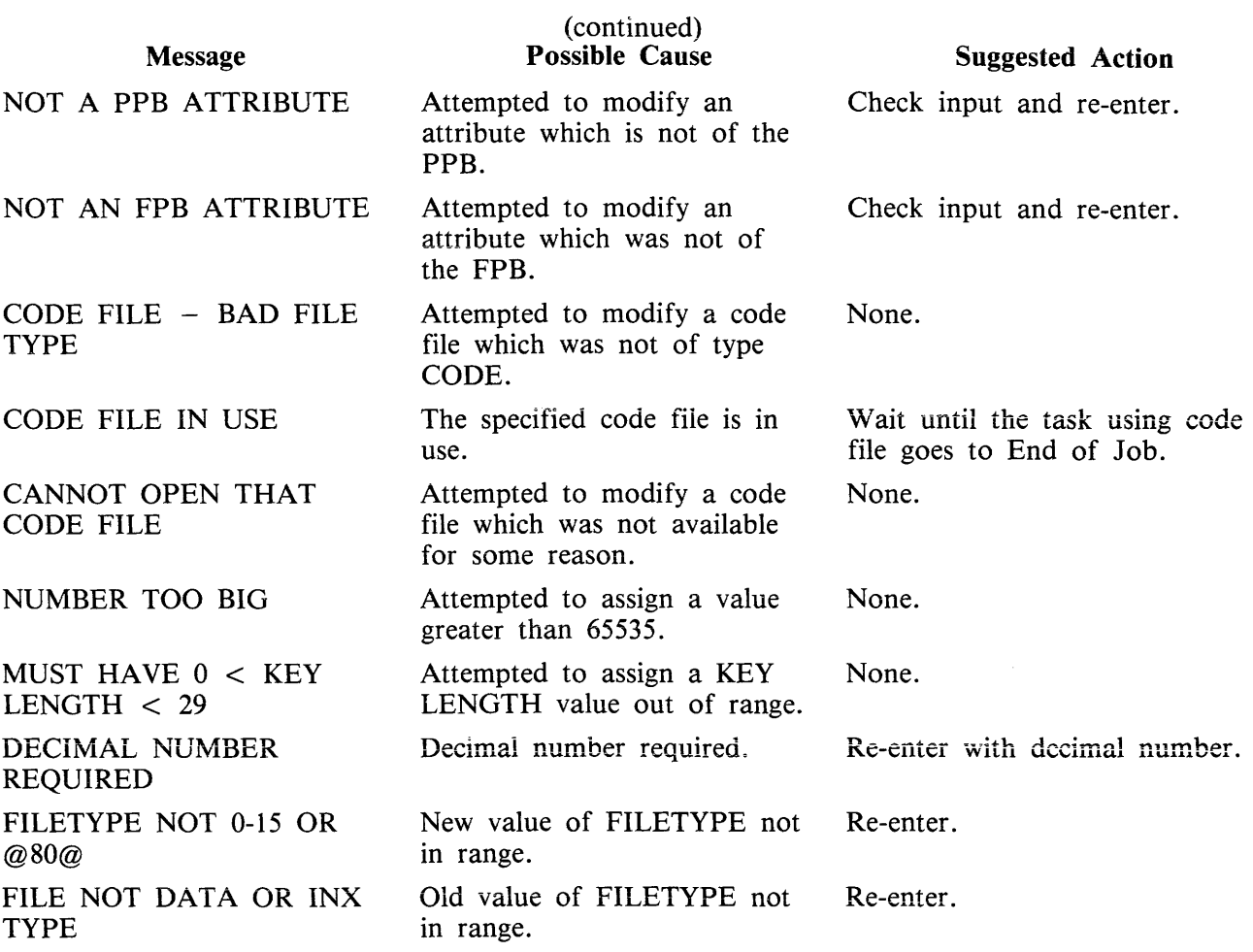

## Table 4-6. File Attributes Accessible by MODIFY

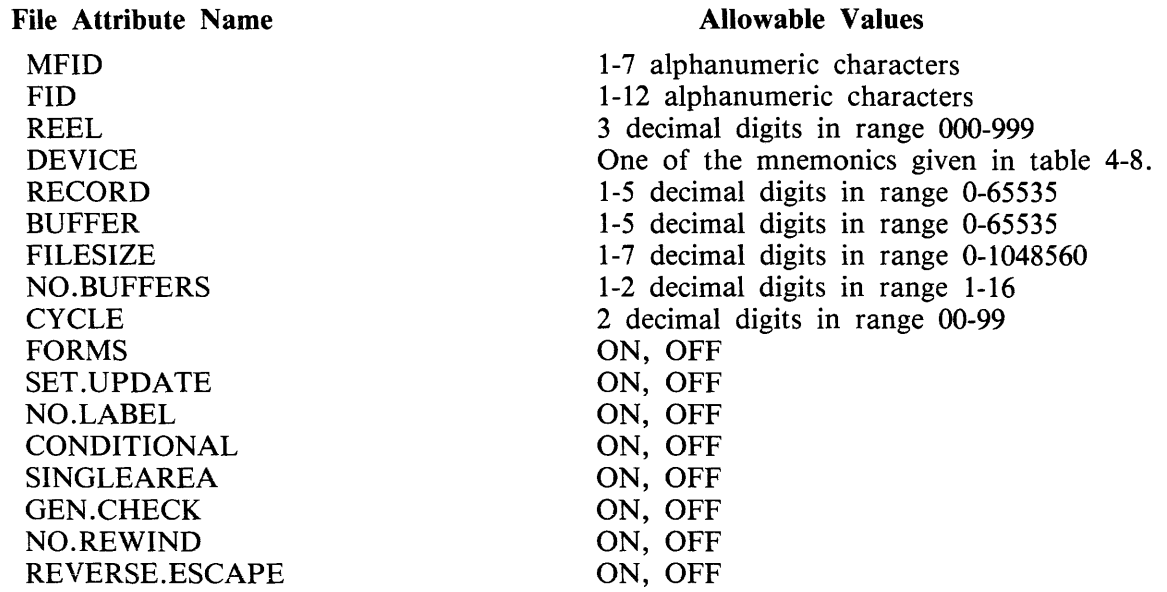

 $\sim$ 

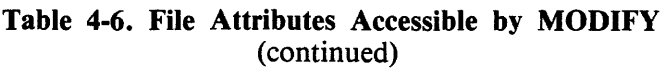

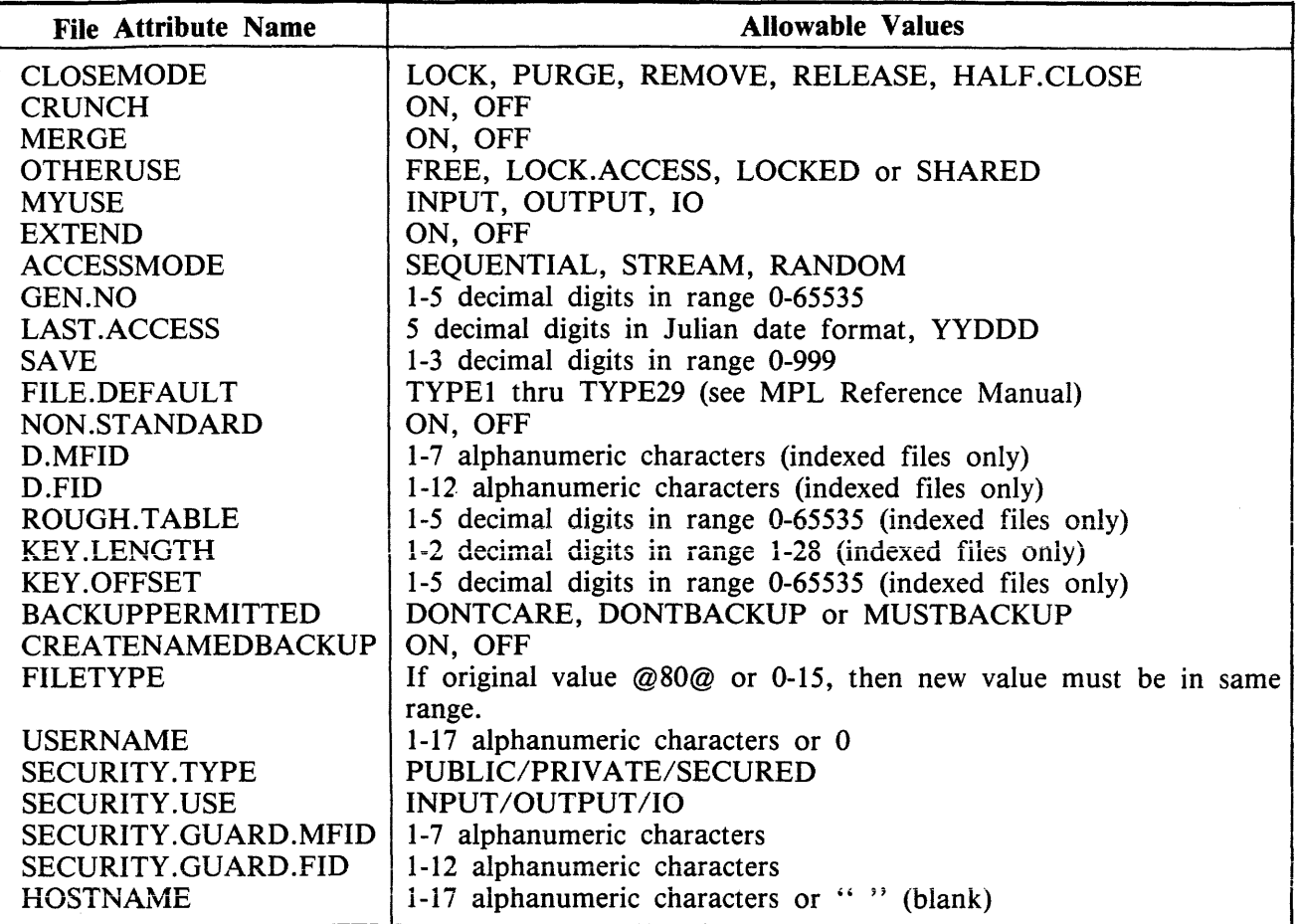

# Table 4-7. PPB Attributes Accessible by MODIFY

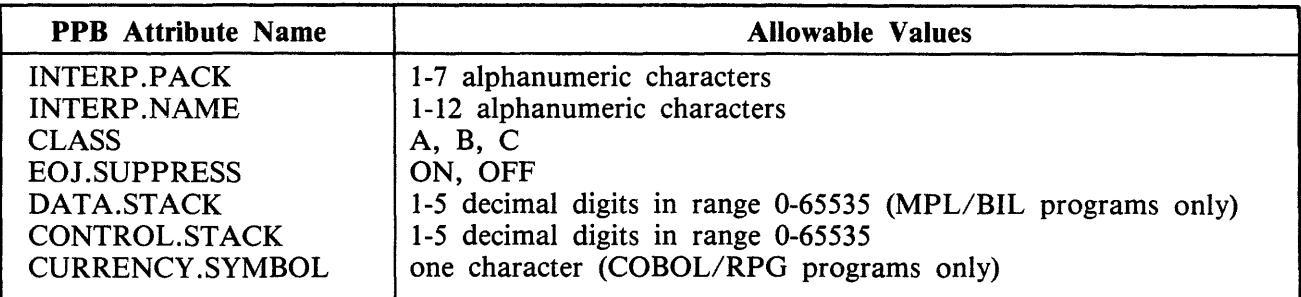

## Table 4-8. Mnemonics for Device Attribute for MODIFY

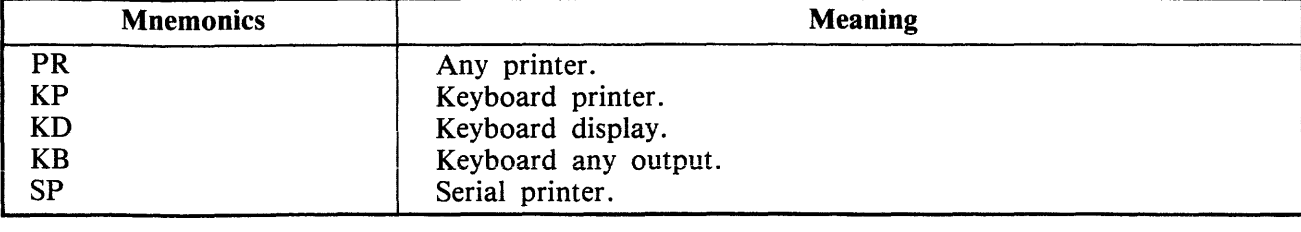

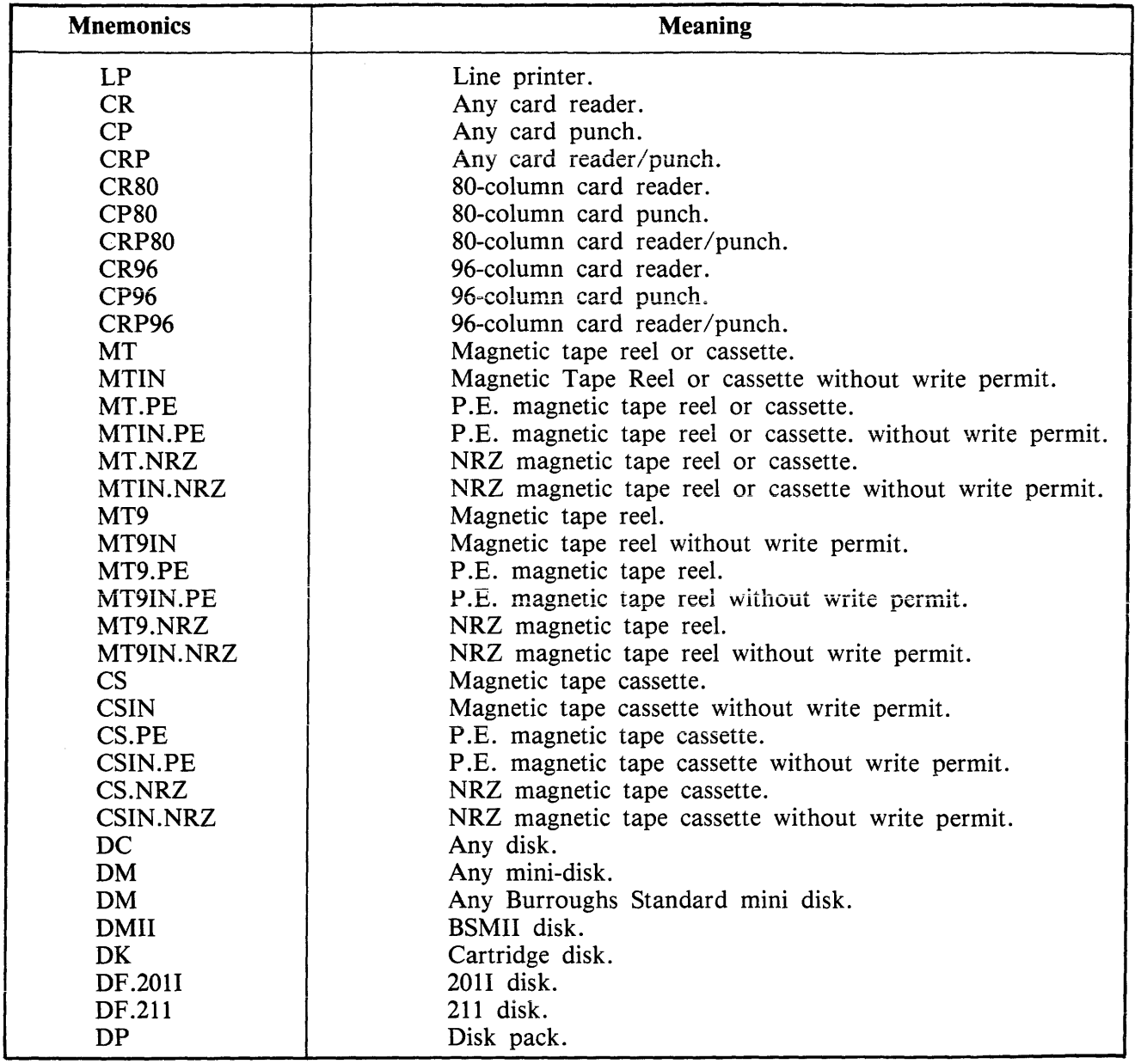

### Table 4-8. Mnemonics for Device Attribute for MODIFY (continued)

# **PB (List Printer Backup Files)**

The CMS Printer Backup utility (PB) is an MPLII program which allows files created in accordance with the CMS Printer Backup facility to be printed by CMS users.

The utility has five possible formats:

Format I:

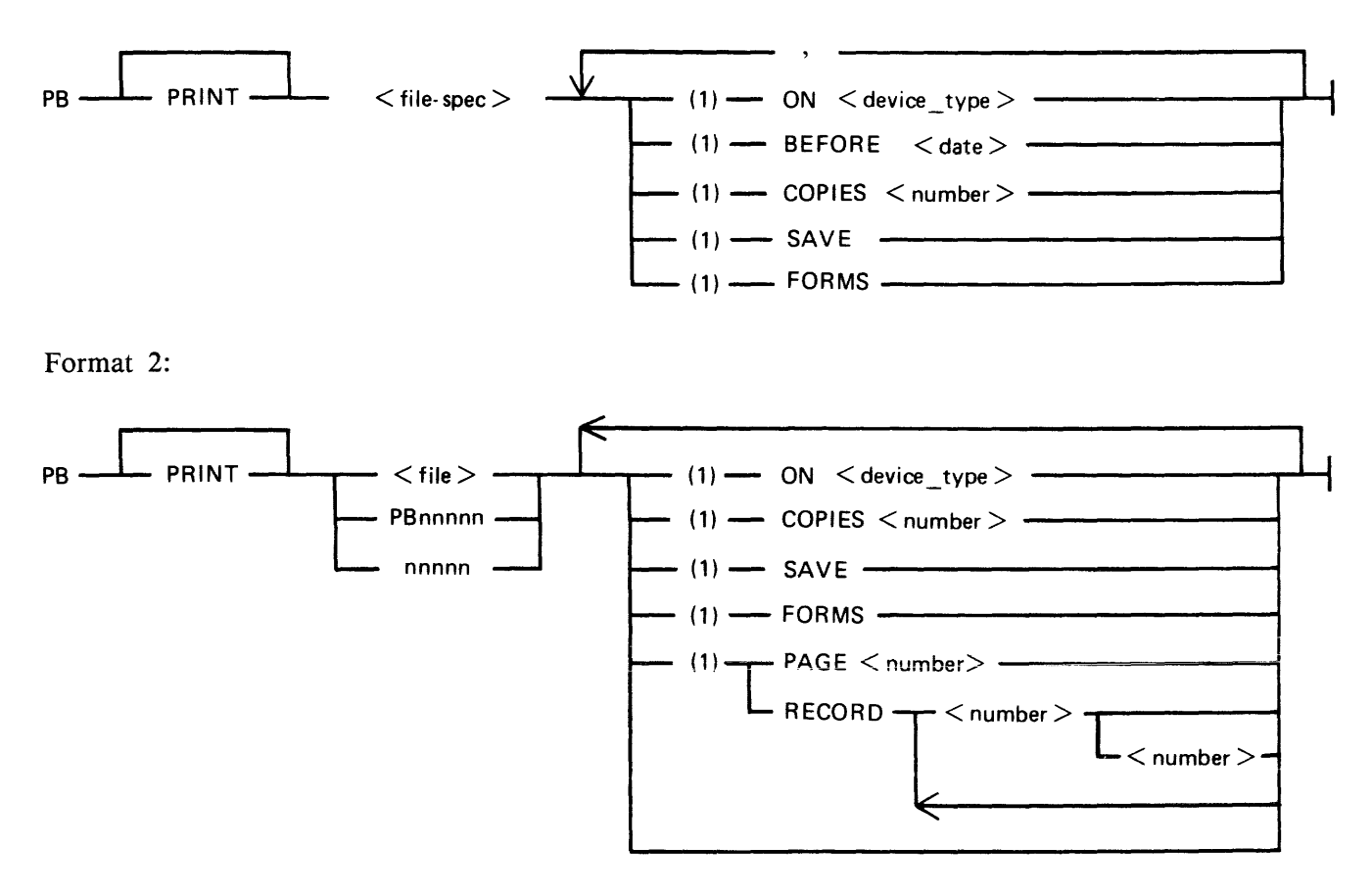

Format 3:

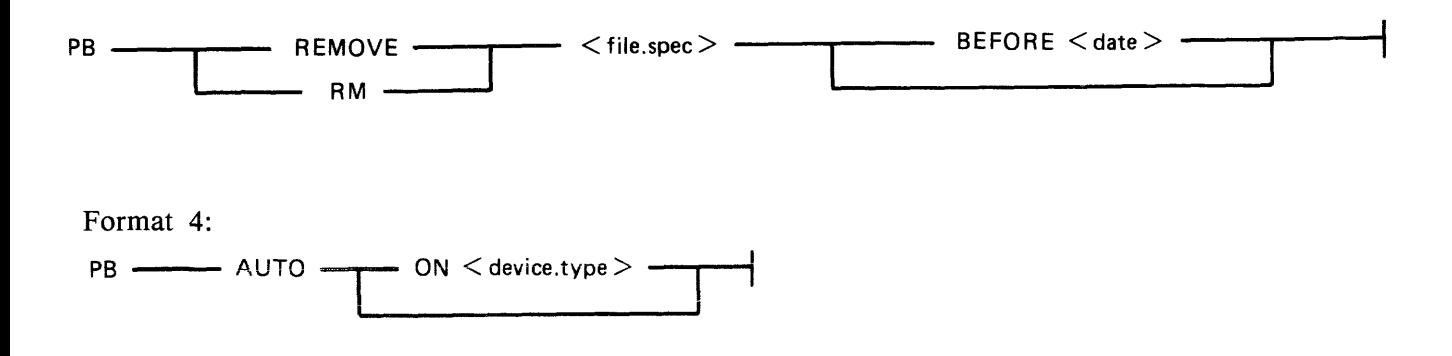

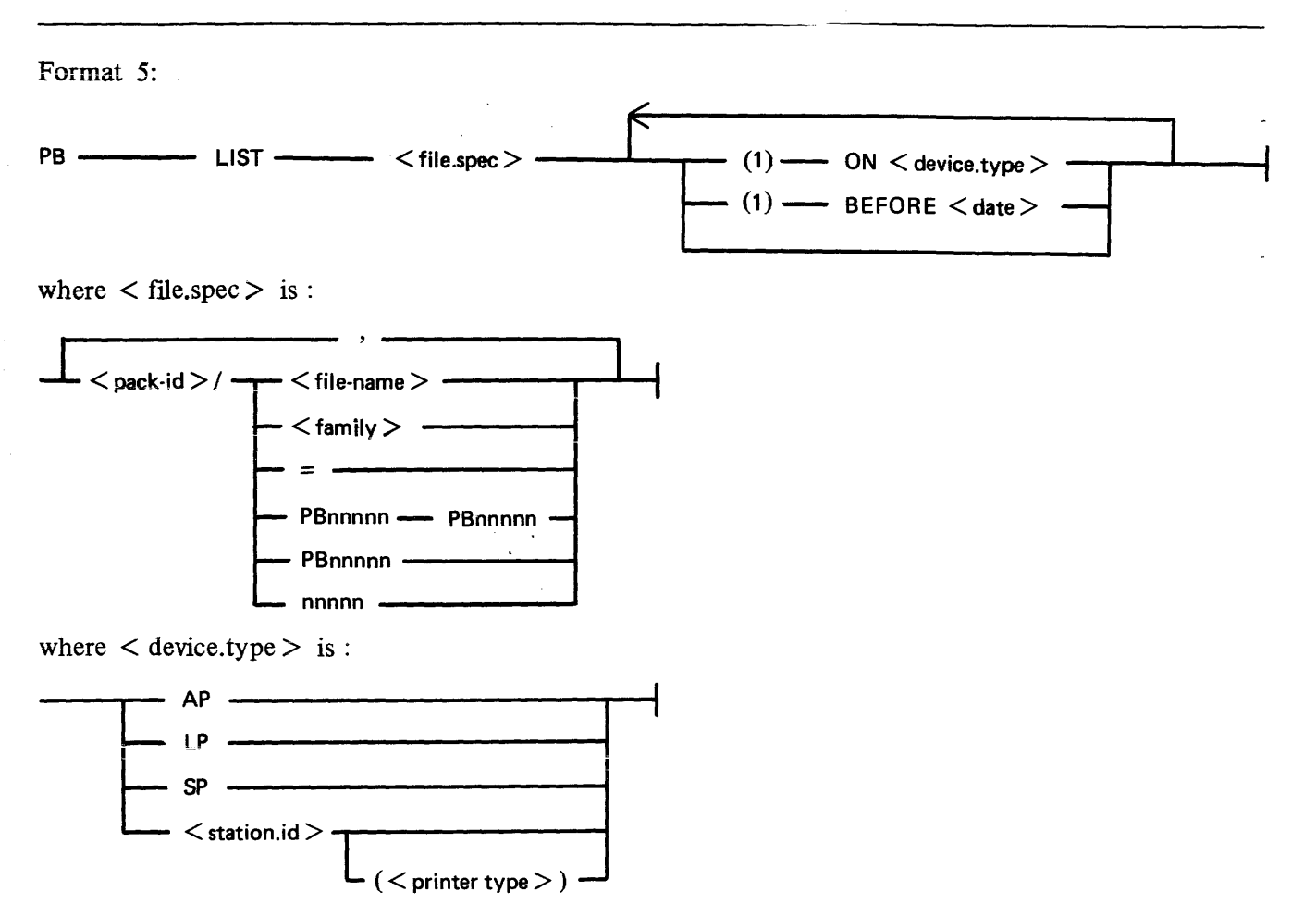

AP 300 printers which do require special handling may be identified to PB in one of two ways:

- 1. If their <station.id> is of the form AP300XAxx where xx is any decimal number.
- 2: If  $\le$  printer.type  $\ge$  follows the  $\le$  station.id  $\ge$  where  $\le$  printer.type  $\ge$  is (AP300).

 $\langle$  date  $>$  has the format of mm/dd/yy where  $mm = month$ , dd = day and  $YY = year$ .

 $\langle$  number  $>$  is any decimal number.

PBnnnn stands for a file name in the range PB00001 through PB99999.

### **PB Initiating Message Parameters**

- $\langle$  diskid $\rangle$ Identification of disk on which the backup file resides. Contains one through seven characters. If  $\langle$  diskid  $\rangle$  is specified, the system status communicate is invoked, determining the name of the Printer Backup Designate Disk (PBDD) as specified by the SO SCL. If no PBDD is in use, default is to the system disk. The  $\lt$  diskid  $>$  must always be terminated with a slash.
- $PB$ <nnnnn> Filename of printer backup file to be printed. Contains one to five decimal digits. If the user omits the letters "PB", they are appended to the front of the digits, forming the filename. In either case, the file must be of printer backup file-type to be printed by this utility. Leading zeros are not required in the PB<nnnnn> filename.

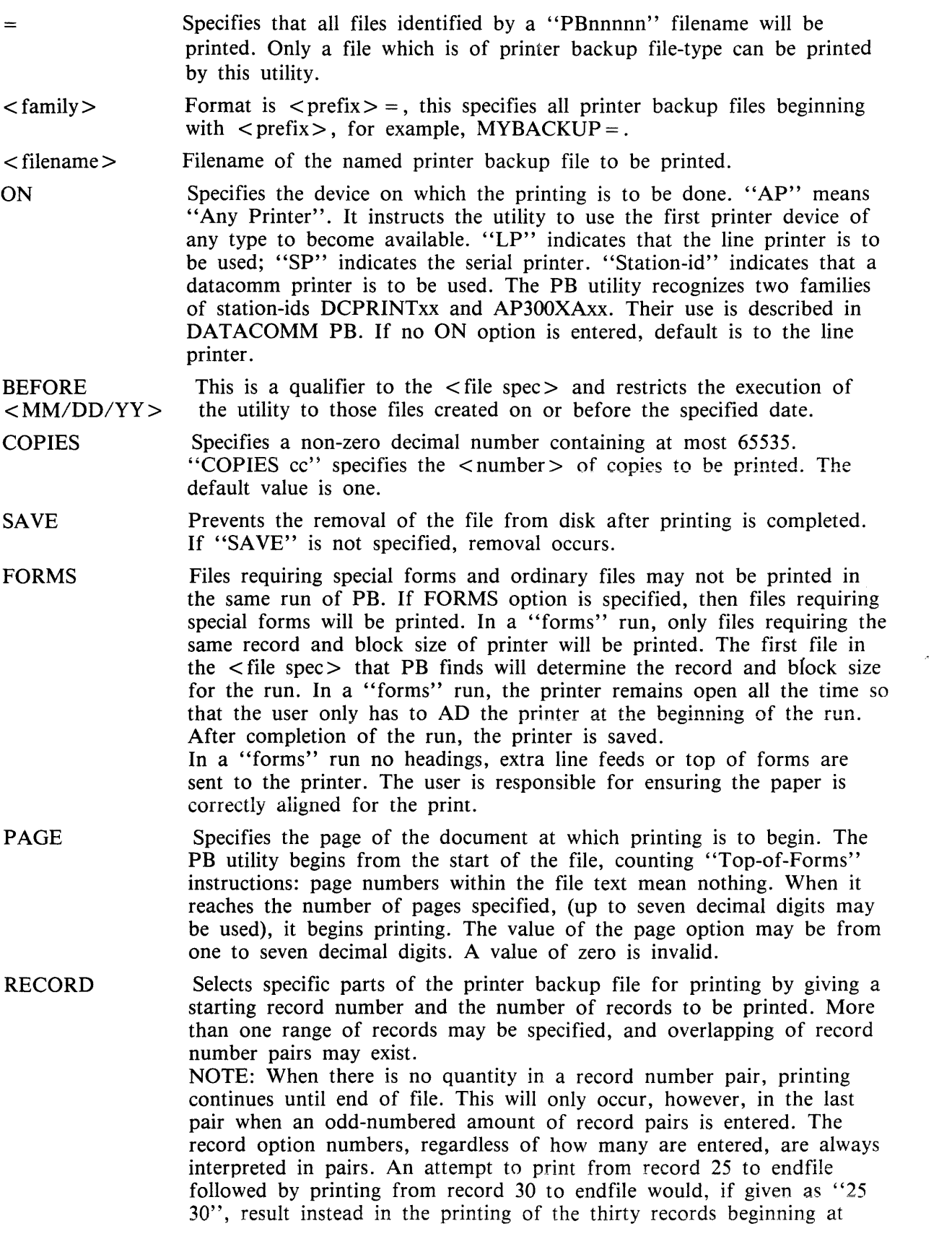

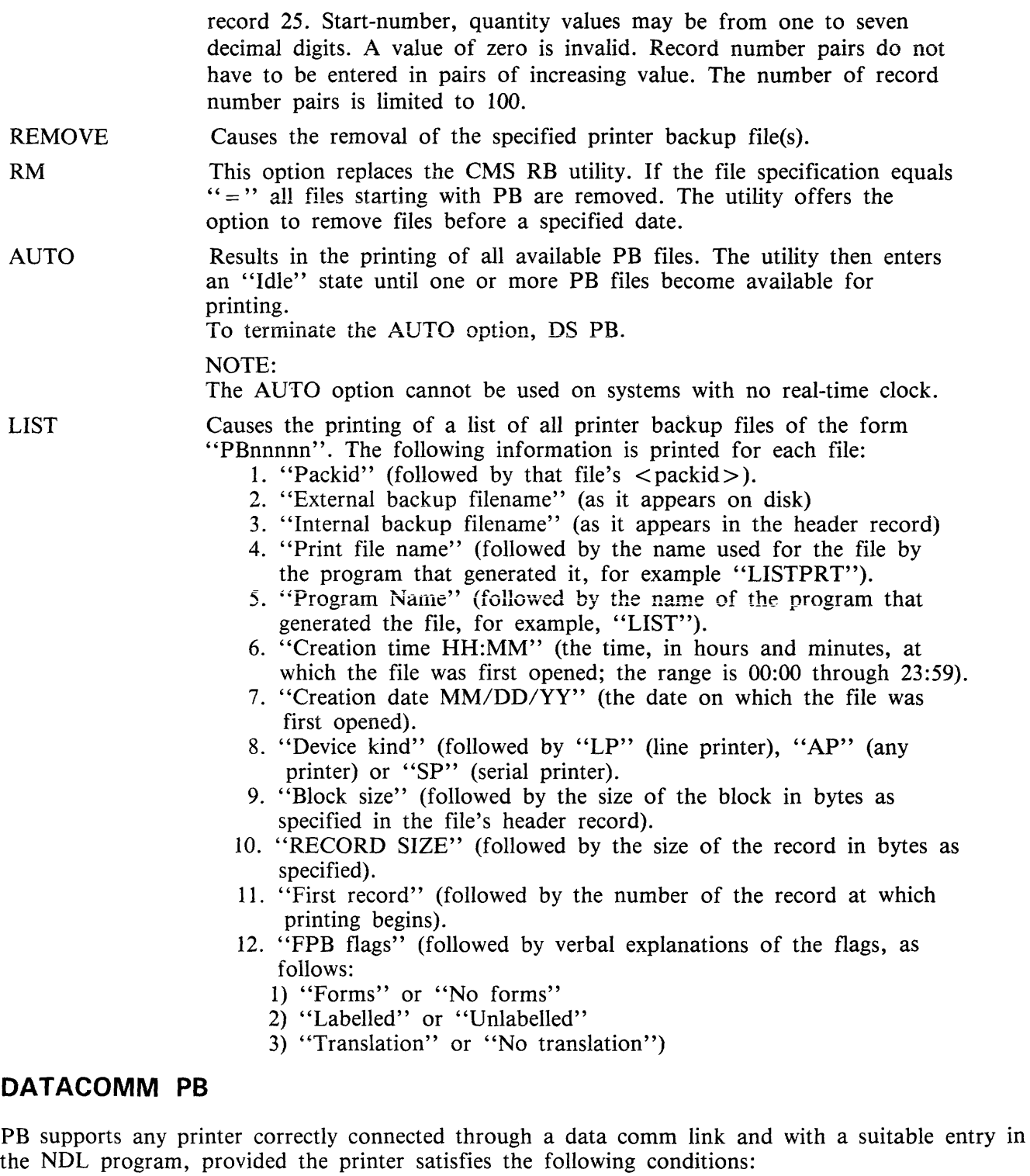

- 1. The printer is an ASCII printer.
- 2. The printer recognizes CR, LF and FF and requires no other special characters or combinations of characters for normal operation.
- 3. The printer can handle a line of up to 132 characters, that is, printers with line width of less than 132 will not be damaged by being sent a line of 132 characters.

PB treats remote printers differently from ordinary line printers in the following ways:

- 1. All tab commands will be replaced by two line feeds.
- 2. The banner heading "COMPUTER MANAGEMENT SYSTEM" is not printed and the print file information is shifted to the left of its current position on normal line printers. The effect of this is that the file information is central on the page of 80 character paper.

PB supports the AP journal printer. For this to occur, the AP must either be declared in the NDL as AP300XAxx where the last two characters are arbitrary (numbers only), or the (AP 300) option must be used in the initiating message.

PB operates in the following way:

- 1. PB will only go to end of job if a fatal data comm error is encountered.
- 2. If PB receives an error condition from the AP printer it produces the message:

"ERROR CONDITION REPORTED BY <printer station id>".

On systems without real time clocks, it may be found that an error condition occurs (for example, no paper), the operator loads more paper, the print resumes and then the message is produced. There is no sensible evasion of this problem.

3. If the AP printer is switched off, it is frequently not possible to detect and report this condition. In the case of a power off, data stored in the print buffers is lost (about 1 to 10 lines of output depending on buffer size). When the power is switched on, PB should continue the print.

#### Examples

#### PB PB02401

One (1) copy of file "PB02401", which resides on the disk identified by the system status communicate, will be printed. After printing, the file "PB02401" will be removed from the disk.

#### PB MYDISK/2401

One (1) copy of file "PB02401" residing on the disk named "MYDISK" will be printed. (Note that leading zeros are not required.) After printing, the file "PB02401" will be removed from "MYDISK".

#### PB MYDISK/2411 COPIES 22 SAVE

Twenty-two (22) copies of file "PB02411" residing on the disk named "MYDISK" will be printed. After printing, the file will remain on the disk.

 $\sim$ 

#### PB 01238 RECORD 25 50 300 100 SAVE COPIES 5

Five copies of file "PB01238", residing on the disk identified by the system status communicate, will be printed. In each copy, the only records printed will be 50 records starting at record 25, followed by 100 records starting at record 300. After printing, the file will remain on disk.

1960 P.N

### PB MYDISK/PB412 ON LP COPIES 3

Three copies of file "PB00412" residing on the disk named "MYDISK" will be printed on a line printer. After printing, the file will be removed from disk.

PB MYDISK $/ =$ 

All PB files residing on the disk "MYDISK" and belonging to the family "PBnnnnn" will be printed. The PB utility will then go to EOJ.

PB MYDISK/PB00719 RECORD 28 200 SAVE COPIES 10 ON SP

Ten copies of file "PB00719" residing on disk "MYDISK" will be printed on the serial printer. Each copy will contain only the 200 records which begin at the twenty-eighth record of the fiie. After printing, the file will remain on disk.

PB 02413 RECORD 170

One copy of file "PB02413", residing on the disk identified by the system status communicate, will be printed. This one copy will contain the records beginning at record 170 and continuing to the end of the file. After printing, the file will be removed from disk.

PB 2413 PAGE 15 SAVE ON LP COPIES 30

30 copies of file "PB02413", residing on the disk identified by the system status communicate, will be printed on the line printer. Each copy will contain all records found after the fifteenth "Top-offorms" in the file. After printing, the file will remain on disk.

 $PB = ON SP$ 

All printer backup files which belong to the "PBnnnnn" family and reside on the disk identified by the system status communicate will be printed on the serial printer. After printing, the files will be removed from disk.

PB AUTO

Prints all available "PBnnnnn" files residing on the disk identified by the system status communicate. Then enters an "Idle" state, printing each PB file that becomes available. Does not automatically go to EOJ.

PB LIST MYDISK/ $=$ 

Produces a listing which identifies all "PBnnnnn" files residing on the disk "MYDISK". Lists the basic characteristics of each backup file.

PB 12 ON AP300XA45

The file PB00012 will be printed on the datacomm printer called AP300XA4 The PB utility will start a datacomm version of PB to communicate with the datacomm printer. The datacomm printer in this example is treated as an AP 300 journal printer.

PB 15 ON PRINTSTATDC

The file PB00015 will be printed on a datacomm printer called PRINTSTATDC. The datacomm printer in this example is NOT treated as an AP300 journal printer.

PB 6 ON PRINTSTATDC (AP300)

The file PB00006 will be printed on a datacomm printer called PRINTSTATDC. The datacomm printer in this example be will be treated as an AP 300 journal printer.

2032801

PB REMOVE 6, 12, 18 PB RM 6, 12, 18

Removes the file PB00006, PB00012, PB00018 from disk.

PB REMOVE  $PB$  RM  $=$ 

Removes all printer backup files with the names in the range PBOOOOl through PB99999.

PB REMOVE AB= PB RM AB=

Removes all printer backup files in the family AB

#### **PB Messages**

The banner is followed by an automatic page throw. Printing of the data contained in the backup file then begins; controlled by the forms-control data accompanying each record.

### **Files Requiring Special Forms**

For files which have the "Special Forms" bit set, the banner is not printed.

The PB utility displays the following message to the user:

#### SPECIAL FORMS REQUESTED

The user must perform an "AD" to inform the utility whether to continue execution. The user enters:

 $AD$  < mix-number >  $LPx$ 

#### **NOTE**

If a line printer is already opened, then the utility closes it with lock and opens the printer with the forms bit set. At this time, the MCP displays a message on the screen requesting that the user "AD" the device. When a special-forms job concludes, the printer is closed with lock.

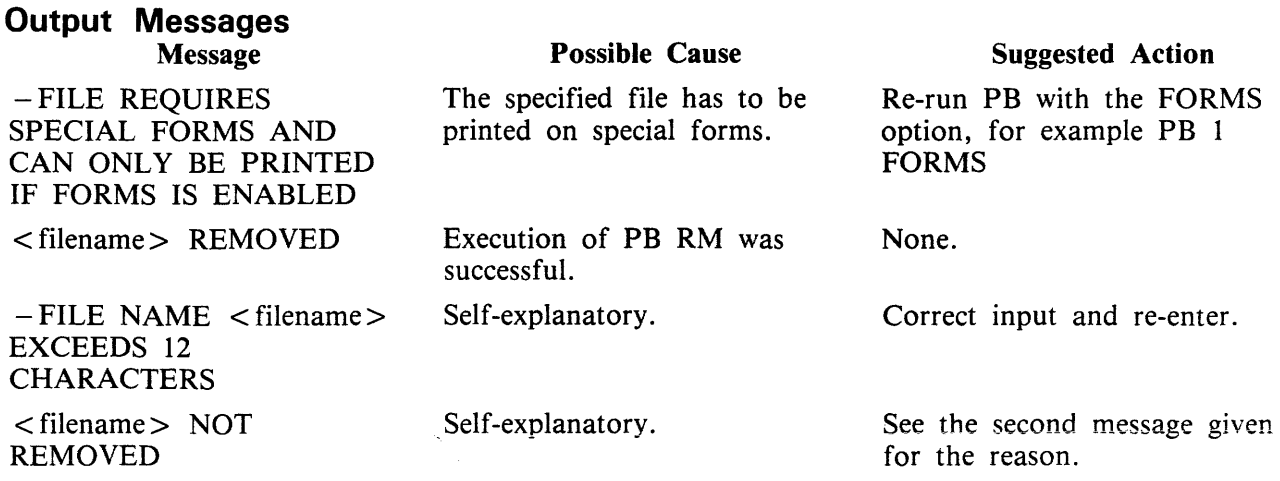

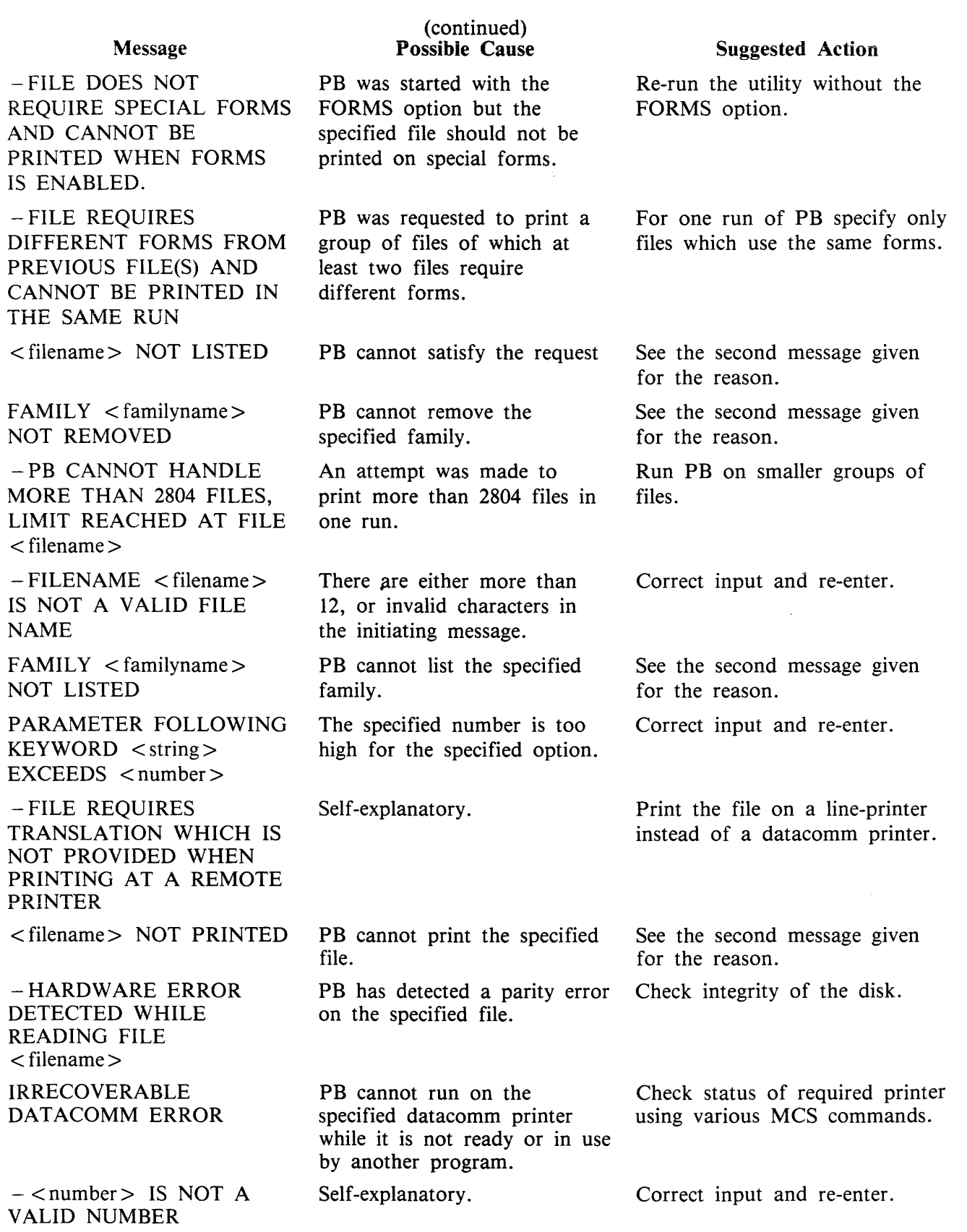

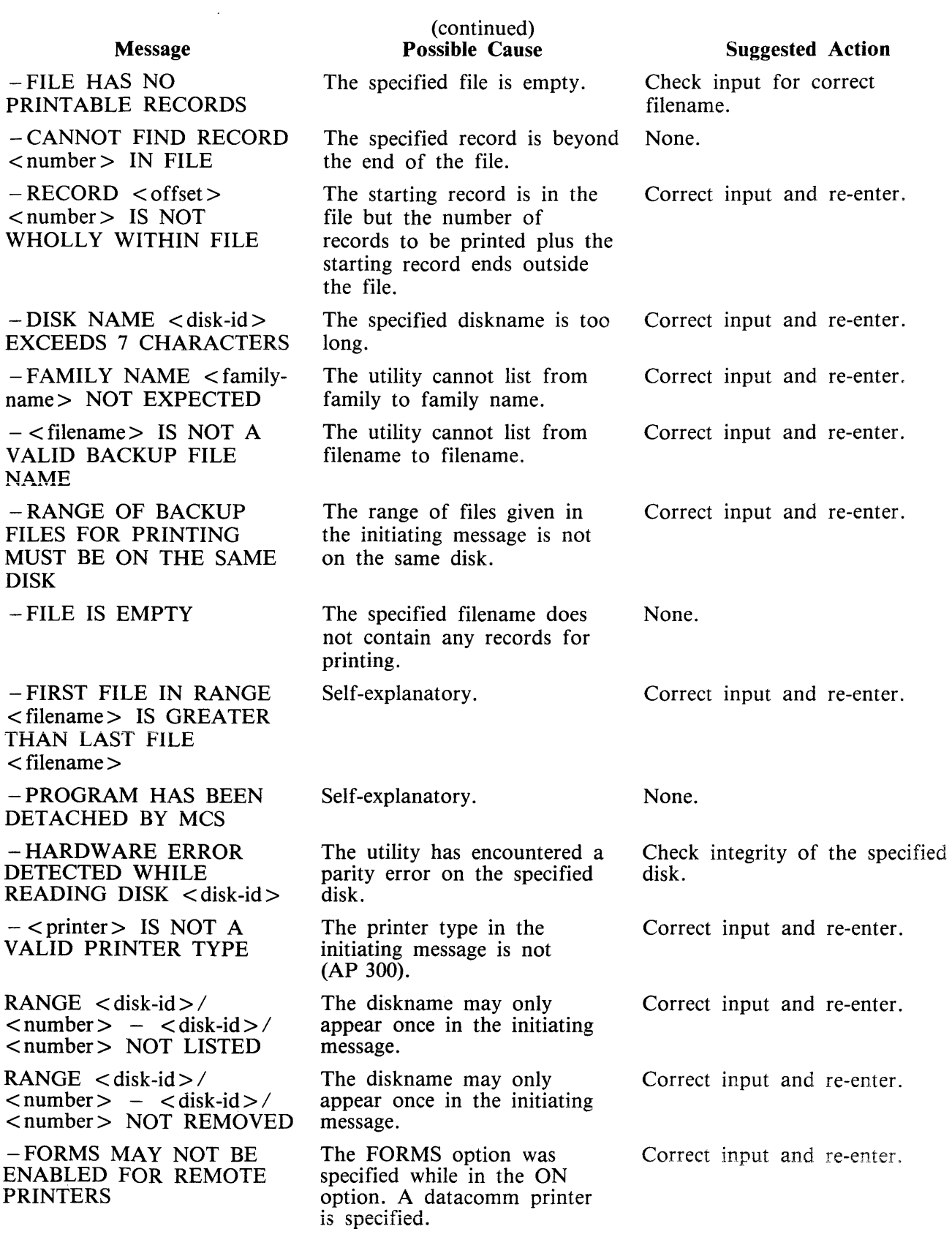

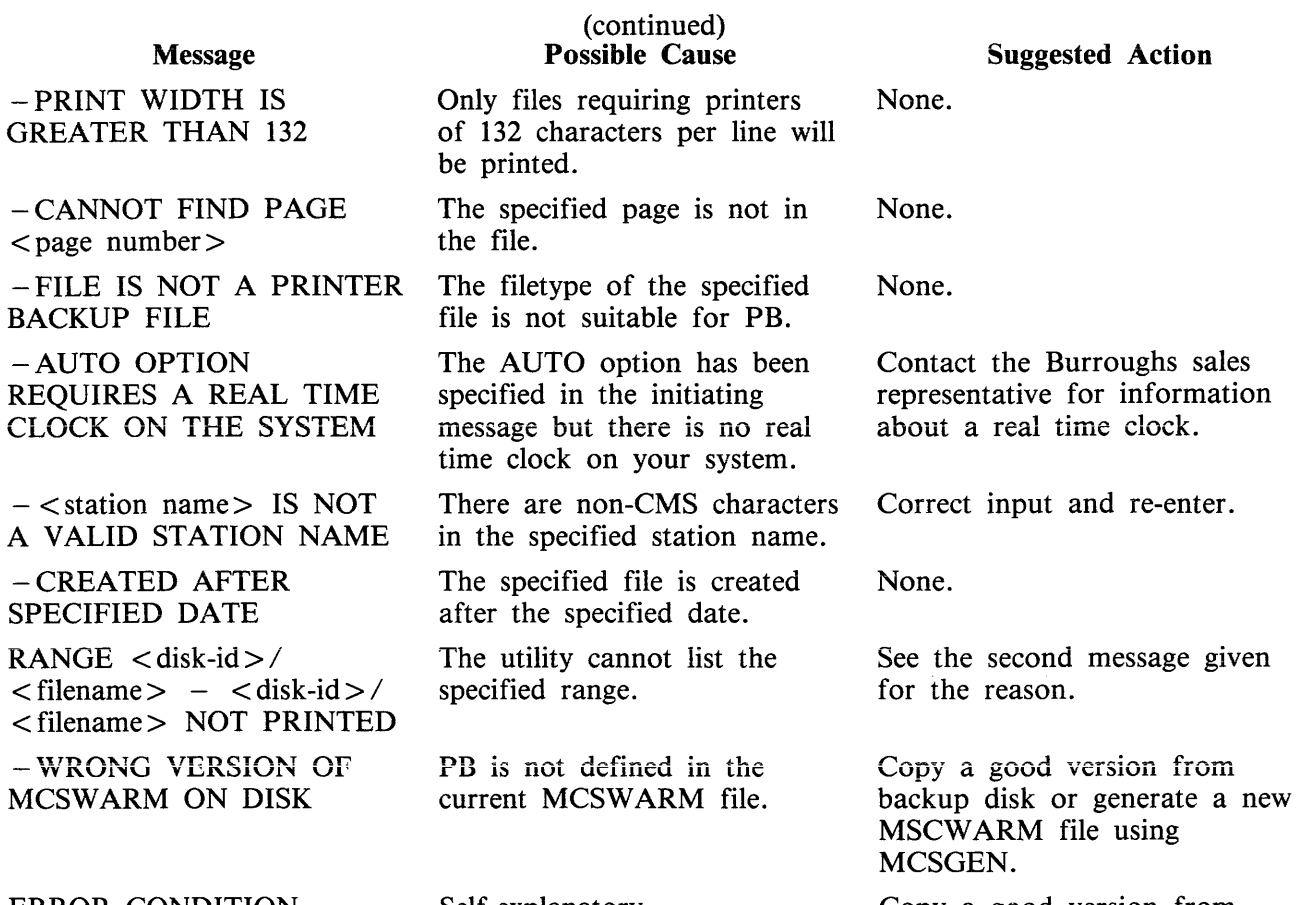

Copy a good version from backup disk or re-run utility if necessary.

ERROR CONDITION REPORTED BY <station> Self-explanatory.

# **PD (Print Disk Directory)**

### (a function of SYS-SUPERUTL)

This utility allows the operator to verify the presence on disk of a particular file or a group of files. Format:

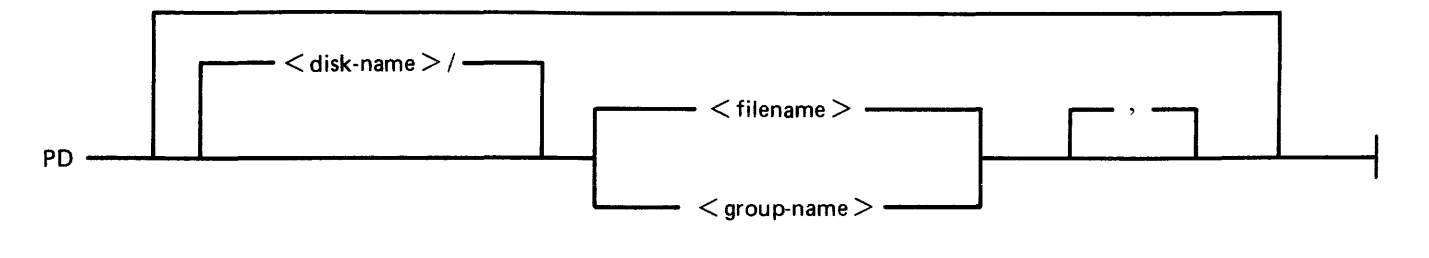

Examples:

- To find out if a particular file is on disk: PD PR210 PD PR2/PR020
- To find out if a group of files is on disk: PD PR2/PRO=  $PD PR3 =$
- To find out if several different files or groups are on disk: PD  $PR3 =$ ,  $PR2 =$ PD GL2GL0= $, GL2/GL30 = , GL250$
- To inquire about all files on disk:  $PD =$ PD  $PR2/=$

# **Output Messages**

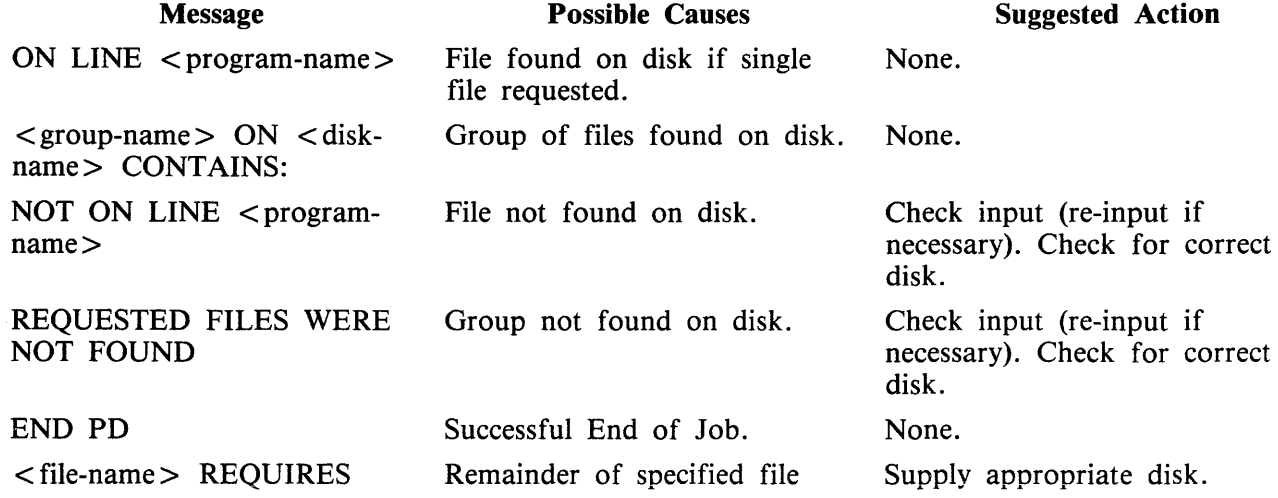

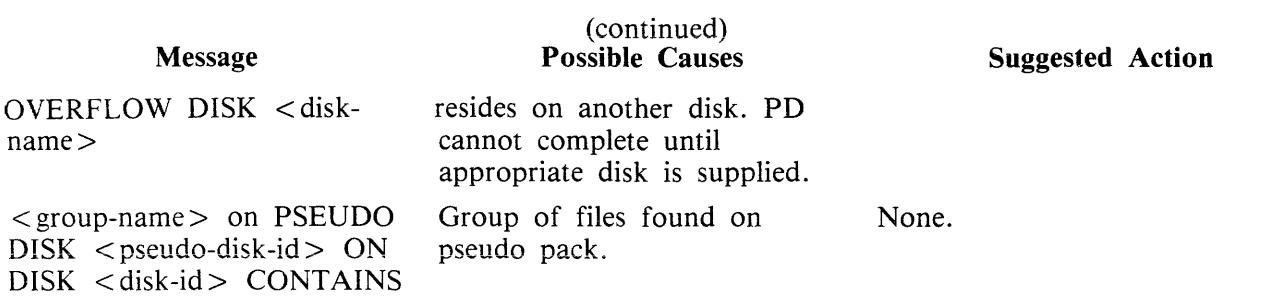

Note: See "Common Utility Output Messages" for additional aid.

 $\mathcal{L}_{\mathcal{A}}$ 

# **PL (Print Log Files}**

PL lists the contents of log files present during any particular session. Attempts to list other filetypes will fail, since a check is made on the file entries themselves and these must be of a compatible format. Log files created on previous release levels are incompatible.

The utility incorporates optional facilities to analyze B 900 and B 1800 error entries, analyze statistics for 211 and BSMII disks and backup files.

**Format** 

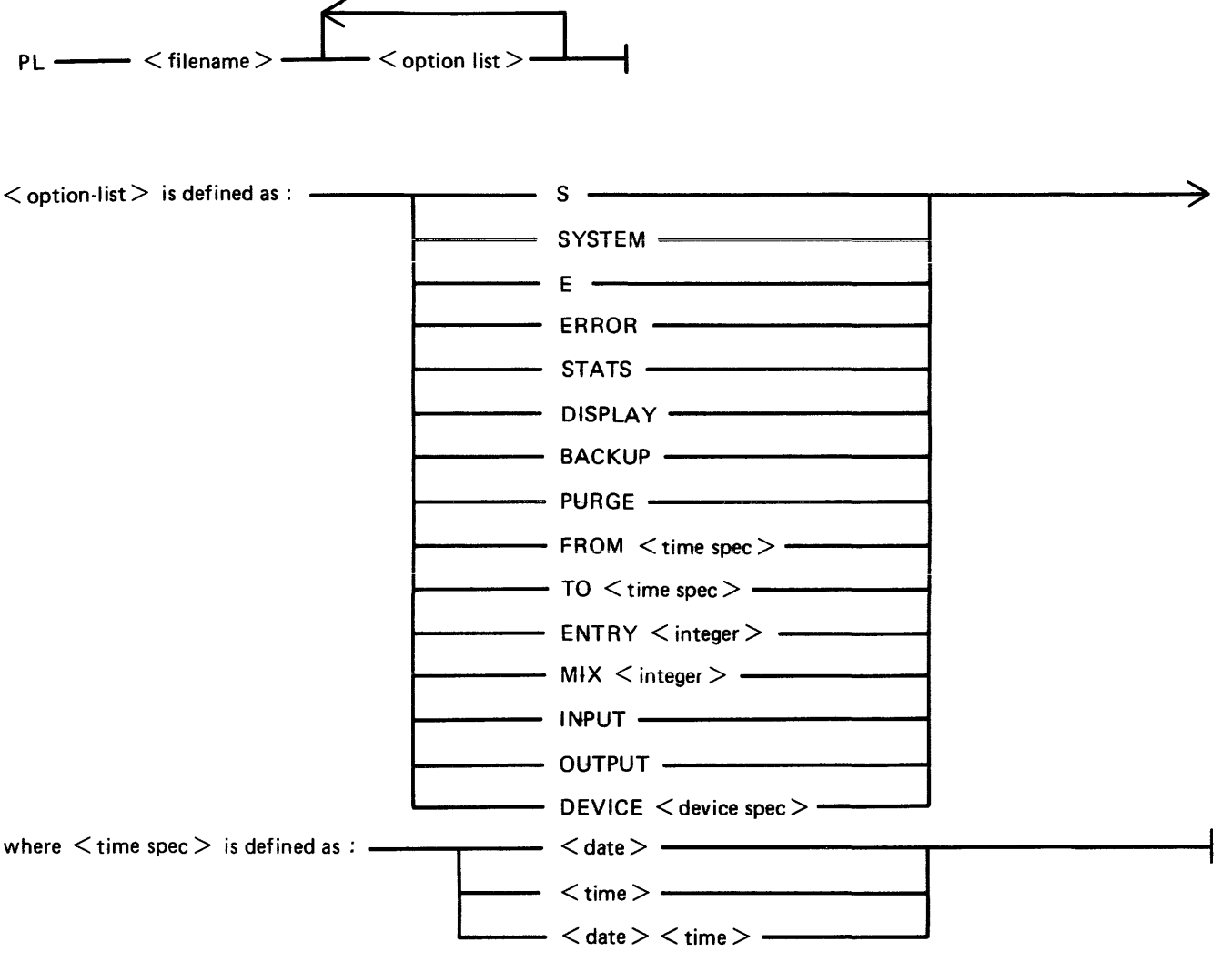

 $\langle$  date  $>\;:=$ MM/DD/YY

 $<$  time  $>$  :: = HH: MM: SS Format for DEVICE option:

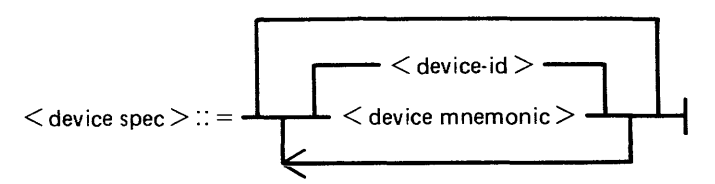

 $\leq$  device-id  $\geq$ :: = form DFA, CTB etc.

 $\langle$  device mnemonic  $\rangle$  :: = form DF, CT etc.

where:  $<$  dvce-id  $>$  is of the form DFA CTB etc.  $<$  dvce-mnemonic  $>$  is of the form DF CT etc.

**NOTE** 

Duplicate entries of the same device will cause PL to go to End Of Job. This can be inadvertently caused by having both the device-id and the family mnemonic name specified. For example, having DFA and DF in the DEVICE option is a duplicate entry and will cause PL to terminate.

#### **NOTE**

The PURGE option can only be used on Secondary log files. That is SYS-LOG-HOLD, SYS-HLDjjjhh and SYS-MLGjjjhh. If used on a Primary log file (SYS-LOG-01 to SYS-LOG-04), the option will be ignored.

```
where \times time spec > = \times date >or \lt date \gt \lt time >and \langle date \rangle = MM/DD/YY
< time > = HH:MM:SS
```
The option "SYSTEM" (or "S") is specified to list only system messages from the log-file.

The option "ERROR" (or "E") is specified to list only error messages.

The option " $FROM$   $\lt$  time spec $>$ " is used to list the logged message from the specified date and time. If time is not specified, then 00/00/00 is assumed.

The option "TO  $\lt$  time spec $\gt$ " is used to list the messages up to that date and time. If time is not specified, then the last data and time in the log are assumed.

If the option "ENTRY" is used, the utility will print starting from the record number specified by the operator.

The "MIX number" option is used to print all messages related to specified mix (number(s)).

The "INPUT" and "OUTPUT" options allow the operator to print either input or output messages.

Any combination of SYSTEM, ERROR and STATS is permitted, but, if DISPLAY or BACKUP is requested, only ERROR and STATS are permitted.

The default options that are set are:

SYSTEM, ERROR and STATS messages; INPUT and OUTPUT messages; FROM 00/00/00 00:00:00; TO  $\lt$  last date and time  $\gt$ ; ENTRY 1; Output direct to printer.

All entries are displayed irrespective of their mix numbers. Any of these defaults can be reset at run time. If no real-time clock was available when the file was created, then no check will be made on the "time" portion of the operator input, and "N/A" will be printed under the "TIME" heading on the report. The default for DISPLAY/BACKUP is both ERROR and STATS.

STATS request will only output entries logged as statistics entries for BSMII and 211 disks, and only if those disks are used with the Standard Disk Interface (SDI) Common Controller.

If DISPLAY is requested, then error and statistics entries will be displayed on a screen with dimensions not less than 80 characters wide and 10 lines deep.

BACKUP will cause all output to go to a disk file of type "data". The format of this file will be exactly the same as if the output had gone directly to a printer. The file will have 120 byte records and three records per block. Page throws will be replaced by four space-filled records. The default size of the file will be 4096 records, but this can be altered using MODIFY. The internal file name and resultant output FID will be MLOGBACKUP; the destination disk will be the system disk unless MODIFYed; CLOSEMODE will be LOCK, but may also be MODIFYed.

Entries with multiple records will only have the record number and record contents displayed; all other columns will be blank, since the contents of these records will all be of the same type and created at the same time.

Only entries which conform to either the defaults, or operator input specifications wili be dispiayed, all others will be ignored.

The range of values for ENTRY and MIX numbers are 1-65535 and 1-254 respectively. Checks at runtime are made on the values entered and messages issued if they are in error.

### **Examples**

To print the contents of the log-file called SYS-LOG-HOLD: PL SYS-LOG-HOLD

To print the error messages logged in the log-file called SYS-LOG-01: PL SYS-LOG-01 ERROR

To print entries in SYS-LOG-HOLD file from record 100, related to mix number 12 from January 1, 1979 until latest date:

PL SYS-LOG-HOLD ENTRY 100 MIX 12 FROM 01/01/79

#### **Output Messages**

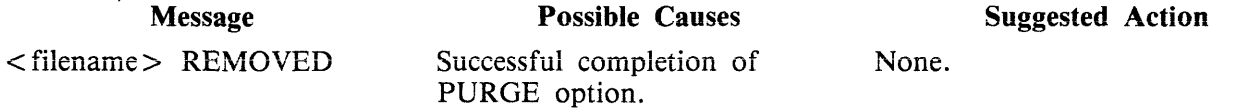

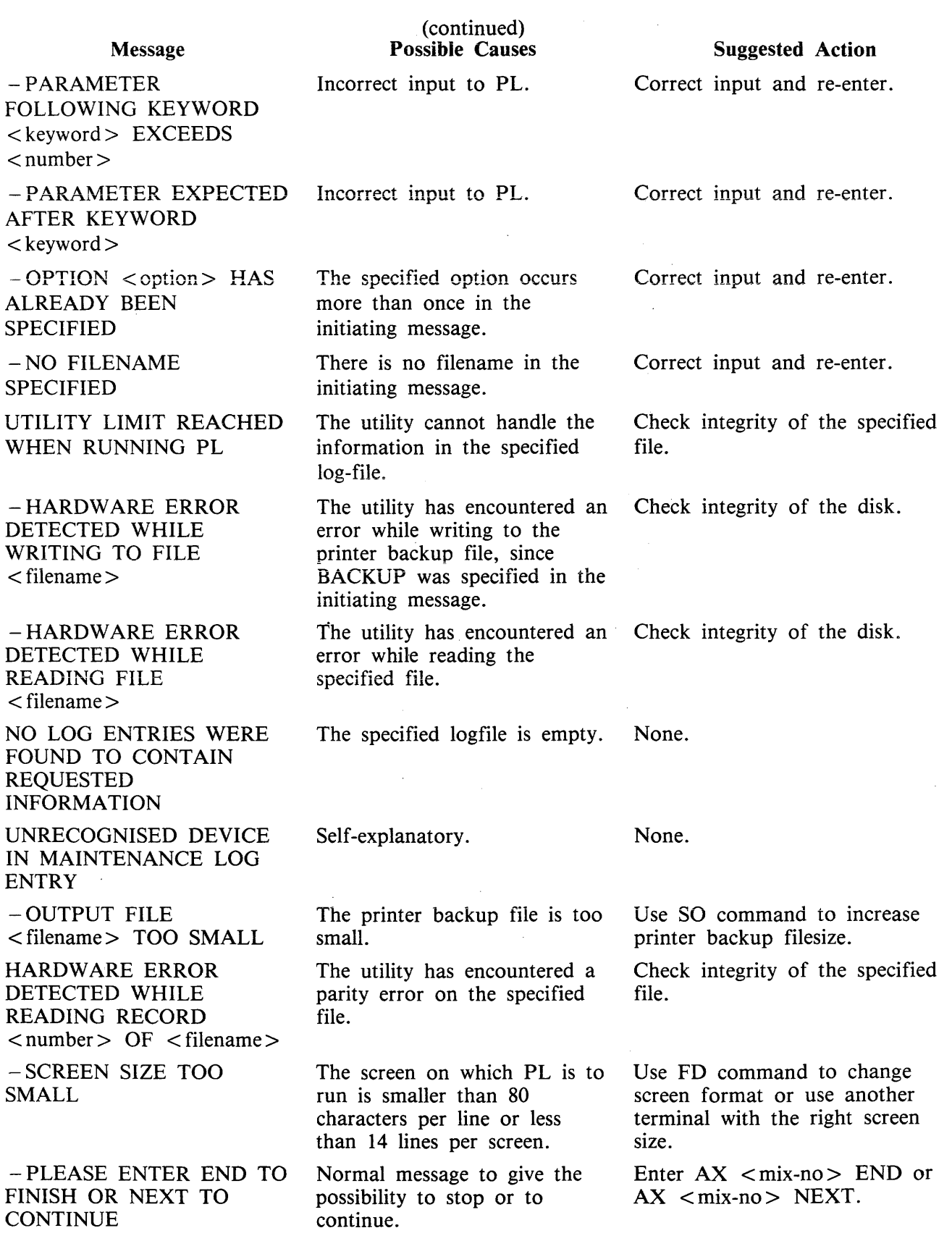

 $\bar{\mathcal{A}}$ 

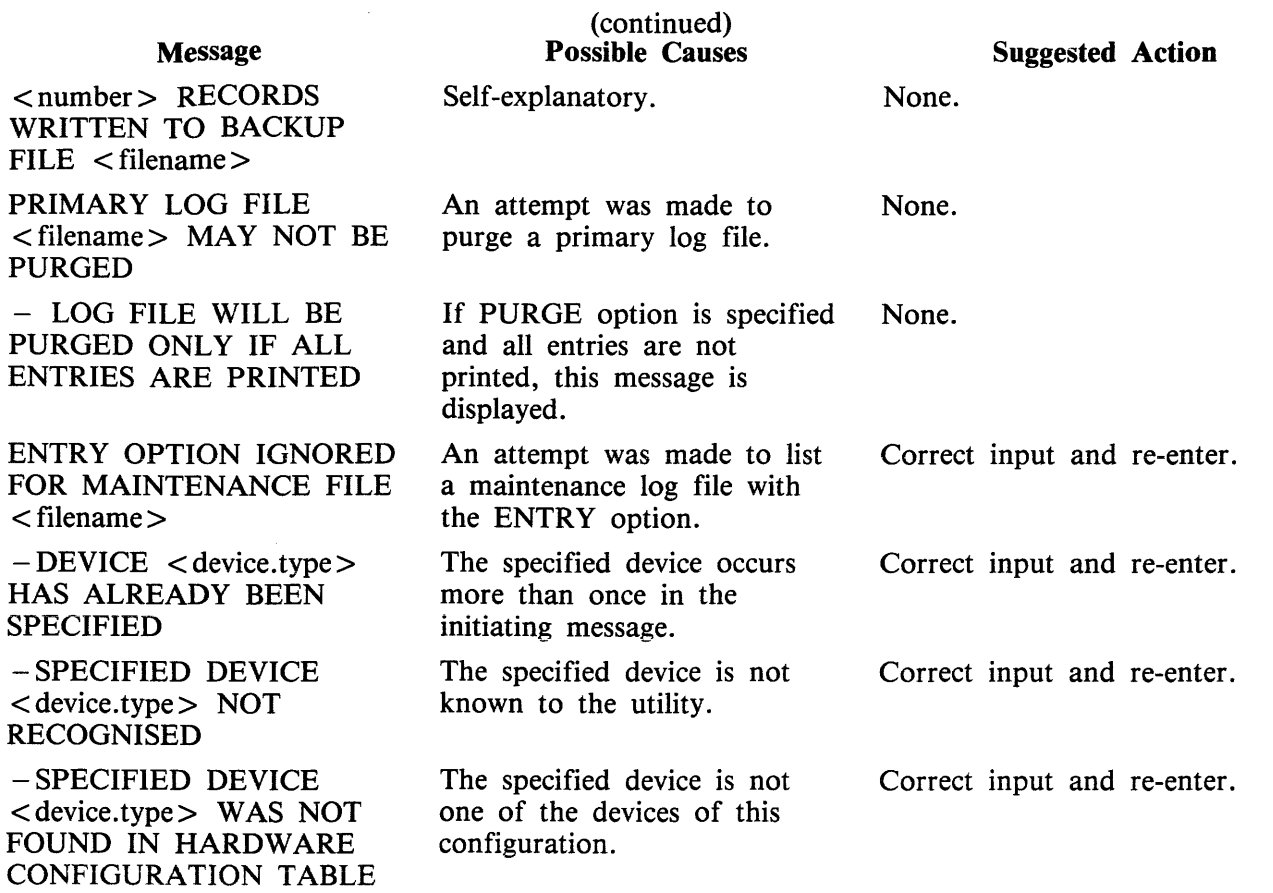

# **PPID** ( Pseudo Pack Identifier Display - B 900 Only)

The Pseudo Pack Identifier Display utility may be used to list the Pseudo Pack Identifier Table (PPIT). This utility does not provide the  $*$ <file-name> option in the initiating message. The syntax for this utility is:

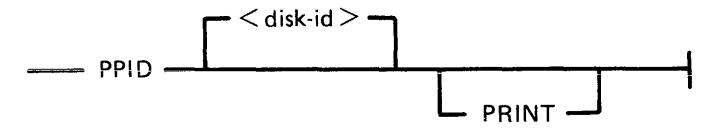

If PRINT is specified, the output will be listed on a printer, otherwise the output will be displayed on the Operator Display Terminal (ODT).

One of the following messages will be output for each used entry in the PPIT

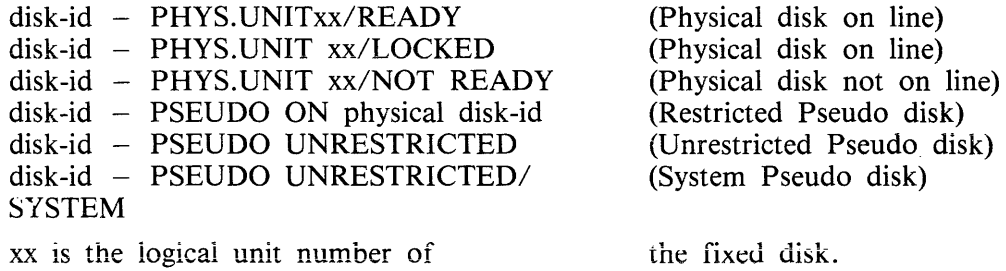

Physical unit entries are displayed in order of logical unit number, each being immediately followed by entries of pseudo packs restricted to that particular unit. Lastly, unrestricted pseudo pack entries are displayed.

### **Output Messages**

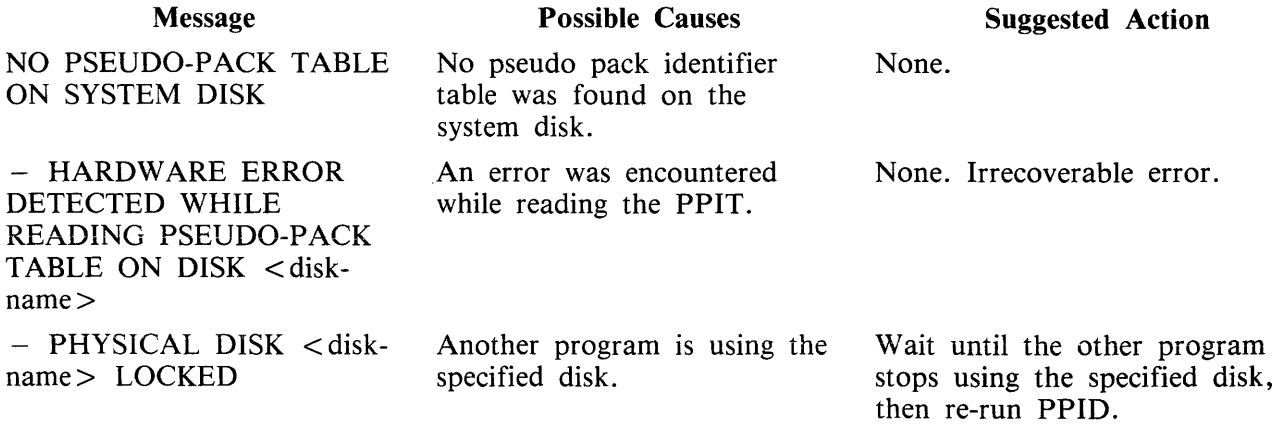

Note: Refer to "Common Utility Output Messages" for additional aid.

# **RM (Remove Files from Disk)**

(a function of SYS-SUPERUTL)

This utility allows the removal of individual files and groups of files from disk. The disk areas associated with those files are returned to the available table.

If the utility detects that a keyfile is to be removed and the  $\langle BOTH \rangle$  option has been specified, then it will remove both the keyfile and the associated data file if both are on disk. If  $\langle$  BOTH $>$  is not specified, then only the keyfile will be removed.

### **Format:**

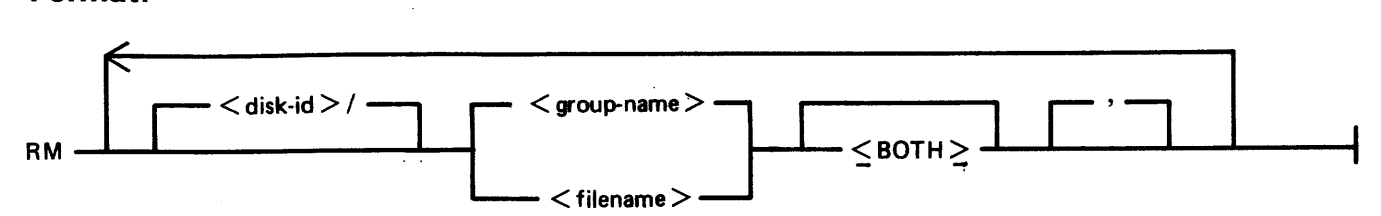

#### **Examples:**

To remove a single file:

RM AR300 RM PR1/PR300

To remove a group of files:

 $RM$   $AR =$  $RM$  INDISK $2/IN3 =$ 

To remove several different groups and/or individual files:

RM IC230, IN076, INDISK $1/IN2 =$ 

To remove a keyfile and associated data file:

 $RM$  PR200K  $<$  BOTH  $>$ 

A request for the removal of a system file will cause the utility to output the following:

filename IS A SYSTEM FILE AX ''mix number'' /RM ACPT

Then, to remove a system file:

AX mix-number OK

If the operator types any other sequence, the system file will not be removed.

### **Example:**

RM NDL= NDL.INTERP IS A SYSTEM FILE

#### 12/RM ACPT AX 12 OK

#### **Output Messages**

#### Message

<filename> REMOVED

<FILENAME> NOT REMOVED - FILE NOT FOUND

<filename> NOT REMOVED - FILE IS CURRENTLY BEING USED BY ANOTHER PROGRAM

 $\langle$  filename $>$  NOT REMOVED - SYSTEM FILE

INDEXED FILE PAIR  $\leq$ filename $>$ <filename> REMOVED

INDEXED FILE PAIR  $\langle$  filename $>$   $\langle$  filename $>$ NOT REMOVED

INDEXED PAIR  $\langle$ filename $>$  $\langle$ filename $>$ NOT REMOVED

#### END RM

<filename> IS A SYSTEM FILE

- FILE IS NOT A KEYFILE

- HARDWARE ERROR DETECTED WHILE READING KEYFILE FILE  $\langle$ filename $\rangle$ 

#### Possible Causes

File was removed.

Specified file was not removed because it is currently being used by the system.

Specified file was not removed because it is currently being used by the system.

Specified file was not removed because it is a "system" file (for example MCP, an interpreter).

Keyfile and associated data file were removed.

Keyfile and associated data file were not removed. This message is followed by a second message giving the reason.

Specified keyfile and data file were not removed because at least one is currently being used by the system.

Normal EOJ message.

Specified file is a system file and is protected.

 $<$ BOTH $>$  was specified for a file which is not a keyfile.

The utility has encountered a parity error while reading the file.

#### Suggested Action

None.

Check input (re-input if necessary); check for correct disk.

Wait until file is no longer in use, then re-input.

If a file is to be removed, type  $"AX < min-no > /RM$  filename OK". If file is not to be removed, type  $AX < \text{mix-no}$ RM NO.

None.

Check input (re-input if necessary); or check for correct disk.

Wait until files are no longer in use, then re-input.

None.

Enter " $AX \leq mix-no\geq OK$ " to remove the file or  $AX <$ mix $no$  to leave it on disk.

None.

Check integrity of the disk.

# **SCR (System Confidence Routine)**

The SCR utility is used to establish a level of confidence in the overall performance of the software/ hardware interface of a CMS system. It is not intended to perform the function of an MTR program in rigorously testing isolated hardware components, nor is it intended as a proof of correctness for system software.

The SCR operates under MCP control, and relies on the MCP for basic error detection. In addition, SCR makes certain comparisons between actual results and expected results, and performs checks on output results.

Operator input required is minimal, and is restricted to initiation of the utility and replies to prompts displayed immediately thereafter. Information concerning errors detected and program performance is displayed at the SPO throughout execution of the SCR. The SCR may be DS'ed by the user at any time. The user specifies the number of records to be read.

The integrity of disk files is maintained: all disk files created by SCR are CLOSEd with RELEASE. Thus, when the utility goes to EOJ, those files do not remain on disk.

The SCR utility is written in MPL. One of its major subsections (CPU.IO) ZIPs to two independent programs, one of which is written in MPL and the other in COBOL.

The utility comprises four major subsections. The user can specify which of these subsections are to be performed for any given run of SCR. To assist him in making his selection, a HELP display is provided. The four subsections are:

- 1. DCR Disk Confidence Routine. This tests CMS disk input/output operations.
- 2. CPU.IO This subsection tests the interface between the MCP, IO, the MPL and COBOL Interpreters by ZIPping to an MPL program which outputs the result of calculations to disk, and by ZIPping to a COBOL program which prints the edited results of its calculations.
- 3. MT.IO This subsection writes files of binary information to user-selected magnetic devices, reads these files back, and compares the output and input records.
- 4. OTHER.IO This subsection outputs files of information to user-selected non-magnetic devices, reads the files back and checks them when possible. Currently, this subsection only applies to printer, and therefore relies on the user to perform a visual check of the information output.

Any or all of these subsections may be selected by the user for a given run of the utility. The order of performance is determined by the order of selection. The number of iterations for each of the subsections may be specified by the user; all iterations of a given subsection are performed before execution of another subsection is begun.

It is recommended that care is taken when specifying the size of file for the DCR WRITE-INDEX test. Since the records are written and read randomly, access time becomes proportionately greater as the filesize increases.
# **Operating Instructions**

Enter: SCR

Prompt 1 is displayed:

Prompt 1:

### "ENTER TEST NUMBERS OR ENTER HELP" "ENTER SPACE FOR DEFAULT VALUES OR 0 TO TERMINATE SCR"

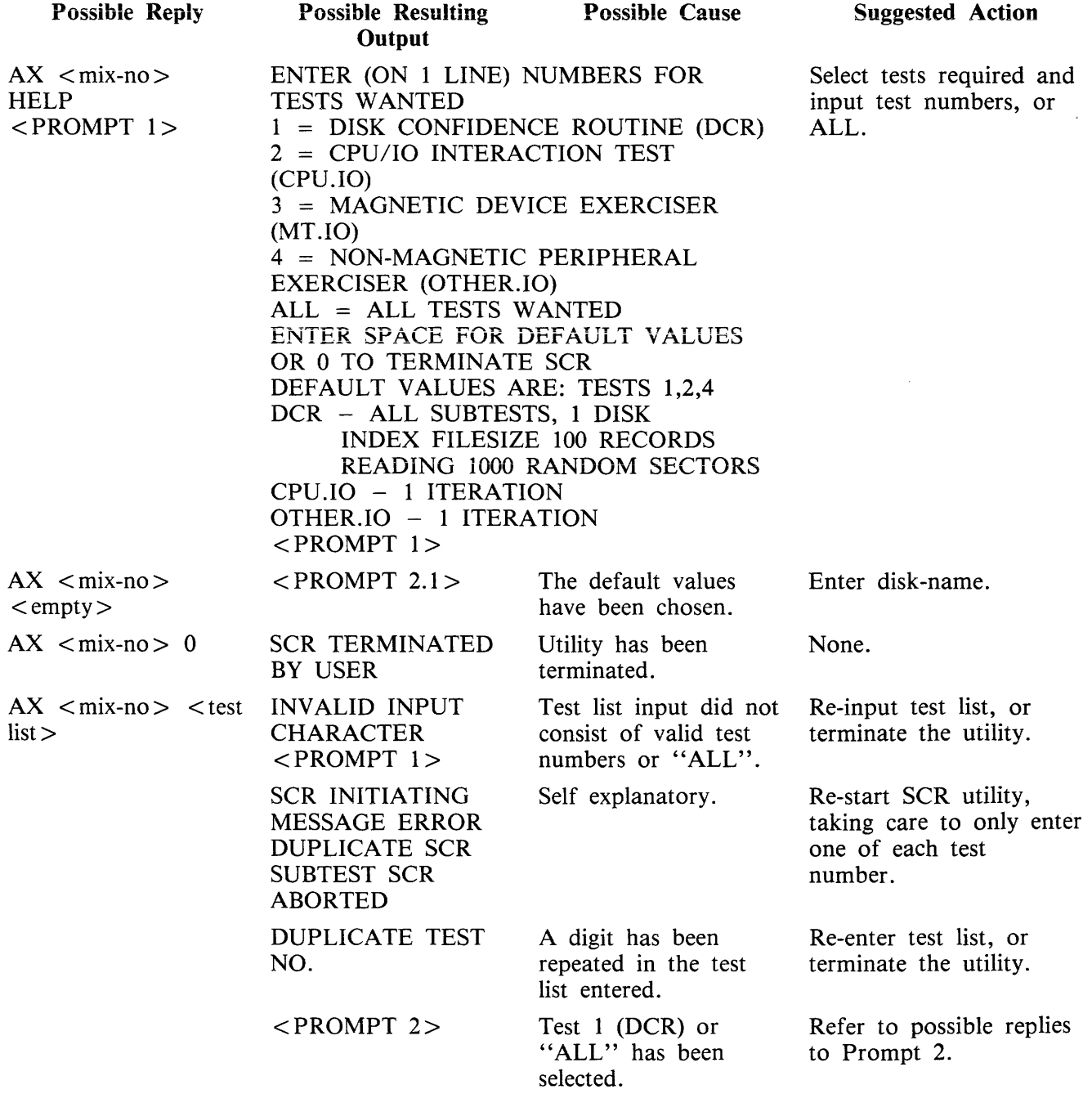

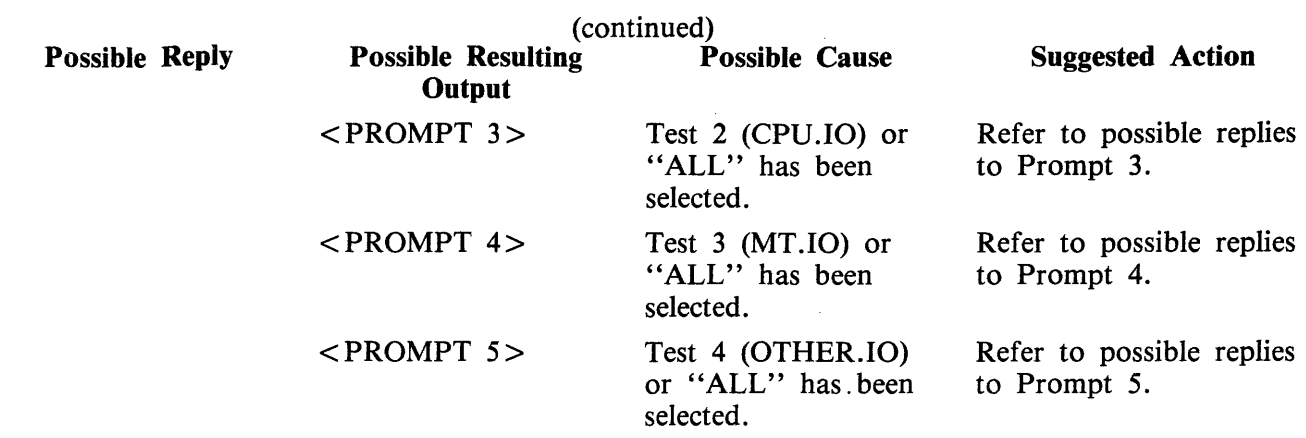

Spaces act as a delimiter but are ignored.

If the reply contains the string "ALL", any valid digits contained in the reply are ignored.

# Prompt 2:

### "ENTER NUMBER OF DCR ITERATIONS - DEFAULT =  $1$ "

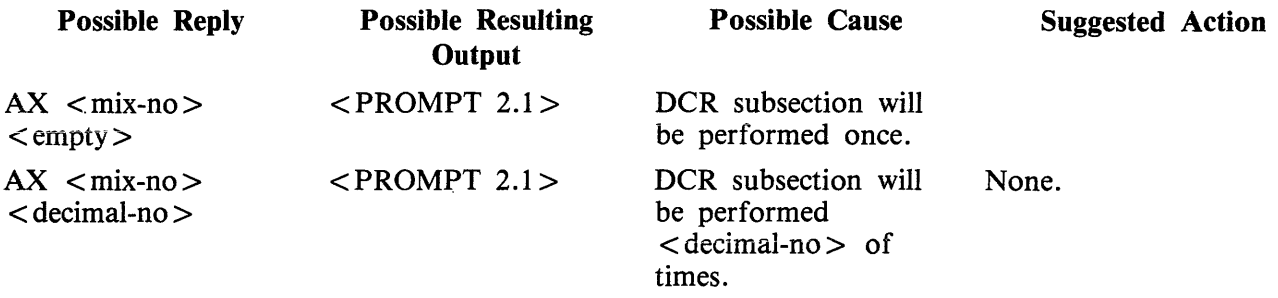

 $\label{eq:1.1} \mathop{\mathrm{argmin}}\limits_{\mathcal{P} \in \mathcal{P}} \mathcal{P}(\mathcal{P}(\mathcal{P$ 

 $\alpha_{\rm{eff}}$  , and a masses of the corresponding

#### PROMPT 2.1

### "ENTER DISK.ID TO CONTINUE. ENTER SPACE TO TERMINATE DCR"

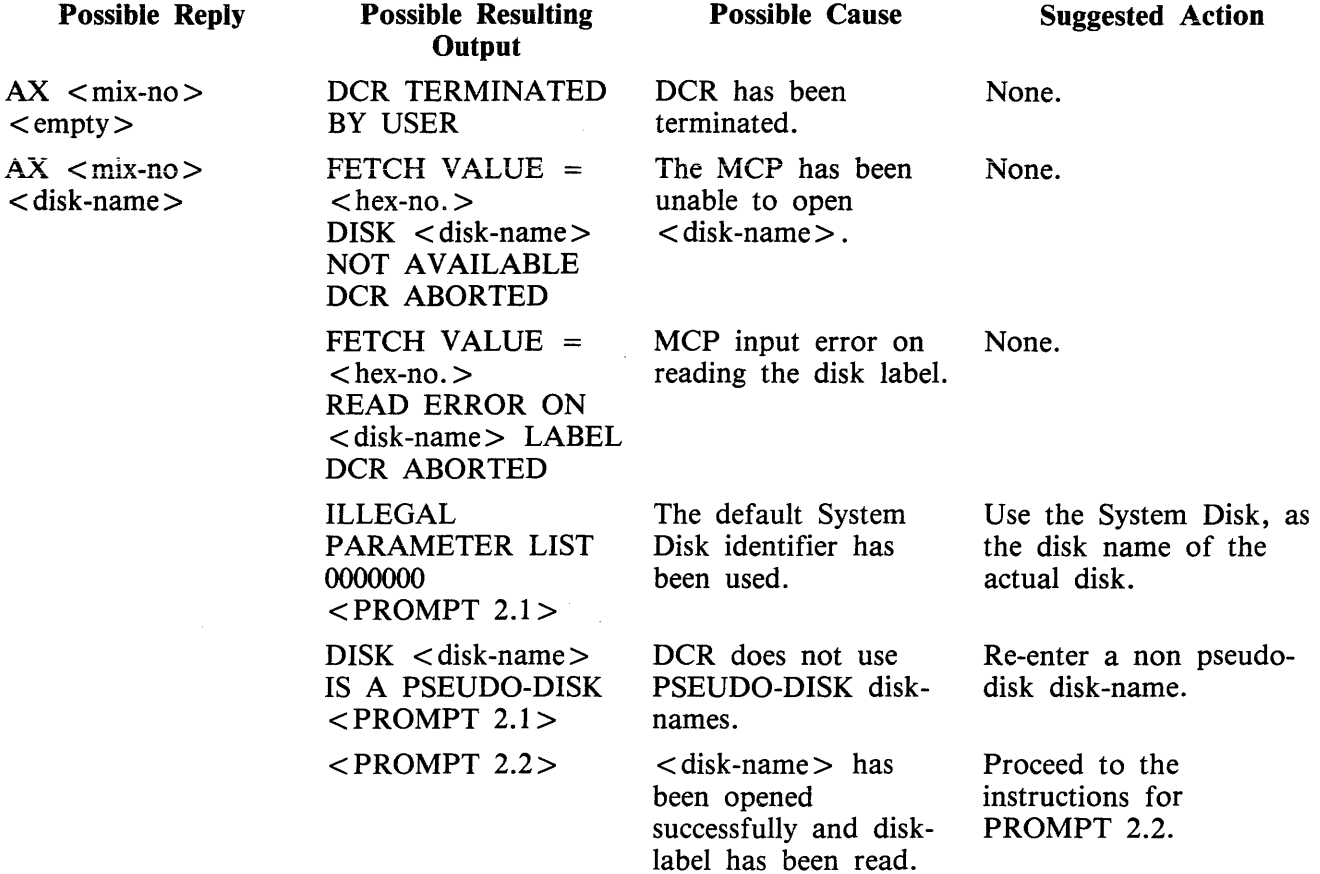

### PROMPT 2.2:

"SECOND DISK TO BE TESTED? <Y or N>"

If the answer to prompt 2.2 was "Y", denoting that a second disk is to be tested, prompt 2.1 is displayed. Refer to the following table for possible replies. 2032801

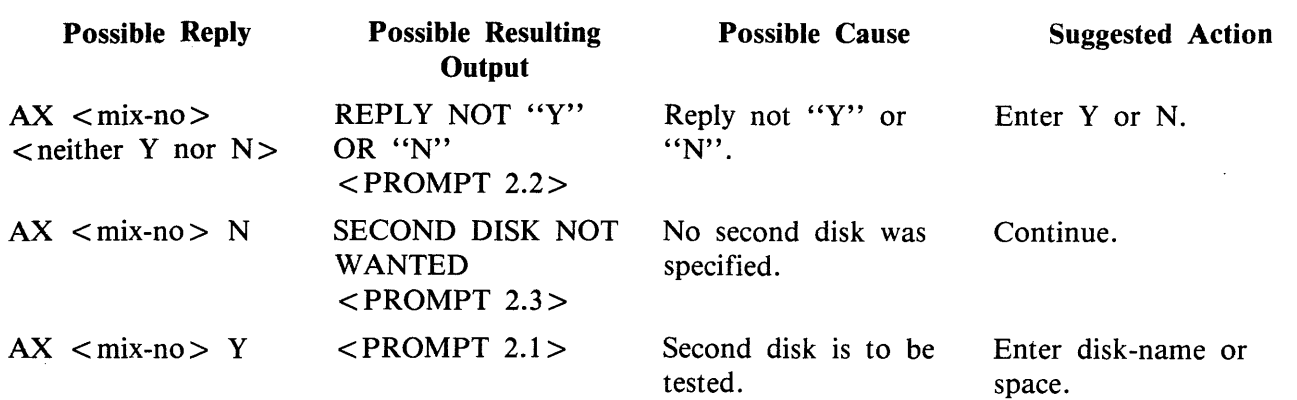

Prompt 2.2 (continued) - Possible replies if a second disk has been requested:

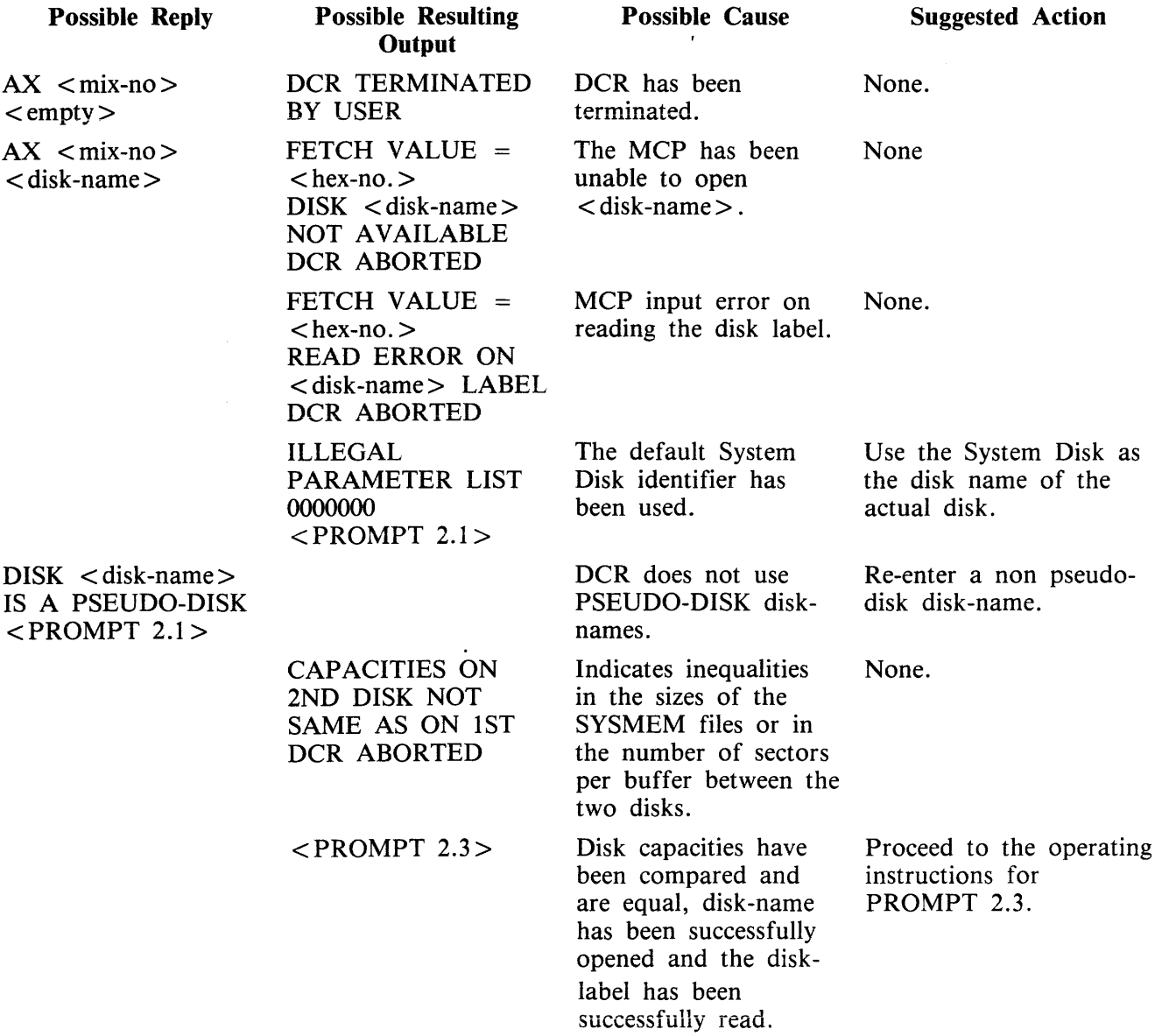

### PROMPT 2.3:

 $\sim$ 

### ''ENTER TEST NUMBERS OR ENTER HELP ENTER SPACE TO TERMINATE DCR"

 $\sim$ 

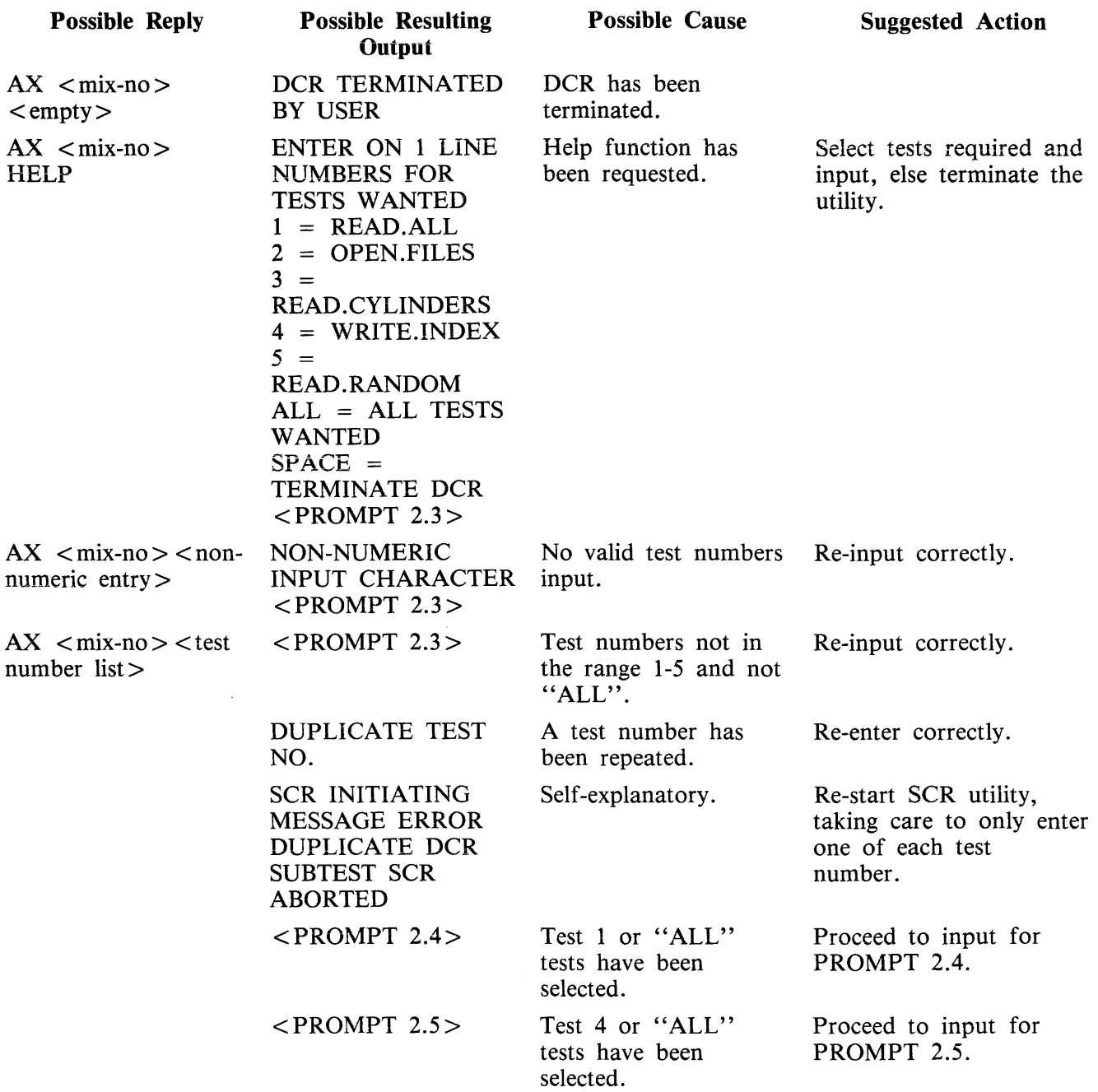

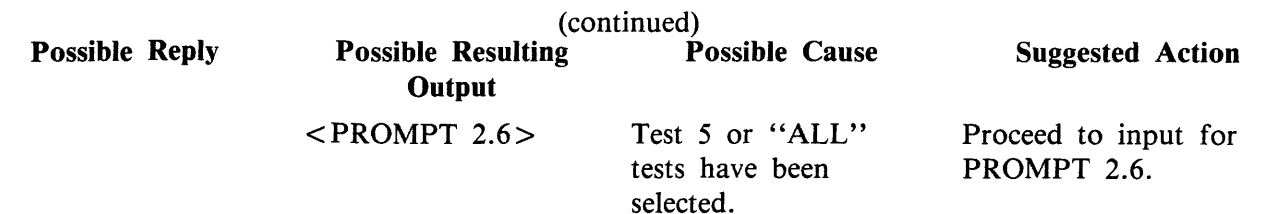

If tests 1, 4, or 5 (or ALL) have not been requested, the utility will begin to execute test 2 and/or test 3 if selected.

### PROMPT 2.4:

"MULTI-SECTOR BUFFERING WANTED? <Y or N>"

This prompt is displayed if test 1 or ALL is requested.

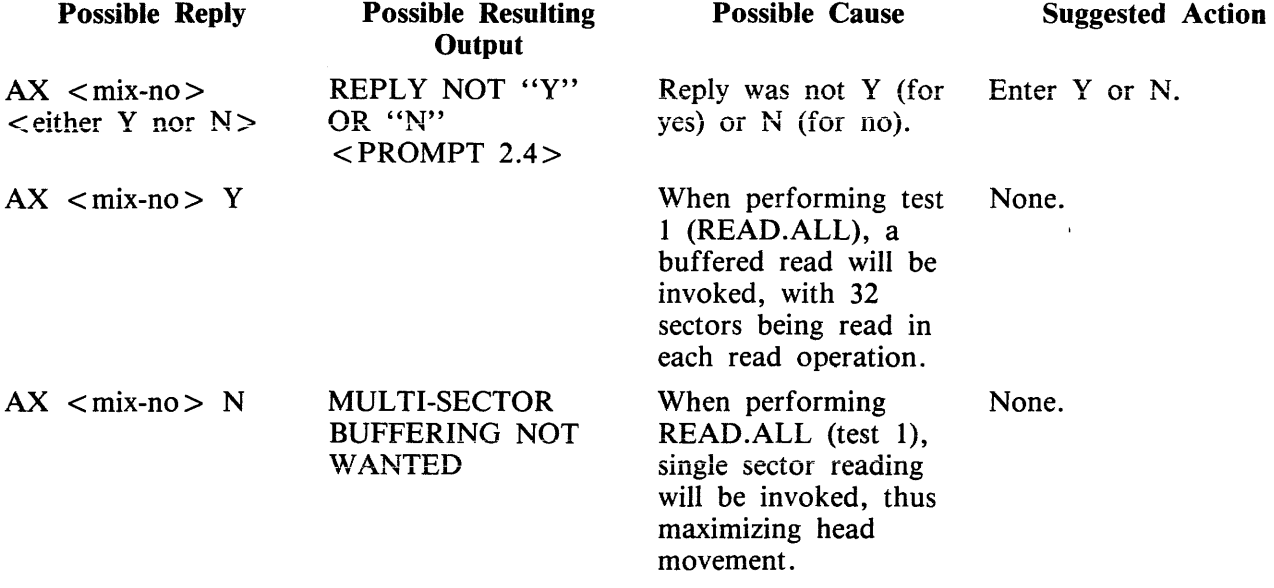

#### PROMPT 2.5:

"ENTER NUMBER OF RECORDS IN INDEX.FILE OR SPACE TO CANCEL TEST"

This is displayed if test 4 or ALL has been requested. The number specified is used as the size of the index file written and read in test 4.

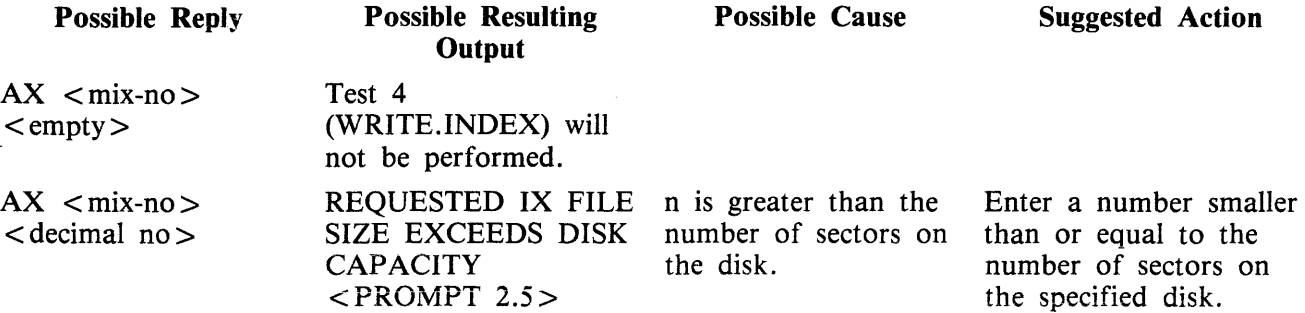

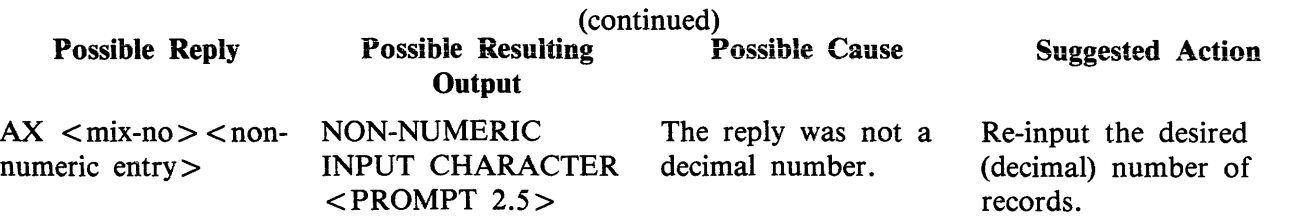

#### PROMPT 2.6:

 $\sim 10$ 

 $\sim 8 \, \mathrm{Mpc}$ 

"ENTER NUMBER OF RANDOM SECTORS TO BE READ FROM EACH DISK OR SPACE TO CANCEL TESr'

This prompt is displayed if test 5 or ALL has been specified.

The number entered must be less than 16 777 216 and will be used as the number of sectors to be read in test 5 (READ.RANDOM).

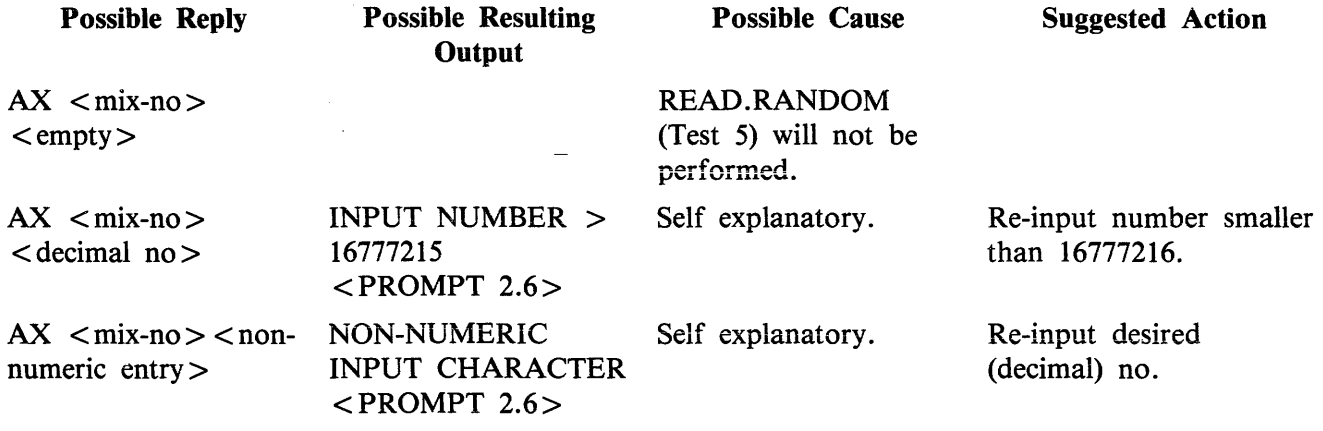

TEST 1 (READ.ALL) may output any of the following error messages:

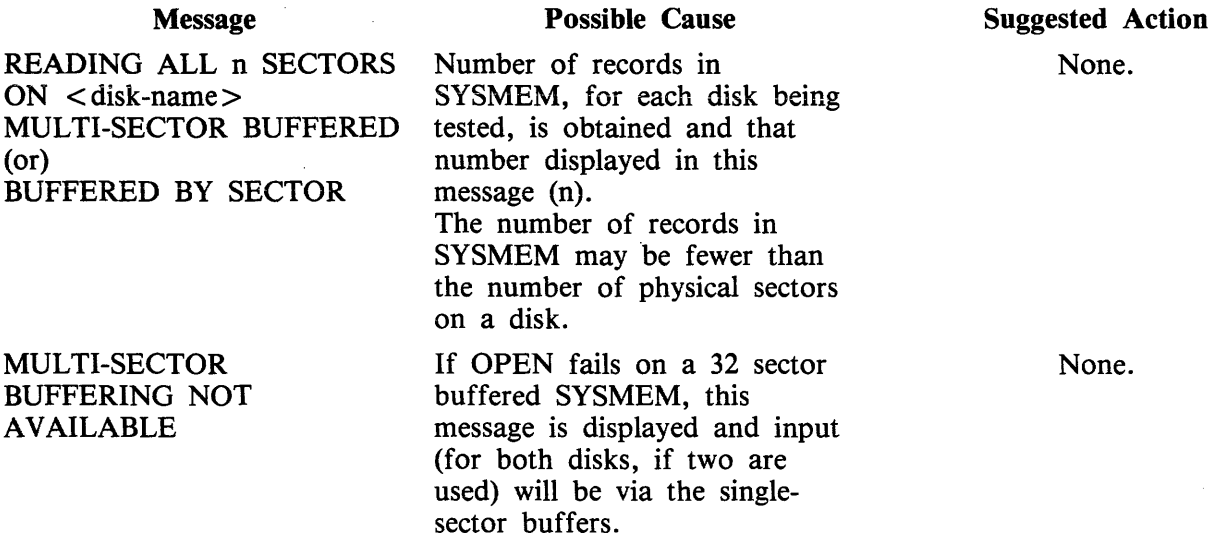

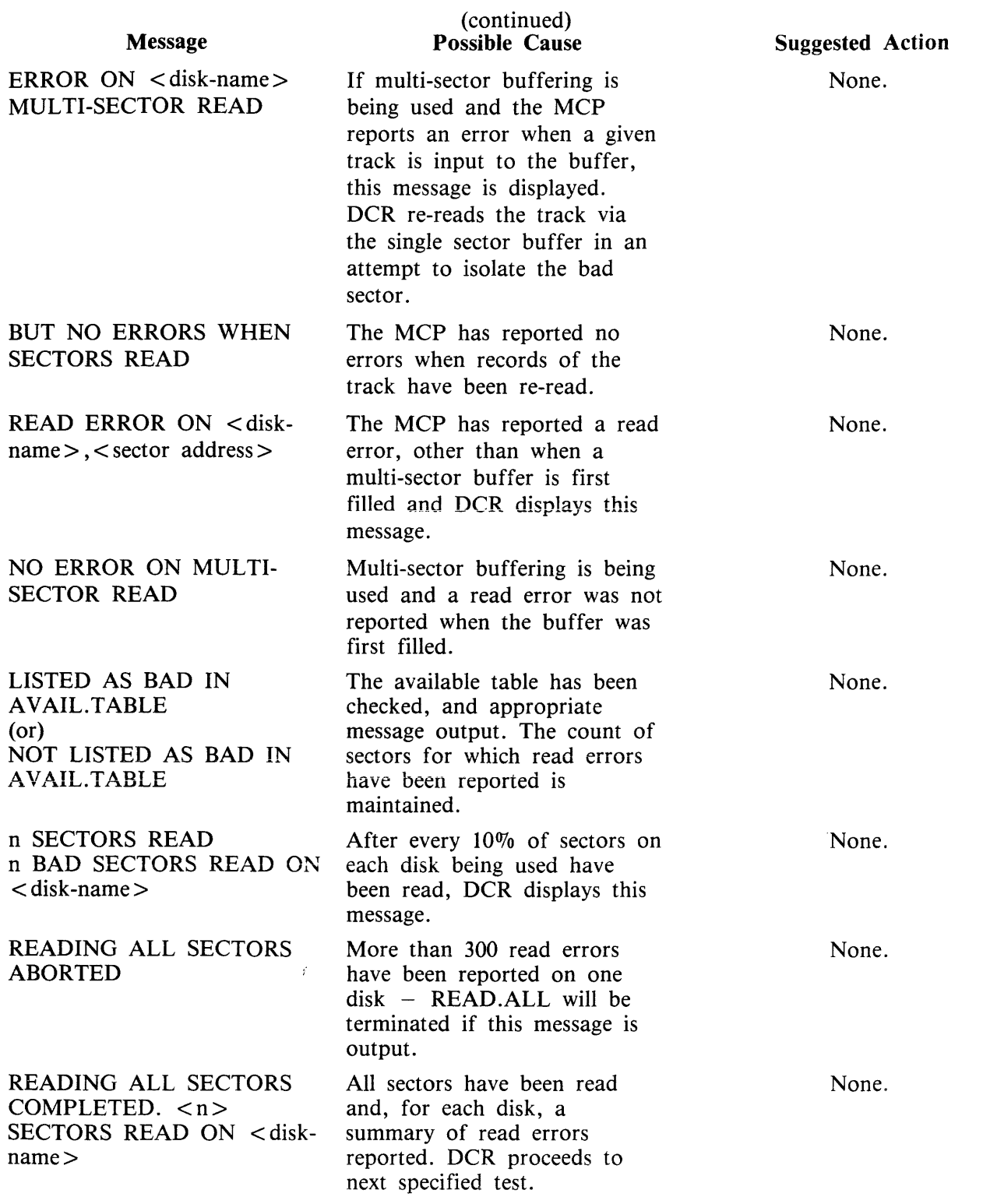

Test 2 (OPEN.FILES) may display any of the following messages:

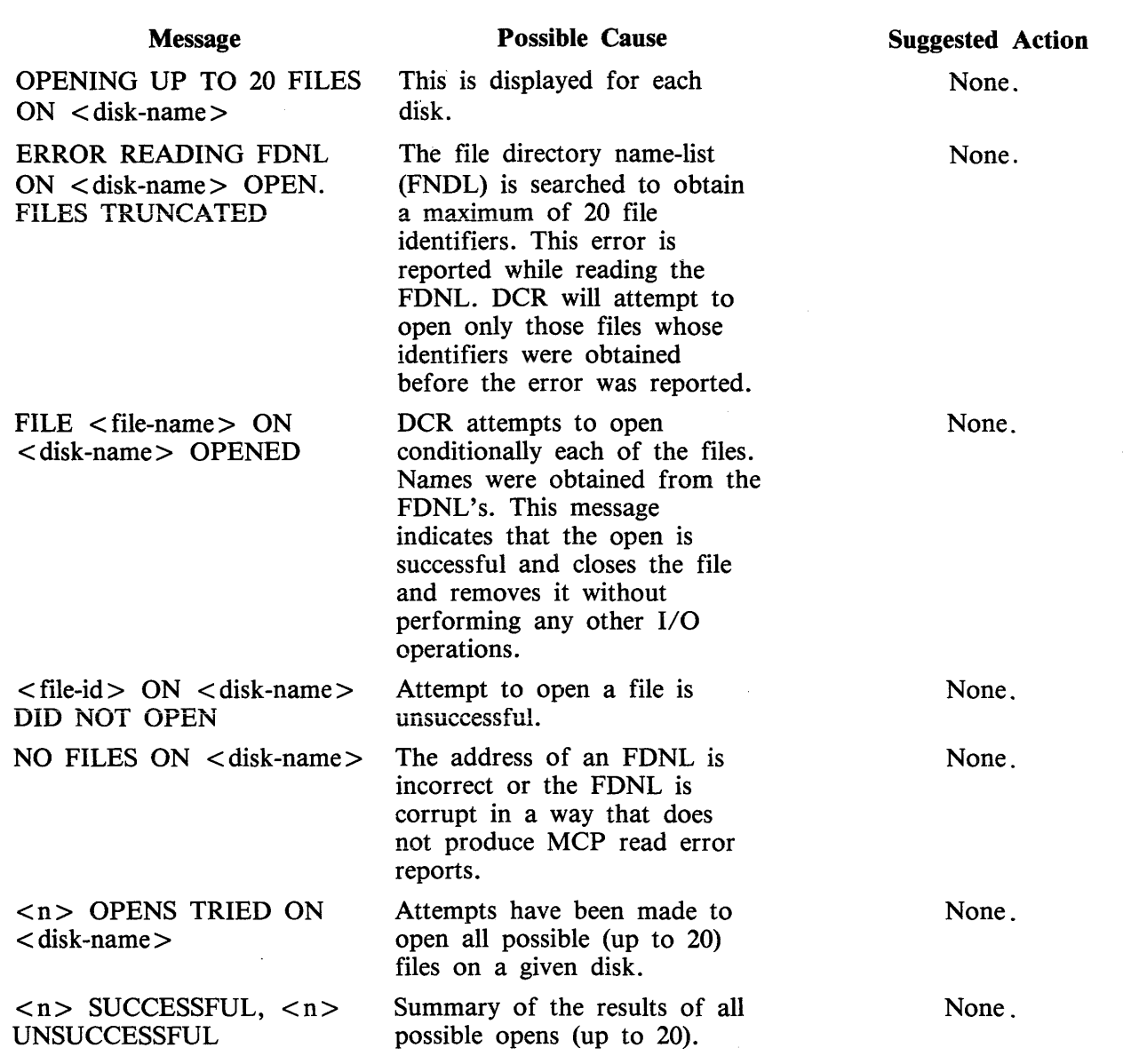

Test 3 (READ.CYLINDERS) may display any of the following messages:

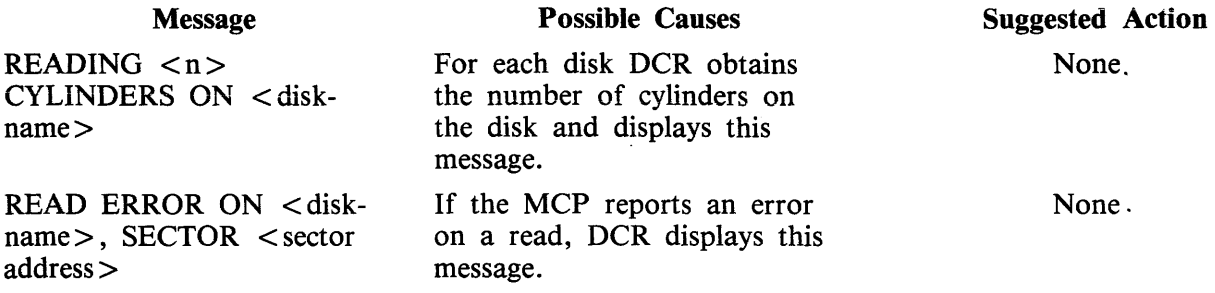

After every 10% of the sectors (cylinders) read on each disk, DCR displays: ''<n> SECTORS READ'' and from each disk:

"<n> BAD SECTORS READ ON <disk-name>" n being a count maintained of MCP error reports during this test.

When all cylinders have been read, DCR displays: "READING CYLINDERS COMPLETED" and for each disk a summary of the read errors reported by the MCP: "<n> BAD SECTORS READ ON <disk-name>"

It then proceeds to the next test specified by the user.

Test 4 (WRITE.INDEX) may display any of the following messages:

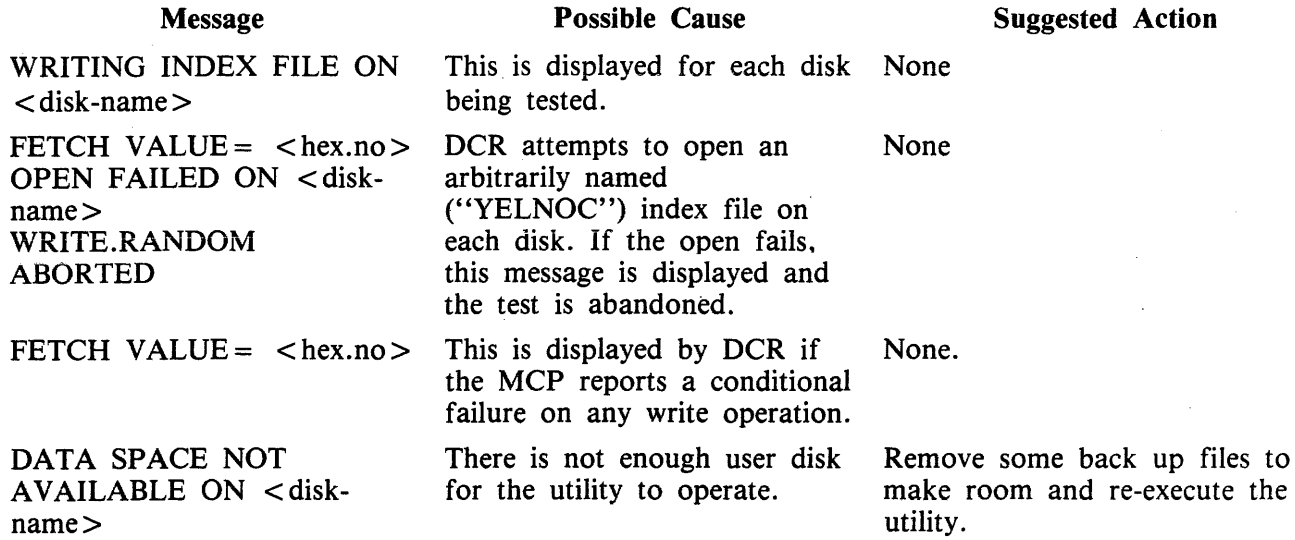

If the MCP reports an error on any write operation during WRITE.INDEX, the following message is displayed:

"WRITE ERROR ON < disk-name>,  $KEY =$  < key-value>

The utility compares the sector number against the list of bad sectors in the disk's available table, displaying one of the following messages accordingly:

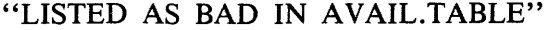

```
or
```
"NOT LISTED AS BAD IN AVAIL.TABLE"

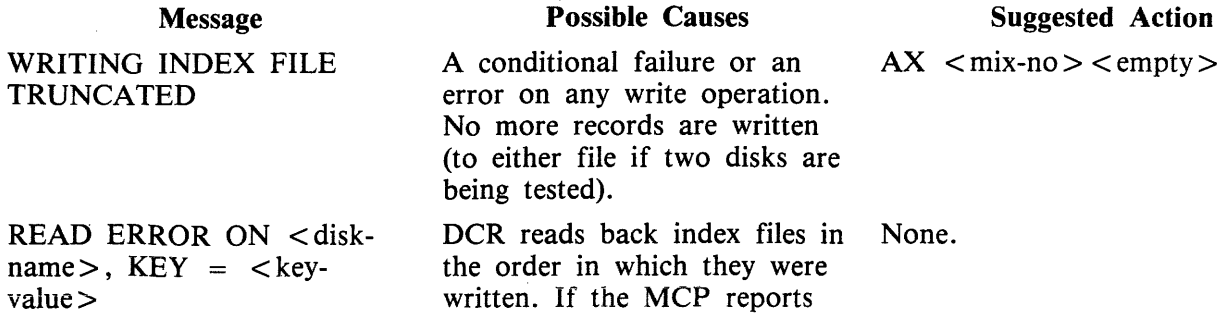

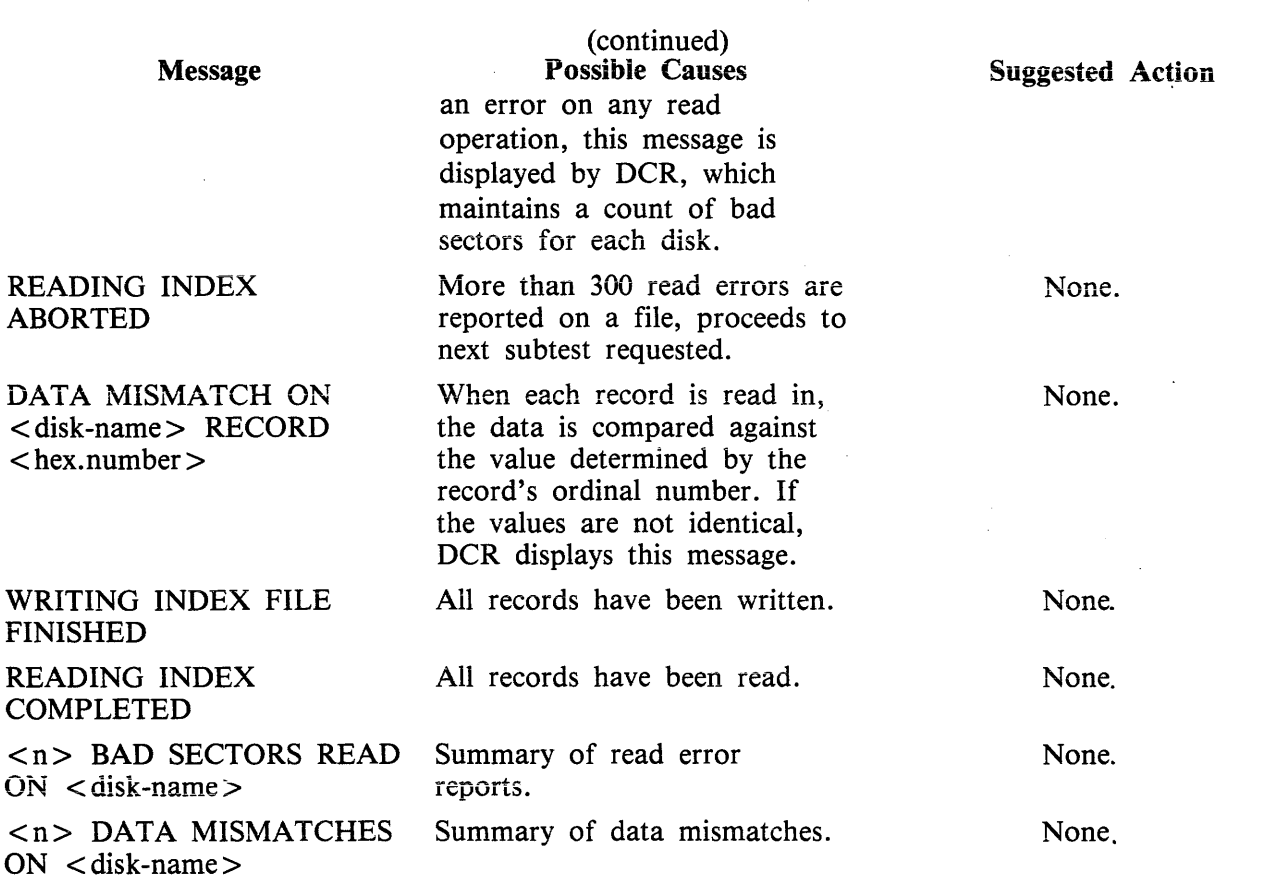

Test 5 (READ.RANDOM) may display any of the following messages:

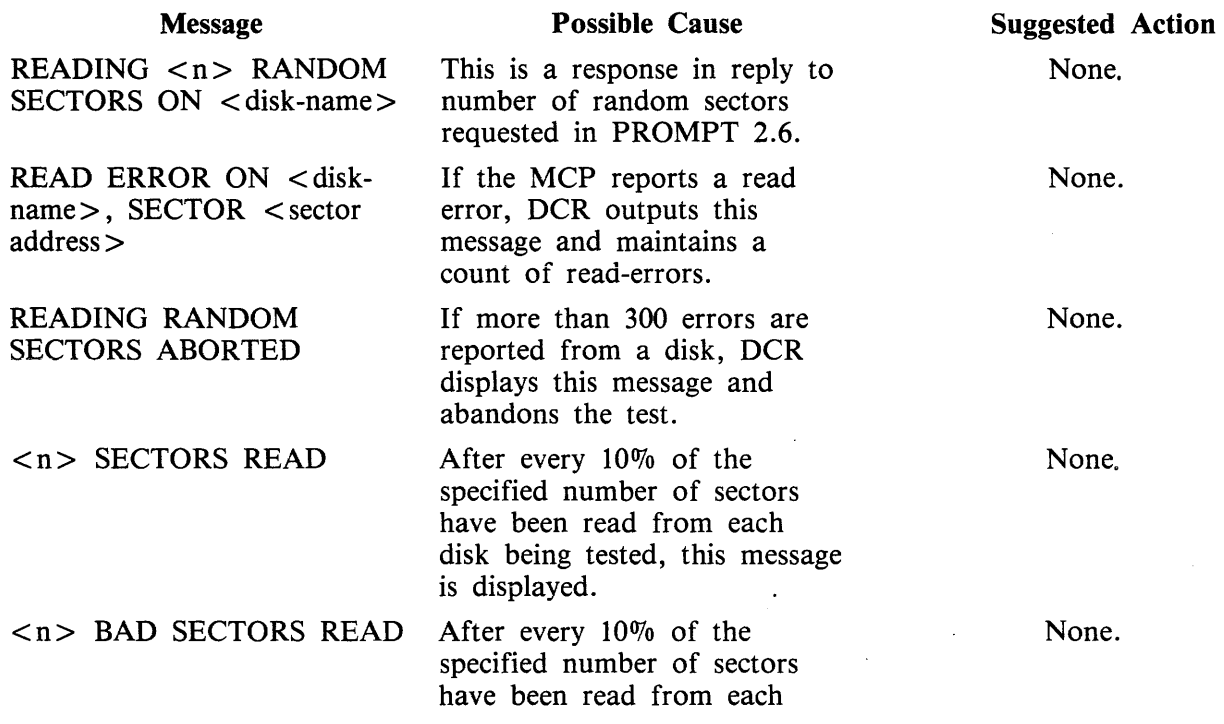

2032801

 $\sim$ 

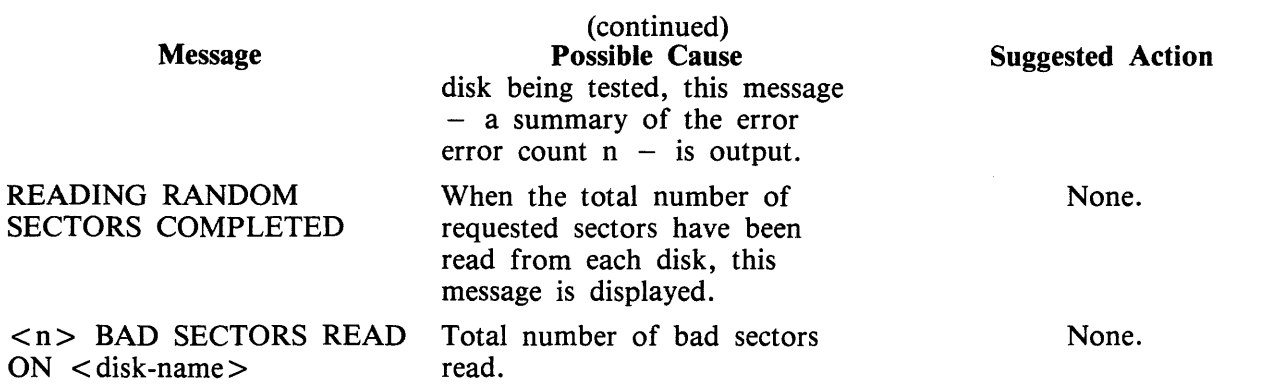

 $\mathcal{L}^{\text{max}}_{\text{max}}$ 

 $\label{eq:2.1} \mathcal{L} = \mathcal{L} \left( \mathcal{L} \right) \mathcal{L} \left( \mathcal{L} \right)$ 

# Prompt 3:

# "ENTER NUMBER OF ITERATIONS FOR CPU.IO - DEFAULT =  $1$ ."

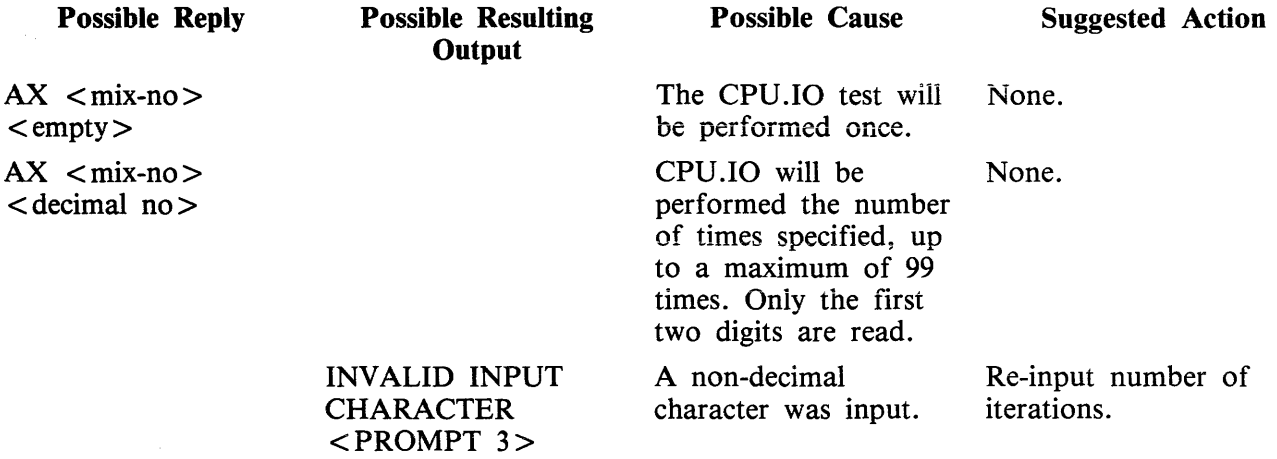

# Prompt 4:

# "ENTER NUMBER OF MT DEVICES DEFAULT = l."

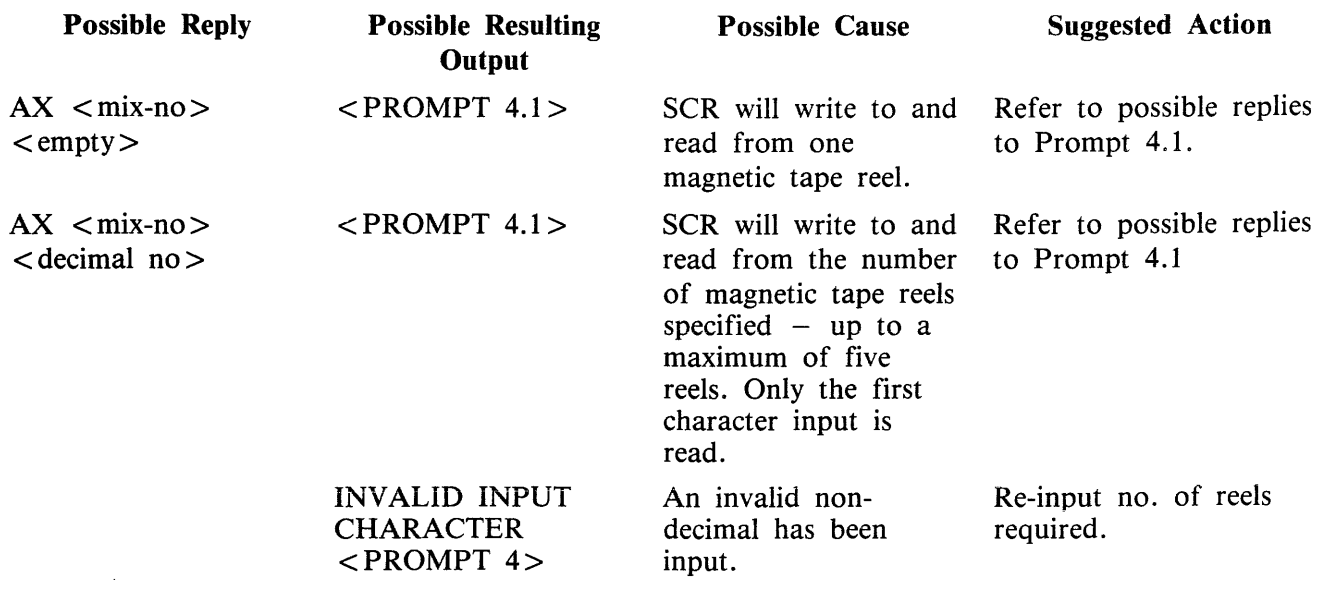

### PROMPT 4.1:

"ENTER NUMBER OF CS DEVICES - DEFAULT =  $0$ "

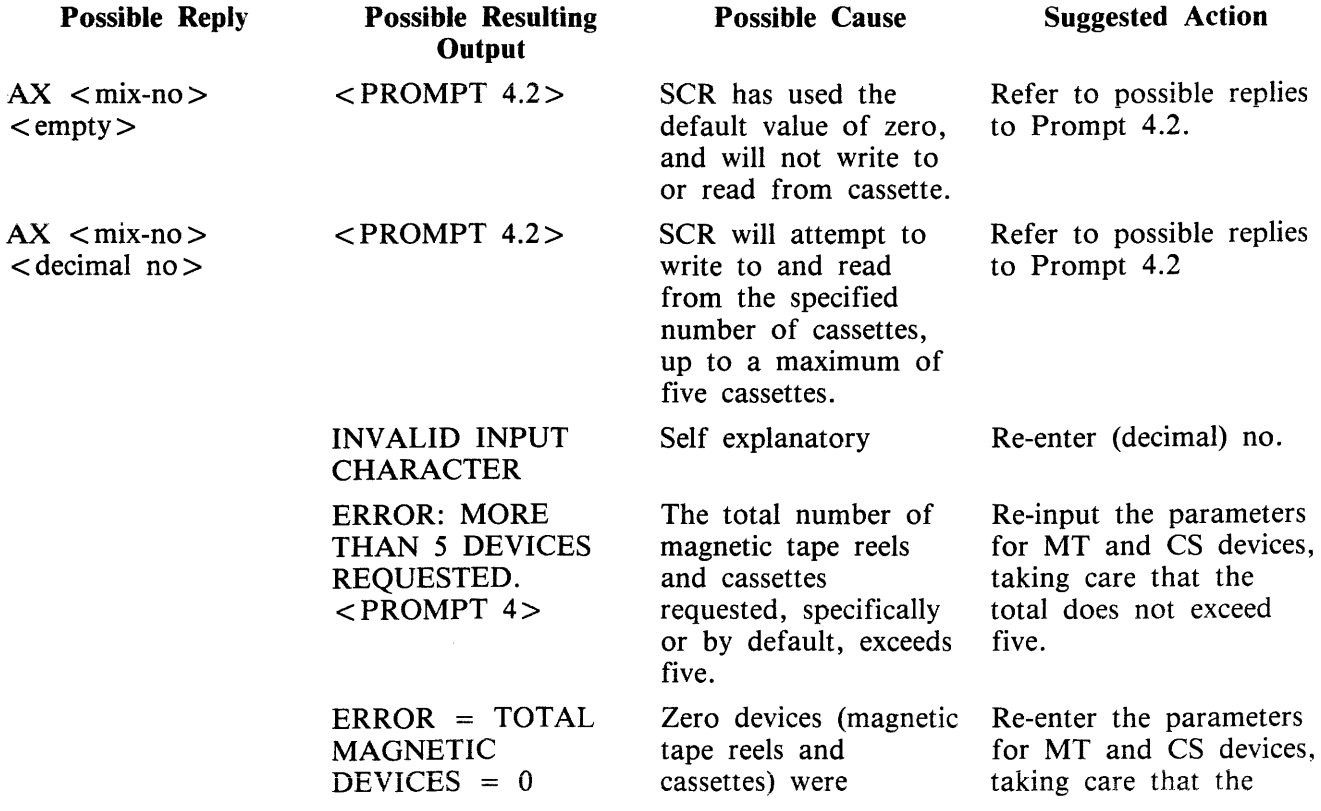

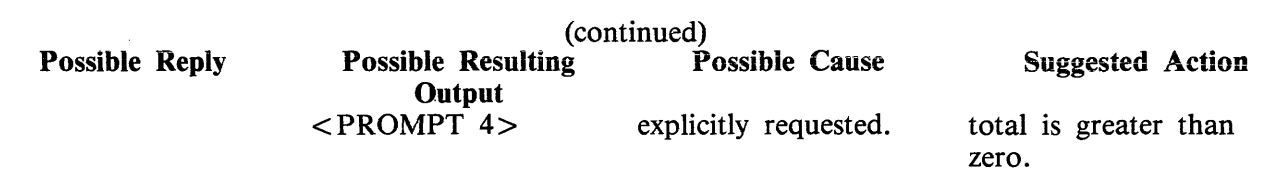

### PROMPT 4.2:

"ENTER NUMBER OF RECORDS IN FILE  $-$  DEFAULT = 256"

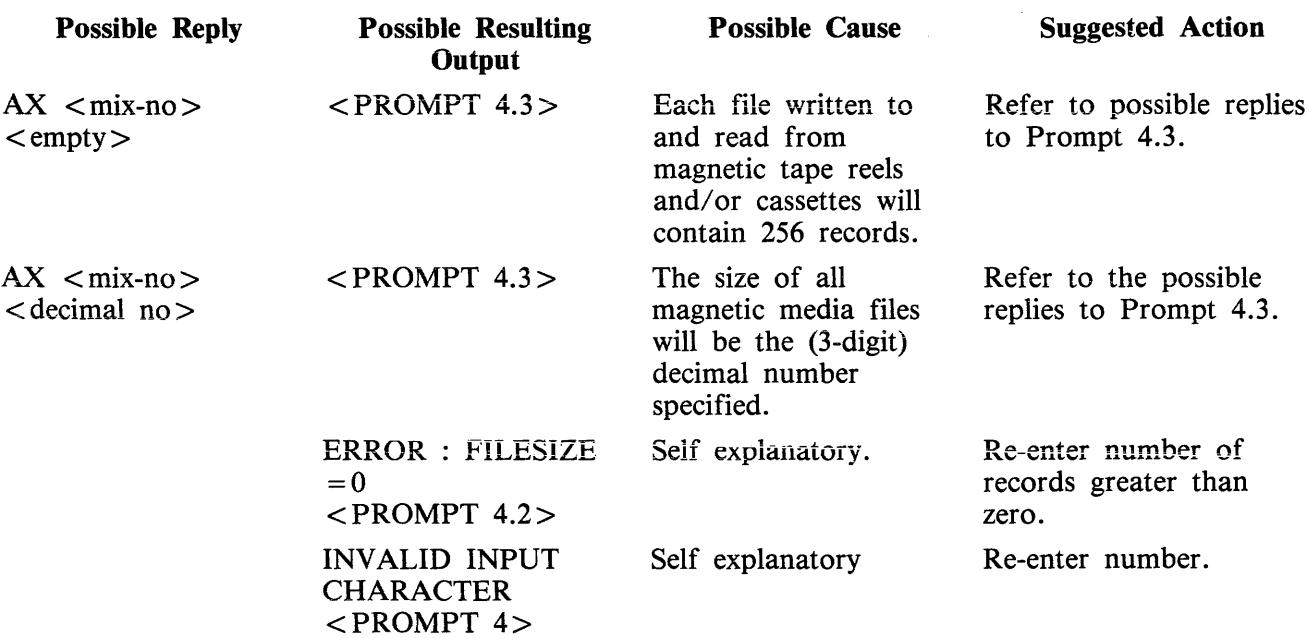

### PROMPT 4.3:

## "ENTER NUMBER OF ITERATIONS - DEFAULT =  $1$ "

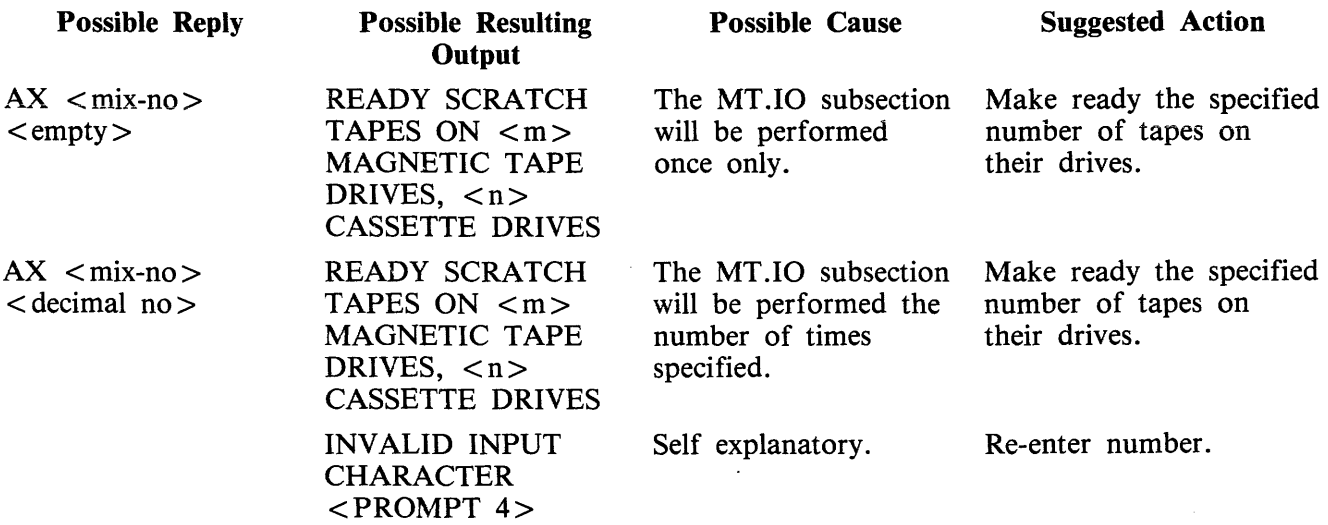

# Prompt 5:

# "ENTER NUMBER OF OTHER.IO ITERATIONS - DEFAULT - 1"

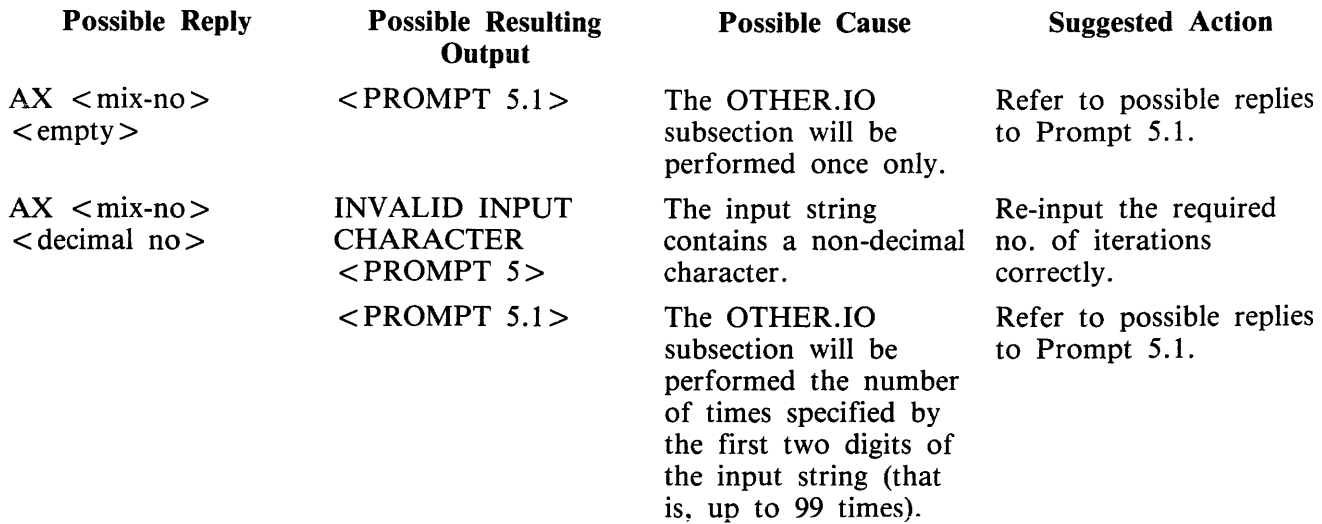

### PROMPT 5.1:

"IS PRINTER TO BE TESTED? <Y OR N>"

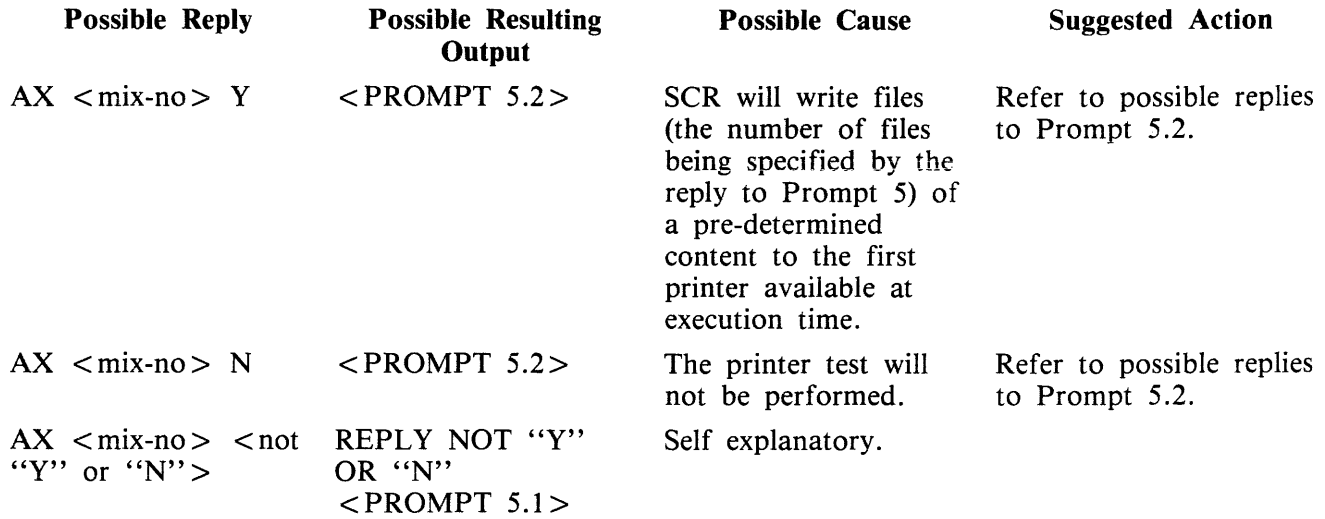

### PROMPT 5.2:

"IF CARD PUNCH AND READER TO BE TESTED, ENTER Y."

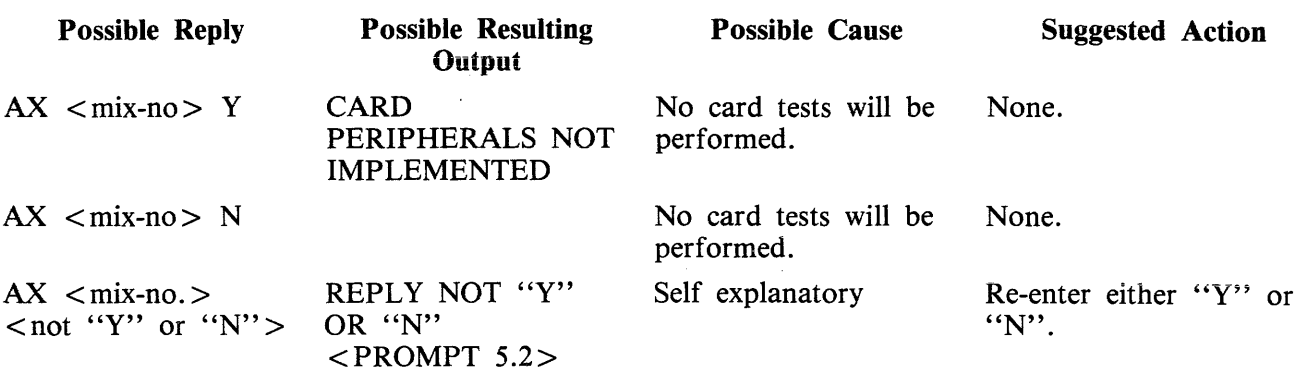

 $\bar{z}$ 

 $\hat{\mathcal{A}}$ 

### **Execution Details**

"SCR" is followed by an initiating message. This message can take two forms:

1. SCR parameters (Example 2), or

2. names of star-files containing SCR parameters (Example 3).

An SCR parameter is the name of an SCR subtest wanted by the user, followed by parameters to that subset. The available SCR subtests are:

DCR CPU.IO MT.IO OTHER.IO

The first parameter to each SCR subtest (that is, immediately following its name) must be a decimal integer specifying the number of times the subtest is to be performed. This number may not be ''O''. In the case of CPU.IO and of OTHER.IO, the number of iterations is the only parameter to the subtest.

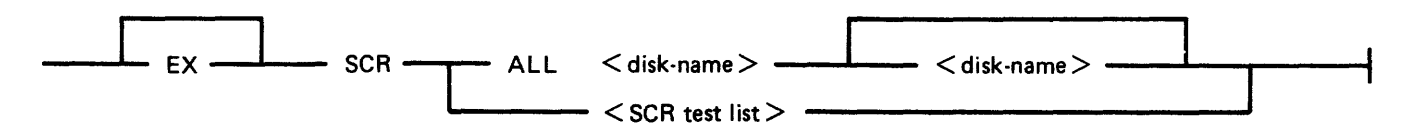

iteration = the number of iterations of the subsection.

sectors = The number of sectors to be read randomly.

Where SCR test list is:

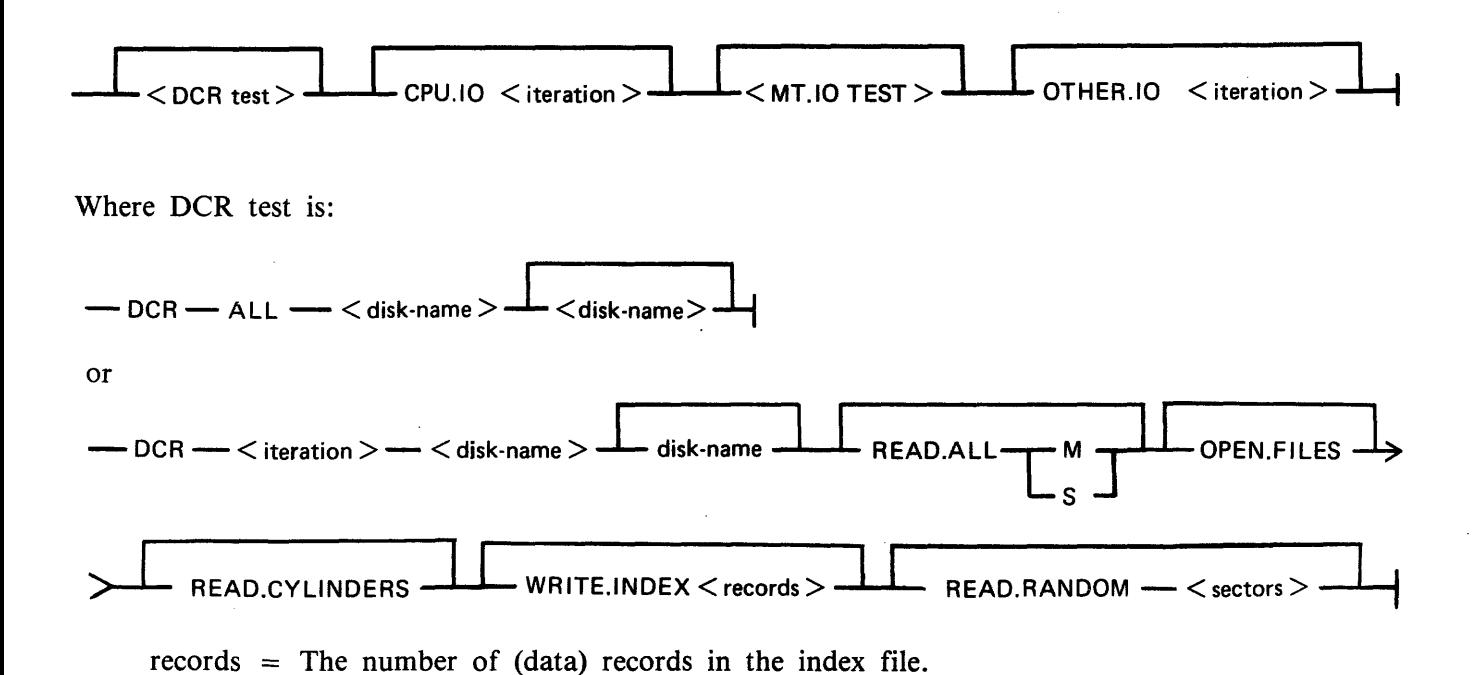

4-232

Where MT.IO test is:

- MT.IO -  $\rightarrow$  <iteration > - MT - < reels > --- CS - < dr \: > -- RECORDS -- < blocks > --

reels = The number of magnetic tape reels to be tested. drives = The number of cassette drives to be tested. blocks  $=$  The number of records to be written.

For MT.IO, the number of iterations must be followed by "MT" followed by the number of magnetic reels to be tested followed by "CS" followed by the number of cassettes to be tested. The total of reels and cassettes must be greater than 0 and no greater than 5.

For DCR, the number of iterations must be followed by the name(s) of the disk(s) to be tested. There must be at least one and no more than two disk names, but the same System Disk identifier "0000000" are invalid.

#### NOTE

Omission of a disk name may result in the syntactic element immediately following it being mistaken for a disk name; consequent error messages may therefore seem misleading.

Each parameter following the disk name(s) is the name of a DCR subtest wanted by the user followed by parameters (if any) to that DCR subtest. The available DCR subtests are:

READ.ALL OPEN.FILES READ.CYLINDERS WRITE.INDEX READ.RANDOM

Repetition of DCR subtest names is invalid.

DCR subtests OPEN.FILES and READ.CYLINDERS have no parameters.

The DCR subtest name ''READ.ALL" must be followed by a parameter indicating the type of buffering wanted:

"M" for multi-sector buffering, "S" for single-sector buffering.

The DCR subtest name "WRITE.INDEX" must be followed by a decimal number specifying the number of (data) records in the index file. The number 0 is invalid.

The DCR subtest name "READ.RANDOM" must be followed by a decimal number specifying the number of sectors to be read. The number 0 is invalid.

If the user wishes all DCR subtests to be performed once only, with default parameters, he may follow "DCR" with "ALL" followed by the disk name(s), omitting the DCR subtest names and parameters (Examples 4 and 6).

If the user wishes all SCR subtests (including all DCR subtests) to be performed once only, with default parameters, he may follow "SCR" with "ALL" followed by the name(s) of the disk(s) to be tested in DCR, omitting the SCR subtest names and parameters (Example 5).

#### **Examples**

- 1. SCR
- 2. EX SCR DCR 1 DISKl DISK2 READ.ALL M OPEN.FILES READ.CYLINDERS WRITE.I-NDEX 100 READ.RANDOM 1000, CPU.IO 1, MT.IO 1 MT 1 CS 0 RECORDS 256, OTHER.IO 1
- 5. SCR ALL DISKl DISK2
- 6. SCR DCR ALL DISKl DISK2

Note: Examples 2, 3, 4 and 5 produce the same effect.

Default values are:

```
number of iterations (for all SCR and DCR subtests = 1)
MT.IO: MT = 1CS = 0RECORDS = 256DCR : WRITE.INDEX : <index.file size> = 100
     READ.RANDOM : <records> = 1000READ.ALL : <buffering> = M
```
#### **NOTE**

Example 6 has the same effect as was obtained under pre-3 .04 release levels by executing DCR and making the appropriate replies to the various prompts.

### OCR (Disk Confidence Routine)

The DCR subsection is used to establish a level of confidence in the ability of the CMS system hardware/software interface to service disk I/O. In doing so, it exercises the system as fully as possible and provides as much information as possible and practical about faults detected. With respect to hardware, DCR is designed to accommodate any CMS disk and attempts to maximize disk head movement, demands on the common electronics module, and demands on the directory search hardware.

The DCR subsection includes five separate tests. These are:

READ.ALL OPEN.FILES READ.CYLINDERS WRITE.INDEX READ.RANDOM

All, or a subset of these, may be selected by the user in a given run of the subsection. Integrity of files already existing on disks being tested is maintained: except for one test, all 1/0 operations are read only, and all files created by the subsection are closed and removed at or before EOJ.

For any run of DCR one or two disks may be used. The use of two disks is intended for dual disk drives and thus maximizes demands on the common electronics module. Both disks (when two are used) must be of the same capacity.

READ.ALL reads all sectors on a disk, maximizing head movement by reading alternately from lownumbered and high-numbered sectors. The user may place greatest stress on the head by specifying that a system buffer with the capacity of one record be used.

OPEN .FILES stresses the directory search hardware by opening and closing, without intervening I/O operations, up to 20 files on a disk.

READ.CYLINDERS reads one sector from every cylinder on a disk, addressing sectors in such a way as to maximize head movement while ensuring that sectors are read from all tracks (all heads are activated).

WRITE.INDEX stresses the directory search hardware by writing an index file, of a length specified by the user, to disk and then reading the file back again, checking the data records for accuracy.

**NOTE** 

This test requires a high proportion of execution time (approximately two minutes for a single file of 25 records; approximately 30 minutes for a single file of 500 records).

READ.RANDOM stresses the head movement but under conditions more closely approximating those of a real-life environment than those of test 1, in that records to be read are randomly selected. Also. unlike test 1, the duration of the test does not depend on disk size as the user specifies the number of records to be read.

Tests are always performed in the order in which they are listed above.

CPU.10

For each iteration of the CPU.IO subsection, the programs SCR.MPL and SCR.COBOL are each executed once, each via a ZIP (DISPLAY). If a ZIP fails, the fetch value is examined. If the failure was because of a full mix, the ZIP is repeated until either it is successful or another fetch value is returned. For all other fetch values after a ZIP failure, the appropriate message from those listed above for DCR is displayed, the program name "DCR" being replaced by "SCR.MPL" or "SCR.COBOL". Messages 12 and 13 do not apply to SCR.MPL or SCR.COBOL, as the ZIP is without PAUSE.

As SCR.MPL and SCR.COBOL are executed via ZIPs without PAUSE, multiple copies of each (produced by successive iterations of CPU.IO) may run concurrently. However, when control has been transferred to a copy of either SCR.MPL or SCR.COBOL, its status is not checked by SCR.

The ZIP to execute SCR.MPL includes a 2-character initiating message which is the ASCII value of the current CPU.IO iteration number.

### **SCR.MPL**

The 2-character initiating message is used as the last two characters in the 8-character FID, "SCR.M.cc", of a random access disk file on the System Disk. This file is opened conditionally. If the open is unsuccessful, the following messages are displayed:

"FETCH VALUE  $=$  <hex no>" "SYSTEM DISK NOT AVAILABLE" "SCR.MPL COPY < 2-digit no.> TERMINATED" (where the  $\langle 2$ -digit no.  $>$  is the 2-character initiating message)

and goes to end-of-job.

If the file is opened successfully, the following comparative expression is computed iteratively:

 $(((I + 1)*5)*((I + 1)*5))/((I + 1)*5) = (I + 1)*5$ 

where I is incremented by 1 from 0 to 50 and is equal to the ordinal number of the computation iteration.

At each computation, if the expression is evaluated as false, the following message is displayed:

"P1 COMPUTATION ERROR,  $I = \text{°decimal no} >$ "

If the expression is evaluated as True, a fixed value for I is computed and output as the first two bytes of a 180-byte record. If the WRITE operation results in a conditional fail and the last two bytes of the fetch value are hexadecimal "0000", the WRITE operation is repeated. If the last two bytes of the fetch value on a conditional fail are not hexadecimal ''0000'', the following messages are displayed:

''SCR.MPL COPY <decimal no>'' (where <decimal no> is the 2-character SCR.MPL initiating message) and "FETCH VALUE  $=$  <hex no.>"

If the WRITE operation causes an error, the MCP error message is the only message displayed.

Immediately after a record is written, it is read back into memory and the first two bytes compared with the current value of I.

If the READ operation causes a conditional fail and the last two bytes of the fetch value are hexadecimal "0000", the READ operation is repeated. If the last two bytes of the fetch value are not hexadecimal "0000", the following messages are displayed, as for the WRITE operation:

"SCR.MPL COPY <decimal no>" "FETCH VALUE  $=$  <hex no>"

If the READ operation causes an error, the MCP error message is the only message displayed. If the comparison between the input value and I fails, the following message is displayed:

"INPUT/OUTPUT MISMATCH,  $I = \text{°decimal no} >$ "

After 51 compute-write-read-compare iterations have been performed, SCR.MPL displays the following messages:

"SCR.MPL COPY <decimal no> TERMINATED" "WRITE CONDITIONAL FAILS  $=$  <decimal no>, WRITE ERRORS  $=$  <decimal no $>$ ." "READ CONDITIONAL FAILS  $=$  <decimal no>,  $READ$  ERRORS =  $\lt$  decimal no  $>$ 

SCR.MPL then closes the disk file with RELEASE, and goes to end-of-job.

#### SCR.COBOL

Using the initial values:

 $A = 10$  $B = 1$  $\overline{C} = .1$  $D = .01$  $E = .2$ 

SCR.COBOL calculates:

 $X = (A + B) * (C - D)/(E * E)$ 

using the COMPUTE statement, and calculates the same expression in an alternative manner, using the individual arithmetic statements ADD, SUBTRACT, MULTIPLY and DIVIDE, assigning the results to variable X1. The value  $X2 = -1 * X$  is also calculated.

The values X, X1, and X2 are moved to fields of a line image, using the editing symbols :  $\%$  Z B - \* CR DB, and the line is printed by the first available printer on a page headed ''PROGRAM CMTHS". Sub-headings are printed for each of the fields.

The values X, Xl, and X2 are calculated and printed five times, the values of A, B, C, D and E being multiplied by 2 after each calculation.

Each execution of SCR.COBOL should produce one printed page, as shown here:

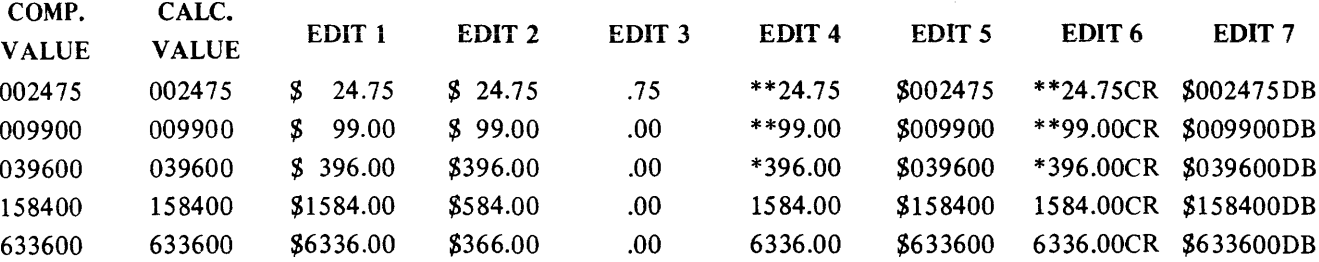

After the last line of the page has been printed, SCR.COBOL goes to end-of-job.

MT.IQ

For each iteration of the MT .IO subsection, a file is opened for output on each of the magnetic devices requested by the user.

To each device on which a file was successfully opened, a file of the size specified by the user (or the default size of 256 records) is written. Each record is 120 bytes long and contains 60 fixed point values, where each fixed point value is the current record number. The current record is written to each of the open files before the record is updated. If the WRITE operation causes a conditional fail and the last two bytes of the fetch value are hexadecimal ''0000'', the WRITE is repeated. If the WRITE operation fails, causes a conditional fail and the last two bytes of the fetch value are not hexadecimal "0000", or if the WRITE operation causes an error, the following messages are displayed:

"SCR MT.IO; ITERATION <decimal no>:" "WRITE FAIL ON <device> FILE <file no> RECORD <record no>" "FETCH VALUE  $=$  <hex no>"

and the file is half-closed.

After output of all files has been completed, all open files are half-closed and re-opened for input. If an open fails, the following messages are displayed:

"SCR MT.IO; ITERATION <decimal no>:" "FILE <file no> DID NOT OPEN FOR INPUT ON <device>" "FETCH VALUE  $=$  <hex no>."

All open files are read, the current record being read from all open files before the record number is updated. If the READ operation causes a conditional fail and the last two bytes of the fetch value are hexadecimal ''0000'', the READ operation is repeated. If the READ operation causes a conditional fail and the last two bytes of the fetch value are not hexadecimal "0000", or if the READ operation causes an error, the following messages are displayed:

"SCR MT.IO; ITERATION <decimal no>:" "READ FAIL ON <device> FILE <file no>  $RECORD$  <record no>" "FETCH VALUE = <hex no>"

and the file is closed and purged.

As each record of each file is input, the 60 fixed point values it contains are compared with the current record number. In the event of a mismatch, the following messages are displayed:

"SCR MT.IO; ITERATION <decimal no>:" ''WRITE/READ MISMATCH ON <device> FILE <file no> , RECORD <record no> ''

After all files have been input, all open files are closed and purged.

The output-input operations described above are repeated for the number of MT .IO iterations specified by the user.

OTHER.IQ

The OTHER.IO subsection of SCR is currently limited to the first printer available at execution, using MPL Line Controls.

Each iteration of the subsection outputs six pages of print, each print page containing 20 pairs of print lines. Pairs of lines are separated by a space line. Each of the first pair of lines contains 120 X's, with spaces replacing X's in the leftmost character positions of line pairs, the number of spaces being incremented by 1 for each pair of lines, as illustrated in figure 4-6.

At the end of each iteration, the PRINTER file is closed with RELEASE and re-opened at the start of the next iteration. The number of iterations that are performed is determined by user input.

1 1 1 1 1 1 1 1 1 1 1 1 1 1 1 1 1 1 1 1 1 1 1 1 0 0 0 0 0 1 1 1 1 1 1 1 1 1 1 C' <sup>1</sup>2 3 4 5 6 7 8 *9* 0 1 2 3 4 5 6 7 •••• 5 6 7 8 *9* 0 1 2 3 4 5 6 7 8 *9* 0 ------------------------------------------------------------------- x x x x x x x x x x x x x x x x x •••• x x x x x x x x x x x x x x x x x x x x x x x x x x x x x x x x x •••• x x x x x x x x x x x x x x x x x x x x x x x x x x x x x x x ....x x x x x x x x x x x x x x x x x x x x x x x x x x x x x x x x x •••• x x x x x x x x x x x x x x x x x x x x x x x x x x x x x x ....x x x x x x x x x x x x x x x x x x x x x x x x x x x x x x x ........ x x x x x x x x x x x x x x x x x x x x x x x x x x x x x x •••• x x x x x x x x x x x x x x x x x x x x x x x x x x x x x x •••• x x x x x x x x x x x x x x x x x x x x x x x x x x x x x •••• x x x x x x x x x x x x x x x x x x x x x x x x x x x x x •••• x x x x x x x x x x x x x x x x . . <sup>8</sup>. . . .<br>. . <sup>8</sup>. . . .  $\cdots$  . . . . v x x x x x x x x x x x x x x x x

x x x x x x x x x x x x x x x x x x x x x x x x x x x x x x x x x x x x x x x x x x x x x x x x x x x x x x x x

# **SQ (Squash Disk)**

When a disk unit is used extensively with a high degree of file activity involving creation and removal of files, then it is possible for the available space on the disk to become so fragmented that it is increasingly difficult to find enough space in one single area to satisfy requests for disk space. This results in a degradation of system throughput with an increasing incidence of "NO DISK SPACE" failures and extra time is needed to search through available areas. This situation is known as "checkerboarding" of the disk. In the extreme case each area of disk in use is separated by an available area, as shown in the diagram below.

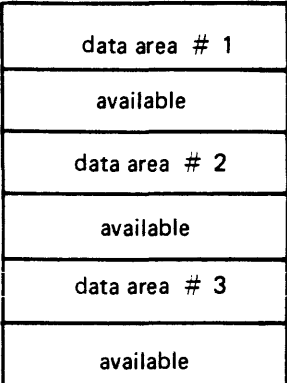

The SQ utility is designed to eliminate checkerboarding of disk, either for the whole disk or part of the disk. This process is called "squashing" the disk and is accomplished by moving each data area in turn to the first available area at a lower address. If an entire disk is squashed, then all available areas are merged into one area at the high-address end of the disk, as in the next diagram:

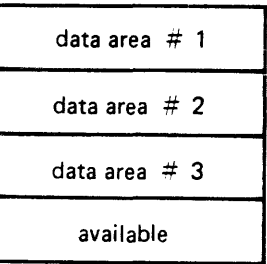

The options available within the SQ utility are:

Squash of complete disk.

All data areas are moved to successively lower addresses until only one available area is left (as in diagram above).

#### Partial Squash

 $\mathcal{A}$ 

Only data areas within a default section of the disk are moved to lower addresses within the section.

#### Fast Squash

The aim of a fast squash is to create an available area of disk of a requested size. Only those data areas are moved which will allow an available area of sufficient size to be created.

Economic Squash

In this case, data areas are only moved if the gain in terms of available space justifies the time spent in movement of the data area. As an example, consider the following case:

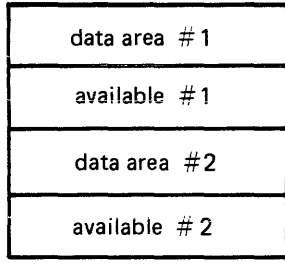

where data area #1 is 100 units, data area #2 is 200 units and both available areas are 1 unit each. If available areas are merged, the available area gained would be 2 units. However, to acquire these 2 units, the 200 units of data area #2 would have to be moved. Therefore, an ''economic squash" would not move data area #2. In general terms, an economic squash will ignore small available areas that are interspersed in large data areas. However, in some cases an economic squash will have the same effects as a full squash.

With all options of SQ, a further option is available to print a map of the entire disk in disk-address order both before and after squashing action.

Input is as follows:

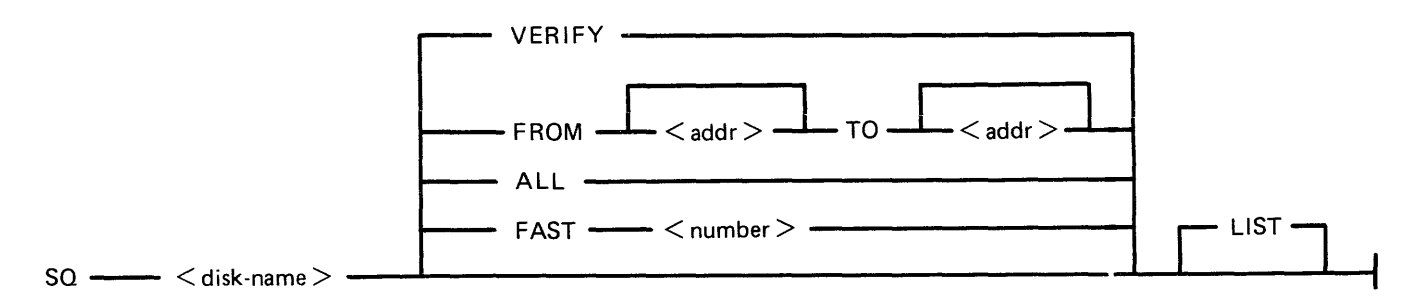

Note: the number is in the range 1 to 65535; the start-address and end-address are 6-digit hexadecimal disk addresses, for example, OOOAB3, 01A375.

When the SQ LIST option is requested, SQ opens conditionally a printer file so that the output will go to a printer irrespective of the system backup option. This prevents a printer backup file being opened on the disk being squashed.

### **Examples:**

To perform an economic squash of disk PR2:

SQ PR2

To check the integrity of disk PR2:

SQ PR2 VERIFY

To perform a full squash of disk PR2 and list the disk map:

SQ PR2 ALL LIST

To perform a partial squash to obtain 1000 sectors:

SQ PR2 FAST 1000

To perform a partial squash on sectors 0 through 512 of disk PR2:

SQ PR2 FROM BEGIN TO 000200

To perform a partial squash on sectors 512 through 4096 of disk PR2:

SQ PR2 FROM 000200 TO 001000

To perform a partial squash on sectors 4096 to the last addressable sector of disk PR2:

SQ PR2 FROM 001000 TO END

Before performing any function which involves physically moving data areas, the integrity of the disk is checked. Integrity involves analyzing disk assignment to verify that the entire area of the disk is described in the file directories and available table, checking the directories themselves and attempting to resolve anomalies (for example, missing areas or overlapping areas). Only after the integrity is verified are areas of disk physically moved.

Certain areas of disk will not be moved in any circumstance. These are areas of disk currently marked as in use and any system log files.

### **Output Messages**

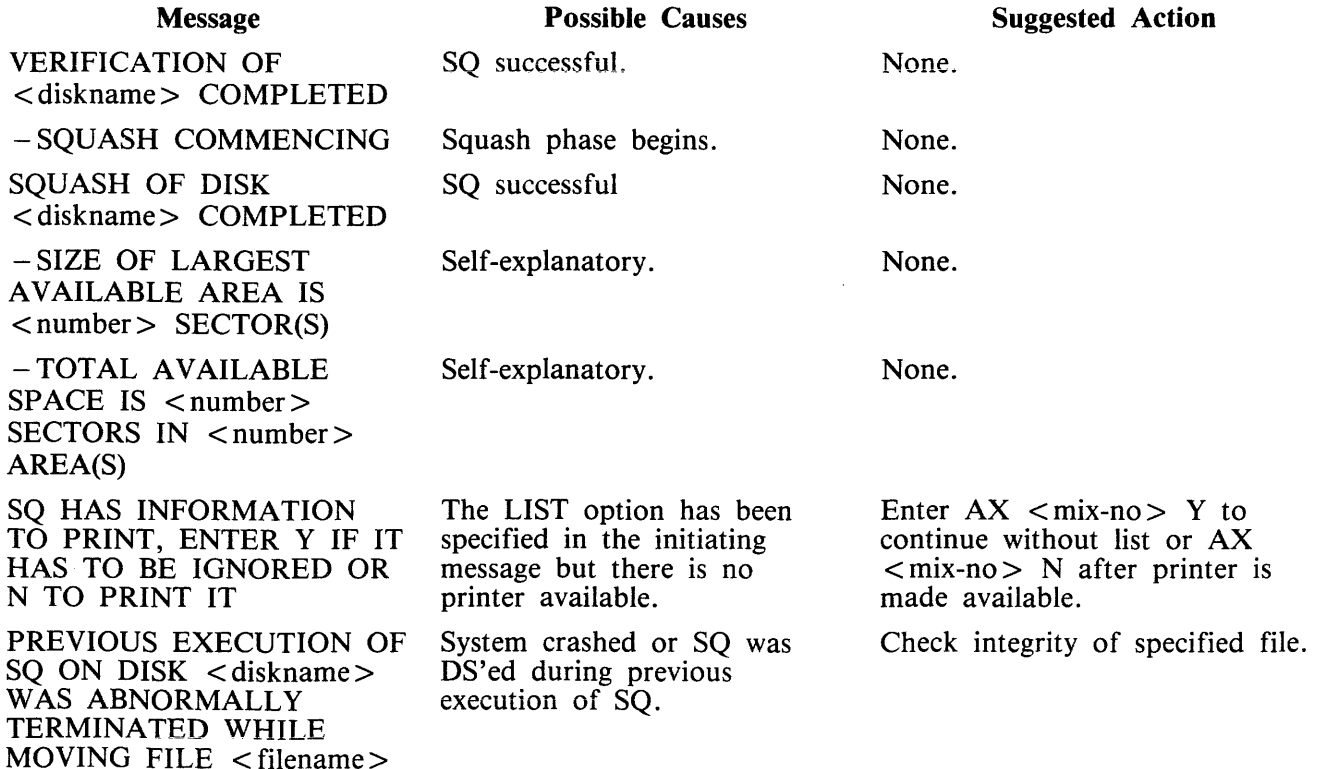

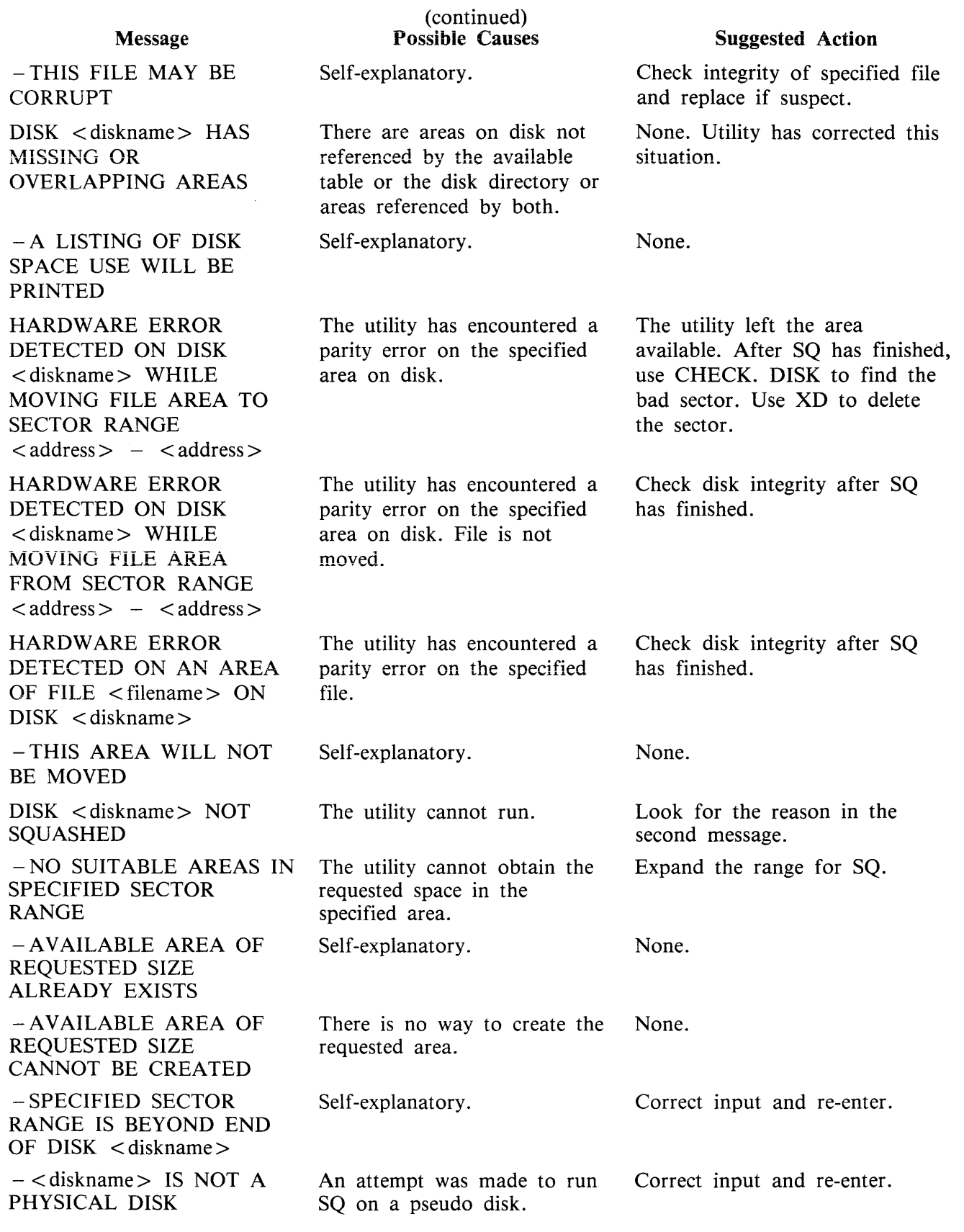

 $\cdots$ 

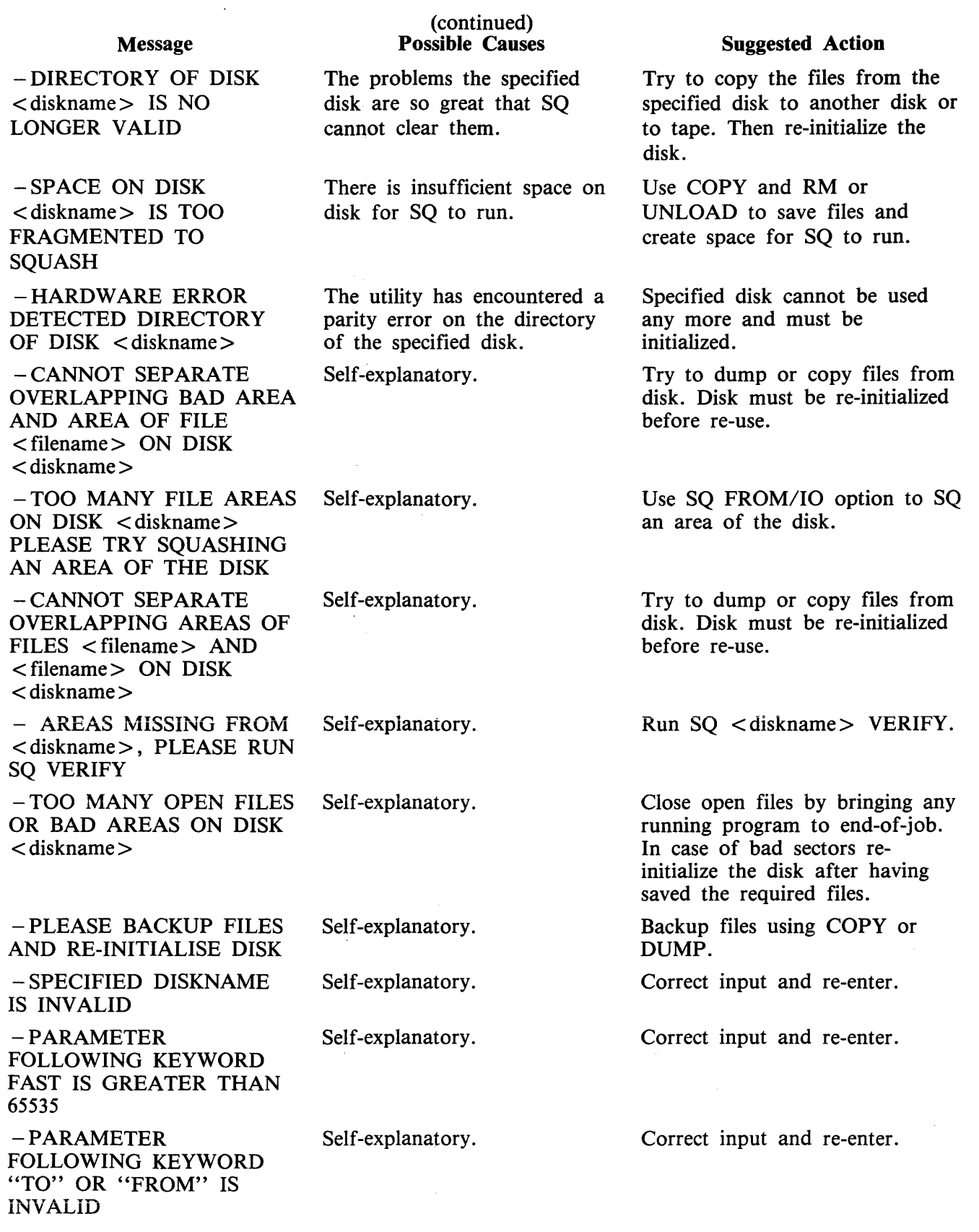

### **General Guidelines**

If the information contained on a disk is important always ensure that backup exists before attempting to squash it.

Always run "SQ VERIFY" before running an actual squash. This will give an indication of the state of the disk.

Do not allow disks to become too fragmented before squashing them. A full squash can be a lengthy process and can be avoided by running "SQ VERIFY" on a regular basis and running partial squash when the disk starts checker-boarding.

"SQ VERIFY" is a means of checking the integrity of any disk and, if run on a reguiar basis, may help pinpoint sooner any degradation in hardware performance or system software bugs. For disks that are in constant use "SQ VERIFY" should be run immediately after the first clear start of the day. This can help prevent catastrophic losses of information.

#### NOTE

It is strongly recommended that SQ, once loaded, is not DSed.

# **SYCOPY (Copy Library Tapes)**

The utility SYCOPY provides the user with a means of duplicating, comparing or merging library tapes (or cassettes) with multiple copy capabilities (except for the merging option).

The initiating message has the following syntax:

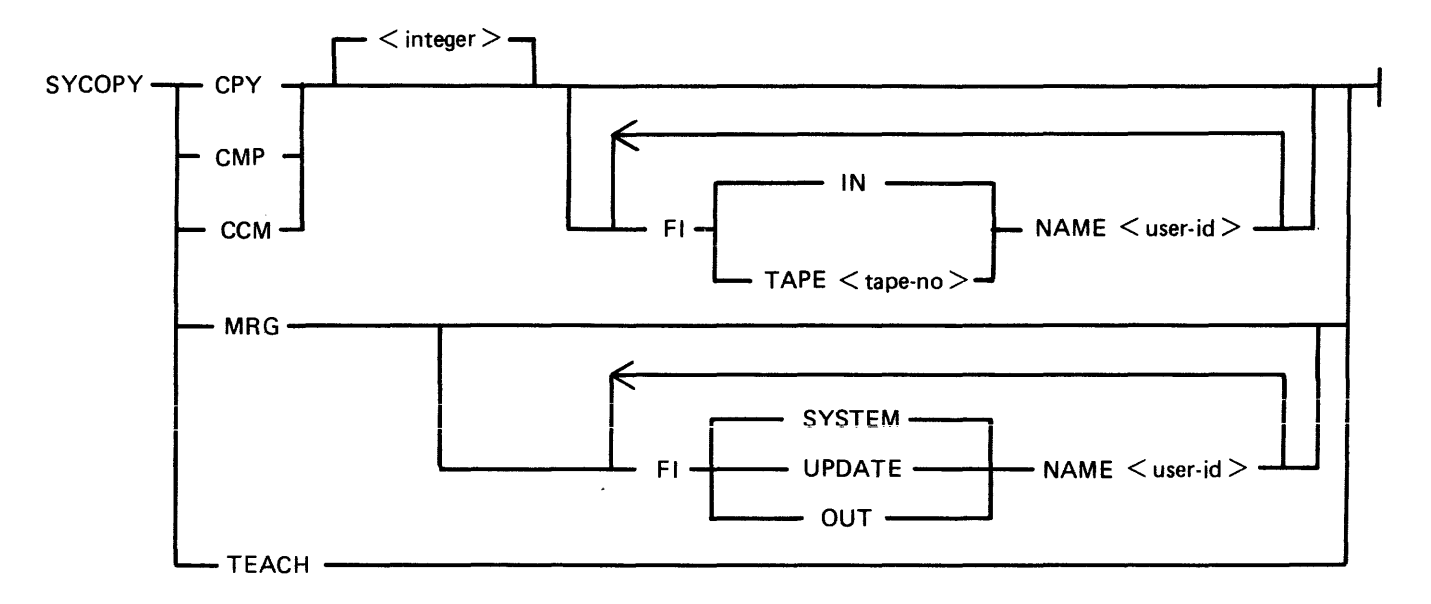

where  $\langle$  integer  $> = 1-7$  (defaults to 1)

The default-names for input tape is "IN" and for output tapes "TAPE.1" through "TAPE.7", except in MRG function where the input tape names are "SYSTEM" and "UPDATE" and the output tape name is "OUT". All output tapes are locked after job termination.

## **CPY**

CPY makes  $\langle$  integer  $\rangle$  copies of a library tape (created with the LD utility) with no compare. At end, the output tapes are locked, and the input tape is released.

Examples:

To copy one input tape labelled "IN" to two output tapes, labelled "TAPE.1" and "TAPE.2": SYCOPY CPY 2

```
To copy one input tape labelled "FRED" to one output tape, labelled "FRED.OUT": 
   SYCOPY CPY FI IN NAME FRED FI TAPE.I NAME FRED.OUT
```
## **CMP**

 $CMP$  compares  $\langle$  integer $\rangle$  tapes with one input tape. On completion, all tapes are released.

For the FILEOOO, the comparison works as follows:

- first records: only bytes I-20 (byte I being the first) and bytes 28-38 are compared (check if library tape and number of files).

- other records: only bytes I-I2 (filename) are compared.

The record sizes of input and output tapes must be the same. This restriction does not apply to buffer sizes, which may be different for input and output tapes.

Differences between the filesizes of the input tape and the output tape with which it is being compared will be detected; in this case, a comparison error for End-of-File or Not End-of-File will be displayed (see Output Messages).

Examples:

- To compare one tape named "IN" with three tapes named "TAPE.I", "TAPE.2" and "TAPE.3": SYCOPY CMP 3
- To compare one tape named "FRED" with one tape named "TAPE.I": SYCOPY CMPIFI IN NAME FRED

### **CCM**

CCM performs CPY then CMP successively. On completion, the output tapes are locked and the input tape is released.

Examples:

To copy one input tape named "IN" to three output tapes named "TAPE.1", "TAPE.2" and "TAPE.3" and then to compare "IN" with "TAPE.I", "TAPE.2" and "TAPE.3": SYCOPY CCM 3

#### **MRG**

MRG merges two input tapes (called SYSTEM and UPDATE by default) to one output tape (OUT by default), then compares the merged tape with the original tapes.

Duplicate files will be removed, with the UPDATE file taking precedence over the SYSTEM file.

The files will appear on the output tape in the following order:

- Duplicate Key Files (from second input tape)
- $-$  Non Duplicate Files (from first input tape)
- Remaining Files (from second input tape)

The record sizes of the input tapes must be the same, but buffer sizes may be different. The buffer size of the first input tape will be used for the output tape.

If more than one copy of the newly-merged tape is required, use CPY.

When a comparison error occurs, the faulty tape is either purged (for CCM or MRG) or released (for CMP) and an error message displayed. Refer to Output Messages for possible error messages.

Examples:

To merge two input tapes named "SYSTEM" and "UPDATE" and output one tape named "OUT": SYCOPY MRG

To merge two input tapes labelled "A" and "UPDATE" to one output tape named "B": SYCOPY MRG FI SYSTEM NAME A FI OUT NAME B

# **TEACH**

TEACH displays the syntax of the initiating message.

Example: SYCOPY TEACH

## **Output Messages**

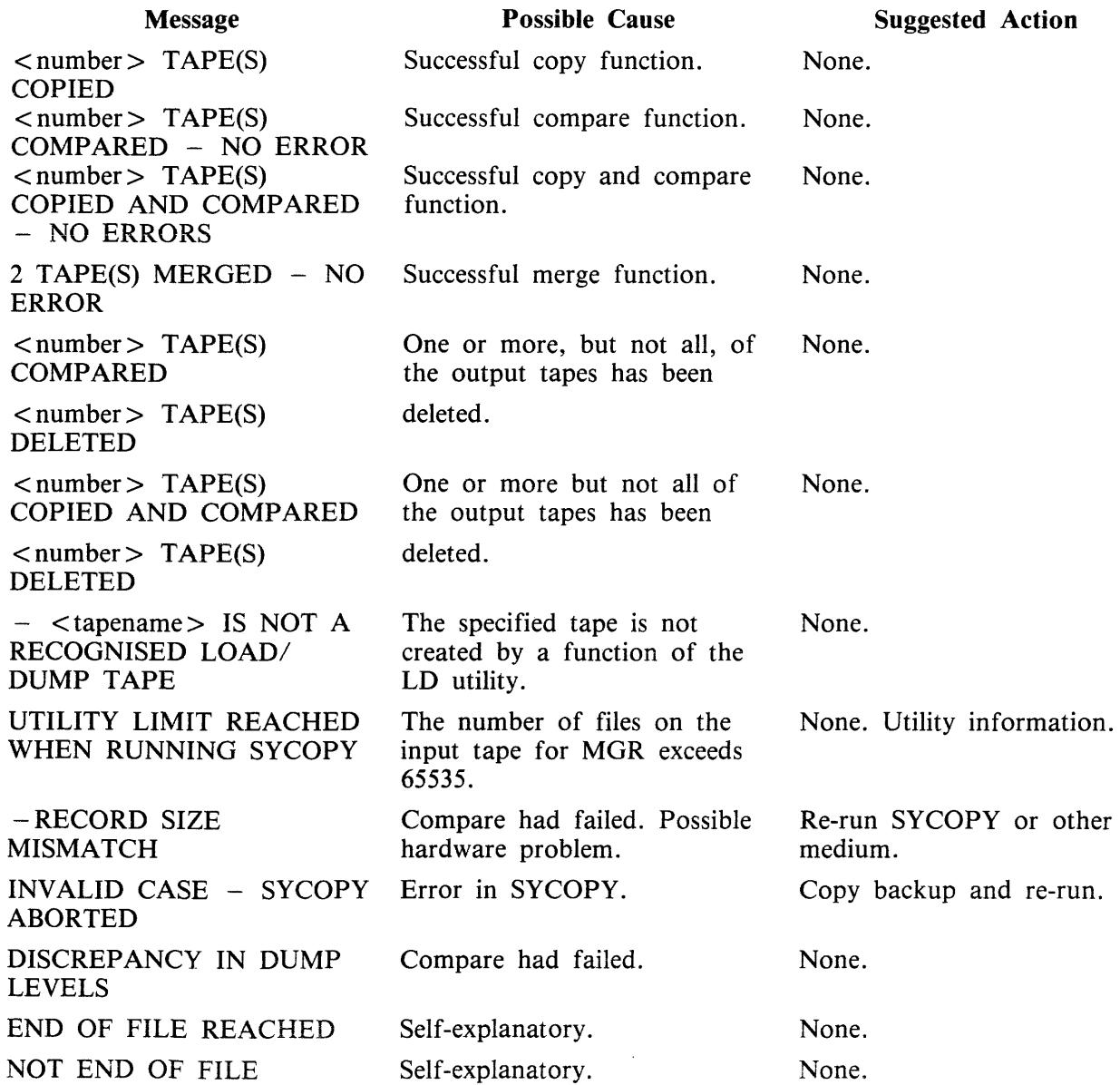

# **T APELR (List Library Tape Directory)**

This utility allows the operator to print detailed information about the library tape files. Output will appear either on the line printer or the console printer.

Tapes about which information is required are identified by "library-tape-name". More than one tape name may be requested during a single run of TAPELR.

### **Format**

TAPELR library-tape-name

### **Examples**

To print detailed information about the files on a tape called PRTAPE: TAPELR PRTAPE

To print detailed information about the files on tapes called PRTAPE and ICTAPE: TAPELR PRTAPE ICTAPE

### **Output Format**

Ten columns of information will appear for each library tape indicated. The column headings, the format of the "values" these columns contain and the significance of these "values" is as follows:

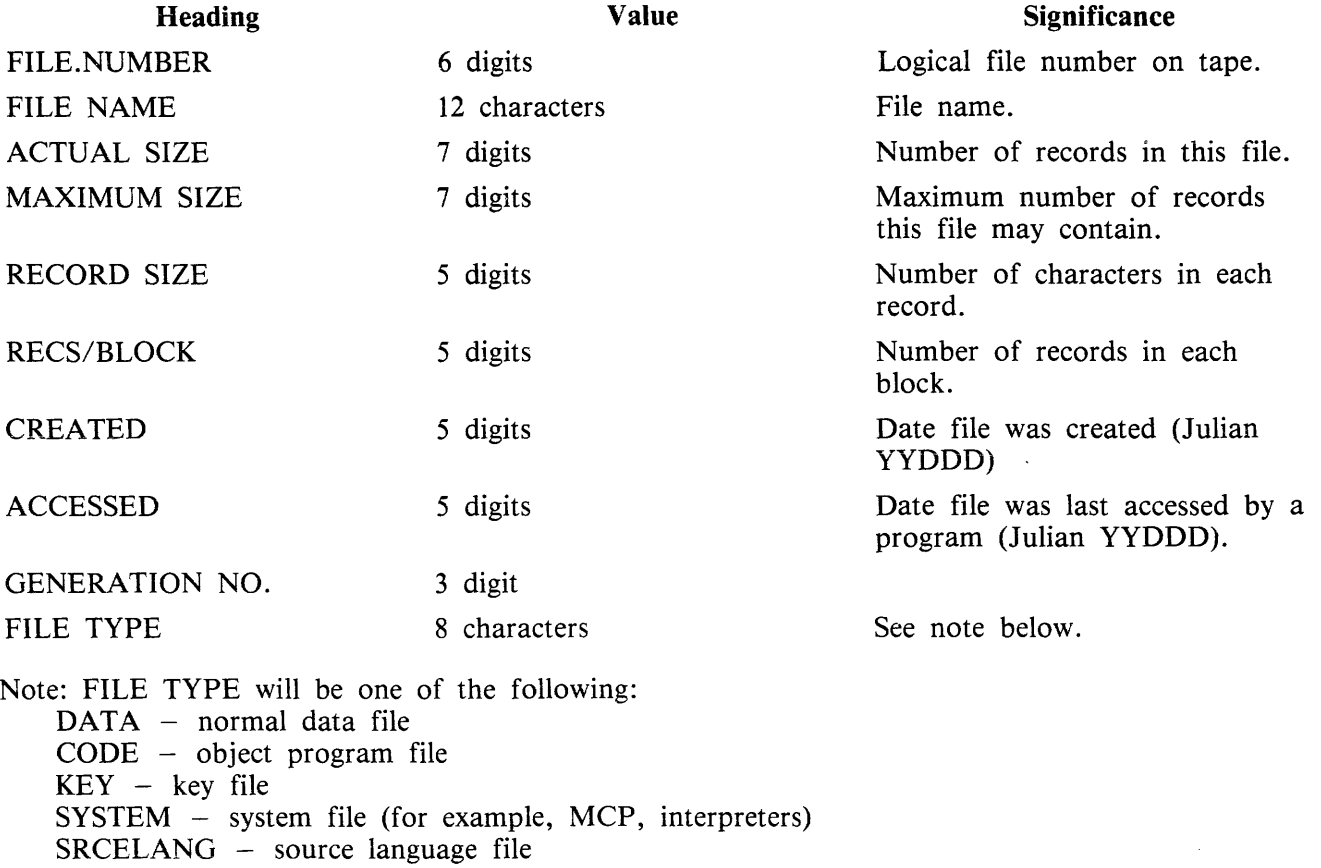

# **Output Messages**

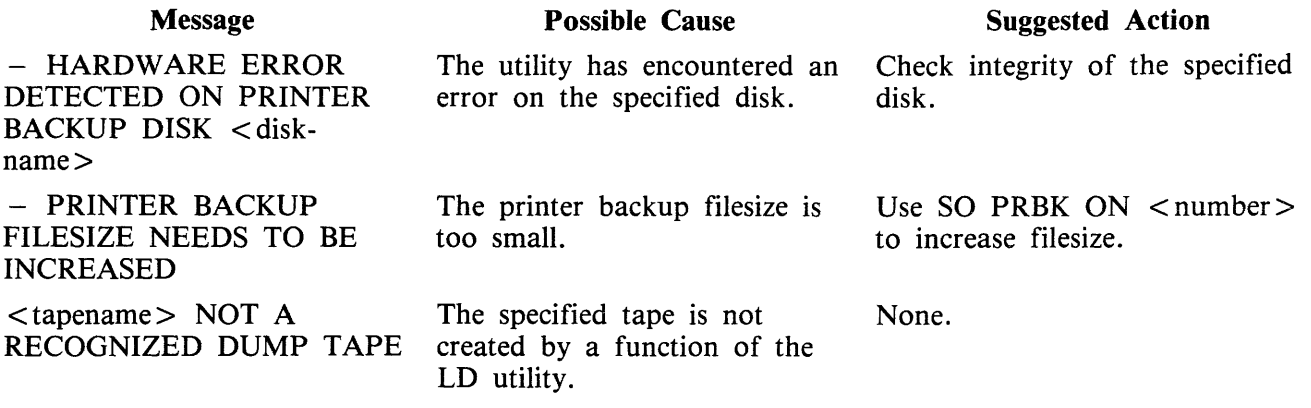

 $\mathcal{L}^{\mathcal{A}}$ 

Note: Refer to "Common Utility Output Messages" for additional messages.
## **TAPEPD (Print Name of a Library Tape)**

This utility allows the operator to print the names of files found on a library-tape. More than one tape name may be requested during a single run of TAPEPD.

Format:

TAPEPD library-tape-name

Examples:

To print the names of files found on a tape called PRTAPE:

TAPEPD PRTAPE

To print the names of the files found on tapes called PRTAPE, ICTAPE and GLTAPE:

TAPEPD PRTAPE ICTAPE GLTAPE

Output format:

For each tape requested, the following information in displayed:

MT library-tape-name DUMPED ON day of week DD month YY year contains:

This message precedes the names of files found on each tape. The list itself contains 3 files per line.

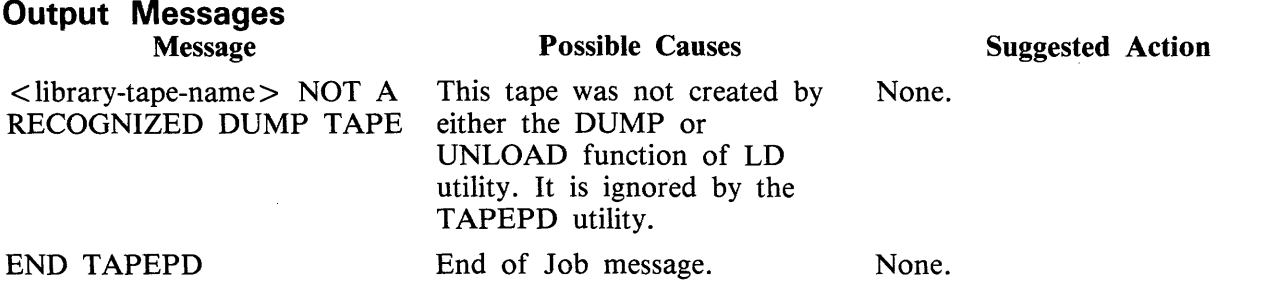

Note: Refer to "Common Utility Output Messages" for additional messages.

# **TL (Transfer Logs)**

At the beginning of any session, a number of 'logging-files' are created. The purpose of these files is to maintain a record of all the input/output transactions which occur during this period of time.

For a fuller explanation of logging and its functions, see "Logging in the 3.04 Release" earlier in this section.

In order to produce an easily accessed file containing the data in all the primary files, they are consolidated into a single file. This is done automatically at warmstart, but the user can invoke consolidation of log files at any time by running the utility TL.

Format:

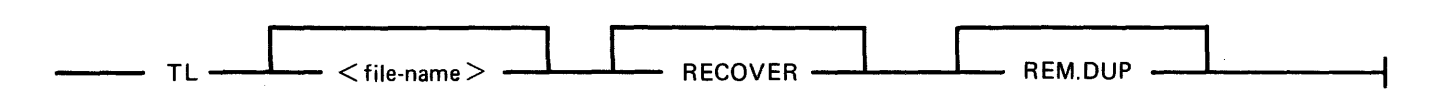

The utility determines the number of files to be consolidated. It then transfers each "READY-TO-TRANSFER" file, closing the consolidated file after each log-file has been transferred, until it reaches the file which was in an "ACTIVE" state at execution of TL.

If the option "RECOVER" has been specified, the utility enters the "ACTIVE" log file when it reaches it, and transfers all the entries up to the latest one, providing the file is not in use. If it is in use, the utility displays:

"ILLEGAL USE OF RECOVER PARAMETER", "ACTIVE FILE NOT CONSOLIDATED"

and only consolidates "READY-TO-TRANSFER" files. Otherwise, it stops consolidating when it reaches the "ACTIVE" file.

All log-files transferred are left in a "TRANSFERRED" state.

TL transfers maintenance entries to the secondary log file SYS-MLGjjjnn Gjj is the day number of the julian data, nn is a cyclic numeric progression in the range 00 to 99).

TL will also transfer system messages to the secondary log file SYS-HLDjjjnn, only if logging method is non-cyclic. If the logging method is cyclic and TL has been zipped by SYS-SUPERUTL (this only occurs at warmstart), the system messages are transferred to a secondary log file called SYS-LOG-HOLD.

Each time the MCP fills a log file, TL is zipped and transfers the contents of all the READY-TO-TRANSFER files, guided by information held in SYSCONFIG. If system messages are NOT to be logged, or they are to be logged in a cyclic manner, then TL only transfers maintenance entries.

When TL is zipped by SYS-SUPERUTL, both options are included in the initiating message. When TL is zipped by the MCP, NO options are specified, therefore if a duplicate file condition arises, the operator must take action to resolve the situation.

When entries are transferred to the maintenance log, the various input/output counts from the input files are merged with those contained in the output file. Therefore, when the output fiie becomes fuli, input/output counts in this file are valid for all the maintenance entries contained in it.

When the date changes on the system, the next time TL is zipped, the previous secondary log files will be closed with CRUNCH.

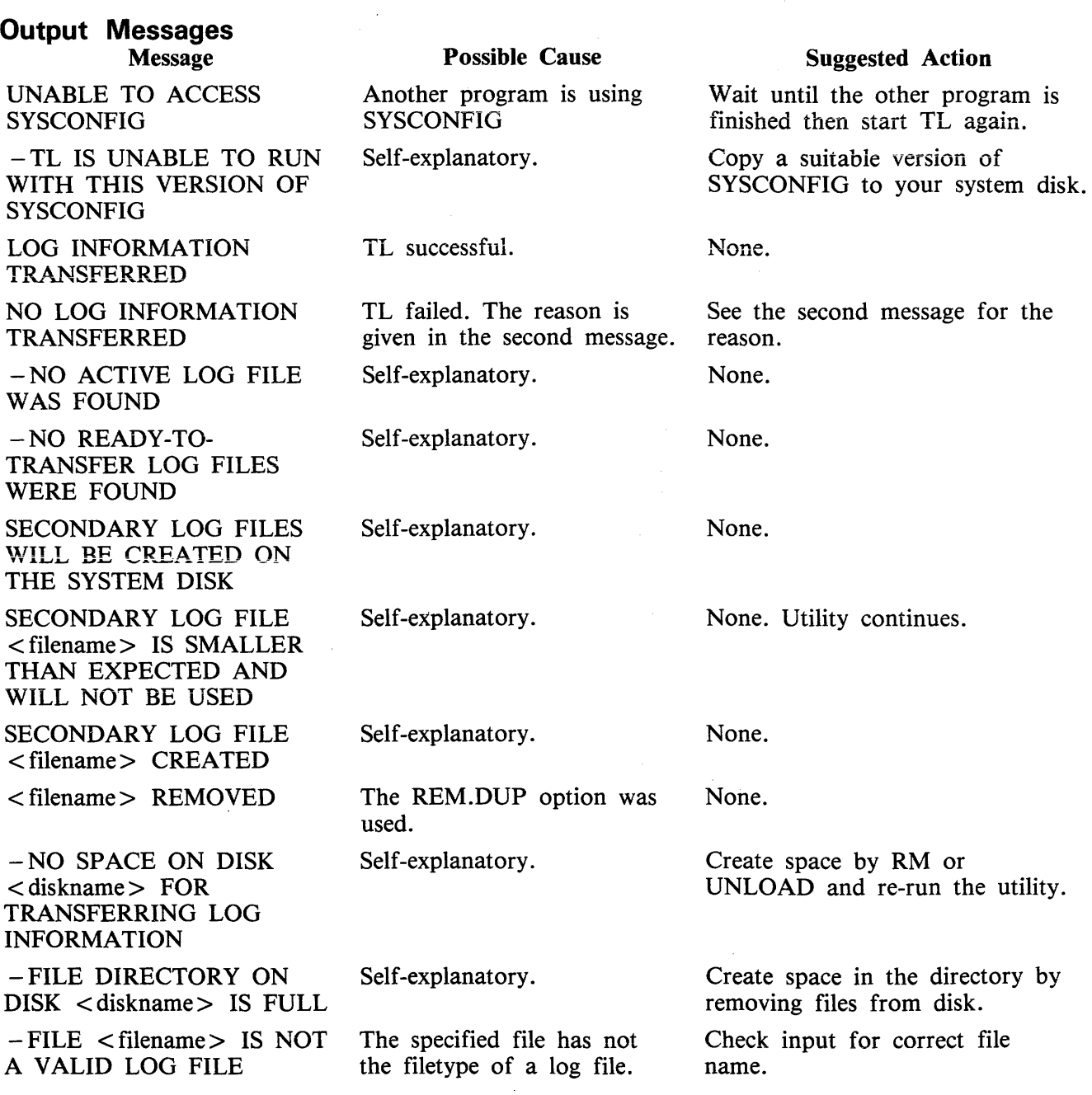

 $\Box$ 

# UNLOAD (LD - TAPE LIBRARY UTILITY)

This function is part of the utility LD. UNLOAD provides the capability of copying files or groups of files from the disk specified by disk-name or, if no disk-name is specified, from the system disk. After each file is copied to tape, it is removed from the disk.

Format:

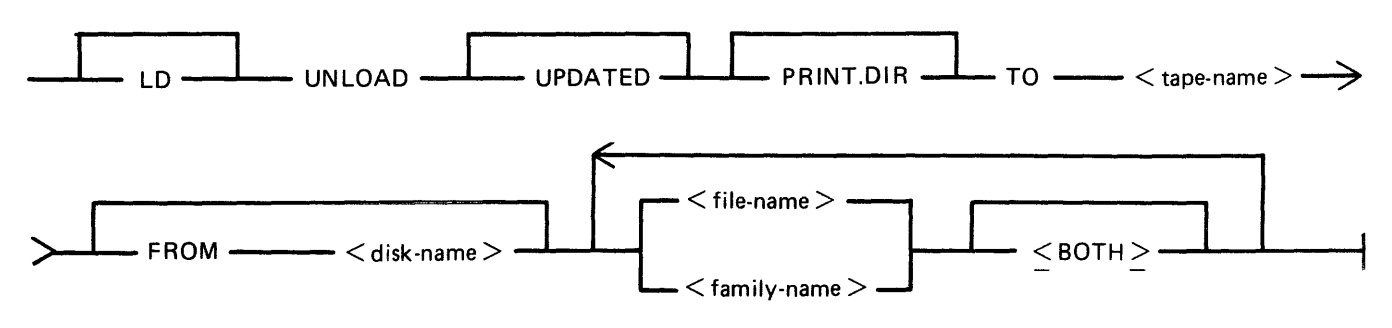

**NOTE** 

A. purged tape must be on line and ready for use by this utiiity. Purged tapes can be produced using either the PG or SN intrinsics on an on line and ready tape.

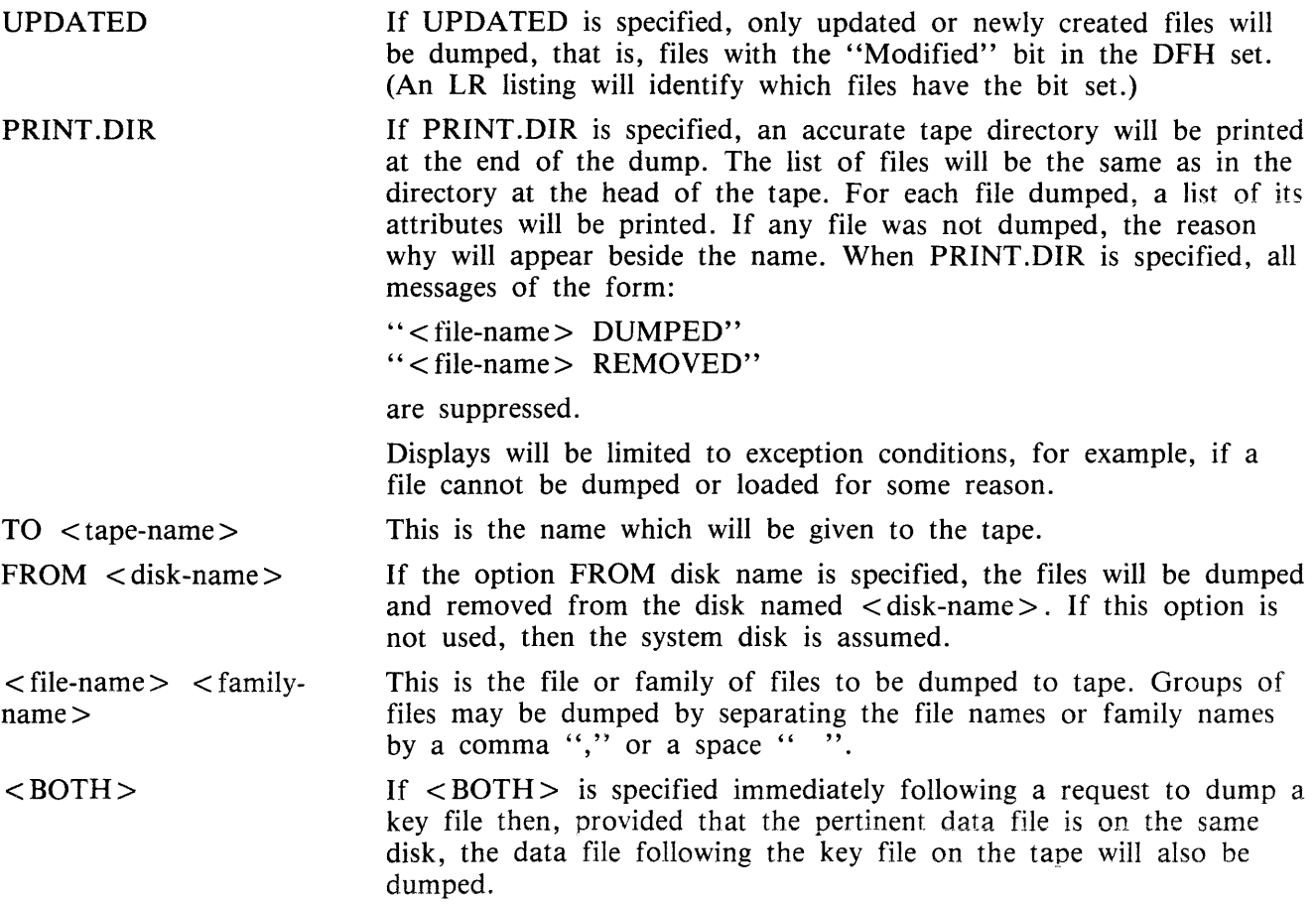

Since the UNLOAD function is part of the utility LD, "LD" is actually what appears in a mix message. To discontinue the UNLOAD function, "DS  $\langle$  mix-number $\rangle$ /LD" must be used.

Examples:

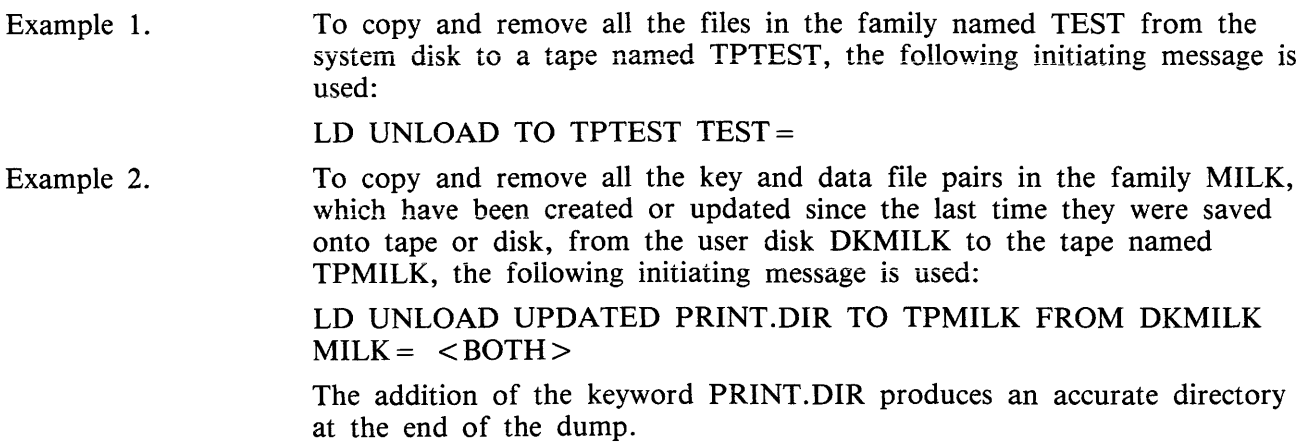

## **Output Messages**

For output messages, refer to LD utility.

 $\ddot{\phantom{a}}$ 

# **UPDATE (Disk File Update - B 90 Only)**

This utility allows the operator to construct new disk files from existing files. "CREATE" and "AMEND" use many similar features.

Format:

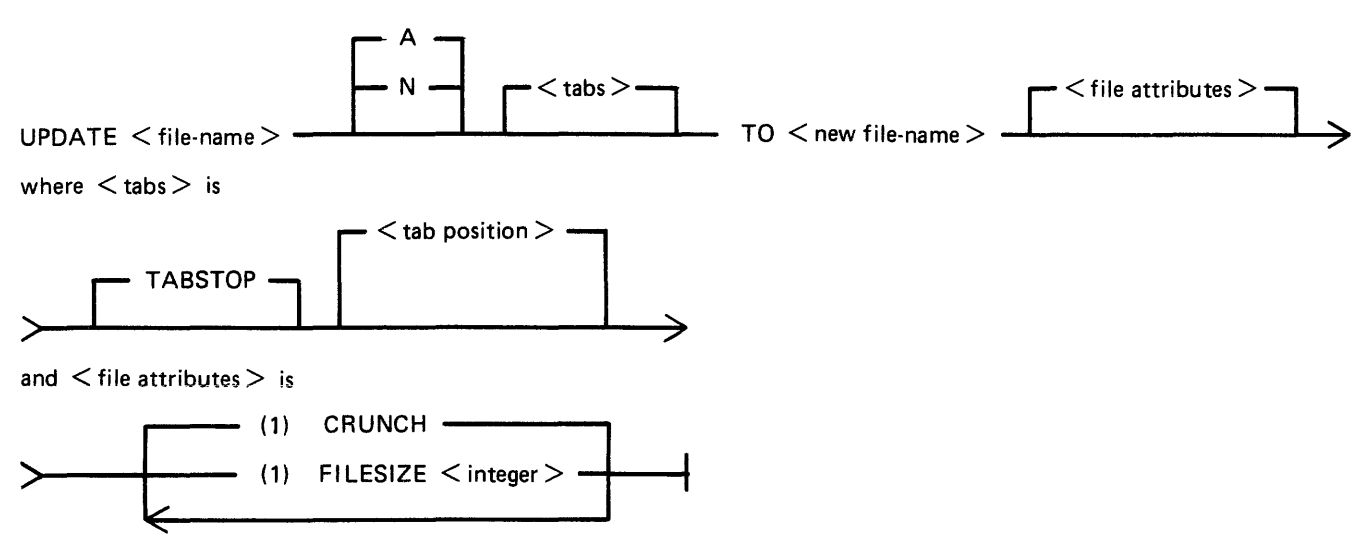

 $\lt$  tab position  $>$  and  $<$  no. of records  $>$  are integers.

The existing file must be a source or data file. Attributes such as Record Size will be taken from this file and used for the "new" file.

Input may be specified as "A" (alphanumeric) or "N" (hexadecimal) (see CREATE utility for details).

By specifying TABSTOP in the initiating message, UPDATE will set up tab positions coinciding with the end of the console line as well as any other tabs specified.

The "number" option may be used to set "tab" positions for character input (see CREATE utility for details).

The maximum number of records likely to be written to the new file may be specified using the FILE-SIZE option. If no total number of records is specified, the number will be taken from the old file.

The CRUNCH option allows the operator to specify that the new file should occupy the minimum area of disk, but never be extended.

The utility operates in three modes: "Record Modify" (PK2), "Record Select" (PK3) or "Record Insert'' (PK4).

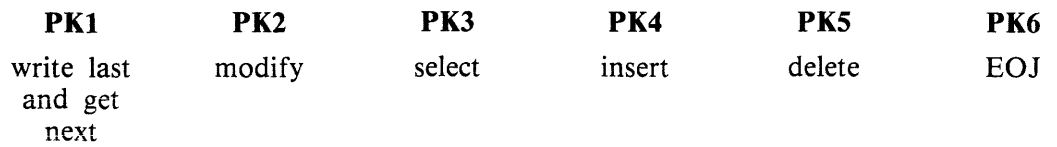

OCK3 will display the current tab position anywhere in the record (except at the start of a record where the record number is displayed).

OCK4 will output a display of the above options. If OCK4 is selected while in MODIFY, SELECT or INSERT mode, an asterisk (\*) will be displayed preceding that mode.

PKl is used to write the last record processed to the new file and then select and print the next logical record from the old fiie. The printout or screen will show the record number in the old file of the selected record, together with the next record number to be written to the new file.

PK5 is used to delete the last record printed by selecting and printing the next logical record from the old file without writing the last record to the new file. The printout will show the record numbers in the old file of the selected record, together with the next record number to be written to the new file.

If PK3 is used, the required record is identified by logical record numbers using this format:

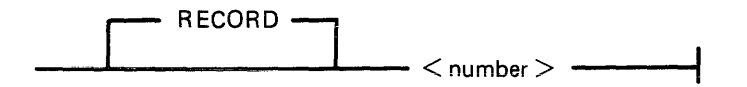

The "number" cannot be less than the last record obtained from the old file, or greater than the number of records in the file. During the process of locating the required record, all records from and including the last record processed, plus one up to the one immediately prior to the selected record, will be copied from the existing file to the new file. When found, the selected record will be printed, with its record number in the old file followed by the record number that the next record written to the new file will take. "Record Modify" (PK2) or "Record Insert" (PK4) may then be selected. Note that a record inserted by Record Insert mode will be positioned after the selected record in the new file. Selecting Record "O" allows records to be inserted before Record 1 of the old file.

PK2 is used to make alterations to existing records. This PK operates as PK2 in the CREATE utility (see CREATE for details).

PK4 allows the operator to insert additional records in the new file after the last selected record of the old file. Input may be made in accordance with the specified tab stops. UPDATE will accept input only up to the next tab position. Fill characters will be displayed up to the next tab position if that tab is not reached. The utility prints the record number in the old file of the last record taken from the old file, and the record number in the new file, of the next record to be output, prior to accepting keyboard input. When all insertions have been made at a particular point in the file, an available PK may be pressed to select the next mode or terminate the utility.

#### NOTE

To insert a record at the beginning of a new file, Record "O" should be selected in Record Select Mode, prior to Selecting Record Insert Mode.

Default tab positions have been selected to allow a maximum number of characters to be entered on one line.

Tabs may be selected manually in addition to the default tab positions.

Default tab positions for UPDATE are as follows:

(source or alphanumeric) : 101 201 301 401 (data hexadecimal) 56 101 151 201 251 301 351 401 451 Examples:

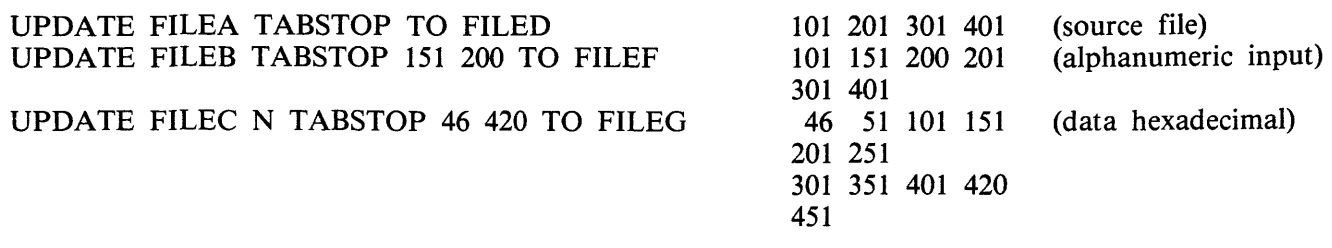

If the input file-name (OLD.FILE) is the same as the output file-name (NEW.FILE), the old version of the file will be removed and the generation number of the new version of the file will be set to one more than that of the old version.

Examples:

To update a source file called "APFILE" of record size 40 bytes into a file called "APFILE2":

#### UPDATE APFILE 5 10 15 20 TO APFILE2

The utility will illuminate PKl and PK6. By pressing PKl, next sequential record will be selected and printed.

As the utility is already in the Record Select Mode, by typing a record number, the specified record number and its contents are printed.

#### 4 4 ABCDEFGHIJKLMNOPQRST

Note that the first "4" is the sequence number in the old "APFILE" and the second "4" is the sequence number in the "APFILE2" file.

At this point, the following PKs are available for selection:

- $PK1$  select next sequential record and print
- PK2 modify the selected record
- $PK4$  insert new record after selected record (that is, "4")
- PK5 delete the last selected record by selecting next record
- $PK6$  terminate the utility

To replace characters within a selected record, press PK2 and type the replacement:

D:ZZZZ: OCKl

resulting in:

#### 4 4 ABCDZZZZIJKLMNOPQRST

To insert characters within a selected record, type:

Z:XXXXXX: OCK2

resulting in:

#### 4 4 ABCDZXXXXXXZZZOPQRST

To insert a record after record 7 of the existing file, press PK3 (Record Select Mode) and type a record number:

#### 7 OCKl

Note: At this point, the record selection number given cannot be less than the last selected record, for example, records from 1 through 3 cannot be selected. In this example, records 5 to 6 are aiso copied to the new file.

Press PK4 (Record Insert Mode). The utility will print the last selected record number on the left and the next record number after that, and allows the operator to key in the record to be inserted.

### 7 8 AAAAAA

The record inserted will be numbered 8 in the file "APFILE" and will contain "AAAAAA".

### **Output Messages:**

Refer to the section on the "CREATE" utility for output messages.

# **WL (What Log File)**

This utility allows the operator to determine the number of log files present and their status.

## **Format:**

WL

The WL utility determines which log files are present (from information contained in SYSCONFIG), and their states. WL displays this information in the following way:

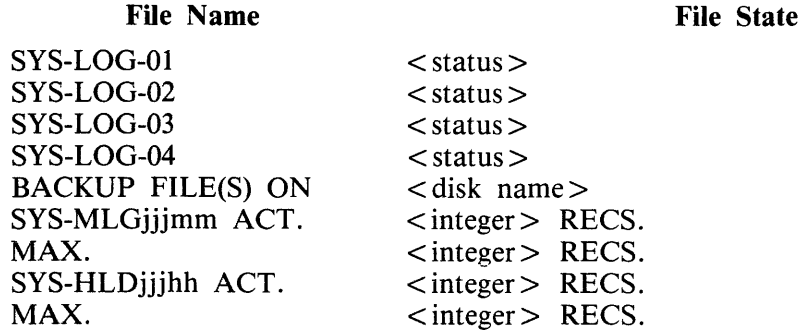

The file SYS-HLDjjjhh will only be present if Non-cyclic SPO logging is active.

 $\langle$  integer  $>$  is the number of records, or may be replaced by one of the status values if the relevant file falls into one of the categories.

 $\lt$  status  $>$  may have one of the following values:

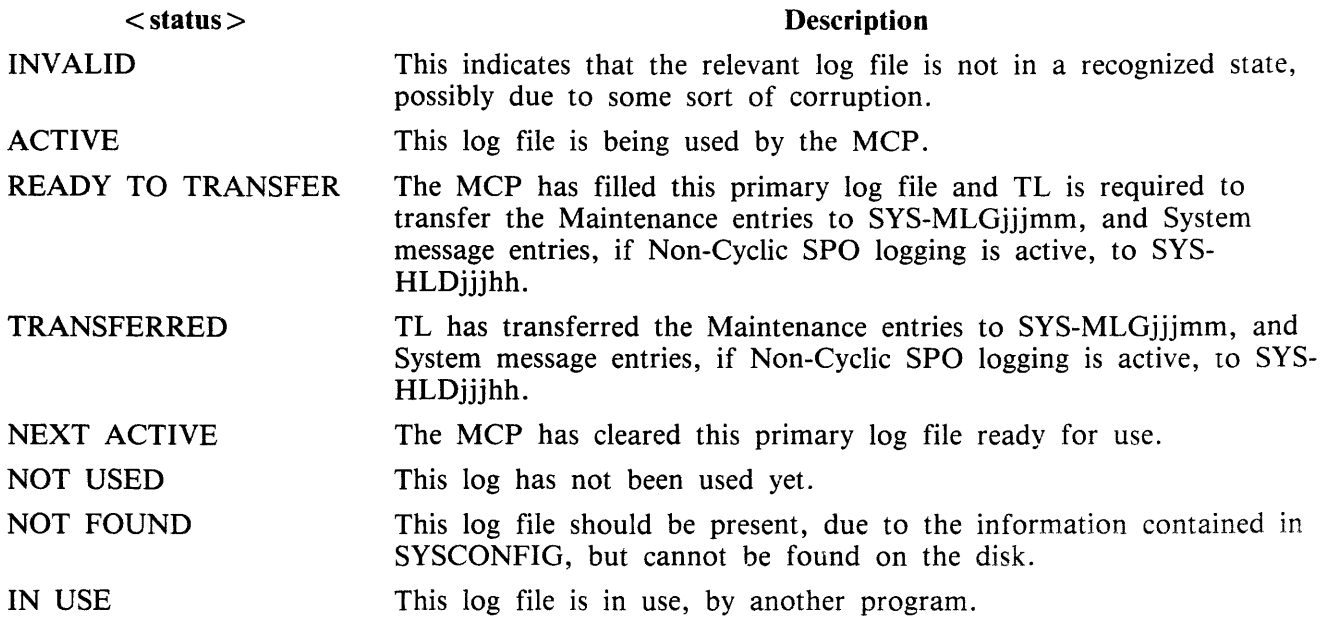

# **Output Messages**

 $\bar{z}$ 

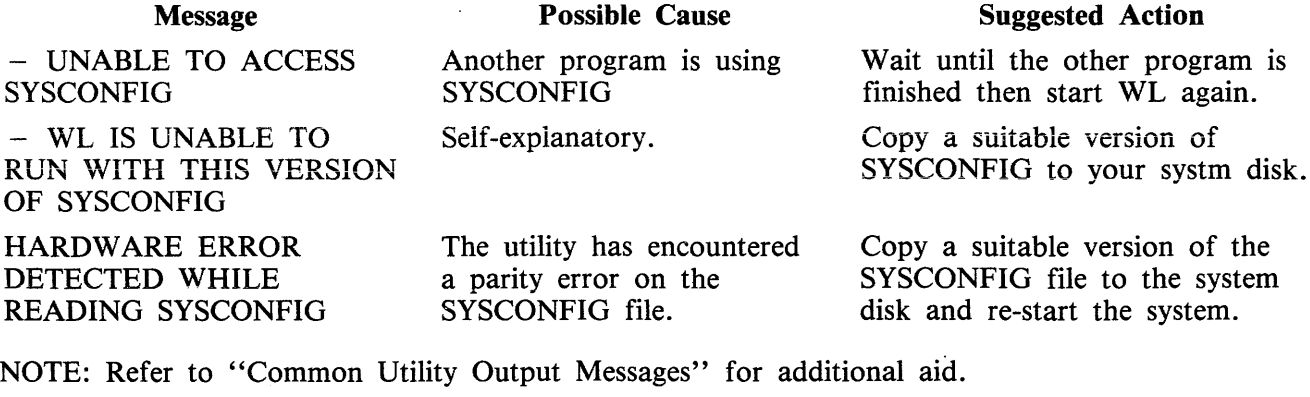

 $\bar{z}$ 

 $\hat{\boldsymbol{\gamma}}$ 

 $\ddot{\phantom{a}}$ 

## 2032801

## **XD (Delete Bad Disk Sectors)**

This utility allows the disk directory to be marked such that selected portions of the disk will not be used. The utility will normally be used after recurrent errors with the message:

DK...ERROR

where the dots indicate further information. Refer to section 7, MCP Output Messages, for the following numbered messages:

2 PARITY ERROR 3 TIMEOUT ERROR 4 ADDRESS ERROR 45 PARITY ERROR (fatal to program) 46 TIMEOUT ERROR (fatal to program) 47 ADDRESS ERROR (fatal to program)

The further information will indicate the disk address at which the failure occurred.

The utility is initiated as followed:

Format:

XD disk-name address length

The disk-name is the disk-id of the disk from which sectors are to be deleted. The area to be deleted is given in hexadecimal by the starting address and length.

Example:

To delete 64 sectors starting from hex 395F from disk PR2B:

XD PR2B 395F 40

**NOTE** 

The specified sectors must not be in use as part of a file. The area must be made available by first removing any file if necessary.

### **Warnings**

Once sectors are deleted via XD from a disk, they can be restored to use only by a disk initialization. Do not therefore XD a larger area than required.

As XD alters the disk directory, do not run any other programs with it.

Do not execute XD from the same disk as the one from which sectors are to be deleted: for example, it is recommended that XD is always executed from the system disk and always deletes sectors from a user disk.

## **Output Messages**

Refer to "Common Utility Output Messages" for additional messages.

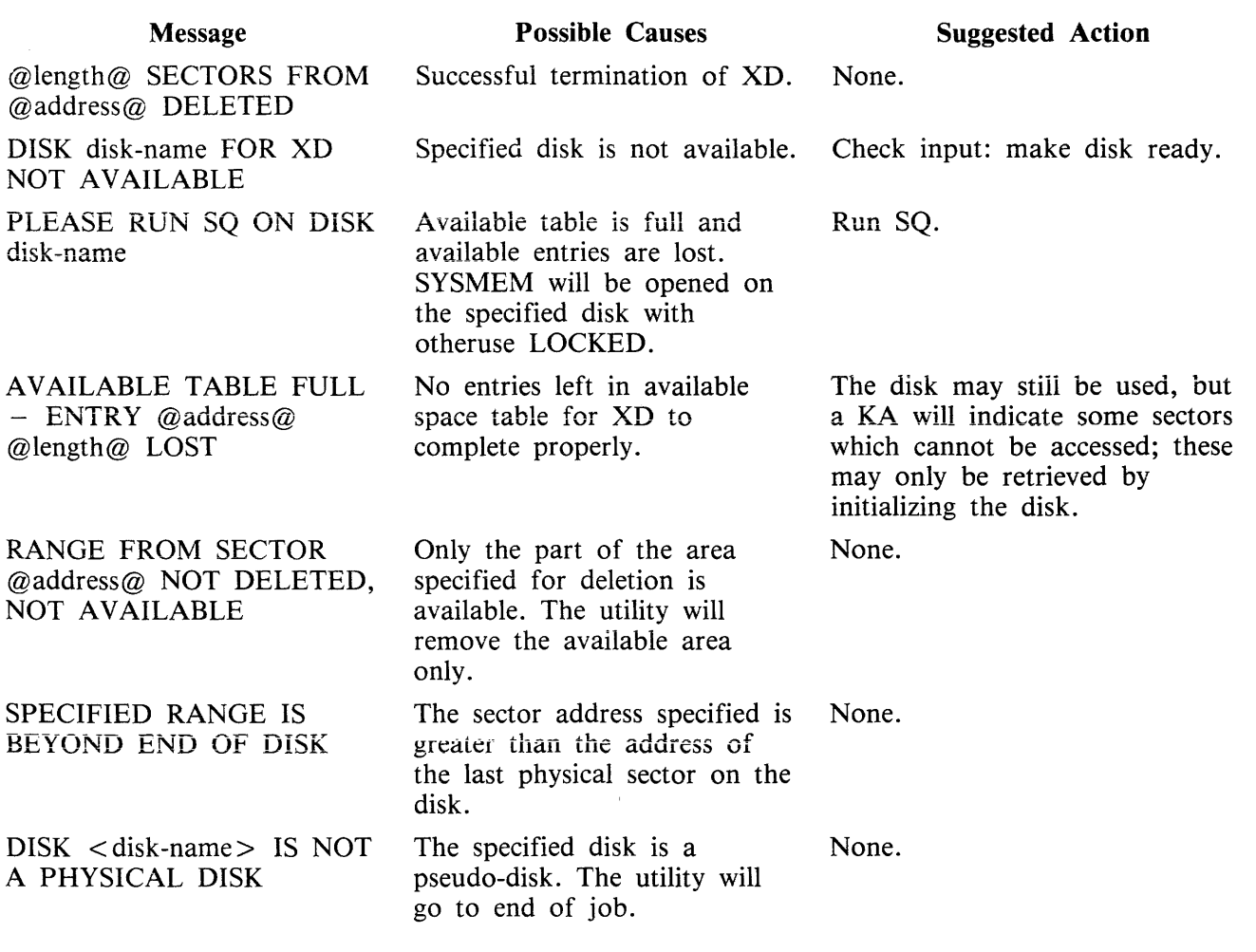

a<br>Saman

Note: Refer to "Common Utility Output Messages" for additional messages.

 $\sim$ 

 $\sim 10^{-1}$ 

# **SECTION 5 THE SORT/MERGE**

# **INTRODUCTION**

This section describes the capabilities of the SORT facility. There are two modules: the sort itself, known as the "sort intrinsic" (file-name SORTINTRINS), and an interface to this intrinsic which allows the user to specify particular sorts and merges. The latter module is sometimes called "the sort", but is more properly called the "sort language processor" (file name SORT). The sort intrinsic is implementation-dependent, as it uses specific hardware features where possible (although output messages are standardized), while the sort language processor is a CMS common item.

This section first describes the user interface to the sort, and then covers the various facilities in some detail.

The interface to the sort from COBOL programs is described in the COBOL language reference manuaL

# **GENERAL FEATURES**

The following capabilities are provided:

The records within a file may be sorted on a series of specified keys, each key ascending or descending, using a reguiar sort or an in-piace sort.

A tagfile (suitable for use as an ADDROUT file in RPG or for limited access in COBOL) may be created from a file using a series of keys, each ascending or descending.

A key file (suitable for full indexed access) may be created using a specified unsigned key (ascending only), with an optional check for duplicate keys.

A number of files may be merged using a series of keys, each ascending or descending.

The regular and index sort intrinsics are able to sort files up to the maximum allowable size in CMS, which is 1,048,560 records.

The inplace intrinsic has a B 90 implementation limit of 400,000 records.

The merge intrinsic will produce an output file of up to 1,048,560 records.

The memory required for a sort is calculated dynamically, with a default size of 15 K bytes.

The workfile buffer default size for index sorts and regular sorts is 720 bytes.

# **INVOKING THE SORT**

The sort can be executed in three ways:

- 1. Entering the name SORT with the details for the sort in the initiating message. for example, SORT FILE IN INFILE (DISK) OUT OUTFILE (DISK) KEY (l 12)
- 2. Entering the name SORT with the details for the sort described in a starfile. for example, SORT \*SORTTHISFILE
- 3. Entering the name SORT preceded by the datacomm control character from a datacomm terminal with TD 830 capabilities, in which case an interactive version of SORT will be started, for example, \$SORT.

If the sort specification is given in the initiating message, the message may not be longer than 255 characters. If the sort specification is zipped from a user program, the message may not be longer than 716 characters. If it is not possible to specify a complex sort within these limitations, a starfile should be used.

If a required starfile is not present, the non-interactive SORT displays

FILE <filename> UNAVAILABLE ON (SYSTEM) DISK FIX AND REPLY "OK" ELSE <NULL>

and waits on ACCEPT.

There are two alternative responses:

- 1. Make the  $\lt$  filename  $>$  available and enter AX  $\lt$  mix-no  $>$  OK
	- or

2. Cause SORT to go to end-of-job by entering  $AX <$ mix-no>

If specification statements are given in the initiating message, control characters such as carriage return and line feed are treated as space characters.

If the name of a starfile is entered without a preceding diskname and the starfile name is not longer than seven characters, the file will be searched for first on cards, then on cassette and then on the system disk. If the name of the starfile exceeds seven characters, the file will be searched for on the system disk.

A starfile on a cassette must be created using the COPY utility. Files created by the LD utility are not suitable.

A starfile on disk must be of filetype source or data. Use FILEUTL or CMSCANDE to create them.

A starfile cannot be accessed by SORT if the file is in use by another program.

If SORT is to be started on a datacomm terminal, the terminal must be a TD 830 capable device. SORT can run with either a GEMCOS interface or a shifted TMCS interface. See the INTERACTIVE SORT later in this section for details.

# **THE SORT LANGUAGE**

The specification for a sort consists of three statements:

- 1. The FILE Statement
- 2. The KEY Statement
- 3. The USER-OPTION Statement

The main railroad diagram is:

SORT - <file.statement> --- <key.statement> ------ < user.option.statement> -------.

There must be one file statement, one key statement, and, optionally, one or more user-option statements, in any particular sort invocation. All keywords are reserved: that is, they can only be used in the place specified below and cannot be used for other purposes such as filename.

### **The File Statement**

This consists of two parts: the first describes the input file(s) and the second describes the output file. Multiple input files are used only for the merge, which is specified as a user-option (see later). A sort must have only one input file; a merge may have up to 16 input files.

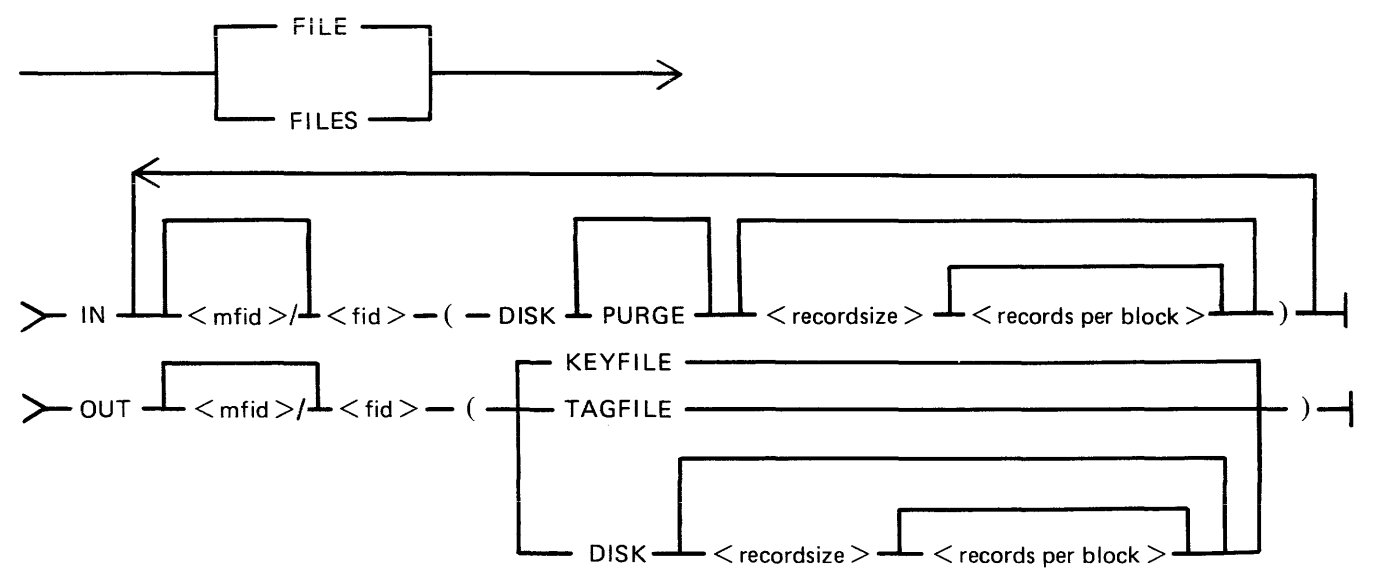

The parentheses "(" and ")" may be replaced by the characters " $\lt$ " and ">" respectively.

Rules for the file statement are as follows:

The medium for the specified input file(s) and output file is indicated by the keyword DISK. The absence of a disk-name (mfid) indicates the system disk. DISK refers to any kind of disk-device. The input file for a tagfile or keyfile creation must be on disk.

The PURGE option indicates that the input file(s) are to be purged after use.

The record size and records-per-block values are numeric values. When the input medium is DISK, the record size and records-per-block may be omitted. For a merge specification, input disk file descriptions with record size specifications may be interspersed with descriptions without such specifications. If the records-per-block is omitted and record size is given, a blocking factor of 1 is assumed.

In all cases (except an index sort), input and output files must have the same record sizes.

The values of record size and records-per-block may be omitted for output files. For a sort, the values assumed are those of the input file. For a merge, the values assumed are those of the first specified input file.

For a keyfile creation sort, the output specification enclosed in parentheses must be the single word KEYFILE. The output will be on disk and record and block sizes are not user definable.

For a tagfile creation sort, the output specification enclosed in parentheses must be the single word TAGFILE. The output will be on disk and record and block sizes are not user definable.

## **The Key Statement**

This statement defines the record key(s) that are used for the sort or merge.

A number of keys may be specified, each key description being enclosed in parentheses. The first key will be the major key and additional keys will be minor keys of decreasing significance.

Railroad diagram:

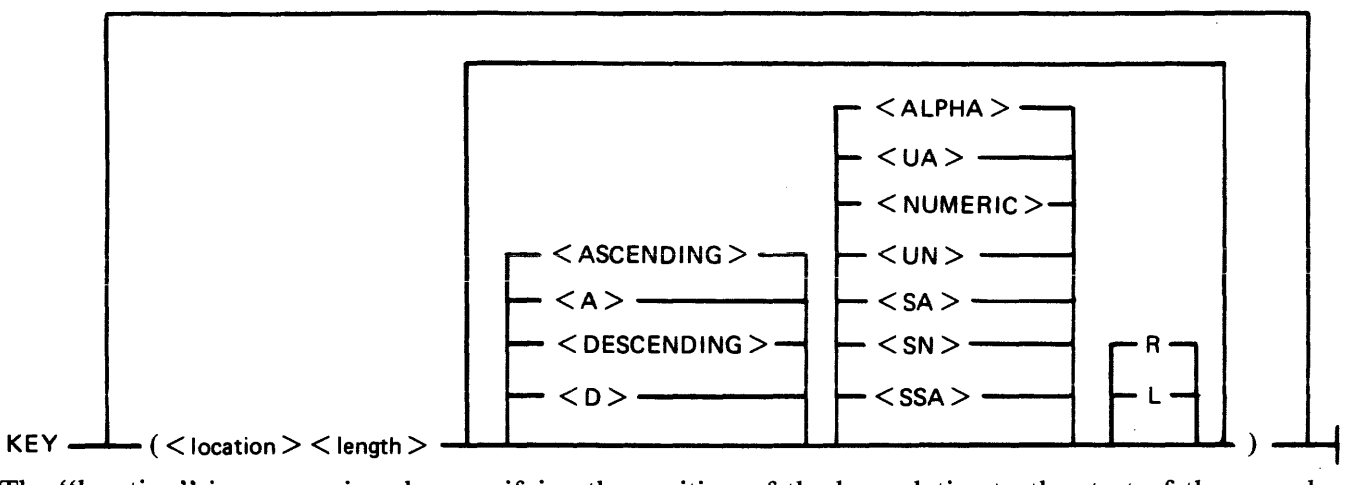

The "location" is a numeric value specifying the position of the key relative to the start of the record, in 4-bit units. The first 4-bit unit has a location of 1. The key location is given by the position of the left-hand 4-bit unit in the key (which, depending on the key format), may be a character or a sign. The key should start on a byte boundary unless a record sort with a numeric key is performed.

The "length" is a numeric value specifying the key length, in 4-bit units. This must include the sign, for signed keys.

The keywords ASCENDING and DESCENDING determine the order of collation. These keywords may be abbreviated to A and D respectively. If omitted, the default is ASCENDING. A keyfile sort can only be in ASCENDING order.

The format of the key is specified by one of the following keywords:

ALPHA or  $UA$  – unsigned 8-bit alphanumeric NUMERIC or  $UN -$  unsigned 4-bit numeric  $SA - signed 8-bit alphanumeric$ 

 $SN$  – signed 4-bit numeric

 $SSA - 8-bit alphanumeric with separate sign$ 

The default is ALPHA.

For a signed key, the position of the sign is specified by one of the following keywords:

 $R$  – right-hand (least significant) end of key

 $L$  – left-hand (most significant) end of key

The default is L.

For a description of key types and sign zone interpretation, see later under "KEYS".

## **The User-Option Statement**

These statements have three functions:

- 1. To specify which function is required.
- 2. To tailor a sort or merge to the particular machine configuration (for example, memory, printer availability).
- 3. To add comments.

The user-option statements are optional; if more than one are used, they may appear in any order relative to each other or to the file and key statements.

Railroad diagram:

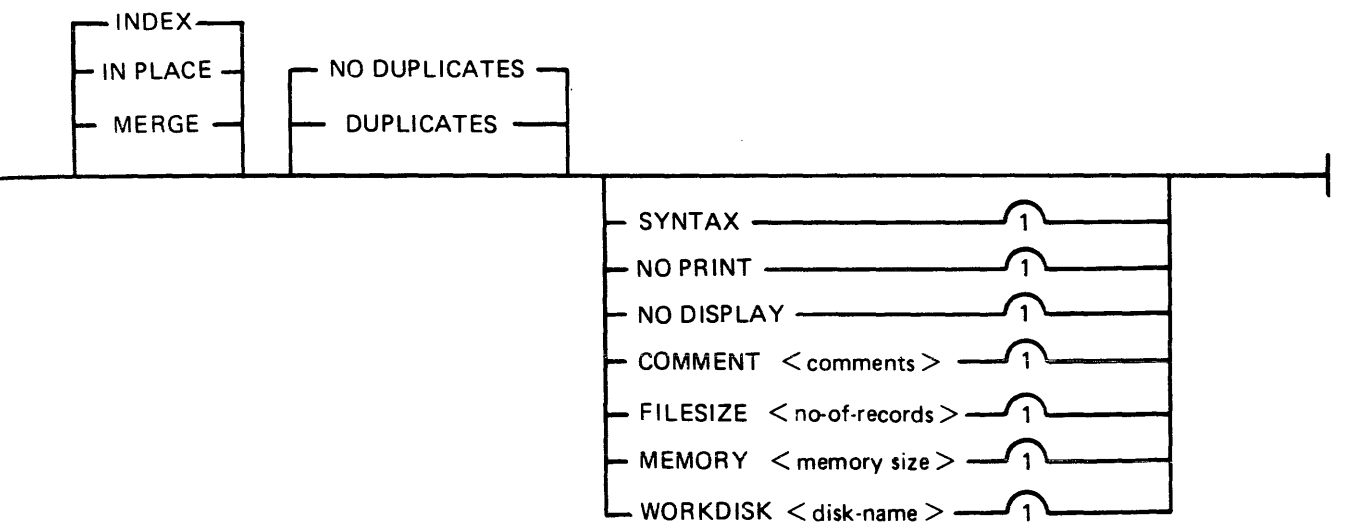

The type of sort is given by one of the keywords INDEX, INPLACE, or MERGE. If one of these does not appear, a regular full record sort is assumed. The keyword INDEX specifies the creation of a keyfile or tagfile, depending on the output file details (see FILE statement). The keyword INPLACE specifies a full record sort using a minimal amount of disk work space. The keyword MERGE specifies a merge of several input files.

The keyword SYNTAX specifies that a check on the correctness of the sort statements is to be made without the sort actually being performed.

The keyword NOPRINT, if used in a starfile, stops the listing of the sort statements on the printer. If used, this keyword should be the first entry. If the statements are input via the SPO, they are not printed and so this keyword is not required in this case. The NOPRINT option also affects the printing of error and warning messages (see later).

The keyword NODISPLAY controls the display of messages on the SPO during the sort. This option can be used both in initiating messages and from file-oriented statements. It suppresses startup and termination messages. It does not affect the display of error and warning messages. Error-and warningfree sorts and merges will show no SPO activity if this option is used.

The keyword NODUPLICATES specifies that duplicate keys are not allowed in a keyfile creation. The keyword DUPLICATES specifies that duplicate keys are allowed in a keyfile creation. Both options are valid only when creating a keyfile. If neither is specified, the default is NODUPLICATES.

The keyword COMMENT introduces comment text. The end of the comment text is either the end of the input of the end of a record if the input comes from a starfile. Comments may appear between user-option statements and between file descriptions and key descriptions.

The keyword FILESIZE provides the following capabilities:

Specification of sort disk work space where the input file is not on disk (this use is not required if the input is from disk).

Specification of maximum size of the output file if on disk.

Allowance for future expansion of the output disk file where the sort/merge will not by default create a large enough file.

This keyword should be followed by a number giving the specified maximum number of records. For non-disk output files, the value is used for optimization purposes. If not used, default values are assumed where necessary. This option is not applicable to the inplace sort or to keyfile or tagfile creations.

The keyword MEMORY specifies the amount of non-overiayabie work area to be used by the sort. This option is not applicable to the merge or to the inplace sort. If this is not enough for a successful sort, then this option is overridden. The memory size is in bytes; for example, MEMORY 1024.

The keyword WORKDISK enables the regular sort to utilize disk space in an efficient manner. It is not applicable to the merge or inplace sort. When the work-disk is specified, the sort locates up to half the work space on that disk, with the rest on the system disk. If this option is not used, but the input or output file is resident on a user disk, the work space is shared between that disk and the system disk. In all other cases, the work space is located entirely on the system disk. The named disk may be any type of disk applicable to the system in use.

Examples:

To sort the system disk file INP .FILE using the key starting at character *5* of length 3 characters, creating a system disk file OUT.FILE:

SORT FILE IN !NP.FILE (DISK) OUT OUT.FILE (DISK) KEY (9 6)

To create a keyfile OUTKEY .FILE on disk PR2 from a data file INP .FILEl on disk PR2, using a 5-byte key starting at the first byte:

SORT FILE IN PR2/INP.FILE1 {DISK) OUT PR2/0UTKEY.FILE (KEYFILE) KEY (I 10) INDEX COMMENT DUPLICATES NOT ALLOWED

To merge the three system disk files FILE1, FILE2 and FILE3 into an output file MERGE.OUT:

SORT FILE IN FILE1 (DISK) FILE2 (DISK) FILE3 (DISK) OUT MERGE.OUT (DISK) KEY (5 10) MERGE

# **INTERACTIVE SORT**

The SORT utility may be started from a datacomm terminal by entering  $\langle$ ncc $\rangle$  RN SORT, where  $<$ ncc $>$  is the network control character. The datacomm terminal must be a TD 830 capable device.

Once started, the utility displays the first screen called ''ROOT''. On this screen the utility shows all the available facilities;

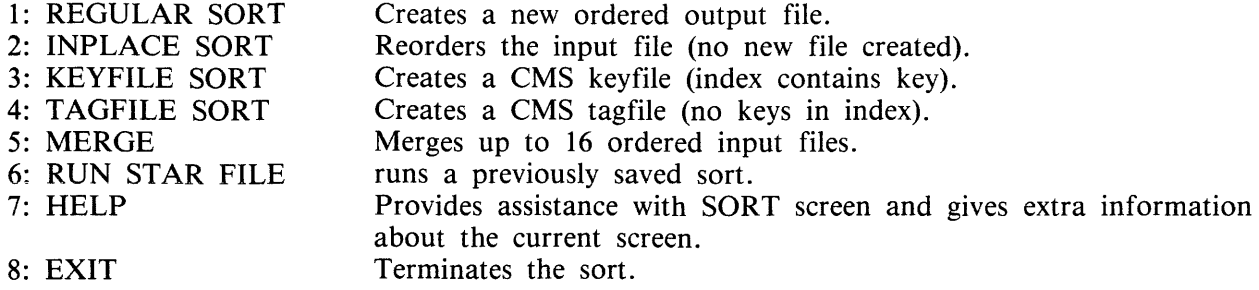

The user is requested to enter a selection. Depending on the selection made, the utility will display another screen

If 1 (REGULAR SORT) or 2 (INPLACE SORT) is selected, the utility will display a screen on which the key and file specification may be entered. From this screen it is possible to request a second screen to enter more key specifications. After this screen, there may be a third screen to enter any user options.

If 3 (KEYFILE SORT) is selected, the utility will display a screen on which the required key and file specifications for the keyfile to be created may be entered. After this screen, there may be a second screen to enter any user options.

If 4 (TAGFILE SORT) is selected, the utility will display a screen on which the required key and file specifications for the tagfile to be created may be entered. After this screen there may be a second screen to enter any user options.

If 5 (MERGE) is selected, the utility will display a screen on which the first three file names and the key specification for the merge may be entered. If more than three files or more than one key specification are required the utility will display additional screens to enter the other names and key specifications, or to enter any user options.

If 6 (RUN STAR FILE) is selected, the utility will display a screen on which the name of the starfile to be created may be entered. On transmitting this screen with a sort command in the command selection, the utility starts searching the requested star file and executes the sort.

If 7 (HELP) is selected, the utility will display a screen with additional information about the SORT utility.

#### NOTE

All other screens also have HELP screens to supply additional information about the current screen.

If 8 (EXIT) is selected, the utility goes to End-Of-Job.

On all screens except the first, there are command selections requested. The possible commands with their explanations are:

- 1. HELP gives additional information about the options on the current screen.
- 2. Not available.
- 3. CONTINUE validates the input on the current screen and, if correct, it displays the next screen.
- 4. GO BACK. If the current screen is a non-help screen then the utility. will return to the last non-help screen. It saves the input on the current screen but does not validate it.
- 5. SORT validates the input on the current screen and if correct and all necessary input has been provided, the utility zips the intrinsic.
- 6. SAVE displays a screen on which the name of a starfile to be created may be entered. The input on the current screen is not validated.
- 7. SORT & SAVE validates the input on the current screen and if correct and all necessary input has been provided, a screen is displayed on which the name of a starfile may be entered. Then the utility zips the intrinsic.
- 8. EXIT returns the utility to the ROOT screen.

#### **NOTE**

If a screen is disturbed, it may be recalled by entering "RECALL" in the top left corner of the screen and then transmitting.

# **FUNCTIONAL DESCRIPTION**

The five functions of the sort are described here:

- 1. Regular record sort.
- 2. lnplace record sort.
- 3. Keyfile creation.
- 4. Tagfile creation.
- 5. File merge.

## **Regular Record Sort**

All the records contained within the specified input file are ordered using one or more keys. Deleted records (see later) are not included in the output file. See later for details of the keys. Refer to figure 5-1 for an example of a regular record sort, where the key is starting in byte 3 and is five characters long, and the sort is in ascending order. The X's refer to any other characters.

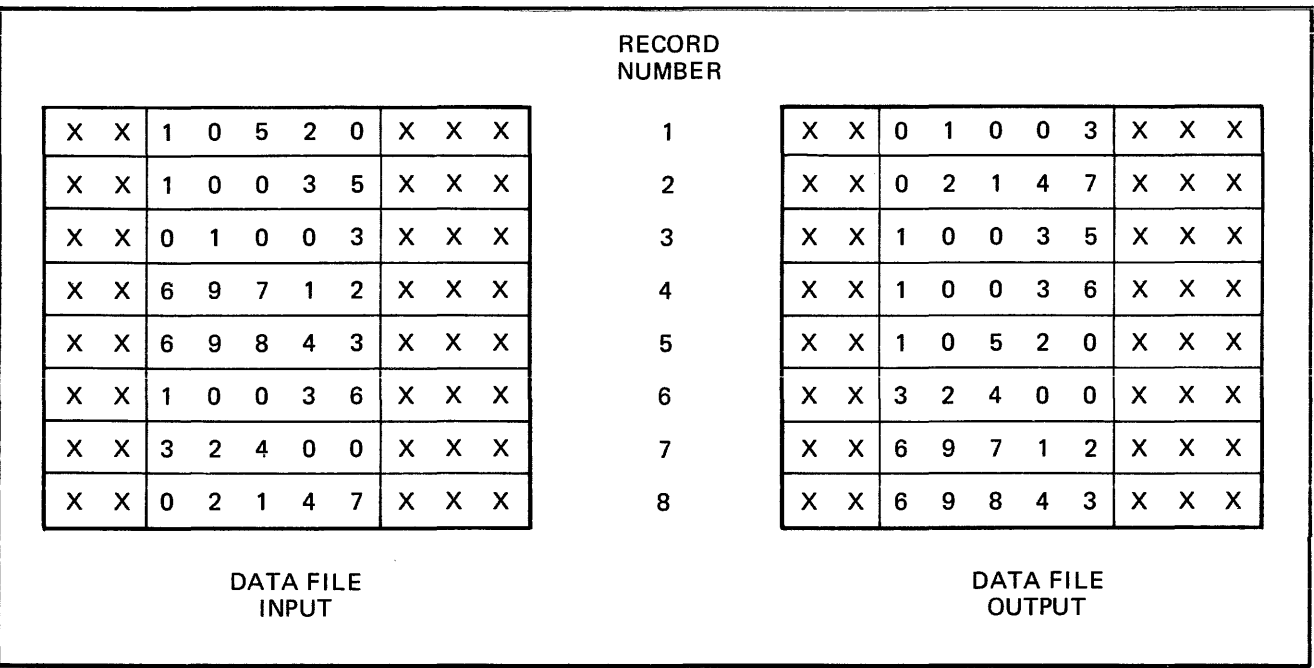

## Figure 5-1. Regular Record Sort

The input file must be wholly contained on one hardware type, although it may be a dual-disk file. No other programs may write to this file during the execution of the sort.

The sort uses non-overlayable memory during execution. The amount is calculated according to the input file and key sizes. The amount may be specified as a user option, in which case the specified amount is used unless it is less than enough for a successful sort. In the latter case, the specified value will be overridden.

The sort uses disk work space, of up to 2.2 times the size of the specified input file. For the location of the work disk space, refer to the WORKDISK user option (see earlier). This work space is returned to the system at end-of-job.

## **lnplace Record Sort**

This is the same as the regular record sort; except that the records are sorted within the input file. No new output file is created. The time taken is substantially greater than a regular sort, for the same input specifications. If deleted records are present in the file before the sort, they are removed: hence the number of records in the file may decrease after it has been ordered.

The inplace sort uses non-overlayable memory during execution. The size of this area cannot be specified at initiation.

The input file must be on disk. No other programs may access this file during execution of the inplace sort. The output file must be the same as the file specified for input.

If a particular system does not implement an in-place sort, a regular sort will be performed instead.

The inplace sort uses disk work space, of 0.2 to 0.3 times the size of the input file. When the input file is resident on a user disk, up to one-half of the work space is located on that disk, otherwise all work space is located on the system disk. This work space is returned to the system at end-of-job.

## **Keyfiie Creation**

A new file (the "keyfile") will be created containing one record for each record of the input file (the "data file"). The keyfile is sorted in order of the specified keys, and each keyfile record contains the key and a pointer to the corresponding record in the data file. Any deleted records in the data file are not referenced in the keyfile. Note that the records in the data file are not re-ordered and deleted records in the data file are not removed. Refer to figure 5-2 for an example of a keyfile creation, where the key is starting in byte 3 and is five characters long, and the sort is in ascending order. The X's refer to any other character.

Duplicate keys are not allowed unless specified (see the user-option statements DUPLICATES and NO-DUPLICATES). If they occur, then the record number is displayed on the SPO for each such occurrence, and the sort will continue but the output keyfile will be purged at end-of-job.

The keyfile creation uses disk work space, of up to 2.2 times the size of temporary file created by the sort in this case. This file is large enough to contain one record with the key value and record number for each record in the input file. For the location of the work disk space, refer to the WORK-DISK user option (see earlier). This work space is returned to the system at end-of-job.

Certain key values are not allowed during a keyfile creation. The key must not consist of all binary zeros, or must not contain any byte whose value is hex FF. If such a key is encountered, the record number is displayed on the SPO, and the sort will continue but the output keyfile will not refer to this record in the data file.

## **Tagfile Creation**

A tagfile creation is similar to a keyfile creation, except that the output file contains only the record pointers, and not any key values. The tagfile records, however, are ordered in key value order, as specified by the sort. Any deleted records are not referenced in the tagfile. Refer to figure 5-3 for an example of a tagfile creation, corresponding to the keyfile creation in figure 5-2.

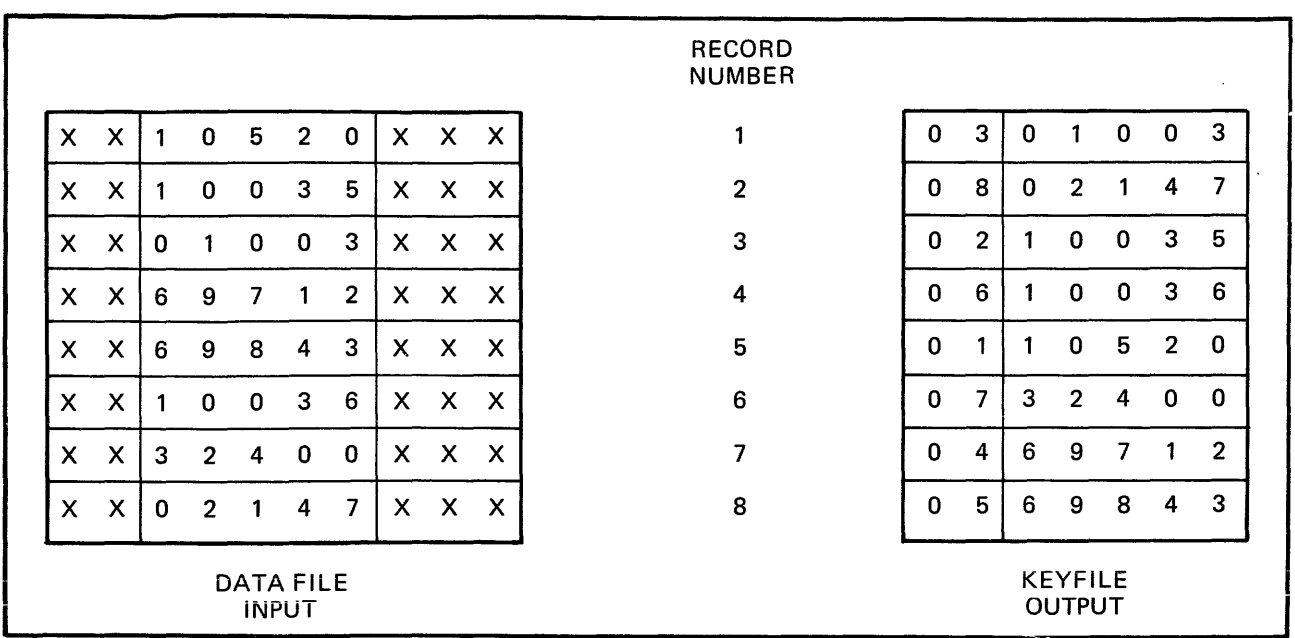

 $\sim$ 

Figure 5-2. Keyfile Creation

|    |                                  |              |                | ٠            |                |                |              |    |                           | <b>RECORD</b><br><b>NUMBER</b> |                                |
|----|----------------------------------|--------------|----------------|--------------|----------------|----------------|--------------|----|---------------------------|--------------------------------|--------------------------------|
| X. | x                                |              | 0              | 5            | $\overline{2}$ | 0              | $\mathsf{X}$ |    | $X$ $X$                   | 1                              | 3<br>0                         |
| X  | $\boldsymbol{\mathsf{x}}$        |              | 0              | $\bf{0}$     | 3              | 5              | X.           | X. | $\boldsymbol{\mathsf{X}}$ | $\overline{2}$                 | 8<br>$\bf{0}$                  |
| X  | $\boldsymbol{\mathsf{x}}$        | 0            | 1              | $\mathbf{0}$ | $\mathbf{0}$   | 3              | X            | X  | $\times$                  | 3                              | $\overline{2}$<br>$\mathbf{0}$ |
| X  | $\boldsymbol{\mathsf{x}}$        | 6            | 9              | 7            | 1              | $\overline{2}$ | X.           | X  | X                         | 4                              | 6<br>$\Omega$                  |
| X  | X                                | 6            | 9              | 8            | 4              | 3              | X.           | X. | $\boldsymbol{\mathsf{x}}$ | 5                              | 0                              |
| X  | X                                | 1            | $\mathbf 0$    | 0            | 3              | 6              | X.           | X. | $\boldsymbol{\mathsf{x}}$ | 6                              | 7<br>$\mathbf{0}$              |
| X  | X                                | 3            | $\overline{2}$ | 4            | $\mathbf 0$    | 0              | X.           | X  | $\boldsymbol{\mathsf{x}}$ | 7                              | 0<br>4                         |
| X. | $\boldsymbol{\mathsf{x}}$        | $\mathbf{0}$ | $\overline{2}$ | 1            | 4              | $\overline{7}$ | X.           | X. | $\boldsymbol{\mathsf{x}}$ | $\sim$<br>8                    | 5<br>$\mathbf{0}$              |
|    | <b>DATA FILE</b><br><b>INPUT</b> |              |                |              |                |                |              |    |                           |                                | <b>TAGFILE</b><br>OUTPUT       |

## Figure 5-3. Tagfile Creation

A tagfile is a null keyfile. It is suitable for use as an ADDROUT file in RPG, and for limited indexed access in COBOL (the tagfile is read sequentially).

Disk space requirements are the same as for keyfile creation.

### **Merge**

The merge merges up to 16 input files, using one or more specified keys, producing one output file. Deleted records in the input files are not included in the output file. If there are duplicate keys values, the order in which they are placed in the output file is given by the order in which the input files are specified.

Each input file must be wholly contained on one hardware type, although it may be a dual-disk file. No other programs may write to these files during the execution of the merge.

Each input file must have the same record size and the same position and length for each key. Each file must be already correctly ordered on the specified keys. If this is not the case, the merge will terminate prematurely after displaying a message on the SPO.

Refer to figure 5-4 for an example of a merge of two files, with a key starting at byte 3 which is five characters long. The X's and Y's refer to any character.

The merge uses non-overlayable memory during execution. The size of this area cannot be specified at initiation: it will be approximately equal to the sum of the block sizes of the input files and the output file.

The merge does not use any disk work space.

### **Details of Sort Keys**

A "key" is the field within each record that is used for sorting or merging. If several distinct fields within a record are specified, then each field is a separate key. The relative order of importance of the keys is determined by the order in which they are specified. Figure 5-5 illustrates this with a twokey sort, using the KEY statement.

KEY (5 6 ALPHA) (15 2 DESCENDING ALPHA)

The X's indicate any character. In this example, the three-byte field is the major key, sorted in ascending order: the one-byte key is a minor key sorted in descending order within the order of the major key.

For a keyfile creation, only one key may be used. This key must be a maximum of 28 bytes long, must be a whole number of bytes in length, and must start on a byte boundary.

For all sorts except keyfile and tagfile creation, there can be up to 10 keys. The sum of the length of all keys (including signs) must be a maximum of 29 bytes.

The available key types are discussed here, under the keyword specified in the KEY statement (see earlier):

#### ALPHA (or UA)

Unsigned 8-bit alphanumeric field, containing ordinary ASCII characters. Note that this may consist of the 8-bit ASCII digits "0" to "9" but still be termed alphanumeric. This key type is the default.

#### NUMERIC (or UN)

Unsigned 4-bit numeric field, where each 4-bit unit is a binary coded decimal digit, 0000 to 1001 (0 to 9).

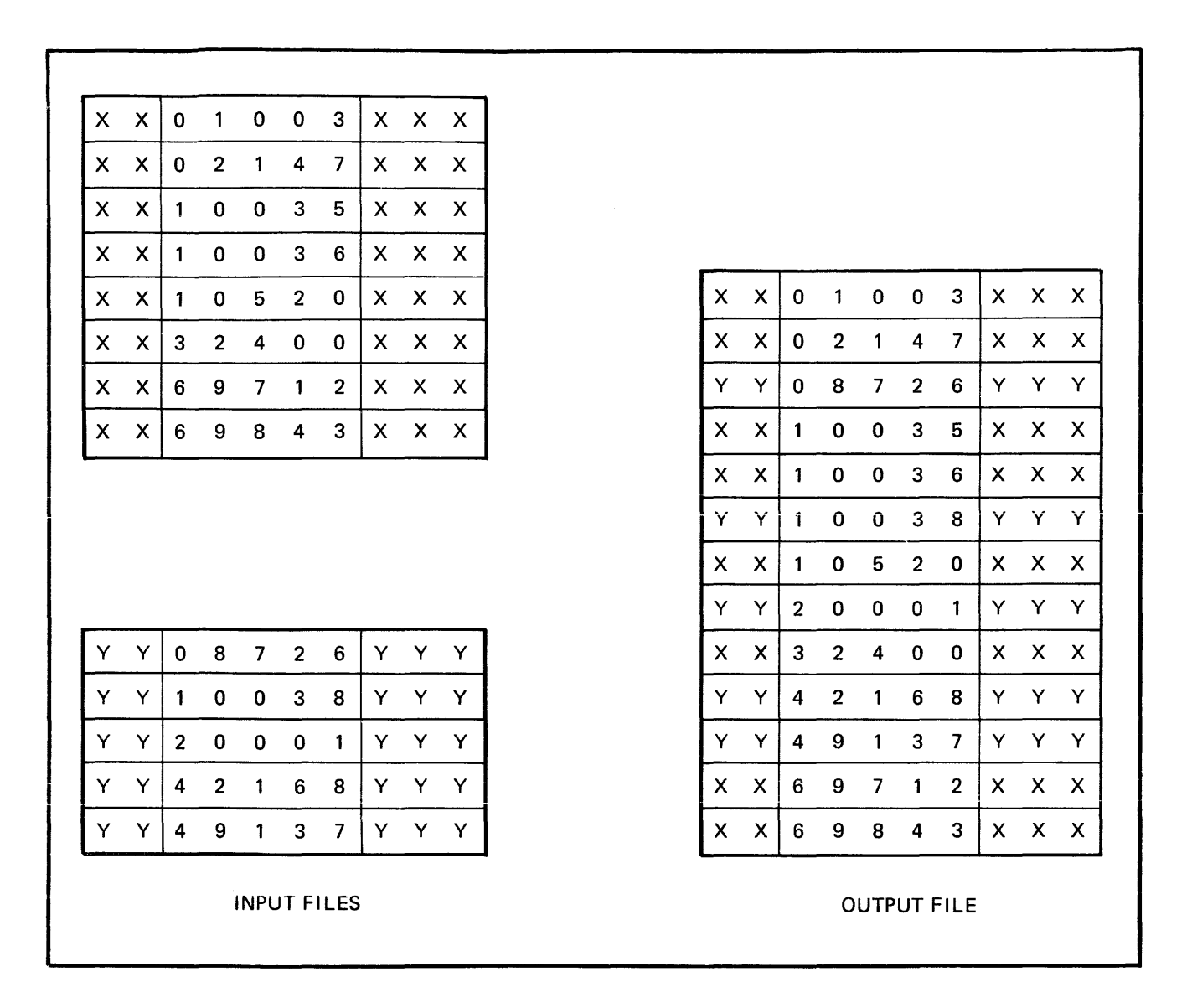

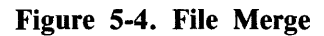

## **SA**

Signed 8-bit alphanumeric field. Each byte is an ordinary ASCII character (including the digits 0-9), except that either the first or the last character indicates the sign. Whether the sign is the first or last character is specified by the keyword L (left) or R (right). The default is L (first character; leading sign). The convention for coding the sign character is given in table 5-1. These characters are termed "overpunched signs" by analogy with historical punched card systems.

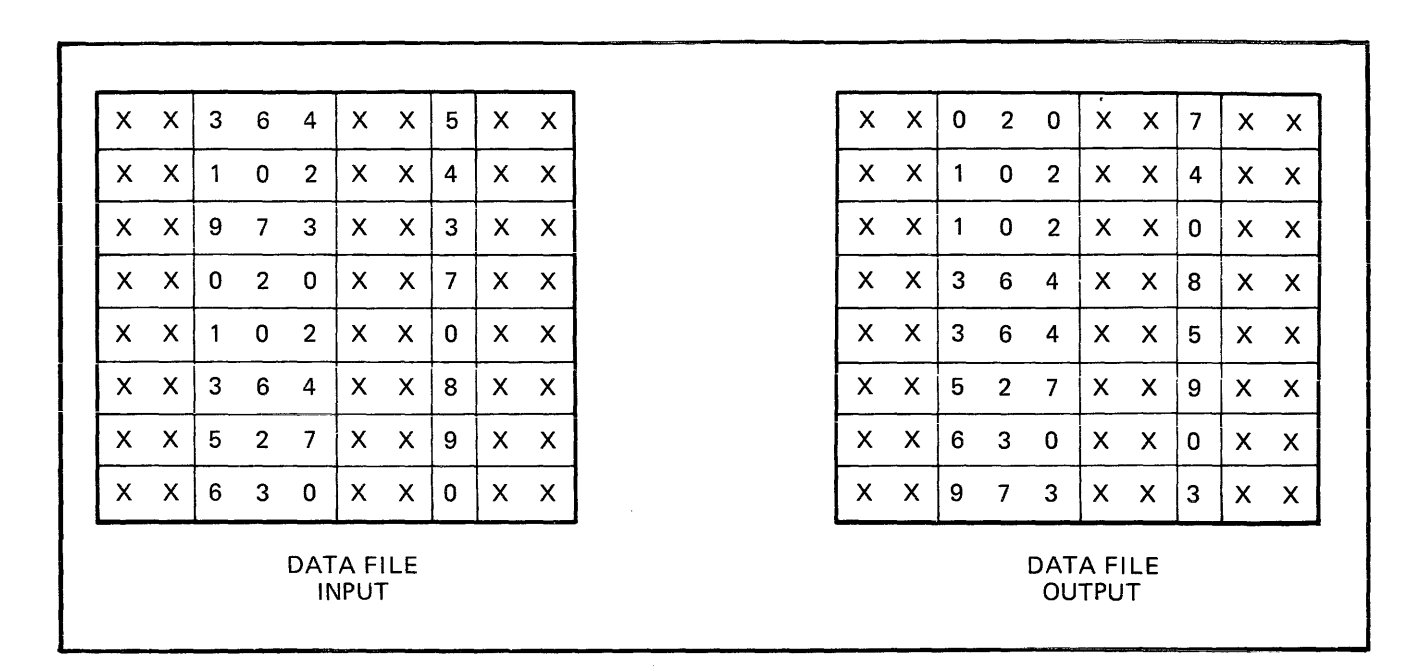

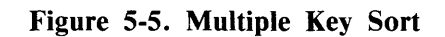

| <b>Key Value</b>                                                                                                    | <b>Hex Code</b> | <b>ASCII Character</b> |  |  |
|----------------------------------------------------------------------------------------------------|-----------------|------------------------|--|--|
| $-0$                                                                                                    | 2D              |                        |  |  |
| $-0$                                                                                                    | 7D              |                        |  |  |
| $+0$                                                                                                    | 30              | 0                      |  |  |
| $+0$                                                                                                    | 7B              |                        |  |  |
| $-1$                                                                                                    | 4A              | J                      |  |  |
| $-2$                                                                                                    | 4B              | K                      |  |  |
| $-3$                                                                                                    | 4C              | L                      |  |  |
| $-4$                                                                                                    | 4D              | M                      |  |  |
| $-5$                                                                                                    | 4E              | N                      |  |  |
| $-6$                                                                                                    | 4F              | О                      |  |  |
| $-7$                                                                                                    | 50              | P                      |  |  |
| $-8$                                                                                                    | 51              | Q                      |  |  |
| $-9$                                                                                                    | 52              | R                      |  |  |
| $+1$                                                                                                    | 31              | 1                      |  |  |
| $+2$                                                                                                    | 32              | $\frac{2}{3}$          |  |  |
| $+3$                                                                                                    | 33              |                        |  |  |
| $+4$                                                                                                    | 34              | 4                      |  |  |
| $+5$                                                                                                    | 35              | 5                      |  |  |
| $+6$                                                                                                    | 36              | 6                      |  |  |
| $+7$                                                                                                    | 37              | 7                      |  |  |
| $+8$                                                                                                    | 38              | 8                      |  |  |
| $+9$                                                                                                    | 39              | 9                      |  |  |
| Note: Any other hex code in the sign character is<br>interpreted as positive, with the key value given by the<br>binary value of the right-hand 4 bits of the character. |                 |                        |  |  |

Table 5-1. Sign Convention for Signed 8-Bit Alphanumeric Fields

## SN

Signed 4-bit numeric field. Each 4-bit unit is a binary-coded decimal digit, 0000 to 1001 (0 to 9), except that either the first or the last 4-bit unit indicates the sign. Whether the sign is the first or last 4-bit unit is specified by the keyword L (left) or R (right). The default is L (first 4-bit unit); leading sign. The convention for coding the sign is given in table 5-2.

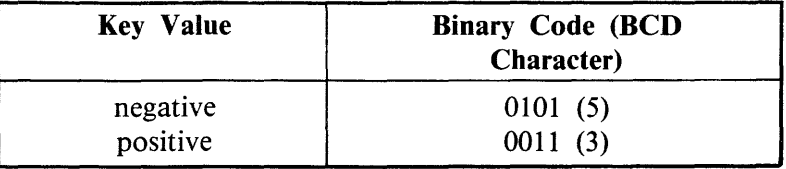

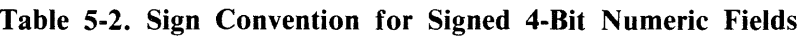

Note: Any value other than 0101 (5) is interpreted as positive.

## SSA

8-bit alphanumeric field with separate sign. Each byte is an ordinary ASCII character (including the digits 0 to 9), with the sign given by an ASCII character in either the first or iast character. Whether the sign is given by the first or last character is specified by the keyword L (ieft) or R (right). The default is L (first character); leading sign. The convention for coding the sign character is given in table 5-3.

Table 5-3. Sign Convention for Separate Sign Character with 8-bit Alphanumeric Fields

| <b>Key Value</b> | <b>ASCII Character (hex</b><br>value) |
|------------------|---------------------------------------|
| negative         | $" -" (2D)$                           |
| positive         | $f'' +''$ (2B)                        |

Note: Any character other than  $" -"$  is interpreted as positive.

The position of a sign within a signed key (left or right) must be the same throughout all occurrences of the key. Signed keys are ordered so that negative values come before zero and positive values.

8-bit keys may start on 4-bit unit boundaries, unless the separate sign type (SSA) is used, or the key is to be used in keyfile or tagfile creation.

## Deleted Records

A deleted record is denoted by every byte in the record (including the key) containing the value hex FF. The action taken by the various sort options is discussed earlier. Deleted records may be physically removed by the FS utility.

## Output Messages

Output messages cover warnings and errors. Messages are generated by both the sort intrinsic and the sort language processor. The intrinsic messages are numbered by event numbers in the same way as MCP output messages. The sort language processor messages are numbered in a similar way.

Messages can be divided by number as foilows:

## 0-99

Sort language processor messages, displayed on the printer. Such messages appearing in the list below that are followed by a series of dots ( ... ) should be read with the phrase NEAR COL XXX (with XXX replaced by an appropriate column number) in place of the dots.

#### 0-34

Warnings, where corrective action is attempted.

### 35-39

Warnings, where no corrective action is attempted.

#### 40-59

Errors in syntax (that is, the format of the sort statements is incorrect).

#### 60-99

Errors in semantics (that is, an inconsistency has been detected in the statements, such as a key position greater than the record size).

#### 170-200

Sort intrinsic messages, displayed on the SPO.

Certain messages may be suppressed by the NOPRINT and NODISPLAY keywords in the sort statements.

The NOPRINT option suppresses listing of the sort statements on the printer by the sort language processor. If this option is set, a maximum of five errors and four warning messages are directed to the SPO. The NOPRINT option has no effect on sort-intrinsic-generated messages.

The NODISPLAY option suppresses display on the SPO of start-up and termination messages by the sort intrinsic. Messages in the following list that are marked with an asterisk (\*) are those that are suppressed when this option is set. Note that it is not possible to suppress individual messages; every applicable message is suppressed if the option is set. The NODISPLAY option has no effect on sort language processor messages.

#### **Number**

#### Message

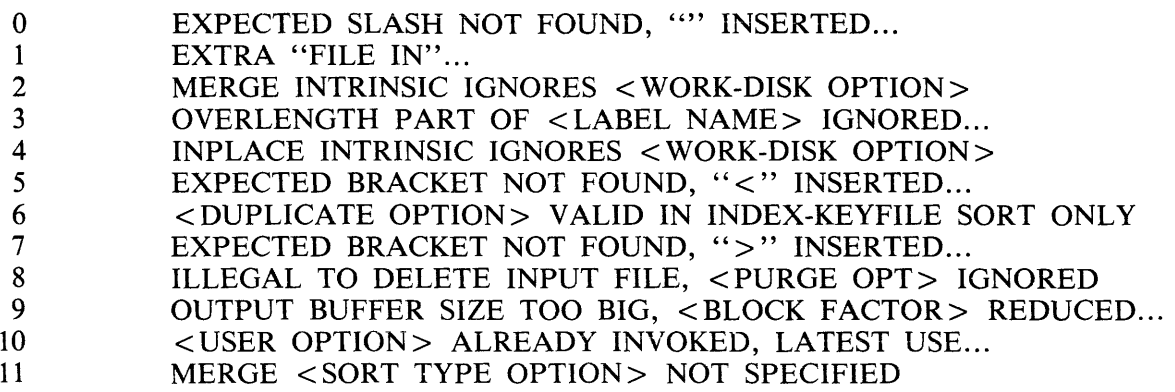

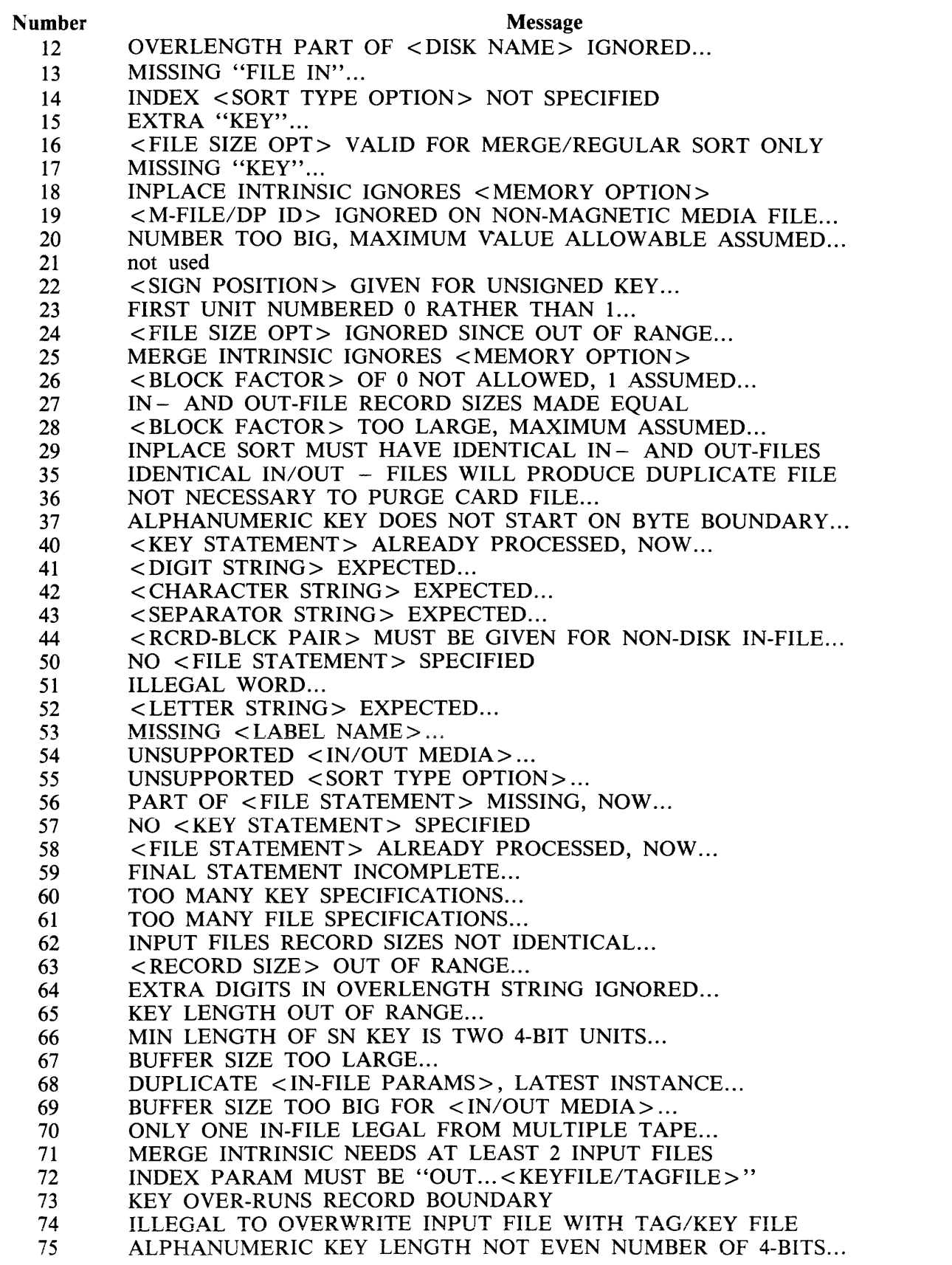

#### **Number**  76 77 78 79 80 81 82 83 84 85 86 170\* 171 172 173 174 175\* 176\* 177\* 178 179 180 181\* 182 183\* 184 185 (continued) Message <MEDIA> MUST BE DISK FOR IN-PLACE SORT IN- AND OUT-FILE RECORD SIZES MUST BE IDENTICAL INDEX-KEYFILE KEY LENGTH NOT EVEN NUMBER OF 4-BITS ONLY ONE KEY LEGAL IN INDEX-KEYFILE SORT INDEX-KEYFILE SORT KEY TOO LONG INDEX-KEYFILE SORT KEY MUST BE "... A UA/UN>" ONLY INDEX SORT CAN SPECIFY "KEYFILE/TAGFILE" INDEX-KEYFILE SORT KEY MUST START ON BYTE BOUNDARY MIN LENGTH OF SSA KEY IS FOUR 4-BIT UNITS... SSA KEY MUST START ON BYTE BOUNDARY... CURRENT SUM OF KEY LENGTHS OUT OF RANGE... DUPLICATE RECORD <record number> ILLEGAL INDEX KEY IN RECORD <record number> RECORDS LOST / GAINED BY SORT-MERGE <number> DUPLICATE RECORDS <number> RECORDS CONTAINING INVALID INDEX KEYS <number> DELETED RECORDS <number> RECORDS MERGED <number> FILES MERGED SORT-MERGE OUTPUT FILE NOT CREATED SORT-MERGE ABNORMAL EOJ SORT-MERGE SOFTWARE ERROR <number> RECORDS REFERENCED BY KEYFILE/T AGFILE NO INITIATING MESSAGE <number> RECORDS SORTED FILE ERROR  $\lt$   $\lt$ number  $\gt$   $\gt$  NEAR RECORD  $\lt$  record number  $\gt$  ON  $\lt$  file name> UNORDERED MERGE INPUT FILE <file name> NEAR RECORD <record number> TOO MANY RECORDS FOR SORT-MERGE DUPLICATE RECORDS-KEYFILE NOT BUILT INITIATING MESSAGE INVALID 186 187 188 189\* 193 194 195 196  $197$ SORT-MERGE VER x.y.z INITIATED FROM  $\langle$ mix number $\rangle$ / $\langle$ program name $\rangle$ INPUT RECORD SIZES UNEQUAL - BAD FILE <filename> IN/OUT RECORD SIZES BAD - OUTPUT SIZE CHANGED BAD RECORD/BLOCK SIZE FOR OUTPUT DEVICE KEY OVER-RUNS RECORD END CANNOT SPLIT INDEX FILE

- 198 <number> PARITY BLOCKS
- 199 INDEX INPUT FILE NOT TYPE DATA

Message 184 represents differing file errors depending on the value of  $\leq$  number $\geq$ . Defined meanings are as follows:

- 1 EOF on output file
- 2 parity on input file
- 3 EOF on sort workfile
- 6 input file error 7 - output file error
- - 8 parity on sort workfile
- 4 parity on output file 9 - parity on input file (block ignored)
- 5 sort workfile error

Section 6 Missing From Original Document

# **SECTION 7**

# **CMS SYSTEM SOFTWARE OUTPUT MESSAGES**

# **INTRODUCTION**

This section describes all the messages generated by the MCP, COBOL interpreter, MPL interpreter, NDL interpreter and SORTINTRINS. The messages are grouped by error type, for example all the datacomm error messages are grouped together. In each group the messages are presented in the same order as they appear in the SYSLANGUAGE file.

This section is divided into two subsections:

- A OUTPUT MESSAGES FOR B 90/B 900/CP 9500 SYSTEMS
- B OUTPUT MESSAGES FOR B 1800/B 1900 SYSTEMS

NOTE

Not all messages will be displayed with the corresponding event number.

# **SYNTAX RULES USED IN THIS SECTION**

A syntax diagram is constructed of words formed of upper-and lower-case letters, arrows, special characters and digits. The basic rule is that any path traced along the forward directions of the arrows will produce a syntactically valid statement. All words formed of upper-case letters (except ASCH) and all special characters (for example commas, colons, hyphens, slashes) in the diagram will appear in the message as shown (acute parentheses are special characters when they are underlined). All words formed of lower-case letters are syntactic variables representing system supplied information. Any "bridge" over a number, such as

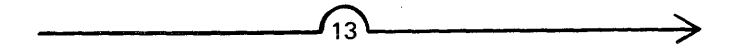

may be traversed the maximum number of times specified by the digit (thirteen times in this example).

## **Definition of Syntactic Variables Used**

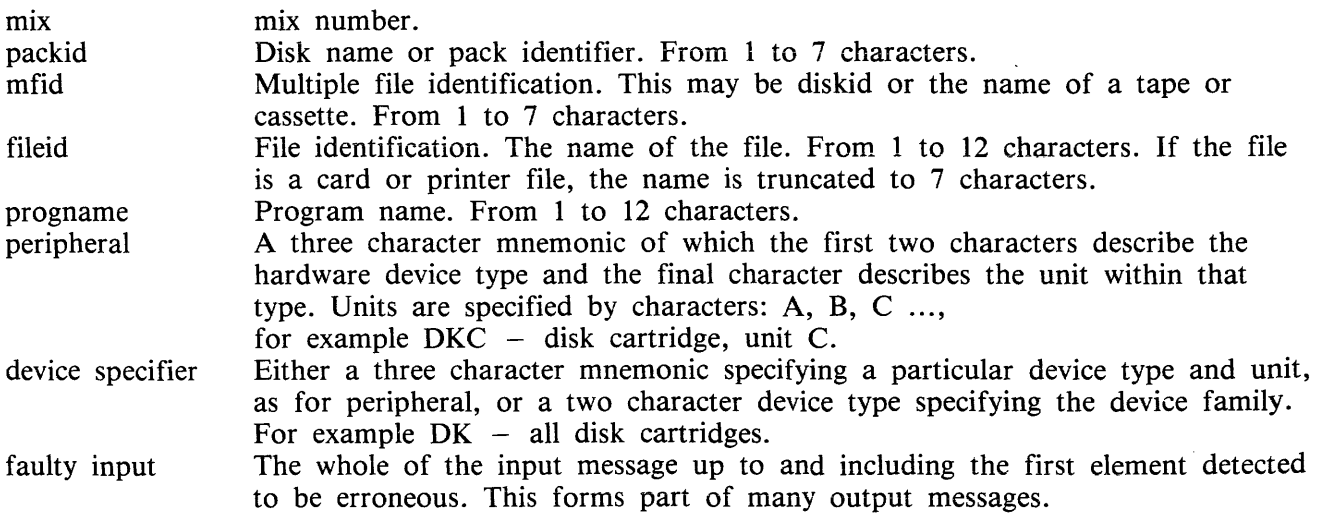

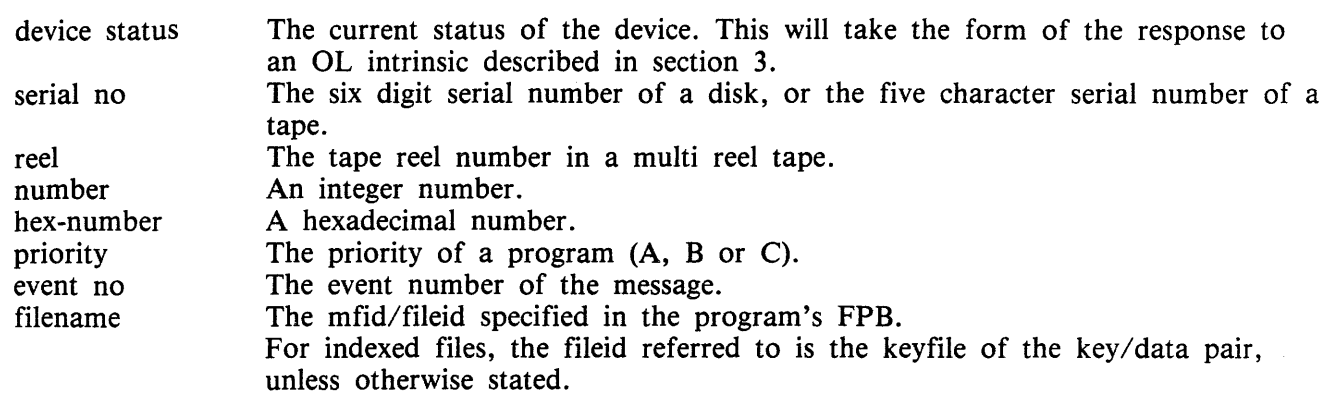

## NOTE

For certain files the presence of the filename is only required at close time. In this case, the filename displayed may not correspond to the filename which might be expected.

# **SUBSECTION A OUTPUT MESSAGES FOR B 90/B 900/CP 9500 SYSTEMS**

## **Events 1-5**

Software Information

These messages are information indicating error conditions. If any operator action is required, other message(s) will immediately follow.

Message Syntax:

),...-.- verb ON FILE --- status **---------t**  > WHEN ATTEMPTING mix/progname --- HARDWARE ERROR --- <event no> ---- message ---)• - - DURING DATA ----- function --- peripheral --- FILE --filename ---)•

Where:

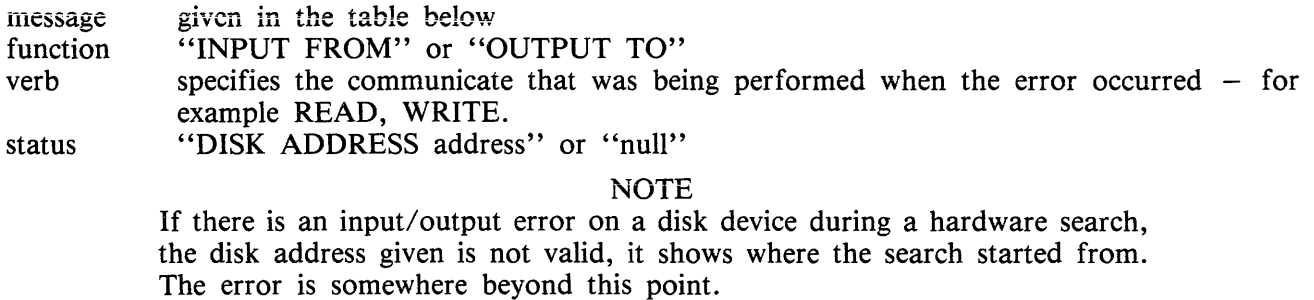

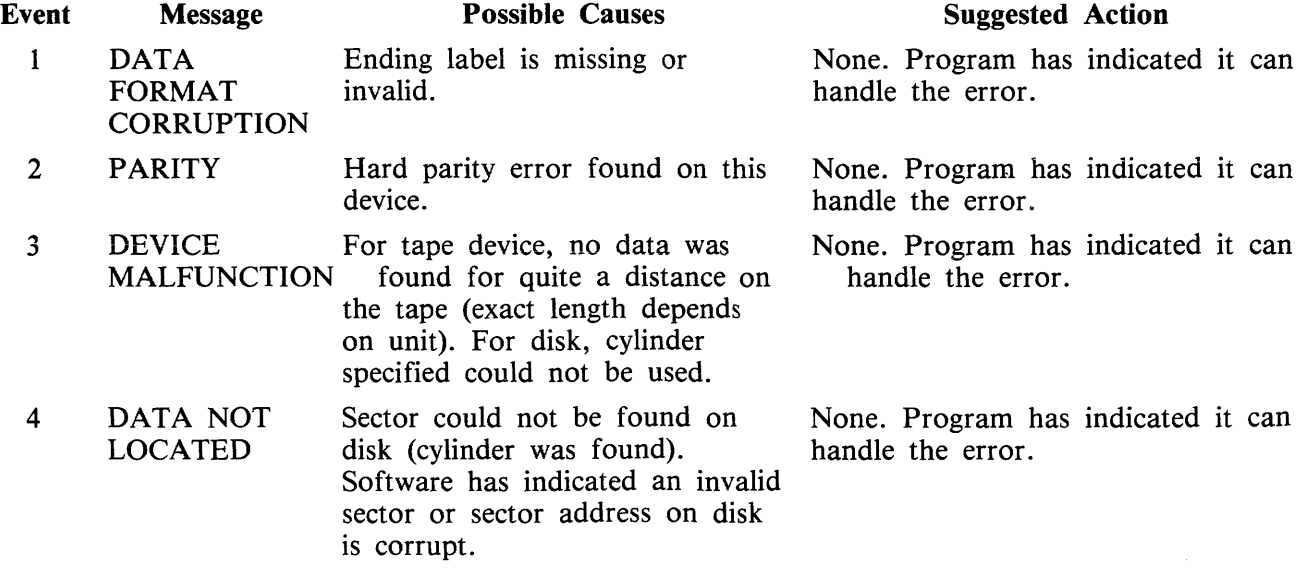
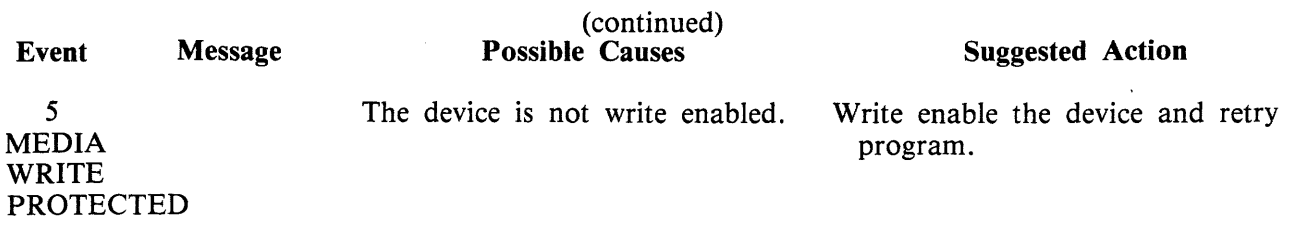

### Events 6, 22-27, 29-37, **40-41, 69, 79-81, 84, 87, 89-90**

Invalid Requests on Class A or B Communicate to MCP ( 1)

Message Syntax:

 $\longrightarrow$  mix/progname  $\longrightarrow$  PROGRAM ERROR  $\longrightarrow$  event no  $\ge$   $\longrightarrow$  message  $\longrightarrow$ )>--- WHEN ATTEMPTING verb ON FILE ----- filename ا—

These messages normally indicate program errors. The program in error should be DS'ed or DP'ed (see DS or DP intrinsics), if necessary. The operator should then attempt to run the program again. If the same error is encountered, request technical assistance.

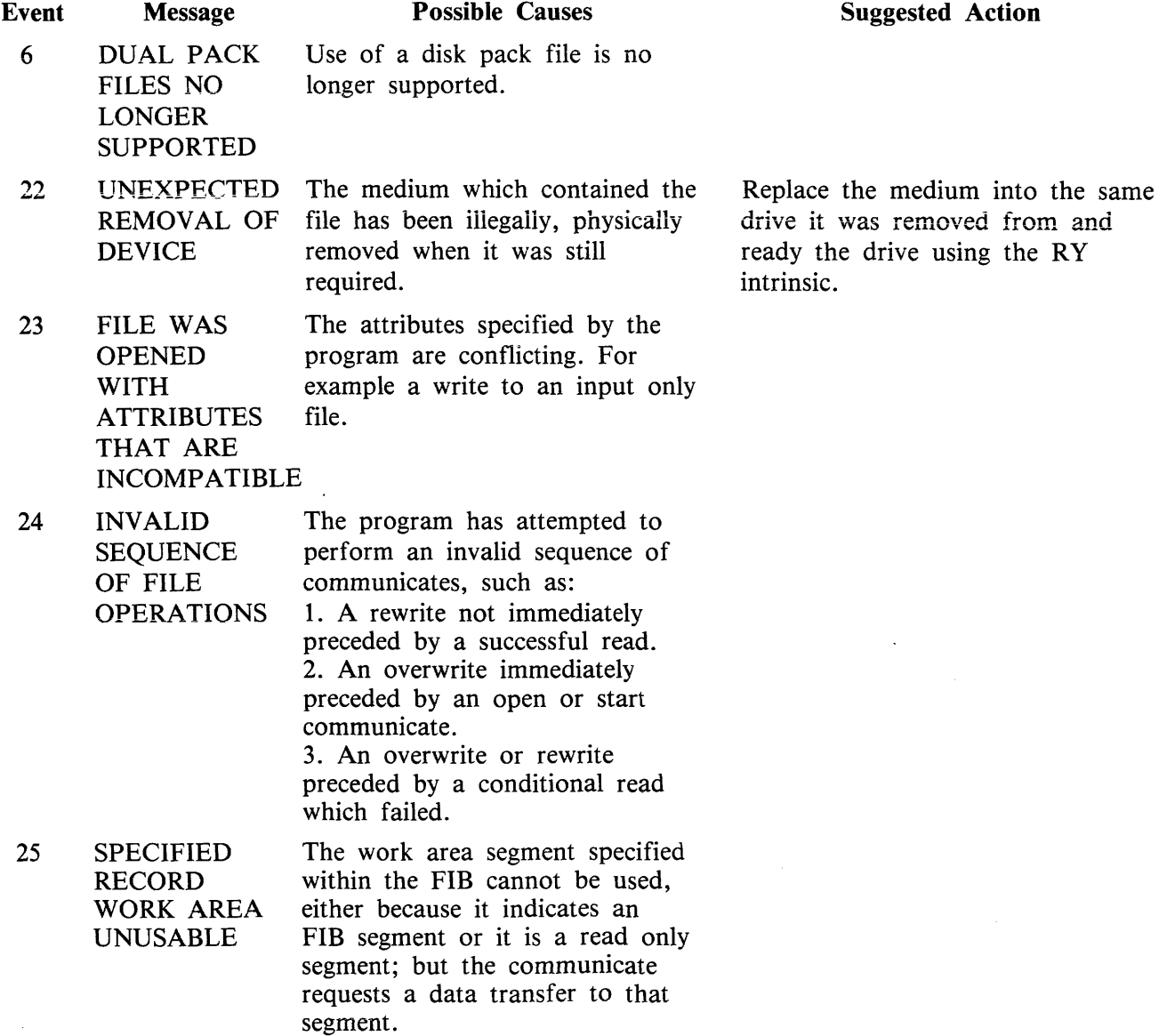

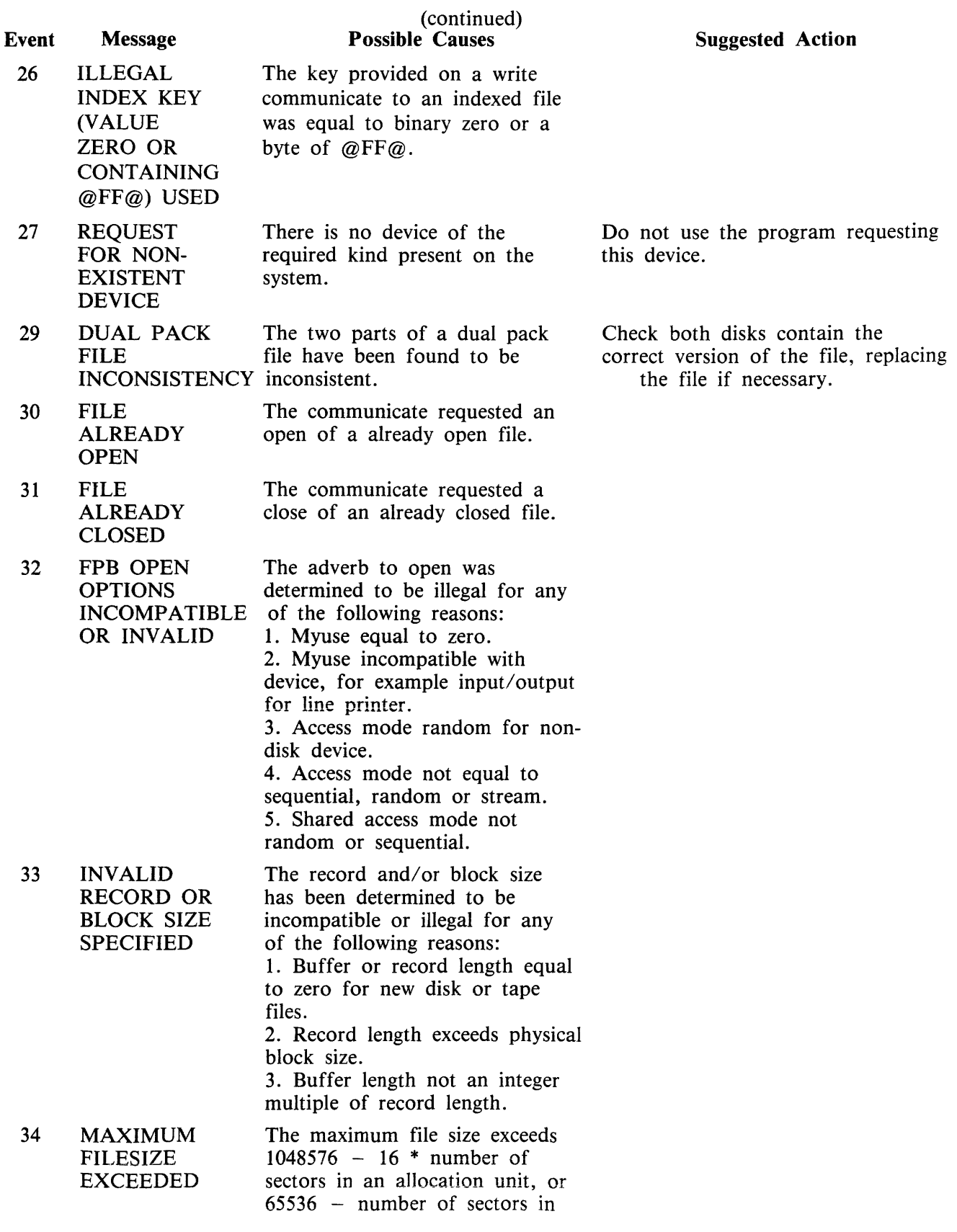

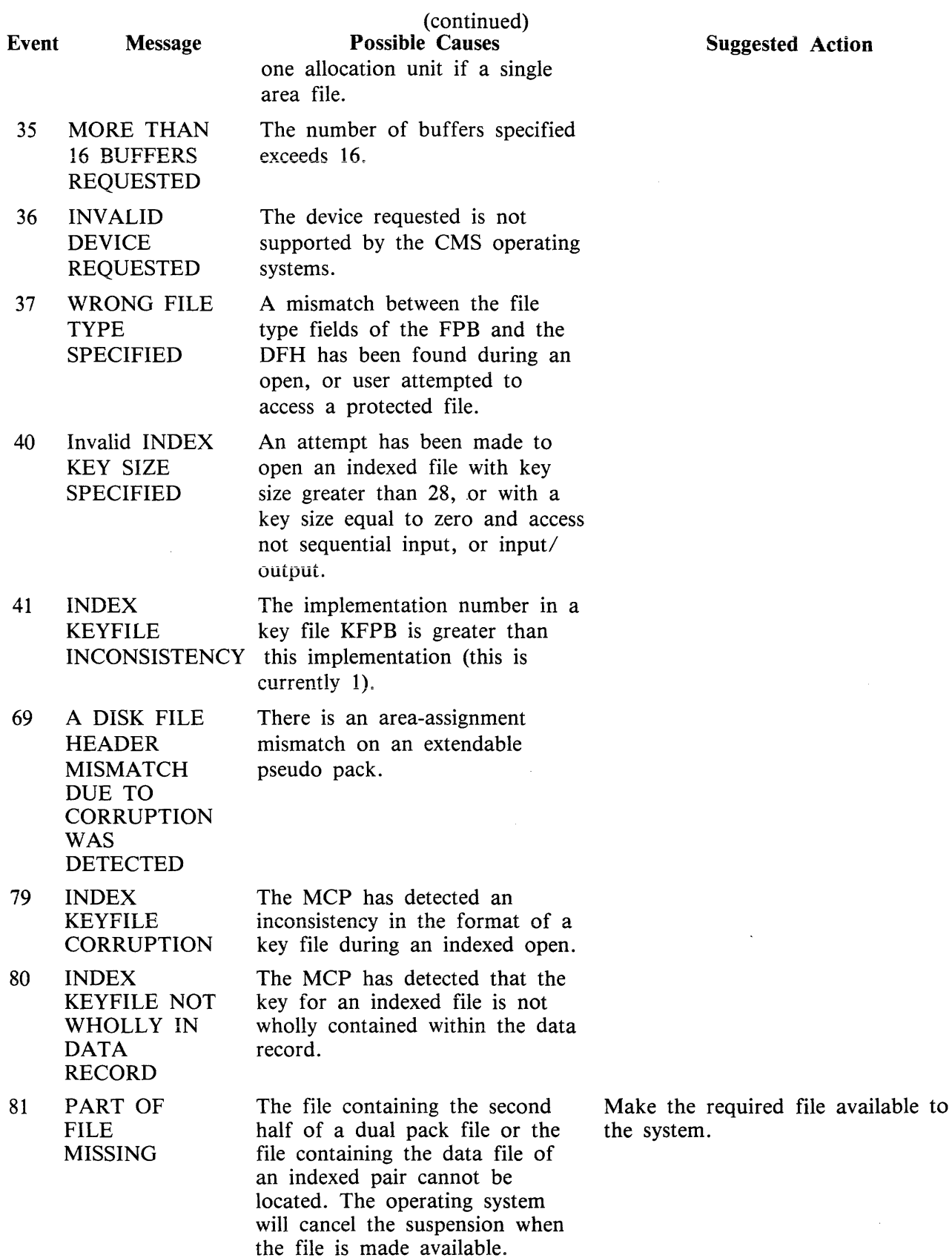

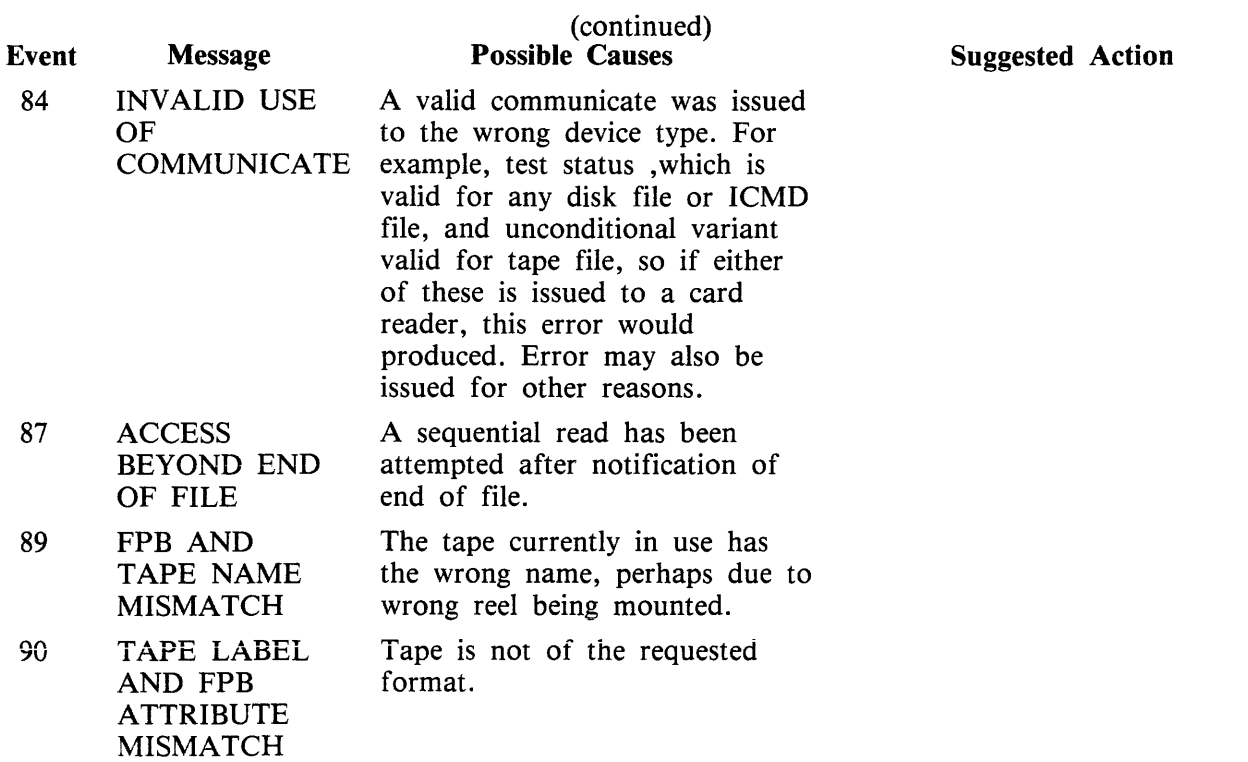

#### Events 10-19, 28, 39, 42, 82, 85, 88

Software Suspensions

When a running program encounters a condition that prevents it from continuing, the MCP suspends the program and informs the operator as to the reason for the suspension. When the condition is cleared, the MCP normally allows the program to continue running. If the program does not continue automatically, the operator should issue a "GO" command (see "GO" intrinsic in section 3) to the program.

All these messages requests the use of the "HELP" command (see "HELP" intrinsic in section 3) for further details.

Message Syntax:

mix/progname  $\begin{picture}(180,180)(0) \put(0,0){\line(1,0){180}} \put(10,0){\line(1,0){180}} \put(10,0){\line(1,0){180}} \put(10,0){\line(1,0){180}} \put(10,0){\line(1,0){180}} \put(10,0){\line(1,0){180}} \put(10,0){\line(1,0){180}} \put(10,0){\line(1,0){180}} \put(10,0){\line(1,0){180}} \put(10,0){\line(1,0){180}} \put($ )>--- ASSISTANCE REQUIRED FOR --- peripheral -- FILE --filename -- message

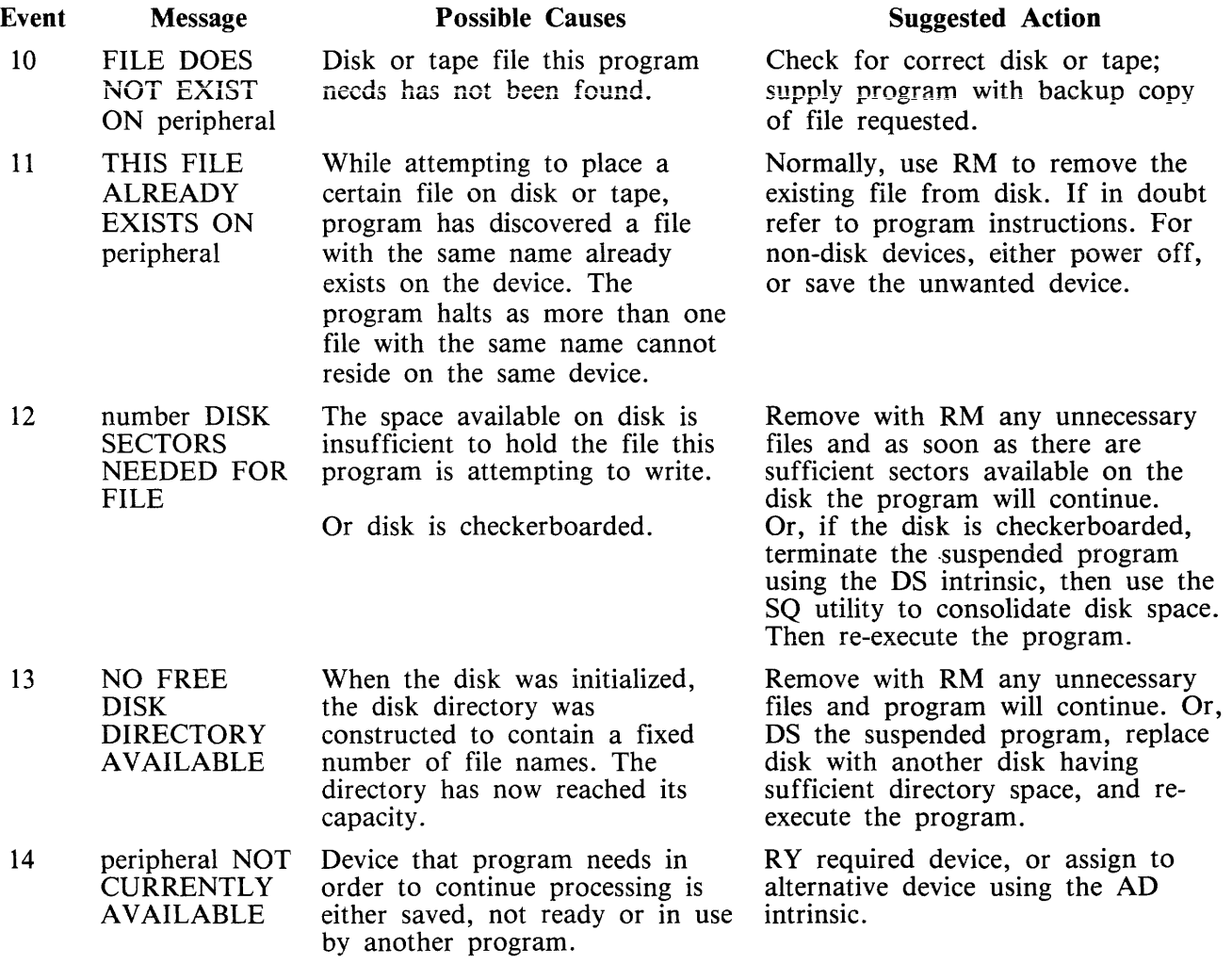

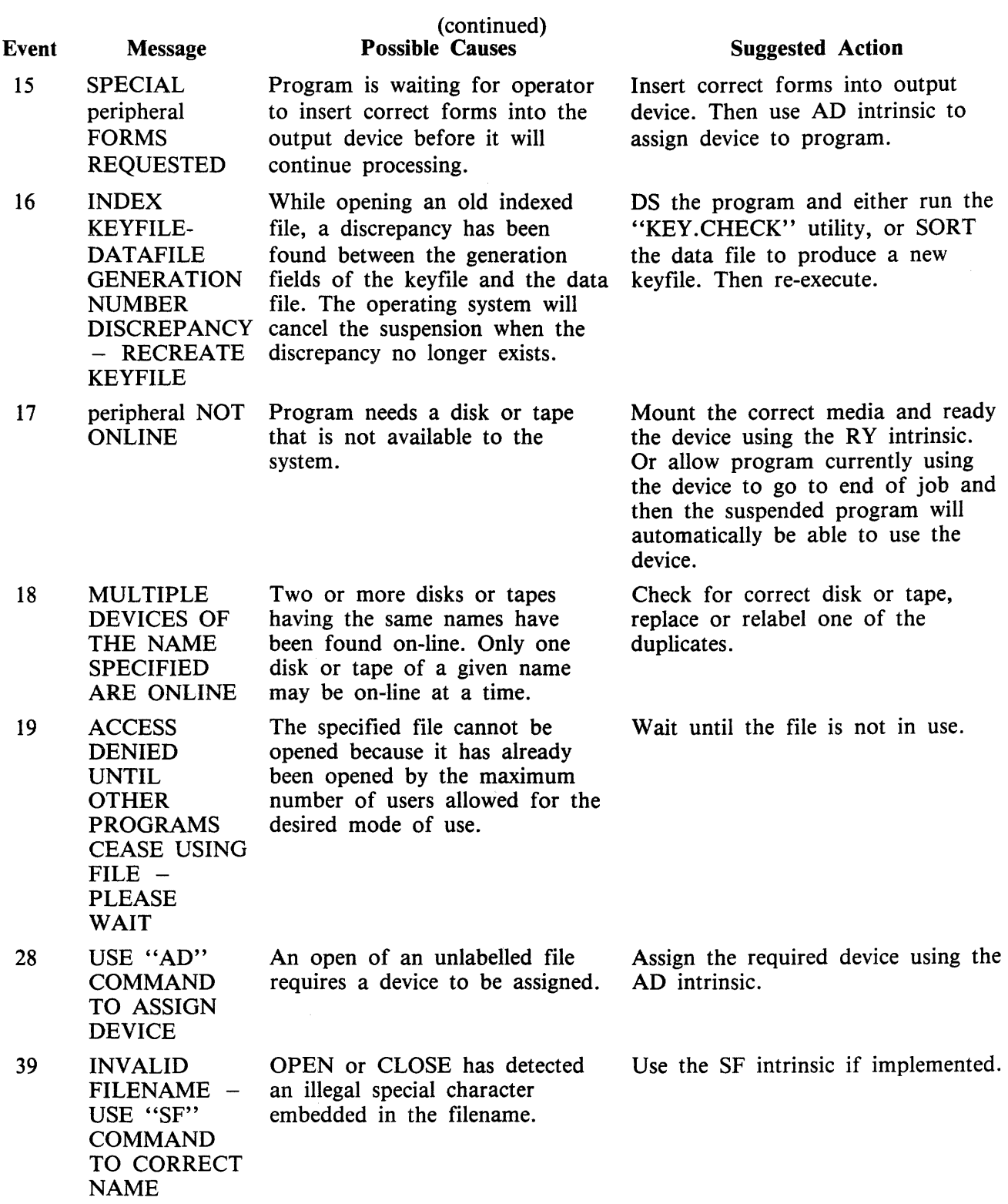

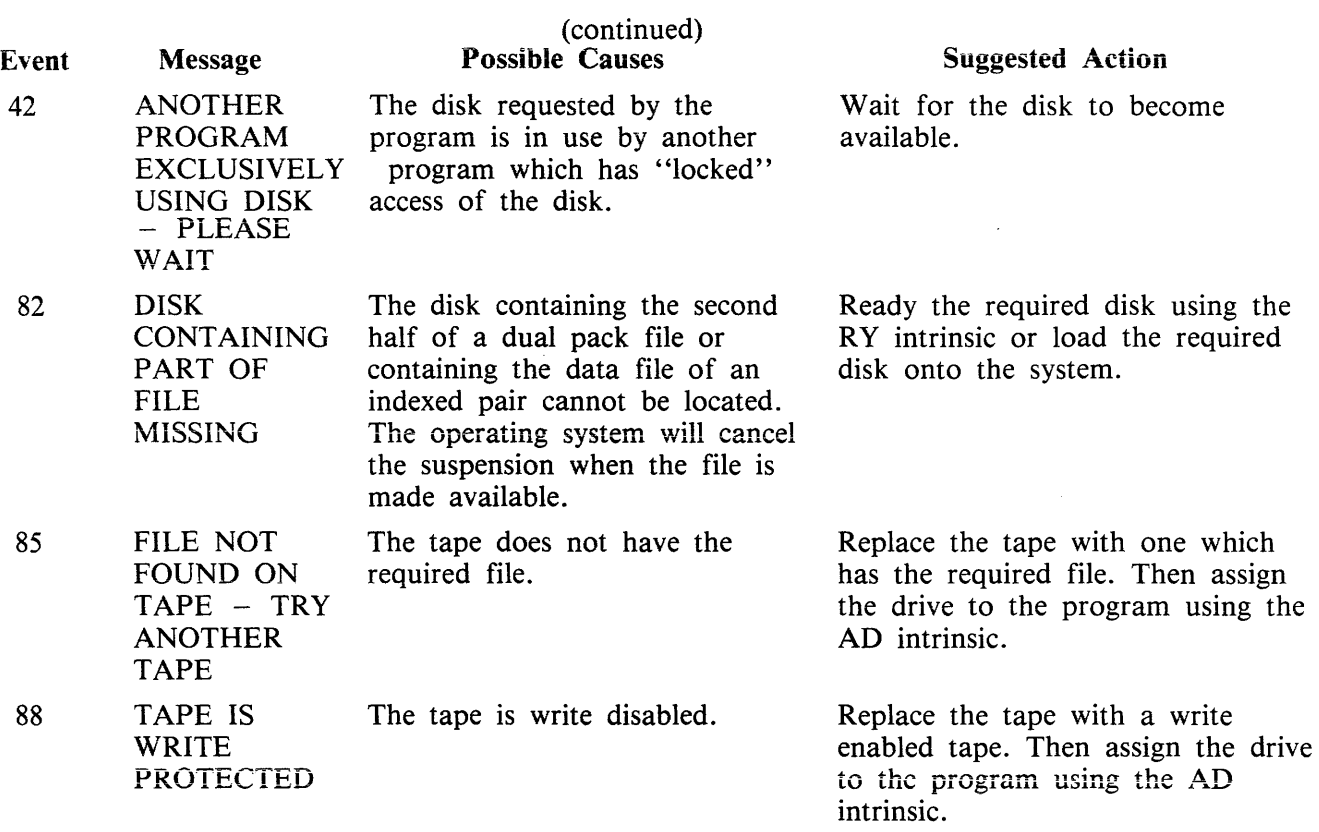

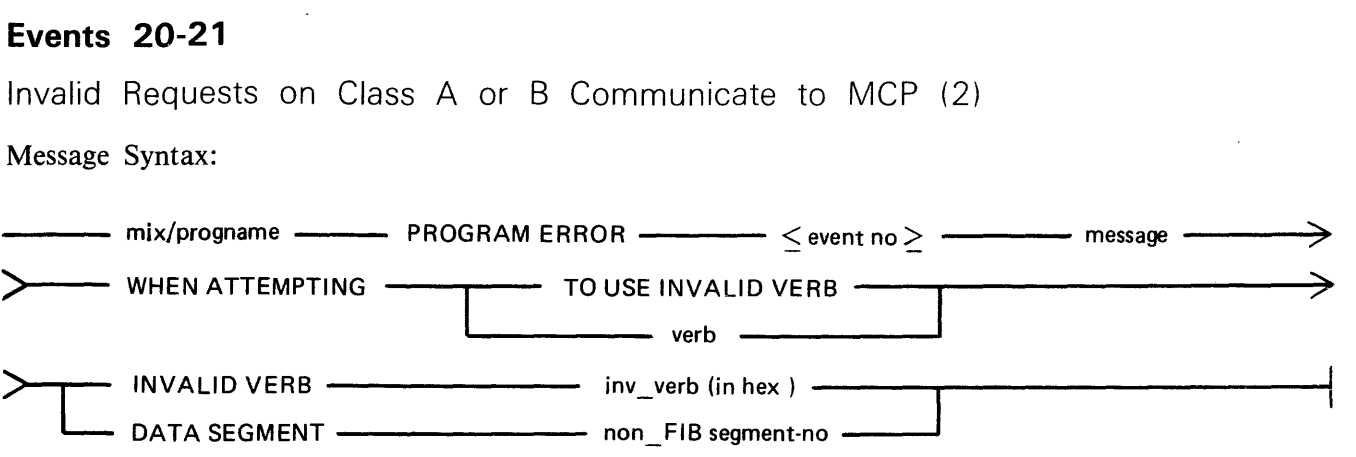

These messages normally indicate program errors. The program in error should be DS'ed or DP'ed (see DS or DP intrinsics), if necessary. The operator should then attempt to run the program again. If the same error is encountered, request technical assistance.

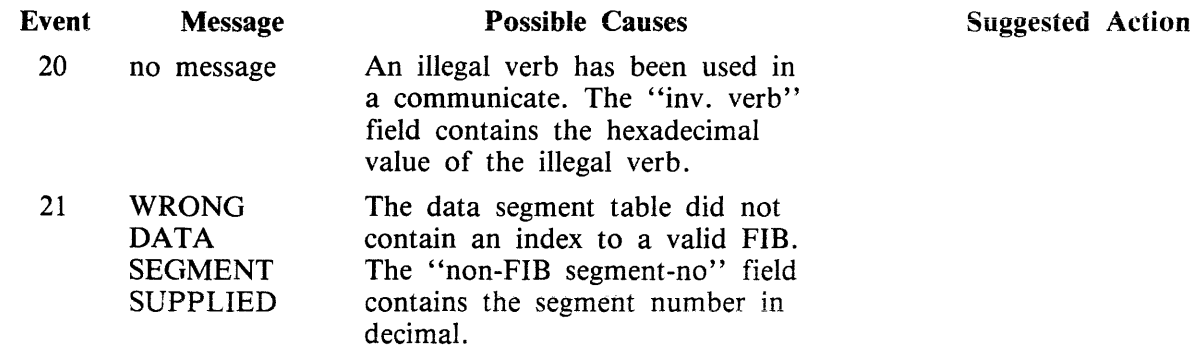

#### Events **43-48**

Device Errors

These error messages indicate terminations due to fatal device errors. These errors are normally encountered when attempting to read disks or magnetic tapes. The program which encountered these errors should be DS'ed or DP'ed (see DS and DP intrinsics). The operator should then attempt to run the program again. If the same error is encountered, the disk or tape involved should not be used again until field engineering has been notified and the media have been checked.

Message Syntax:

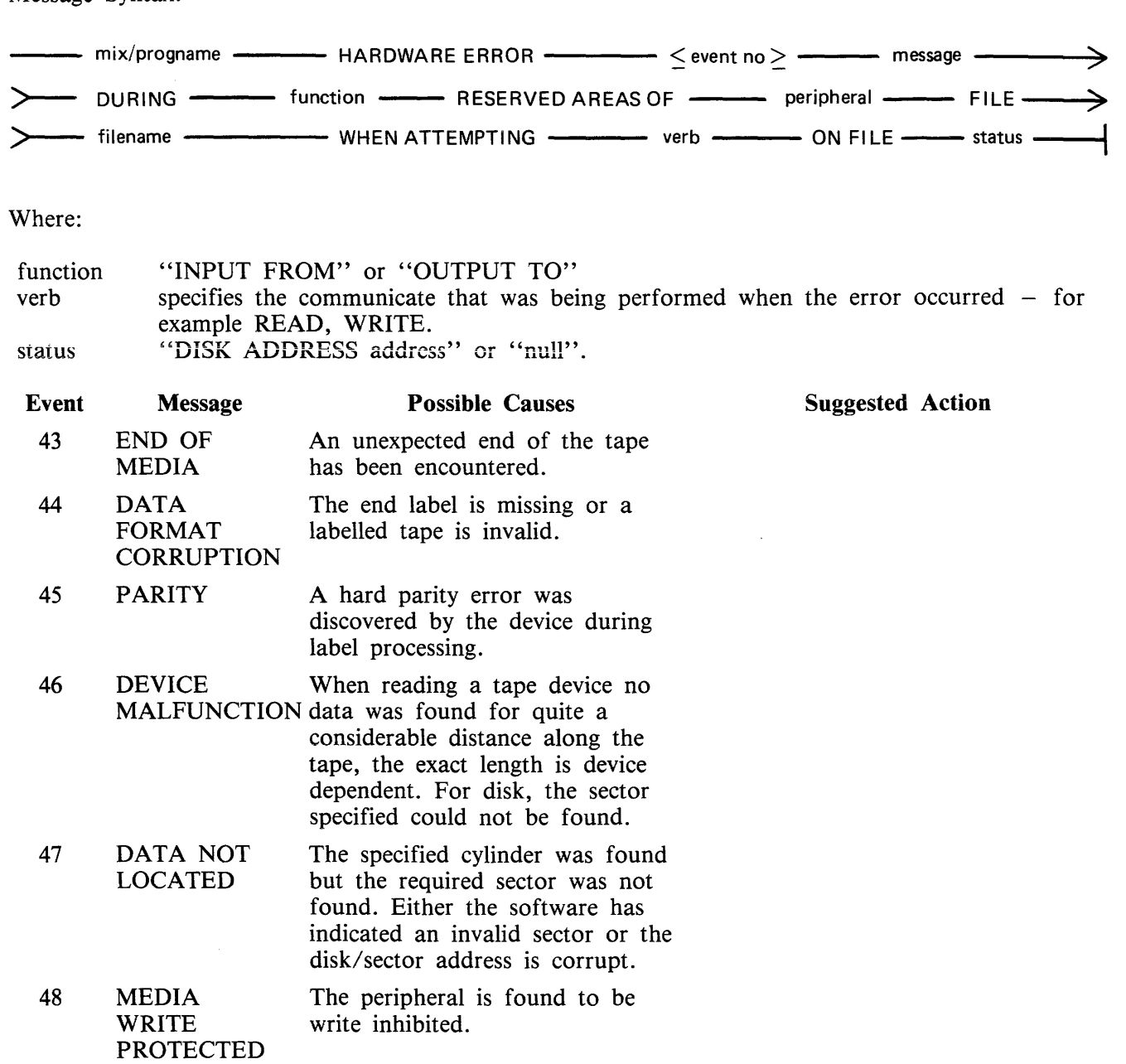

## **Events 49-68, 76-78**

Loader Detected Failures

These messages indicate that the MCP failed to begin the processing of a particular program for some reason. The operator should correct the condition which caused the load failure and then try running the program again.

Message Syntax:

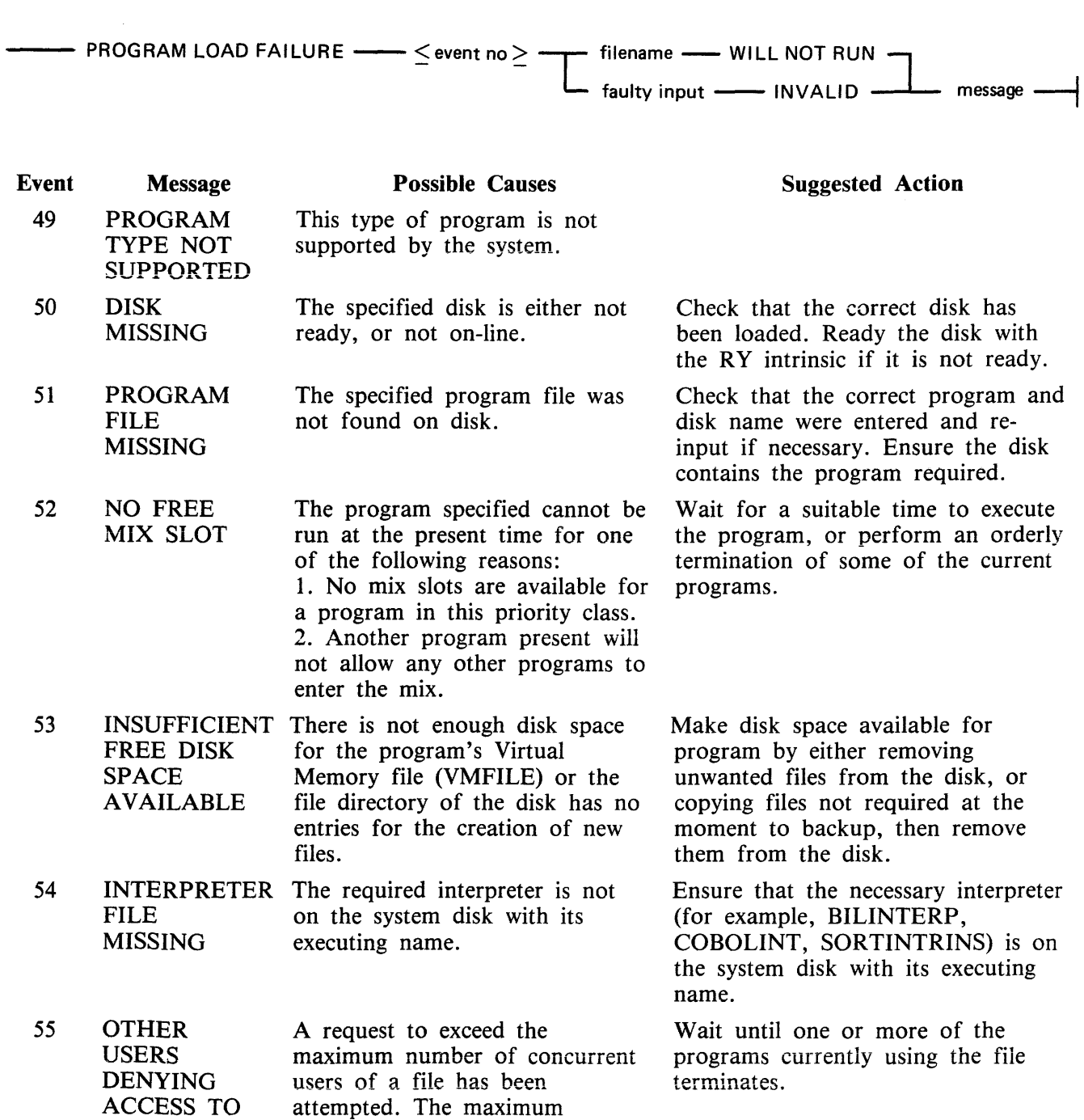

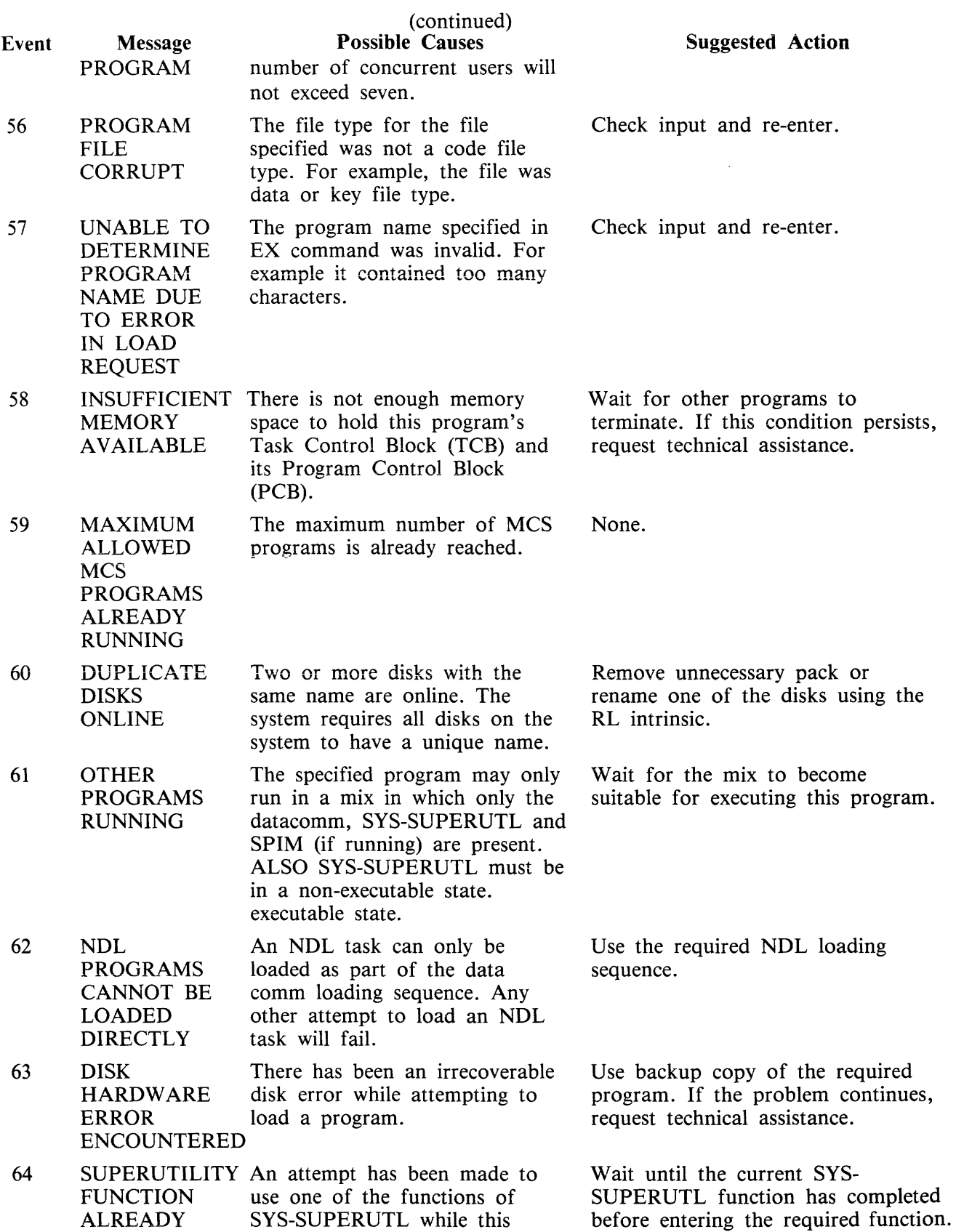

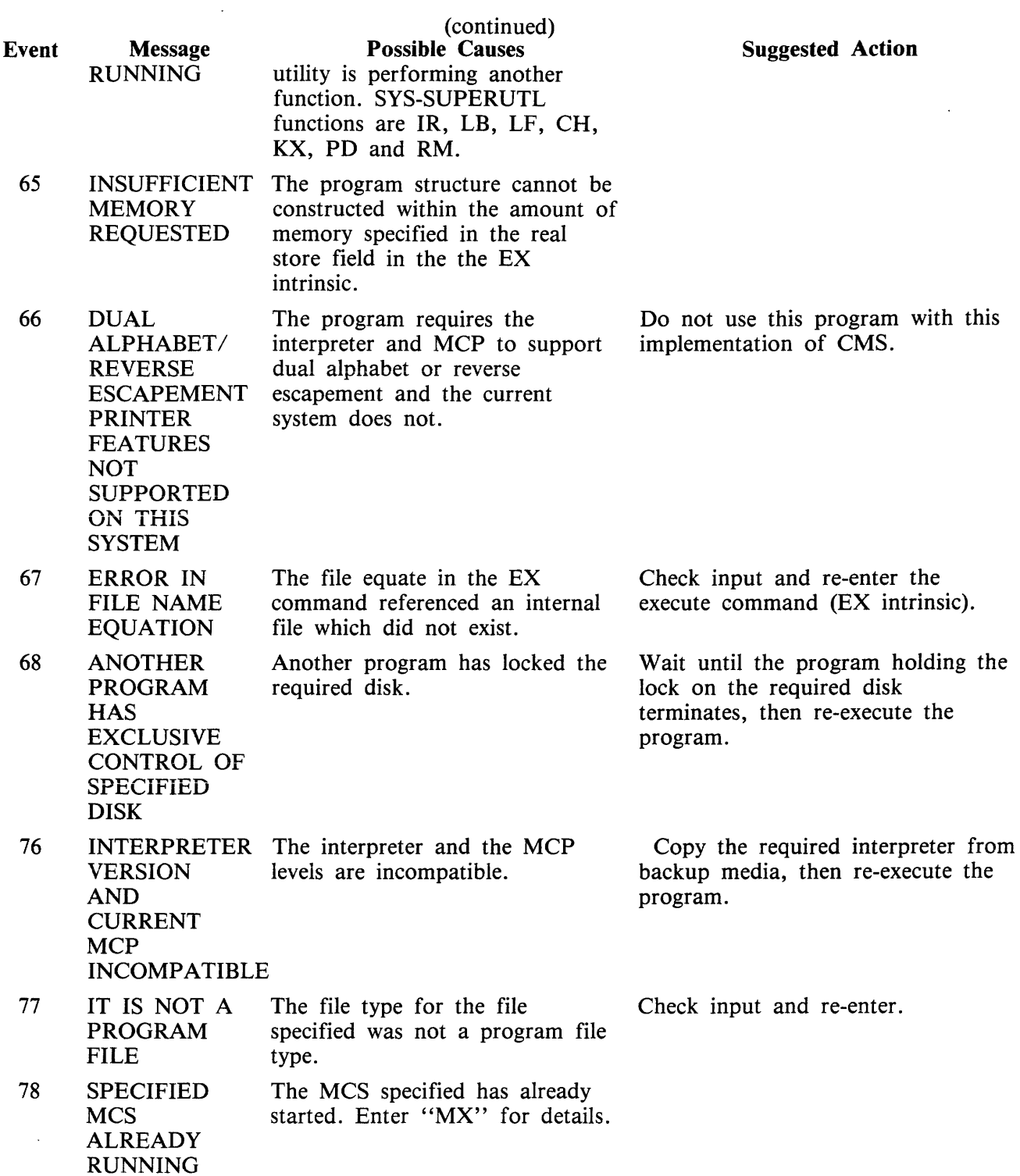

7-16

### **Events 70-75**

Run Structure Problems

These messages are output to indicate failure on execution of a program. The program encountering these errors should be DS'ed or DP'ed (see DS DP intrinsics) if necessary. The operator should then attempt to run the program again. If the same error is encountered, request technical assistance.

Message Syntax:

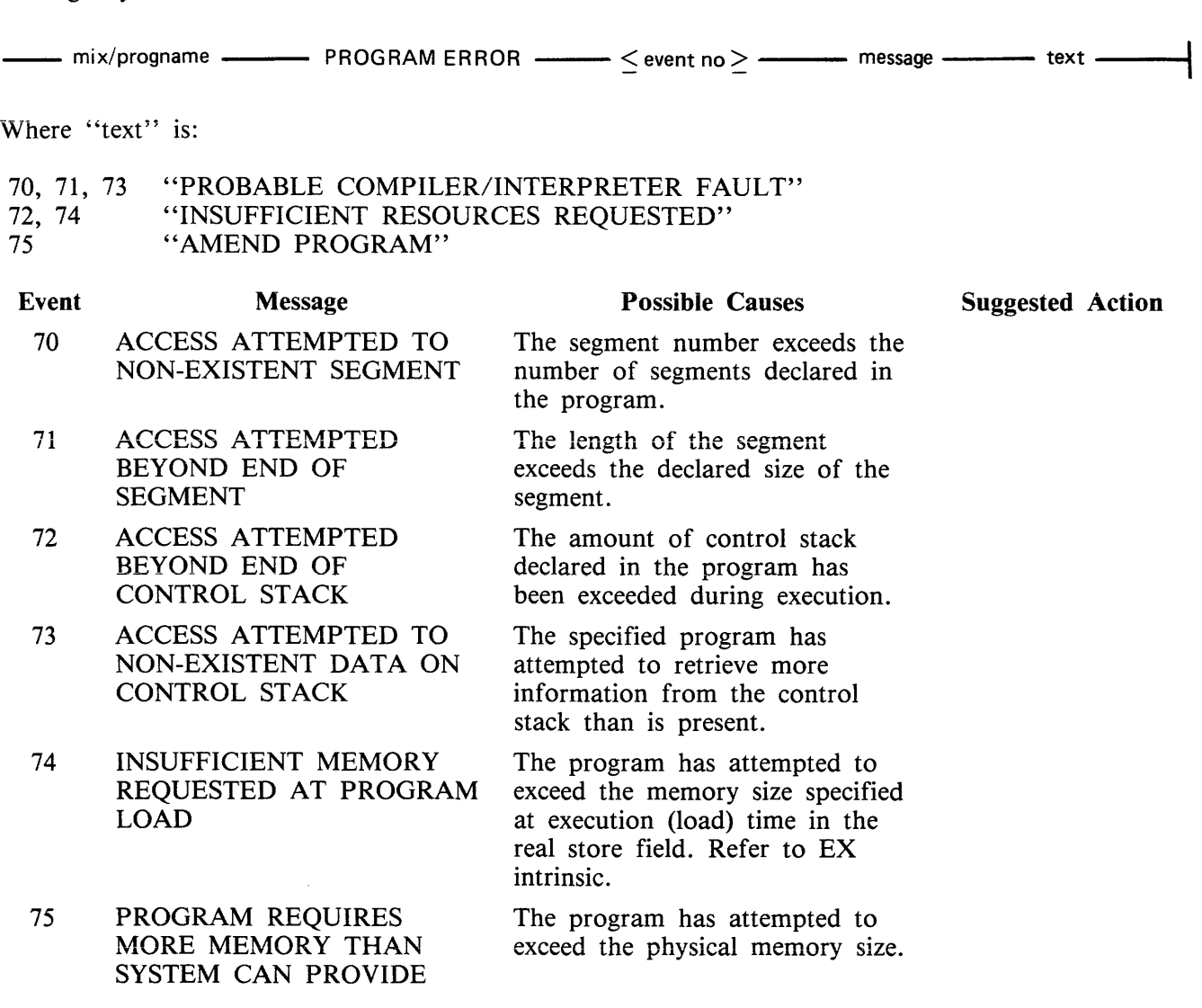

# **Event 83**

Unimplemented Communicates

 $\overline{a}$ 

This message is output to indicate that this CMS machine does not support the referenced communicate.

Message Syntax:

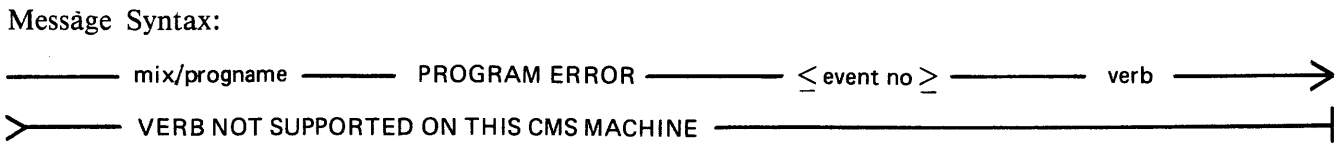

### **Event 91**

Message Dictionary Section

This message is output to indicate that the MCP cannot generate the requested message because it has not found the appropriate section in the dictionary file.

Message Syntax:

CANNOT GENERATE ------ section ------- MESSAGES FOR ----- mix/progname -------><br>---- section --- SECTION OF DICTIONARY FILE IS NOT PRESENT -- INFORM SUPPORT PERSONNEL----

### **Events 1 00-169**

Interpreter Detected Errors

These messages indicate that a program interpreter has encountered an error on execution of the program. The program in error should be DP'ed (see DP intrinsic) if necessary. The source program, object program, dumpfile produced by DP and any data files used by the program should be saved. The operator should then try to run the program again. If the same error is encountered, request technical assistance and supply all relevant data saved to the technician.

Message Formats:

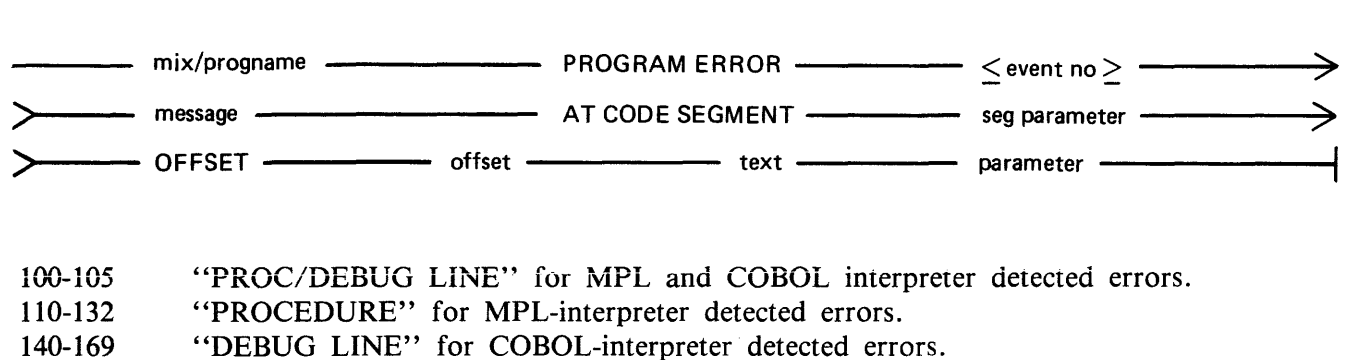

Events 100-105 MPL/COBOL Interpreter Detected Errors

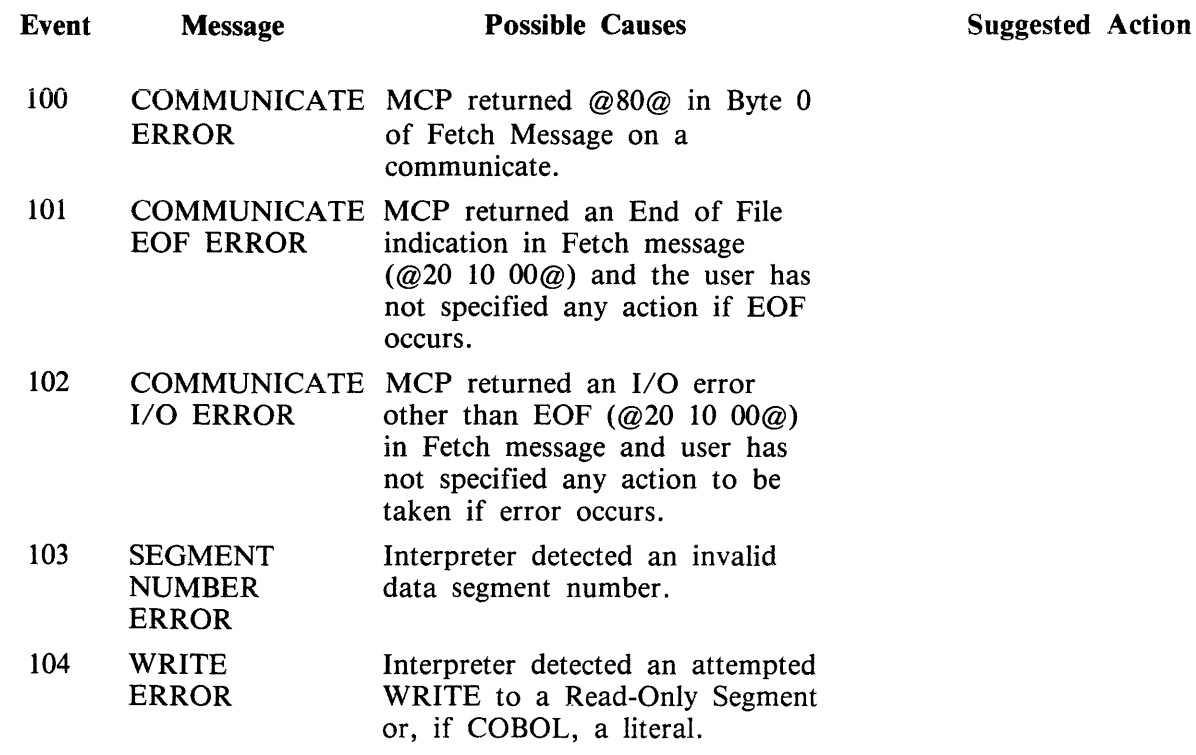

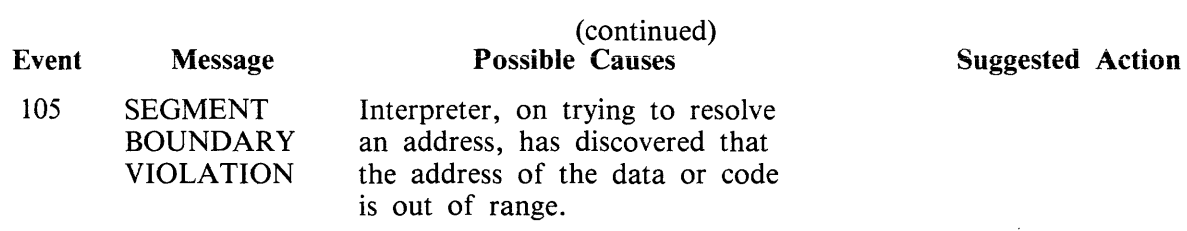

Events 106-109 reserved for future use.

 $\label{eq:2} \frac{1}{\sqrt{2\pi}}\sum_{i=1}^{n-1}\frac{1}{\sqrt{2\pi}}\int_{0}^{\pi}d\tau\int_{0}^{\pi}d\tau\int_{0}^{\pi}d\tau\int_{0}^{\pi}d\tau\int_{0}^{\pi}d\tau\int_{0}^{\pi}d\tau\int_{0}^{\pi}d\tau\int_{0}^{\pi}d\tau\int_{0}^{\pi}d\tau\int_{0}^{\pi}d\tau\int_{0}^{\pi}d\tau\int_{0}^{\pi}d\tau\int_{0}^{\pi}d\tau\int_{0}^{\pi}d\tau\int_{0}^{\pi}d$ 

 $\mathcal{A}^{\pm}$ 

Events 110-132 MPL Interpreter Detected Errors

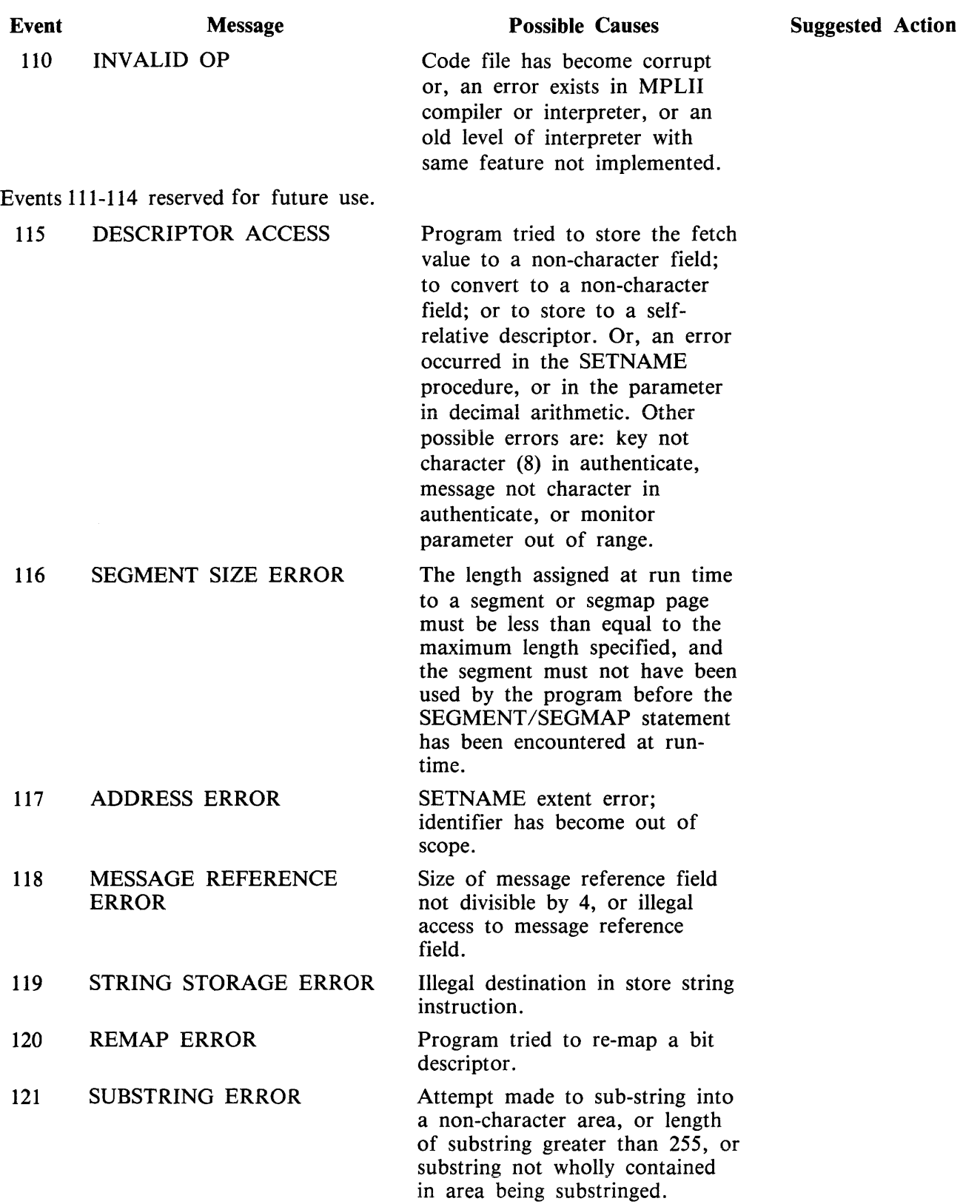

 $\hat{\mathcal{A}}$ 

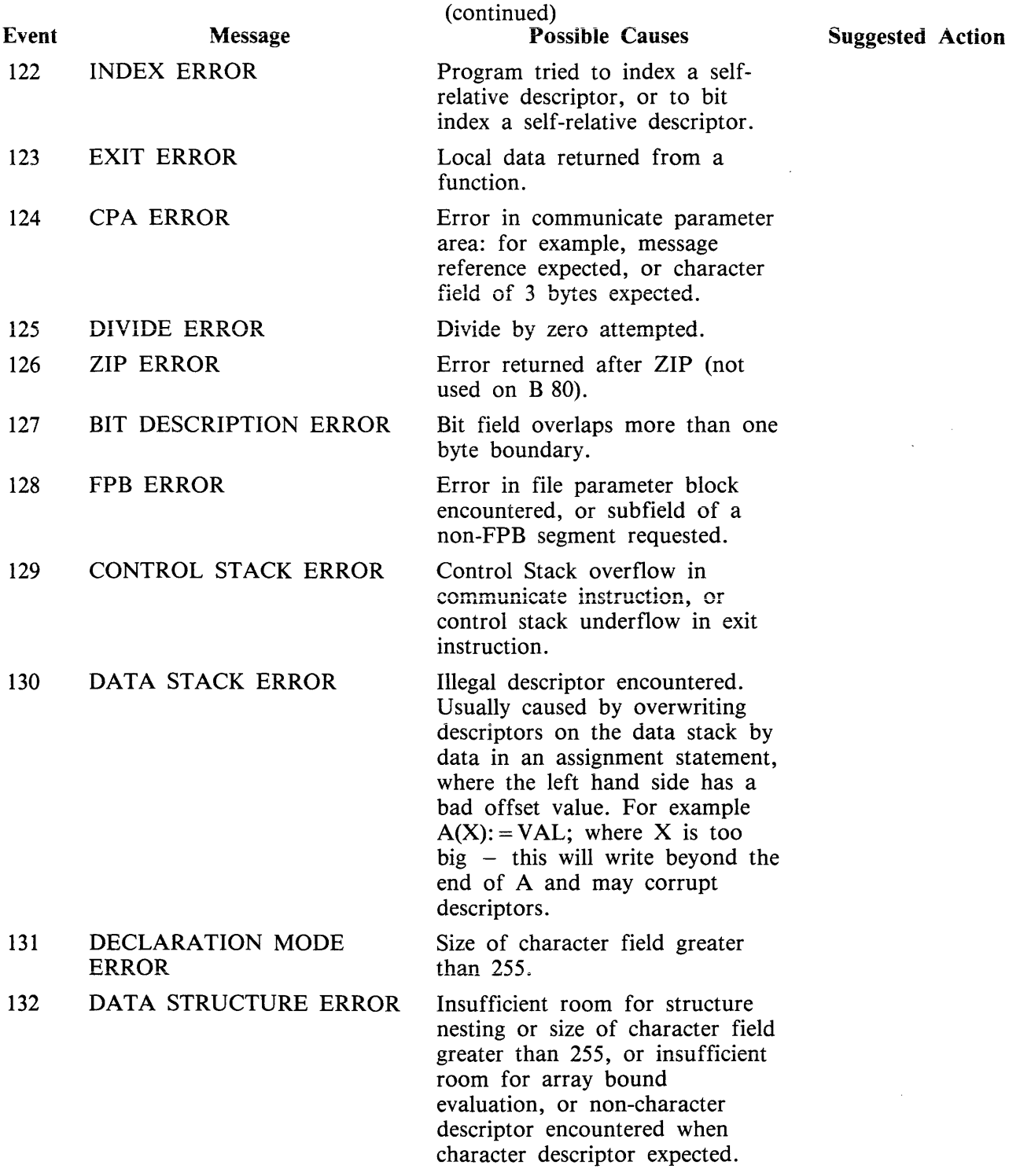

Events 133-139 reserved for future use.

# Events 140-169 COBOL Interpreter Detected Errors

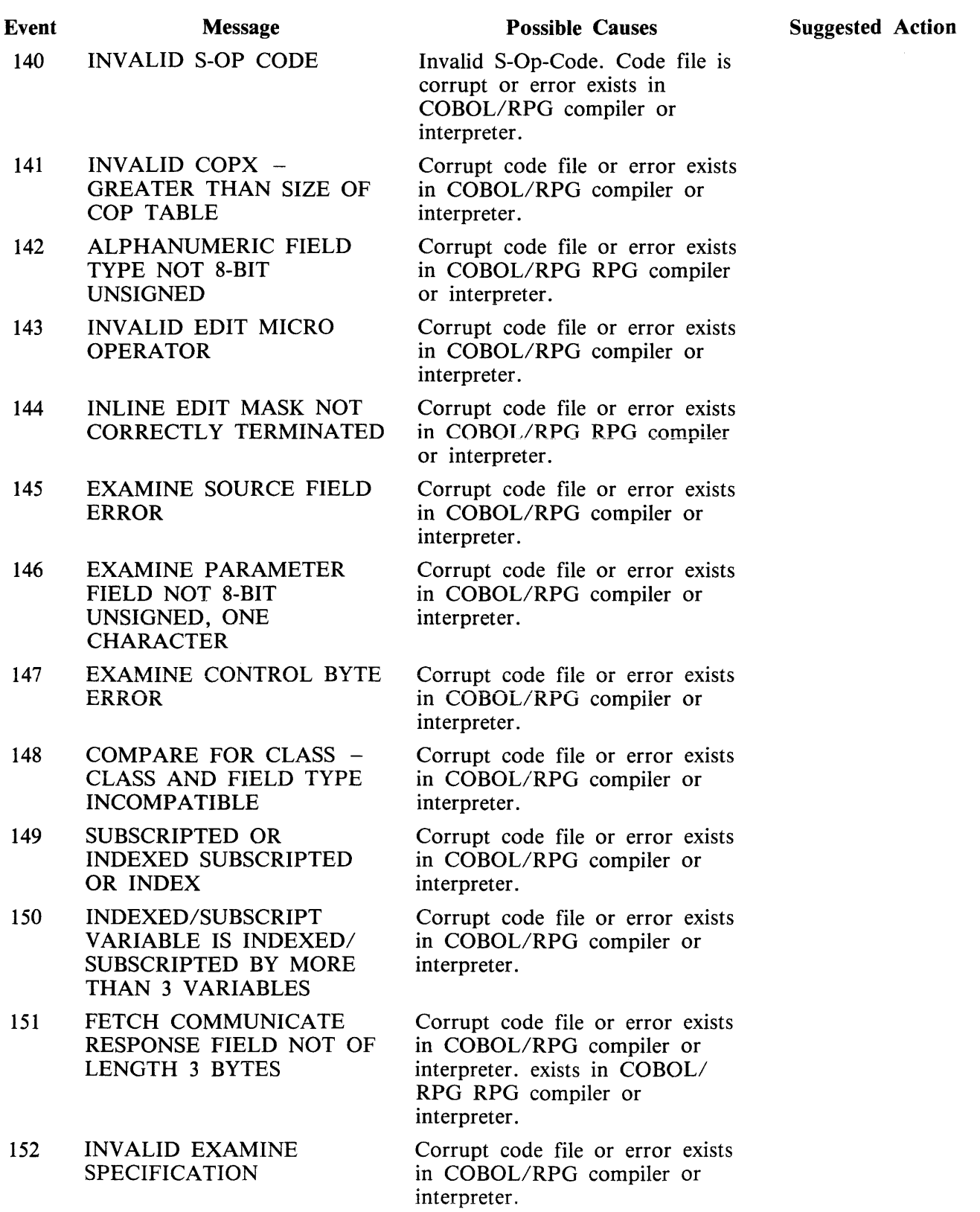

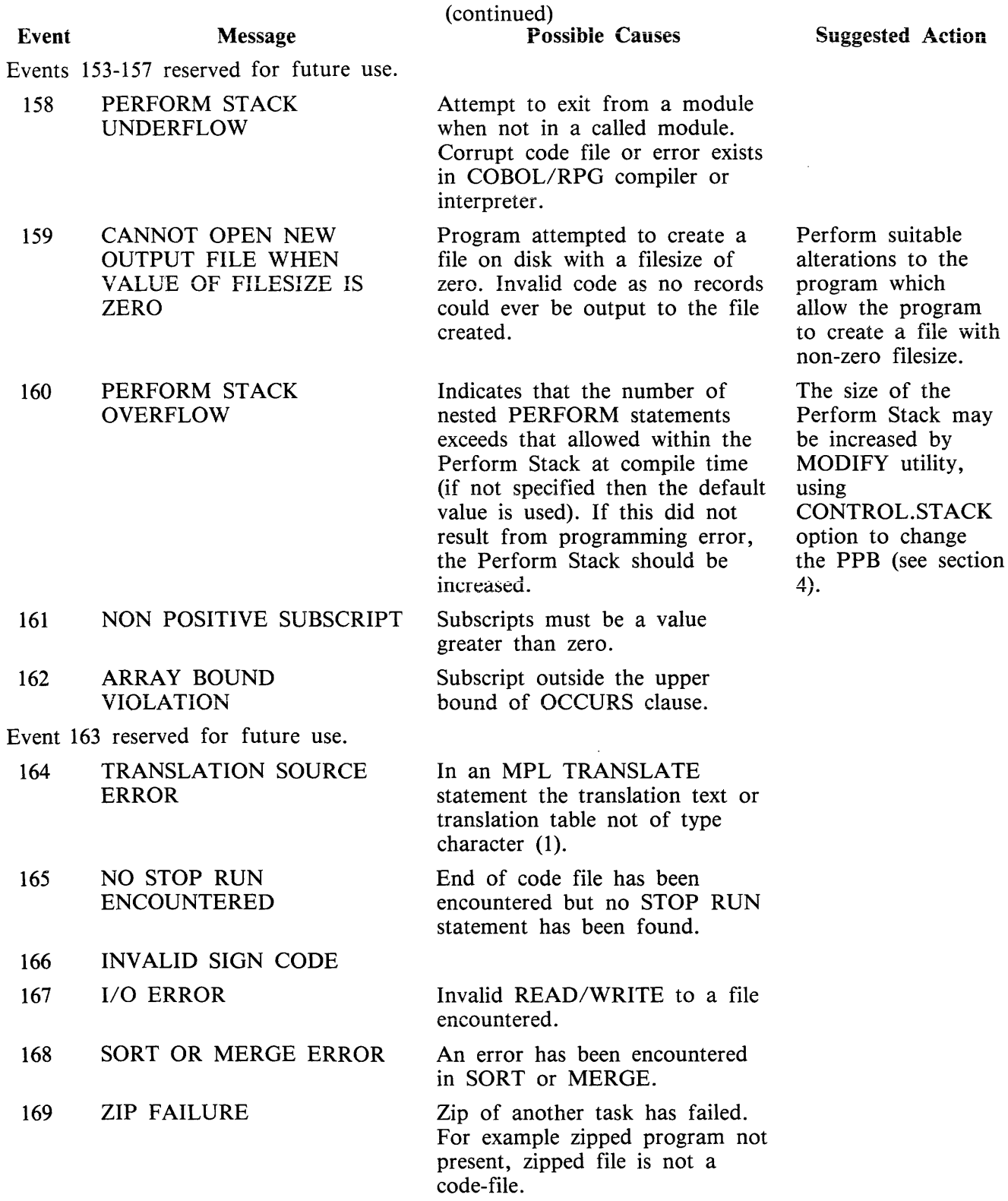

## **Events 170-199**

Sort/Merge Information

Message Format:

---- mix/progname <event no> ------ <message> --------......

 $\overline{\phantom{a}}$ 

The following messages may be output while SORT or SORTINTRINS is running. They will display the name of the program which executed or attempted to execute SORTINTRINS, the MCP event number and a message to explain why the event was displayed.

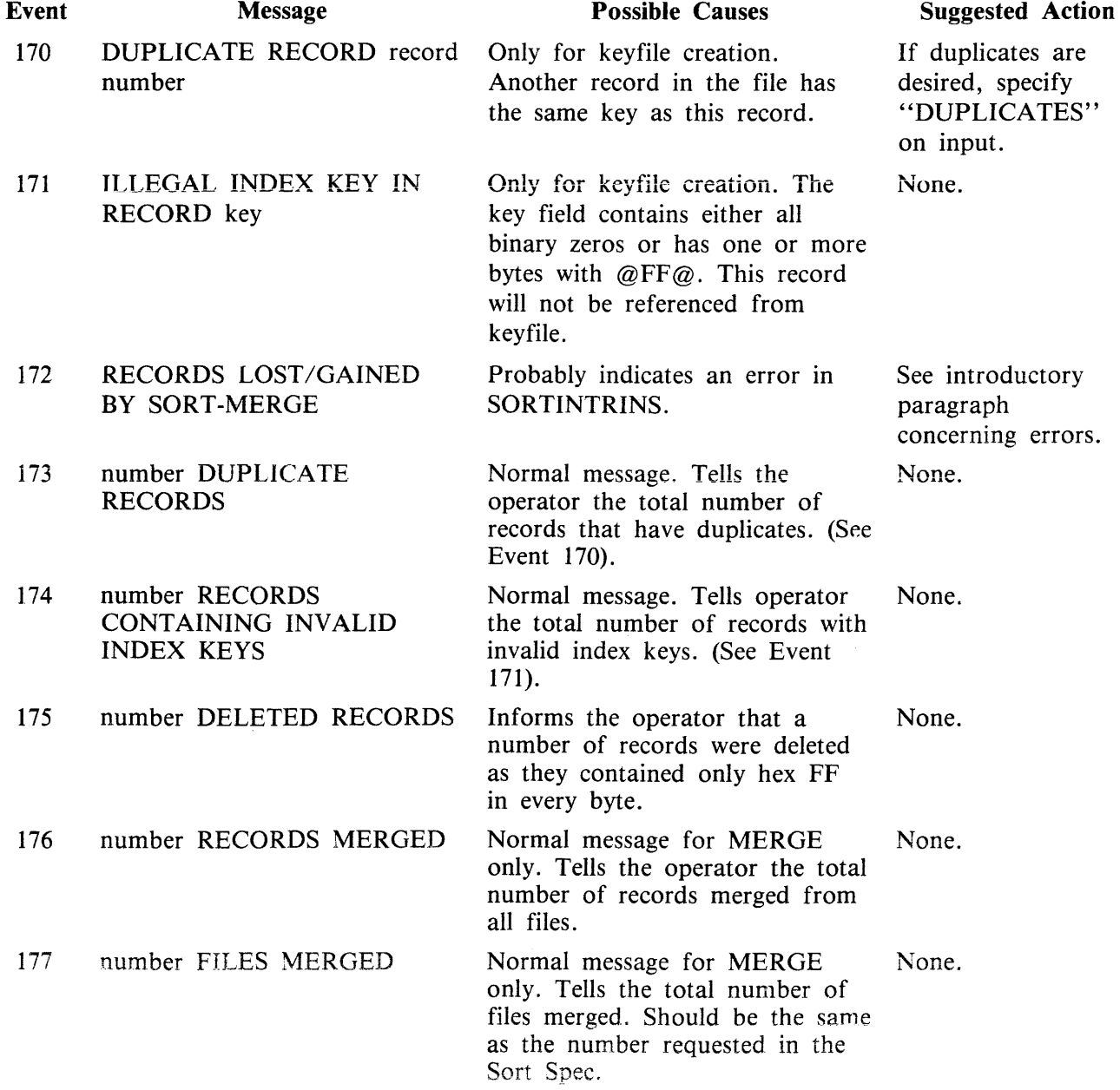

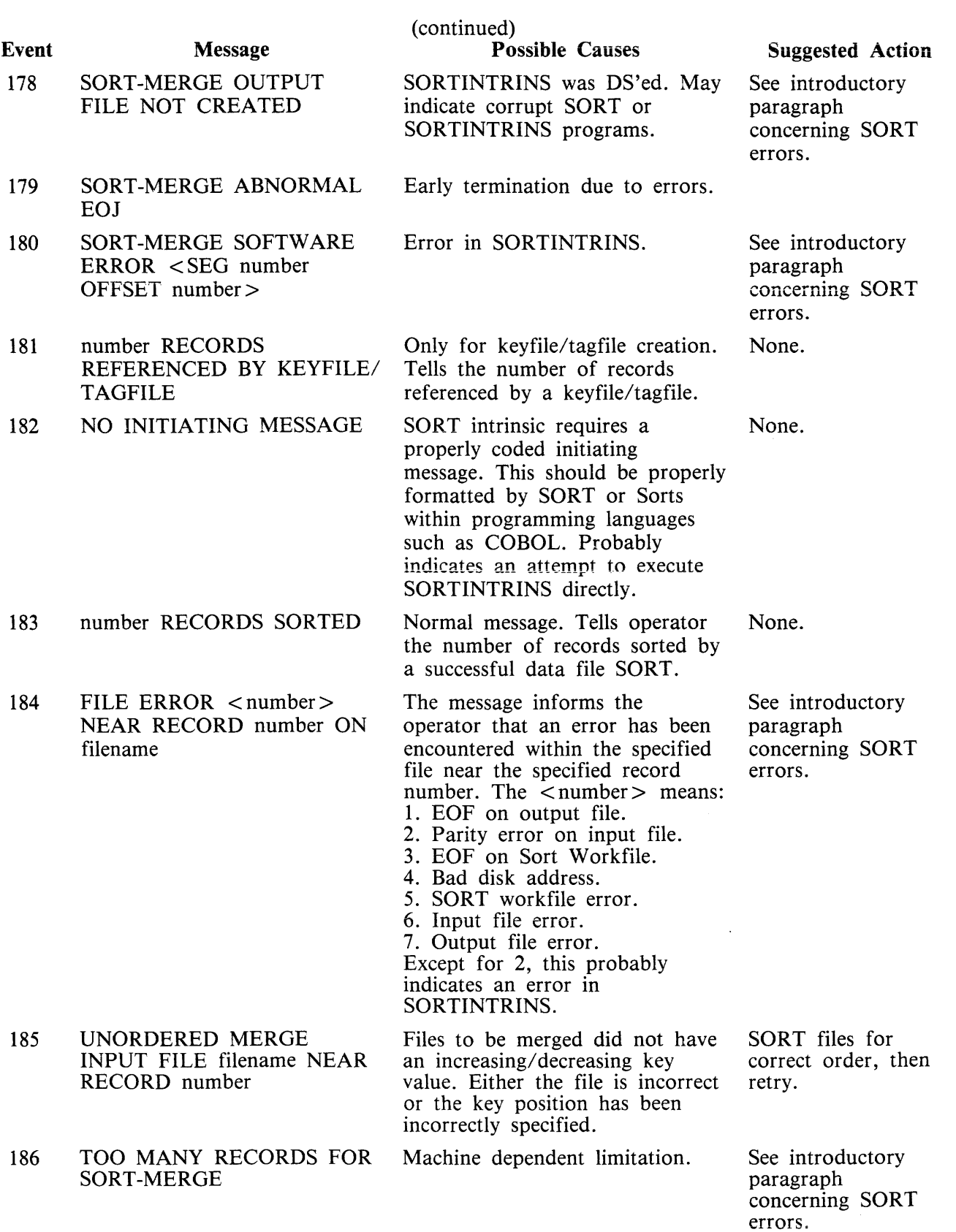

 $\left\langle \cos\phi\right\rangle$  , where  $\left\langle \cos\phi\right\rangle$  is the component of the space  $\left\langle \cos\phi\right\rangle$  ,  $\left\langle \cos\phi\right\rangle$ 

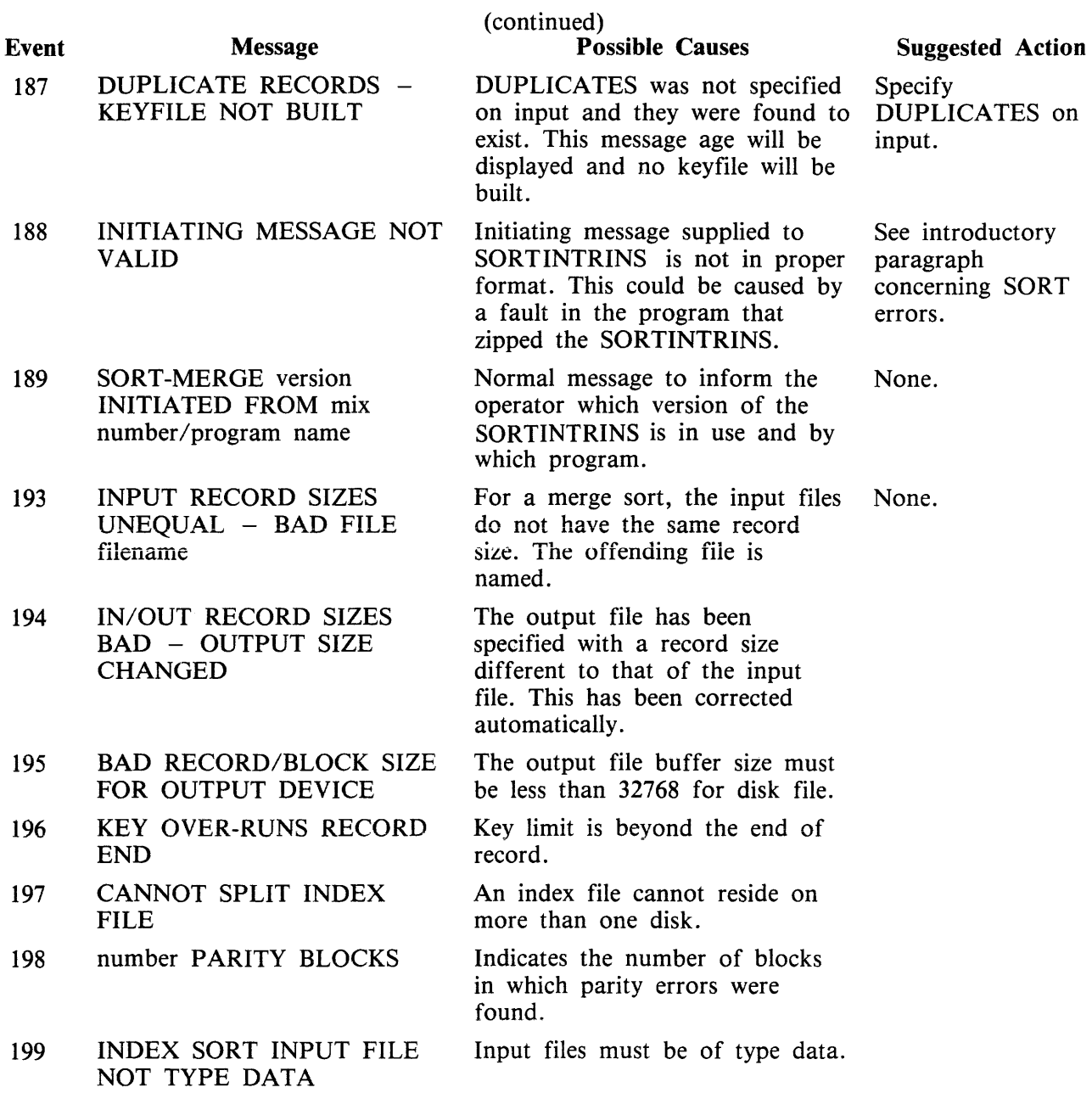

### **Events 200-349**

Data Communications Errors

These messages indicate invalid conditions encountered by the data communications sub-system. For full descriptions of these events see the CMS Data Communications Subsystems Reference Manual, form no 1090909.

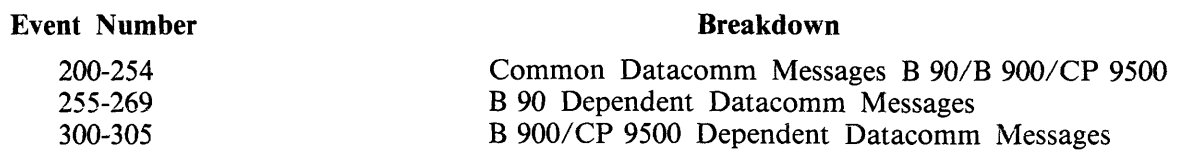

 $\sim$ 

### **Events 200-229, 231-237**

Datacomm Handler Detected Errors (For B 90/B 900/CP 9500)

Message Format:

 $-$  mix/progname  $-$  MCS ERROR  $\leq$  event no  $>$   $\leq$   $\sim$   $-$  message  $-$ Event Message Possible Causes Suggested Action 200 OPERATION DENIED - The type field in the message<br>INVALID MESSAGE TYPE header contains a value greate header contains a value greater than 12. Error is returned after QUEUE. 201 OPERATION DENIED - A reference has been made to<br>INVALID LOGICAL an LSN greater than INVALID LOGICAL<br>STATION NUMBER STATION.COUNT-1. Error is returned after ALLOW .OUTPUT CLEAR CONTINUE.STATION DISALLOW .OUTPUT **OUEUE** REDEFINE.STATION ROUTE.OUTPUT SET.INPUT.LIMIT STATION.DESCRIPTION STATION.STATUS 202 OPERATION DENIED - A reference has been made to INVALID QUEUE an invalid queue. Certain REFERENCE communicates are restricted to certain queues, therefore the queue referenced may exist while being invalid in this context. Error is returned after CLEAR DEQUEUE **QUEUE** QUEUE.DEPTH RECALL ROUTE.INPUT ROUTE.OUTPUT SET.QUEUE.LIMIT 203 OPERATION DENIED - A reference has been made to a<br>INVALID LOGICAL SUBNET subnet greater than INVALID LOGICAL SUBNET NUMBER SUBNET.COUNT-1. Error is returned after ALLOW.INPUT

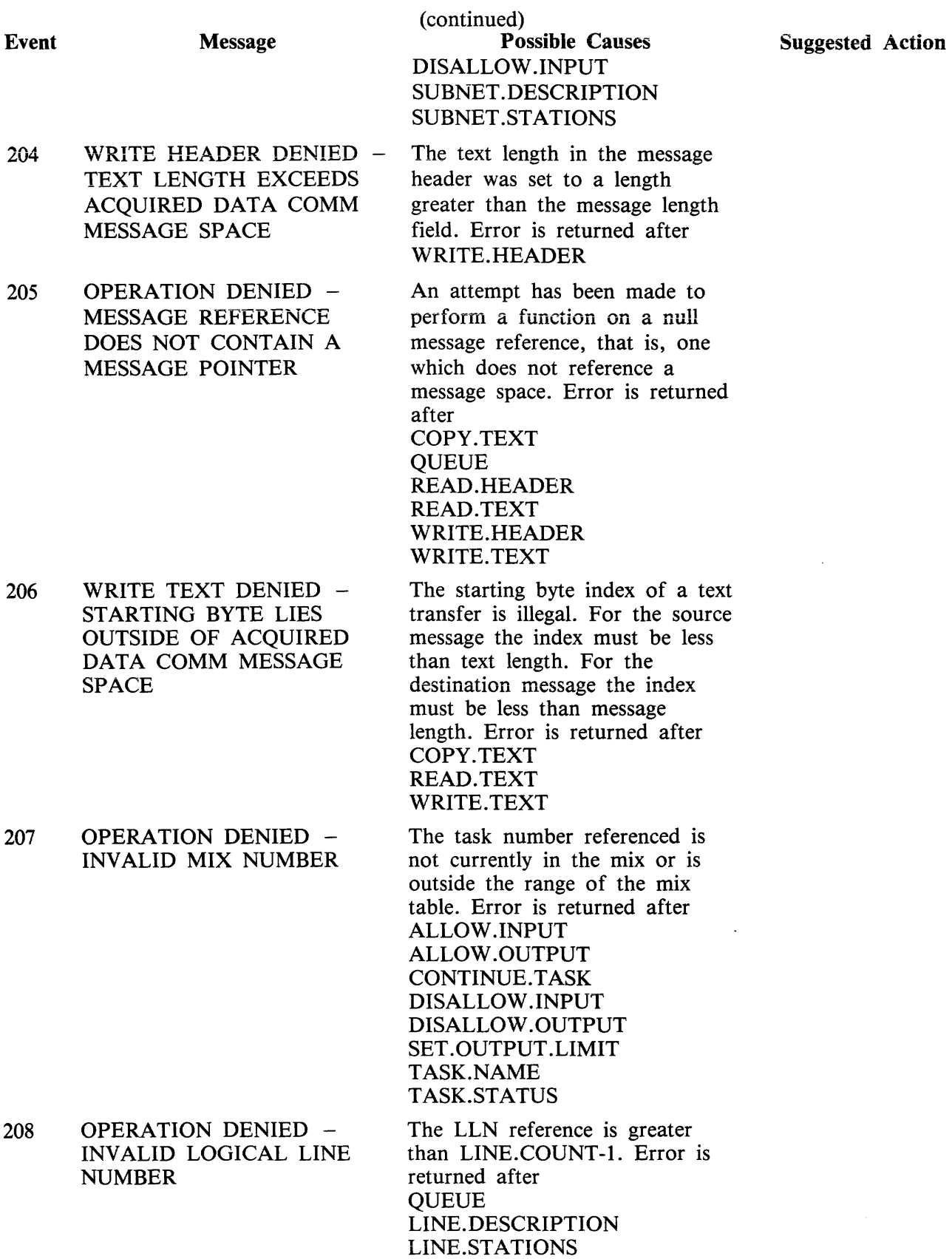

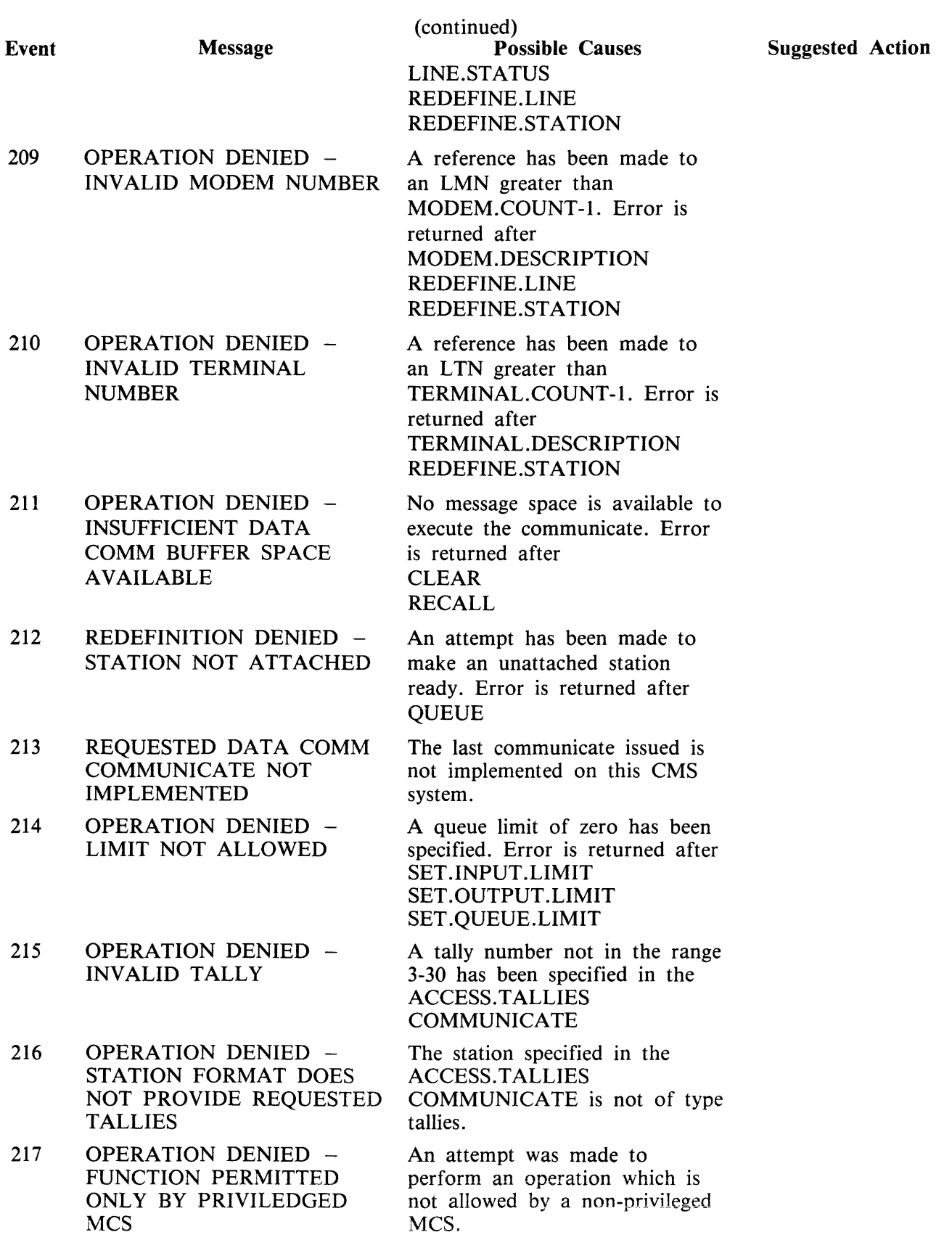

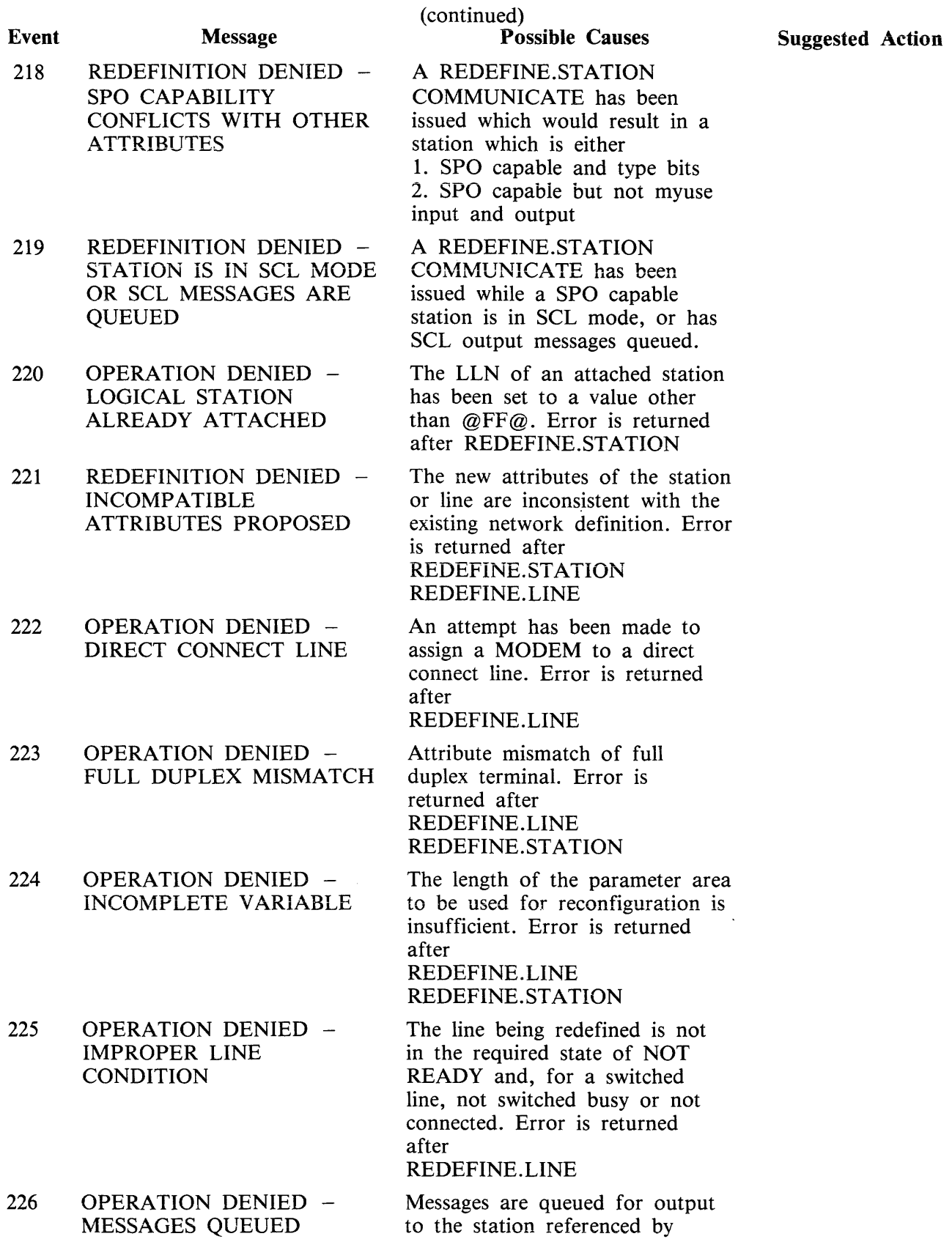

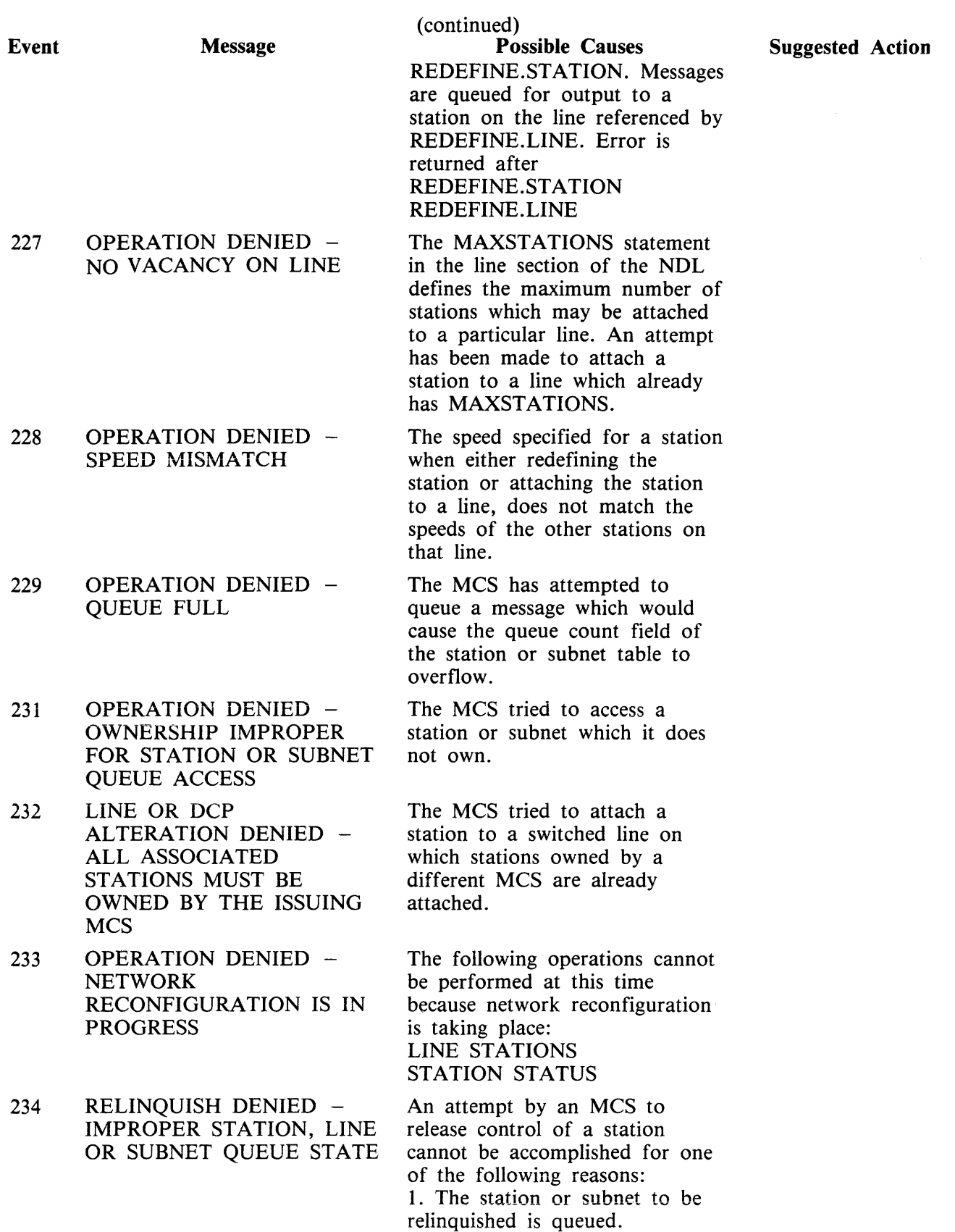

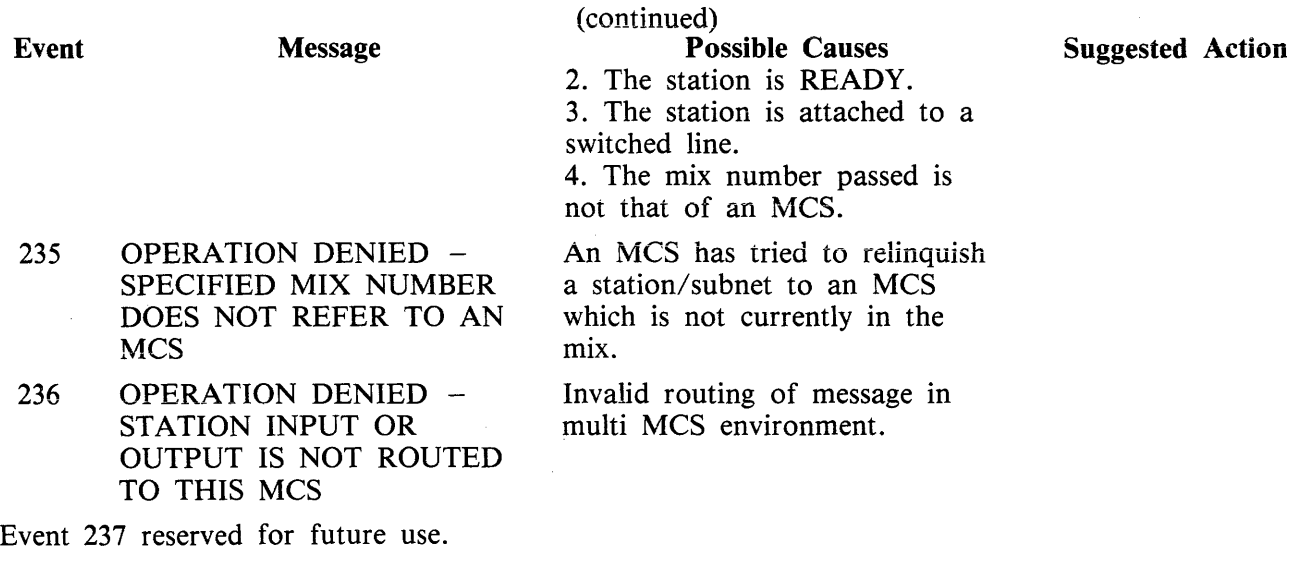

 $\sim$ 

# **Events 230, 245-254**

Datacomm Loader Detected Errors

Message Format:

 $\frac{1}{2}$   $\leq$  event no  $\geq$  --- " --- message ----

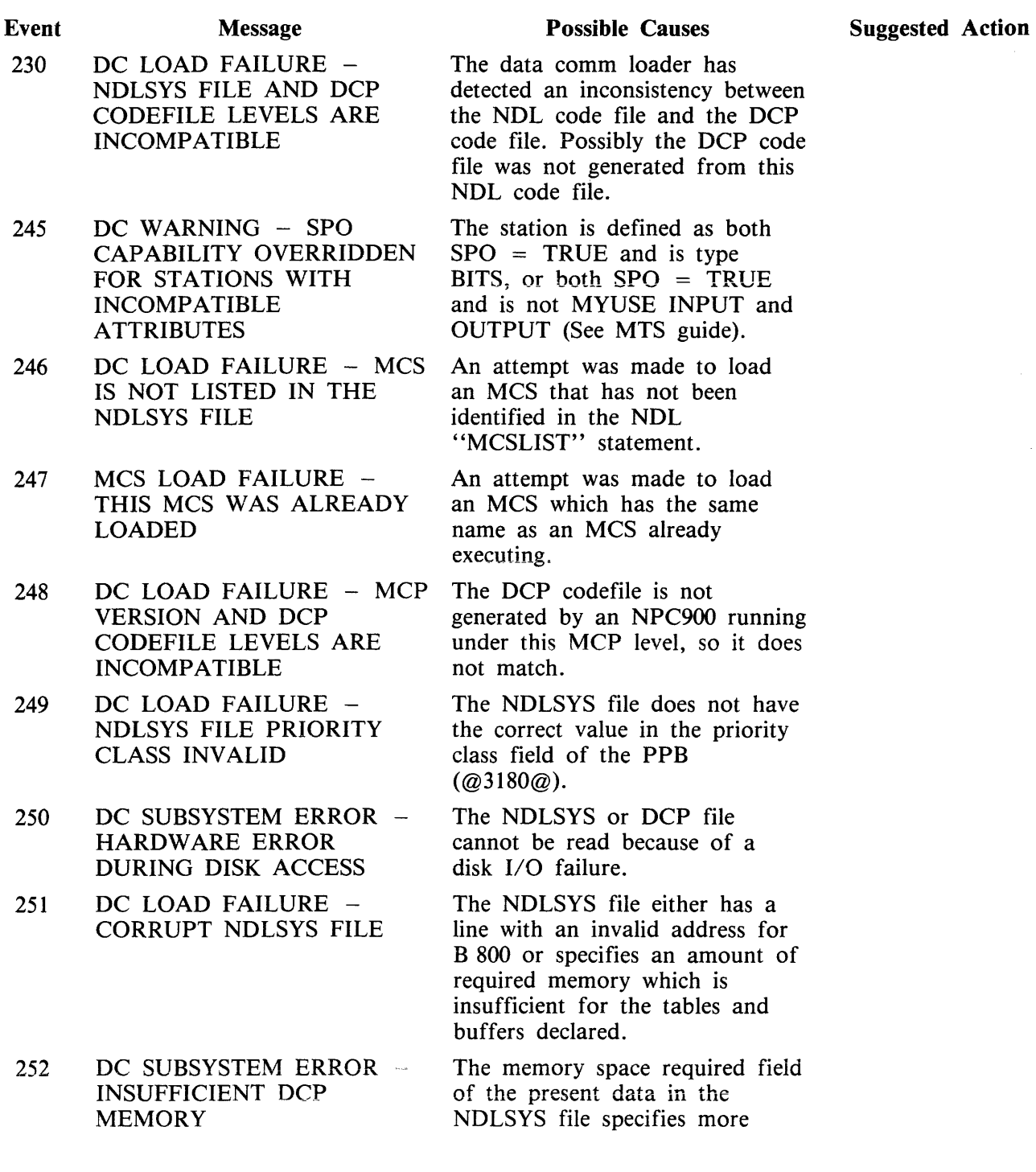

 $\mathcal{L}_{\mathcal{L}}$ 

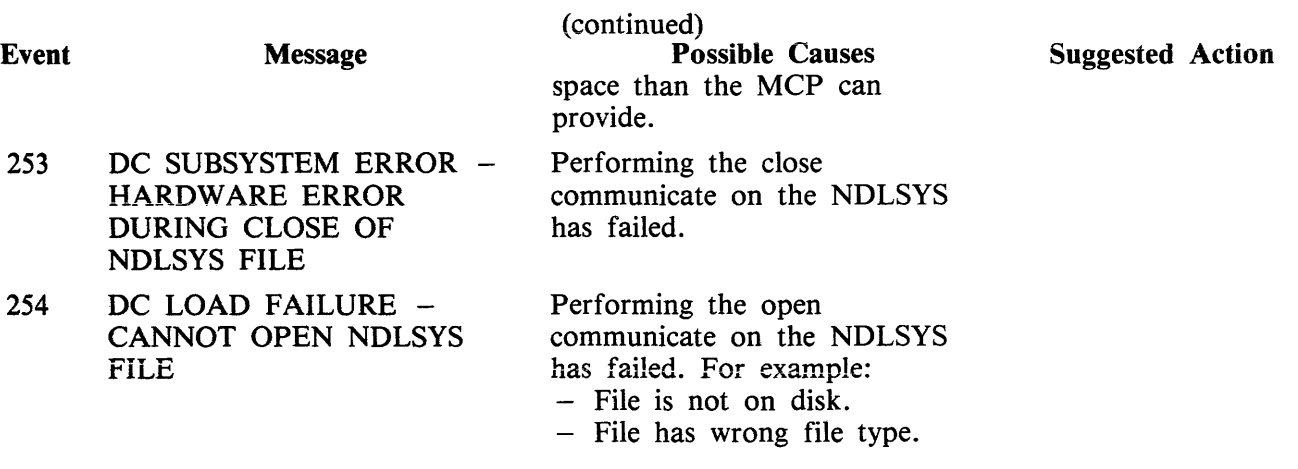

 $\sim 10^7$ 

# **B 80/B 90 Dependent Datacomm Messages**

 $\bar{\beta}$ 

**Event 255** 

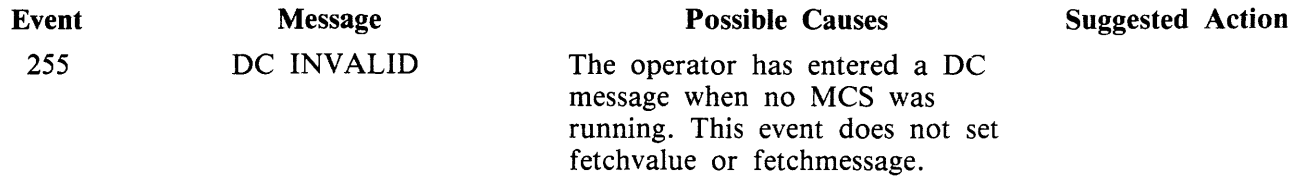

### Events 256-263

Message format.

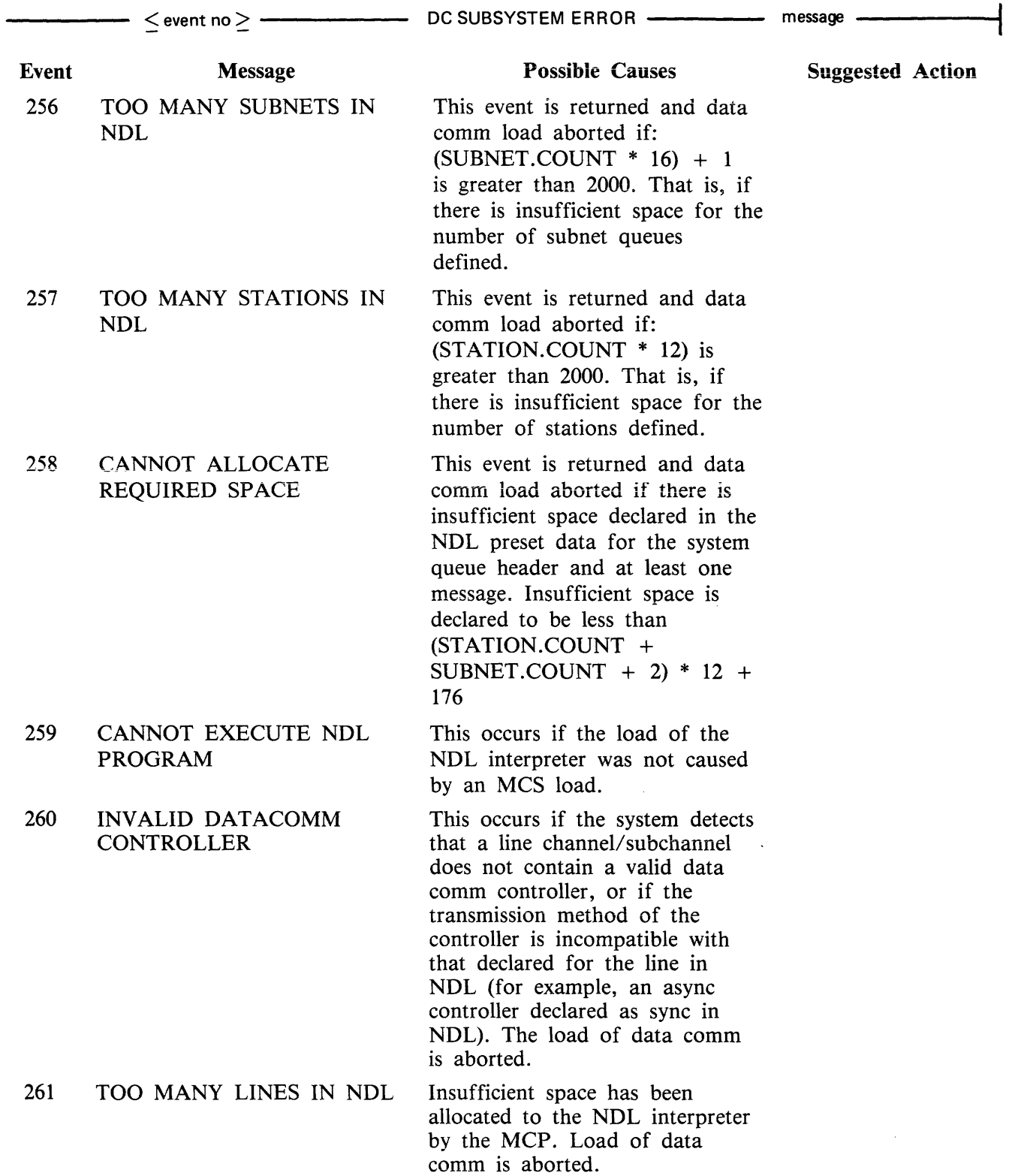
#### NOTE

The error messages for events 262 and 263 are outside the range of B 90-dependent errors. They refer to restrictions which will be lifted in the future.

Suggested Action

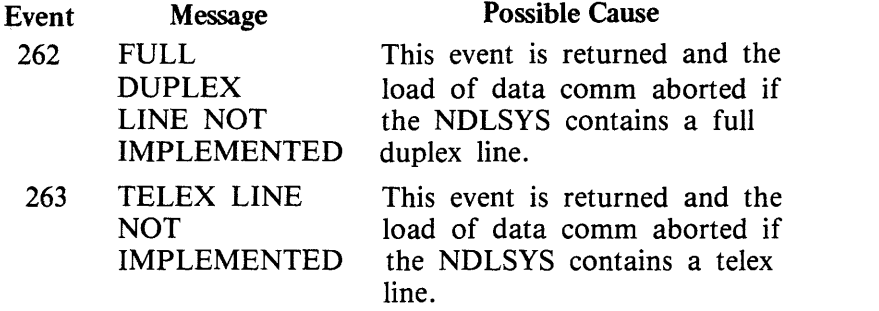

÷,

### Event 269

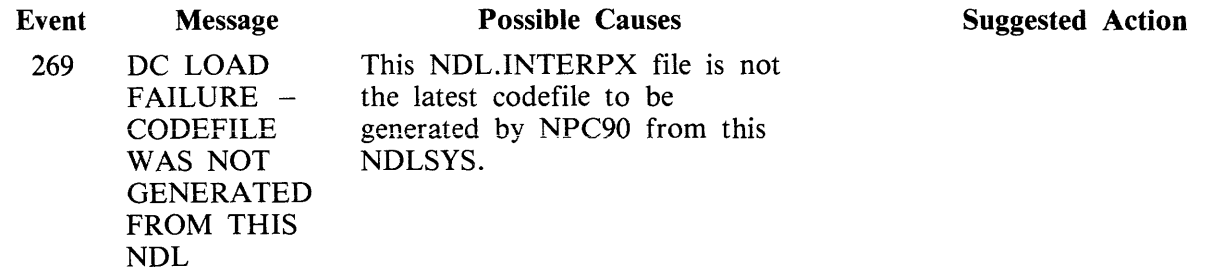

# **B 900/CP 9500 Dependent Datacomm Messages**

### **Events 300-305**

Message Format

 $\frac{1}{2}$   $\leq$  event no  $\geq$   $\frac{1}{2}$   $\leq$   $\frac{1}{2}$   $\leq$   $\leq$   $\leq$   $\leq$   $\leq$   $\leq$   $\leq$   $\leq$   $\leq$   $\leq$   $\leq$   $\leq$   $\leq$   $\leq$   $\leq$   $\leq$   $\leq$   $\leq$   $\leq$   $\leq$   $\leq$   $\leq$   $\leq$   $\leq$   $\leq$   $\leq$   $\leq$   $\$ 

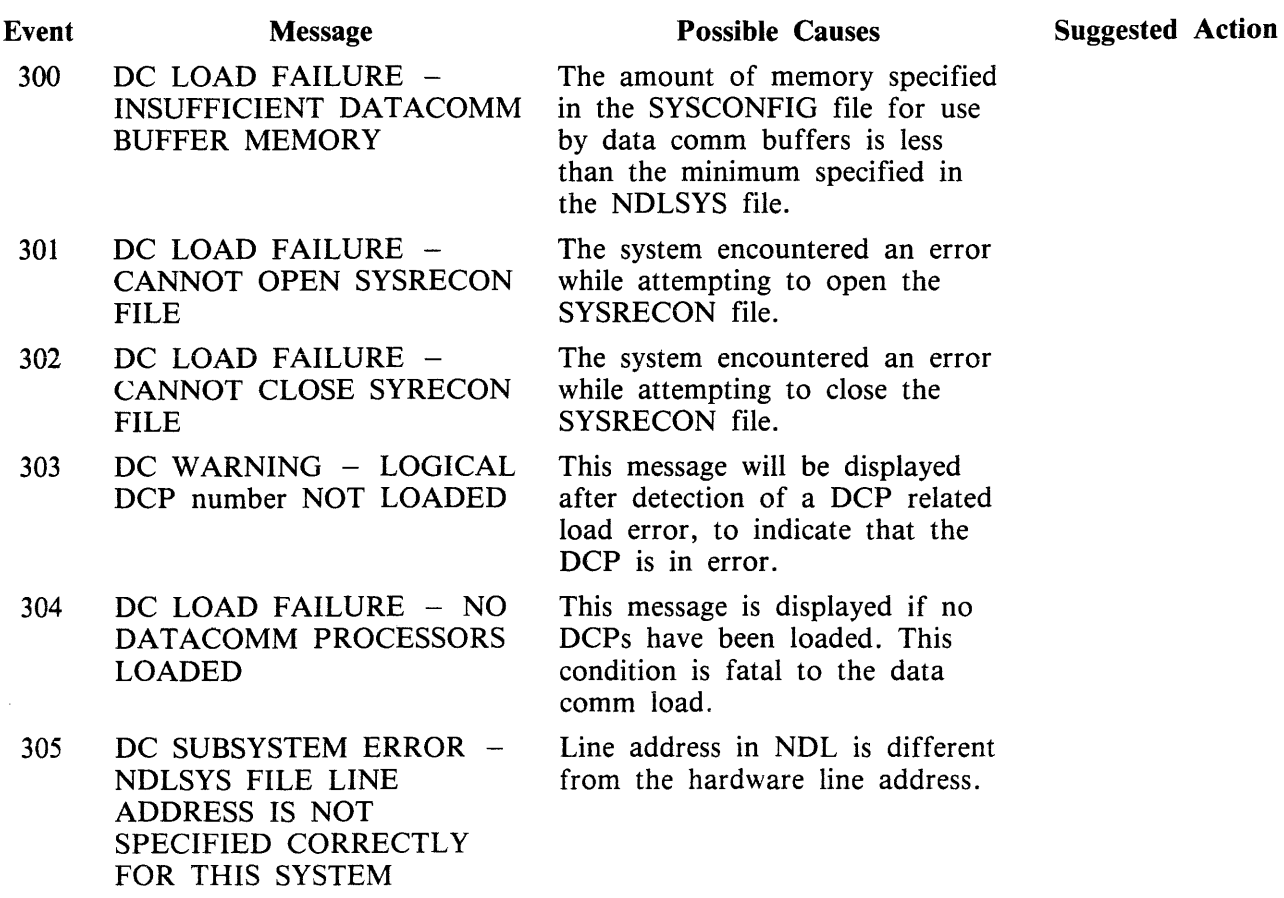

### **Events 350-499**

Implementation Dependent System Messages

These messages may or may not be output depending on the specific CMS system being used.

Unless otherwise shown in the message, these messages do not output an event number. The event number shown in the column called EVENT is the message's relative position in the MCP section of SYS-LANGUAGE.

Events 350-369 - Common Messages

These messages may be output from any CMS operating system.

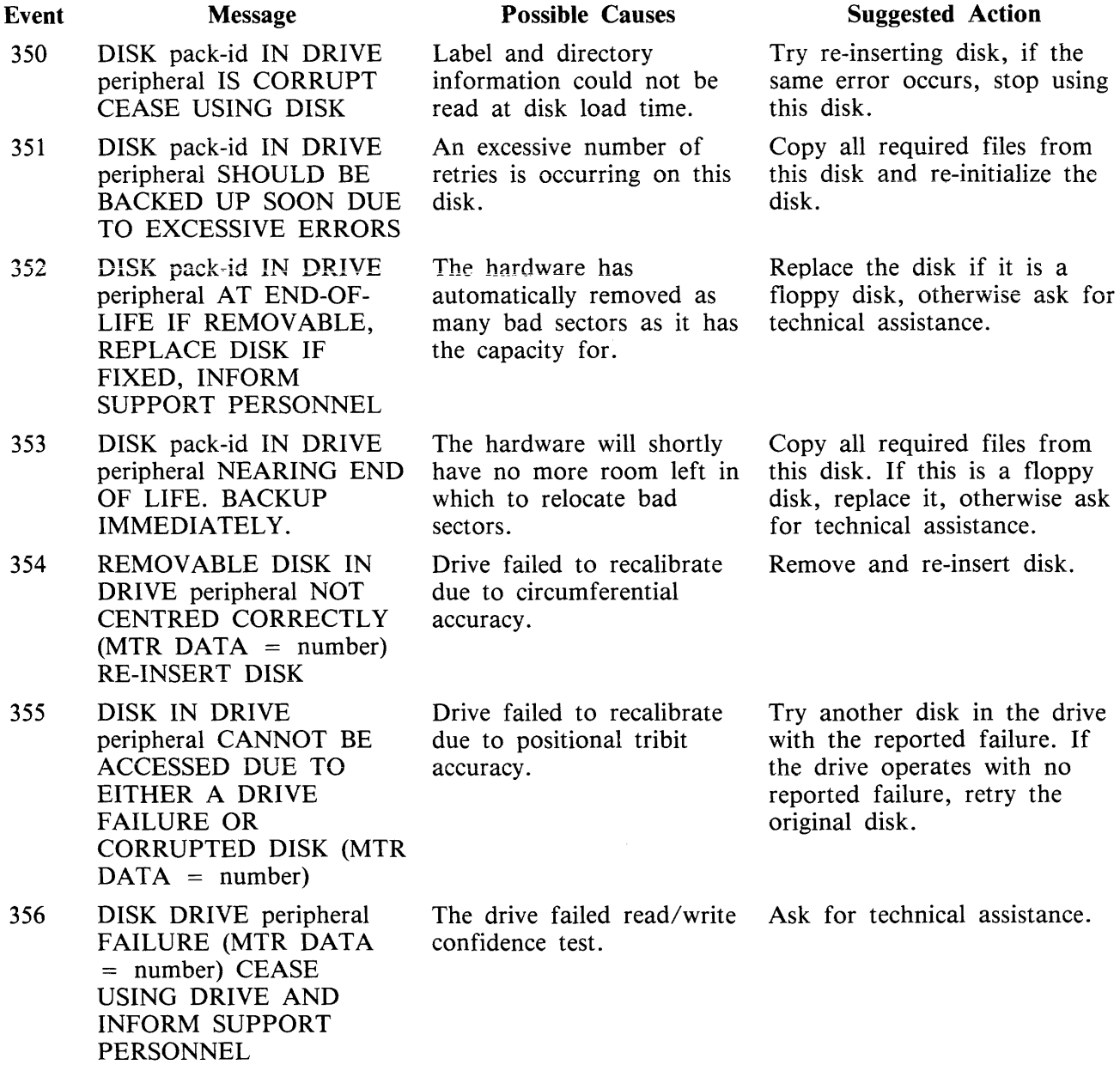

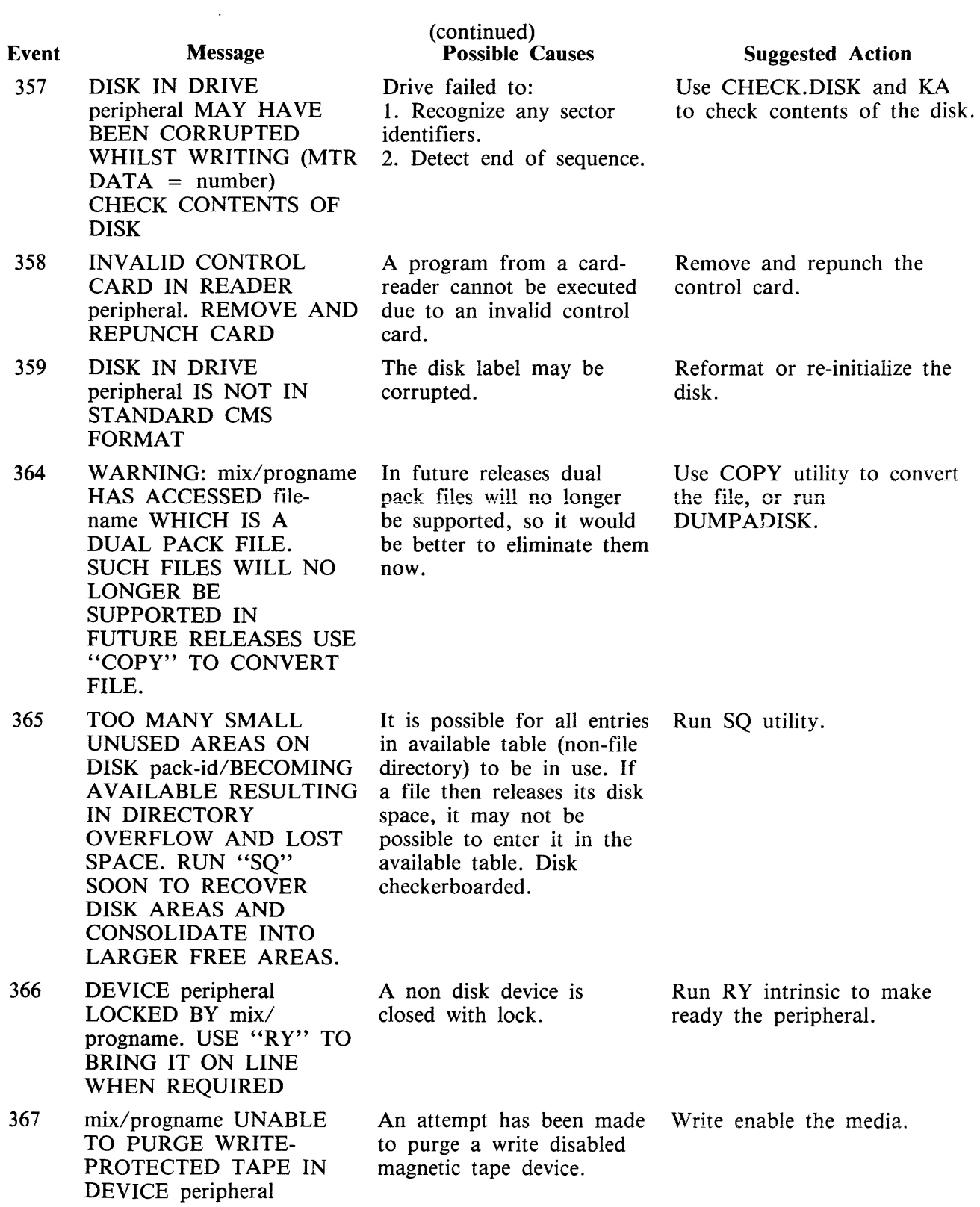

Events  $370-399$  - B 90 Dependent Messages

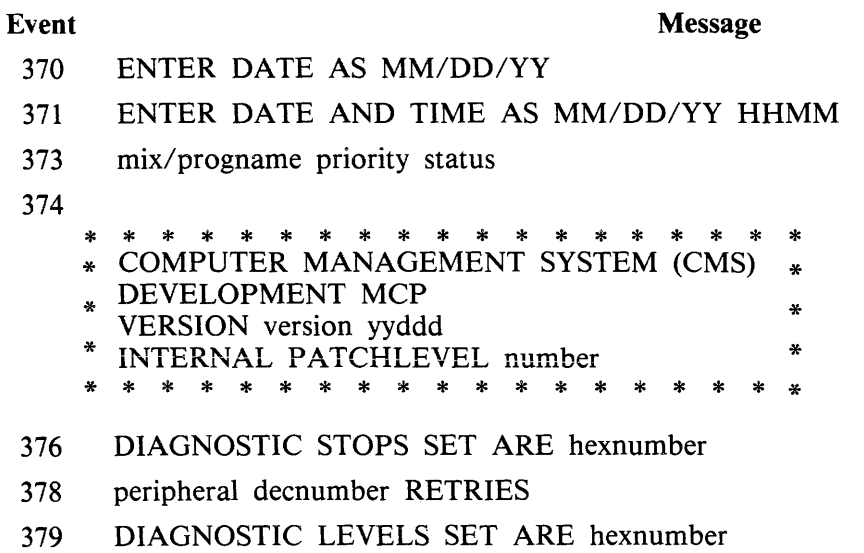

- 380 UNABLE TO HANDLE KEYFILE filename CREATED ON ANOTHER CMS SYSTEM USE "SORT" TO RECREATE KEYFILE
- 381 mix/progname executing
- 382 mix/progname VMERROR (VMrILE) ON peripheral hexnumber decnumber

Events 430-469, 630-634 - B 900 System Dependent Messages

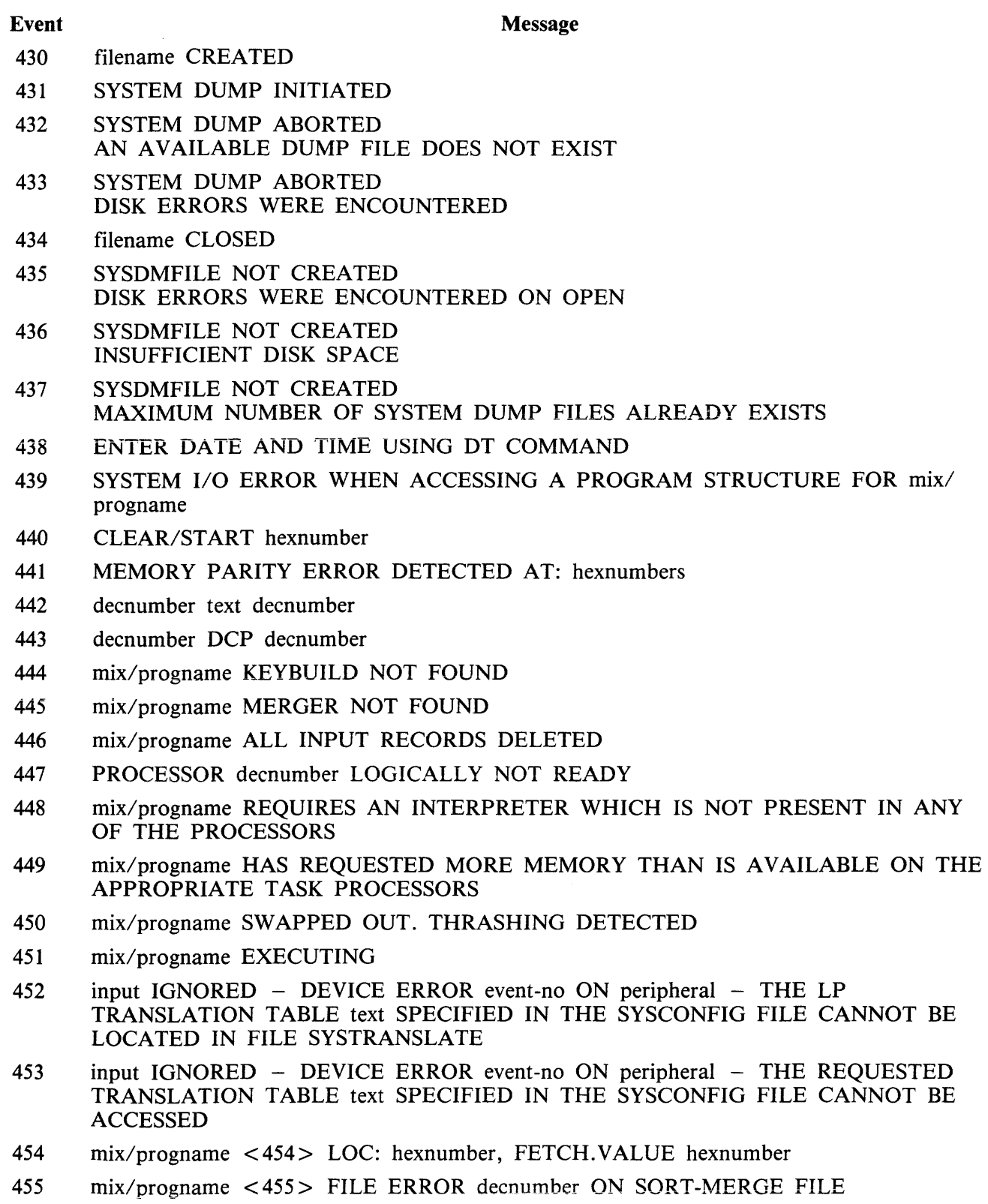

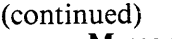

#### Message

456 text decnumber

Event

- 457 mix/progname event-no CANNOT OPEN filename - FILETYPE NOT DATA OR SOURCE
- 458 AUTOMATIC SYSTEM RECOVERY INITIATED BY OPERATOR
- 459 AUTOMATIC SYSTEM RECOVERY INITIATED BY CLEAR/START hexnumber
- 460 SYSTEM DUMP CONTAINED IN FILE text
- 461 SYSTEM DUMP COMPLETED SUCCESSFULLY
- 462 SYSTEM DUMP INCOMPLETE DISK ERRORS WERE ENCOUNTERED
- 463 END CF
- 464  $mix/programe$  DEVICE ERROR event-no  $-$  THE LP TRANSLATION TABLE text SPECIFIED IN THE SYSCONFIG FILE CANNOT BE LOCATED IN FILE SYSTRANSLATE WHEN ATTEMPTING verb ON FILE filename.
- 465 mix/progname DEVICE ERROR event-no THE REOUESTED TRANSLATION TABLE IN FILE SYSTRANSLATE CANNOT BE ACCESSED WHEN ATTEMPTING verb ON FILE filename
- 466 mix/progname DUMP FILE NOT CREATED A FILE NAMED pack-id DMFILmix ALREADY EXISTS
- 468 DEVICE ERROR event-no ON peripheral THE REQUESTED TRANSLATION TABLE IN FILE SYSTRANSLATE CANNOT BE ACCESSED
- 630 "PO FINAL" IGNORED MUST BE PRECEDED BY "PO SYSTEM"
- 631 input IGNORED THE SYSTEM SPO IS IN THE PROCESS OF POWERING DOWN THE SYSTEM
- 632 input IGNORED SPECIFIED DEVICE IS THE SYSTEM DISK USE "PO SYSTEM"
- 633 WARNING PROGRAMS ARE IN THE MIX ENTER "PO FINAL" TO TERMINATE THEM AND POWER OFF THE SYSTEM ENTERING ANY OTHER COMMAND WILL CAUSE THE "PO SYSTEM" TO BE IGNORED
- 634 ERROR ENCOUNTERED WHEN ATTEMPTING TO READ THE LABEL ON peripheral

Events  $564-567$  - B 90/B 900 SDI Disk Messages These messages are produced when the SDI disk drive detects an error condition. Message syntax: - peripheral---------- MANDATORY INTERRUPT, MTR = ------------ hex-number ---------- message where the hex number has the following format: BYTE 1 (Common information) Note bit 1 only applies to the  $3/6$  disk drive (B 9489-21/27). Bit 0 Disk speed incorrect. Bit 1 Drive servo phase offsets outwith specification. Bit 2 Servo fault. Bits 3-7 To be specified. BYTE 2 and BYTE 3 (Byte 2 relates to Drive 01 and Byte 3 to Drive 02) **NOTE** For 211 (B 9493-20/40/80) disk drive only use Byte 2. Bit 0 Drive failed to recalibrate successfully due to positional tribit accuracy. Bit 1 Drive failed to recalibrate successfully due to circumferential accuracy. Bit 2 Drive failed to read/write relocation table or maintenance log successfully. Bit 3 Drive failed to recognize any sector identifiers. Bit 4 Drive failed to detect end of sector sequence. Bit 5 Drive failed to Read/Write confidence test.

Bits 6-7 To be specified.

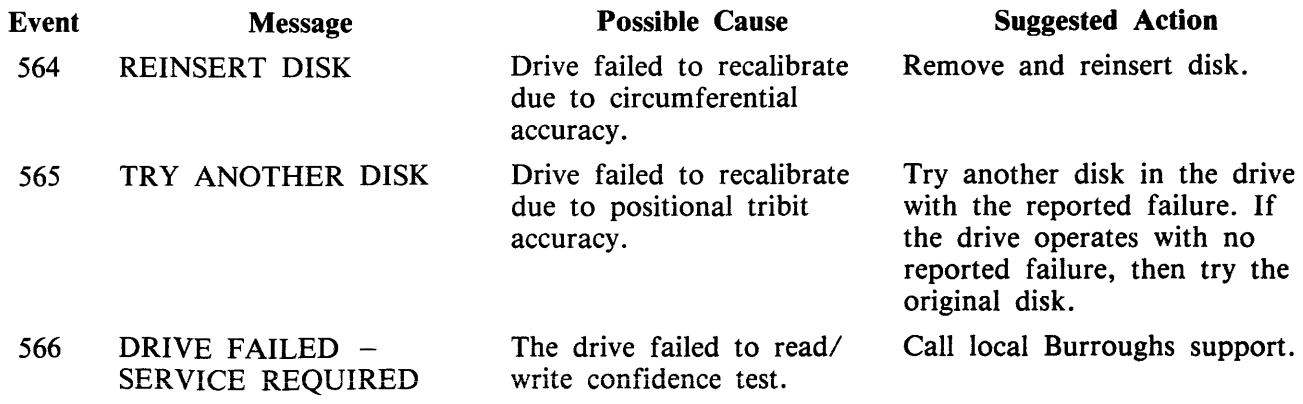

Event Message 567 DISK MAY BE CORRUPT

(continued) Possible Cause

The drive failed to: 1. recognize any sector identifiers 2. detect end of sector sequence.

### Suggested Action

Use another disk and if error recurs, call local Burroughs support.

 $\bar{\mathcal{A}}$ 

# **SUBSECTION B OUTPUT MESSAGES FOR B 1800/B 1900 SYSTEMS**

### **Events 1-6**

Software Information

These messages are information indicating error conditions. If any operator action is required, other message(s) follow immediately.

Message syntax:

 $\begin{array}{ccccccc} \text{---} & \text{---} & \text$  $\begin{array}{ccc} \hline \text{function} & \text{otherwise} \end{array}$  message  $\begin{array}{ccc} \hline \text{ERROR WHICHN} & \text{otherwise} \end{array}$  verb  $\begin{array}{ccc} \hline \text{with} & \text{otherwise} \end{array}$  $\begin{array}{ccccccc}\n & \text{mix/programe} & \text{S} & \text{S} & \text{$ 

Where:

function message verb status INPUT or OUTPUT. given in the following table. for example, READ, WRITE. gives additional information such as the disk address for disk failures.

NOTE

If there is an input/output error on a disk device during a hardware search, the <sector> address given is not valid, it shows where the search started from. The error is somewhere beyond this point.

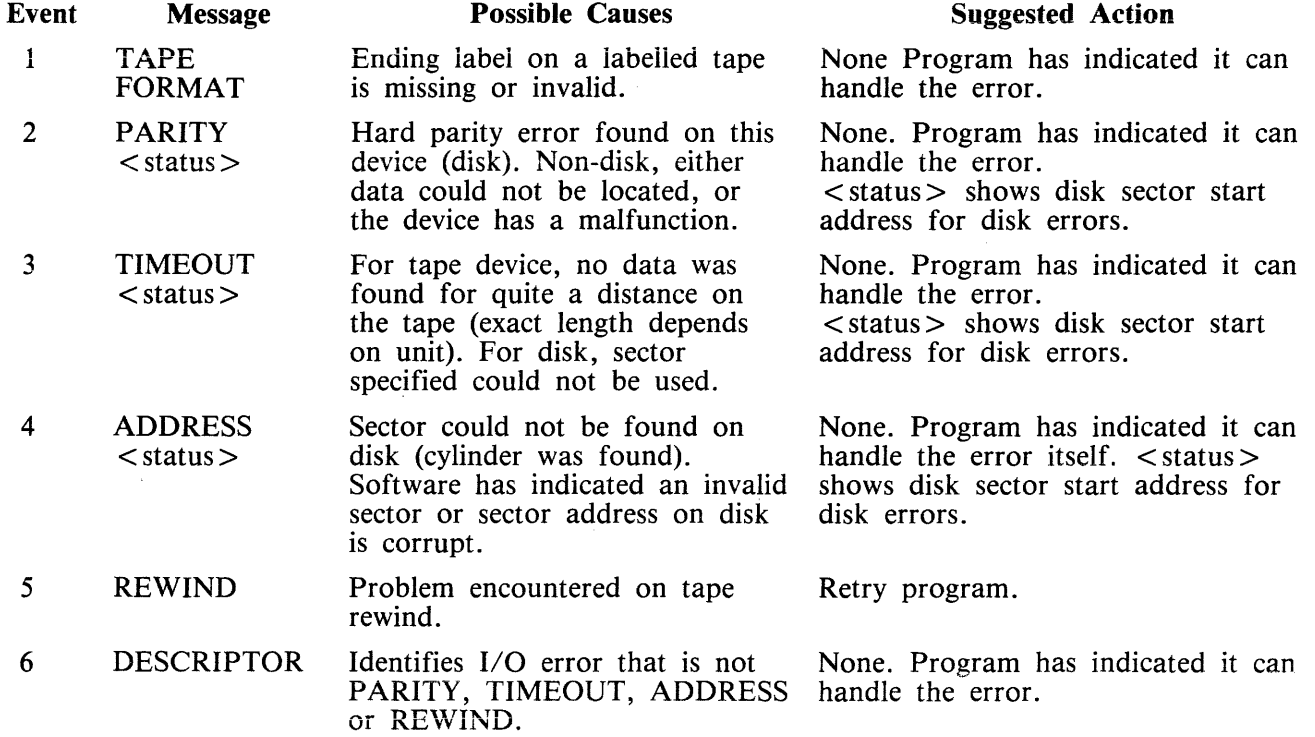

### Events 7-9

Device Messages

The event number shown for these messages is only a guide to their position in the file SYS-LANGUAGE, as these messages do not produce an event number in the output.

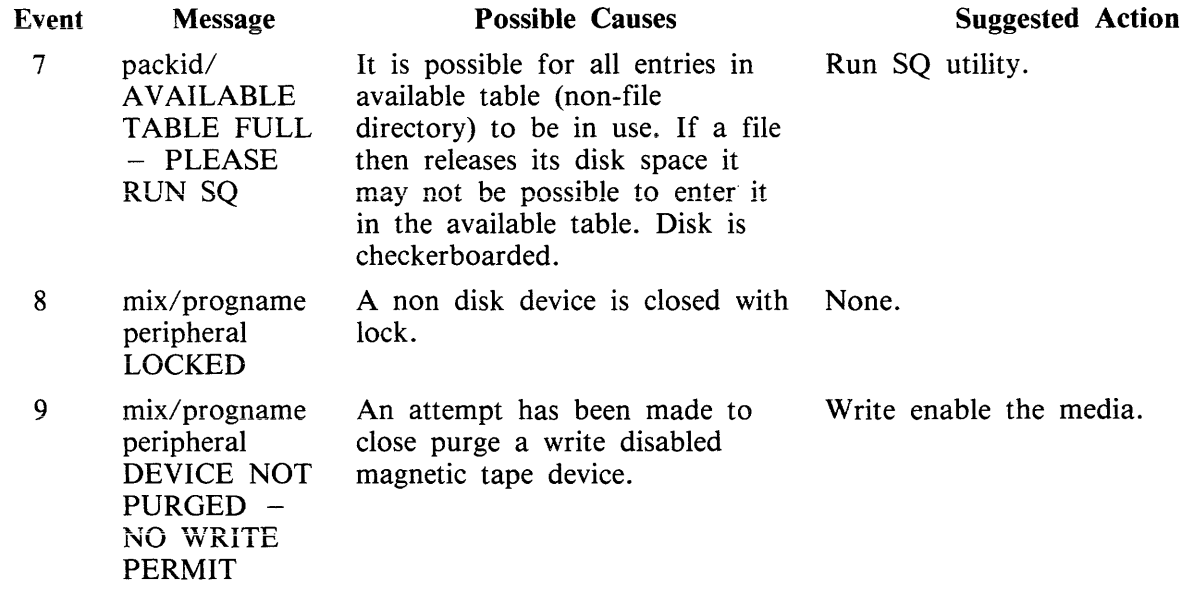

### **Events 10-19, 27-29, 39, 42, 69, 81-82, 85 And 88**

#### Software Suspensions

When a running program encounters a condition that prevents it from continuing, the MCP suspends the program and informs the operator as to the reason for the suspension. When the condition is cleared, the MCP normally allows the program to continue running. If the program does not continue automatically, the operator should issue a "GO" command (see "GO" intrinsic) to the program.

#### Message Syntax:

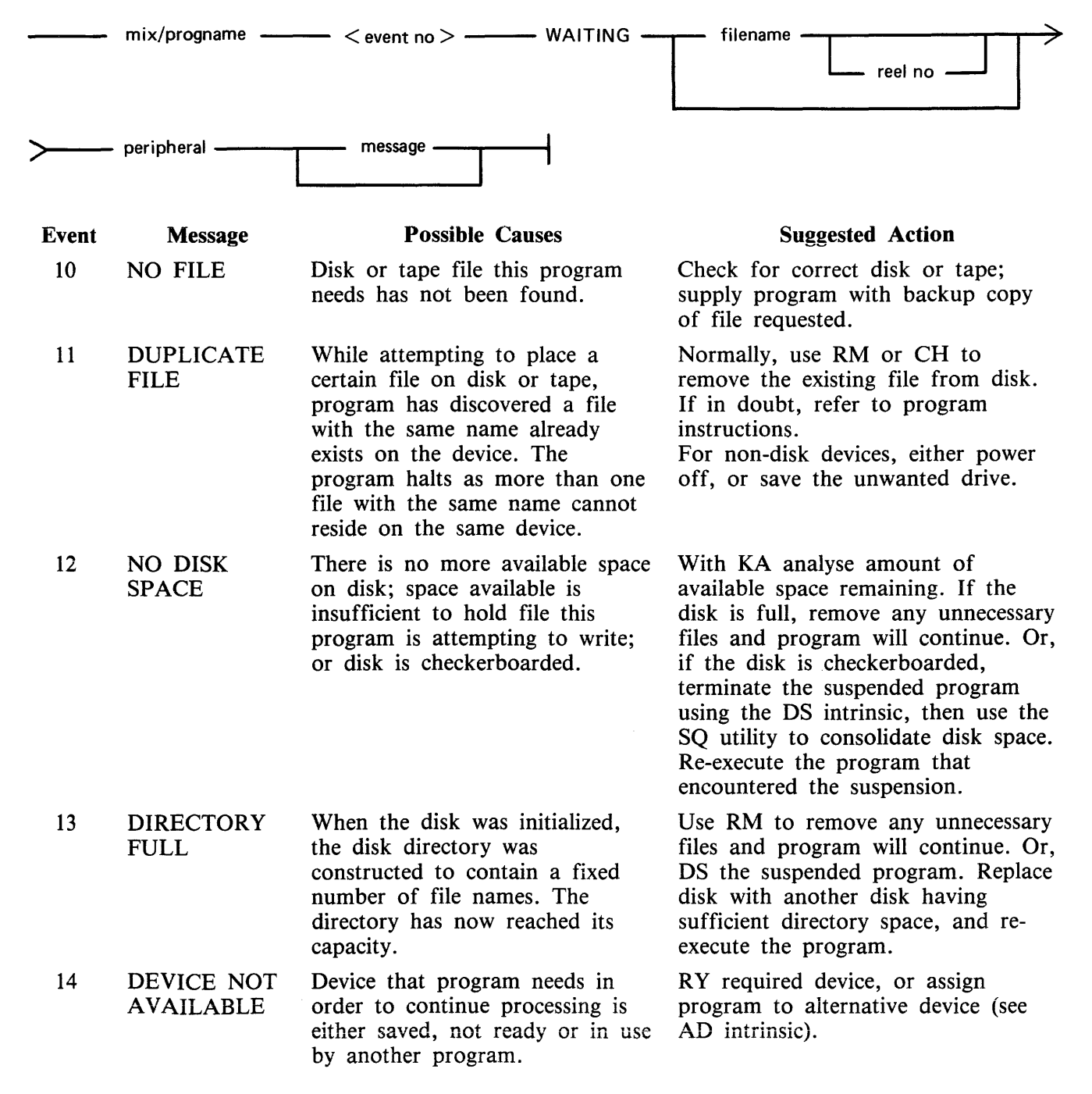

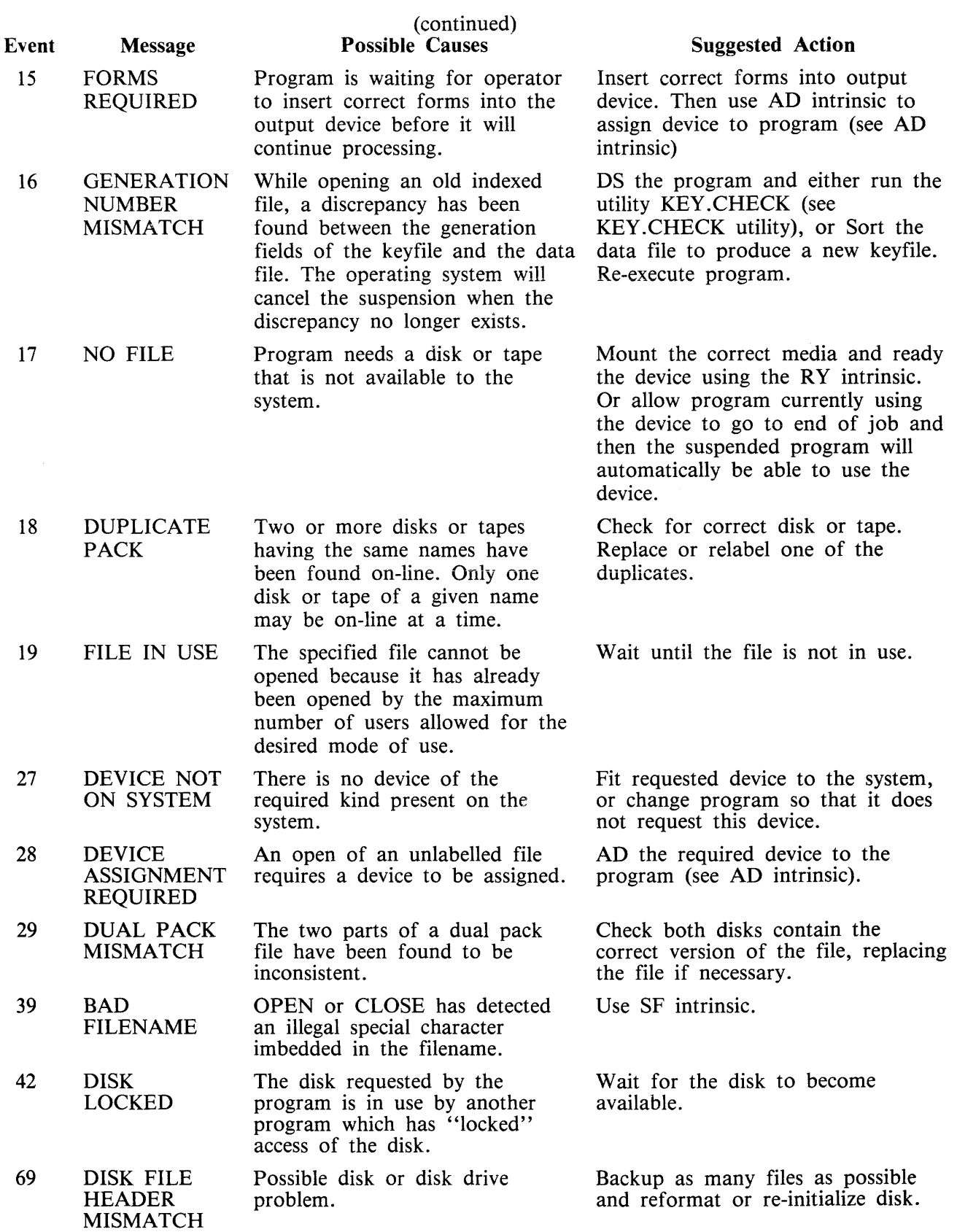

 $\sim 10^7$ 

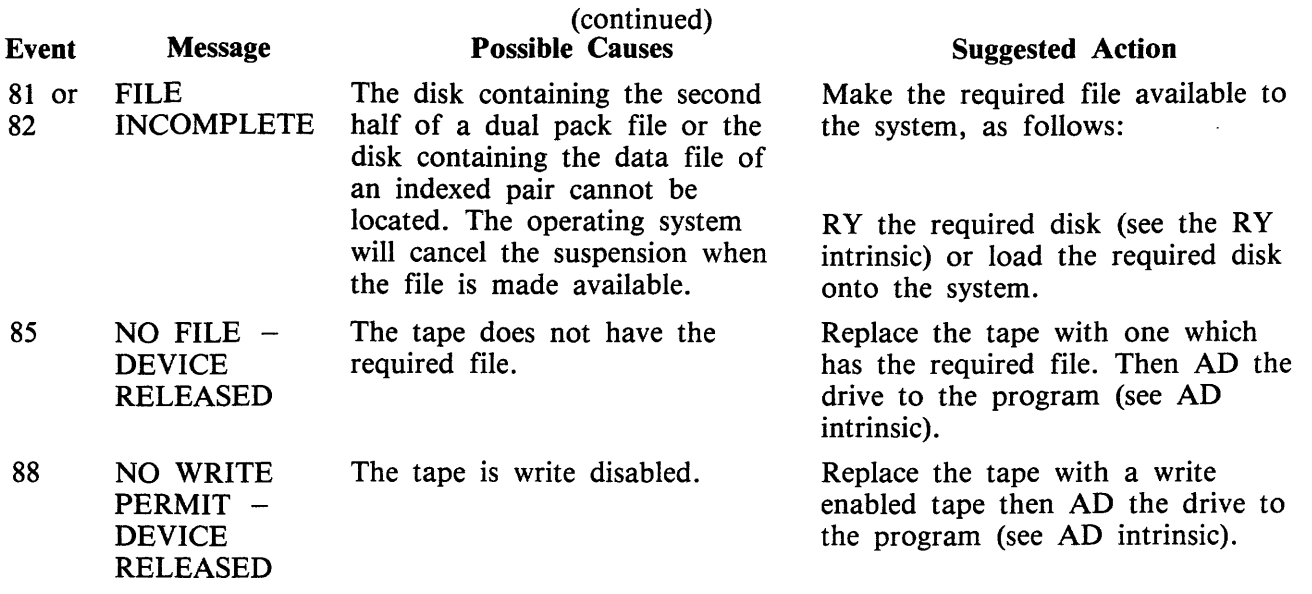

### **Events 20-26, 30-38, 40, 41, 79, 80, 84, 87, 89, 90**

Invalid Requests on Class A or B Communicate to MCP

Message Syntax:

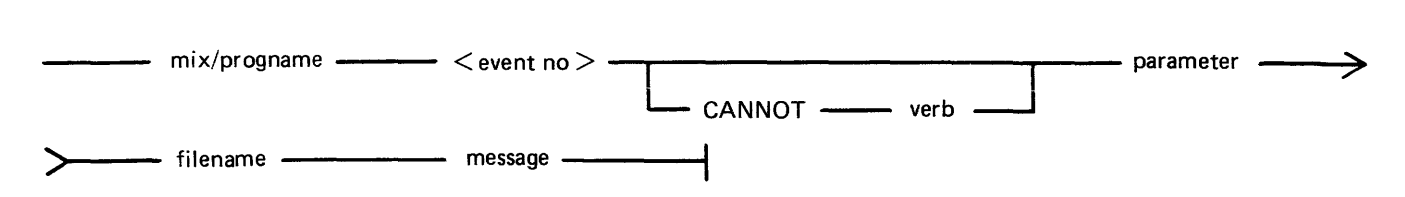

These messages normally indicate program errors. The program in error should be DS'ed or DP'ed (see DS or DP intrinsics), if necessary. The operator should then attempt to run the program again. If the same error is encountered, request technical assistance.

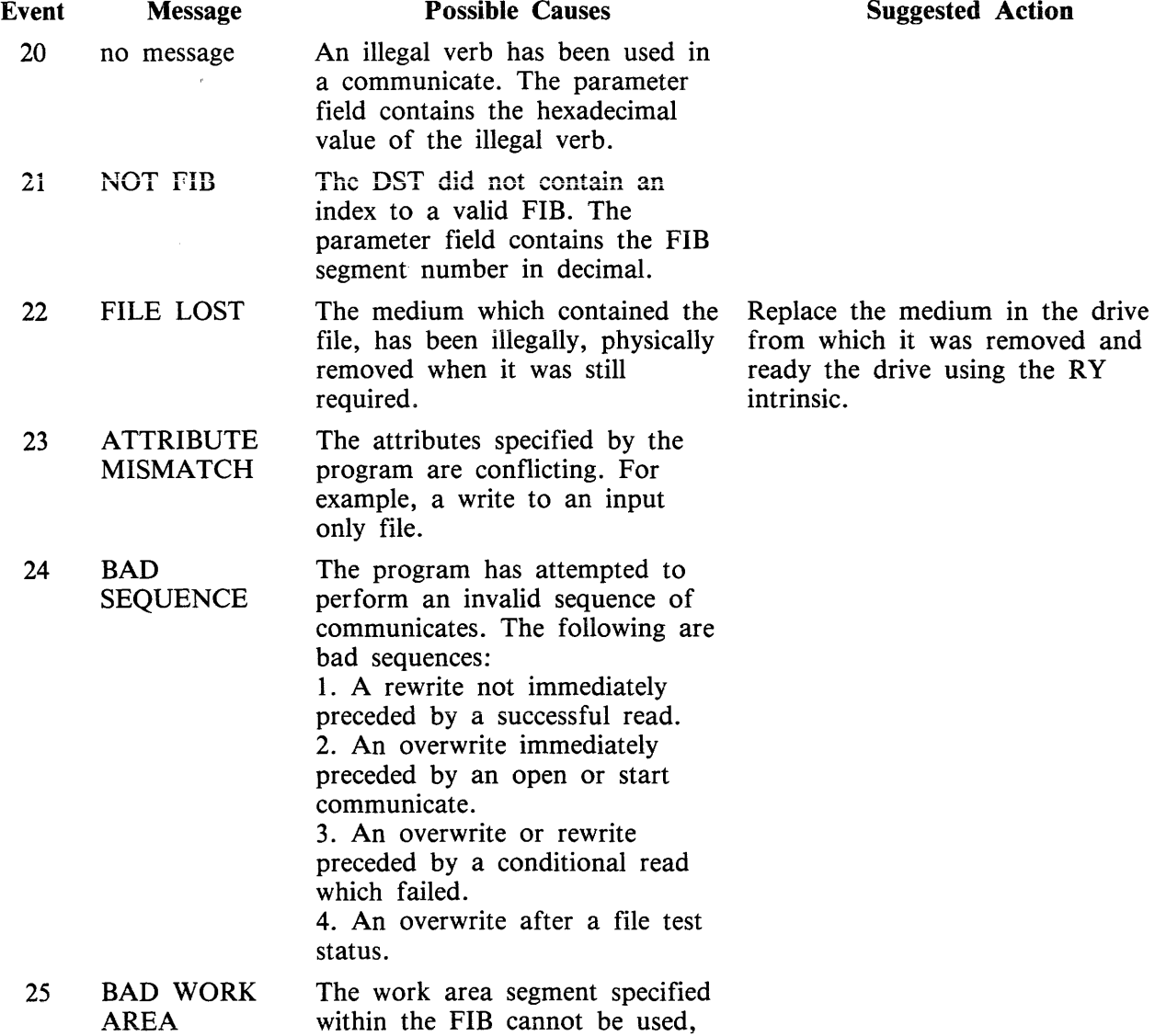

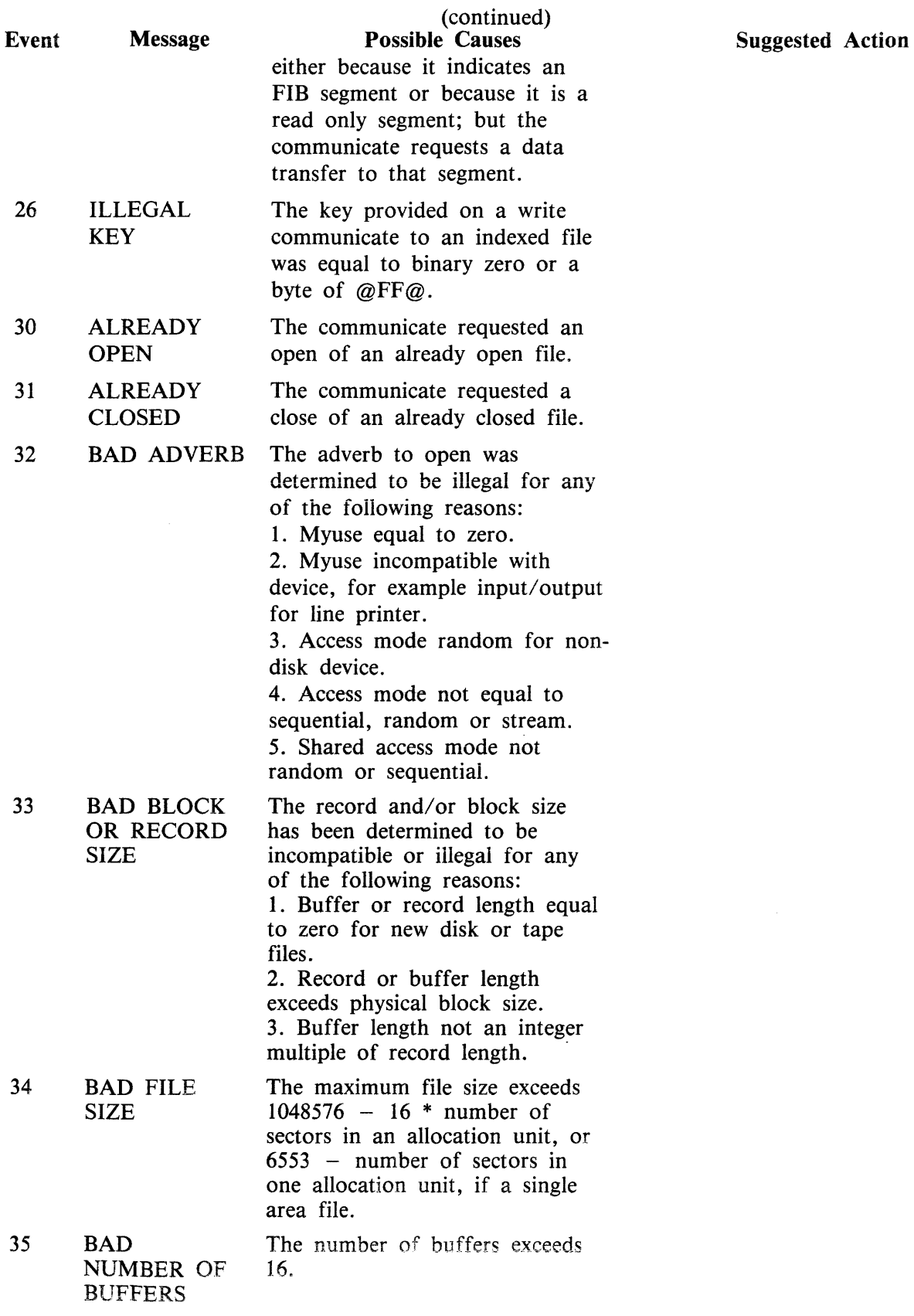

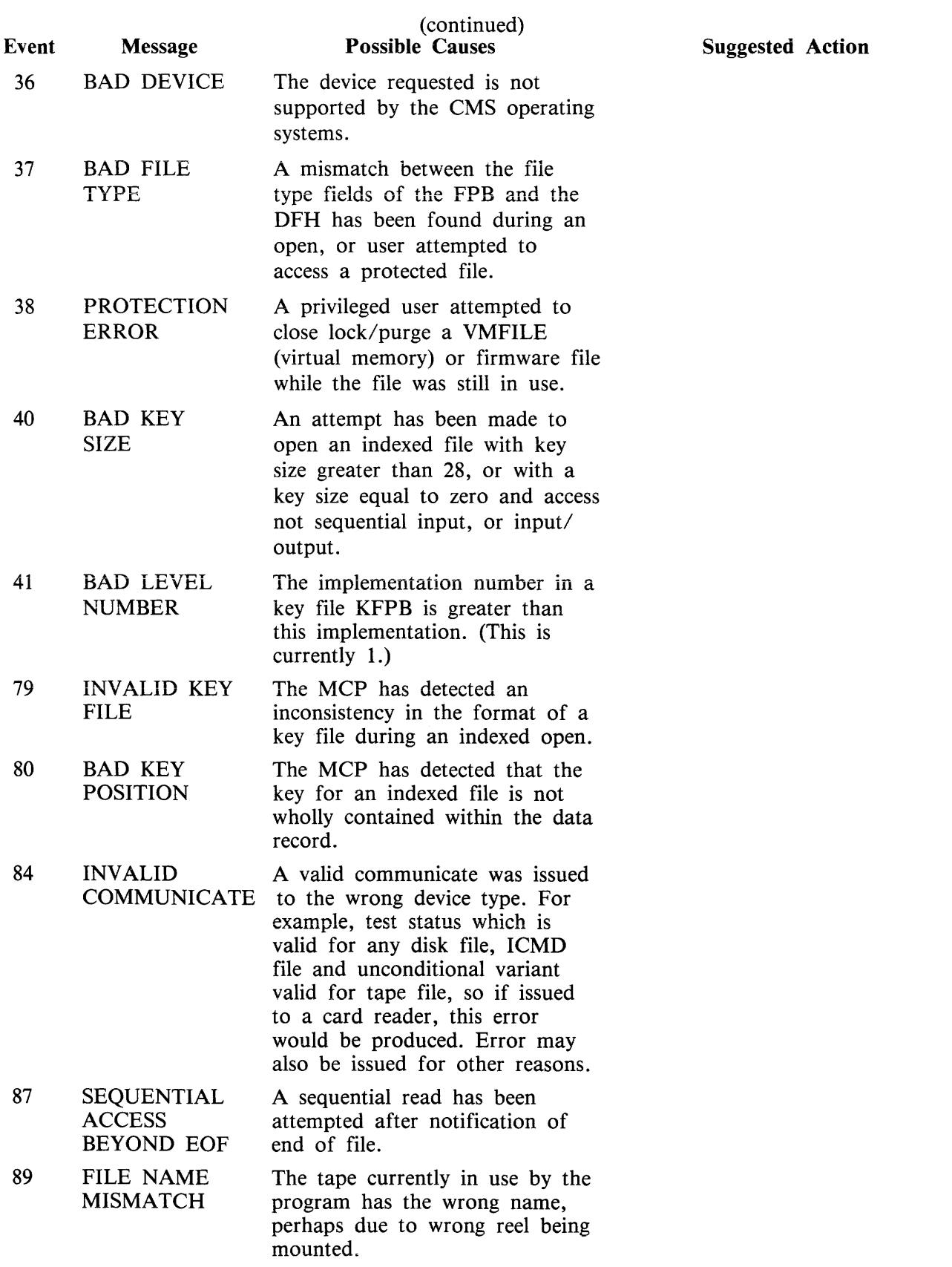

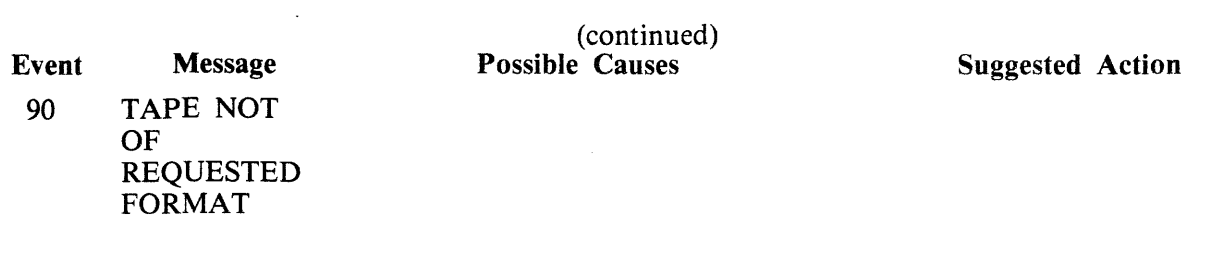

 $\sim 10^{-1}$ 

### **Events 43-49**

Device Errors

These error messages indicate terminations due to fatal device errors. These errors are normally encountered when attempting to read disks or magnetic tapes. The program which encountered these errors should be DS'ed or DP'ed (see DS and DP intrinsics). The operator should then attempt to run the program again. If the same error is encountered the disk or tape involved should not be used until Burroughs Customer Service Engineering has been notified and the media have been checked.

Message Syntax:

 $\frac{1}{2}$  iyntax:<br>mix/progname  $\longrightarrow$  < event no >  $\longrightarrow$  filename  $\longrightarrow$  peripheral  $\longrightarrow$  $\begin{array}{cccc}\n & \text{mix/programe} & \text{3:333}\n \end{array}$ 

Where:

function is INPUT or OUTPUT

verb specifies the communicate that was being performed when the error occurred  $-$  for example OPEN, CLOSE, WRITE.

status is the disk sector address only produced for disk devices (B 90).

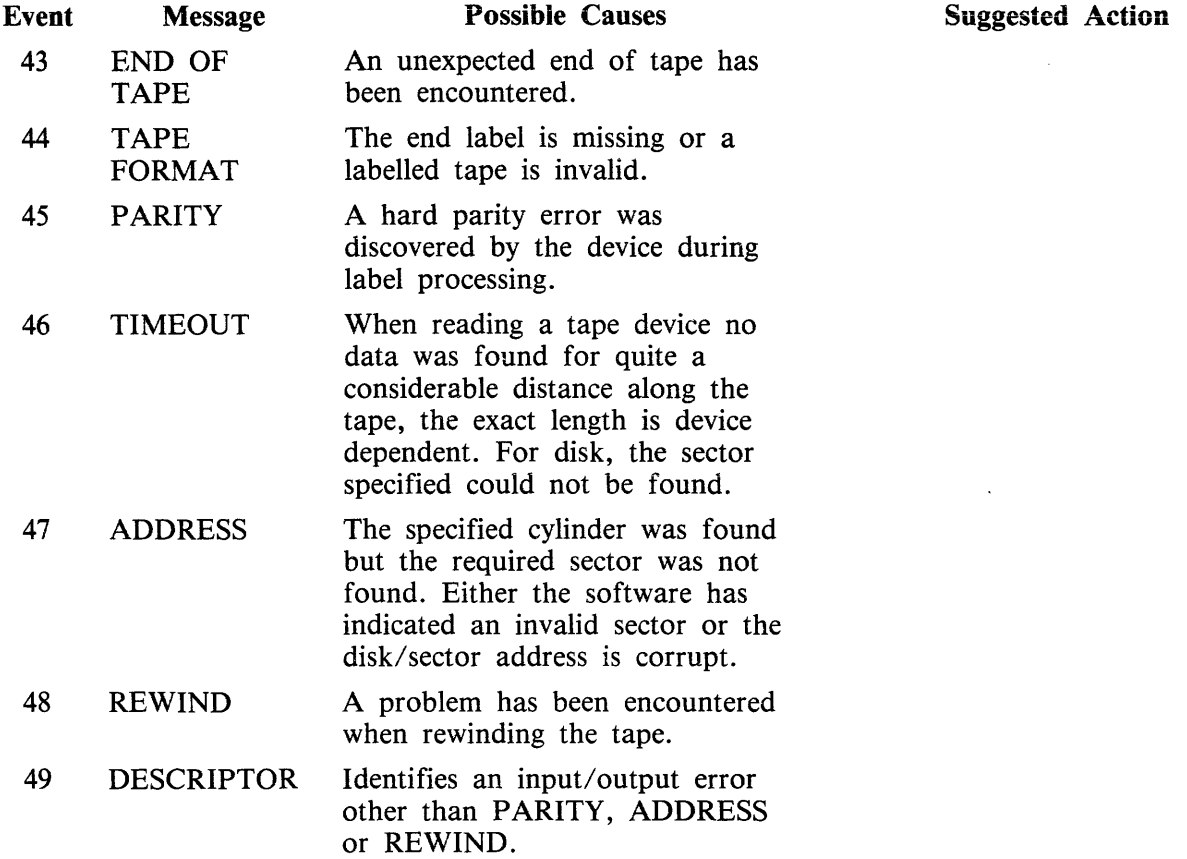

### **Events 50-68, 76**

Loader Detected Failures

These messages indicate that the MCP failed to begin the processing of a particular program for some reason. The operator should correct the condition which caused the load failure and try running the program again.

Message Syntax:

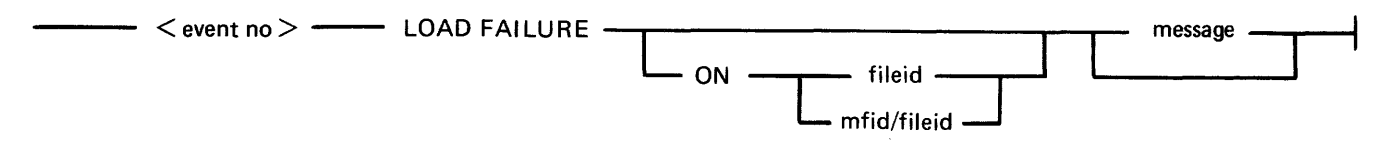

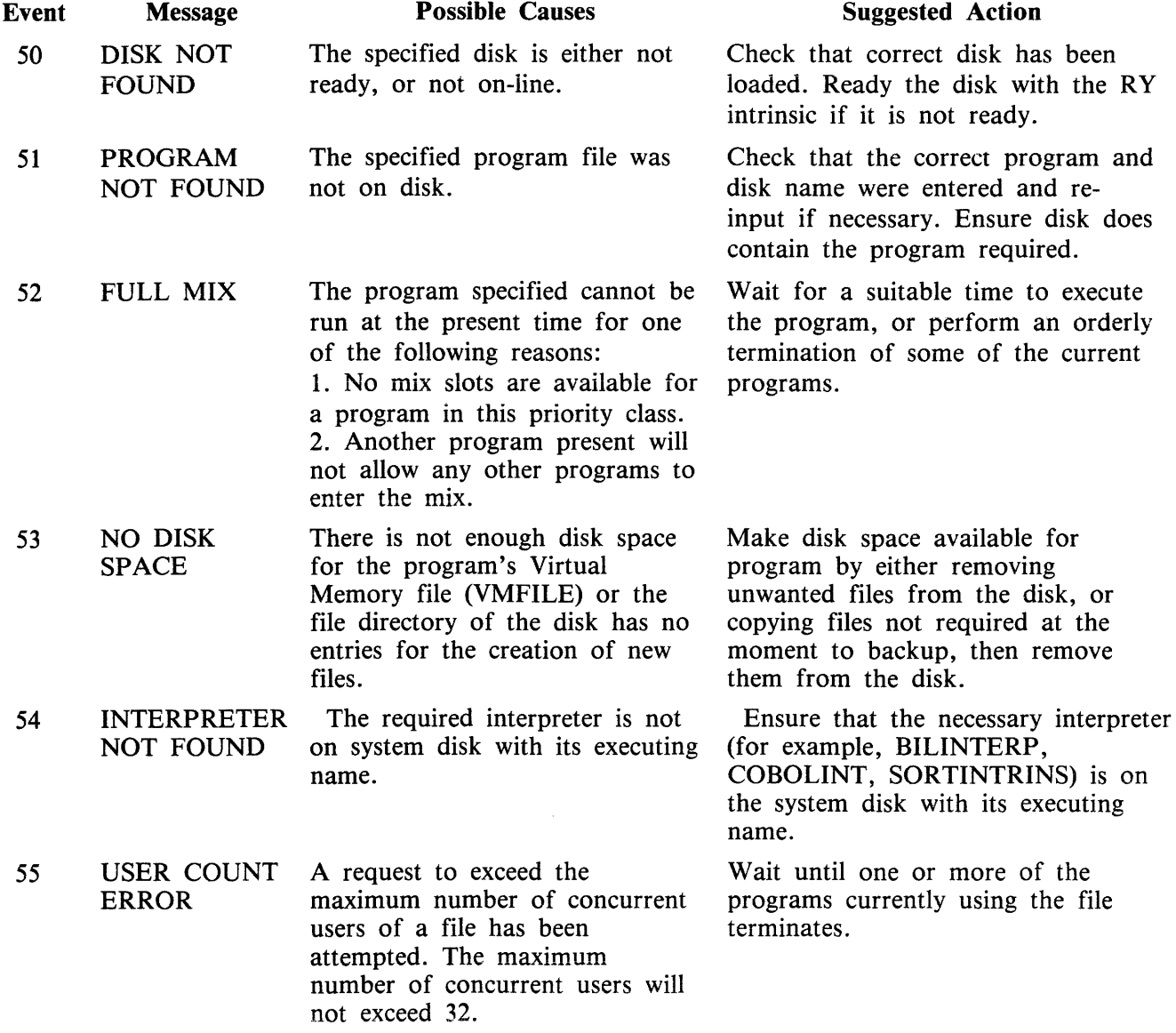

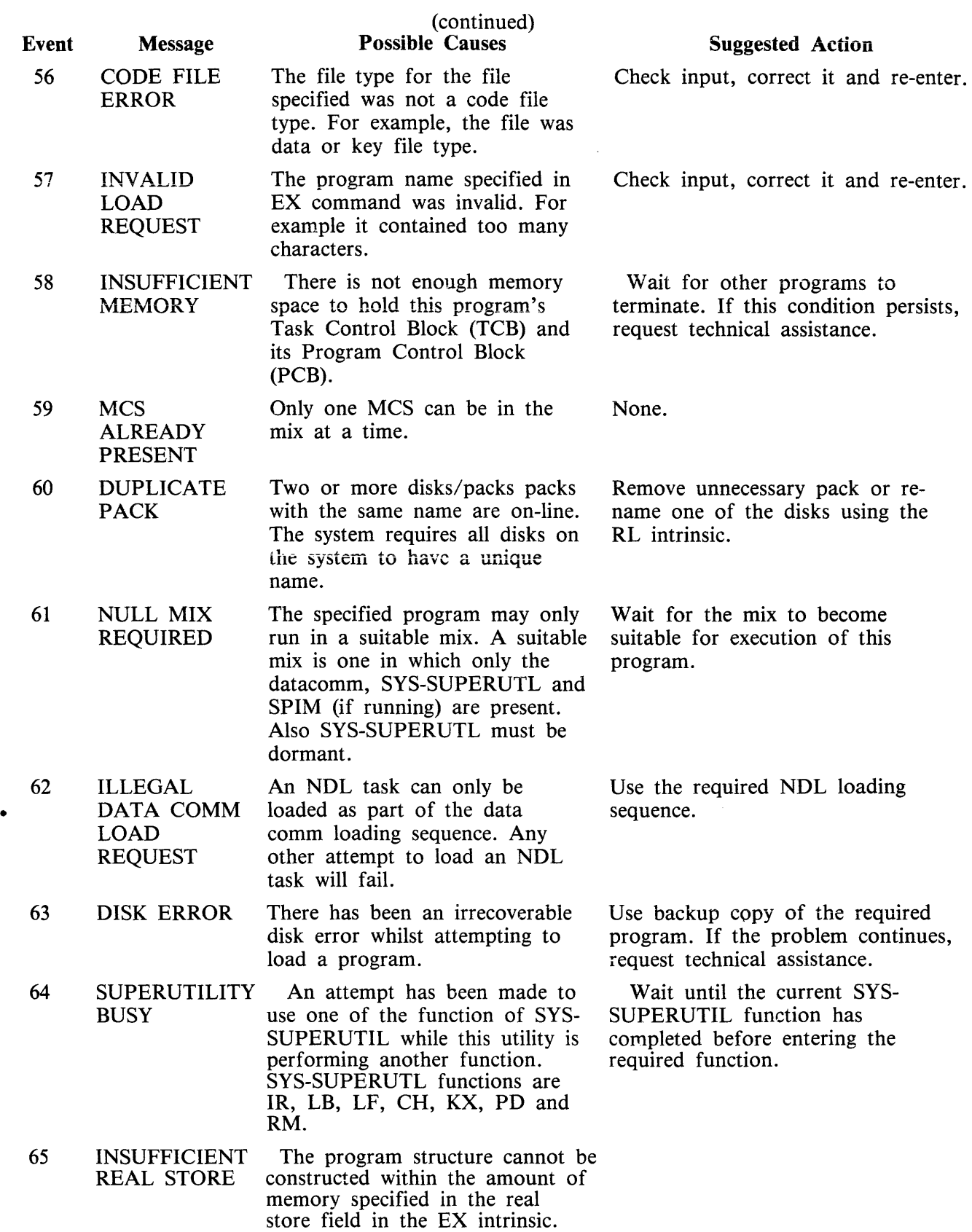

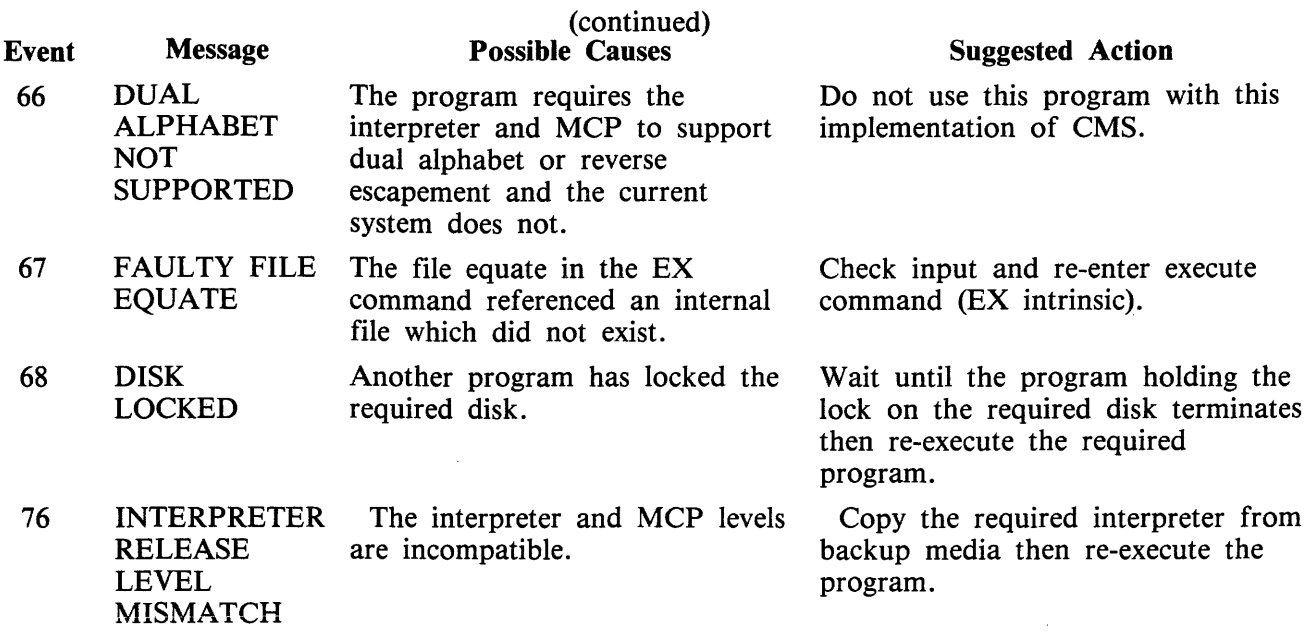

 $\sim 10^{11}$  km  $^{-1}$ 

 $\ddot{\phantom{0}}$ 

### **Events 70-75**

Run Structure Errors

Message Syntax:

 $-$  mix/progname  $\le$  event no  $>$   $-$  SLICE  $-$  slice number  $-$  message  $-$ 

These messages are output to indicate failure on execution of a program. The slice number, when present, is only meaningful when applied to the specific implementation. It does not indicate what function of the virtual machine was executing. The program encountering these errors should be DS'ed or DP'ed (see DS and DP intrinsics) if necessary. The operator should then attempt to run the program again. If the same error is encountered, request technical assistance.

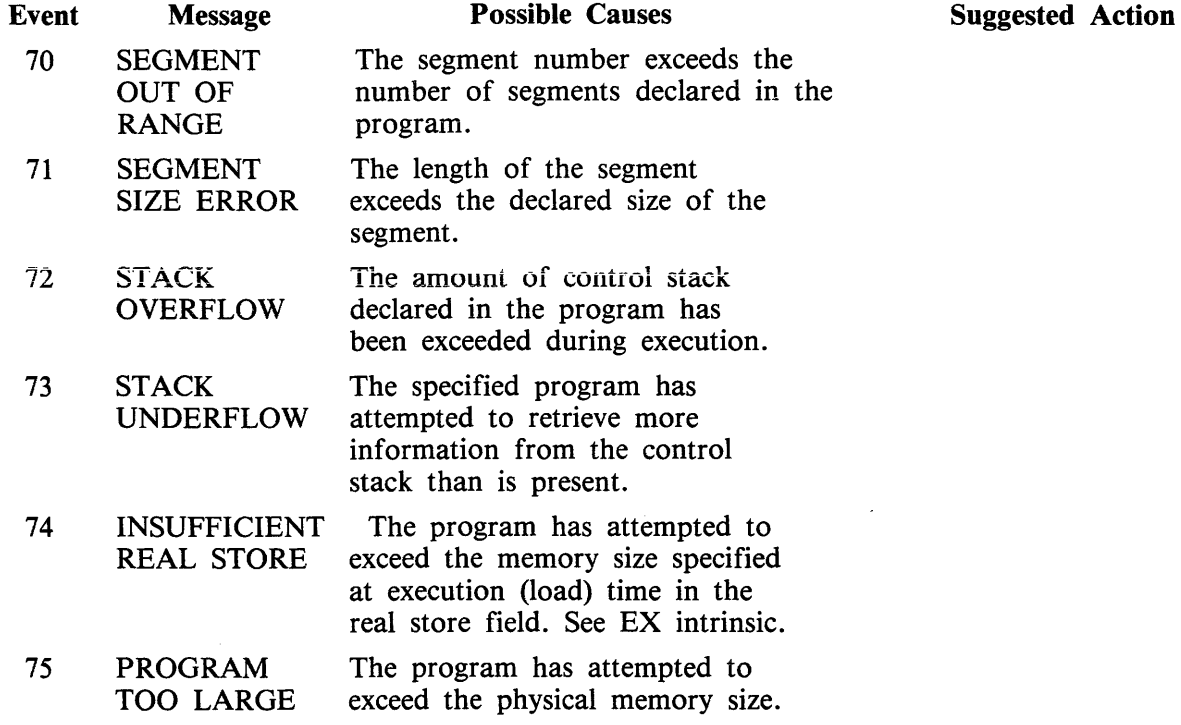

### **Events 100-169**

Interpreter Detected Errors

These messages indicate that a program interpreter has encountered an error on execution of the program. The program in error should be DP'ed (see DP intrinsic) if necessary. The source program, object program, dumpfile produced by DP and any data files used by the program should be saved. The operator should then try to run the program again. If the same error is encountered, request technical assistance and supply all relevant data saved to the technician.

Message Formats:

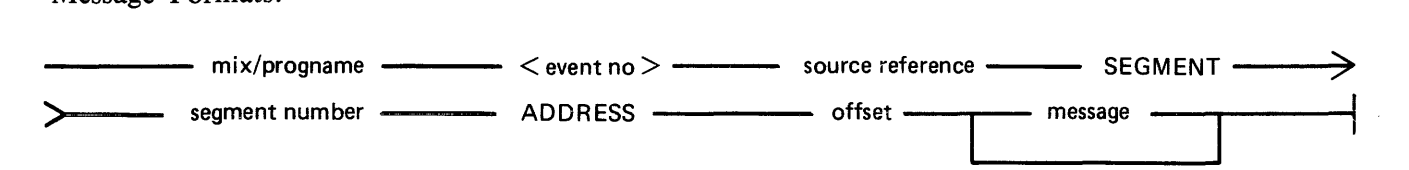

**NOTE** Source reference information is only provided if the appropriate compiler control instruction is included during the compile:

> COBOL: Source line number RPG: Debug line number MPL: Procedure number

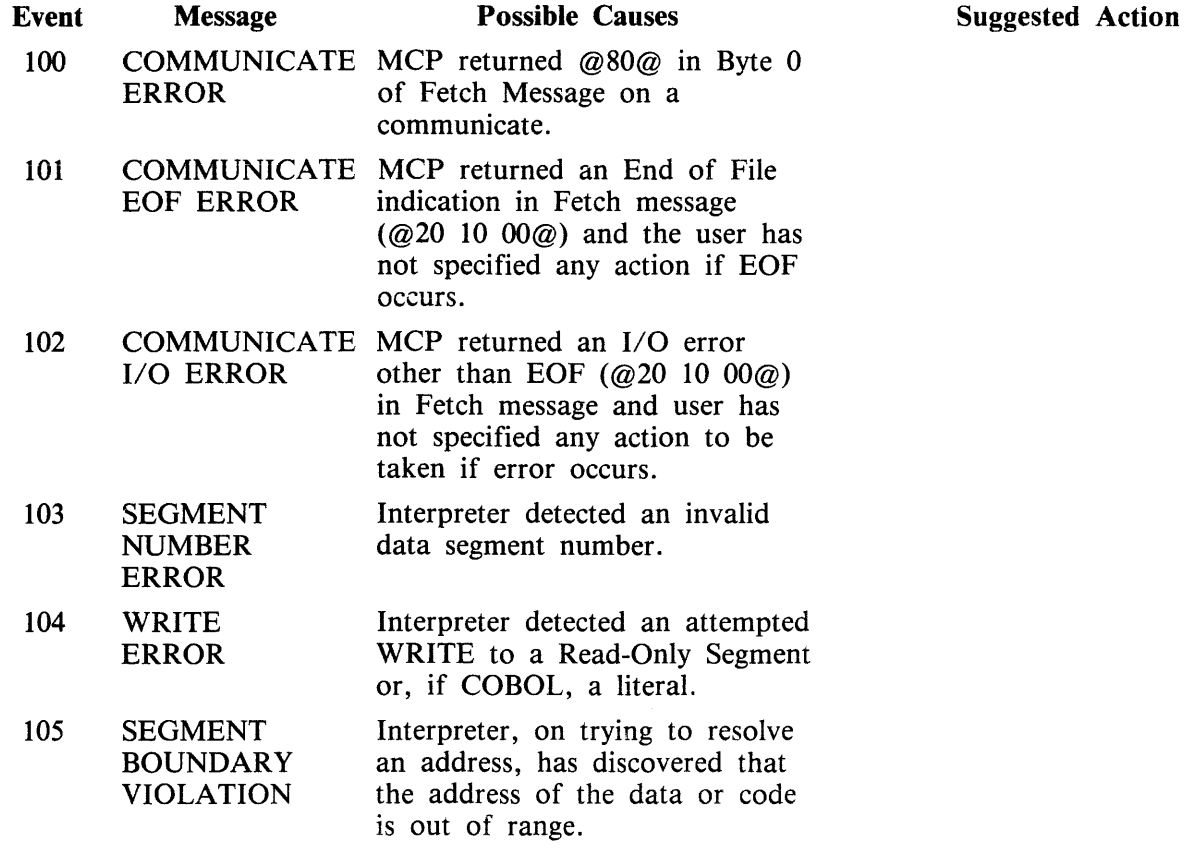

Events 106-109 reserved for further use.

# MPL Interpreter Detected Errors

 $\mathcal{A}$ 

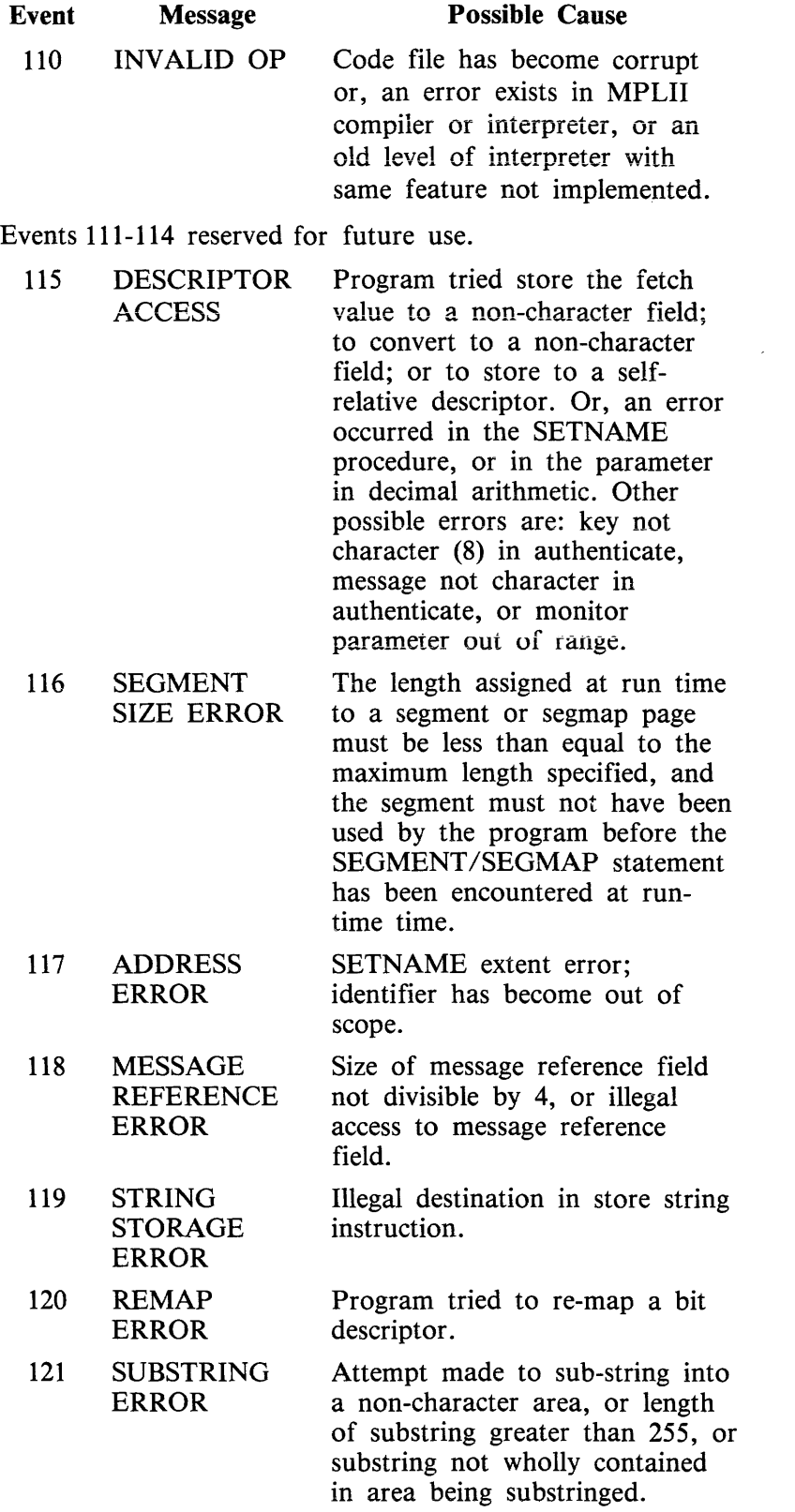

 $\mathcal{A}^{\mathcal{A}}$ 

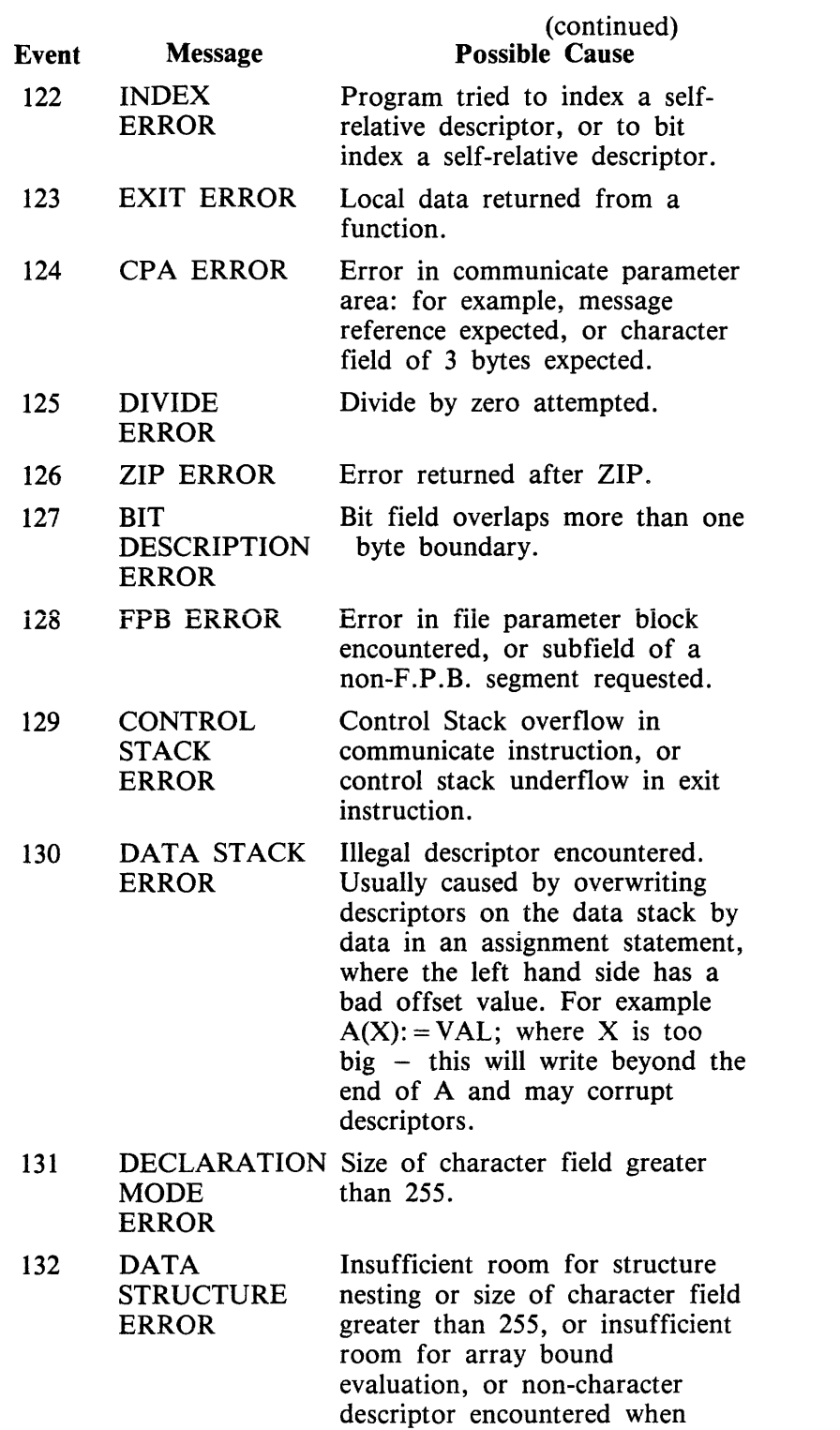

Suggested Action

character descriptor expected.

Events 133-139 reserved for future use.

COBOL/RPG Interpreter Detected Errors

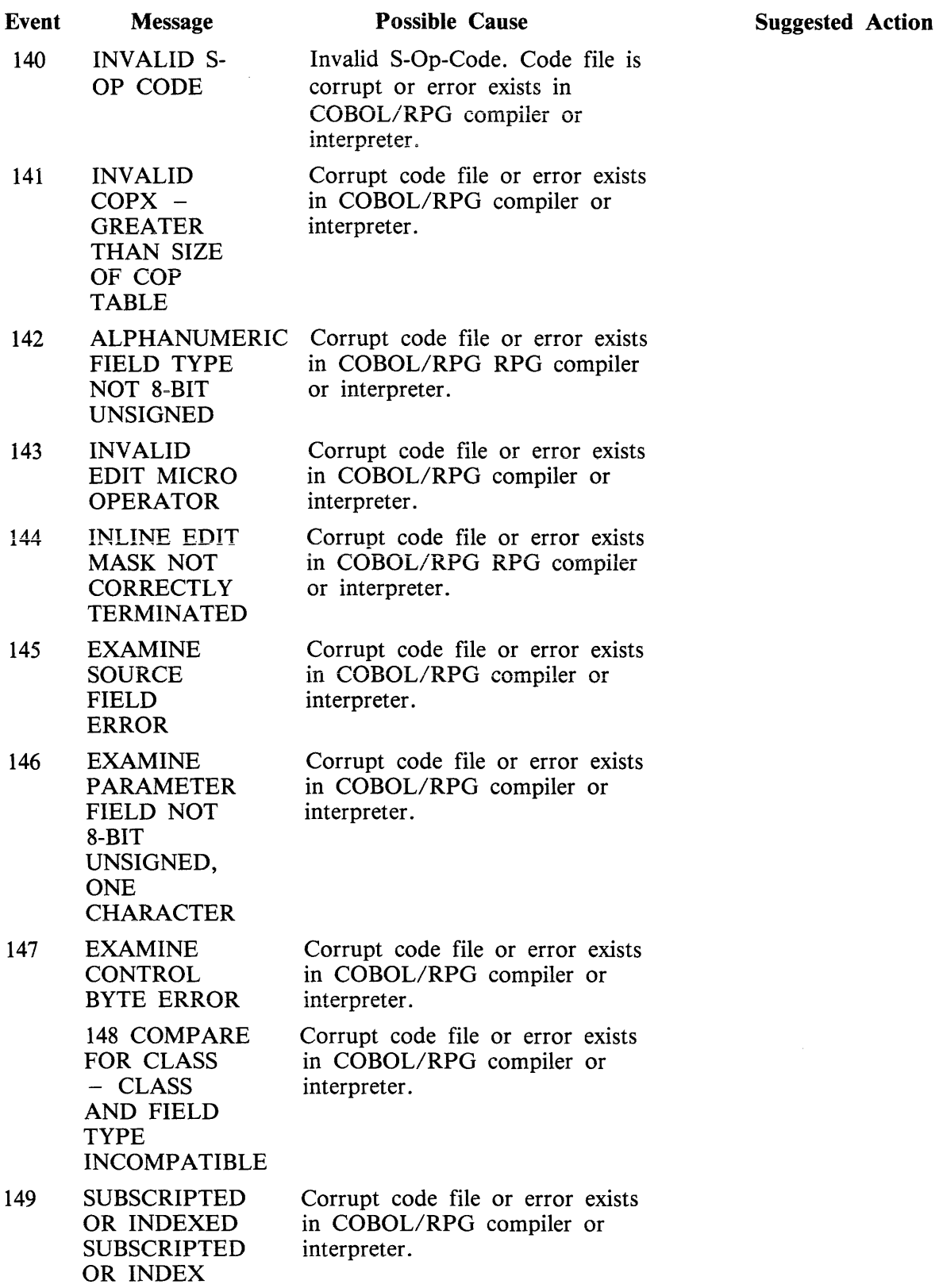

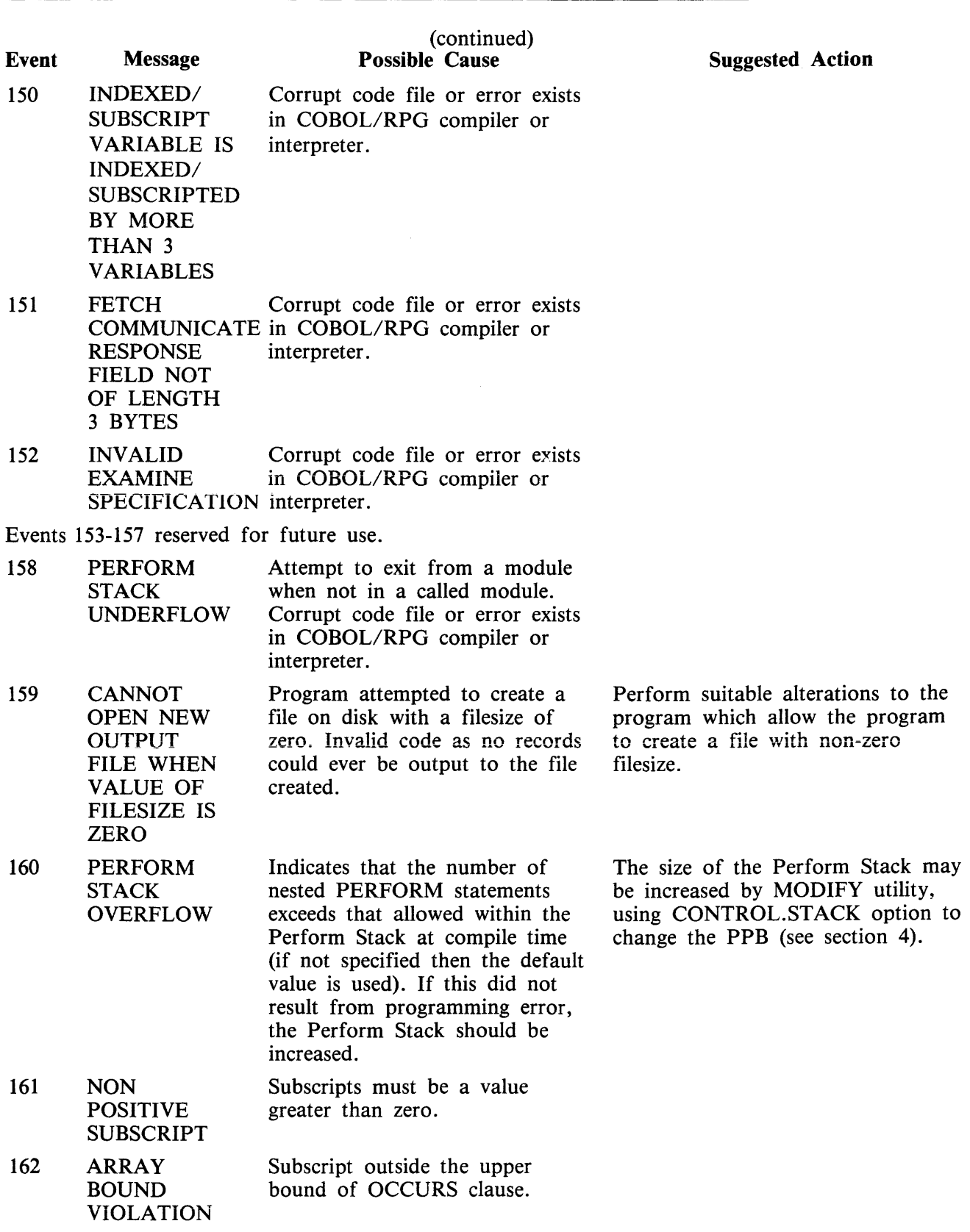

Event 163 reserved for future use.

 $\sim 10^7$ 

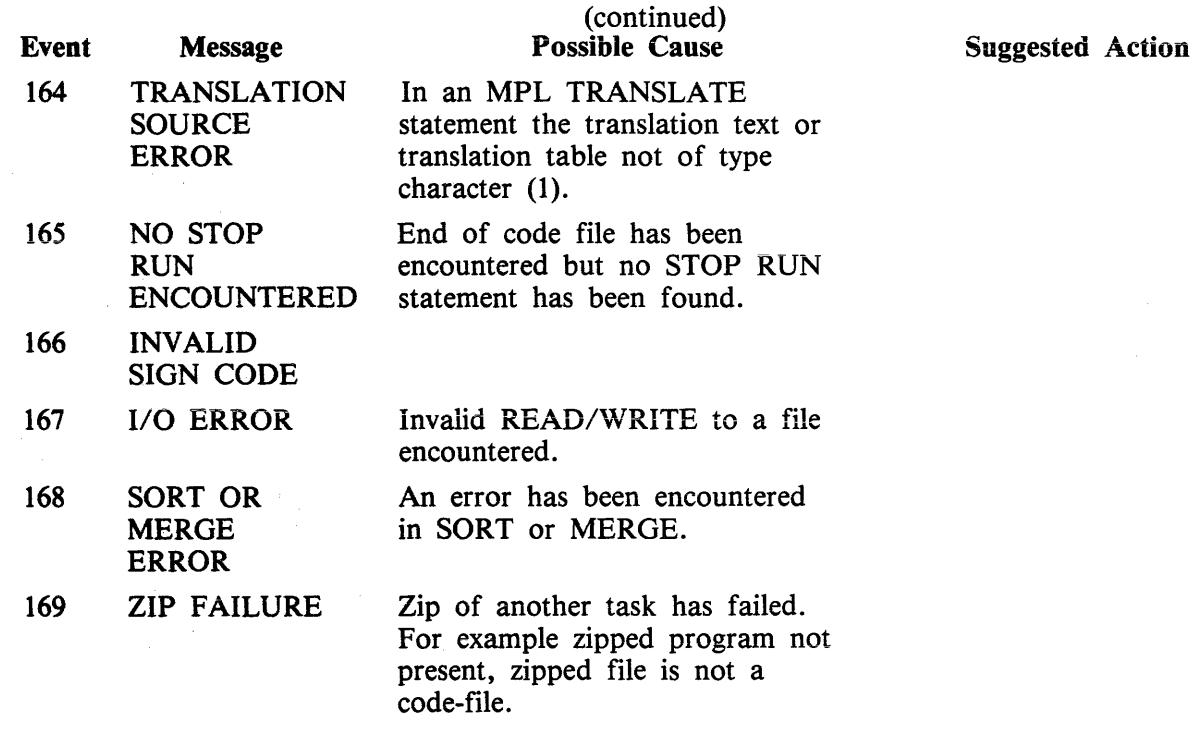

 $\hat{\mathcal{A}}$ 

 $\hat{\mathcal{A}}$ 

 $\hat{\boldsymbol{\beta}}$ 

### **Events 170-199**

Sort/Merge Information

Message Format:

 $\frac{1}{\sqrt{1-\frac{1}{n}}}$  mix/progname  $\frac{1}{\sqrt{1-\frac{1}{n}}}$  < event no >  $\frac{1}{\sqrt{1-\frac{1}{n}}}$ 

The following messages may be output while SORT or SORTINTRINS are running. They will display the name of the program which executed or attempted to execute SORTINTRINS, the MCP event number and a message to explain why the event was displayed.

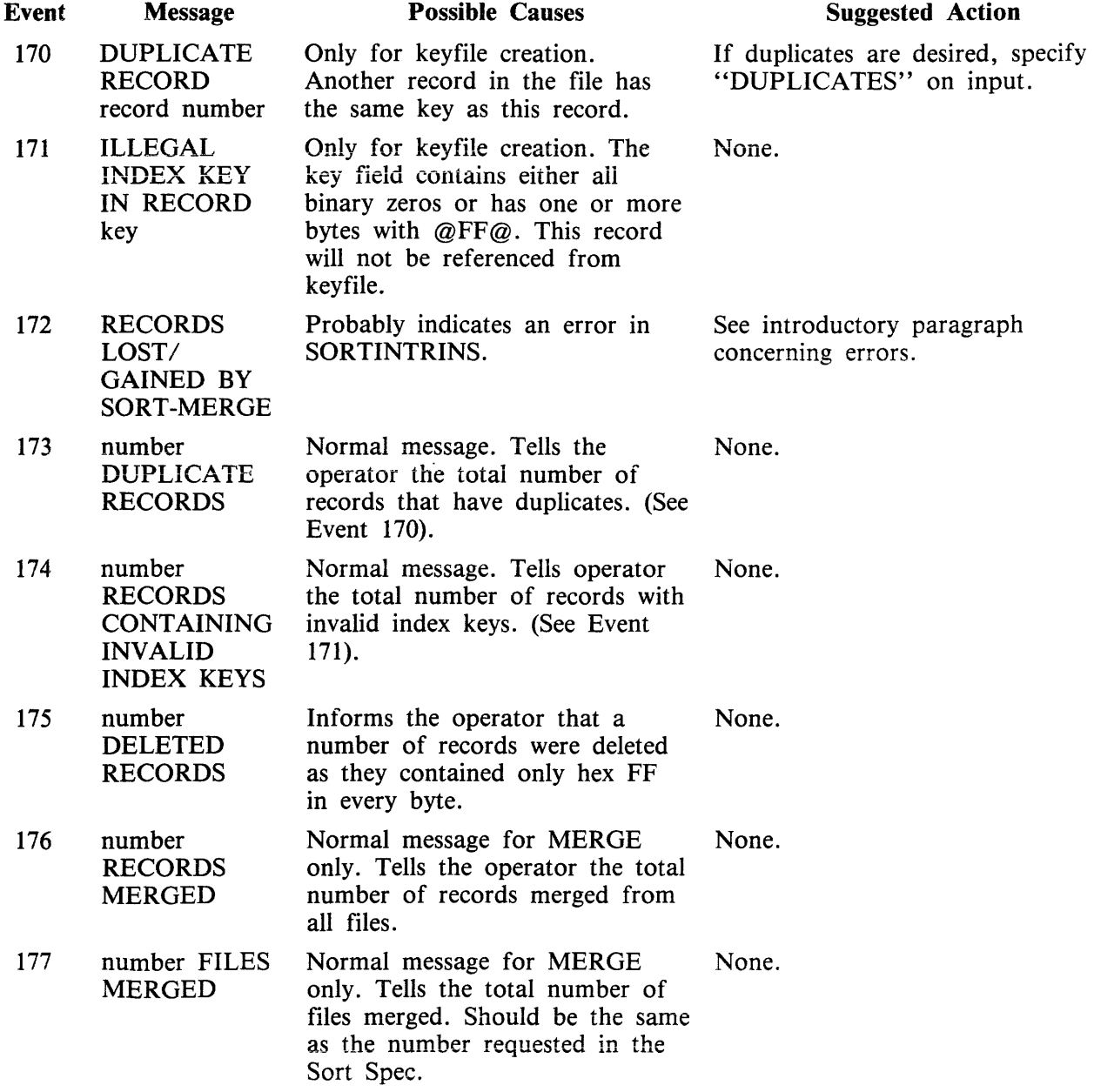

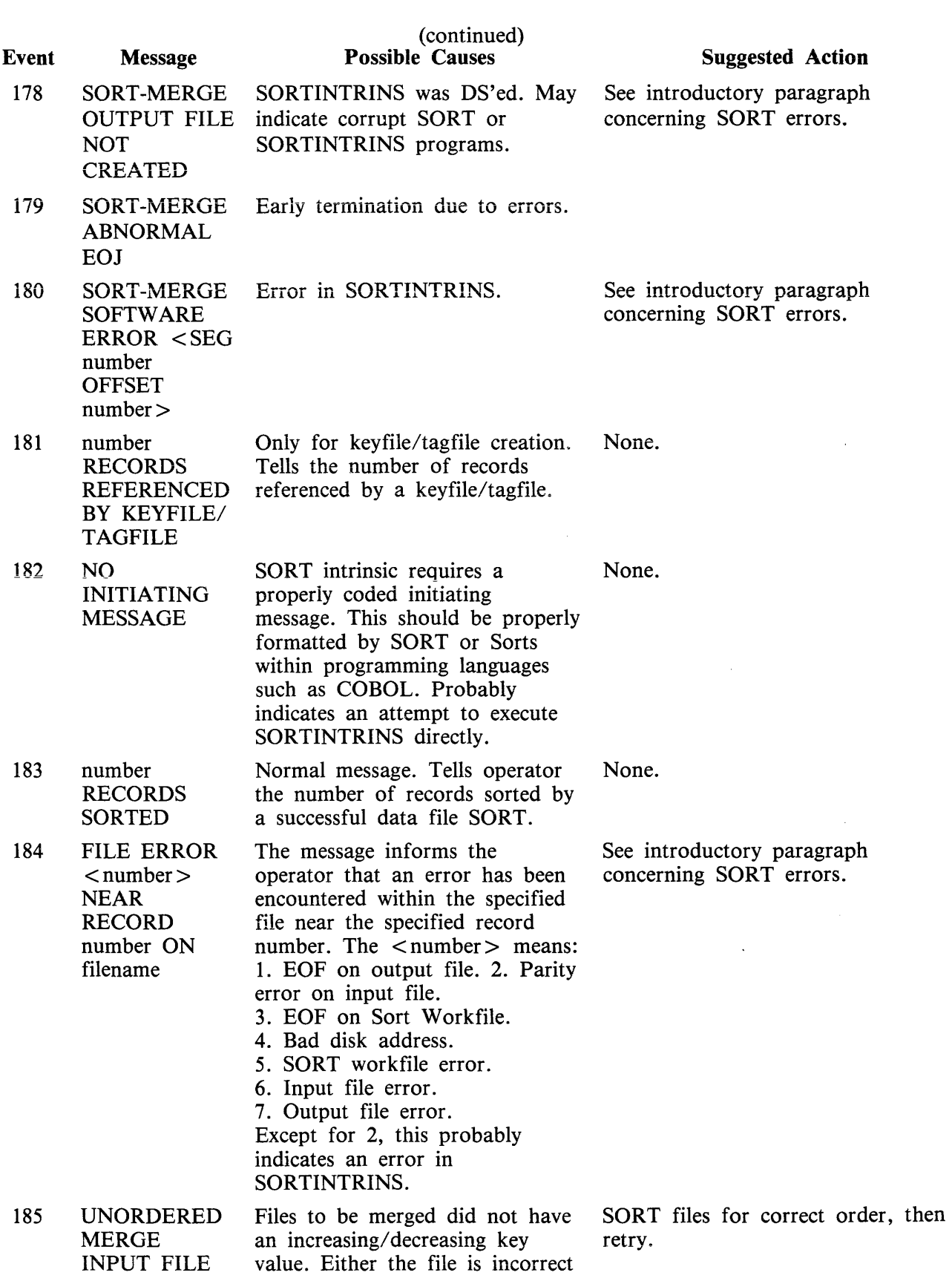

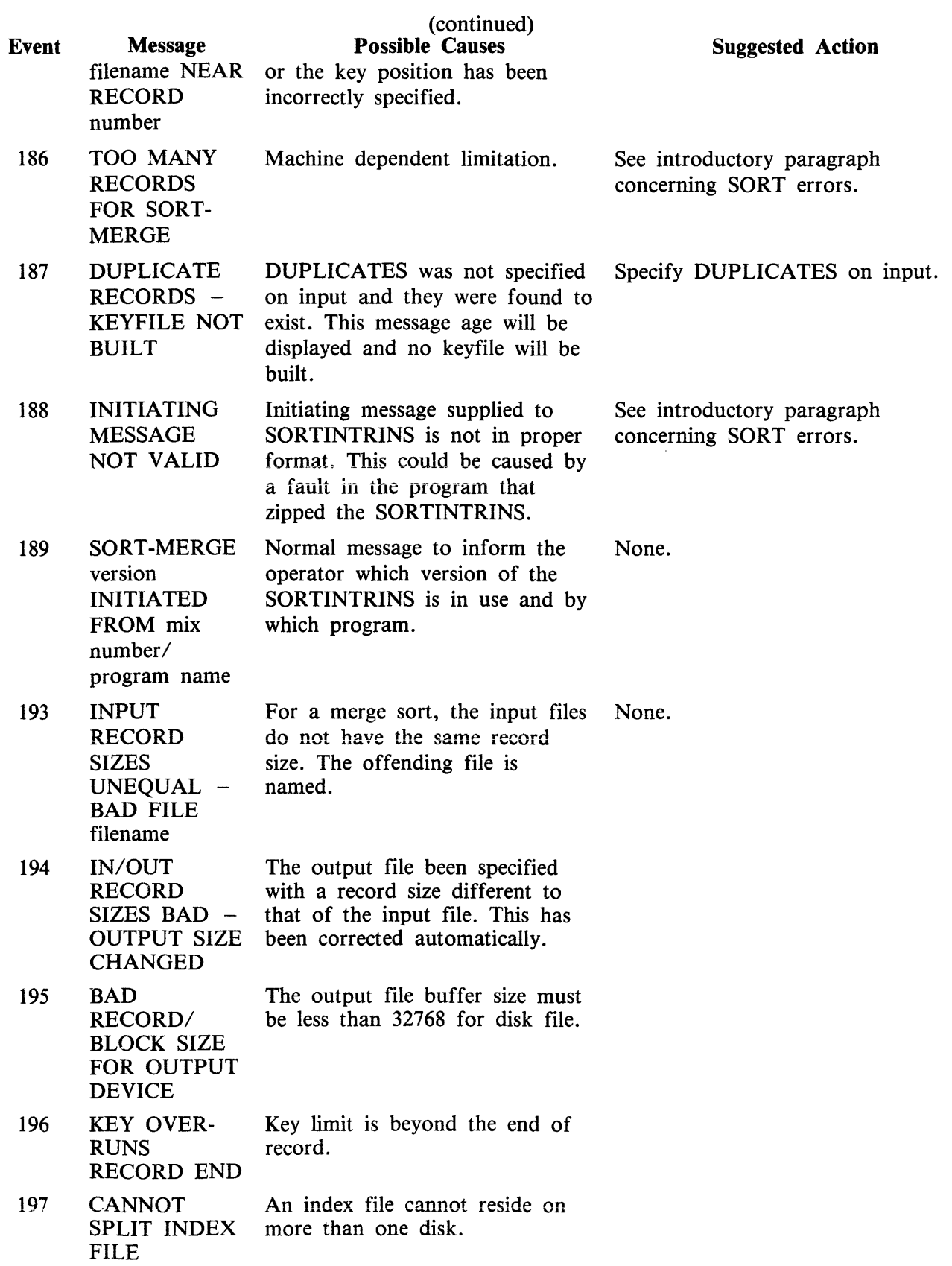

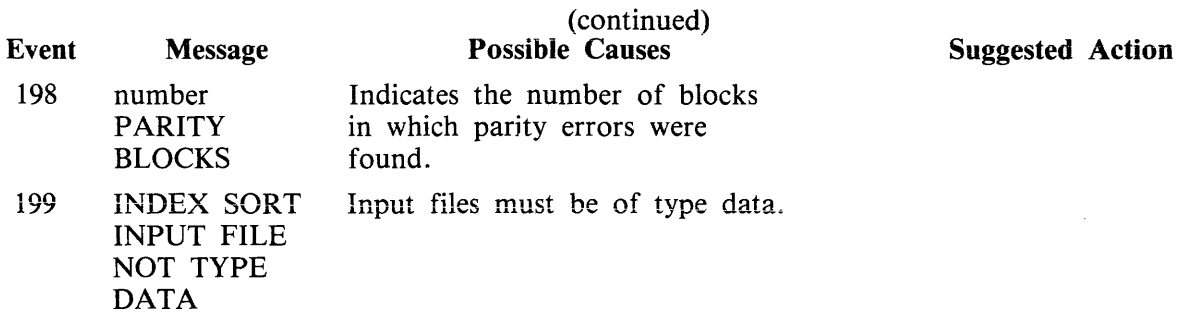

 $\sim 400$ 

 $\sim 30\%$ 

### **Events 200-349**

Data Communications Errors On B 1000 Systems

These messages indicate invalid conditions encountered by the data communications sub-system. For full descriptions of these events see the CMS Data Communications Subsystem Reference **syle**, full descriptions of these events see the CMS Data Communications Subsystem Reference form 1090909.

 $\sim$ 

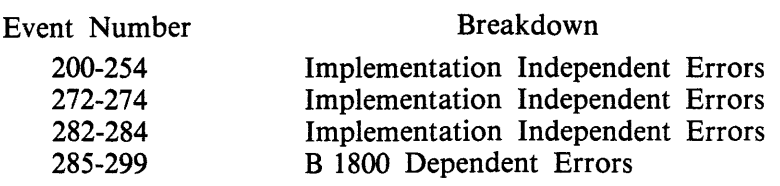

### **Events 200-247**

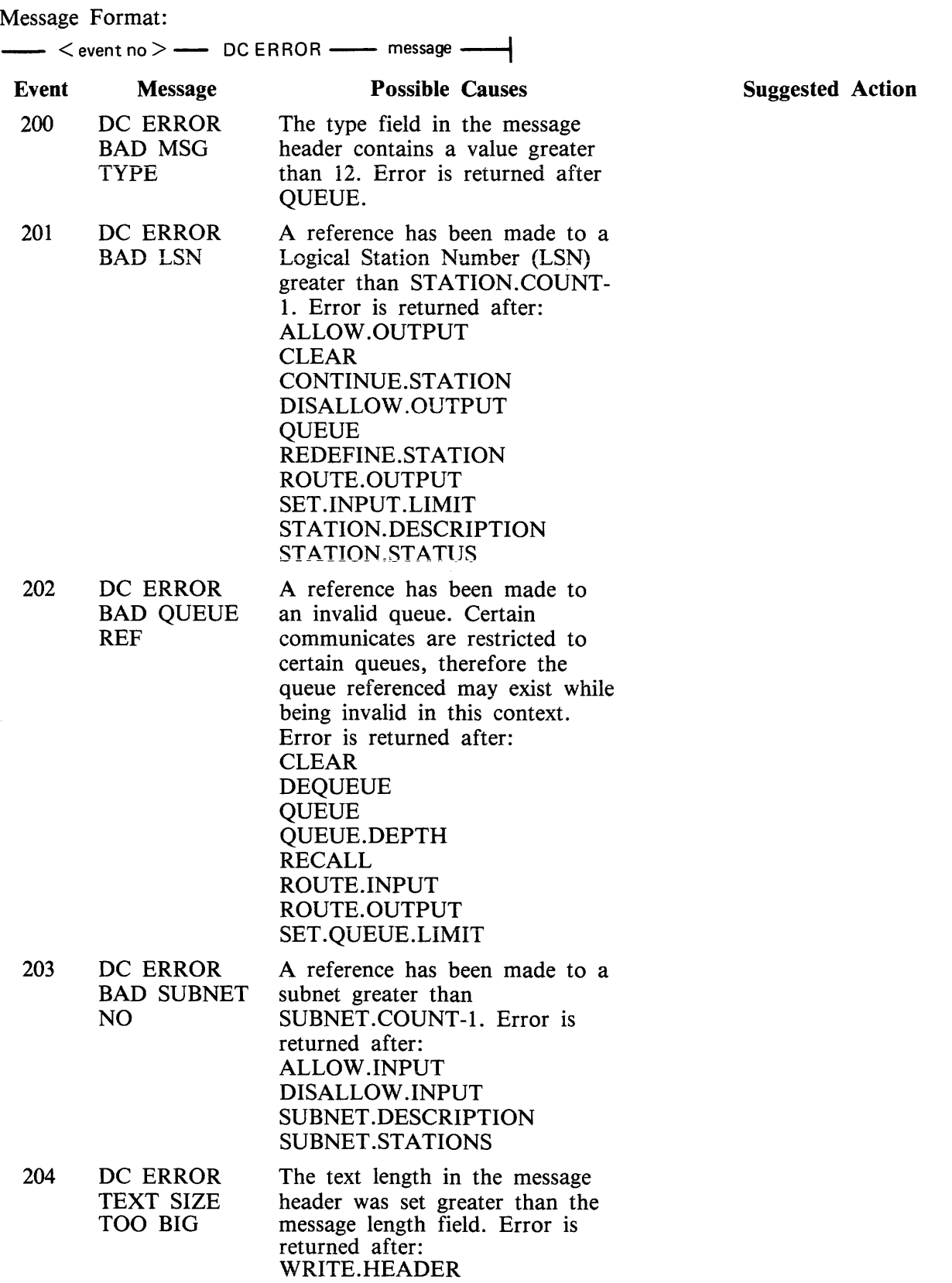
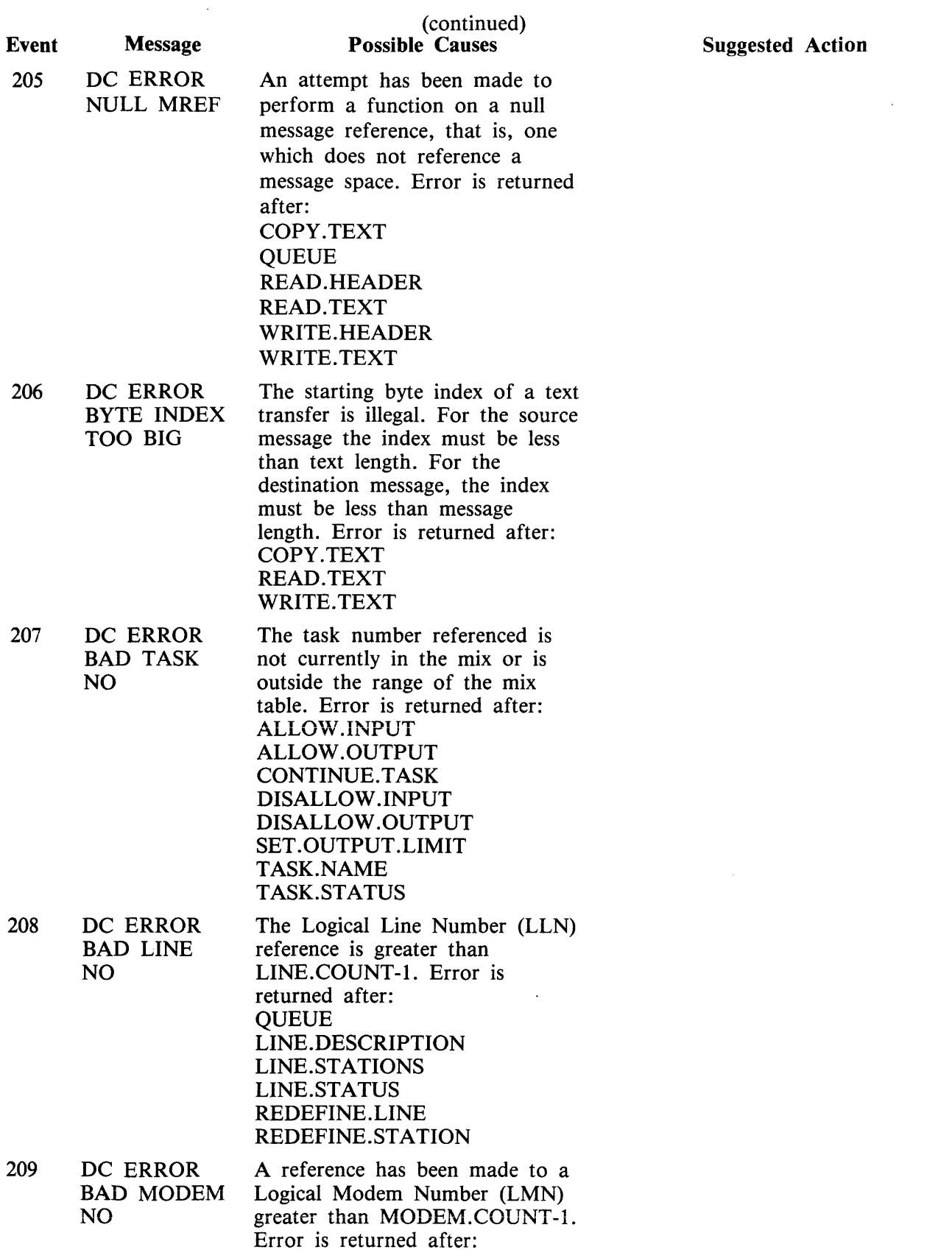

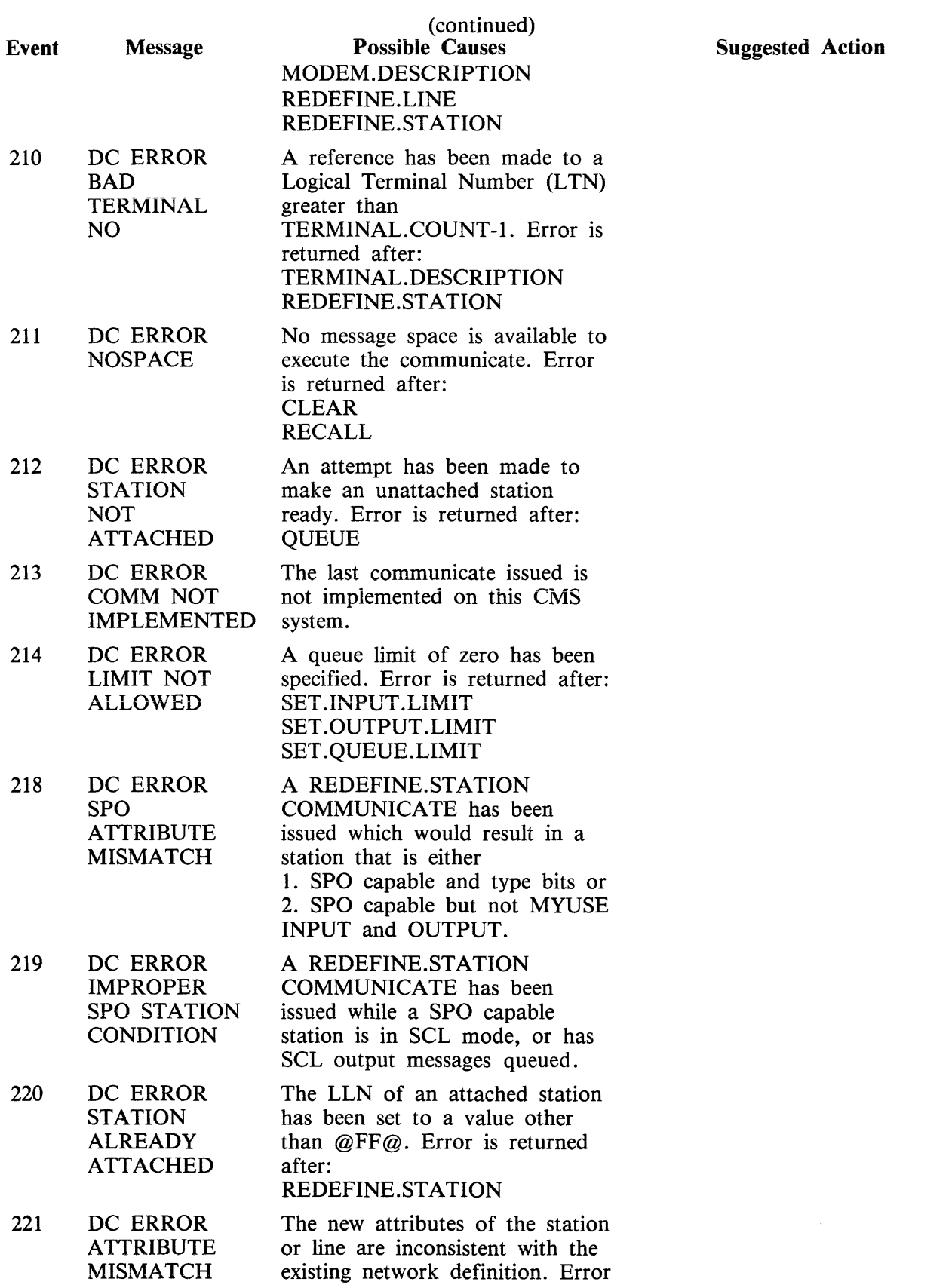

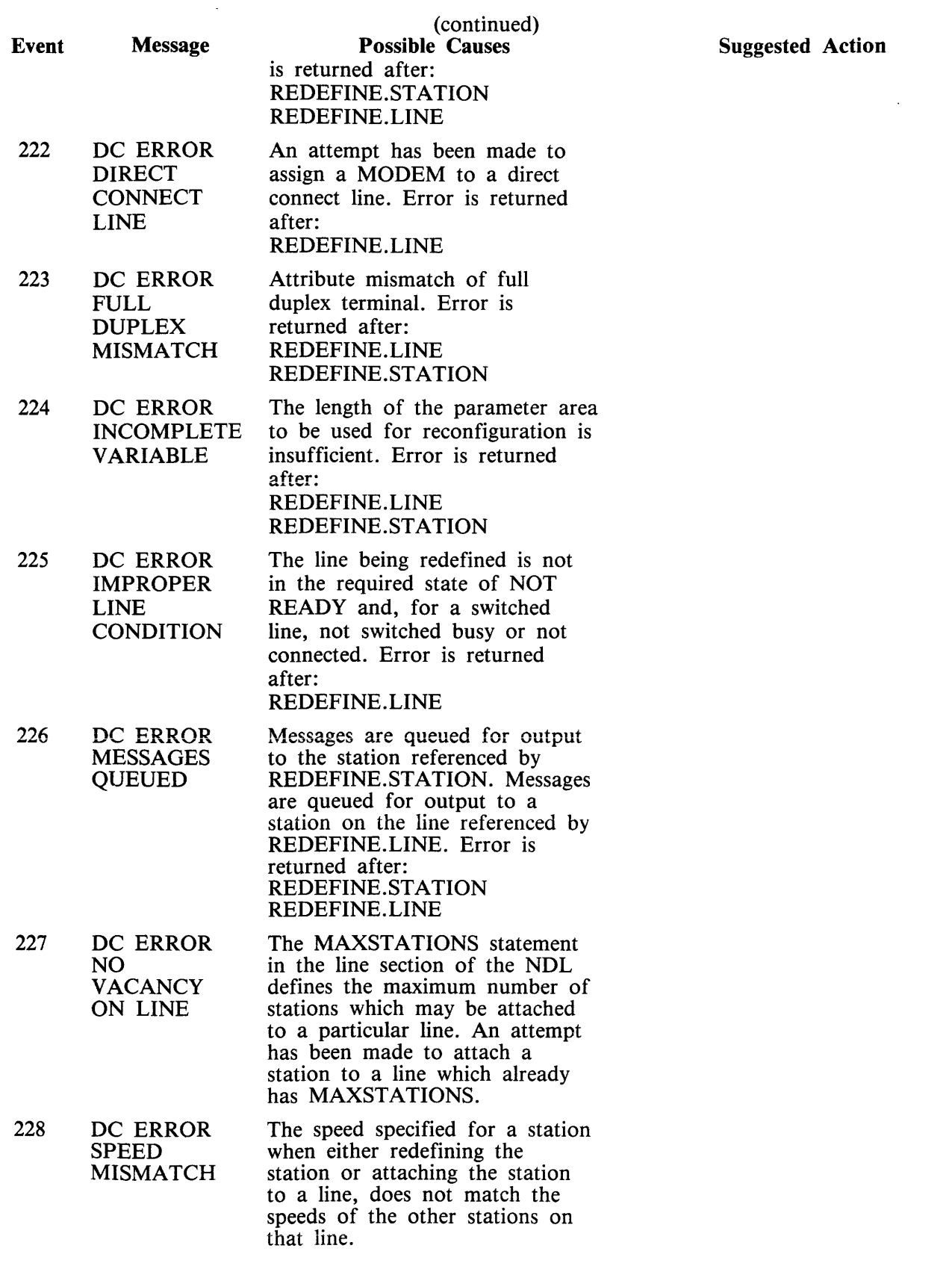

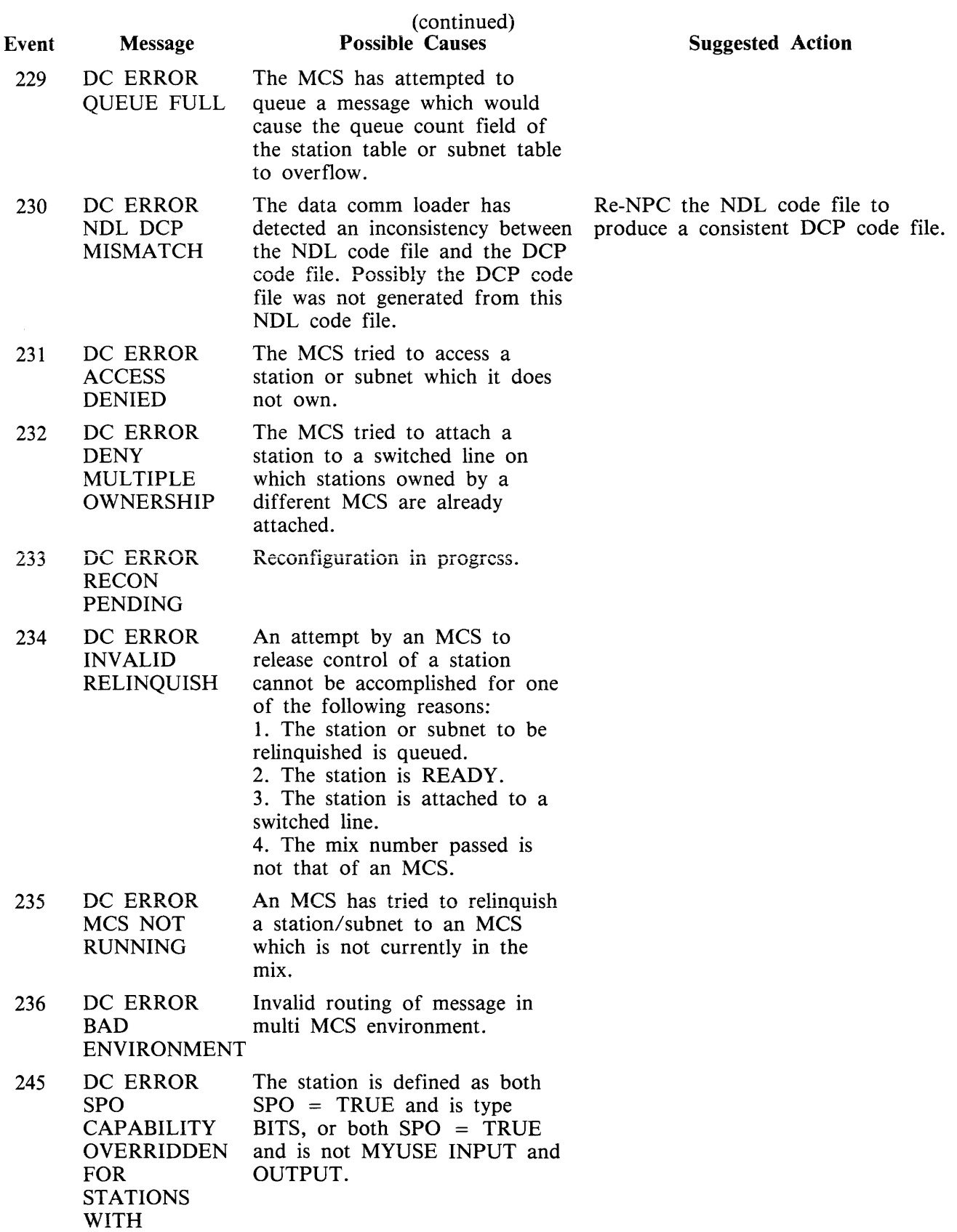

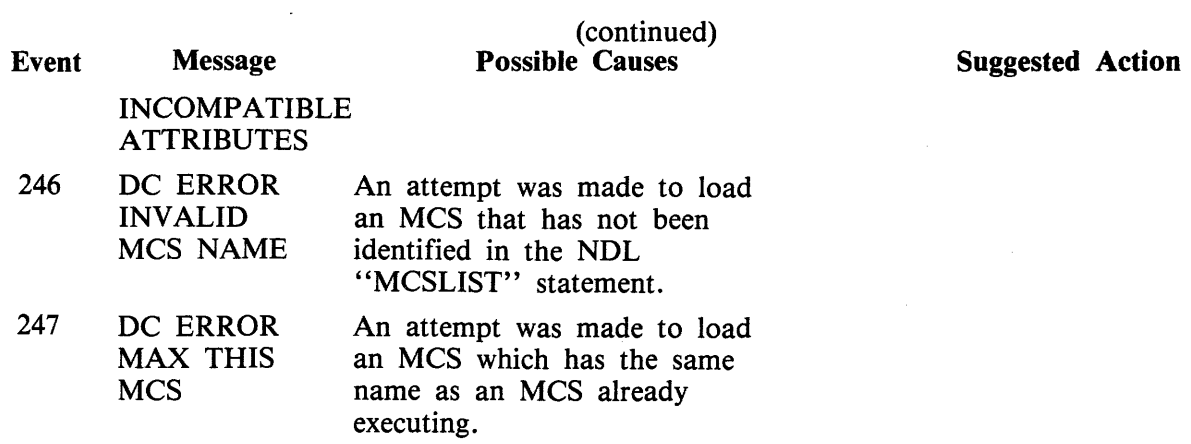

 $\bar{z}$ 

## Events 249-254

Message Format

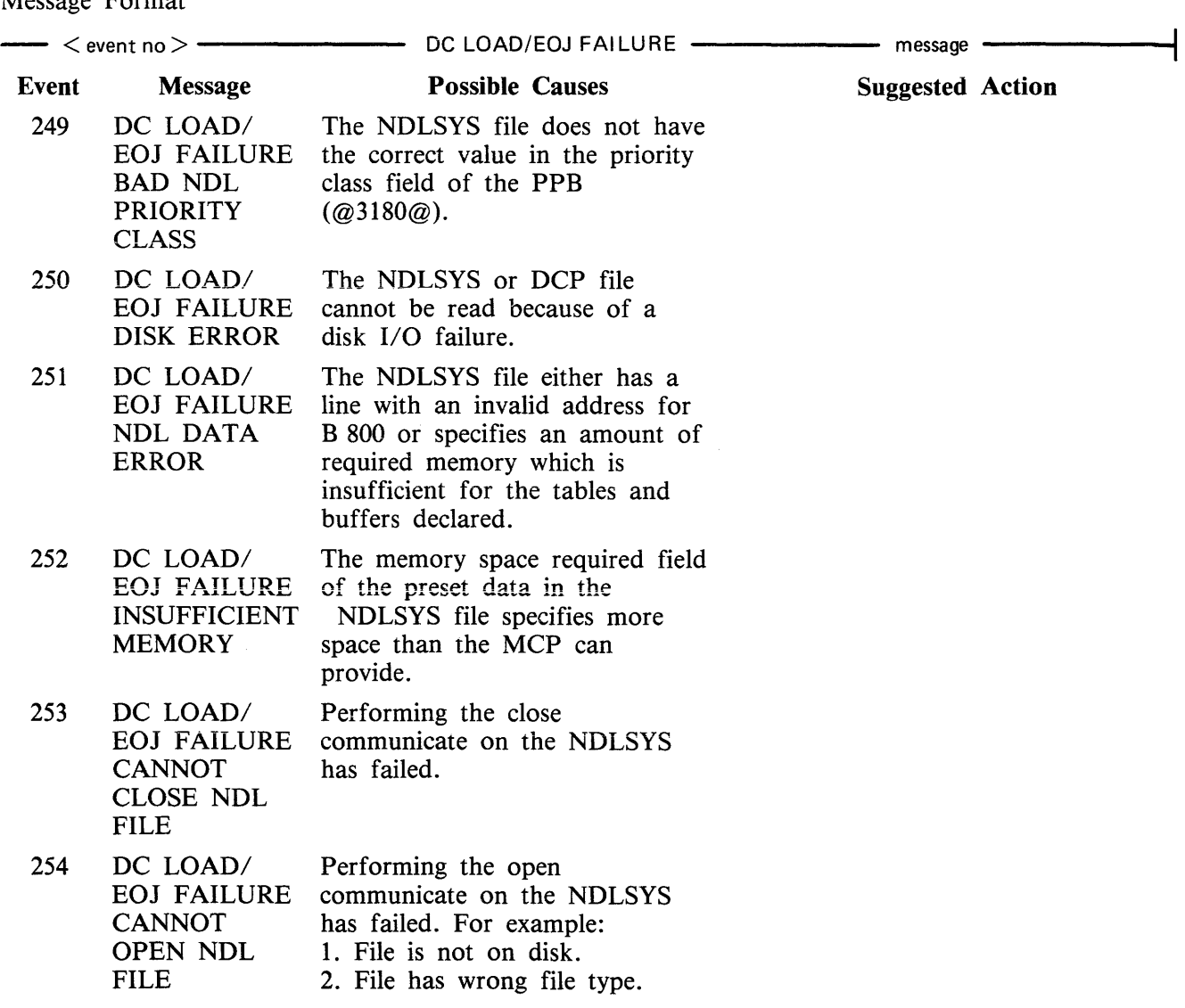

## **Events 272-274**

Message Format:

 $\frac{1}{\sqrt{1-\frac{1}{n}}}$  < event no >  $\frac{1}{\sqrt{1-\frac{1}{n}}}$  DC ERROR  $\frac{1}{\sqrt{1-\frac{1}{n}}}$  message  $\frac{1}{\sqrt{1-\frac{1}{n}}}$ 

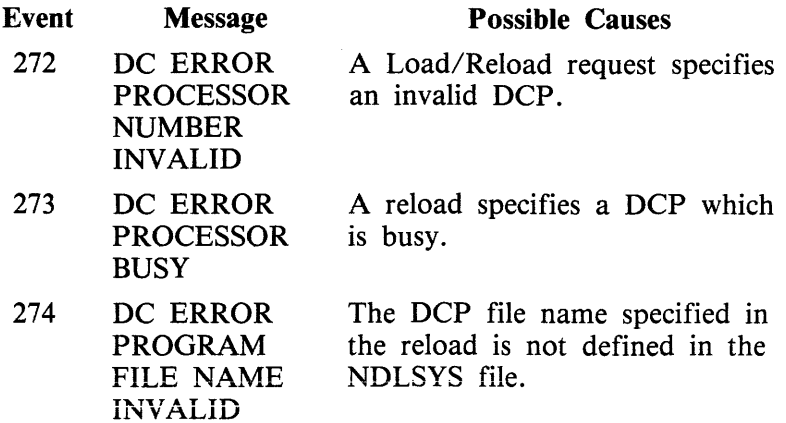

Suggested Action

## **Events 282-284**

Message format

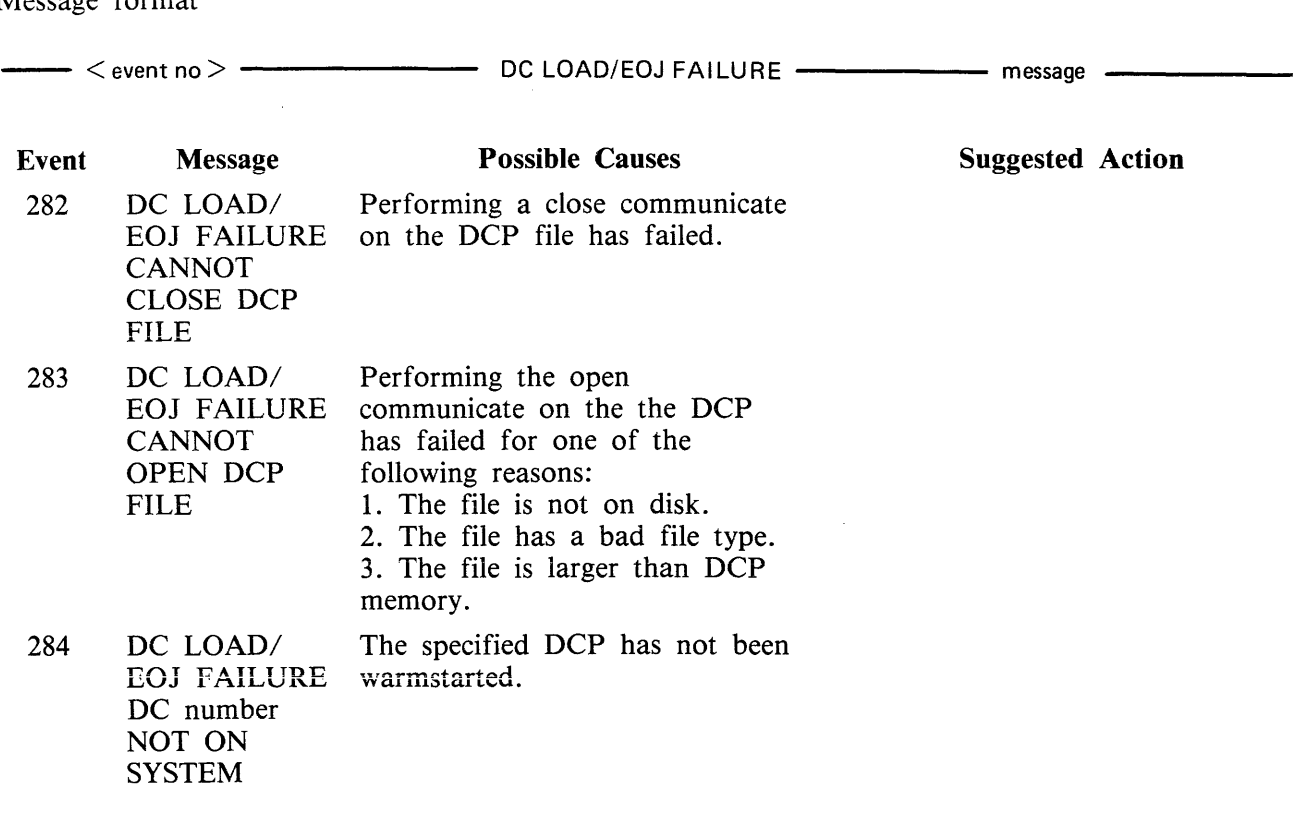

 $\sim 10^{11}$ 

┥

## **Events 285-286**

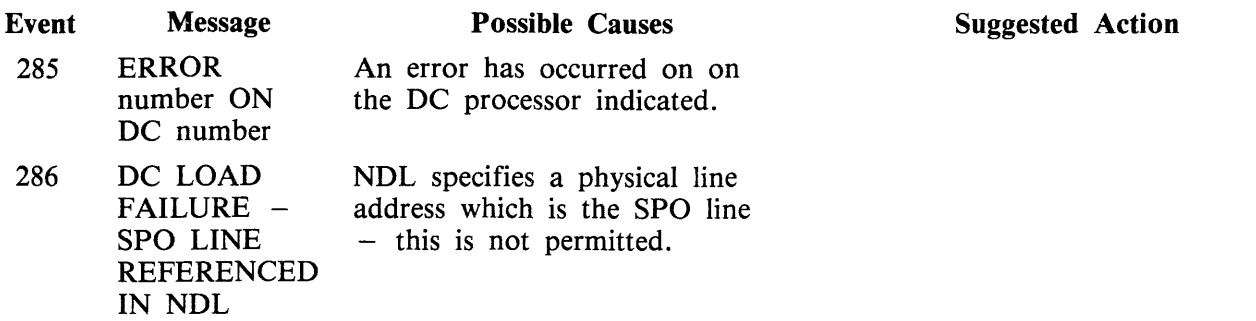

 $\sim$ 

## Events 350-499

Implementation Dependent System Messages

These messages may or may not be output, depending on the specific CMS system being used.

Uniess otherwise shown in ihe message, these messages do not output an event number. The event number shown in the Event column is the message's relative position inside the MCP section of SYS-LANGUAGE.

Events 350-369

These messages may be output from any CMS operating system.

Message format:

 $\begin{array}{ccc} \text{3.1}\ \text{4.1}\ \text{5.2}\ \text{6.3}\ \text{6.4}\ \text{6.4}\ \text{$ 

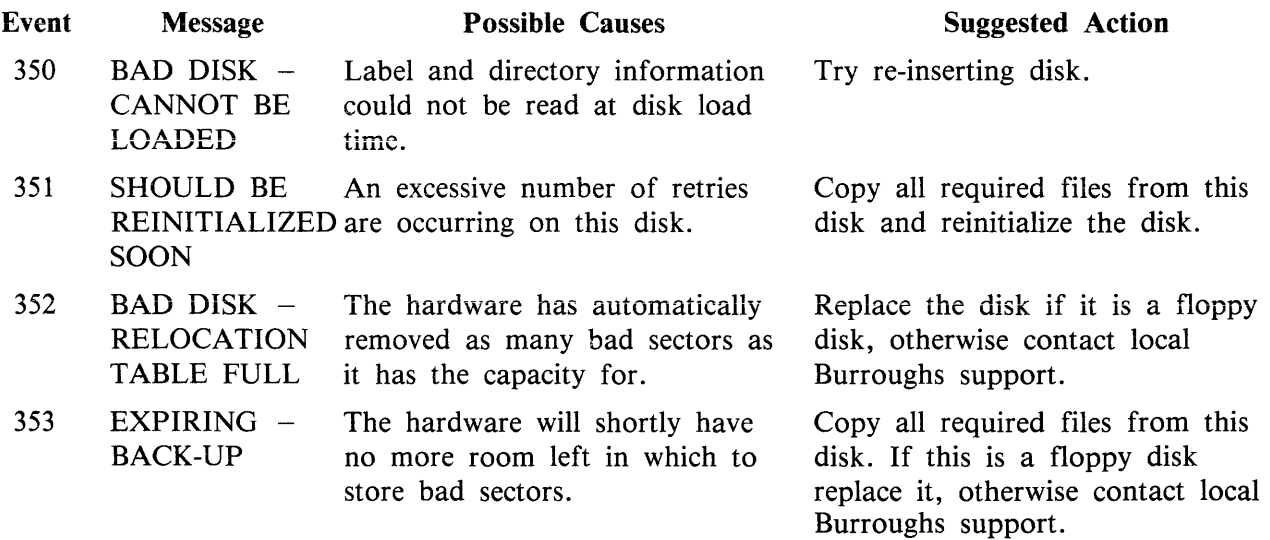

Events 354-369 Reserved for future use.

Events 470-499

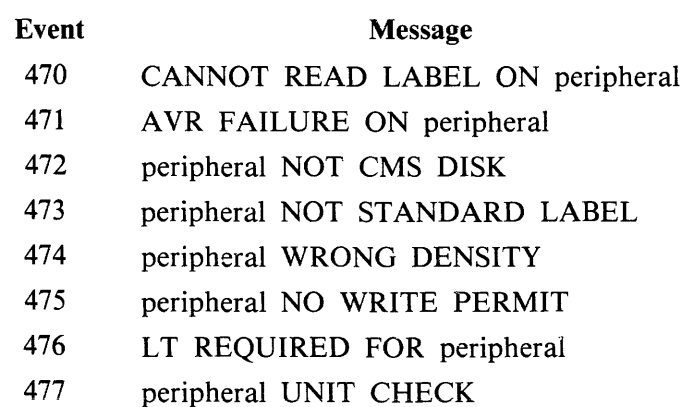

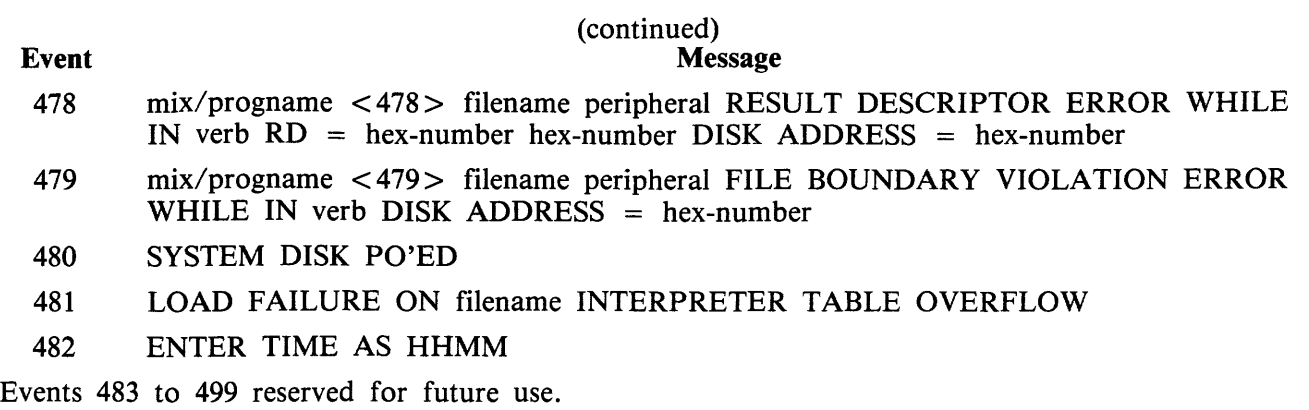

 $\mathcal{A}^{\mathcal{A}}$ 

# **SECTION 8 B 90 DEPENDENT SYSTEM SOFTWARE**

# **INTRODUCTION**

This section covers those items in the CMS software which are operationally different on the B 90 series from other CMS impiementations. These differences are mainly a result of the different hardware features involved. The software covered includes:

Powering the B 90 on and off. The B 90 CMS Warmstart and Coldstart "bootstrap" feature. Stand-Alone Utilities (SAU), operating without MCP control. COLDSTART utility, operating without MCP control. Loading the MCP. Particular features of the B 90 MCP. Taking memory (system) dumps. B 90 system errors and symptoms. Utilities released only for B 90. Intrinsics released only for B 90.

# **POWER ON**

Ensure no disks, tapes or cassettes are in the system (failure to do this may result in subsequent media corruption). Ensure the fixed disk is powered off.

Turn the system power on. It is then under the control of ROM which performs a mini-test of critical machine components to verify it is capable of starting. The successful completion of this test is verified by the PK lights lighting and then turning off sequentially, with PKl and PK2 remaining lit.

For ROM levels less than 5, PKl permits the loading of a cassette into the system. Some examples of cassettes to load would be:

- 1. AE 500 firmware to cause the B 90 to perform as an AE 500, or
- 2. ACSYS SL5 emulator firmware cassettes to cause the B 90 to process Series L cassette programs on disk.

B 90 cassette loads are not used in CMS.

For ROM level 5, PKl permits loading of the utility COLDSTART from coldstart medium (see COLD-START utility for a full description).

PK2 permits the loading of information from a disk into the system. Some examples of disks to load would be:

- 1. ACSYS (SL5 emulator) firmware disks, or
- 2. CMS disks to cause the B 90 to load CMS firmware.

NOTE

ACSYS (SL5 emulator) can only be run on a console system.

Load the CMS disk in any available disk drive.

A 1 MB BSMD mini-disk is considered loaded immediately the drive unit door is closed, and the blue indicator is lit (disk properly inserted and up to speed). For MCP control, the disk must be writeenabled (red indicator lit).

2032801 8-1

For a 3 MB BSMII mini-disk, wait until the drive has calibrated, and the white number indicator is lit. For MCP control, the disk must be write-enabled (red indicator lit).

For cartridge disk, wait about 20 seconds for the cartridge to come up to speed (a click is heard as the heads access the disk). Ideally, they should be run initially for a few minutes before use to achieve the correct running temperature. For MCP control, the disk must be write-enabled.

For fixed disk, wait until the 'READY' half of the "BUSY/READY" button is on.

Depress PK2 to enter CMS Bootstrap Mode (see below). The various states, including Initial State and Bootstrap Mode, are shown in figures 8-1 and 8-2.

Possible errors in the power-on sequence are given later in this section under System Load Errors.

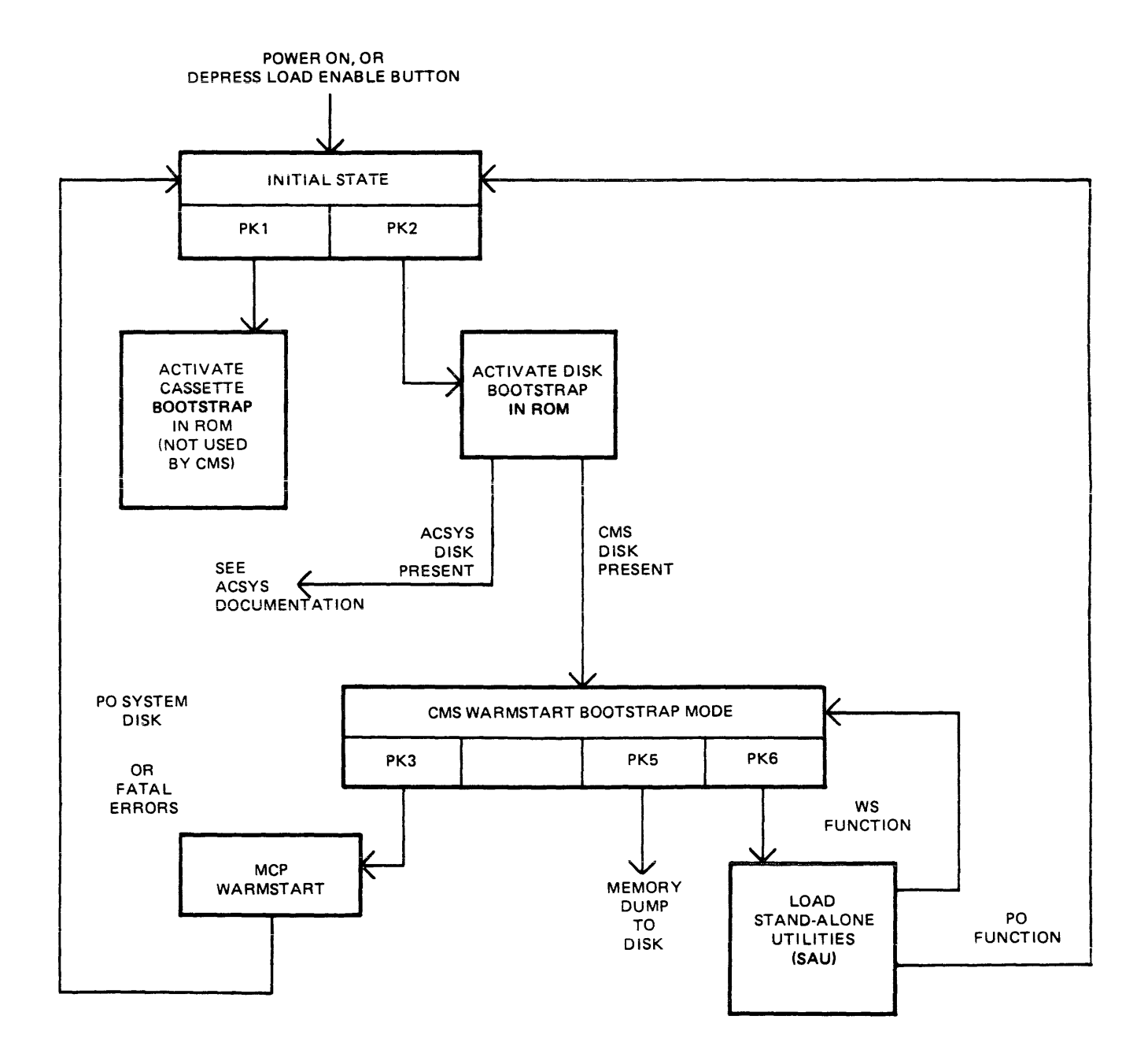

#### Figure 8-1. B 90 Warmstart ROM Level 4

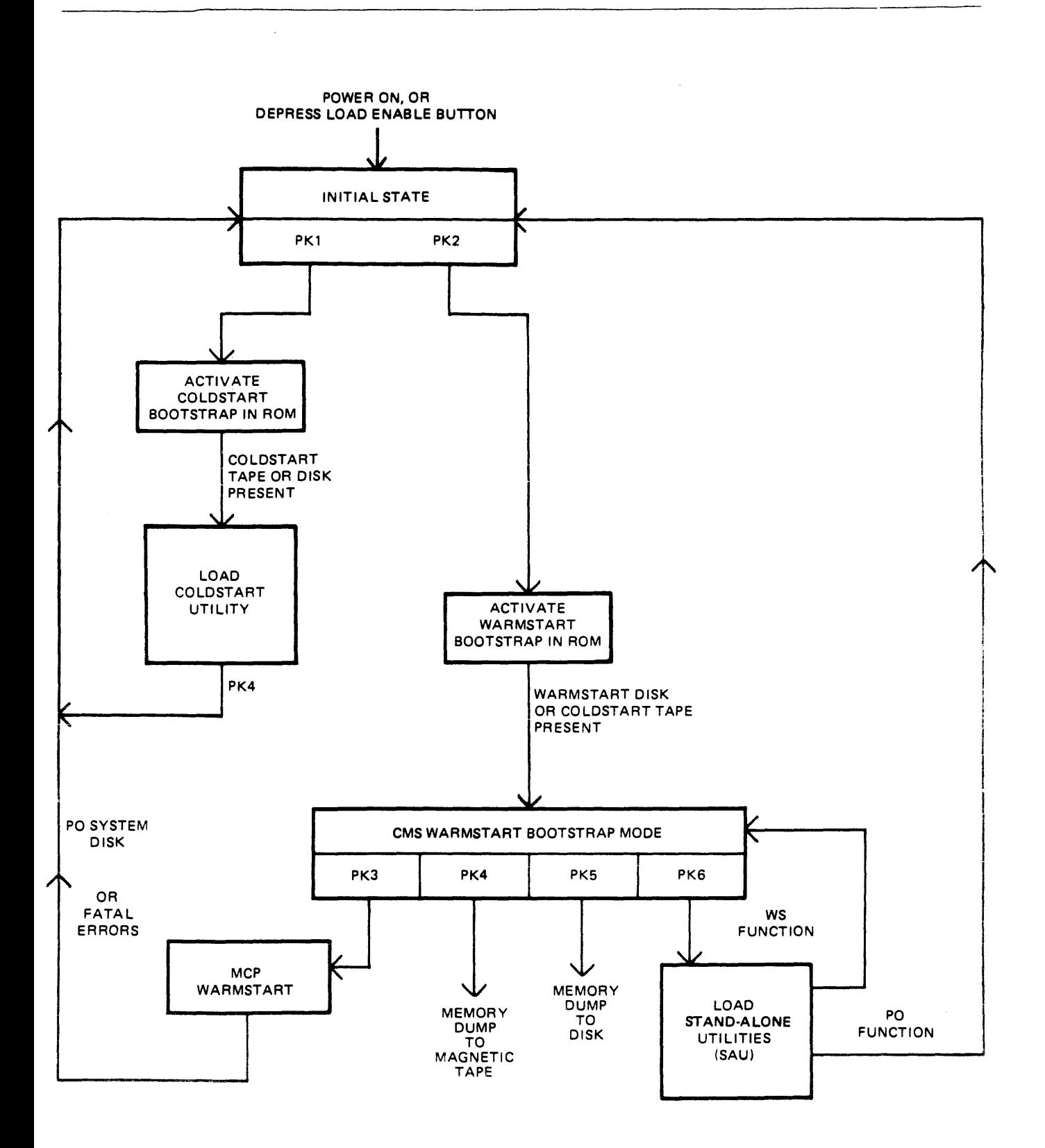

Figure 8-2. B 90 Coldstart and Warmstart ROM Level 5

8-4

# **CMS BOOTSTRAP MODE**

From the Initial State, depression of PK2 initiates a ROM load routine which searches through all present disks until it finds the bootstrap code. Refer to ROM Scanning Algorithm for details of the search algorithm.

Successful load of CMS bootstrap: PK3 through PK6 will be lit, to provide the following facilities:

- PK3 warmstart MCPX.
- $PK4$  dump contents of memory to magnetic tape (ROM level 5 only).
- PK5 dump contents of memory to disk.
- PK6 enter Stand-Alone Utilities (SAU).

## **Forcing System Initialization**

When the system hangs (that is, it is not performing any functions or responding to any input from an operator, but has not returned to the initial state}, it is necessary to force the system to initialize.

This is done by pressing the Load Enable button in the main cabinet. Never switch the cabinet off, or unload disks or cassettes in use, as this can cause media corruption of various kinds.

If the correct procedure is followed, then although disk or cassette files may be only partially created or updated, the system when recovered should still be able to access the media.

# **COLDSTART (8 90 ONLY)**

The principal function of this utility is to load files from Coldstart media to a 211 fixed disk in CMS format on a B 90 consoleless system. As the 211 has to be in CMS format, the COLDSTART utility provides an option to initialize the highest 211 drive on the highest channel of the B 90 consoleless system.

The Coldstart medium may be one of the following:

- 1. 1 MB disk with COLDSTART bootstrap.
- 2. BSMII (3/6 disk) with COLDSTART bootstrap.
- 3. Magnetic tape in LD format, with the Tape name "CLDSTRT".

All the above must contain COLDSTART utility and CMSBOOT. Additional files are contained in the above as required.

## **Restrictions on Use**

- 1. The system ROMs must support the COLDSTART utility. A minimum of level *5* ROM is required to support the Customer utility for use on a B 90.
- 2. Coldstart tapes can be produced on B 90s, B 900s or B 1900s. However, on a B 900, files should not be dumped from an unrestricted pseudo-pack, as the COLDSTART utility will not be able to load such tapes.
- 3. Dual pack files cannot be handled by COLDSTART. If the COLDSTART encounters a dual pack file, it halts and informs the operator via a non-fatal error message. To continue loading the rest of the files, the operator is required to press the RESET key.
- 4. Multi-reel tape cannot be handled by COLDSTART. If a multi-reel tape is loaded, the utility loads the files from the first reel until it reaches the last file. It will not load the last file, since part of the file will be on the next reel. This results in a fatal error. The COLDSTART utility can handle an unlimited number of single-reel tapes; that is, tapes which do not have a file which is continued on another tape, during one execution of the utility.

#### **Creation of a Coldstart Tape**

The coldstart magnetic tape must be in LD utility format and called "CLDSTRT".

For reasons of efficiency, it is recommended that CMSBOOT be the first and COLDSTART the second file on the tape. However, the ROM, BOOTSTRAP and COLDSTART utility scans along the tape for these files.

When dumping files to tape using the CMS utility LD, all the files to be dumped must reside on the same disk. This may or may not be the system disk.

Ensure that a purged magnetic tape is on line.

Use LD with the initiating message below to dump the files.

LD DUMP PRINT.DIR FROM < disk-name> TO CLDSTRT CMSBOOT, COLDSTART,  $\langle$  file-list  $\rangle$ 

Specification of PRINT .DIR in the initiating message causes an accurate tape directory print to be produced at the end of the dump. This directory, whether produced by LD or TAPELR, contains usefui information including file names and file numbers. Since the COLDSTART utility communicates with the operator through the MTR keyboard, it is only able to display file numbers, not file names, when encountering an error.

If the files are being dumped from the system disk, the FROM  $\lt$  disk-name  $>$  part can be omitted from the initiating message.

The above initiating message causes the files CMSBOOT and COLDSTART to appear first and second, followed by the other files specified, on the tape.

If the files contained in  $\langle$  file-list  $\rangle$  contain CMSBOOT and/or COLDSTART, a warning message of the form:

DUPLICATE - <file-name> ALREADY BEING DUMPED

will be displayed for each of CMSBOOT and/or COLDSTART. These messages can be ignored.

NOTE

Only single reel tapes can be handled by the COLDSTART utility. Also log files will not be dumped to a coldstart tape.

For further detaiis, refer to the LD utility.

## **Creation of a Coldstart Disk**

A coldstart disk is made in one of the following ways:

- 1. Use the CI function in the B 90 SAU which initializes the disk in the normal manner for that type of disk. CI then writes the coldstart bootstrap, from CMSBOOT, into track zero of the disk.
- 2. Use the RF or IN option in DSKUTL with "<COLDSTART>", on a B 90, specified in the initiating message. The RF or IN option performs as before, except that the coldstart bootstrap, from CMSBOOT, is written to track zero of the disk.
- 3. The methods described above cause the ioss of any files present on the disk. By using the BOOT option in DSKUTL, with "< COLDSTART >" in the initiating message on a CMS standard disk, the bootstrap in track zero of the disk is replaced by the coldstart bootstrap without the loss of any files on the disk.

#### **NOTE**

The file CMSBOOT must be version 3.04 or greate: Also, all the above methods must be carried out on a B 90 system.

For further information and syntax, refer to the relevant utility.

The COLDSTART utility and CMSBOOT are now copied to the disk, which has a coldstart bootstrap, along with the required files.

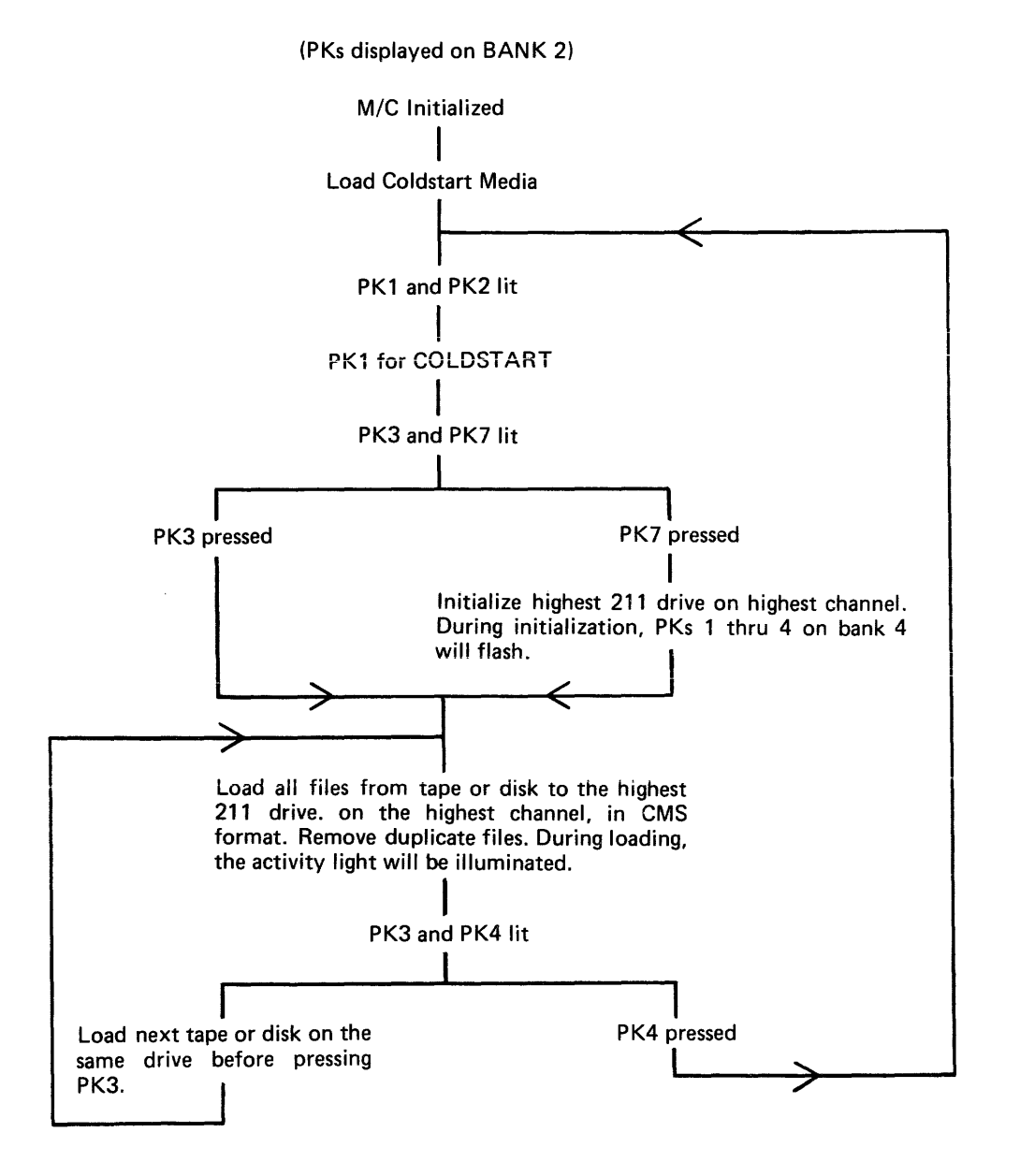

Figure 8-3. Outline of COLDSTART Utility

## Initialization Parameters for 211 Fixed Disk

If the 211 is to be initialized, the following pre-defined set of parameters is used :

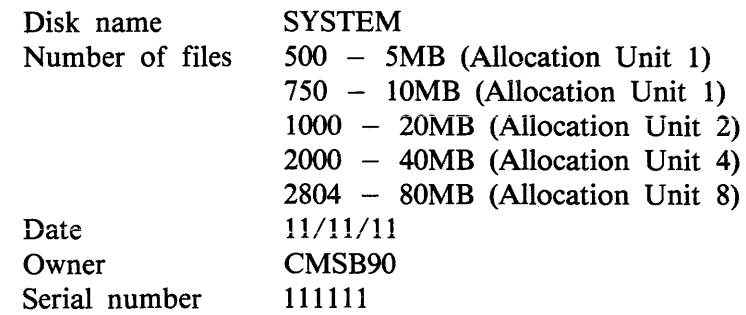

NOTE

The coldstart media must contain the file "CMSBOOT" (release 3 .04 or greater) if the initialize option is required.

## Error Messages

If, during the initialization of the 211 fixed disk or during the loading of the files onto the 211, any errors occur, the error light on BANK 6 is illuminated. BANK 4 displays the error number.

All non-fatal errors are signified by only one light illuminated on BANK 4. The file number is also displayed on BANK 2 in binary for non-fatal errors.

Fatal error numbers are displayed on two or three lights on BANK 4. The error messages displayed on BANK 4 are as follows (X represents a light illuminated):

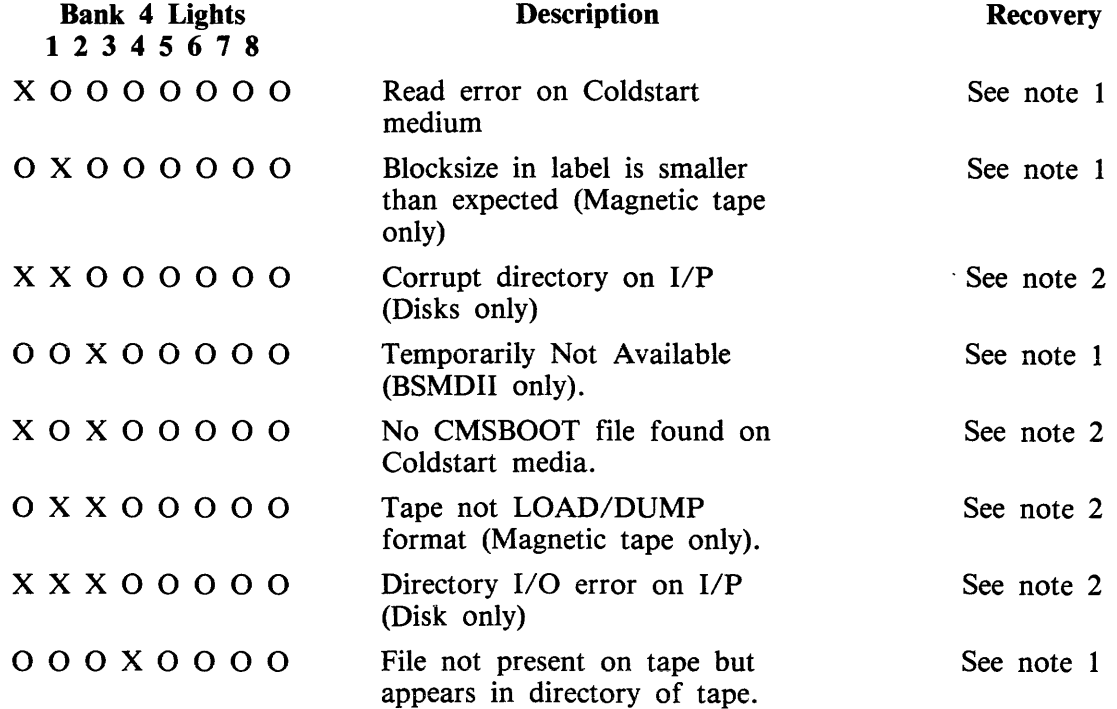

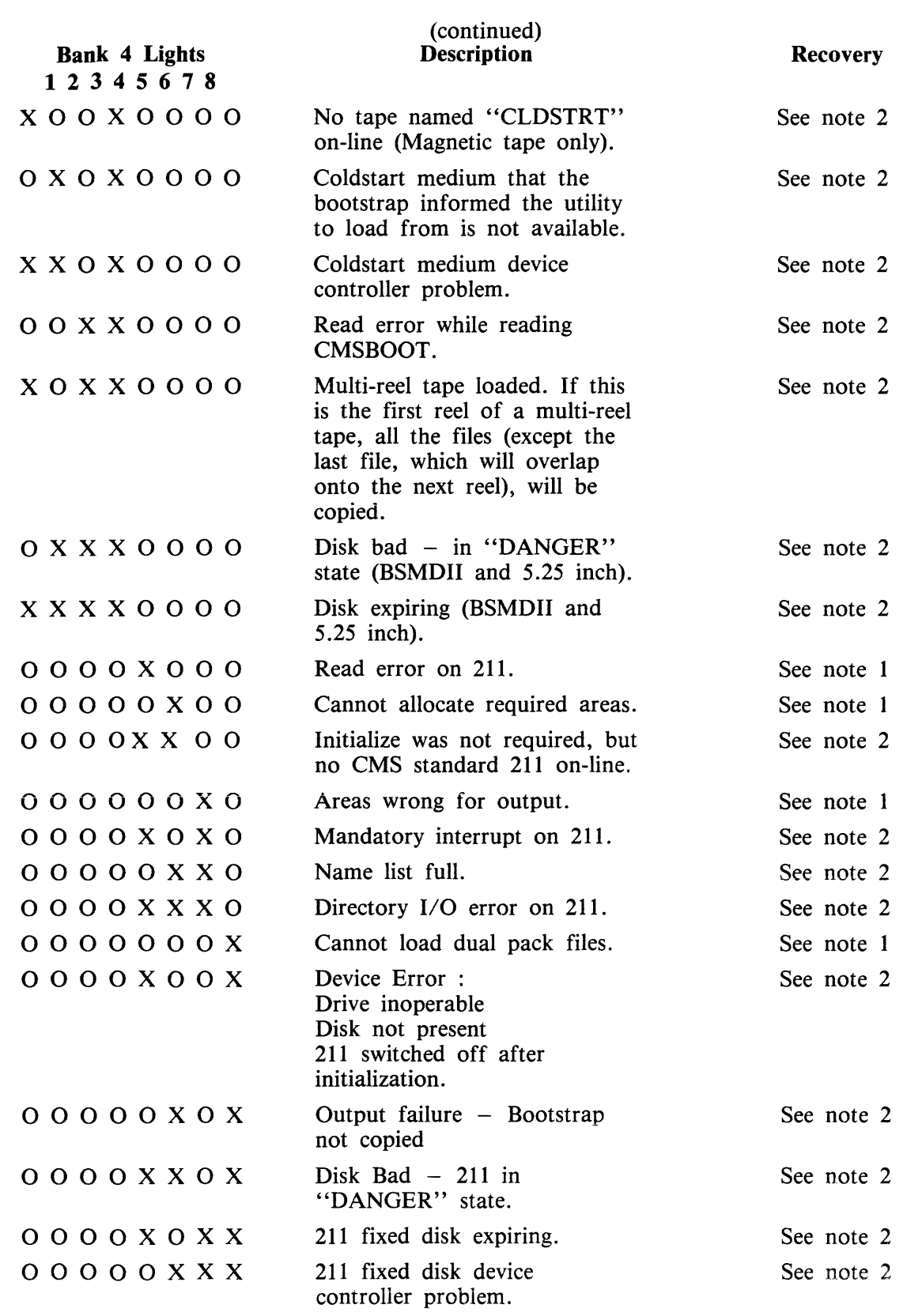

 $\mathcal{L}^{\text{max}}_{\text{max}}$ 

NOTE  $1 -$  Non-fatal Error Handling

To continue with the loading of files, the user must press the RESET key after noting the file number displayed on BANK 2 (see below). The file which was being loaded when the error occurred is removed from the 211 fixed disk and the COLDSTART utility goes on to the next file on the tape or disk. If the utility fails to load a file which would be a duplicate, the original copy of the file remains on the 211 fixed disk.

The file number of the file in error is displayed, in binary, on BANK 2 of the MTR keyboard. (The file number is reset to zero for each new disk/tape presented to the utility for loading.) In the event of the file number exceeding 255, the file number is given mod 256.

Example: If BANK 2 displays the following:

$$
\begin{array}{c|ccccc}\n & 1 & 2 & 3 & 4 & 5 & 6 & 7 & 8 \\
 & 0 & 0 & 0 & 0 & X & X & 0 & 0 \\
 & & & & & \searrow & & & \\
\hline\n\text{MSD}\n\end{array}
$$

(where X represents an illuminated PK)

This implies that an error occurred when reading or writing file 12.

To find the name of the file; refer to a directory listing for the tape or disk. Tape directories can be produced by LD at dump time or by TAPELR or TAPEPD. Disk directories can be produced by PD, KA, LR or by the LS option in SAU.

NOTE 2 - Fatal Error Handling

To clear the fatal error, the user is required to press the initialization button to terminate the utility and return to the initial state with PK lights 1 and 2 on BANK 2 illuminated.

# **STAND-ALONE UTILITIES (SAU)**

SAU contains the necessary functions to prepare a disk for use on the B 90. These functions are used to initially transfer system software (MCP, interpreters, utilities and compilers) to a new disk (provided a removable media disk drive is present on the system) at a new installation, or to install a new level of system software at an existing installation.

SAU provides the facility to initialize (IN) or reformat (RF) disks and to copy (COPY) files from disk to disk.

SAU functions are loaded into memory from disk and operate independently of the MCP.

## **Loading Stand-Alone Utilities**

From the initial state (PKl and PK2 lit), ensure there is a disk containing SAU on the system. Press PK2, which loads the Warmstart Bootstrap (see ROM Scanning Algorithm, level 4 or 5). PKs 3 through 6 will be lit when the Warmstart Bootstrap is loaded.

Press PK6. The system will search for a disk file called SAU. For details of the search algorithm used, refer to Warmstart Bootstrap Scanning Algorithm.

For failures in search, see System Load Errors.

SAU from a Console

If the system has a console, SAU uses the console printer to display messages and the console keyboard for input. When SAU has finished its internal initialization, the ALPHA and READY lights are illuminated.

All functions and parameters must be entered with no leading or trailing spaces, and must be terminated with the OCK1 key. The RESET key clears all keyboard input since the last OCK key.

SAU from a Terminal

If the system does not have a console, SAU looks for a Data Comm Power Pak on channel 5. SAU tries to establish a data comm link with a suitably configured terminal (see Terminal Configuration for SAU). When the data comm link is made, the ALPHA and READY lights on the MTR keyboard are illuminated. They remain illuminated until the user either issues a "PO" or a "WS" command.

When SAU is running from a terminal, it scrolls from the bottom of the screen.

All functions and parameters must be entered in the top left hand corner of the screen, with no leading or trailing spaces, and must be transmitted using the XMT key.

The operation of SAU on a terminal is similar to operation on a console printer, except that on a terminal the XMT key is used to perform the function of the  $OCK1$  key of the console keyboard.

SAU Header Message

STAND-ALONE UTILITY VERSION n.n.n yyddd REQUEST "HELP" FOR FUNCTION SUMMARY FUNCTION

#### **NOTE**

"REQUEST "HELP" FOR FUNCTION SUMMARY" appears on status line of terminals.

## **SAU Functions**

- 1. IN Initialize a disk and place the B 90 Warmstart Bootstrap on track zero.
- 2. RF Reformat a disk to initial state and place the B 90 Warmstart Bootstrap on track zero.
- 3. LD Load files to disk from cassette.
- 4. COPY Copy files from disk to disk.
- 5. RM Remove disk files.
- 6. LS List the file names and their sizes (in sectors) of files resident on a disk.
- 7. RL Relabel a disk.
- 8. OL List the status of all drives on the system.
- 9. ws Initialize the system and load the Warmstart Bootstrap (PKs 3 through 6 lit).
- 10. FE Initialize a disk for MTR use (for Customer Service Engineers' use).
- 11. PO To return to the initial state (PK1 and PK2 lit).
- 12. CH Change the file-name of a disk file.
- 13. CLEAN Clean the read/write heads of a BSMD drive.
- 14. COMPARE To compare disk files.
- 15. PDX Display hexadecimal dump of a disk directory or any sector on the disk.
- 16. DISCOPY Duplicate a BSMII disk.
- 17. CI Initialize a disk and place the B 90 Coldstart Bootstrap in track zero. For use with the B 90 Coldstarting procedures.

The syntax and a complete description of each of the functions is contained later in this section.

**NOTE** 

Only one function can be run at any one time. When operating SAU, only input parameters may be entered or a function when SAU requests it

## **Terminal Configuration for SAU**

If SAU is to be run from a terminal, a TD 830 device or equivalent (MT 983) must be installed on channel 5 using Burroughs Two Wire Direct Interface (TDI) and poll/select line discipline. The line speed configuration may be one of:

4800 bits per second 9600 bits per second 19200 bits per second 38400 bits per second

The required TD 830 system registers for use with SAU are as follows:

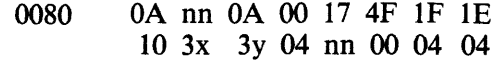

0090 04 2F 4C 17 4F FF 20 47 17 40 00 08 03 50 OF FF

OOAO 00

**NOTE** 

x, y must lie in *the* range 0-9. *These* refer to *the* terminal address.

nn refers to *the* line-speed register *code.* The codes relating to particular linespeeds can be found in the relevant TD 830 or MT 983 documentation.

The required MT 983 system registers for use with SAU are as follows:

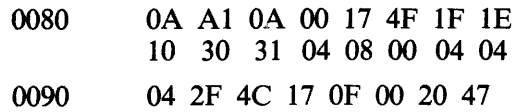

17 00 00 08 00 00 07 80

OOAO 00

#### NOTE

MT 983 firmware levels 3 .0 and above require byte 8D to be set for language option. Refer to MT 983 documentation.

## **Common SAU Output Messages**

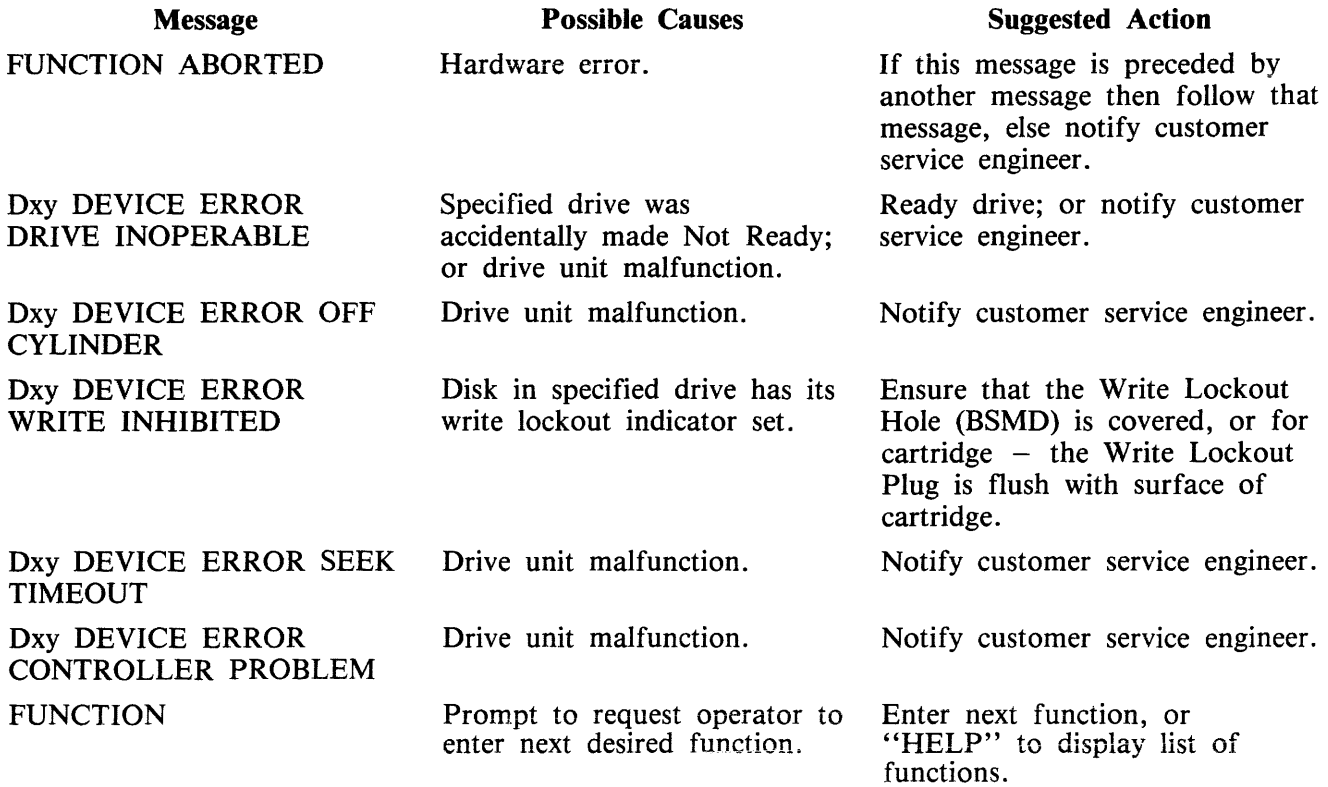

Note:

```
x identifies type of disk 
    (M = BSMD \text{ or } BSMDII, F = FIXED, K = CARTRIDGE)y identifies unit 
    (A, B, C etc.)
```
## **Disk 1/0 Errors During SAU**

These errors are identified by the messages:

WRITE ERROR, READ ERROR, <unit> DIRECTORY 1/0 ERROR <unit> DEVICE ERROR

which may be encountered while running the Stand-Alone Utilities.

Disk 1/0 errors indicate a failure to read from (READ error) or write to (WRITE error) disk. Such problems should not be allowed to persist on a disk which is to be used to store important information, especially where the disk is to be used as a systems disk. Therefore an explanation or fix is required before the drive and disk can be considered acceptable for live use. Even if the Stand-Alone Utility continues to run satisfactorily, there may be some form of disk corruption. After any of these errors, the media involved should be checked for any corruption which might cause future system problems (for example, the CHECK.DISK, KA or DA utilities under MCP control).

## **A Note On Dual Pack Files**

A "dual pack file" is a file which resides on two separate disks or logically identified disks (for example, DFA and DFB).

A dual pack file consists of:

A disk file header on each of the two disks.

At least one and at most sixteen file areas, each of which may be allocated on either disk.

Both parts have the same file name.

Under MCP control, the file may be opened only if both parts are present.

Each file header contains a reference (the pack-id) to the other disk.

Therefore, if for any reason one part of the dual pack file is lost, or if the pack-id of one of the disk volumes is changed, the file will be inaccessible under MCP control.

Caution must therefore be exercised when using SAU to initialize, reformat, or relabel any disk containing part of a dual pack file. Dual pack files may be located with the LS function.

In addition to the file-name and area occupied, the LS function will give, for each dual pack file, the overflow pack-id and the total overflow area.

If one part of a dual pack file is lost for any reason, the SAU RM function may be used to remove the remaining part.

The terms "master file" and "overflow file" are sometimes used to distinguish the two parts of a dual pack file. It should be remembered, however, that either part of the file may be regarded as the master file. In this section the term "master" file is used to indicate the part of the file mentioned in a COPY or RM command.

It is necessary that both "master" and "overflow" files reside on disks with the same allocation unit in order to copy them.

The 3.05 release will not allow the creation of new dual-pack files. Any access of an existing dualpack file will result in a warning message.

# CH (Change disk file name)

This function allows the operator to change the name of disk files.

Format:

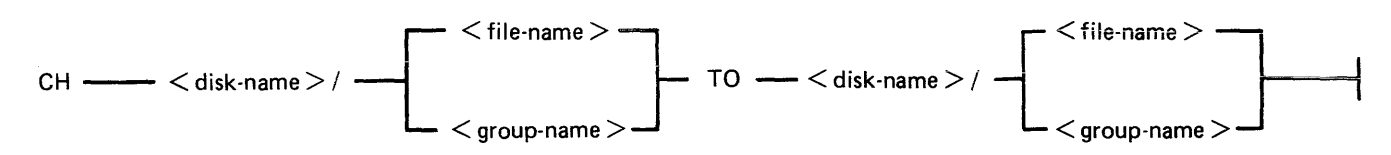

Examples:

To change a file AR030 on a disk ARDISK to PR030X:

CH ARDISK/AR030 TO ARDISK/PR030X

To change a group of files starting with GL on a disk GLDISK to a group starting with AP:

CH GLDISK/ $GL = TO$  GLDISK/ $AP =$ 

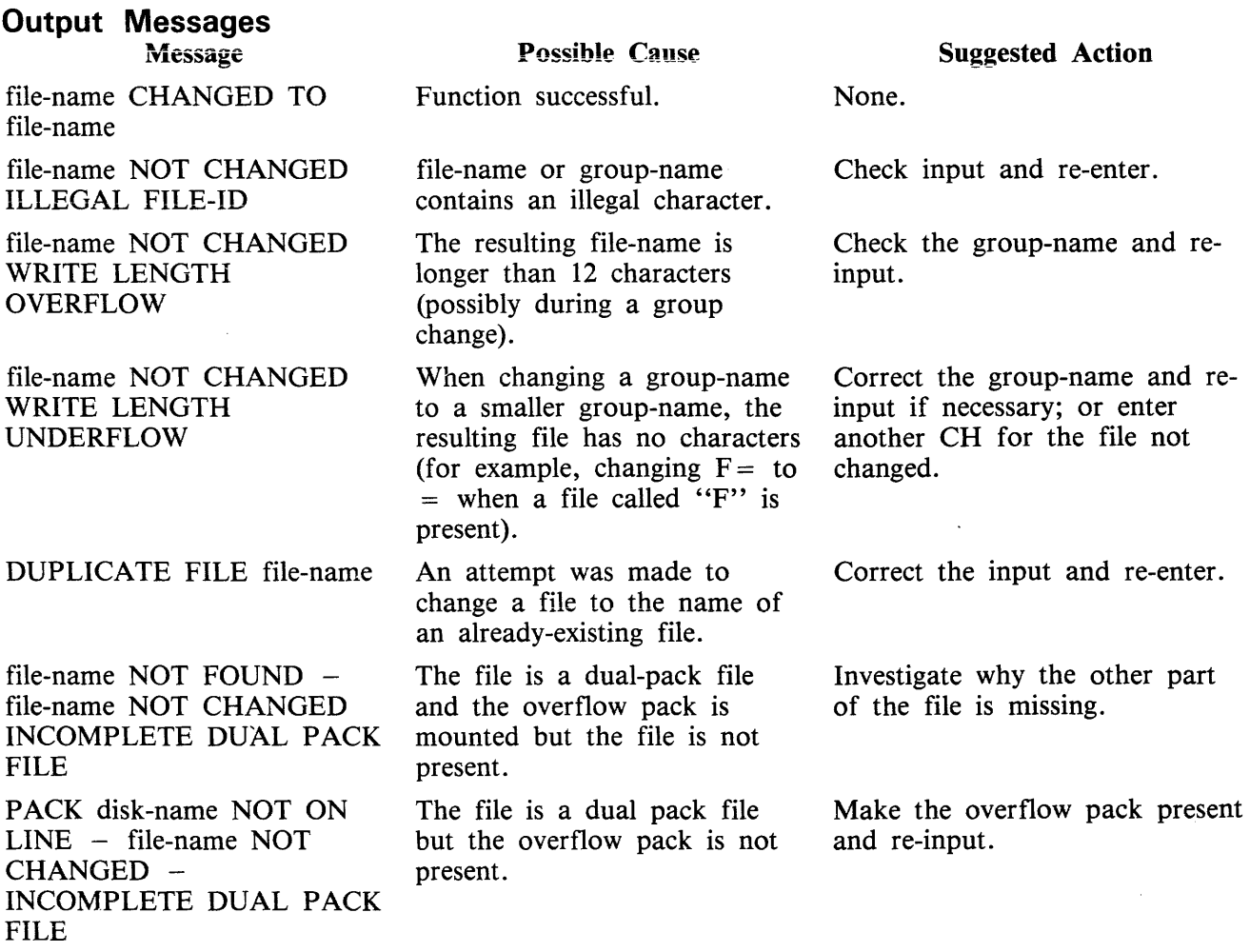

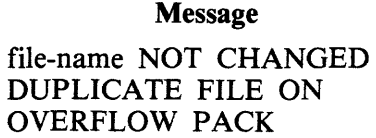

#### (continued) Possible Cause

An attempt was made to change the name of a dualpack file to the name of a file already present on the overflow pack.

## Suggested Action

 $\bar{z}$ 

Correct the input and re-enter.

# **Ci (Initialize a Disk with Coldstart Bootstrap)**

The CI function only initializes mini disks (1 MB BSMD, 3 MB BSMII).

The CI function initializes mini disks for use with COLDSTARTing a system (see ROM Scanning Algorithm for level 5 ROMs and COLDSTART utility).

The CI function performs this disk initialization. When all disk parameters have been requested, CI checks the recording surface of the disk by writing and reading test patterns to each sector of the disk. Any "bad sectors" (unusable or unreadable) are removed from the disk's available area table, and the number of bad sectors is displayed to allow badly worn disks to be discarded.

The function also writes a disk label containing information supplied by the operator to the appropriate prompts (see Output Messages), and creates a disk directory of the appropriate size required for the number of files specified, plus a single, SYSMEM, entry. Sectors 1 through 31 on track zero are loaded with the Coldstart Bootstrap from a file called "CMSBOOTxxxxx" which can be on any on-line disk or the first file on any cassette labelled ''SYSB90''.

The "xxxxx" characters are ignored by the utility; only the first seven characters are compared when the on-line disks are searched (that is, the file specifications searched for are equivalent to  $CMSBOOT =$ ).

Syntax:

 $-$  Cl  $-$ 

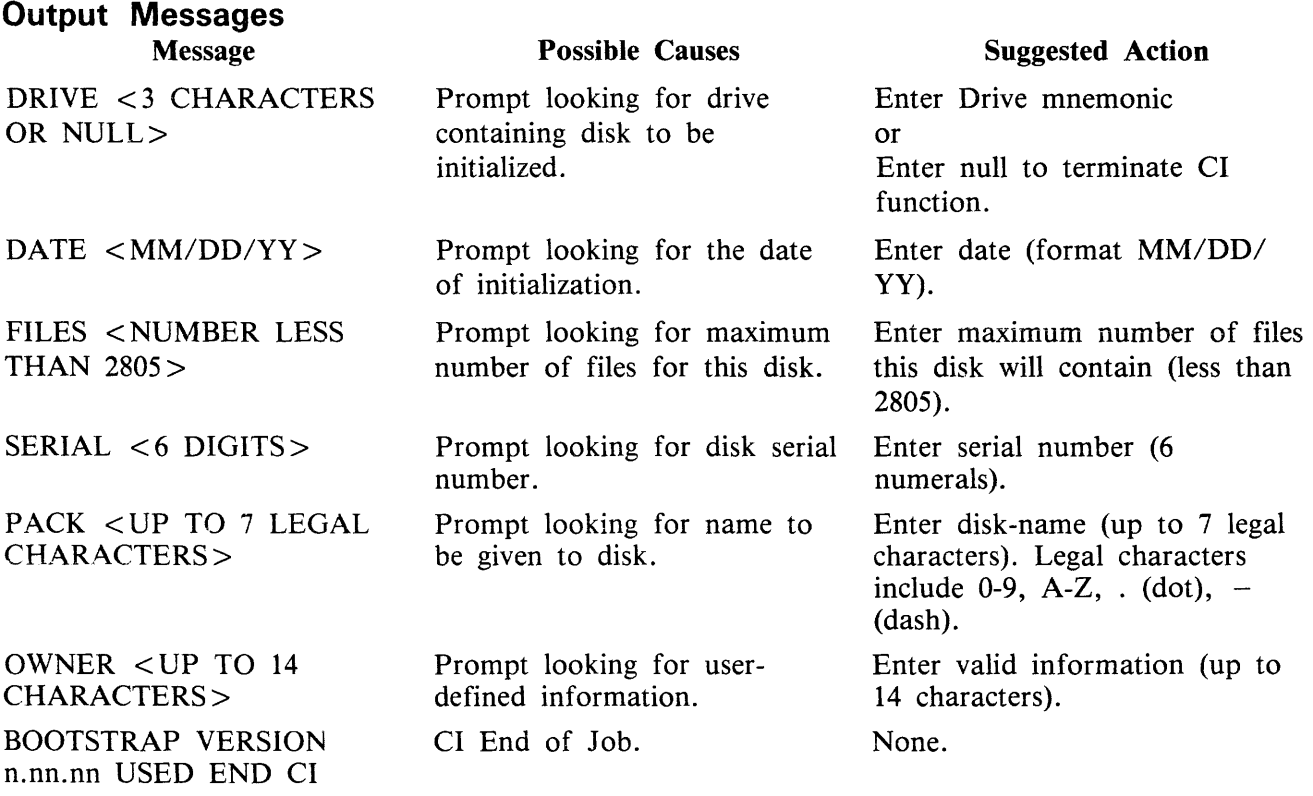

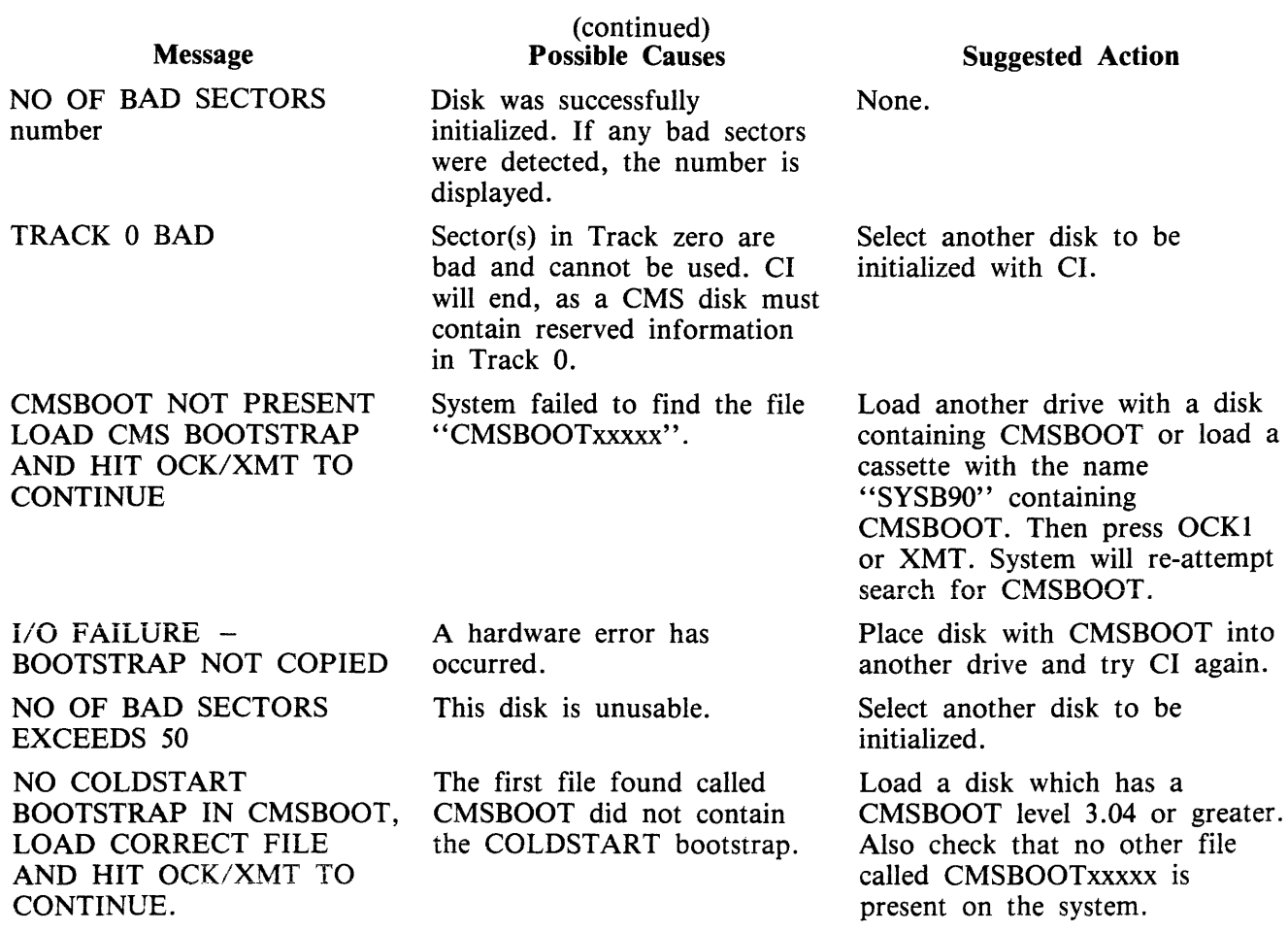

# **CLEAN (Clean BSM Drive Read/Write Heads)**

The read/write heads of the one megabyte mini drive are cleaned by this function. This cannot be used on any other type of drive. Each head is cleaned in turn by the Burroughs head cleaning diskette.

The procedure the system follows to clean one head is as follows:

- 1. Load head onto cleaning surface.
- 2. Sequentially access the disk from the outermost track to the innermost.
- 3. Sweep heads from the outer to the inner track and back, ten times.
- 4. Unload head.

The current position of the head on the disk is visually displayed by illuminated PK lights.

Example:

CLEAN

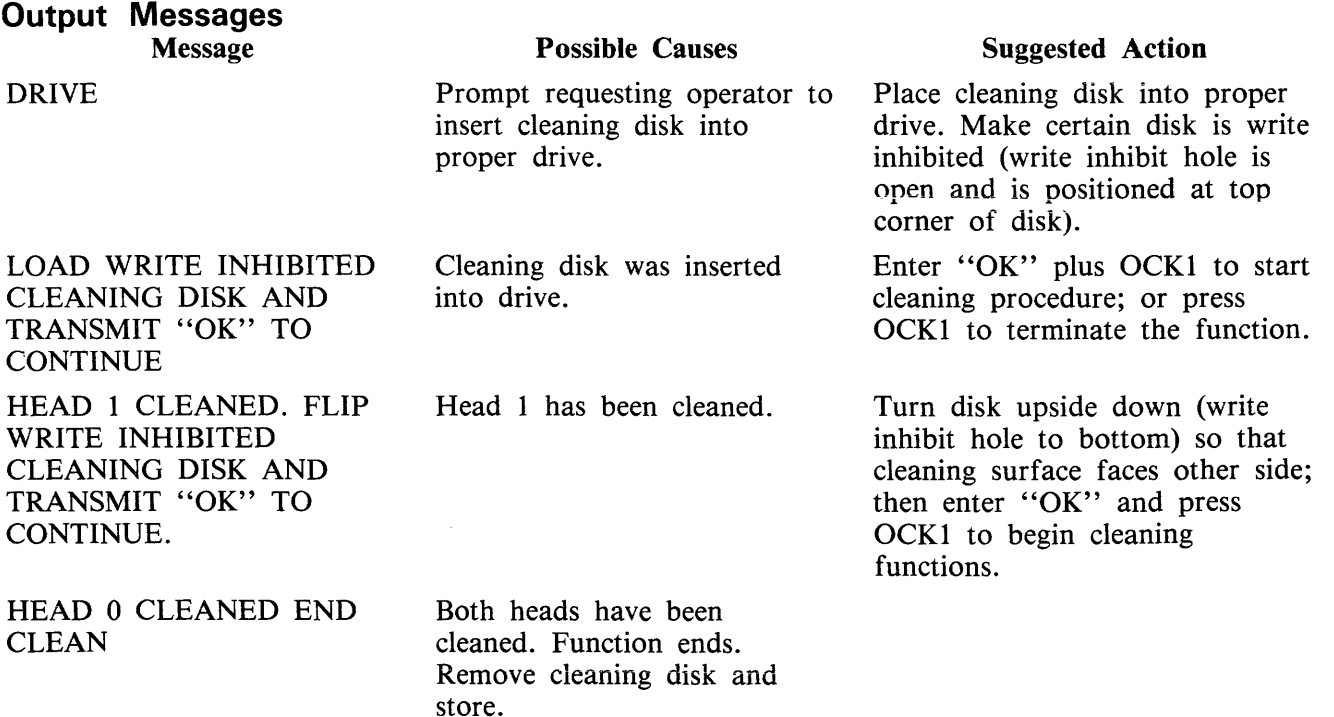

Any attempt to clean head 0 before head 1 will result in the "LOAD/FLIPDISK" message being prompted.

#### WARNING

Any attempt to use a write-enabled disk or any disk other than the cleaning disk during execution of this function will result in serious damage to the disk drive.

## **COMPARE (Compare two disk files)**

This function allows the operator to compare files present on disk.

Format:

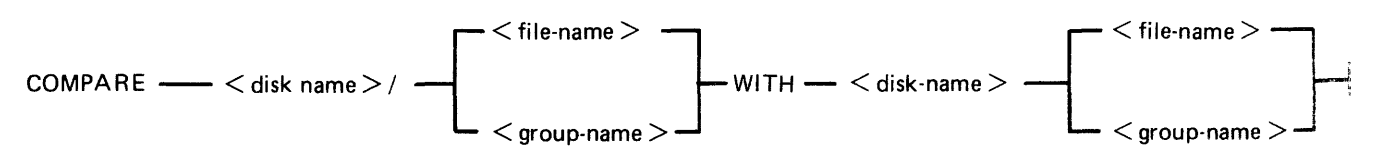

Examples:

To compare a file PR200 on disk PRDISK with another file PR200 on disk USER:

COMPARE PRDISK/PR200 WITH USER/PR200

To compare a group of files starting with IN on the disk INDISK with a group of files starting with XY on the disk XYZ:

COMPARE INDISK/IN= WITH  $XYZ/XY=$ 

Before the files are compared, a check is made that the file sizes and number of areas are consistent. If any conflicts are found here, the function will be terminated.

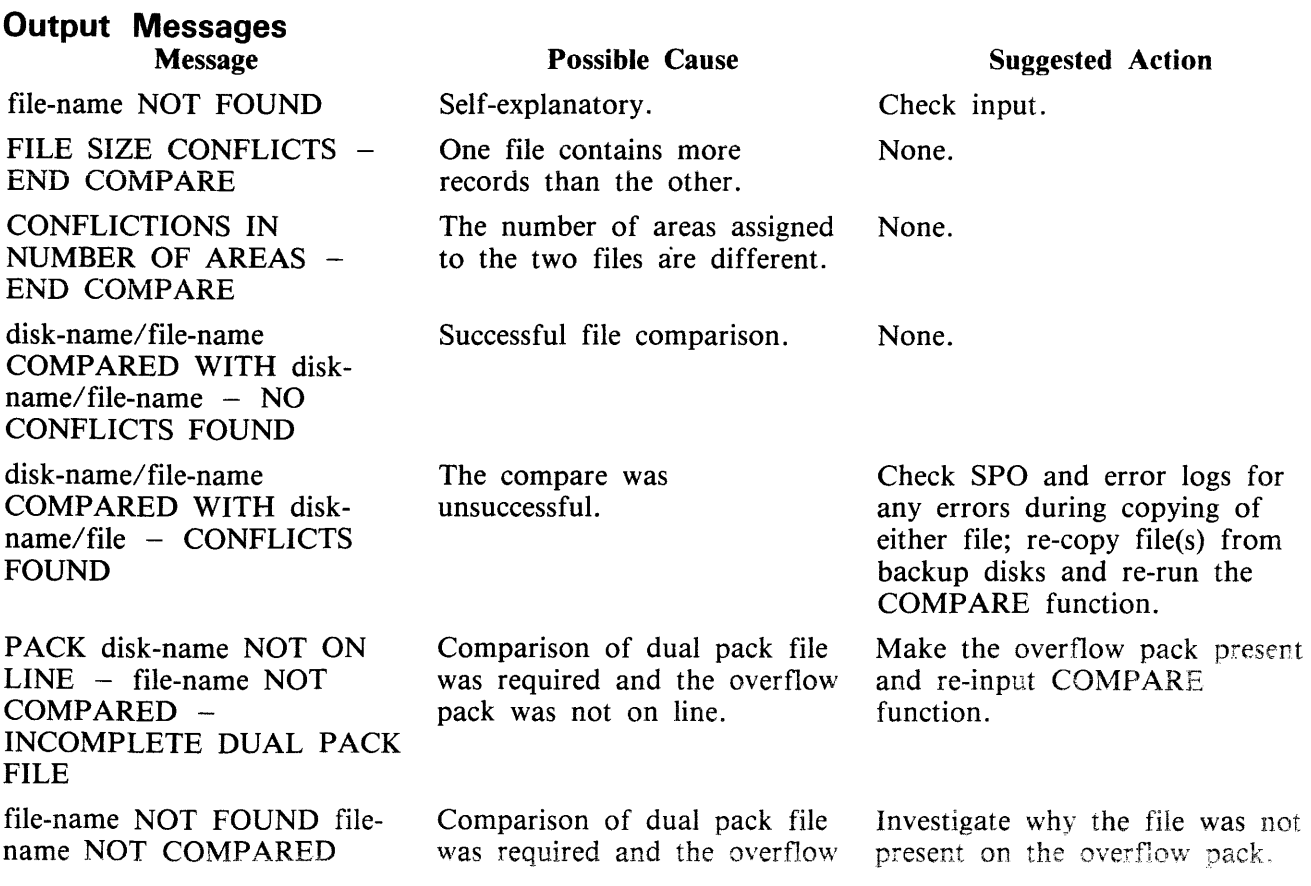

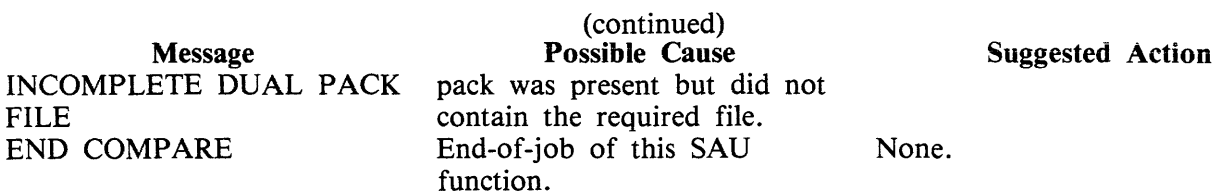

 $\mathcal{A}^{\mathcal{A}}$ 

# **COPY (Copy files disk to disk)**

This function allows the operator to copy files from one disk to another. Overflow files will not be copied.

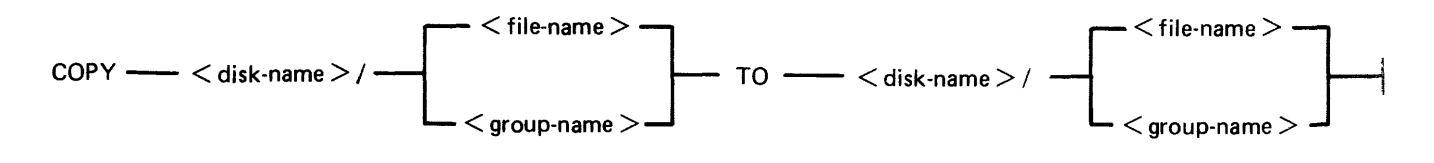

Examples:

To copy a single file:

COPY PR1/PR200 TO PRBU/PR200

To copy a group of files:

COPY  $PR1/PR = TO PRBU/PR =$ 

To copy all files on one disk to another:

COPY  $PR1/ = TO PRBU/ =$ 

To copy a file and change its name:

COPY PR1/PR200 TO PRBU/PR200B

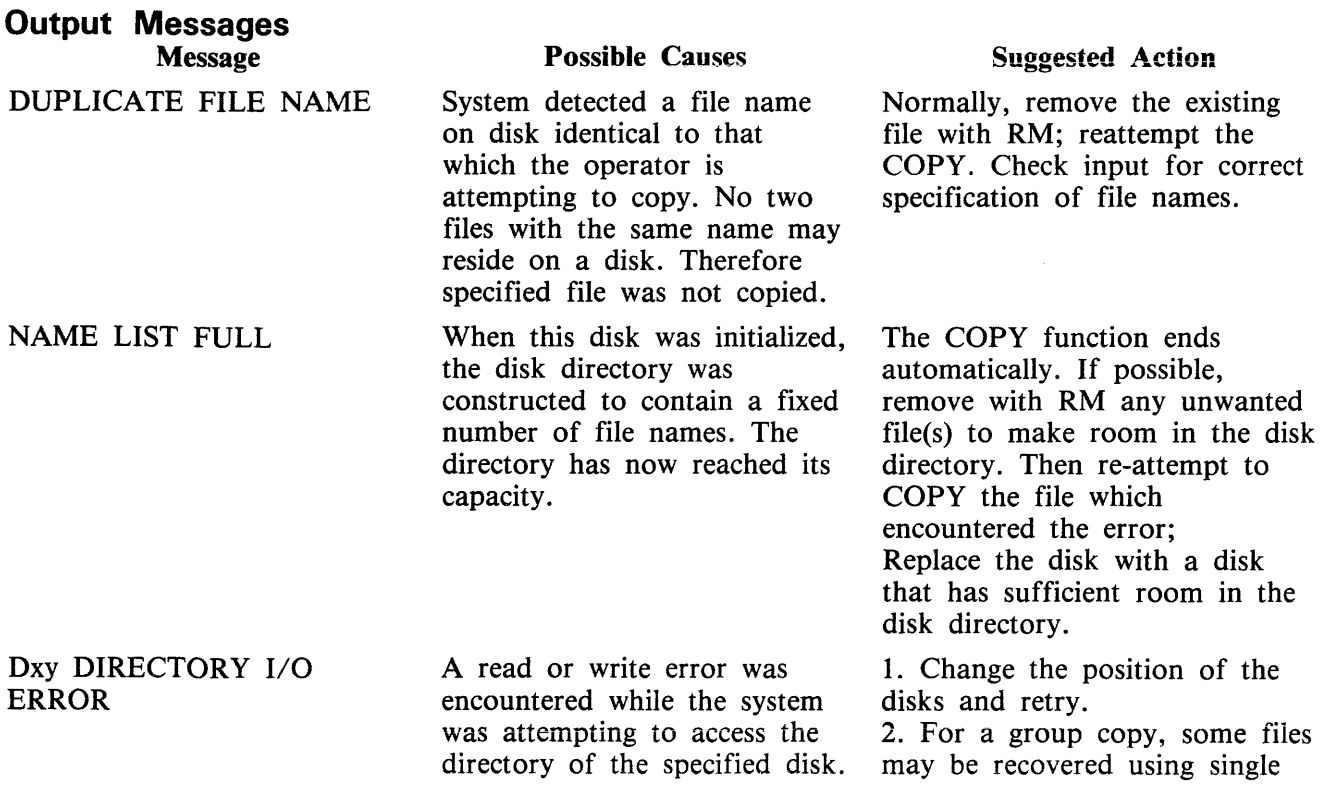

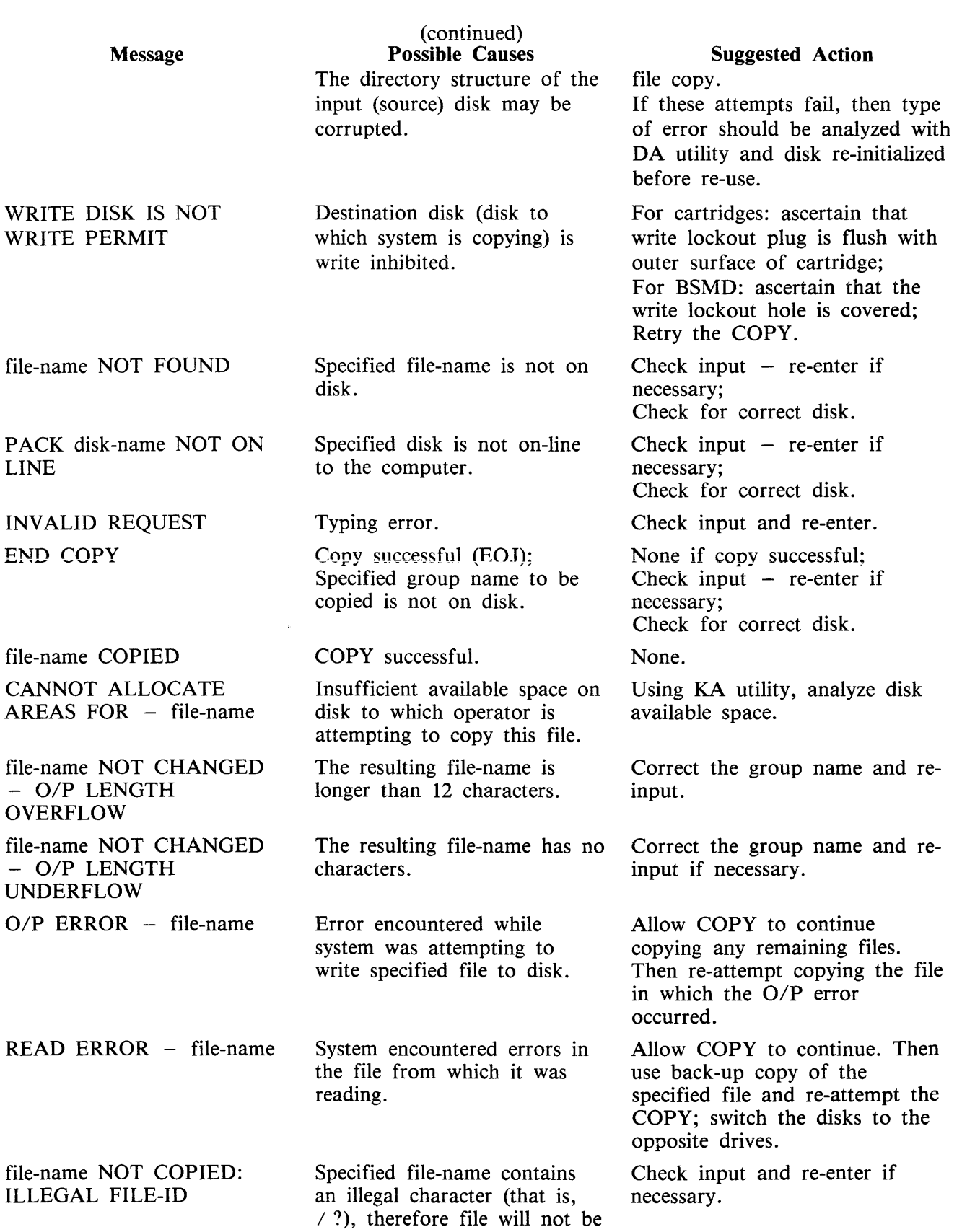
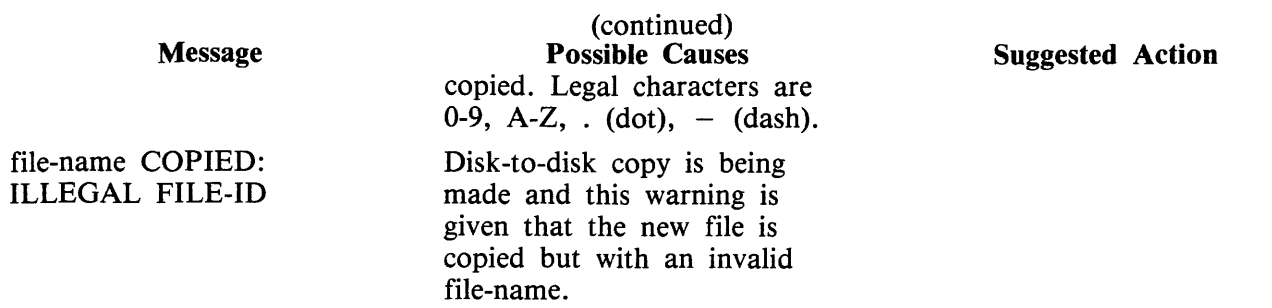

#### **Dual Pack Files**

The copy function cannot create a dual pack file, however a complete dual pack file may be copied to a single disk.

The master file will be copied first. COPY will then look for a matching overflow file on the overflow pack. If a matching overflow file is found, it will be copied and the function will terminate with the message:

file-name COPIED FROM disk-name-1 AND disk-name-2

If the overflow pack is not on line, or the overflow file is not found, or an overflow file is found which does not match the master file, the function will print the following message, and wait for operator input:

disk-name-file-name IS AN INCOMPLETE DUAL PACK FILE A MATCHING OVERFLOW FILE ON disk-name-2 IS NOT PRESENT. PLEASE TAKE ONE OF THE FOLLOWING ACTIONS: A. SUPPLY THE CORRECT OVERFLOW PACK AND TYPE "A" TO TRY AGAIN. B. TYPE "B" TO SKIP THIS FILE.

At this stage the master file pack may be removed if necessary.

The operator should either power on the correct overflow pack and type "A" followed by OCKl or type "B" followed by OCKl.

If the "A" option is selected, the function will repeat its search for the overflow file as above and either terminate normally or repeat the prompt to the operator.

If option "B" is selected, the output file will be purged and the function will terminate with the message:

file-name NOT COPIED, PART OF A DUAL PACK FILE

WARNING

If a level of SAU earlier than 3.00 is used to copy a dual pack file or a family containing a dual pack file, the output disk is liable to be seriously corrupted and to require re-initializing.

## **DISCOPY (Duplicate a BSMll Disk)**

This function allows the operator to copy the contents of a Burroughs Super Minidisk II (BSMDII) to another BSMDII.

Format:

DISCOPY DMx TO DMx where  $x = A$ , B, etc.

All information is copied from one BSMII to another, that is, disk label, bootstrap, directories and data. Thus a complete disk can be duplicated for backup purposes without initialization. The automatic relocation of bad sectors allows the duplicated directories to remain valid since all information on the duplicated disk will have the same logical, if not physical, address as that on the master disk.

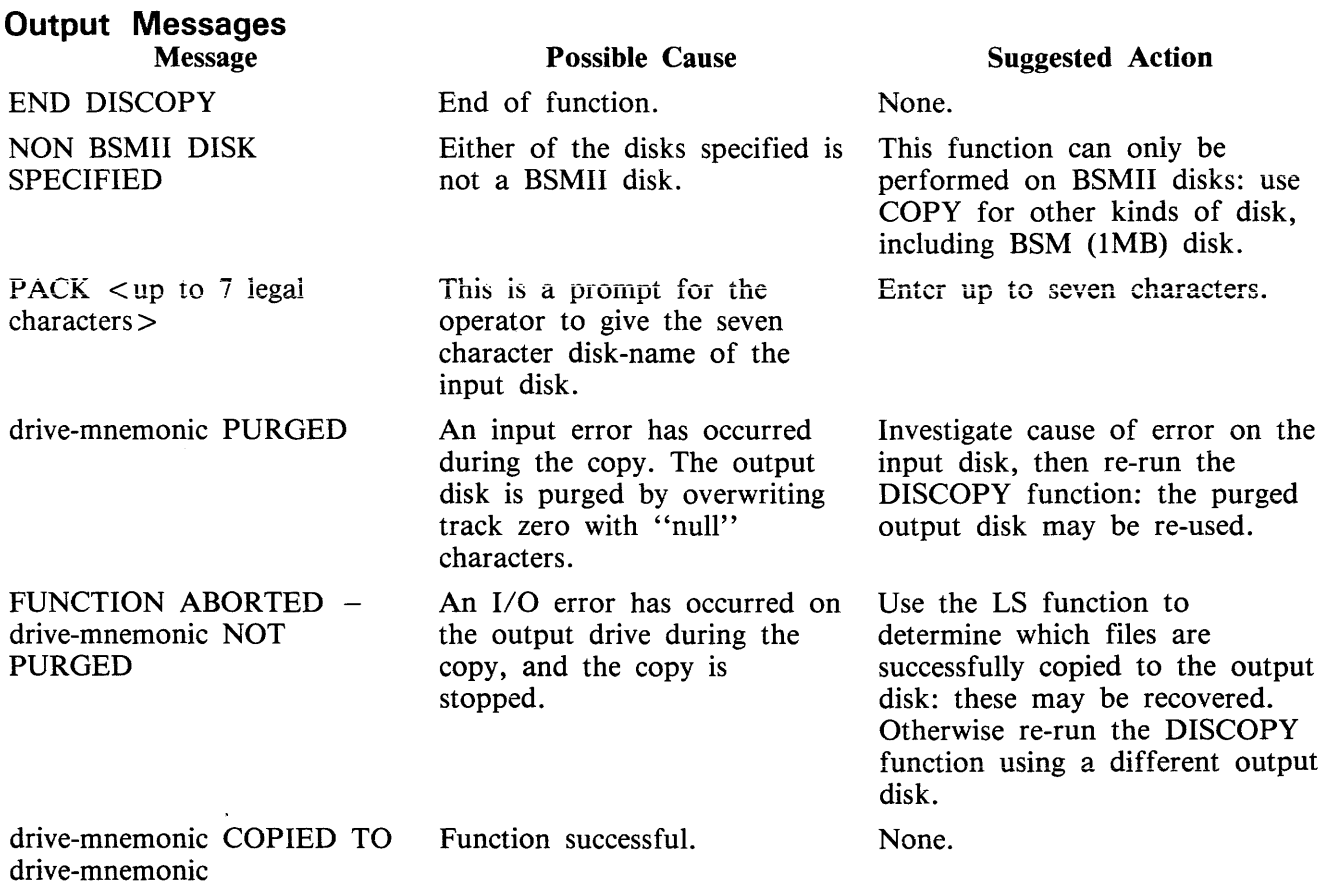

## **FE (Initialize MTR Disk)**

A virgin or formatted disk is initialized to CMS format with suitable sectors reserved for Maintenance Test Routines (MTRs). These sectors are denoted as bad sectors on a KA map of the disk. The surface is checked by writing and reading patterns to each sector. Bad sectors and MTR tracks are made unavailable. A disk label is written and the file directory is created with a single, SYSMEM, entry. Sectors 1 through 31 on track zero are loaded with the relevant MTR Bootstrap from a file called "CMSBOOTxxxxx" which can be on any on-line disk or the first file on any cassette labelled "SYSB90".

The "xxxxx" characters are ignored by the utility; only the first seven characters are compared when the on-line disks are searched (that is, the file specifications searched for are equivalent to  $CMSBOOT=$ ).

In the case of a fixed disk, the CMS Bootstrap (Warmstart Bootstrap) is loaded from CMSBOO-Txxxxx. When all other disks are initialized, FE loads the relevant MTR Bootstrap from CMSBOO-Txxxxx.

The MTR tracks are not included in the number of bad sectors, but if the disk is reformatted (see RF), the total number of sectors (including those on MTR tracks) removed from the available table will be referred to as bad.

Syntax:

– FE -

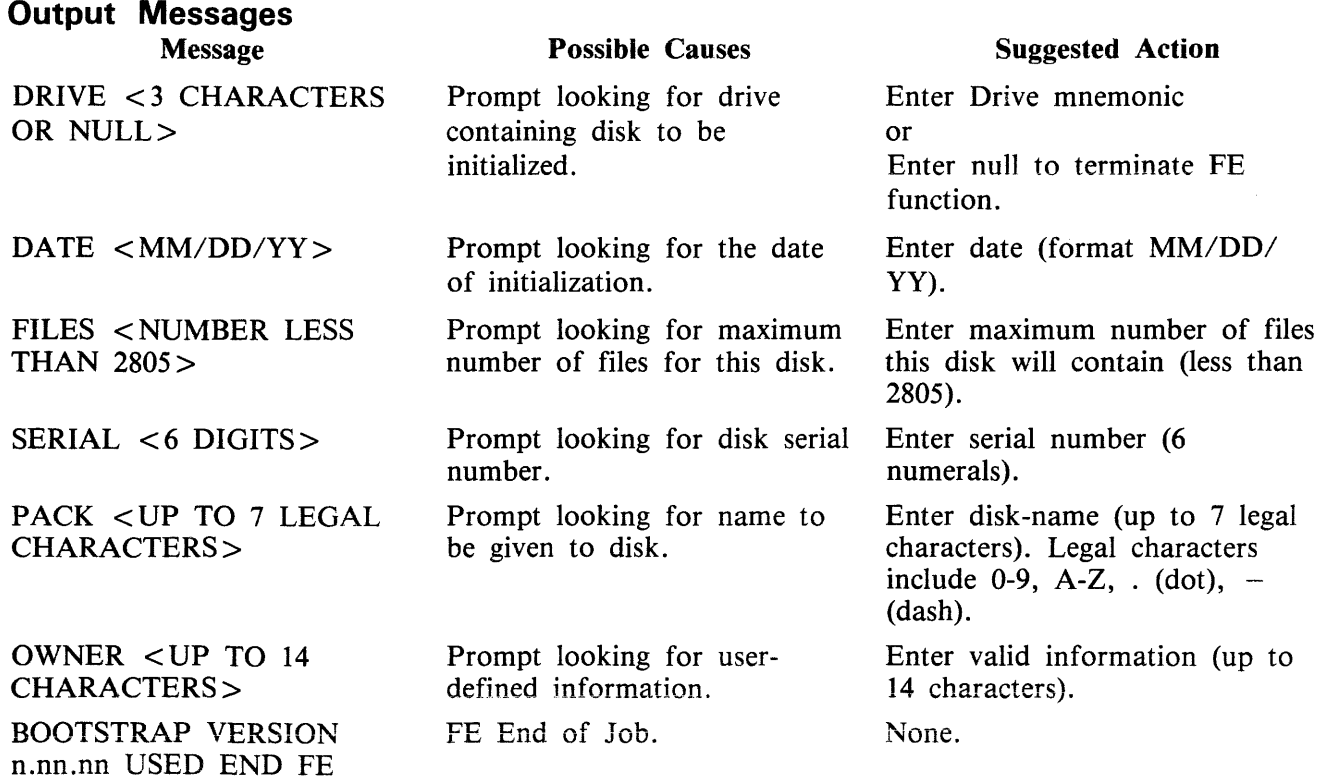

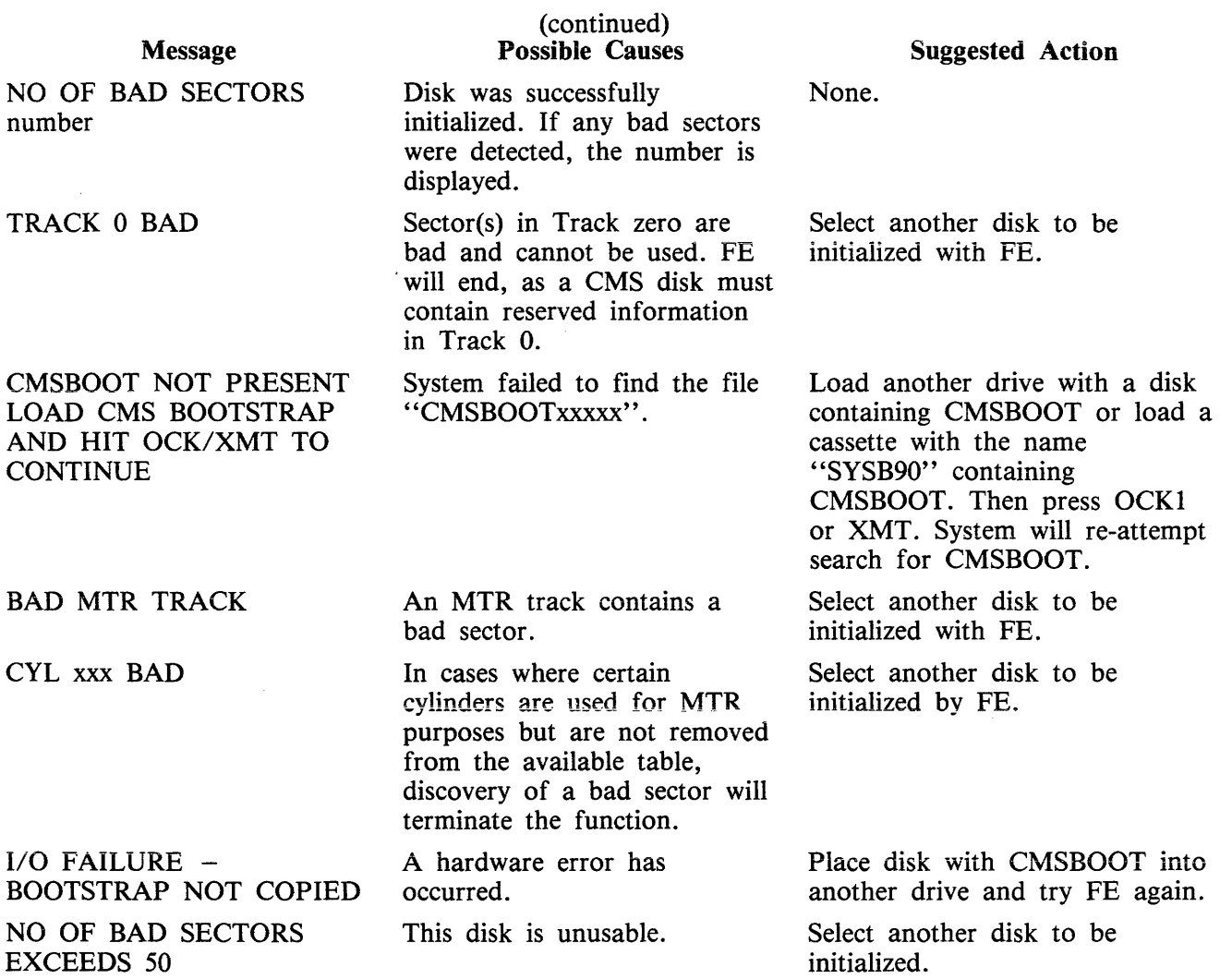

# **IN (Initialize a Disk with Warmstart Bootstrap)**

The Master Control Program (MCP) requires that any disk to be used on the system has a valid CMS disk label, disk directory, available area table, and a valid Bootstrap code in track zero. In addition, each sector of the disk must be initialized with its address.

The IN function performs this disk initialization. When all disk parameters have been requested, IN checks the recording surface of the disk by writing and reading test patterns to each sector of the disk. Any "bad sectors" (unusable or unreadable) are removed from the disk's available area table, and the number of bad sectors is displayed to allow badly worn disks to be discarded.

The function also writes a disk label containing information supplied by the operator to the appropriate prompts (see Output Messages), and creates a disk directory of the appropriate size required for the number of files specified, plus a single, SYSMEM, entry. Sectors 1 through 31 on track zero are loaded with CMS bootstrap (Warmstart Bootstrap) from a file called "CMSBOOTxxxxx" which can be on any on-line disk or the first file on any cassette labelled "SYSB90".

The "xxxxx" characters are ignored by the utility; only the first seven characters are compared when the on-line disks are searched (that is, the file specifications searched for are equivalent to  $CMSBOOT =$ ).

Since all fixed disks must be suitable for MTR purposes, the functions IN and FE are identical in this particular case. The relevant MTR tracks are checked and/or removed and the CMS Bootstrap (Warmstart Bootstrap) is written into sectors 1 through 31 of track zero.

Syntax:

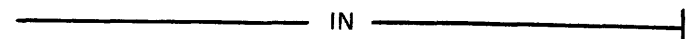

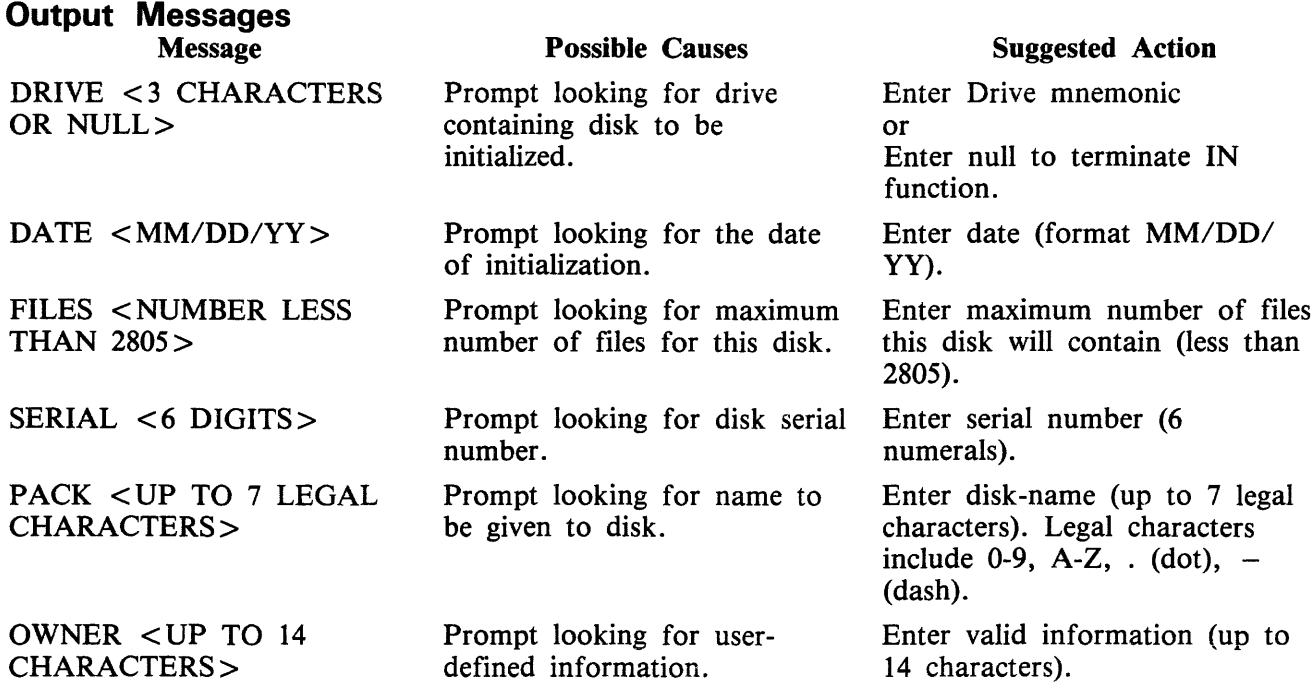

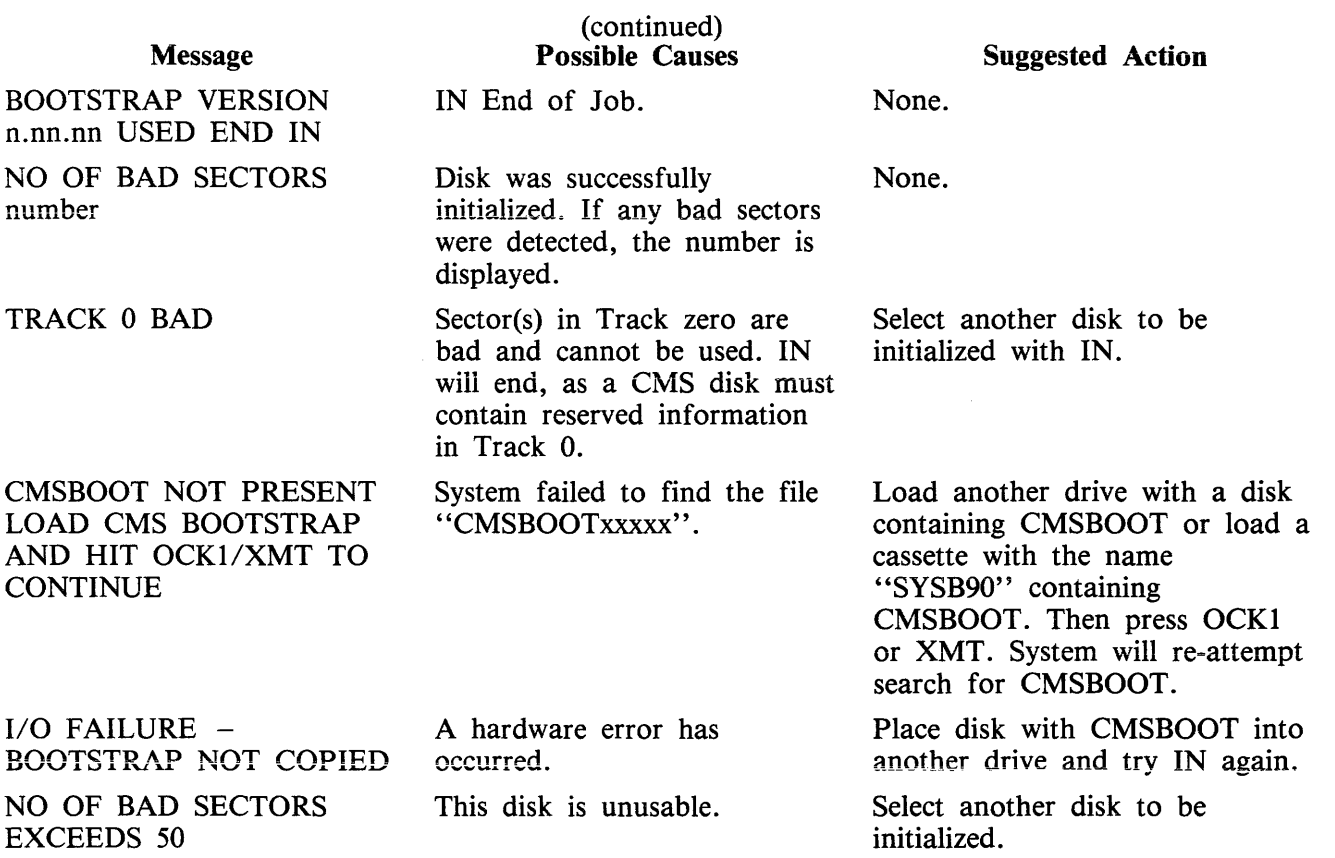

 $\sim$ 

# LD (Load files from cassette to disk)

This function allows the operator to load all files from a dump tape to a disk. A dump tape is one produced by the DUMP or UNLOAD functions of the utility "LD" (which runs under MCP control). Each sector of data written to disk is verified. The SAU LD function cannot create a dual pack file.

Format:

 $LD <$ disk-name > FROM  $<$ library-tape-name >

Example:

LD ARDISK2 FROM ARTAPE

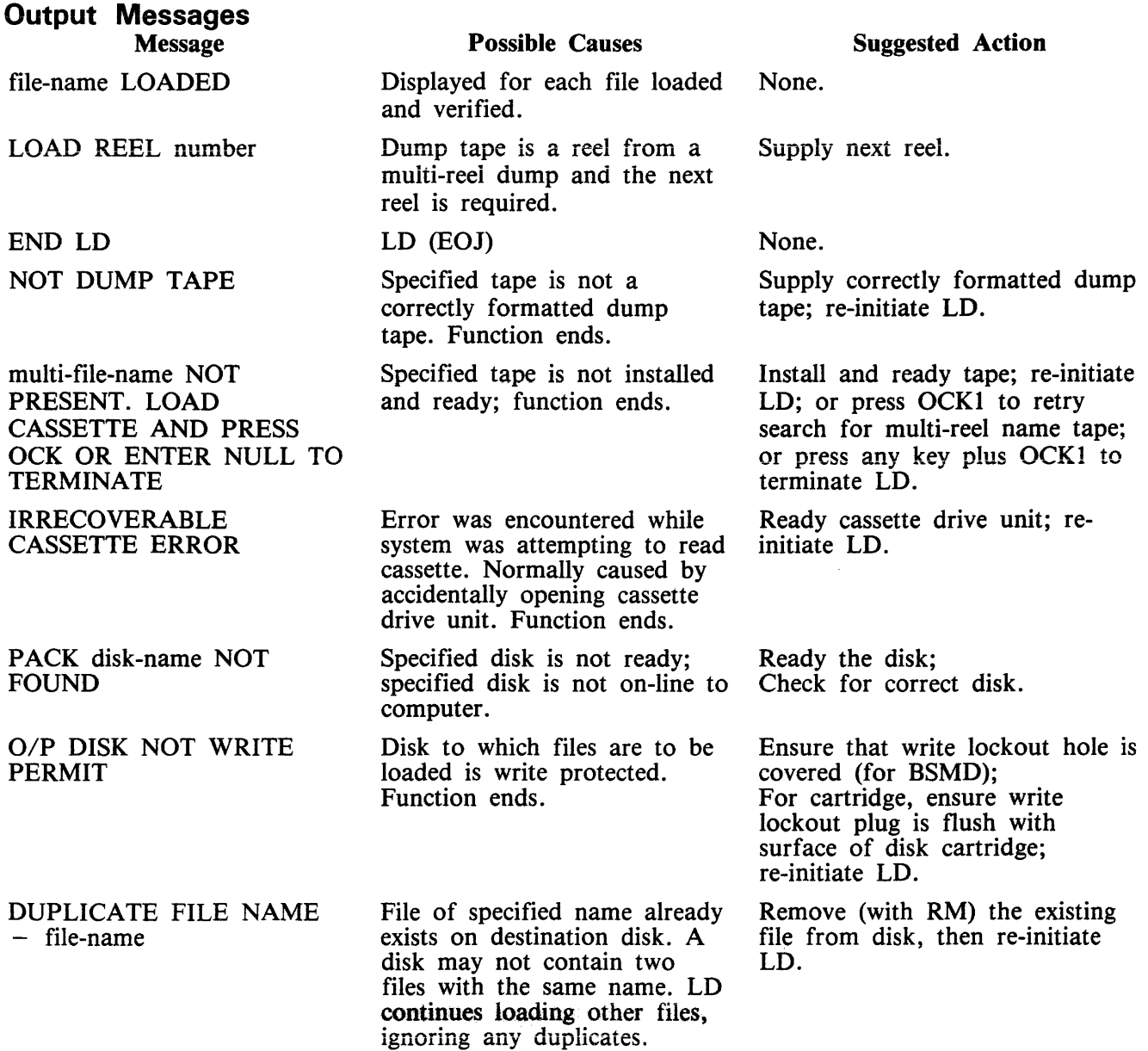

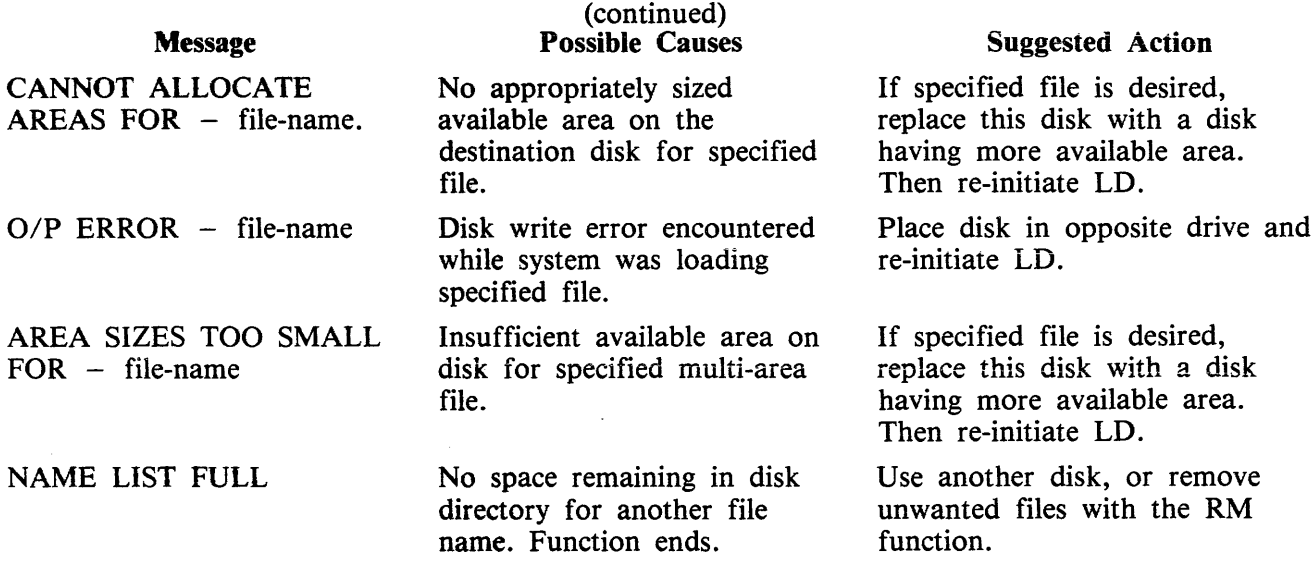

# **LS (List File Sizes)**

This function allows the operator to print names and sizes in sectors of files on a specified disk. For dual pack files, both portions of the files and their sizes are printed. If all file sizes on a disk are printed by:

LS  $\lt$  disk-name  $\gt$  / =

then all available areas of that disk are printed at the end of the list.

Railroad diagram:

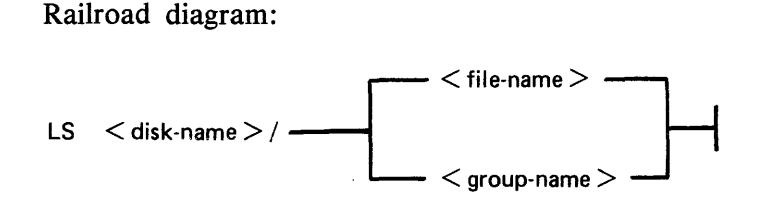

Example:

To iist fiie sizes of all the files on the disk ARDISK2

LS  $ARDISK2/ =$ 

## **Output Messages**

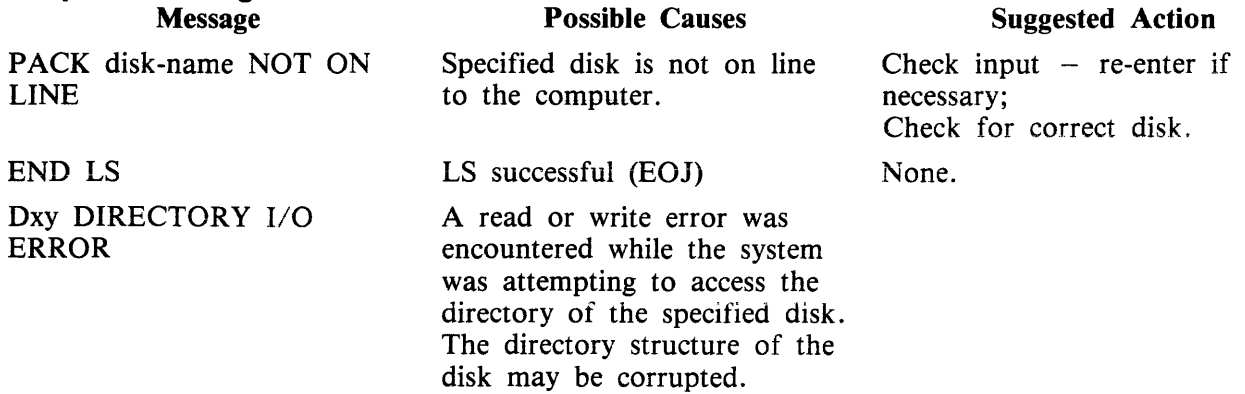

# **OL (Print Status of Drives}**

This function allows the operator to print the status of all cassette and disk drives.

Example:

OL

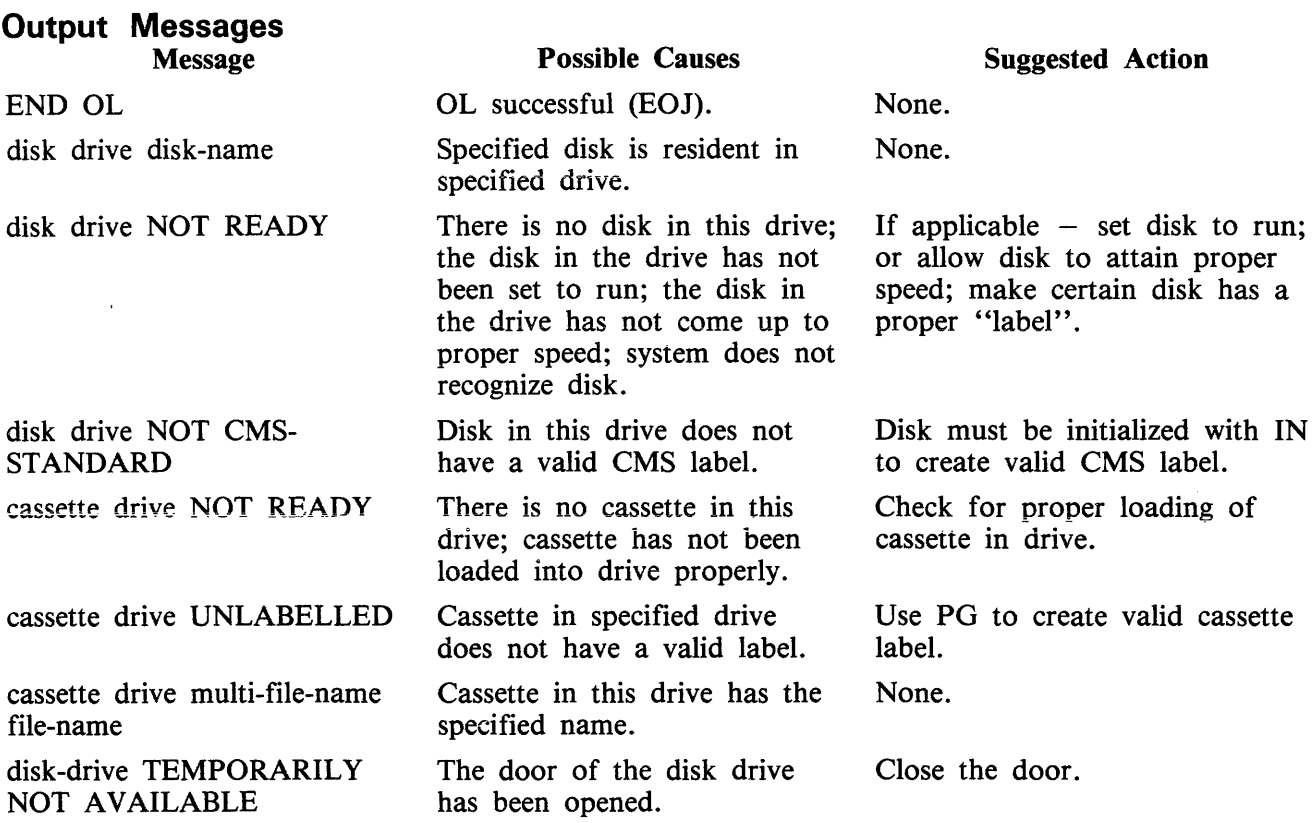

MTR cassettes do not have labels corresponding to the correct CMS format and thus will appear "UN-LABELLED".

# **POX (Print Disk Directories)**

This function allows the operator to print the disk directories, disk label and any sector in hexadecimal.

Format:

PDX

The function operates in interactive mode. The operator is prompted to supply the input.

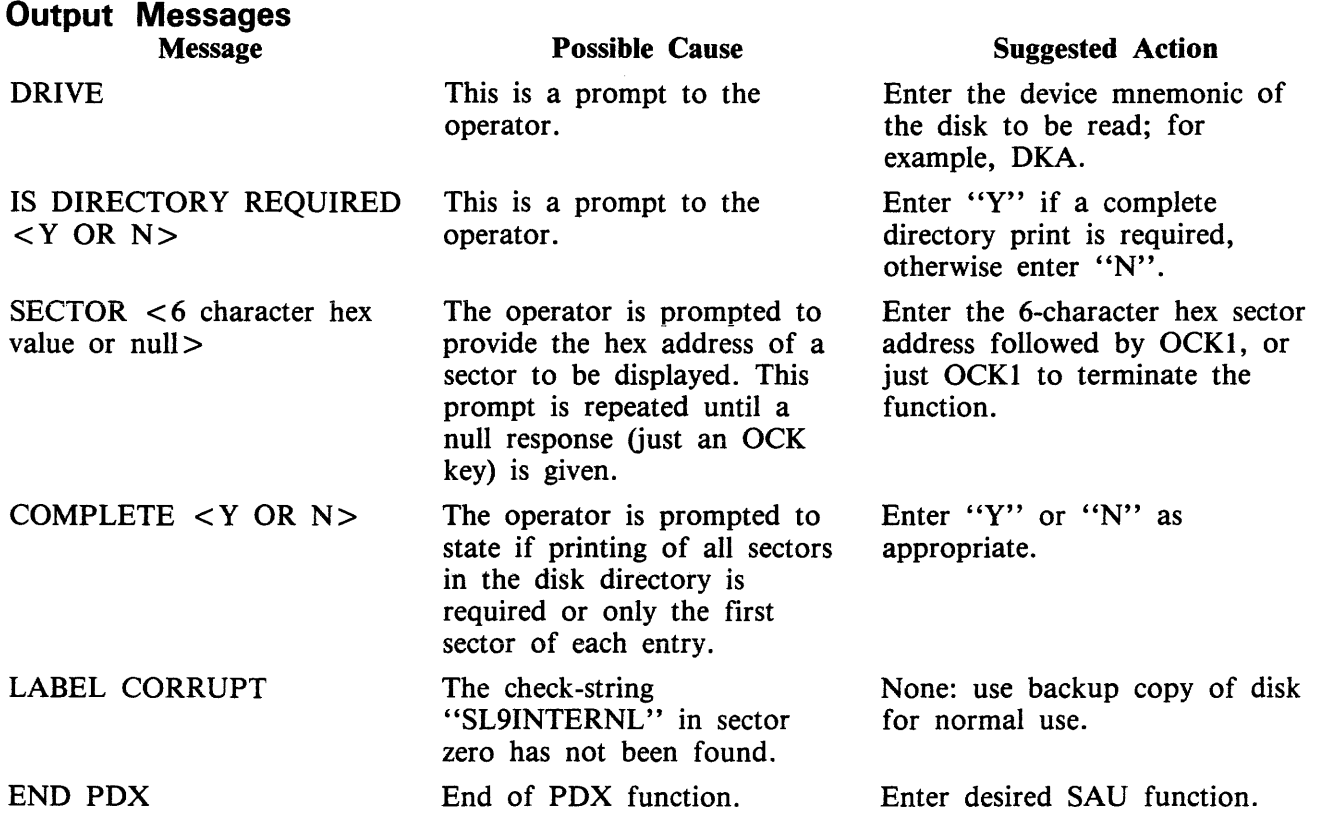

# **PO (Power Off}**

This function allows the operator to terminate the execution of the Stand-Alone Utilities. Example:

 $\sim$ 

PO

The utility displays the message:

```
END STAND ALONE UTILITY
```
and causes the B 90 to return to the initial state (PKl and PK2 lit).

 $\sim$ 

## **RL (Relabel a disk)**

This function allows the operator to change a disk's name without affecting the remaining contents of the disk.

Format:

 $RL <$  disk-name >

Example:

To relabel a disk called AP2 to BQ3 enter: RL AP2 Then enter "BQ3" after the utility has displayed/printed "PACK"

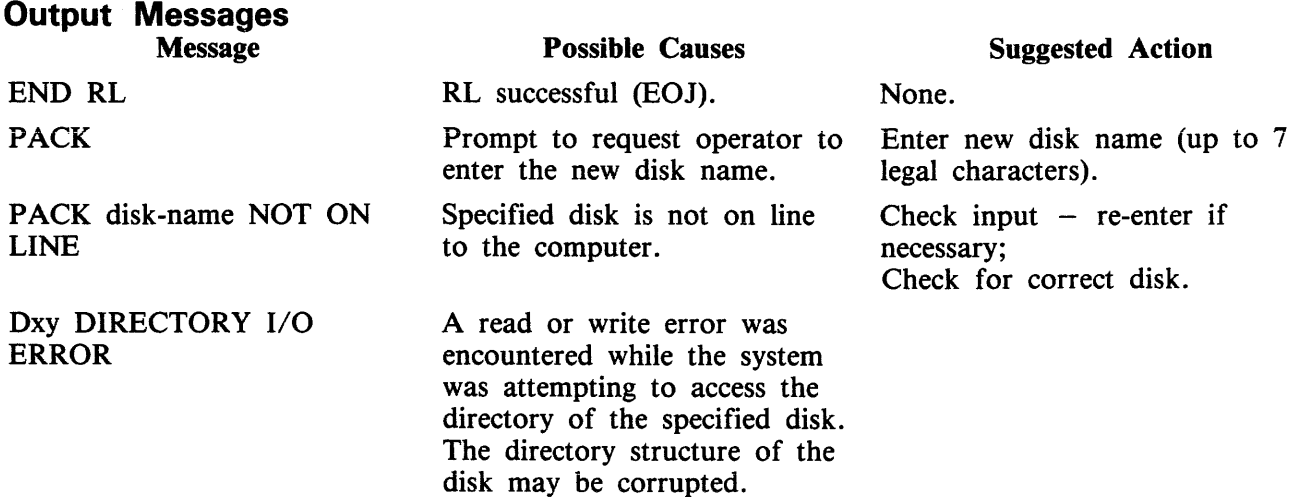

## **Warning**

If RL is used on a disk containing part of a dual pack file, that file will be inaccessible under MCP control.

There are two ways to prevent this from occurring:

- 1. Remove the file before relabelling the disk.
- or
- 2. Copy the entire file to a single pack file before relabelling.

There are two ways to resolve the problem if it does occur:

1. Use Stand-Alone Utility (RM) to remove the file.

or

2. Use Stand-Alone Utility (RL) to relabel the disk to its original name.

## **RM (Remove Disk Files)**

This function allows the operator to remove files from disk.

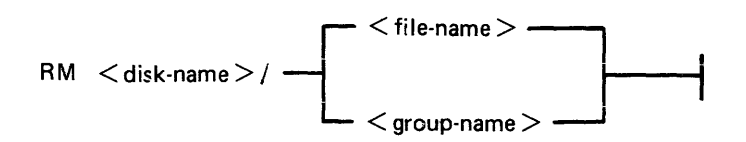

Examples:

To remove a single file:

RM PR1/PR200

To remove a group of files:

 $RM$  PR1/PR =

To remove all files from disk:

 $RM$  PR1/ $=$ 

Unlike the RM utility that runs under MCP control, the Stand-Alone RM will remove system software (MCPX, COBOLINTX, BILINTERPX, etc.) without a warning message, the same as it removes other programs.

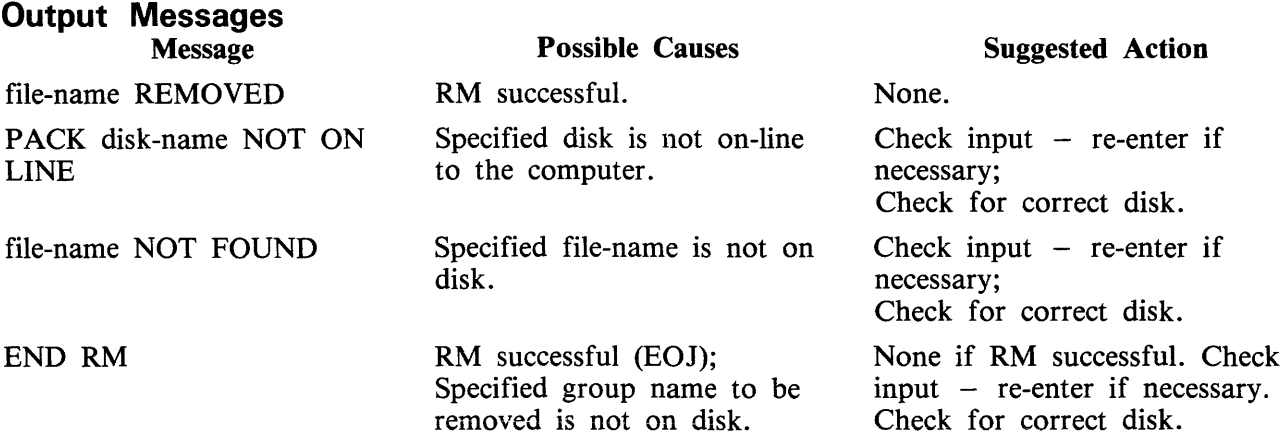

#### **Dual Pack Files**

If a file to be removed has an overflow area or another disk volume:

- If both parts of the file are available, both are removed and the following message is printed:

file-name REMOVED FROM disk-name-1 AND disk-name-2

If the overflow file is not found for any reason, or if a file is found with the same file-id but which does not match the master file, then the following message is printed:

disk-name/file-name IS AN INCOMPLETE DUAL PACK FILE A MATCHING OVERFLOW FILE ON disk-name-2 IS NOT PRESENT. PLEASE TAKE ONE OF THE FOLLOWING ACTIONS: A) SUPPLY THE CORRECT OVERFLOW PACK AND TYPE "A" TO TRY AGAIN B) TYPE "B" TO SKIP THIS FILE C) TYPE ''C'' TO REMOVE THE INCOMPLETE FILE

If option "A" is selected, then either the complete file will be removed or the above prompt will be repeated.

If option ''B'' is selected, then the following message is printed:

file-name NOT REMOVED, PART OF DUAL PACK FILE

If option "C" is selected, then the following message is printed:

file-name REMOVED ONLY FROM disk-name-1

# **WS (Warm Start)**

This function causes a "branch" to the warmstart routine stored in the Read Only Memory (ROM) of the machine. It will cause the CMS operating system (file-name MCPX) to be loaded from disk into memory.

## **Operating Procedure**

Type "WS" then press OCKl. Wait for PKs 3, 4, 5 and 6 to be illuminated.

Press PK3.

Enter today's date in the format: MM/DD/YY when prompted to do so.

For further information, refer to the section headed "Loading the MCP".

# **LOADING THE MASTER CONTROL PROGRAM (MCP)**

This process is also called the ''Warmstart procedure''.

The B 90 MCP code file is named "MCPX" (this is its executing name).

From the initial state (PKl and PK2 lit), press PK2. This causes the ROM to load the Warmstart Bootstrap (see relevant ROM Scanning Algorithm). For errors, see Hardware Error Conditions and System Load Errors.

When the Warmstart Bootstrap has been loaded and executed, PK3 through PK6 will be lit. Press PK3.

The Bootstrap searches for a disk file called "MCPX". The search for the MCP proceeds as outlined in Warmstart Bootstrap Scanning Algorithm later in this section.

For failures in the search, see Hardware Error Conditions and System Load Errors.

If the MCP search is successful, the MCP is loaded to memory and MCP initialization takes place. The activity during this process can be distinguished on the D-lights (bank 5).

**NOTE** 

The references to banks are for consoleless systems.

When the initial part of the MCP is loaded, the D2 (bank 5 PK2) light flickers.

Any printers on the system are initialized.

Automatic Volume Recognition (AVR) (see later in this section) is performed on all peripherals. During A VR, D2 flickers, with D4 through D8 lit (bank 5 PK2 flickers with PK4 through PK8 lit).

The MCP communicates to the operator via the SPO. The SPO device can be the console, SELF-SCAN or terminal, according to data in the SYSCONFIG file. The following describe the differences between the different SPO devices.

#### NOTE

The version of the MCP is identified by mark/level/patch numbers. For example, version 3.04.09 is mark 3, level 3.04, patch 3.04.09. A new software release is denoted by a higher level number (for example, 3.05). Within a release, higher patch numbers indicate improved versions of that level. For example, the application of two patches to 3.04.22 will create an MCP version 3.04.24 (see PATCHMAKER for details of how to patch MCP files).

#### **Console and SELF-SCAN SPO Device**

The system prints the MCP version on the SPO device, followed by a list of on-line peripherals that are powered up.

The system requests the date. Press the Ready Request button and verify that the ON, READY and ALPHA lights are lit. Enter the date as requested (mm/dd/yy), followed by OCKl (leading zeros are optional). The system prints a date message.

The MCP automatically loads the program SYS-SUPERUTL (D2, D3, D4, D5 and D7 lit).

The message "COMMENCING LOG FILE CONSOLIDATION" is displayed as SYS-SUPERUTL zips the TL utility. For a full explanation of logging, refer to Logging in the 3.04 Release in Section 4 of this manual.

Optionally, depending on SYSCONFIG, a user program is loaded and executed.

The warmstart is complete and the MCP enters idle state (see below).

It is inadvisable to enter system commands until the complete warmstart procedure is over, otherwise confusion can result. Also, such input is not entered in the system log (if system message logging is declared in SYSCONFIG).

Example:

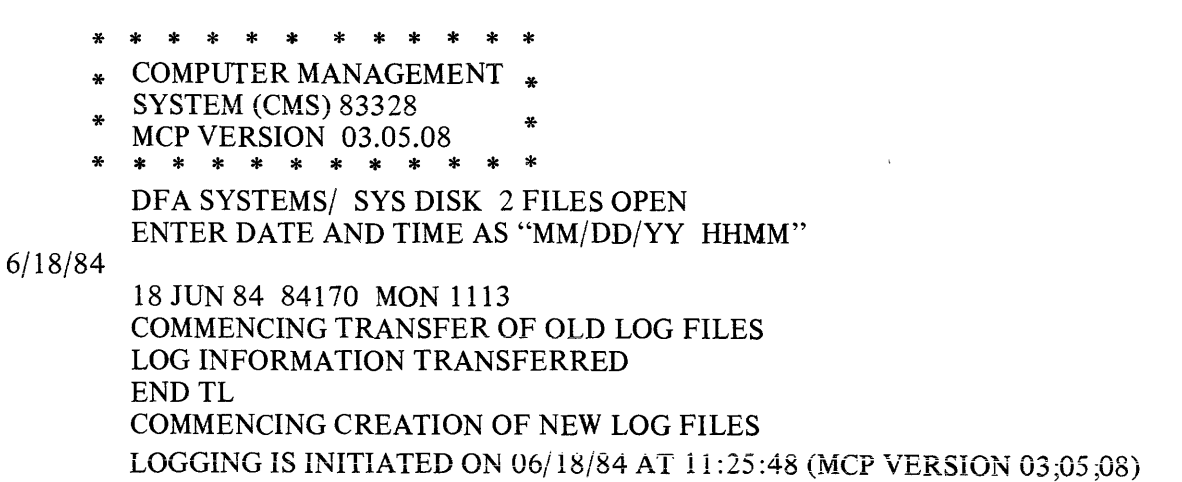

For possible errors, see System Load Errors later in this section.

#### **Terminal SPO Device**

The MCP performs the same functions as described previously in Console and SELF-SCAN SPO Device, except that it cannot request a date to be input, as at this point there is no SPO device.

By entering CTL ON on one of the terminals, this terminal becomes controlling SPO.

By pressing the SPCFY key the user may move from the SPO page to the application page.

All other terminals with TD 830 capabilities may be non-control SPO at the same time. To obtain this function, depress the SPCFY key.

## BASIC OPERATION UNDER MCP CONTROL

#### D-Lights (Bank 5)

During MCP execution, D-lights Dl to D8 give an indication of system activity, as shown in figure 8-4.

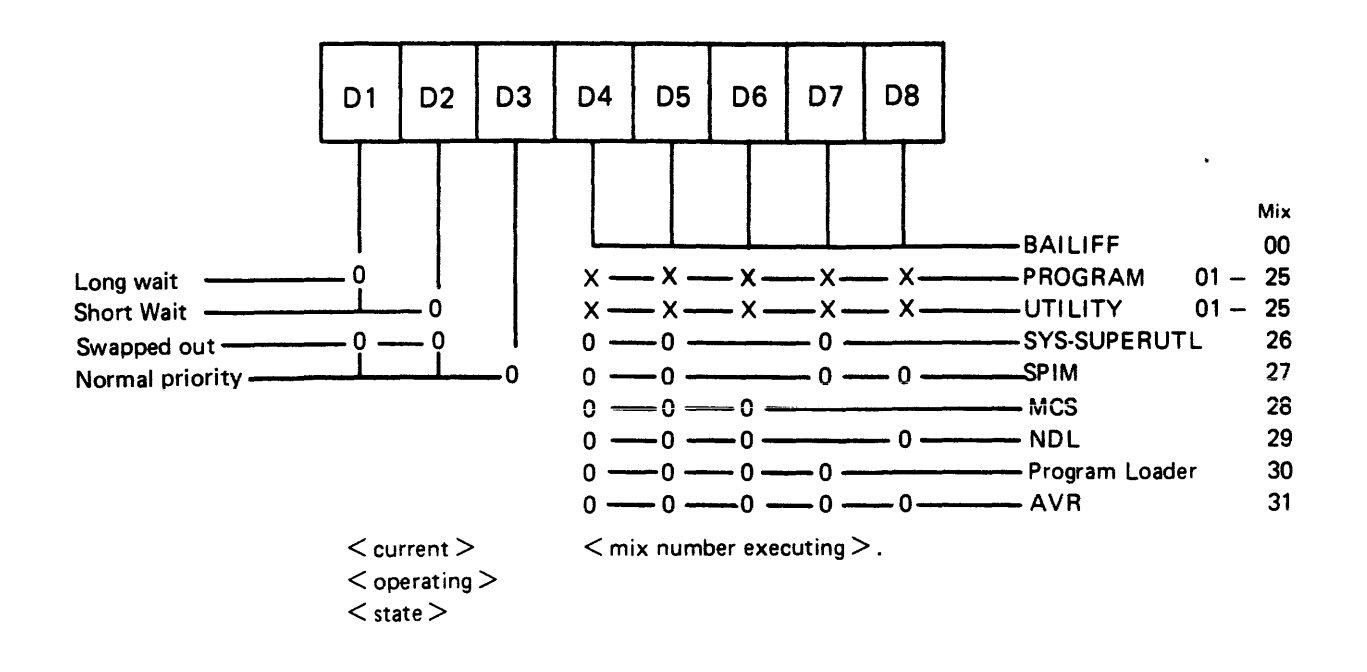

Figure 8-4. D-Light Display Interpretation

The light combination at any instant denotes the current function and state of that function. "O" denotes the light is ON and "x" denotes "DON'T CARE".

#### NOTE

The following tasks are not shown in the response to the MX intrinsic BAI-LIFF, Program Loader and AVR. Also, SYS-SUPERUTL is not shown in the response to the MX intrinsic unless a particular function is being performed. In this case, the MX response shows the name of the function, for example, 26/RM or 26/PD.

#### MCP States

When warmstart is complete, the MCP is either idle or executing a task. The idle state is identifiable by the absence of activity on the D-lights. In this state, three distinct patterns can be encountered:

D<sub>2</sub>, D<sub>3</sub> only lit: The last activity was a program which has gone to EOJ.

- Dl, D3, D4, D5, D7 only lit: The last activity was a SYS-SUPERUTL function (IR, LB, LF, PD, RM, KX or CH).
- Dl, D3, D4, D5, D6, D7 only lit: The last activity was a system intrinsic.

When the MCP is executing a task, the mix number is evident in D-lights D4 through D8 (see D-light display).

At any time when the system is idle (that is, when the mix is empty except for SPIM, MCS and NDL) it is valid to terminate the MCP by a PO of the system disk (see PO intrinsic).

#### **Automatic Volume Recognition (AVR)**

This procedure is carried out if any new media is loaded onto the system. If the procedure fails, the device is made not ready. The procedure varies for different media.

For fixed disk, disk cartridge, Burroughs Super Mini (BSM) disk, Burroughs Super Mini II disk and ICMD, AVR attempts to read the label.

For cassette, AVR searches for a CMS label or scratch label, otherwise the cassette is treated as unlabelled.

In all cases, if transient errors are suspected, Readying the peripheral (see RY intrinsic) re-initiates the AVR process.

#### **Console Keyboard Under MCP Control**

Under MCP control, the console keyboard may be used to enter system commands to the MCP, or solicited data to a program. Commands to the MCP may only be entered when the READY light is lit. Data to a program may only be entered on the alpha keyboard if the ALPHA light, but not the READY light, is lit. Input is terminated by an OCK key, or a PK key only if the corresponding PK light is lit. It can be seen that the keyboard can exist in one of three states: inactive, system enabled, or program enabled.

Since an understanding of the operation and behaviour of the keyboard and its indicators is essential, some important points are noted here.

If a disabled key is pressed at any time, or too much data is entered at once, then an error bell rings and the ERROR indicator lights. This error condition must be reset before any further keyboard input can be made.

The RESET key has two basic functions, resetting the error condition explained above, or clearing the information keyed since an OCK or PK key was last pressed. This key is necessarily enabled whenever any alpha or numeric key is enabled.

When some incomplete information has been keyed either to the MCP or a program, then it is necessary to terminate some information to this destination before entry to the other destination can be allowed. For example, once the READY light is lit an OCK key must be pressed to terminate input to the MCP before any input can be keyed to a waiting program. This restriction stands even if the RE-SET key is used.

If the keyboard is enabled for input, then the D-lights are not lit.

In order to enable keyboard input to the MCP, the READY ENABLE key must be pressed. This key is ignored if the SCL/LOADER routine of the MCP is currently executing a system command or loading a program (D4, D5, D6, D7 lit) and a wait of up to 30 seconds may be necessary before any keyboard input can be made. Similarly, if the MCP is very busy when a request for input is made, there may be a delay of one or two seconds before the keyboard becomes enabled for input. A maximum of two characters can be entered in this time, or a keyboard error condition will arise.

If the system is being used with the self-scan screen operating as a SPO device as well as a console file, then the READY ENABLE key has an additional function. This key must be depressed in order to prompt the MCP to display either the complete screenful of messages on the screen, or the last message on the bottom line of the screen (scrolling the other information up one line). When the screen is being used as a console file, the screen displays information from the program using it until the READY ENABLE key is pressed.

If the screen is displaying SPO information, pressing an OCK returns the display to the console file information.

#### **Interrupting the MCP**

It is possible to interrupt the MCP while it is running. This informs the MCP that some action must be taken. The ability to interrupt the MCP is a good indication that the system is running satisfactorily. The only conditions where it may prove impossible to cause an interrupt is when the MCP is processing a system command or loading a program. Typical interrupts and the consequent processing include:

Press READY ENABLE button. This causes the MCP to enable the keyboard for input.

Opening or closing the serial printer cover causes the MCP to prevent or allow output to the printer accordingly.

Loading a disk or cassette causes the MCP to read the label and perform the AVR procedure.

# **POWER OFF**

Logically power off all user disks (see PO command if under MCP control, or SAU PO command if under SAU control).

Logically power off the system disk (see PO command if under MCP control). Wait until the system returns to the initial state, that is, PKl and PK2 are lit.

If the PO command cannot be used, due to some system error, then the system should be halted by pressing the Load Enable button, causing the system to return to the initial state with PKl and PK2 lit.

Remove all removable disk media.

A mini disk can be removed as soon as the unit door is opened.

A disk cartridge can be removed only when the red stop light is lit, assuming that the drive is functioning correctly.

Power off the disk units (failure to remove disk media before this may result in subsequent media corruption).

Remove all cassettes from the system.

Power off the main cabinet (this must be the LAST action after all peripherals have been switched off).

Note on disk removal:

There are only two situations when it is valid to remove a disk:

where the MCP is not running and the disk is not in use.

where the MCP is running, but the disk is a user disk which is logically powered off after using the PO command: note that the PO command does not cause a disk to become logically powered off if it is in use, but the PO will be completed only after all activity on the disk is complete.

Note on power failures:

If the main cabinet is switched off accidentally (for example, by power failure), remove all disks and cassettes before it is switched back on.

# **ROM SCANNING ALGORITHM FOR ROM LEVEL 4**

From the Initial State (PKs 1 and 2 illuminated), pressing PK2 initiates a ROM load routine which searches through all present disks until it finds a valid bootstrap code.

The ROM search consists of two passes; the first looking for removable devices (1 Mb, 3 Mb and cartridge disks) and the second looking for fixed devices (2011 and 211 disks). Each pass scans from the highest channel to the lowest and from the bottom drive to the top drive in each channel.

If either a channel or a drive fault is encountered, the ERROR light is lit and the inverse of the channel address displayed on (Bank 2) PKl through PK8. That is, PKl extinguished and PK2 through PK8 lit indicates a fault on channel 0, PK2 extinguished and PKl and PK3 through PK8 lit indicates a fault on channel 1, and so on. This type of error occurs after a two-minute timeout, if the scan encounters a powered-off SDI device (3 Mb or 211 disk).

Pressing OCKl causes the Caelus Primary or SDI Host Status to be displayed on PKl through PK8 (Bank 2) and the Caelus Secondary Status or SDI Device Status Byte 1 to be displayed on PK17 through PK24 (Bank 4).

Pressing OCK2 causes the SDI Device Status Byte 2 to be displayed on PKl through PK8 (Bank 2), and the SDI Device Status Byte 3 to be displayed on PK17 through PK24 (Bank 4).

Pressing the Reset key causes the scan to resume from the next drive in the case of a drive fault, or the next channel in the case of a channel fault. If both passes of the scan have been exhausted without a valid bootstrap being found, then PKl through PK8 are illuminated. To re-attempt a Cold Start, it is necessary to press the Load Enable button, ensure that a disk containing a valid bootstrap is present on the system and is powered on, and repeat the above procedure.

If either a channel or a drive fault is encountered, the ERROR light is lit and the inverse of the channel address is displayed on Dl through D8. The Caelus Primary or SDI Host status is displayed on PKl through PK8 and the Caelus Secondary or SDI Device Status Byte 1 is displayed on PK9 through PK16. Pressing the right hand Form Feed key causes the SDI Device Status Byte 2 to be displayed on PKl through PK8 and the SDI Device Status Byte 3 to be displayed on PK9 through PK16. From this state, pressing the left hand Form Feed key causes the Caelus Primary and Secondary Status, or the SDI Host Status and Status Byte 1, to be displayed.

Pressing the Reset key causes the scan to resume at the beginning of the algorithm (that is, at the bottom of the highest channel).

# **ROM SCANNING ALGORITHM FOR LEVEL 5 ROMS**

These ROMs are fitted to B 96 systems as standard and are available for B 94s. They may be identified by pressing OCK3 while in the initial state (PKs 1 and 2 illuminated). The version number is then shown on Bank 4 lights as ".....o.o" where "o" represents an LED on and "." represents an LED off. This is the binary representation of 5. The Level 5 ROMs permit the loading of the Coldstart Bootstrap (COLDBOOT) via PKl, or the Warmstart Bootstrap (WARMBOOT) via PK2. OCK3 displays the ROM version number.

If a hardware error is encountered while the ROM is searching for, or loading, a bootstrap, the ER-ROR light is lit and the channel number is displayed on PKl through PK8 (Bank 2) by extinguishing the appropriate PK. For example, an error on channel 0 causes the ERROR light and PK2 through PK8 to be lit. Similarly, if an error occurs on channel 3, the ERROR Lights PK1, PK2 and PK4 through PK8 are lit. See "Hardware Error Conditions".

#### **Loading Coldstart Bootstrap - PK 1**

From the initial state (PKs 1 and 2 illuminated), pressing PKl initiates a ROM routine which clears the first page of memory (Page 0). It also initiates a load routine which searches through all present Burroughs minidisks and magnetic tapes until it finds a valid Coldstart Bootstrap code.

This is accomplished as follows.

Peripheral Channels are scanned to find a coldstart medium. If necessary, two scans are made. Each scan is from channel 7 to channel 0.

Scan 1:

The first scan looks for a Coldstart Disk, that is, a 3 MB BSMII or 1 MB BSMD minidisk which has been initialized, reformatted or has had its Bootstrap replaced with the Coldstart Bootstrap (COLD-BOOT).

If a Coldstart disk is found, COLDBOOT is loaded and control is transferred to COLDBOOT. (See Coldstart Bootstrap Algorithm.)

If a Coldstart Disk is not found, a second scan is made.

Scan 2:

The second scan looks for a Coldstart Tape at load point, that is, a tape created by the LD utility, whose name is "CLDSTRT".

If a Coldstart Tape is found, the Coldstart Tape is searched for a file called "CMSBCOT". If the file is found, COLDBOOT is loaded and verified.

If the verification is successful, control is transferred to COLD BOOT. (Note the Coldstart Tape is not rewound.)

If a Coldstart Tape is not found, the system halts with the ERROR light and all Bank 2 lights lit.

#### **Loading Warmstart Bootstrap - PK2**

From the initial state (PKs 1 and 2 illuminated), pressing PK2 initiates a ROM Load routine which searches through all present disks until it finds a valid CMS Warmstart Bootstrap code.

This is accomplished as follows.

The peripheral channels are scanned for a Warmstart medium. If necessary, three scans are made. Each scan is from channel 7 to channel 0.

Scan 1:

The first scan looks for a removable Warmstart Disk, that is, a 3 Mb BSMII disk, 1 Mb BSMD or cartridge which has been initialized, reformatted or has had its Bootstrap replaced with the Warmstart Bootstrap (WARMBOOT).

If a removable Warmstart Disk is found, WARMBOOT is loaded and control is transferred to WARM-BOOT. (See Warmstart Bootstrap Scanning Algorithm.)

If a removable Warmstart Disk is not found, a second scan is made.

Scan 2:

The second scan looks for a fixed Warmstart Disk, that is, a 211 or 2011 fixed disk which has been initialized, reformatted, or has had its Bootstrap replaced with the Warmstart Bootstrap (WARM-BOOT).

If a fixed Warmstart Disk is found, WARMBOOT is loaded and the control is transferred to WARM-BOOT. (See Warmstart Bootstrap Scanning Algorithm.)

If a fixed Warmstart Disk is not found, a third scan is made.

Scan 3:

The third scan looks for a Coldstart Tape at load point, that is, a tape created using the LD utility whose tape name is "CLDSTRT".

- 1. A search for a file whose file name starts with the seven characters "CMSBOOT" is made. If the file is found, the WARMBOOT portion of the CMSBOOT file is loaded from the tape and its checkstring is verified.
- 2. If the checkstring is correct, control is transferred to WARMBOOT. (The tape is not rewound.) If the checkstring is incorrect, the scan is resumed.

#### NOTE

WARMBOOT itself does not have the capability of searching for MCPX or SAU on magnetic tape. So, if no disk containing these files is ready, only Dump to Tape (PK4) and/or Dump to Disk (PK5) can be carried out. A complete Warmstart, that is, loading MCPX or SAU, can be carried out only if a disk containing these files is ready.

3. If no Coldstart Tape is found, the system halts with the ERROR light and all Bank 2 lights lit.

# **ROM SCANNING ALGORITHM FOR LEVEL 6 ROMS**

The level 6 SYSTEM/MTR was designed for use in the B 95 system. The ROM includes numerous improvements over versions produced previously for use with other B 90 series systems. The B 95 is a totally data comm based system, so the ROM interface with this has now been enhanced. The enhancements to the ROM also allow the use of peripheral types introduced for the B 95 system. The ROM is split into two distinct 4 K byte sections. One half is the code to perform the "Power On" confidence routines. The other half contains the code to search for and load a required bootstrap. The bootstrap micro-code, once loaded, executes the required function requested by the operator. The system part of the ROM has the ability to branch back into the MTR routines if, at any time, it detects a possible hardware fault.

The level 6 SYSTEM/MTR ROM requires a second ROM to controi the data comm input and output. This ROM also contains all the messages displayed by the firmware based routines or the bootstrap code.

The level 6 SYSTEM/MTR ROM must be used in conjunction with CMSBOOT version 3.04.59 or greater. This means that any disk from which the ROM is to obtain its bootstrap code must have the correct level of bootstrap in the sectors allocated for bootstrap information.

#### **Data Communications Requirements**

The level 6 SYSTEM/MTR ROM has the capability to display its current status or requirements to the operator through a terminal device. There are certain conditions which must be met if a terminal device is to be used to communicate with the ROM.

The system must have a Data Communications Power Pak PCB installed in processor channel 5. This may be one half of a Dual Data Communications Power Pak PCB if one is available. The interconnection to the terminal must be asynchronous Two Wire Direct Interface (TDI) type. The terminal must be a TD 830 look-alike device which has been qualified for use with B 90 series systems.

Suggested terminal styles and minimum firmware levels:

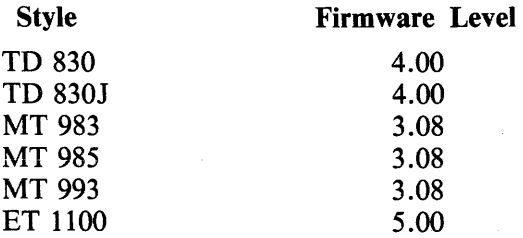

#### NOTE

The use of terminals which have a firmware level lower than those suggested, is not totally prohibited. The suggested levels represent the levels of firmware with which the ROM was tested.

The internal switch settings of the terminal must be set to allow for TDI operation. In addition, the terminal must have enough video RAM available to allow two page operation. The address registers of the terminal require to be set to @01 (hex 30 31). The ROM will attempt to communicate with the user through a suitably configured terminal at one of five possible line speeds. The line speeds searched through are 38400, 19200, 9600, 4800 and 1200 baud, scanned in that order. Failure to locate a ready terminal after all the possible line speeds have been checked, causes the ROM to enable keyboard input only. If the initialize button is pressed, a scan will again be made to find a usable terminal.

### **Keyboard Input and Output**

If a suitable terminal is not available, it is possible to initiate the loading of software from the MTR keypad. Any error conditions detected will be displayed on indicator banks located above the keypad keys.

## **ROM Start Up Cycle**

After the system is powered on, the ROM performs routine confidence checks to verify that the hardware is fully functional. Once it has been ascertained that the system is functional, the firmware enters SYSTEM mode, allowing software to be loaded into memory. The following provides an overview of the ROM controlled start up cycle.

#### **Number Description of Action Performed**

1 I/O Confidence Test

All LEDs on the keyboard are set on, LEDs 7 to 0 on the FAULT CODE bank are then set off sequentially, followed by LEDs 7 to 0 on the START CODE bank. If a failure is detected, the whole test will be repeated continually until the system is powered off or initialized.

2 Processor Confidence Test

After the processor confidence routine is performed, if no errors are detected, the system can now begin to display its progress to the operator. From this point onward, it has been presumed that a terminal was found to be available. After successfully passing the processor confidence test, the message "System Confidence Test" is displayed. This message appears on page 2 of the terminal and all further confidence test output is scrolled upwards.

- 3 Memory Confidence Test The message "Starting Memory Test ...... Please wait " displayed on the terminal indicates that the memory test has begun. The message "Memory Test completed" indicates the end of the memory test. If an error is found on memory page zero, a message indicates this and an attempt is made to locate error free memory. On final completion of the memory test, the operator is prompted to insert an MTR disk.
- 4 Timer Confidence Test No indication is provided to inform the user that the internal timer test has started. If no failure is detected, the message "Internal timer test complete" is output and the test sequence continues.
- *5* Winchester Disk Controller Confidence Test Tests are made to all drives attached to each Winchester controller. If no failures are detected on a disk controller, the confidence routine moves on to the next stage.
- 6 Check Floppy Disk Drive for MTR Disk After successfully completing the preceding confidence tests, the ROM scans the floppy disk drives on the system in search of an F. E. bootstrap. If no such bootstrap is detected, the message "CONFIDENCE CHECKS SUCCESSFULLY COMPLETED'' is displayed and the terminal returns to page 1.  $\overline{a}$ This indicates that the MTR carried out by system ROM has not detected any failures. If any failures are notified by the MTR routines, the user is prompted to insert an MTR disk and run the full disk based confidence routines.
- 7 Enter System Mode This is the point where a user is prompted to supply software loading instructions to the firmware. A menu screen is sent to the user's terminal if one is available and

#### (continued) Description of Action Performed

Number

8

the LEDs above keys 0, 4, 5 and 6 are set on indicating they are enabled. The option selection can be made either from the user's terminal or by the enabled keys on the systems keypad.

The options available to the user are as follows:

4. Start normal operation...... (WARM START)

5. Save contents of memory for analysis ... (DUMP MEM)

6. Start independent utility program..... (STAND ALONE)

0. Copy software from removable media .... (COLD START)

The numbers used on the menu screen correspond to the number of the key which initiates the function.

Return from Selected Option

Once the operator has finished using the required function and terminates its use, the system performs the 1/0 confidence test, checks for an MTR disk and returns to System Mode. This may not be the case if a disk with F. E. bootstrap is found to be in the floppy disk drive. In this case the full ROM based MTR cycle will be executed once more.

# **COLDST ART BOOTSTRAP ALGORITHM**

When the Coldstart Bootstrap (COLDBOOT) has been loaded successfully, COLDBOOT tries to load the utility called COLDSTART from the device from which COLDBOOT was loaded.

If the utility COLDSTART is not found, the ERROR light is lit and PKl through PK8 are extinguished.

Pressing the RESET key after COLDSTART not found on hardware error has no effect  $-$  that is it continues to light ERROR and display channel address, and OCK options still remain.

To try again, user must mount COLDSTART medium and re-initialize machine.

If the error persists, seek technical assistance.

# **WARMSTART SCANNING ALGORITHM**

The successful loading of CMS bootstrap (WARMBOOT) causes PK3 through PK6 to be illuminated. Also, OCK4 is enabled to display the WARMBOOT version number in a two part process (see Hardware Error Conditions for format). Note PKl through PK8 are on bank 2.

When PK3 (execute MCPX), PK5 (memory dump to disk) or PK6 (execute SAU) is pressed, a two pass scan algorithm is invoked. This is similar to the first two scans described in "Loading Warmstart Bootstrap'', but with the following differences.

To indicate that a channel or drive fault is encountered by the bootstrap, the bootstrap displays the channel address on PKi ihrough PK8 by illuminating the channel PK and extinguishing the rest. That is; a fault on channel 0 is indicated by PKl being lit and PK2 through PK8 being extinguished. A fault on channel 1 is indicated by PK2 being lit and PKl and PK3 through PK8 being extinguished and so on.

Similarly, when both passes have failed to find the desired file, PKl through PK8 are extinguished and only the ERROR light is illuminated.

The time-out incurred by the bootstrap encountering a powered off SDI device is 70 seconds.

When a channel or drive fault is encountered, pressing the RESET key causes the bootstrap to continue its scan at the next lowest drive or channel.

# **MEMORY DUMP TO MAGNETIC TAPE**

This only applies to systems with ROM level *5.* 

The system must be in the CMS Warmstart Bootstrap state, with PK3 to PK6 lit.

NOTE

The release level of the bootstrap must be 3.04 or higher.

If the system is in the initial state, press PK2 to load a Warmstart Bootstrap.

Insert a magnetic tape with a write ring into the drive and press the LOAD and ONLINE buttons on the tape streamer.

Press PK4.

The contents of RAM are written to the magnetic tape. During the dump, an indication of the memory address being dumped is displayed on bank 4. When the dump is complete, the system returns to the Bootstrap state (PK3 to PK6 lit). The magnetic tape is labelled "MEMDUMP/MEMORY".

Press the ONLINE and then the UNLOAD buttons on the tape streamer, remove the magnetic tape and remove the write ring from the tape. Clearly mark the tape with the date and time and submit it with details of the fault to your support personnel.

For possible errors see "System Load Errors".

**NOTE** 

If the Warmstart bootstrap (WARMBOOT) was loaded from magnetic tape and this tape is to be used for the dump, the tape must be rewound to the load point. This is because the ROM leaves the magnetic tape past the load point to prevent accidental writing to the magnetic tape.

## **MEMORY DUMP TO DISK**

Before memory dump to disk can be initiated, the following conditions must be met:

If the system is configured with a console/MTR keyboard, the CMS bootstrap WARMBOOT must have been loaded and entered. This is indicated by PK lights 3, 4, 5 and 6 only being lit.

To initiate the dumping of memory to disk, press PK5.

If the system is configured with an ELPRO keypad, the system must have been initialized and status lights 0, 4, 5 and 6 only being lit.

To initiate memory dump to disk, press PK5.

Memory dump to disk continues as follows:

- 1. The system searches for a file named MEMDUMP on a removable disk.
	- 1) Higher numbered channels are scanned before lower numbered channels; higher numbered drives are scanned before lower numbered drives.
	- 2) If a MEMDUMP file exists on a removable disk, the system will check that the second digit of byte 44 of the Disk File Header contains O; otherwise it will not dump memory to the disk. This check ensures that either:
		- a. memory has not been dumped to the disk since the MEMDUMP file was created by the utility GEN.DUMPFL, or
		- b. since memory was last dumped to the disk, it has been submitted to PMB90 for analysis.
	- 3) The system will begin dumping memory from location #1000 to the first removable disk found to contain a valid, single-area MEMDUMP file.
	- 4) If the MEMDUMP file is not large enough to contain the memory to be dumped, the system will dump as much memory to the file as it can hold and then wait for user action, displaying #AA (on Bank 2 lights of a console/MTR keyboard, on status lights of an ELPRO keypad). The user must load another MEMDUMP removable disk (if additional disks have not already been loaded) and press the console/MTR RESET key or the ELPRO key 7. The system will then resume dumping memory to the removable disks from the location following the last area dumped.

NOTES:

- As many disks as are required can be loaded.
- Cartridges and floppy disks are both considered removable disks for dumping purposes.

- Once dumping to a removable disk has begun, dumping to a fixed disk is inhibited. Consequently, if it is desired to dump memory to a fixed disk, ensure that no removable disks containing MEMDUMP files have been loaded. If it is desired to dump to removable disks, ensure that sufficient MEMDUMP space exists on the removable disk (or disks).

- 2. If the system cannot find a valid MEMDUMP file on a removable disk, it searches for a MEM-DUMP file on a fixed disk.
	- 1) Righter numbered channels are scanned before lower numbered channels; higher numbered drives are scanned before lower numbered drives.
	- 2) No check is made on the Disk File Headers of MEMDUMP files resident on fixed disks.
- 3) The system will begin dumping memory from location # 1000. The MEMDUMP file must be large enough to contain all of remaining memory.
- 3. After all of memory has been successfully dumped to disk, the system waits, and displays on the console/MTR PK lights 3, 4, 5 and  $6 =$  warmstart options, on the ELPRO status lights 0, 4, 5 and  $6 = start$  options.

# **SYSTEM LOAD ERRORS**

The following table of errors covers all symptoms found during start-up of any B 90 except the B 95, warmstart, memory dump to disk or cassette, or entry to Stand-Alone utilities.

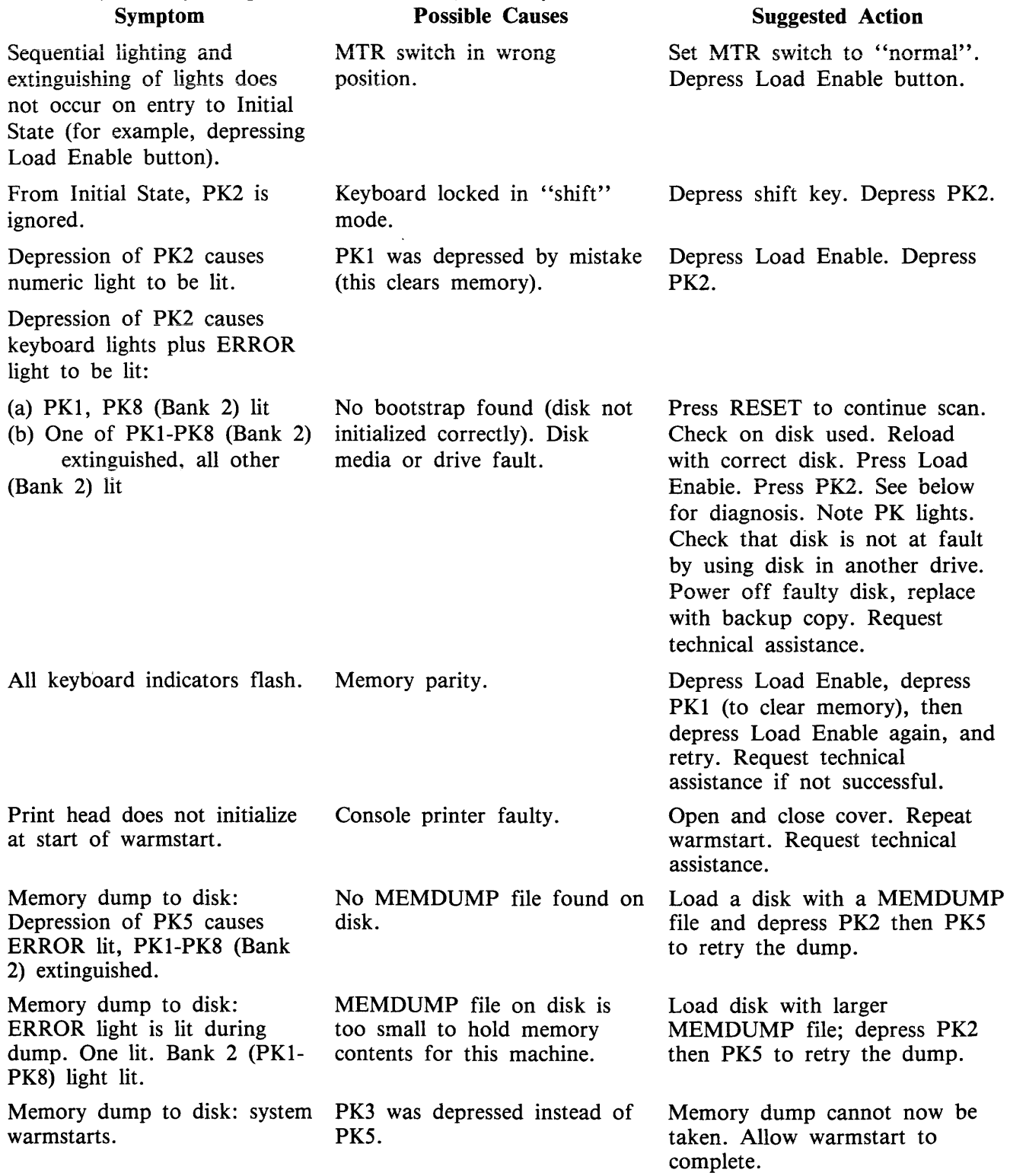

 $\overline{\phantom{a}}$ 

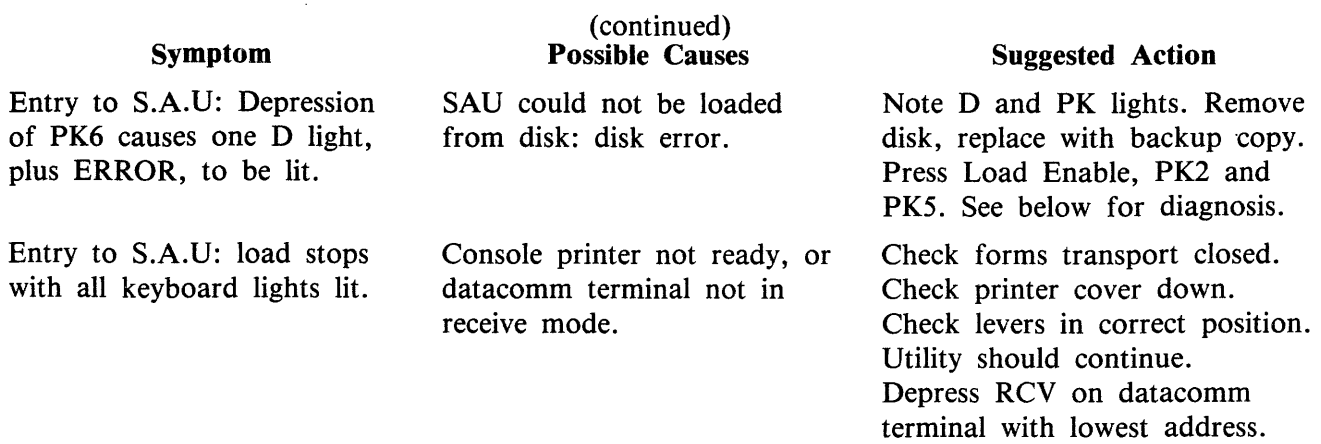

## **Diagnosis of Disk Errors at System Load Time**

If an error occurs during the previously described scanning of the channels by the ROM, the system will illuminate the error light and the number will be displayed on Bank 2 (PK1-PK8) lights. That means that the light on Bank 2 which is not lit indicates the channel on which the error occurred, where the channels have to be counted from 0 to 7 on the lights from left to right.

At this moment the machine will wait for keyboard input. The following keys are enabled.

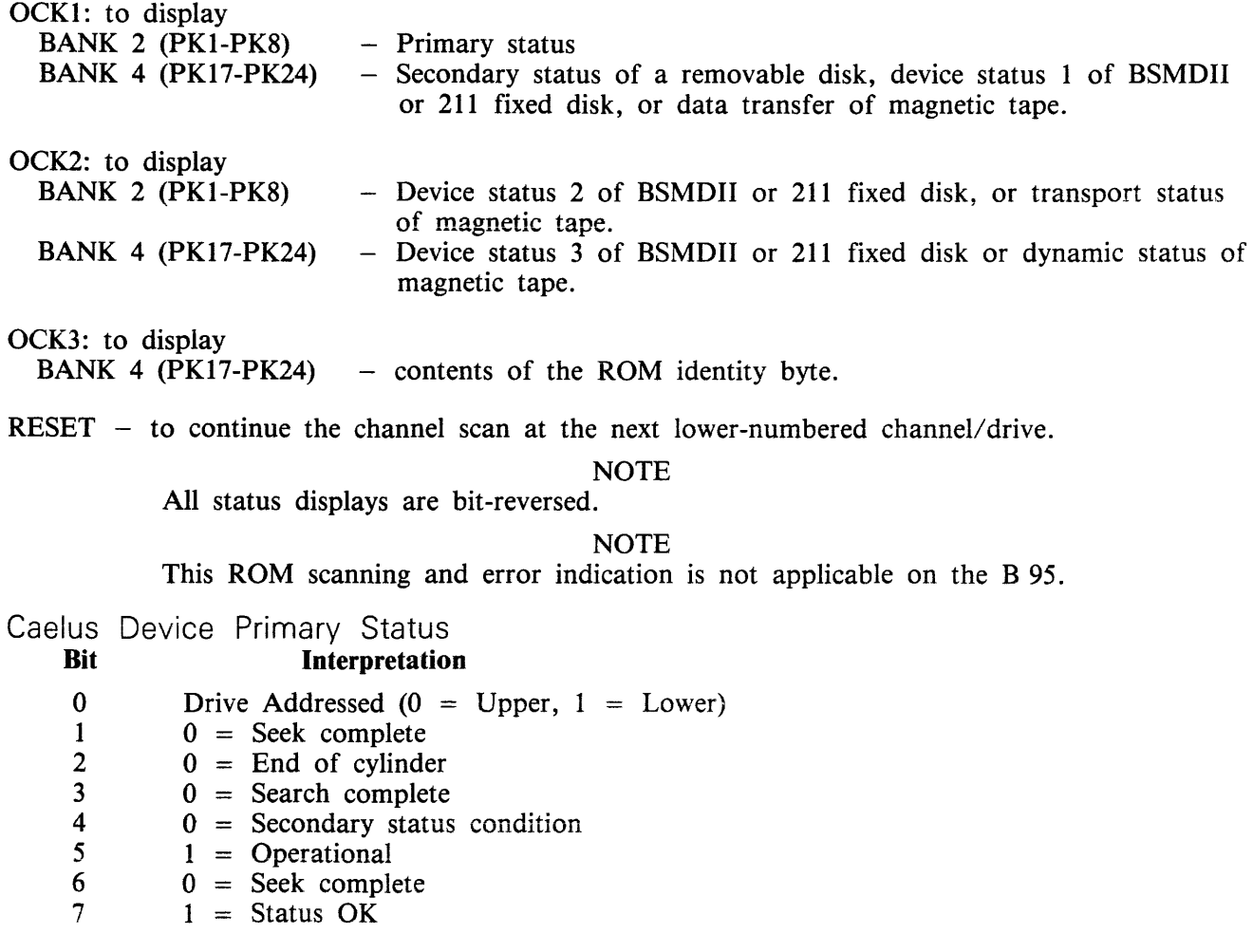

Caelus Disk Secondary Status

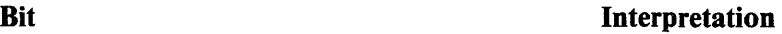

- 0 Ignored<br>1  $1 = 0$  $1 =$  on cylinder<br>  $2 =$  0 = Illegal seek  $0 =$  Illegal seek
- .J
- $\begin{array}{ccc} 3 & 0 = & \text{Write inhibit} \\ 4 & 0 = & \text{sector not for} \end{array}$
- 4  $0 = \text{Sector not found}$ <br>5  $0 = \text{LRC error (parity)}$
- $5 \t 0 = LRC$  error (parity)<br>  $6 \t 0 = Illegal$  command se 6  $0 =$  Illegal command sequence<br>7  $0 =$  Device error
- $0 =$  Device error
- SDI Host Controller Status

#### Bit

#### Interpretation

- 0 1 2 3 Apart from MTR use, these bits should be set to 001, indicating that the Host Controller is ready to accept a Device Controller command or 1st segment data from Host.
	- $1$  = Device Controller Status available
	- 4  $1 =$  Buffer available
	- 5  $1 =$  Buffer not empty
	- 6  $1 =$  Interface timeout (hardware fault)
	- 7 1 = Interface retry exceeded (hardware fault)

#### SDI Device Status

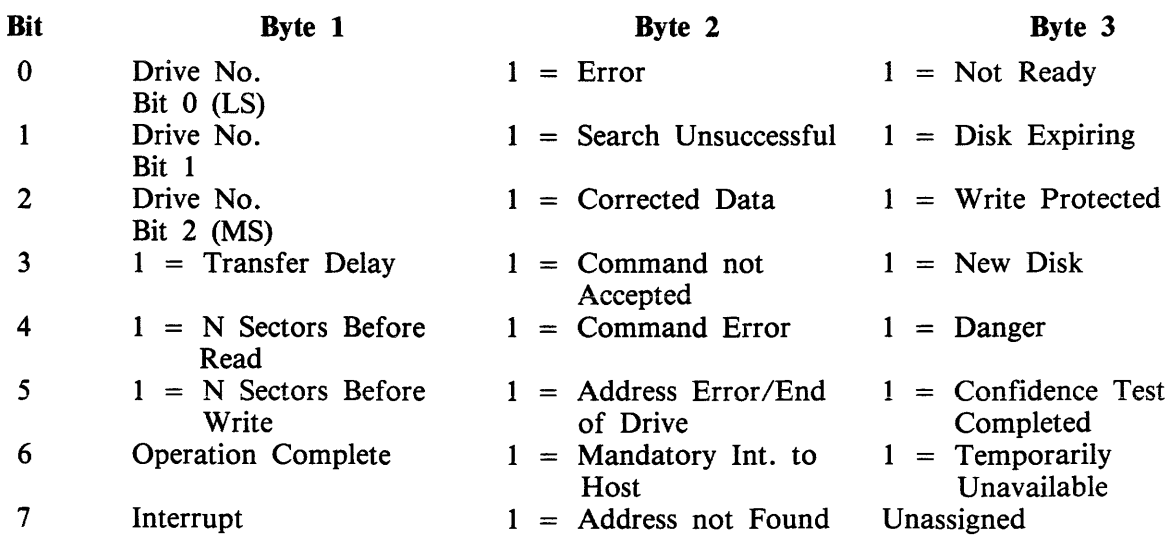
Magnetic Tape Device

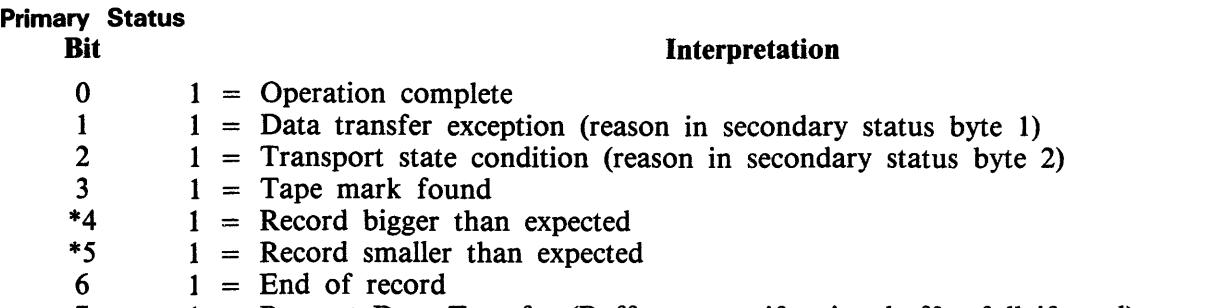

7 1 = Request Data Transfer (Buffer empty if write, buffer full if read)

## Secondary Status

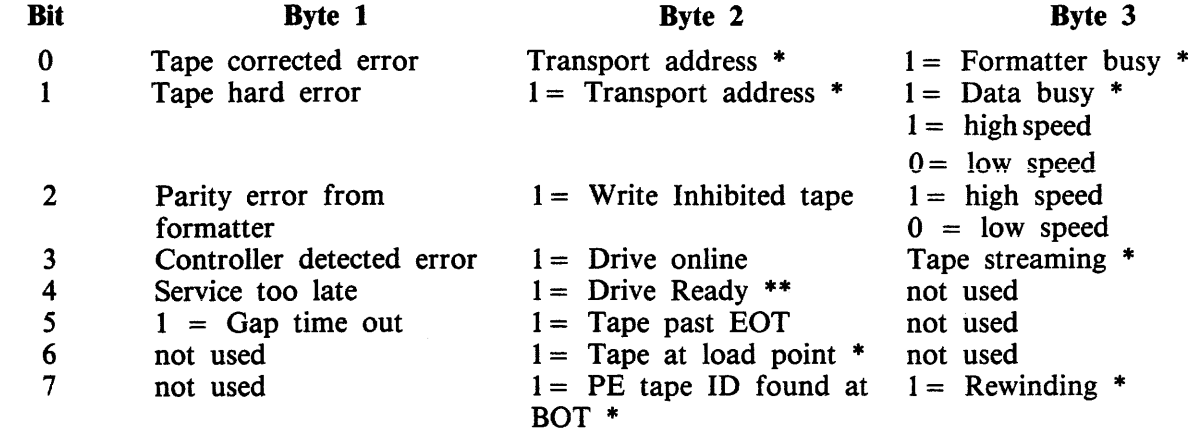

\* Does not result in request to host

\*\* Required only on change in transport status

# **ERRORS UNDER MCP CONTROL**

The following table of errors covers many symptoms found while using the B 90 under normal control of the MCPX, with suggested causes and actions to take.

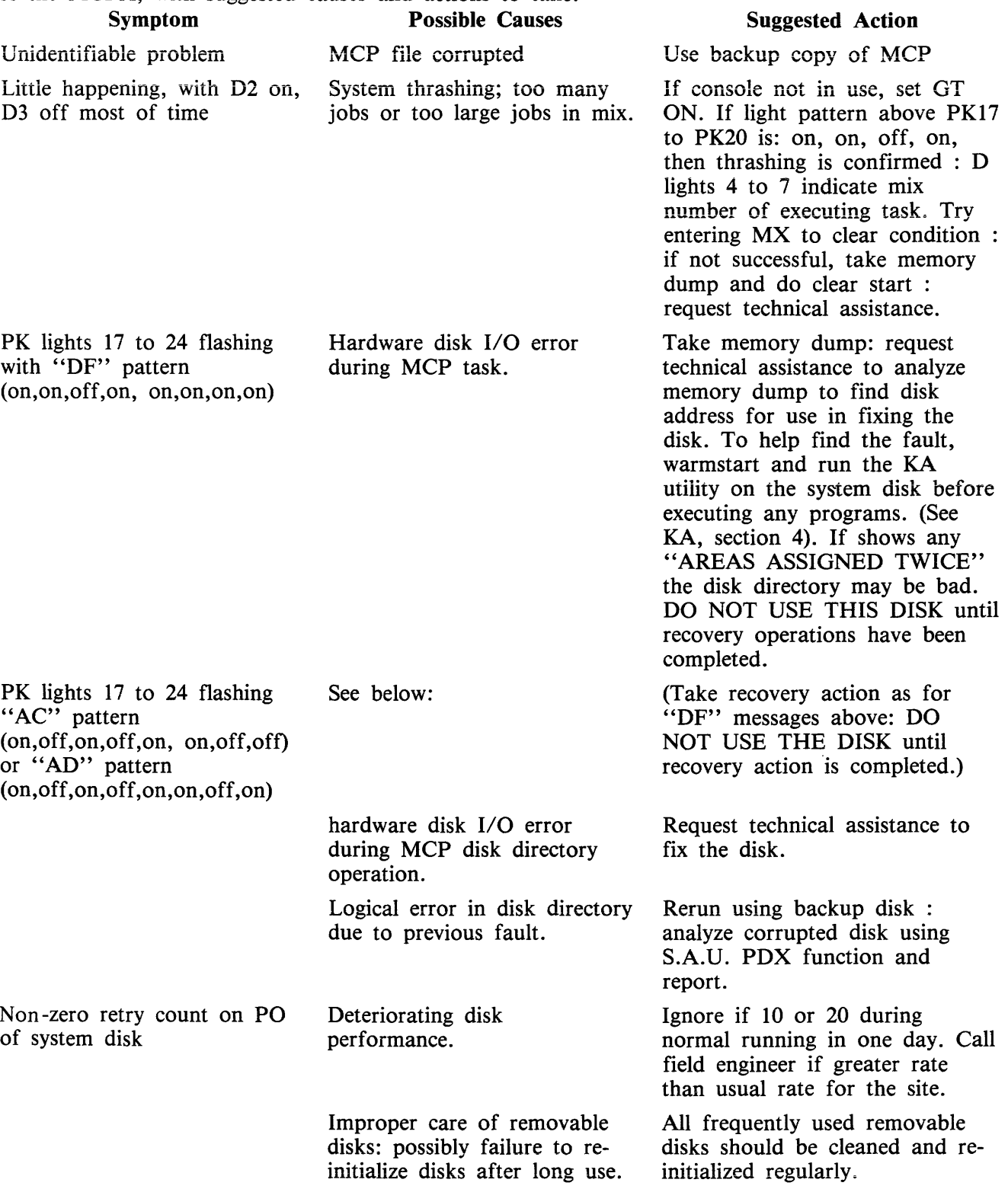

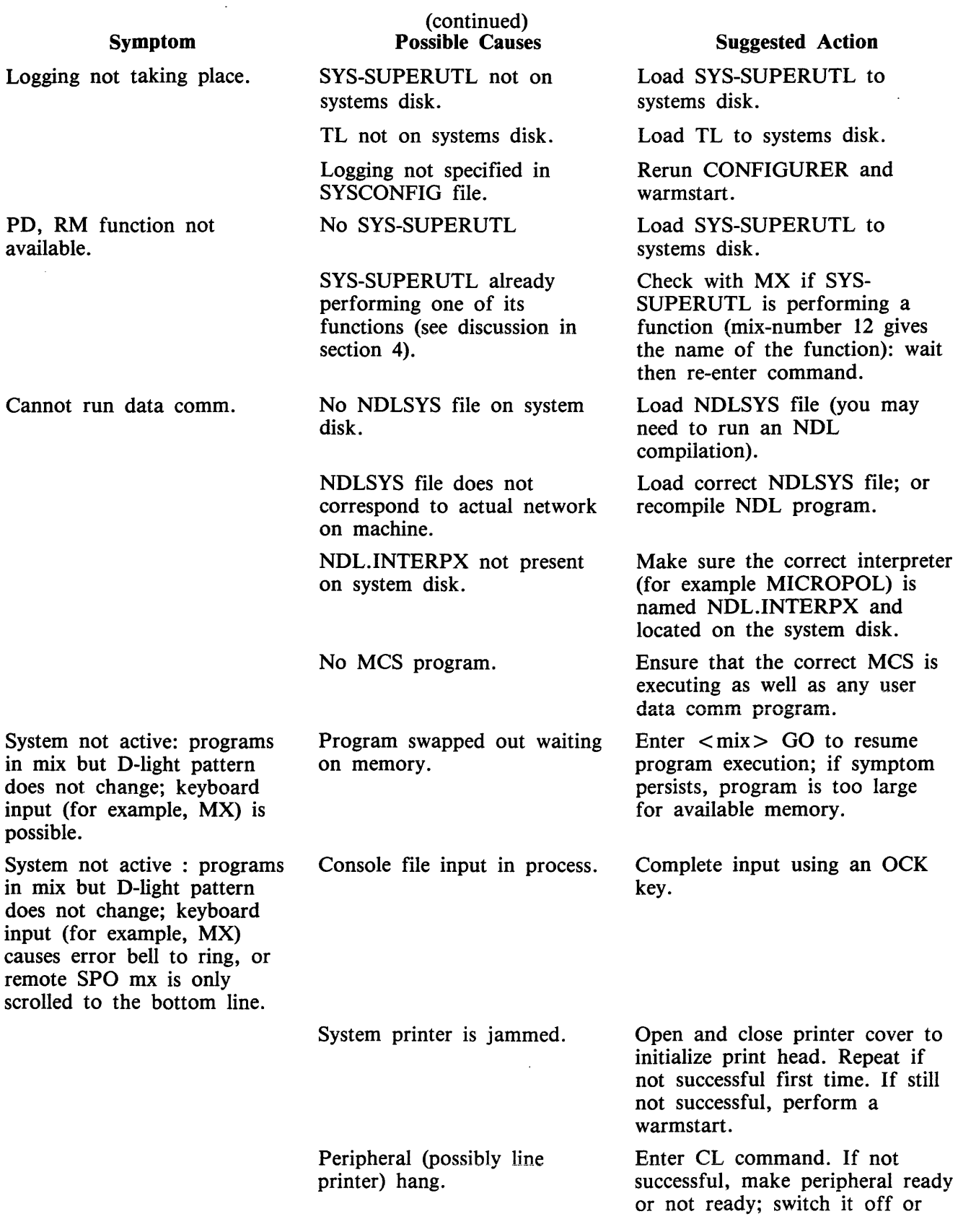

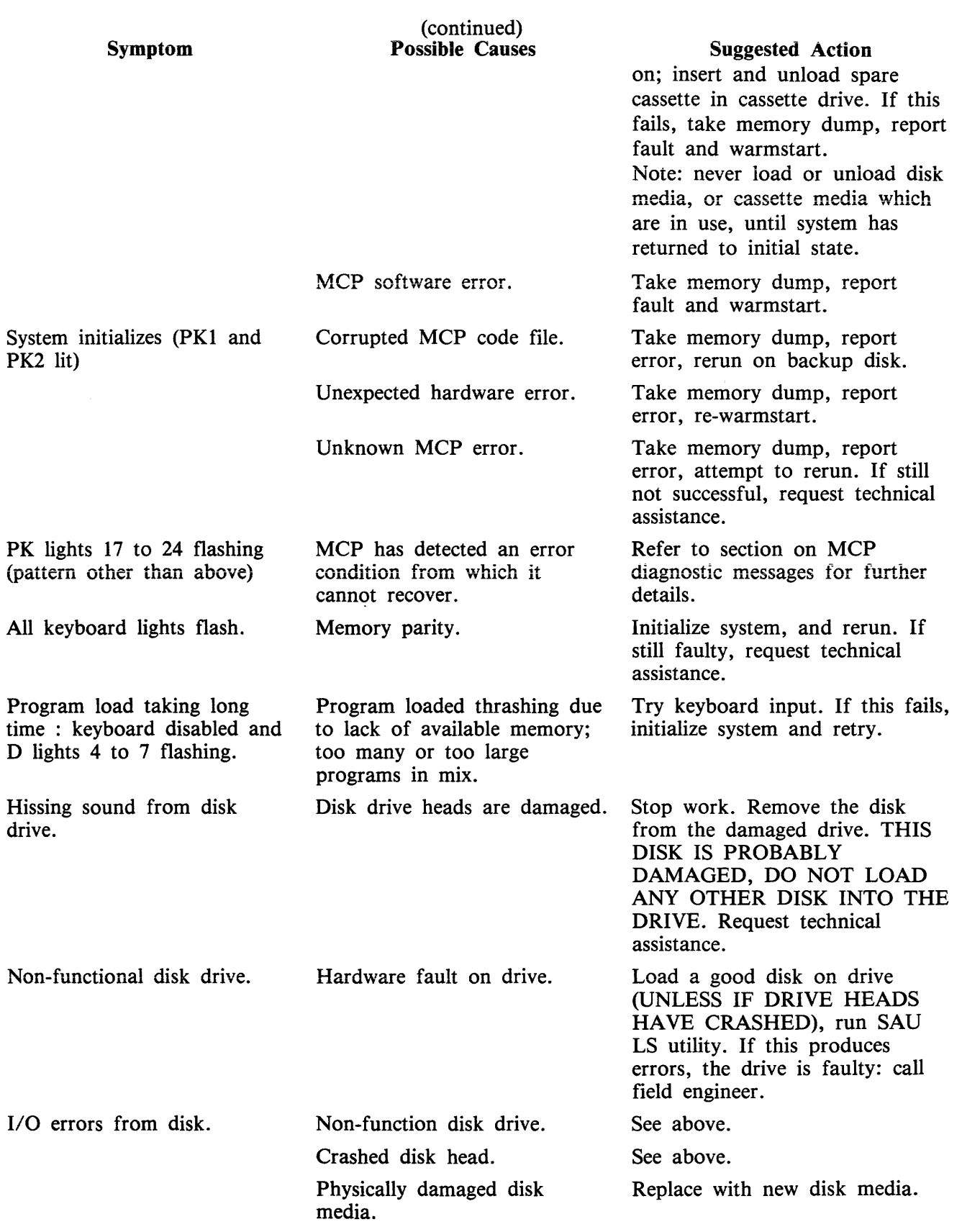

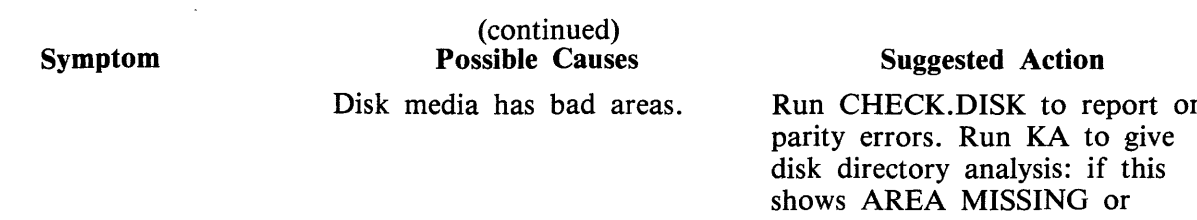

Run CHECK.DISK to report on AREA ASSIGNED TWICE, run SQ < diskname > VERIFY to recover the area which is missing or which has been assigned twice.

Use backup disk for system files. Re-cover any other files by attempting to COPY them oneby-one from the corrupt disk to a good disk.

 $\bar{\beta}$ 

# **ERRORS DURING WARMSTART OF A CONSOLELESS SYSTEM**

To warmstart a consoleless system (for example, B 93, B 94, B 95 and B 96), the following files must reside on the system disk:

MCPX BILINTERPX SYSLANGUAGE **SYSCONFIG** NDLSYS NDL.INTERPX MCSOBJ<br>MCSWARM These files may have other names MCSIN )

If one or more of these files is missing or disturbed then the system will not start. In that case an error code is displayed on the keyboard lights. Table 8-1 gives an explanation of these errors. In the light pattern a 0 indicates the light is off, an X indicates the light is on.

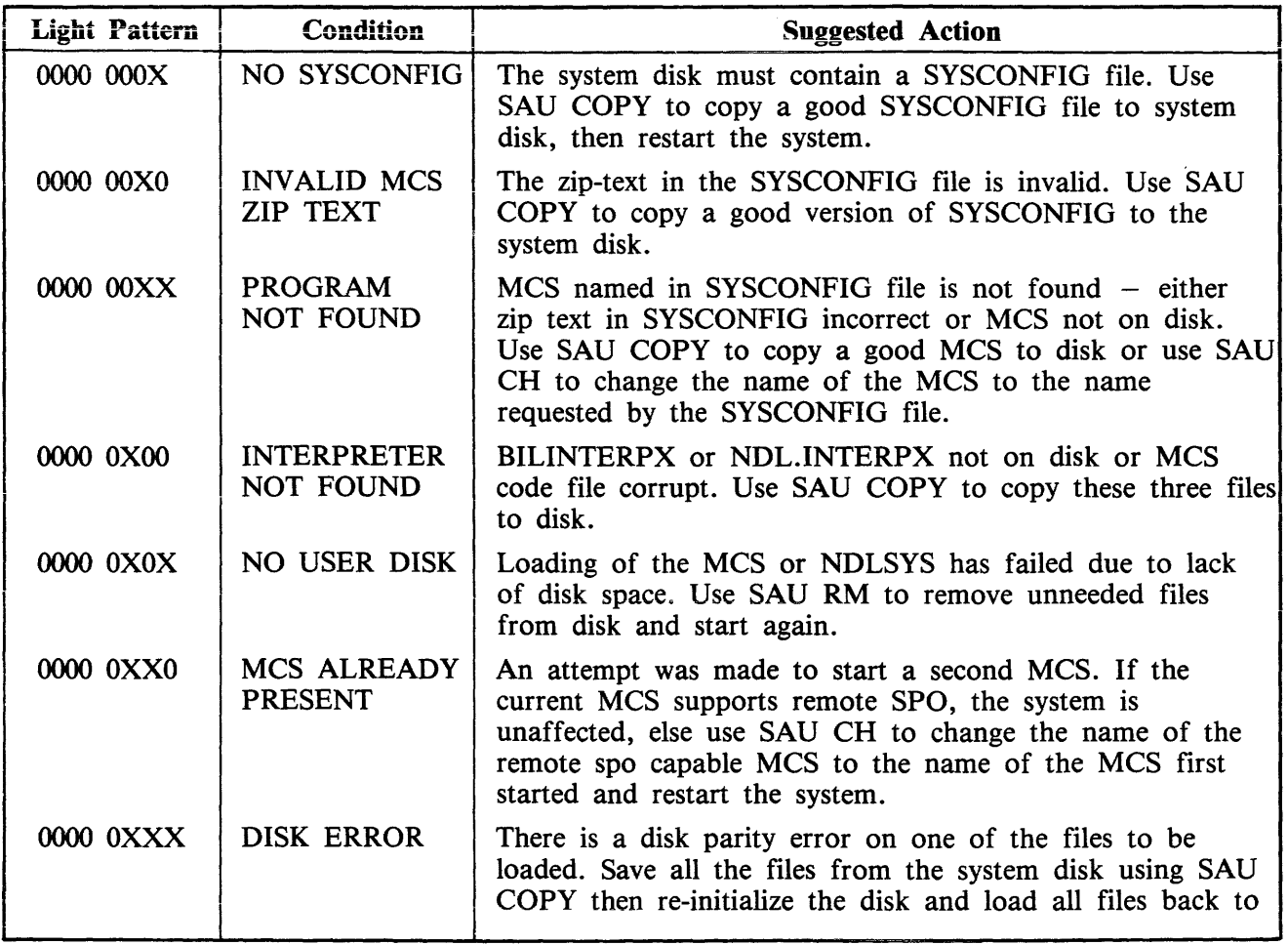

Table 8-1. Consoleless System Error Codes

### Table 8-1. Consoleless System Error Codes (continued)

 $\bar{.}$ 

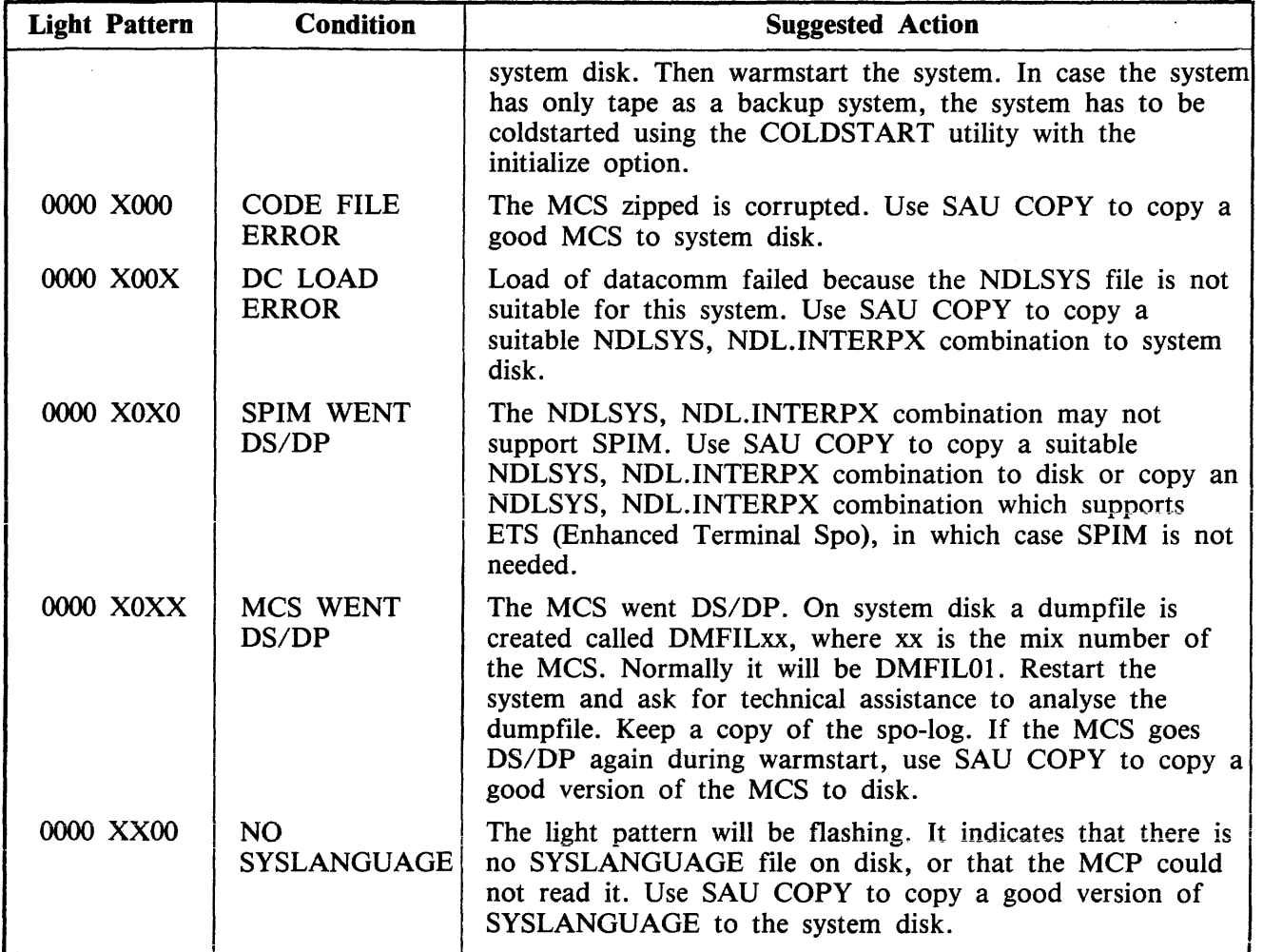

If any other error occurs during warmstart, request technical assistance.

# **B 90 DEPENDENT UTILITIES**

The following pages describe those system utilities which run under MCP control but which are relevant only to the B 90 CMS software.

 $\sim$ 

# **BUILDTRANS (Build Translation Table)**

CMS provides translation tables for all versions of the keyboard, screen, CRT, line printer and serial printer currently supported by the MCP. The user has the capability to specify a non-standard translation table for any of these devices, by setting up SYSCONFIG (see CONFIGURER and SYSTRANS for naming conventions) appropriately. At warmstart the MCP uses SYSCONFIG to select the desired translator table(s) from the file SYSTRANS. See SYSTRANS FORMAT for details of naming and format.

The translation of devices is achieved by:

- 1. Modification of existing translation files.
- 2. Creation, and subsequent modification, of new translation files consisting
	- 1) entirely of newly defined tables.
	- 2) of translation tables acquired from existing files.
	- 3) of a combination of 1) and 2).

## **Limitations**

Buiidtrans wiii aiiow the creation of table.names of any format. However, when the table is to be used by the LT command, the table.name should have the format:

 $\langle$  device  $> . \langle$  variant  $> . \langle$  country/language  $> . V \langle$  version.no  $>$ 

See SYSTRANS Format later in this section for details.

There is a limit of 200 tables and 400 directory entries for a new translation file.

For an old file there is a limit of twice the number of tables present in the file, or 200, (which ever is the greater), and twice the number of directory entries in the file, or 400 (which ever is the greater).

Input limitations:

For a screen device, this limit will be 80 characters. For other devices, a maximum of 120 characters can be entered.

Only MODE 0 and MODE 1 translation tables can be used on the B 90.

MODE 1 Translation tables for input translation must be used with a keyboard device which has a mode key or equivalent.

The only supported devices on a B 90 for translation are:

B 91 and B 92 Keyboards CRTs B 91 and B 92 serial printers Line printers

This is true only if the hardware device is supported for the B 90 in question.

## **Operating Instructions**

The BUILDTRANS utility enables the user to perform the required operations to construct/modify translation tables for devices.

There are three types or modes of translation tables.

Mode 0

This is the simplest translation table, where there is one entry for each code in the character set. The table size is 256 bytes.

Mode 1

In this mode each internal code has n number of output codes. Each internal code has one entry, n bytes in length, where  $n =$  length of each entry (the length is fixed for all entries). This mode is used for devices such as current CMS Arabic line printers, where each internal code is translated to either 1 or n characters. Unused print codes for each entry are set to hexadecimal FF.

Mode 2 (not implemented on B 90)

This is a completely general table which allows code Ci, where i is greater than or equal to 0 and less than or equal to 255 ( $0 \le i \le 255$ ), to have j output forms, where j is greater than or equal to 0 and less than or equal to 255 ( $0 \le i \le 255$ ). If  $j = 0$  then no translation will take place. This mode allows complete contextual analysis of the language being translated.

Shift Codes

Each translation table requires shift codes. This allows the translation table to be used with a 7 bit device, (that is, the device can only recognize 128 codes, compared with 256 for an 8 bit device). The format of the table using shift codes is two 128 entries making a 256 entry table.

The value of @0000@ hexadecimal should be entered for devices which use an 8 bit interface. For devices which use a 7 bit interface, the 1 byte shift out code followed by the 1 byte shift in code, for the device, should be entered as a 4 digit hexadecimal number.

Workfile Creation

The utility operates on a workfile which can be created in one of three ways. If an existing translation file is to form the basis of the new file, a GET of that file can be done. If no existing file is sufficiently suitable, an empty workfile can be created by doing a MAKE. In addition, it may be possible to RE-COVER a previously created workfile.

When a workfile is available, operations can be performed on it.

For example :

- 1. A table from an existing translation file can be INCLUDEd in the workfile, providing that a table of the same name does not already exist in it.
- 2. A new user table can be built using the BUILD function.
- 3. A user table can be DELETEd.
- 4. A user table can be altered using EDIT.
- 5. Tables and/or directory entries can be LISTed.
- 6. When the workfile is complete, a new translation file can be created from the workfile using the SAVE option.
- 7. If the workfile is no longer required, it may be REMOVEd.

A subsequent GET, MAKE or BYE is only permitted if the workfile has been SAVEd or REMOVEd, or no modification has been performed on it.

2032801

## **Initiation and Working Mode**

The initiation of the BUILDTRANS utility and many of the functions used are similar to the operation of CMSCANDE.

If a data comm System is present, the program can be executed from a TD 800-type terminal device. However, if data comm is not present, or access is denied by the MCS, the utility attempts to use console 1/0. If this fails, then Displays and Accepts will be used. This same procedure is used if data comm was being used but the MCS is terminated during the execution.

If a data comm failure is detected during program execution, a message is sent to the SPO, giving the error status and a choice of options :

ABORT removes the work files, closes the input file (if present) and goes to End Of Job. OK returns control to the user and ignores the offending message. SPO directs Output/Input to the SPO via a Display/Accept GO attempts to transmit the message again.

## **Functions**

The functions used by BUILDTRANS utility are similar to those of CMSCANDE. The available functions are:

GET, MAKE, INCLUDE, LIST, BUILD, EDIT, DELETE, LET, SAVE, REMOVE, RECOVER and BYE.

GET

 $-$  GET  $\leq$  filename  $>$   $-$ 

(For example: GET SYSTRANS)

GET causes a workfile to be generated from the file supplied. It is only permitted after a SAVE, RE-MOVE or a previous GET/MAKE when no subsequent alteration(s) have been performed.

MAKE

MAKE--- < filename > **------1** 

(For example: MAKE MYSTRANSFILE)

MAKE causes an empty workfile to be generated. The same restrictions as for the GET function apply. INCLUDE

 $-$  INCLUDE  $\leq$  tablename  $>$   $\leq$  FROM  $\leq$  filename  $>$   $-$ 

(For example: INCLUDE LP.B924930.MYTAB.Vl FROM OTHERFILE)

INCLUDE copies an existing table from a named translation file to the current workfile, but only if a table of the same name does not already exist in the workfile. INCLUDE is only permitted if a workfile is already present.

LIST

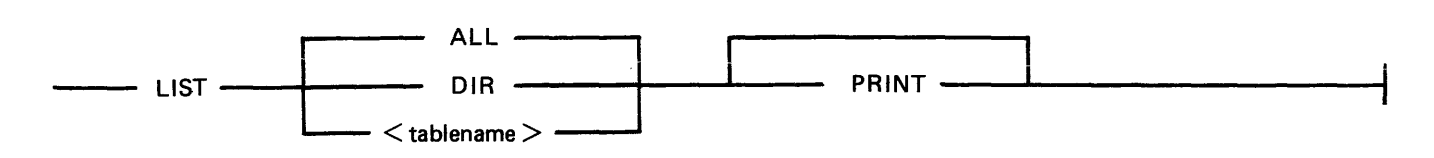

(For example: LIST LP .B924930.MYTAB. Vl PRINT)

LIST outputs information from :

- 1. the directory of the workfile, or
- 2. a translation table, or tables, contained in the workfile, or
- 3. a combination of 1 and 2.

The output will be directed to the device from which the function was requested. However, by specifying PRINT, output will be directed to a hard copy device.

if data comm is being used, and the PRINT option was NOT selected, then the function can be terminated prematurely by entering "BRK". The utility then returns to the state existing prior to receipt of the LIST request.

If output is to a screen device, then BUILDTRANS gives the user an option to end the list or to continue after each screenful. In addition, if the entire file is being output, then this option applies after each complete table has been output.

BUILD

 $-$  BUILD  $<$  tablename  $>$   $-$ 

(For example: BUILD LP.924930.MTTAB.V2)

BUILD allows a new user table to be defined, providing that a table of that name does not already exist in the current workfile.

Details about the translation mode and, if using mode l, the length of the translation elements, are requested.

An implementation limit of 10 bytes per byte to be translated will be imposed. The utility outputs the hex value to be translated, and the user enters the required value(s). A null response causes hex FF to be inserted in the appropriate position(s) in the table for modes 0 and l, and a length of zero for mode 2.

Entering END causes the rest of the table to be initialized to the appropriate values depending on the mode; that is mode 0 and 1 will have hex FF written to the remaining positions. Mode 2 causes a length of zero to be inserted in the index table for each remaining item.

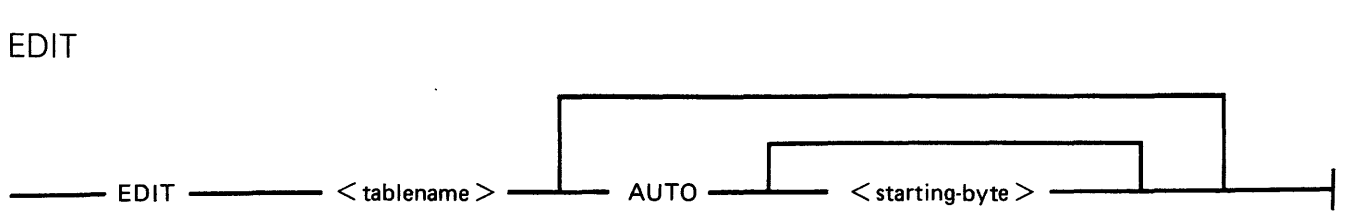

(For example: EDIT LP .B924930.MYTAB. Vl AUTO 20)

EDIT performs alterations on any user table in the workfile. By specifying AUTO, BUILDTRANS outputs the hex value to be translated, starting at the value supplied, or at zero if no value is specified. BUILDTRANS then expects the new table value to be entered. On accepting this value, the next value to be translated is output, or EDIT terminates if the last value output was FF. A null reply causes the default value to be inserted.

NEXT causes the current entry to be retained and the next value to be translated will be output. If the AUTO option is not selected, then two hex numbers must be entered, separated by at least one space, after BUILDTRANS has issued a prompt. The first number is taken as the byte to be translated, and must be in the range 0 to FF. The second number is taken as the table value and must be of the correct length. A utility limit of up to 20 hexadecimal characters for this second value is imposed.

Entering END exits from this mode and the rest of the table is left untouched.

DELETE

----DELETE --- <tablename> ---....

(For example: DELETE LP.B924930.MYTAB.V2)

DELETE removes the specified user table, if it exists, from the workfile.

NOTE

It is not possible to delete a table-name pointing to to a system table.

LET

 $-$  LET --------  $-$  < new-tablename > ------------ EQUAL -------- < old-tablename > --

(For example: LET LP.B924930.MYTAB.V3 EQUAL LP.B924930.MYTAB.Vl)

LET allows a new directory name to be generated which points to an already existing table. The only attributes which can be changed are the shift codes and the machine restriction.

SAVE

-SAVE --- AS ---<filename>--....

(For example : SA VE AS MY TRANSFILE

8-74

SA VE causes a new translation table to be produced from the current workfile. The default file name is that associated with the current workfile from an earlier MAKE or GET. The workfile can be saved under a different name using the "AS  $\lt$  filename  $>$ " option.

#### REMOVE

 $-$  REMOVE  $-$ 

(For example: REMOVE)

REMOVE removes the current workfile, if there is one, and returns the utility to the state which existed prior to a GET or MAKE. It is also applicable if a workfile is found, by BUILDTRANS, at BOJ.

RECOVER

 $-$  RECOVER  $-$ 

(For example: RECOVER)

RECOVER is only permitted at BOJ if BUILDTRANS discovers a file which appears to be an old workfile. It attempts to restore the file to the state which existed prior to the abnormal termination.

BYE

 $-$  BYE  $-$ 

(For example: BYE)

BYE causes BUILDTRANS to go to EOJ.

### BUILDTRANS Message Format

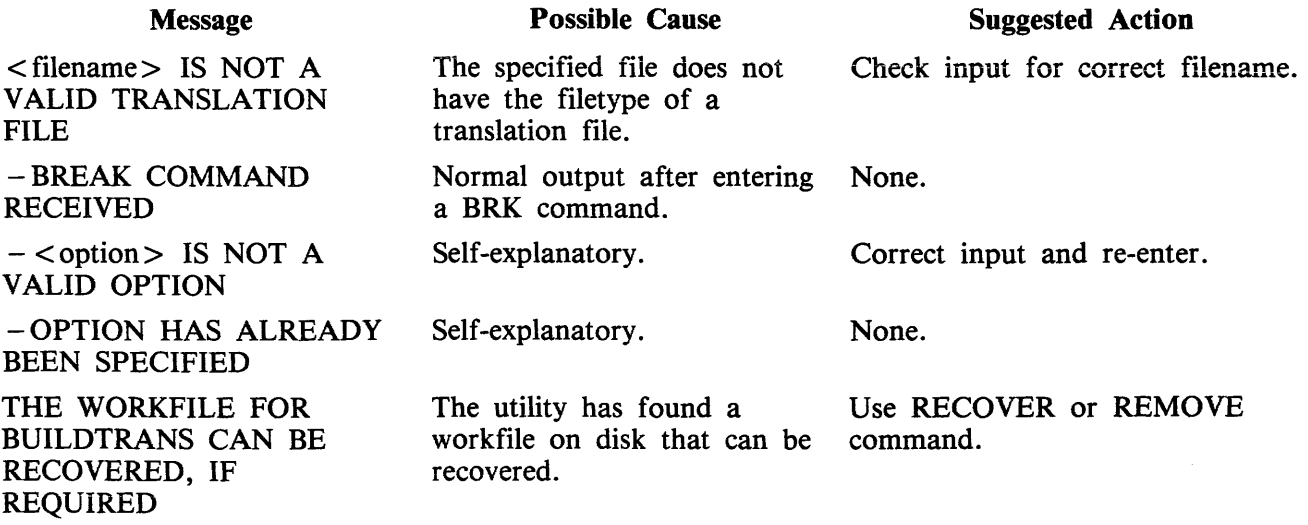

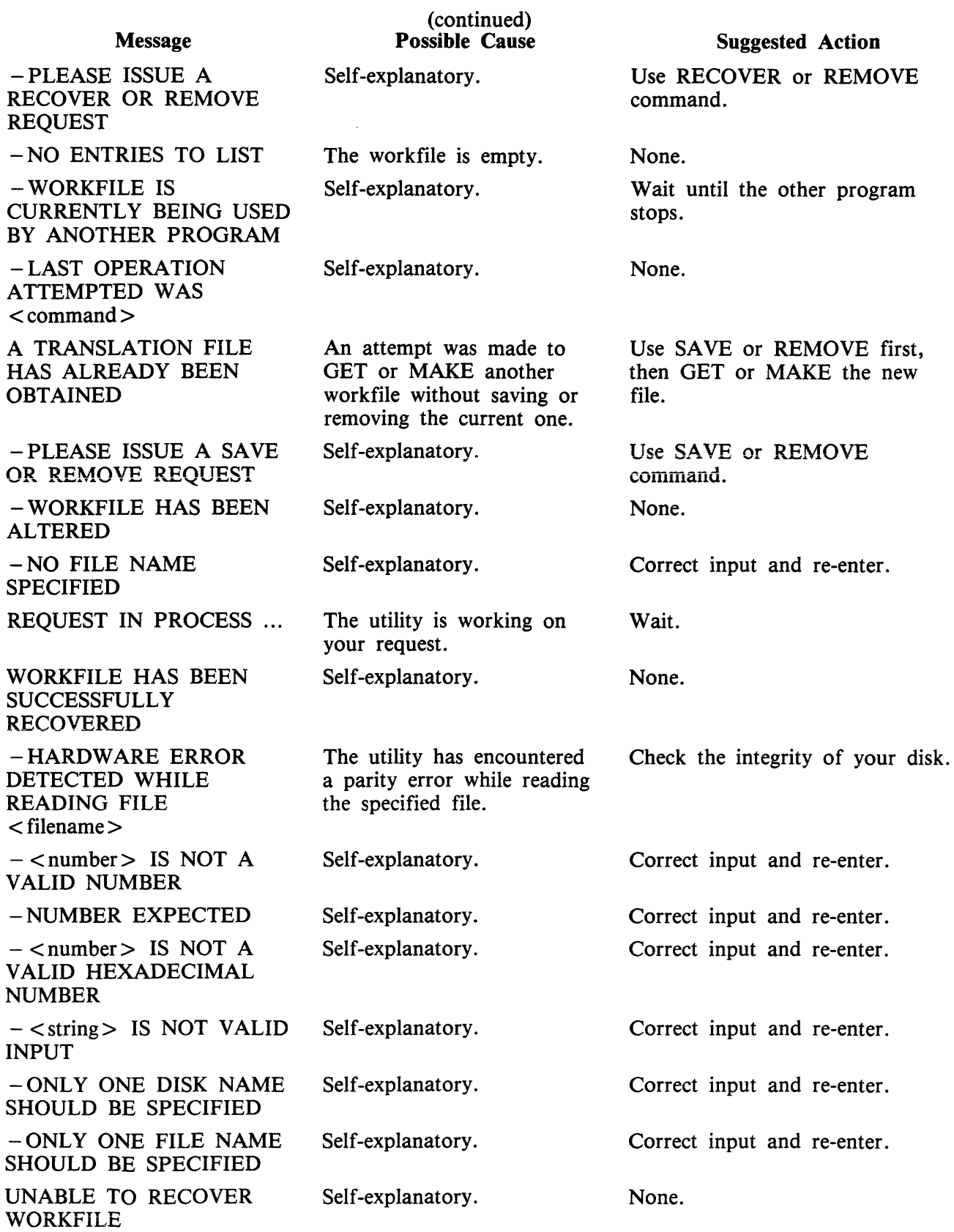

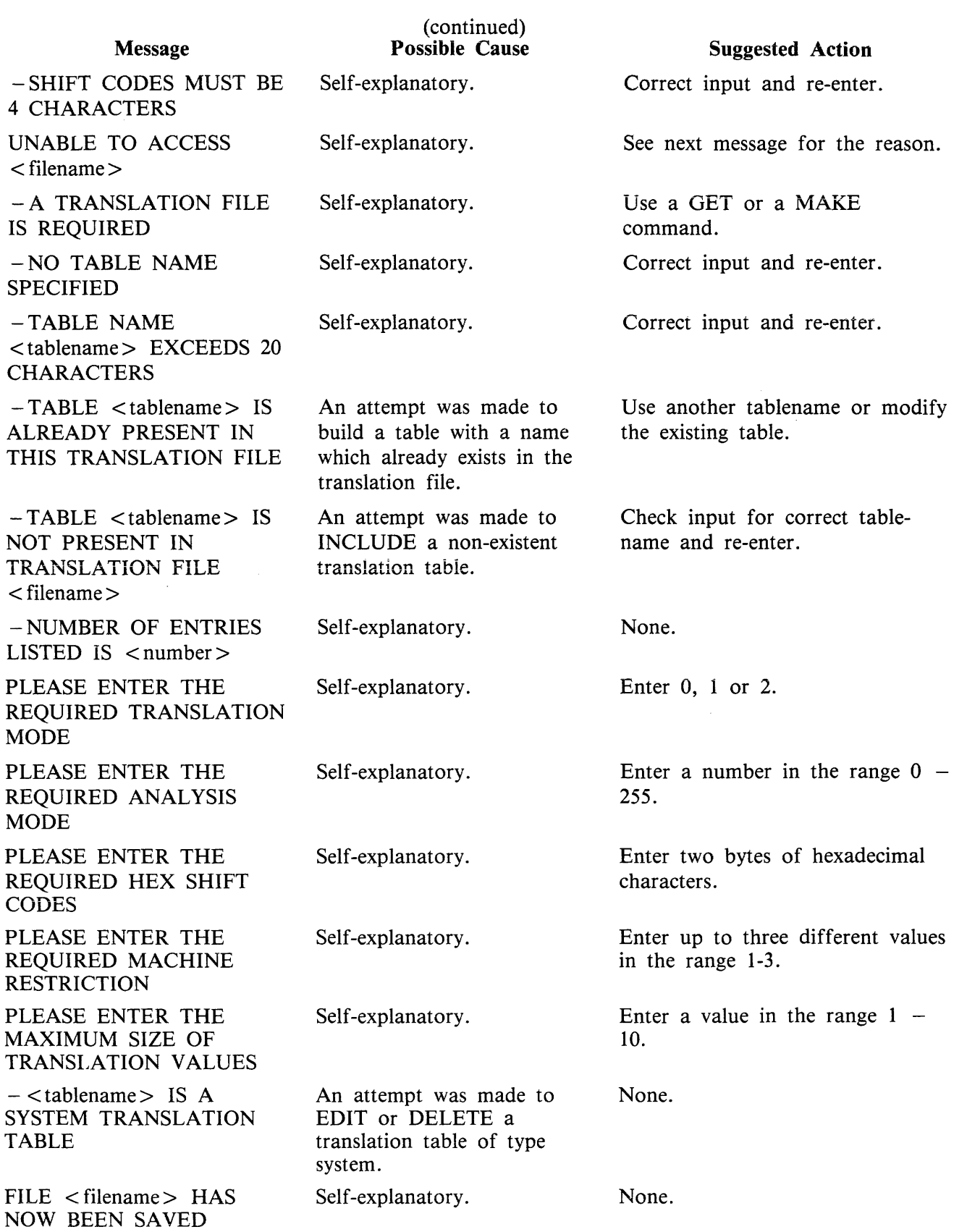

 $\sim 10^{-10}$ 

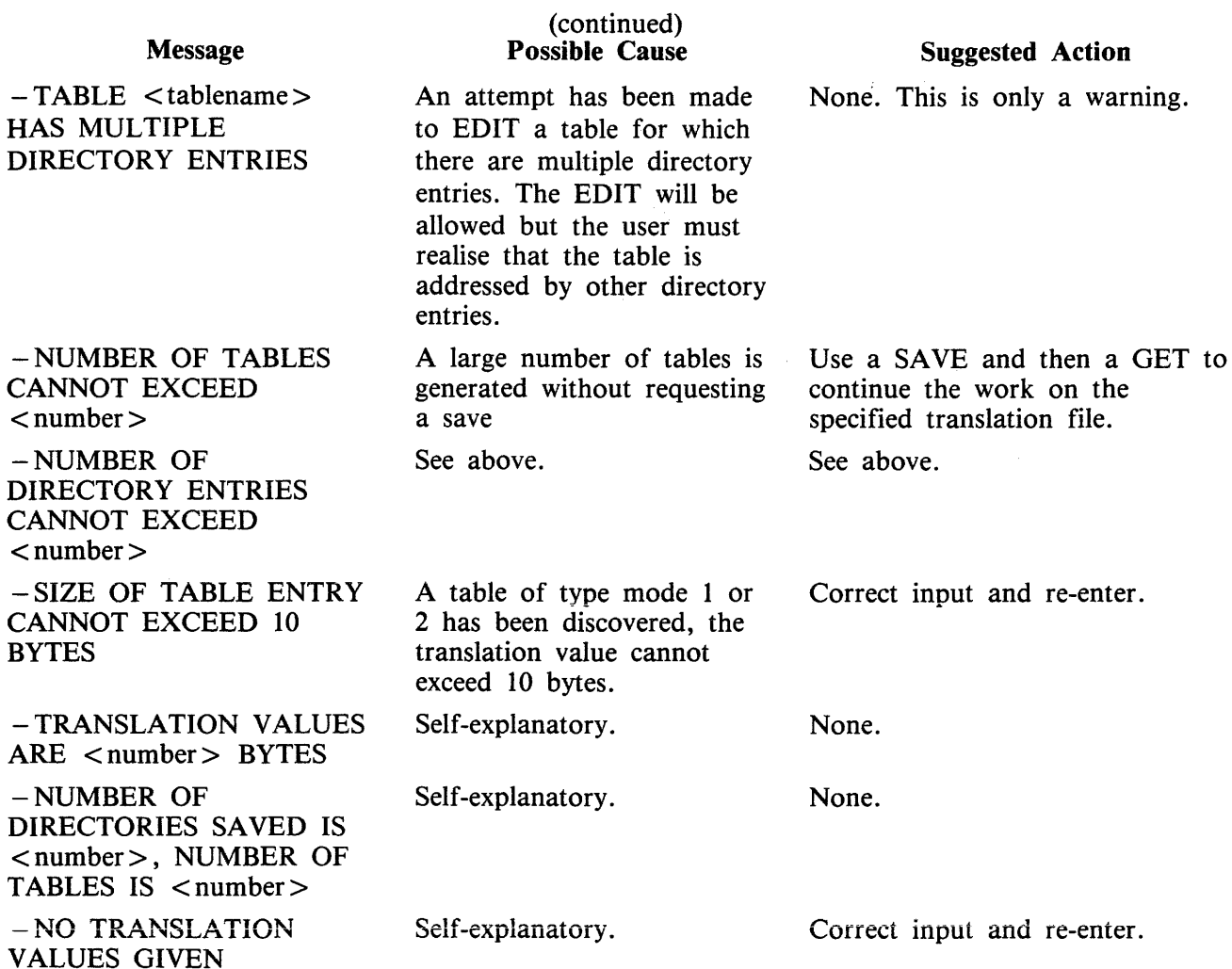

## **SVSTRANS Format**

SYSTRANS contains translate tables for all versions of the keyboard, screen, line printer and serial printer currently supported by the MCP. The user has the capability to specify non-standard translation for any of these devices by setting up Sysconfig appropriately and the MCP selects the desired table(s) at warmstart. If there is no Sysconfig entry for a device, the MCP selects from SYSTRANS the system table supplied for that device. If SYSTRANS is absent at warmstart, all translation remains as it was at PO time. Therefore, when the MCP has been set up initially; that is, the first warmstart has been completed, SYSTRANS is no longer required unless the operator wishes to alter translation. The user who wishes all translation to be based on the keyboard version need do no more than at present in order to warmstart  $-$  the MCP defaults to the correct translation automatically.

Each system table has a unique name of the format:

 $\langle$  device  $> . \langle$  variant  $> . \langle$  country/language  $> . \vee$   $\langle$  version no.  $>$ 

<device> is KB, SP, LP or SC.

<variant> is used to distinguish different devices with the same device kind; for example, Odee/ 4 and 3050 line printers.

The full list of variants is as follows:

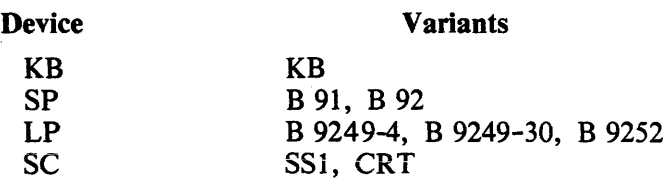

Keyboard versions currently supported are as follows:

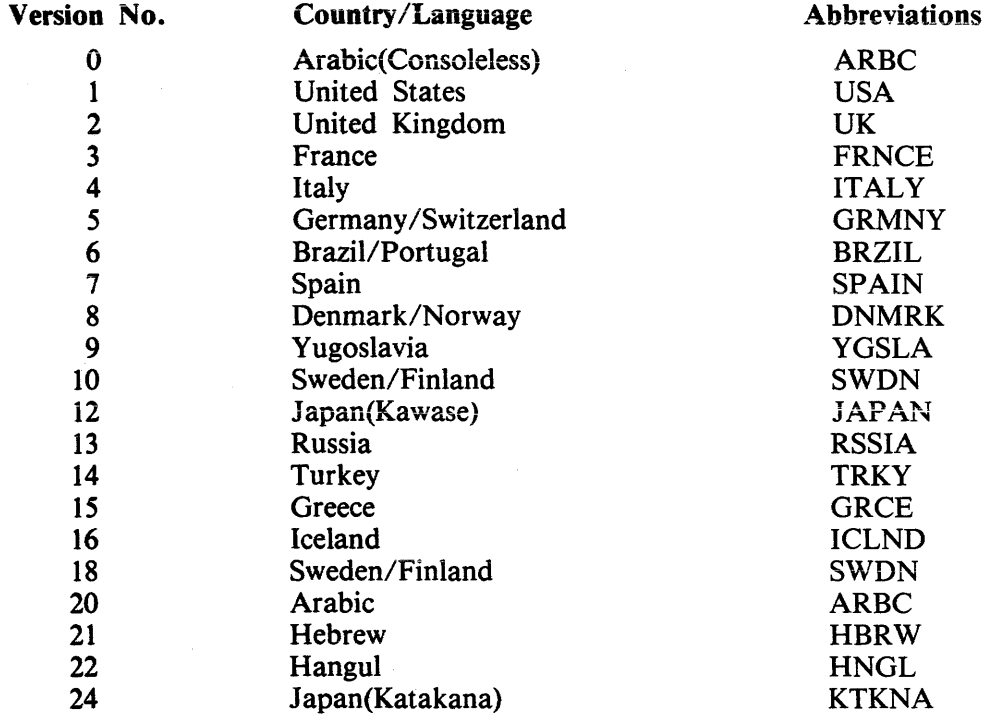

#### Examples

- 1. Version 1 serial printer on B 91 : SP. B9l.USA.V1
- 2. Version 2 serial printer on B 92 : SP .B92.UK.V2
- 3. Version 3 self scan 1 : SC.SSl.FRNCE. V3
- 4. Version 4 CRT : SC.CRT.ITALY.V4
- 5. Version S B 9252 line printer : LP.B9252.GRMNY.V5
- 6. Version 6 3050 line printer : LP.B924930.BRZIL.V6
- 7. Version 7 ODEC/4 line printer : LP.B92494.SPAIN.V7
- 8. Version 8 keyboard : KB.KB.DNMRK. VS

# **CONFIGURER (Configure B 90 System)**

Railroad diagram:

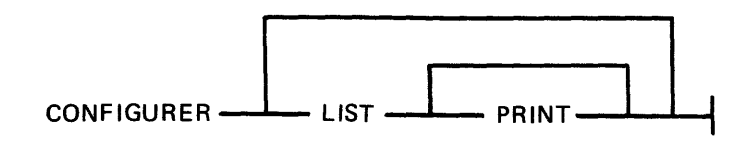

CONFIGURER operates on the file SYSCONFIG to be displayed on the screen.

LIST option: This allows the contents of SYSCONFIG to be displayed on the screen.

PRINT option: This allows the contents of SYSCONFIG to be displayed on the printer.

CONFIGURER now operates in one of two possible modes, depending on which one of the two conditions applies when CONFIGURER is executed. The two conditions are:

- 1. SYSCONFIG is present on the system disk and can be opened by CONFIGURER.
- 2. SYSCONFIG is not present on the system disk or it cannot be opened by CONFIGURER.

If SYSCONFIG is present on the system disk and can be opened by CONFIGURER, the user is allowed to:

- 1. Update fields of information that are present in this OLD SYSCONFIG.
- 2. Insert new fields of information that are not present in the OLD SYSCONFIG.

Therefore, when all the updates and insertions have been completed via prompts from CONFIGURER, the old SYSCONFIG file is removed and a new SYSCONFIG file is created by CONFIGURER from the information supplied, and then "JOB COMPLETED" is displayed.

#### NOTE

Although the CREATING of a NEW SYSCONFIG can be thought of as being achieved by UPDATING and INSERTING fields in the OLD SYSCON-FIG, in fact, each time CONFIGURER is being executed a completely NEW SYSCONFIG file is CREATED. Therefore, any UPDATE or INSERTION of a field in SYSCONFIG only exists when all such UPDATES and INSER-TIONS have been carried out and CONFIGURER has displayed the message: "END CONFIGURER".

If SYSCONFIG is not present on the system disk, cannot be opened by CONFIGURER or is not compatible with this version of CONFIGURER, the user creates a new SYSCONFIG from scratch in the following way:

If a file is to be present in the new SYSCONFIG:

- 1. A message, prompting the user to enter information for this field, is displayed.
- 2. The user enters the information to be placed in SYSCONFIG.

Prompts marked with a " $f$ " only appear when CONFIGURER has opened and old SYSCONFIG and the relevant entry is present in SYSCONFIG.

Any response to prompts marked with ''U'' (as far as the utilities are concerned) become effective as soon as the reievant utility is executed. These responses will only take effect if CONFIGURER has come to an orderly termination. Responses to prompts which are not marked with a ''U'' only become effective at the next WARMSTART.

# **Operating Instructions**

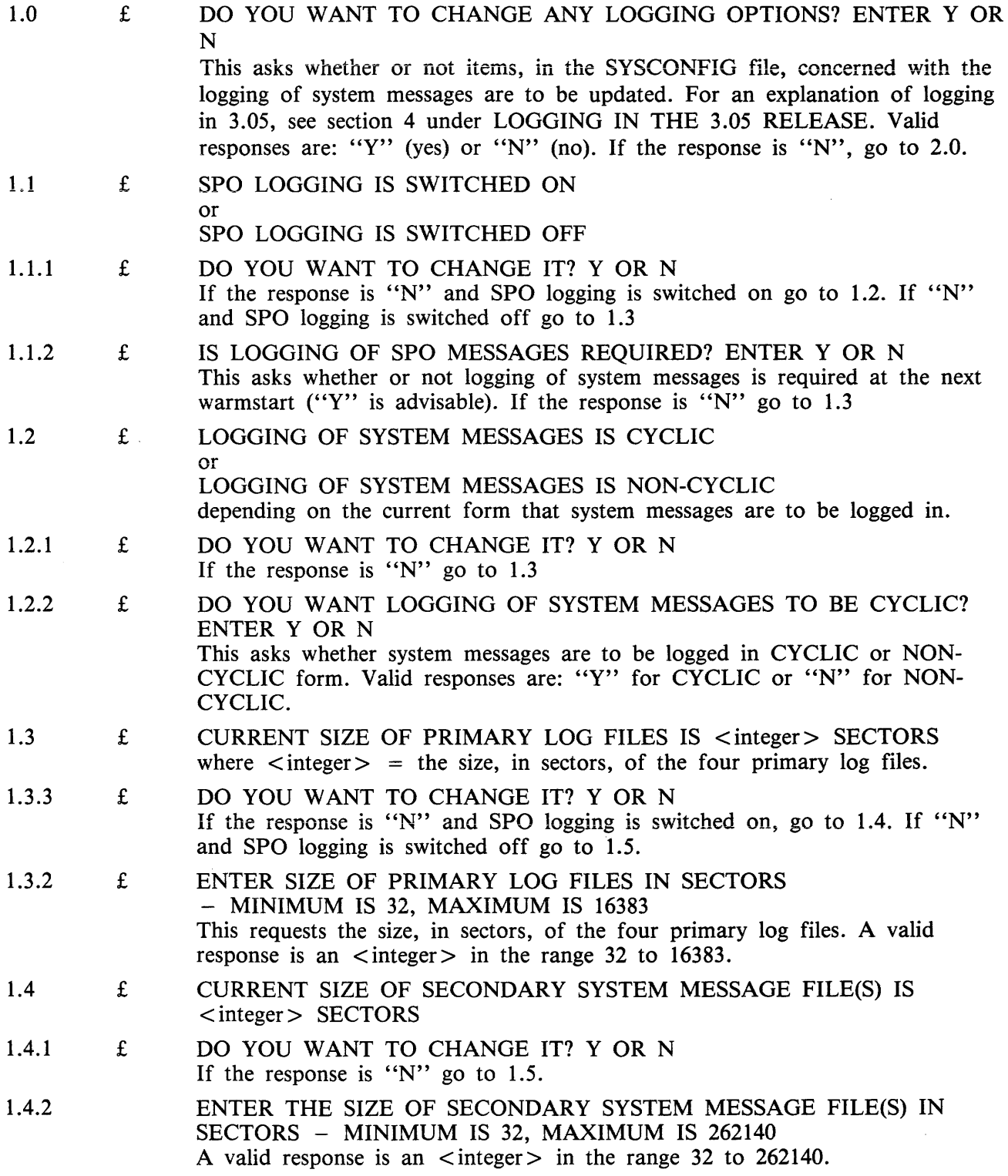

 $\bar{\mathbf{r}}$ 

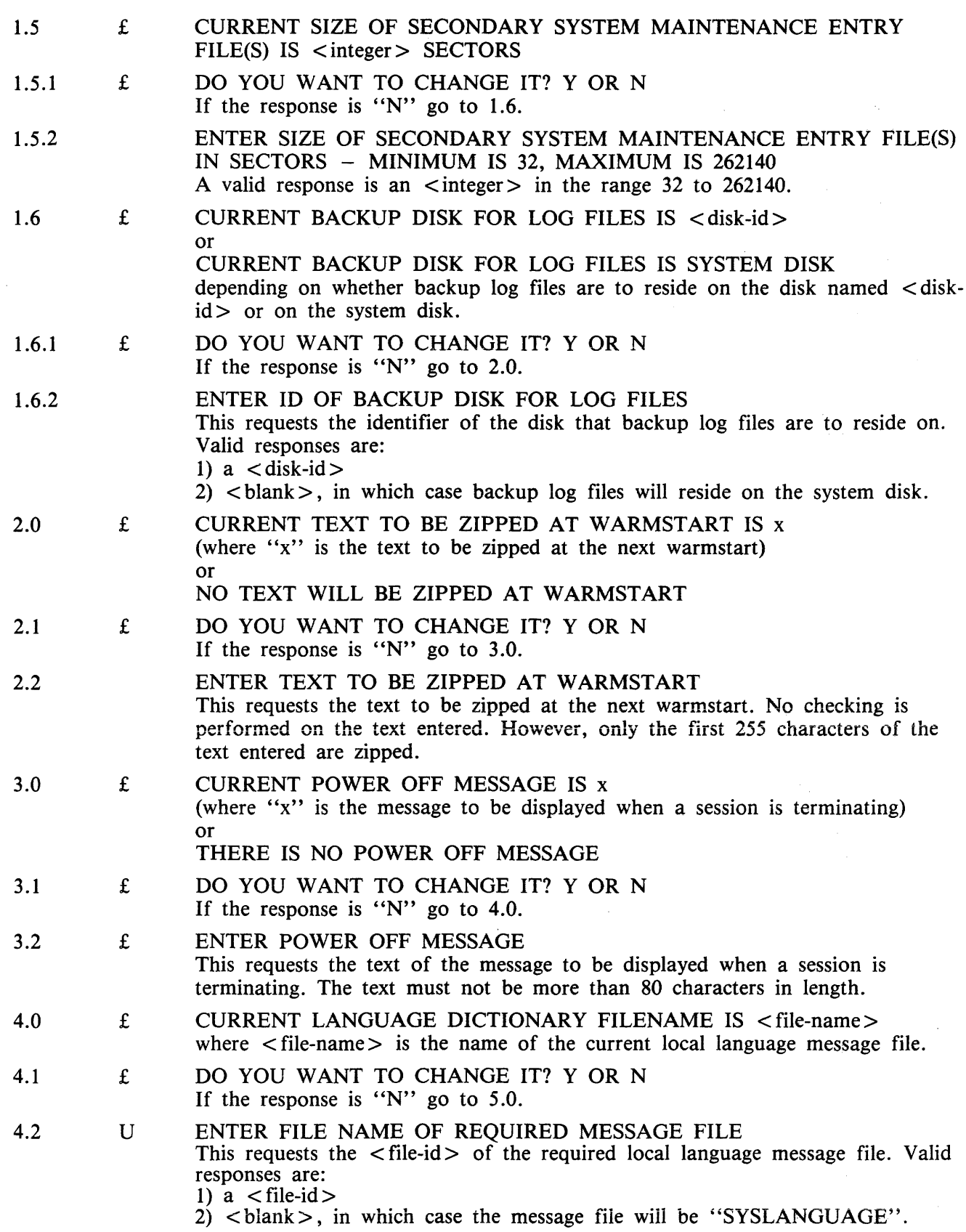

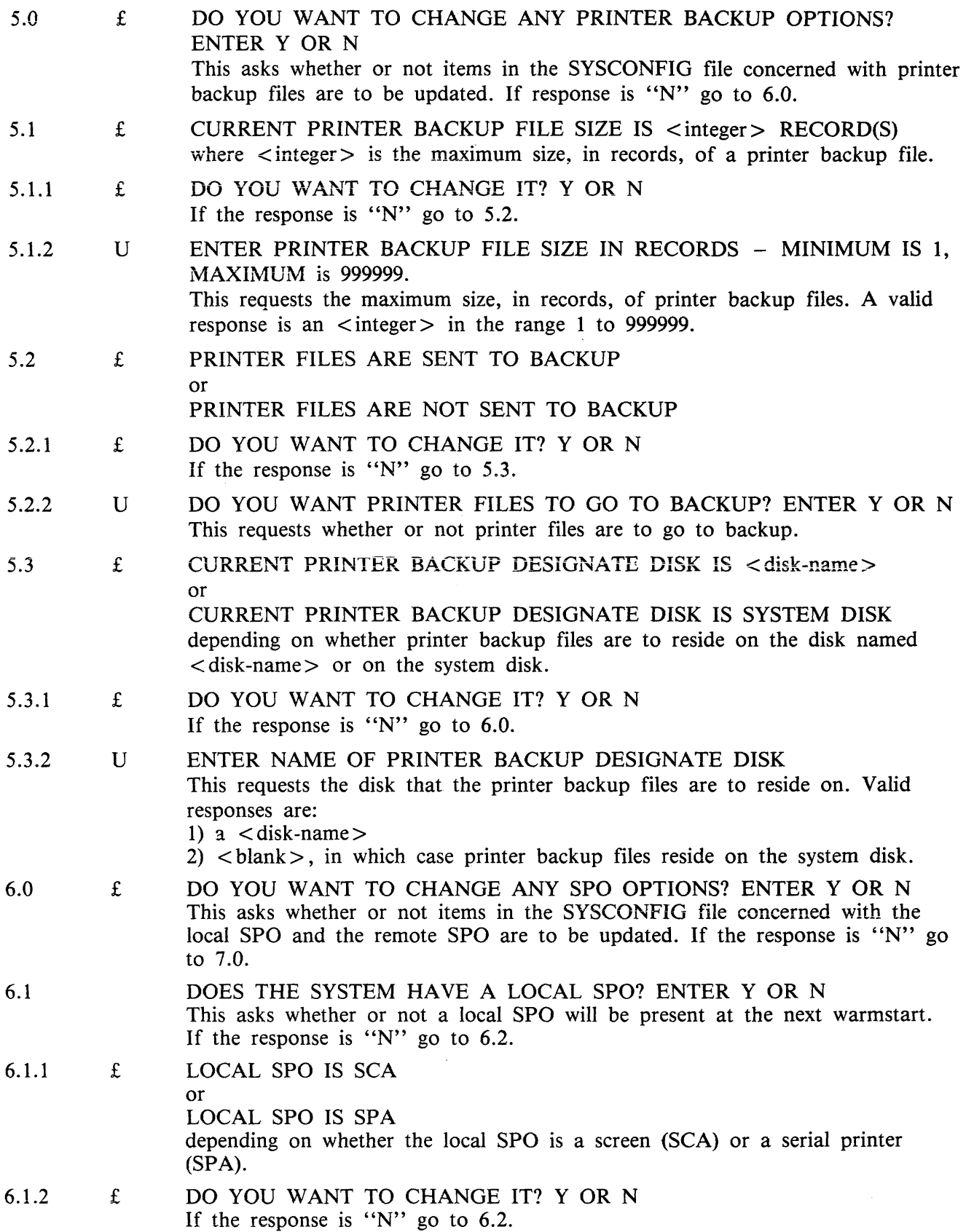

2032801

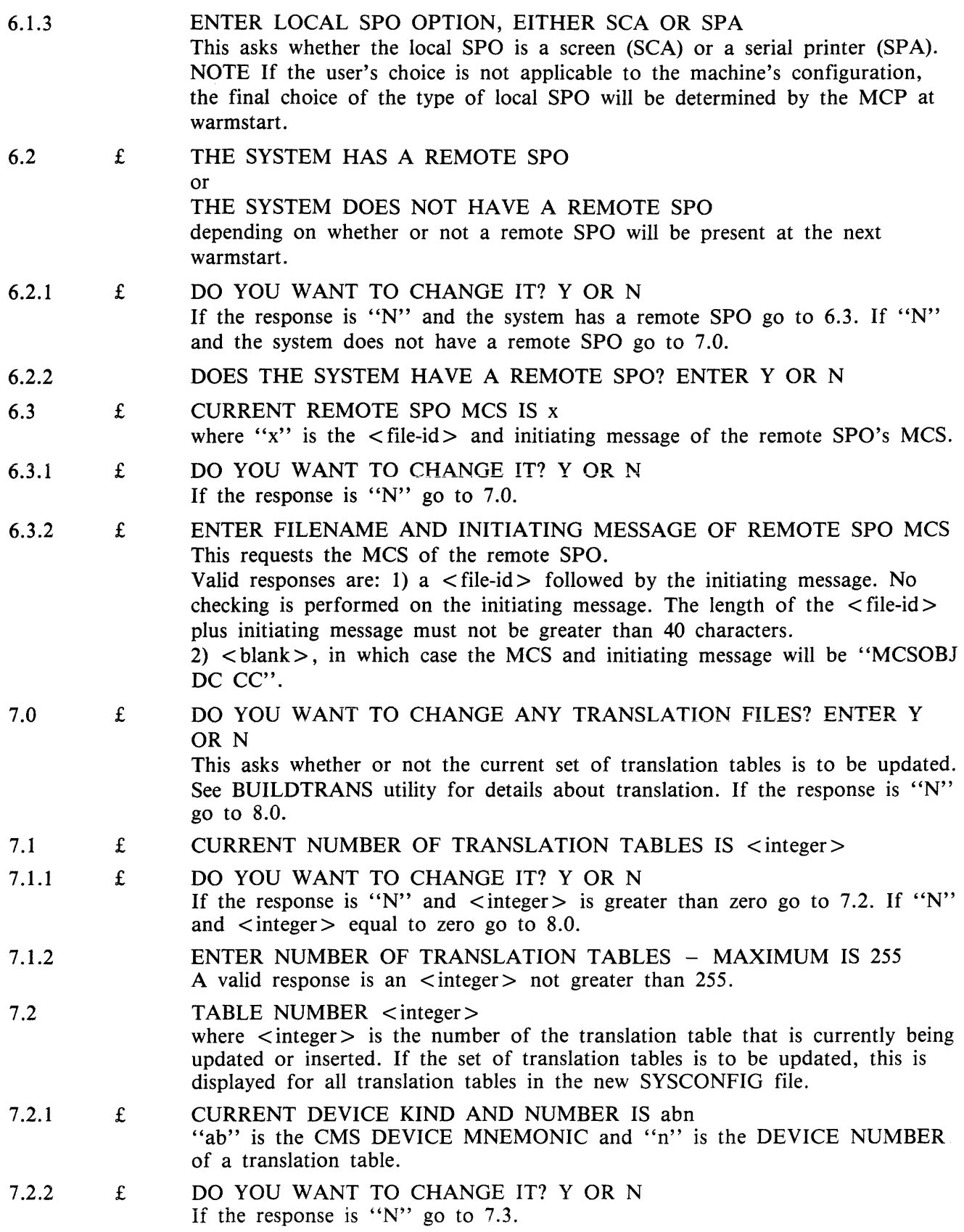

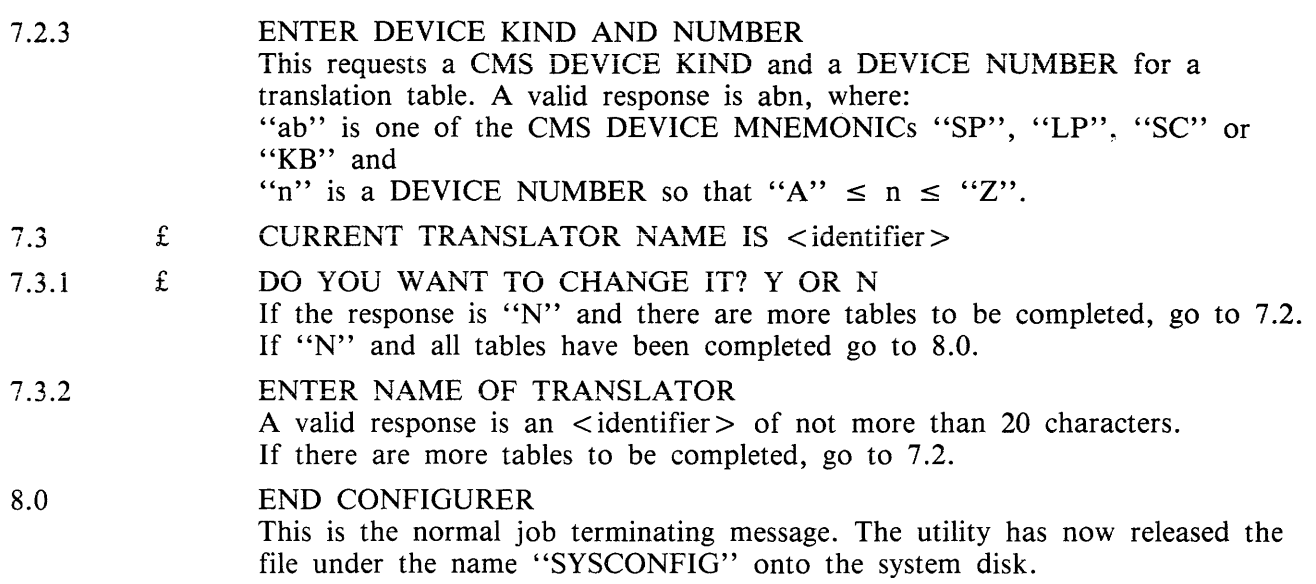

# **Output Messages**

 $\sim$ 

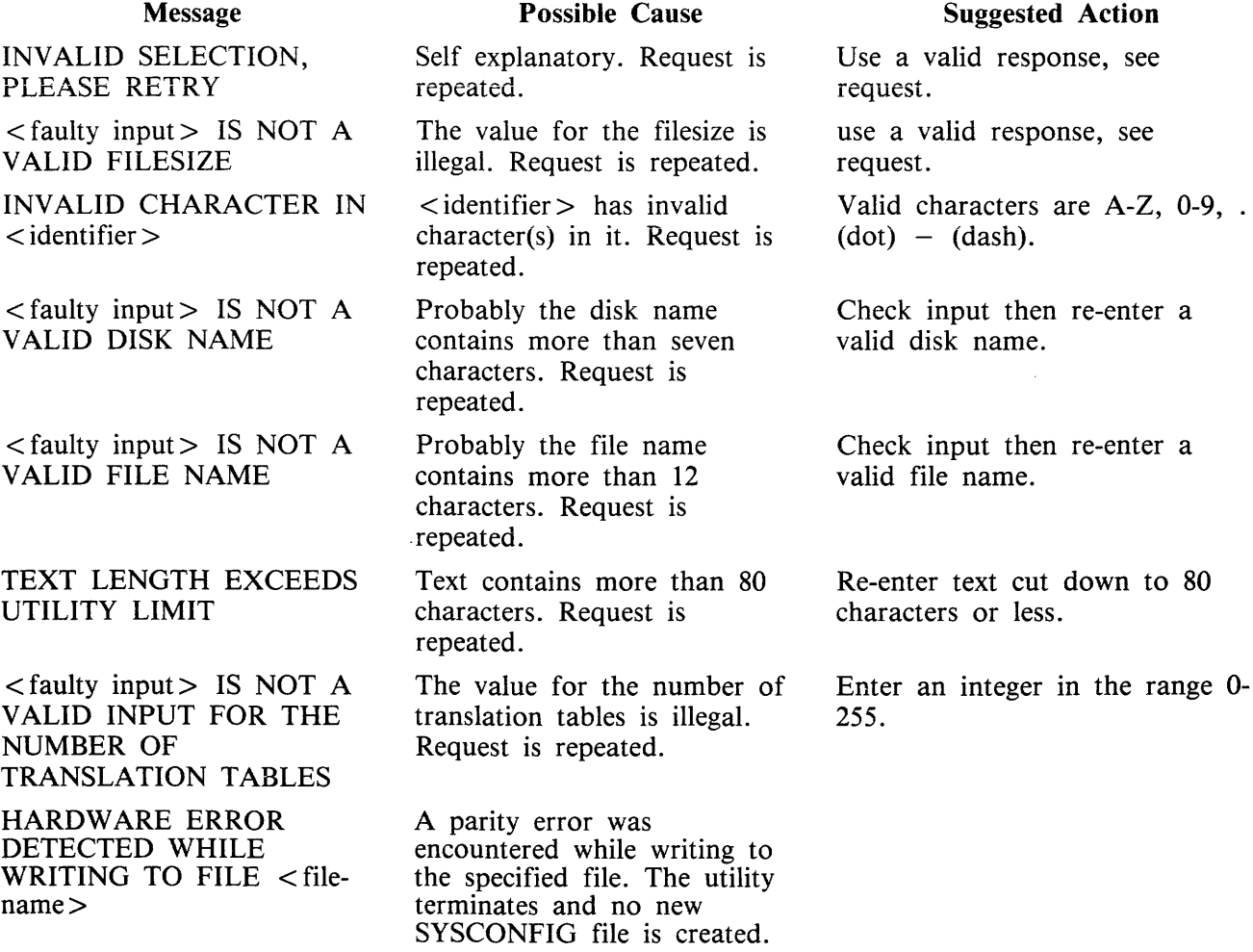

#### Message

 $\mathcal{A}$ 

HARDWARE ERROR DETECTED WHILE READING FILE <filename>

#### (continued) Possible Cause

A parity error was encountered while reading from the specified file. The utility terminates and no new SYSCONFIG file is created.

## Suggested Action

 $\bar{z}$ 

 $\bar{z}$ 

## **GEN.DUMPFL (Create Empty B 90 Memory Dump File}**

The function of the GEN.DUMPFL utility is to create, on a disk specified by the user, a single-area file to which the contents of memory can be dumped. The name and size of the file can be specified by the user. As a check against bad sectors, the utility writes a repetitive pattern of ASCII "A" through "L" to each record of the created file.

Raiiroad diagram:

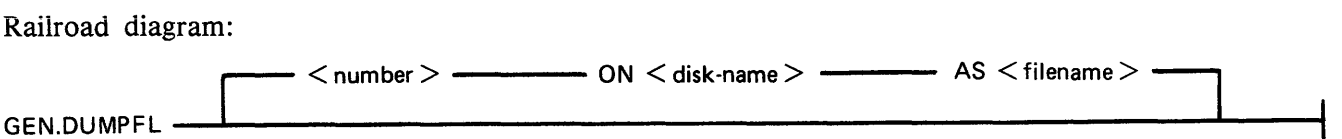

where:

size specifies the file size in K bytes. If specified, it must be an integer in the range 64 to 11492; if not specified, the default value 1024 is assumed (1024 K bytes being sufficient to contain 8 pages of memory). disk-name file-name if not specified, the system disk is assumed. if not specified, a file named MEMDUMP is created. Note that memory can only be dumped (by the CMS bootstrap W ARMBOOT) to disk files named MEMDUMP. So, if any other file-name is specified, the file-name must be changed to MEMDUMP before memory can be dumped to it successfully.

If it is intended to dump memory to a fixed disk, the size of the fiie created on that disk by GEN- .DUMPFL must be large enough to hold all of memory.

If it is intended to dump memory to removable disks, the size of the file created on a removable disk by GEN .DUMPFL need not be large enough to hold all of memory as the Dump Memory to Disk function of CMS bootstrap WARMBOOT can dump to a sequence of removable disks containing MEMDUMP files.

When one single-area file has been created on a disk, the user is informed by the following message:

"DUMPFILE <file-name> CREATED ON <disk-name> EARLIER DUMPFILES OF SAME NAME ARE REMOVED"

If the size of the file created on a removable disk is smaller than the file size requested, the user is informed by the following message:

"MORE DISK SPACE IS REQUIRED LOAD ANOTHER - NOT THE SAME - DISK ENTER ITS NAME"

The utility will wait for the user to ready another removable disk and enter its name. It will then create a file with the name originally specified by the user. The size of this file will be the difference between the size originally requested and the size of the first file created, or the size of the largest area available on the disk, whichever is smaller. Requests for more disk space will continue to be made until the sum of the size of the files created is equal to the size originally requested.

NOTES:

1. An area of at least 256 sectors must be available on a disk before GEN .DUMPFL will attempt to create a dump file. If no such area exists, the following message will be displayed:

#### "INSUFFICIENT DISK SPACE TO CREATE MEMORY DUMP FILE"

The user must then remove files from the disk or load another disk.

- 2. A sequence of removable disks may include cartridge and/or floppy disks. However, it is recommended that the types are not mixed. A sequence of removable disks may include Caelus, SDI or Winchester disks, although it is recommended that the types are not mixed.
- 3. When dumping memory to a sequence of removable disks, disks need not be loaded in the same order as they were submitted to GEN.DUMPFL.

When the total file size created, on a single disk or on a sequence of removable disks, is equal to the size requested by the user, the following message is displayed before GEN .DUMPFL goes to EOJ:

"ALL SPACE REQUESTED HAS BEEN RESERVED"

#### Examples:

To create a file named MEMDUMP on the system disk with a size of 1024 K bytes of memory, enter:

#### GEN.DUMPFL

To create a file named DUMP .FILE on disk ABC with a size of 80 K bytes of memory, enter:

GEN.DUMPFL 80 ON ABC AS DUMP.FILE

## **Output Messages**

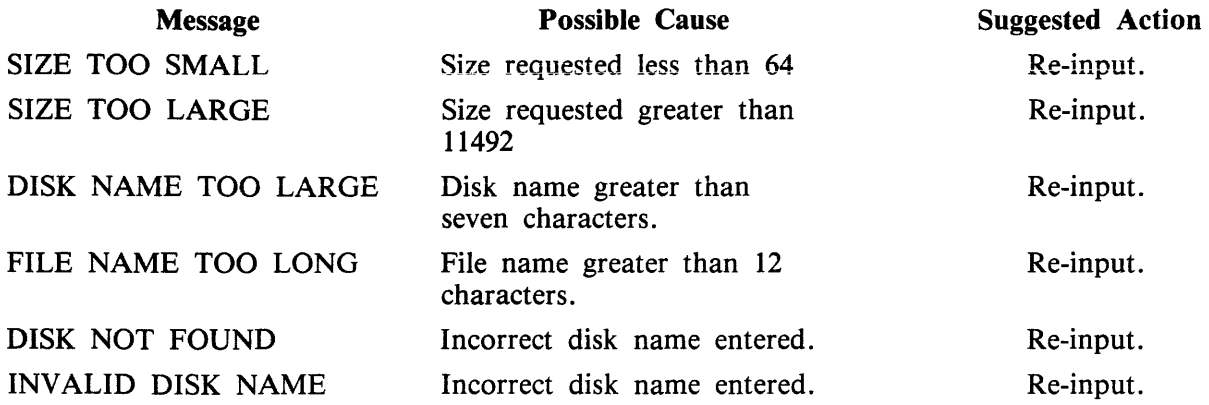

# **INST ALL (Disk File Copy From System to Fixed Disk)**

The INSTALL utility provides a simple method of copying all necessary system files from a mini or cartridge bootstrap system disk to any disk, except 1 Mb and 3 Mb disks. This is achieved by having the INSTALL utility resident on the Bootstrap disk. When INSTALL is executed, it copies the contents of the Bootstrap system disk, except the utility itself, to the named disk, including those files which cannot normally be copied because of "OTHERUSE" restrictions on the COPY utility FREE and SHARED options.

Railroad Diagram:

INSTALL----- <disk-name> **--------i** 

<disk name> is the name of the disk to which files are to be copied.

The utility does not support the star-file feature  $\ast$  < file-name >. When complete, the operator can power off and warmstart the "installed" fixed disk.

The following conditions must be true for the INSTALL utility to function:

- 1. There is a suitable mix (if not, INSTALL will not be loaded).
- 2. The executing system is a B 90.
- 3. The INSTALL utility is resident on the system disk.
- 4. The system disk is a Burroughs Mini disk.
- 5. The named output disk is not a Burroughs Mini disk.

**NOTE** 

A suitable mix occurs when no user programs, utilities or intrinsics are running.

If any of the conditions 2-5 do not apply, an error message is displayed and the utility terminates. (See Output Messages.)

Providing conditions 1-5 are satisfied, and the specified output disk is on line, the utility copies the contents of the Bootstrap disk to the named disk. The utility does not copy itself.

As each file is copied, the following message is displayed:

<file-name> COPIED

If a file cannot be copied for any reason, an error message is displayed (see Output Messages). IN-STALL will not copy keyfiles.

#### **NOTE**

If a keyfile is found on the Bootstrap disk, a warning message is displayed.

If a file with the same file-name exists on the output disk, the duplicate file will be removed from the output disk if the filetype is the same as the file being copied. If the filetypes are different, the user is prompted by the MCP to change the name or to remove the duplicate file on the output disk.

# Output Messages

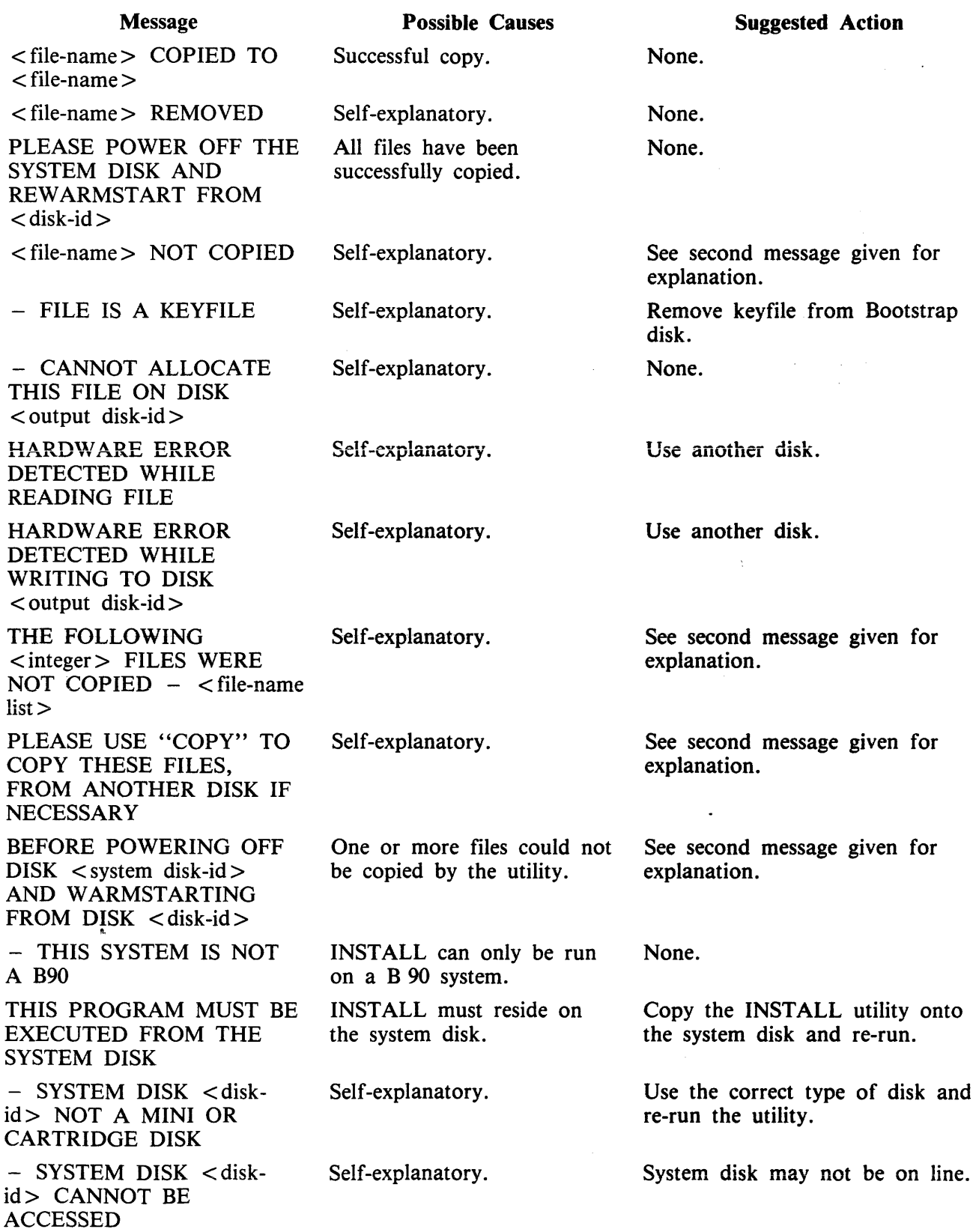

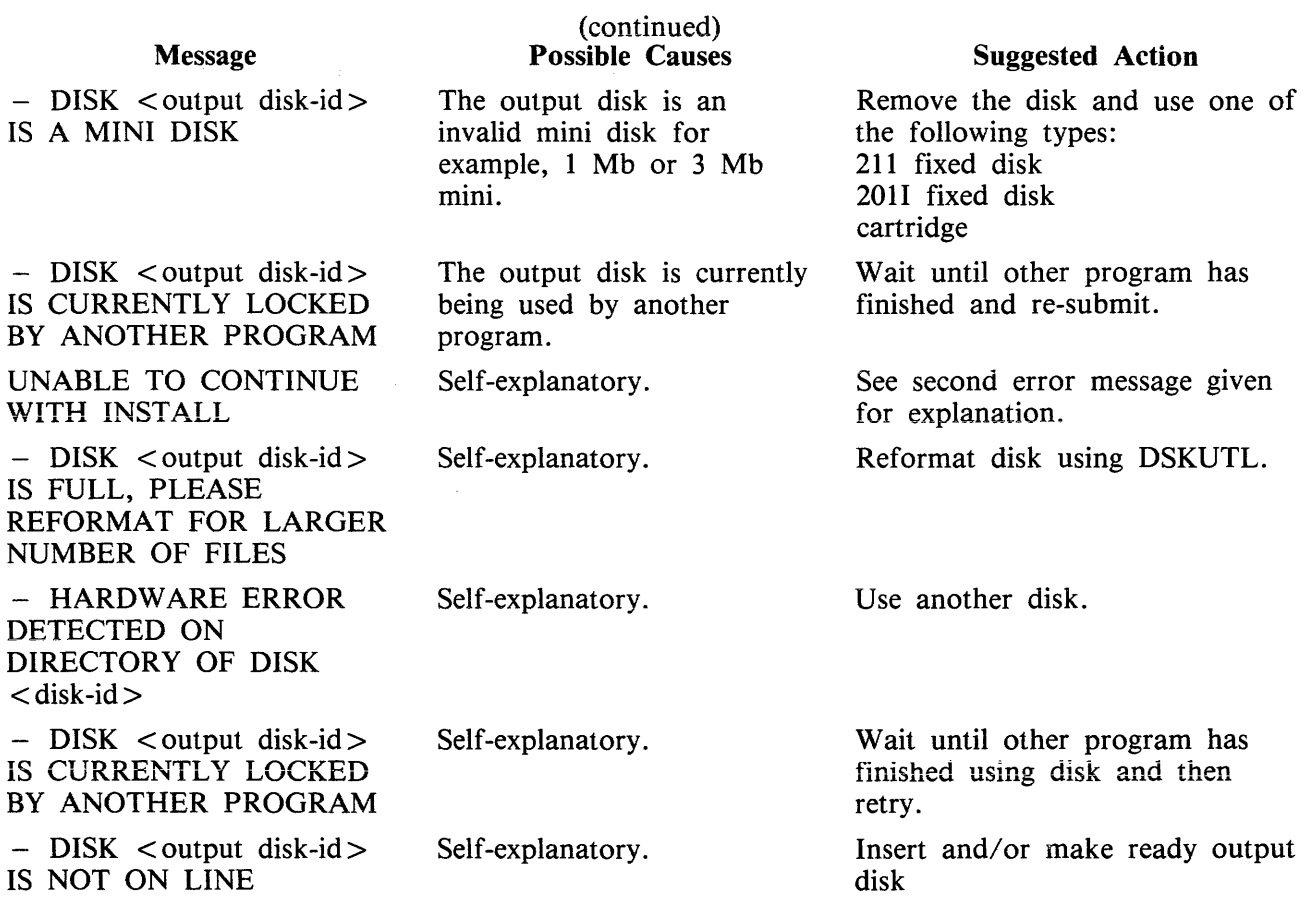

# **PATCHMAKER (Patching B 90 Machine-Code Object Program Files)**

This utility gets the patches from either the SPO via displays and accepts or from a disk file. The patches are then made to the relevant code file. Stringent conditions are enforced to make the patch, including the necessity to apply each patch in the correct order. Each line of patch data contains an extra byte which is used as a checksum for that line. If a line of data is incorrectly entered, the operator is prompted to re-enter that line - this does not invalidate previously entered lines of data. An overall checksum is also included to verify the entire patch. All previous patches must be applied before the next patch.

In order to achieve continuity of system code-file names, the following naming convention will be used:

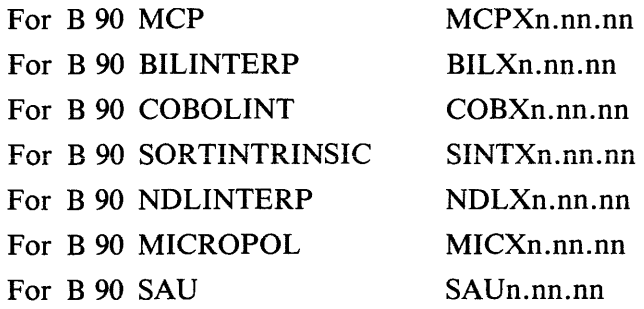

where n.nn.nn is the software mark, release and patch level (for example, MCPX3.04.09).

It is essential that an unused copy of all micro-coded software items is retained for patching. It is not possible to patch a B 90 MCP that has been used in normal B 90 operations. This is because certain MCP tables included in the code file are modified during operation. This modification would cause the check digit calculations in PATCHMAKER to fail. Use either the Stand-Alone Utility (SAU) COPY function, MCP COPY or LD utilities to create unused copies of all system software for patching purposes, and also to create backup copies of patched software. All files which PATCHMAKER requires must reside on disk.

PATCHMAKER is executed via an initiating message which contains all the information concerning the mode of entry of the patches (displays and accepts or patch file) and the names and locations of the files involved. The initiating message for PATCHMAKER is as follows:

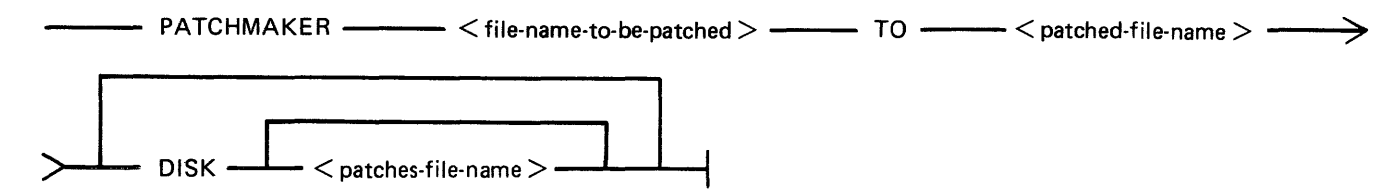

Where  $\lt$  file-name-to-be-patched  $>$ ,  $\lt$  patched-file-name  $>$  and  $\lt$  patches-file-name  $>$  are defined as:

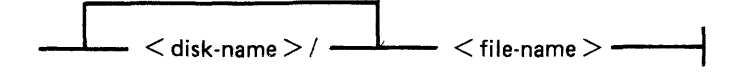

 $\langle$  file-name-to-be-patched  $\rangle$ 

 $<$  patched-file-name $>$ 

DISK

This is the name of the file that is to have the patches applied to it.

This is the name which will be given to the patched file, if the patching has been successful.

If the keyword DISK is specified, PATCHMAKER will look for a file from which to extract the patches. If no  $\leq$  patches-file-name  $>$  is specified. PATCHMAKER will expect to find a file called "PATCHES" on the system disk. In either case, the file must have been created by PATCHMAKER (see note following) or the appropriate internal Burroughs program.

#### **NOTE**

PATCHMAKER has no option to create a patch file. The utility will create a patch file if, after patches have been entered via accepts, a fatal error occurred or the operator terminated execution after a non-fatal error. The patch file created under these circumstances should never be applied to a code file, as the result may be incorrect.

If the keyword DISK does not appear in the initiating message, the entry of patches will be by displays and accepts via the SPO. The utility will display:

ENTER PATCHES NOW

The patches must now be entered by accepts, via the SPO when prompted, from the hardcopy provided. The characters must be entered exactly as supplied, although spaces are not significant and may be entered as found convenient. The utility will ask for resubmission of lines which are incorrect.

When the utility has correctly applied the patches, the following message will be displayed before PATCHMAKER terminates:

PATCHES TO  $\lt$  file-name > HAVE BEEN SUCCESSFULLY APPLIED AND SAVED AS FILE  $\langle$  file-name $\rangle$ .

#### **Patching Procedure**

A sample B 90 CMS System Software Flash is shown in the following paragraphs.

Sample Flash

B 90 CMS System Flash No. 3.04-xx. SUBJECT: B90 MCP VERSION 3.04.04 PROBLEM: The FUNCTION F can result in................

 $\ddot{\cdot}$ 

 $\ddot{\cdot}$ 

 $\ddot{\cdot}$ 

÷

 $\ddot{\phantom{a}}$ 

 $\ddot{\cdot}$ 

2032801

 $\ddot{\cdot}$  $\ddot{\cdot}$  $\ddot{\cdot}$  $\ddot{\cdot}$  $\bullet$  $\ddot{\cdot}$ TEMPORARY FIX:

Follow the instructions for PATCHMAKER found in section 8 of the Series B 90/B 900/CP 9500, B 1800/B 1900 Computer Management Systems (CMS) System Software Operation Guide, Form No 2032801.

The sub-title of the relevant procedure is "PATCHING IMPLEMENTATION"

A ... . MCPX3.04.04

**B** .... c ... . D .... E .... MCPX3.04.05 3030 3030 3030 304D 4350 D9 5833 2E30 332E 3037 2000 E4 00B5 3D6F C12C 0132 32 3820 38C4 0332 3837 2033 3020 1C7F F6 3120 OA5A OOlC 0216 3BOF E2 197A  $C47A * (ASTERISK)$ NOTE: The character \* must be entered. The word ASTERISK is included for clarification only. **MCPX** 

#### WARNING

This is not a live patch. It is shown only to illustrate the new patching procedure.

The following procedure is designed to make patching easier for the user to understand and implement. The format for each patch, issued in a CMS Flash, will conform to the sample Flash shown previously.

System Flashes which involve patches to system software will consist of a number of "labelled inserts" (A through E) where:

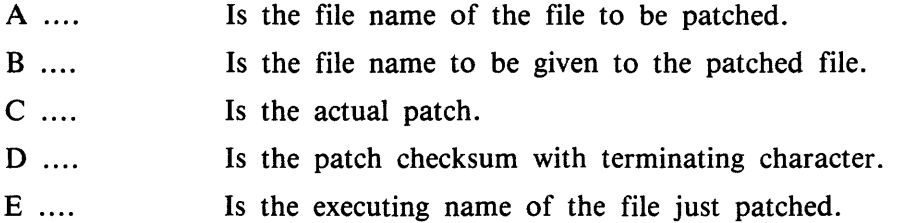

The instructions contained in the following procedure contain "labelled blanks" (A through E). When applying a patch using this procedure, the "labelled blanks" are replaced with the text of the corresponding "labelled inserts" of the Flash.

## **Operating Instructions**

Before executing the program PATCHMAKER, perform steps 1 and 2.

- 1. Ensure that the program PATCHMAKER is resident on the system disk.
- 2. Copy an unexecuted version of the file  $\langle A \rangle$  to either the system disk or user disk. This is the file to be patched. SAU COPY, CMS COPY or CMS LD may be used to copy the file.
- 3. Execute PATCHMAKER with the following initiating message

PATCHMAKER \_[<disk-name A>/ --- <A> -- TO \_l <disk-nameB>i l <B> --1 Where: < disk-nameA > is the name of the disk where file < A > resides. < disk-nameB > is the name of the disk on which file < B > is to be saved. The system displays: "ENTER PATCHES NOW" "<mix number> *IP* A TCHMAKER ACPT" 4. Enter "AX <mix number> space" < C > for each line of the flash as supplied. If entering the patch through a console SPO (SELF-SCAN, CRT or Printer), terminate each 11nP hu nrp~~1no ()rl< 1 .&..&.&.&.""" *"'.}* }-'.&. **"""VV.&.&..&o** .\_ .\_.&-.. .& • If entering the patch throwgh a data comm SPO, terminate each line with the transmit (XMT) key. The spaces contained in < C > can be entered. This makes the data easier to read from the flash and to enter via the keyboard. These spaces are ignored by PATCHMAKER. "ERROR IN LAST LINE ENTERED - RESUBMIT" "<mix number> *IP* A TCHMAKER ACPT" Check the content of the last line entered and re-enter the data correctly. 5. When all the lines of < C > have been entered correctly, enter ''AX <mix number> space'' < D >. Ensure that the last character entered on this line is the character \* (asterisk or star). This character informs PA TCHMAKER that this is the last entry and is the overall checksum for the patch. For non-English keyboards, this is the key which produces the ASCII code @2A@. The utility will then display: PATCHES TO <disk-nameA>I< A > HAVE BEEN SUCCESSFULLY APPLIED, AND SAVED AS FILE < disk-nameB >I< B > and PATCHMAKER will go to End Of Job.

The procedure for installing the patched software is dependent on the backup medium used on the system. If the backup medium used on the system is disk, follow steps DI through D6. Otherwise, follow steps Tl through T7 for systems which use tape as the backup medium.

- D1. Logically PO the disk containing  $\langle B \rangle$  and if it is a removeable disk, write disable on it.
- D2. Load Stand Alone Utilities (SAU).
- D3. Using SAU RM, remove  $\langle A \rangle$  and  $\langle E \rangle$  from each disk in your library (including your system disk). Copy the file  $\langle B \rangle$  to all of the disks which contained  $\langle A \rangle$  or  $< E >$ .
- D4. Retain a copy of  $\langle B \rangle$ , which must never be executed in order that future patches can be applied if necessary. The patch implementation is now complete for your library files.
- D5. On the system disk, using SAU CH, enter CH <system-disk-name>/< B > TO <system-disk-name>/<E>
- D6. Enter "WS"

The system can now be warmstarted and will be fully operational with the newly patched software.

For systems which use tape as backup medium, the procedure is similar except that the CMS tape utilities (SYCOPY, LD, COPY) are used.

- Tl. Follow your normal library updating procedures to replace  $\langle A \rangle$  with  $\langle B \rangle$ .
- T2. Copy  $\langle B \rangle$  to the system disk.
- T3. Logically PO the system disk.
- T4. Load Stand Alone Utilities (SAU).
- T5. Using SAU RM, enter RM  $\lt$  system-disk-name  $\gt$  / $\lt E$   $\gt$
- T6. Using SAU CH, enter CH  $\leq$  system-disk-name >  $\lt$  B > TO  $\leq$  system-disk-name >  $\lt$  E >
- T7. Enter "WS".

The system can now be warmstarted and will be fully operational with the newly patched software.

#### **Patchmaker Error Messages**

The following error messages are produced for a bad initiating message. Check the initiating message, and re-enter corrected message.

- 1. INCOMPLETE INITIATING MESSAGE
- 2. UNEXPECTED PARAMETER <offending symbol> IN INITIATING MESSAGE.
- 3. UNEXPECTED CHARACTER <character> IN INITIATING MESSAGE.
- 4. KEYWORD TO MISSING FROM INITIATING MESSAGE.
- 5. DISK NAME <disk-name> IN INITIATING MESSAGE TOO LONG.
- 6. FILE NAME <file-name> IN INITIATING MESSAGE TOO LONG.
- 7. ENTER PATCHES NOW.

Prompts the user to begin entering the patches.

The foilowing error messages are produced if an error is detected when entering patches via the SPO.

- 8. ERROR IN LAST LINE ENTERED RESUBMIT The line just entered, checksum has failed. Check the line for errors and re-enter.
- 9. ERROR IN PATCHES ENTERED RUN ABORTED The overall checksum for the patches entered has failed. Check the input to PATCHMAKER, then restart patch procedure.
- 10. PATCHES HAVE BEEN ENTERED CORRECTLY. Dispiayed subsequent to correct SPO input of patches.
- 11. PATCHES ARE FOR FILE  $\lt$  file-name  $>$  NOT  $\lt$  file-name  $\gt$ .

The file name entered, in the initiating message for the file to be patched, is different to the file name embedded in the patches. Check the input to PATCHMAKER, then restart patch procedure.

The following error messages inform the operator of an error condition and ask the operator to take corrective action. The following prompt is displayed in addition to the error and correction messages.

ENTER C TO CONTINUE, S TO STOP

If the operator is able to correct the error,  $C^*$  should be AXed. This will cause PATCHMAKER to repeat the checks and continue.

If for some reason the operator does not wish to continue, "S" should be AXed. If the patches were entered via accepts and displays, the file "PATCHES" is saved and the message:

#### FILE PATCHES SAVED

is displayed. The utility will stop.

If a response other than "C" or "S" is given to the prompt above, the following error message is displayed:

RESPONSE MUST BE C TO CONTINUE, S TO STOP

At this point "C" or "S" must be AX'ed to PATCHMAKER.

12. FILE <file-name> FOR PATCHING IS ABSENT. PLEASE MAKE <file-name> AVAILABLE.

> The file named for patching is not present on the disk specified. To continue, copy the required file to <file-name>. Then AX "C" to PATCHMAKER.

To stop the utility, AX "S" to PATCHMAKER.

13. INITIAL CHECKSUM DISCREPANCY FOR FILE <file-name>. PLEASE MAKE CORRECT FILE AVAILABLE AS <file-name>. The file on the system with  $\langle$  file-name  $\rangle$  is either corrupt or the wrong file.
To continue, copy a good version of the correct file to  $\lt$  file-name  $>$ , then AX "C" to PATCHMAKER.

To stop the utility, AX "S" to PATCHMAKER.

- 14. <file-name> IS NOT A FIRMWARE FILE. PLEASE MAKE CORRECT FILE AVAILABLE AS <file-name>. The file on the system with  $\langle$  file-name  $\rangle$  is not the correct type of file to be patched. To continue, copy the correct file to  $\langle$  file-name  $\rangle$ . Then AX "C" to PATCHMAKER. To stop the utility, AX "S" to PATCHMAKER.
- 15. DATE OF <file-name> CONFLICTS WITH PATCH DATE
	- PLEASE MAKE CORRECT FILE AVAILABLE AS <file-name>
- 16. DISK <disk-name> IS NOT AVAILABLE. PLEASE MAKE DISK <disk-name> AVAILABLE.

The disk  $\lt$  disk name  $>$  is not on the system. To continue, load the disk called  $\lt$  disk name  $>$  or ready it using RY if it is not ready. Then AX "C" to PATCHMAKER.

To stop the utility, AX "S" to PATCHMAKER.

The following error messages inform the operator of errors encountered during patching. PATCH-MAKER will terminate.

If the patches were entered via displays and accepts, the patches will be saved in a file on the system disk called "PATCHES". This allows PATCHMAKER to be re-run with the option DISK, meaning the operator does not have to input the patches again. The following message will be displayed to inform the operator that this has been done:

- 17. FILE PATCHES SAVED
- 18. ERROR ON READING RECORD <record-number> OF FILE <file-name>

A read error has been detected when reading from the file <file-name> which was being patched. Re-run PATCHMAKER with a good version of the file to be patched.

The following messages are caused by errors encountered during patching. They may be caused by tampering with the file "PATCHES".

19. PATCHING ERROR - PATCH TOO LARGE FOR <file-name>

Request technical assistance.

- 20. PATCHING ERROR CANNOT FIND RECORD IN <file-name> FOR PATCH. Request technical assistance.
- 21. PATCHING ERROR TERMINATING CHECKSUM FOR <file-name> INCORRECT AS <file-name>

This is displayed after a successful PATCHMAKER run.

# **PMB90 (Analyze B 90 Memory Dumps)**

This utility is an interactive program which produces a formatted print of the contents of a memory dump tape or disk file produced by the memory dump feature of the B 90 bootstrap ROM. The tape must be labelled "MEMDUMP/MEMORY" or the disk file must be named MEMDUMP on the system disk unless otherwise specified to PMB90. Neither MEMDUMP file-name nor disk-name may start with a number.

The utility requires the following files on the system disk. These are unchanged from earlier releases:

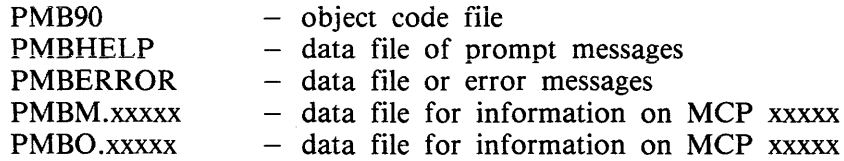

The x values vary with each release: the files provided with each release must be used with that release, otherwise incorrect analysis may be made. The utility checks version numbers of its data files and issues a warning if they are not the same as the PMB90 version. All data files include version numbers.

# **Starting The Utility**

The utility can be executed with a number of options in the initial message. The format is as follows:

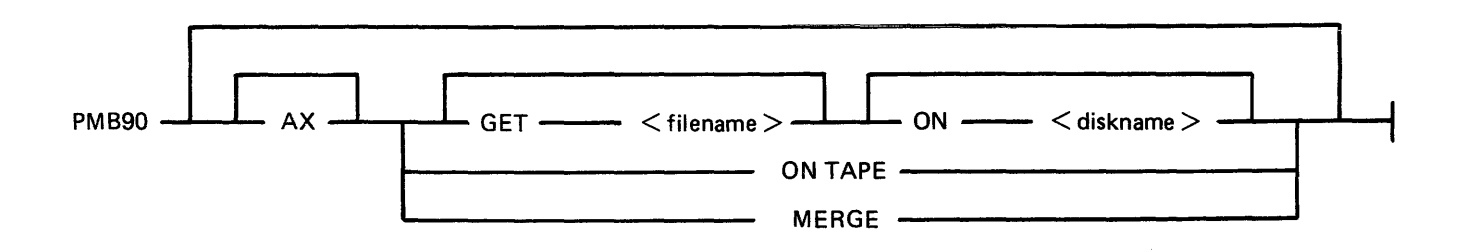

The meaning of these options is as described in the following paragraphs.

## AX

Memory dump analyser will issue an accept when input is required from the operator. AX is ignored if PMB90 is initiated via datacomm.

## GET <filename>

This option informs PMB90 that it should search for a memory dump file on the system disk (or on the disk specified in the ON option) with the name specified in  $\leq$  filename $\geq$ . If the filename option is not used, PMB90 will search for a file called MEMDUMP. will search for a file called MEMDUMP.

# 2032801 8-99

If PMB90 is initiated through datacomm and no GET option is used, the utility will display a dump file choice menu.

ON < diskname >

This option informs PMB90 on which disk it has to search for a memory dump file.

### NOTE

If GET and ON option are both specified, then the GET option should precede the ON option.

### ON TAPE

This option informs PMB90 that the memory dump file has to be found on a magnetic tape labelled ''MEMDUMP /MEMORY''.

### MERGE

This option informs PMB90 that its memory dump file is to be assembled from two or more files held on different disks. This facility is required for situations in which the memory dump file of the machine being dumped is too large to fit onto one removable disk.

### NOTE

The specification of MERGE in the initiating message excludes specification of any other option.

PMB90 can also be started from a TD 830 capable datacomm terminal. Once started, the utility displays a screen on which the user may select the filename to be analysed, and the device on which has to search for this file. If the file is found and successfully opened, the utility displays the base menu screen. From this screen, the user may choose one of the options described in the following paragraphs with the exception of the HELP option. When choosing one of these options the utility displays another screen where the user may choose one of the specific parts from the memory dump file to be analysed.

### **Using The Utility**

Where the console is to be used for communication, the user is informed if no console is available, and is given the opportunity to make a console file available. Non-printer console files allow up to 224 characters input.

The analysis takes place in an interactive manner. All available options and instructions on how to use them are provided in response to the input "HELP". Further details on a particular option are provided in response to the input "HELP option". A knowledge of the MCP is required in order to diagnose the reason for any particular memory dump.

The complete dump options are given here in railroad diagram format, with further details in the following paragraphs.

Syntax Of Input Specifications

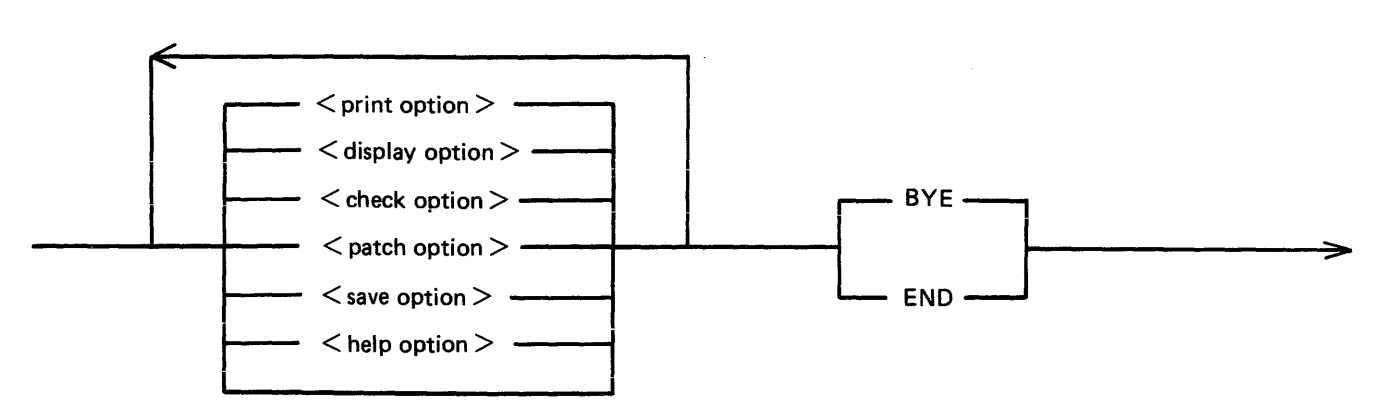

### Print

This option specifies that output from the following list of  $\le$  print-option  $>$  s is to be printed on the console.

### **Display**

This option specifies that output from the following list of  $\le$  print-option $\ge$ s is to be displayed on the SELF-SCAN screen. In this case the SET.SCREEN parameter should have been used in the initial message.

### **Check**

The two <check-option>s are MEMORY.LINKS and ALL.MEMORY. The MEMORY. LINKS option gives a print of all memory links from the initial pointer (PTRX) until the end of the chain or an inconsistency is reached.

### Save

This option enables a copy of the dump (patched if required) to be made on the specified disk with the specified file-name.

### Patch

This option enables an invalid area of memory to be patched in the dump, to enable PMB90 to continue its analysis.

### Help (Non-Interactive PMB90 Only)

If no  $\lt$ help token $>$  is specified, the list of available  $\lt$ options $>$  is displayed. Otherwise, for each specified  $\langle$ help token $\rangle$ , the available sub-options are listed (if any) with a short semantic description.

NOTE

All <identifiers> input in the same line as "HELP" will be taken as <help tokens>.

Also "HELP" is not valid input when PMB90 is being run as a datacomm applications program. The user is guided by the menu displays.

### End, Bye

These alternative options cause PMB90 to go to normal EOJ.

2032801

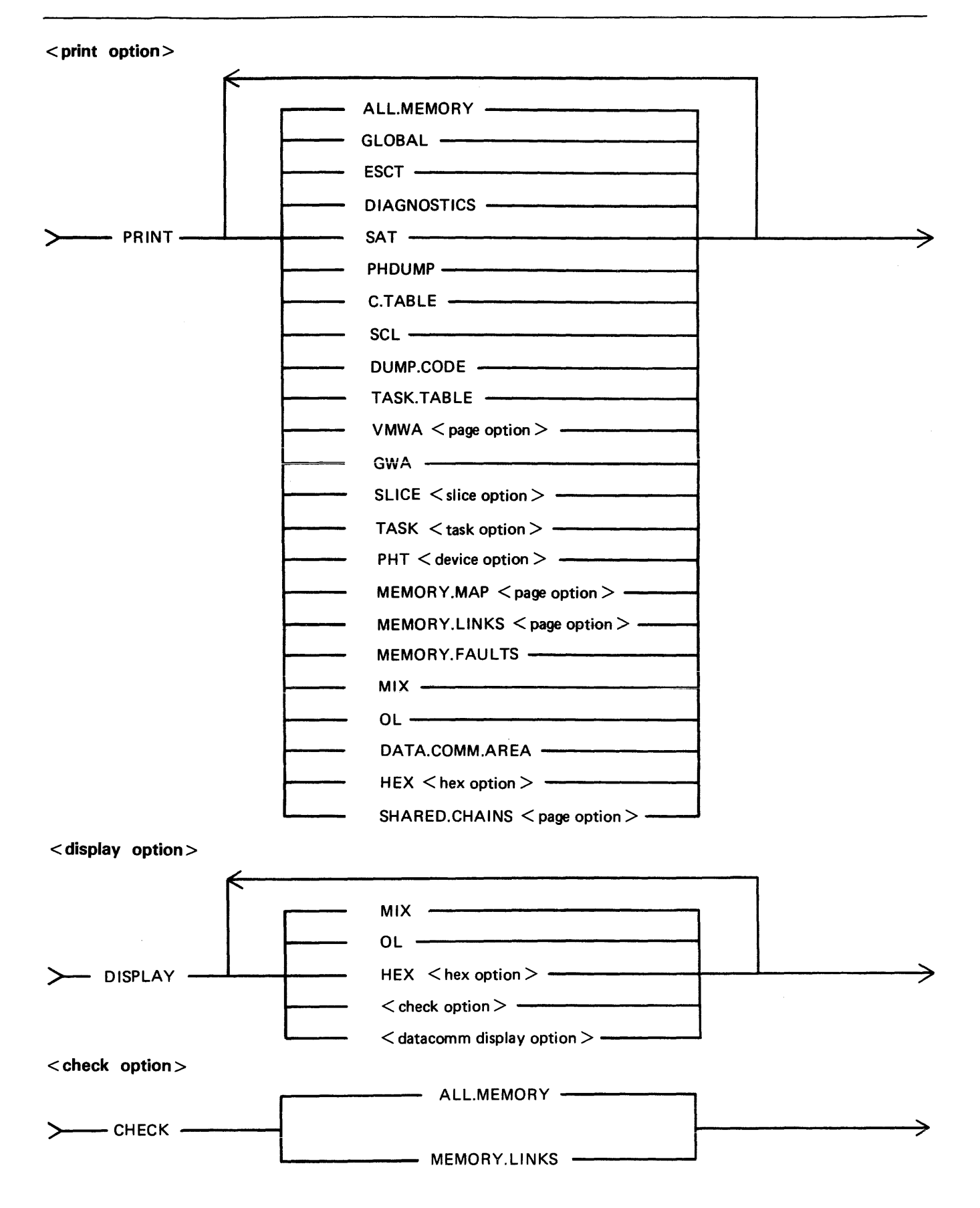

8-102

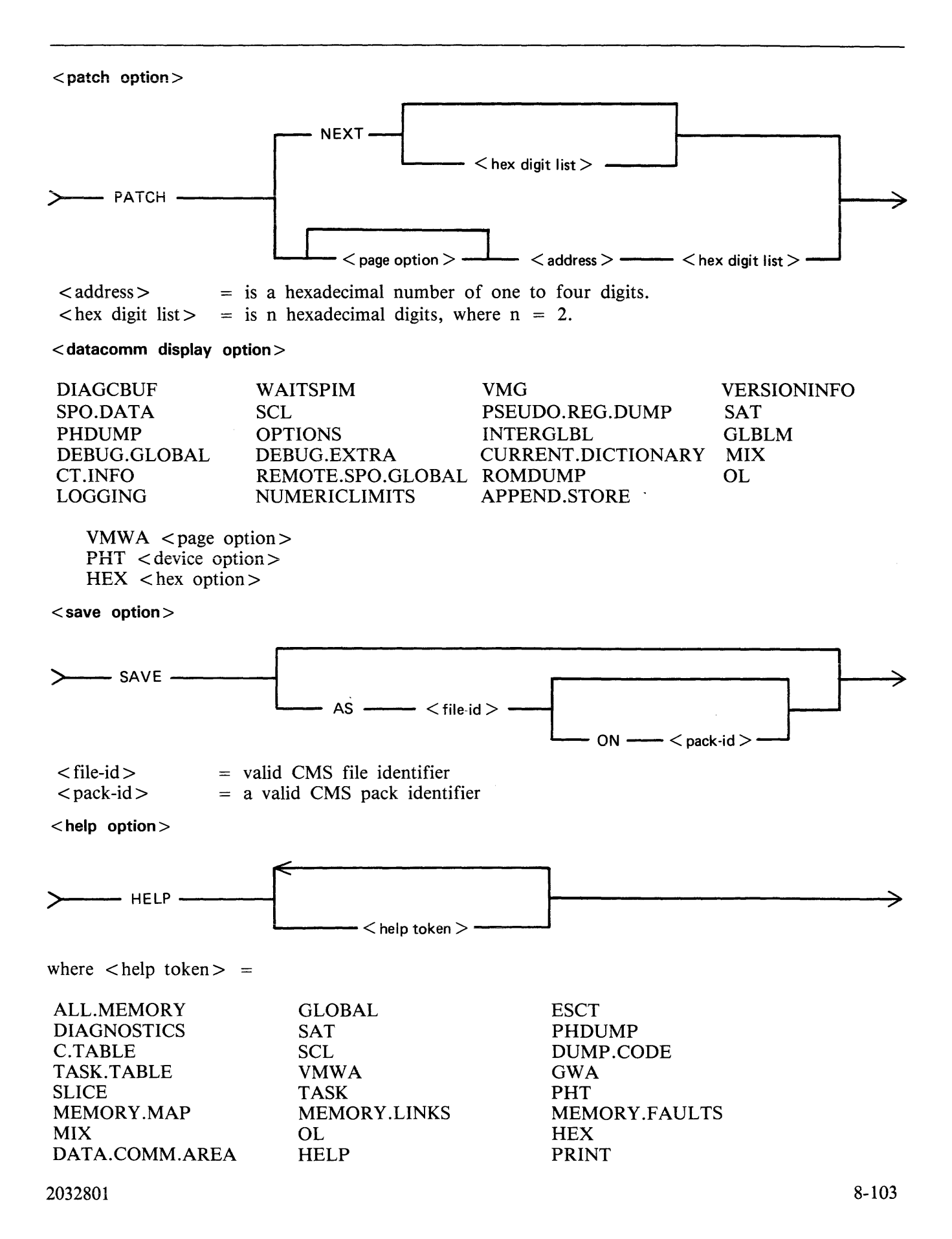

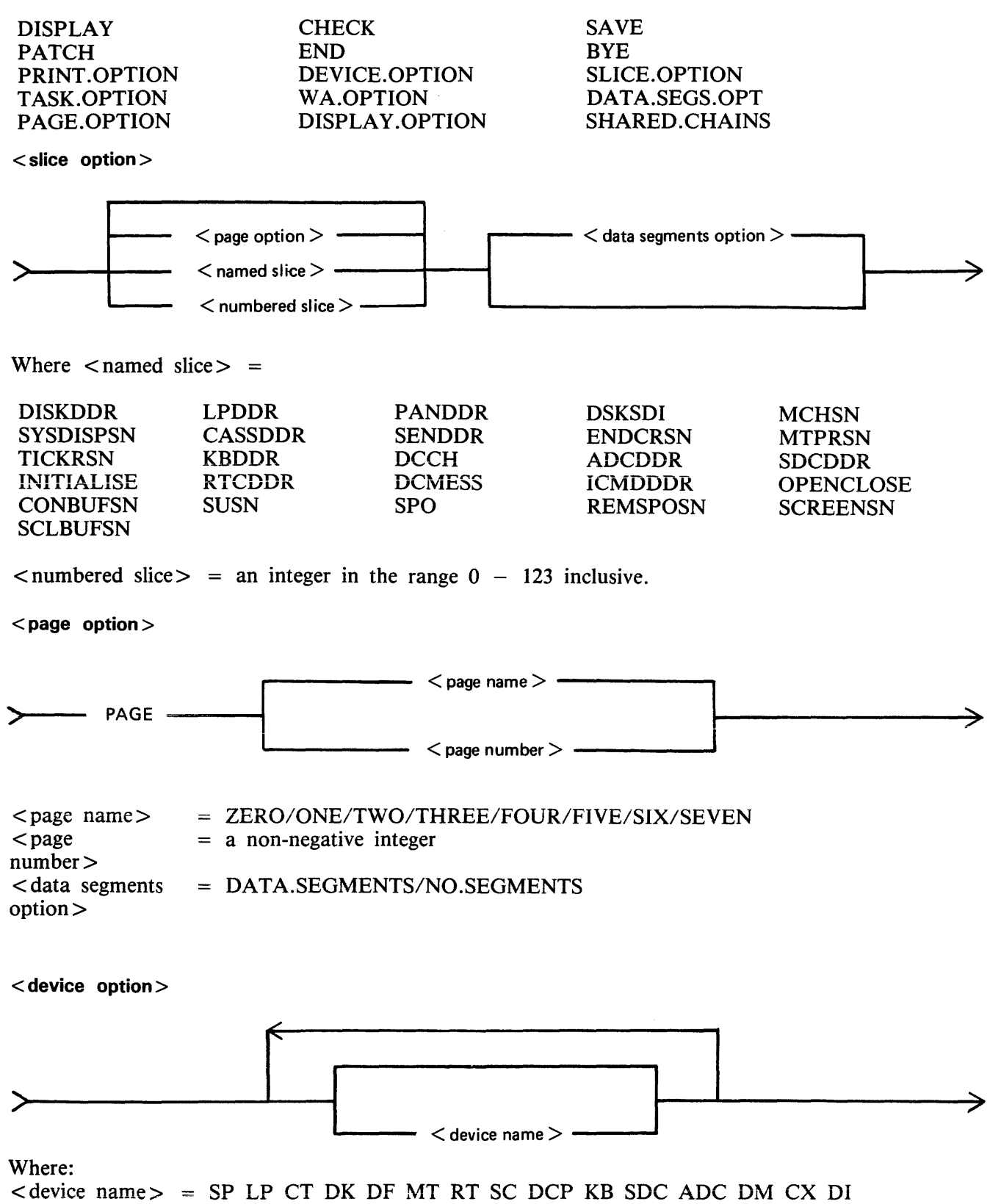

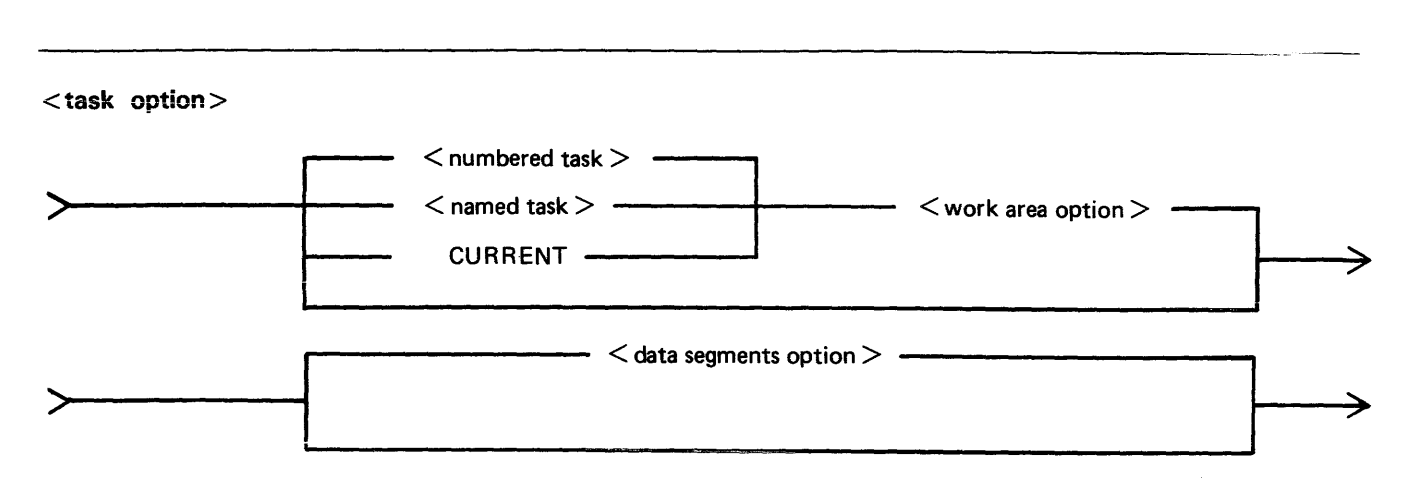

Where:

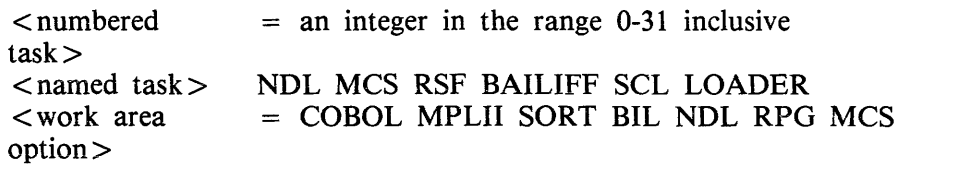

<hex option>

$$
\leftarrow
$$
 
$$
\leftarrow
$$
 
$$
\leftarrow
$$
 
$$
\leftarrow
$$
 
$$
\leftarrow
$$
 
$$
\leftarrow
$$
 
$$
\leftarrow
$$
 
$$
\leftarrow
$$
 
$$
\leftarrow
$$
 
$$
\leftarrow
$$
 
$$
\leftarrow
$$
 
$$
\leftarrow
$$
 
$$
\leftarrow
$$
 
$$
\leftarrow
$$
 
$$
\leftarrow
$$
 
$$
\leftarrow
$$
 
$$
\leftarrow
$$
 
$$
\leftarrow
$$
 
$$
\leftarrow
$$
 
$$
\leftarrow
$$
 
$$
\leftarrow
$$
 
$$
\leftarrow
$$
 
$$
\leftarrow
$$
 
$$
\leftarrow
$$
 
$$
\leftarrow
$$
 
$$
\leftarrow
$$
 
$$
\leftarrow
$$
 
$$
\leftarrow
$$
 
$$
\leftarrow
$$
 
$$
\leftarrow
$$
 
$$
\leftarrow
$$
 
$$
\leftarrow
$$
 
$$
\leftarrow
$$
 
$$
\leftarrow
$$
 
$$
\leftarrow
$$
 
$$
\leftarrow
$$
 
$$
\leftarrow
$$
 
$$
\leftarrow
$$
 
$$
\leftarrow
$$
 
$$
\leftarrow
$$
 
$$
\leftarrow
$$
 
$$
\leftarrow
$$
 
$$
\leftarrow
$$
 
$$
\leftarrow
$$
 
$$
\leftarrow
$$
 
$$
\leftarrow
$$
 
$$
\leftarrow
$$
 
$$
\leftarrow
$$
 
$$
\leftarrow
$$
 
$$
\leftarrow
$$
 
$$
\leftarrow
$$
 
$$
\leftarrow
$$
 
$$
\leftarrow
$$
 
$$
\leftarrow
$$
 
$$
\leftarrow
$$
 
$$
\leftarrow
$$
 
$$
\leftarrow
$$
 
$$
\leftarrow
$$
 
$$
\leftarrow
$$
 
$$
\leftarrow
$$
 
$$
\leftarrow
$$
 
$$
\leftarrow
$$
 
$$
\leftarrow
$$
 
$$
\leftarrow
$$
 
$$
\leftarrow
$$
 
$$
\leftarrow
$$
 
$$
\leftarrow
$$
 
$$
\leftarrow
$$
 
$$
\leftarrow
$$
 
$$
\
$$

Where

 $\langle$  length  $>$  = a hexadecimal number of 1 to 4 digits.

### **ALL.MEMORY**

This option creates analysis of fixed MCP data areas, configuration table and task table if present, all peripheral handler tables, memory links and analysis of all locked slices in memory plus all overlayable code and data segments present in memory at the time of the dump.

### **GLOBAL**

This option creates an analysis of the fixed MCP data area. It includes the last code executed.

### **C.TABLE**

This option gives a print of the configuration table, if it was in memory at the time when the dump was taken.

### **ESCT**

This option gives a print of the mix table (execution scan priority table).

### **DIAGNOSTICS**

This option gives a print of the MCP's diagnostic buffer area.

### **TASK.TABLE**

This option gives further analysis of the mix, if the overlayable task table was present in memory at the time when the dump was taken.

### **MEMORY.MAP**

This option provides an analysis of the layout of memory and may be output for any specified page.

### **MEMORY .LINKS**

This option analyzes the layout of the overlayable area of memory and may be output for any specified page.

### **VMWA**

This option gives a print of the virtual memory work area only.

### **GWA**

This option gives a print of the global work area only.

**SCL** 

This option prints the keyboard buffer only.

## **SAT**

This option gives a print of the slice address table only.

**MIX** 

This option gives a selective analysis of parts of the dump relating to the tasks running at the time of the dump.

**OL** 

This option gives a selective analysis of peripheral configuration information.

### **DATA.COMM.AREA**

This option prints the areas of memory relating to data communications.

**PHT** 

This option gives a print of selected peripheral handler tables. If the  $\lt$  device-option  $\gt$  s are absent, then all peripherals attached to the system at the time of the memory dump are analyzed. Allowable values for  $\lt$  device-option  $>$  are:

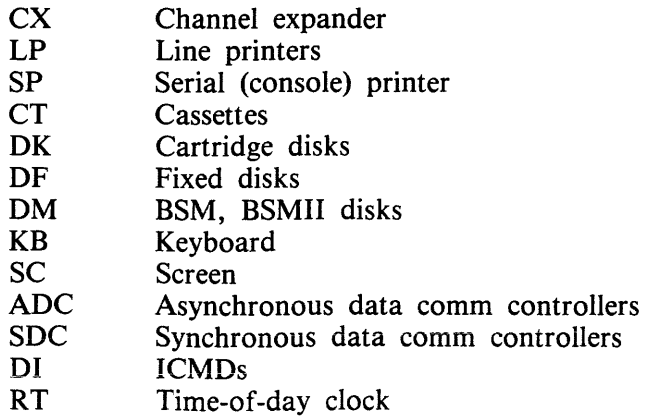

DCPP MT Data communication power pak Magnetic tape

### **SLICE**

This option provides selective printing of locked slices of memory or of data segments. It does not allow for associated segments to be output. The <slice-option> may be either a "slice-number" in the range 123, or one of the following names:

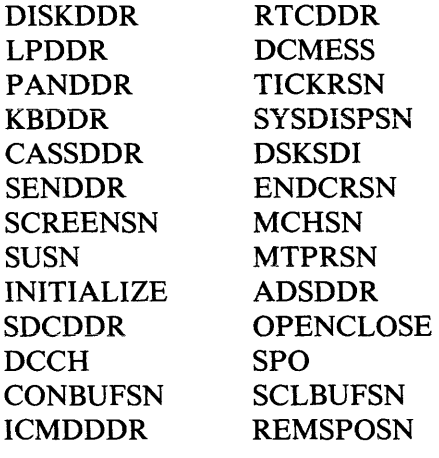

### **TASK**

This option prints the contents of a task control block (TCB).

The <task-name> may be one of:

NDL RSF BAILIFF SCL LOADER

The  $<$  wa-option  $>$  may be one of:

MPLII BIL COBOL RPG SORT NDL

**HEX** 

This option provides a print (or display) in hexadecimal and byte format of selected pairs of memory. The  $\lt$  start address  $>$  is a four-hex-digit number and the  $\lt$  length  $>$  is also specified as a four-hexdigit number.

### **PH DUMP**

This option causes the peripheral handling dump area to be output.

### **DUMP.CODE**

This option will cause 1024 bytes of the code that was being executed at the time the machine was halted to be dumped to the printer (in hex format). This enables the user to check for code corruption.

### **MEMORY .FAULTS**

This option will analyse memory links, all peripheral handler tables and all slices in memory, but will only output error messages for any inconsistencies encountered.

### **SHARED.CHAINS <page option>**

This option will cause an analysis of any shared slices found on the page specified to be sent to the printer. If  $\langle$  page option $>$  is omitted, all pages in the memory dump will be analysed.

### < **datacomm display option>**

The following names of absolute maps can be displayed on the user's datacomm terminal:

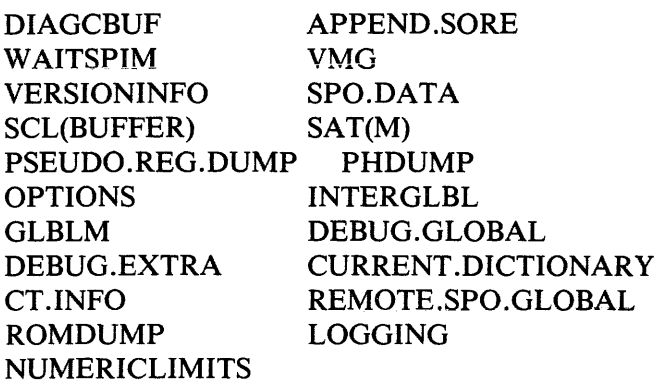

These maps cannot be displayed when PMB90 is running via console 1/0 or ACCEPT/DISPLAY. Also valid for display on the datacomm terminal are:

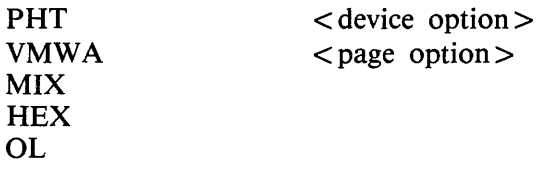

HEX, MIX and OL are the only options that are also valid for display via console I/O and  $ACCEPT/$ DISPLAY.

### NOTE

When submitting memory dumps for analysis, it is helpful if some preliminary analysis has already been performed. The following option is recommended:

PMB90

PRINT MIX OL MEMORY.MAP MEMORY.LINKS GLOBAL PHT TASK CURRENT

Always provide the MEMDUMP file on magnetic media even if this preliminary anaiysis has been performed.

### **Initiating PMB90**

In a non-datacomm environment the initiating message is as defined previously in "Starting The Utility" (see railroad diagram).

Example:

PMB90 or PMB90 AX

For interactive mode, the initiating message entered from the application page is:

< cc> RN PMB90

where  $\langle cc \rangle$  is the control character used on the system. A GEMCOS/TMCS interface and a TD 830 like terminal is assumed.

If an attempted execution in non-RN mode takes place, that is, the user is attempting to attach to an already running PMB90, the user will be warned by PMB90 to use RN and he will be detached. Similarly, if the GEMCOS/TMCS interface is not set, then a warning will be displayed at the user's terminal by PMB90 and he will be detached.

### Using The MERGE Option

A new command "MERGE" is used in the initiating message.

Example:

PMB90 MERGE or PMB90 MERGE AX or RN PMB90 MERGE

NOTE: Specification of any one of the commands:

 $GET$  <file-id> ON  $<$  pack-id  $>$ ON TAPE

in the initiating message along with MERGE, will be detected as an error by PMB90 and cause termination of the run.

Following a valid initiating message, PMB90 will prompt:

ENTER PACK ID AND FILE ID FOR MERGED FILE IN FORM  $<$  pack-id  $>$  /  $<$  file-id  $>$ A NULL REPLY WILL RESULT IN MERGED FILE CALLED 0000000/MERGEDUMP

NOTE: Null reply is one of the following:

1. A null accept if ''AX'' was specified in the initiating message or

2.  $\leq$ RETURN $>$  if console input is being used ("AX" not specified in the initiating message, or

3. <RETURN> if PMB90 is running as a datacomm applications program.

PMB90 will attempt to create a merged dump file with the specified name but will not succeed if:

1. The file already exists (remove it, change its name or specify different name for merge).

2. The disk is not on line.

If the disk cannot be opened, PMB90 will again prompt for a merge file name with final ultimatum.

If the disk cannot be opened, PMB90 will again prompt for a merge file name with an ultimatum.

If the disk is opened successfully, PMB90 will prompt the user with:

LOAD AND READY DISK WITH MEMDUMP PART 1 ENTER PACK ID OF DISK

PMB90 will look for the specified disk and attempt to open a file MEMDUMP on it as part 1 of the split dump file. This will be copied over to the file specified earlier and PMB90 will then prompt:

LOAD AND READY DISK WITH MEMDUMP PART 2 ENTER PACK ID OF DISK

PMB90 again searches for a file MEMDUMP on the specified disk and this operation is repeated until all the split files of the dump have been processed.

PMB90 will then prompt: MERGED DUMP FILE CREATED INPUT DUMP OPTIONS REQUIRED

The user can now continue with the dump analysis in the usual way.

On completion of the PMB90 run, the merged file will be left on the disk and any subsequent analyses may be done using an initiating message of the form:

PMB90 AX GET MERGEDUMP

### **Early Merge Termination**

The facility exists to stop the merge process and instruct PMB90 to commence analysis of the memory dump file assembled so far, once the first split file has been processed. After PMB90 has prompted:

LOAD AND READY DISK WITH MEMDUMP PART  $n \leq 2$ ENTER MFID OF DISK

The user may enter MERGE.OVER to terminate the MERGE process.

Once MERGE is terminated, the PMB90 will then prompt:

MERGED DUMP FILE CREATED INPUT DUMP OPTIONS REQUIRED

The user can now commence normal dump analysis.

NOTE:

If the user enters MERGE.OVER when PMB90 expects PART 1 of the dump file, this causes the following message to be displayed:

### NO MEMDUMP FILE YET READ IN SO PMB90 CANNOT ANALYSE

Further prompts will request the user to:

### LOAD AND READY DISK WITH MEMDUMP PART 1 as previously described.

### **NOTE**

The user is advised that this facility should be regarded as for emergency use only, as the behaviour of PMB90 when analysing a truncated dump file is unpredictable. The only circumstances in which it might be reasonable to use this facility are if part of a dump was lost or unreadable due to corruption.

Alternatively a user may wish to be able to assemble part of a dump, for example, where he intends to analyse something known to reside in page 0 of memory and which is therefore near to the beginning of the dump.

#### NOTE

Under no circumstances will PMB90 allow a user to skip a split file, that is, follow a PARTn with PART  $n + 2$ .

# **B 90 DEPENDENT INTRINSICS**

The following pages describe intrinsics which are included in the B 90 MCP only.

# **GT (General Trace)**

The general trace command is an MCP intrinsic which displays various diagnostic information either on the system console or on the line printer. The general format is:

Format:

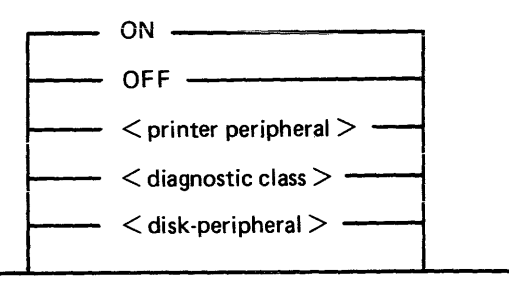

To turn the trace printing on, with printing on the console (SPA) enter:

GT ON

To direct the diagnostic printing to a line printer, specify the printer peripheral. For example:

**GT LPA** 

Note that the trace must also be turned ON in this case. The trace will be interleaved with any program printout.

To turn the trace off, enter:

GT OFF

To display the cumulative number of retries performed on a disk unit since the last warmstart, specify the desired peripheral. For example:

GT DMA

The general B 90 machine code trace is implemented as follows:

Each trace point is identified by a diagnostic class and a diagnostic value. The class is one of 16, identified by a hex digit (0-F). This identifies the system function being performed, as follows:

- 0 Open/close file handling routines
- 1 Indexed file handling
- 2 Accept/ display routines
- 3-7 Intrinsic functions (for example, SORTINTRINS)
- 8 Automatic volume recognition (AVR) routines
- 9 BAILIFF (task handling MCP routine)
- A Disk space allocate/ deallocate routines
- B Interpreters (BILINTERPX, COBOLINTX, NDL.INTERPX)
- c MCP communicate handler (MCH)
- D Virtual memory (VM) routines
- E Task control routines (for example, BAILIFF)
- F I/O master interrupt handler (MIP)

The diagnostic value is a hex number (0-F) giving a measure of depth of trace required (0 is least significant, F is critical).

The GT command allows the storage of a switch-value for each diagnostic class. If the trace has been initiated via the GT ON command, then each time a trace point is encountered in the machine code, a diagnostic printout will occur if the switch-value for that class of trace is lower than or equal to the diagnostic value of that trace point. For example, if a particular trace point had a diagnostic value of C, then a trace point would occur if the switch-value for the appropriate class was in the range 0-C inclusive. If the switch-value set by the GT command was D, E or F, no trace print would occur.

The default values set at warmstart are:

trace option OFF diagnostic print directed to SPA all switch-values set to F.

Therefore the only trace prints that will normally occur are the critical ones (diagnostic value F).

Note that if the trace option is ON, the PK lights display the current trace point, whether or not the printing takes place, as follows:

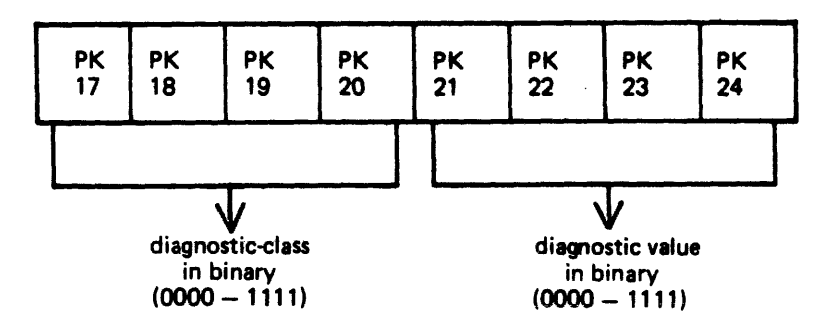

For example, a trace point with class D (binary 1101) and severity 7 (binary 0111) will cause PK lights 17, 18, 20, 22, 23 and 24 to be lit.

The switch-value entered in the GT command must contain two hex digits:

first digit  $-$  switch-value for register diagnostics second digit  $-$  switch-value for memory diagnostics

If no options are specified for the GT command, then the current switch-values for each of the 16 diagnostic classes are displayed.

Examples:

To find the retry count for DMA and DKA: GT DMA<br>DMA 0 RETRIES GT DKA GT DKA INVALID - DEVICE NOT ON SYSTEM ENTER "OL" FOR MORE DETAILS

To set the switch-values to CC for interpreters, then interrogate all switch-values, then turn on printing to LPA:

```
GT B CC 
GT 
DIAGNOSTIC LEVELS SET ARE FFFFFFFF FFFFFFFF 
                             FFFFFFCC FFFFFFFF 
GT LP 
GT ON
```
Note that only the disk peripheral option and the GT command with no further options result in an immediate response to the operator.

### **Format of Diagnostic Printout**

The format of a register diagnostic message is given here, where each X represents a single hexadecimal digit. The hex string is printed on one line.

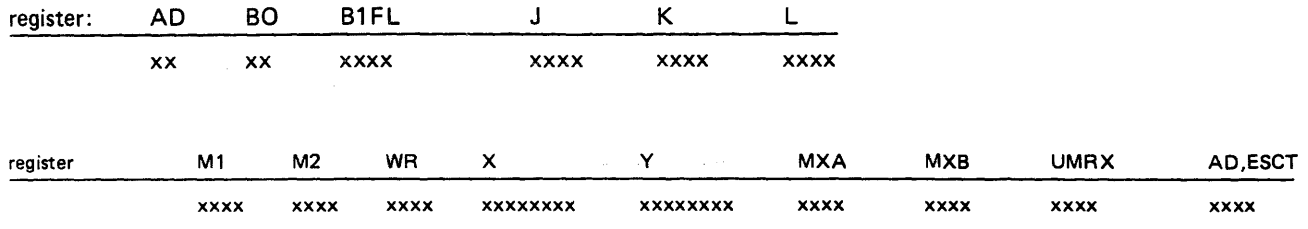

The diagnostic class and value are given by the AD register (first 2 digits, repeated in first pair of last four digits). For example, a DF diagnostic with  $M1 = 1111$  would look like:

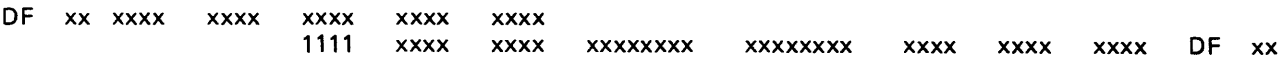

where x indicates any hexadecimal digit.

When GT is switched on, system fatal errors (which would normally result in a set of PK lights 17 to 24 flashing) are reported as a diagnostic printed message followed by initialization to the Initial state. A memory dump should normally by taken to find more information. When GT is switched off, the pattern of PK lights 17 to 24 that are set flashing on a system fatal error correspond to the value of the AD register.

# ENHANCEMENTS TO LOGGING

The SPO feature on B 90 systems allows more than one SPO device to be used on the system. This creates a problem in the routing of SCL responses. To ensure that SCL responses go to the device which solicited the output, the system uses the fields ODT ID and ODT TAG. These entries are now included with any system message log entry recorded within the log files. They are used to identify which type of device and, in the case of multiple terminal SPOs (MTS), which station issued or received the logged SCL message.

The ODT ID field is the field which identifies the SPO device type. The user may now determine whether the SCL was to or from a console type SPO, a program SPO (SPIM) or an MTS terminal SPO.

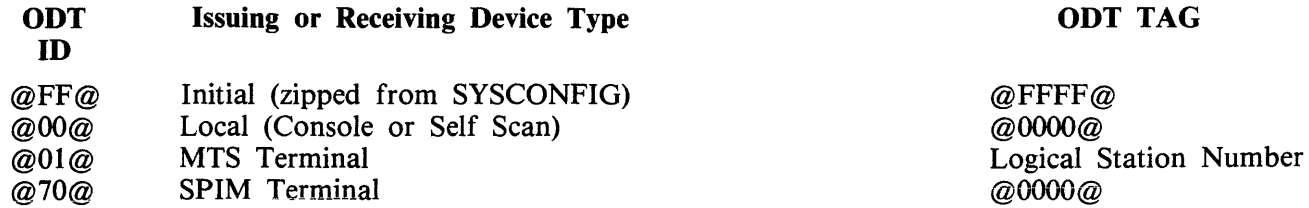

The ODT TAG field provides the user with information to allow the identification of which MTS terminal issued or received the SCL. The ODT TAG should be regarded as a 16 bit value and is split into two separate sections. The first section, bits 0 to 4, has been reserved for future expansion. Bits 4 to 15, the second section, provide the Logical Station Number (LSN) of the SCL device which issued or received the message. The value of the LSN is in hexadecimal notation, thus an ODT TAG value of hex 0028 would refer to station 40 within the network.

## Variations To PL And IR Caused By MTS

When SCL is input, or if a data comm task is executed from a terminal which is the controlling SPO, any SCL output produced will be directed only to that SPO. This is altered if the terminai is not the controlling SPO. In the case of a terminal which is not a controlling SPO, the SCL is routed both to the SPO page of the terminal and to the controlling SPO, if present. A similar type of system is used when any attempt is made to view the contents of the message log files.

When the PL utility is used to print out the message log files, the resulting output depends on which SPO initiated the utility. If the utility was started from the controlling SPO, the entire content of the message log within the given parameters is printed. If the utility was initiated from a non controlling SPO device, a selective printout is output giving only the SCL related to that particular SPO.

The use of the IR, LB and LF functions of SYS-SUPERUTL has been changed to work in a manner similar to PL. The messages displayed on a non-controlling SPO are only those associated with that particular terminal. A terminal which is the controlling SPO would have all required SCL messages recalled and displayed.

# **SECTION 9**

# **B 900/CP 9500 DEPENDENT SYSTEM SOFTWARE**

# **INTRODUCTION**

This section discusses those functions of CMS that are unique to the B 900/CP 9500 systems.

The discussion is intended for two types of user.

- 1. Systems operators who wish to know how things work.
- 2. Software support personnel who need more technical information.

To accommodate these two audiences, this section is divided into subsections. Operational descriptions of procedures are given first. Functional descriptions follow.

In addition, at the end of this section there is a subsection titled Utilities and Intrinsics. These utilities and intrinsics are either unique to this system or have some feature that is unique to these systems. For a discussion of other utilities and intrinsics, refer to the earlier sections of this manual.

The descriptions of these features are written in such a way that both system operators and support personnel can find the information they need.

# **CONTROL PANEL**

The first step in learning how to operate the computer system is to become familiar with the controis on the central processor. These are shown in figure 9-1.

The hexadecimal keypad at the left is usually covered. It is used to run maintenance test routines (MTRs), to take ROM-generated dumps (explained later in this section) and to run COLDSTART functions when no local SPO exists.

At the upper right of the control panel is a series of switches. Some design levels have more switches than others. These switches are used to perform coldstart functions, take a memory dump and pass control to backup processors.

At the left is a set of lighted displays that flashes on and off when the system is operating. The numbers shown are significant. Most indicate normal operation or are for maintenance purposes. The Functional Description subsection discusses these numbers in detail. The time is displayed in the bottom set of lights.

## **Data Communications Transmit and Receive Indicators**

These four pairs of lights are used by the B 900/CP 9500 to indicate when it is transmitting to, or receiving from, a terminal on a particular data communications line.

## **Data Communications Group Select Switch**

This seven-position thumbwheel switch is used to select a four-line group of data communications lines for monitoring on the four pairs of transmit and receive indicators.

# **OPERATOR ATTENDED/UNATTENDED**

Systems are described as either: Operator attended, or Operator unattended.

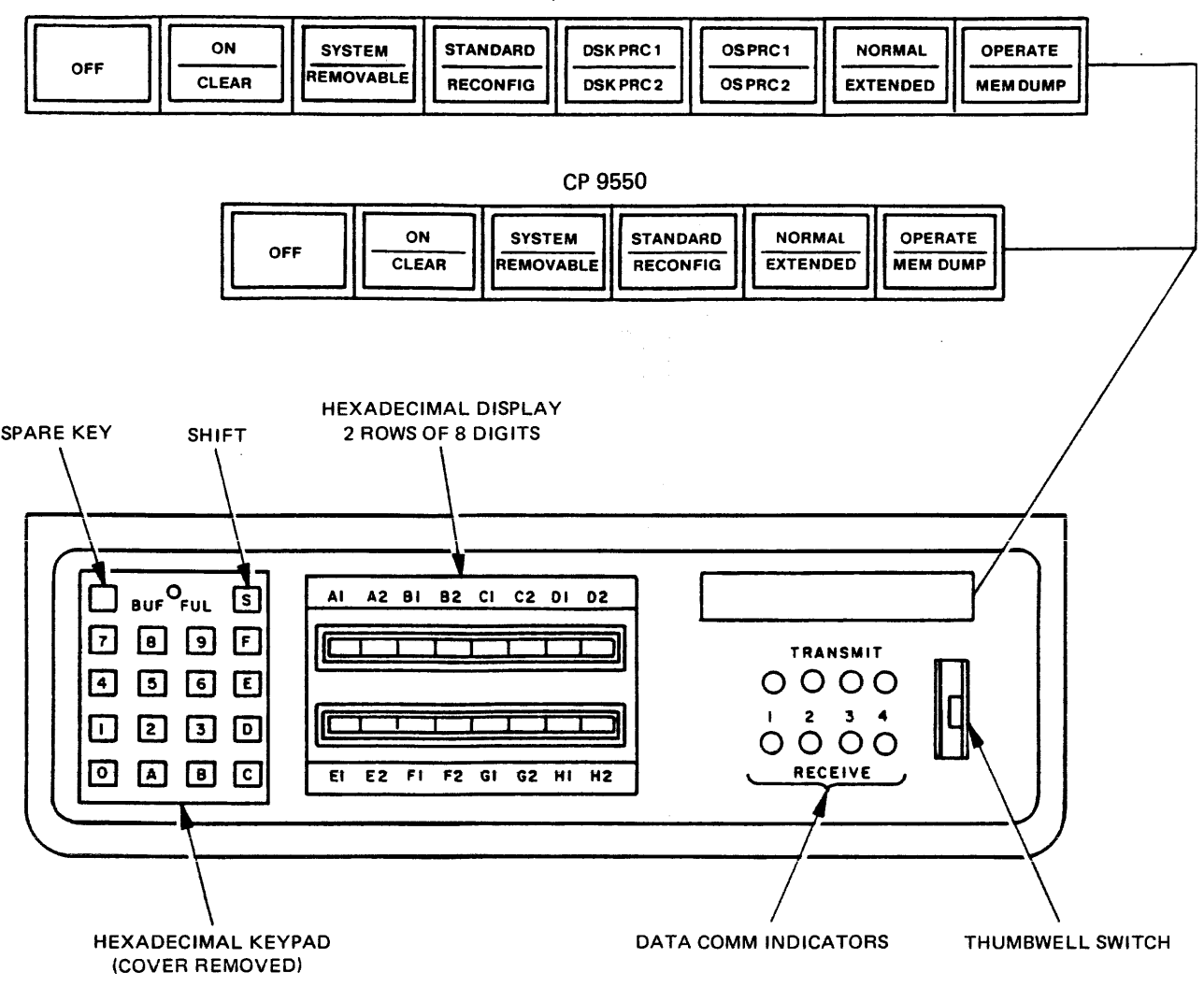

B 920/CP 9570

Figure 9-1. Control Panel

In operator attended mode, a Supervisory Printer Output (SPO) is part of the system. This SPO looks very much like a typewriter attached to a television screen. An operator types information on the keyboard to communicate with the processor. The numbers and words typed on the keyboard appear on the screen. The operator pushes a button on the keyboard to transmit the information on the screen to the system, and responses from the computer appear on the screen.

A SPO is shown in figure 9-2.

In operator unattended mode, there is no SPO. The operator starts the system by pushing the appropriate buttons on the control panel. The entering of commands in this mode is handled by a terminal on the data communications system which has been especially designated for this work. This terminal is called a Remote SPO.

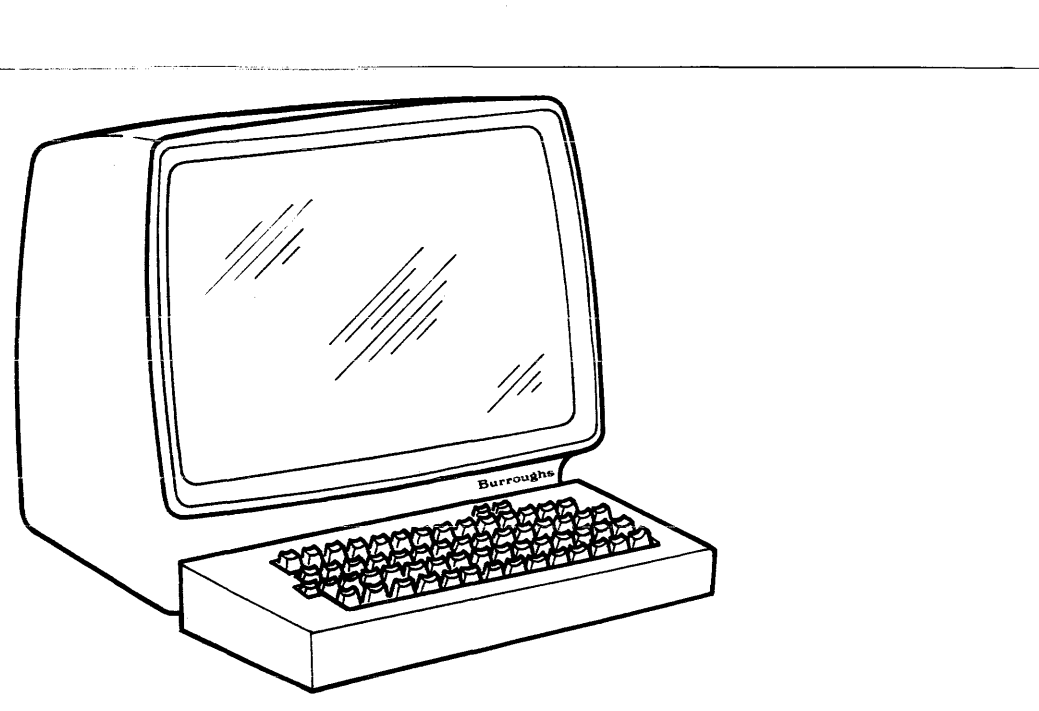

**Figure 9-2. SPO** 

For the Remote SPO to function, a program called SPO Interface Module (SPIM) must be present on the system. The operations of the SPIM program are beyond the scope of this manual. However, this manuai does explain WARMSTART/COLDSTART in unattended mode.

With the 3.05 release, the functions of SPIM can be handled by the Enhanced Terminal SPO (ETS) feature (explained later in this section).

The rest of this section focuses on the operation of systems where a SPO is present.

# **SYSTEM START-UP**

In starting the system, the operator should understand that there are two different kinds of on and off. There is a physical on and off where the actual equipment is involved and there is logical on and off where the internal processing system is made ready to begin work or to shut down.

In a typical day, a system operator turns the physical system on (power-on); brings up the software; does whatever work is scheduled; logically powers-down and then physically shuts off the equipment (figure 9-3).

For more specific information on the powering on and off procedure, refer to the B 900/CP 9500 Operators Manual, form 1166360.

## **Physical Power-On**

Each piece of equipment has an ON and OFF switch.

The most important thing to remember when turning on equipment, is to do so in the appropriate order:

- 1. Turn on the processor
- 2. Turn on the SPO (if the system has one)
- 3. Turn on the fixed disk unit (if present)

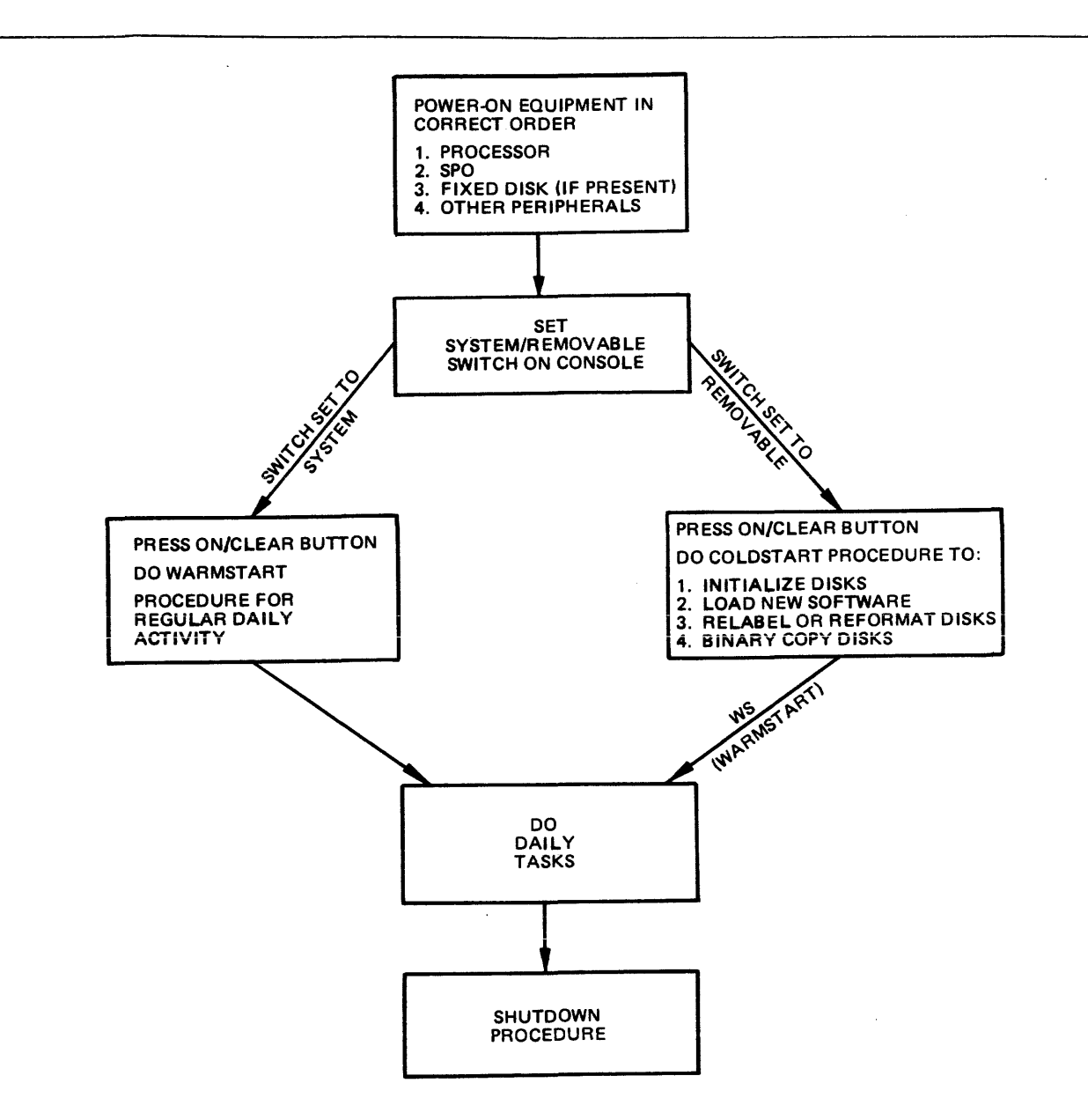

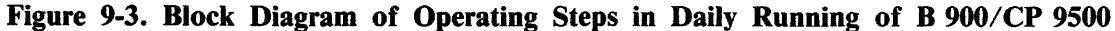

4. Turn on the other peripherals, for example, removable disk units (including PACK and the PACK controller) and printers.

Equipment is turned off in the reverse order after the logical power off.

# WARMSTART

In normal day-to-day system operation, warmstart is the way the system is made ready to do work (logically ready). The warmstart instructions assume the hardware has already been turned on in the correct order.

### System With SPO

In a system that has a SPO, the warmstart procedure is as follows:

- 1. Set the SYSTEM/REMOVABLE switch on the processor to SYSTEM.
- 2. Press the ON/CLEAR button. Some time passes.

Pressing ON/CLEAR causes the system to display a message on the SPO which gives the version of the Burroughs Master Control Program, lists the equipment that is on-line and requests the correct date and time.

A sample message is:

BURROUGHS CMS MCP 3.05.00 DFC SYSl/O FILES OPEN  $DF = SYS$  DISK DFD SYS2/0 FILES OPEN ENTER DATE AND TIME USING DT COMMAND COMMENCING LOG FILE CONSOLIDATION

--------------------------------·-··-··------------

3. The operator should type in the command DT, the correct date using numbers separated by slashes and the time with no punctuation.

Example DT 11/14/84 0920

Leading zeros are needed. For example, February must be entered as 02; 9 a.m. as 0900.

The system does not accept any other format for entering the date and time. After this information has been typed in correctly, press the XMT button to transmit.

At this point the computer does internal work. A short period of time passes and a series of numbers flashes on and off on the display panel. When the internal processing is complete, a message appears on the display screen similar to this:

14 Nov 84 84315\* 1020 TRANSFER COMPLETED COMMENCING LOG FILE REALLOCATION LOGGING IS INITIATED ON 11/14/84 at 10:22:32 (MCP VERSION 03.05.00)

\* Julian date

When the MCP version message appears, the system is warmstarted.

## **Warmstart Variations**

- 1. If the system has no SPO, or if the NORMAL/EXTENDED switch is set to EXTENDED, the system uses the default values of 11/11/11 for the date and 24:00:00 for the time. The warmstart procedure is entered automatically if the SYSTEM/CONFIGURATION switch is set to SYSTEM and the ON/CLEAR button is pressed.
- 2. If there is no fixed disk unit or if the fixed disk unit is not to be powered on, a disk with the required system files (the system disk) must be inserted in the removable disk drive designated as the loader channel. The rest of the procedure remains the same.

## **Coping With Problems**

If something has gone wrong with the warmstart procedure, the simplest method of correction is to turn off the equipment and start again.

Some common things that may cause the warmstart to fail are:

Disk unit not turned on Removable disk is disabled Something was typed incorrectly You forgot to transmit, or you hit the wrong button when attempting to transmit.

Required system files are missing or corrupt.

If restarting does not correct the problem, consult the lighted numbers on the display panel. The numbers constitute an error message. The meanings of these messages and suggested ways of correcting problems are given under Functional Description later in this section.

# **COLDSTART**

The COLDSTART procedure is used by both system operators and field engineers.

There are several reasons for an operator to do a COLDSTART. For example:

- 1. New disks need to be initialized (made ready for use).
- 2. The computer is new and the system files must be loaded for the first time.
- 3. Burroughs has made improvements to the software and a new level of system software must be entered.
- 4. The operator wishes to relabel, reformat a disk or do a binary copy.

There are other uses for COLDSTART, including:

- 1. Initializing maintenance test routine (MTR) disks (the FE command).
- 2. Installing additional fixed disk units to the system.

The last two uses are explained in the COLDSTART Functional Description subsection as they are more likely to be used by field engineers than by the system operator.

There are three types of COLDSTART operation:

- 1. Operator attended (SPO is present).
- 2. Operator attended (no SPO is present, system options are entered through keypad).
- 3. Operator unattended (there is no SPO and system options are selected by switches).

Operator attended mode is explained first, followed by a brief explanation of unattended operation.

### **COLDSTART Initiation**

### Procedure

The first steps of the COLDSTART procedure are much the same for any COLDSTART activity. The hardware should be turned on.

1. Insert the B900RL1 disk in the loader device {write disabled).

- 2. Set the SYSTEM/REMOVABLE switch to REMOVABLE and put the other switches in their primary positions (STANDARD, NORMAL, OPERATE, DISK PROCR1 and OSPROC1).
- 3. Press ON/CLEAR button on processor. Wait a few minutes.

COLDSTART Attended Mode - SPO Present

Carry out steps 1 to 3 of the initiation procedure then continue as foliows.

The system displays a message on the SPO screen giving the version number of the MCP operating the system and requesting the date.

Example:

BOJ COLDSTART 03.05.00 ENTER DATA <MM/DD/YY> (BOJ stands for Beginning-Of-Job)

4. Enter the date in the style requested. Leading zeros must be included.

Example: 01/04/84 The system responds by telling the operator what disk drives are on-line. Example: DMA: B900RL1 DFD: 0000000  $\texttt{END} \text{ } \texttt{OL} \text{ }$ 

5. After the system responds with the following message, the operator can enter one of the functions from table 9-1.

ENTER FUNCTION  $\langle BC, FE, IN, LD, OL, RF, RL, RP, WS \rangle$ NOTE: TO PRINT A BRIEF EXPLANATION IN RESPONSE TO ANY PROMPT, ENTER "?EX"

### **Table 9-1. COLDSTART Functions**

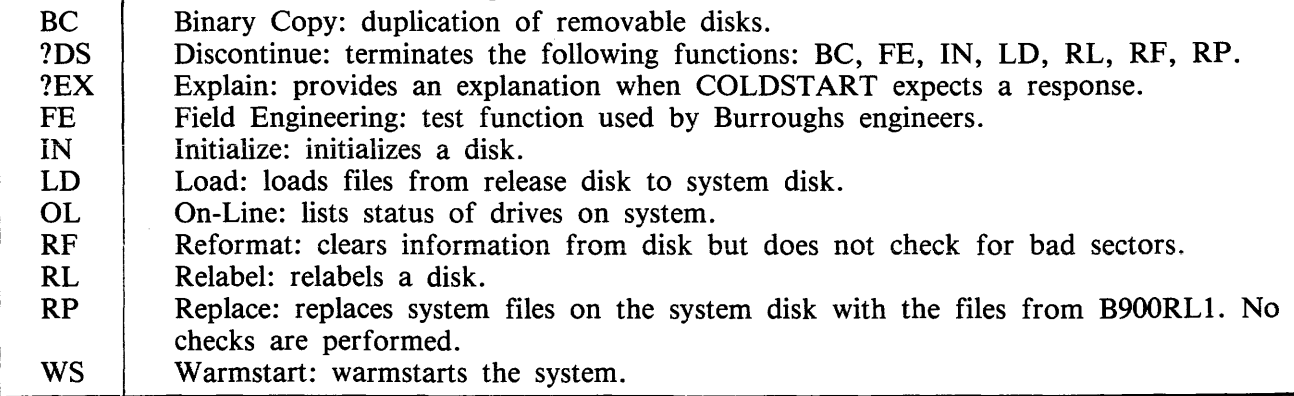

## **BC (Binary Copy)**

BC allows rapid duplication of removable disk media that are the same type and size. The function copies all sectors from one CMS removable disk, called the source disk, to a second CMS removable disk, called the target disk. The function preserves the BOOTSTRAP portion of track zero on the target disk, as well as some labelling information. The three phases of the binary copy function are disk selection, copy and verification.

### **NOTE**

The function does not update the pack-id of the data file part of indexed pairs. Therefore, if an indexed pair is copied from disk A to disk B, the keyfile still contains the data file pack-id as "A". To avoid this situation, the target should be given the same pack-id as the source disk.

### Procedure

The NORMAL/EXTENDED switch should be set to NORMAL. If a local SPO is connected to the system, binary copy will be prompted from the SPO keyboard, and its messages will be displayed on the SPO screen. If no local SPO exists, the function will be prompted from the keypad and will display its status in the indicator display blanks next to the keypad.

SPO - Attended Operation

- 1. Enter BC when the message ENTER FUNCTION appears.
- 2. Enter the drive-id of the target disk. Display - ENTER DRIVE-ID OF TARGET DISK  $\lt$ 3 characters such as "DKA" > ENTER  $-$  < drive-id > or ?EX for explanation
- 3. Enter pack-id to be inserted into the label of the target disk. The disk-name consists of from one to seven characters  $(A-Z, 0-9, -9)$ Display - ENTER DISK-NAME TO BE ASSIGNED TO THE TARGET DISK Enter  $-$  < disk-name > or ?EX for explanation
- 4. Enter drive-id of the source disk. Display - ENTER DRIVE-ID OF SOURCE DISK <3 CHARACTERS SUCH AS "DKA"> Enter  $\langle$  drive-id  $\rangle$

For an explanation of the error messages which may occur during the disk selection phase, refer to table 9-2.

COLDSTART determines that the source and the target disks are the same type and the copy begins. If any block of 32 sectors on the source disk cannot be read, the block will be replaced with binary zeros on the target disk. If the function is unable to write to the target disk, the function will abort. Refer to table 9-3 for messages displayed during the copy phase.

After the copy is completed, all sectors on the target disk are read to report all read parity errors encountered. This phase guarantees the integrity of the copied data. Refer to table 9-4 for messages displayed during the verification phase.

### NOTE

The verification phase checks the target disk for parity errors only. No "compare'' between the source disk data and the copied target disk data is performed.

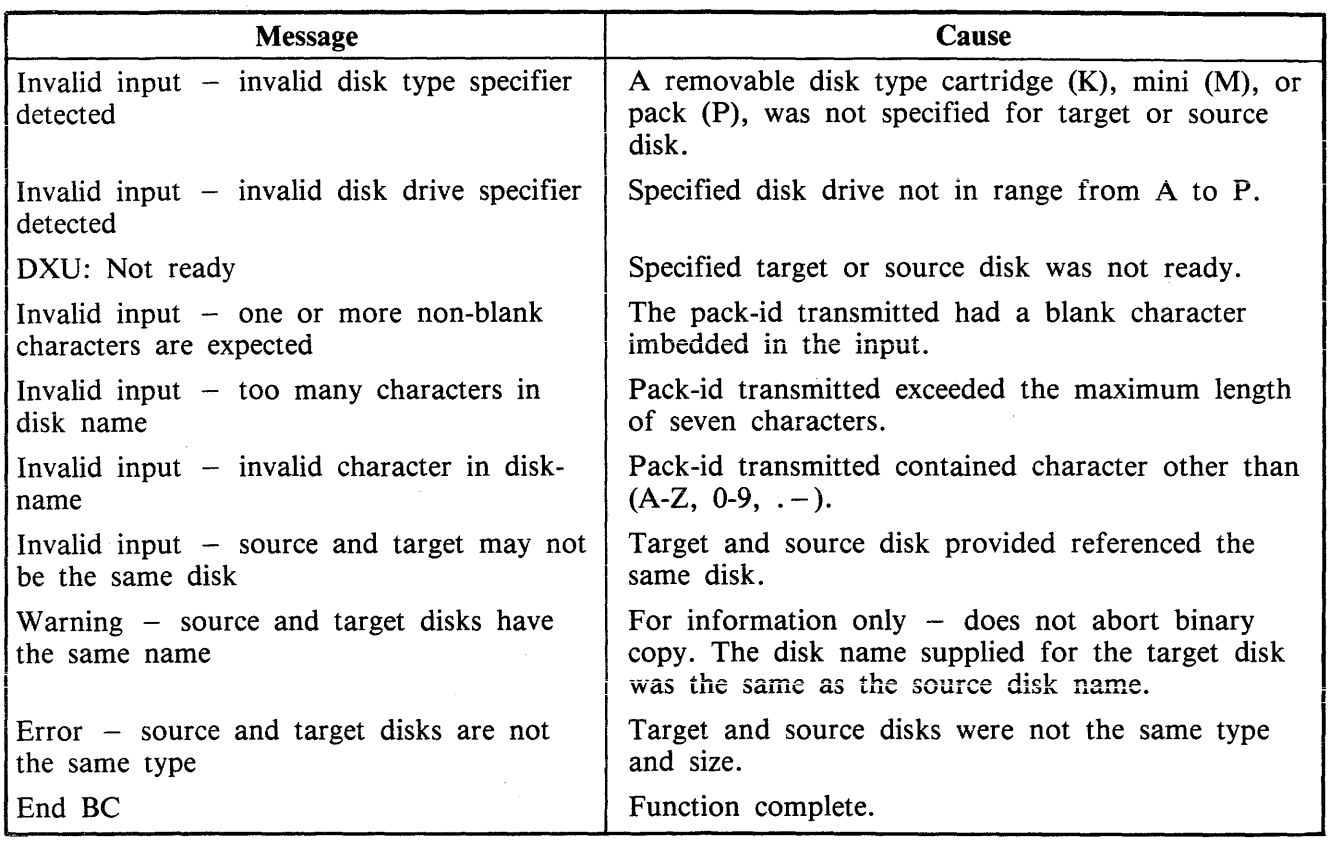

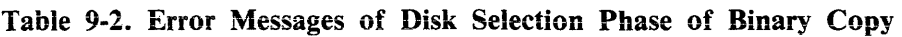

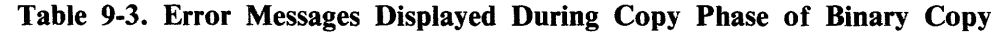

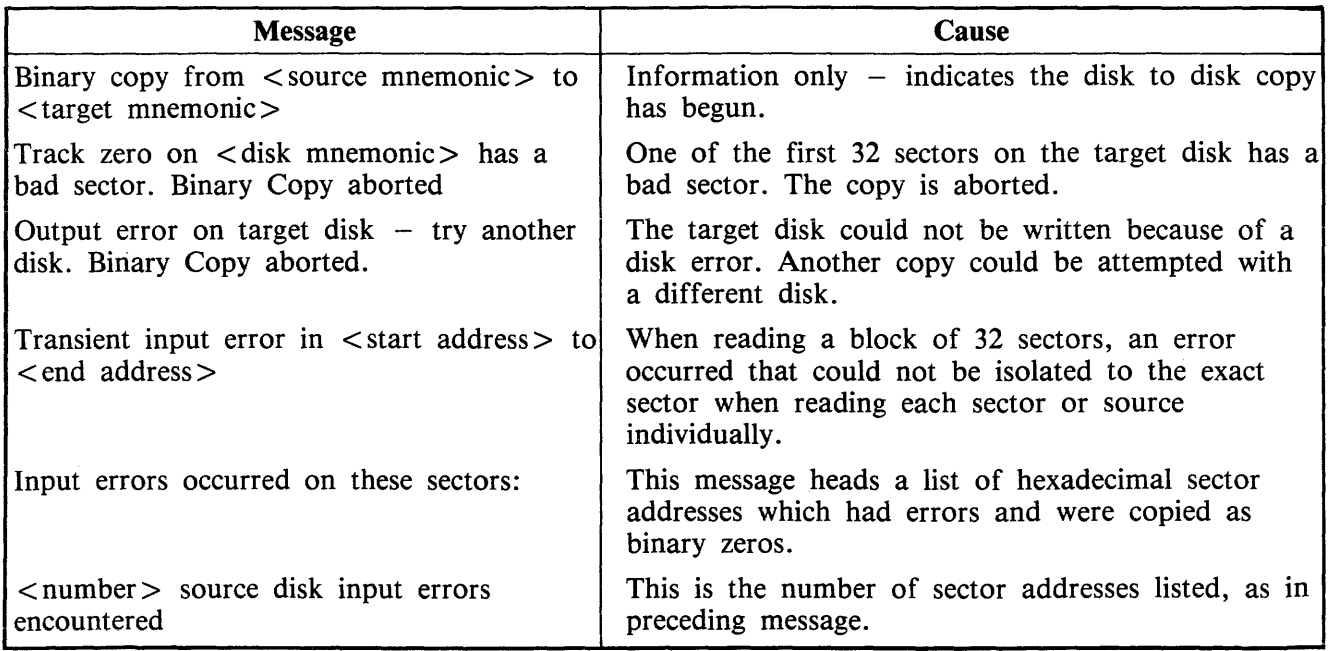

# Table 9-4. Error Messages of Verification Phase of Binary Copy

 $\mathcal{A}^{\mathcal{A}}$ 

 $\sim 10^{-1}$ 

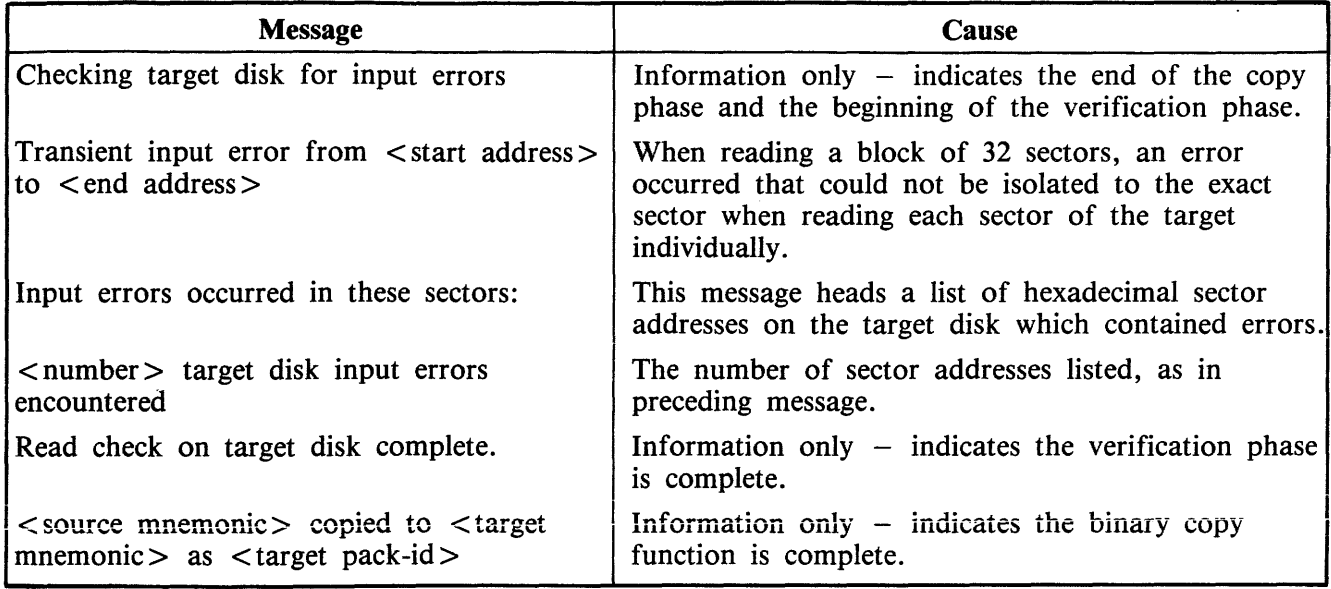

 $\epsilon$ 

# ?OS

This command can be entered to "discontinue"any of the COLDSTART operations. To use it, enter ?DS in place of any response that is expected to contain three or more characters.

FUNCTION DS-ED appears on the SPO.

# FE

 $\hat{\mathcal{A}}$ 

This is a command generally used by field engineers (FE) to initialize disks which are used for maintenance test routines. (For an explanation of its use, refer to the COLDSTART Functional Description subsection.)

## **IN (Initializing Disks)**

----------·--··---------··------------------·-· -----------· ··-

When new disks are to be used for the first time, they must be initialized. Disks are also initialized when they have been used for a time and the information they contain is no longer needed. Essentially, this is re-initialization, but the procedure is still termed ''initialize''.

Initialize does five main things.

- I. Makes the disk a B 900/CP 9500 disk.
- 2. Sets up a disk directory. A directory is the first thing physically encountered on a disk and contains a record of every file on the disk, its name, size and location. When a disk is initialized, the operator decides how many files the disk may have.
- 3. Gives the disk a name, also frequently called a label.
- 4. Checks the disk for bad sectors (sections). The number of bad sectors is reported to the operator. These portions of the disk are subsequently not used. Over long periods of time, sectors of a disk may become damaged. For example, if 50 or more sectors of a disk cartridge are no longer usable, it is wise to discard the disk.
- 5. Erases all information previously on a disk.

### Procedure

Follow steps 1 through 5 under COLDSTART Initiation, then proceed with step 6 as follows:

6. When the message ENTER FUNCTION <BC, FE, IN, LD, OL, RF, RL, RP, WS> appears, put the disk to be initialized (often called a scratch disk) in an empty drive. Enter: IN

at the SPO and transmit. The system responds with ENTER DRIVE-ID OF DISK <3 CHARACTERS, SUCH AS "DKA">

7. Enter the three-character drive name of the drive where you placed the disk which is to be initialized.

- 8. If you enter SYSTEM, all further information needed by initialize is derived from the default values. Refer to the Default COLDSTART Assignment subsection for a list of default options. The system automatically completes the initialization and displays the message: END IN
- 9. If you enter SELF, the system responds with: ENTER DISK-NAME

Example: DMA The system response is VALUES FOR DISK-NAME, OWNER'S ID, SERIAL NUMBER AND MAX-NUMBER-OF-FILES-ON-DISK MUST NOW BE ASSIGNED. DO YOU WISH TO ASSIGN THESE VALUES YOURSELF OR HAVE THE SYSTEM DO IT FOR YOU? ENTER "SELF" OR "SYSTEM"

- 10. Enter the name of the disk being initialized. The name is selected by the operator and may be up to seven alphanumeric characters long, beginning with a letter. The system responds with: ENTER SERIAL-NUMBER
- 11. Enter a serial number up to six digits long. There must be some response to this request, so a six-digit number chosen at random may be entered if it is not necessary to keep records of disk serial numbers. The system responds with:

ENTER OWNER'S-ID

- 12. The owner's-id may be 1 to 14 characters long. It is usual to enter either a company name, a department name, or the name of an individual. The system responds with: ENTER MAX-NUMBER-OF-FILES-ON-DISK
- 13. Enter the number of files that is to be the maximum permitted on this disk. The possible range is from 1 to 2,804. For general use, a number between 250 and 300 inclusive is a good number to select for mini disks and cartridges. Between 1000 and 2804 is preferred for fixed disks and disk packs. The number you choose depends on how large you think your files will be. If you think you will be entering a large number of very short flies, you may wish to make this number larger.

When this information is received, the system proceeds to complete initialization. The message: END IN ENTER FUNCTION <BC, FE, IN, LD, OL, RF, RL, RP, WS> appears.

To initialize another disk, repeat the IN procedure.

Initializing Fixed Disks

The fixed disk system is initialized if the system is new, a new level of software is to be loaded onto the system, or when additional fixed disk units are being added to the system.

The procedure is as already described, using  $DF =$  for the drive-id.

## **LD (load)**

New Software Received

The procedure for installing new software is handled through COLDSTART. The tasks are done in the following order:

- 1. Initialize or reformat the system disk(s).
- 2. Load the new release using LD.
- 3. W armstart

Procedure

To initialize the disks on the system, follow the steps given for initialization (IN). Use the new B900RL1 disk to do the COLDSTART.

The initialization of the disks is finished when the message END IN or END RF appears, followed by ENTER FUNCTION <BC, FE, IN, LD, OL, RF, RL, RP, WS>. Proceed as follows:

### 1. Enter

LD

and transmit. The system responds to LD with the message: ENTER DISK-NAME OF DISK YOU WISH TO LOAD FILES TO

2. The disk name may be one to seven alphanumeric characters long, beginning with a letter. SYS-PACK is the disk name for the fixed disk.

The system then begins loading the system files. Each file is listed as it is loaded. It is possible that the information being loaded is on more than one disk. If so, they are labelled in sequence: B900RL1, B900RL2, B900RL3. When all the information on one disk has been loaded, the system issues the following message:

### THERE IS NO DISK ON-LINE NAMED B900RL2

AT THIS POINT, YOU MAY EITHER BRING THE MISSING RELEASE DISK ON-LINE AND CONTINUE PROCESSING, OR YOU MAY EXIT THE LOAD FUNCTION ENTER "CONTINUE" OR "EXIT"

3. If there is more than one release disk, remove the first one, place the next one in the drive, type CONTINUE and transmit.

If there is only one disk or if you have entered the last disk in a series, type EXIT and transmit. If all of the system files have not been ioaded, LD will issue a warning message.

The remaining system files may have to be loaded individually.

The successful completion of LD issues the message:

END LD

### NOTE

This function is intended to be used to transfer files from unmodified B 900 release media onto a system disk. Any other use could give unpredictable results.

## **OL (On Line)**

This command lists the disks that are on-line. It functions in the same way as the OL command does during regular system operation.

Example:

OL

is entered. The system responds with:

DMB: ACCOUNT DFC: THISDSK DKG: PACK123

END OL

This means:

A Burroughs super mini disk named ACCOUNT is ready on drive B.

A fixed disk named THISDSK is ready on drive C.

A cartridge disk named PACK123 is ready on cartridge drive G.

The system requests the next function:

ENTER FUNCTION <BC, FE, IN, LD, OL, RF, RL, RP, WS>

## **RF (Reformat)**

The Reformat (RF) COLDSTART command clears a disk (fixed or removable).

RF is faster than IN. RF erases the disk directory, which is why it is so rapid. Old files are still present, but cannot be accessed and will be overwritten by new information.) This disk must have been initialized previously.

However, the RF command does not check for bad sectors. If this command is used, the number of bad sectors reported will be the same as the number which was reported the last time the disk was initialized. Consequently, it is recommended that the CHECK.DISK command is run against any disks which are reformatted.

CHECK.DISK will list all bad sectors. These bad sectors can then be removed using the XD (Delete Bad Disk Sectors) utility.

If this is not done and any bad sectors are present, information may be written to these bad sectors and subsequently lost.

Procedure

Follow steps one to five under COLDSTART Initiation, then proceed with step 6 as follows:

- 6. When the message ENTER FUNCTION  $\leq$  BC, FE, IN, LD, OL, RF, RL, RP, WS $>$  appears, put the disk to be reformatted in an empty drive. Enter: RF at the SPO and transmit. The system responds with ENTER DRIVE-ID OF DISK <3 CHARACTERS, SUCH AS "DKA">
- 7. Enter the three-character drive name of the drive where you placed the disk which is to be reformatted.

Example: DMA The system response is: VALUES FOR DISK-NAME, OWNER'S-ID, SERIAL NUMBER AND MAX-NUMBER-OF-FILES-ON-DISK MUST NOW BE ASSIGNED. DO YOU WISH TO ASSIGN THESE VALUES YOURSELF OR HAVE THE SYSTEM DO IT FOR YOU? ENTER ''SELF'' OR ''SYSTEM''

- 8. If you enter SYSTEM, all further information needed by reformat is derived from the default values. Refer to the Default COLDSTART Assignment subsection for a list of default options. The system automatically completes the reformat, and displays the message: END RF
- 9. If you enter SELF, the system responds with: ENTER DISK-NAME
- 10. Enter the name of the disk being reformatted. The name is selected by the operator, and may be up to seven alphanumeric characters long, beginning with a letter. The system responds with: ENTER SERIAL-NUMBER
11. Enter a serial number up to six digits long. There must be some response to this request, so a six-digit number chosen at random may be entered if no records are kept of disk serial numbers. The system responds with:

ENTER OWNER'S-ID

- 12. The owner's-id may be 1 to 14 characters long. It is usual to enter either a company name, a department name, or the name of an individual. The system responds with: ENTER MAX-NUMBER-OF-FILES-ON-DISK
- 13. Enter the number of files to be permitted on the disk, in the range 1 to 2804. Generally 250- 300 is selected for mini disks, and 1000-2804 is chosen for fixed disks. When this information is received, the system proceeds to complete the reformat. The message: END RF

ENTER FUNCTION  $\langle$ BC, FE, IN, LD, OL, RF, FL, RP, WS $>$ appears.

#### **NOTE**

When reformatting a fixed disk the system does not ask for serial number and owner's-id. Number of files will be requested for each fixed disk assemblage. The drive-id for a fixed disk is " $DF =$ ".

### RL (Relabel)

This function is used to relabel (retitle) removable disks, fixed disks and pseudo disks.

Procedure

Follow steps 1 to 5 under COLDSTART Initiation, then proceed with step 6 as follows:

- 6. When the message ENTER FUNCTION <BC, FE, IN, LD, OL, RF, RL, RP, WS > appears, put the disk to be relabelled in an empty drive. Enter: RL The system responds with: ENTER DISK-NAME OF DISK TO BE RELABELLED
- 7. Enter the disk's current name, as it appears when OL is issued. The system responds with: ENTER NEW DISK-NAME TO BE ASSIGNED TO THIS DISK
- 8. Enter the new name to be associated with the disk. A disk name is up to seven alphanumeric characters long, beginning with a letter. The system updates the specified disk with with the new name and displays the message: END RL ENTER FUNCTION  $\langle$ BC, FE, IN, LD, OL, RF RL, RP, WS $>$

#### **RP (Replace)**

The Replace (RP) command can be used to load new software into the system.

It has the advantage over LD in that an RP can be done without removing other files from the system. The disadvantage is that version string checks are not done.

The following system files can be replaced:

SYSBOOTSTRAP **SYSDSCP** SYSMCPl SYSMCP2 **SYSWARMSTART** SYSHOSTLOAD **SYSICP** SYSMPLII SYSTRANSLATE SYS-SUPERUTL **SYSCOBOL SYSCONFIG** SYSLANGUAGE **COPY** SYSCOLDSTART SYSBLAISE **SYSBNACP SYSSNACP SYSINITBOOT** 

- 1. To use RP, follow the basic COLDSTART procedures and enter RP when the ENTER FUNC-TION <BC, FE, IN, LD, OL, RF, RL, RP, WS> message appears. The new B900RL1 disk must be used to COLDSTART. The system responds with ENTER DISK-NAME OF DISK ON WHICH TO REPLACE FILES
- 2. The disk name may be one to seven alphanumeric characters long, beginning with a letter. SYSp ACK is the disk name for the fixed disk.

The Replace function uses the system files listed above from the release disk to replace the copies of these files on the specified disk. If an error occurs, the Replace terminates and any replacement files which have been loaded are deleted. This returns the disk on which the Replace was being performed to its original state.

The function lists all files which have been replaced, and notifies the user when the Replace function finishes successfully, by the message:

END RP

#### **WS (Warmstart)**

This command allows the operator to warmstart the system directly from the COLDSTART operation. In general, an operator performs all desired COLDSTART functions (such as initializing a number of disks), then enters WS to prepare the system to begin regular daily work.

This function begins by alerting the operator to set the SYSTEM/REMOVABLE switch to SYSTEM by issuing the message:

SET SYSTEM/REM SWITCH TO SYSTEM

Once the switch is set, the message:

EOJ COLDSTART

appears and the warmstart procedure begins and requests the date and time. Enter DT followed by the date and time.

Example:

DT 01/06/83 1010 The disks that are on-line are then displayed.

Warmstart is finished when the MCP version appears on the SPO.

### **COLDSTART Attended Mode - No SPO Present**

The COLDSTART routine for systems without a SPO may be performed through the hexadecimal display and the keypad to allow execution of individual COLDSTART functions.

Tables 9-5 to 9-11 list the sequences of displays and inputs that follow the status of each of these functions. A description of each function's capabilities has already been given.

Follow steps 1 to 3 of the normal procedure for COLDSTART Initiation. The system is ready for a function to be entered when an 80 appears in Bank D.

Table 9-5 shows the sequence of indicator displays and keypad inputs which follow the status of the binary copy in keypad attended operation.

| Display:<br>Key in: | 80 in Bank D<br>50                                                            | Enter function.<br>Selects binary copy function.                                                                              |
|---------------------|-------------------------------------------------------------------------------|----------------------------------------------------------------------------------------------------|
| Display:<br>Key in: | 40 in Bank A<br>50 in Bank D<br>10 in bank E<br>00 in Bank F<br>$< 00 - 0F >$ | Binary copy function selected.<br>Enter disk number of target disk.<br>00 specifies drive A; 01 specifies drive B, and so on. |
| Display:<br>Key in: | 52 in Bank D<br>$< 00-0F >$                                                   | Enter disk number of source disk.<br>00 specifies drive A, 01 specifies drive B, and so on.                                   |
| Display:            | 53 in Bank D                                                                  | Updating track zero.                                                                                                    |
| Display:            | 54 in Bank D                                                                  | Copying source disk to target disk.                                                                                           |
| Display:            | 55 in Bank D                                                                  | Verifying target disk parity.                                                                                                 |

Table 9-5. Keypad Attended Operation - Binary Copy

NOTE

During the copy and verify display, Banks G and H will show the two High Order bytes of the disk sector address of the sector currently being read.

The target disk will always be assigned the same disk name as the source disk in keypad attended mode, as there is no way to enter the pack-id through the key pad.

Refer to COLDSTART Messages in COLDSTART Functional Description for error codes displayed in Bank A and corresponding messages.

Table 9-6 shows the sequence of indicator displays and keypad inputs which cause an FE INITIALIZE during keypad attended operation.

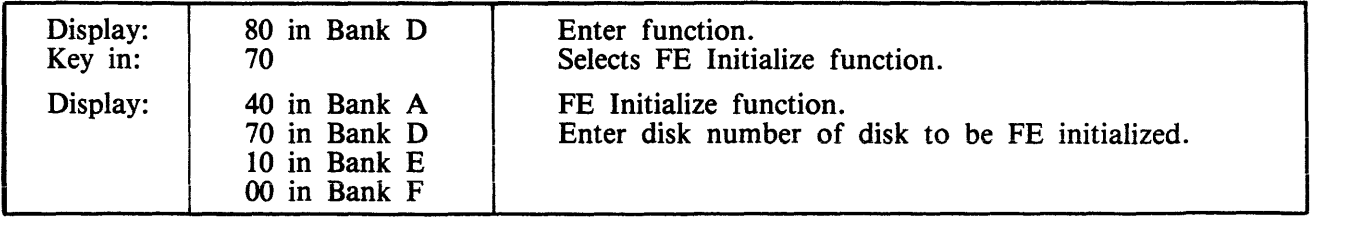

#### Table 9-6. Keypad Attended Operation  $-$  FE Initialize

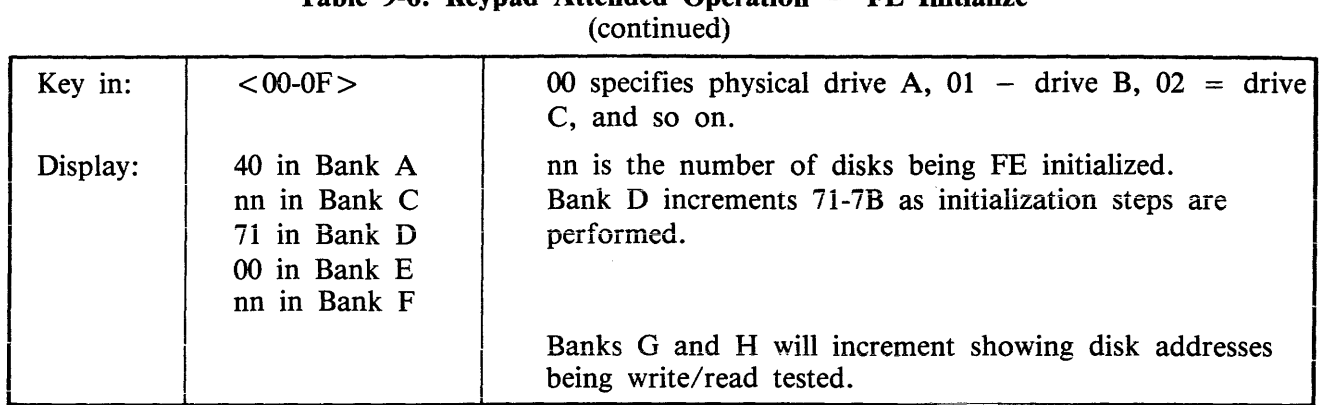

# Table 9-6. Keypad Attended Operation - FE Initialize

The function is complete when an 80 returns to Bank D. This is a request for a new function.

Table 9-7 shows the sequence of indicator displays and keypad inputs which cause an Initialize during keypad attended operation.

| Display:<br>Key in: | 80 in Bank D<br>10                                           | Enter function.<br>Selects Initialize function.                                                                      |  |
|---------------------|--------------------------------------------------------------|----------------------------------------------------------------------------------------------------|--|
| Display:            | 40 in Bank A<br>10 in Bank D<br>10 in Bank E<br>00 in Bank F | Initialize function.<br>Enter the drive number of the disk to be initialized.                                        |  |
| Key in:             | $< 00 - 0F >$                                                | 00 specifies drive A, 01 specifies drive B and so on. Use<br>FF for fixed disk assemblage.                           |  |
| Display:            | 40 in Bank A<br>nn in Bank C<br>12 in Bank D<br>00 in Bank E | nn is the number of the disk being initialized.<br>Bank D increments 11-1C as initialization steps are<br>performed. |  |
|                     |                                                              | Banks G and H will increment, showing the disk address<br>being write/read tested.                                   |  |

Table 9-7. Keypad Attended Operation - INITIALIZE

The function is complete when an 80 returns to Bank D. This is a request for a new function.

Table 9-8 shows the sequence of indicator displays and keypad inputs which cause a Load during keypad attended operation.

| Display:<br>Key in: | 80 in Bank D<br>20                                           | Enter function.<br>Selects Load function.                                               |
|---------------------|--------------------------------------------------------------|-----------------------------------------------------------------------------------------|
| Display:            | 40 in Bank A<br>20 in Bank D<br>10 in Bank E<br>00 in Bank F | Load function.<br>Enter drive number of disk to be loaded to.                           |
| Key in:             | $< 00 - 0F >$                                                | 00 specifies drive A, 01 specifies drive B and so on. Use<br>FF for system psuedo-pack. |

Table 9-8. Keypad Attended Operation - LOAD

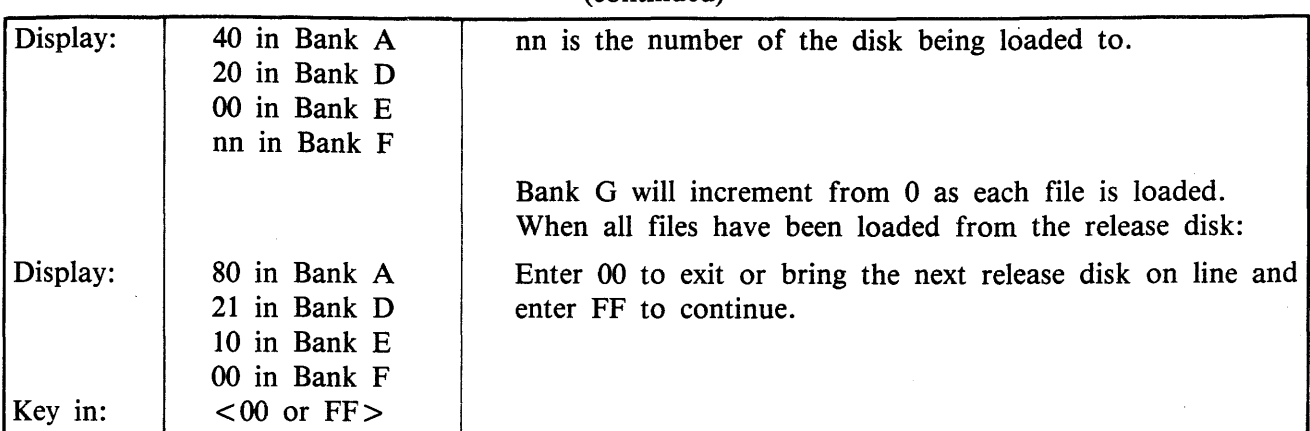

#### Table 9-8. Keypad Attended Operation - LOAD (continued)

Table 9-9 shows the sequence of indicator displays and keypad inputs which cause a Reformat during keypad attended operation.

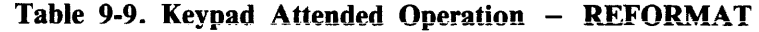

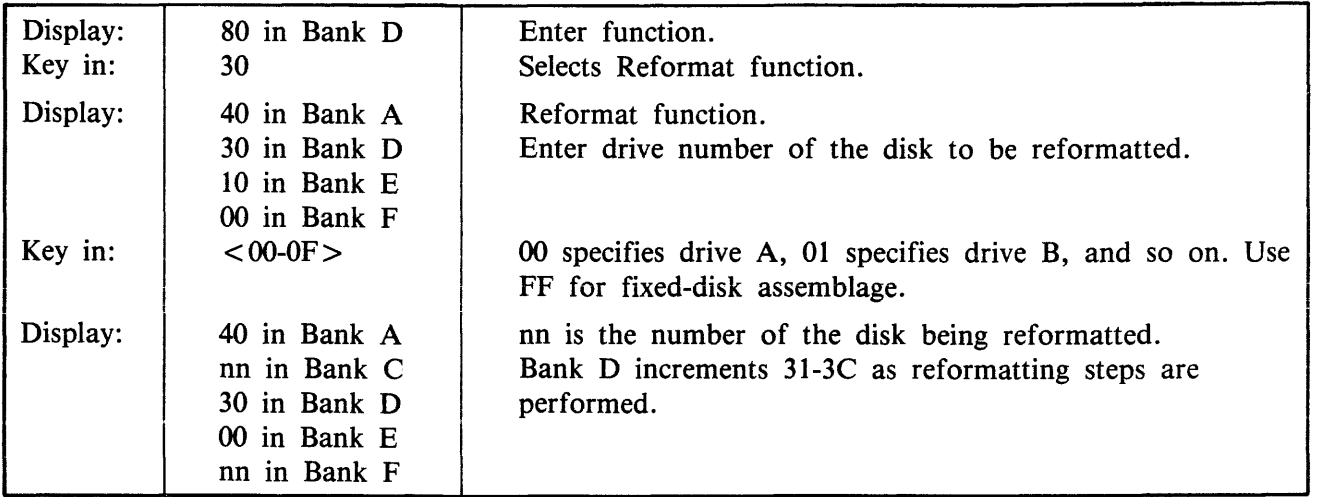

The function is complete when an 80 returns to Bank D. This is a request for a new function.

Table 9-10 shows the sequence of indicator displays and keypad inputs which cause a Replace during keypad attended operation.

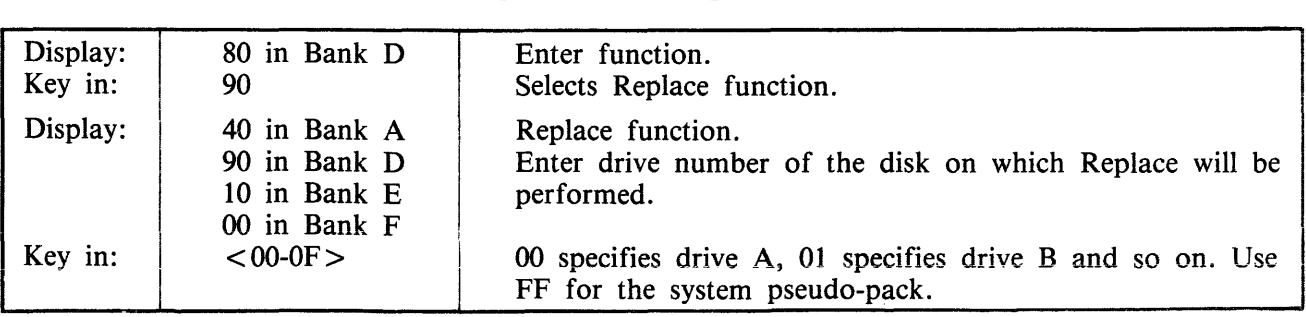

#### Table 9-10. Keypad Attended Operation - REPLACE

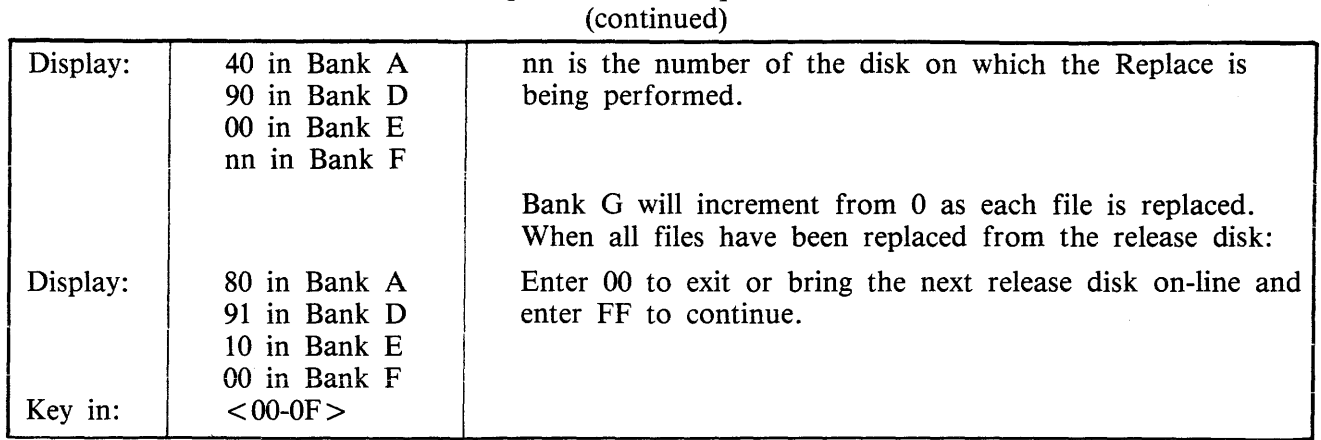

# Table 9-10. Keypad Attended Operation - REPLACE

Table 9-11 shows the sequence of indicator displays and keypad inputs which causes the system to WARMSTART during keypad attended operation.

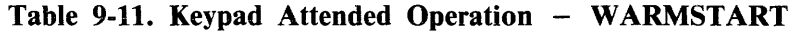

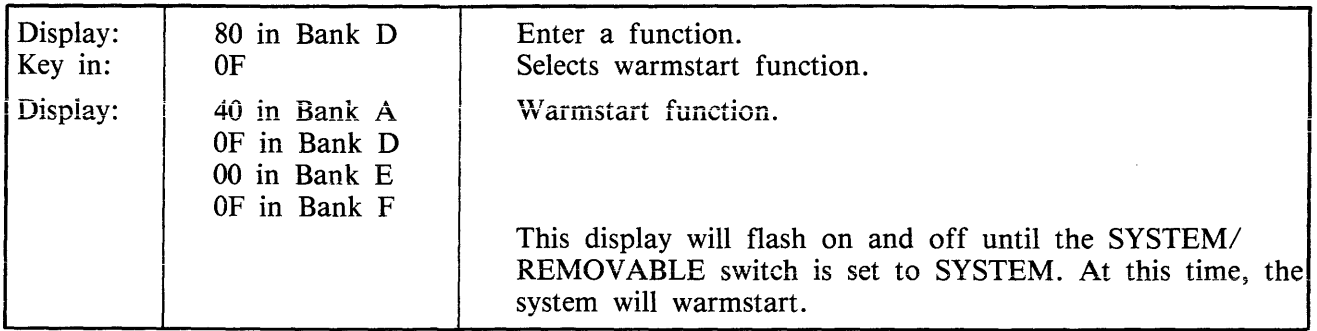

### **COLDST ART - Operator Unattended Mode**

The system automatically enters COLDSTART unattended mode when there is no SPO on the system, or when the COLDSTART operation detects that the NORMAL/EXTENDED switch is set to EX-TENDED. In unattended mode, any one of a series of functions may be executed. However, individual functions may not be selected. For example, one series of functions is Initialize, Load, Warmstart. In COLDSTART unattended mode, the user may not run the Initialize function alone because all three functions will be executed automatically. The individual functions are the same as those implemented in COLDSTART attended mode. There are two series of functions which the operator may select:

- 1. INITIALIZE, LOAD and WARMSTART
- 2. REPLACE and WARMSTART

The system decides which set of functions to perform by checking the switch settings on the control panel. If the system detects that the SYSTEM/REMOVABLE switch is in the "SYSTEM" position, WARMSTART is initiated. If "REMOVABLE" is detected, COLDSTART will then examine the NORMAL/EXTENDED switch. If the "NORMAL" position is set, the system will expect input from the SPO or keypad. The "EXTENDED" position forces examination of the ST ANDARD/RECONFIG switch to decide which set of functions is to be executed. When the functions are completed, COLD-START signals the user to set the control panel switches in their primary positions (SYSTEM, STAND-ARD, DSKPRCl, OSPRCl, NORMAL, OPERATE) so that WARMSTART can proceed. See figure 9-4 for a description of switch settings and their corresponding functions.

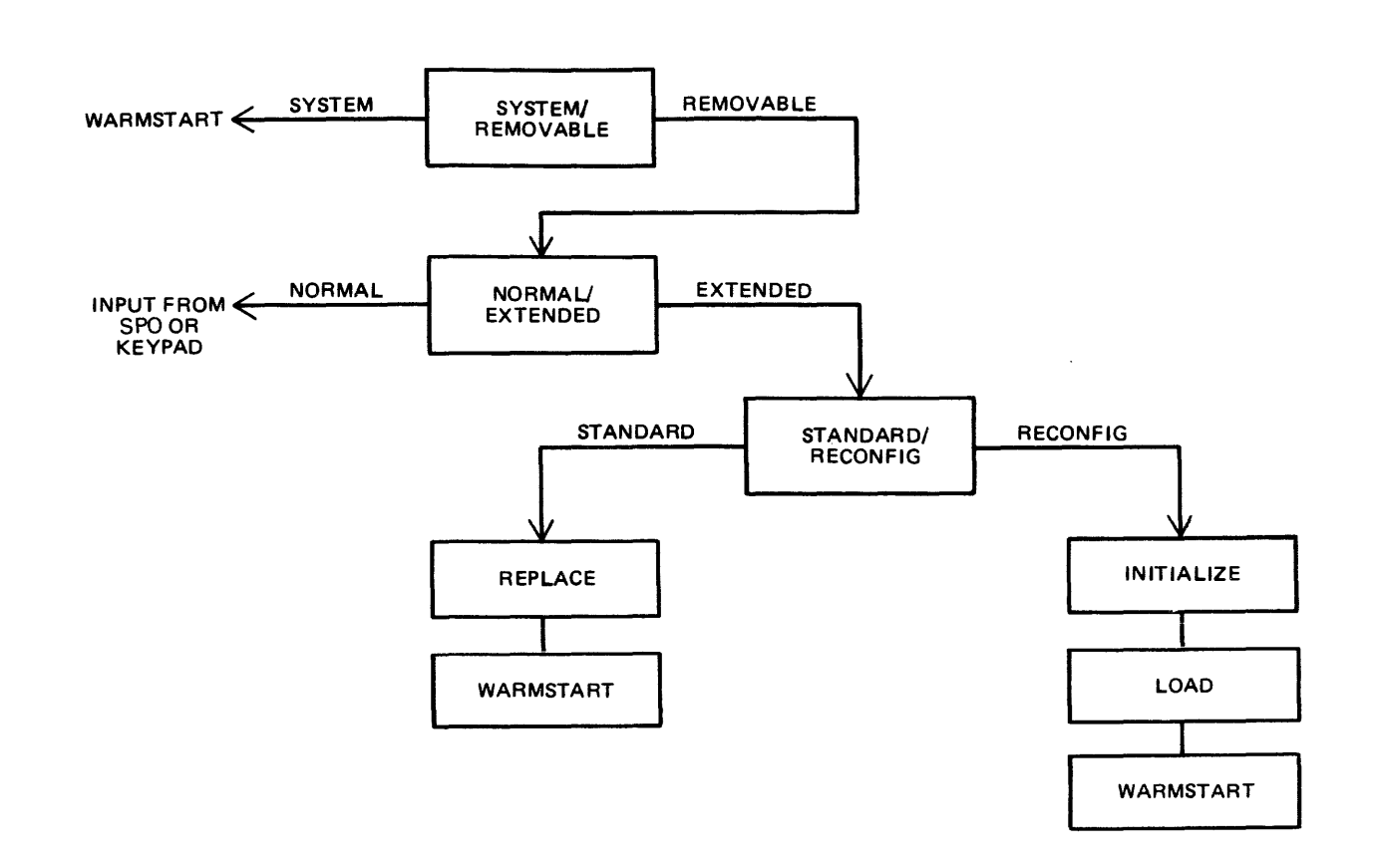

Figure 9-4. COLDSTART Switch Settings

INITIALIZE, LOAD, vVARMSTART

In unattended mode the INITIALIZE/LOAD/W ARMSTART series of functions is initiated when the user puts a B900RL1 disk in the loader channel and sets/presses the following system switches:

- 1. Set SYSTEM/REMOVABLE switch to REMOVABLE.
- 2. Set NORMAL/EXTENDED switch to EXTENDED.
- 3. Set STANDARD/RECONFIG switch to RECONFIG.
- 4. Press ON/CLEAR.

The INITIALIZE/LOAD functions act on the fastest disk device available to the system (usually fixed disk). If the user wishes to perform these functions on any device other than the fixed disk, the fixed disk must be physically powered down or it will be initialized.

After the release disk has been inserted and the control panel switches set, the system begins the Initialize function. All the necessary information, such as the number of files allowed, serial number, pack name, and owners-id are derived from default values. The user will be kept "informed" of the COLD-START function in progress and its status via display banks A and D. Bank A will contain a code reflecting COLDSTART status and bank D will contain a code indicating the current COLDSTART function in progress.

After the Initialize function is complete, control is automatically passed to the Load function; when the Load function is complete, control is automatically passed to WARMSTART.

Bank D will contain @10@-@18@ during the Initialize function, @20@ during the Load function and @50@ during the WARMSTART function. After COLDSTART has loaded the system files from a release disk, COLDSTART will notify the operator by flashing the hexadecimal display on and off. This indicates user intervention is needed. Now the user has the option of inserting the next release disk to continue the Load function, or of setting the SYSTEM/REMOVABLE switch to SYSTEM so WARMSTART can take control.

In operator unattended mode, no check is made for the presence of all required system files. If any are absent, WARMSTART will not operate.

REPLACE, WARMSTART

In unattended mode, the REPLACE/WARMSTART series of functions is initiated when the user puts a B900RL1 disk in the loader channel and sets/presses the following switches:

- 1. Set the SYSTEM/REMOVABLE switch to REMOVABLE.
- 2. Set the NORMAL/EXTENDED switch to EXTENDED.
- 3. Set the STANDARD/RECONFIG switch to STANDARD.
- 4. Press the ON/CLEAR switch.

As in operator attended mode, the Replace function is used to replace certain files on a previously created disk. Replace does not perform version string checks. COLDSTART will execute the RE-PLACE/WARMSTART functions on the fastest speed device available to the system. If any load error occurs, the Replace function terminates and whatever replacement files have been loaded are removed. This returns the disk to its original state. COLDSTART will display any errors encountered during the Patch function on the hex display. When the Replace function completes, COLDSTART will flash the hex display on and off to indicate that WARMSTART is ready to take control. The operator should:

- 1. Remove the B900RL1 release disk.
- 2. Set the NORMAL/EXTENDED switch to NORMAL.
- 3. Set the STANDARD/RECONFIG switch to STANDARD.
- 4. Set the SYSTEM/REMOVABLE switch to SYSTEM.

After step 4 is complete, WARMSTART is initiated automatically.

# **POWER OFF**

The system must be powered off in two steps:

- 1. Logical power off
- 2. Physical power off.

The system is logically powered off by entering: PO SYSTEM (if there are no jobs in the mix)

If there are jobs running and PO SYSTEM has been entered, PO FINAL may be entered to DS the jobs and bring the system down.

The system responds with:

SYSTEM HAS BEEN POWERED DOWN

or whatever sign-off message has been entered in the SYSCONFIG file (using the CONFIGURER utility).

The system can now be physically powered off. Power off should be done in the following order:

- 1. All peripherals (such as line printer, cartridge drives, tape drives)
- 2. Fixed disk unit (if present)
- 3. Disk pack drives and disk pack controller (if present). Do not remove cartridges until red light comes on.
- 4. SPO
- 5. Processor.

# **TAKING SYSTEM DUMPS**

During the processing of daily work, system and/or memory failures may occur. When they do, a dump of the contents of memory should be taken so the problem can be documented and subsequently corrected. A "dump" of memory writes the contents of memory to a file.

There are three methods of taking a system dump:

- 1. System memory dumps occur automatically when:
	- 1) A clearstart occurs
	- 2) A task processor (inside the physical unit) goes not-ready.
	- 3) The OPERA TE/MEMDUMP switch is set to MEMDUMP. This automatic dump feature may be used when the system appears to be hung.
- 2. The operator can take a system memory dump using the the command GT MD.
- 3. Dumping instructions stored in Read Only Memory (ROM) can be used to take a system dump. This procedure is explained later in this subsection.

#### **Operating System Dumps Created Automatically**

A file designed to hold a dump is created automatically each time the system is warmstarted. The file is called SYSDMFILEnn (nn represents numbers between 00 and 05).

When the system warmstarts, it checks to sec if SYSMDFILE00 already exists. If file SYSDMFILE00 is not present, this file is created and reserved for a future dump. If a dump is not taken, this empty file will be removed when the system is powered off. If a file names SYSDMFILEOO already exists, the system creates SYSDMFILEOl as the file which will hold a future dump. Up to six dump files may be on the system at any one time (SYSDMFILEOO through SYSDMFILE05).

If the system is warmstarted and six files are already on the system, a message

SYSDMFILE NOT CREATED MAX NO EXCEEDED

appears on the SPO.

Warmstart continues with no problems.

However, it is not recommended that the system is left in a condition where there is no space for a dump file creation. If the existing files are not needed, they can be removed with the RM command. If they are being kept for future reference, they should be copied to another medium and then removed from the system. Once space has been made for a dump file, the system must be re-warmstarted because the system can only write into a dumpfile which was created at the last W ARMSTART.

#### NOTE

If the operator shuts down the system in any order except the correct one, empty dump files may remain on the system instead of being removed automatically. These empty files will eventually be noticed at WARMSTART and all available dump files will be reported as filled. An LR of the dump files is a quick method of determining whether the files are empty or whether they contain useful information.

If an automatic system dump is taken, messages indicating the file was opened and closed will appear on the SPO screen.

If the system hangs or clearstarts and the operator does not see these messages, assume the system dump file was not created and set the OPERATE/MEMDUMP switch to MEMDUMP.

During the automatic dump, indicator banks A through D are used to display the current state of the dump process. Table 9-12 describes the displays and possible errors.

| A Bank<br><b>Display</b> | <b>Description</b>                                                                                                    |
|--------------------------|----------------------------------------------------------------------------------------------------|
| @01@                     | The dump routine is locating the SYSMCP files and the SYSDMFILEnn.<br>C Bank $-$ @00@<br>D Bank - $@00@$                                                                                                    |
| @02@                     | RAM memory is being dumped.<br>$C$ Bank $-$ bus address<br>D Bank $-$ page address                                                                                                    |
| @03@                     | An operation is being performed with the data in "backing storage" (the read/<br>write portion of SYSMCP).<br>C Bank $-$ @00@<br>D Bank – $@01@$ – read of backing store from SYSMCP<br>$@02@ -$ write of backing store to SYSDMFILEnn                                                                                                    |
| @E1@                     | An error was encountered in locating a SYSMCP file or SYSDMFILEnn.<br>B Bank – $\omega$ 01 $\omega$ – a read error occurred in the first record of the dump<br>file.<br>$@02@ -$ unable to locate a dump file on disk - suspect the                                                                                                    |
|                          | creation of the dump file failed at the last warmstart.<br>$@03@ -$ the disk containing SYSMCP is not ready<br>$@04@ -$ the disk containing SYSDMFILE is not ready.<br>C Bank – $@00@$<br>D Bank $-$ @00@                                                                                                    |
| @E2@                     | An error was encountered while RAM memory was being dumped.<br>B Bank – $@01@ - a$ read error occurred in the first record of the dump file.<br>$@02@ -$ unable to locate a dump file on disk - suspect the<br>creation of the dump file failed at last warmstart.<br>$@03@ - the disk containing SYSMCP is not ready$<br>@04@ - the disk containing SYSDMFILE is not ready<br>$C$ Bank - bus address<br>D Bank $-$ page address.                                                       |
| @E3@                     | An error was encountered while "backing store" was being dumped. (Backing<br>store is the read/write portion of SYSMCP.)<br>B Bank – $\omega_{01}\omega_{0}$ – a read error occurred in the first record of the dump file.<br>$@02@ -$ unable to locate a dump file on disk - suspect the<br>creation of the dump file failed at the last warmstart.<br>$@03@ -$ the disk containing SYSMCP is not ready<br>$@04@ -$ the disk containing SYSDMFILE is not ready<br>$C$ Bank $-$<br>@00@ |
|                          | D Bank<br>$@01@ - read$ of backing store from SYSMCP<br>$@02@ -$ write of backing store to SYSDMFILEnn.                                                                                                    |

**Table 9-12. Automatic Dump Feature** Messages

 $\sim$ 

#### **Using GT MD**

The operator uses the GT MD command to create a dump when he/she feels there is something wrong with the way the system is running. This might occur if some job appears to be running for a particularly long time and may be in a loop, or if the system does not appear to be responding correctly.

GT MD is explained in the Utilities and Intrinsics subsection.

9-30

### **Taking A ROM-Created Dump**

If setting the OPERATE/MEMDUMP switch to MEMDUMP does not generate a dump, a ROM dump may have to be taken. A limitation specific to the CP 9580 DL4 hardware does not support the ROM dump capability to a 5.25 in disk loader device.

The procedure for taking a ROM memory dump is:

- 1. Set the OPERATE/MEMDUMP switch to MEMDUMP.
- 2. Press the ON/CLEAR switch.
- 3. Insert a disk into the loader channel of the system (designated by the system configuration). The system will not acknowledge the disk.
- 4. Remove the cover from the hex keypad. Using the hex keypad, press and hold the "S" key while separately pressing the "E" followed by the "D" key.
- 5. After pressing the "D" key, make a note of the contents of bank "D". If bank "D" contains a  $@00@$ , then proceed to the paragraph entitled "Multiple Disk Option". Otherwise continue to step 6.
- 6. Press and hold the "S" key and then the "F" key. This step initiates the memory dump process. The hex display during execution of the dump will be:
	- $A$  and  $B$  Banks = Memory Address
	- $D1 = Bus$  Address
	- $D2$  = Page Address
	- E and F Banks = Disk Sector Address

If the display stops changing, the code in the D bank is used as an index into the ROM Dump Error Messages.

- 7. The ROM dump is complete when the hexadecimal display is blank. Note that this may take 15 to 45 minutes.
- 8. If the ROM dump terminates with a  $@12@$  in bank D, the ROM dump has run out of disk space. This particular system does not have the ability to continue the ROM dump on another disk. However, the disk you have should not be discarded as it contains useful information.
- 9. The ROM dump file should now be converted using the ROMCONVERT utility.
- 10. To return to regular operation, put the OPERATE/MEM DUMP switch back to OPERATE and push ON/CLEAR. This is followed by the standard warmstart procedure.

Multiple Disk Operation

The ROM dump may be continued on another disk if bank D contained @00@ when the ROM dump was initiated. The continuation procedure is as follows:

1. Enter a one-digit bus address and a one-digit page address. The bus and page address that should be entered is "10".

- 2. Press and hold the "S" key and then the "F" key. This step initiates the memory dump process.
- 3. The ROM dump is complete when all hexadecimal displays are blank. (Go to step 12.)
- 4. If the ROM dump terminates with a @12@ in bank D, the ROM dump has run out of disk space. To continue the ROM dump on another disk, follow steps 5 and 6.
- 5. Note the values displayed in banks G and H. This information is the starting point to be entered for continuation of the dump.
- 6. Press and hold the "S" key, then press the "B" key.
- 7. Remove the full disk and replace it with a new one.
- 8. Press and hold the "S" key, then press the "D" key.
- 9. Enter the values as noted in step 5. (Leading zeros should not be included.)
- 10. Press and hold the "S" key, then press the "F" key.
- 11. The ROM dump is complete when the hexadecimal display is completely blank.
- 12. The ROM dump file should now be converted using the ROMCONVERT utility.

NOTE

A ROM dump overwrites any information on the disk to which it is written but does not overwrite the directory. As a result, if an LR is done of the dump disk, it will appear to have old information on it and not the dump, while the dump is actually present. To check the validity of the disk, the ROMANALYZER command can be entered. If dump file information appears on the printer, the ROM dump was successful.

#### **Analyzing Dumps**

When dumps are produced, they are in hexadecimal format. To put the dumps in usable form, Burroughs supplies three utility programs:

- 1. SYSANALYZER converts the hexadecimal dump information which results from a system dump into readable English so it is easier to examine.
- 2. ROMCONVERT converts a ROM dump into a format that can be analyzed by the SYSANA-LYZER program.
- 3. ROMANAL YZER is a program which looks directly at all or part of a ROM dump and is a substitute for the SYSANALYZER program when a ROM dump cannot be converted.

One additional utility, DUMPFILE. UTL, pertains to the dumping procedure. This command can be used to divide a dump file into a number of smaller files or to reconstruct a file that has previously been divided.

The use of these utilities is explained in detail under Utilities and Intrinsics later in this section.

# **TAKING PROGRAM DUMPS**

Sometimes problems arise with individual programs. They may stop processing entirely (without going to end-of-job) or they may go on and on, apparently in a loop.

If this happens, the operator may wish to dump the program using the DP command shown in section 3.

The dumped program can then be analyzed using the ANALYZER command explained in Utilities and Intrinsics later in this section.

# **FUNCTIONAL DESCRIPTION OF SYSTEM STARTUP**

This subsection contains a functional description of procedures that the system follows every time the system is warmstarted or coldstarted. COLDSTART is a stand-alone utility whose primary function is to create and maintain a system disk and user disks. COLDSTART is not normally run as part of system operation. It is intended to be used when disk(s) and/or system software require maintenance. WARMSTART is a stand-alone utility whose primary function is to determine the system hardware and software configuration and pass control to the MCP (that is the Operating System). The MCP has the responsibility of co-ordinating all system resources and interface to the user. The MCP must be up and running before any COBOL, RPG, MPLII programs or system intrinsics can be executed on the system.

Startup software consists of the following programs:

- 1. SYSTEM STARTUP READ-ONLY MEMORY (ROM)
- 2. CMS TRACK ZERO BOOTSTRAP
- 3. SYSTEM DEPENDENT BOOTSTRAP (SYSBOOTSTRAP)
- 4. SYSCOLDSTART
- 5. SYSWARMSTART

As soon as the system enters startup mode, the startup ROM routine (permanently resident in the system) takes control. It looks for a disk that is powered on and running. It loads the TRACK ZERO BOOTSTRAP from that disk into memory and starts executing the TRACK ZERO BOOTSTRAP code.

The task of TRACK ZERO BOOTSTRAP is to find a disk that contains a valid CMS label and a file called SYSBOOTSTRAP. After both these conditions are met, the TRACK ZERO BOOTSTRAP code loads the SYSBOOTSTRAP file and starts its execution.

#### **NOTE**

Once SYSBOOTSTRAP starts to execute, its action depends on the setting of the SYSTEM/REMOVABLE switch. If this switch is set to SYSTEM, the SYSBOOTSTRAP program will load the WARMSTART utility. If the switch is set to REMOVABLE, it will load the COLDSTART utility from a disk labelled B900RL1.

Therefore, the operator is responsible for selecting whether the system will COLDSTART or WARM-START when it is put in startup mode by setting the SYSTEM/REMOVABLE switch appropriately.

During startup, Bank A of the hexadecimal display lights will indicate which startup software is in operation. Bank A will indicate the status of the program's execution. To identify the startup program currently in control, refer to table 9-13.

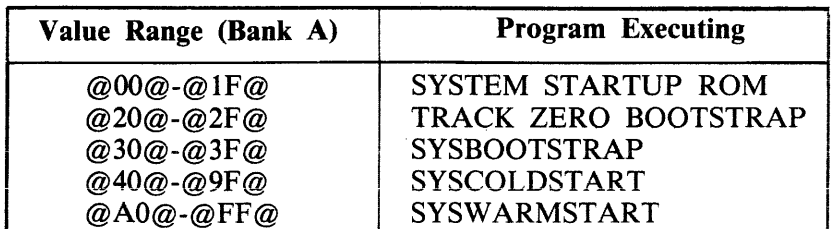

#### Table 9-13. Bank A Hex Displays for Startup Programs

#### **B 900/CP 9500 Bootstraps**

TRACK ZERO BOOTSTRAP receives control directly from the startup ROM routine. Its responsibility is to locate, load and pass control to the SYSBOOTSTRAP program.

It searches the various disks on the system for the disk which contains the SYSBOOTSTRAP. This disk must be ready and have a vaiid CMS disk iabei.

#### **NOTE**

When warmstarting or coldstarting B 920/CP 9570 or CP 9500-2 systems with disk pack, a disk other than disk pack must be on-line and have a valid 3,05 TRACK ZERO BOOTSTRAP,

SYSBOOTSTRAP (the system dependent bootstrap) is ioaded by and receives control from TRACK ZERO BOOTSTRAP.

SYSBOOTSTRAP is responsible for:

- 1. Checking the system Random Access Memory (RAM).
- 2. Locating the disk which contains the COLDSTART/WARMSTART utilities, the system software file, SYSDSCP (disk processor code) and file SYSHOSTLOAD if a B 9387 disk pack drive is on-line.
- 3. Loading COLDSTART or WARMSTART (depending on the setting of the SYSTEM/REMOV-ABLE switch) and SYSDSCP into the B 900/CP 9500.
- 4. Loading the B 9387 Disk Pack Drive Controller (DPDC) with the file, SYSHOSTLOAD, if the B 9387 DPDC is on-line.
- 5. Passing control to COLDSTART or WARMSTART.

The COLDSTART/WARMSTART disk is one which is found by SYSBOOTSTRAP to be ready, to have a valid CMS disk label and to contain the required system files.

SYSBOOTSTRAP uses the same method of searching for the COLDSTART/WARMSTART disk as was used to find the SYSBOOTSTRAP disk. The search sequence is as follows: from the fastest disk device to the slowest, from the highest I/O channel to the lowest, with each channel being searched from the lowest disk drive to the highest.

To load and execute the stand-alone utility COLDSTART, the disk must have a pack-id of B900RL1 and contain the system files SYSCOLDSTART and SYSDSCP. If the B 9387 DPDC is on-line, the B900RL1 disk must also contain the file SYSHOSTLOAD.

To load the stand-alone utility WARMSTART, the required system files are SYSWARMSTART and SYSDSCP. If a fixed disk exists on the system, the two files (SYSDSCP and SYSW ARMSTART) need not reside on the same fixed disk drive, as long as both are on fixed disk. When no fixed disk is present, both required files must reside on the same removable disk. Also, if the B 9387 DPDC is on-line, the WARMSTART disk must also contain the system file, SYSHOSTLOAD. The search sequence is as follows: from the fastest disk device to the slowest, from the highest 1/0 channel to the lowest, with each channel being searched from the lowest disk drive to the highest.

Table 9-13 shows the format of the hex display during TRACK ZERO BOOTSTRAP and SYSBOOT-STRAP execution. The primary status of TRACK ZERO BOOTSTRAP and SYSBOOTSTRAP execution can be determined by the value appearing in bank A. Banks B to H contain additional information on TRACK ZERO BOOTSTRAP and SYSBOOTSTRAP status. For details of the identifiers found in banks B to H of table 9-13 refer to tables 9-14 and 9-15.

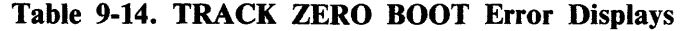

 $\hat{\mathcal{A}}$ 

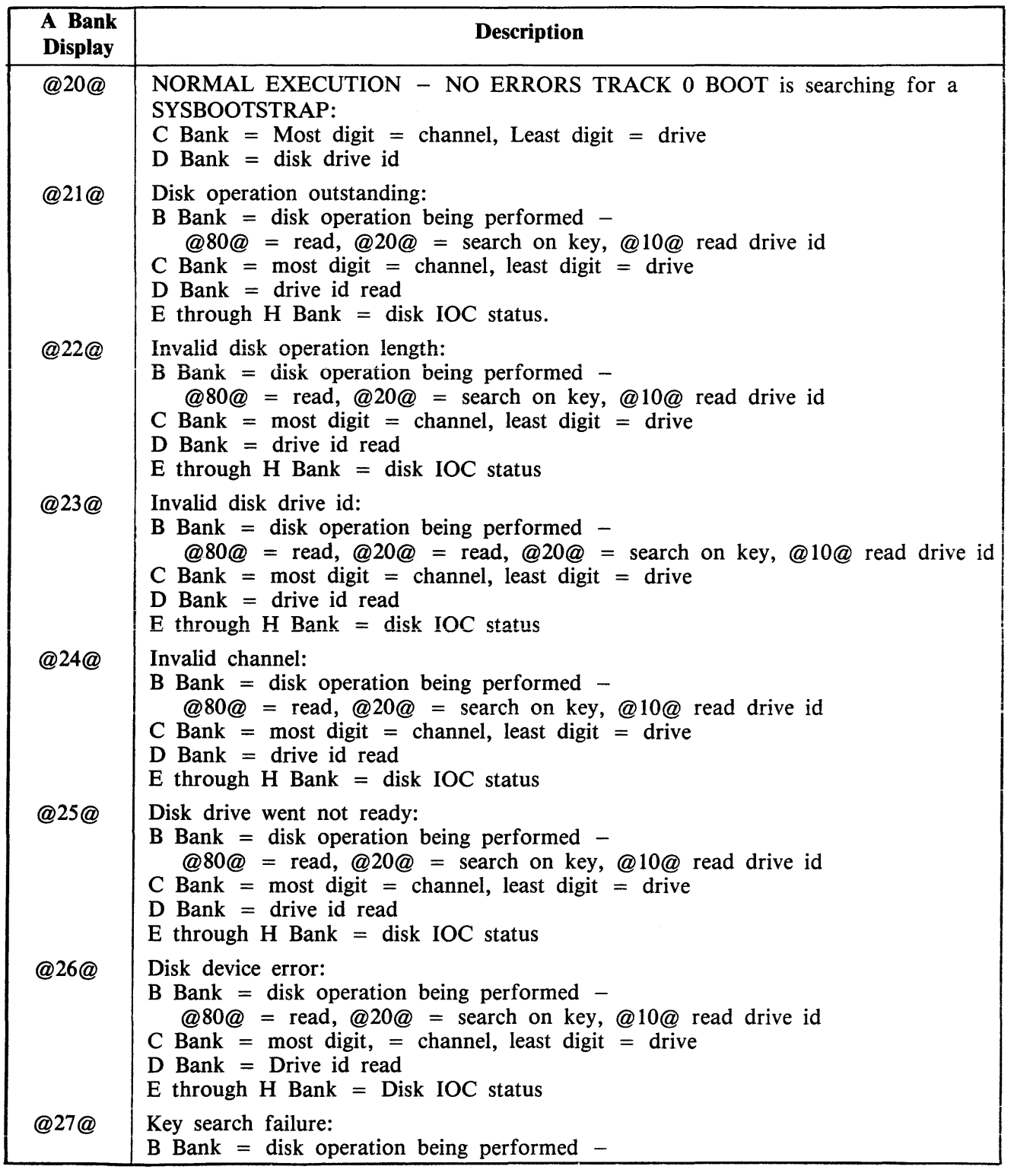

# Table 9-14. TRACK ZERO BOOT Error Displays

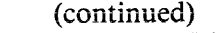

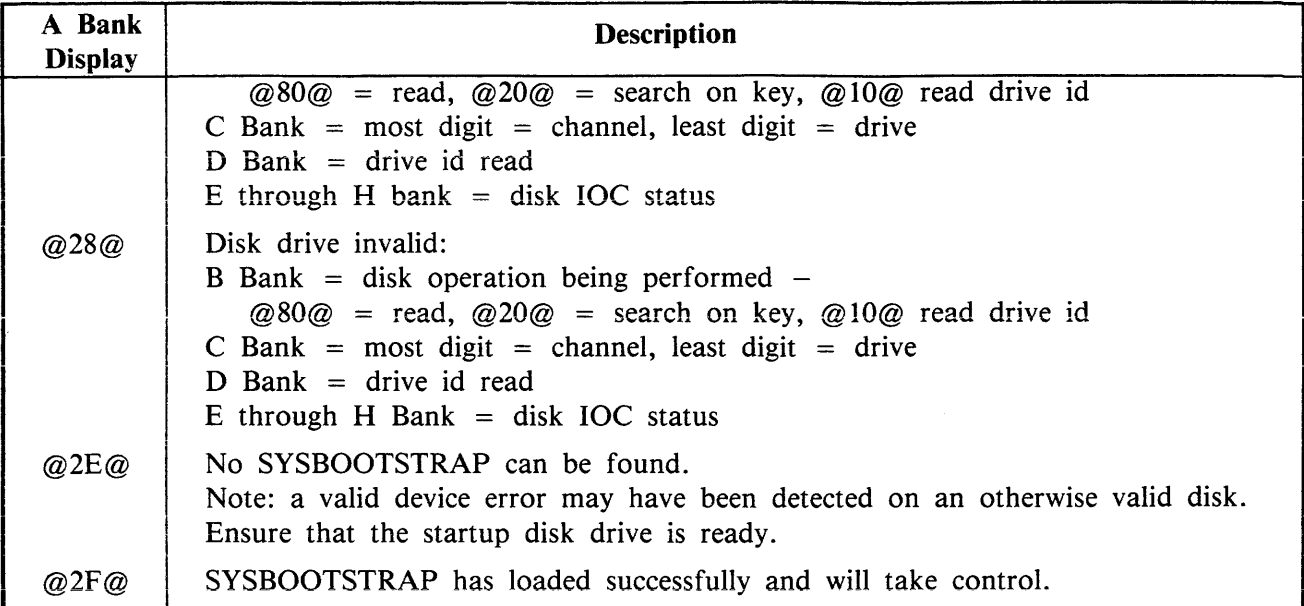

## Table 9-15. SYSBOOTSTRAP Error Displays

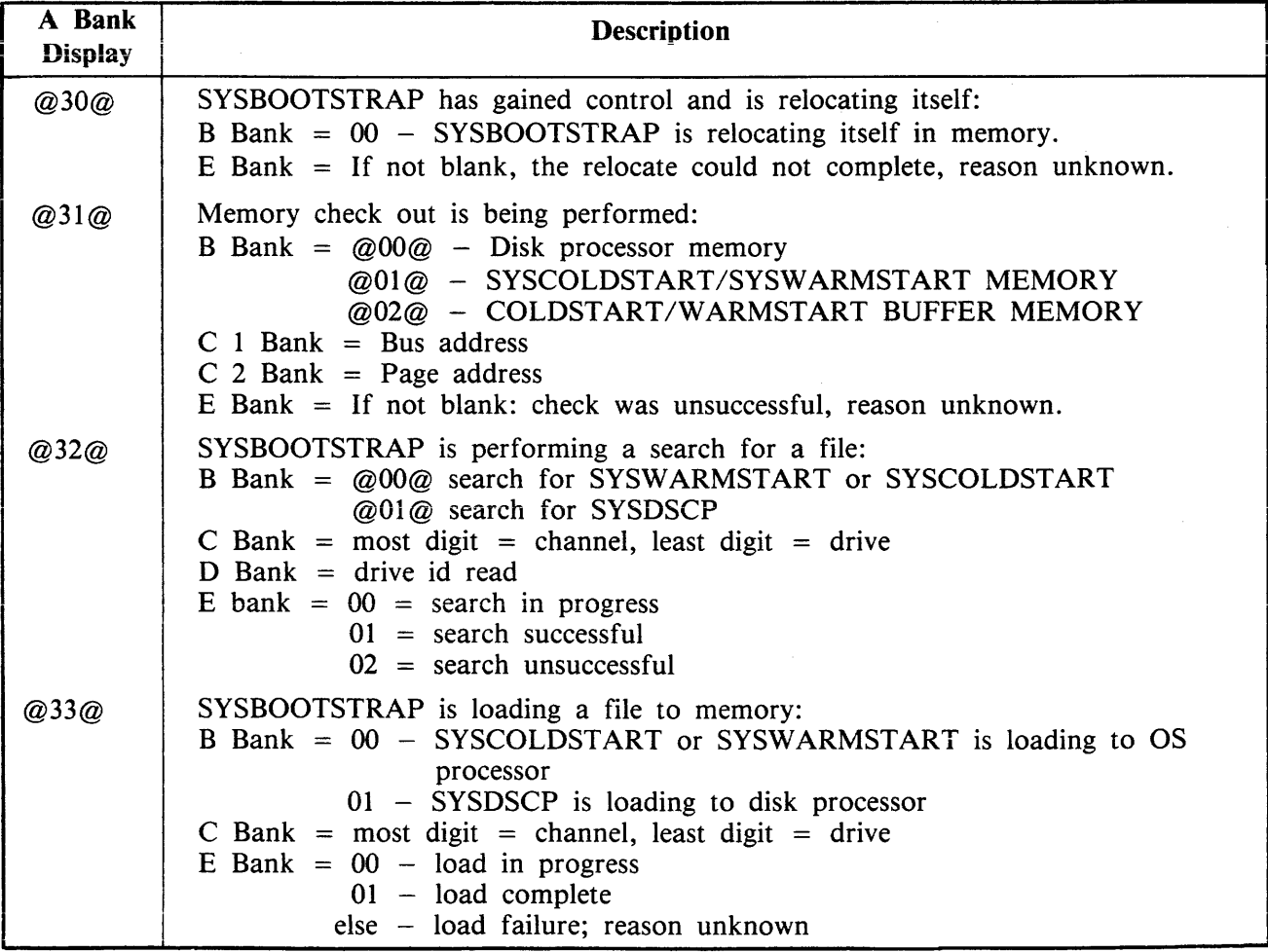

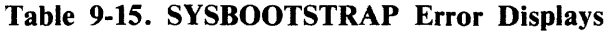

(continued)

 $\hat{\mathcal{A}}$ 

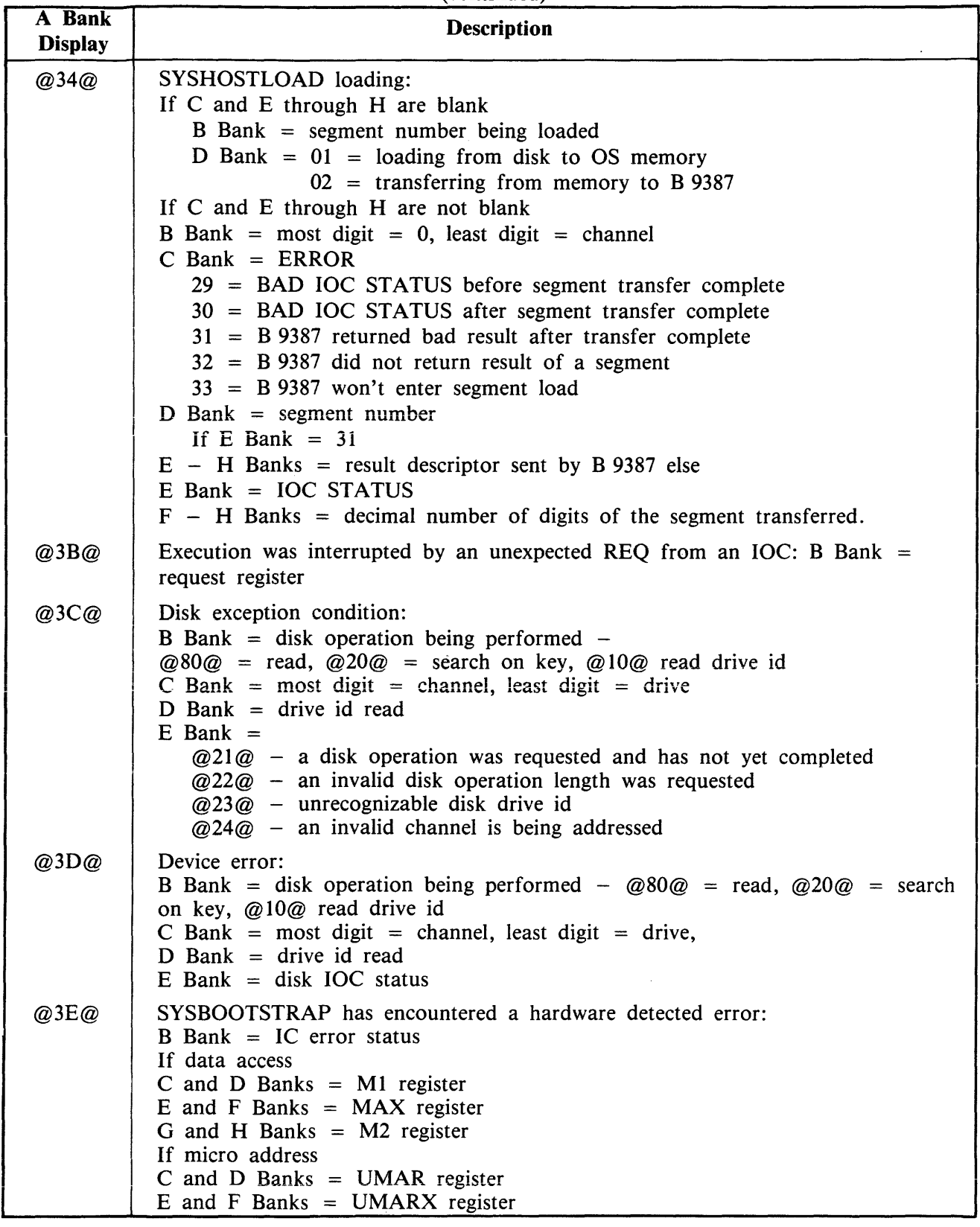

#### Table 9~15. SYSBOOTSTRAP Error Displays (continued)

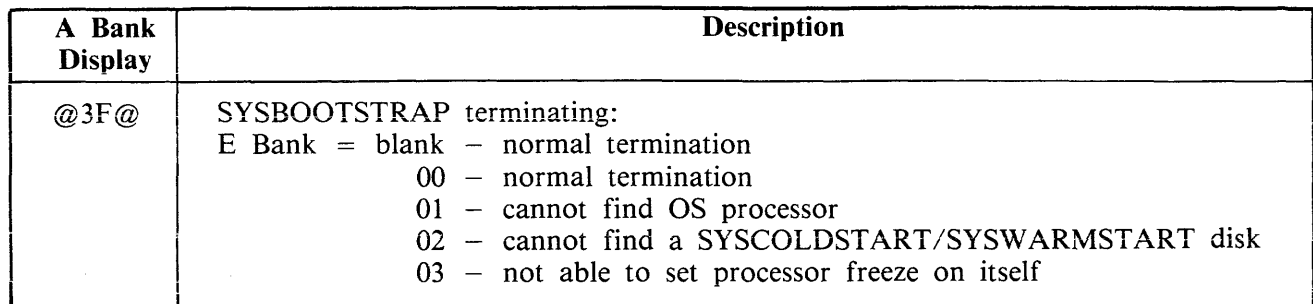

 $\ddot{\phantom{a}}$ 

 $\ddot{\phantom{a}}$ 

# **WARMSTART FUNCTIONAL DESCRIPTION**

The WARMSTART utility starts up when the COLDSTART utility or SYSBOOTSTRAP passes control to it. WARMSTART is responsible for:

1. Determining the hardware configuration by associating each processor that it finds and its local memory size and the appropriate processor attribute (that is, Operating System, Task Processor, Data Comm Processor or Disk Processor).

WARMSTART uses these attributes to verify the specifications found in the SYSCONFIG file and to load the proper system firmware files.

- 2. Determining that all required system files are available by searching all ready disks on the system. The search proceeds from the fastest drive to the slowest. (The order is described in table 9-13.) All required system files must be found to reside either entirely on the system fixed disk assemblage or entirely on a single removable disk.
- 3. Assigning appropriate roles in the software system to each component of the hardware system as follows:
	- 1) If the user configuration specifications in the SYSCONFIG file are satisfied by the hardware currently available, WARMSTART configures the software system according to the SYS-CONFIG file.
	- 2) If the current hardware system cannot satisfy the user configuration specifications in the SYS-CONFIG file, or if the user has specified that WARMSTART is to use the default assignments, then WARMSTART will use the default configuration. (See Default Configuration, following.)
- 4. Loading system firmware as required by the software system assignments.
- 5. Passing control to the operating system (that is, the MCP).

#### NOTE

If the system disk has just been loaded with release software via COLD-START, then the version of SYSCONFIG that is used by WARMSTART is the version supplied on the release disk(s). If the CONFIGURER program has been executed since the last COLDSTART, the version of SYSCONFIG that is used by W ARMSTART is that produced by the most recent execution of CONFIGURER. To restore the original release version to the system disk, do either a new COLDSTART replace or execute CONFIGURER with the proper parameters.

#### **Default Configuration**

The B 900/CP 9500 will WARMSTART using a "default configuration" if the specifications in the SYSCONFIG file conflict with the actual hardware configuration, or if the user has requested that default values be used for those areas of SYSCONFIG that may default.

The three areas that could cause the system to default are the Buffer Memory, Task Processor and Data Comm Processor assignments. Each of these areas is considered independent and only those areas with invalid requests will be assigned default values.

Buffer Memory Defaults

If a conflict arises between the amount of memory assigned in the SYSCONFIG file for buffer memory and the amount of memory available on the OS processor, then Buffer Memory wiii be assigned as follows:

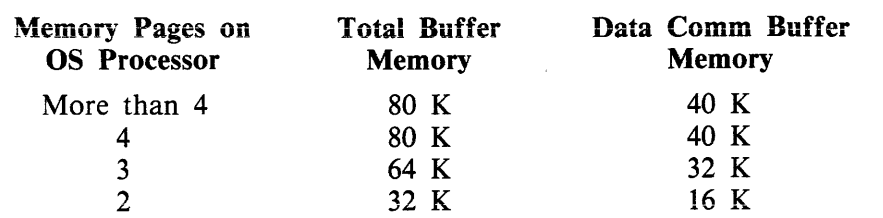

#### Task Processor Defaults

If a conflict exists between the task processor assignments in the SYSCONFIG file and the task processors actually available on the system, the following default configuration will be used:

- all task processors with more than 128 KB of memory will be assigned all interpreters.  $-$  task processors with 128 KB of memory or less will be assigned one interpreter, alternating between MPLII and COBOL.

#### Data Comm Processor Defaults

If a conflict arises between the Data Comm Processor (DCP) assignments in SYSCONFIG and the Data Comm Processors actually available on the system, WARMSTART will assign all the Data Comm Processors physically on the system as Data Comm Processors. The logical DCP numbers assigned to each processor will increase from zero, starting with the DCP at the highest bus address.

To determine if the system has defaulted in any of these areas, the "GT CF" command can be used to display the system configuration. This command is described under Utilities and Intrinsics.

To tailor the SYSCONFIG file for specific configurations, the CONFIGURER program must be used. A repeat WARMSTART can then be done which will load the desired configuration. (The CONFI-GURER program is described under Utilities and Intrinsics.)

WARMSTART has two ways of reporting its status to the operator. When a SPO is present on the system, WARMSTART attempts to direct messages to the SPO device. In both operator attended and unattended operation, WARMSTART uses the hexadecimal display to indicate the status of its execution. During WARMSTART, Bank A is primary indicator of WARMSTART's progress through its code, while Banks B to H provide additional information on the status of WARMSTART.

Table 9-16 outlines the contents and meanings of values appearing in the display banks during WARM-START.

# Table 9-16. General Description of WARMSTART Messages

 $\bar{\beta}$ 

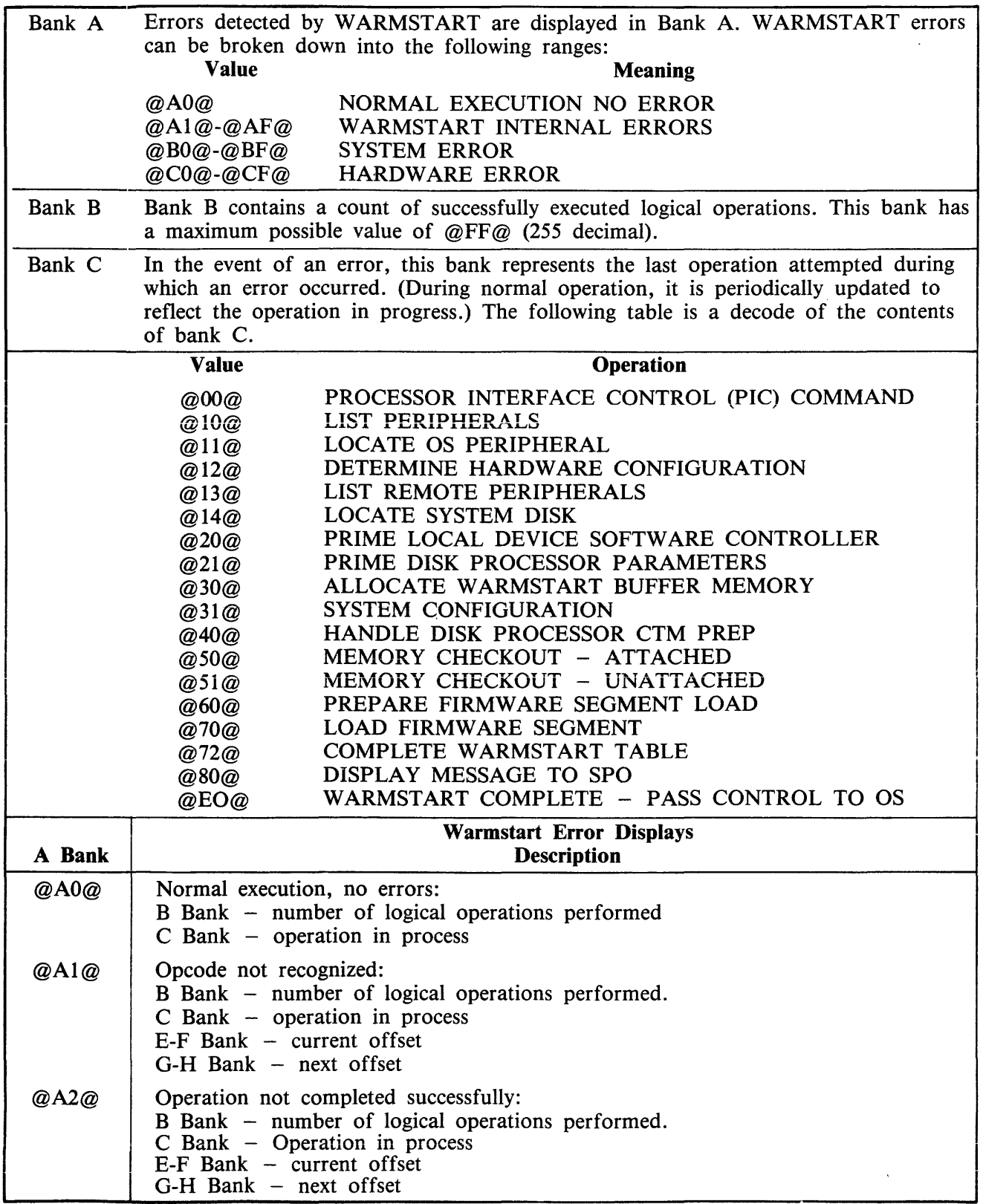

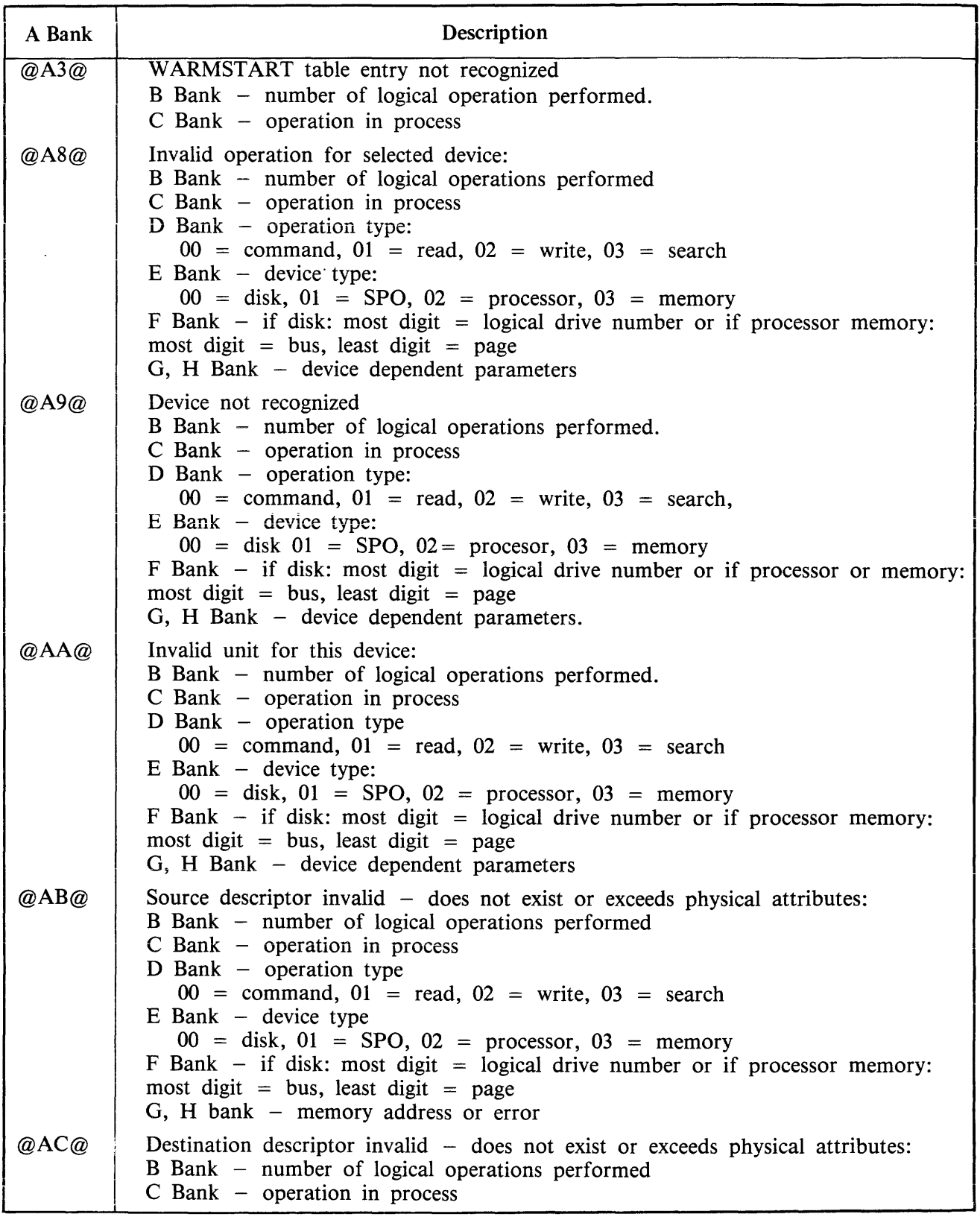

#### **Table 9-16. General Description of W ARMSTART** Messages (continued)

#### Table 9-16. General Description of WARMSTART Messages (continued)

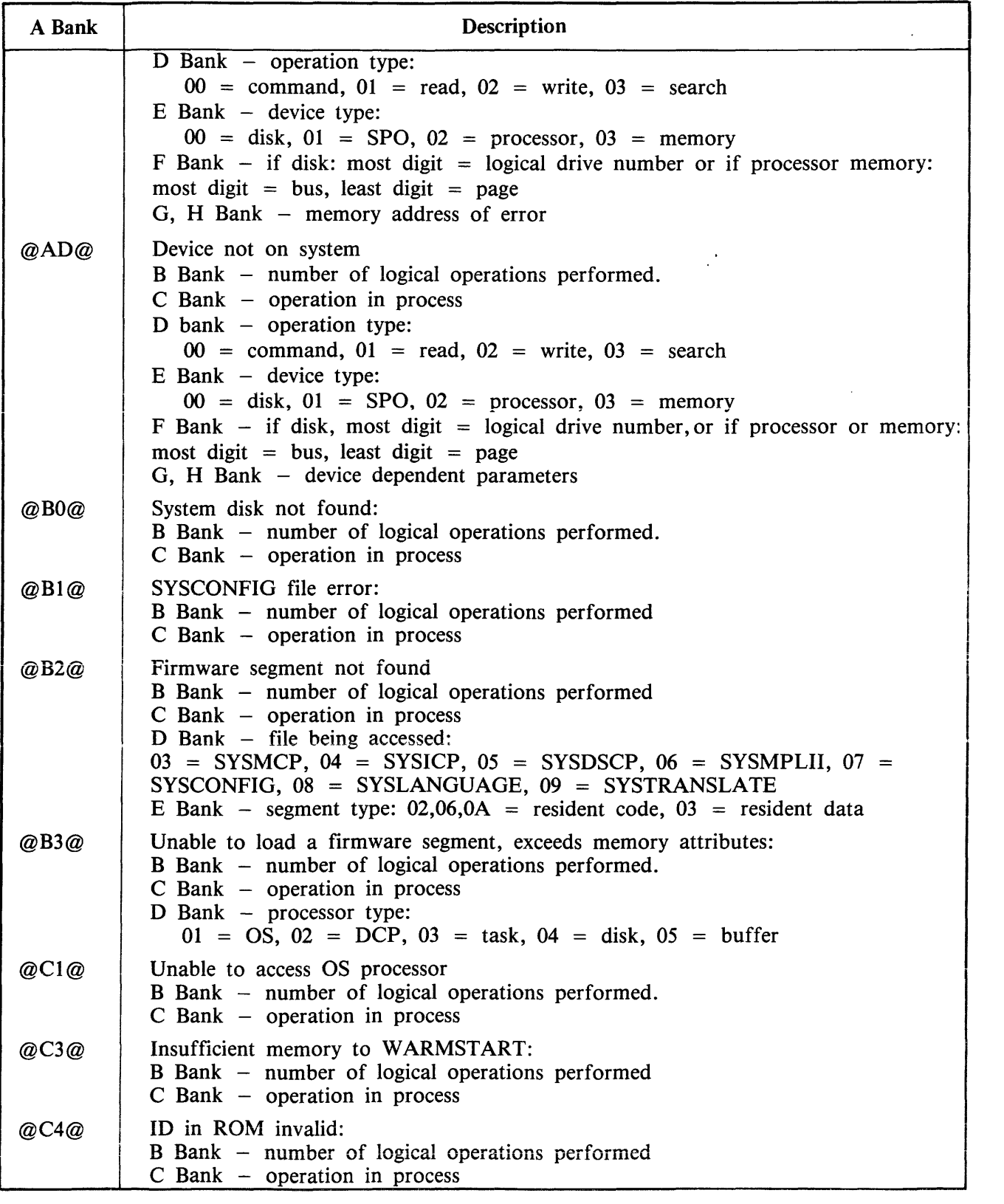

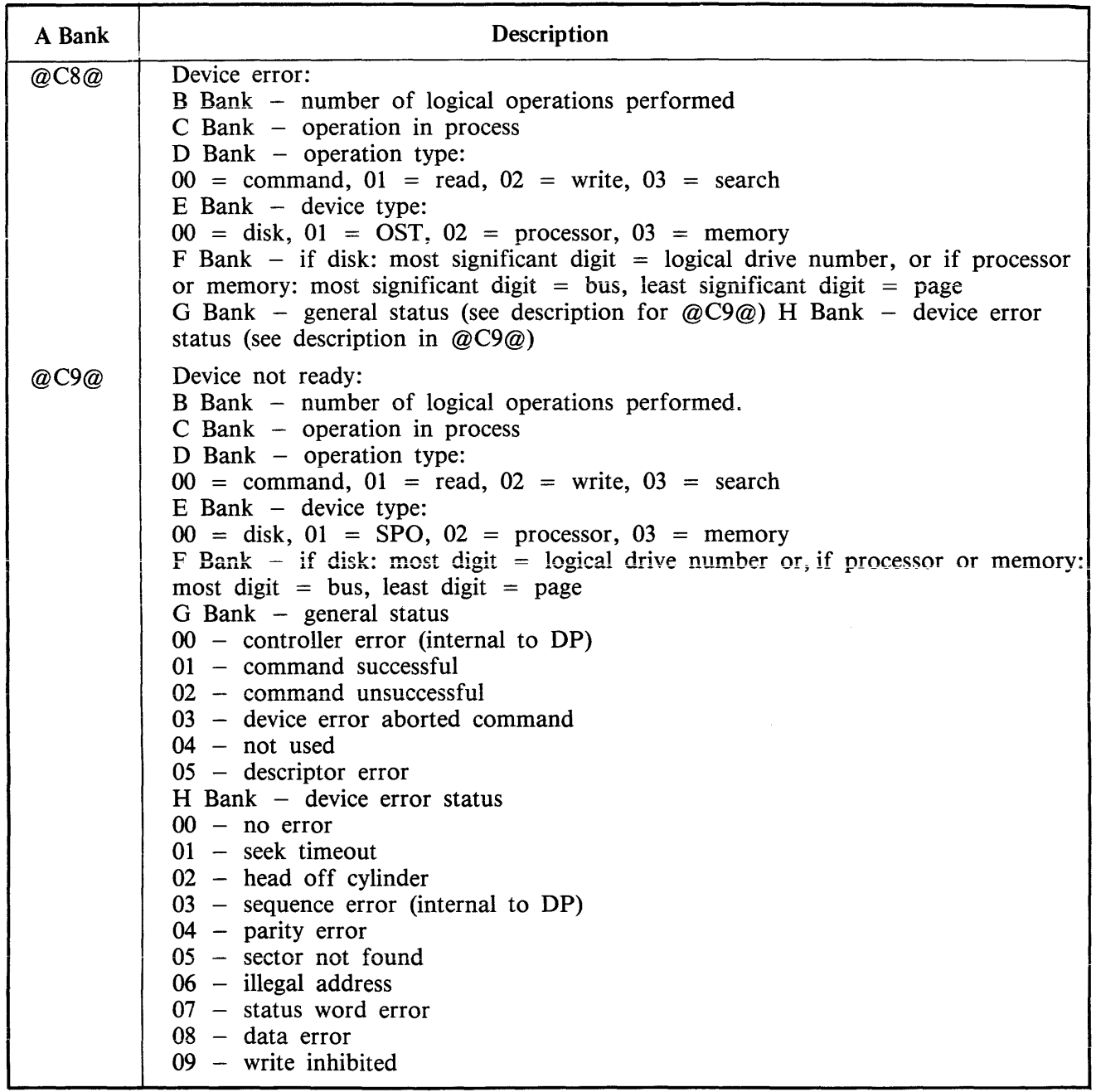

#### Table 9-16. General Description of WARMSTART Messages (continued)

 $\mathcal{A}^{\mathcal{A}}$ 

# **COLDSTART FUNCTIONAL DESCRIPTION**

COLDSTART is a stand-alone utility whose primary function is to create and maintain a system disk and user disks. COLDSTART operates in two distinct modes, Operator Attended Mode and Operator Unattended Mode. Both modes and their functions are discussed. Users should be aware of which mode of COLDSTART their system is operating under, as it is not selectable by the operator. COLD-START's mode of operation is determined by the system hardware configuration. Basically, a system will operate in Operator Attended Mode if the system has a SPO, thus allowing COLDSTART to display information to and request information from the operator via the SPO device. If a system does not have an SPO device, then COLDSTART will communicate with the operator via the hexadecimal keypad and display. Operator Unattended Mode refers to COLDSTART functions being performed according to the settings of the panel switches. Refer to paragraphs headed COLDSTART  $-$  Operator Unattended Mode.

B 900/CP 9500 system software is distributed on release disk(s) labelled B900RL1, B900RL2 and so on. It is the user's responsibility to maintain these disks with system software patches (fixes) which are distributed in the form of B 900/CP 9500 flashes. Users must update these disks to maintain their system and system disk. The maintenance of the release disks (that is, applying system software patches) is not a function of COLDSTART. The Field Patch Program (FPP) which runs under MCP controi is used to appiy system software patches to the release disks. After patches have been applied to the release disks, a COLDSTART function may be used to replace the files on the system disk. The Field Patch Program is described in detail in this section under Utilities and Intrinsics.

### **FE (Initialize MTR Disk)**

This function initializes a disk for Maintenance Test Routine (MTR) usage. Old disk contents are deleted, the disk surface is qualified and a log in the disk label is set to indicate it is an MTR disk.

Six specific tracks on any given MTR disk are reserved for use by MTR routines. This is done by setting "Bad Sector" indicators in the disk's non-file (available space) directory. If these six tracks are found to be bad at any location, MTR initialize terminates. Success of this function means that those six tracks are flawless and unconditionally reserved for MTR usage.

The first request issued when the FE function has been selected is for identification of the MTR disk's drive. The following message appears:

```
ENTER DRIVE-ID OF DISK <3 CHARACTERS, SUCH AS "DKA">
```
Respond with a three-letter drive mnemonic.

Example:

DMF denotes that the MTR disk is a mini disk, residing on drive F.

A fixed disk  $(DF =)$  cannot be used as the MTR disk.

The system's next message is:

VALUES FOR DISK-NAME, OWNER'S ID, SERIAL-NUMBER AND MAX-NUMBER-OF-FILES-ON-DISK MUST NOW BE ASSIGNED. DO YOU WISH TO ASSIGN THESE VALUES YOURSELF OR HAVE THE SYSTEM DO IT FOR YOU?

ENTER "SELF" OR "SYSTEM"

If "SYSTEM" is selected (default mode), all further information needed by FE initialize is derived from the default values. No further information is required from the operator. Refer to "COLD-START DEFAULT ASSIGNMENT" later in this section.

If "SELF" is selected, FE initialize will generate the disk directory and label using the information supplied to the following queries:

#### ENTER DISK-NAME

Enter the name of the disk being initialized for MTR usage. The name is selected by the operator and may be up to seven alphanumeric characters long, beginning with a letter.

The system responds with:

#### ENTER SERIAL-NUMBER

Enter a serial number up to six digits long which may be chosen at random if there is no need to keep a record of MTR disk serial numbers.

The system now requests the owner's id via the message:

#### ENTER OWNER'S-ID

This id name may be from 1 to 14 alphanumeric characters long.

The next information required is the maximum number of files to be allowed on the disk.

#### ENTER MAX-NUMBER-OF-FILES-ON-DISK

The possible range is from 1 to 2804 files.

Bad sectors within the six tracks reserved for usage by the MTR will cause failure of the FE initialize and the message "BAD MTR TRACK" to be displayed. Other tracks, which will later contain MTR software, are allowed up to a total of 50 bad sectors. The message reported to the user is:

 $TRACK$  # <number> BAD FOR <number> SECTOR(S)

When FE initialize ends successfully, the following message is displayed.

END FE

#### **Increasing an Existing Fixed Disk Assemblage**

All fixed disk drives on a B 900/CP 9500 system that are powered on and ready at COLDSTART initialize time are initialized as a single fixed disk assemblage. A procedure is available for adding one or more fixed disk drive units to an existing fixed disk assemblage without having to re-initialize the existing assemblage. The process is outlined in the following procedure:

- 1. Bring the system up under COLDSTART control.
- 2. Power off all fixed disk drives that are not to be initialized. This is to protect the files on these units from erasure by the initialize function.
- 3. Power on the fixed disk drive(s) that are being added to the fixed disk assemblage.
- 4. Use the initialize function to initialize the drive(s) to be added. Specify the same number of files as those specified on the original assemblage. A unique label will be requested for each drive initialized.
- 5. After the initialize function terminates normally, restore power to all fixed disk units.
- 6. Rewarmstart the system by following the WARMSTART procedure described under WARM-START.

The MCP will automatically add the new drives to the fixed disk assemblage once the system has been warmstarted.

#### **NOTE**

When adding one or more drives into an existing fixed disk assemblage, the additional drives must be placed in an available slot or channel, higher than any other channel which is being used or which was used. When replacing a disk or channel on the system, the new disk must be cabled into the same channel from which the old disk was removed. It also must be given the same packid and initialization parameters.

This procedure has not been qualified for 211 disks.

#### **COLDSTART Disk Selection**

All disks have been assigned priority according to their speed. The fastest disk device is the fixed disk, followed by disk pack, cartridge disk, then mini disk.

In Operator Attended Mode, the operator may select which drive/disk the desired COLDSTART function is to act upon. In Operator Unattended Mode, COLDSTART searches for the highest priority device because the operator cannot make specific requests to COLDSTART.

#### **COLDSTART Default Assignments**

The FE, IN and RF functions of COLDSTART allow the operator the option of assigning his own disk attributes, or defaulting to predetermined values. The default values are always used in COLD-START Operator Unattended Mode. In the COLDSTART Operator Attended Mode, the message ENTER "SELF" OR "SYSTEM"

is displayed on the SPO. If "SYSTEM" is entered, the system will assign the number of files to be allowed on disk, serial number, packid and owner-id as shown in table 9-17.

| <b>Information Needed</b>                     | <b>Removable Disk Defaults</b> | <b>Fixed Disk Defaults</b> |
|-----------------------------------------------|--------------------------------|----------------------------|
| Number of files to be allowed on system disk. | $256$ **                       | $2805$ **                  |
| Serial number of disk used as system disk.    | 000000<br>(EBCDIC)             | 000000<br>(EBCDIC)         |
| Packid of disk used as system disk            | 000000A ***<br>(ASCII)         | 0000001*<br>(ASCII)        |
| Owner-id of disk                              | "Removable disk"               | "Fixed disk"               |

Table 9-17. Disk Attribute Default Values for IN, FE and RF Functions

#### Table 9-17. Disk Attribute Default Values for IN, FE and RF Functions (continued)

#### NOTES:

- |<br>|<br>! \* \* If there is more than one fixed disk, the first has the packid as shown; each additional disk packid is incremented by 1.
- \*\* 2805/256 includes the SYSMEM file. 2804/255 is the actual number of user files which can reside on the disk.
- \*\*\* "A" is the third letter of the device mnemonic. For example, DMB would get 000000B.

COLDSTART primarily uses banks A and D to indicate its status. Bank A is used to display a code which corresponds to COLDSTART's status or an error message. A list of codes appearing in bank A and messages appearing on the SPO during COLDSTART is shown in table 9-18.

### **COLDSTART Messages**

COLDSTART Error Displays

The function being performed is shown in bank D and defined in table 9-19.

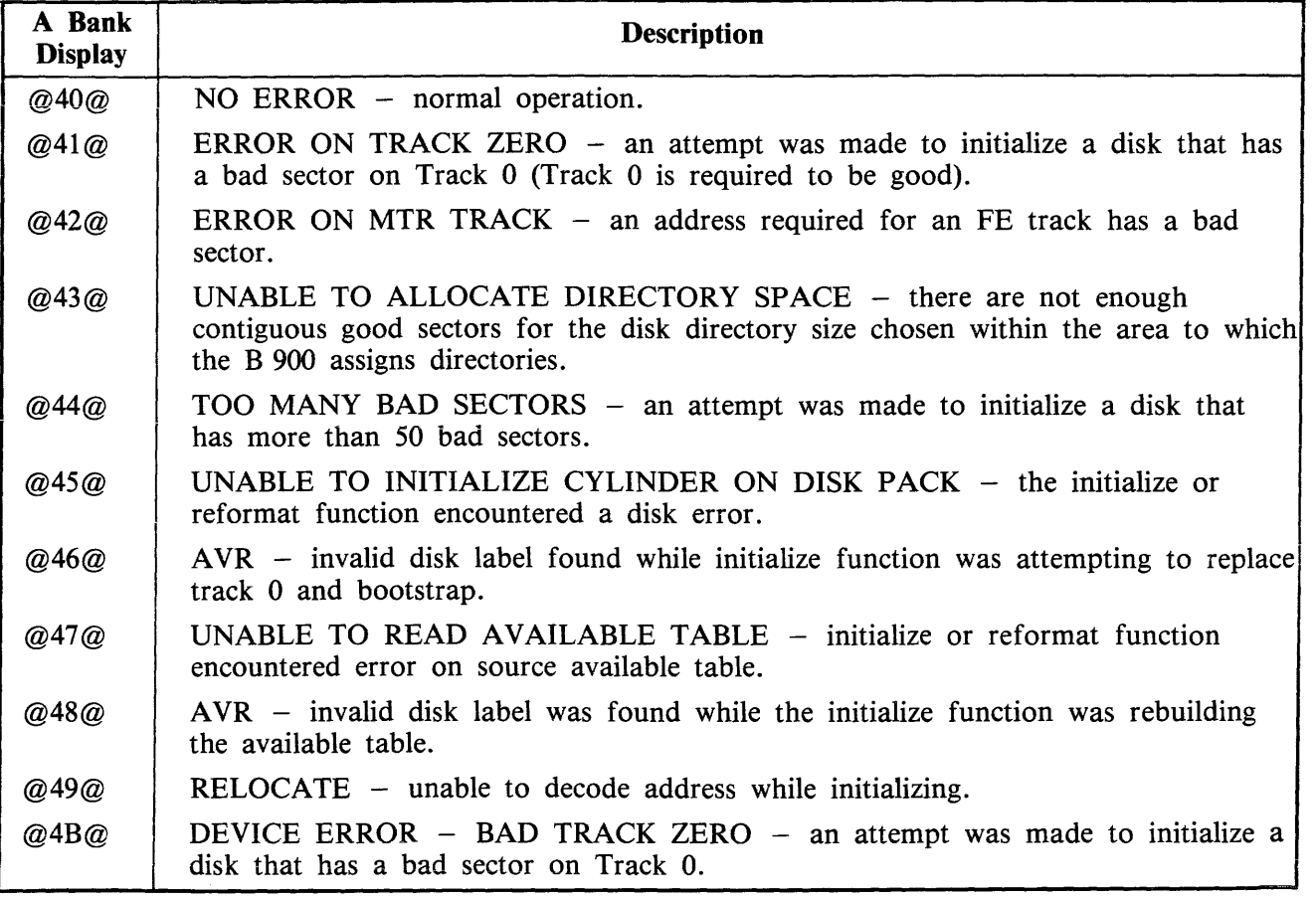

### Table 9-18. COLDSTART Error Displays

#### Table 9-18. COLDSTART Error Displays (continued)

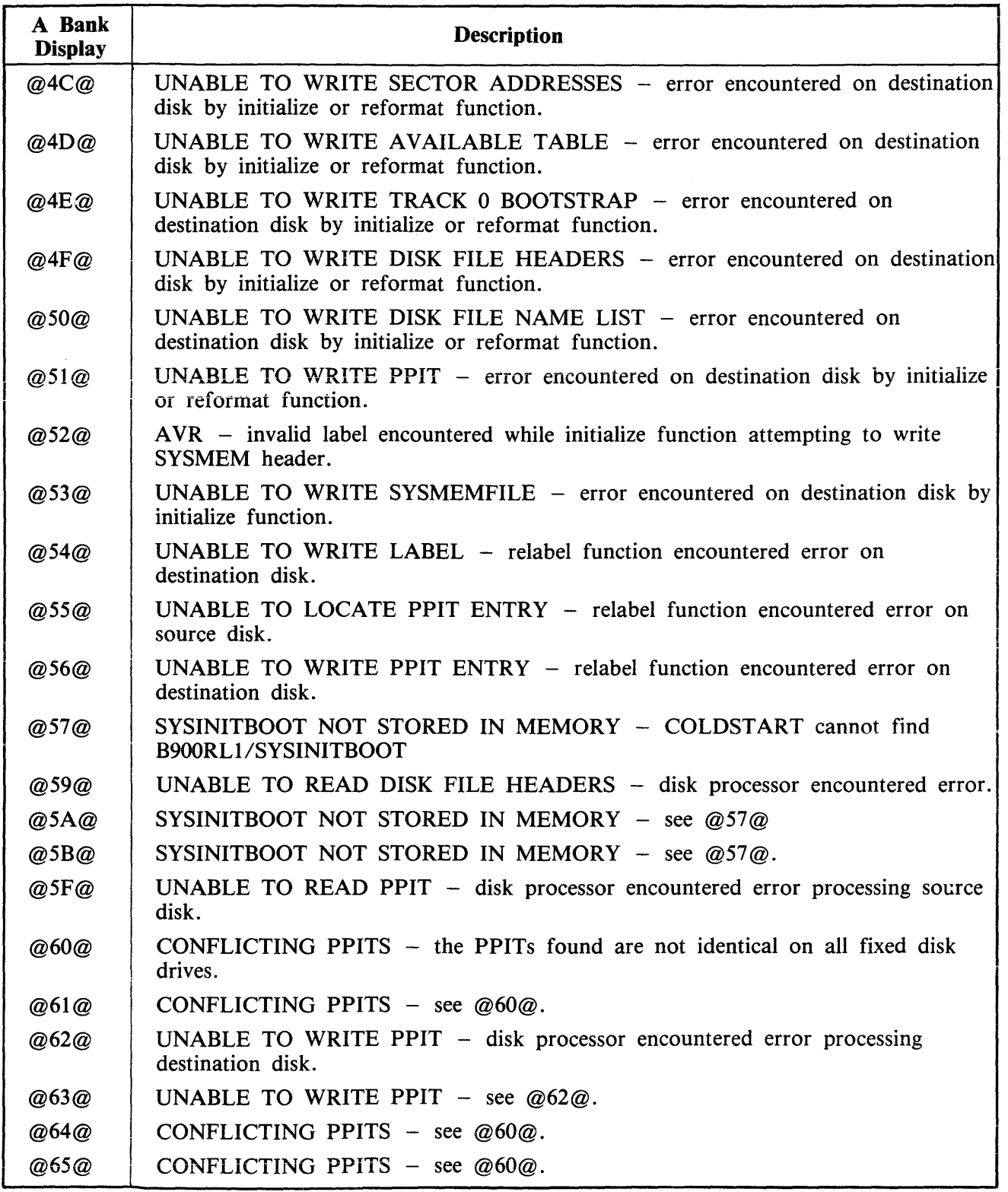

#### Table 9-18. COLDSTART Error Displays (continued)

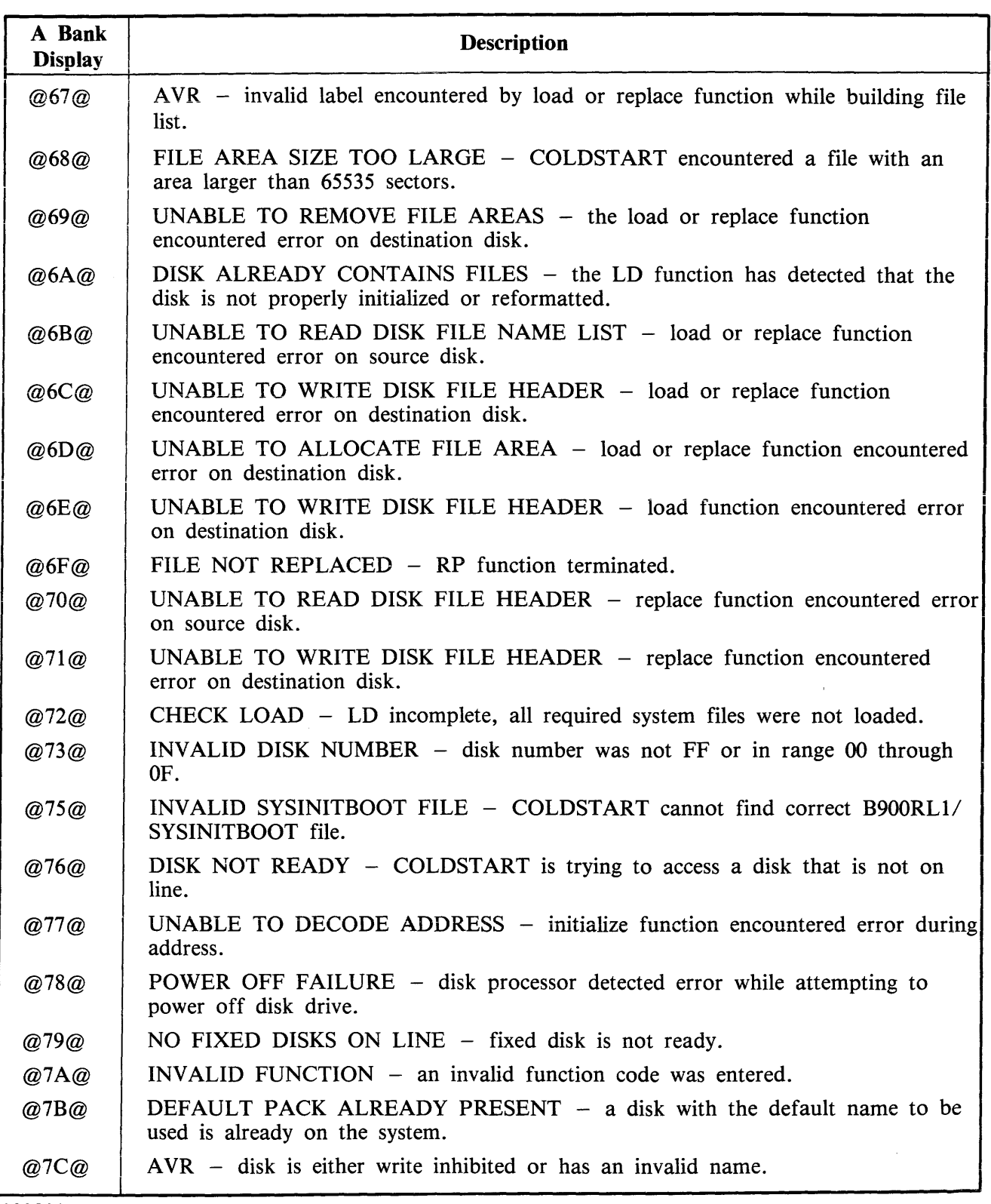

#### Table 9-18. COLDSTART Error Displays (continued)

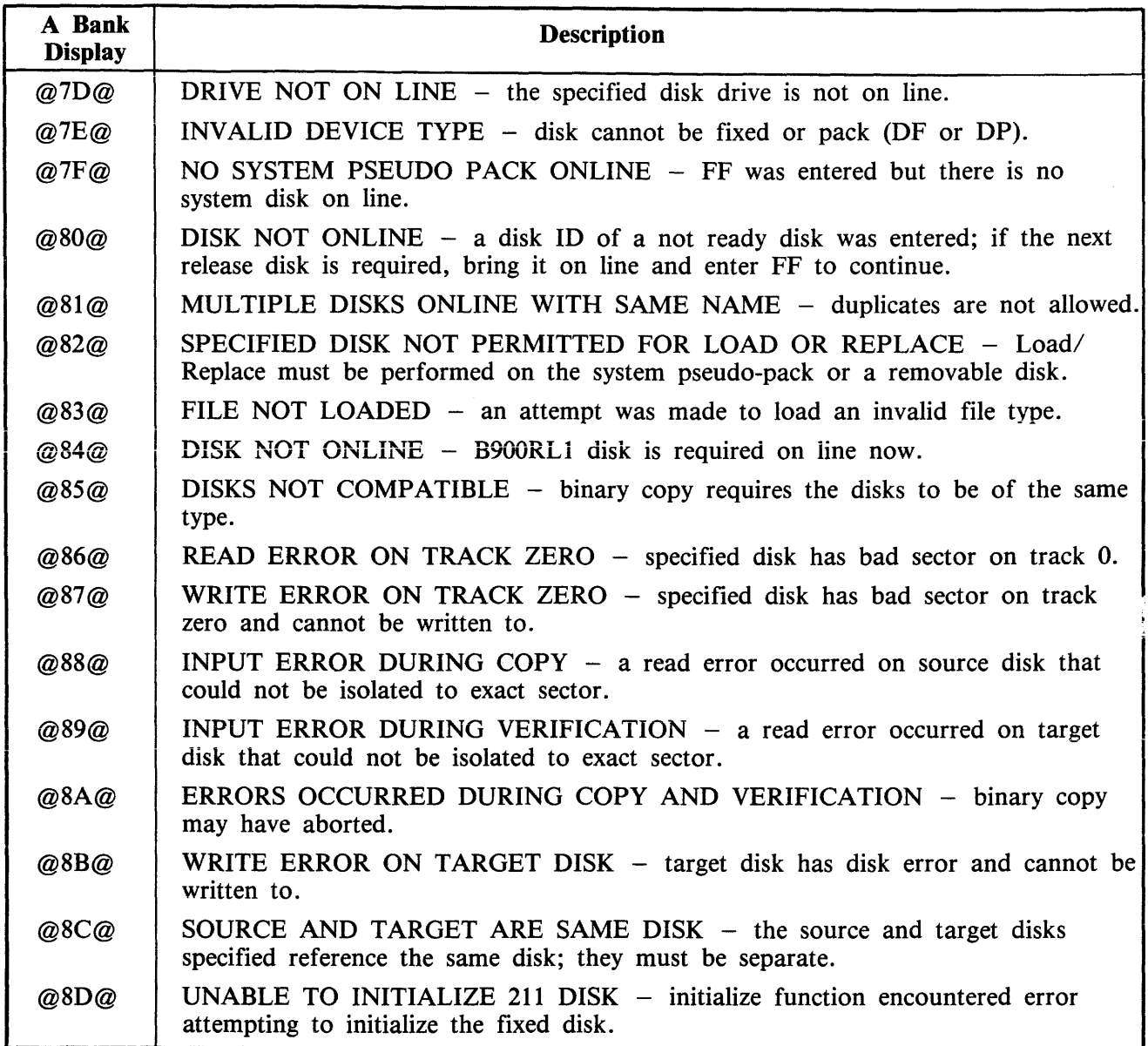

During COLDSTART Bank D will contain a code reflecting the COLDSTART function currently operating. The COLDSTART functions are outlined in table 9-19. This information should be used in conjunction with the information in table 9-18.

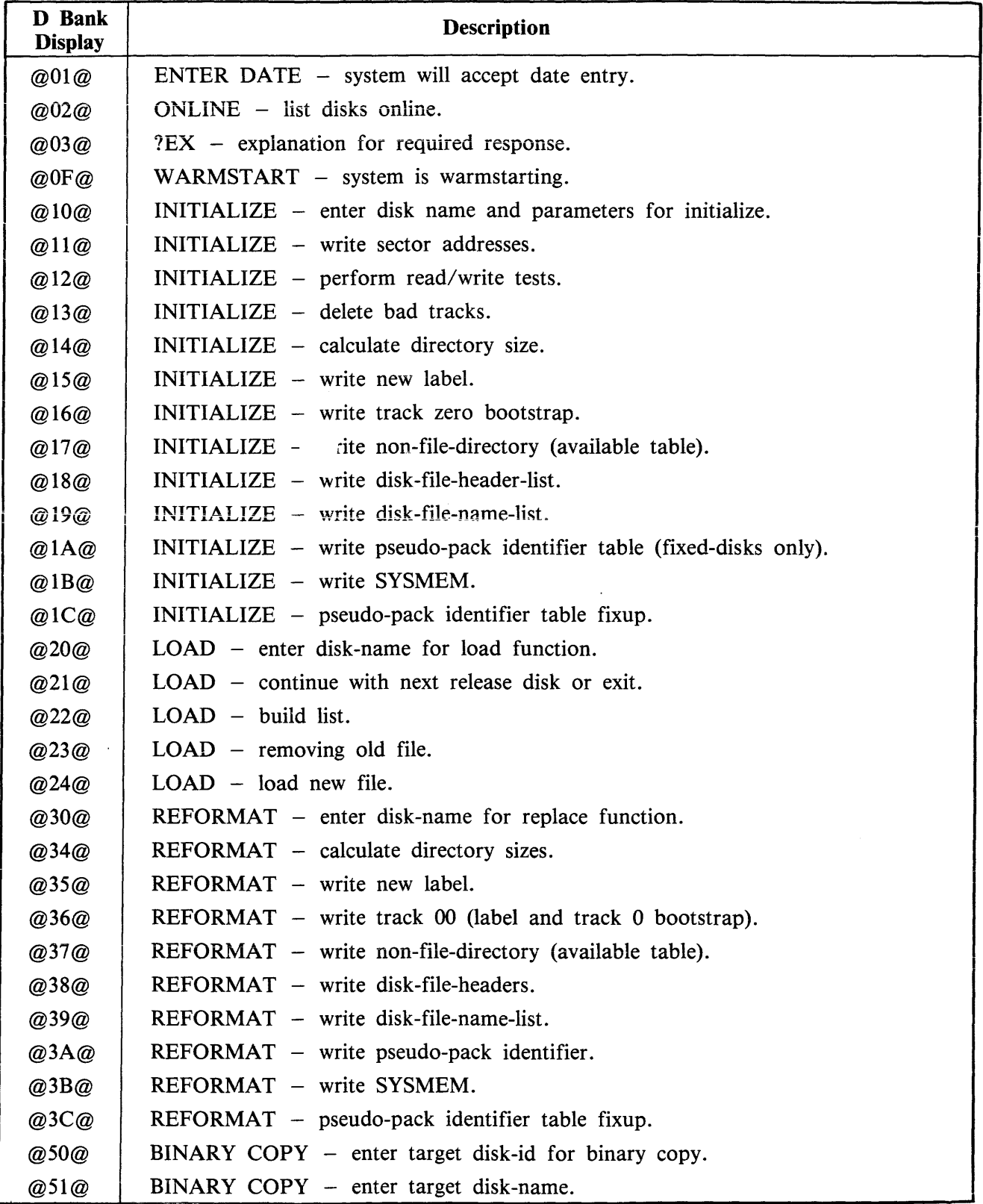

# Table 9-19. COLDSTART Functions

 $\sim$
## Table 9-19. COLDSTART Functions

(continued)

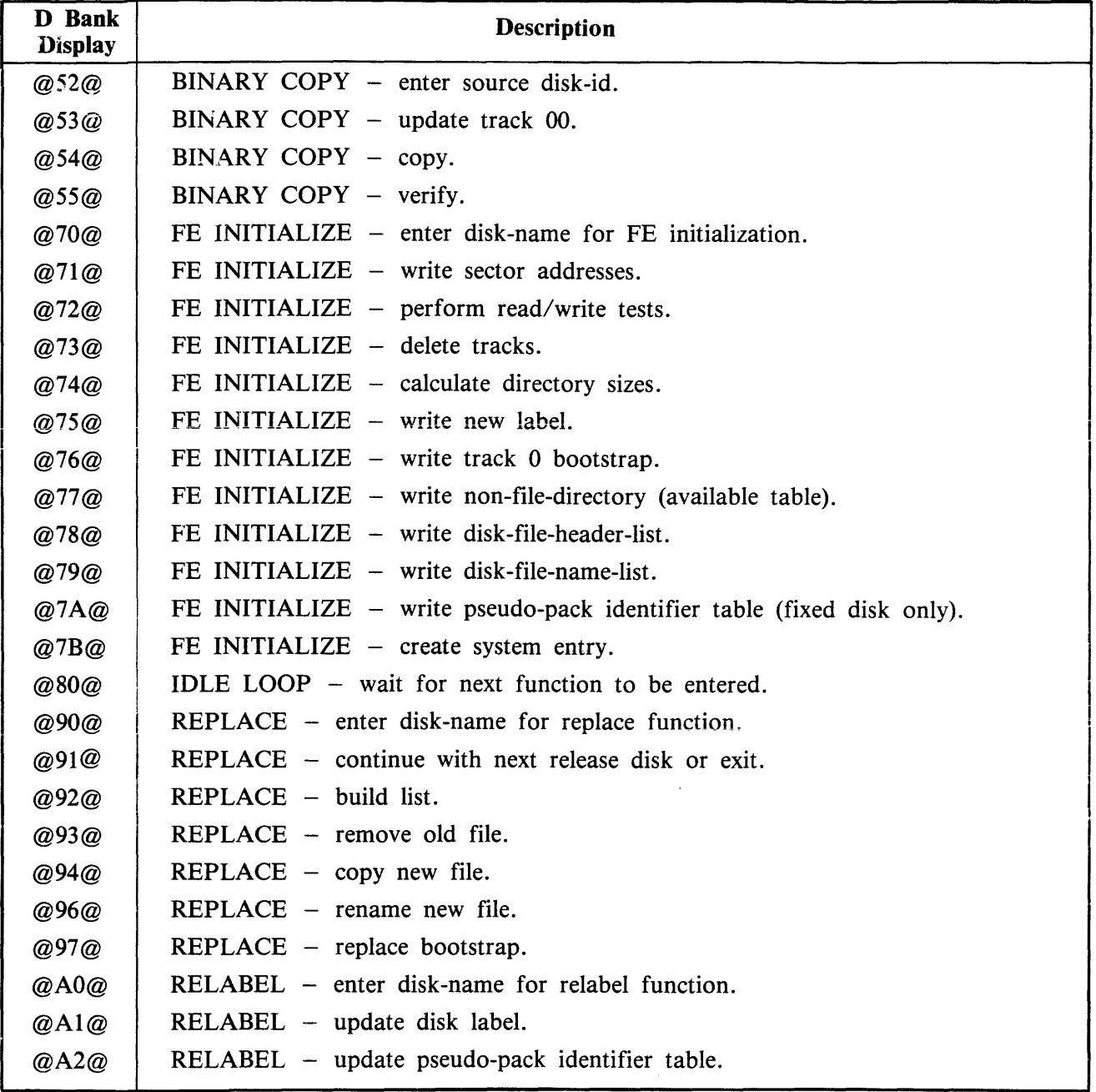

 $\bar{z}$ 

## **DUMPS FUNCTIONAL DESCRIPTION**

### **Read Only Memory (ROM) Dump Routine**

The ROM dump routine is a software debugging tool which resides in the system ROM. It is used when the MCP is unable to produce a system dump file for analysis by the System Dump Analyzer program (SYSANALYZER). It allows the dumping of all contents of system RAM, (Random Access Memory) to a CMS compatibie removable disk. This disk must be in the loader I/O channel.

### **Disk Format**

The data being dumped will be written onto the dump disk beginning at the first good sector after the directory. The dumped data skips across any bad sector(s) encountered during the dump process. If a bad sector is found, the first good sector after it is used.

The dumping algorithm described in the previous paragraphs results in the overwriting of the contents of the files already on the disk. The disk directory is not updated to reflect this corruption.

The system must first locate the dump disk and locate the end of the disk directory.

Dumping begins in the first byte following the directory end address. If this would cause the dump to begin in a bad sector, however, the first byte of the next good sector is used.

Data is dumped in 180-byte records. The first record contains a validity string, which indicates that the disk contains a ROM dump. The validity string is: B900PROMDUMPO.Q

The first nine bytes of each page of memory dumped will contain a validity string of the following format:

Bus address: one byte Page address: one byte Page size: two bytes Error status: one byte IC-Status 1: one byte IC-Status 2: one byte Next page: two bytes, disk sector address for start of dump of next page.

The respective memory page contents, from its zero address to its limit, will be dumped immediately following its descriptor. The descriptor will start on a record boundary. Each memory page dumped will take up only the number of records necessary for it and its respective descriptor.

The last record written by the ROM dump will be either:

1. A terminator record, when the disk is able to contain a complete dump (that is, a dump consisting of the entire system RAM memory dump, the validity record and the terminator record) indicated by a blank display.

or

2. The last record that could be dumped for the current memory page, when an end of disk condition occurred (indicated by 12 displayed in bank D).

The terminator record, if written, consists of the following string: ''B900PROMDUMPED''

### ROM Dump Messages

Hardware detected errors are handled by presenting error relevant information on the hexadecimal displays in one of the following formats:

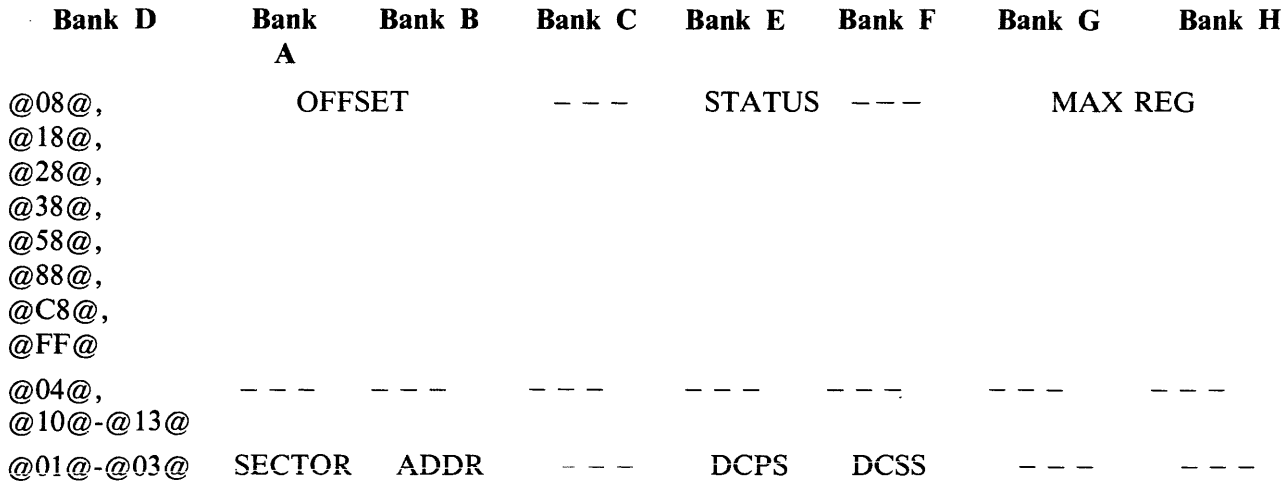

Table 9-20 lists the meanings of error codes found in bank D of the hexadecimal display. For a decode of the identifiers and codes found in banks A-C and E-F refer to table 9-21 ROM Dump Display Reference Table.

| <b>Error Code</b> | <b>Possible Causes</b>                                                                                                    | <b>Suggested Action</b>                                                                                       |
|-------------------|----------------------------------------------------------------------------------------------------|----------------------------------------------------------------------------------------------------|
| 08                | Hardware detected memory error,<br>either a data read parity error or<br>memory limit occurred during an<br>execution of Dump-To-Display. | Re-enter Dump-To-Display option as<br>keypad will be enabled for entry of next<br>option (option idle state). |
| 18                | An error occurred during the setup<br>for, or execution of, the Dump-to-<br>Disk option.                                                  | System clear is necessary to restore the<br>processor to a running state.                                     |
| 28                | Dump routine could not find a page<br>in memory while dumping to disk.                                                                    | Same action as $@18@$ .                                                                                       |
| 38                | Dump routine failed while checking<br>disk label prior to dumping to disk.                                                                | Same action as $@18@$ .                                                                                       |
| 58                | A bad area was found on the dump<br>disk.                                                                                                 | Same action as above.                                                                                         |
| 88                | Read after write error was detected<br>after Dump-to-Disk was complete.                                                                   | Same action as $@18@.$                                                                                        |
| C8                | A write error was detected when<br>dumping to disk.                                                                                       | Same action as $@18@$ .                                                                                       |
| FF                | A fatal error. A hardware detected<br>error has occurred which gives an<br>unexpected error status.                                       | System clear is necessary.                                                                                    |

Table 9-20. Bank D Error Codes

### Table 9-20. Bank D Error Codes (continued)

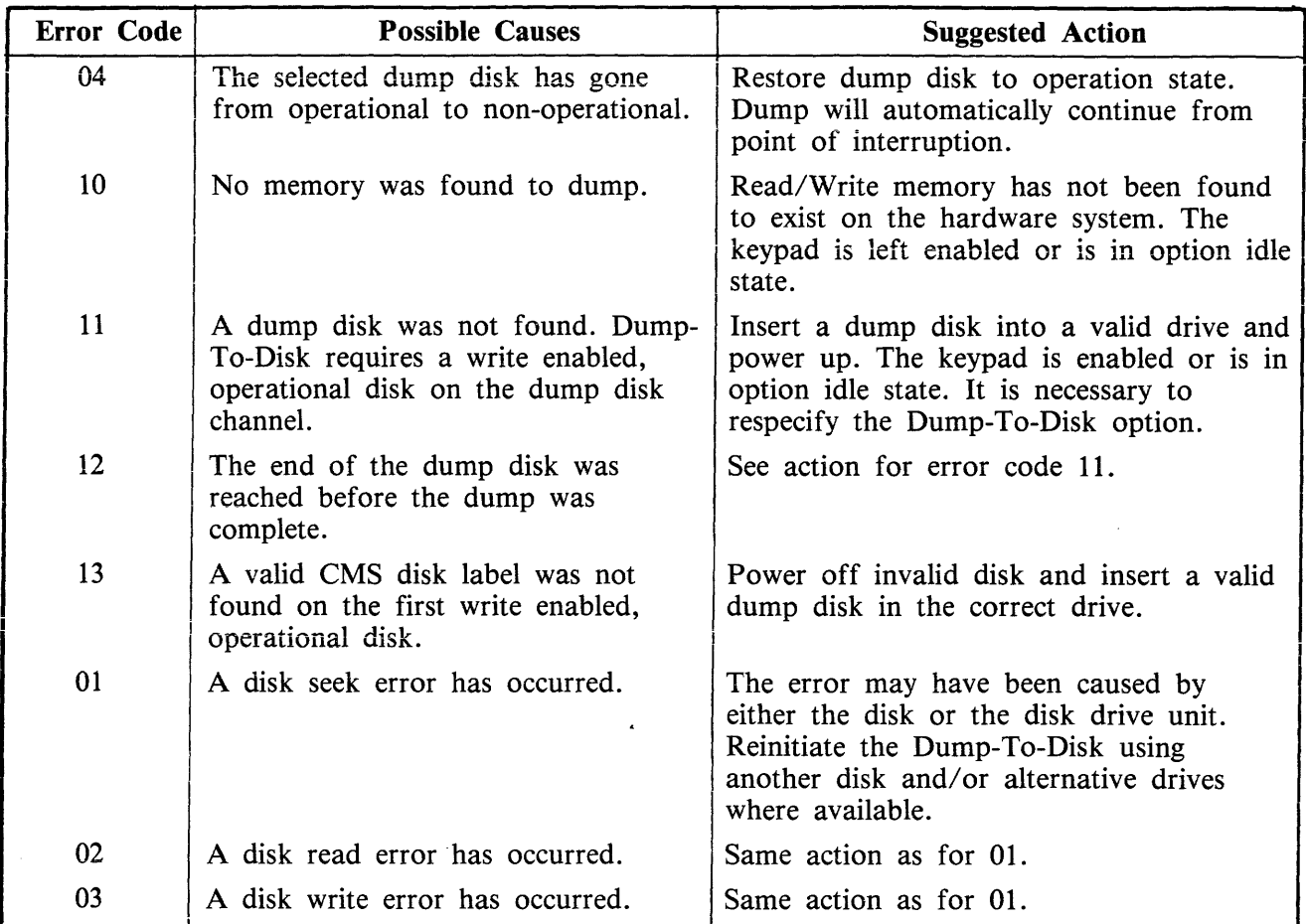

## ROM Dump Display Reference Table

Tables 9-21 and 9-22 contain ROM Dump display information.

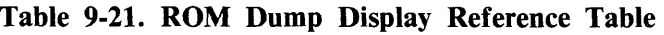

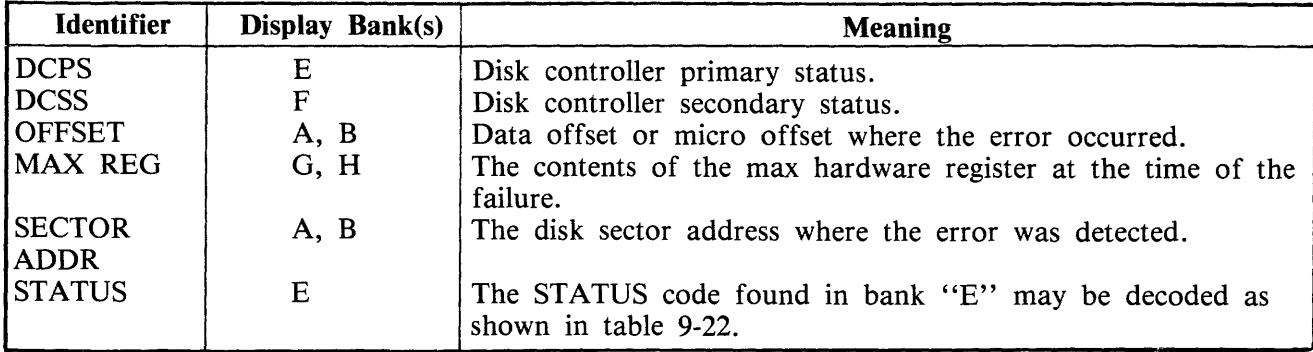

| <b>Bank E</b><br><b>STATUS Bit</b> | <b>Name</b>           | <b>Value</b> | <b>Meaning</b>                                                                                                    |
|------------------------------------|-----------------------|--------------|----------------------------------------------------------------------------------------------------|
| $\mathbf{0}$                       | Write/read access     | 1            | A write operation was being performed when the<br>error occurred.                                                                    |
|                                    |                       | $\bf{0}$     | A read operation was being performed when the<br>error occurred.                                                                     |
| 1                                  | Data/micro<br>access  |              | A data access was in progress when the error<br>occurred.                                                                            |
|                                    |                       | 0            | A micro instruction was being fetched when the error<br>occurred.                                                                    |
| $\overline{2}$                     | Memory limit<br>error |              | An attempt was made to access non-existent memory.                                                                                   |
| 3                                  | Boundary error        |              | A boundary error has occurred.                                                                                                    |
| 4                                  | Write parity<br>error |              | A write parity error has occurred.                                                                                                   |
| 5                                  | Read parity error     | 1            | A read parity error has occurred.                                                                                                    |
| 6                                  | Error state           |              | An error has occurred since the last clear or reset<br>error status word command.                                                    |
|                                    |                       | 0            | An error has not occurred since the last initialize or<br>reset error command.                                                       |
| 7                                  | Second error          |              | A second error has been detected before the error<br>state bit was reset. Occurrence of a second error will<br>freeze the processor. |
|                                    |                       | 0            | A second error has not occurred.                                                                                                    |

Table 9-22. Bank E Display for ROM Dump

NOTE Bank E status bit 0 is the least significant bit. For example, if  $\texttt{Bank}$  E contains a  $@22@$ , this indicates that a read parity error occurred while doing a data access.

 $\hat{\mathbf{r}}$ 

## **SPECIAL CONSIDERATIONS**

This subsection contains information which does not apply to one individual section such as COLD-START or WARMSTART but applies to B 900/CP 9500 systems in general.

### **Pseudo-Pack Concepts**

The concept of pseudo-packs (also called pseudo disks) is unique to the B 900/CP 9500. Pseudo-packs apply only to systems with fixed disks.

This concept allows multiple fixed disk drives to be handled as one large contiguous disk.

The fixed disk media can be utilized in two different ways:

- 1. It is possible for space on all the fixed units to be logically concentrated into one large available area. Files can then be placed on the fixed disks without the operator being concerned about the physical disk on which they are located.
- 2. It is possible for the operator to assign files to a physical disk drive if necessary.

Many users run several different application programs during the course of a day. Often, these programs require the disks to be labelled with specific names. The concept of pseudo-packs allows the user to maintain a table of these disk names on the fixed disk. This means the user neither has to relabel the disk every time he wants to run an application, nor to modify the programs to change the disk name they require at the moment.

A table of pseudo-pack names is created during COLDSTART when the fixed disk is initialized. The names of all fixed disks on the system at that time are placed in the table. This entry is referenced for system files and user files assigned to the system disk.

As you become familiar with the computer, the convenience of adding pseudo-pack names to the table will be more obvious to you.

They are added with a simple command: AP (Assign Pseudo-pack).

The syntax of this command is explained in the Utilities and Intrinsics section. It would be most frequently used as:

AP NEWDISK/ or AP NEWDISK/ ON DKA (where DKA is the name of the physical unit).

Pseudo-packs are manipulated like any physical disk. For example, they can be relabelled using the RL command.

Files are accessed by giving the disk name followed by the file name. Example:

PD FIXEDA/PRMASTER

The system pseudo-pack has one unique characteristic which is very convenient for the operator. A file that is placed on the system pseudo-pack (called SYSPACK) can be accessed using only the file name. Example:

PD PRMASTER

Using PD SYSPACK/PRMASTER, which follows the rule, is perfectly correct and also will access the file PRMASTER. Omitting the disk name is merely a convenient shortcut for the operator.

Refer to section 4 of this manual for additional information about pseudo-pack concepts.

### **Data Communications**

The data communications system connects users at terminals other than the SPO to the computer.

A detailed explanation of how this system operates is contained in the Computer Management System (CMS) Data Communications Subsystem Reference Manual, form 1090909. However, a brief overview of data communications may be helpful for the operator.

The B 900/CP 9500 systems are designed for the efficient use of data communications lines. A basic system can have many terminals attached to it.

Probably the best way to visualize this system is as terminals which are some distance from the system itself.

In a school system for example, the computer processor; SPO, disk files and printer are probably located in one room in an administration building. However, the people who need to use the system are in other rooms in the administration building and also in separate buildings such as various elementary and high school offices.

Operators at these terminals, other than the SPO are called "remote" users. The remote terminals are attached to the computer through a communications system. Sometimes these remote terminals are wired directly to the processor, but most often they are connected through telephone lines.

When Burroughs supplies programs to operate your computer system, a package which operates these data communications lines is included. Each time a system is started, the operator can choose whether or not. to start (bring up) the data communications system.

Until the computer operator types the appropriate command into the system, none of the remote users can operate their terminals.

At the end of the working day, the system operator brings down the data comm system before shutting off the processors and disks. This also requires a special command which is supplied by Burroughs.

Remote users can communicate with the system once the data comm system has been started. However, compared to the system operator they have less authority. There are also slightly different rules governing the way remote users can communicate with the system.

You should be aware that remote users cannot use the computer until their system is activated, that they have slightly different operating rules and that there are some differences in the way they communicate with the system.

### **Enhanced Terminal SPO**

The Enhanced Termnal SPO (ETS) feature allows data comm terminals to enter SCL (System Control Language) commands. A terminal designated as a terminal SPO can ready a printer, assign a device, enter a MX, DS a program or enter any other commands which previously could only be entered from the local SPO.

To allow a terminal to be a SPO, the following conditions must be true.

- 1. Using the CONFIGURER utility, the Operator Control Flag field in the SYSCONFIG file must be set to ALL.
- 2. In the NDL, the SPOCAPABLE flag in the terminal section must be set equal to TRUE. This statement is not required in the NDL and will default to  $SPOCAPABLE = TRUE$ .
- J. Also in the NDL, if a station references a SPO capable terminai, the station's SPO capability is controlled by the  $SPO = TRUE$  flag in the station section. This flag defaults to false. If the SPO flag is set to FALSE or if the statement is not present, a REDEFINE.STATION communicate may be issued.

The REDEFINE.STATION communicate (RS) is explained in the GEMCOS User's Manual (form 1106796). Bit 4 of the TYPE field is now used to set the SPO capability of a station. To find out what the TYPE field of a station contains enter:

 $SOL S <$ lsn $> D$ 

where lsn is the logical station number.

The TYPE field can then be reset so bit  $4 = 1$ , making the station SPO capable:

 $SRS <$ lsn >/TYPE = @nnnn @

where nnnn are the four hex digits defining the station type.

The line associated with the station being redefined should be made not ready before the command is issued and should be made ready after the command (refer to the GEMCOS User's Manual form 1106796).

SPO capable stations can be switched between two modes. The station will come up in "application" mode. This mode corresponds to the normal operation of the station and it will behave as in previous releases.

Depressing the "SPECIFY" key switches the station into "SCL" mode. On stations with two pages of memory, SCL mode will correspond to the second physical page. On stations with one page of memory both modes will map onto the same (only) physical page.

There is a new option in CONFIGURER to allow a key other than SPECIFY to be used to switch from SCL mode to application mode. Any other key or combination of two to four keys may be designated. This feature is designed for those users who have application programs which use the SPECIFY key.

The key(s) designated to switch modes in ETS are defined in the SYSCONFIG field DC REMOTE SPO MODE CHANGE. Once the SYSCONFIG file has been changed, to designate mode change keys, the system must be re-warmstarted and data comm must be reloaded before the changes will take effect. The cursor must be in the home position in order to switch modes if mode change keys ae defined.

In SCL mode, the station will act like the local SPO. SCL commands can be sent to the MCP, and the responses will be returned to the station. If a program is started from an ETS station in SCL mode, any accept and display messages, and a copy of the beginning and end of job banners will be routed back to that station's SCL page. Depressing the SPECIFY key again will return the station to application mode, the cursor will be returned to its last position and forms mode will be re-entered, if required.

The current state of the station will be indicated by status line messages displayed on the right hand side of the bottom line on the screen. When the station is in application mode and there are no SPO messages waiting to be displayed, the last eight characters of the status line will be blank. If there are SPO messages waiting to be displayed while in application mode, the status line will display "SCL".

SCL mode is indicated by the letters "SCL" in reverse video (dark letters on light background). If, when in SCL mode, there are application messages waiting to be displayed, the status line will display "APPL" in reverse video.

In general, an ETS station will only receive those SPO messages and can only issue those SCL commands that are needed to control programs which it has started (for example, AX, DS, ST). If a MX is entered, the response will contain only those programs started from the SPO requesting the MX.

The exception to this is when the station becomes the system SPO. The system SPO has the ability to manipulate the entire system and, for this reason, the unsolicited messages that give the state of the system (such as hardware error messages and device status messages) are routed only to the system SPO. In addition, every time a BOJ/EOJ banner is issued to any other SPO on the system, a copy will also be issued to the system SPO. The system SPO is permitted to issue certain restricted SCL commands (for example, AP, PO, PR). A list of these commands is given in table 9-23. There can only be one system SPO at any one time. At W ARMSTART, the system SPO capability defaults to the local SPO, if there is one. The SCL command "CTL ON" requests system SPO capability, and "CTL OFF" releases that capability. (See section 4.)

| Table 9-23. SCL Commands And Issuing SPO |                       |                                        |  |  |
|------------------------------------------|-----------------------|----------------------------------------|--|--|
| <b>Mnemonic</b>                          | <b>Function</b>       | <b>Issued By</b>                       |  |  |
| AD                                       | <b>Assign Device</b>  | System SPO.                            |  |  |
| AP                                       | Add Pack              | System SPO.                            |  |  |
| AT                                       | At Hostname           | Any SPO.                               |  |  |
| AX                                       | Accept                | Originating SPO or system SPO.         |  |  |
| CA                                       | Candidate             | Any SPO.                               |  |  |
| <b>CH</b>                                | Change                | Any SPO.                               |  |  |
| CL                                       | Clear                 | Originating SPO or system SPO.         |  |  |
| DB                                       | Direct to Backup      | Originating SPO or system SPO.         |  |  |
| DC                                       | Data Communications   | Any SPO.                               |  |  |
| <b>DP</b>                                | Discontinue and dump  | Originating SPO or system SPO.         |  |  |
| <b>DS</b>                                | Discontinue           | Originating SPO or system SPO.         |  |  |
| DT                                       | Date $-$ Time         | Changed by system SPO, interrogated by |  |  |
|                                          |                       | any SPO.                               |  |  |
| EX                                       | Execute               | Any SPO.                               |  |  |
| <b>FD</b>                                | Forms Define          | Any SPO.                               |  |  |
| GO                                       | Go                    | Originating SPO or system SPO.         |  |  |
| HN                                       | Host Name             | Any SPO.                               |  |  |
| IR                                       | Initiate Recall       | Any SPO.                               |  |  |
| KX                                       | Interrogate filesizes | Any SPO.                               |  |  |
| LB                                       | Continue recall       | Any SPO.                               |  |  |
| <b>LF</b>                                | Continue recall       | Any SPO.                               |  |  |
| LG                                       | Log Go                | System SPO.                            |  |  |
| <b>LS</b>                                | Log Stop              | System SPO.                            |  |  |
| <b>MX</b>                                | Mix                   | Any SPO.                               |  |  |
| <b>NW</b>                                | <b>Network</b>        | Any SPO.                               |  |  |
| OL                                       | On Line               | Any SPO.                               |  |  |
| <b>PD</b>                                | Print Directory       | Any SPO.                               |  |  |
| P G                                      | Purge Device          | System SPO.                            |  |  |
| PO                                       | Power Off             | System SPO.                            |  |  |
| <b>PR</b>                                | Priority              | System SPO.                            |  |  |
| RD                                       | <b>Reserve Device</b> | System SPO.                            |  |  |
| <b>RL</b>                                | Relabel               | System SPO.                            |  |  |

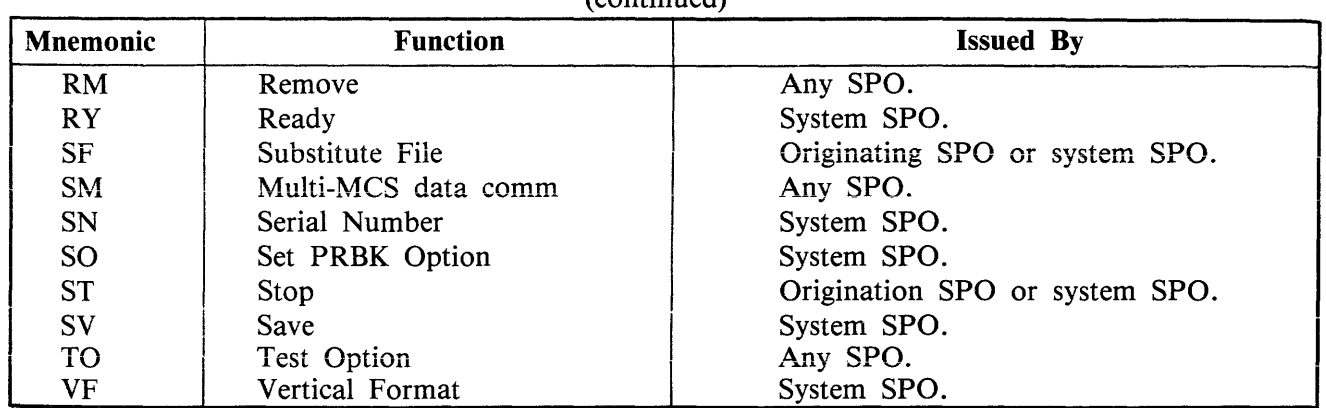

#### Table 9-23. SCL Commands And Issuing SPO (continued)

NOTE The system SPO is a SPO that has successfully issued a "CTL ON" SCL command. An originating SPO is the SPO that started the program in question.

### Tape Concepts

The B 900/CP 9500 systems can store information on tape as well as on disks and packs.

When compared to disk, tape storage has some advantages and some disadvantages. The advantages are:

- 1 . Tapes tend to be a less expensive storage media than disks.
- 2. Tapes can make it easier to move information from one computer system to an unrelated system.
- 3. Tapes use less external storage space than disk.

Disadvantages of tapes are:

- 1. They are more susceptible to being corrupted by exposure to magnetic fields.
- 2. They are less satisfactory than disk for long-term storage as the images tend to fade (that is, storage over several years which varies depending on the quality of the tape purchased).
- 3. It takes longer to read information stored on tape into the computer system than it does to read the same information stored on disk. It is also faster to write information to disk than it is to write to tape.

### Tape Commands

A separate set of commands is used to manipulate information stored on tape. The most frequently used are the variations of the LD command: LOAD, ADD, DUMP and UNLOAD. These are discussed in section 4 of this manual.

OUTPUT DEVICE = " device-id SYSMEM "  $\le$  peripheral type >

### Disk Pack Concepts

Disk packs vary somewhat from disks in the method by which they are handled.

1. A file called SYSHOSTLOAD must be present on the system and on-line during WARM-START or COLDSTART if the computer system is to recognize and access a disk pack device. SYSHOSTLOAD is usually stored on the system disk, but may be located on any device that is on-line. During the system startup, SYSHOSTLOAD is loaded to the disk pack controller.

- 2. Turning on the disk pack controller also sends power to the disk pack drive. However, an operator must press the READY button on the drive after a pack has been loaded. Files on that pack can then be accessed by the system.
- 3. If the controller is powered-off or taken off-line, pack(s) cannot be accessed until the system has been re-started.

Disk Pack Used To Store System Software

It is possible to place the system software on a pack device. There may be some advantage to doing so, as more physical room will be available.

To do so:

- 1. The system must be coldstarted by loading system files to the pack using a B900RL1 disk.
- 2. The B900RL1 disk is then removed.

The pack is now the home of the system disk. The operator must remember, when warmstarting the system when pack is the system disk, that some disk unit (fixed, cartridge or mini) must be on-line at warmstart time.

This is because the system must access a bootstrap program in order to WARMSTART and this program is contained only on track zero of individual disks. Once the system has contact with a bootstrap program, it can recognize the system files located on pack.

Testing Recording Surface of Disk Devices

#### **Non-Disk Pack Devices**

Bad sectors may cause INITIALIZE to terminate. In Unattended mode, this will cause COLDSTART to terminate. There are two ways this can occur for non-disk pack devices.

- 1. The disk contains more than 50 bad sectors. This is indicated to the operator by the message: TOO MANY BAD SECTORS
- 2. There is a bad sector in track zero, which is indicated to the operator by the message: TRACK ZERO HAS BAD SECTOR

COLDSTART uses these messages to indicate the associated disk media is not fit for use on B 900/ CP 9500 systems.

#### **Disk Pack Devices**

The first phase of the INITIALIZE function for disk pack drives is called "INITIALIZE  $-$  VERIFY - RELOCATE", or IVR. IVR is performed on a cylinder by cylinder basis, with all passes being performed on one cylinder before moving on to the next. The passes performed on each cylinder are as shown in table 9-24.

| Pass | <b>Description</b>                                                             |
|------|--------------------------------------------------------------------------------|
| @00@ | Initialize, sector addresses and a data pattern are written.                   |
| @01@ | Verify, sector addresses and the data patterns written in pass $\omega_{00}$ . |
| @02@ | Initialize data fields and sector data are written with a new data pattern.    |
| @03@ | Verify new data pattern written in pass $@02@$ .                               |

**Table 9-24. Pack Initialization Procedure** 

During the actual IVR process, the pass number is displayed in Bank E of the hex display, while Banks G and H contain the decimal cylinder number of the cylinder being IVR'ed. The disk pack devices have the following number of cylinders:

206 disk pack: 815, numbered 0000-0814 205 disk pack: 407, numbered 0000-0406

#### **iVR Error and Faiiure Conditions**

The B 9387 DPDC status is displayed for all IVR error and failure conditions as follows:

<controller mnemonic> STATUS: <extended result descriptor>

The extended result descriptor is the B 9387 DPDC status. The extended result descriptor has the same breakdown as the extended result descriptor that is logged in maintenance logs and is 46 bytes long.

The following error and failure conditions may occur during an IVR:

- 1. If pass @00@ fails on any cylinder, then the IVR aborts with the message: UNABLE TO INITIALIZE CYLINDERS
- 2. If a verify operation fails for any reason, an attempt is made to relocate the sector where the failure occurred. If the relocate fails, IVR aborts with the message: SECTOR XXXXX NOT RELOCATED CYLINDER XXX HEAD X SECTOR XX

#### **Sector Relocation**

Sector relocation is done only during the IVR process. The system will attempt to move (relocate) a sector that has been found to have an error to a spare sector on the cylinder. There can be a maximum of five relocates per cylinder. COLDST ART will display messages to indicate the success or failure of the relocation process and the sector address of the sector that was or was not successfully relocated.

If a successful relocation does occur, COLDSTART displays:

<Controller mnemonic> STATUS <extended result descriptor> CYLINDER CCCC HEAD H SECTOR SS RELOCATED F

This indicates that the sector with the error has been moved (relocated) to a spare sector on the cylinder and the pass which detected the data error is performed again.

If a sector relocation fails for any reason, then the IVR aborts and COLDSTART displays: <Controller mnemonic> STATUS <extended result descriptor> CYLINDER CCCC HEAD H SECTION SS NOT RELOCATED ON < DFM > TOO MANY BAD SECTORS

#### NOTE

The message TOO MANY BAD SECTORS is correct in this instance. It is an indication that the associated disk pack is not fit for use on B 900/ CP 9500 systems.

The formula used to convert the cylinder head sector display into a binary sector address is:

206 DISK PACK:  $445 * CYLINDER + 90 * HEAD + SECTION = ADDRESS$ 205 DISK PACK:  $445 * CYLINDER + 90 * HEAD + SECTION = ADDRESS$ 

The approximate length of time required to perform an IVR is as follows:

206 disk pack media: 25 minutes per drive

205 disk pack media: 12 minutes per drive

#### **Miscellaneous**

If @FFOOOO@ appears in banks "E", "F", "G" and "H" respectively and the other banks are blank, then there is a parity error in disk processor memory. This is an indication of a hardware failure which will require technical assistance.

### **Backup Operating System and Disk Processors**

Some systems are equipped with two additional switches on their control panel. These switches are labelled as: OS PRC1/OS PRC2 and DKS PRC1/DSK PRC2. The function of these switches is to bypass faulty hardware in the operating system or disk processors. Normally, the system is configured so that the OS PRCl/OS PRC2 switch is in control of the OS processor when the switch is in its primary position (that is, OS PRCl) and the DSK PRCI/DSK PRC2 switch is in control of the disk processor when the switch is in its primary position (that is, DKS PRCl). If either the OS processor or the disk processor has faulty hardware, then the operator may continue operating the system by switching to a backup OS or disk processor by putting one or both of the switches in the secondary positions (OS PRCl and DSK PRC2). However, these switches are useful only if the system has the additional hardware required to support this function. Basically, the system must have two additional processors which are identical to the primary OS and disk processors. These two additional processors may function as additional task processors in accordance with WARMSTART defaults and SYSCONFIG parameters. By switching the OS PRCl/OS PRC2 and DSK PRCl/DSK PRC2 switches to their secondary positions, the two additional task processors now become the OS and disk processors and the old OS and disk processors become task processors. The procedure used to set either the OS or disk backup processors is as follows:

- 1. Logically power-off the system disk using the PO command.
- 2. Press either the OS PRCl/OS PRC2 switch to OS PRC2 or the DSK PRCi/DSK PRC2 switch to DSK PRC2.
- 3. Rewarmstart the system using the WARMSTART procedure described under WARMSTART.

## **UTILITIES AND INTRINSICS**

The following commands are unique. to the B 900/CP 9500. Each command is followed by its syntax, an explanation of the command and at least one example.

### **ANALYZER (User Program Dump Analyzer)**

When a COBOL, RPG, or MPLII program is dumped (DP intrinsic, section 3), a file is created on a disk with a name DMFILnn (where n is the mix number of the program dumped). This utility provides an analysis of this file printed on the line printer.

The ANALYZER utility can be initiated in any mix. The initiating syntax is shown below:

$$
\text{ANALYZER} \quad \begin{array}{c}\n & \text{} \longrightarrow \\
 & \text{} \longrightarrow \\
 & \text{} / \end{array}
$$

where:  $\langle$  packid  $\rangle$  is the name of the pack where the dump file resides. If none is specified, system pack is assumed.

<filename> is the name of the dump file created when program was DP'ed.

**NOTE** 

When a program is dumped, the dump file is automatically placed on the same disk as the program object code.

The system responds with:

<mix no>/ANALYZER DISP: PURGE DUMP FILE? <mix no>/ANALYZER REQUIRES DATA. USE "AX".

The operator can then respond with  $AX <$  mix no > followed by YES or NO. (YES removes the original dump file.)

The system then displays: <mix no>/ANALYZER EOJ

### CAUTION

When analyzing a COBOL or RPG user program, if the object code file is removed or changed between the time the program is DP'ed and the time ANALYZER is initiated, the analysis is likely to be incomplete.

Output Messages

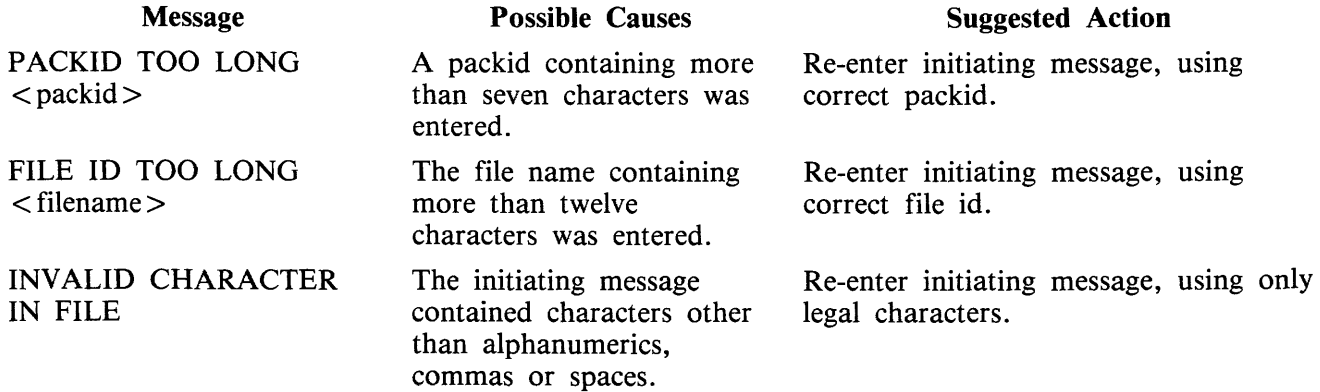

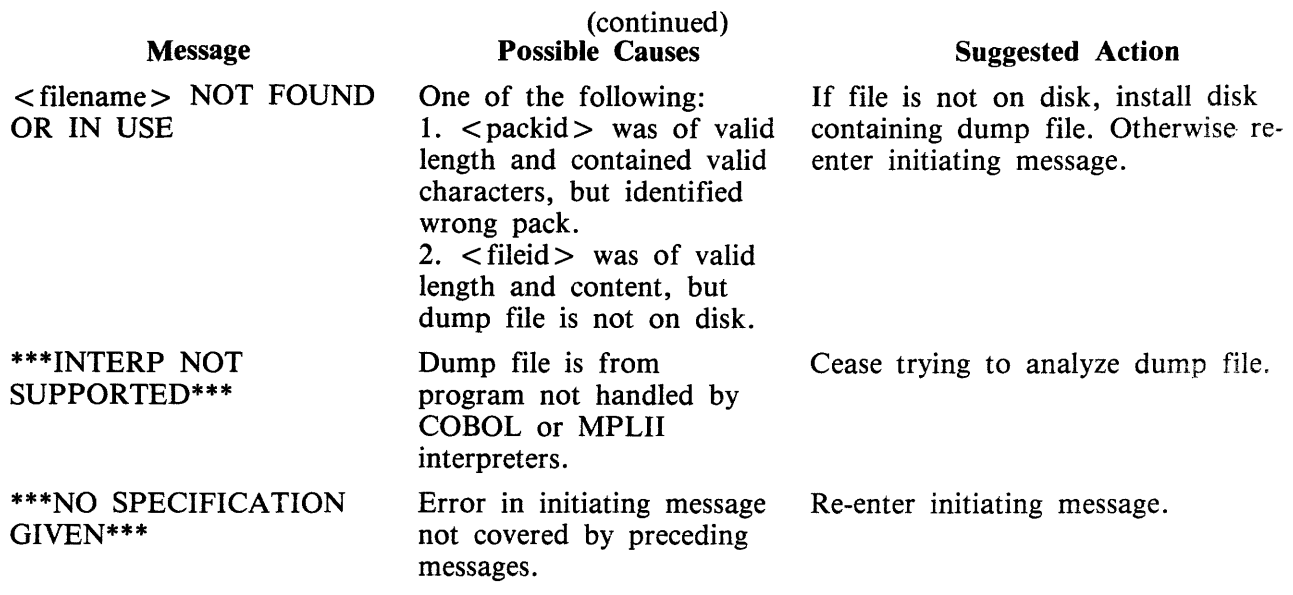

### **AP (Assign Pseudo-Pack)\***

\*Pseudo-pack and pseudo-disk are interchangeable terms in this context.

The AP intrinsic is used to create a pseudo-pack on fixed disk. For more details on pseudo-packs refer to Special Considerations.

The pseudo-pack cannot be created on any removable media.

The syntax for this command is:

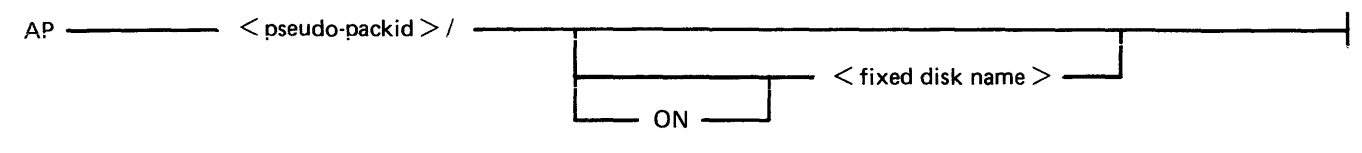

#### NOTE

The slash following the pseudo-packid is required.

The naming format of a pseudo-pack is the same as it is for any other disk name. The name may be up to seven characters long and must begin with a letter.

When a peripheral is specified as follows:

#### AP PSEUDOl/ ON DFA

the information written to that pseudo-pack goes only to the fixed disk specified (DFA), not to any other part of a fixed disk unit.

However, if no peripheral is specified as follows:

#### AP

the information written to that pseudo-pack can go to any section of any fixed disk where there is available space.

Consequently, creating an unrestricted pseudo-pack can resolve a NO USER DISK condition which occurs on a single physical unit, since this allows the operator to spread a file over multiple disk units.

Note that ALL fixed disks must be physically on and ready for the command to work.

The name of the newly-created pseudo-pack is entered into the Pseudo-Pack Identifier Table (PPIT) which is a list of all pseudo-packs declared on the system.

Examples:

#### AP PSEUDOl/

- adds unrestricted pseudo-pack "PSEUDO!" to PPIT. Therefore you can access all of the fixed disk using PSEUDO1.

AP PSEUD02/ ON DFA

- adds pseudo-pack "PSEUD02" to PPIT and restricts it to fixed disk A. Therefore, you can access fixed disk A using PSEUD02.

Once a pseudo-pack has been created, it cannot be removed unless the fixed disk is initialized. However, the pseudo-pack can be relabelled.

Output Messages

 $\hat{\mathcal{L}}$ 

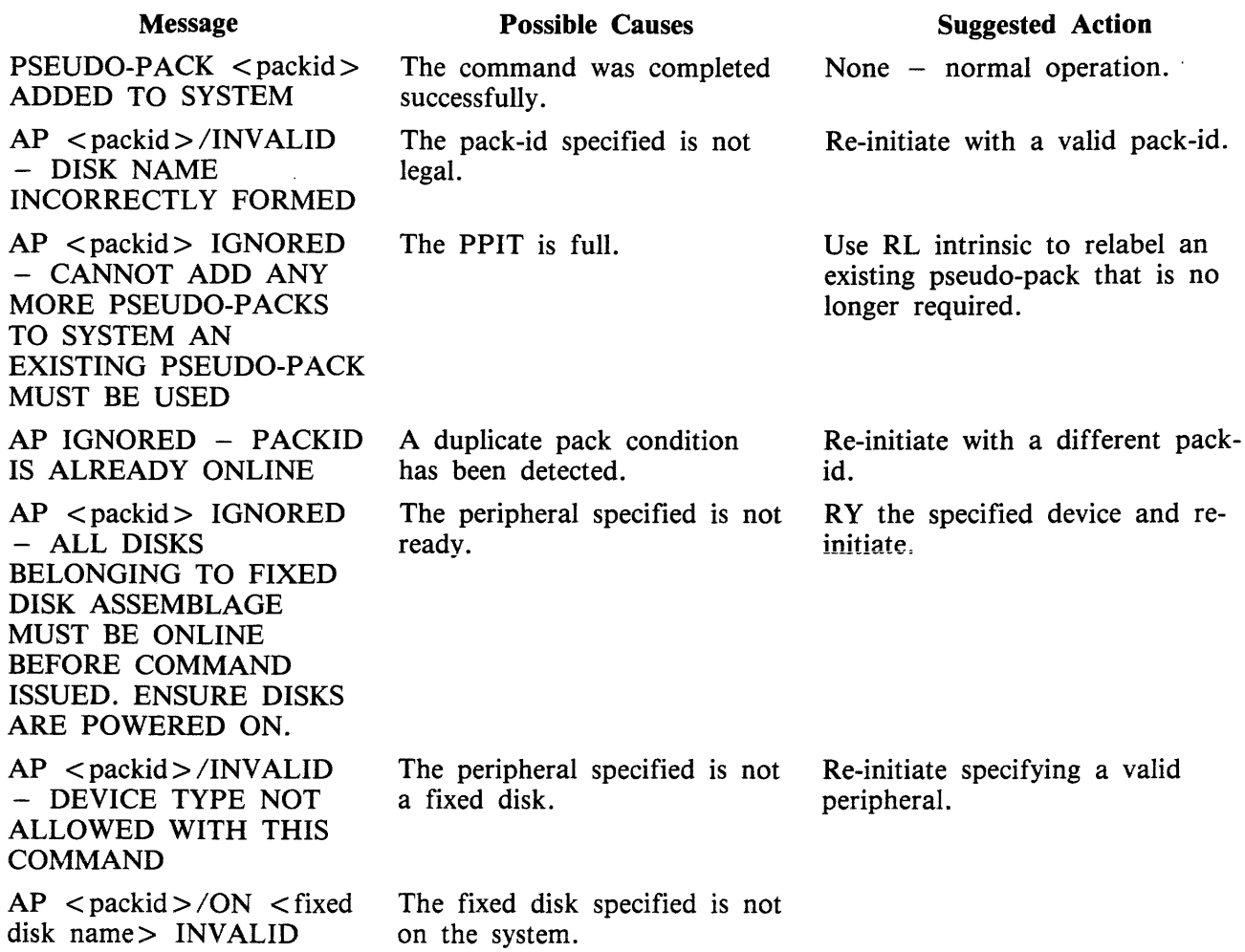

### **AT** (At **Host)**

This is only used for BNA. See the B 900/CP 9500 Burroughs Network Architecture Operation and Installation Guide (form 1163102). The AT intrinsic allows the user to enter a request via any BNA network terminal and specify which machine (HOST) is to handle the request.

The syntax for this command is:

 $AT$  ------ < hostname > ----- < request > ------

where  $\langle$  hostname $\rangle$  is a maximum of 17 characters long.

 $\overrightarrow{V}$ alid characters include upper and lower case A-Z, digits 0-9, the hyphen () and the underline (). The special characters (comma and underiine) may not be the first character in the hostname, nor may two or more appear consecutively.

Output Messages

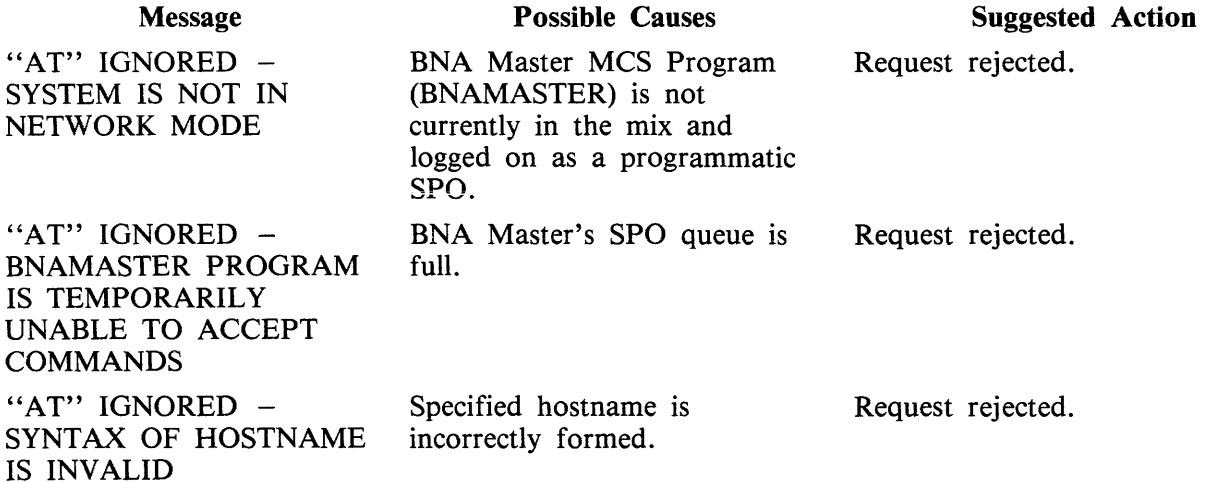

The programmatic SPO header will have the input flag set and the text length, SPO id, SPO tag and SPO size fields primed with the appropriate contents. The system SPO flag will be set if this command came from the system SPO.

### **BINARY.COPY (Duplicate Disk Media)**

The BINARY.COPY utility allows rapid duplication of disks of the same size and type under MCP control. However, both disks must be CMS disks.

Before executing BINARY.COPY, the operator must reserve the disk drives on which the BINARY- .COPY is being performed by the RD command. When the utility begins execution, the operator will be requested to assign the required disk drives (using the AD command) which were previously reserved. (See section 3 for an explanation of RD and AD.)

As a precaution, the operator should also write-disable the disk to be copied. However, since the system does not recognize a write-disabled disk, only a BINARY.COPY can be done. To do anything else, the disk must be write-enabled.

#### CAUTION

The entire source disk is copied to the target disk. Any files previously on the target disk are destroyed.

The following table illustrates the procedure for executing BINARY.COPY.

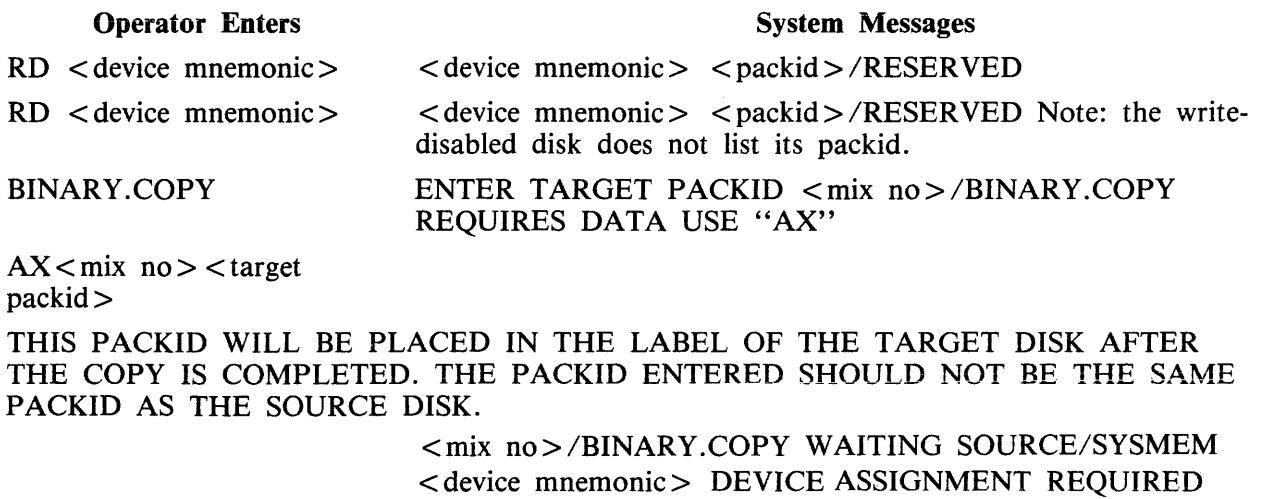

 $AD <$ mix no $>$  < device mnemonic> (source) <mix no>/BINARY.COPY WAITING TARGET/SYSMEM  $\leq$  device mnemonic  $>$ DEVICE ASSIGNMENT REQUIRED

AD $<$ mix no $>$  $<$ device mnemonic> (target)

All sectors are copied from the source disk to the target disk. If errors are encountered on the source disk, the affected sectors will be copied as binary zeroes and the operator will be informed. The utility will display these messages both on the SPO and on a line printer report.

After the copy is complete, the target disk is read to ensure no parity errors exist on it. This message is also printed on the SPO and on the line printer.

Sample Printout:

# \*\*\*\*\*\*\*\*\*\*\*\*\*\*\*\*\*\*\*\*\*\*\*\*\*\*\*\*\*\*\*\*\*\*\*\*\*\*\*\*\* BINARY COPY FROM DKD TO DKC CHECKING TARGET DISK FOR INPUT ERRORS READ CHECK ON TARGET DISK COMPLETE DKD TO DKC COPIED AS PPD3 \*\*\*\*\*\*\*\*\*\*NO ERRORS IN COPY\*\*\*\*\*\*\*\*\*\*\*

The drives that were reserved must now be made "ready" using  $RY$  < device mnemonic >.

Example:

To copy disk GEORGE on DKA to HARRY on DKB: Enter: RD DKA RD DKB BINARY.COPY The system will then ask for the name of the target disk. Enter:  $AX <$ mix no $>$  HARRY The system will then ask for the drive the source disk is on. Enter:  $AD <$ mix no $D<sub>0</sub>$ DKA The system will then ask for the drive the target disk is on. Enter:  $AD <$ mix no $D$  DKB The binary copy utility wili now begin executing. When it is finished, enter: RY DKA RY DKB

Special Considerations

For a disk pack system configured as follows, special procedures are required: Loader disk: two 3/6 mini drives, or, one 1 MB mini drive System disk: two 205/206 disk pack drives

With this configuration, BINARY.COPY is unable to execute from the system disk if the disk packs are to be duplicated. Thus, to use BINARY.COPY, the MCP must be run from the loader disk drive. This requires the following files to be present on the mini disk:

**SYSBOOTSTRAP SYSDSCP** SYSHOSTLOAD **SYSWARMSTART** SYSMCPl SYSMCP2 **SYSICP** SYSMPLII SYSLANGUAGE SYSTRANSLATE

SYSCONFIG BINARY.COPY SYS-SUPERUTL

The mini disk should be B 900 initialized with only 20 files declared. The TL utility and log files must not be on the disk.

The following information must be specified in the SYSCONFIG file to execute BINARY.COPY from a mini disk.

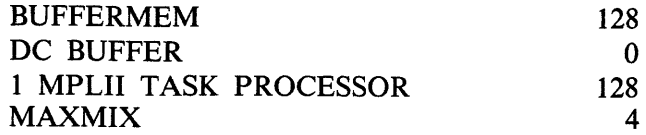

Output Messages

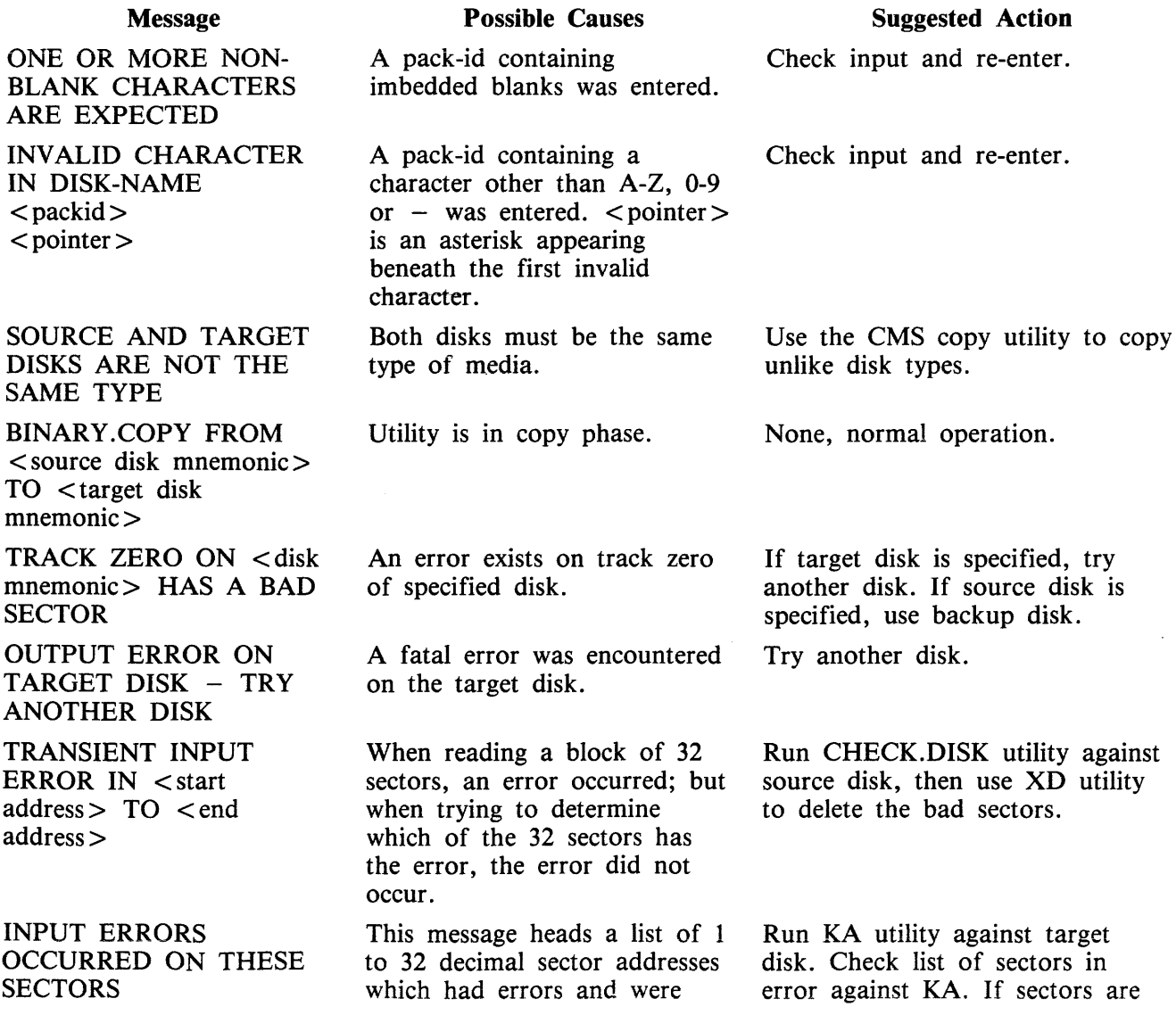

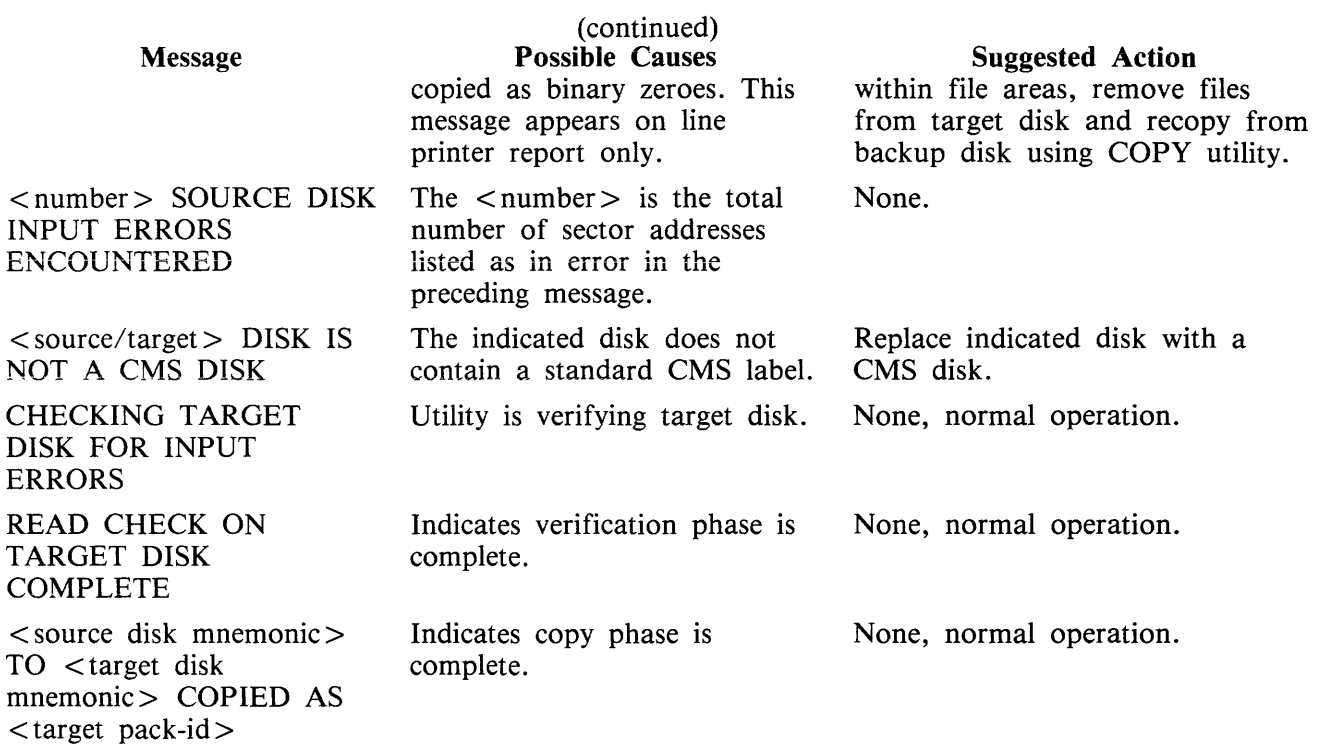

 $\hat{\mathcal{A}}$ 

### **CA (Candidate)**

This is only used for BNA. Refer to the B 900/CP 9500 Burroughs Network Architecture Operation and Installation Guide (form 1163102).

The CA intrinsic allows the user to inquire about the candidate entries on the port candidates for match list.

The syntax for this command is:

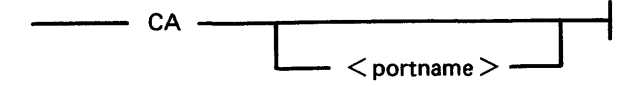

where  $\leq$  portname $\geq$  is a maximum of 17 characters long. Valid characters are upper and lower case A-Z, digits 0-9, the hyphen  $(-)$  and the underline  $( )$ .

Output Messages

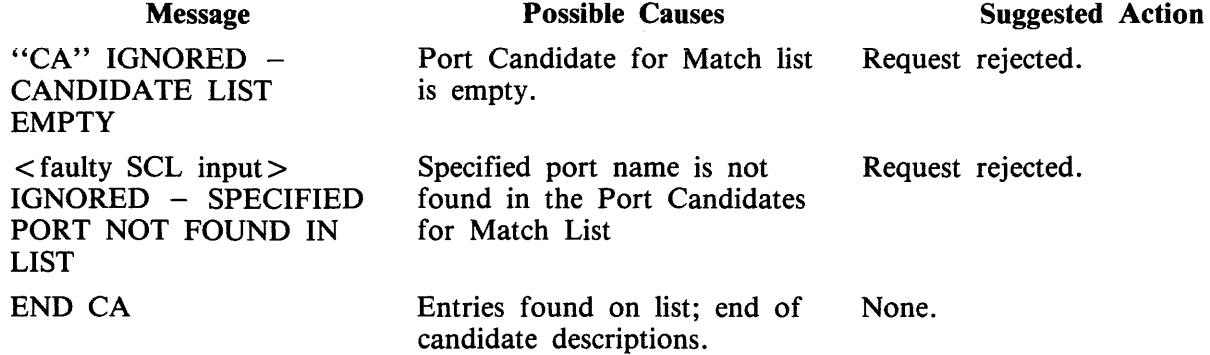

If entries are found on the list, the response will consist of a report on each candidate.

The local port response is:

CANDIDATE  $\leq$  port name  $\geq$  [ $\leq$  may-subport-index $>$ ] • MY HOST =  $\langle m \rangle$ -nost-name>, YOUR HOST =  $\langle m \rangle$ your-host-name>, MY NAME =  $\langle my\text{-name}\rangle$ , MY USERCODE =  $\langle my\text{-usercode}\rangle$ , YOUR NAME =  $\langle$ your-name>, YOUR USERCODE =  $\langle$ your-usercode>,  $PROGRAM =$ ,  $ON$ ,  $SECURITY = <$ security-type>, MATCHING STATUS = <matching status>

The remote port response is:

 $CANDIDATE$  <port name> MY HOST =  $\langle my\text{-}host\text{-}name\rangle$ , MY NAME =  $\langle my\text{-}name\rangle$ , MY USERCODE =  $\langle$  my-usercode>, YOUR NAME =  $\langle$  your-name>,  $PROGRAM =$ ,  $ON$ ,  $MATCHING STATUS = \langle matching status \rangle$ 

### CONFIGURER (System Configuration Utility)

When the system is warmstarted, its configuration is determined from information found in the SYS-CONFIG file.

The CONFIGURER utility allows the user to make a new SYSCONFIG file, modify the existing SYS-CONFIG file, print the existing SYSCONFiG file, or display the existing file on the SPO. The SYS-CONF!G file is used:

1. By the B 900/CP 9500 WARMSTART code to determine the system's logical configuration as desired by the user.

2. To store parameters that must be maintained across WARMSTARTs.

CONFIGURER is an MPLH program that runs on any CMS system. Its code may be executed from any disk.

CONFIGURER displays messages to the user and accepts responses via the system SPO using the CMS "AX" (accept) intrinsic. These responses determine its actions.

#### **NOTE**

The SYSCONFIG file is instrumental in determining how the system resources are allocated for optimal use and performance. Therefore, it is strongly recommended that only those persons familiar with the particular system's physical characteristics be allowed to alter the SYSCONFIG file. A Burroughs field engineer can assist in identifying the system's physical characteristics.

Table 9-25 summarizes the structure of SYSCONFIG.

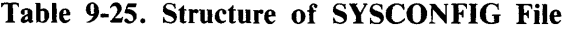

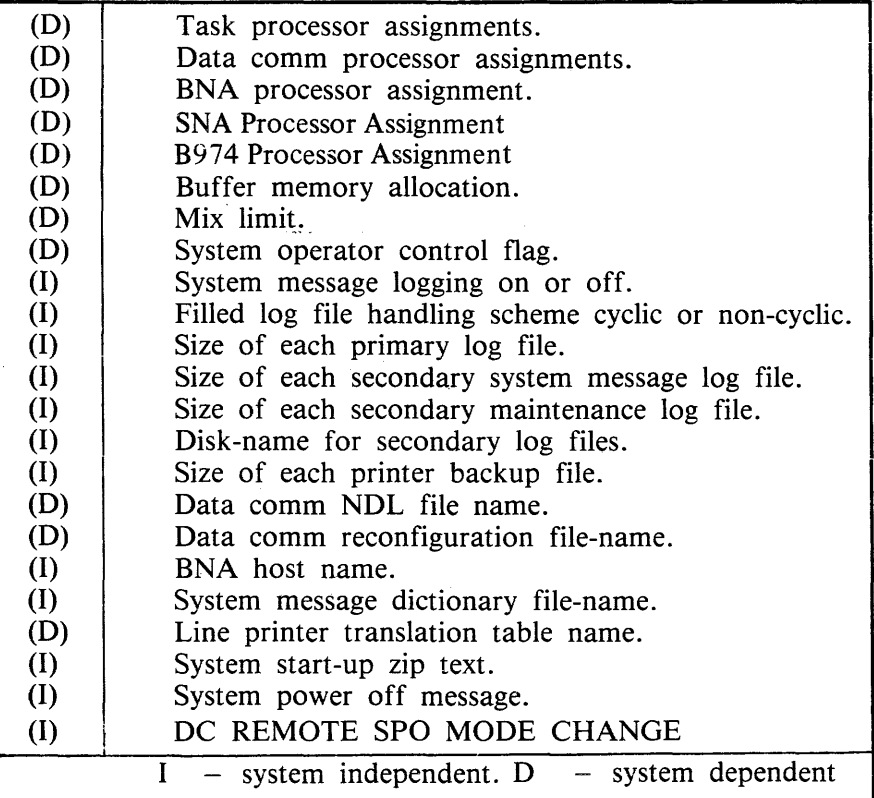

### PRINT

Selecting CONFIGURER's print option causes the utility to find a SYSCONFIG file that has the specified (or default) file name and list its contents on the line printer.

An example of PRINT option's output is shown in figure 9-5. This example shows the default values of the SYSCONFIG file as they are provided with the 3.05 B 900/CP 9500 CMS software release.

Initiation

The initiating syntax for CONFIGURER is as follows:

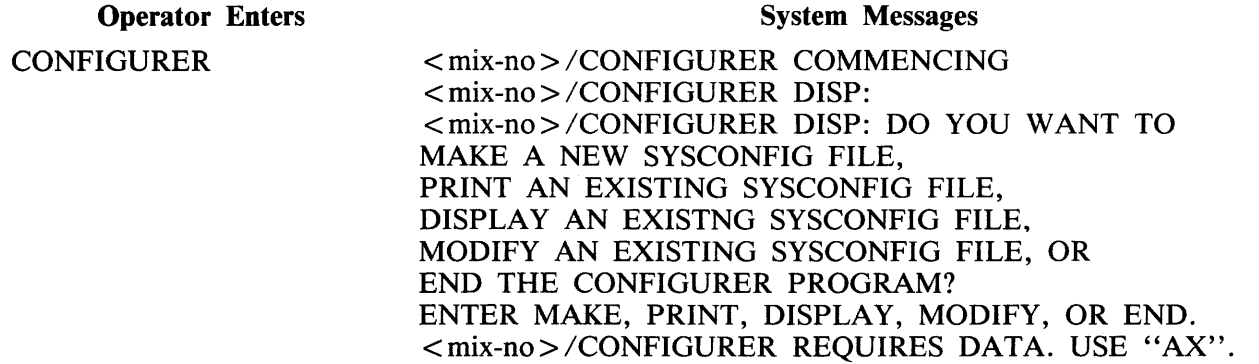

 $AX < min-no > <$ option $>$ 

Entering  $AX <$  mix-no $>$  END sends CONFIGURER to end-of-job. The following message informs the user when CONFIGURER has terminated.

#### <mix-no> /CONFIGURER TERMINATED

When selecting PRINT, DISPLAY, MAKE, or MODIFY, CONFIGURER will ask for a filename. If no filename is specified, the default is "SYSCONFIG". A pack-id may also be specified, or it will default to the system disk pack-id (seven ASCII zeros or SYSPACK). Therefore, if null input is entered for these two fields, the default is "0000000/SYSPACK".

#### NOTE

The task processor and data comm processors are assigned by WARM-START as follows: WARMSTART identifies the OS and disk processors, and divides the remainder into those that are 1/0 capable and those that are not. The I/O capable processors are designated as data comm processors, and the non- $I/O$  capable as task processors.

The data comm processor with the highest physical bus address is assigned logical DCP number 0 (zero). The next highest bus address is assigned DCP number 1 and so on.

WARMSTART also determines how much physical memory is attached to each task processor. All interpreters are assigned to task processors that have greater than 128 kB of memory. Otherwise COBOL and MPLII are assigned alternately. Data comm buffer space is allocated at half the amount of total buffer memory.

B 900 CONFIGURER LISTING OF 0000000/SYSCONFIG AT 13:43:56 ON 10/20/83 NUMBER OF TASK PROCESSORS = 5  $INTERPRETER(S)$  IN TP 1 = MPLII/COBOL  $MEMORY ON TP 1 = 256 K BYTES$  $INTERPRETER(S)$  IN TP 2 = MPLII/COBOL  $MEMORY$  ON TP 2 = 256 K BYTES  $INTERPRETER(S)$  IN TP 3 = MP LII/COBOL  $MEMORY ON TP3 = 256 K BYTES$  $INTERPRETER(S)$  IN TP 4 = BASIC/MPLII MEMORY ON TP4  $= 256$  K BYTES  $INTERPRETER(S)$  IN TP 5 = MPLII/COBOL MEMORY ON TP5 = 128 K BYTES NUMBER OF DATA COMM PROCESSORS =  $1$ BUS ADDRESS OF LOGICAL DCP  $0 = 8$ NUMBER OF BNA PROCESSORS  $= 0$  $NUMBER OF SNA PROCESSORS = 0$  $NUMBER OF B974 PROCESSORS = 0$ TOTAL SIZE OF BUFFER MEMORY = 80 K BYTES SIZE OF DC BUFFER SPACE  $= 40$  K BYTES  $MIX$  LIMIT = 11 SYSTEM OPERATOR CONTROL FLAG = LOCAL ODT SYSTEM MESSAGE LOGGING = ON FILLED LOG FILE HANDLING SCHEME = CYCLIC EACH PRIMARY LOG FILE = 32 SECTORS EACH SECONDARY SYSTEM MESSAGE LOG FILE = 32 SECTORS EACH SECONDARY MAINTENANCE LOG FILE = 32 SECTORS DISK NAME FOR SECONDARY LOG FILES = 0000000 SIZE OF EACH PRINTER BACKUP FILE = 9999 RECORDS DATA COMM NOL FILE NAME= 0000000/NDLSYS DATA COMM RECONFIGURATION FILE NAME = SYSRECON BNA HOST NAME =  $'$  ' (UNDEFINED) SYSTEM MESSAGE DICTIONARY FILE NAME = SYSLANGUAGE LINE PRINTER TRANSLATION TABLE NAME = NO TRANSLATION SYSTEM START-UP ZIP TEXT =  $\leq$  EMPTY  $>$ SYSTEM POWER OFF MESSAGE = SYSTEM HAS BEEN POWERED DOWN DC REMOTE SPO MODE CHANGE = @ 1B22FFFF@

#### **Figure 9-5. Sample SYSCONFIG File**

### MAKE

Selecting the CONFIGURER utility "MAKE" mode causes the following to occur:

- 1. A workfile is created to serve as a temporary container for the SYSCONFIG file.
- 2. The CONFIGURER program gives the operator the option of allowing the program to automatically build SYSCONFIG using the standard (default) values, displaying the standard values that are used in the AUTO mode on the SPO, or manually building a customized SYSCONFIG file.
- 3. After all fields have been generated, the workfile is closed with remove. It is given the filename which the user specified, or allowed to default to SYSCONFIG.
- 4. The user is then asked to select another option of CONFIGURER to proceed or end the program.

### MODIFY

Selecting the MODIFY option causes the following to occur:

- 1. Configurer finds the SYSCONFIG file having the specified (or default) filename.
- 2. A workfile is opened to serve as a temporary SYSCONFIG container, and the contents of the current SYSCONFIG file are copied into the workfile.
- 3. The user is presented with a numbered list of all the fields in a SYSCONFIG file. The fields to be modified are selected and entered by a list of corresponding numbers.
- 4. When MODIFY mode is finished, the workfile is closed with remove, and given the specified (or default) file name.

The following paragraphs describe the fields of SYSCONFIG and the values which may be assigned to them while in the MAKE or MODIFY mode. In general, null input is valid and will cause a default value to be assigned to the field in question. Default values are given in parentheses (default  $=$  ).

The SYSCONFIG file begins with a system dependent area that contains information needed to WARMSTART the physical system. This section specifies the processors and buffer memory.

#### **Number of Task Processors**

Enter a number from 0 to 6. Depending on the system there can be up to six task processors on the system. If there is no requirement for the DCP (data comm processor) on the system, the DCP can be used as a task processor. If the user enters 0, the system will assign the task processors at WARM-START.

#### **Interpreter Assignments**

For each task processor enter MPLII, COBOL, BASIC, NW OPTION. The NW (network interface) option loads the SYSBLAISE interpreter for running SNA applications.

MPLII must be assigned to at least one task processor or the utility will loop back and request the task processor assignments again. For each task processor, a decimal number between 67 and 1024 must be entered, representing the number of K bytes of memory the processor will have.

#### **NOTE**

The upper limit for the memory in a task processor corresponds to 16 pages of local memory. This reflects the address capacity of the hardware registers. Task processors currently support a practical limit of 512 KB for this parameter. The BNA TP must be configured with 512 KB; any TP currently supporting more than one interpreter must have a minimum of 128 KB.

#### Number of Data Comm Processors

Enter a number from 0 to 4 to specify the number of processors to be reserved for data comm. If the user selects MODIFY and changes the number of data comm processors, the system will display the amount of total buffer and data comm buffer memory allocated and ask the user if these values must also be changed.

If a data comm processor is assigned, the user must also specify the bus address and the logical DCP number for the processor. The physical bus address relates to the hardware configuration of the system, and requires an integer input from 1 to 15. The logical DCP number is a value that is defined as part of the NDL process. This field requires input of 0 to 7.

#### Number of BNA Processors

After the information for the data comm processors has been collected, the user has the option of assigning a BNA processor to the system. (Refer to the B 900/CP 9500 Burroughs Network Architecture Operation and Installation Guide, form 1163102). The standard response to the prompt is "NO". If the user does assign a BNA processor to the system, the allowable format for a host name is explained in the prompt. (Default  $=$  NO.) See BNA HOSTNAME field later in this section. The system will allocate 512 KB of memory to a BNA processor.

#### Number Of SNA Processors

The user has the option of assigning a processor as an SNA processor for the purpose of running SNA interface environmental software, in particular the PU. T5 IBM interface program. (Refer to the B 930/ CP 9580 SNA PU.TS Operator's Guide, form number 1173127.) The system will allocate 512 KB of memory to this processor.

#### Number Of B 974 Processors

The ability exists to dedicate a processor as a B 974 processor, in preparation for an application package not yet released at this PCN. The user may assign from 64 KB to 1024 KB of memory to a B 974 processor.

#### Buffer Memory

The size specified in this field represents the amount of memory store to be allocated by WARM-START for system buffer memory use. CONFIGURER requests the total amount required, where 1  $KB = 1024$  bytes. The portion of buffer space needed for data comm is taken out of this total. The amount entered for data comm buffer space, prompted after total buffer memory is allocated, must be at least 10 KB less than the total. If CONFIGURER detects this is not true, an error message is displayed. A minimum of 2 KB is required for data comm buffers; the maximum value is 1014 KB. As previously mentioned, the default value for DC buffer space is one half of the amount declared for total buffer memory. See table 9-26, Default Values. The user must enter an integer 10 to 1024, or 12 to 1024 if data comm will be run, representing the total kilobytes of buffer memory.

#### Mix Limit

The maximum mix limit supported is 31 jobs. The user must enter a decimal integer between 1 and 31. No more than this number of jobs will be run in the mix at one time for system execution. (Default  $= 11$ .

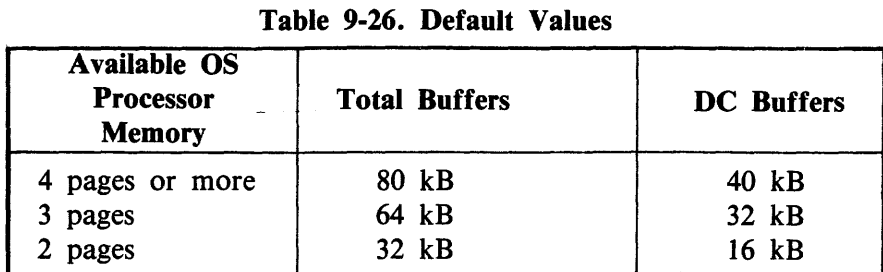

### Control Flag

The control flag field indicates whether or not the system is to allow a message control system (MCS) program to act as the SPO. (This allows a data comm device to be a remote SPO). (Default  $=$  local SPO.)

### Logging

This field is a flag designating whether system message logging is on or off. The user can enter ON or OFF depending on whether he wishes all SPO messages to be recorded in log files. (Default  $= ON$ .)

#### Log File Handling Scheme

This field is a flag designating whether filled log files are handled in a cyclic or non-cyclic fashion. Cyclic refers to the type of logging where messages could get overwritten when all the primary log files are full. Operator intervention is required to print or transfer the full set of primary log files to prevent losing entries. Non-cyclic refers to the type of logging where more than one holding file is created when all the primary log files are full. No operator intervention is necessary as no entries will be lost. See section 4 for more information on logging. The user must enter CYCLIC or NON-CYCLIC. (Default  $=$  CYCLIC.)

#### Primary Log File

The primary log files are created and maintained by SYS-SUPERUTL. They are labelled SYS-LOG-01 through SYS-LOG-04. The user must enter a filesize in sectors (from 32 to 16,383) for the primary  $log$  files. (Default = 32.)

#### Secondary Log File

The secondary log files, created and maintained by TL, include SYS-LOG-HOLD, SYS-MLGJJJNN and SYS-HLDJJJNN. "JJJ" is the Julian date and "NN" is the number of the log file. SYS-LOG-HOLD is used when CYCLIC logging is being performed; SYS-HLDJJJNN is used when CYCLC logging is running. The user must enter the filesize in sectors (from 32 to 262, 140 sectors). (Default  $=$ 32.)

#### Maintenance Log File

The data in this secondary log file is a record of all maintenance entries, stored in a non-cyclic fashion. That is, a new maintenance file is created when the current one is full. Maintenance entries are not lost or overwritten. SYS-MLGJJJNN is used by both CYCLIC and NON-CYCLIC logging. The user must enter the files in sectors, from 32 to 262,140. (Default =  $32$ .)

#### Disk Name For Secondary Log Files

The user is prompted to enter the pack-id where the secondary log files (including the maintenance log files) will reside. 0000000 denotes the system disk. (Default =  $0000000$ .)

#### Printer Backup File

The user should enter an integer between 1 and 999,999 to indicate the number of records each printer backup file will generate. (Default  $= 9999$ .)

#### NOL File Name

This field contains the file name of the NDLSYS file that is to be used in setting up the CMS data comm subsystem. The required input is "NDLSYS" or null input to allow the default value "NDLSYS" to be assigned, as this field is currently not allowed to vary. (Default  $= 0000000$ NDLSYS.)

#### **Reconfiguration Filename**

This field specifies the name of the file on the system pack to be used by the MCS as a container for information regarding the data comm subsystem mapping. Currently, this field may not vary; the user must enter SYSRECON, or allow the default value to be used. (Default = SYSRECON.)

#### BNA Hostname

If the user specified a BNA processor to be configured on the system, this field must contain a valid BNA hostname. The hostname may be a maximum length of 17 characters consisting of letters, digits, underline and hyphen. The name may not have two separators (underlines or hyphens) next to each other. If the user did not specify adding a BNA processor to the configuration, no prompt for hostname is presented. (Default  $=$  null input.)

#### System Message Dictionary Filename

This field holds the name of the file used to generate system messages to the SPO. The user must enter a valid CMS filename specifying the dictionary file to be used. (Default  $=$  SYSLANGUAGE.)

#### Line Printer Translation Table

This field names the translation table to be used for the printer. The user may enter NO TRANSLA-TION, or from 1 to 20 alphanumeric characters for the translation table name. (Default  $=$  NO TRANSLATION.) See table 9-27 for translation table names.

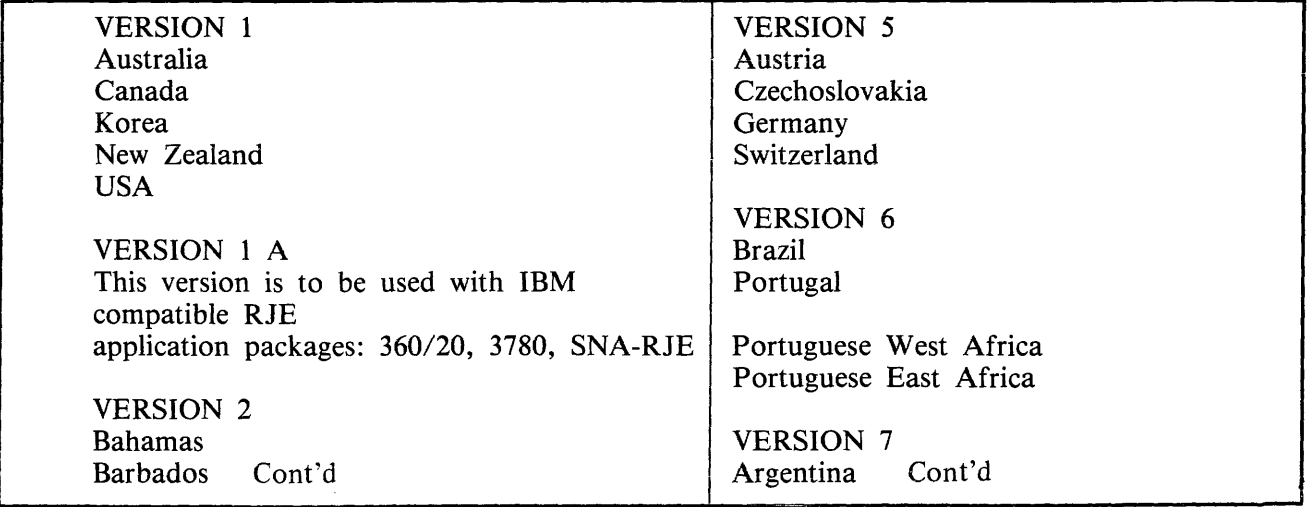

### Table 9-27. Translation Table Names

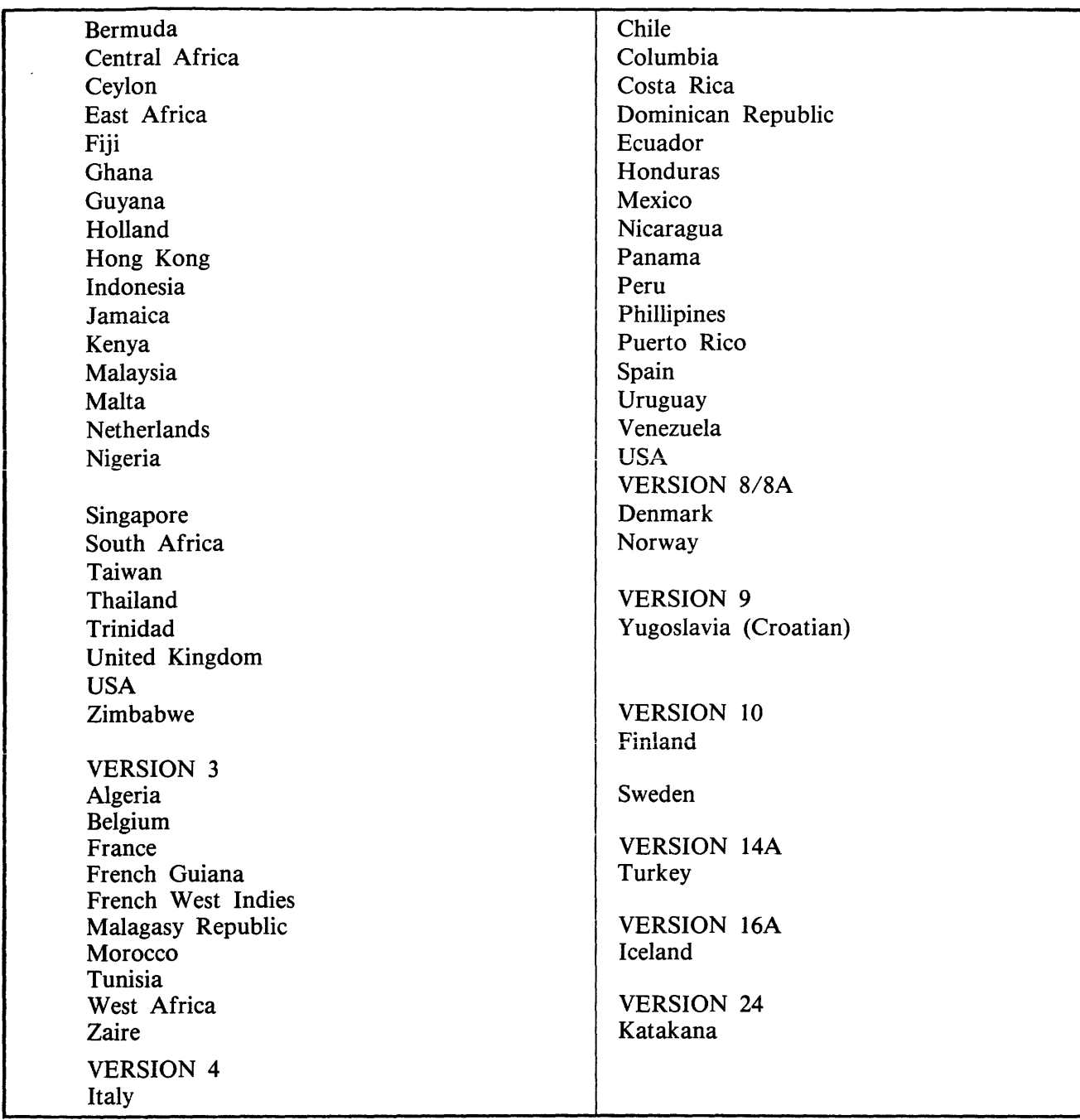

### Table 9-27. Translation Table Names (continued)

These tables are to be used for the B 9249-2/3/4 line printer.

The B 9249-30/50 requires translation only for the following countries: Denmark, Norway – specify Version 8A. Turkey - specify Version 14A. Iceland - specify Version 16A. The B 924-E printer requires "Version 24 128 char" to be specified.

#### **System Start Up Zip Text**

This field contains the program that the CMS SYS-SUPERUTL is to zip as soon as it starts executing (at WARMSTART). The user may enter from 0 to 255 valid ASCII alphanumeric characters that constitute a valid program name. Null input indicates no start up zip text is to be used. (Default  $=$  $\leq$ empty $>$ .)

#### **Power Off Message**

This message is displayed on the SPO when the system disk is powered off. It is therefore the last message displayed on operator shutdown of the system. Enter from 0 to 80 valid ASCII alphanumeric  $characters.$  (Default = SYSTEM HAS BEEN POWERED DOWN.)

#### **DC Remote SPO Mode Change**

This field specifies which key (or keys) must be depressed on this terminal to switch from application mode to SPO mode of the terminal. Refer to the paragraph on ETS. The mode change keys, or flip string must have a length of 1-4 keys, and must be entered in ASCII or hex. ASCII input must be enclosed by quotes and hex input must be enclosed by  $\omega$ . The word "SPCFY" is also valid input, as is null input. Both of these indicate the Specify key is to be used for the ETS flip string. (Default  $=$  @ 1B22FFFF@ which defines the Specify key.)

#### DISPLAY

Selecting CONFIGURER'S display option will list on the SPO the contents of the SYSCONFIG file with the filename or diskname/filename the user specifies. The format is the same as is shown in the PRINT option example.

### **DUMPFILE.UTL (System Dump File Segmenter)**

DUMPFILE. UTL allows a large dumpfile to be divided into a number of smaller files. This is especially useful when a dumpfile is too large to fit on one disk. The most convenient method of sending a dump file to a Burroughs support group is on a mini disk. If the dumpfile is too large to fit on one mini disk, DUMPFILE.UTL can be used to divide the dumpfile into parts. The parts can then be sent on several mini disks.

DUMPFILE. UTL will also reconstruct the file in its original form. The number of files created by DUMPFILE.UTL depends on the size of the original dumpfile.

The syntax for executing DUMPFILE.UTL is:

DUMPFILE.UTL -

DUMPFILE.UTL will prompt the user to enter one of two options by displaying the following messages:

<mix no>/DUMPFILE.UTL BOJ PR IS A

<mix no>/DUMPFILE.UTL DiSP: ENTER P TO PARTITION A FILE INTO PARTS <mix no>/DUMPFILE.UTL DISP: ENTER R TO RECONSTRUCT A FILE FROM ITS PARTS

<mix no>/DUMPFILE.UTL REQUIRES DATA USE "AX"

The user must respond by entering a "P" or an "R" using the AX intrinsic. For example,  $AX <$ mix  $no > P$ 

File Partitioning

If the user selects file partition, then DUMPFILE.UTL prompts the user to enter the disk-id and fileid of the system dumpfile to be partitioned and the disk-id of the disk which will hold the file partitions by displaying the following messages:

<mix no>/DUMPFILE.UTL DISP: ENTER DISK-ID OF SYSTEM DUMPFILE

<mix no>/DUMPFILE.UTL REQUIRES DATA USE "AX"

<mix no>/DUMPFILE.UTL DISP: ENTER FILE-ID OF SYSTEM DUMPFILE

<mix no>/DUMPFILE.UTL REQUIRES DATA USE ''AX''

<mix no>/DUMPFILE.UTL DISP: ENTER DISK-ID OF OUTPUT DISK

<mix no>/DUMPFILE.UTL REQUIRES DATA USE "AX"

NOTE

The first DISK-ID refers to the disk where the dumpfile is originally located. The user must respond with valid disk-ids and file-ids when requested. DUMP FILE. UTL will display a message for each partition created and a completion message when partitioning is complete. See following example.

```
<mix no>/DUMPFILE.UTL DISP: <OUTPUT DISK-ID>/ DMFILEPARTOO CREATED 
<mix no>/DUMPFILE.UTL DISP: <OUTPUT DISK-ID>/DMFILEPARTOl CREATED 
<mix no>/DUMPFILE.UTL DISP: <OUTPUT DISK-ID>/DMFILEPART02 CREATED 
<mix no>/DUMPFILE.UTL DISP: <OUTPUT DISK-ID>/DMFILEPART03 CREATED 
<mix no>/DUMPFILE.UTL DISP: FILE PARTITIONING COMPLETE 
<mix no>/DUMPFILE.UTL DISP: PROGRAM TERMINATING 
<mix no>/DUMPFILE.UTL EOJ
```
When the space on the output disk is filled, the user will be prompted to power off that disk and insert a new one.

File Reconstruction

If the user selects file reconstruction, then DUMPFILE.UTL will prompt the user to enter the diskid and file-id for the recreation of a system dumpfile followed by the disk-id of the disk that contains the system dumpfile parts. For example:

<mix no>/DUMPFILE.UTL DISP: ENTER DISK-ID OF DESTINATION <mix no>/DUMPFILE.UTL REQUIRES DATA USE "AX" <mix no>/DUMPFILE.UTL DISP: ENTER FILE-ID OF DESTINATION <mix no>/DUMPFILE.UTL REQUIRES DATA USE ''AX'' <mix no>/DUMPFILE.UTL DISP: ENTER DISK-ID OF INPUT DISK <mix no>/DUMPFILE.UTL REQUIRES DATA USE 'AX"

The user must respond with the appropriate disk-ids and file-ids as they are requested. DUMPFI-LE. UTL will display a message as each dumpfile part is copied to a single system dumpfile followed by a message that indicates file reconstruction is complete. For example:

<mix no>/DUMPFILE.UTL DISP: <INPUT DISK-ID>/DMFILEPARTOO COPIED <mix no>/DUMPFILE.UTL DISP: <INPUT DISK-ID>/DMFILEPARTOl COPIED <mix no>/DUMPFILE.UTL DISP: <INPUT DISK-ID>/DMFILEPART02 COPIED <mix no>/DUMPFILE.UTL DISP: <INPUT DISK-ID>/DMFILEPART03 COPIED <mix no>/DUMPF!LE.UTL DISP: FILE RECONSTRUCTION COMPLETE <mix no>/DUMPFILE.UTL EOJ

Output Messages

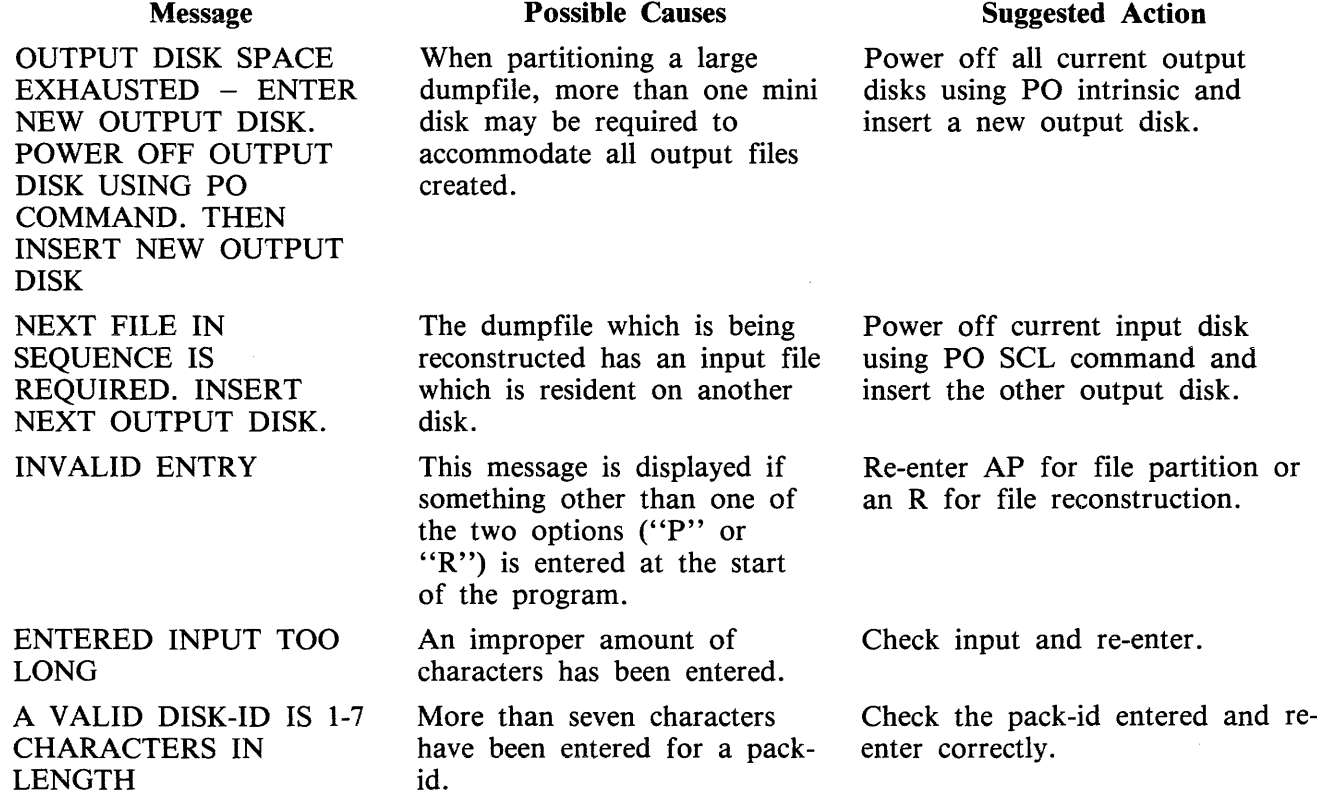

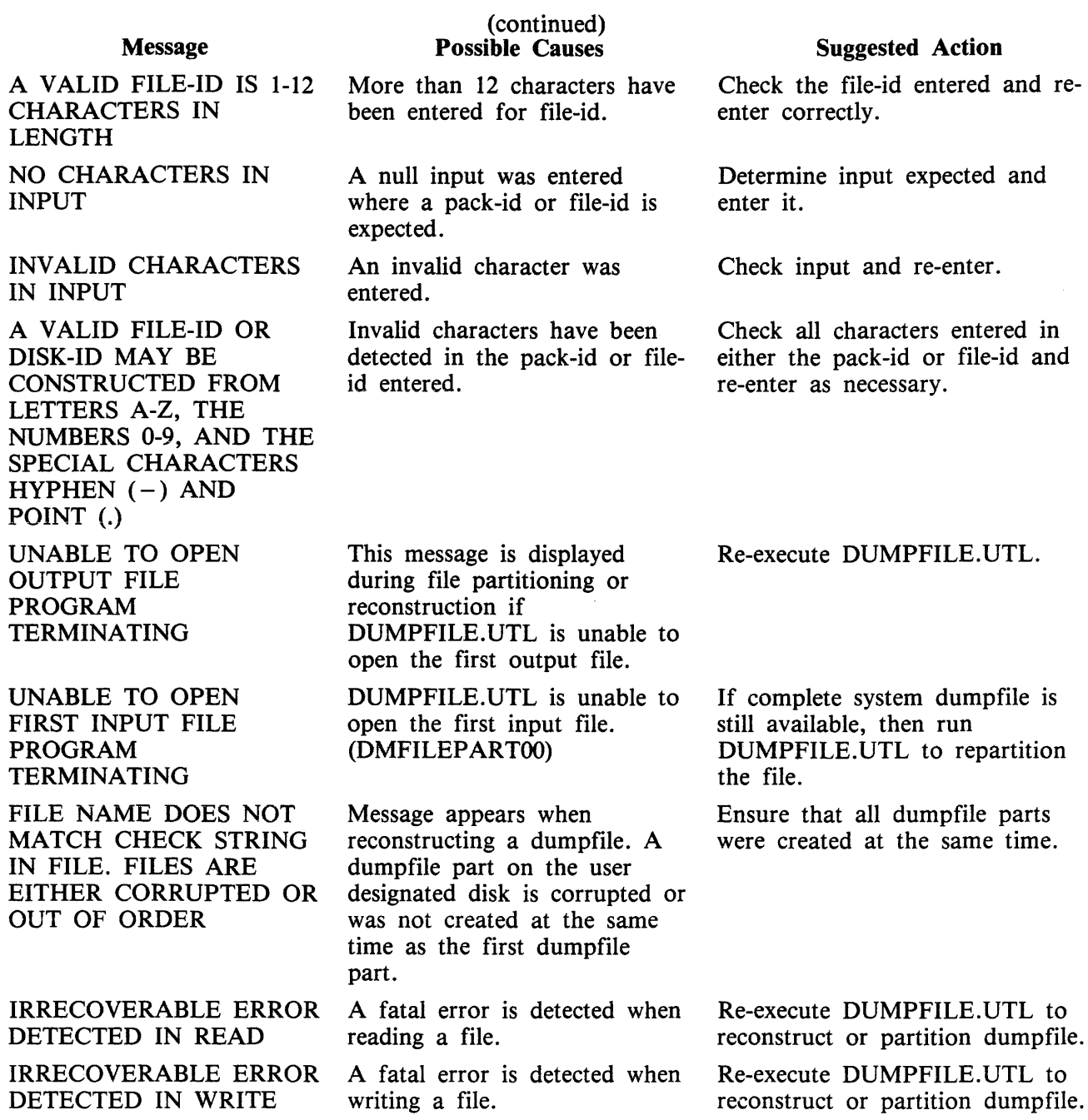

### EX (Execute)

The EXECUTE command has an expanded use on the B 900/CP 9500. It allows the operator to start a program with several options from the SPO. EX can be used when the operator wishes to specify the amount of memory a program will need. The MCP can then assign the program to a processor with enough memory to run it. EX also allows the operator to substitute files before running the program.

The syntax for this command is:

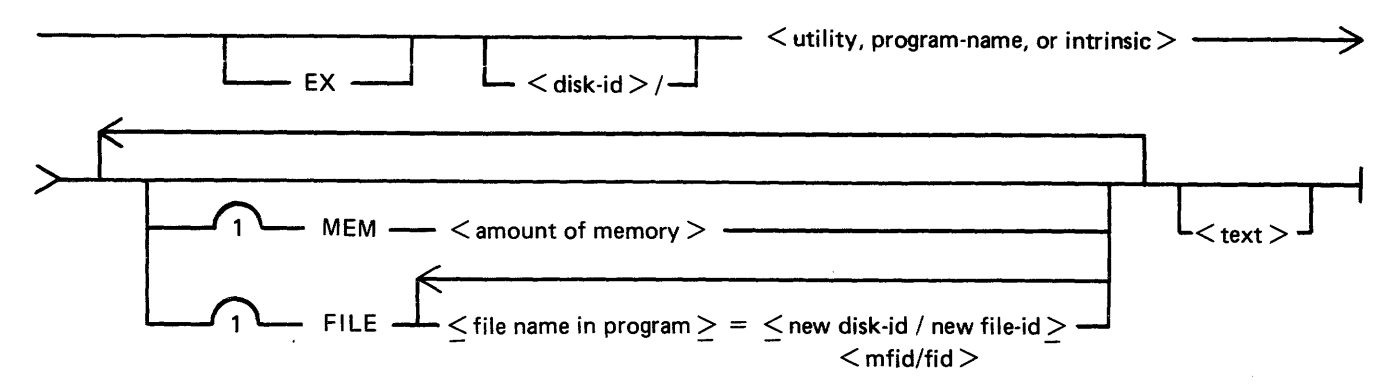

The MEM option allows the operator to specify the amount of memory a program requires. This value is used by the MCP in determining the task processor best capable of executing the program.

The MCP compares the total amount of memory on each task processor with the amount of memory specified by the operator and avoids any processor with insufficient memory. The <amount of memory> is specified in bytes. For example:

EX TESTPROG MEM 30000

The FILE option allows the user to substitute files at program execution time. The user must know the internal file name of the file. This can be found by looking at a source listing of the program.

The FILE option allows a list of file names to be specified. Each file name pair must be separated by a comma, as the following shows:

EX TESTPROG<FILE MYFILE=SYSPACK/YOURFILE, OURFILE=SYSPACK/THEIR-FILE >

Example: To execute the COPY program from a disk called MYDISK, enter the following: EX MYDISK/COPY MEM 35000 MYPROG TO YOURPROG

The <text> of this statement is "MYPROG TO YOURPROG"

Output Message

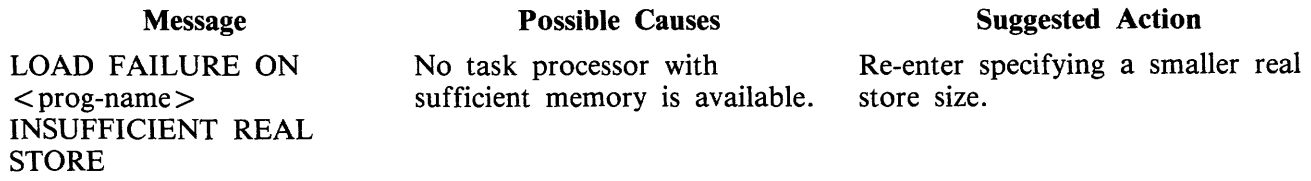
## FPP (Field Patch Program)

The B 900/CP 9500 Field Patch Program (PPP) provides a means to update the B 900/CP 9500 release disks B900RL1 and B900RL2 with system patches. This utility requires no special mix and can be run on any CMS system.

After a patch has been applied to a B 900RL1 and B 900RL2 disk, the Replace function of COLD-START must be used to update the system disk with the patched files.

To protect system security, PPP makes no actual changes to the release disk until all the following conditions are true:

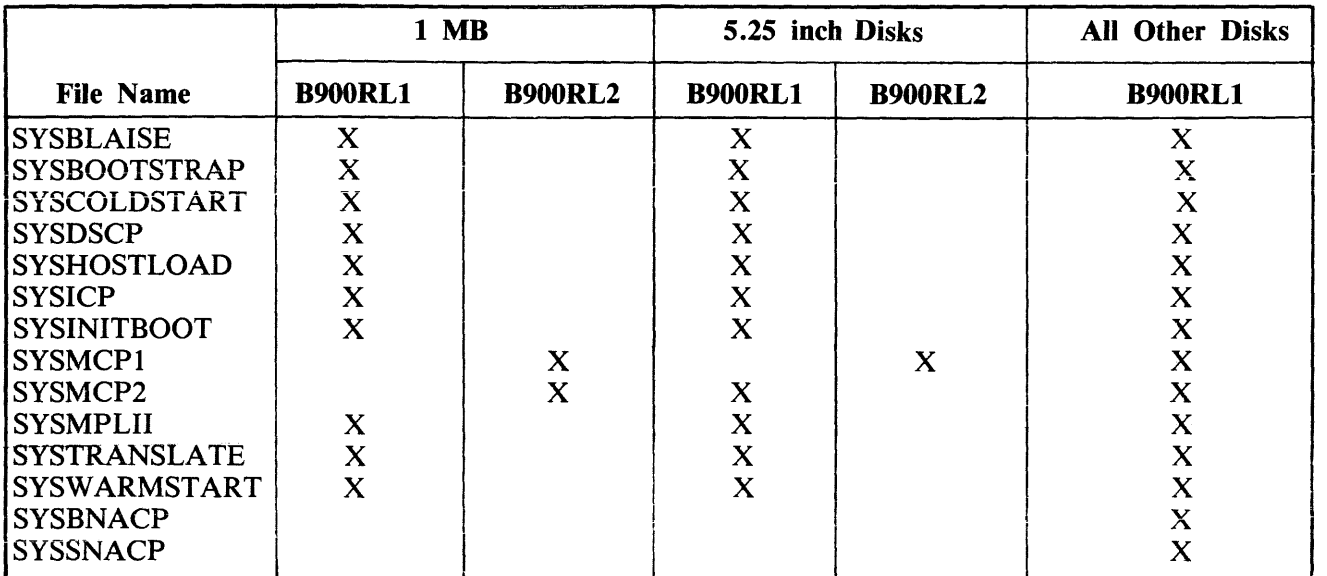

1. The following files must be present on the appropriate disk:

2. Every system file present on the B900RL1 (and B900RL2) disks must be at the patch level specified in the authorization code of the supplied patch.

3. The patch must be entered correctly.

NOTE

SYSBNACP, SYSSNACP and the COBOL interpreter (SYSCOBOL) need not be on the release disk, but if present, they must be at the correct patch level in accordance with condition 2.

The syntax for initiating this program is:

 $K$  disk-name  $>$  /  $K$  file-name  $>$ 

If no  $\langle$  disk-name>/ $\langle$ file-name> is entered, the program will look for a file named FPPPATCH on the system disk which contains the patch information. If this file is not found, PPP will create a temporary FPPPATCH file and accept the data, line by line. If a <disk-name> and <file-name> are supplied, the program will use that file as the FPPPATCH file. The user may create a data or sequence patch file with the following format:

- l, The first record of the file must be the authorization code.
- 2. The subsequent records are the lines of the patch, one patch line per file record. The patch lines may be entered with or without spaces between the hex digit groupings.
- 3. The last record of the file must contain the word END in columns 1-3.

If a patchfile is supplied in the initiating message, FPP will execute and notify the user when it has completed successfully:

 $\langle$ mix no $\rangle$ /FPP TERMINATED

If the patch is to be entered line by line, the response to "FPP" as displayed on the SPO is:

<mix no>/FPP DISP:ENTER PATCHES <mix no>/FPP REQUIRES DATA. USE "AX"

The user responds via the "AX" command with the authorization code. This code includes the check code, old version code and new version string. It is provided as the first line of the patch.

The authorization code is constructed in the format:

 $\langle \text{check code}\rangle$   $\langle \text{old version string}\rangle$   $\langle \text{new version string}\rangle$ 

where:

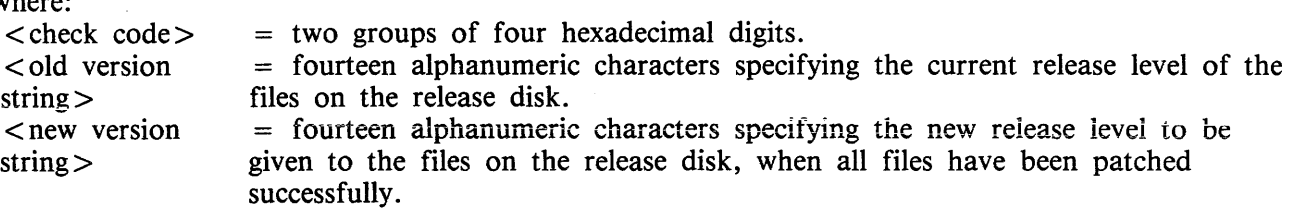

The authorization code is verified. If not valid, the user is notified and given the chance to re-enter the line.

 $\langle$ mix no $\rangle$ /FPP DISP: RECORD 1  $\langle$ error message $\rangle$ <mix no>/FPP DISP: FIXUP PHASE  $\langle$  mix no>/FPP DISP:  $\langle$  the line as entered> <mix no>/FPP REQUIRES DATA. USE "AX"

FPP accepts each line of the patch in the same manner, reporting the record number of the created temporary file if invalid, and displaying the incorrect data. The user has the chance to correct his input. If the line is valid, FPP prompts the user to enter the next line of the patch. After the last line of the patch has been entered successfully, the user must supply:

 $AX <$  mix no $>$  END

The B900RL1 and B900RL2 1 MB disks are processed in four phases.

Example for 1 MB mini disks:

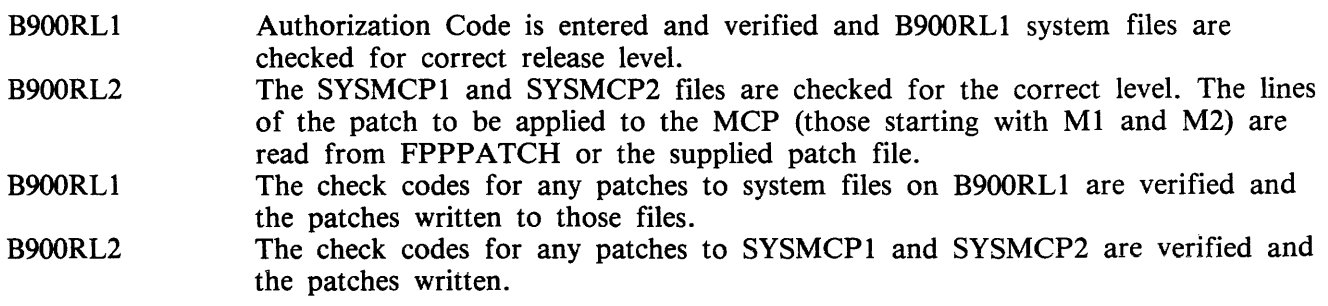

When the patch has been successfully applied, the following message is displayed:  $<$ mix no $>$ /FPP TERMINATED

Output Messages

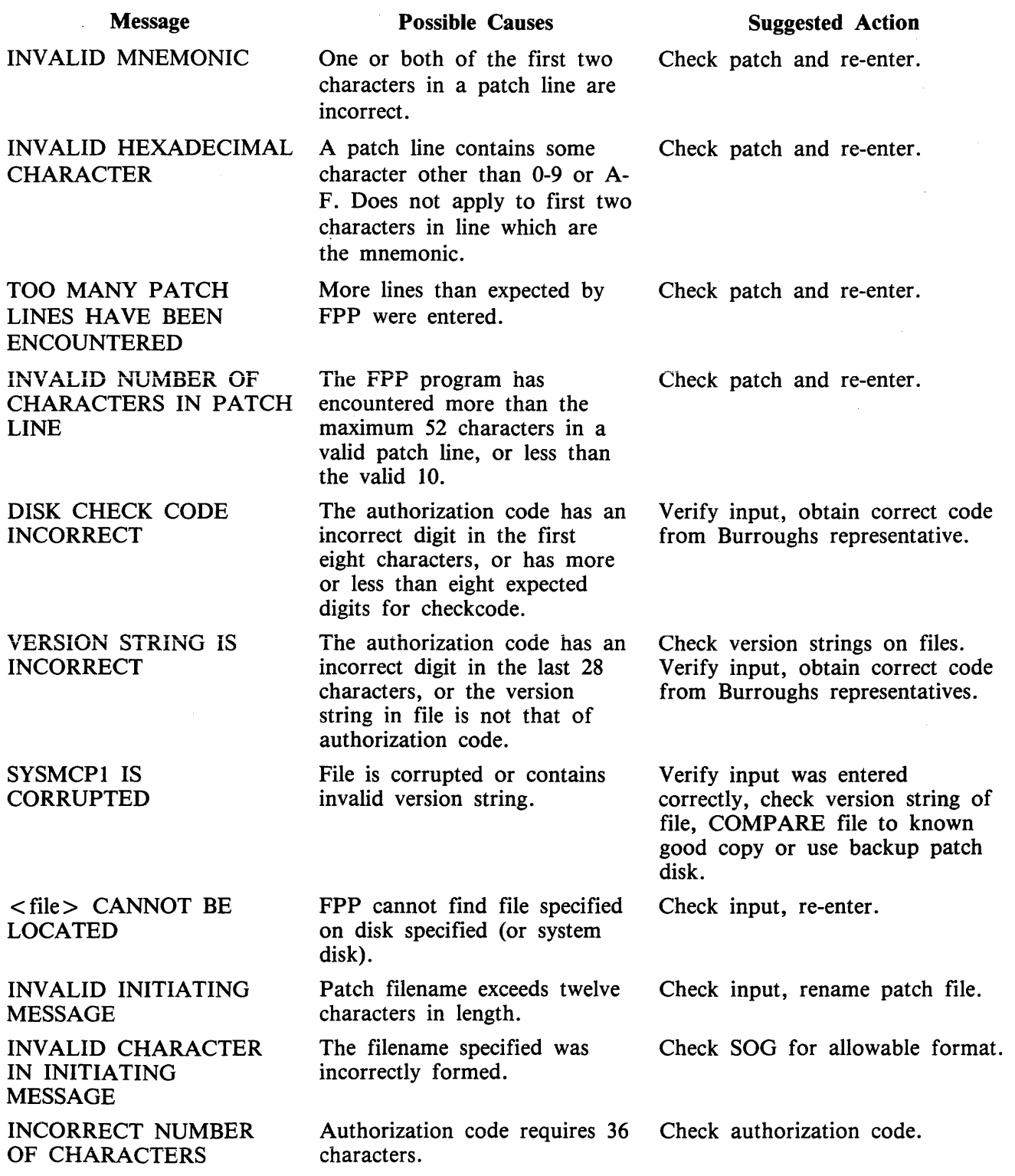

# (continued)

# Suggested Action

Message LINE CHECK DIGIT DOES NOT COMPARE Possible Causes The entered check digit does not compare with the internally generated check digit. Check patch line of code.

Valid Mnemonics For Patches

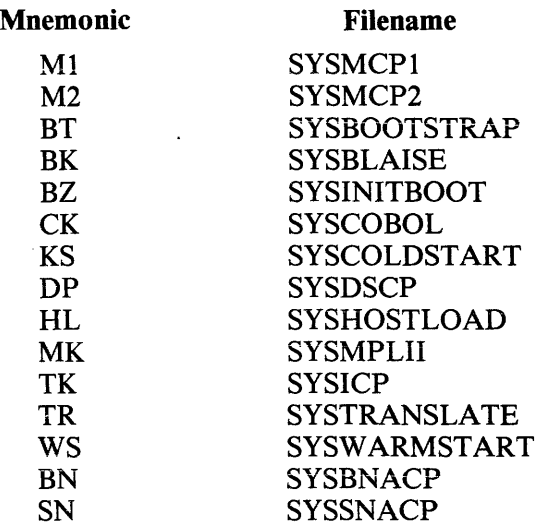

# **GT CF (Get System Configuration)**

This command allows the operator to display the system configuration. The following information is displayed on the SPO screen:

Bus address of each processor Type of processor Amount of memory on each processor in K bytes Total amount of buffer memory Amount of data comm buffer memory

The syntax for this command is:

GT CF  $\leftarrow$ 

Each task processor will have displayed the interpreter(s) assigned to it (for example, COBOL/MPL).

The information displayed by this command should match the user SYSCONFIG file. If there are any discrepancies, the operator should request technical assistance.

 $Sample$  Output:

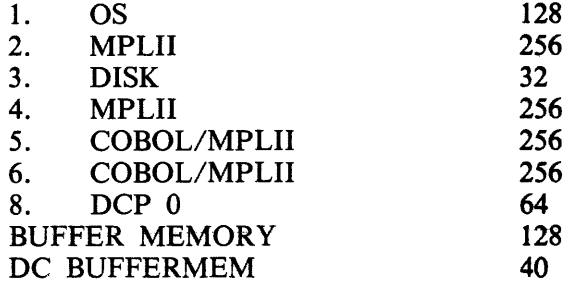

### **GT MD (Get Full Memory Dump)**

This command allows the operator to dump the contents of memory to an internal dump file at will and does not require the system to be rewarmstarted. The dump file can then be printed or copied to another disk to be printed at a later time.

The syntax for this command is:

GT MD **-------------------t** 

The MCP will temporarily suspend all jobs in the mix, display the message: ''SYSTEM DUMP INITIATED''

write the contents of memory to the dump file, display the message: ''SYSDMFILEnn CLOSED''

and then resume normal mix activity.

SYSANALYZER must now be run to convert the hex code to a readable format.

Note that GT MD also creates a new dumpfile for a future dump.

# **GT MX (Get Mix)**

## **Display Mix with Task Processor Assignment**

This command allows the operator to inquire about the status of the programs currently processing and the task processor to which they are assigned. The syntax for initiating this command is:

GT MX  $\longrightarrow$ 

The information displayed is the same as for a normal MX with one exception. The processor in which the program is executing is displayed following the program status. For example,

01/PD B EXECUTING (PROC D)

indicates the utility PD is executing in PROCESSOR D. The letter assigned to each task processor corresponds to the letter displayed on the hexadecimal display lights in Bank A.

Example:

The difference in the response to the two commands is shown below:

MX RESPONSE 01/PD B EXECUTiNG 03/CMSCANDE C SUSPENDED WAITING ON ACCEPT 04/COPY B EXECUTING END MX

GT MX RESPONSE FOR SAME MIX: 01/PD B EXECUTING (PROC D) 03/CMSCANDE C SUSPENDED WAITING ON ACCEPT (PROC A) 04/COPY B EXECUTING (PROC A) END MX

# **HN (Hostname)**

This intrinsic is used for BNA. Refer to the B 900/CP 9500 Burroughs Network Architecture Operation and Installation Guide (form 1163102).

The HN intrinsic allows the user to interrogate the hostname of the local host.

The syntax for this command is:

Output Message

 $HOSTNAME = <$ hostname>

## **NPC900 and NPC900P**

The NDL post compilers are MPL programs which take an NDL S-code file as input and generate one or more DCP microcode files. These files are loaded in the appropriate DCP (data comm processor) at Data Comm Subsystem (DCSS) initialization time.

Before executing NPC, the NDL program file must be produced via an NDL compilation.

Syntax

< NPC option> --- <initiating message list> ----1

The NPC options are NPC900 and NPC900P. NPC900 is used to generate code for use in a DCP equipped with a DCI line adaptor. NPC900P is used with Line Adaptor II hardware. Both types of line adaptors cannot be used on the same DCP.

The initiating messages are

DBG LIST  $FILE <$ pack-id $>$  /  $<$  file-id $>$ WORK  $<$  pack-id  $>$ STATUS RANDOM  $DCP <$ dcp list >

More than one initiating message option may be entered by putting a blank space between the selections.

**DBG** 

This is the DEBUG option used for compiler debugging. It causes pertinent DCP run-time information to be dumped to printer. The default for this option is the suppression of the debug listing.

**LIST** 

This option provides for the production of the microcode listing for each of the code files generated. The default for this option is the suppression of microcode listings.

#### **WORK**

This option forces NPC work files to specified non-system disks. The default for this option is that the work files reside on system disk.

#### **STATUS**

This option causes the NPC to send display messages to the SPO at various times during execution. This option informs the operator that the program is not looping or otherwise hung. It is particularly useful when compiling large files with numerous terminal types. The default for this option suppresses all status messages.

#### **FILE**

This is the file equate statement. It allows the user to specify the PACK-ID/FILE-ID of the input file. The  $\langle$  pack-id $\rangle$  and  $\langle$  file-id $\rangle$  must conform to CMS definitions.

**NOTE** 

If the FILE option is used, all generated microcode is on the specified  $<$  pack-id  $>$ .

Any deviation from the defined syntax causes the termination of NPC.

#### **DCP**

The DCP option allows the identification of the logical DCP for which the code file is to be generated. The DCPs are identified by their logical, rather than physical number, as specified in the SYSCONFIG file.  $\lt$  dcp-list  $>$  consists of the logical DCP number or several numbers separated by colons.

Example:<br>
DCP (0 2)

#### **RANDOM**

The NPC compiler will normally generate a random identification number and insert it in the NDLSYS file and the code file. This number is checked when the code file is loaded into the DCP to ensure that the program is compatible with the current NDLSYS file. The RANDOM option will cause the existing number in the NDLSYS file to be placed in the code file that is about to be generated. This will allow the new code file to be compatible with the code files generated in a previous execution of either NPC900 or NPC900P. .

Examples:

- 1. EX NPC900 FILE NDLCODE
	- 1) NPC looks for a file called NDLCODE on system disk.
	- 2) No listing is produced.
	- 3) All generated DCP files are on system disk.

#### 2. EX NPC900 LIST FILE USER/NDLCODE

- 1) NPC looks for a file called NDLCODE on disk "USER".
- 2) A listing is produced.
- 3) All generated DCP files are on disk "USER".

# 3. NPC900P FILE NDLSYSA RANDOM DCP (0 1)

- 1) NPC900P looks for a file called NDLSYSA.
- 2) Code is to be generated only for DCP 0 and DCP 1.
- 3) The ID number currently in NDLSYSA will be inserted into the DCP code file(s) now being generated rather than calculating a new number.

#### Error Messages

The NPC emits error messages when any one of the following conditions occur:

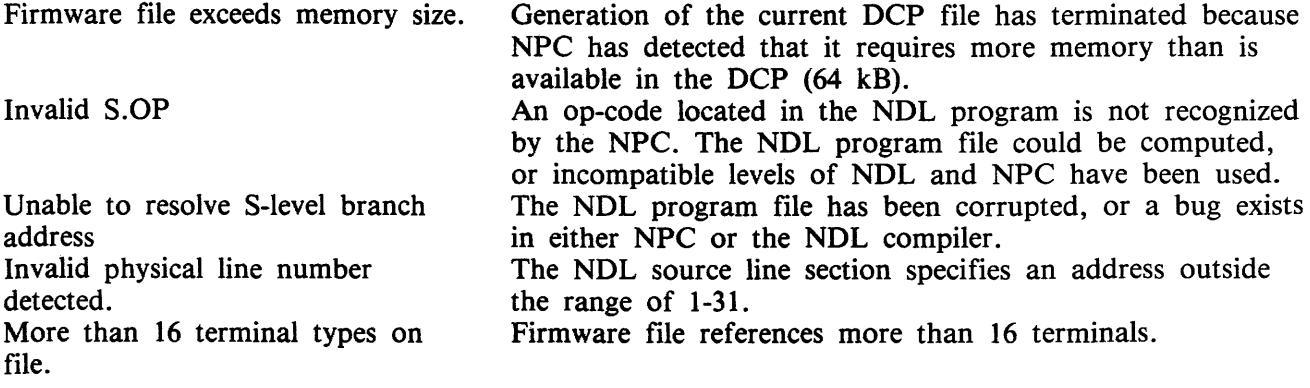

2032801

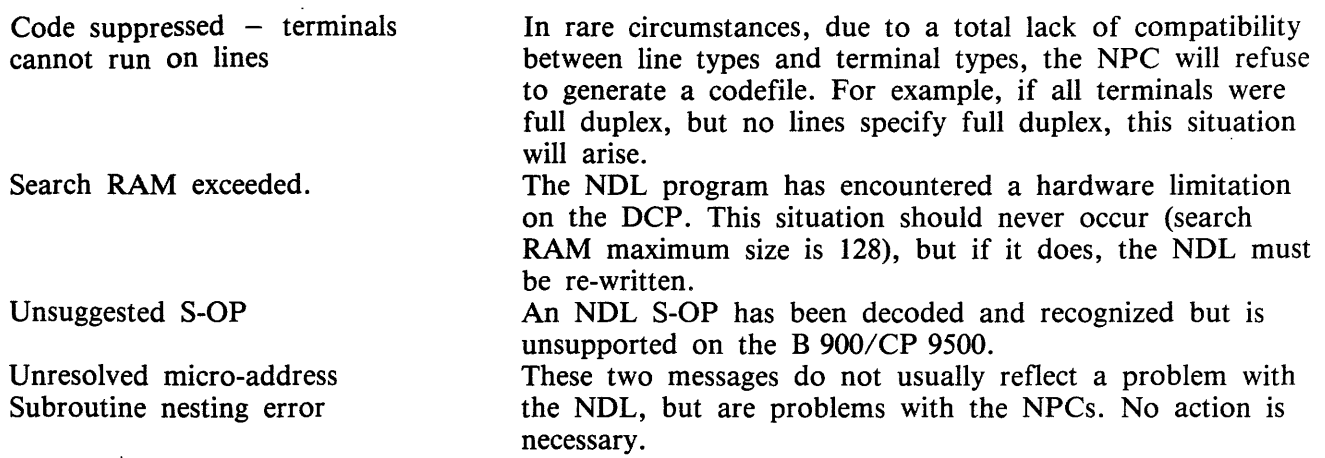

For more information on NPC900 and NPC900P, refer to the NDL Reference Manual (form 1090925).

 $\mathcal{A}^{\text{max}}_{\text{max}}$ 

### NW (Network)

This intrinsic is used for BNA. Refer to the B 900/CP 9500 Burroughs Network Architecture Operation and Installation Guide, form 1163102.

The NW intrinsic allows the user to enter text via any BNA network terminal and have this text passed on to the BNA Master Program.

The syntax for this command is:

 $-$  NW  $\le$  text  $>$   $-$ 

 $\label{eq:2.1} \frac{1}{\sqrt{2\pi}}\int_{0}^{\infty}\frac{dx}{\sqrt{2\pi}}\,dx\leq \frac{1}{2\sqrt{2\pi}}\int_{0}^{\infty}\frac{dx}{\sqrt{2\pi}}\,dx.$ 

Output Messages

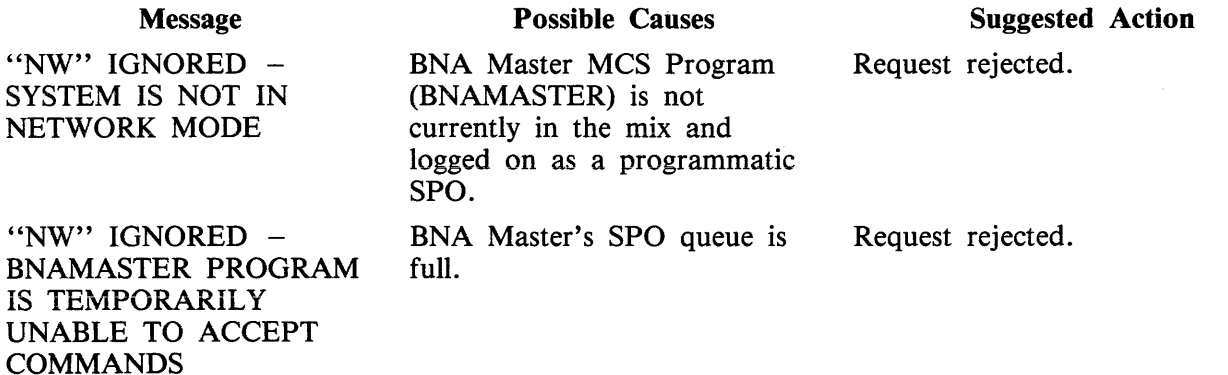

The programmatic SPO header will have the input message flag set and the text length, SPO id, SPO tag and SPO size fields primed with the appropriate contents. The system SPO flag will be set if the command came from the system SPO.

 $\sim$ 

# **PO (Power Off)**

The PO command allows the operator to power off the system or user disks.

The syntax for this command is:

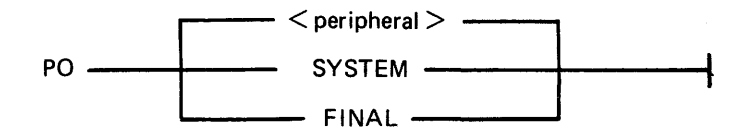

Enter PO  $\le$  peripheral  $>$  to power off a user disk.

Enter PO SYSTEM to power off the system, if there are no tasks in the mix (NO PROGRAMS RUN-NING).

Enter PO SYSTEM followed by PO FINAL if there are jobs in the mix which can be DSed. These two commands will DS the jobs and bring the system down.

**Output Messages** 

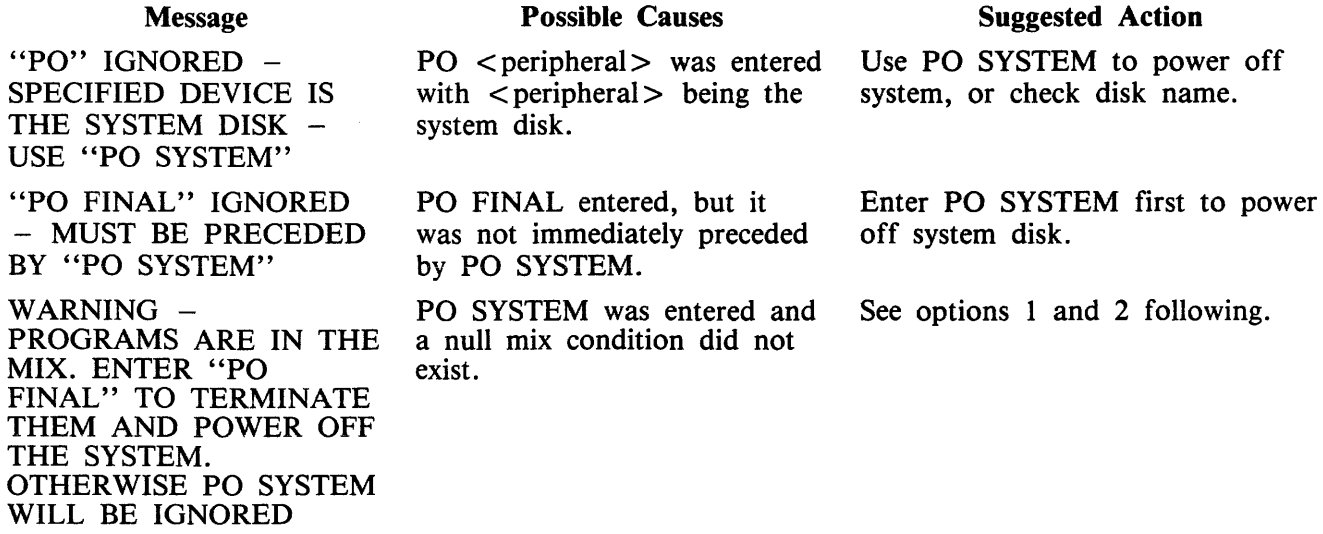

Option 1

The user may complete the power off sequence despite the fact that programs are running. To do this, the user should enter "PO FINAL". All tasks in the mix will be DSed and the system will then be powered off.

Option 2

The user may choose to exit the power off sequence and try again later. To do this, the user may enter any other SCL command except PO SYSTEM or PO FINAL. The user may continue processing, or manually terminate the programs and re-enter "PO SYSTEM" command.

**NOTE** 

On a system for which remote operations has been enabled, only the system SPO is permitted to power off the system.

#### Rl (Relabel)

This intrinsic allows the operator to relabel the pack-id of any CMS disk without disturbing the contents of the disk. It also provides a mechanism for changing the name of a pseudo pack. The syntax for this command is:

$$
RL < \text{packid} > / \text{real} \times \text{packid} > / \text{real} \times \text{packid} > / \text{real} \times \text{packid} > / \text{real} \times \text{real} \times \
$$

The system responds with:  $<$ pack-id>/ RELABELLED AS  $<$ pack-id>/ RL can also be done as a COLDSTART option.

The condition required for this command to be accepted is:

If a pseudo-pack-id is being relabelled, then all physical units that have pack-ids listed in the PPIT must be physically ready.

When the pack-id to be changed identifies a physical pack, (that is, not a pseudo-pack), this command changes the pack-id in the disk label. Therefore, the new pack-id will be on-line.

When the packid requested to be changed is a pseudo-pack, this command causes the entry for that PACK-ID in the PPIT to be changed to the new pack-id.

WARNING

RL does not scan the disk file header list and will neither notice nor attempt to correct disk file headers of dual pack file components or Key File Parameter Blocks (KFPBs).

Therefore, if a fiie is located on two disks and one of those disks is relabelled, the disk file header will still locate the rest of the file under the original disk name. Also the keyfile will point to the data file as being located on the original disk name.

Output Messages

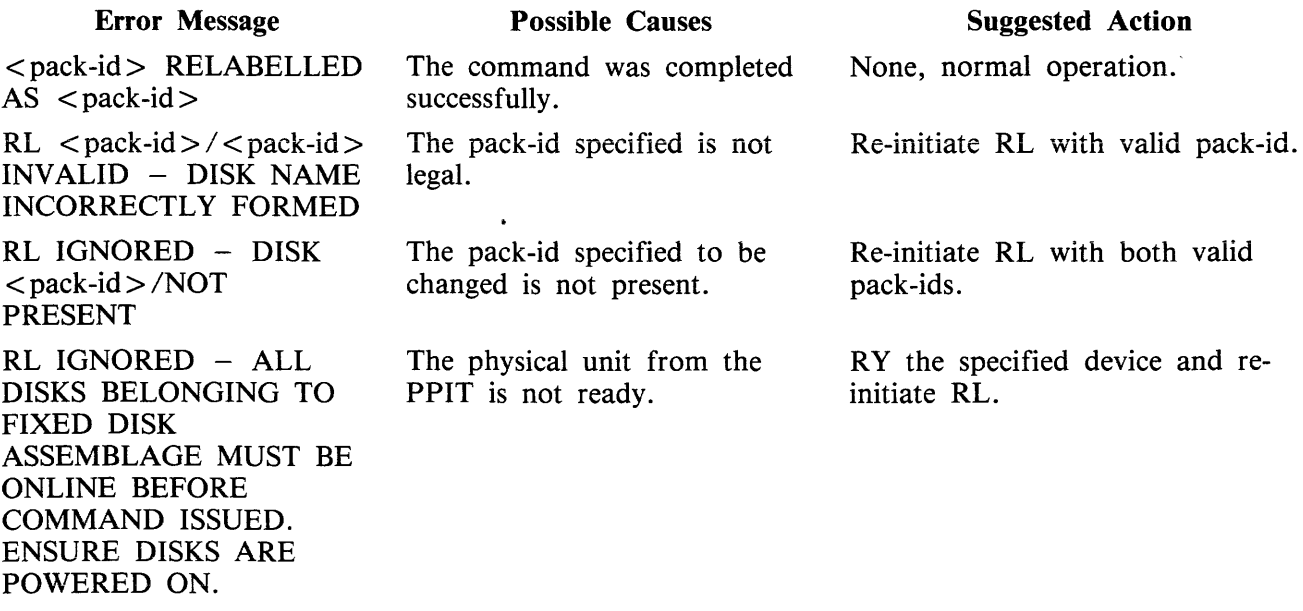

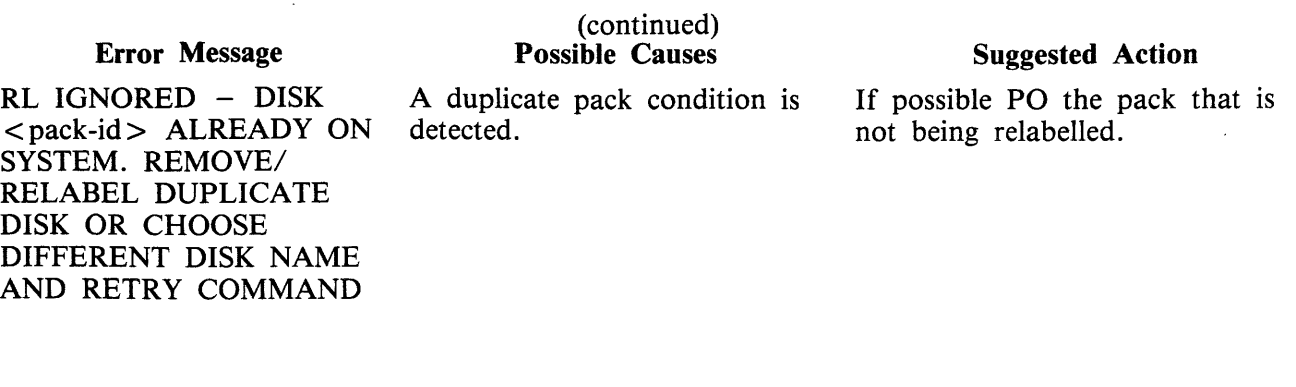

 $\sim 30$ 

 $\sim$   $\sim$ 

### **RLD (Release Level Display)**

The Release Level Display (RLD) checks whether any of the following system files is present on a specific disk, and reports the release level of each of the following files.

A sample output is:

<mix no>/RLD DISP: <disk-id>/SYSBLAISE -<mix no>/RLD DISP: <disk-id>/SYSBOOTSTRAP  $\langle$ mix no>/RLD DISP:  $\langle$ disk-id>/SYSCOBOL -<mix no>/RLD DISP: <disk-id>/SYSCOLDSTART  $\langle$ mix no>/RLD DISP:  $\langle$ disk-id>/SYSDSCP -<mix no> /RLD DISP: <disk-id> /SYSHOSTLOAD  $\langle$ mix no>/RLD DISP:  $\langle$ disk-id>/SYSICP -<mix no>/RLD DISP: <disk-id>/SYSINITBOOT -  $\langle$ mix no>/RLD DISP:  $\langle$ disk-id>/SYSMCP1 - $\langle$ mix no $\rangle$ /RLD DISP:  $\langle$ disk-id $\rangle$ /SYSMCP2 - $\langle$ mix no>/RLD DISP:  $\langle$ disk-id>/SYSMPLII -<mix no>/RLD DISP: <disk-id>/SYSTRANSLATE <mix no>/RLD DISP: <disk-id>/SYSWARMSTART <mix no>/RLD DISP: <disk-id>/SYSBNACP -  $\langle$ mix no>/RLD DISP:  $\langle$ disk-id>/SYSSNACP -< mx-no > /RLD DISP: <disk-id> /SYSLANGUAGE

BK - RELEASE LEVEL 03.05.00 BT - RELEASE LEVEL 03.05.00 CK - RELEASE LEVEL 03.05.00 KS - RELEASE LEVEL 03.05.00 DP - RELEASE LEVEL 03.05.00 HL - RELEASE LEVEL 03.05.00 TK - RELEASE LEVEL 03.05.00 BZ - RELEASE LEVEL 03.05.00 OS - RELEASE LEVEL 03.05.00 OS - RELEASE LEVEL 03.05.00  $MK - RELEASE LEVEL 03.05.00$ TR - RELEASE LEVEL 03.05.00 WS - RELEASE LEVEL 03.05.00 UNABLE TO OPEN FILE UNABLE TO OPEN FILE RELEASE LEVEL 03.05.00

The information appears on the SPO screen.

The syntax for initiating this utility is:

RLD ~-------L~----~~-\_J--~------------  $\langle$  disk-id  $\rangle$  / -

The disk that RLD is to examine for the system files is identified by  $\lt$  disk-id $gt$ . The default is the first release disk (pack-id "B900RL1 "). The pack-id for the system disk is "0000000" or "SYSPACK".

The Release Level Display utility searches the disk identified by  $\lt$  disk-id $>$  for system files. Each file search succeeds or fails individually, without affecting others.

For each file, RLD displays one of the following messages: <disk-id>/<file-id> UNABLE TO OPEN FILE

indicates the file was not present on that disk.

<disk-id> I< file-id> READ ERROR ON HEADER indicates the RLD utility was unable to extract release level information from the header of the indicated file.

<disk-id>/<file-id> <mnemonic> RELEASE LEVEL XX.YY.ZZ identifies the disk being examined, the file found and the file release level.

# Output Message

 $\bar{\mathcal{A}}$ 

 $\downarrow$ 

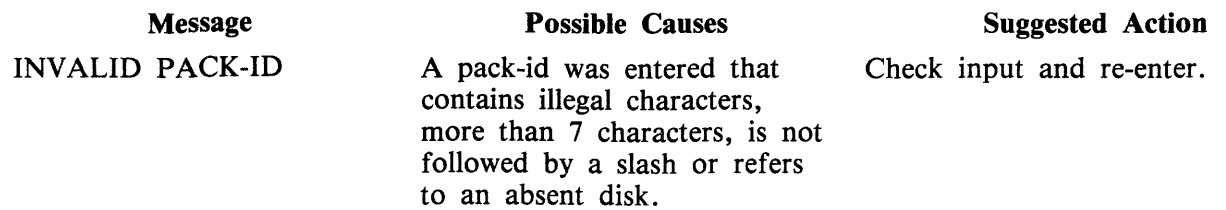

 $\mathcal{A}^{\mathcal{A}}$ 

# **ROMANAL YZER (ROM Dump File Analyzer)**

NOTE

After taking a ROM dump, ROMCONVERT may be run to convert the dump to a system dump. Then SYSANALYZER may be run instead of ROMANALYZER.

The B 900/CP 9500 ROM Dump File Analyzer, ROMANAL YZER, allows the user to print selected parts, or all, of the information written on a removable disk by the Read-Only Memory (ROM) Dump Routine.

ROMANALYZER can be run as a user job on any CMS system. ROMANALYZER communicates with the user via system accepts and displays.

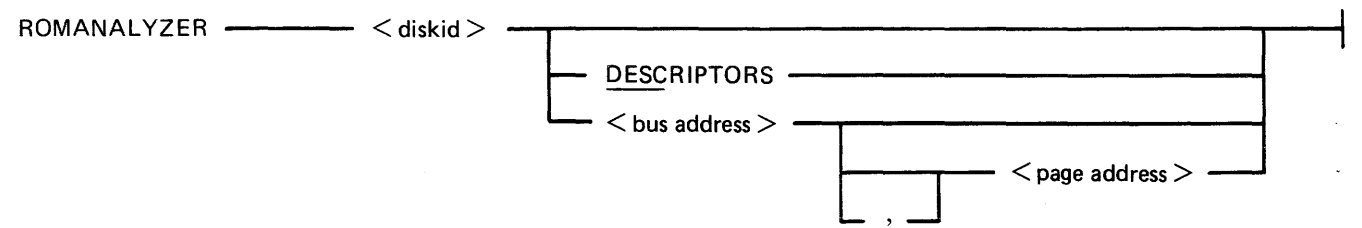

where:

- 1.  $\langle$  disk-id  $\rangle$  = disk-id of the removable disk containing the ROM dump file. The pack-id must identify a removable disk on which the ROM dump routine has created a dump file. No default is used for the dump file.
- 2. DESC = print only the page descriptors.
- 3.  $**3.44**$  $**3.45**$  $**4.46**$  $**3.47**$  $**4.47**$  $**4.48**$  $**4.47**$  $**4.48**$  $**4.48**$  $**4.48**$  $**4.48**$  $**4.48**$  $**4.48**$  $**4.48**$  $**4.48**$  $**4.48**$  $**4.48**$  $$ (see note).
- 4.  $\lt$  page address  $>$  = the page on the specified bus to which the program is to restrict itself (see note).

#### NOTE

To specify a  $\lt$ bus address $>$ , use a single hexadecimal digit between 1 and F. To specify a  $\langle$  page address $\rangle$ , use a single hexadecimal digit between 0 and F.

If a bus address appears in the initiating message (with or without a page address), ROMANALYZER processes the page(s) involved and issues the following "ACCEPT" message. After processing those pages, the messages:

<mix no>/ROMANALYZER DISP: <BUS> <EMPTY>:, <PAGE>

<mix no>/ROMANALYZER REQUIRES DATA. USE "AX"

appear on the screen.

When the ACPT message appears on the SPO, enter one of the following:  $AX < min$  no  $>$  < bus address >

or

AX  $\langle$  mix no $\rangle$   $\langle$  bus address $\rangle$ ,  $\langle$  page address $\rangle$ 

ROMANALYZER continues to request additional bus/page data until a null input  $(AX < min no>)$ is entered.

ROMANALYZER Output

The output generated by ROMANALYZER is directed to the line printer and will be in one of the following formats:

- 1. All descriptors and hex dumps for all pages as contained in a ROM dump file.
- 2. All descriptors for all pages with no hex dumps.
- 3. Descriptors and dumps for pages specified from the SPO via bus and/or page addresses.

Page Descriptor Format

For each page of memory in the ROM dump file, ROMANALYZER will provide the following information regardless of the options selected:

- 1. Bus address of dump
- 2. Page address of dump
- 3. Size (last physical address) of dump. (If the size field has a zero value, this means one of two things: either the disk was exhausted while dumping that page, or the disk was removed from the drive prematurely.)
- 4. Verbal interpretation of LC. error status (at address @FFFC@).
- 5. Verbal interpretation of LC. status 1 (at address @FFFB@).
- 6. Verbal interpretation of I.C status 2 (at address @FFFE@).
- 7. Address at which dump of next memory page begins.

If a hex dump is selected, this information will be printed prior to the hex dump for each page.

Format of Hex Dump

Each line of a hex dump that is generated by ROMANALYZER has the following format:

- $\langle$ bus address>/ $\langle$ page address>/ $\langle$ hex memory address> $\langle$ dump>  $\langle$ alphaversion>
- where:
	- 1.  $\lt$ bus address  $>$  = a single hexadecimal digit representing the bus address of the page being dumped (ranging from 1 to F).
	- 2.  $\langle$  page address  $>$  = a single hexadecimal digit representing the address of the dumped page on a particular bus address.
	- 3.  $\leq$  hex memory address = four hexadecimal digits, representing the address within the specified page of the 64 bytes dumped in the given line.
	- 4.  $\lt$  dump  $>$  = a hexadecimal dump of 64 bytes.
	- 5.  $\lt$  alphaversion  $>$  = the character representation of the same 64 bytes. A byte that does not form a recognized ASCII character is represented by a blank.

Examples:

 $ROMANALYZER$  <pack-id>

ROMANALYZER will print the descriptor and the hex dump for all pages of the ROM dump file.

ROMANALYZER <pack-id> DESC ROMANALYZER will print only the descriptors for the pages generated on a particular disk.

 $ROMANALYZER$  <pack-id> <br/> <br/> <br/> <br/>ddress> ROMANALYZER will print the descriptors and hex dumps for all pages of a particular bus address.

 $ROMANALYZER$  <pack-id> <br/> <br/> <br/> <br/>ddress> <page> ROMANALYZER will print the descriptor and hex dump for a particular page.

Output Messages

The following messages denote irrecoverable errors encountered during processing of the dump file. Either the dump file was not created properly or has become corrupt.

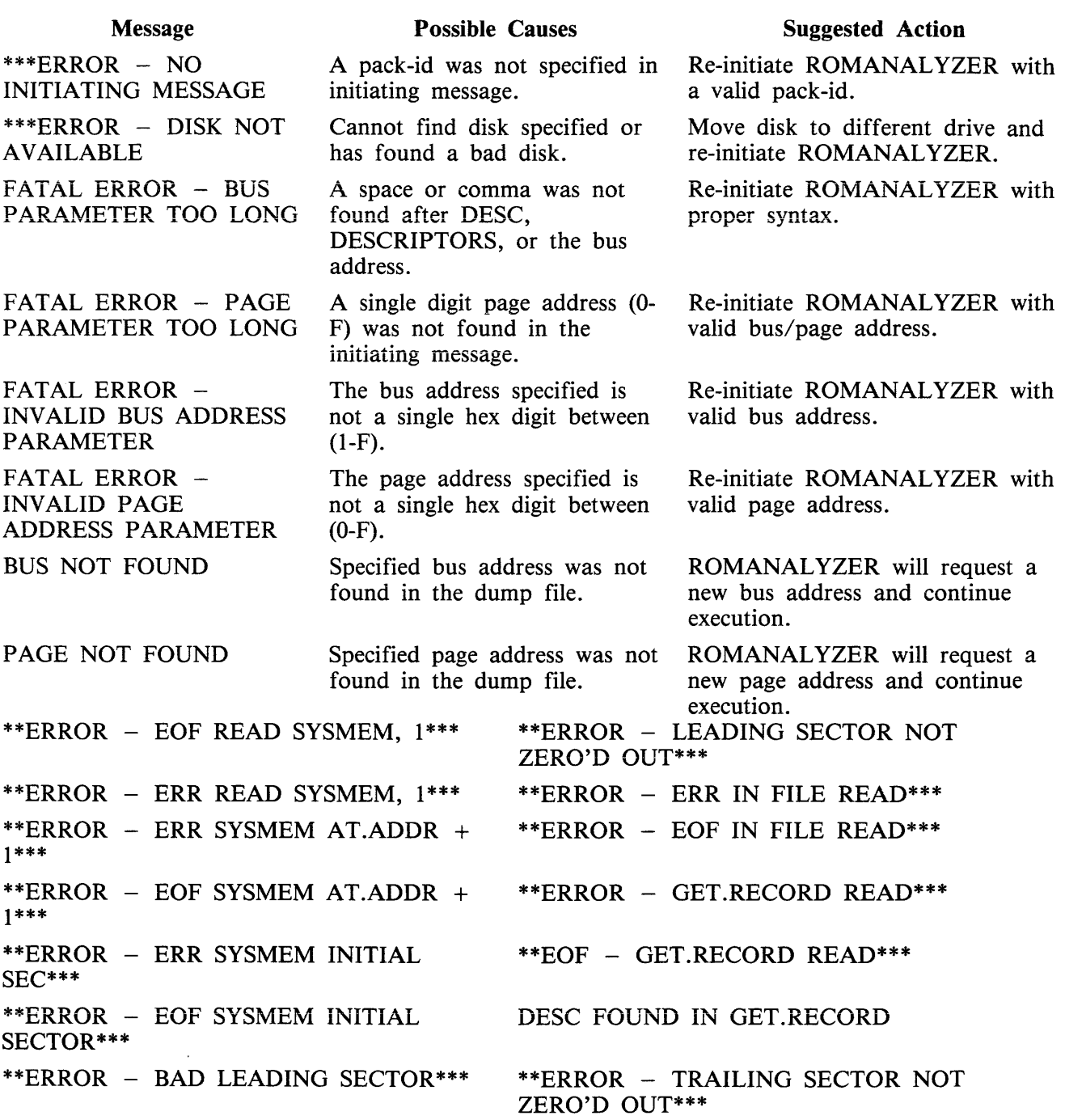

# **ROMCONVERT (ROM Dump File Converter)**

The ROMCONVERT utility structures the ROM dump file into a format required by the SYSANA-LYZER utility. The syntax for initiating the utility is:

ROM CONVERT -

As a ROM dump may be spread over more than one disk, the utility will request from the operator the number of disks to be converted. The following messages will appear on the SPO: <mix no>/ROMCONVERT DISP:

ENTER THE NUMBER OF INPUT DISKS(S)  $\lt$  single digit  $>$ <mix no>/ROMCONVERT REQUIRES DATA. USE "AX"

The operator responds, via the "AX" intrinsic, with a number from one to nine. Example:

 $AX < min$  no  $>$   $<$  number of disks  $>$ 

Next, the utility requests the pack-id of the source disk. The following messages will appear on the SPO:

 $\langle$ mix no>/ROMCONVERT DISP: ENTER SOURCE DISK-ID <mix no>/ROMCONVERT REQUIRES DATA. USE "AX"

The user responds, via the "AX" intrinsic, with a pack-id (conforming to CMS requirements for a pack-id).

AX  $\langle$  mix no $\rangle$   $\langle$  pack-id  $\rangle$ 

Next, ROMCONVERT will request the pack-id and file-id for the creation of the converted dump file by displaying the following messages:

<mix no>/ROMCONVERT DISP ENTER DESTINATION DISK-ID <mix no>/ROMCONVERT REQUIRES DATA. USE "AX"  $(RESPOND WITH "AX" < mix no >$ <mix no>/ROMCONVERT DISP ENTER DESTINATION FILE-ID <mix no>/ROMCONVERT REQUIRES DATA. USE "AX" (RESPOND WITH "AX"  $\langle$  mix no>  $\langle$  FILE-ID>")

The file-id is a name arbitrarily selected by the operator.

If the user indicated that the ROM dump is resident on more than one disk, the following messages are displayed on the SPO when the utility reaches the end of a disk which is less than the number of disks indicated:

INPUT DISK EXHAUSTED REMOVE DISK USING PO SCL COMMAND INSERT NEXT DISK AND ENTER SOURCE DISK-ID

**NOTE** 

PO SCL command refers to the PO intrinsic.

The user should now power off the input disk, insert the disk on which the dump is continued and then enter the disk-id of the new disk via the "AX" command:

AX  $<$ mix no $>$   $<$ disk-id $>$ 

The utility will continue until it reaches the end of the file or until another disk is required.

The occurrence of any error sends the ROMCONVERT utility to EOJ.

Output Messages

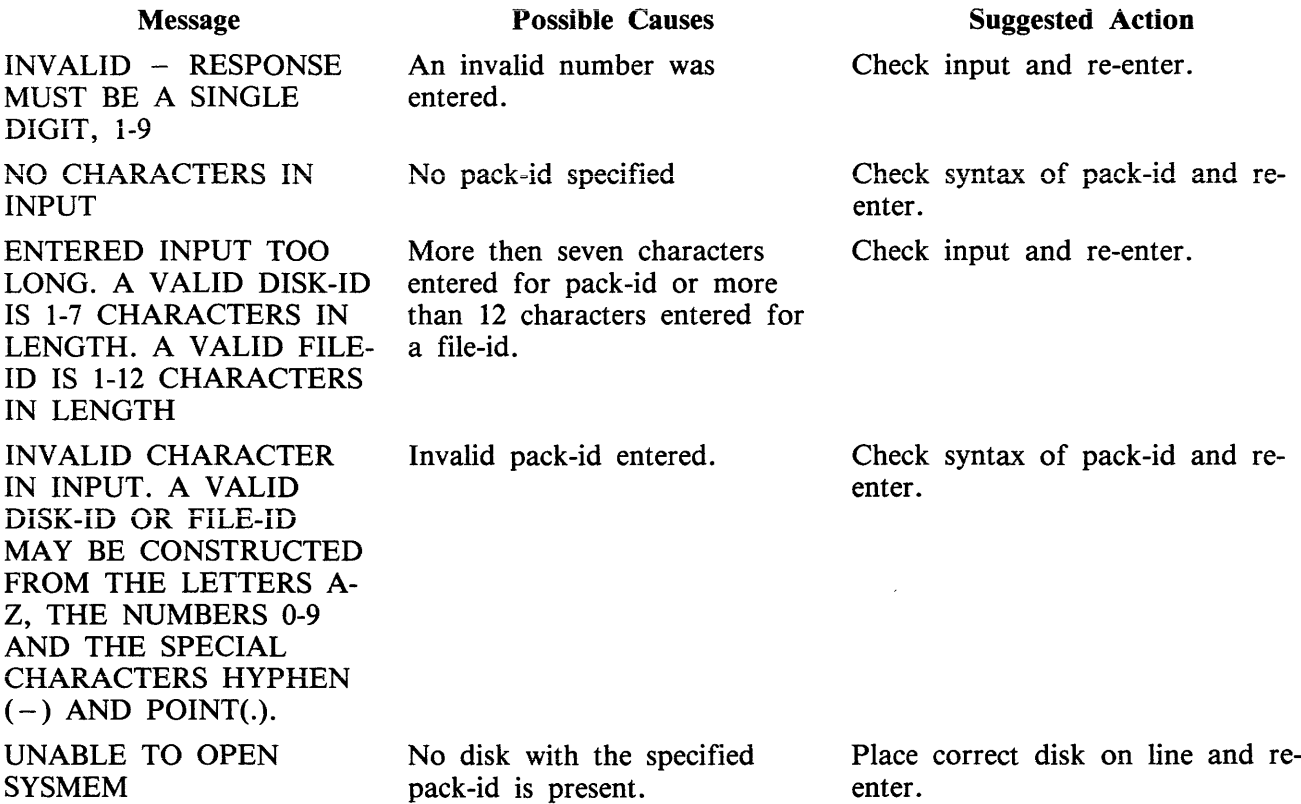

The following messages denote irrecoverable error conditions encountered during processing of the ROM dump file:

INPUT READ ERROR OUTPUT WRITE ERROR EOF ON INPUT TOO MANY BAD AREAS ENCOUNTERED INVALID NEXT DESCRIPTOR OS PROCESSOR NOT FOUND BAD DESCRIPTOR LOCATED INVALID PAGE INVALID BUS

# **SM (Multi-MCS Data Comm)**

The SM request causes a data comm message to be placed on the MCS queue.

The syntax for that command is:

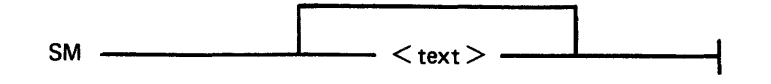

The header to the message text contains, among other things, six bytes formatted as follows:

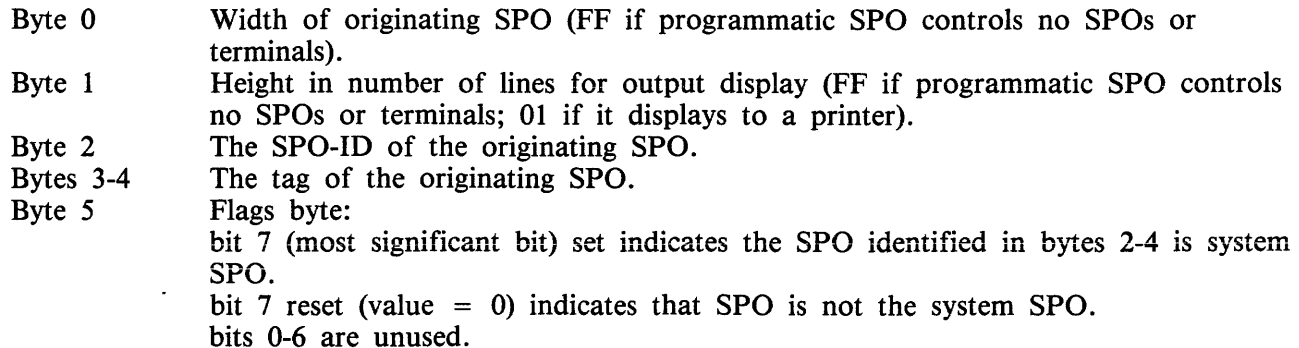

If the program is without a SPO, bytes 0-1 will contain the size of the system SPO.

If the SPO-ID and tag size are RRL type, the SPO.INFO fields in the data comm message header will contain information about the target MCS's originating SPO, or about the target MCS.

If bit 4 of byte 0 in the SPO.RUN header is set, this request is handled as if the RRL type were really a TID type tag.

If the SPO-ID and tag are TID type, the SPO.INFO fields in the data comm message header will contain information about the SPO that issued the SM request.

# **SYSANAL YZER (System Dump Analyzer)**

The B 900/CP 9500 System Dump Analyzer "SYSANALYZER" provides a detailed analysis of a system dump file.

Parameter values are supplied to SYSANALYZER via a single initiating message. The syntax of this message is depicted in the following railroad diagram. The options may be entered in any order. The analysis will still take place in the sequence in which the diagram depicts those options.<br>SYSANALYZER SYSANALYZER ----------------------------------------------------------------'

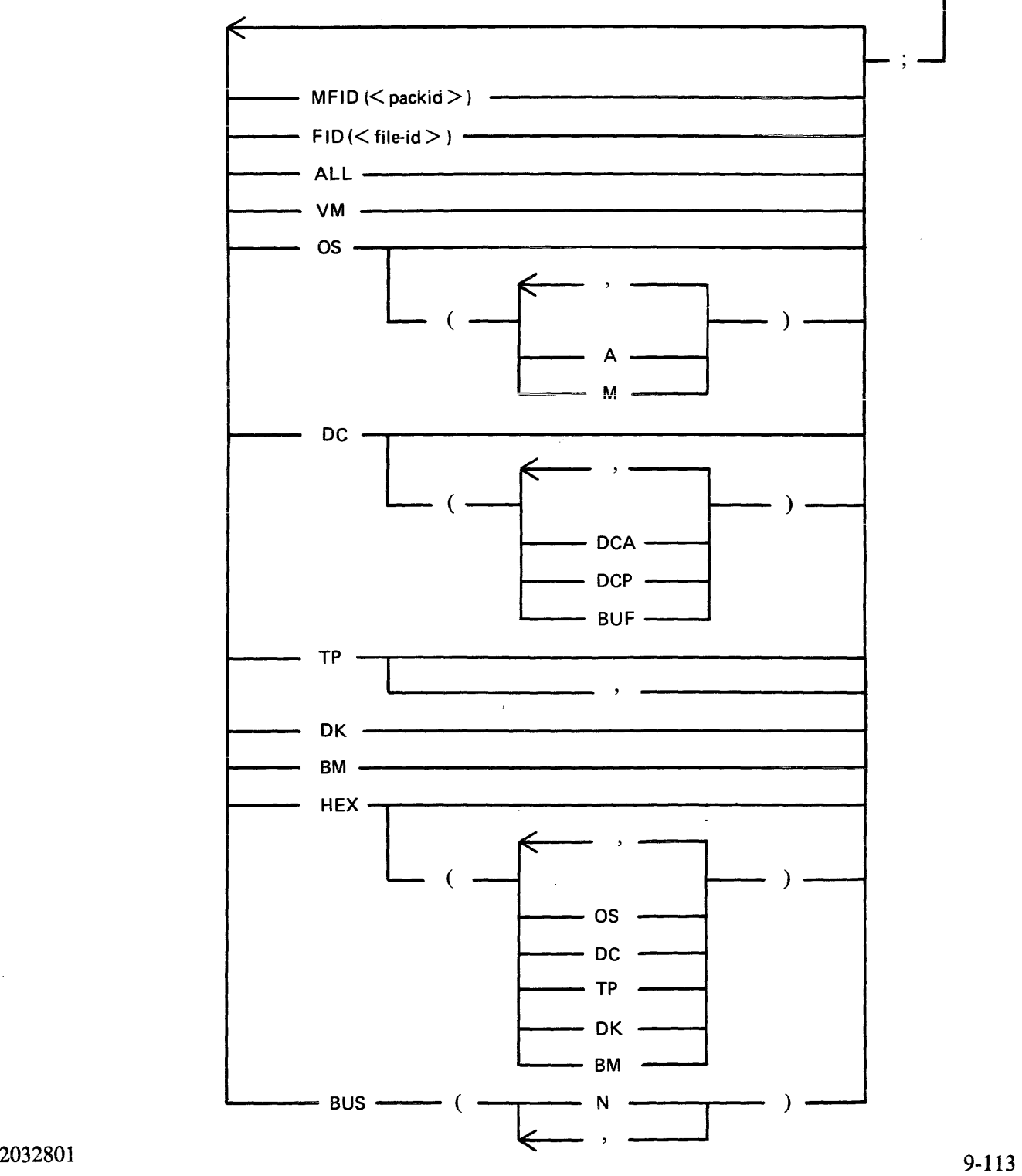

Examples:

- 1. SYSANALYZER. If the initiating message contains no options, the system analyzer uses default values equivalent to the following: MFID ( $\leq$ system pack $>$ ), FID (sysdmfil00), ALL, HEX; To enter only SYSANALYZER, the dump file must be on the system disk and labelled SYSDMFILEOO. This syntax results in a complete printed listing plus a listing in hexadecimal of the dump file.
- 2. SYSANALYZER ALL, HEX; this syntax is equivalent to example 1.

#### NOTE

Only options "ALL" and "HEX" are advised for analysis requested by the user. "ALL" produces a formatted full system analysis and a Hex dump. "HEX" produces a full system dump. The user is advised to ignore the more specific analysis options unless asked to make more specific entries by a technical expert.

If the dump file is not labelled SYSDMFILE00 and/or is not on the system disk, either of the following syntaxes may be used:

- 3. SYSANALYZER FID (THISFIL), MFID (THATPCK), ALL;
- 4. SYSANAL YZER MFID (THATPCK), FID (THISFIL), ALL;

Each of the two initiating messages above will result in the same analysis. The actual sequence of analysis is represented by the order of the options in the second message.

If the user enters the "FID" option and/or the "MFID" option, with no other options following, only the header page and dump file information will be output by the analyzer program.

If the "ALL" option is used, a hexadecimal dump of the disk processor is also included.

The following table defines the various options available when initiating SYSANALYZER. More detailed information on this utility may be obtained from the B 900/CP 9500 Systems Memory Dump User's Guide, form 1118478.

#### **Option**

#### **Meaning**

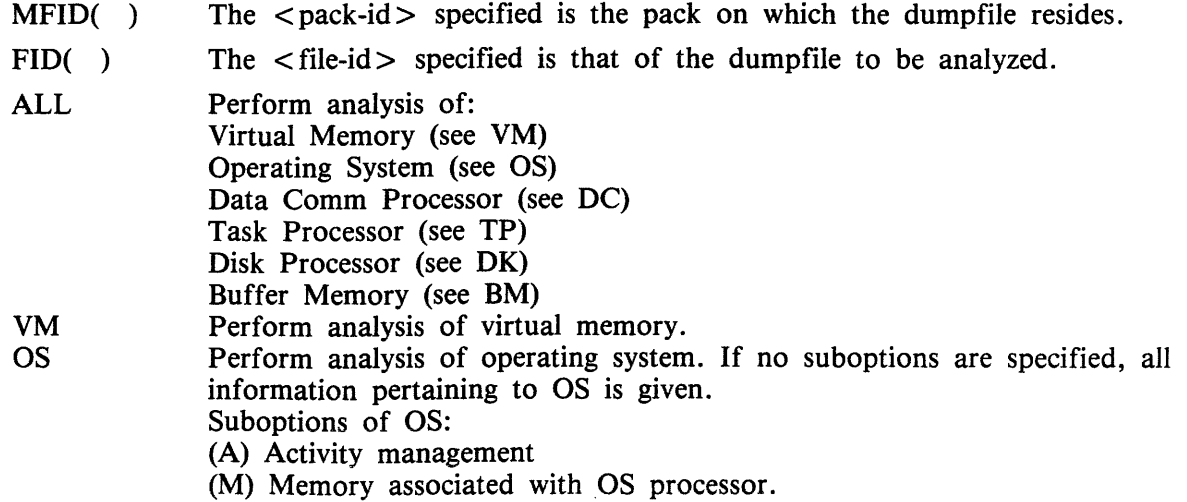

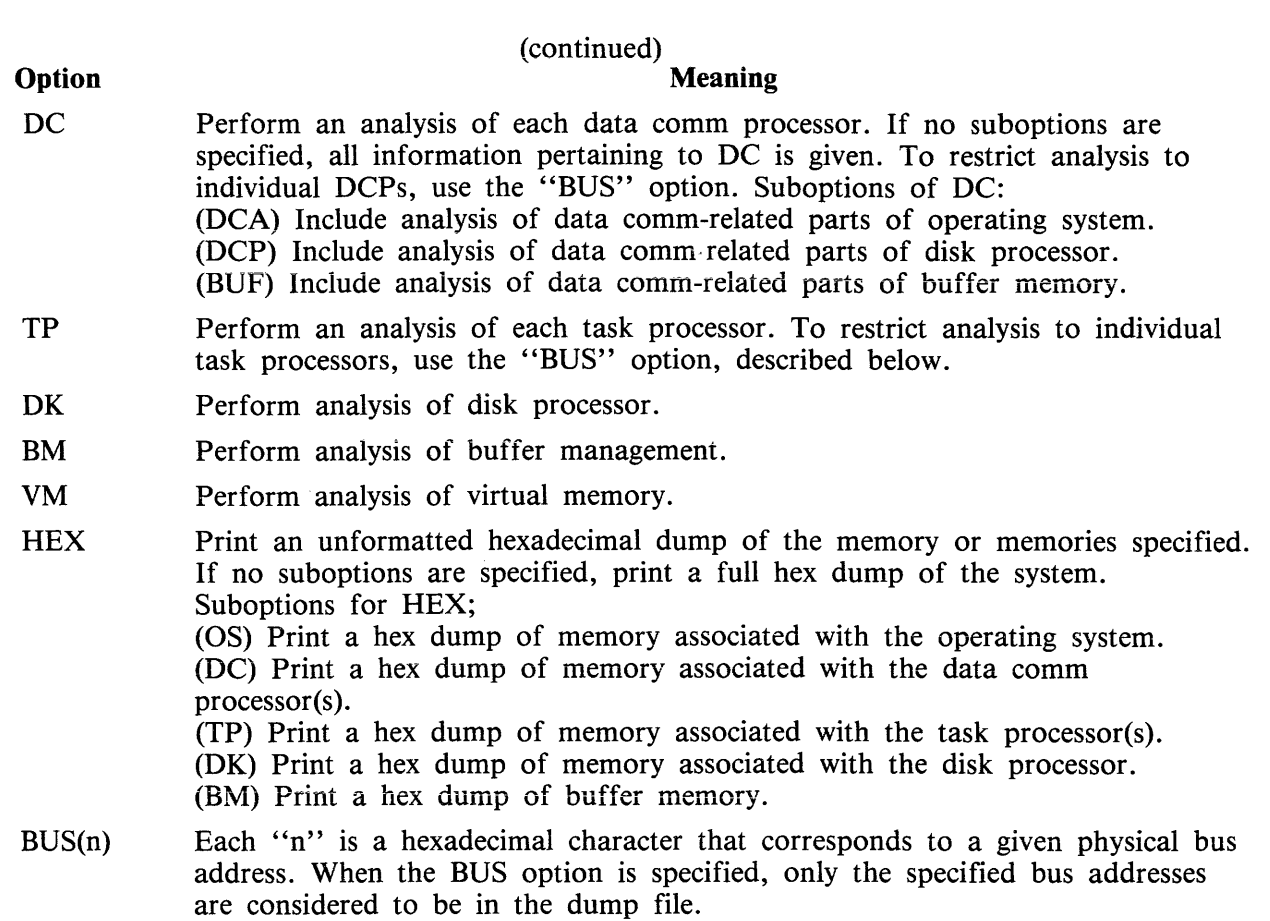

The "BUS(n)" option allows analysis of the specific task processor(s) or data comm processor(s) that the user wishes to examine. When this option is not used, all task processors are analyzed as a result of TP; all data comm processors are analyzed as a result of DC.

The OS processor memory must be available if the "DC(DCA)" or "VM" option is specified. To do a complete analysis of a DCP when the "BUS(n)" option is used, the bus address of the OS processor must be specified as well as the bus address of the given DCP.

The "BUS (n)" option may be used together with the "ALL" option. This causes a comprehensive analysis, but only of the bus addresses specified.

SYSANALYZER Error Messages

An error detected in the dump file by the analyzer, or an error in the analysis, causes an error message to be generated within the analysis printout. These error messages are bracketed by strings of "\$\$\$" before and after the message (that is, "\$\$\$ ERROR MESSAGE \$\$\$"). Messages not bracketed in this manner are merely warnings.

# **SECTION 10 B 1800/B 1900 DEPENDENT SYSTEM SOFTWARE**

# **CMS INTRINSICS**

With the exception of the following, the intrinsics are as defined in section 3 Common Intrinsics.

SA Set ASCII - output to all devices for which translation is approved is in ASCII code.

SE Set EBCDIC - output to all devices for which translation is approved is in EBCDIC code.

For both the intrinsics, ihe approved devices are line printer and magnetic tape. There are no response messages to this translation switch being set either way. There are no means for the user to determine what the setting is, so, to be sure, the option required should be entered explicitly.

Intrinsics AP, FD, ND, and VF are defined but are not implemented in B 1000 systems.

Intrinsics CTL, HELP, LI, LO and CS have not been defined and are treated as user programs if entered on the SPO.

LT on B 1000 systems is a utility for loading translation tables to a chain type printer  $-$  see LT later in this section.

# **CMS UTILITIES CONFIGURER**

This utility creates and modifies the file "SYSCONFIG". Much of the information in SYSCONFIG is only used at CLEARSTART. However, some options may be acted on in the current session. If an item inay have an effect in the current session, this is noted in its description. All information related to the Data Communications Sub-System (DCSS) is used at DCSS initiation. The SYSCONFIG file must be present on the system disk in order to CLEARSTART.

# **Syntax**

The format of the initiating message is as follows:

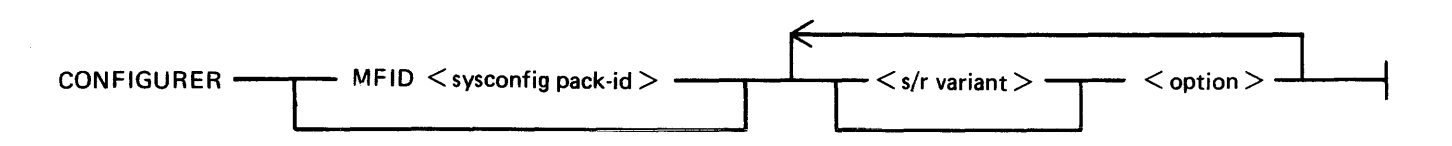

The MFID option specifies the location of the SYSCONFIG file.

 $\langle$ s/r variant $\rangle$ :

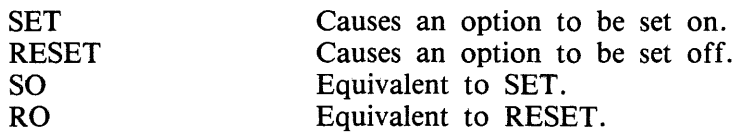

If not specified, the defauit is SET.

 $<$  option  $>$ :

- $AREASIZE$  <  $num$ Enables the user to specify (in sectors) the minimum size of a disk area when several areas are to be created for a single file. SET and RESET need not be specified.
- COUNT Gives the number of CLEARSTARTs performed since the creation of  $SYSCONFIG$  file. Automatic  $-$  cannot be set or reset.
- CREATE Enables the user to create the file SYSCONFIG. Any existing file on the required pack is then removed, unless its file type value is not the standard  $@22@$  value. In this case, a warning message is issued (see error messages). The CREATE option is always the first executable option. SET and RESET are not valid for it.
- **CYCLE** Prevents consolidation of the system messages into secondary log files. When a primary log file is filled up, it is reused, that is, overwritten. Even if CYCLE is set on, all maintenance message entries are consolidated into a secondary file.

```
DATE 
TIME 
                       It is advisable to keep these options set on in order that the MCP 
                       maintains the correct system date and time.
```
10-2

SO DATE and/or SO TIME cause the date and/or time messages to be displayed on the SPO at CLEARSTART.

If DATE or TIME is reset, the current system date and time are stored in SYSCONFIG and used at the next CLEARSTART.

DCPDUMP< num > This datacomm option takes effect the next time datacomm is initiated in this session, or in a subsequent session. If set, instead of the MCS being loaded, the DCP <num> specified will have its memory dumped to a file called DUMPDCP < num > on disk. When the DCP has been dumped, the option is reset automatically. When set, the message DUMP ON DCP x appears in the DISPLAY, PRINT, or LIST option responses. For the SPO DCP on B 1990 systems, use the option SPODUMP.

- $DCSIZE < num>$ This datacomm option specifies the amount of memory allocated for the datacomm message area in K bytes, at datacomm initiation time, in this session, or in a subsequent session. <num> must be in the range *5* to 310. SO and RO are not valid for this option.
- DISPLAY Causes a description of the SYSCONFIG file to be displayed on the SPO. SET and RESET are not valid for this option.

ERRLOG This option switches maintenance logging on or off.

HELP Causes the syntax diagram for CONFIGURER to be listed on a line printer.

SET and RESET are nol valid for this option.

LIST Causes a description of the file SYSCONFIG to be either listed or written into a backup file.

SET and RESET are not valid for this option.

- LOG Controls whether the logging facility will be initiated at CLEARST ART. SO LOG causes logging to be initiated at CLEARSTART. RO LOG inhibits logging, except the logging of hardware maintenance entries. When this option is reset, log file information is not displayed by a CONFIGURER PRINT or DISPLAY. The message "SPO LOGGING OFF" appears.
- LOG.PID  $<$  pack-id  $>$ Enables the user to specify the pack on which the log files will reside. SET and RESET are not valid for this option.

MASK @XXXX@ Where  $\omega$ XXXX $\omega$  is a 4-digit hexadecimal number representing the Channel Mask. RO MASK supplies the value @FFFF@ to the SYSCONFIG Channel Mask (all channels are thus enabled).

SO MASK @XXXX@ gives the value XXXX to the Channel Mask. This represents, from right to left, the numbers of the channels wanted to be used by the system.

Example: SET MASK @0203@ enables the MCP to handle only channels 0, 1 and 9. (the mask setting corresponding to the binary setting  $@00000010000000011@$ .

This setting is stored in the SYSCONFIG file and recalled at each CLEARST ART time unless another mask value has been supplied via the RO MASK option.

Note that setting the maintenance panel toggles at CLEARSTART time, with the value @FA@ in the first two digits, and a mask value in the four last digits, takes precedence over the SYSCONFIG mask.

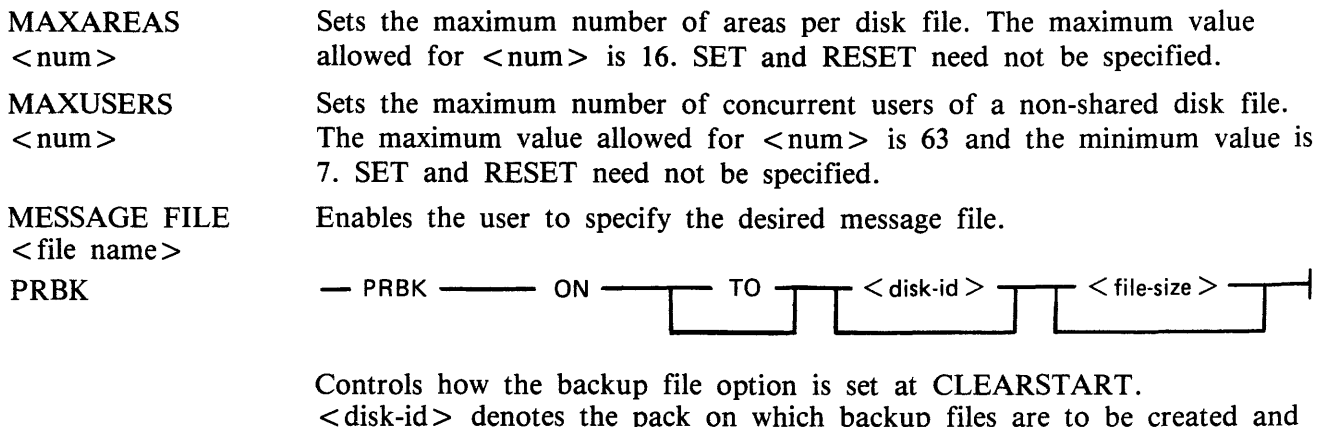

<disk-id> denotes the pack on which backup files are to be created and searched for.

<file size> denotes the maximum size of a backup file. SO PRBK... sets the backup file option at CLEARSTART causing backup files to be created.

RO PRBK... resets the backup file option at CLEARSTART.

When this option is reset, backup file information is not displayed by a CONFIGURER PRINT or DISPLAY.

When creating a printer backup file, the  $\langle$  file size  $\rangle$  contained in SYSCONFIG will be used IF AND ONLY IF the file size of the output file originally directed to the printer has a value of 0.

Any other value will be used as a file size for the printer backup file and may cause an unexpected DS/DP of the program when that file size is exceeded.

#### **NOTE**

The printer backup options may be changed dynamically at run time using the SO intrinsic.

- PRINT Generates a listing describing the SYSCONFIG file.
	- SET and RESET are not valid for this option.

RECONFIGURATION This option allows the user to modify the network configuration, using the appropriate MCS commands.

RELEASE.LEVEL Gives the release level that will be used for documentation needs. SET and RESET need not be specified.

REMOTECHAR  $<$ char $>$ Specifies the control character for REMOTE SPO activities. < char > denotes the desired character. SO and RO need not be specified.

REMOTEFLAG Controls whether remote SPO activities will be allowed or inhibited. SO REMOTEFLAG sets the REMOTEFLAG at DCSS initialization, allowing REMOTE SPO activity. RO REMOTEFLAG resets this flag at DCSS initialization, inhibiting REMOTE SPO activity. When this option is reset, the message "REMOTE SPO OFF" appears in a CONFIGURER DISPLAY or PRINT.

REMOVE Transforms all non-conditional CLOSE LOCK into CLOSE REMOVE. Set this option with caution.

SAVE Causes the line printer to be saved when current printing terminates. It takes effect immediately.

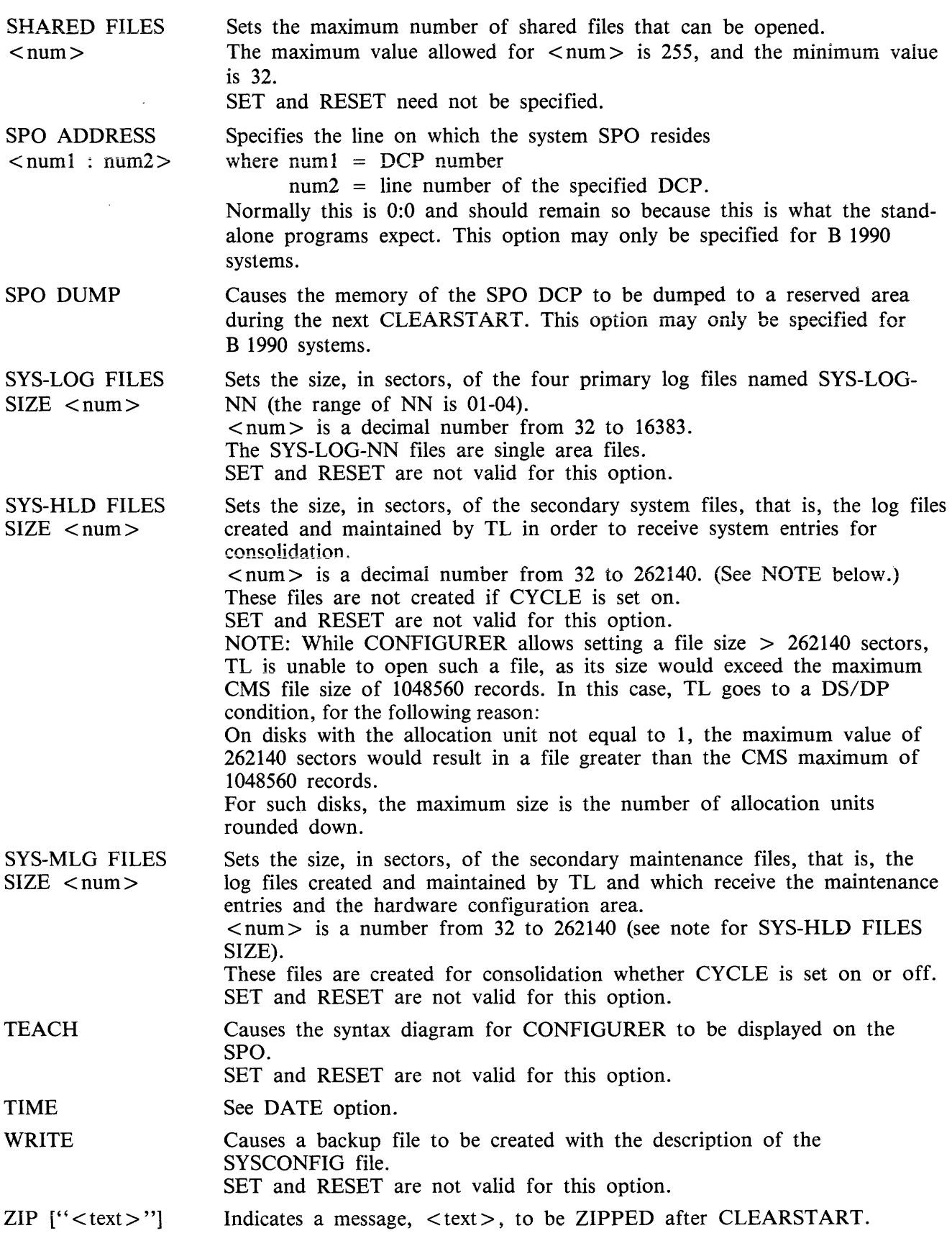

 $\sim 10$ 

"<text>" denotes the message to be ZIPPED and must be a quoted string. SO ZIP "<text>" sets the message to be ZIPPED. RO ZIP resets the message to null. When this option is reset, no ZIP message will appear in a CONFIGURER PRINT or DISPLAY. This facility is very convenient as it can be used to zip an MCS automatically after each CLEARSTART.

The SAVE FACTOR output by options PRINT or LIST gives the compile date of the version of CON-FIGURER which created that SYSCONFIG.

#### **Defaults**

The values of the SYSCONFIG file included in the 3.05 release are as follows:

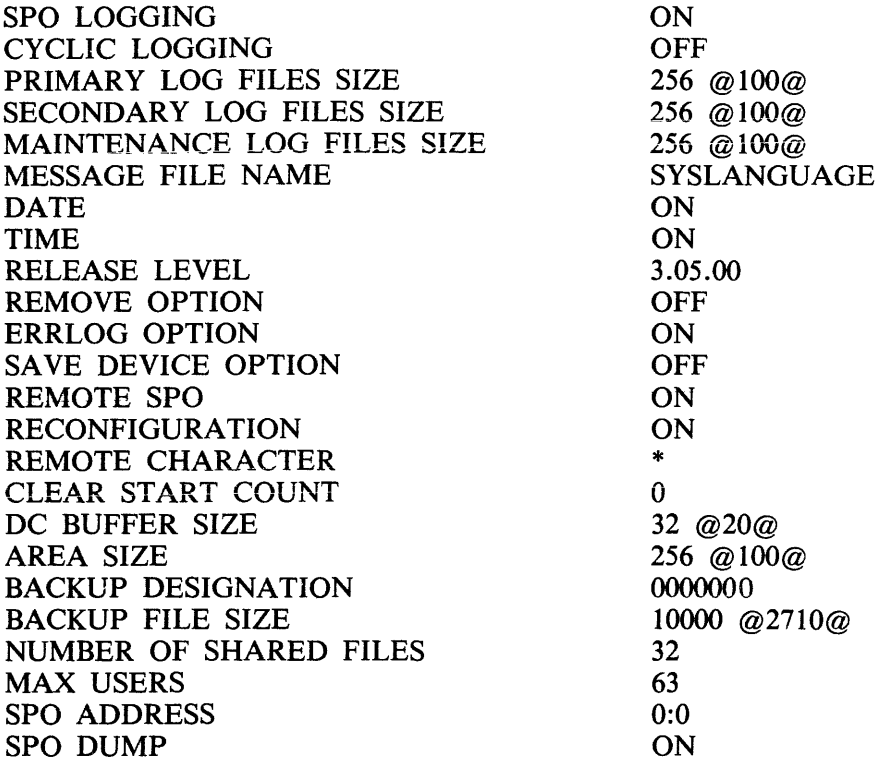

Other datacomm information is reset. ZIP information is reset. The backup option, PRBK, is reset.

#### **Update Messages**

NOTE

If the option you are entering is already set, the response message is: "<packid>/SYSCONFIG" OK.

REMOTE FLAG SET [RESET] (REMOTE CHARACTER : "x") RECONFIGURATION FLAG SET [RESET] REMOTE CHARACTER "x" CHANGED TO "y"

DC BUFFER SIZE CHANGED FROM xx K-BYTES TO yy MESSAGE FILE NAME "xxx" CHANGED TO "yyy" SPO LOGGING SET [RESET] (LOG FILES SIZE : xxxx SECTORS HLD FILES SIZE : 256 SECTORS, MLG FILES SIZE : 256 SECTORS) DUMP DCPx SET [RESET] BACKUP OPTION SET [RESET] (BACKUP DESIGNATE DISK : "<packid>", BACKUP FILE SIZE  $=$  xxxxx RECORDS If "TO < diskid >" option is specified, the response message is: BACKUP DESIGNATE DISK {'<packid>'' CHANGED TO ''<diskid>'' If <file size> option is specified, the response message is: BACKUP FILE SIZE CHANGED FROM xxxxx RECORDS to yyyyy RECORDS ZIP MESSAGE RESET ZIP MESSAGE CHANGED TO "  $\lt$  zip text  $>$  " CHANNEL MASK CHANGED FROM  $\langle$  xxx  $\rangle$  TO  $\langle$  yyy  $\rangle$  [RESET] REMOVE OPTION SET [RESET] ERROR LOGGING -OPTION SET [RESET] SA VE DEVICE OPTION SET [RESET] CYCLIC LOGGING SET [RESET] MAX. USERS CHANGED FROM  $\langle$  xxx  $\rangle$  TO  $\langle$  yyy  $\rangle$ MAX. AREAS CHANGED FROM  $\langle$  xxx  $\rangle$  TO  $\langle$  yyy  $\rangle$ MAX. NUMBER OF SHARED FILES CHANGED FROM  $\lt$  xxx  $>$  TO  $\lt$  yyy  $>$ SPO DUMP SET [RESET] SPO ADDRESS x:x CHANGED to y:y

#### **Error Messages**

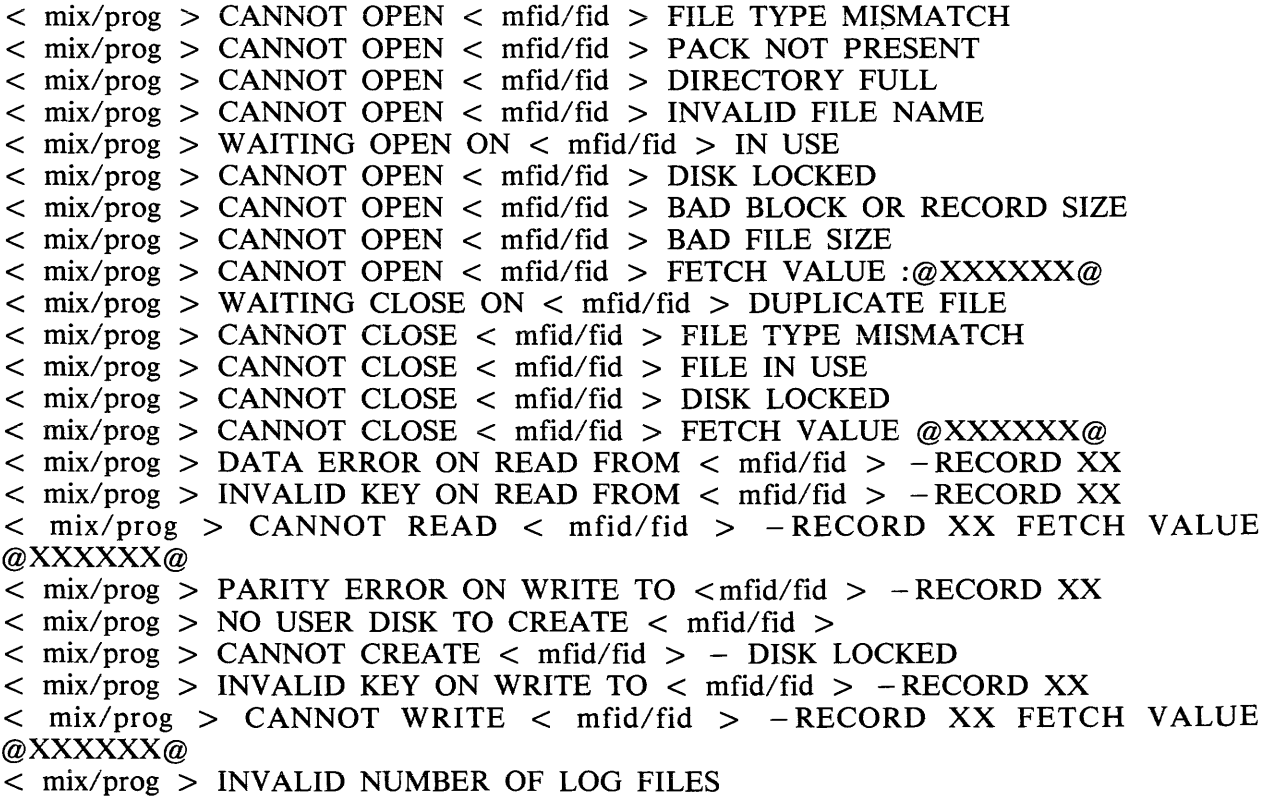

```
< mix/prog > INVALID LOG FILE SIZE 
< mix/prog > INVALID DCP NUMBER 
< mix/prog > INVALID DC BUFFER SIZE 
< mix/prog > INVALID BACKUP FILE SIZE 
\langle mix/prog > INVALID REQUEST (\langle option >)
\langle mix/prog > "\langle mfid/fid >" VERSION NUMBER MISMATCH - TRY ... "CREATE"
OPTION
```
These messages are self explanatory.

When a SYSCONFIG file already exists on a pack and an attempt is made to CREATE a new SYS-CONFIG file on the same pack, the previous one will be removed unless its file type value is different from @22@. In this case the following messages are issued:

 $<$  mix/prog > \*\* WARNING \*\*  $<$  fid > ALREADY PRESENT ON  $<$  mfid > FILE TYPE IS @XX@

 $\langle$  mix prog  $>$  ACPT (ANSWER "OK" OR ELSE)

By answering "OK", the user gives CONFIGURER the authorization to remove the previous SYS-CONFiG fiie.

By entering any other answer, he prevents the removal of the previous SYSCONFIG file.

## **Warning Messages**

- < mfid/fid > REMOVED
- < mfid/fid > CREATED
- < mfid/fid > UPDATED
- $<$  mfid/fid  $>$  LISTED
- $\langle$  mfid/fid  $>$  OK

# **DC.INFO**

The DC.INFO utility provides the user with a means of getting in-flight information about any of the DCPs which have been loaded.

Invoking this program creates a Dump file of the requested DCP memory, which can be analyzed by the DCP.ANALYZER utility.

#### **Syntax**

DC.INFO DUMPDCP <num>

where  $\langle$  num  $\rangle$  represents the logical number of the DCP. Its value is an integer from 0 to 4, which is assigned in order of the occurrence of the DCP in the Channel Table, that is, the channeis are scanned in numerical order (0 to 15) and the first DCP found becomes DCP 0, and so on.

#### **Error Messages**

Syntax errors cause the following message to be displayed:

VALID INITIATING MESSAGE IS DUMPDCP X

If the DCP for which a dump is requested is not connected, the error message is:

INVALID DCP NUMBER

If the DCP for which the dump is requested has not been loaded, the error message is:

CANNOT DUMP DCP<X> NOT IN USE

#### **Completion Message**

After the dump file has been successfully created, the message:

DUMPDCP < num > created

is displayed and the dump can be analyzed via DCP .ANALYZER:

DCP.ANALYZER FILE DUMPDCP < num > DUMP (see DCP.ANALYZER notes)

# **DCP .ANALYZER**

A Data Comm problem can arise from a problem in the DCP itself. A DCP dump must then be taken and properly analyzed by DCP .ANALYZER.

# **How To Take A DCP Dump**

There are three ways to get a DCP Dump:

- 1. Take an "in-flight" DCP Dump by invoking DC.INFO (see DC.INFO notes).
- 2. Set DCPDUMP in SYSCONFIG (see CONFIGURER notes). In this case, the dump(s) will be taken at the next Data Comm initialization time. This will cause DCCH to go to End of Job without executing the requested MCS. The options corresponding to the relative position of the DCP dumped will be reset in SYSCONFIG, and it is the responsibility of the operator to restart the Data Comm Sub-System.
- 3. On a B 1990 system the SYSCONFIG option SPO DUMP should be set (see CONFIGURER notes). In this case, a dump of the SPO DCP will be taken at the time of the next CLEAR-START. The dump is written to a reserved area of the MCP file and may later be transferred to a file DMFILjjjjjnn using the SDA utility.

Other DCPs on a B 1990 may be dumped using method 2.

NOTE

If DCPDUMP is to be taken after a system hang or halt:

- on conventional B 1000 systems, do not press CLEAR button, press START button only.

- on B 1990 systems do not use MTR GO, use TAPE GO.

# **How To Analyze A DCP Dump**

DCP .ANALYZER analyzes dumps created from either DCP-1, DCP-3 or DCP-4. Two modes of operation are provided: interactive mode and batch mode.

Interactive mode is invoked by not specifying an initiating message and may be used from either the SPO or a terminal. DCP.ANALYZER may be used with either a GEMCOS or TMCS interface.

The user may examine (display) and/or print selected portions of dump information using the commands provided.

# **Syntax**

DCP .ANALYZER (from the SPO)

or

< MCS control char> DCP .ANALYZER (from a terminal)

Two kinds of reserved words are used by DCP .ANALYZER:

- 1. The Commands to specify an action to be executed, usually a file related function.
- 2. The Formatters to generate output formats.

Commands and formatters are entered by using AX messages via the SPO or directly from a terminal.
If the output takes more than a page, then "..." appears at the bottom left hand corner of the screen, and the user must send a blank input to get the next page. For a terminal the cursor is positioned to send one space character.

A HELP function will be invoked if an entry, not recognized as a reserved word, is entered.

In batch mode, entered by specifying an initiating message, all output is printed. The user can choose which portions of the dump information are to be printed, or he may print the entire dump.

The initiating message syntax is:

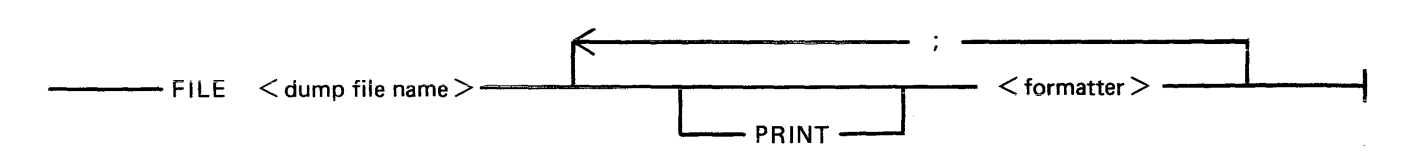

where  $\lt$  dump file name is the name of the DCP dump file to be analyzed and  $\lt$  formatter  $>$  is one of the formatters defined below.

Example:

To print the entire dump of DCP 0:

DCP .ANALYZER FILE DUMPDCPO DUMP

Commands and Formatters

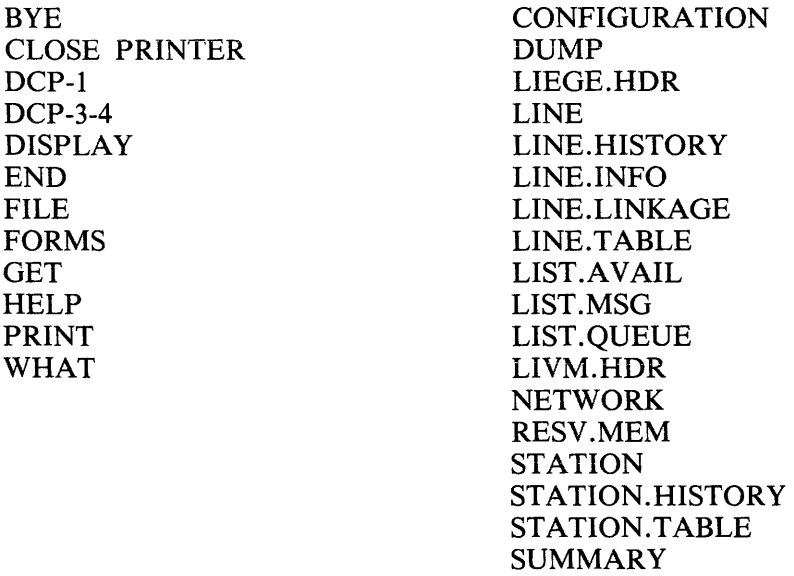

Each command and formatter is defined below.

Where a numeric parameter or address is required, the value may be specified in two ways:

- 1. Decimal, for example, 255.
- 2. Hexadecimal, by specifying the hexadecimal value IMMEDIATELY after the special character " $@$ ", for example,  $@$ FF.

### **BYE**

This command is used to exit the interactive mode.

### **CLOSE PRINTER**

When a print is requested, the analyzer opens a printer file and keeps it open until End Of Job. The CLOSE PRINTER command allows the user to close the printer file without terminating the analyzer job.

#### **CONFIGURATION**

This formatter outputs the hardware line configuration of the DCP. It is a table describing all the line adapters found on that DCP (some of them may be unused by the NDL).

**DCP-1** 

This command is used when the program cannot determine the type of dump file to be analyzed. The DCP-1 type will be forced.

### **DCP-3-4**

This command is used when the program cannot determine the type of dump file to be analyzed. The DCP-3 or DCP-4 type will be forced.

#### **DISPLAY**

This command may be used to display the dump file contents in hexadecimal or disassembled micro code.

DISPLAY <formatter> used in interactive mode will display the selected format but is redundant, since entering  $\leq$  formatter  $>$  only will give the same results.

The full syntax, common for DISPLAY and PRINT, is:

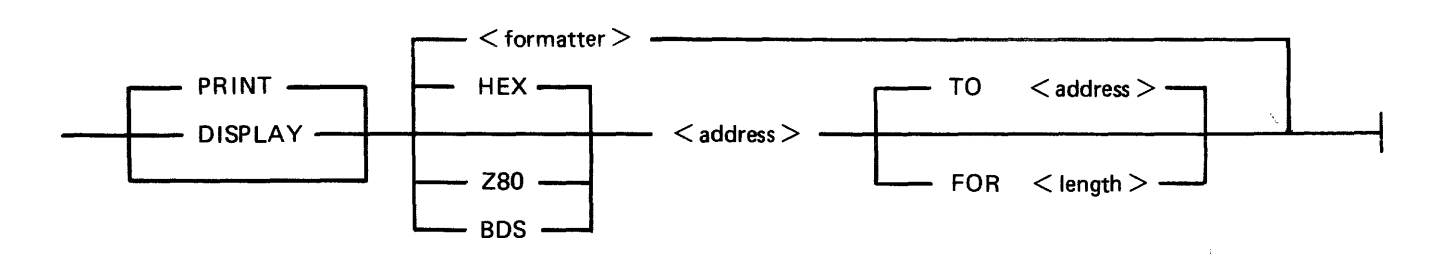

The type code HEX, Z80 or BDS specifies the format desired:

HEX for hexadecimal memory contents. BDS for disassembled DCP-1 code. Z80 for disassembled DCP-3 or DCP-4 code.

The default is the last type used, or HEX if no type has previously been specified.

The dump range may be specified from a start address to an end address er from a start address for a specified number of bytes. If only a start address is specified, a length of 255 bytes is assumed.

#### DUMP

This formatter will output all information for the file loaded. It successively executes the following formatters:

**SUMMARY** CONFIGURATION NETWORK LINE.LINKAGE RESV.MEM LIST.AVAIL LINE for each line declared in the NDL for the related DCP

#### END

This command is used to exit the interactive mode.

#### FILE  $<$  file-name  $>$

This command is used to open the specified file and select it as a DCP-1 or DCP-3 dump file with the message "DCP-n DUMP FILE LOADED". If the dump type cannot be determined, the message "CANNOT DETERMINE DCP DUMP TYPE" is displayed and the dump type can be selected by the user via the use of the DCP-1 or DCP-3-4 commands.

If the file cannot be opened, the message "CANNOT OPEN  $\langle$  fid >  $|$   $\langle$  n > ]" is output where  $\langle$  n > is the CMS event number indicating the reason for the failure.

#### FORMS

This command will display all the formatters available, adding DCP-1 and DCP-3-4 to the list.

#### $GET <$ file-name $>$

This command is the same as the FILE command.

#### **HELP**

This command will interactively display explanations on the analyzer program, all the available commands and formatters.

#### LIEGE.HDR  $<$  addr  $>$

The Liege header found at the specified address is output. The Liege header is B 1000 systems implementation dependent.

#### $LINE <$ lln $>$

#### $LINE <$  memory address >

This formatter takes a parameter which is either a logical line number or the memory address of the line info table. The line info table, the line table and each attached station table is provided.

### LINE.HISTORY <lln>

All message headers found in the available list referring to the logical line number specified are output. Since the buffers are allocated cyclically, these messages provide a history of activity on the line.

Following the messages, the line info table, line table and station tables for each attached station are output.

2032801

#### $LINE.$ INFO  $\lt$ IIn $>$

#### $LINE.INFO <$ memory address $>$

The parameter may specify either a logical line number or the memory address of the required line info table. If memory address is specified, the user must ensure that it addresses a valid line info table.

The line info table format printed is B 1000 systems implementation dependent.

#### LINE.LINKAGE

This formatter outputs the structure of links between ready lines.

#### LINE.TABLE  $\langle$ lln $\rangle$

#### $LINE.TABLE <$  memory address >

The parameter may specify either the logical line number or the memory address of the required line table.

If a memory address is specified, the user must ensure that a valid line table address is specified.

The format of the line table printed is as specified for the NDL S-Machine and is documented in the Data Comm Subsystem Reference Manual, form no 1090909.

#### LIST.AVAIL

This formatter outputs the list of all available buffers in the DCP memory. When present, the message header of each buffer will be output.

Since the available buffer pool is allocated cyclically, the list of available buffers is a dynamic history of messages in the approximate order that they were processed.

#### $LIST.MSG < addr >$

The message header (LIEGE.HDR and LIVM.HDR) and the beginning of the message text found at the specified address is output. If the message is longer than 61 characters, there are a few " ... " at the end of the line.

#### $LIST. QUEUE <$ addr $>$

This formatter outputs the list of all the messages in the queue located at the specified address.

#### $LIVM.HDR <$ addr $>$

The LIVM header found at the specified address is output. The LIVM header is defined for the NDL S-machine, and is documented in the CMS Data Comm Subsystem Reference Manual, form no 1090909.

#### **NETWORK**

This formatter provides information on the line configuration defined in the NDL program for the related DCP.

#### PRINT

This command is similar to the DISPLAY command but the output generated is directed to a printer.

Refer to DISPLAY for the complete syntax.

PRINT <formatter > option used in batch mode will print the selected format but is redundant, since entering  $\leq$  formatter $>$  only will give the same results.

#### RESV.MEM

This formatter will output information regarding the state of the DCP and HOST interface at the time of the dump.

The reserved memory format printed is B 1000 system implementation dependent.

#### $STATION$  <  $\text{lsn}$

#### $STATION$  < memory address >

The parameter may specify either a logical station number or the memory address of a station table.

If a memory address is specified, the user must ensure that it is a valid station table address.

The station table is output together with any messages queued in the station queue.

#### STATION.HISTORY <lsn>

All message headers in the available buffer pool referring to the logical station specified are output. Since buffers are allocated cyclically, the list of messages provides a history of station activity.

Following the messages, the station table and station queue are output.

#### STATION.TABLE <lsn>

#### STATION.TABLE <memory address>

The parameter may specify either a logical station number or the memory address of the required station table.

If a memory address is specified, the user must ensure that it is a valid station table address.

The selected station table is output.

#### **SUMMARY**

This formatter outputs information regarding the generation of the DCP code file and also about the physical configuration of the lines on the DCP.

#### WHAT

This command will give information about the version level of the DCP .ANALYZER used and about the dump file analyzed.

# **DISKDUMP**

The aim of the DISKDUMP utility is to make the B 1000 system more secure and to allow the user to install a straightforward recovery procedure. For that purpose it enables the user to get a quick online backup of a CMS disk. This backup is created on another CMS disk, but can transit via a tape.

Allowed disk devices are DP205, DP206, DP207, DP223, DP225.

Any program will execute normally provided it resides and accesses files on a disk other than the disk used as input to DISKDUMP.

For programs residing or accessing files on the input disk:

- if they are started before DISKDUMP, they may go on executing as long as they do not access SYSMEM, as SYSMEM is locked during the DISKDUMP run (so no access is allowed to the available table or disk file headers for modification of area allocation).

- an attempt to start them during the DISKDUMP execution will fail and the message "DISK <packid> IS CURRENTLY LOCKED BY ANOTHER PROGRAM" will be displayed.

The utility works in three phases:

- 1. A dump phase.
- 2. A comparison phase, which is automatically performed if 1/0 errors occur during the dump phase and which can be requested otherwise.
- 3. A copy phase which is executed if comparison errors are detected during the comparison phase (see paragraph entitled comparison errors).

Three functions are provided:

- 1. DSKDSK for a copy from disk to disk.
- 2. DSKMTP for a copy from disk to tape.
- 3. MTPDSK for a copy from tape to disk.

To each one of these functions may be added the comparison function:

#### AND COMPARE

The input file is named  $\langle$  input device id $\rangle$ /SYSMEM, the output file is named  $\langle$  output device id $\rangle$ / SYSMEM.

#### **NOTE**

As DISKDUMP works on a sector basis, one record represents one sector.

# **DSKDSK**

The data in every sector of the input disk is moved into the corresponding sector on the output disk. When completed, both disks are identical, except for the output disk serial number, initialization date and owner's identification fields which are preserved if it was a CMS disk. In addition, the output disk name may be specified in the initiating message.

For error handling, see the following paragraphs.

# **DSKMTP**

Every sector of the input disk corresponds to a record on the output tape. A bad sector on the disk produces a tape record filled with the error pattern "BADBAD...".

# **MTPDSK**

Every record on the input tape is moved into a sector on the output disk. First data record on tape must be a copy of the CMS disk label.

A bad sector on the output disk is skipped, and the corresponding record from the tape is not copied.

# **AND COMPARE**

Every record on the output device is compared with the corresponding record on the input device.

This phase is automatically invoked if it is specified in the initiating message, or if 1/0 errors occur during the dump phase. If not, the user is asked if he wants a data comparison:

DATA COMPARISON CHECK ? <YES - NO>

During the comparison phase, DISKDUMP memorizes the numbers of the records affected by 1/0 errors and identifies the files that were not copied correctly.

# **Unlabelled Open**

If the output device is a disk, an unlabelled open is performed on it. If the input device is a disk, and the COMPARE option is specified, an unlabelled open is performed if it is not the system disk.

An unlabelled open in this context requires the operator to reserve the disk using the RD command, then assign it to DISKDUMP using the AD command.

The following messages are displayed in this case:

- $\langle$  mix/DISKDUMP  $>$  : SELECT  $\langle$  input  $-$  output  $>$  DEVICE, USING THE ... ... FOLLOWING COMMANDS :
- < mix/DISKDUMP > : RD <DEVICE MNEMONIC>  $\langle$  mix/DISKDUMP  $>$  : AD  $\langle$  MIX $>$   $\langle$  DEVICE MNEMONIC $>$

# **Program Initiation**

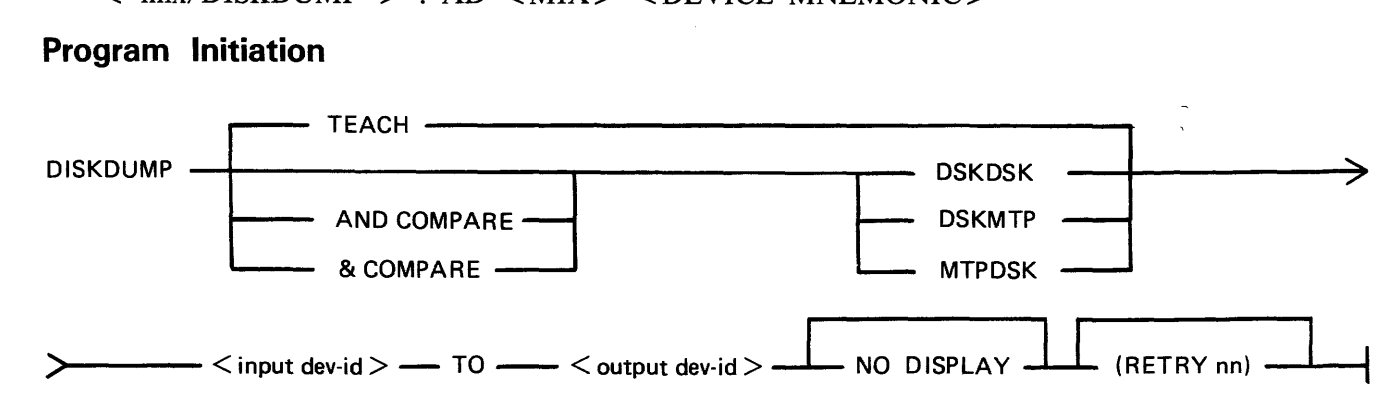

NODISPLAY prevents the display of the COMPARISON error messages.

(RETRY nn) enables the user to set the maximum number of retries when a recoverable input error occurs. nn is an integer among [l, 2, 4, 8, 16, 32, 64]. If another integer, or no integer is specified, the number of retries is 24.

The TEACH option shows a simplified initiating message, omitting the TEACH, NODISPLAY and RETRY options.

# **BOJ Messages**

 $\langle$ mix>/DISKDUMP B1900 VERSION [ $\langle$  compile date> 1 BOJ AT hh:mm:ss

 $\langle$ mix>/DISKDUMP INPUT DEVICE = " device-id SYSMEM "  $\langle$  peripheral type> OUTPUT DEVICE = " device-id SYSMEM " < peripheral type >

### **Error Handling And Error Messages**

Bad Sector Count In Label

If the Bad Sector Count field in the label of an input or output disk is not zero, the program will display a message asking whether or not the operator wishes to continue. To continue, the operator replies using the AX command. If the reply is "N" the program goes to End Of Job.

### Comparison Errors

Any discrepancy found between two records during the comparison phase causes the utility to display the following messages:

- $<$  mix/prog> COMPARISON ERROR AT RECORD  $<$ xxx> STARTING AT BYTE  $<$ yy>
- $\langle$  mix/prog > : INPUT ( OUTPUT ) ERROR ON  $\langle$  pid  $\rangle$  AT SECTOR  $\langle$  xxxx > ..... AFFECTS FILE < filename>.

After the comparison phase, the files on which one or more comparison errors have been detected are copied sector by sector onto the output device (this is the copy phase). If these files were IN USE during the dump phase, the operation will only be performed if they are no longer IN USE during the copy phase.

If an input error occurs, retries are attempted and warning messages are displayed (see next paragraph). If these retries fail, the input sector is bad and the output sector is filled with the error pattern "BAD- $BAD..."$ 

Recoverable Input Errors

When an input error occurs, retries are attempted until one of them is successful or until the maximum number of retries allowed is reached. The maximum number is 24, unless otherwise specified in the initiating message.

If the input operation is successful after the retry, the following message is displayed:

 $\langle$  MIX/DISKDUMP  $>$  : ERROR OVERCOME ON "  $\langle$  mfid/fid  $>$  " ... ... ( SECTOR  $\langle$  nnnn $\rangle$  ) AFTER  $\langle$  nn  $\rangle$  RETRY(IES).

If the input operation fails, the input sector is bad and is treated as such (see Bad Sectors Errors).

Error logging, as mentioned in the next paragraph, is logging internal to the DISKDUMP program. Entries for errors are made in two data segments, allowing 3000 COMPARISON and 3000 INPUT and OUTPUT errors to be recorded. Additional errors are not logged.

Bad Sectors Errors

#### 1. Bad Sectors On The Input Device

If a sector cannot be read from the input device, even after the number of retries allowed, the corresponding sector on the output device is filled with the error pattern "BADBAD...". An INPUT error is logged. If the bad sector can be read during the comparison phase, a COMPARISON error is also logged.

#### 2. Bad Sectors On The Output Device

If a sector of the output disk cannot be written into, it is skipped and the corresponding sector from the input device is not copied. An OUTPUT error is logged.

If the corresponding sector from the input device was filled with the "BADBAD..." pattern, no COM-PARISON error is logged. Otherwise, a COMPARISON error is logged for this sector.

INPUT and OUTPUT Error Messages

When an error is logged as an INPUT or OUTPUT error, the following message is displayed:

#### $\langle$ mix/DISKDUMP. : INPUT (OUTPUT) ERROR on  $\langle$ pid> AT SECTOR  $\langle$ xxxx> ...  $\ldots$  AFFECTS FILE  $\lt$  filename  $>$

Fatal Errors

If a communicate error occurs while copying the first 32 sectors, or during the error location phase in the COMPARE, the execution aborts with the following message:

- < Mix/DISKDUMP > PERMANENT I/O ERROR WHILE IN READ FROM ... (WRITE TO ) "  $\lt$  mfid/fid  $>$  "  $-$  EXECUTION ABORTS.
- < MIX/DISKDUMP > UNEXPECTED FCM [fem] RECEIVED FOR ... " < mfid/fid > " - EXECUTION ABORTS.

# **Program Warnings**

- 1. If the input disk is a system disk, it is opened via the "SYSMEM LOCK" facility, and if files were left open on this device, the following warning message is issued:
	- < Mix/DISKDUMP > \*\*\* WARNING \*\*\* <nnn> FILES WERE OPEN ON ... ... < pid > WHEN DUMP BEGAN.

The program scans the DFHs of the input disk and displays the file names that are in use. The temporary files are referred to as (TEMPORARY  $\langle \text{Mix }\# \rangle \langle \text{file }\# \rangle$ ). Temporary files and files in use are not dumped.

2. If an unlabelled open is performed on the input (output) disk, and if it is a CMS disk, DISK-DUMP compares the label pack-id with the pack-id from the initiating message. If they do not match, the following warning is issued:

< Mix/DISKDUMP > \*\*\* WARNING \*\*\* INPUT (OUTPUT) DEVICE IS  $\langle$ label pack-id  $> ... - NOT$   $\langle$  specified pack-id  $> .$ DO YOU WANT TO RESUME PROCESS ? <YES or NO>

The utility waits for an answer given via an ACCEPT. If the answer is NO, DISKDUMP goes to End Of Job. If the answer is YES, the process continues and the pack-id is the one specified in the initiating message ( $\leq$  specified pack-id  $>$ ).

- 3. If an open or a close (other than unlabelled disk open) fails, the following message is displayed:
	- $\langle$  Mix/DISKDUMP  $\rangle$  [ event] CANNOT OPEN/CLOSE "  $\langle$  mfid/fid  $\rangle$  " ...  $\ldots$  ( device  $-$  reel nb.)

#### **End Of Job Messages**

 $<$  mix/prog  $>$  :  $<$  xxxxxx  $>$  RECORDS DUMPED ( case of DSKMTP) COPIED ( case of DSKDSK) LOADED ( case of MTPDSK).

- $\langle$  mix/prog  $>$  :  $\langle$  xx  $>$  ERROR(S) DETECTED ON INPUT DEVICE ...  $\ldots$  < mfid/fid > ( device )
- $<$  mix/prog  $>$  :  $<$  yy  $>$  ERROR(S) DETECTED ON OUTPUT DEVICE ...  $\ldots$  < mfid/fid > ( device )

# **Warnings**

When the copy phase is complete, and if a disk has been open "unlabelled", DISKDUMP performs an AVR on that disk. Therefore, the activity is stopped during this time.

Copying a disk where files are actually used in output obviously produces comparison errors at COM-PARE time.

# **Approximate Duration of the Process**

- DSKDSK of a 206 disk pack to a 206 disk pack: 8 min. A comparison : 11 min.
- DSKDSK of a 207 disk pack to a 207 disk pack :30 min. A comparison : 45 min.
- DSKMTP of a 206 disk pack to two 2400 feet tapes : 8 min. A comparison : 10 min.
- DSKMTP of a 207 disk pack to seven 2400 feet tapes : 30 min. A comparison : 35 min.

# **LT (load Line Printer Train}**

This utility allows the proper chain of characters to be loaded on a 450/750 LPM printer. After CLEARSTART, the first time a 450/750 LPM printer is switched on-line, the message:

"LT REQUIRED FOR LP<x>"

is displayed, where  $\langle x \rangle$  is the printer mnemonic. The operator has then to enter:

"LT  $LP < x >$  < chain type >"

where  $\langle x \rangle$  is the printer mnemonic and  $\langle$ chain type $\rangle$  must be one of the following train names or train numbers:

For 1100/1500 Train Printers:

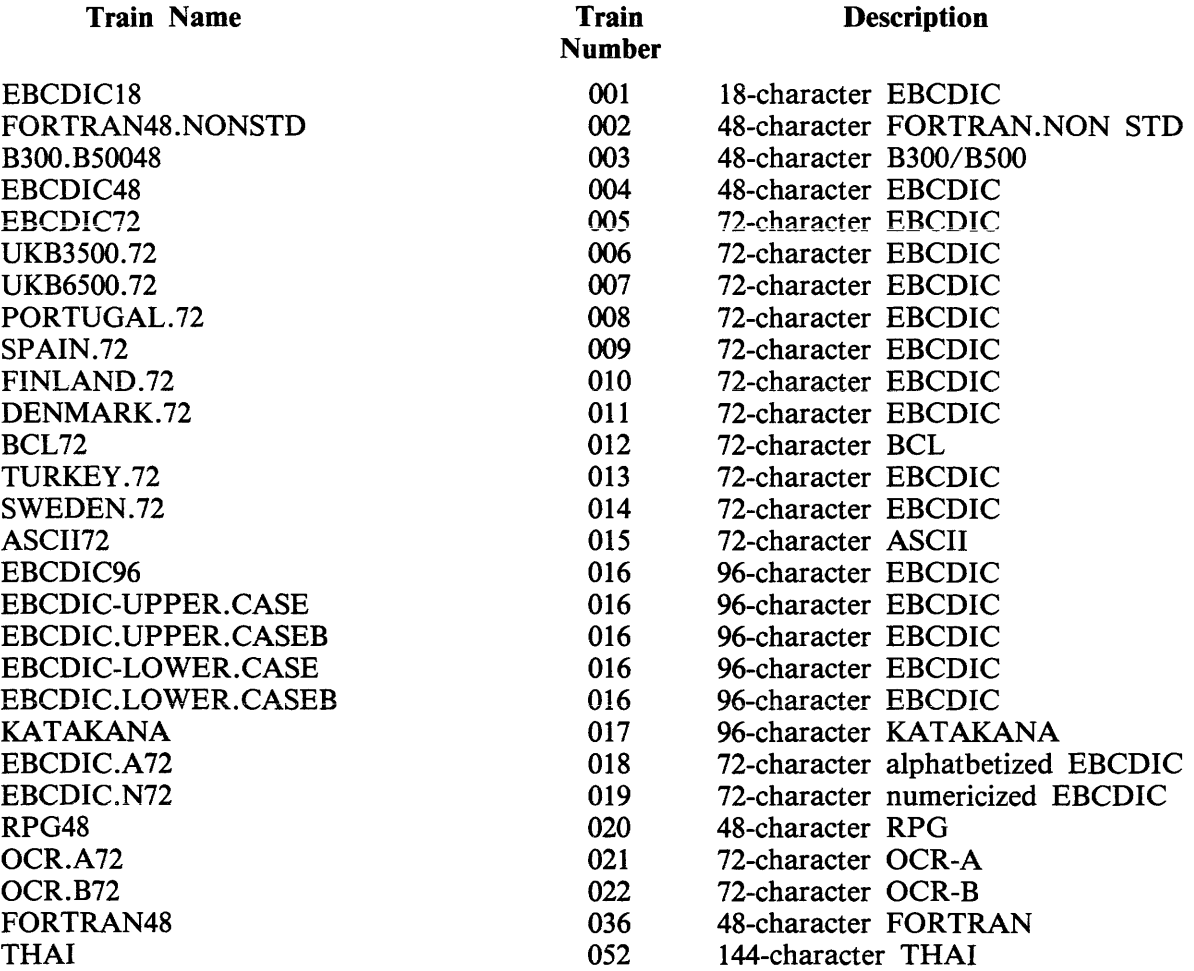

For 400/750 LPM Train Printers (PRINTER CONTROL 5 or 6):

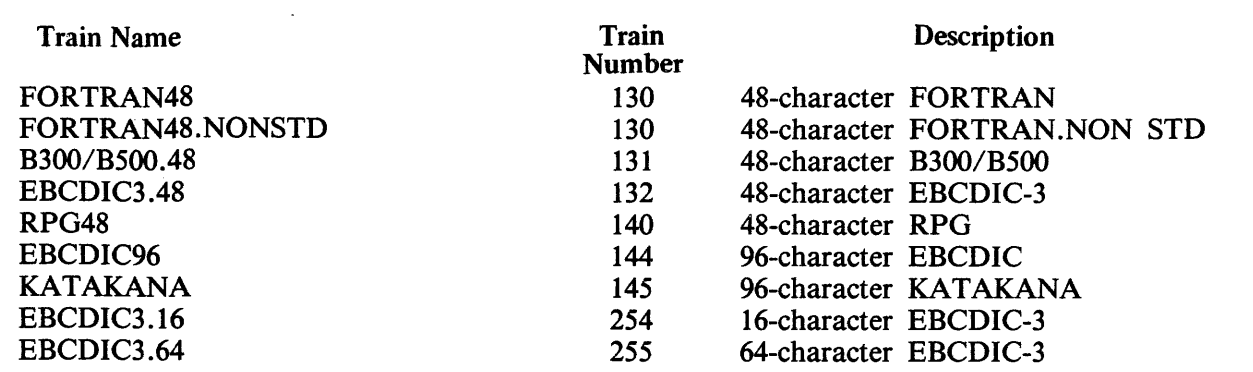

# Output Messages

The normal End Of Job message is:

"<train name> = <train number> LOADED ON  $LP < x >$ "

# Error Messages

If an error is detected, in some cases a message will be displayed to indicate the problem, in other cases the program will terminate with the message:

 $\epsilon$  <error number > \*\* LT ABORTS \*\*

The following gives the error numbers and their meanings:

#### Error Message And Description

- Number
	- 01 "LP <x> NOT AVAILABLE FOR LT" Printer file could not be opened for a reason other than device not on system, printer in use, or "NO FILE'' condition. The reason for the failure is unknown but is not a recognized CMS condition.
	- 02 No buffer is available for LT.
	- 03 Problem reported when loading translate table to printer.
	- 04 Conditional failure when closing line printer.
	- 05 Access failure on SYSTRANSLATE.
	- 06 System type is not B 1000 CMS system.
- 07, 08 SYSTRANSLATE open failure other than "NO FILE", disk locked or file in use.

09 Conditional error on READ of SYSTRANSLATE.

# Teach Option

"LT T" command causes the SPO to display:

- 1. The syntax diagram of the LT utility.
- 2. A list of the train names with their train number.

# **MEM.ANAL YZER**

A memory dump file can be obtained by executing the appropriate MEM.DUMP cassette in standalone mode (for operating instructions, refer to MEMORY.DUMP in Stand-Alone Utilities later in this section). This causes the contents of the memory to be written into a file named DMFILOO.

If this file exists when a memory dump is initiated, the memory dump will use file DMFILOOOI, DMFIL0002, or the first free file up to DMFIL0099. If all these files are used, the memory dump will overwrite the contents of DMFILOO.

The file DMFILOO is created on the system disk. If enough space is not available on that disk, or if memory is corrupted so that the location of that disk is destroyed, the program halts to enable the operator to direct the dump to another disk.

The system must then be restarted, with a CLEARSTART, and the MEM.ANALYZER program must be executed to obtain a formatted, analyzed listing of the memory dump file.

#### IMPORTANT

If a DCP dump is also required following CLEARSTART, (always the case on a B 1990), ONLY the START button must be pressed and NOT the CLEAR button. On a B 1990 use TAPE GO and not MTR GO.

The listing can be obtained by invoking MEM.ANALYZER with the following syntax:

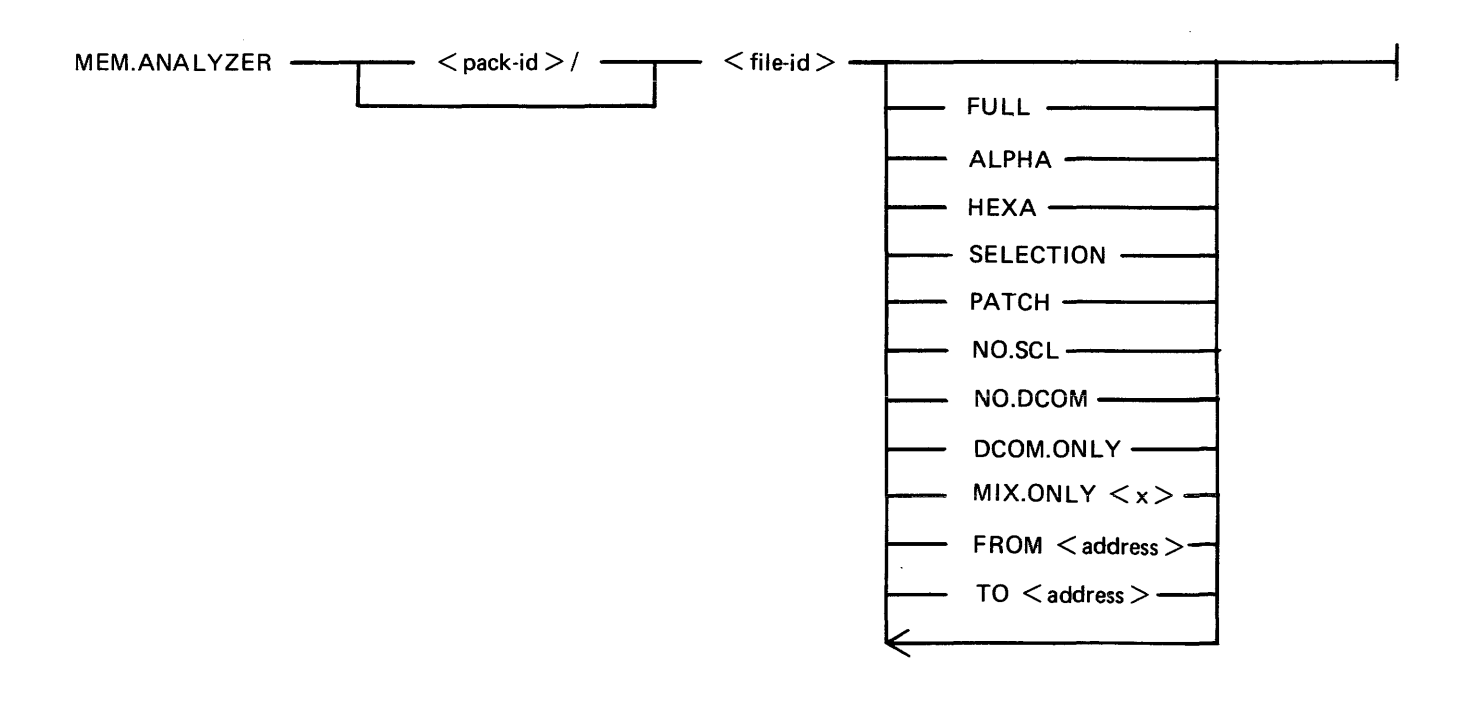

indicates the name of the device containing the dump file to be analyzed. indicates the name of the dump file to be analyzed.

 $<$  pack-id  $>$  $\langle$  file-id $\rangle$ 

The options, entered in any order, have the following effects:

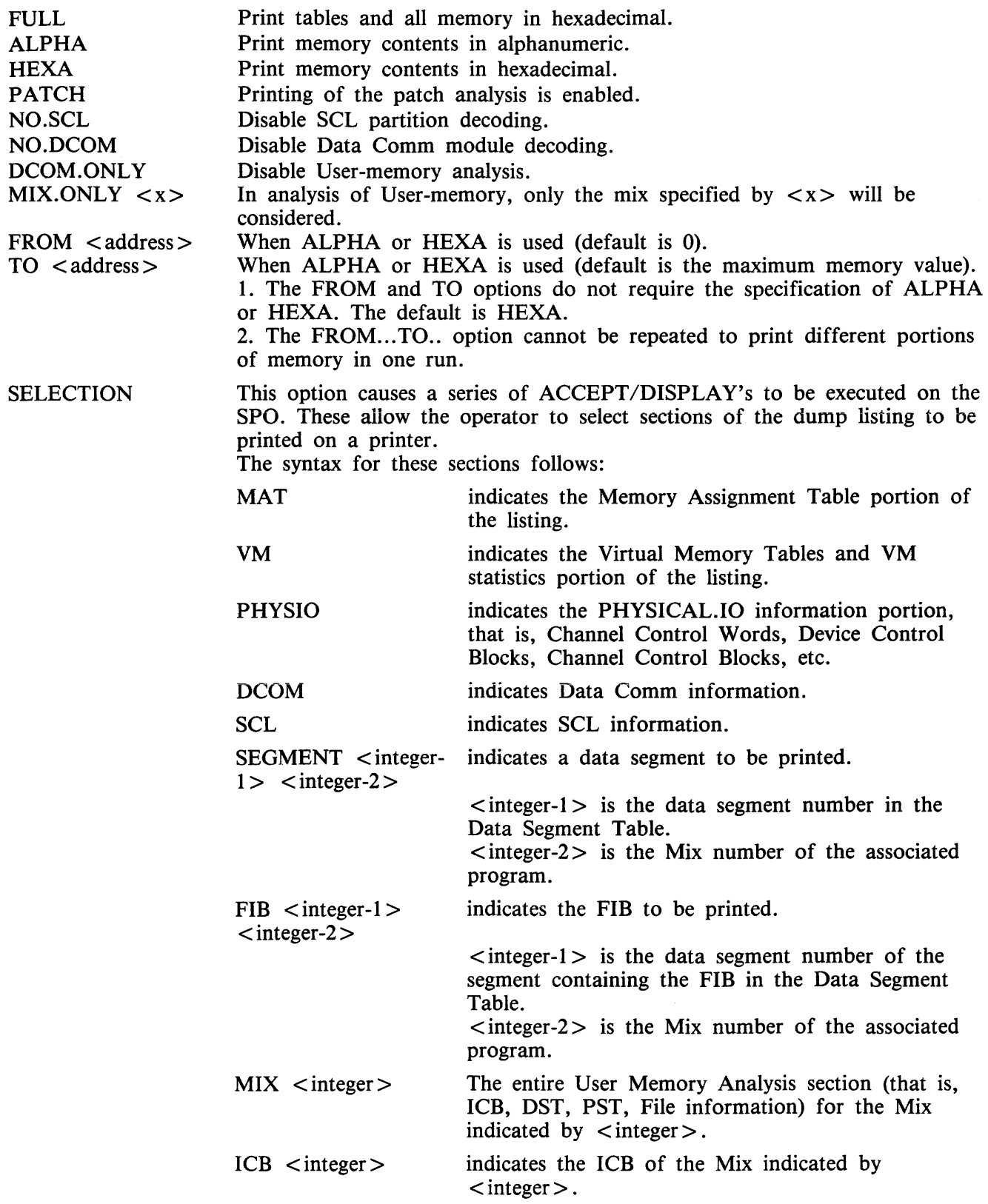

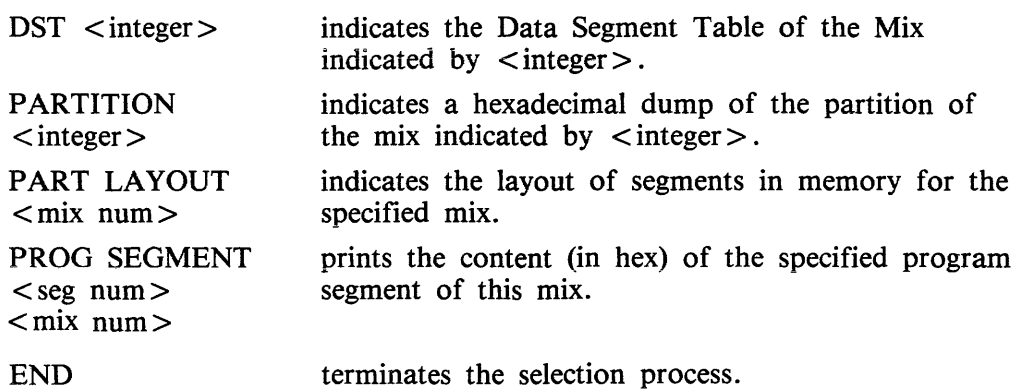

**NOTE** 

The printer file used in this selection process cannot be diverted to backup. For a selective listing which can be diverted to backup, use the other ME-M.ANALYZER options.

#### NOTE

Each dump submitted with an FTR must use the default option.

This program analyzes the input file specified and a complete listing gives:

- A form to be filled in by the user.
- A form to be filled in by the Burroughs representative.
- $-$  The contents of the main registers (some registers must be noted manually  $-$  see MEMORYDUMP later in this section).
- The last 12 entries in the Address Stack.
- Scratchpads.
- Hints.
- Mix table.
- Monitor stack analysis.
- Memory assignment table.
- Dual processor table.
- Virtual memory tables.
- Virtual Memory statistics.
- Channel and Channel Control Word tables.
- Channel control blocks.
- Device control blocks.
- File control blocks.
- $-$  SCL partition (mix  $# 0$ ).
- Overlay module analysis (mix #62).
- DATA COMM module analysis, if DCCH was running.
- Shared files Data segment.
- A few other system tables.
- For each user mix, its ICB, PST, DST, FIBs and FPBs.

The copy of the interpreters in memory is compared with their initial version on the system disk and the address of the first discrepancy, if applicable, is displayed.

The Memory Dump file is always retained after MEM.ANALYZER has gone to End of Job. It can be removed with the RM command by the operator.

The default option does not analyze everything in the memory dump file. It is therefore recommended that the file be copied to a backup disk, or dumped to a tape, in case the information not in the analyzed listing is requested later.

 $\hat{\boldsymbol{\theta}}$ 

# **NPC1.B1000**

# **Introduction**

The NDL Post Compilers are MPL programs which take an NDL S-code file as input and generate one or more DCP microcode files. These files are loaded in the appropriate DCP at Data Comm Sub-System (DCSS) initialization time.

Since three Data Comm processors exist (DCP-1, DCP-3 and DCP-4), the correct NDL Post Compiler must be used to generate the appropriate DCP code files.

The NPCl.BlOOO generates code files to be loaded on DCP-1.

Any mismatch is recognized by DCCH, which issues an error message and terminates the loading of that DCP.

# **Use of the NPC1.81000**

NPC1.B1000 should be run after each successful NDL compilation.

# **Syntax**

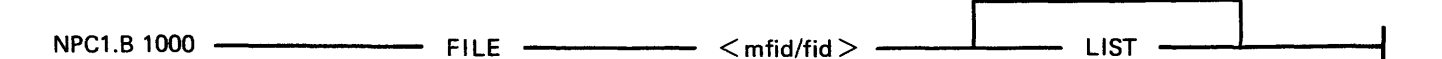

It is strongly recommended that the CODEFILE statement is used in NDL to give a distinctive name to the NDL S-code file.

The LIST option produces a listing of the microcode file(s) produced by NPCl.BlOOO.

The names of the microcode files produced are taken from the TERMINAL statements in the DCP section of the NDL source.

As each microcode file is created, the message:

<mix>/NPCl.BlOOO MICRO CODE FILE <file-id> CREATED

is displayed.

If a file exists with the same name as the DCP file, a "DUPLICATE FILE" message is issued by the MCP. The RM function must be used to remove the old file. (DCP files are "SYSTEM" files so their removal must be "OK'ed").

If the file is not an NDL S-code file, then NPC1.B1000 displays:

NO NDL OBJECT FILE ENTER NEW NDL OBJECT FILE NAME (NULL ACCEPT TO USE SAME FILE)

# **NPC34.B1000**

# **Introduction**

See Introduction for NPC1.B1000.

The NPC34.B1000 generates code files to be loaded on DCP-3 or DCP-4.

# **Use of the NPC34.B1000**

The NPC34.B1000 should be run after each successful NDL compilation.

# **Syntax**

NPC34.B 1000 ------ FILE----- <sup>&</sup>lt;mfid/fid > \_\_ \_\_\_.....\_\_ \_\_ LIST ---'-----1

The LIST option creates a printer backup file named PB00000, containing a listing of the microcode file(s) produced by NPC34.Bl000. This listing can be obtained by executing "PB O".

See NPC1.B1000 for the names of the microcode files and for the utility messages.

# **PATCH.MAKER**

This utility is released in order to implement required patches to released firmware. This utility either reads a file of patches from cassette or generates such a file from SPO input.

It is recommended that an adequate backup system is employed,

The easiest way to patch the MCP is to use two System disks. However, a single System disk can be used to perform the patching of the BIL interpreter (BILINTERP), the COBOL interpreter (COBO-LINT), the DCP-3 or the DCP-4 NDL Post Compiler (NPC34.Bl000) as well as of the MCP when two System disks are not available (see Operating Instructions later in this section).

Remember that ALL disks containing system software should be updated with the patched software.

Levels of patches are successive. If a user requires patch level 3, for example, then both previously released patches must have been implemented. The utility employs a number of checksum routines which prevent patching of the wrong file and implementation of unauthorized patches.

The utility first asks the user, with displays and accepts, for the identity of the firmware file to be patched in this run (MCP, BILINTERP, COBOLINT or NPC34.Bl000) and of the new file to be created.

The user is then asked to specify if the patches are to be entered via the SPO or via a cassette. If the response specifies cassette, a search for a tape file named "PATCHES" is initiated. When this file is found, the patching is carried out. If the response specifies SPO, the patches are to be entered via the keyboard from the hard-copy supplied. The characters entered must be exactly as supplied. The series of characters can be divided into several series of any length up to 254 characters. The operation is terminated by a null AX.

In order to minimize the risks involved in transmitting patches by TELEX, and possible errors in operator action, an initial sumcheck has been inserted in the patch string itself. Each 12 bytes of patch information are sumchecked. If a mismatch is detected, the wrong 12-byte group will be displayed and these 12 bytes must be re-entered via the SPO.

A null "AX" terminates input and allows the patching to begin.

If any message is displayed, one of the checks has failed. The input must be examined and re-entered when the error is found.

# **Error Messages Displayed**

<string of 24 bits> AT OFFSET <nn> IS INVALID: RESUBMIT ON SPO

Initial sumcheck has detected an error within the string of digits entered via the SPO or cassette.

#### PATCH LEVEL DISCREPANCY

The specified file does not have the patch level expected. All previous patches must have been entered.

# INITIAL SUMCHECK DISCREPANCY

The sumcheck of the original file to be patched does not match the value contained in the patch entry. All previous patches must have been entered.

#### FINAL SUMCHECK DISCREPANCY

The sumcheck of the patched file does not match the value contained in the patch entry. Try again on another disk drive. If the error persists, the patch may be in error. Contact your local Burroughs representative.

### ADDRESS ERROR

The address given for a micro is out of range for the file specified. Try again on another disk drive. If the error persists, the patch may be in error. Contact your local Burroughs representative.

### OLD/NEW MICRO DISCREPANCY

The old micro contained in the patch entry does not match the old micro in the file to be patched. All previous patches must have been entered.

# **Example**

Assume that a pack with all the released software is available. It is called BKP3.04.

The system is CLEARSTARTed with BKP3.04 as system disk. The patch consists of a hard-copy (flash with "333355554444", for example).

When CLEARSTART has finished:

PATCH.MAKER 02/PATCH.MAKER BOJ PR=A TIME: hh.mm.ss 02/PATCH.MAKER [DISP] ENTER NAME OF FILE TO BE PATCHED 02/PATCH.MAKER [DISP] [<PACK-ID>/] <FILE-ID> 02/PATCH.MAKER [ACPT] AX 02 BKP3.04/MCP 02/PATCH.MAKER [DISP] ENTER NAME OF NEW FILE 02/PATCH.MAKER [DISP] [<PACK-ID>/] <FILE-ID> 02/PATCH.MAKER [ACPT] AX 02 BKP3.04/MCP001 02/PATCH.MAKER [DISP] ENTER INPUT DEVICE: SPOOR CASSETTE 02/PATCH.MAKER [ACPT] AX 02 SPO 02/PATCH.MAKER [ACPT] AX 02 33335555 02/PATCH.MAKER [ACPT] AX 02 4444 02/PATCH.MAKER [ACPT] AX 02 02/PATCH.MAKER EOJ

When this has finished, CLEARSTART the system with BKP3.04 as system disk, with 000001 loaded in X register between TAPE mode and RUN mode (see CLEARSTART later in this section).

# **Operating Instructions for Patching the MCP File**

The easiest and safest way to proceed is to use two system packs. However, it is possible to work with one system pack only.

# IMPORTANT

The MCP file used must not have had a DCP dump stored in it by the SDA utility. To be sure of this a "virgin" copy of the MCP file should be kept and used as the input MCP file to PATCH MAKER.

Two System Packs Are Available (SYS1 and SYS2)

1. CLEARSTART with SYS1 as System disk

SYS2 as User disk.

2. Run PATCH.MAKER with the file MCP on the System disk as input file a file MCP on the user disk as output file.

Thus, the "name of the file to be patched" is : SYS1/MCP, and

the "name of the new file" is *:* SYS2/MCP.

- 3. CLEARSTART with SYS2 as System disk
	- SYSl as User disk.
- 4. Copy MCP to SYSl/MCP.

One System Pack Only Is Available

- 1. Copy the MCP file to MCPxxx.
- 2. Run PATCH.MAKER with MCPxxx as input file MCPyyy as output file.
	- (xxx and yyy being three-digit integers)
- 3. There are now two ways of using the new MCP file MCPyyy:
	- A. CLEARSTART directly with MCPyyy.
	- B. Copy MCPyyy to MCP and CLEARSTART.
	- It is strongly advisable to use procedure A, and to avoid procedure B when possible.
	- A. CLEARSTART with OOOyyy loaded in the X register between TAPE mode and RUN mode (see CLEARSTART later in this section).
	- B. 1. Copy MCPyyy to MCP
		- 2. Ensure that two conditions are satisfied while copying MCPyyy to MCP:
			- 1) A NULL MIX (even SYS-SUPERUTL must be DS'ed).
		- 2) NO DEVICE STATUS CHANGE (No device hardware interrupt).
		- 3. Set the Interrupt switch (Maintenance panel interrupt toggle).
		- 4. CLEARSTART.

If any problem arises during these operations, it is always possible to re-run with the old MCP file by CLEARSTARTing with the file named MCPxxx.

A COLDSTART selecting only the file MCP on the release tape is another means of loading a valid MCP when a patching operation has failed.

# Example

To apply patch 45 to the MCP file, having one system disk only:

- 1. Copy MCP to MCP045.
- 2. Run PATCH.MAKER with "name of the file to be patched": MCP045 "name of the new file": MCP046
- 3. Then, either
	- 1) Perform a CLEARST ART with 000046 loaded in X register between TAPE mode and RUN mode.
	- or
	- 1) Copy MCP046 to MCP, after having DS'ed all programs in the MIX.
	- 2) Interrupt and CLEARSTART.

# **Operating Instructions For Patching the Interpreters or NPC34. B 1000**

Ensure that the file to be patched is not in use:

- No COBOL or RPG program running for patching COBOLINT. - No MPL program running for patching BILINTERP (all utilities are written in MPL).

ı,

Example:

To patch the BILINTERP:

- 1. Copy BILINTERP to BILINTERP1.
- 2. Run PATCHMAKER with BILINTERP1 as input file,
- BILINTERP2 as output file.
- 3. Copy BILINTERP2 to BILINTERP.

# **RETRIEVE**

This utility provides the user with a means of copying to disk one or more single files from a tape created by the DISKDUMP program.

# **Syntax**

The following syntax diagram is displayed by entering:

''RETRIEVE''

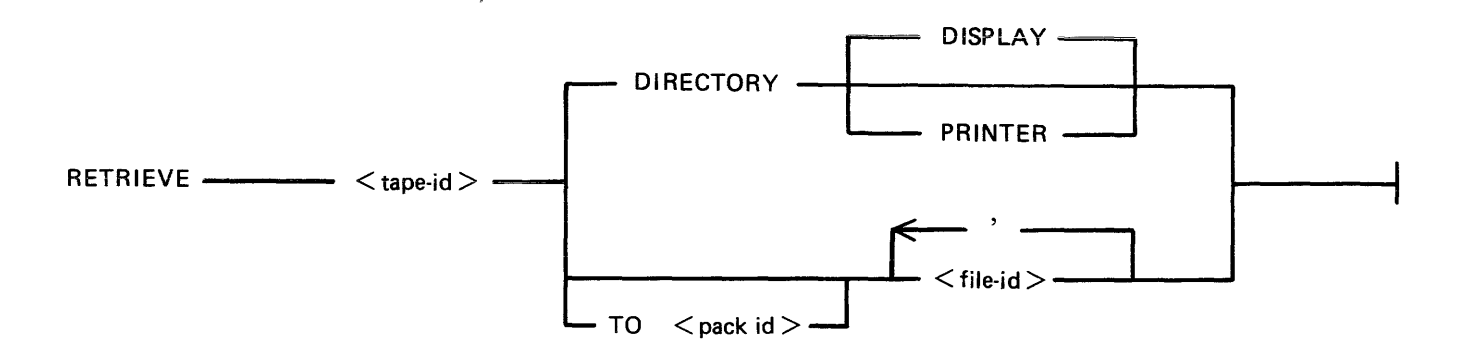

DIRECTORY Gives to the user the list of the files which are present on the tape, directed to the device specified by one of the following options:

DISPLAY causes a single list to be displayed on the screen.

PRINTER provides the user with detailed information about each file residing on the tape, that is,

- the pack-id (of the originating disk),
- the file-name,
- the actual and the maximum file size,

the creation date and the last access date,

- the file type.
- $TO <$  Pack-id  $>$ Gives the identification of the pack to which the files are to be loaded. The default is the system disk.
- $\langle$  file-id  $\rangle$ Up to 20 files can be loaded in a single run of RETRIEVE utility. The file names are separated by a blank, or a comma or a semi-colon surrounded by blanks.

#### **Messages**

Most of the messages that are displayed are self explanatory. The following ones need some explanation.

If a file to be loaded is already on disk, the messages:

FILE <file-name> IS ALREADY PRESENT ON DISK

PLEASE REMOVE IT AND ANSWER TO THE ACCEPT

are displayed on the screen.

The utility resumes as soon as an answer has been given to the Accept, whatever this answer might be (a blank or any word).

# **SDA (Only Relevant To B 1990 Systems)**

This utility provides the user with the means of transferring SPO DCP dump information from a reserved area of the MCP to a file which is accessible by the DCP ANALYZER utility.

if the SPO DUMP option in SYSCONFIG is SET, the SPO DCP memory is stored in the MCP file on disk at CLEARSTART. This avoids the problems of no disk space or directory full.

# **Syntax**

The initiating message for the program is "SDA".

The program creates a dump file which has an identifier of the following format:

DMFILjjjjjnn

where  $jjjjj = juli$  date and  $nn = dump$  number.

# **Completion Message**

After the dump has been created successfully, the following message is displayed:

 $DMFILjjjjnn \; CREATED$ 

The program now zips DCP .ANALYZER to provide an analyzed listing of the SPO DCP dump.

# **ST AND-ALONE** UTILITIES

The stand-alone utilities perform specific functions which are not under MCP control. The following are the stand-alone utilities available with this release:

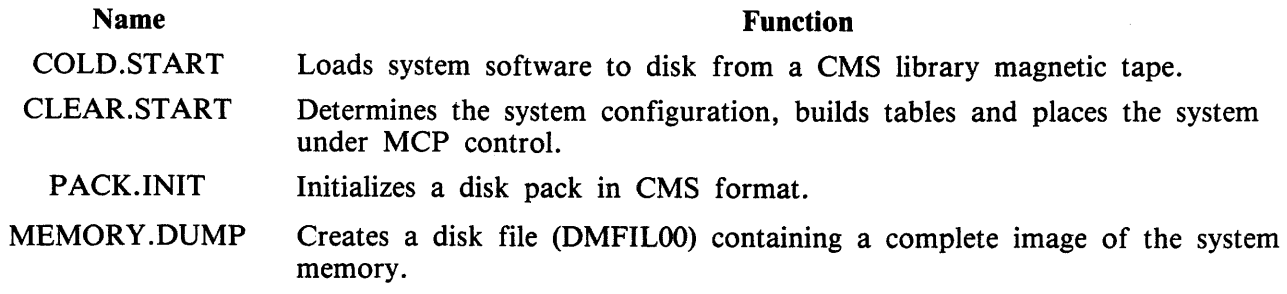

All these stand-alone utilities are initiated with cassettes.

# Creation Of Cassettes

The COPY utility has the facility to enable B 1000 series stand-alone cassettes to be generated under CMS MCP control. Creating cassettes requires an I/O cassette drive on the system. The inbuilt cassette drive cannot be used, because it is used only for loading the stand-alone utilities.

Syntax

COPY <sau-file-name> TO XXX MTP NO.LABEL

where  $\langle$  sau-file-name  $>$  is one of:

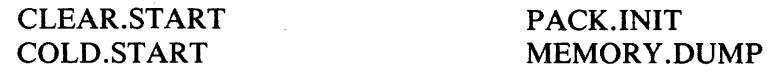

# Operating Instructions

- 1. Place blank cassette in CTA.
- 2. Enter "PG CTA".
- 3. System displays: "CTA PURGED".
- 4. Enter COPY message.
- 5. System displays:
	- "<mix>/COPY WAITING SPURIOUS/XXX AT NO FILE"
- 6. Enter "AD  $\langle$  mix $\rangle$  CTA".
- 7. Cassette is created and the following message displayed: "< sau-file-name > TO XXX COPIED"
- 8. To write on the other end of the cassette, remove it from the drive, wind on by hand until tape is exposed in the opening and insert it the other way round in the cassette drive. Go back to step 2.

# Initiation of the Stand-Alone Utilities

For All Systems Except B 1825/30, B 1990

- 1. Place the cassette in the cassette reader on the control panel. Rewind if necessary so that the BOT light is illuminated.
- 2. Set the register select switch so that it points to the L register. Set the cassette switch to SYS-TEM, if applicable. Ensure that the SINGLE MIC/CONT switch is set to CONT and MICRO SELECT to NORMAL (B 1860), or SINGLE MICRO to NORMAL (B 1900).
- 3. Set the MODE switch to the MTR position. Press the CLEAR and then the START buttons. If the cassette does not start, press HALT and CLEAR simultaneously and then ST ART. After reading the cassette, the system will halt with  $\omega$ AAAAAA $\omega$  in the L register and the release level (for example, 03.04.00) in the T register.
- 4. Set the MODE switch to the NORMAL position and press the START button. This will load the program and begin execution.

B 1825/30 System

- 1. Place the cassette in the cassette reader. If the cassette is not at BOT, it automatically rewinds.
- 2. Enter "ST".
- 3. Press the CLEAR and START buttons.
- 4. Enter "CR23" (this is the L register). "0101 0101 0101 0101 0101 0101 AAAAAA" is displayed.
- 5. Enter "SR" and press the START button. The program will load and begin execution.
- B 1990 System
	- 1. Place the cassette in the cassette reader. If the cassette is not at BOT, it automatically rewinds.
	- 2. Ensure the system is halted, one of the maintenance screens is displayed and the terminal "FORMS" light is on.
	- 3. Enter "MTR GO" to begin the CLEAR and START functions or "TAPE GO" to begin the START function.
- All Systems

#### **NOTE**

The CLEAR function causes the contents of the DCP memories to be reset. If the DCP memory dumps are required following a CLEARSTART, do not action the CLEAR function.

The following halts are common to all stand-alone utilities:

#### **Contents of L Description**

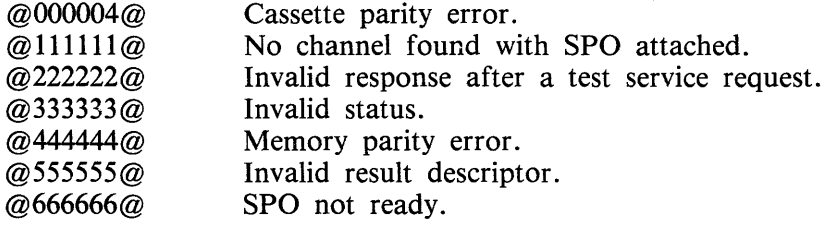

# Cassette Error

If, during the loading of a stand alone cassette, the system halts with "CASSETTE ERROR" displayed corresponding to the register  $PERP = 1$ , it indicates incompatibility between the cassette and the drive. This may be due to:

- 1. Bad cassette
	- try other end of cassette
	- try another cassette
	- also see following note.
- 2. Cassette drive heads misaligned call Burroughs Customer Service Engineer.
- 3. Bad cassette drive call Burroughs Customer Service Engineer

#### NOTE

Although the problem is primarily due to incompatibility developing between cassette and drive, switching the machine off then on again may resolve the problem temporarily.

# **COLD.START**

COLD.START loads system software from a CMS library tape (a single reel tape) to disk (either disk pack or disk cartridge).

It can be either 800 BPI NRZ or 1600 BPI PE, and any tape unit may be used.

**NOTE** 

If a file on disk is found with the same name as one on the tape, the tape file is loaded and the disk file is removed. However, it is advisable to initialize the disk before using the COLD.START program, or to reinitialize the disk if COLD.START aborts.

COLD.START is only necessary for new installations. Users of the 3.04.00 release need only initialize a user disk and use "LD LOAD FROM  $\lt$ tape-id  $>$  TO  $\lt$  pack-id  $>$  = " to create a new 3.05 system disk.

# **Operation**

Before loading the cassette, ensure that the output disk drive and the input tape drive are both ready. This applies particularly to the B 1990 where the system will halt if the device is not ready, resulting in the MTR screen being displayed. If the device is then made ready and GO entered to restart the system, the utility output messages will appear on page 1. Ensuring that devices are ready before starting avoids the spread of messages over page 1 and page 2.

"\*\*\*\* B1800/B1900 CMS COLDSTART \*\*\*\* MARK 3.05.01" is displayed and the cartridge/pack configuration is displayed.

Disk Pack and Cartridge Units

CHANNEL x Dyy Dyy ...

The value x of the channel is given in hexadecimal  $(2, B,...)$ . The different values of yy correspond to the identification of all the units connected to disk controls (DKA, DPB,...)

Parameters have to be entered by the operator, in answer to the following questions:

QUESTION: CMS DISK DRIVE  $-\langle$ DPX> OR  $\langle$ DKX>

RESPONSE: Enter disk drive on which the system software is to be loaded, for example "DPA". Any bad specification causes the program to ask for the same information again.

The magnetic tape configuration is then displayed.

Magnetic Tape Units

CHANNEL x MTy MTy ...

The value x of the channel is given in hexadecimal  $(2, B,...)$ . The different values of y correspond to the identification of all the devices connected to magnetic tape controls  $(A, B, \ldots)$ .

QUESTION: CMS MAG TAPE UNIT - <MTX>

RESPONSE: Enter the mnemonic for the tape unit on which the CMS library tape is loaded. Any bad specification causes the program to ask for the same information again.

The tape label is read and the following messages are displayed:

"CREATION DATE OF TAPE: MM/DD/YY"

QUESTION: DISPLAY LOADED FILES? <YES OR NO>.

RESPONSE: Enter "YES" if a list of all files loaded is required, "NO" if no list is required.

The following information is then displayed:

"RELEASE LEVEL : N"

where:  $N = 3$  if the tape was created with a 3.02 version (or any previous version) of LD.  $N = 4$  if the tape was created with a 3.03 or later version of LD.

This information is obtained from the label of the tape.

QUESTION: "LOAD ALL FILES <YES OR NO>"

A "YES" response directs COLDSTART to load all the files from the tape.

A "NO" response causes a display of the following message:

"ENTER FILE NAME <12 CHAR OR ETX>"

The operator must enter the name of the file or the family of files (a character string appended with an " $=$ ") required. This message is displayed again until a blank entry (ETX only) is made or the limit of 20 entries has been reached.

**NOTE** 

Introducing a file name or a family name with no entry in the directory of the tape will display the error message:

"THIS FILE IS NOT ON TAPE"

The operator is asked to enter another file name or family name.

The message:

"LOADED FILES :"

is displayed, followed (if requested) by the names of the files, five per line, loaded to disk. When all the requested files have been loaded, the message:

"END OF COLDSTART"

is displayed.

**NOTE** 

The message "MISSING ETX, TRY AGAIN" is displayed in the case of transmission without an ETX and the user is allowed to re-enter the information.

It is highly recommended to check that the displayed configuration of disk and magnetic tape devices corresponds to the desired configuration, to avoid overwriting files in error.

### **Error Messages**

The following error messages may be printed. The action to take is noted except where the message is self-explanatory.

"NOT LIBRARY TAPE"

Attempt to COLDSTART with an incompatible tape. Check that the tape unit was specified correctly and that the tape is a CMS library tape.

"MAG TAPE NOT READY. CORRECT AND START". "DISK NOT READY. CORRECT AND START".

Problem with the indicated device. When corrected, on B 1800/B 1900 systems press the START button on the console panel, on B 1990 systems, enter ''GO''.

"PROBLEM WITH MAG TAPE COLDSTART ABORTS" "DATA ERROR ON READING TAPE LABEL COLDSTART ABORTS"

Problem encountered while reading the tape. Verify its density and try on another device if possible.

"PROBLEM WITH Dxx COLDSTART ABORTS" (where Dxx is pack or cartridge mnemonic) "DIRECTORY FULL COLDSTART ABORTS" "NOT ENOUGH SPACE ON CMS DISK COLDSTART ABORTS" "NOT A CMS DISK COLDSTART ABORTS"

These errors are fatal to COLDSTART and it will terminate. For the DIRECTORY FULL or NOT ENOUGH SPACE errors, if the minimum files for system operation have been loaded, the system may be CLEARSTARTed and the files on disk reorganized under MCP control. The minimum files for system operation are: MCP SYSLANGUAGE

SYSCONFIG BILINTERP SYS-SUPERUTL TL For the "PROBLEM WITH Dxx" and "NOT A CMS DISK" errors, the disk should be reinitialized (on this system or reformatted under MCP control on another system) before attempting to COLDSTART again.

"CANNOT REMOVE <FILE-NAME> PART OF DUAL PACK FILE"

COLDSTART continues with loading the other files. Only this file is not loaded.

"DISK NOT FOUND" "MAG TAPE NOT FOUND"

Warning message displayed when a unit outside the controller's range has been specified.

#### "NOT STANDARD LABEL"

Warning message. COLDSTART will try to resume processing as if the tape had a standard label.

"TAPE NO LONGER READY COLDSTART ABORTS"

"NOT A DISK FILE HEADER COLDSTART ABORTS" "TAPE MARK NOT FOUND COLDSTART ABORTS"

Internal messages indicating that COLDSTART is lost somewhere within a file. This can be caused by a hardware problem on the magnetic tape device or a corrupted copy of the System tape.

"COLDSTART INTERRUPTED" (flashing)

The interrupt switch has been set during the load process.

# **CLEAR.START**

# **Function**

CLEAR.START determines the exact configuration of the system, builds various tables for the MCP, initializes memory links, executes the AVR of the system disk, loads MCP and finally, passes control to the Operating System.

# **Selection of the MCP File**

At CLEARSTART time, the user has the ability to specify the MCP file he wants to start with. This MCP file must have the name MCPnnn, where nnn is a three-digit integer.

For all systems except B 1990 the procedure is as follows:

- 1. With the MODE switch set to MTR, press the CLEAR and the START buttons.
- 2. Load OOOxxx in the X register:
	- 1) Set the register select switch so that it points to the X register.
	- 2) Set the maintenance panel toggles to 000xxx (for example, to start with MCP123, set the panel toggles so that they represent the binary number:  $@00000000000000000100011@$
	- 3) Press the LOAD button.
- 3. Set the MODE switch to NORMAL and press the START button.

For B 1990 systems the procedure is as follows:

- 1. Enter "TEXT MCPxxx"
- 2. Enter "MTR GO" or "TAPE GO"

Channel Selection

The channels to be handled by the MCP can also be selected at CLEARSTART time via the maintenance panel toggles which must be set before RUN mode, using the CSW register on B 1800 systems, referred to as the CNS register on B 1900 systems.

The toggles are represented here from left to right by six one digit values (A, B, C, D, E and F); the first two digits (A and B) must be set to the value  $\mathcal{Q}FA\mathcal{Q}$  and the last four digits (C to F) must be set to a value representing, from right to left, the numbers of the channels which have to be taken into consideration.

For example, setting the toggles to @FA0203@ corresponds to the binary setting  $@111110100000001000000011@.$  This enables the MCP to handle only channels 0, 1 and 9. All the other channels are disregarded.

On B 1990 systems set the CNS register to the appropriate  $@$ FAxxxx $@$  value.

Channel Identification

The system configuration can be interrogated using the maintenance panel at CLEARSTART time: if the system disk is not ready or off-line, the system halts with  $L = \omega$ C00009 $\omega$ . At this point,

- 1. Load @000000@ in the L register.
- 2. Press START (enter GO on B 1990). The L register contains information about channel 0.

3. Information about each subsequent channel is obtained from the L register by pressing START again. again. ·

# Format of the L Register

 $LA = @0@$ 

- $LB = channel$  number
- LC, LD = CMS device kind
- LE,  $LF =$  Hardware identification

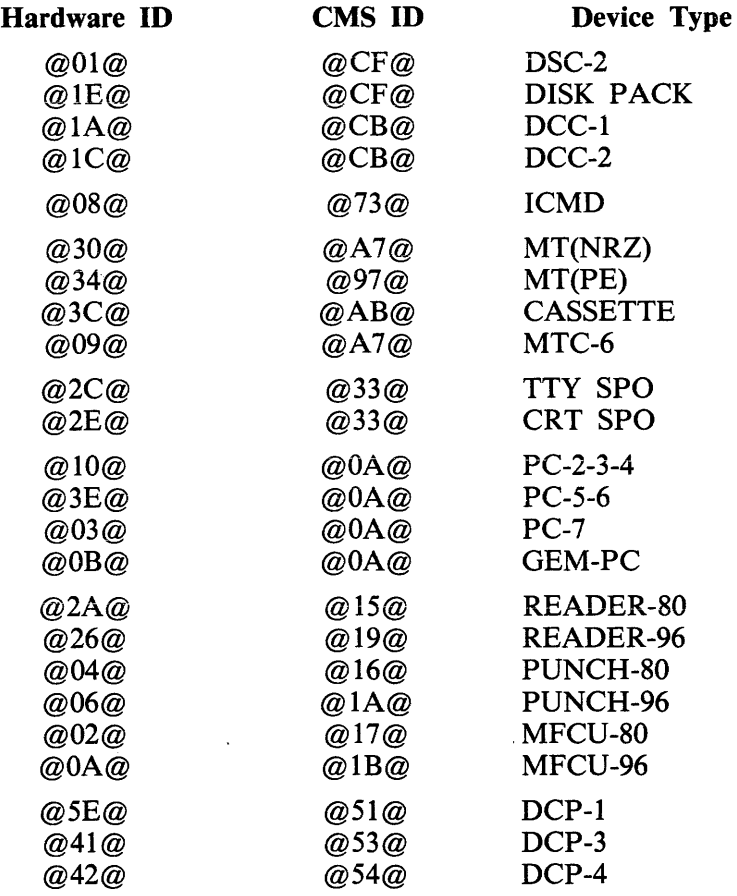

 $\cdot$ 

 $\bar{z}$ 

# **DISK INITIALIZER (Pack.init)**

# **General Information**

All disks must be initialized in CMS format before they can be used under MCP control.

The initializer performs several passes on the disk to initialize and verify it. The number and type of passes depends on the disk type.

If a sector fails, it is relocated or removed if relocation is not possible. That is, an available table entry is made which indicates that the corresponding allocation unit is not available. At most, five sectors per track can be relocated.

Known marginal sector numbers can be entered at the start of the initialize. These sectors are then relocated or removed during the initialize. (See "Maximum Number of Removed Sectors" later in this section.) The disk label and disk directory are built after initialization.

# **Operating Instructions**

# Cassette Loading

On cassettes the utility does not stop with  $L = AAAAAA$  as other cassette utilities do, but continues loading until approximately half the cassette has been spooled.

After the cassette has been loaded, a title is displayed:

CMS DISK PACK INITIALIZER MARK 3.05.01 (<compile date>)

If the terminal is configured to display "ETX", the following message is displayed:

PLEASE PUSH SPECIFY IF YOU SEE ETX DISPLAYED ON THIS SCREEN

This is needed to allow the initializer to format its output correctly. If the initializer is running on a B 1990 and the terminal has ETX displayed, all input should be terminated with an ETX before pressing XMT. Alternatively, the terminal firmware may be reprogrammed so the ETX is not displayed.

If a card controller is present, the following message appears:

IS CARD INPUT DESIRED (YES or NO)

If the response is NO, the initializer operates in an interactive mode (see "SPO Input" later in this section).

If the response is YES, the input parameters are read from cards, one card for each disk.

Card Format

Each input is in free format, separated by a space, with the parameters in this order:

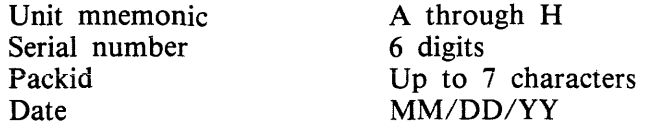

Maximum number of files Up to 2805 Owner's name Marginal sector numbers Up to 14 characters. As many as required  $-$  decimal numbers separated by a space.

The last two fields are optional. All other fields are checked for validity. If an error is discovered, the card is rejected.

> **NOTE** The cards must be terminated by a "?END" card.

SPO Input

 $\mathcal{L}_{\mathcal{L}}$ 

If SPO input is used, parameters are entered interactively. Each field is checked for validity as it is input. If it is invalid, a suitable message is displayed and the field can be re-entered;

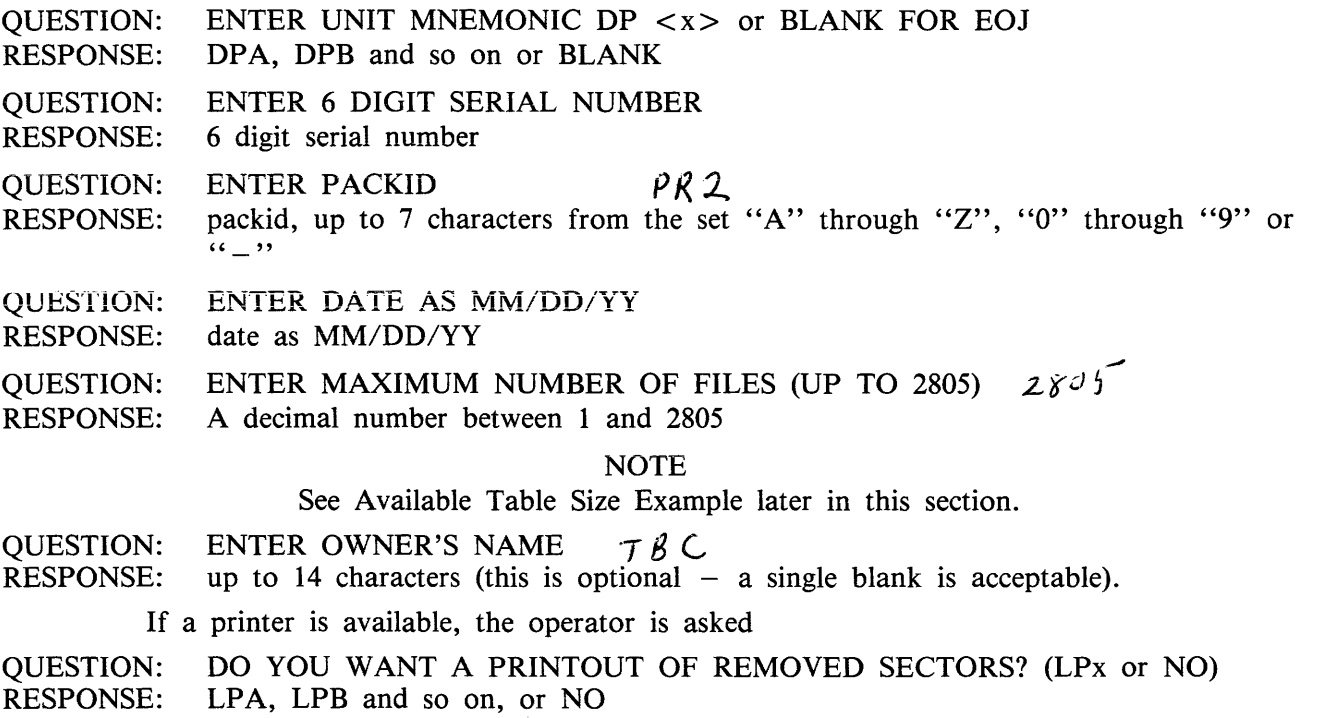

Finally:

QUESTION: RESPONSE: ENTER MARGINAL SECTORS (DECIMAL SECTOR NUMBERS) Decimal sector numbers of known marginal sectors.

Up to three lines of numbers may be input at a time. The order of sector numbers input is not important; the numbers must be separated by at least one space.

If a printout has been requested, a heading is printed.

The disk will now be initialized. While initialization is in progress, pressing the XMT button displays information about the initialize. The initializer processes each cylinder completely before starting the next cylinder.

If a printout of removed sectors is requested, a list of sector numbers removed from a cylinder is printed when that cylinder has been completely processed.

2032801

If the printer becomes not ready, the initializer is suspended when it tries to write the printout and remains suspended until the printer is ready. The following message is displayed:

DISPATCH TO PRINTER LPx FAILED - SUSPENDED UNTIL PRINTER READY

When the initialize is complete, a message is displayed on the screen indicating the number of bad sectors. The message is in the form:

 $DPx : ID = \text{c}$  packid >, SER #  $\text{c}$  serial number > <error count> BAD SECTORS (<relocate count> RELOCATED <remove count> RE-MOVED) INITIALIZATION COMPLETED

A similar message is printed if the printer option was selected.

The initializer then displays the original prompt. This allows another pack to be initialized or, if a blank is entered, allows the initializer to be sent to End Of Job (EOJ).

Time Needed

The time taken to initialize packs depends on the type of pack and the number of sectors that need to be relocated or removed. Times for various packs with around 20 bad sectors are approximately:

25 minutes for a 205 35 minutes for a 206 150 minutes for a 207 60 minutes for a 225

For a 207 with 2000 bad sectors, the time will be around 190 minutes.

#### **Error Messages**

All error messages are self explanatory and most are related to the detection of bad syntax.

If the error is not related to bad syntax, the following values are used when no message can be dis-<br>played: played: ·

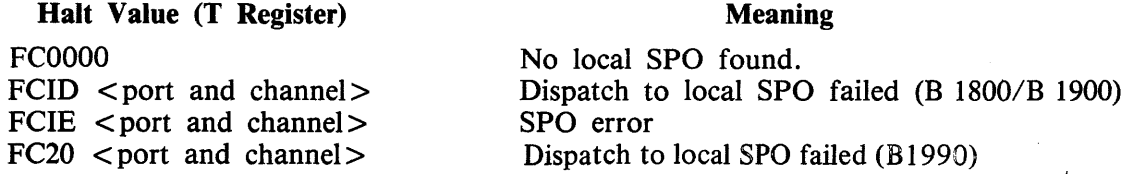

#### **Available Table Size - Example**

The size of the Available Table is given by the following algorithm

(number of files requested/32)  $+ 3$ 

The Available Table size is extended so that the whole directory ends on an allocation unit boundary.

Therefore, on a 206 pack where the allocation unit is 8 sectors, 2805 files will give:

2805 sectors for headers
255 sectors for name list 91 sectors for Available Table (2805/32) + 3

3151 sectors for the whole directory.

The Available Table is extended to 92 sectors to have a total directory length of 3152 sectors (the next integer multiple of 8 sectors).

## **Maximum Number of Removed** Sectors

The maximum number of removes varies with the disk type:

223 and 225 : 2030<br>205 and 206 : 4070 205 and 206 207 no explicit limit : limited by available table

# **MEMORY .DUMP**

The function of the MEMORY.DUMP utility is to get the contents of the memory written into a memory dump file, named DMFILOO (refer to the MEM.ANALYZER utility for the listing of the dump). If DMFILOO already exists when a memory dump is initiated, the contents of the memory are written into file DMFILOOOl, DMFIL0002 or the first free file up to DMFIL0099. If all these files are used, the message dump will overwrite the contents of DMFILOO.

## **Operating Instructions**

The MEMORY DUMP cassette must be executed in Stand-Alone mode. If the system is still running at the time a memory dump is desired, it must be stopped with the INTERRUPT button. If INTER-RUPT does not halt the system, it is in a loop. Therefore, before taking a memory dump, the loop addresses should be recorded. (See "How To Trace A System Loop" later in this section.)

When the system has been halted, the MEMORY DUMP cassette should be loaded as described in the following paragraphs.

NOTE Before taking the dump, check the following:

- 1. For all dumps, record the values in PERM and PERP as these are not stored in the dump file.
- 2. If it is known that the dump will be re-directed to a pack other than the system pack, record the values of the following registers as they will be overwritten by the utility: L, T, X, Y, A, CC, CD, PERM, PERP, LR, FA, FB, CP, MAXS, SOA to S15A, TAS and the first ten values on STK.

## Loading Instructions

1. If running on a B 1825/30, note the value of the A register and press the CLEAR button. On B 1990 systems enter "TAPE GO"

On other systems, do not press the CLEAR button, only the START button.

- 2. Mount the appropriate MEMORY DUMP cassette.
- 3. Switch to TAPE mode (with B 1825/30 enter ST). (Automatic on B 1990 systems.)
- 4. If running on a dual processor, disable the slave processor. (Automatic on B 1990 systems.) 5. Press START. (Automatic on B 1990 systems.)
- 6. If the cassette does not start, note the value of all relevant registers. In this case only, press
- the CLEAR button before attempting to take the dump again. (with B 1825/30 enter SR). 7. When register  $L = \mathcal{Q}AAAA\mathcal{A}A\mathcal{Q}$ , switch to RUN mode and press START. (T register contains the release level).
- 8. Rewind the cassette.
- 9. Perform CLEARSTART.
- $-$  do not press CLEAR on B 1800/B 1900, except for B 1825/30.
- on B 1990 systems enter "TAPE GO"
- 10. Print the dump file by executing MEM.ANALYZER.

If datacomm was running (always the case on B 1990 systems), dumps of the DCPs should be obtained by setting the DCPDUMP option in SYSCONFIG, then executing the MCS. On B 1990, the SPO DCP is dumped automatically on CLEARSTART, if the SPO DUMP option in SYSCONFIG has been set. A SPO DCP cannot be dumped by setting DCPDUMP in SYSCONFIG.

## **How To Trace A System Loop**

A loop is detectable by the fact that the system does not respond to SPO input or the interrupt switch.

If this occurs, execute the following procedure:

- 1. Press the HALT button.
- 2. Display the A register (CR24 on the B 1830).
- 3. Change the system to single microinstruction mode. In this mode, each time the system is started it executes one microinstruction, then halts. Recording the A register gives the address of the current microinstruction. When the values repeat, the loop has been identified.
- 4. Press the START button and note the A register value. Repeat until the A register displays the same value as first displayed. If that value does not reappear after pressing START about 20 times, the loop is not a small one. In this case, proceed to the next step.
- 5. Take a system dump.

When submitting an FCF for a system loop problem, please indicate on the Memory Dump listing the contents of the A register for the extent of the loop.

List of Possible Halts (in L Register}

c represents the channel number and d the drive number of the disk to which the dump file is directed.

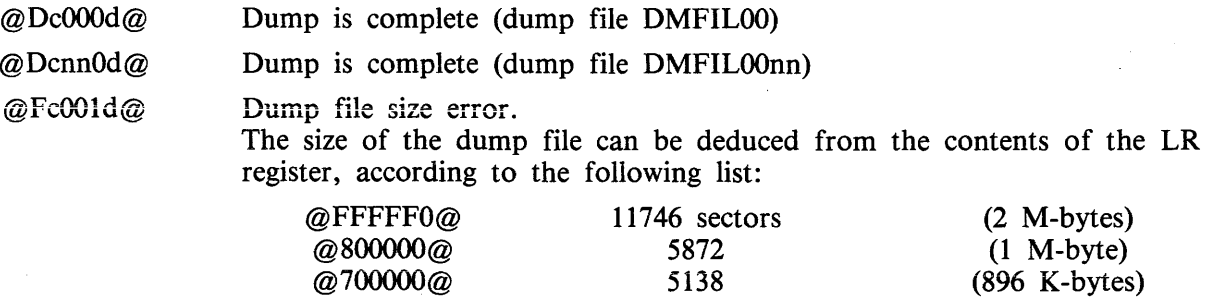

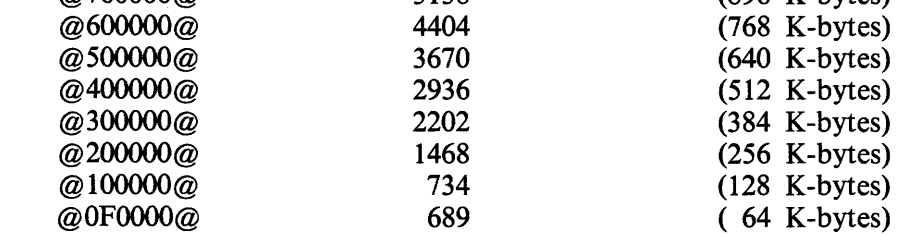

- $@Fc002d@$ Not enough space in the disk directory. Enter in the L register the parameters of the drive on which the dump file is to be created.
- @Fc003d@ Not enough space on the designated disk. Enter in the L register the parameters of the drive on which the dump file is to be created.
- @Fc004d@ An error occurred while reading or writing the dump file to disk. Pressing START causes 10 retries to be performed. Enter in the L register the parameters of the drive on which the dump file is to be created.

If any one of the above halts occurs, the memory dump procedure can be restarted by entering: LB the channel number

LF the drive number

of the pack on which it is desired to create the dump file.

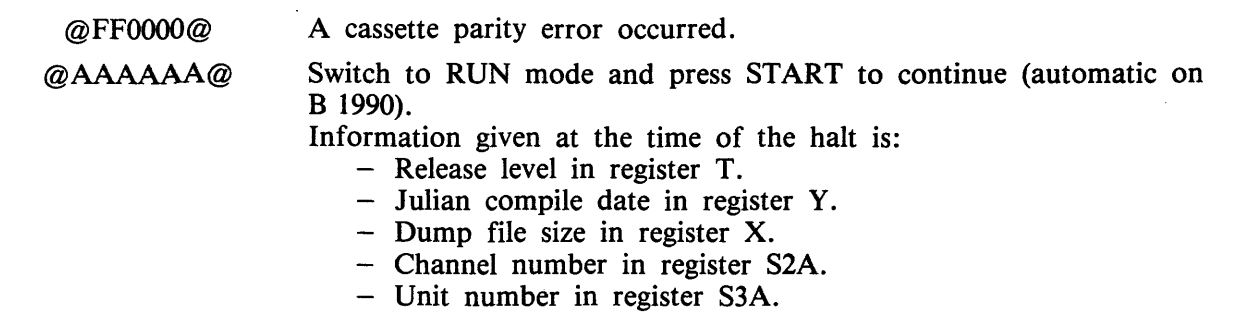

## **Dump Failures**

If the dump cannot be taken because of "CASSETTE ERROR" refer to "Cassette Error" earlier in this section. If the dump cannot be taken for some other reason and this occurs after more than one attempt, the only way to get a dump is to press CLEAR and START (MTR GO on B 1990) and reload the cassette. However, this means that all status, registers, STACK and scratchpad values are lost and subsequently DCP dump cannot be obtained.

One of the reasons why a dump file cannot be created is if the system pack was seeking when the interrupt occurred.

## **SYSTEM HALTS DOCUMENTATION**

## **System Halts**

Most of these halts are traps for conditions that should not occur. When a halt occurs, a value is displayed in the L register as listed below.

WHEN THE SYSTEM HALTS TAKE A MEMORY DUMP AND SUBMIT AN FCF (SEE ME-MORY.DUMP EARLIER IN THIS SECTION). IF DATACOMM WAS RUNNING WHEN HALT OCCURRED, DCP DUMP(S) SHOULD ALSO BE OBTAINED (SEE DCP.ANALYZER EARLIER IN THIS SECTION).

THE EXCEPTIONS TO THESE HALTS ARE DENOTED BY  $\dagger$ . THESE ARE CONDITIONS WHICH ARE RECOVERABLE BY USER ACTION. THE ACTION REQUIRED IS INDICATED BY THE NATURE OF THE HALT.

The system cannot be restarted, unless specified.

Where "PRESS START" is advised, the command on the B 1990 is to enter 'GO" and press XMT.

CLEARSTART Halts

"\*ALL CLEARSTART HALTS SHOULD BE RECOVERABLE BY THE USER RESOLVING THE EXCEPTION CONDITION"

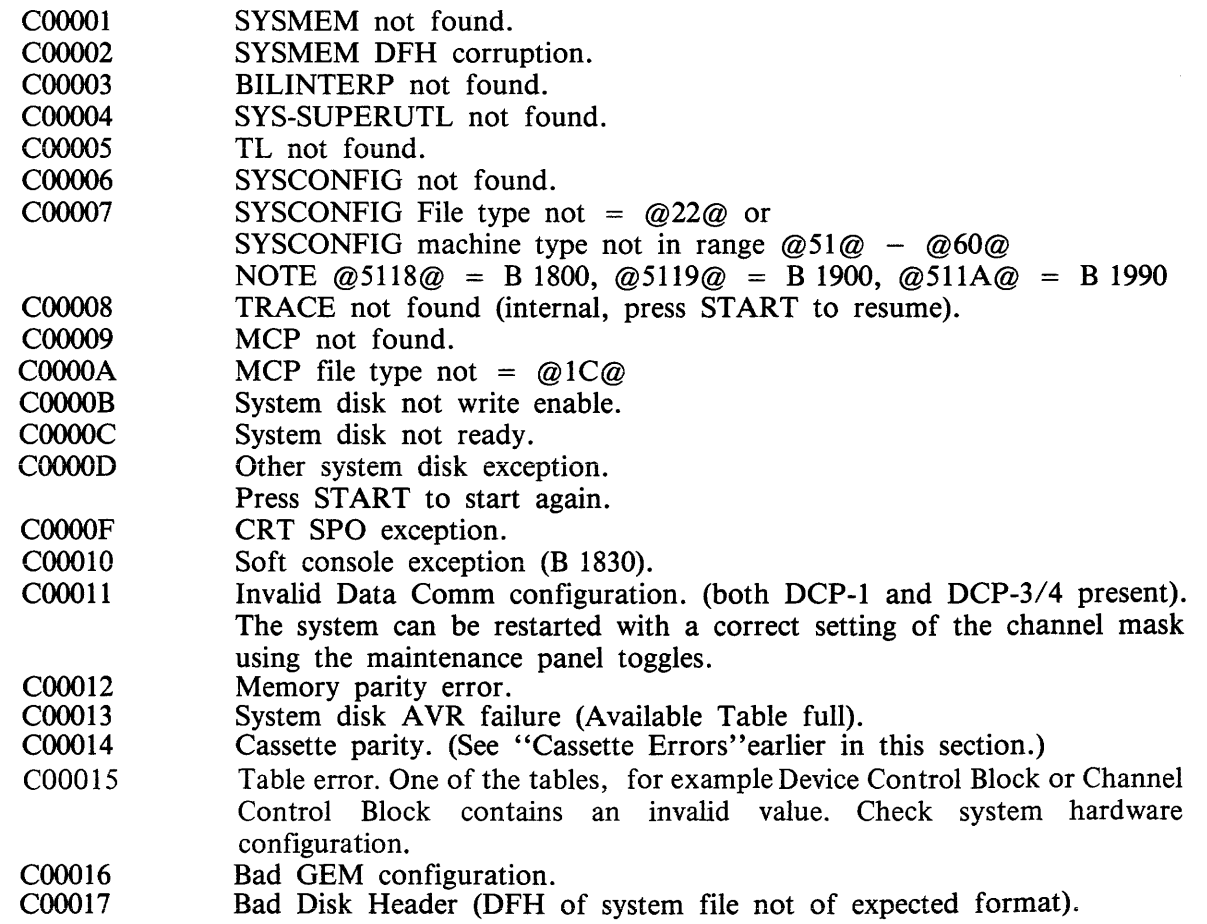

CxOOFF An I/O interrupt has been waited from a channel for 25.6 sec. The value of x is the Channel number. Check peripheral status and if good, press START to resume.

## MCP Halts

## **SCL Resident**

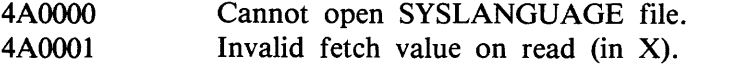

#### **VM**

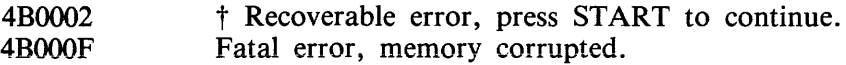

## **Global**

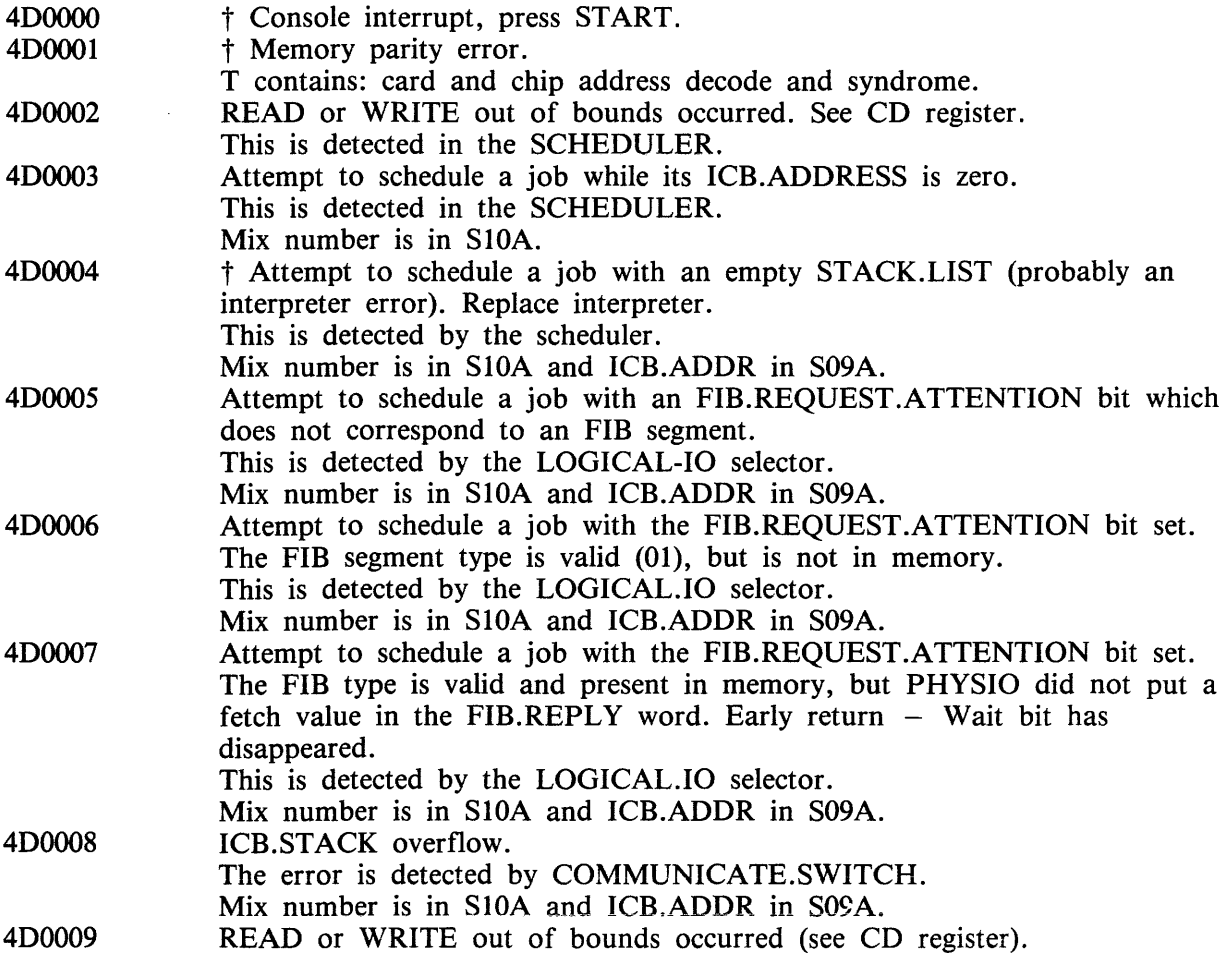

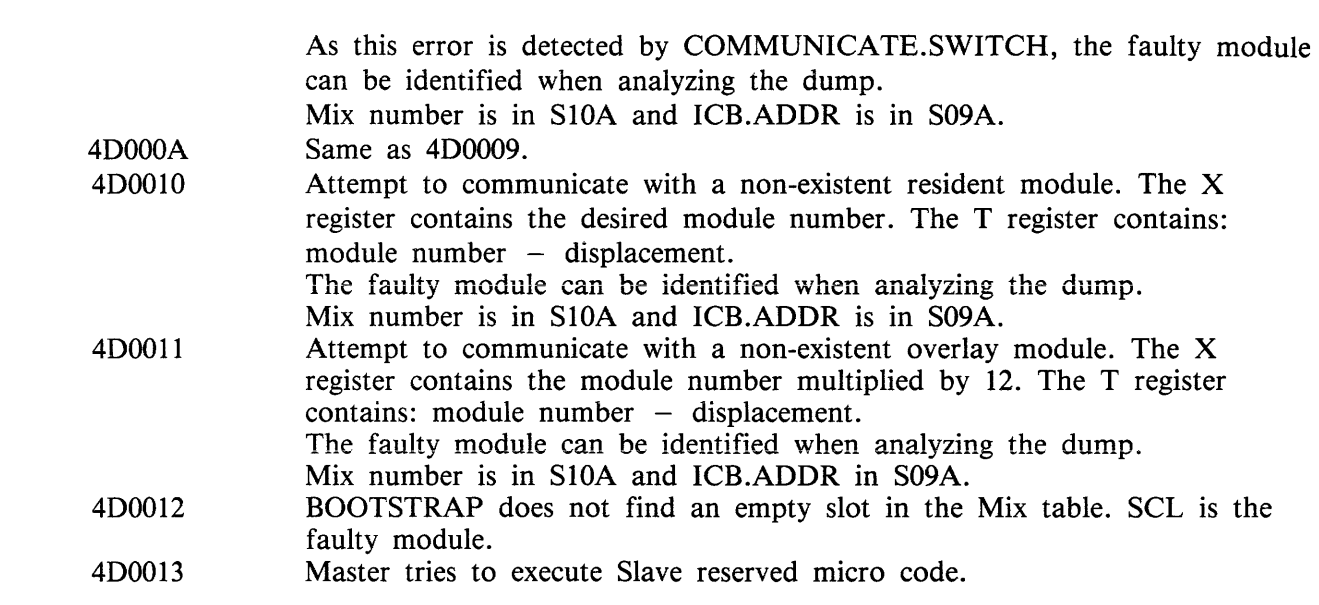

## **SCL Handler**

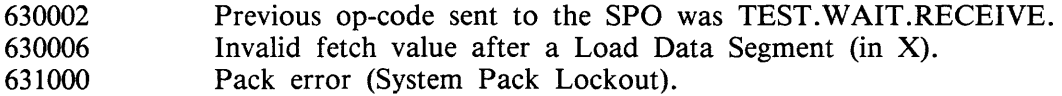

#### **SCL Input**

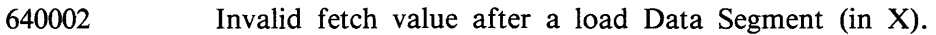

## **PHYSIO Resident**

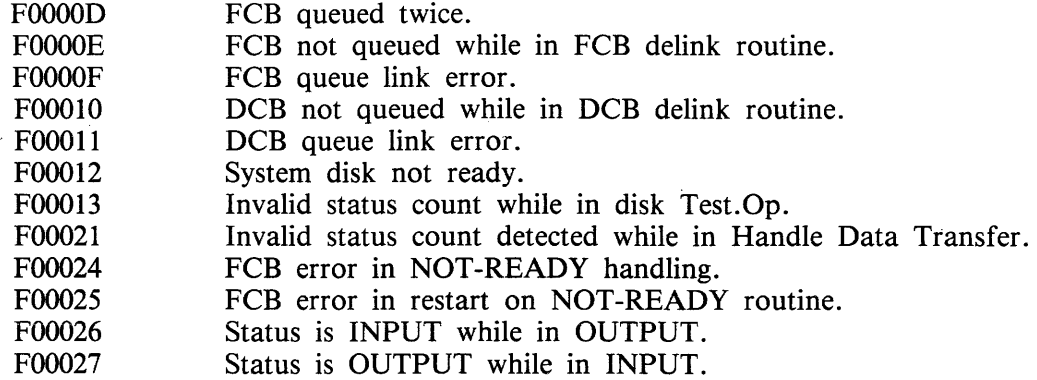

## **Physical 1/0 Overlay Loader**

These halts are caused by a READ or a SEARCH problem on the following overlay modules. The system may be restarted after these halts.

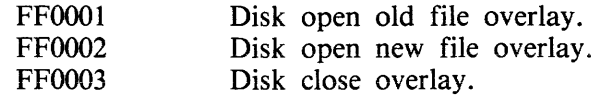

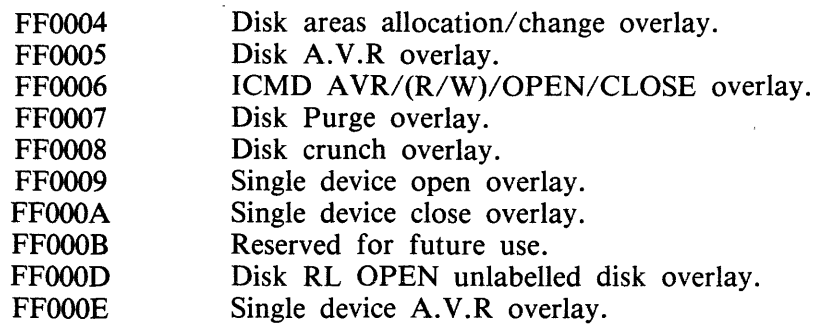

#### **Data Communication Halts**

DC0014 Neither Buffer 1 nor Buffer 2 can be transferred. A Read is requested.

## **System Dependent Fetch Values**

The 1/0 system failures mentioned in this section should not occur. However, if they do, instead of leading to a System Halt condition, they cause a fetch value to be returned to the running program, as listed below. A "COMMUNICATE ERROR , DS/DP" message is displayed. A Dump of the program supplies the Fetch value in the Communicate Parameter Area.

However, it may be impossible to Dump the program if it remains in Terminating status. In this case, the only way to access the Fetch value is to get a Memory Dump when the minimum of programs remain in the Mix.

When submitting an FCF however, a program dump is insufficient to determine the cause of the problem within the system. Therefore, at the error state press the INTERRUPT button and obtain a memory dump. The exception is when the problem is easily reproduced, in which case the SPO log, program(s), data files and other supporting evidence may be submitted without a memory dump.

Physical 1/0

## **PHYSIO Resident**

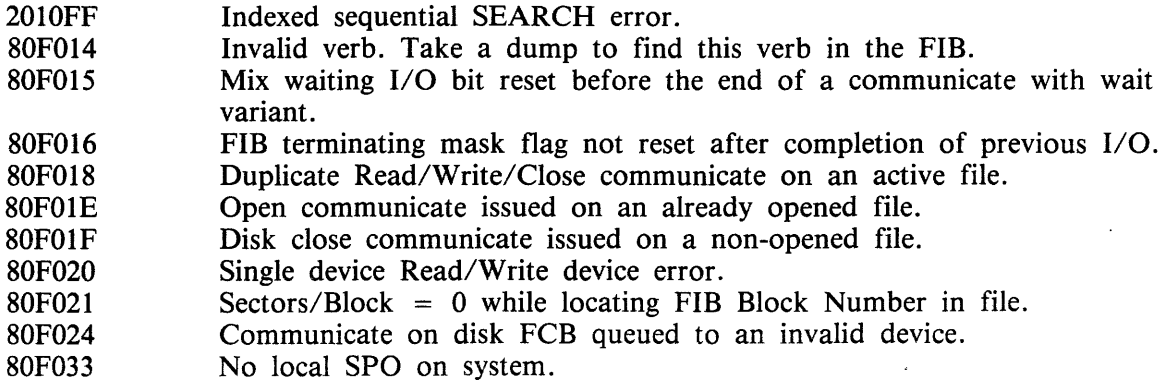

## Disk Open Old File

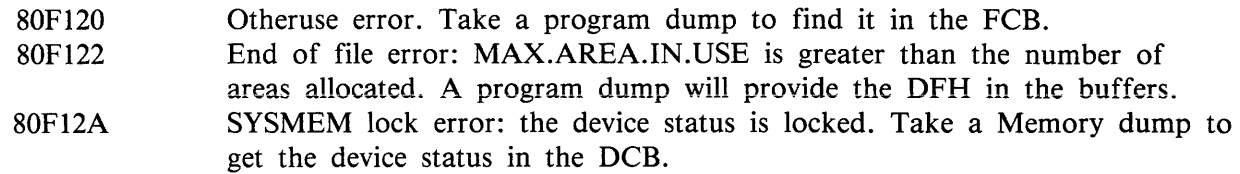

#### Disk Open New File

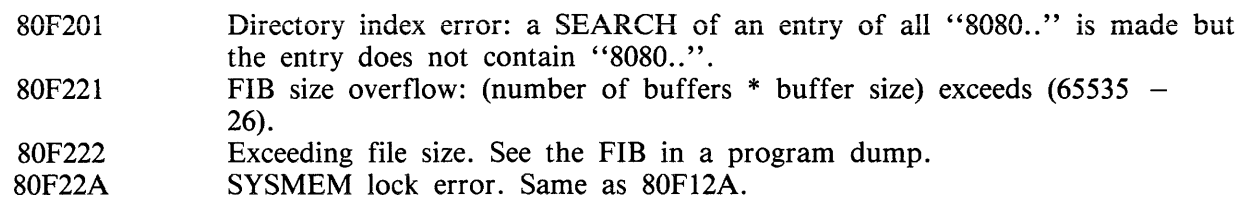

#### Disk Close

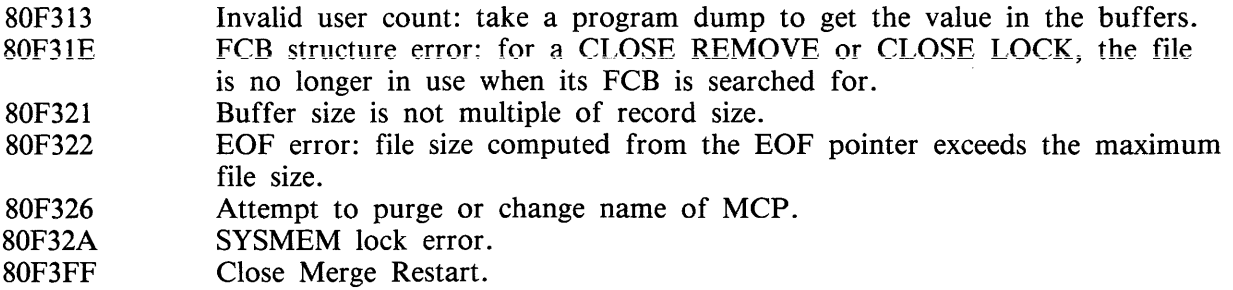

#### Area Allocation/Change

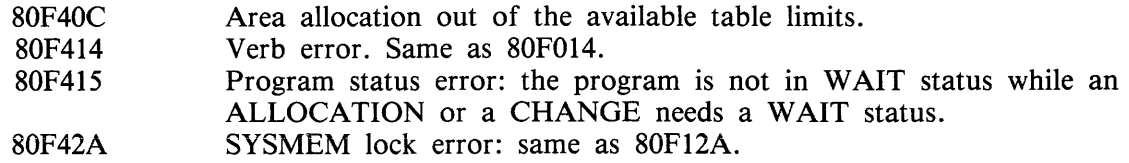

#### Disk Purge

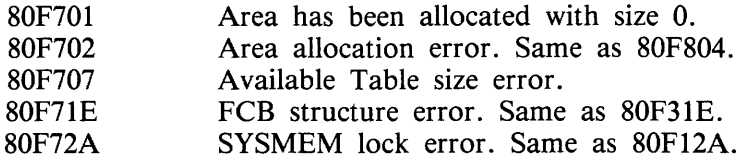

#### Disk Crunch

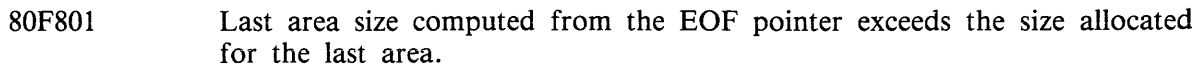

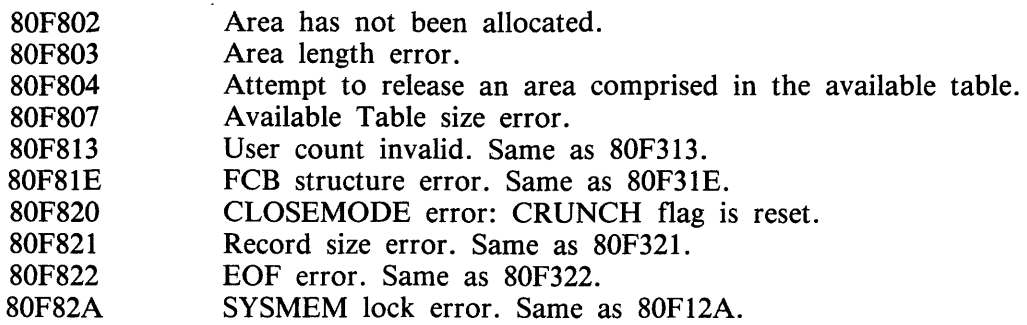

#### **Single Device Open**

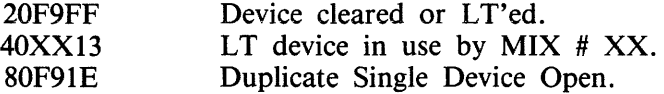

#### **Single Device Close**

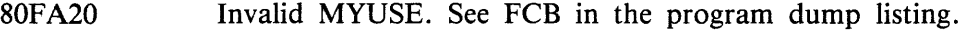

## Logical 1/0

Note that if bits CD(2) or CD(3) are set, a READ/WRITE has previously occurred.

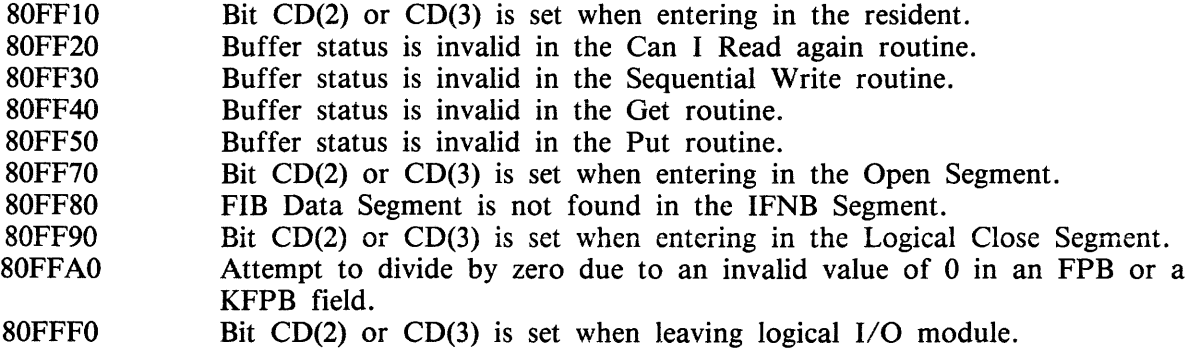

## **Data Communication Errors**

If one of the following Data Communication errors occurs, the message:

< 285 > DC ERROR xx ON DC y

is issued, xx being the decimal value of the L register last byte, and y the DCP number.

These values are for information only. They indicate a system problem which should be communicated to the Burroughs Service Department.

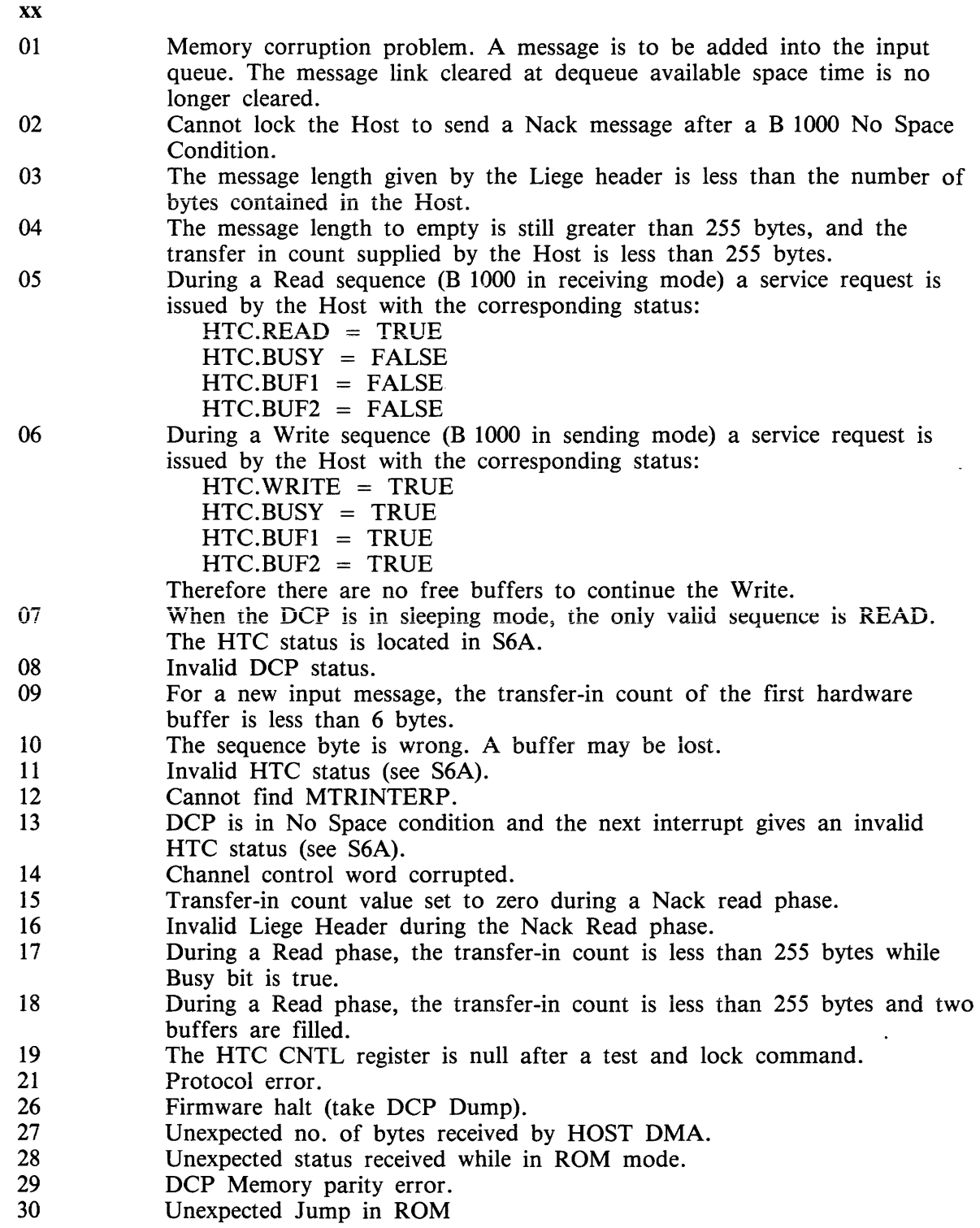

# **APPENDIX A GLOSSARY OF TECHNICAL TERMS**

#### ADDRESS

A disk is divided physically into tracks and sectors, both numbered sequentially from zero upwards. These 'numbers' are referred to as 'addresses'. The MCP uses this address scheme to quickly locate data on disk.

## ALPHANUMERIC

Consisting only of letters of the alphabet plus the ten numeric digits; that is, not containing any other special characters.

## APPLICATION PROGRAM

User program that performs day-to-day functions such as invoicing, printing, inventory reports, etc.

#### ATTRIBUTE

Characteristic or quality.

#### BACK-UP

Term used to describe the method of insuring that copies of files exist to standby as alternatives.

#### BINARY-CODED DECIMAL (BCD)

A method of coding numeric information in 4-bit units representing 0 as bits 0000, 1 as bits 0001, 2 as bits 0010, up to 9 as bits 1001. For example, the number 1607 in BCD would take four 4-bit units (2 bytes), coded as 0001 0110 0000 0111.

#### BOJ

'Beginning of Job'. The term used to notify the operator that a program has entered the 'mix' and has just started running.

#### **BSMD**

Abbreviation for 'Burroughs Super Mini Disk'.

#### **BYTE**

One alphanumeric character of data.

#### **CHECKERBOARDED**

Term applied to any disk having available spaces of varying sizes scattered about the disk among files. The term can also be applied to memory in a virtual memory system where 'locked' or 'save' areas are scattered through the memory in such a way as to impede getting overlayable memory areas of sufficient size for optimum throughput.

#### CMS

Computer Management System. A set of interrelated specifications for system software, including level language compilers, object-code formats, operator interface and data communications, which Burroughs has implemented on machines of different hardware characteristics.

#### COMPILATION DATE

The date on which a programmer's source code was compiled: that is, the creation date of the executable object program.

#### COMPILERS

Group of system programs that convert instructions written by a programmer, in a language such as COBOL or RPG, into a form which can be run or interpreted by the hardware or system software.

2032801

#### CONFIGURATION

Term used to describe the arrangement of various hardware devices in a particular system.

#### DATA FILE

A set of information usually on disk, which is used as data to be input.

#### DEFAULT VALUE

Usually a meaning that a program will assume if not instructed otherwise.

#### DESTINATION

Disk to which information is being transferred.

#### DISK DIRECTORY

List, on Track 0, of file names, locations on disk, and sizes. Similar to a table of contents.

#### DISK FILE

Set of information residing on a disk medium, collectively referred to by its name, 'file-name' and the name of the disk on which it resides ('disk-name').

#### DISK NAME

Name by which a disk is known to MCP. Every disk medium has a 'label' of information written to it during disk initialization, and the disk name is part of the 'label'.

#### DUAL-PACK FILE (MULTI-VOLUME FILE)

A file that resides on two separate disks or logically defined disks (for example, DKA, DKB).

#### EOJ

'End of Job'. The term used to notify the operator that a program has terminated. 'Abnormal' endof-job occurs when a program is terminated prematurely due to an error condition.

#### **EXECUTION**

The running of a program is termed 'program execution'. The operator can execute (or start) a program by entering the name of the program desired (or disk-name/program if program resides on user disk). When a program is 'executed', it enters the 'mix' and is assigned a 'mix number' by the MCP.

#### FAMILY (GROUP) OF FILES

Two or more disk files having at least the first letter of their names in common. For example, 'PR020', 'PRFILE' and 'PASM1' are members of a family of files that could be referred to as 'P -'.

#### HARDWARE

Term referring to all equipment on the system. Line printers and disk cabinets are examples.

#### HEXADECIMAL ('HEX')

A number system based on root 16, in contrast to common 'decimal' system based on root 10. To provide additional symbols, the letters A through F are used, so that counting proceeds thus: 0, 1, 2, 3, 4, 5, 6, 7, 8, 9, A, B, C, D, E, F, 10, 11, 12 ... for decimal numbers 0 through 18 ...

#### INTERPRETER

A system software item used as an intermediate step in the running of a program. Instead of using a compiler to transform programs directly to machine instructions which can be run by the processor, a compiler may transform the program to an intermediate form (called 'S-code'). The S-code can be 'interpreted' by the interpreter, that is, translated into machine instructions that can be run by the processor.

#### INTRINSIC

A 'command' used by the operator to direct the activities of the MCP. Intrinsics are actually a part of the MCP and therefore will never by seen on a disk file listing or in the 'mix'. Examples of intrinsics include 'DS' (discontinue the processing of a program) and 'DT' (retrieve or change system date).

## KEYFILE

File used by system as an index to a master data file.

#### LABEL

A small space of disk on tape indicating the medium's contents, name, etc. A disk label may be created during the initialization process, and a tape label is created when the tape is purged.

## MAIN MEMORY

Circuit boards inside processor where program code and data in immediate use are held.

#### MCP ('Master Control Program')

Program which is the central part of the CMS software system. It handles hardware devices, communicates with the operator, and controls processing of programs.

#### MIX

Term applied to the mixture of programs running in a multi-programming environment. A 'mix-number' is a number which is assigned by the MCP to a program when it enters the 'mix'. A 'null' mix is when no jobs are running. The program's name and mix number can be used by the operator to refer to a particular program in the 'mix'.

#### MULTIPROGRAMMING

One processor working on more than one program at a time. Processing can be shared on a 'roundrobin' basis, and computation can be overlapped with input/ output if there is more than one program 'in the mix'.

#### ON-LINE

Term used for equipment or media currently used as part of the system.

#### PACK

Synonym for 'disk'.

## PERIPHERAL

Hardware device used as input or output. Examples are line printer, disk drive unit, console keyboard.

#### PURGE

To erase. When disks or tapes are 'purged', their contents are lost.

#### **SECTOR**

A disk is divided physically into data storage spaces called sectors, numbered sequentially from zero upwards. Each sector is 180 characters in length.

#### **SOFTWARE**

Term referring to programs and files, as distinct from the 'hardware' of the actual machine.

#### SOURCE DISK

Disk from which information is being transferred.

#### SOURCE FILE

A disk file containing statements (instructions) written by a programmer in a high-level language such as COBOL or RPG, before it has been transformed into a program which can be run. 2032801

#### STAND-ALONE PROGRAMS

Programs that do not run under control of the MCP. In particular, functions of general use to all B 80 users are held in a disk file called 'SAU' (Stand Alone Utilities). Examples include LS (list disk name and sizes), and RL (relabel a disk). Loading and execution of SAU is done with no need of the MCP. Refer to section 8 for details.

#### **STARFILE**

A small disk file optionally used at the start of most CMS-common utilities. The information in the starfile is used to build up the initiating message for the utility, which could also be entered by the operator on the SPO. Starfiles are also called 'macro-files'.

#### SYSTEM DISK

The disk containing the copy of the MCP that is currently in use. Note that a user disk may aiso contain MCP code files, but only the disk containing the MCP that is in use since the last warmstart is the system disk. There can be only one system disk at any time during operation. System disks cannot be used as system disks on more than one CMS product (see section 2 for details).

#### SYSTEM FILE

A disk file which is used by the system software. Special control is placed on these files to minimize the danger of accidental removal from the disk (see RM utility).

#### SYSTEM SOFTWARE UTILITY

A program of general use to all users, as opposed to an application program which performs a particular user's task using day-to-day tasks, such as invoicing. Examples of utilities include COPY (copy files from one medium to another) and RM (remove files from a disk).

#### THRASHING

Thrashing is the state where the amount of user work done by the system is very small as compared to that done on its housekeeping.

#### USER

Any disk available to the system that is not a system disk.

#### VIRTUAL MEMORY

A software technique, implemented in the MCP, of allowing programs to execute (or several to execute together) when the total program memory requirements exceeds the amount of memory physically available. Some of the executing program's code and data, which is not in immediate use, is stored on disk media and not in main memory. When the code, or data, is required, space is made for it in main memory and the information read back from disk. To make space in memory, it may be necessary for the MCP to re-use some memory which has previously been used by the program and is not required at this moment. Before re-using memory containing data that could have been updated, the MCP writes this segment of memory to the program's 'virtual memory file' on disk. This technique also applies to the code and data of the MCP and other system software.

#### VOLUME

Synonym for 'disk'.

#### WRITE INHIBIT

To prevent disk on tape media from being written to by a program. The manner in which this is accomplished depends on the medium (see B 80 or B 800 System Operator manuals for details).

## WRITE PERMIT

To allow any disk or tape medium to be written to by a program. The manner in which this is accomplished depends on the medium (see B 80 or B 800 System Operator manuals for details).

 $\sim$ 

# **APPENDIX B COMPLETE RAILROAD DIAGRAMS**

This appendix gives the railroad diagrams for all the CMS-common intrinsics and utilities, including SORT and CO, in alphabetical order. These diagrams give the complete input message formats, for ease of reference.

For details of the meaning of these messages, refer to text.

In the following diagrams, the  $\langle$ ex-option $\rangle$  is defined as:

 $EX - 1 - 1 < 1$   $\leq$  disk-id  $> -1 - 1$ 

and  $\langle$  file-name  $>$  is defined as:

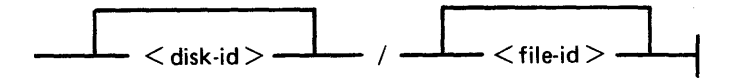

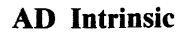

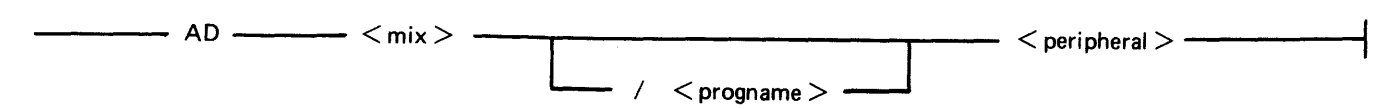

## ADD Utility

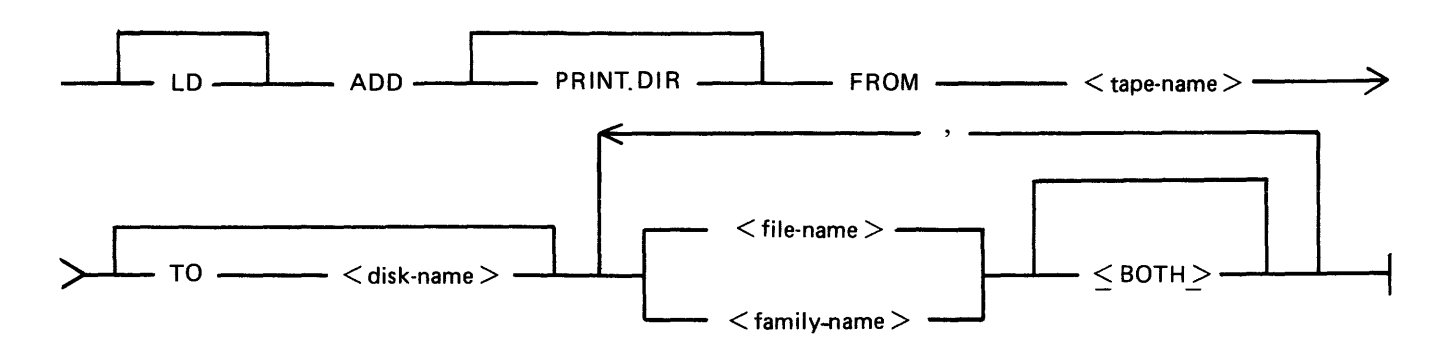

## AMEND Utility

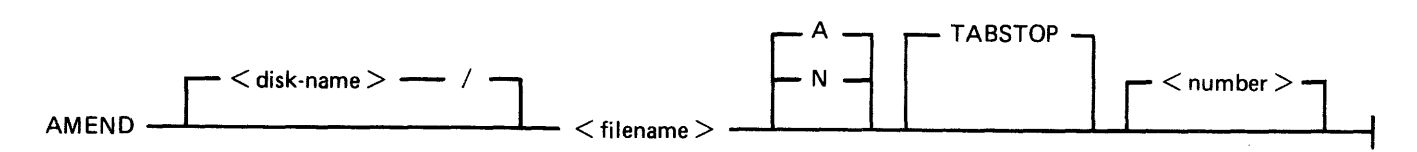

## AP Intrinsic

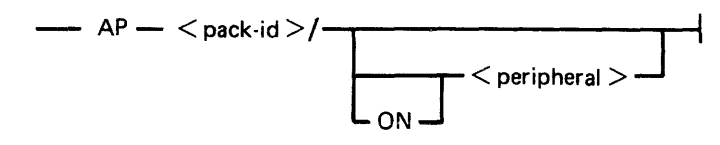

## AX Intrinsic

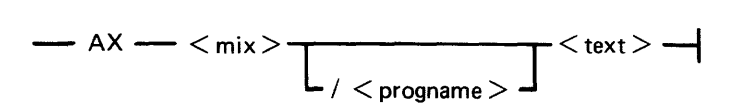

## CH Utility

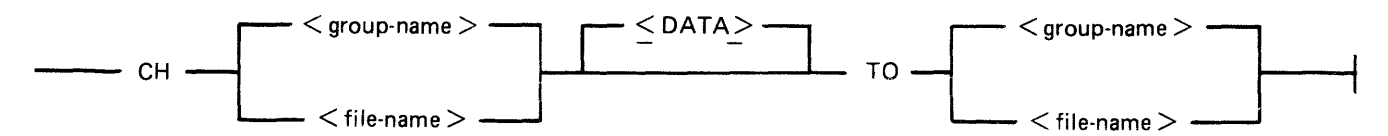

## CL Intrinsic

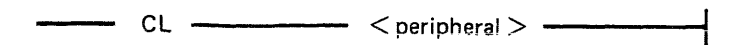

## CHECKADUMP Utility

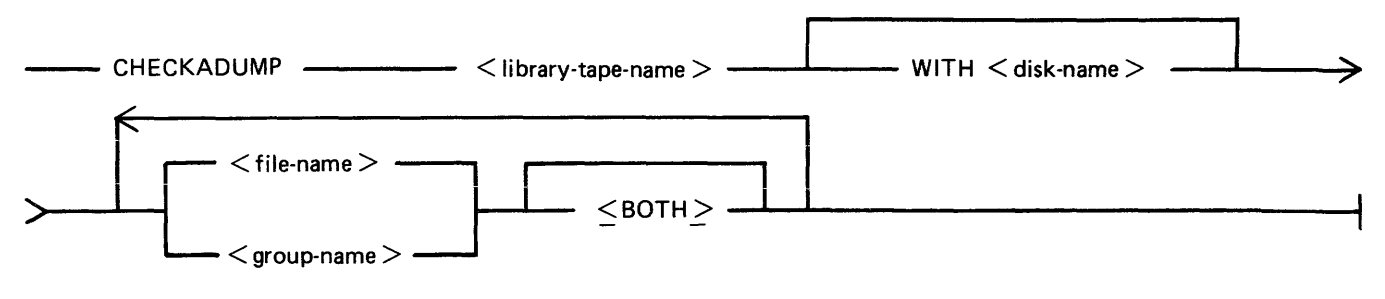

## CHECK.DISK Utility

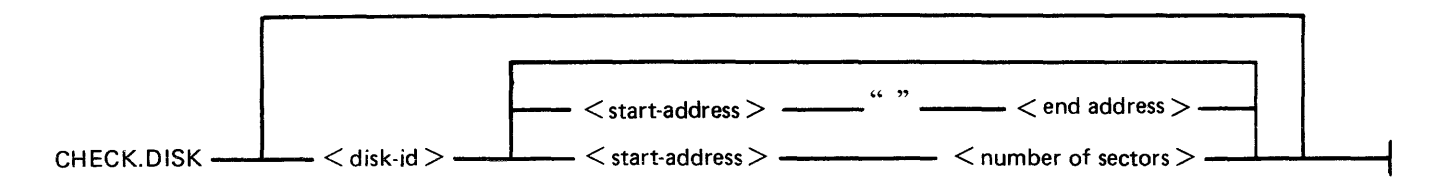

## **CO Utility**

Version 1:

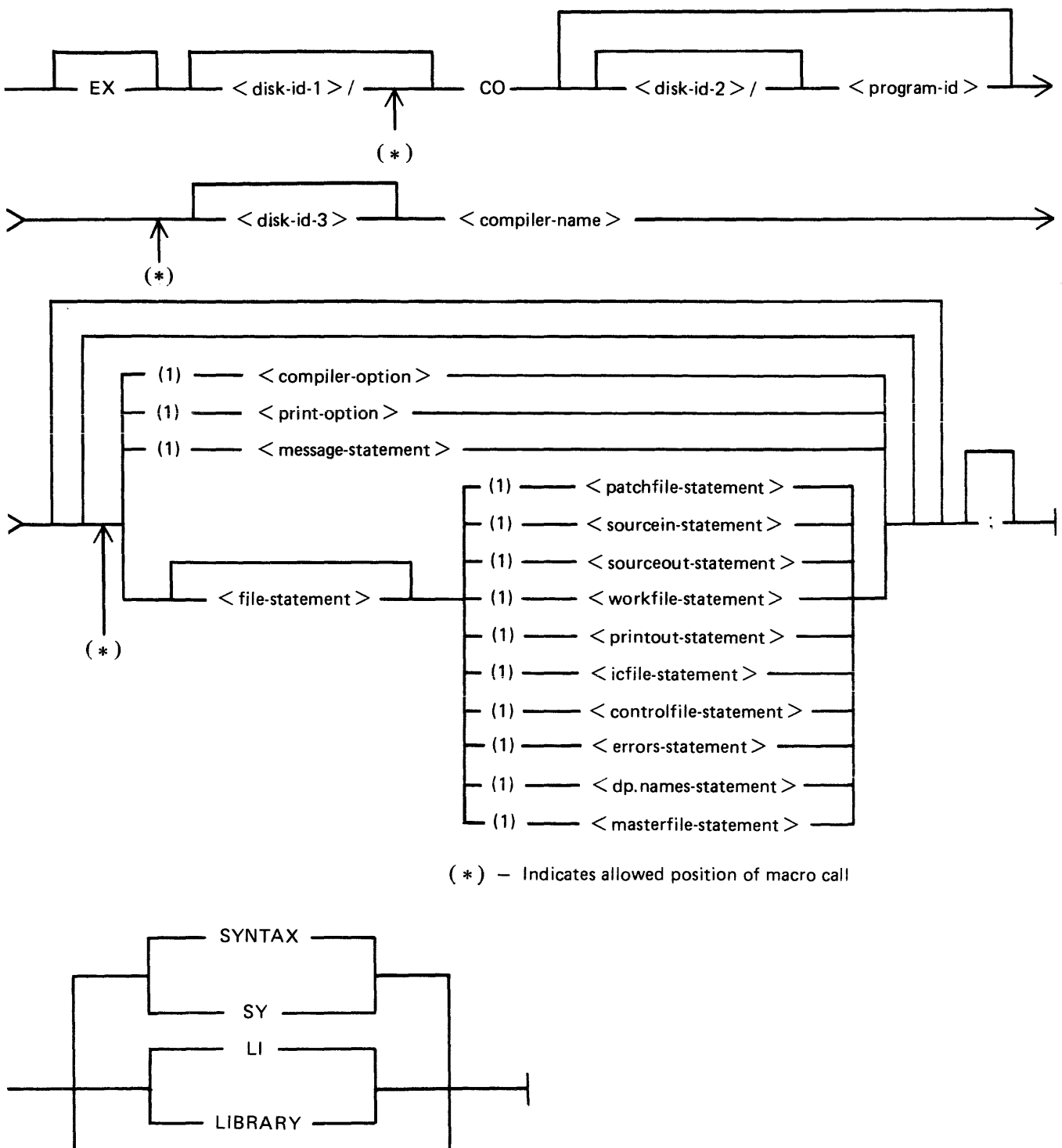

 $-SAVE -$ 

 $-$  GO  $-$ 

r

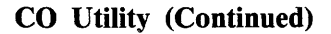

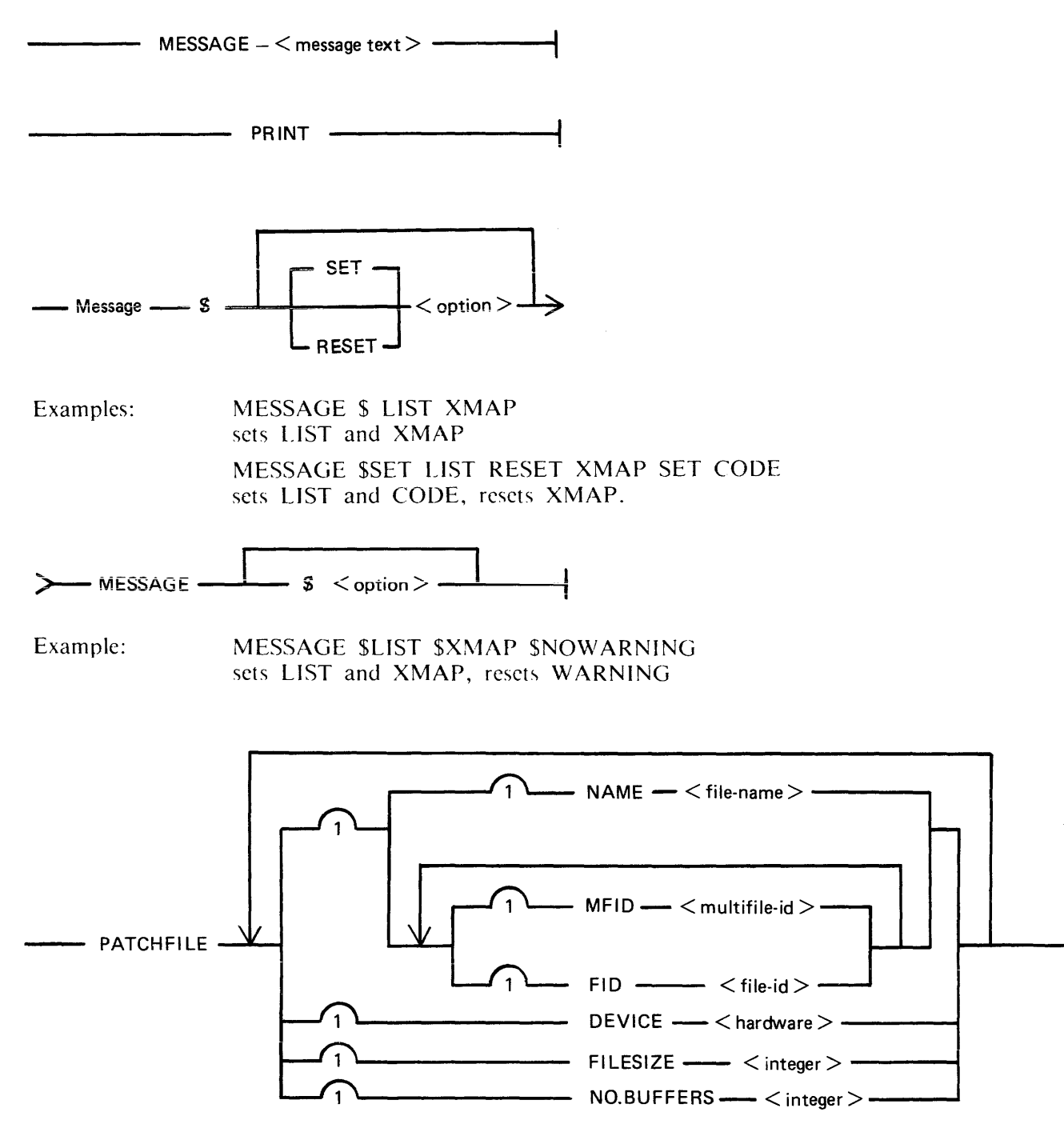

## **CO Utility (Continued)**

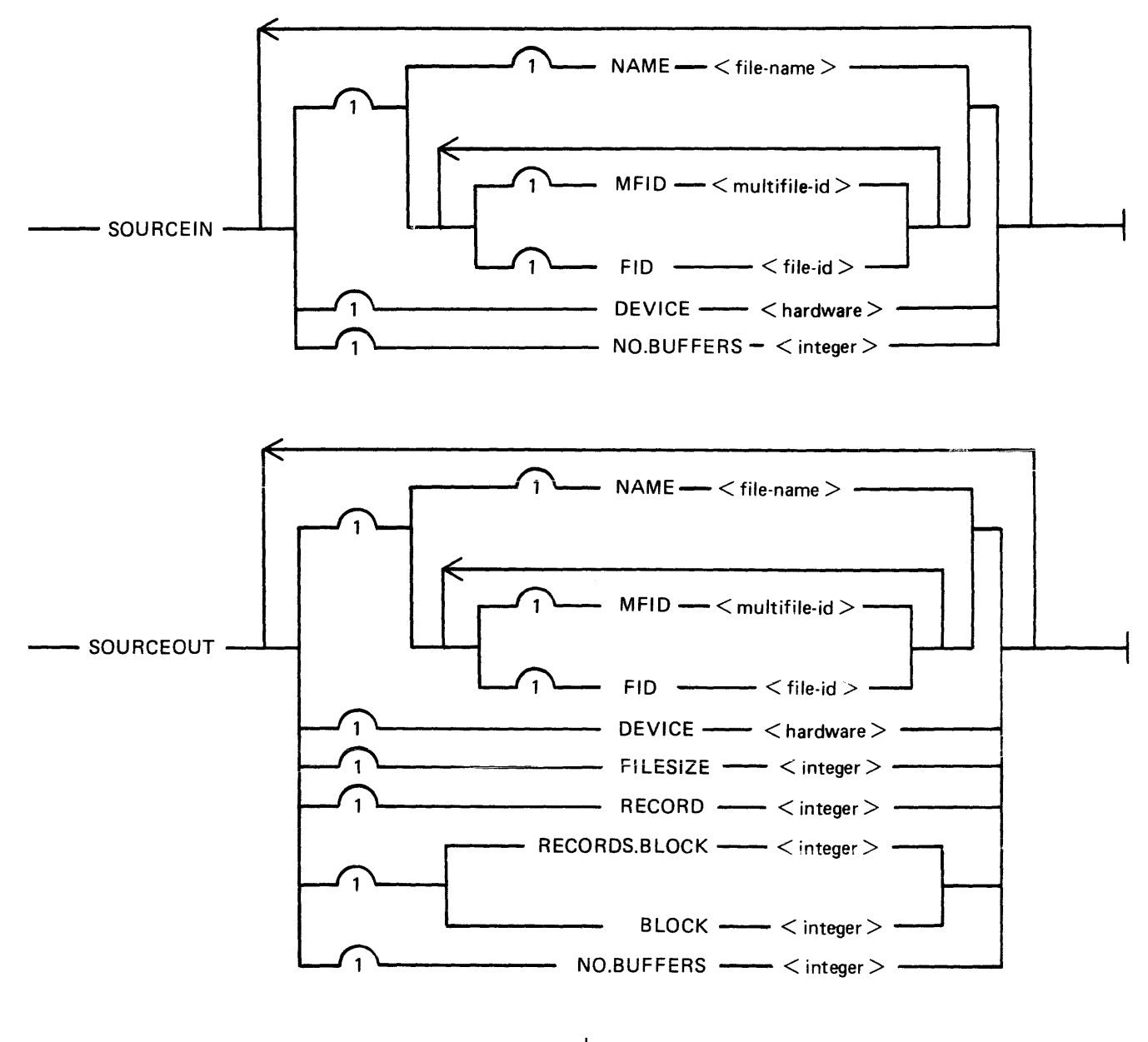

 $-$  WORKFILE  $-$  MFID  $-$  < multifile-id >  $-$ 

## **CO Utility (Continued)**

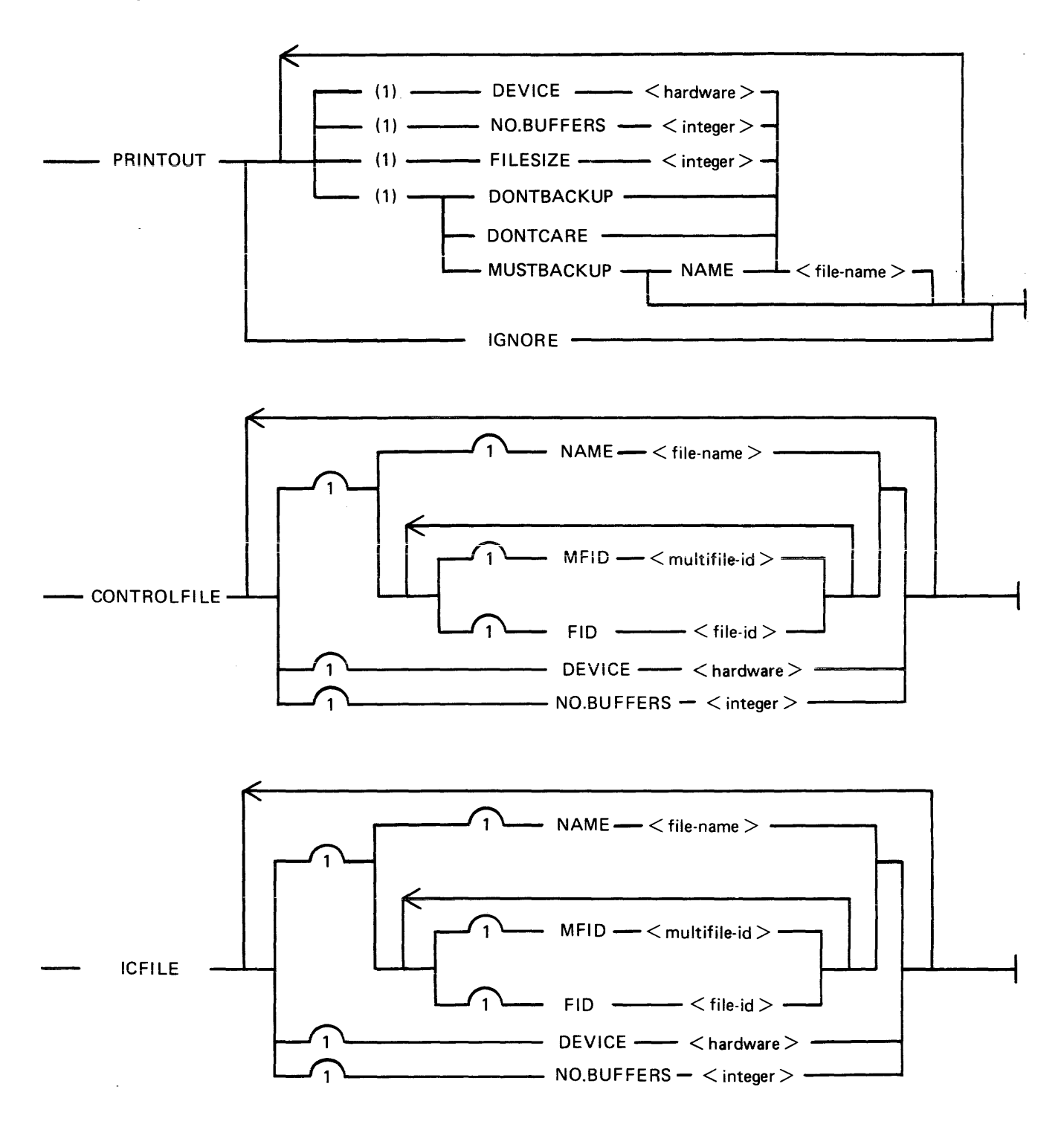

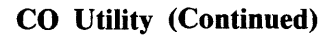

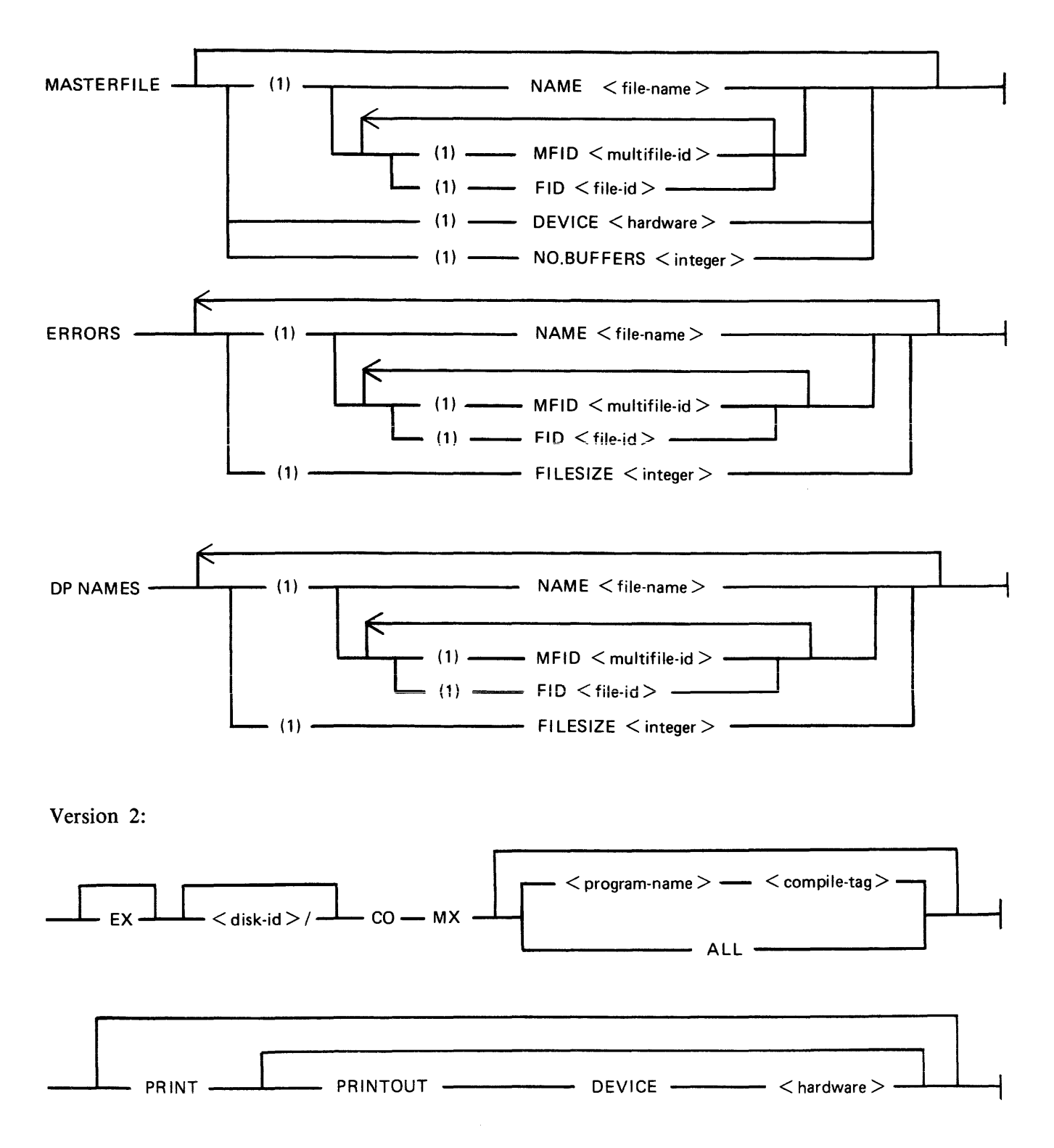

 $\sim$ 

## CO Utility (Continued)

Where  $\langle$  program-name $>$  is defined:

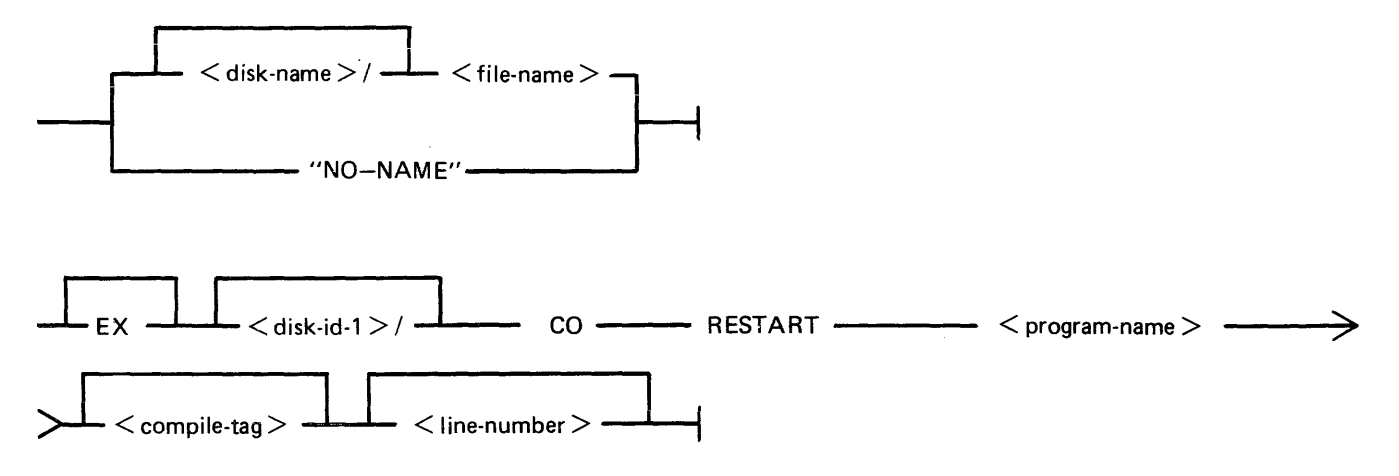

Where  $\leq$  program-name  $>$  is defined:

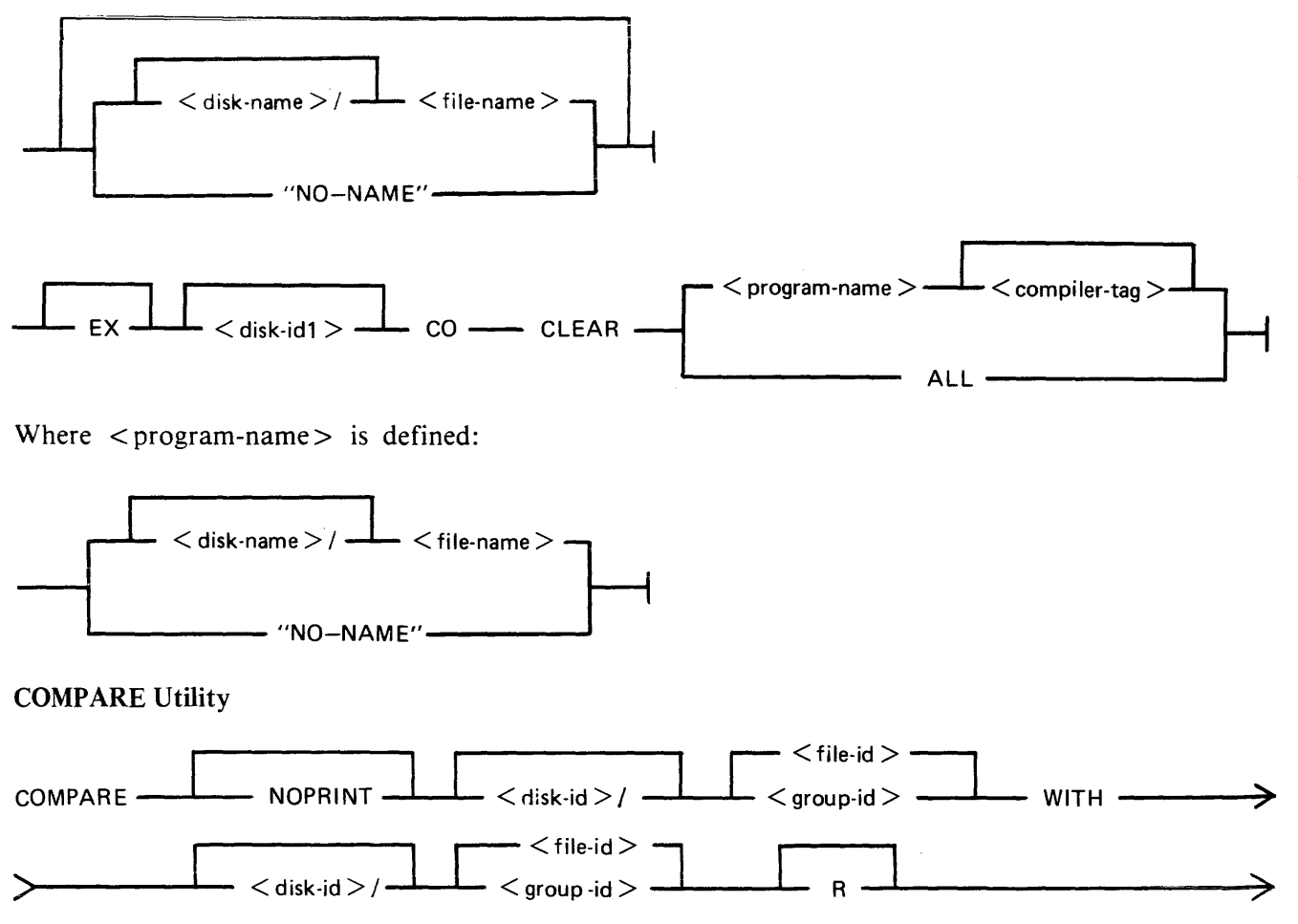

2032801

#### **COPY Utility**

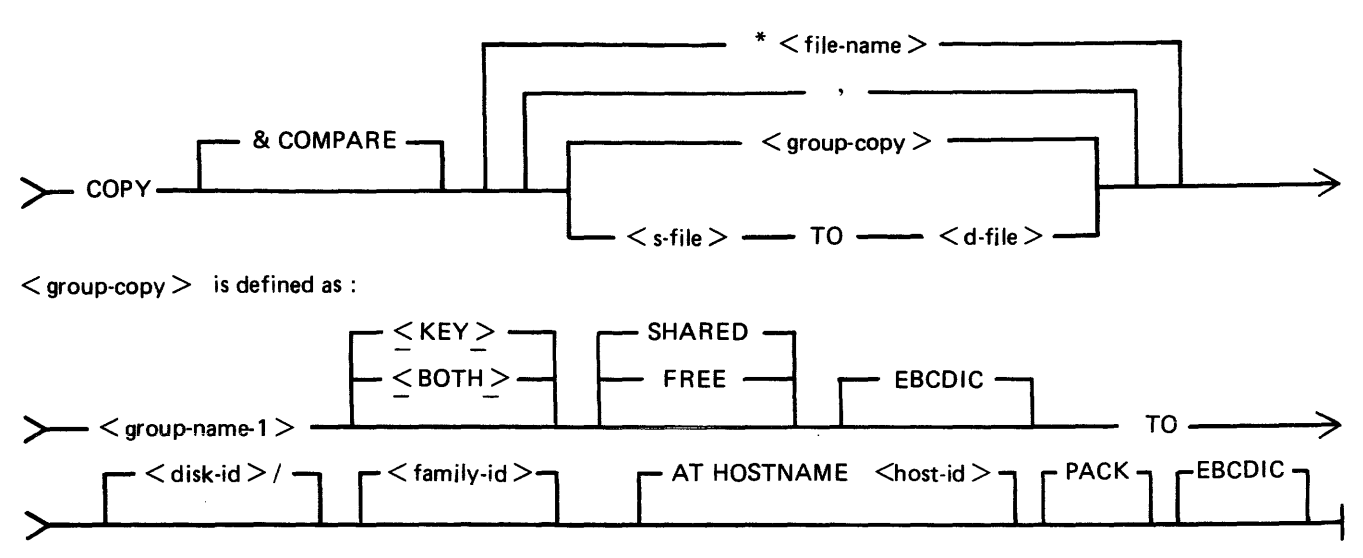

 $\langle$  s-file  $\rangle$  is defined as :

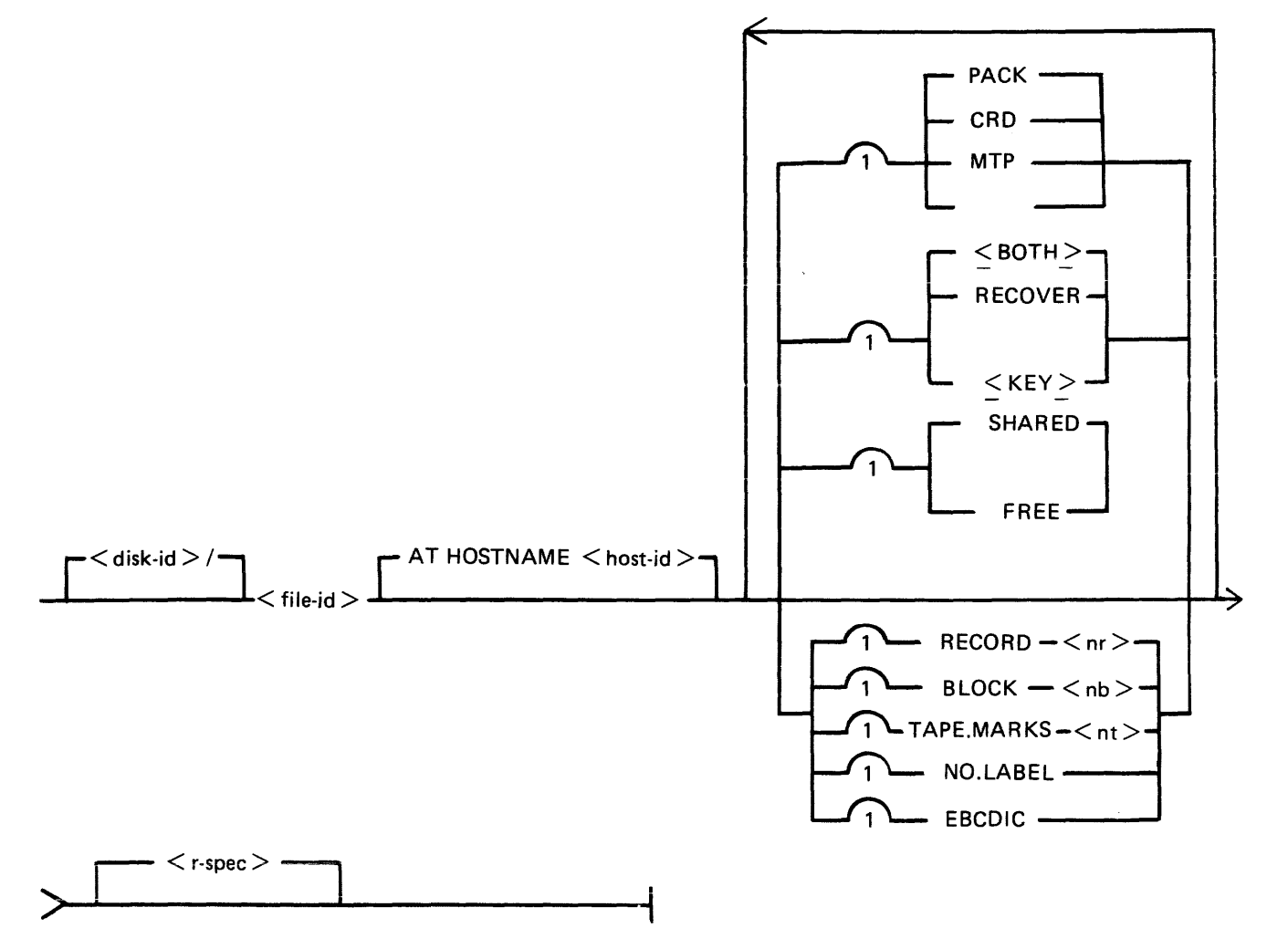

## COPY Utility (Continued)

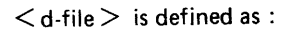

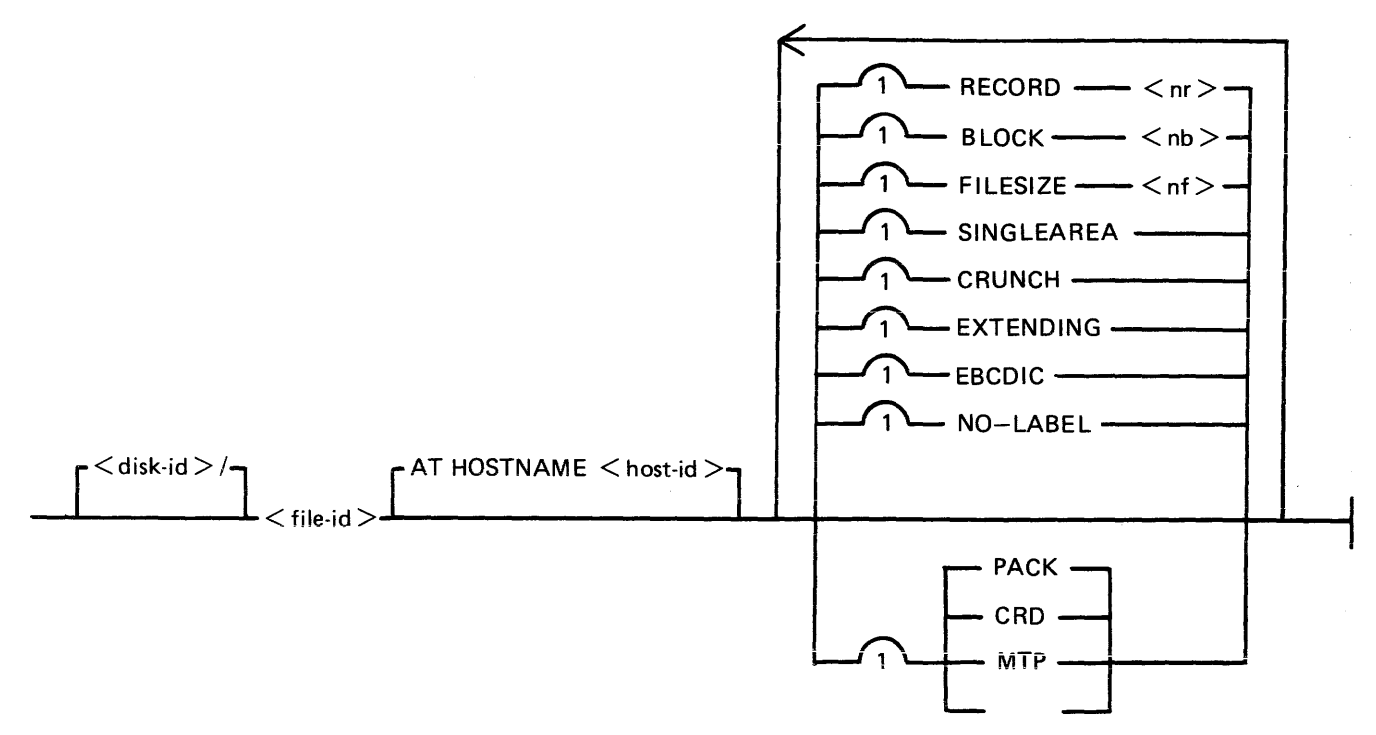

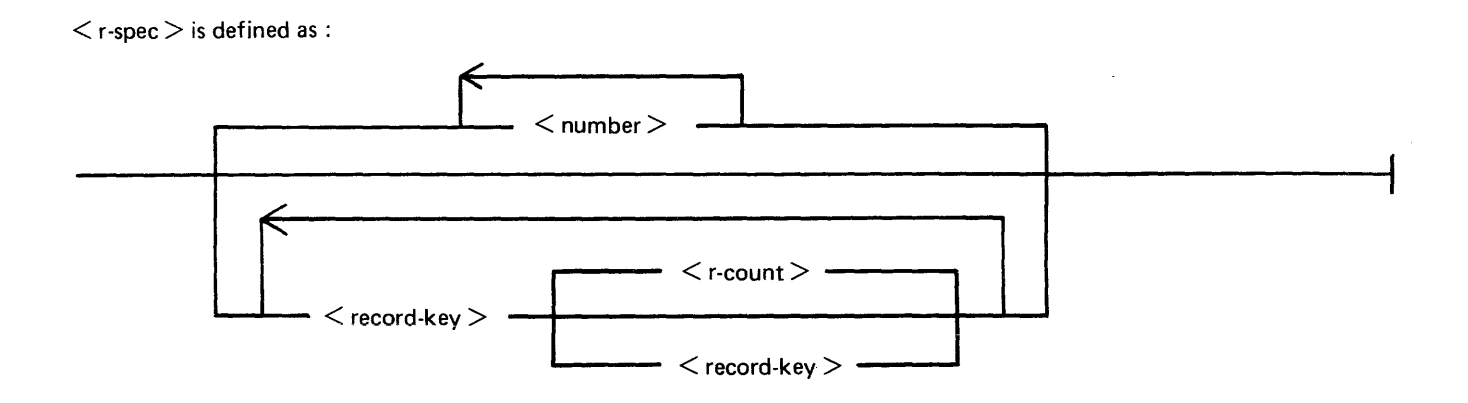

## CP Utility

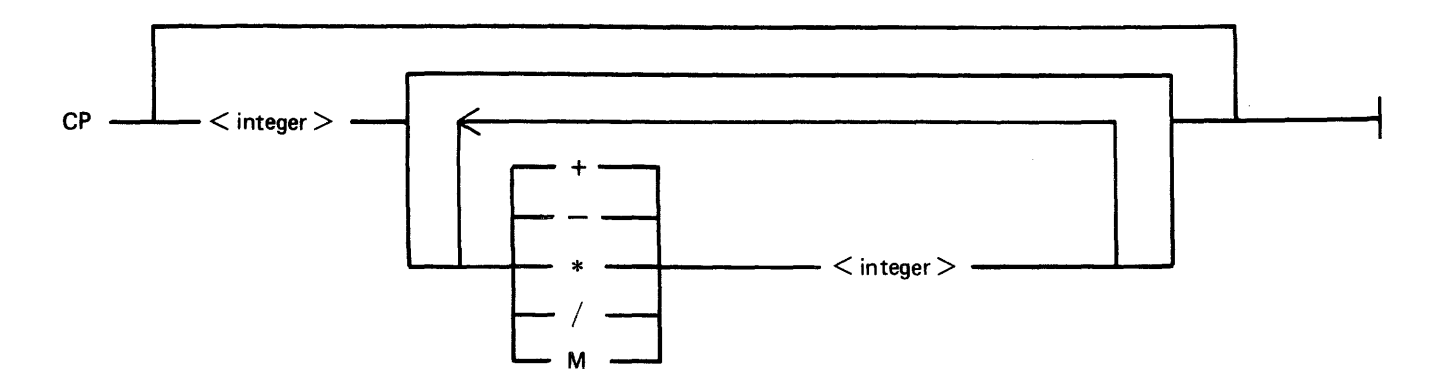

## CREATE Utility

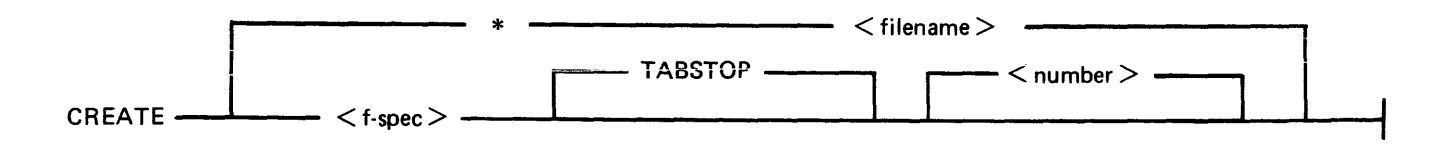

 $\langle$  f-spec  $>$  is defined as :

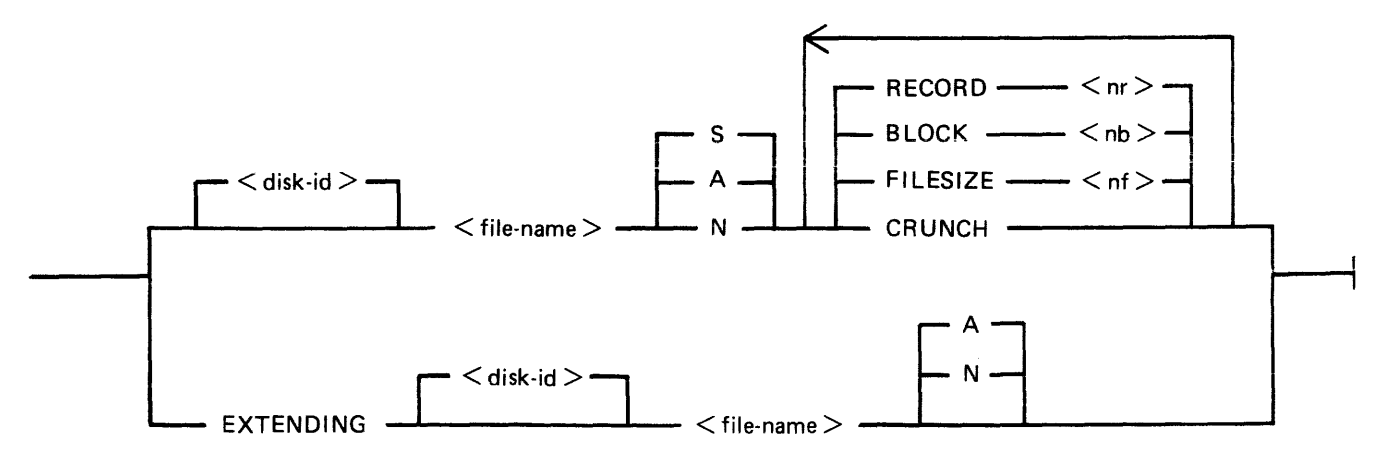

## CTL Intrinsic

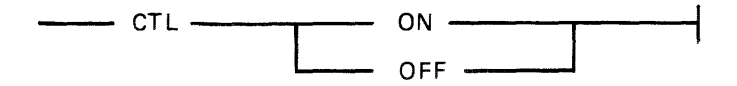

DA Utility

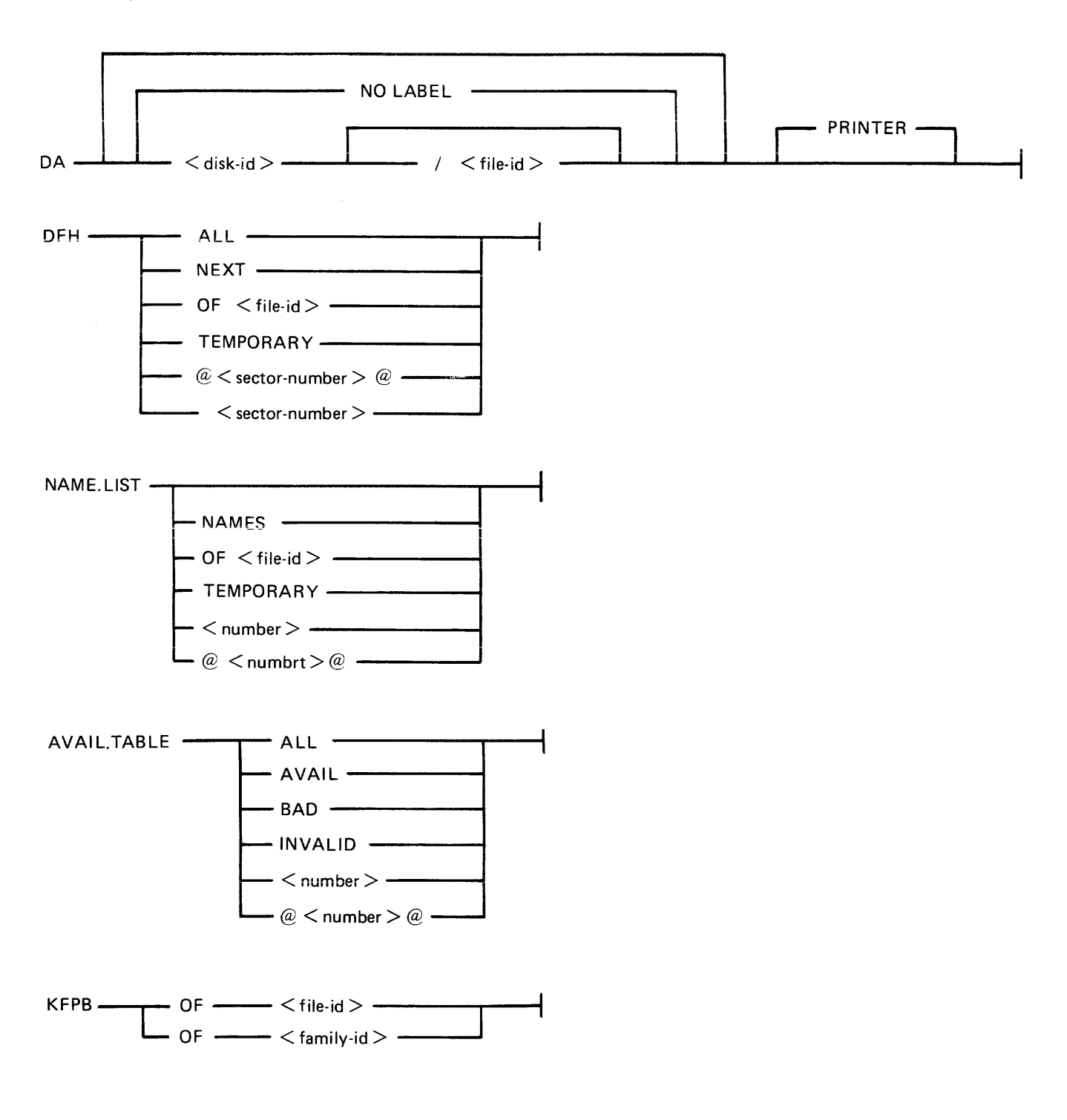

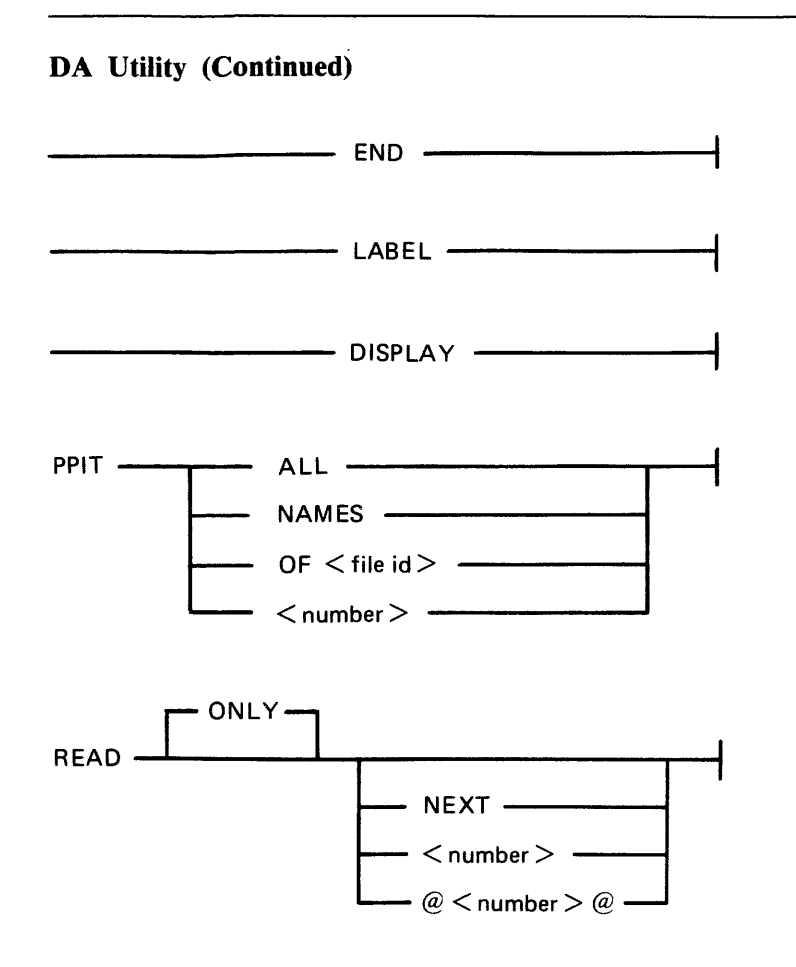

## DB Intrinsic (not on B 900)

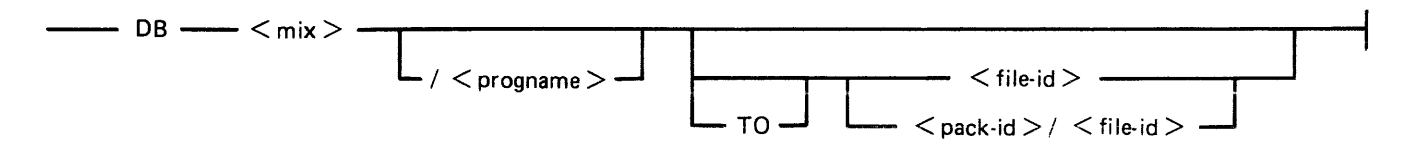

## DC Intrinsic

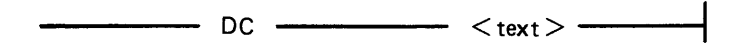

#### DM Intrinsic (B 1000 only)

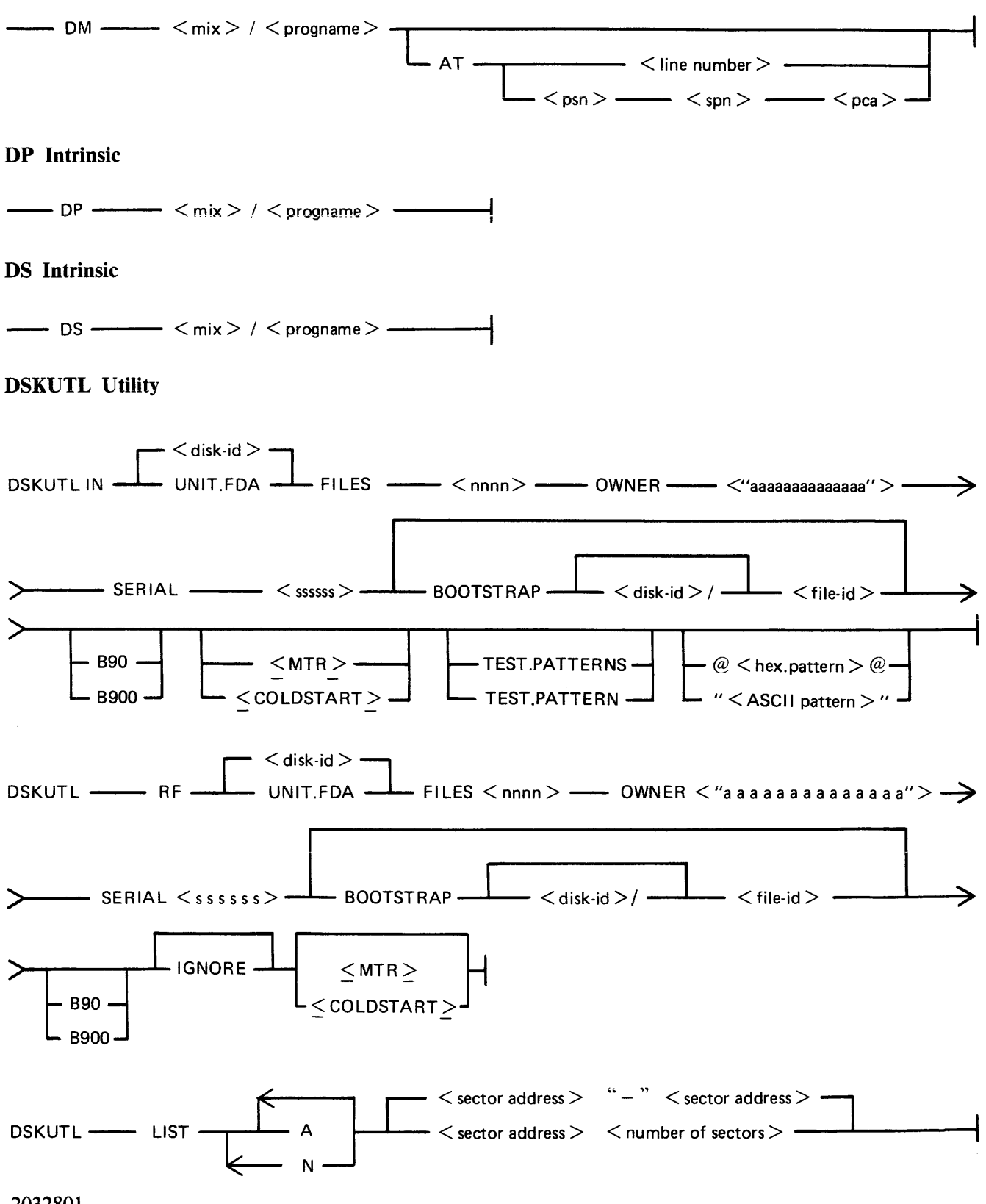

2032801

## DSKUTL Utility (Continued)

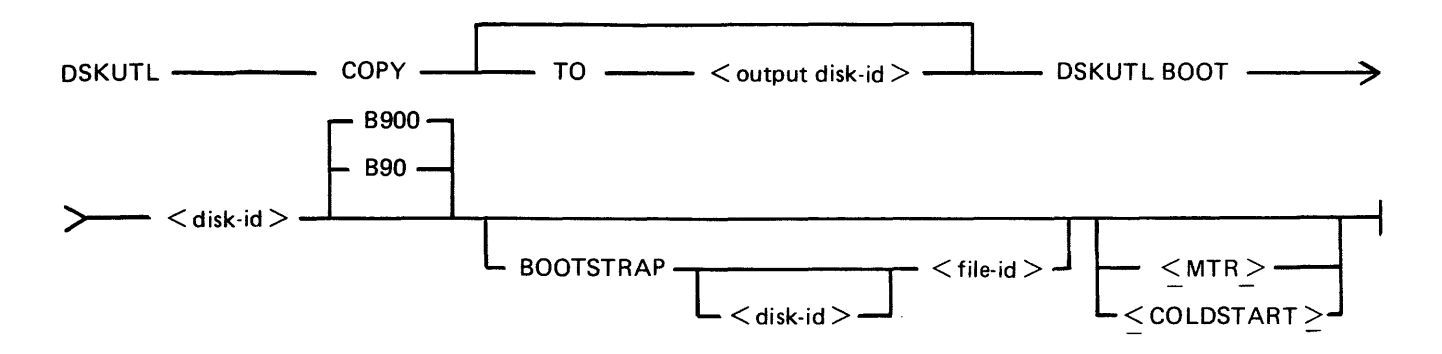

### DT Intrinsic

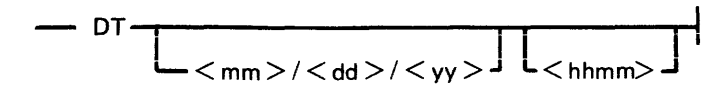

## DUMP

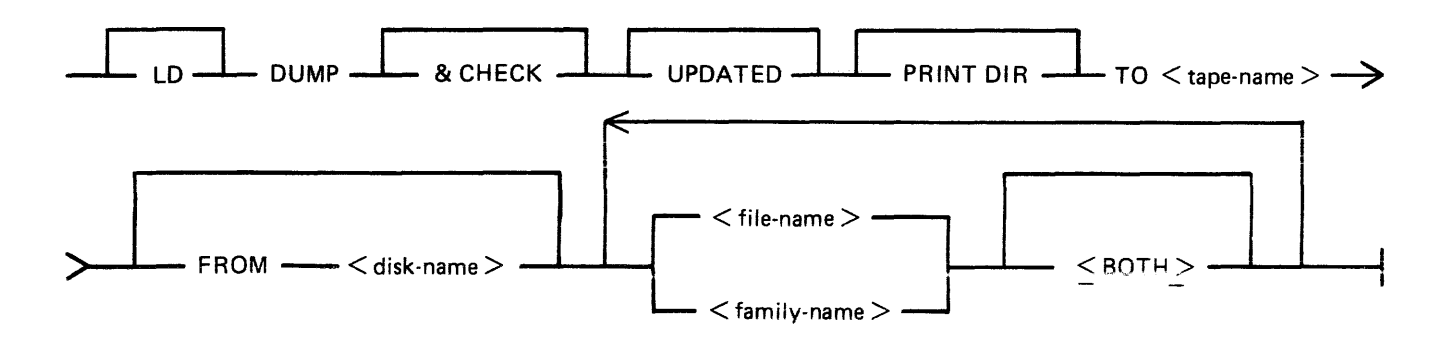

## DUMPADISK Utility

Format 1

DUMPADISK PRINT.DIR

This function lists the disk directory.

Format 2

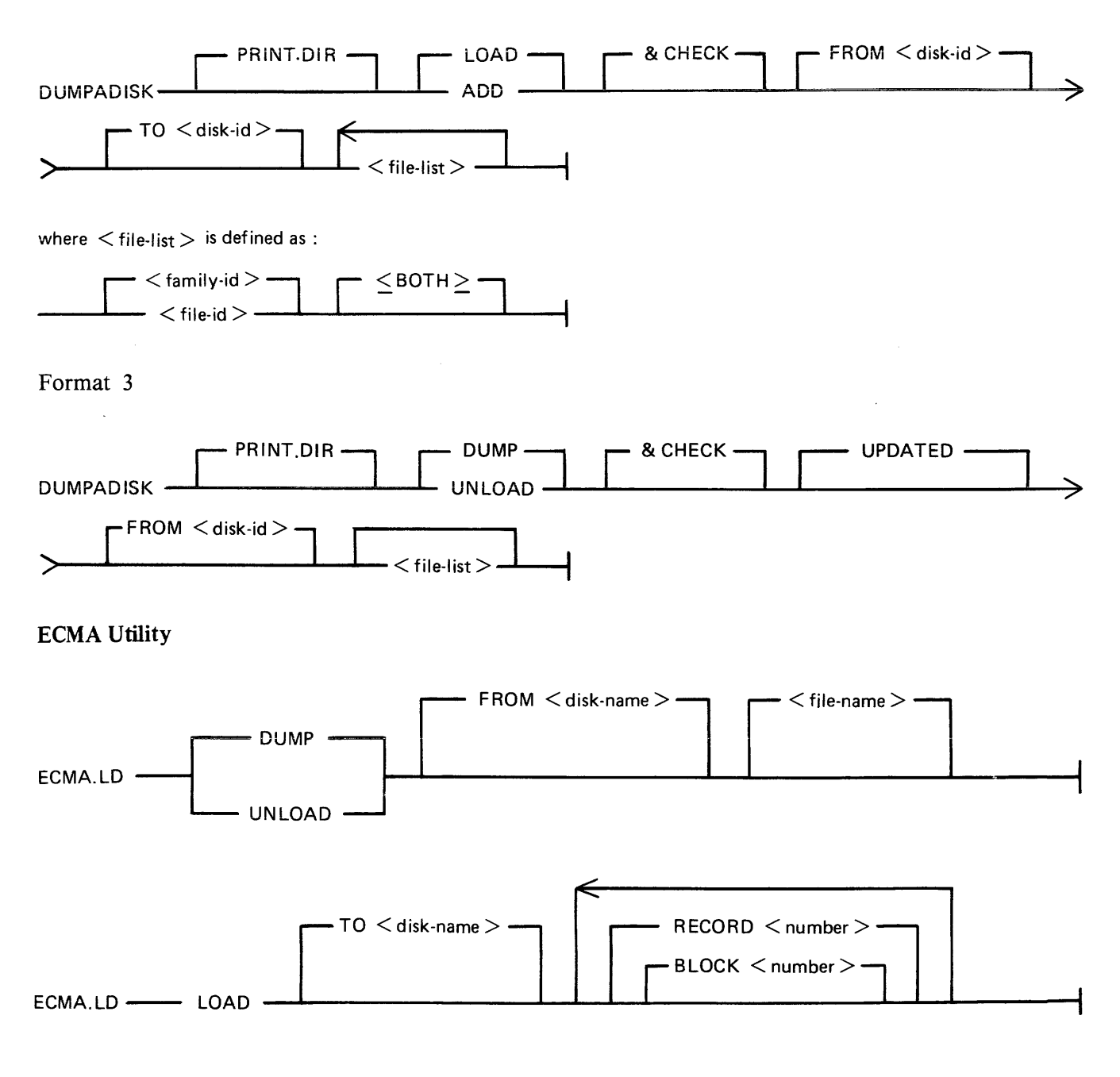

## **EX Intrinsic**

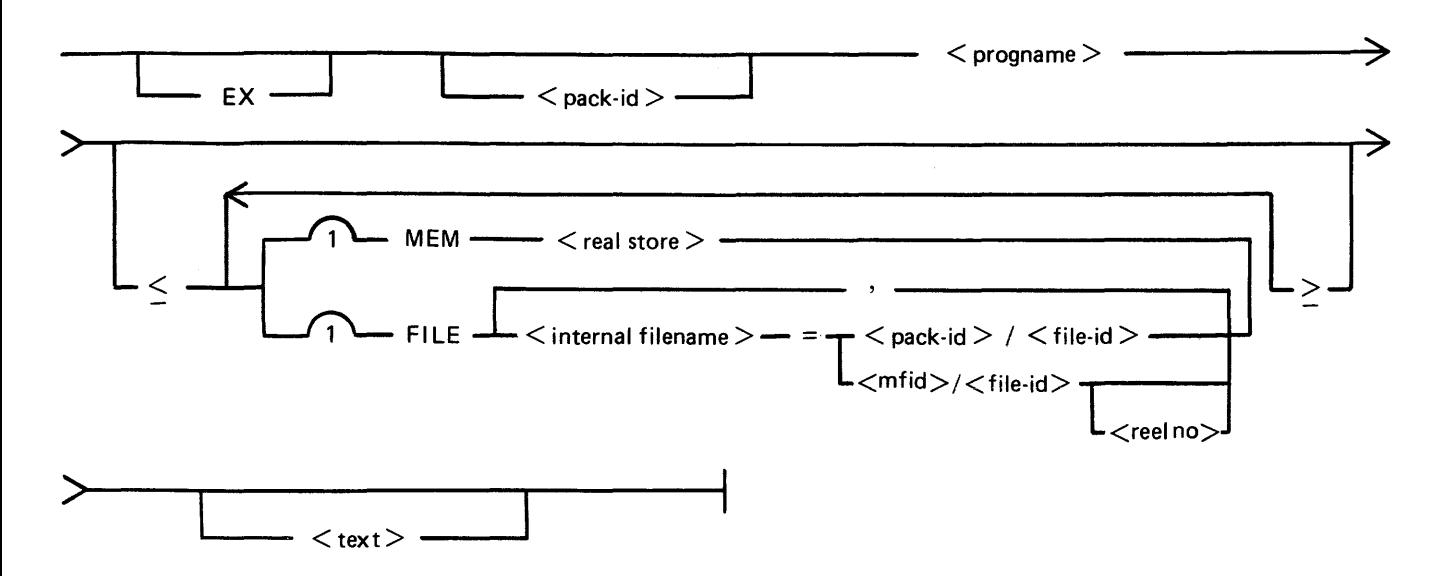

## **FD Intrinsic (B 90 only)**

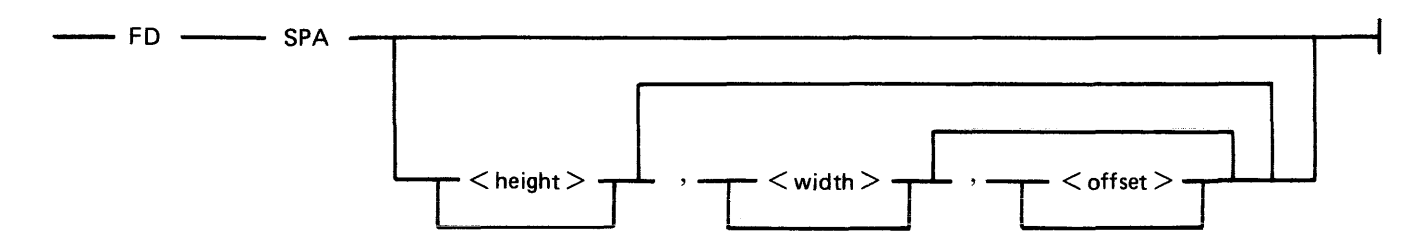

For terminal SPOs running Multiple Terminal SPO (MTS), B 90 systems only:

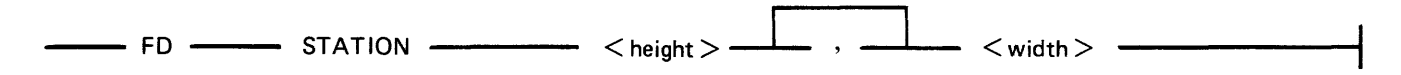

## **FILEUTL Utility**

<cc> RN----- FILEUTL **--------1** 

#### **FL Utility**

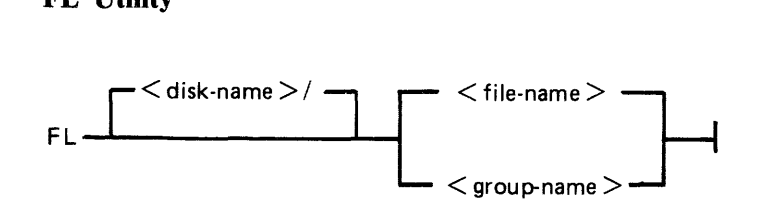

#### FS Utility

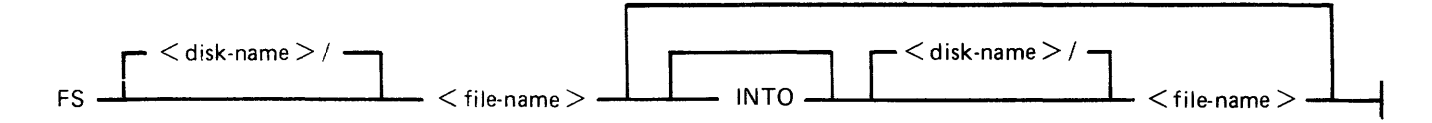

## GO Intrinsic

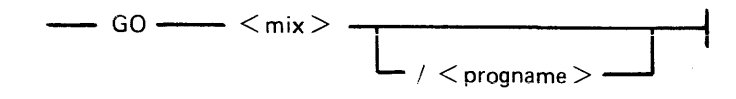

## HELP Intrinsic

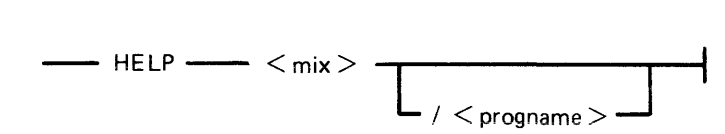

## ICMD Utility

Version 1

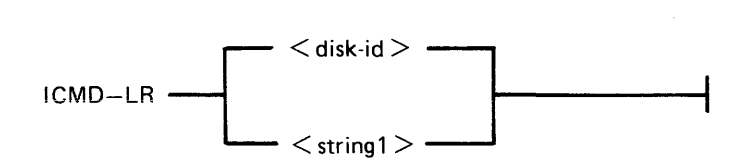

Version 2

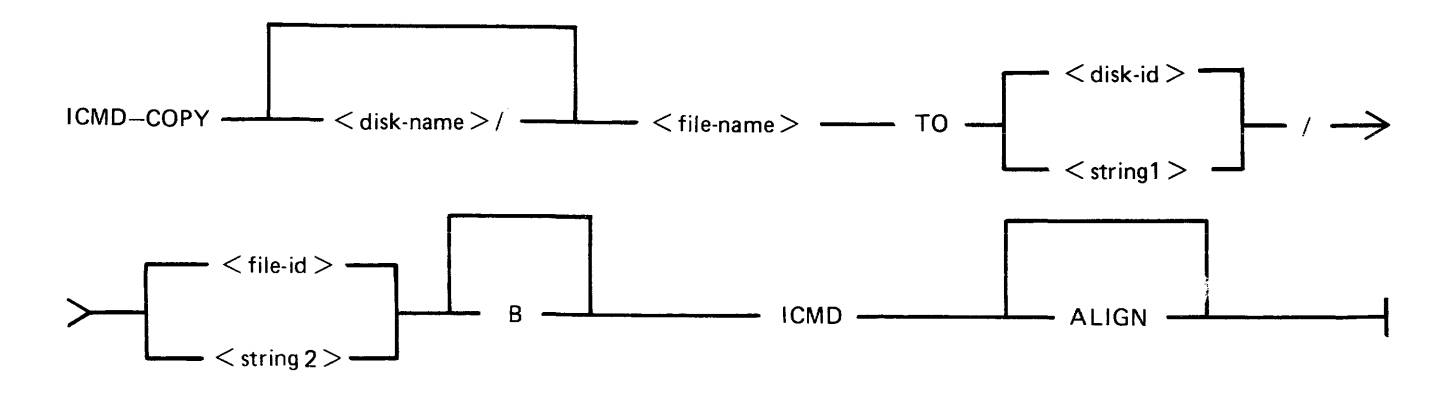

## **ICMD Utility (Continued)**

## Version 3

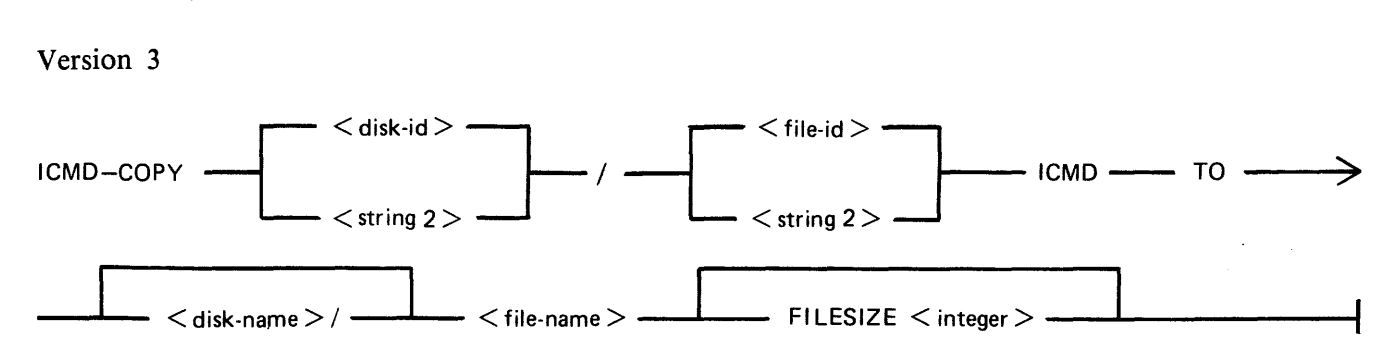

Version 4

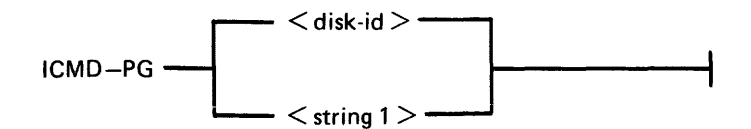

Version 5

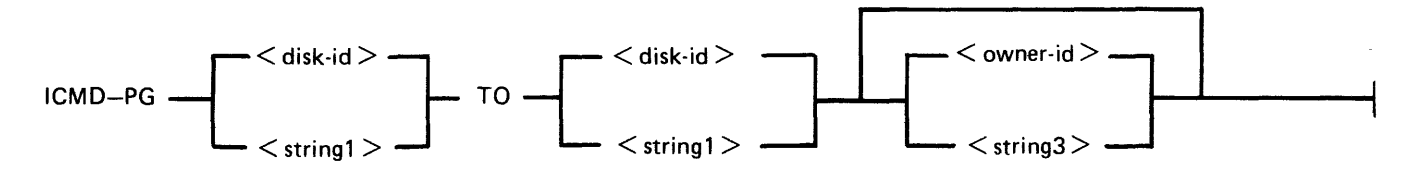

## **IR Utility**

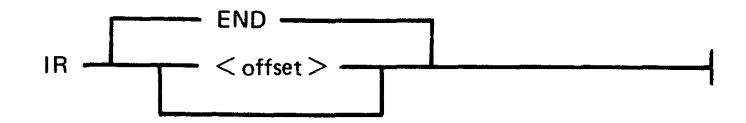

## **KA Utility**

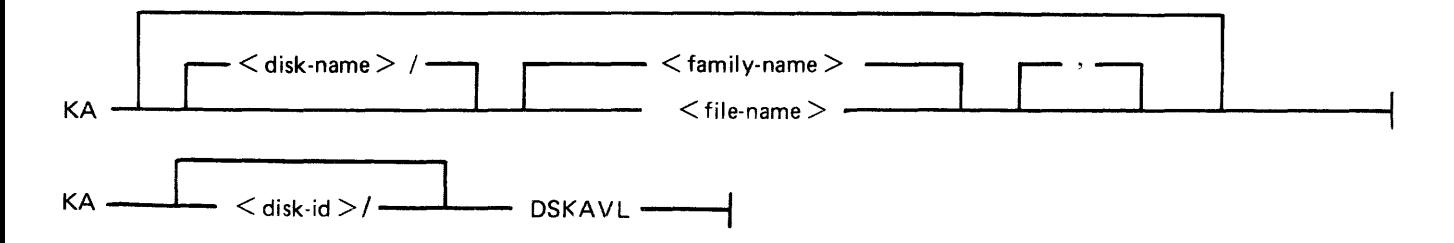

B-20

 $\sim$
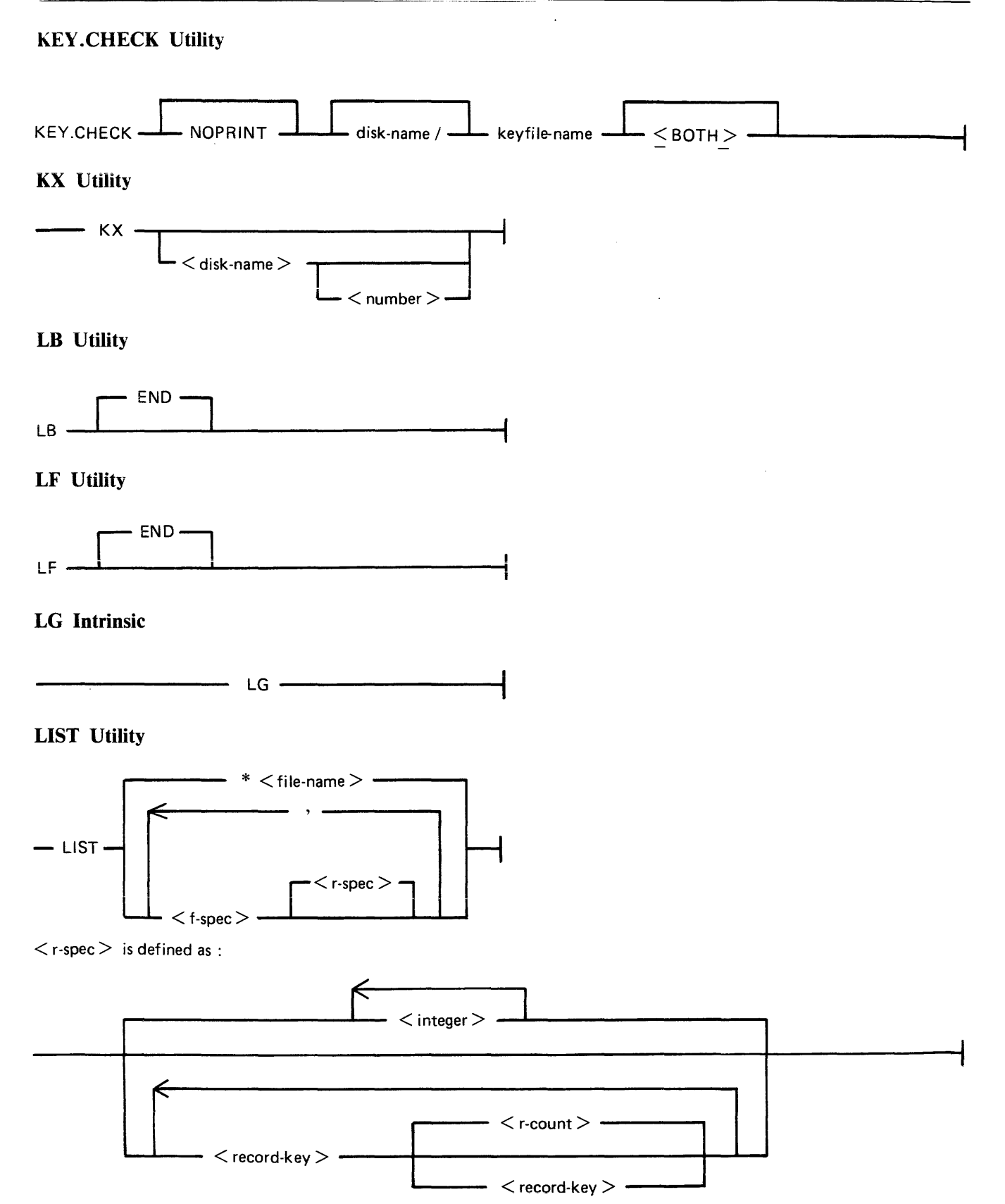

2032801

## LIST Utility (Continued)

 $\langle$  f-spec $>$  is defined as :

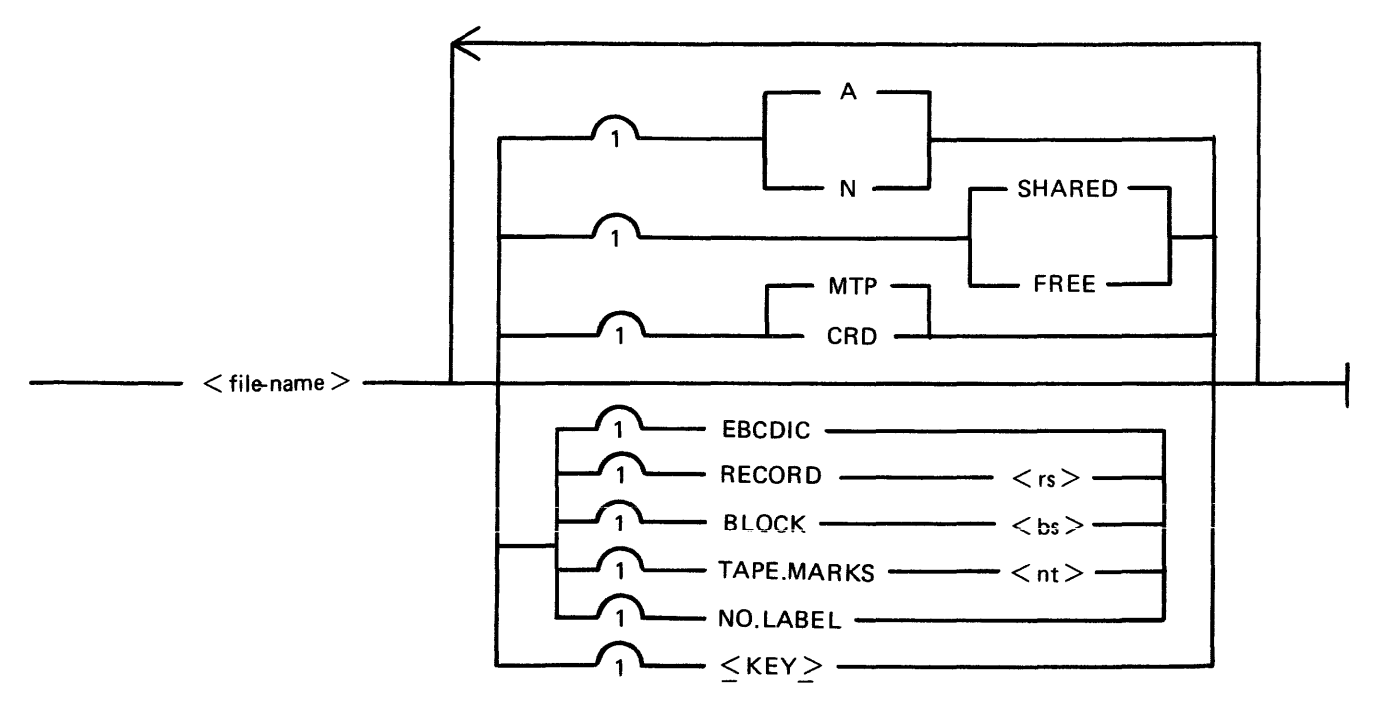

### LOAD Utility

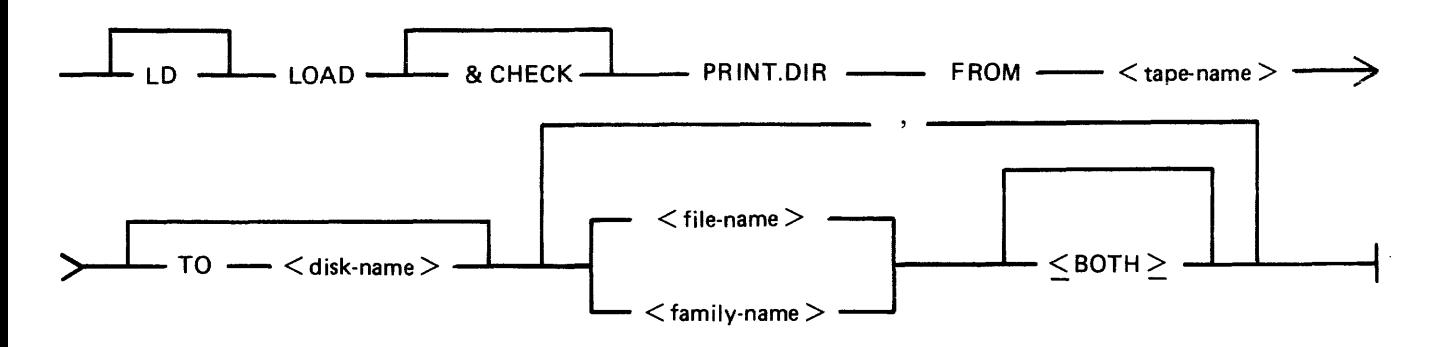

#### LOAD. VFU Utility

DEFINE

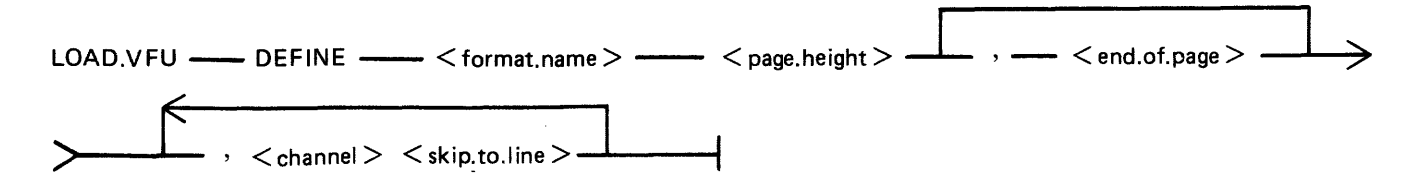

 $\sim$ 

#### LOAD.VFU Utility (Continued)

#### **FORMAT**

LOAD.VFU -- FORMAT -- < printer.device> -- WITH -- < format.name> -

**LIST** 

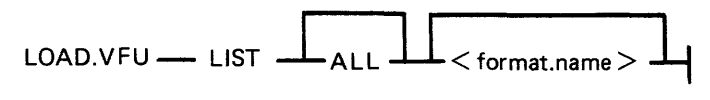

**DELETE** 

$$
LOAD.VFU \ \ \text{---} \ \ \text{DELETE} \ \ \text{---} \ \ \text{+ format} \ \text{name} \ \text{---}
$$

**LR Utility** 

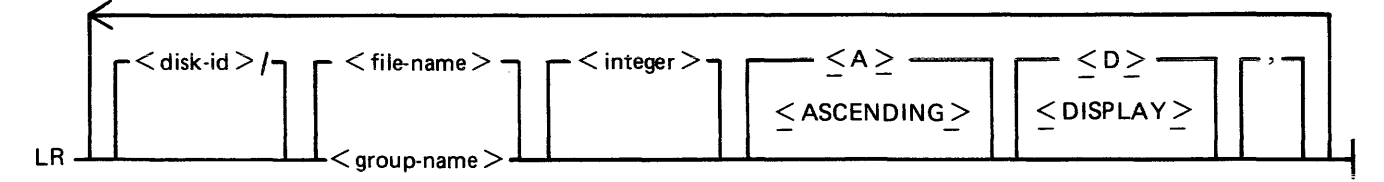

#### **LS** Intrinsic

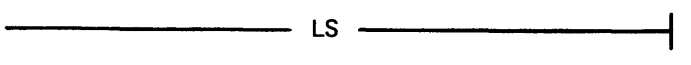

# **LT** Intrinsic

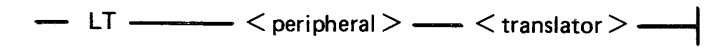

### **MODIFY Utility**

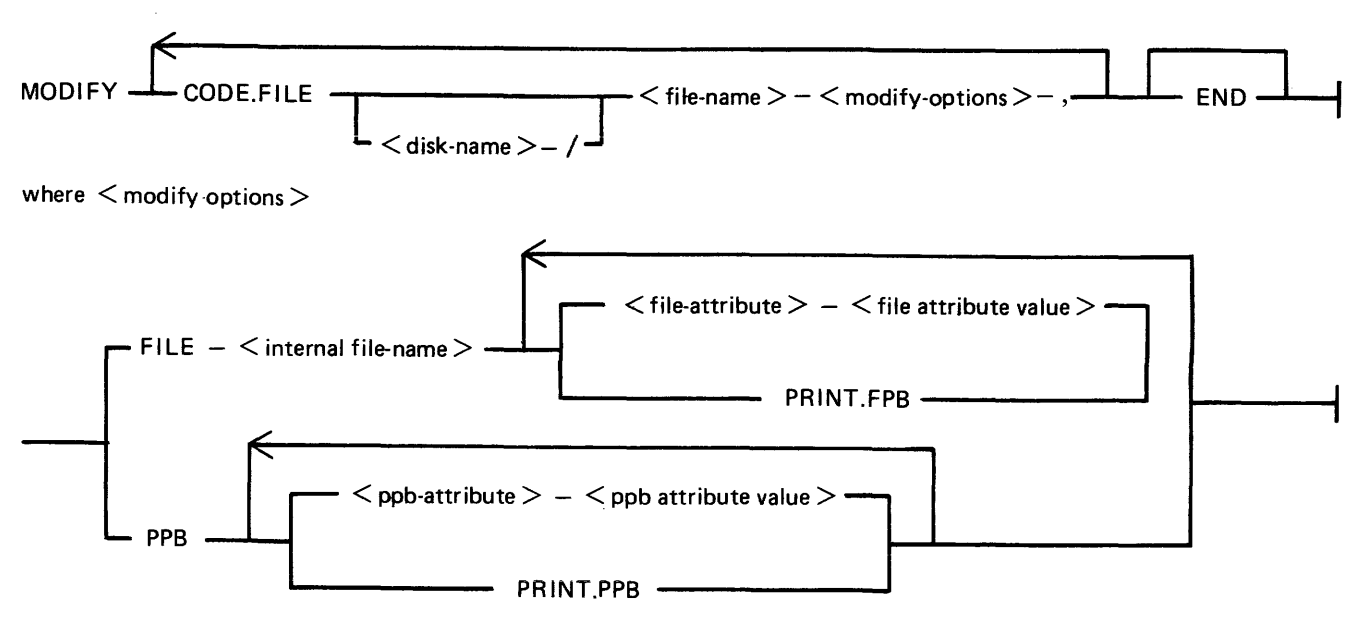

2032801

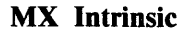

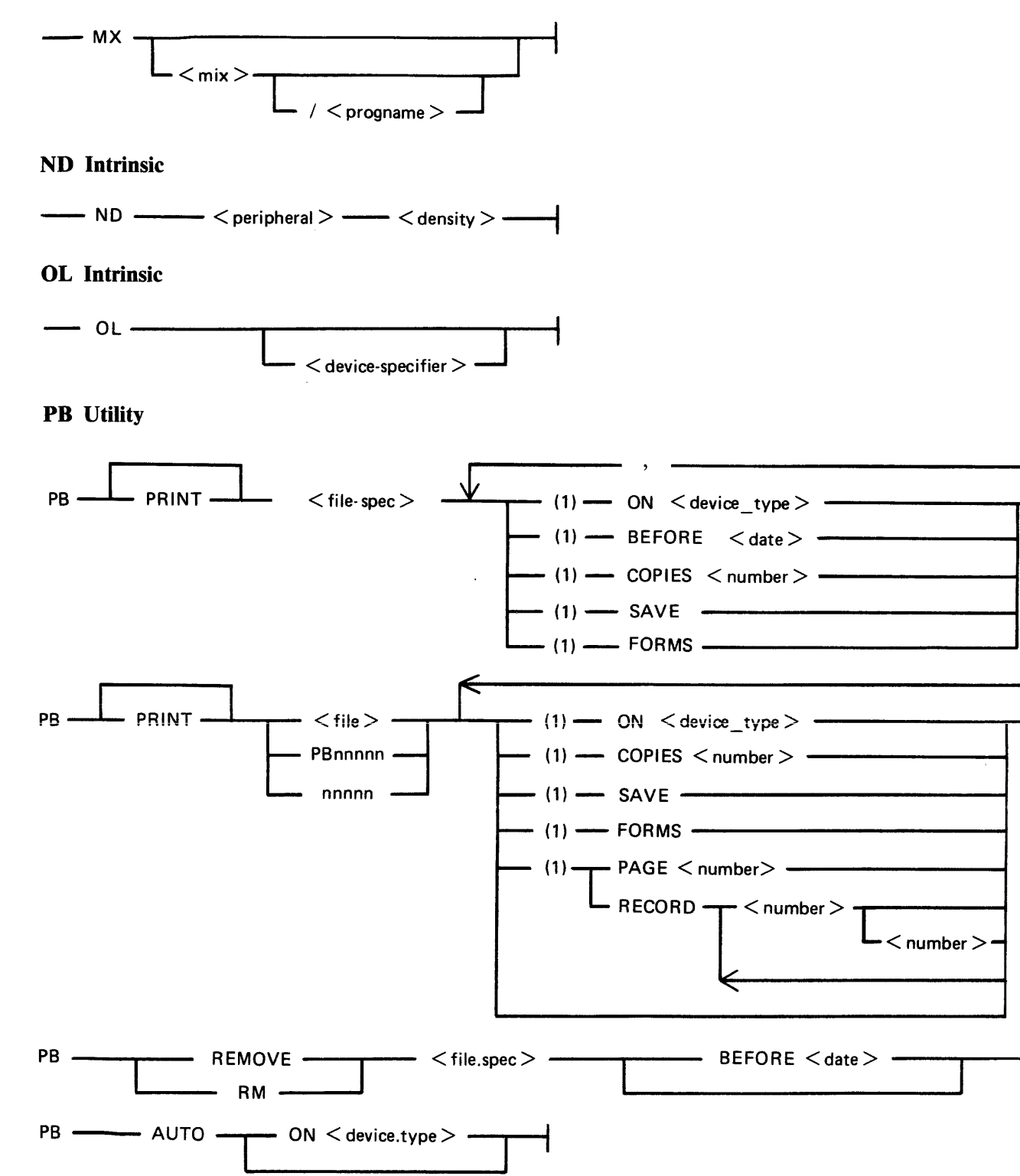

I

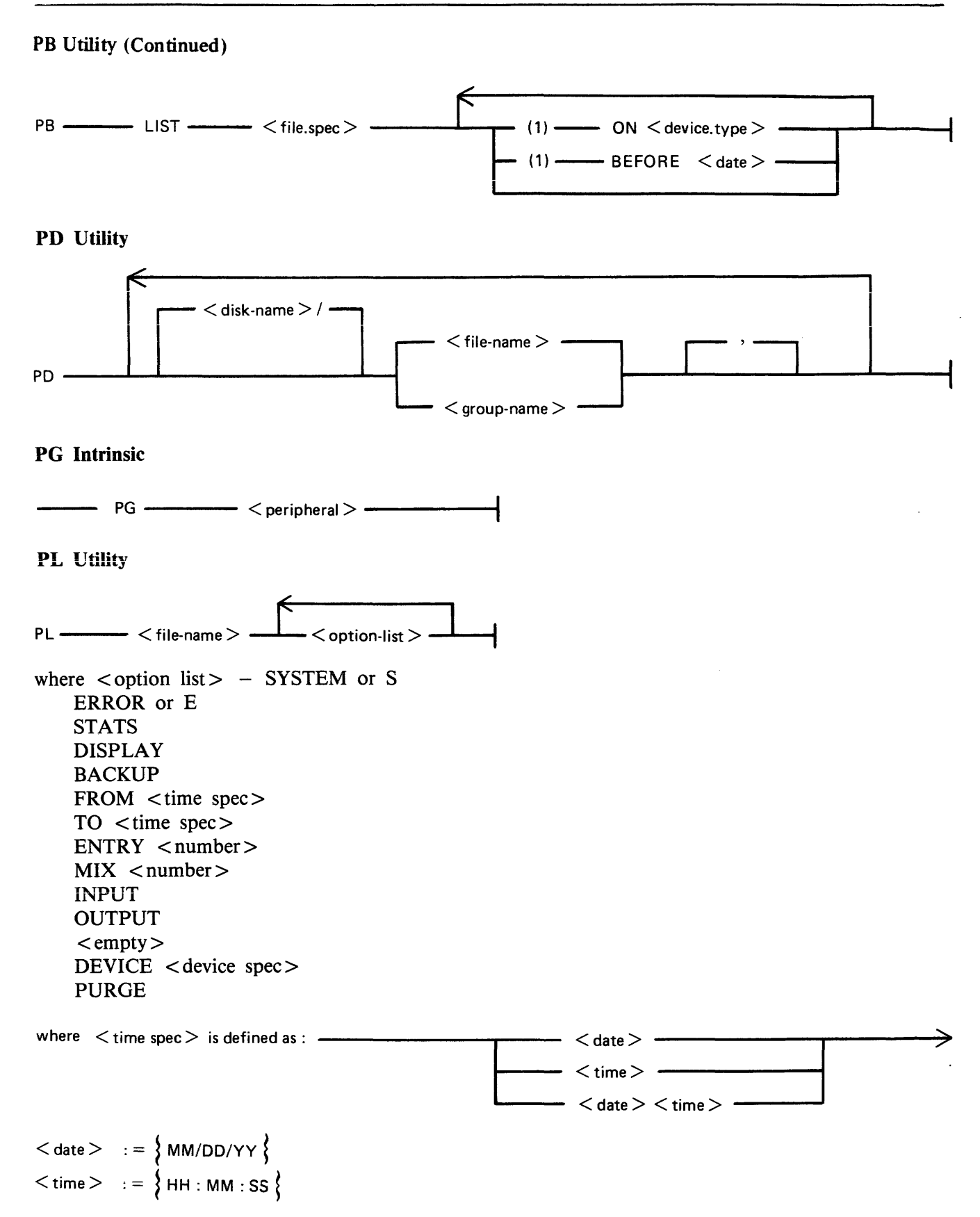

```
2032801
```
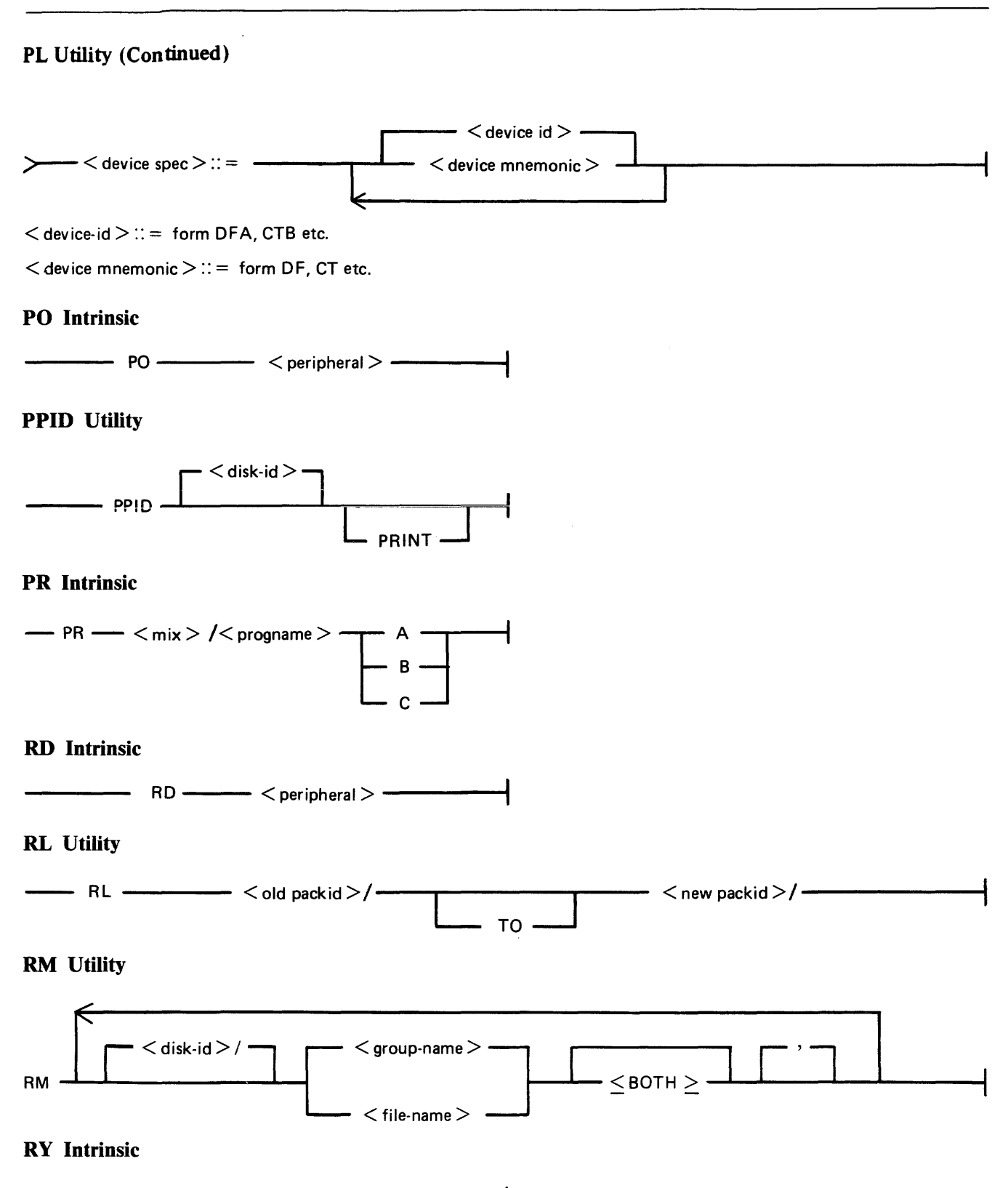

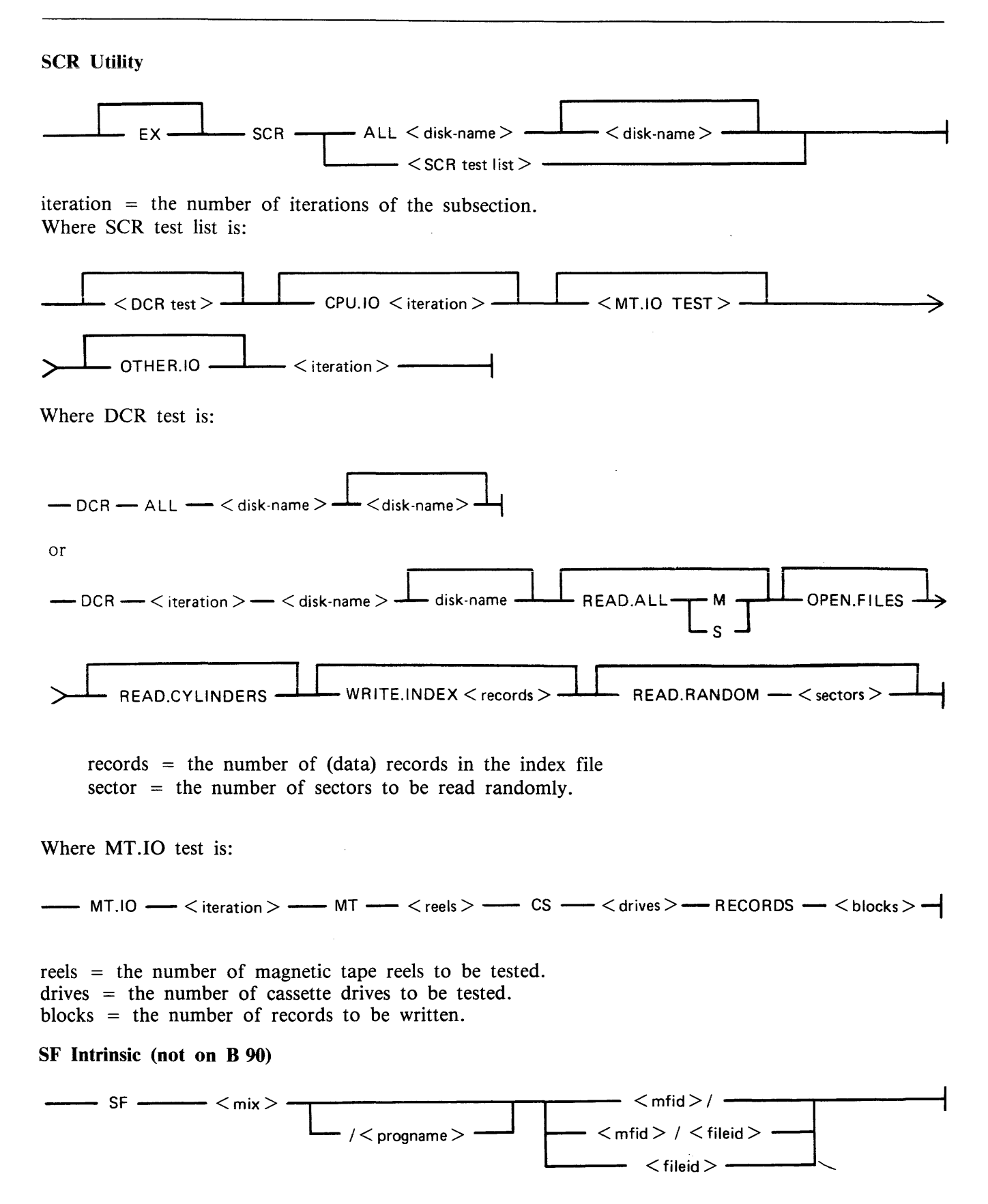

2032801

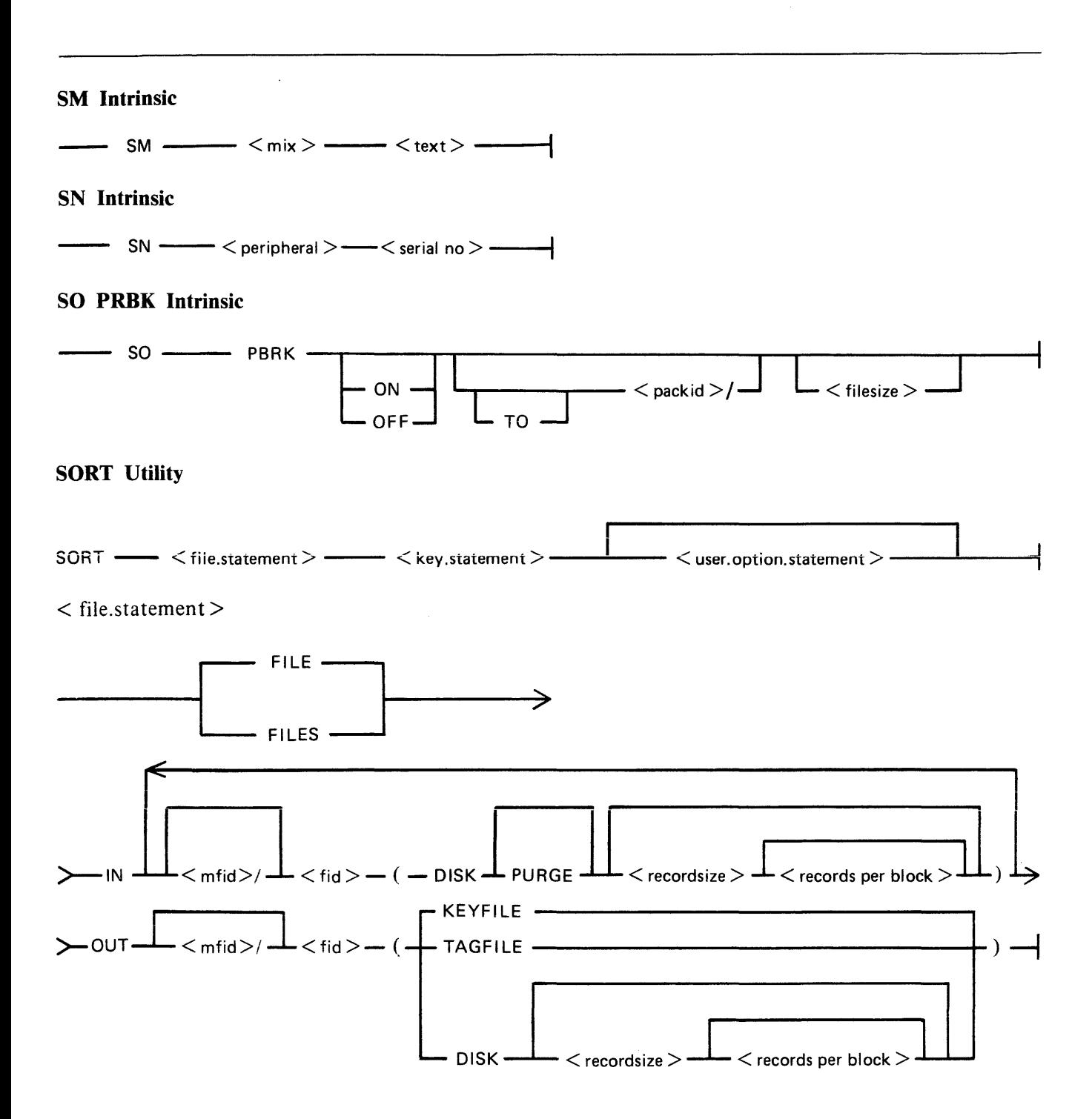

### SORT Utility (Continued)

#### $<$  key.statement  $>$

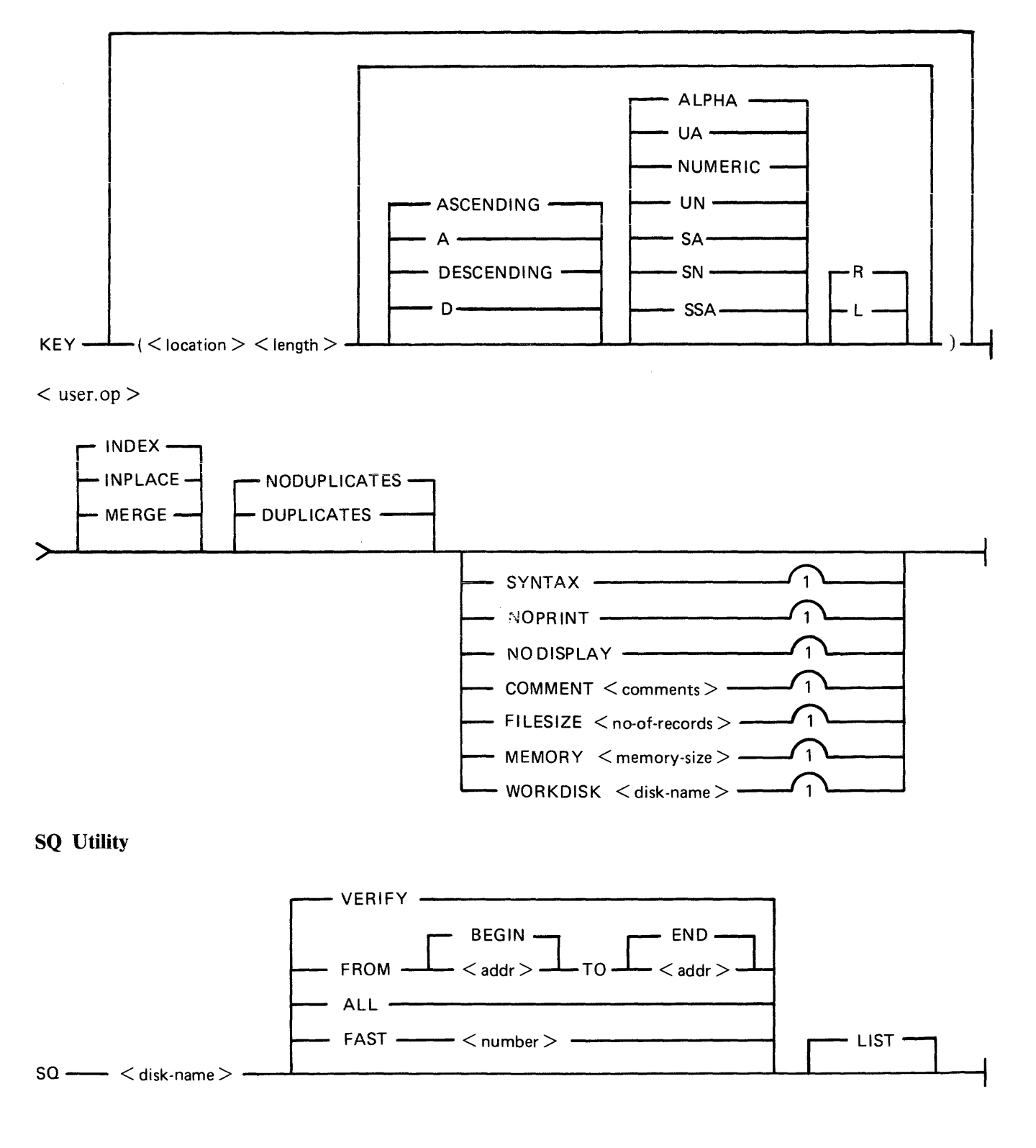

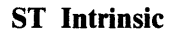

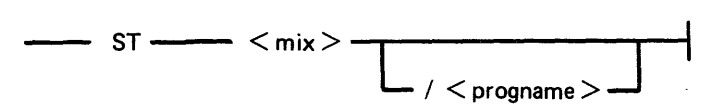

### **SV** Intrinsic

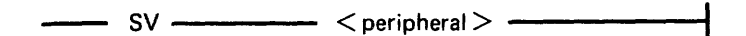

### **SYCOPY Utility**

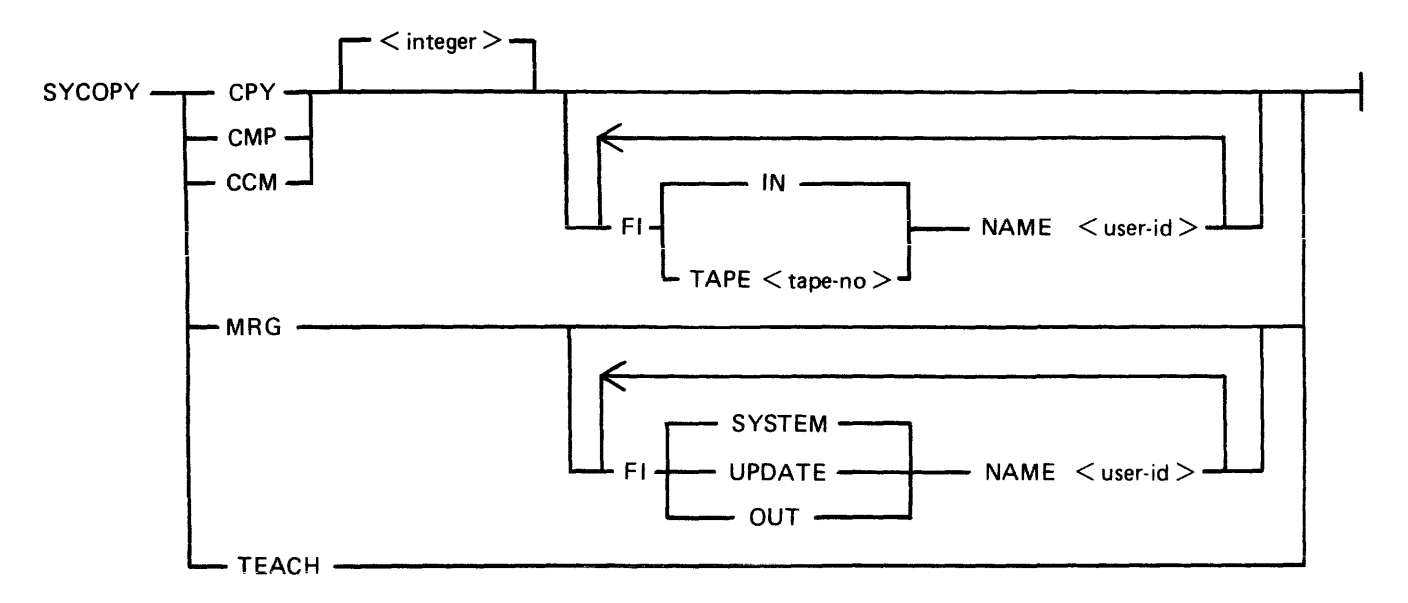

### **TAPELR Utility**

TAPELR < library-tape-name >

#### **TAPEPD Utility**

TAPEPD  $\langle$  library-tape-name  $\rangle$ 

**TL Utility** 

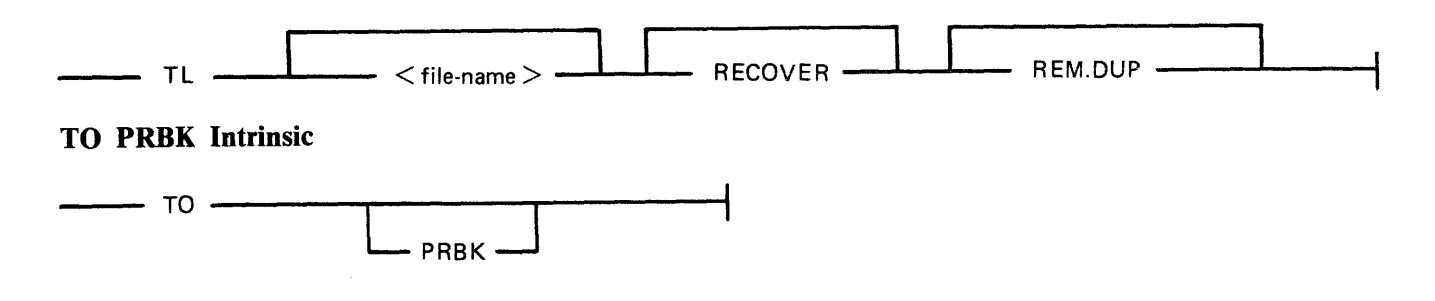

#### UNLOAD Utility

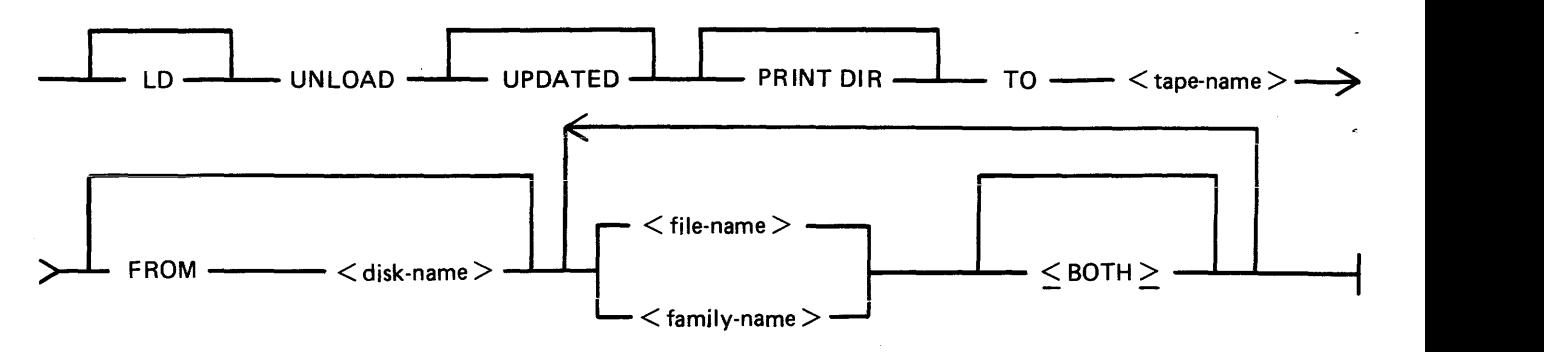

### UPDATE Utility

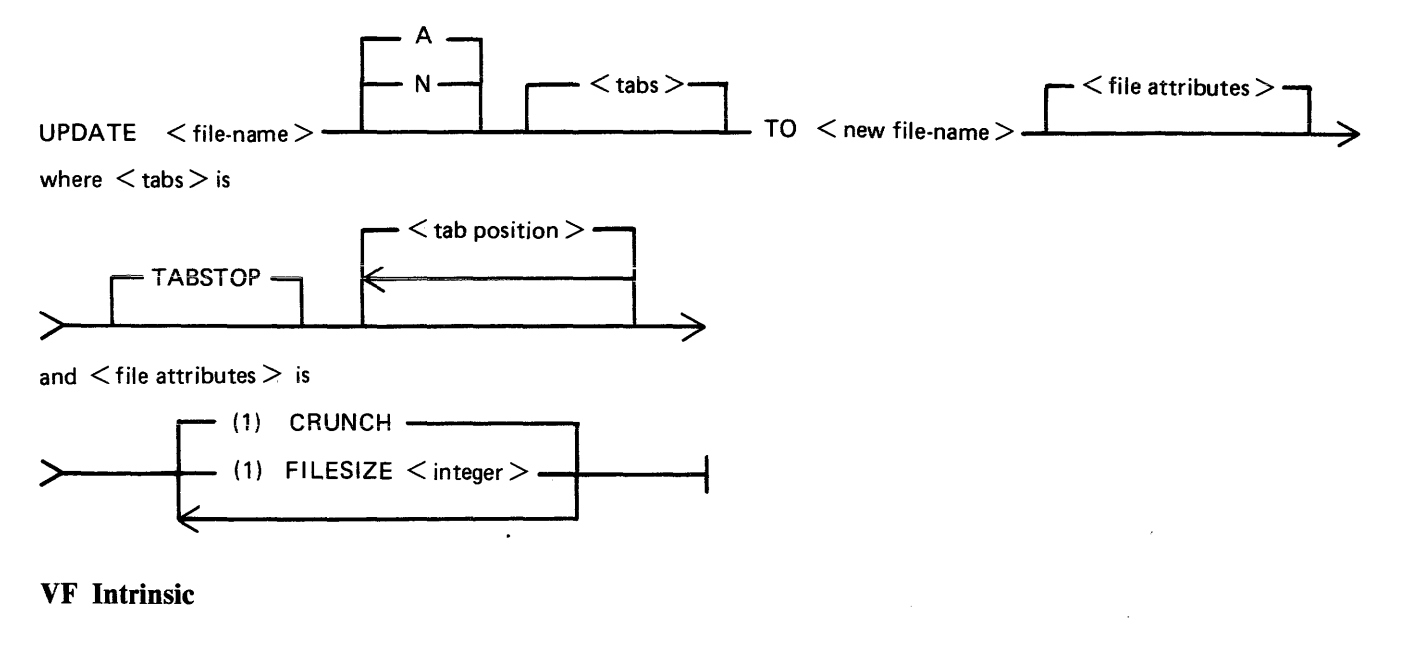

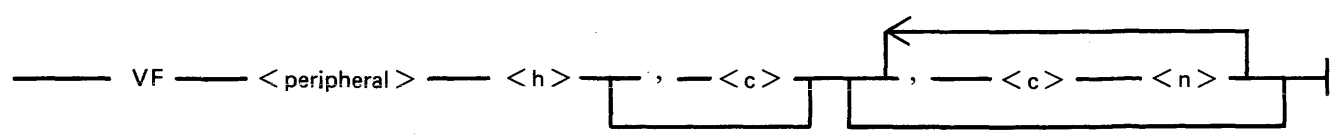

#### WL Utility

WL

#### XD Utility

 $XD$  < disk-name > < address > < length >

# **APPENDIX C EXAMPLES OF PRINTED UTILITY OUTPUT**

This appendix provides sample output from some of the CMS-common utilities described in section 4.

SPO and console input messages are underlined. Some utilities use SPO display messages for output. Output print listings use a printer if one is available, or (for a B 80 or B 800) a consoie file. Print files can be either labelled or unlabelled: if file is labelled, the name is printed following

#### ?DATA

at the beginning of the listing, and

#### ?END

at the end of the listing (for example, refer to the PL output listing). In this appendix, print files are shown boxed in: other output is on the SPO.

The meaning of the input messages are given in section 4. The utilities are given here in alphabetical order.

# CHECK.DISK

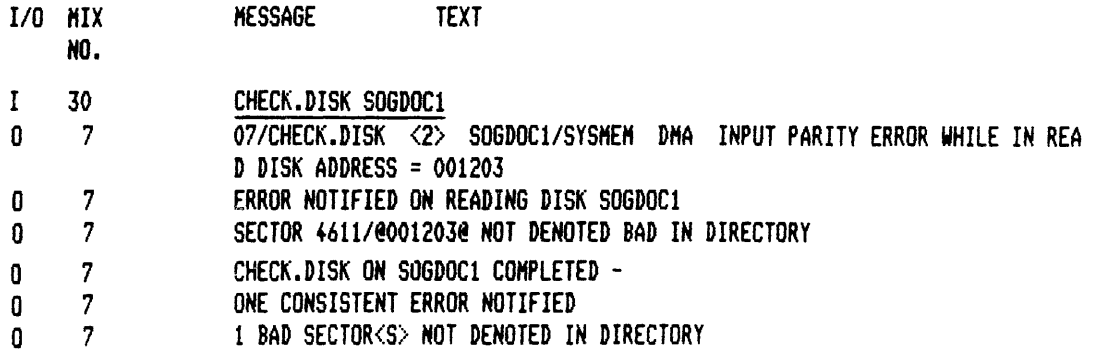

#### **COMPARE**

DIFFERENCE(S) FOUND FROM BYTES 0002A0 AND 0002A0

1 OF FILE TEST1 COMPLETE RECORD -RECORD. 800008 2020 2020 2020 2020 5448 4953 2049 5320 4120 5445 5354 2052 4543 4F52 4420 494E" THIS IS A TEST RECORD IN"  $\ddot{a}$  $\mathbf{u}$ 800408 2020 2020 2020 2020 3030 3030 3031 3030 00000100"

1 OF FILE TEST? DIFFERENCE(S) -RECORD. NO DIFFERENCES IN SECTION(S) NOT PRINTED

DA

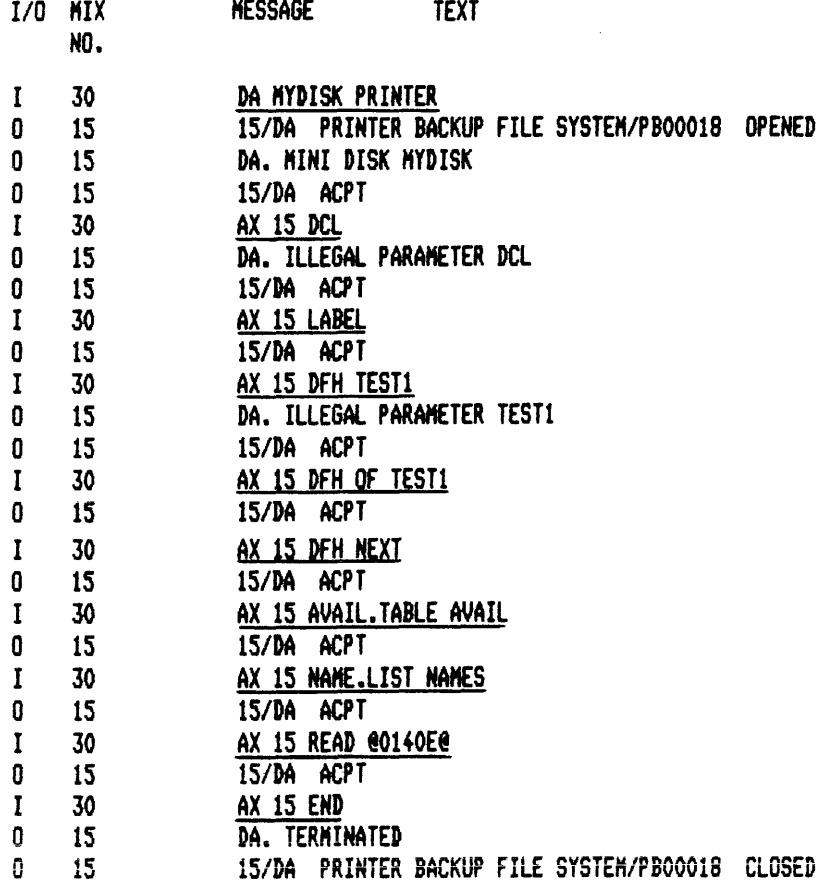

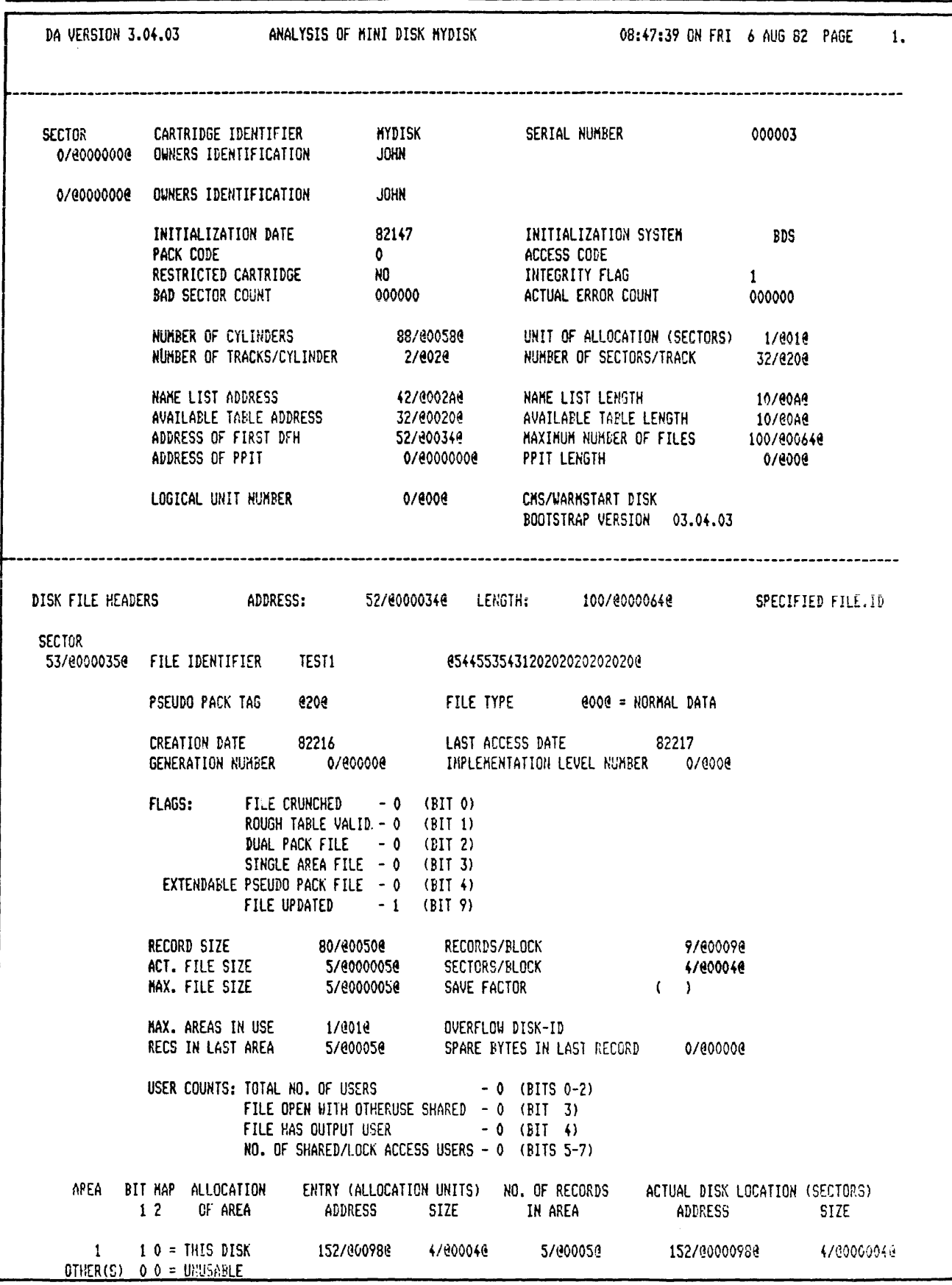

 $\bar{z}$ 

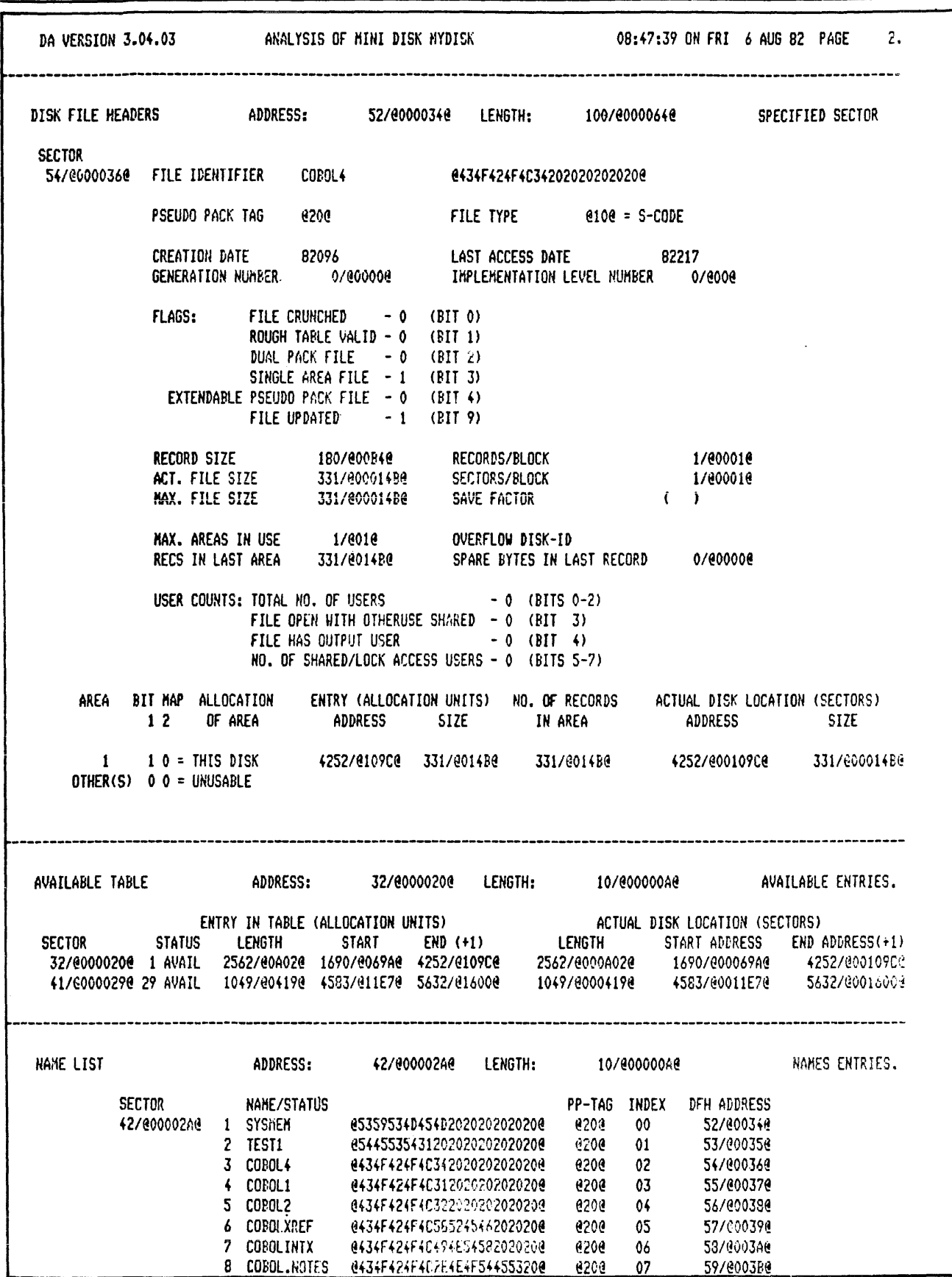

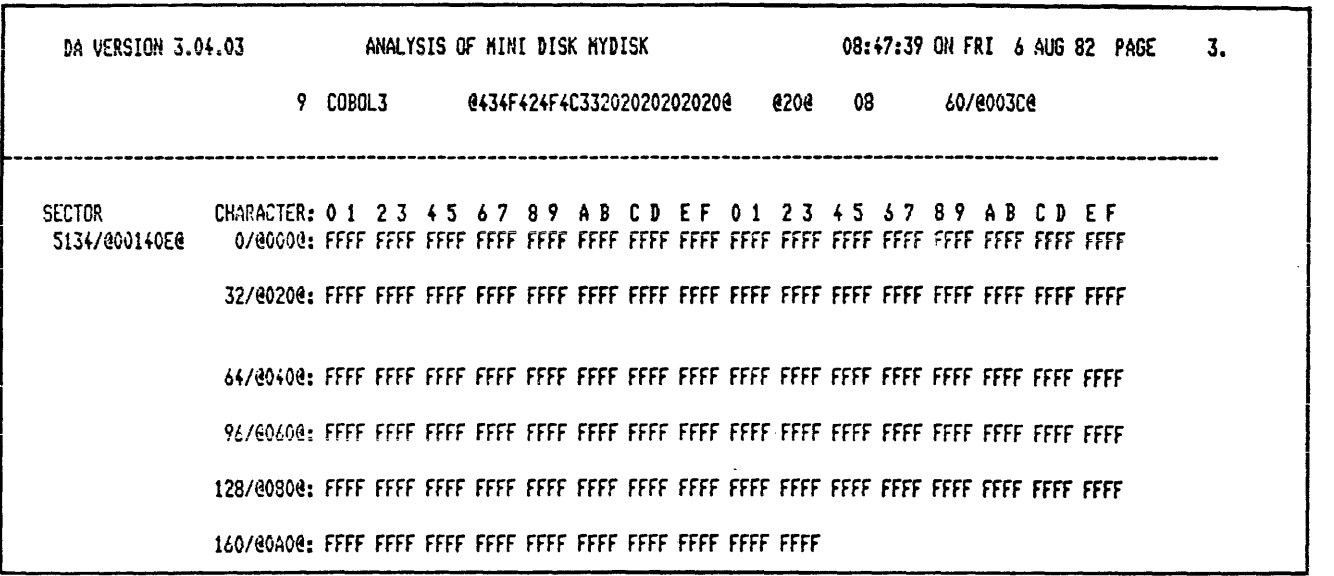

# **DSKUTL BOOT**

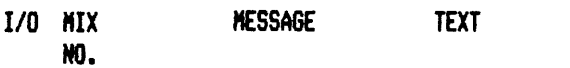

 $\begin{matrix} I\\ 0 \end{matrix}$  $30$ 

<u>DSKUTL BOOT DISK2 <COLDSTART</u>><br>DSKUTL <BOOT> - COLDSTART BOOTSTRAP VERSION 03.04.01 COPIED TO DISK DISK  $12$  $\overline{2}$ 

# **DSKUTL** IN

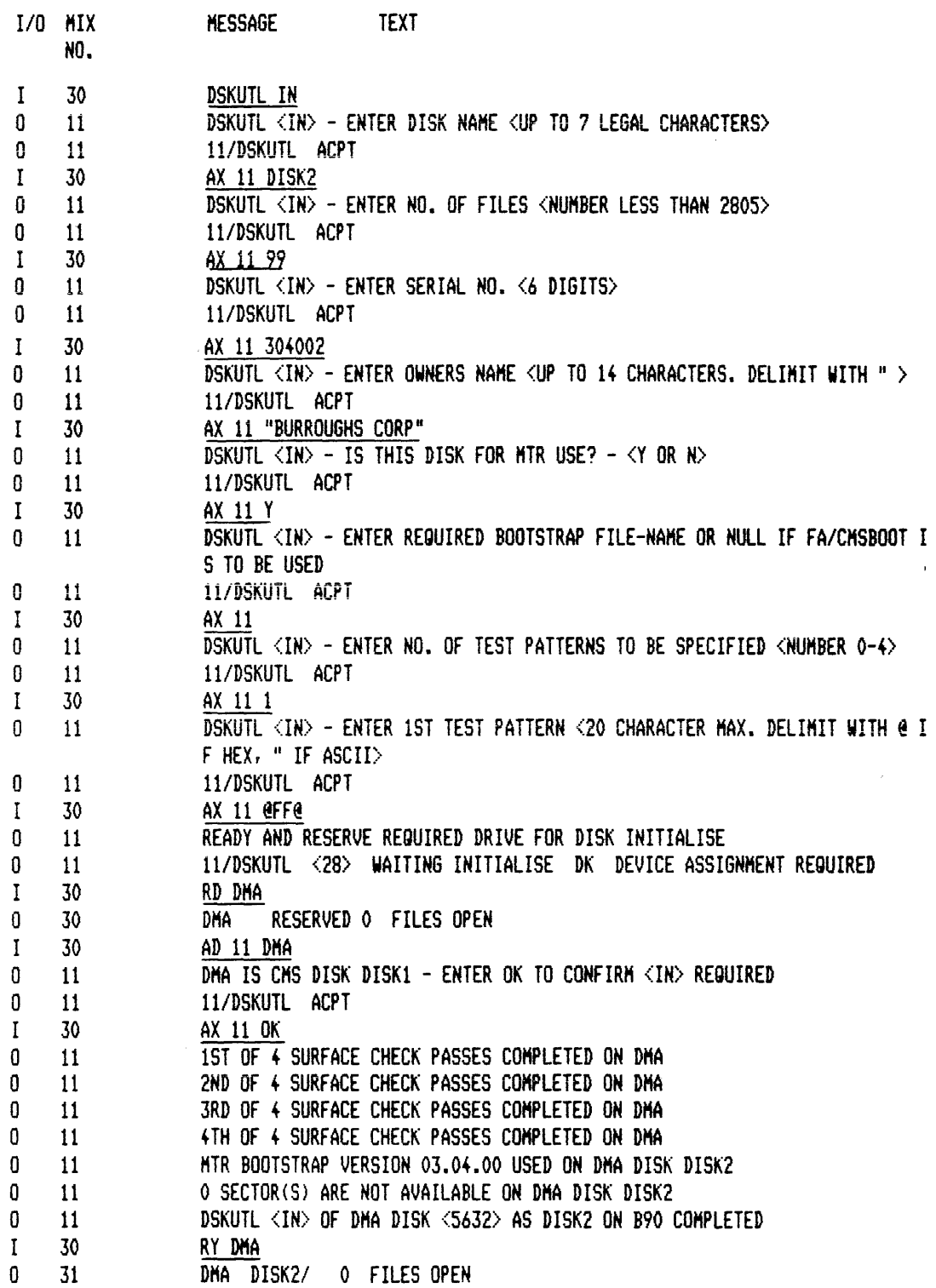

# DSKUTL LIST

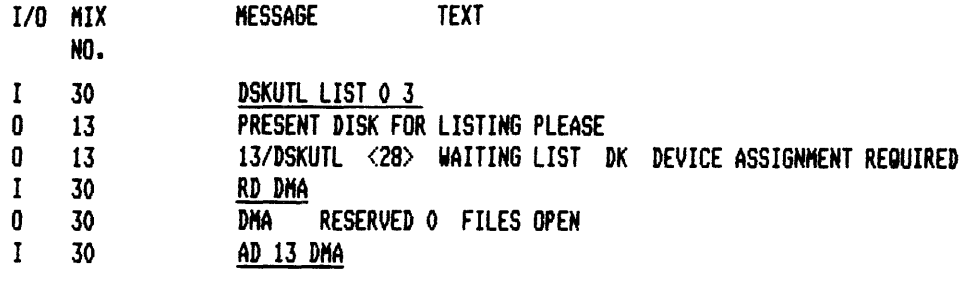

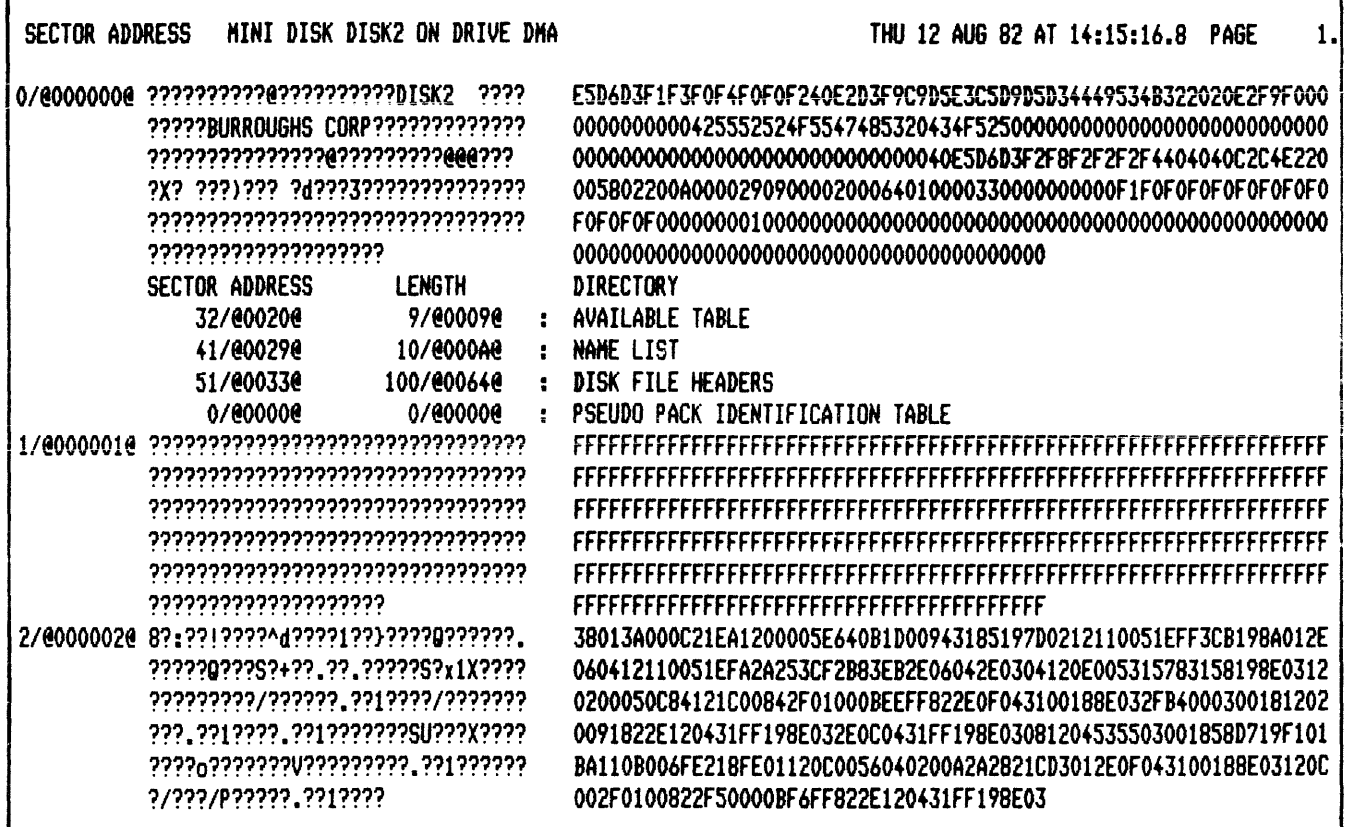

# DSKUTL RF

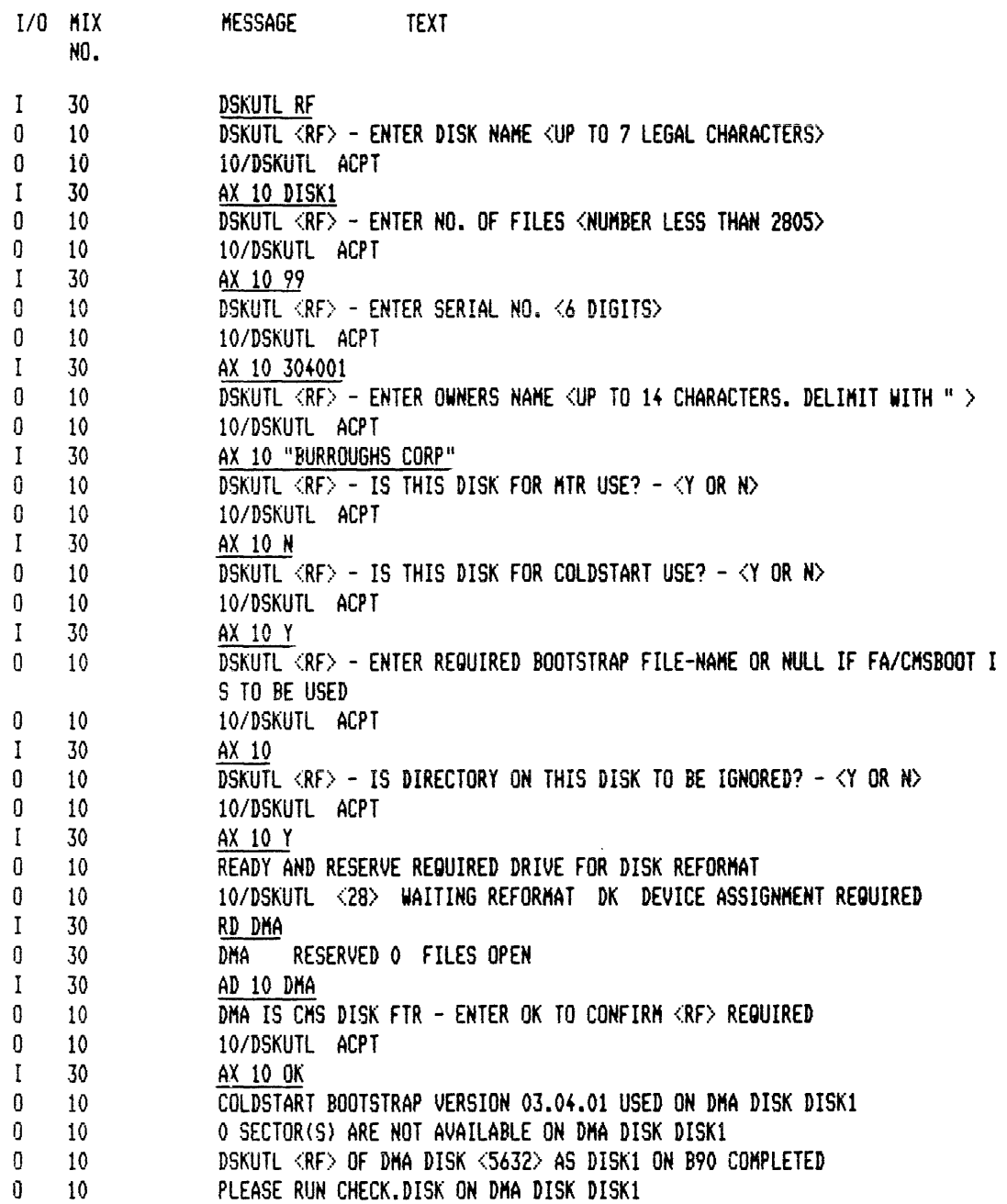

**KA** 

# KAMYDISK/=

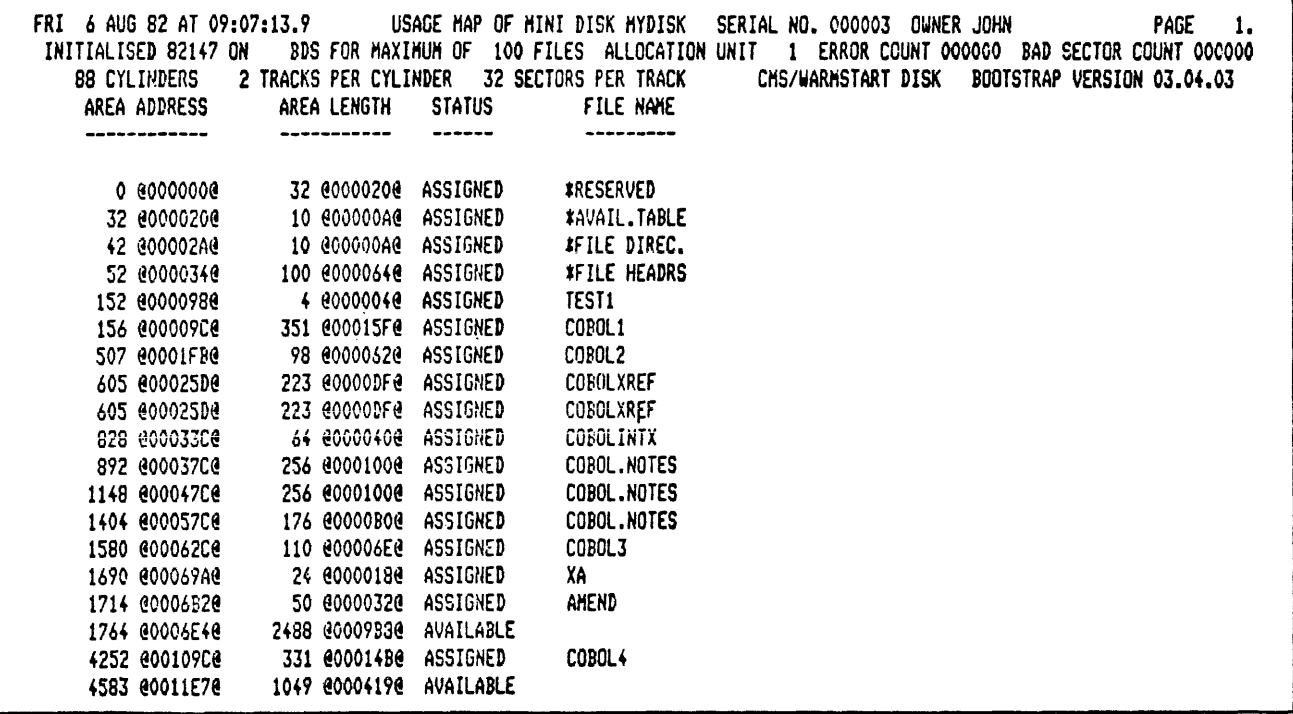

# LD & CHECKADUMP

 $\sim 10^{-10}$ 

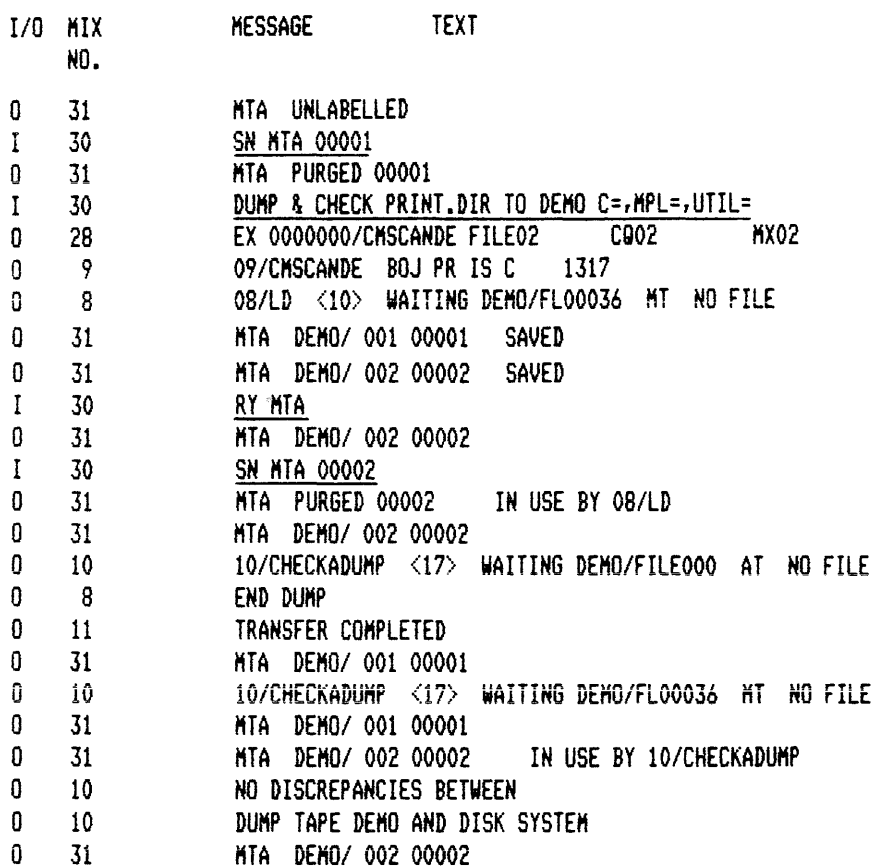

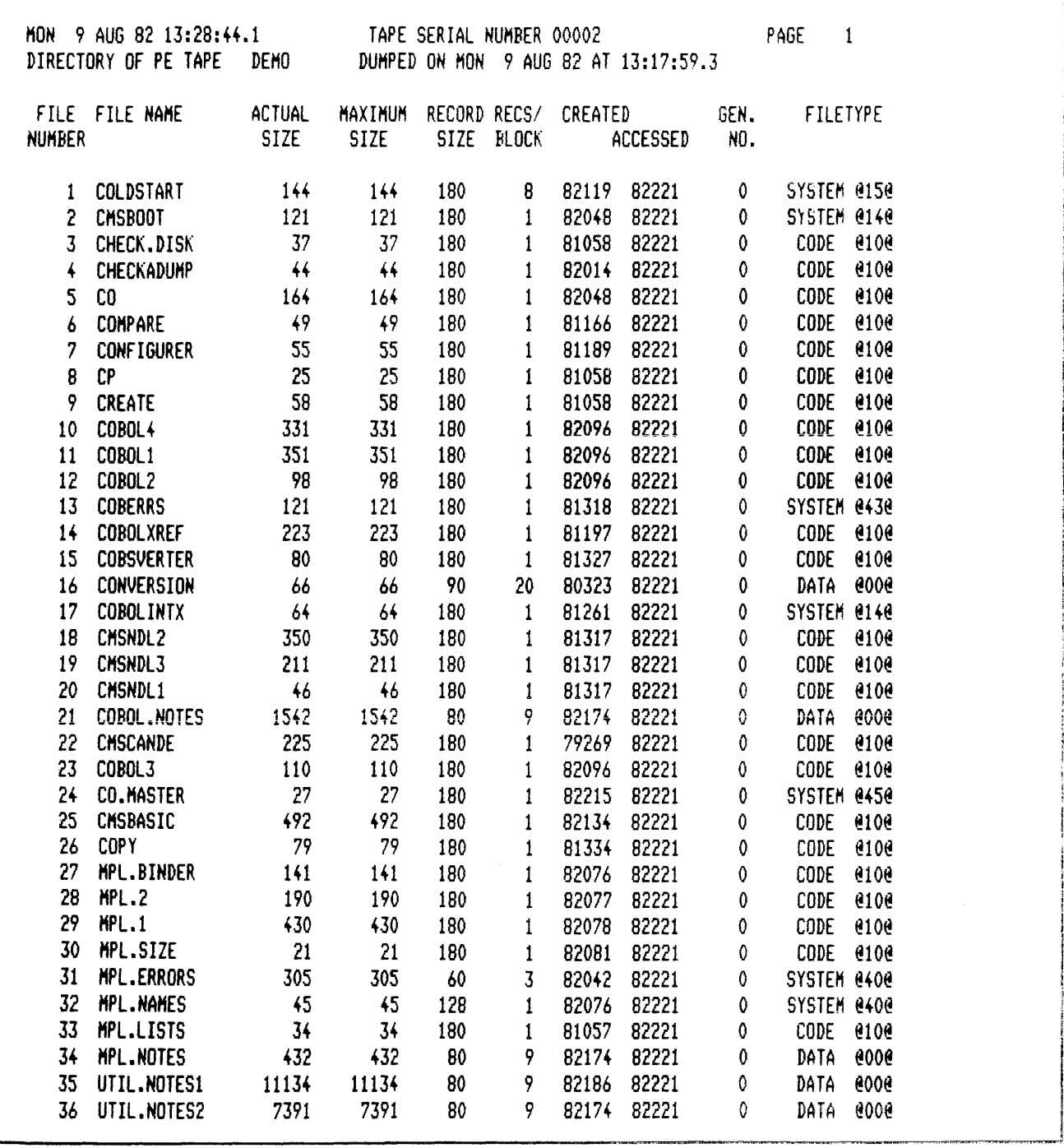

 $\frac{1}{2}$ 

 $\bar{\gamma}$ 

LIST

# LIST MYDISK/TESTl

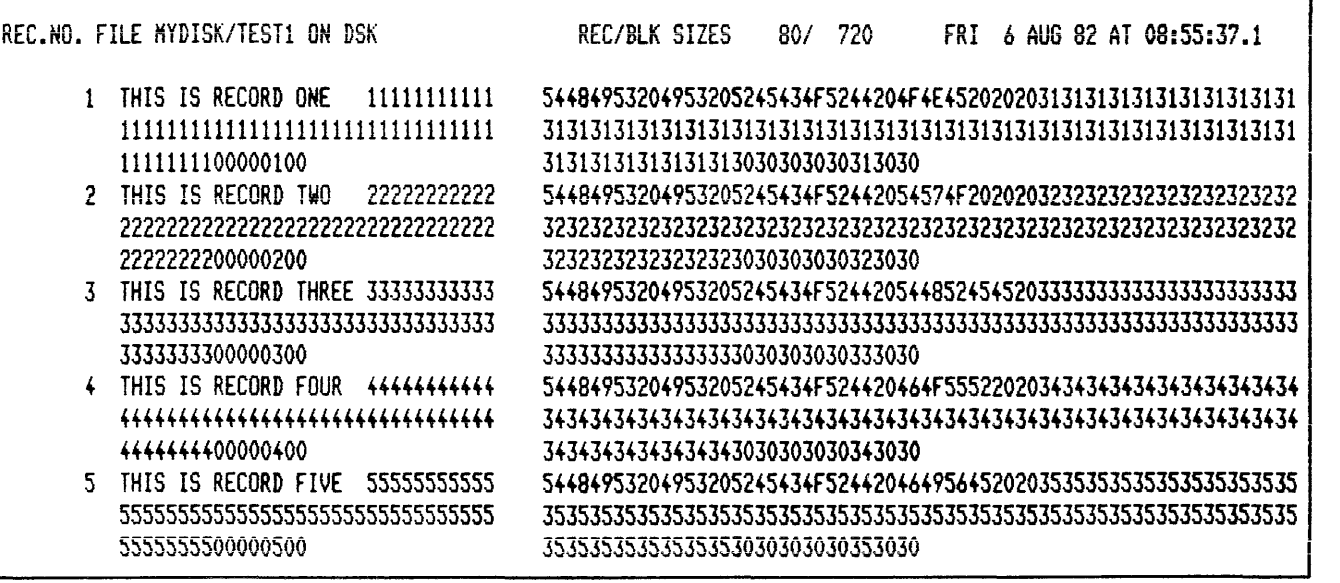

# LIST TEST1 A

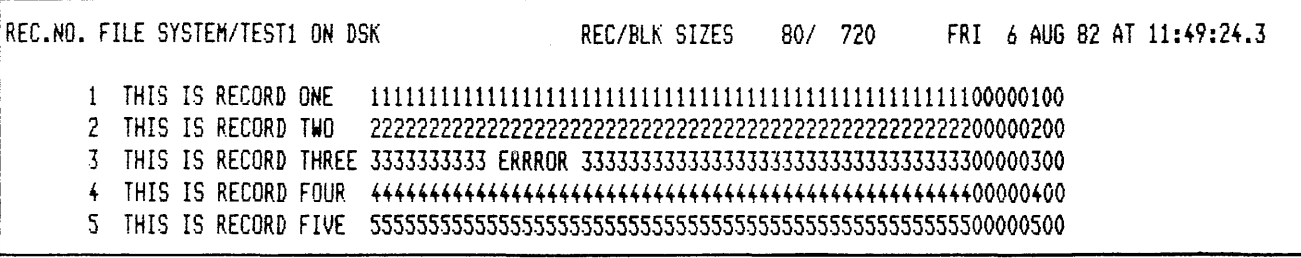

 $\epsilon$ 

 $\bar{z}$ 

**LR** 

# LR MYDISK  $/ = < A >$

 $\mathcal{A}^{\mathcal{A}}$ 

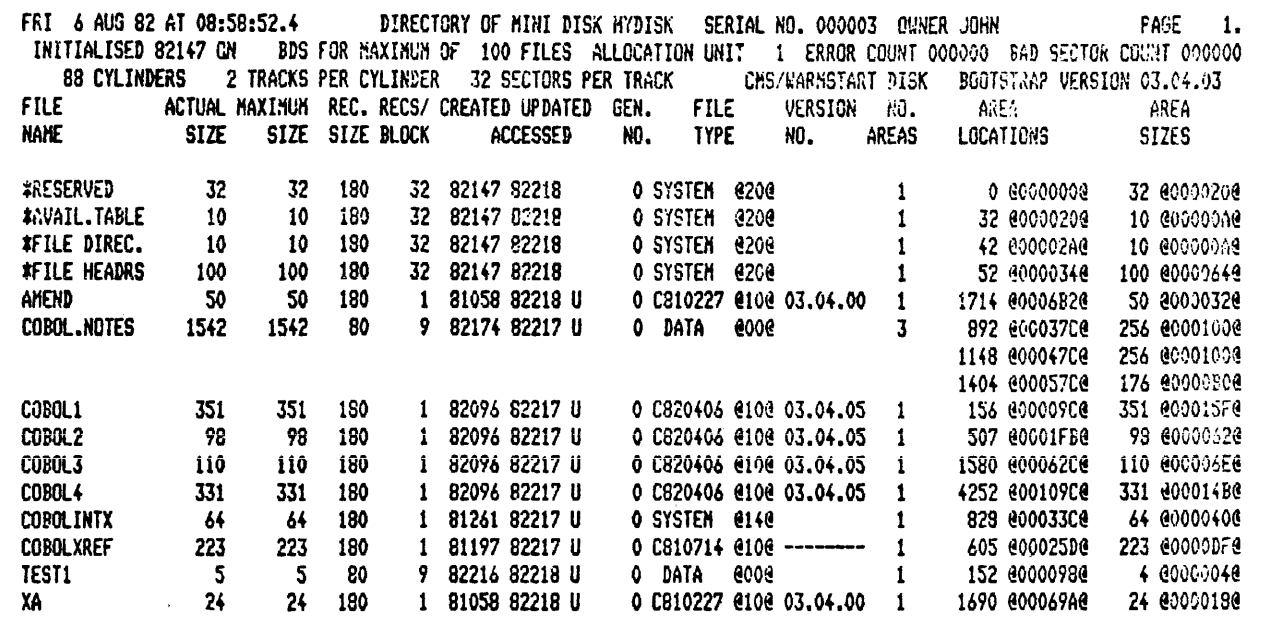

# IR MYDISK/= 100

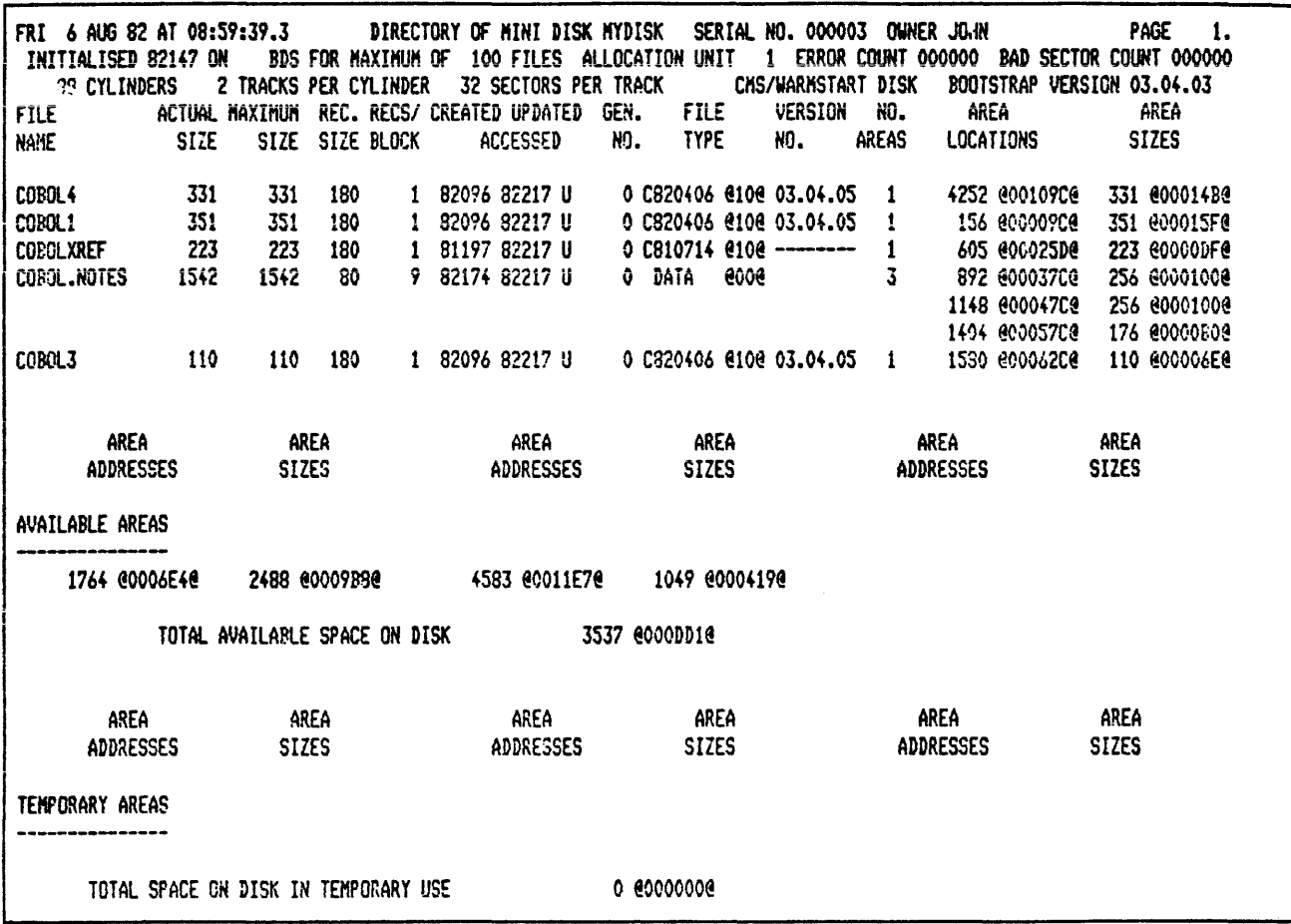

 $\hat{\mathcal{A}}$ 

#### **MODIFY**

#### MODIFY CODE.FILE MYDISK/ COBOL1 PPB EOJ.SUPPRESS OFF PPB PRINT.PPB END

+ MODIFICATIONS SUCCESSFUL +

CMS UTILITY: MODIFY [3.04.00]  $\ddot{\phantom{a}}$ CODE.FILE MYDISK/COBOL1 PPB EOJ.SUPPRESS OFF PPB PRINT.PPB END PPB OF CODE.FILE MYDISK /COBOL1 IMP.LEVEL.NO  $\mathbf 0$ "OBJCBL130405" PROGRAM NAME **HARDWARE** @51@ (B1800) "03.03.33" **MCP** PROG.VERSION 03.04.05 "0000000" **INTERP.PACK** "0000000" INTERP.PACK "BILINTERP " INTERP.NAME COMPILER NAME "MPL 3.3V40 " "820406" COMPILE DATE EOJ.SUPPRESS 0 **CLASS**  $4(A)$ **eFFe** INIT.MESS ENTRY POINT  $\mathbf 0$ **PST.LENGTH** 180 PST.LOCATION 70 450 DST.LENGTH DST.LOCATION  $\overline{2}$ 88 TCB.PA LENGTH TCB.PA LOCATION 92 500 **STACK LENGTH CCB.PA LENGTH**  $\mathbf 0$ **CCB.PA LOCATION**  $\mathbf 0$ TCB.PE LENGTH  $\mathbf 0$ IFNB LENGTH 510 IFNB LOCATION 22

PL

PL SYS-HLD 15300

PAGE 1 MON 11 JUN 84 AT 19:13:57 CHS LOG FILE PRINTOUT OF SYS-HLD16300 FROM B90 SYSTEM STATUS OF FILE IS TRANSFERRED DATE I/O MIX ENTRY ODT **MESSAGE** TEXT TINE HH: NH: SS NH/DD/YY NO. NO. ID/TAG 00:00:53 11/11/11 0 1 FF/FFFF LOGGING IS INITIATED ON 11/11/11 AT 00:00:47 (MCP VERSION 03.05.08) -27 00:00:54 11/11/11 0 27 2 FF/FFFF SO PRBK ON 00:00:54 11/11/11 0 30 3 FF/FFFF SO PRBK ON COMPLETE 4 FE/FEFE PRINTER BACKUP OPTION IS ON. PB DISK IS SYS/ DEFAULT BACKUP MAXIMUM 00:00:54 11/11/11 0 30 FILESIZE IS 10000 03:35:34 11/11/11 I - 30 5 01/001D CTL ON 03:35:34 11/11/11 0 6 01/001D \*\*\*\*\*\*\*\*\*\*\*\*\*\*\*\*\*\*\*\*\*\*\*\*\* \* COMPUTER MANAGEMENT \* \* SYSTEM 30 (CMS) 83328 \* \* HCP VERSION 03.05.08 \* \*\*\*\*\*\*\*\*\*\*\*\*\*\*\*\*\*\*\*\*\*\*\*\*\* 7 01/001D "CTL ON" COMPLETE - SYSTEM SPO STATUS ACQUIRED 03:35:35 11/11/11 0 -30 03:35:35 11/11/11 0 30 8 01/0010 IF ACCURATE DATE/TINE IS REQUIRED, UPDATE USING "DT" 03:35:56 11/11/11 I 30 9 01/0010 DT 06/10/84 1722 17:22:00 06/10/84 0 10 01/0010 10 JUN 84 84162 SUN 1722 30 17:24:07 06/10/84 0 11 01/001D EX 0000000/CMSCANDE FILE01  $\mathbf{1}$ CQ01 NX01 17:29:59 06/10/84 I 30 12 01/0010 OL LP 17:29:59 06/10/84 0 30 13 01/0010 LPA READY 17:30:00 06/10/84 0 30 14 01/001D LPB NOT READY 17:30:00 06/10/84 0 30 15 01/001D END OL 17:32:35 06/10/84 0  $\overline{\mathbf{3}}$ 16 01/001D CANDE TERMINATING. 10:04:10 06/11/84 0 -31 17 01/001D LPB READY 10:04:31 06/11/84 I 30 18 01/0010 OL 10:04:31 06/11/84 0 SYS DISK 17 FILES OPEN 30 19 01/001D DFA SYS/ 10:04:31 06/11/84 0 20 01/0010 DMA NOT READY -30 10:04:31 06/11/84 0 30 21 01/0010 MTA NOT READY 10:04:31 06/11/84 0 30 22 01/001D MTB NOT READY 10:04:31 06/11/84 0 23 01/001D MTC NOT READY 30 10:04:31 06/11/84 0 -30 24 01/001D MTD NOT READY 10:04:31 06/11/84 0 30 25 01/001D RTA 10:04:31 06/11/84 0 30 26 01/001D DCA 10:04:31 06/11/84 0 27 01/001D LPA READY 30 10:04:31 06/11/84 0 30 28 01/001D LPB READY 10:04:31 06/11/84 0 30 29 01/001D END OL 10:04:38 06/11/84 I 30 30 01/001D SAVE LP8 10:04:44 06/11/84 0 30 31 01/0010 LPR READY **SAVED** 10:04:44 06/11/84 0 30 32 01/001D LPA READY 10:04:45 06/11/84 0 4 33 01/001D LPA READY FOR USE 10:04:45 06/11/84 0 f, 34 01/001D END SAVE 10:14:30 06/11/84 0  $\mathbf{1}$ 35 01/001D EX 0000000/CMSCANDE FILE01 **CQ01** NX02 10:15:19 06/11/84 I 30 36 01/0019 DLR CHSC= 10:15:22 06/11/84 0 37 01/001D Searching for CMSC=  $\boldsymbol{b}$ on SYS 10:15:22 06/11/84 0  $\boldsymbol{b}$ 38 01/001D File Id Nax Rec Block Type Area Address v Act ersion 10:15:24 06/11/84 0  $\boldsymbol{\mathsf{A}}$ 39 01/001D CMSCANDE 1103 1103 180 1 8108 1 237472 8039FA08 03  $.05.04$ 10:15:32 06/11/84 0 40 01/001D END OF JOB  $\overline{6}$ 10:16:01 06/11/84 0 41 01/001D CANDE TERMINATING. 5 10:16:28 06/11/84 I 30 42 01/001D COPY CHSCANDE TO CHSCANDE305 43 01/0010 EX 0000000/FILEUTL FILE01 10:17:02 06/11/84 0  $\mathbf{1}$ CD01 MX03 10:17:21 06/11/84 I 30 44 01/001D HX 10:17:22 06/11/84 0 30 45 01/001D NMBR PROG-NAME PR STATUS 10:17:23 06/11/84 0 30 46 01/0010 01/HCS08J C EXECUTING 10:17:23 06/11/84 0 30 47 01/001D 07/COPY B SHORT WAITED ON I/O 10:17:23 06/11/84 0 48 01/001D 08/FILEUTL -30 **B** EXECUTING 10:17:24 06/11/84 0 30 49 01/001D 29/NDLSYS C SHORT WAITED ON I/O 10:17:24 06/11/84 0 30 50 01/001D END MX 10:17:52 06/11/84 0 51 01/001D EX 0000000/FILEUTL FILE01  $\mathbf{1}$ C901 **HX04** 

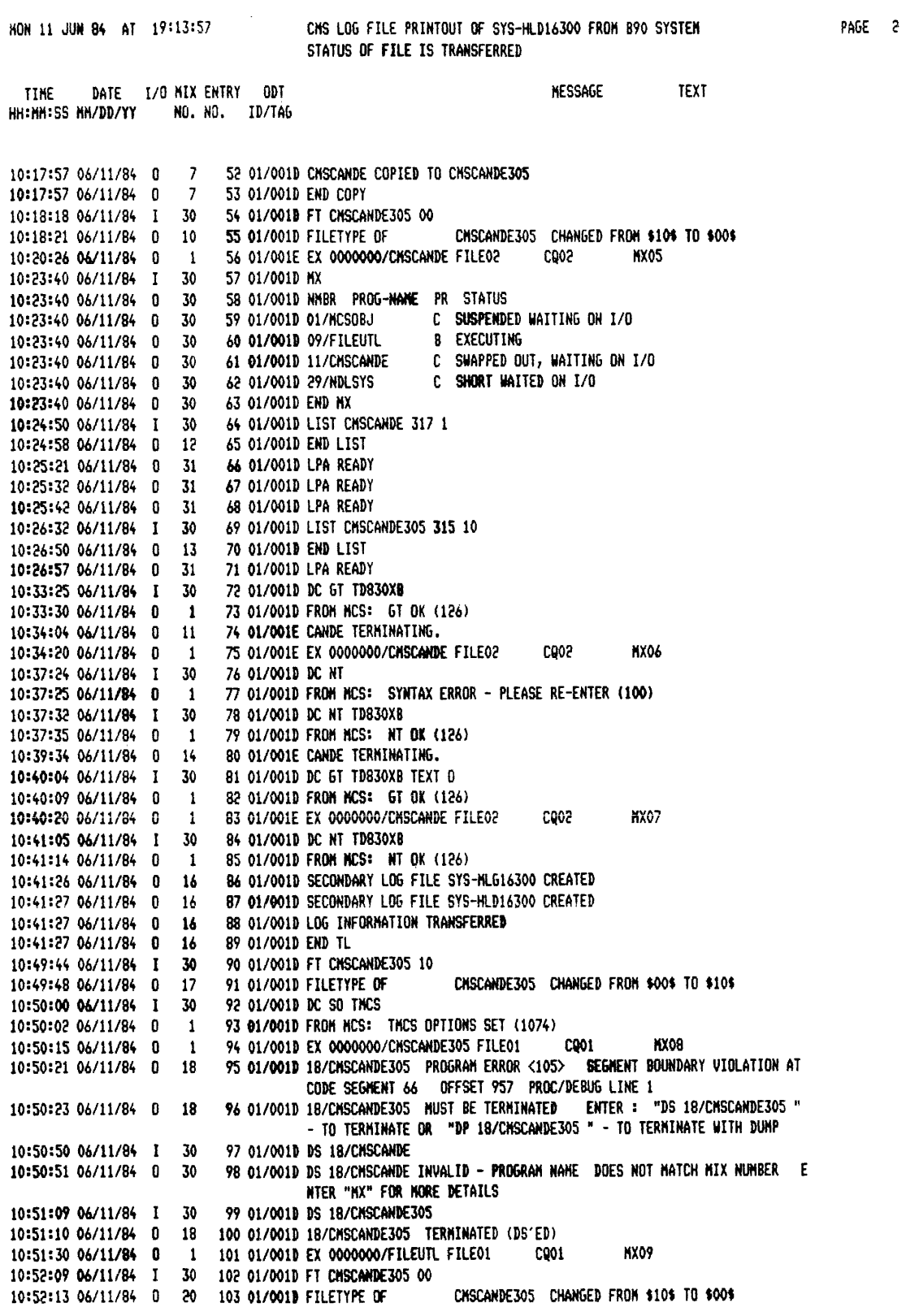

 $\sim 10^{-1}$ 

 $C-20$ 

MON 11 JUN 84 AT 19:13:57 CHS LOG FILE PRINTOUT OF SYS-HLD16300 FROM B90 SYSTEM PAGE 3 STATUS OF FILE IS TRANSFERRED DATE I/O MIX ENTRY ODT **MESSAGE** TEXT **TTNF** HH:HH:SS NW/DD/YY NO. NO. ID/TAG 104 01/001D FT CHSCANDE305 10 10:55:26 06/11/84 I 30 CHSCANDE305 CHANGED FROM \$00\$ TO \$10\$ 10:55:30 06/11/84 0 21 105 01/0010 FILETYPE OF 10:55:54 06/11/84 0 106 01/001E CANDE TERMINATING. 15 **MX10** 107 01/001E EX 0000000/CNSCANDE305 FILE02 0002 10:56:09 06/11/84 0  $\ddot{\mathbf{1}}$ 10:56:49 06/11/84 0 22. 108 01/001E CANDE TERMINATING. 10:57:18 06/11/84 I 30 109 01/001E FT CHSCANDE305 00 10:57:22 06/11/84 0 23 110 01/001E FILETYPE OF CHSCANDE305 CHANGED FROM \$10\$ TO \$00\$ 11:00:40 06/11/84 I 30 111 01/001D FT CHSCANDE305 00 CHSCANDE305 CHANGED FROM \$00\$ TO \$00\$ 11:00:43 06/11/84 0 112 01/0010 FILETYPE OF 24 11:00:58 06/11/84 0  $\mathbf{1}$ 113 01/0010 EX 0000000/DC.ANEND FILE01 C001 **MX11** 11:01:01 06/11/84 0 25 114 01/001D 25/DC.AMEND COMMENCING 1101 115 01/001E EX 0000000/CHSCANDE305 FILE02 **KY12** 11:03:49 06/11/84 0 **COO2**  $\mathbf{1}$ 116 01/001E 30/LOADER.SCL PROGRAM ERROR <166> INVALID SIGN CODE AT CODE SEGNE 11:03:50 06/11/84 0 30 NT 0 OFFSET 63776 DEBUG LINE 8192 117 01/001E EX 0000000/CMSCANDE305 FILE02 11:04:19 06/11/84 0 1 **NX13 CD02** 118 01/001E 30/LOADER.SCL PROGRAM ERROR <166> INVALID SIGN CODE AT CODE SEGNE 11:04:21 06/11/84 0 30 NT 0 OFFSET 63776 DEBUG LINE 8192 119 01/001E RM CHSCANDE305 11:04:47 06/11/84 I 70 11:04:49 06/11/84 0 120 01/001E CHSCANDE305 REHOVED 27 11:04:49 06/11/84 0 27 121 01/001E END RM 11:05:06 06/11/84 0 122 01/001D 25/DC.AMEND COMPLETED 1105 25 NX14 11:05:29 06/11/84 0  $\mathbf{1}$ 123 01/0019 EX 0000000/CHSCANDE FILE01 C901 11:05:35 06/11/84 I 30 124 01/001D DC RD THCS 11:05:37 06/11/84 0  $\mathbf{1}$ 125 01/0010 FROM MCS: TMCS OPTIONS RESET (1075) 18:04:20 06/11/84 0  $31$ 126 01/001D MTA CBL357/ 001 <30508> 18:17:20 06/11/84 I 30 127 01/0010 PD CMSLIV= 18:17:28 06/11/84 0  $27$ 128 01/001D CHSLIV ON SYS CONTAINS -18:17:28 06/11/84 0 129 01/001D CMSLIVMISRC 27 18:17:28 06/11/84 0 27 130 01/0010 END PD 18:17:59 06/11/84 I 30 131 01/0019 CH CHSLIVHISRC TO LIVH.I.SRC 18:18:01 06/11/84 0 27 132 01/001D CHSLIVMISRC CHANGED TO LIVM.I.SRC 18:18:01 06/11/84 0 27 133 01/001D END CH 18:18:18 06/11/84 I 30 134 01/001D PDL =SPEC= 18:18:22 06/11/84 0  $\mathbf{r}$ 135 01/001D =SPEC= CONTAINS : 18:18:25 06/11/84 0  $\mathbf{S}$ 136 01/001D INSPECTS INFSPECSOO INFSPECS 18:18:28 06/11/84 0 CBLS.SPECPBK BILS.SPECPBK  $\overline{c}$ 137 01/0019 INSPECT 18:18:30 06/11/84 0 2 138 01/001D SCLSPEC.C3BK 18:18:30 06/11/84 0 2 139 01/0010 END PD 18:19:10 06/11/84 I 30 140 01/001D CH BILS.SPECPBK TO SPECPBK.BILS 141 01/001D BILS.SPECPBK CHANGED TO SPECPBK.BILS 13:19:12 06/11/84 0  $27$ 18:19:12 06/11/84 0 27 142 01/001D END CH 18:19:32 06/11/84 I 30 143 01/001D CH CBLS.SPECPBK TO SPECPBK.CBLS 18:19:34 06/11/84 0  $27$ 144 01/001D CBLS.SPECPBK CHANGED TO SPECPBK.CBLS 18:19:34 06/11/84 0  $27$ 145 01/0010 END CH 18:20:17 06/11/84 I 30 146 01/001D CH SCLSPEC.C3BK TO SPECPBK.SCL 18:20:19 06/11/84 8 27 147 01/0010 SCLSPEC.C3BK CHANGED TO SPECPBK.SCL 18:20:19 06/11/84 0 57 148 01/001D END CH 18:20:48 06/11/84 I 30 149 01/0019 PD B90.D= 18:20:55 06/11/84 0 27 150 01/001D \$90.D ON SYS CONTAINS -18:20:55 06/11/84 0 27 151 01/001D 890.DIAGS 18:20:55 06/11/84 0  $27$ 152 01/001D END PD 18:22:40 06/11/84 I 30 153 01/001D DUNP & CHECK TO SPECDOC LIVM=, SPECPBK=, 890.DIAGS= 18:23:22 06/11/84 0  $\mathbf{3}$ 154 01/001D 03/LD PROGRAM SUSPENSION <17> ASSISTANCE REQUIRED FOR TAPE FILE S PECDOC/FILE000 001 TAPE NOT ONLINE

 $C-21$ 

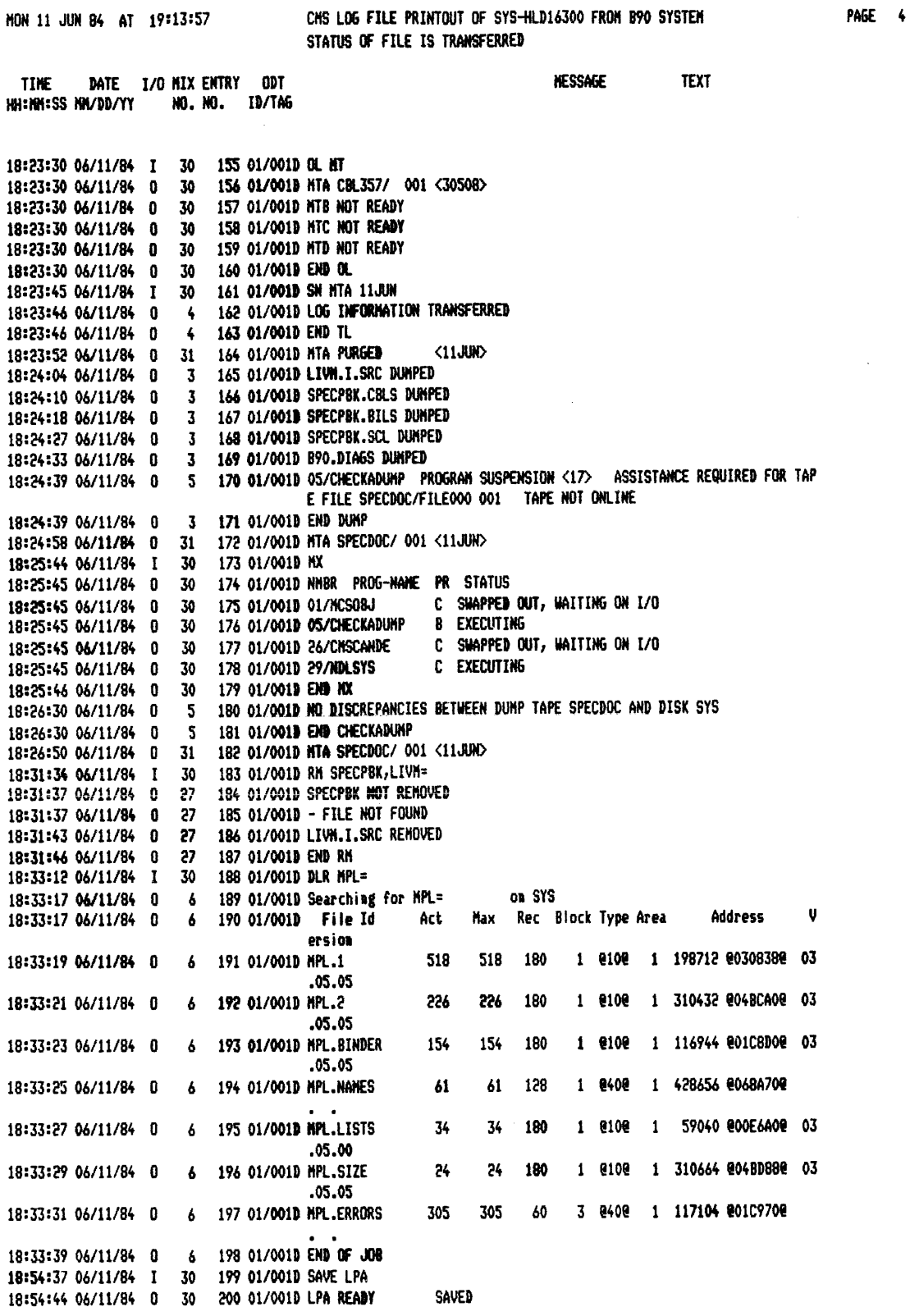

 $\bar{z}$ 

 $\hat{\mathcal{A}}$ 

 $C-22$ 

CHS LOG FILE PRINTOUT OF SYS-HLD16300 FROM B90 SYSTEM NON 11 JUN 84 AT 19:13:57 STATUS OF FILE IS TRANSFERRED DATE I/O HIX ENTRY ODT **MESSAGE TEXT TTNF** NO. NO. ID/TAG HH:NH:SS NN/DD/YY 18:54:44 06/11/84 0 30 201 01/001D LPB READY 18:54:48 06/11/84 0 7 202 01/001D LPB READY FOR USE 18:54:48 06/11/84 0 7 203 01/001D END SAVE 18:55:07 06/11/84 0 31 204 01/0010 LPB READY 18:56:08 06/11/84 0 205 01/001D HTA GOODIES/ 001 < TOHS>  $31$ 18:56:26 06/11/84 I 206 01/001D TAPEPD GOODIES 30 18:57:01 06/11/84 I 30 207 01/0010 HX 208 01/001D NHSR PROG-NAME PR STATUS 18:57:02 06/11/84 0  $30 -$ 18:57:02 06/11/84 0 C SWAPPED OUT, WAITING ON I/O 30 209 01/001D 01/MCSOBJ 18:57:02 06/11/84 0 **B EXECUTING** 30 210 01/001D 08/TAPEPD 18:57:02 06/11/84 0 211 01/001D 26/CMSCANDE **C EXECUTING** 30 18:57:02 06/11/84 0 30 212 01/0010 29/NDLSYS C EXECUTING 18:57:02 06/11/84 0 30 213 01/001D END MX 18:57:52 06/11/84 I 30 214 01/001D OL LP 18:57:52 06/11/84 0 30 215 01/001D LPA READY **SAVED** 18:57:52 06/11/84 0 216 01/001D LPB CBL.MAN IN USE BY 26/CNSCANDE 30 18:57:53 06/11/84 0  $30<sub>1</sub>$ 217 01/001D END OL 18:57:58 06/11/84 I 30 218 01/0010 SAVE LPA 19:00:30 06/11/84 0 30 219 01/001D LPA READY SAVED IN USE BY 26/CMSCANDE 19:00:30 06/11/84 0 30 220 01/001D LPB CBL.MAN  $-9$ 19:00:39 06/11/84 0 221 01/001D LPB READY FOR USE 19:00:47 06/11/84 0 9 222 01/001D END SAVE 19:00:49 06/11/84 0 8 223 01/001D PE TAPE GOODIES < TONS> DUNPED ON SUR 20 HAY 84 AT 14:19:59.0 CONTA  $INS -$ 8 224 01/001D DOC.EDIT DOC.LIST NOL.ANALYZER 19:00:51 06/11/84 0 19:00:52 06/11/84 0 8 225 01/001D SYENDLSRC CANDETEACH CNSCANDE 19:00:53 06/11/84 0 8 226 01/001D SYCOM SYCOMLOAD SYETCLSRC 19:00:54 06/11/84 0 8 227 01/001D PDL DCLR DCCP 19:00:55 06/11/84 0 8 228 01/001D EDITOR DC.ANEND NDLCO 19:00:56 06/11/84 0 8 229 01/001D LEARN VDUTEACH DLR 19:00:58 06/11/84 0 8 230 01/001D CHSTEACH DLRS SLIST 19:00:59 06/11/84 0 8 231 01/001D TUTOR TUT-BASIC NDL.LINE 19:01:02 06/11/84 0 8 232 01/001D NDL.LINES FT XLTNDLSRC 19:01:03 06/11/84 0 8 233 01/001D PATCHIT FF.S STRIP.DISK 19:01:03 06/11/84 0 8 234 01/0019 BF FF STRIP.DISK-S 19:01:04 06/11/84 0 8 235 01/001D ENDOC.EDIT.S ENDOC.EDIT ENDOCHAN 19:01:06 06/11/84 0 8 236 01/001D ENDOC.MANUAL ENDOC.LIST ENDOC.LIST.S 19:01:06 06/11/84 0 8 237 01/001D END TAPEPD 19:01:10 06/11/84 0 31 238 01/0010 MTA GOODIES/ 001 < TOMS> 19:01:25 06/11/84 0 10 239 01/001D LOG INFORMATION TRANSFERRED 19:01:25 06/11/84 0 10 240 01/0010 END TL 19:01:29 06/11/84 I 30 241 01/001D BF 19:01:32 06/11/84 0 11 242 01/001D BF DISPLAYS BACKUP FILE NAMES. SYNTAX: 19:01:32 06/11/84 0 11  $\begin{array}{cccccccc} 19:01:32&06/11/84&0&11&243&01/0010&\quad\{<-\text{---------}&\qquad&\qquad&\qquad-\text{---------}\;1\\ 19:01:32&06/11/84&0&11&244&01/0010&\quad\vdots&&\qquad\qquad&\qquad\{<-\quad,-\text{-------}\;1\} \end{array}$ 19:01:32 06/11/84 0 11 245 01/001D BF ------------------------- (FID> ------> 19:01:32 06/11/84 0 11 246 01/0010 1- FROM -< NFID>-1 1- \*<FID>\* ---1 19:01:32 06/11/84 0 11 247 01/001D  $(-0)$  -1  $(-z - 1)$ 19:01:32 06/11/84 0 11  $! - AL$  ------! 248 01/001D 19:01:32 06/11/84 0 11  $! - \langle INI \rangle$  ----! 249 01/001D 19:01:32 06/11/84 0 11 250 01/0019  $! - \langle 11 \rangle - \langle 12 \rangle -!$ 19:01:32 06/11/84 0 11 251 01/0010 !-- DETAIL -----------------! 19:01:32 06/11/84 0 11 253 01/001D  $-$  PRINT  $---$ 19:01:32 06/11/84 0 11 254 01/0010

PAGE 5

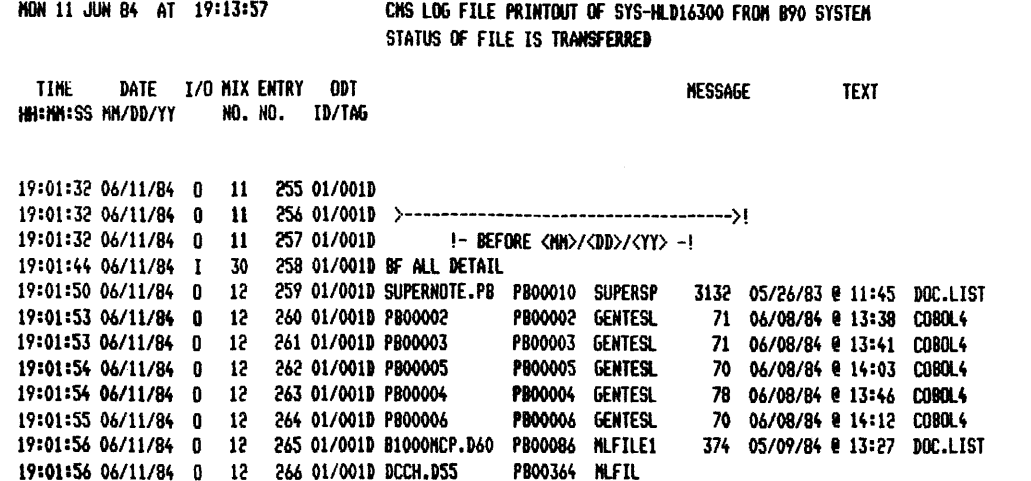

**PAGE** 6

#### PL SYS-MLG 16000

HOH 11 JUN 84 AT 19:14:21

CHS LOG FILE PRINTOUT OF SYS-HLG16000 FROM 890 SYSTEM STATUS Of FILE IS TRANSFERRED

PAGE 1

#### SYSTEM CONFIGURATION :

 $\hat{\boldsymbol{\beta}}$ 

 $\sim$ 

 $\sim$   $\sim$ 

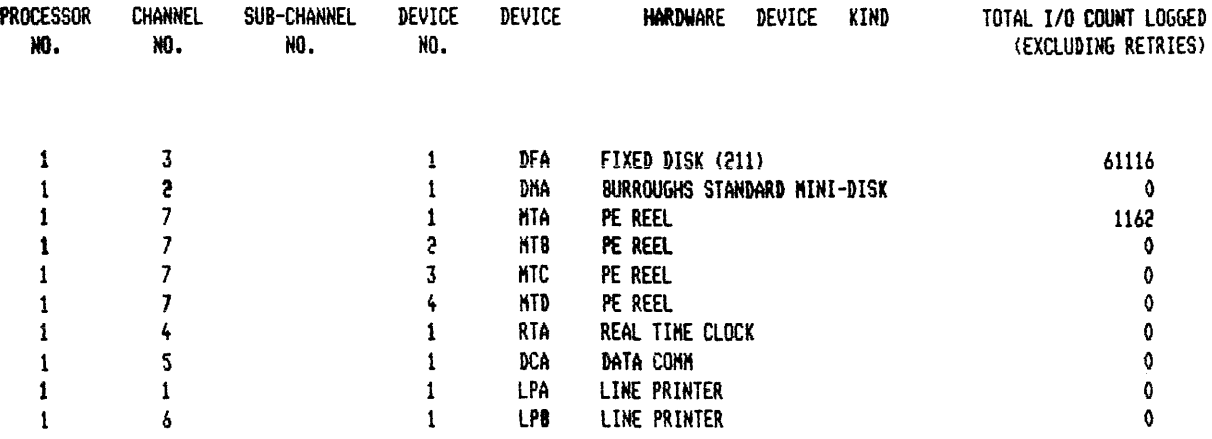
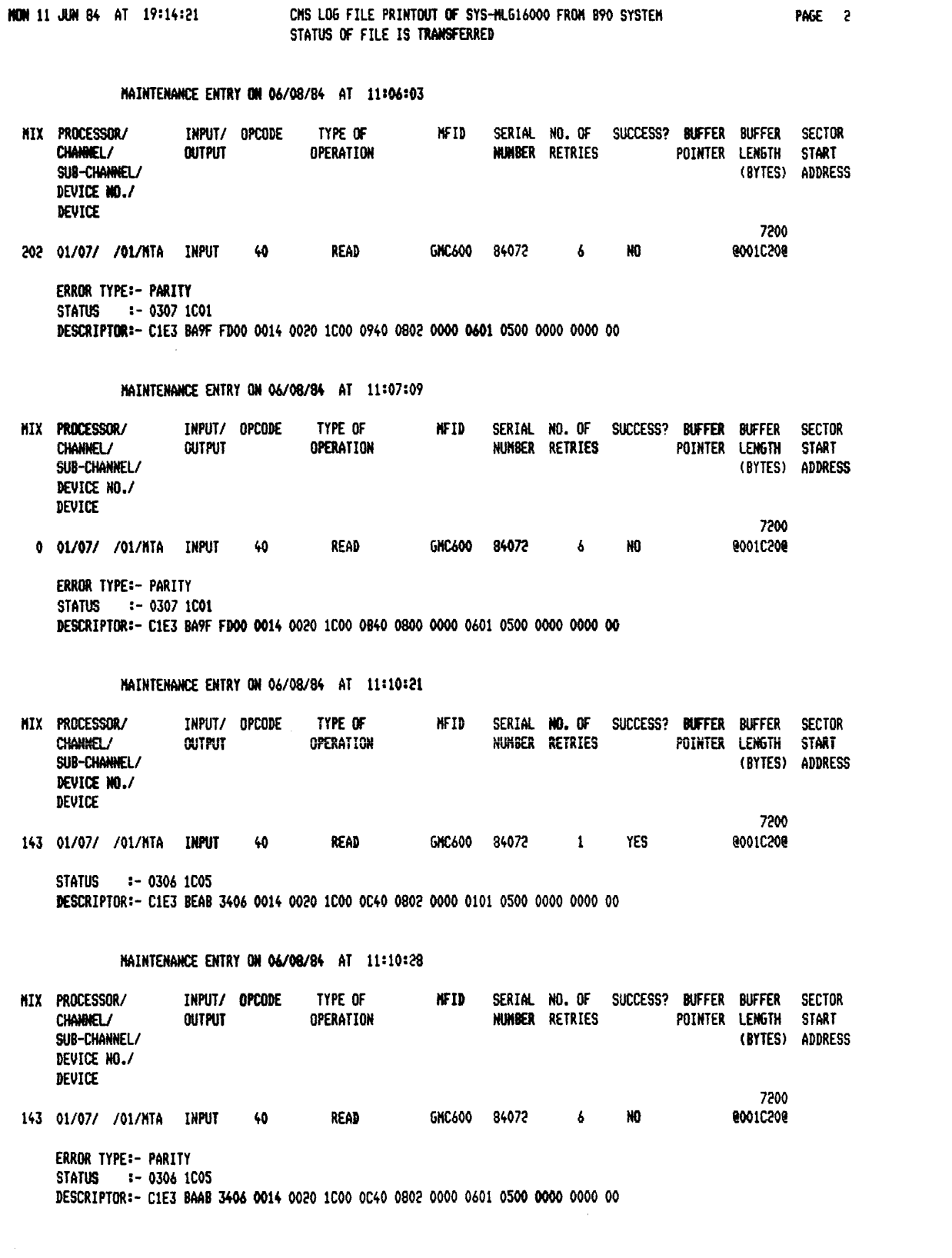

#### NON 11 JUN 84 AT 19:14:21

#### CNS LOG FILE PRINTOUT OF SYS-HLG16000 FROM 890 SYSTEM STATUS OF FILE IS TRANSFERRED

#### PAGE 3

# SUNNARY BETWEEN ENTRY DATED 11:06:03 ON 06/08/84<br>AND ENTRY DATED 11:10:28 ON 06/08/84

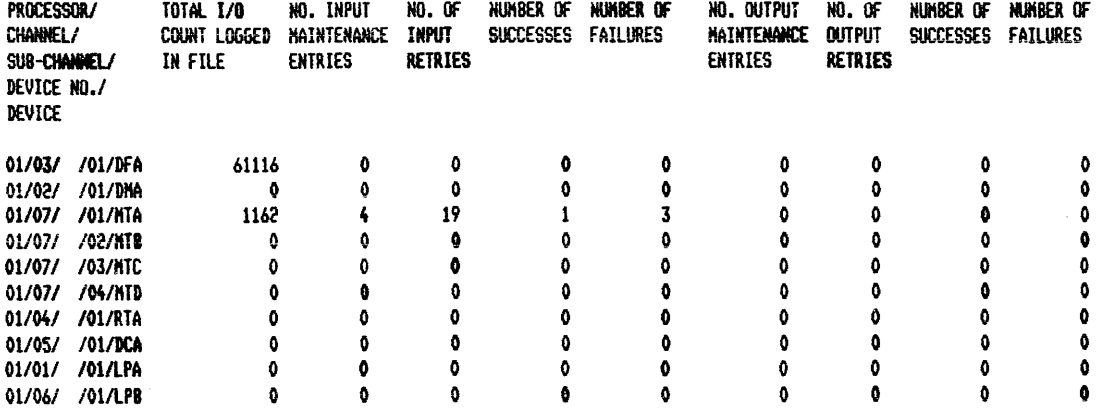

SQ

 $\sim$ 

## SQ MYDISK VERIFY FAST 400 LIST

\*\*\* SQUASH VERSION 3.4.02 (03/05/82) \*\*\* \*\*\*VALIDATION PHASE BEGINS\*\*\* LARGEST AVAILABLE SPACE IS 2488 SECTORS TOTAL AVAILABLE SPACE IS 3537 SECTORS IN 2 AREA(S) \*\*\*SQ COMPLETED\*\*\*

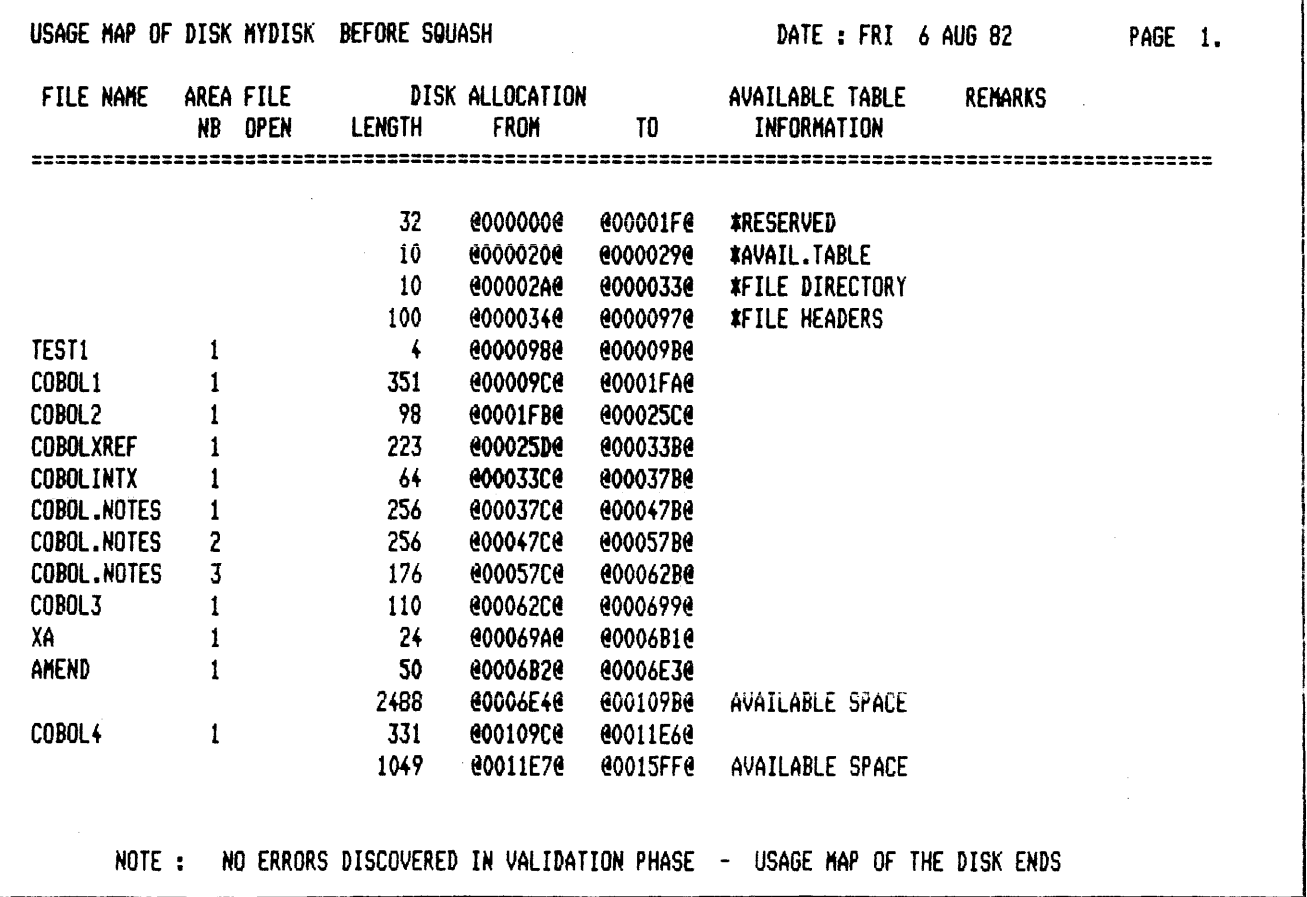

 $\alpha$ 

## **TAPELR**

#### TAPELR DEMO

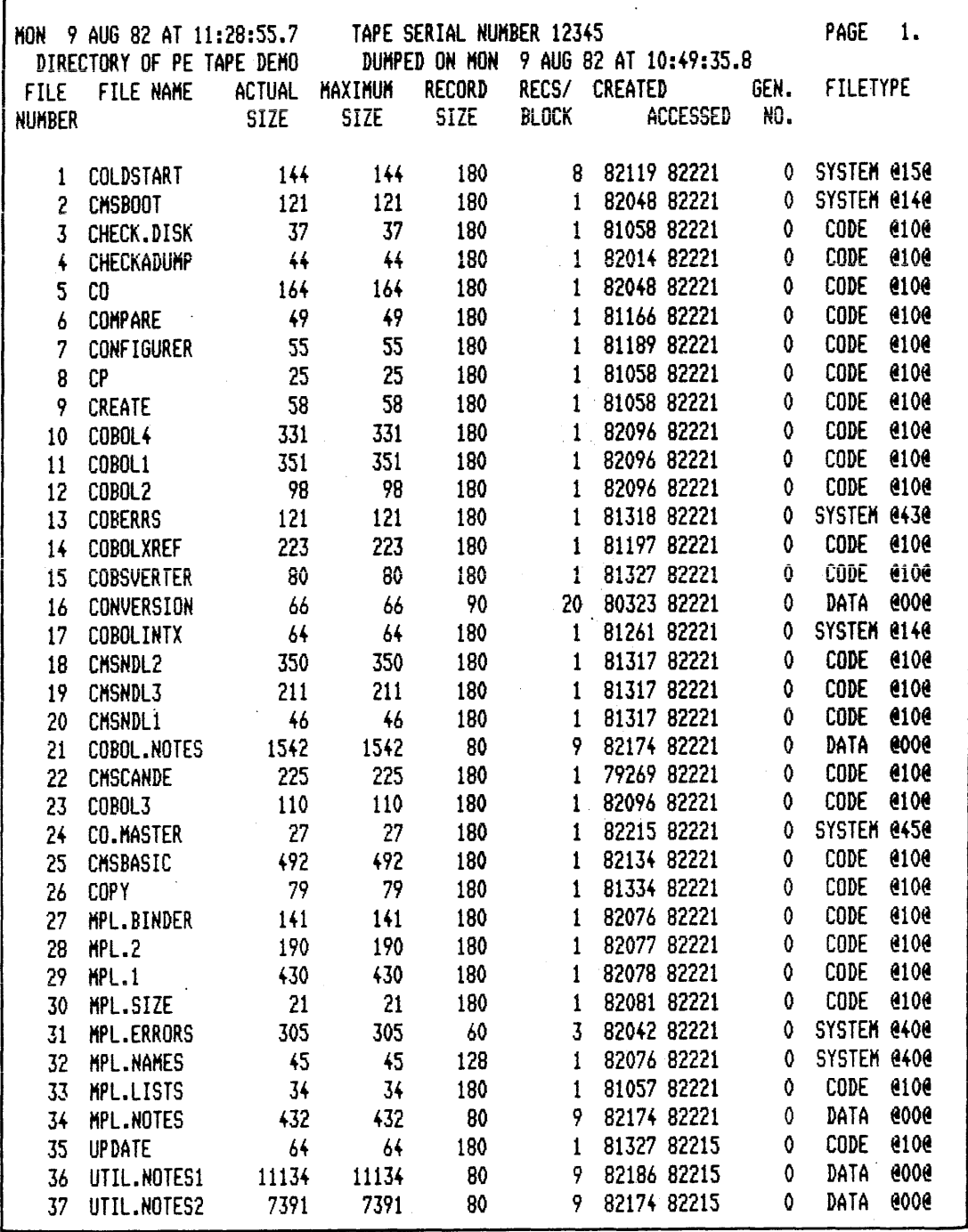

 $\alpha$ 

 $\sim$   $\sim$ 

 $\overline{\phantom{a}}$ 

### **TAPEPD**

TAPEPD ARTAPE

NRZI TAPE ARTAPE <00000> DUMPED ON THU 21 ... JUN 79 CONTAINS -MYFILE MYFILEQQ A999 END TAPEPD

 $\label{eq:2.1} \mathcal{L}=\frac{1}{2}\sum_{i=1}^{n} \frac{1}{2}\sum_{i=1}^{n} \frac{1}{2}\sum_{i=1}^{n} \frac{1}{2}\sum_{i=1}^{n} \frac{1}{2}\sum_{i=1}^{n} \frac{1}{2}\sum_{i=1}^{n} \frac{1}{2}\sum_{i=1}^{n} \frac{1}{2}\sum_{i=1}^{n} \frac{1}{2}\sum_{i=1}^{n} \frac{1}{2}\sum_{i=1}^{n} \frac{1}{2}\sum_{i=1}^{n} \frac{1}{2}\sum_{i=1}^{n} \frac{1}{2}\sum_{i=1}$ 

## **APPENDIX D RELATED DOCUMENTATION**

The following manuals provide information concerning CMS System Software:

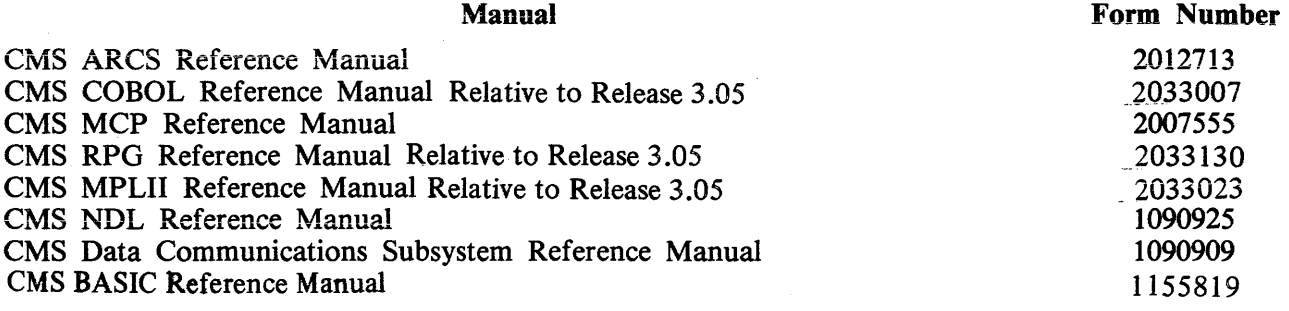

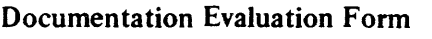

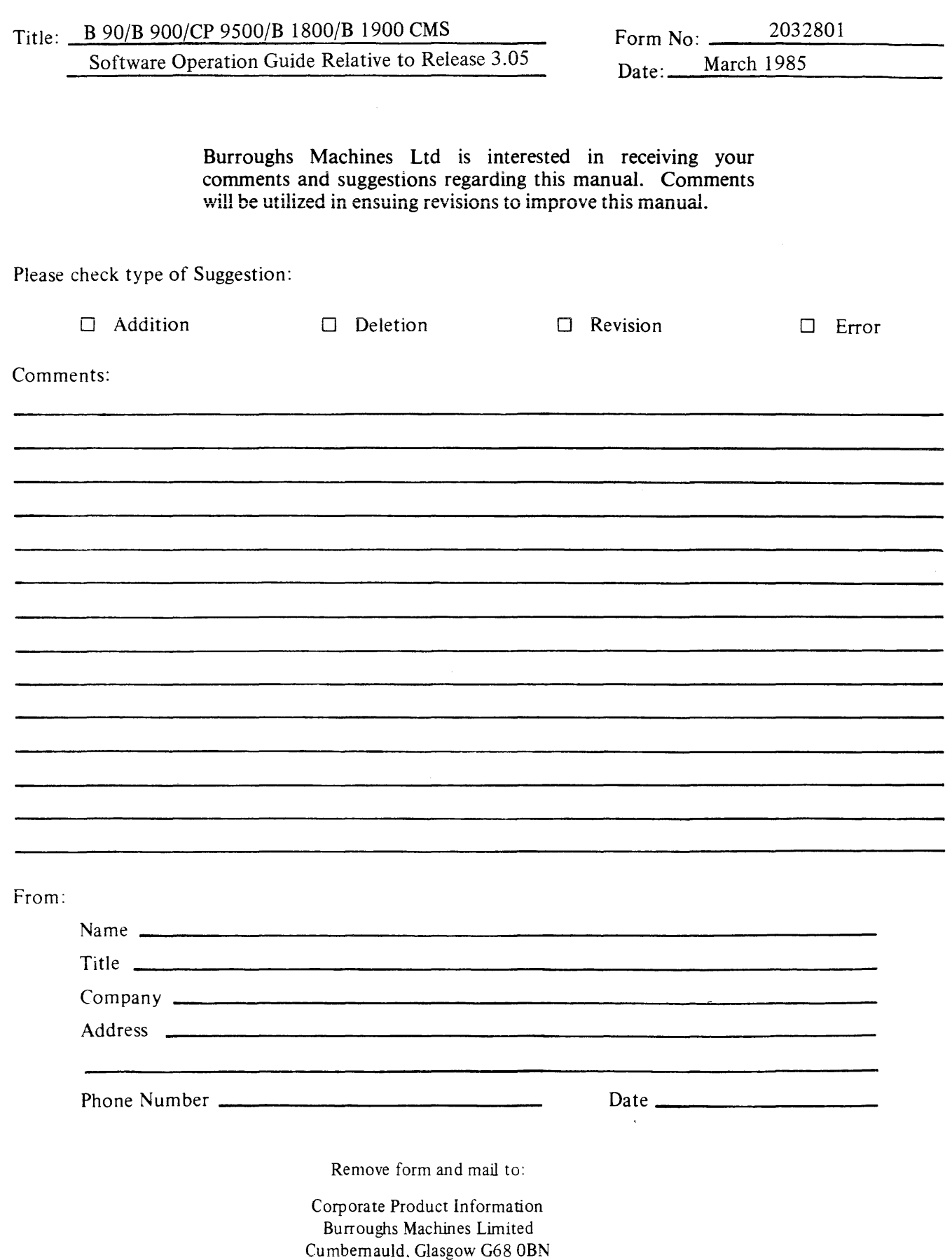

Scotland